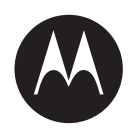

# **WAVE™ Mobile TLK 150 User Guide**

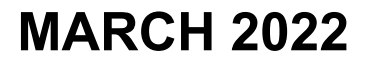

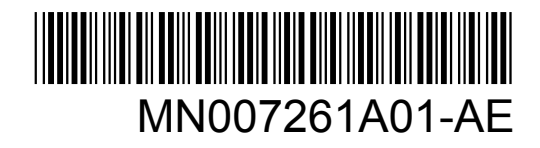

© 2022 Motorola Solutions, Inc. All rights reserved

## **Contents**

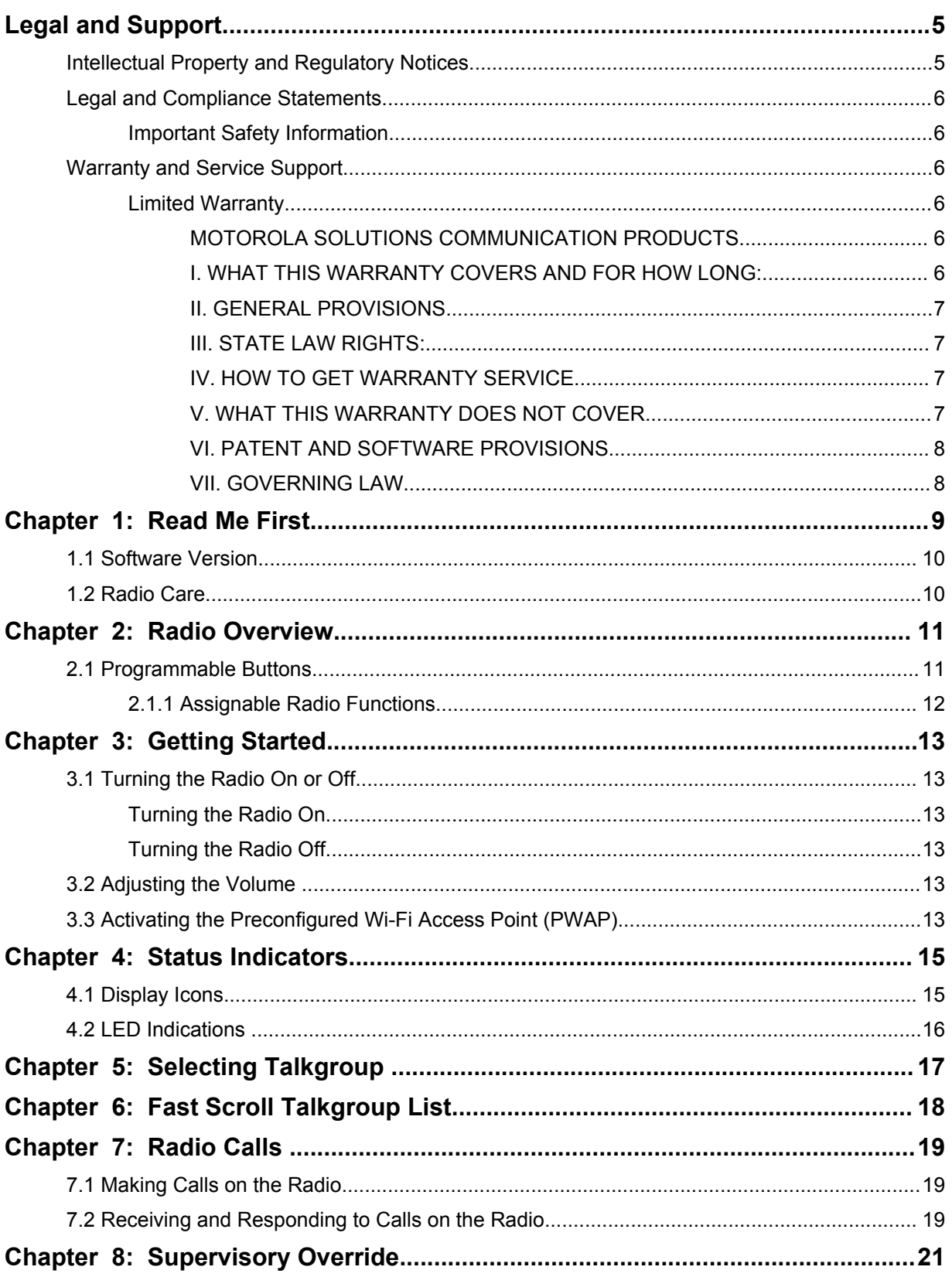

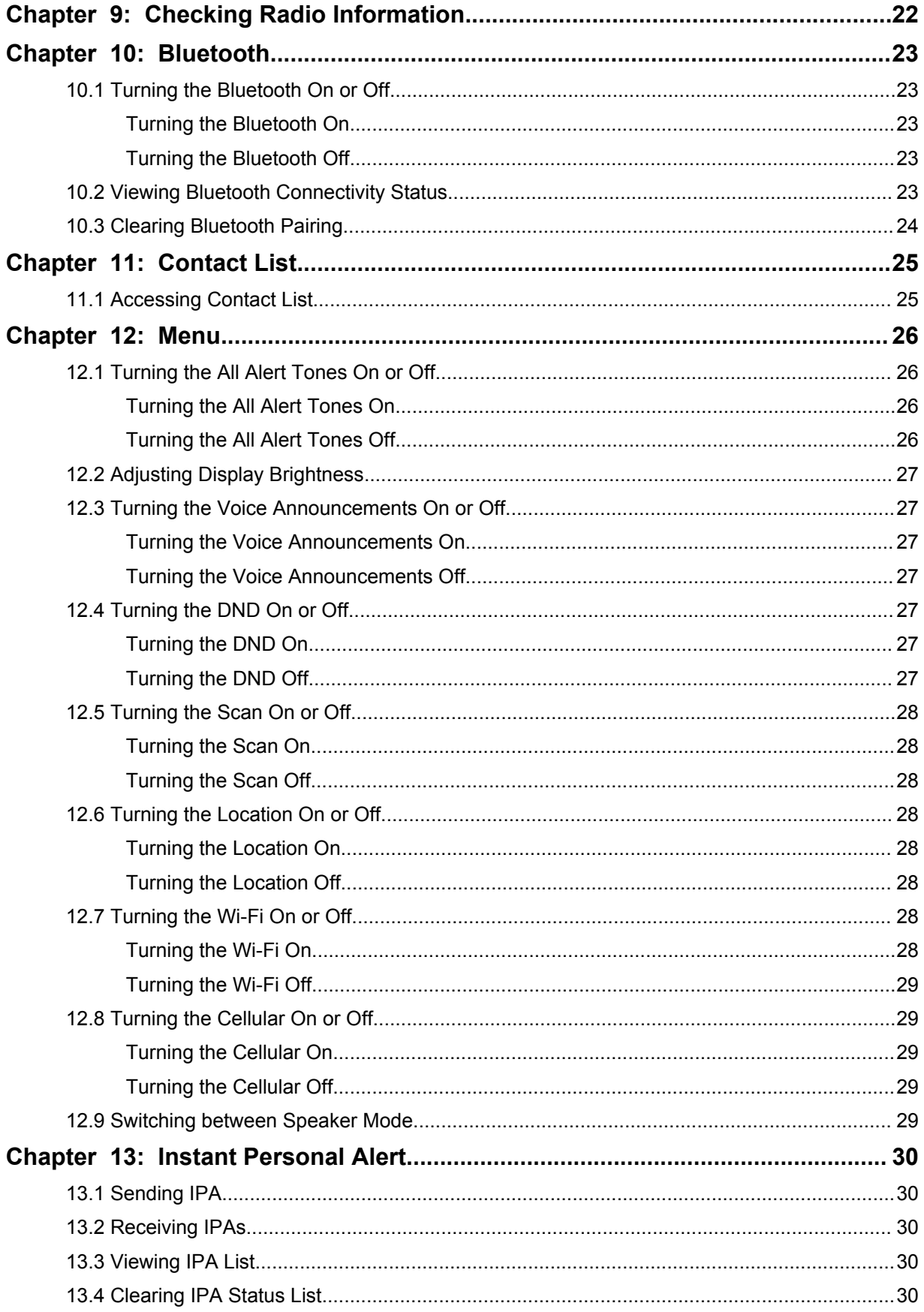

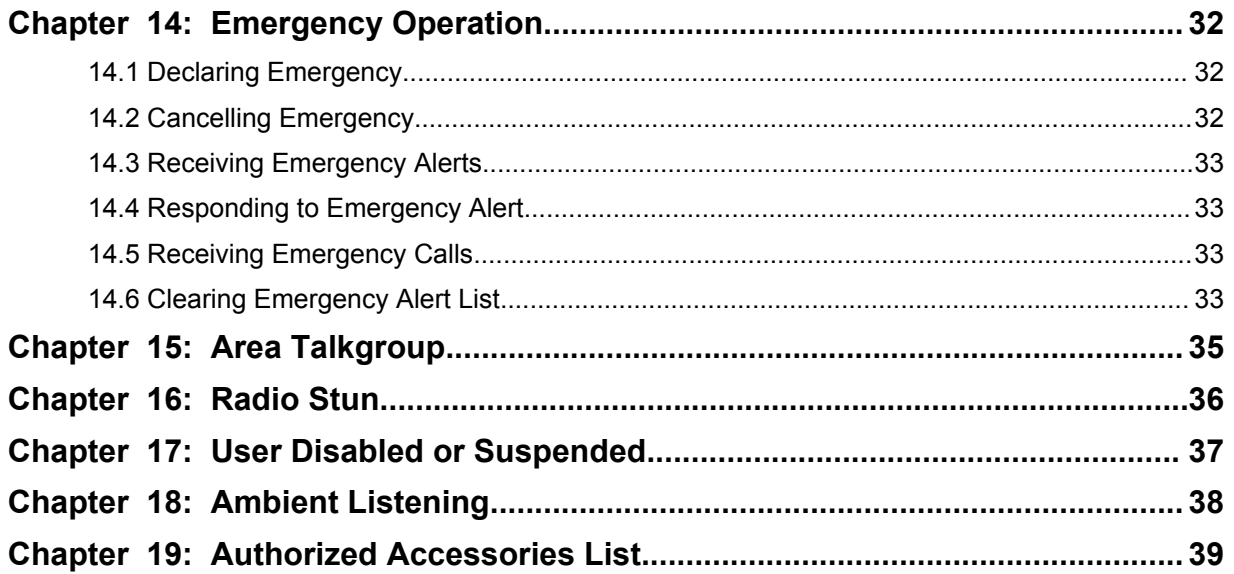

## <span id="page-4-0"></span>**Legal and Support**

## **Intellectual Property and Regulatory Notices**

## **Copyrights**

The Motorola Solutions products described in this document may include copyrighted Motorola Solutions computer programs. Laws in the United States and other countries preserve for Motorola Solutions certain exclusive rights for copyrighted computer programs. Accordingly, any copyrighted Motorola Solutions computer programs contained in the Motorola Solutions products described in this document may not be copied or reproduced in any manner without the express written permission of Motorola Solutions.

No part of this document may be reproduced, transmitted, stored in a retrieval system, or translated into any language or computer language, in any form or by any means, without the prior written permission of Motorola Solutions, Inc.

#### **Trademarks**

MOTOROLA, MOTO, MOTOROLA SOLUTIONS, and the Stylized M Logo are trademarks or registered trademarks of Motorola Trademark Holdings, LLC and are used under license. All other trademarks are the property of their respective owners.

#### **License Rights**

The purchase of Motorola Solutions products shall not be deemed to grant either directly or by implication, estoppel or otherwise, any license under the copyrights, patents or patent applications of Motorola Solutions, except for the normal non-exclusive, royalty-free license to use that arises by operation of law in the sale of a product.

## **Open Source Content**

This product may contain Open Source software used under license. Refer to the product installation media for full Open Source Legal Notices and Attribution content.

#### **European Union (EU) and United Kingdom (UK) Waste of Electrical and Electronic Equipment (WEEE) Directive**

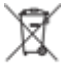

 The European Union's WEEE directive and the UK's WEEE regulation require that products sold into EU countries and the UK must have the crossed-out wheelie bin label on the product (or the package in some cases). As defined by the WEEE directive, this crossed-out wheelie bin label means that customers and end-users in EU and UK countries should not dispose of electronic and electrical equipment or accessories in household waste.

Customers or end-users in EU and UK countries should contact their local equipment supplier representative or service centre for information about the waste collection system in their country.

#### **Disclaimer**

Please note that certain features, facilities, and capabilities described in this document may not be applicable to or licensed for use on a specific system, or may be dependent upon the characteristics of a specific mobile subscriber unit or configuration of certain parameters. Please refer to your Motorola Solutions contact for further information.

#### <span id="page-5-0"></span>**© 2022 Motorola Solutions, Inc. All Rights Reserved**

## **Legal and Compliance Statements**

## **Important Safety Information**

### **ATTENTION!**

**This device is designed to meet General Population usage.** Before using the device, read the *RF Energy Exposure and Product Safety Guide* that comes with the device. This guide contains operating instructions for safe usage, RF energy awareness, and control for Compliance with applicable standards and Regulations.

*Any modification to this device, not expressly authorized by Motorola Solutions, may void the user's authority to operate this device.*

*For Japan, the device is restricted to indoor use only when operating in the 5150 to 5350 MHz frequency range, except for transmission with 5.2 GHz High Power Data Communication System base Station or Relay Station.*

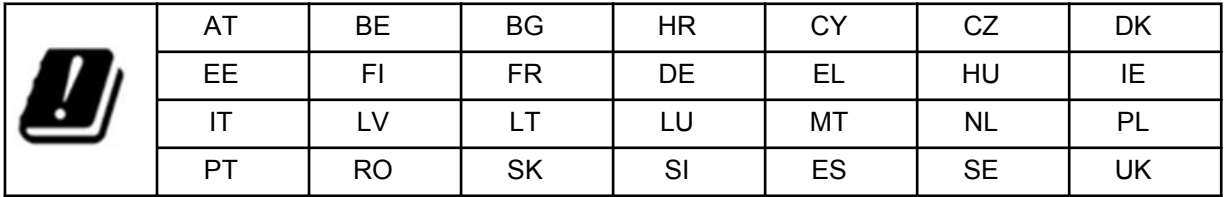

## **Warranty and Service Support**

## **Limited Warranty**

## **MOTOROLA SOLUTIONS COMMUNICATION PRODUCTS**

## **I. WHAT THIS WARRANTY COVERS AND FOR HOW LONG:**

Motorola Solutions, Inc. ("Motorola Solutions") warrants the Motorola Solutions manufactured Communication Products listed below ("Product") against defects in material and workmanship under normal use and service for a period of time from the date of purchase as scheduled below:

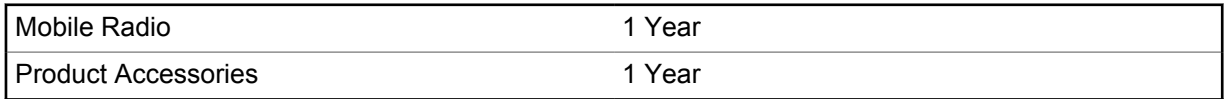

Motorola Solutions, at its option, will at no charge either repair the Product (with new or reconditioned parts), replace it (with a new or reconditioned Product), or refund the purchase price of the Product during the warranty period provided it is returned in accordance with the terms of this warranty. Replaced parts or boards are warranted for the balance of the original applicable warranty period. All replaced parts of Product shall become the property of Motorola Solutions.

This express limited warranty is extended by Motorola Solutions to the original end user purchaser only and is not assignable or transferable to any other party. This is the complete warranty for the Product manufactured by Motorola Solutions. Motorola Solutions assumes no obligations or liability for additions or modifications to this warranty unless made in writing and signed by an officer of Motorola Solutions.

<span id="page-6-0"></span>Unless made in a separate agreement between Motorola Solutions and the original end user purchaser, Motorola Solutions does not warrant the installation, maintenance or service of the Product.

Motorola Solutions cannot be responsible in any way for any ancillary equipment not furnished by Motorola Solutions which is attached to or used in connection with the Product, or for operation of the Product with any ancillary equipment, and all such equipment is expressly excluded from this warranty. Because each system which may use the Product is unique, Motorola Solutions disclaims liability for range, coverage, or operation of the system as a whole under this warranty.

### **II. GENERAL PROVISIONS**

This warranty sets forth the full extent of Motorola Solutions responsibilities regarding the Product. Repair, replacement or refund of the purchase price, at Motorola Solutions option, is the exclusive remedy. THIS WARRANTY IS GIVEN IN LIEU OF ALL OTHER EXPRESS WARRANTIES. IMPLIED WARRANTIES, INCLUDING WITHOUT LIMITATION, IMPLIED WARRANTIES OF MERCHANTABILITY AND FITNESS FOR A PARTICULAR PURPOSE, ARE LIMITED TO THE DURATION OF THIS LIMITED WARRANTY. IN NO EVENT SHALL MOTOROLA SOLUTIONS BE LIABLE FOR DAMAGES IN EXCESS OF THE PURCHASE PRICE OF THE PRODUCT, FOR ANY LOSS OF USE, LOSS OF TIME, INCONVENIENCE, COMMERCIAL LOSS, LOST PROFITS OR SAVINGS OR OTHER INCIDENTAL, SPECIAL OR CONSEQUENTIAL DAMAGES ARISING OUT OF THE USE OR INABILITY TO USE SUCH PRODUCT, TO THE FULL EXTENT SUCH MAY BE DISCLAIMED BY LAW.

#### **III. STATE LAW RIGHTS:**

SOME STATES DO NOT ALLOW THE EXCLUSION OR LIMITATION OF INCIDENTAL OR CONSEQUENTIAL DAMAGES OR LIMITATION ON HOW LONG AN IMPLIED WARRANTY LASTS, SO THE ABOVE LIMITATION OR EXCLUSIONS MAY NOT APPLY.

This warranty gives specific legal rights, and there may be other rights which may vary from state to state.

## **IV. HOW TO GET WARRANTY SERVICE**

You must provide proof of purchase (bearing the date of purchase and Product item serial number) in order to receive warranty service and, also, deliver or send the Product item, transportation and insurance prepaid, to an authorized warranty service location. Warranty service will be provided by Motorola Solutions through one of its authorized warranty service locations. If you first contact the company which sold you the Product (for example, dealer or communication service provider), it can facilitate your obtaining warranty service. You can also call Motorola Solutions at 1-800-927-2744.

## **V. WHAT THIS WARRANTY DOES NOT COVER**

- **1** Defects or damage resulting from use of the Product in other than its normal and customary manner.
- **2** Defects or damage from misuse, accident, water, or neglect.
- **3** Defects or damage from improper testing, operation, maintenance, installation, alteration, modification, or adjustment.
- **4** Breakage or damage to antennas unless caused directly by defects in material workmanship.
- **5** A Product subjected to unauthorized Product modifications, disassembles or repairs (including, without limitation, the addition to the Product of non-Motorola Solutions supplied equipment) which adversely affect performance of the Product or interfere with Motorola Solutions normal warranty inspection and testing of the Product to verify any warranty claim.
- **6** Product which has had the serial number removed or made illegible.
- <span id="page-7-0"></span>**7** Rechargeable batteries if:
	- any of the seals on the battery enclosure of cells are broken or show evidence of tampering.
	- the damage or defect is caused by charging or using the battery in equipment or service other than the Product for which it is specified.
- **8** Freight costs to the repair depot.
- **9** A Product which, due to illegal or unauthorized alteration of the software/firmware in the Product, does not function in accordance with Motorola Solutions published specifications or the FCC certification labeling in effect for the Product at the time the Product was initially distributed from Motorola Solutions.
- **10** Scratches or other cosmetic damage to Product surfaces that does not affect the operation of the Product.
- **11** Normal and customary wear and tear.

## **VI. PATENT AND SOFTWARE PROVISIONS**

Motorola Solutions will defend, at its own expense, any suit brought against the end user purchaser to the extent that it is based on a claim that the Product or parts infringe a United States patent, and Motorola Solutions will pay those costs and damages finally awarded against the end user purchaser in any such suit which are attributable to any such claim, but such defense and payments are conditioned on the following:

- **1** Motorola Solutions will be notified promptly in writing by such purchaser of any notice of such claim,
- **2** Motorola Solutions will have sole control of the defense of such suit and all negotiations for its settlement or compromise, and
- **3** Should the Product or parts become, or in Motorola Solutions opinion be likely to become, the subject of a claim of infringement of a United States patent, that such purchaser will permit Motorola Solutions, at its option and expense, either to procure for such purchaser the right to continue using the Product or parts or to replace or modify the same so that it becomes non-infringing or to grant such purchaser a credit for the Product or parts as depreciated and accept its return. The depreciation will be an equal amount per year over the lifetime of the Product or parts as established by Motorola Solutions.

Motorola Solutions will have no liability with respect to any claim of patent infringement which is based upon the combination of the Product or parts furnished hereunder with software, apparatus or devices not furnished by Motorola Solutions, nor will Motorola Solutions have any liability for the use of ancillary equipment or software not furnished by Motorola Solutions which is attached to or used in connection with the Product. The foregoing states the entire liability of Motorola Solutions with respect to infringement of patents by the Product or any parts thereof.

Laws in the United States and other countries preserve for Motorola Solutions certain exclusive rights for copyrighted Motorola Solutions software such as the exclusive rights to reproduce in copies and distribute copies of such Motorola Solutions software. Motorola Solutions software may be used in only the Product in which the software was originally embodied and such software in such Product may not be replaced, copied, distributed, modified in any way, or used to produce any derivative thereof. No other use including, without limitation, alteration, modification, reproduction, distribution, or reverse engineering of such Motorola Solutions software or exercise of rights in such Motorola Solutions software is permitted. No license is granted by implication, estoppel or otherwise under Motorola Solutions patent rights or copyrights.

#### **VII. GOVERNING LAW**

This Warranty is governed by the laws of the State of Illinois, U.S.A.

## <span id="page-8-0"></span>**Read Me First**

This user guide covers the basic operations of the radio models offered in your region.

#### **Notations Used in This Manual**

Throughout the text in this publication, you notice the use of **Warning**, **Caution**, and **Notice**. These notations are used to emphasize that safety hazards exist, and the care that must be taken or observed.

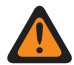

**WARNING:** An operational procedure, practice, or condition, and so on, which may result in injury or death if not carefully observed.

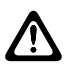

**CAUTION:** An operational procedure, practice, or condition, and so on, which may result in damage to the equipment if not carefully observed.

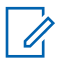

 $\mathscr{U}_1$ 

**NOTE:** An operational procedure, practice, or condition, and so on, which is essential to emphasize.

#### **Special Notations**

Table 1: Special Notations

The following special notations are used throughout the text to highlight certain information or items:

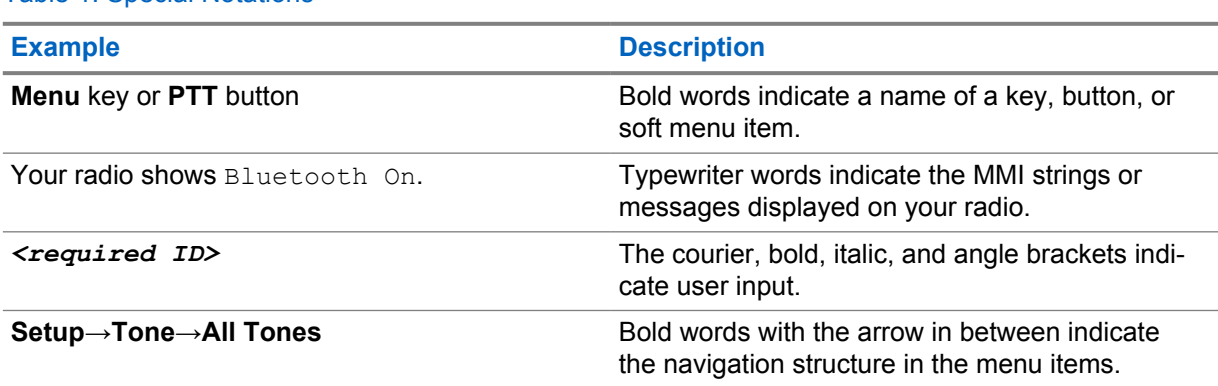

## **Feature and Service Availability**

Your dealer or administrator may have customized your radio for your specific needs.

**NOTE:** Not all features in the manual are available in your radio. Contact your dealer or administrator for more information.

You can consult your dealer or system administrator about the following:

- What are the functions of each button?
- Which optional accessories may suit your needs?
- What are the best radio usage practices for effective communication?
- What maintenance procedures promote longer radio life?

### <span id="page-9-0"></span>**1.1 Software Version**

All the features described in the following sections are supported by the software version **R03.01.01** or later.

Contact your dealer or administrator for more information.

## **1.2 Radio Care**

This section describes the basic handling precaution of the radio.

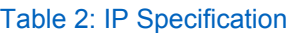

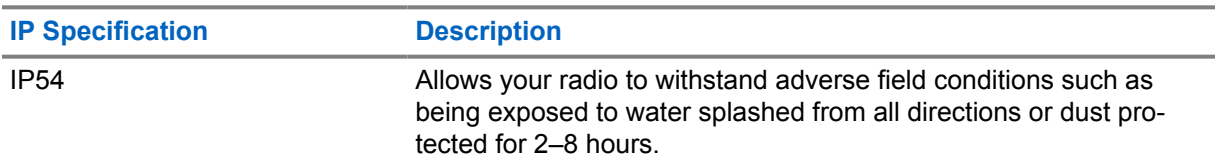

**CAUTION:** Do not disassemble your radio. This could damage radio seals and result in leak paths into the radio. Radio maintenance should only be done in service depot that is equipped to test and replace the seal on the radio.

- Keep your radio clean and exposure to water should be avoided to help ensure proper functionality and performance.
- To clean the exterior surfaces of the radio, use a diluted solution of mild dishwashing detergent and fresh water (for example, one teaspoon of detergent to one gallon of water).
- These surfaces should be cleaned whenever a periodic visual inspection reveals the presence of smudges, grease, and/or grime.

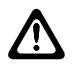

**CAUTION:** The effects of certain chemicals and their vapors can have harmful results on certain plastics. Avoid using aerosol sprays, tuner cleaners, and other chemicals.

• When cleaning your radio, do not use a high pressure jet spray on radio as this may cause water to leak into your radio.

## <span id="page-10-0"></span>**Radio Overview**

This chapter explains the overview of your radio.

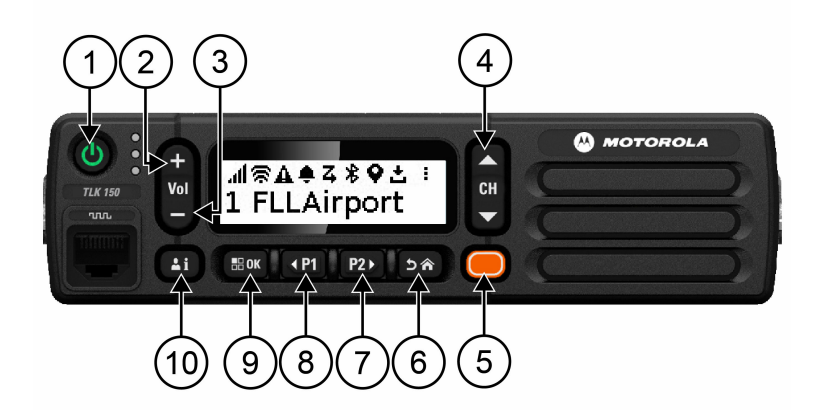

#### Table 3: Radio Overview

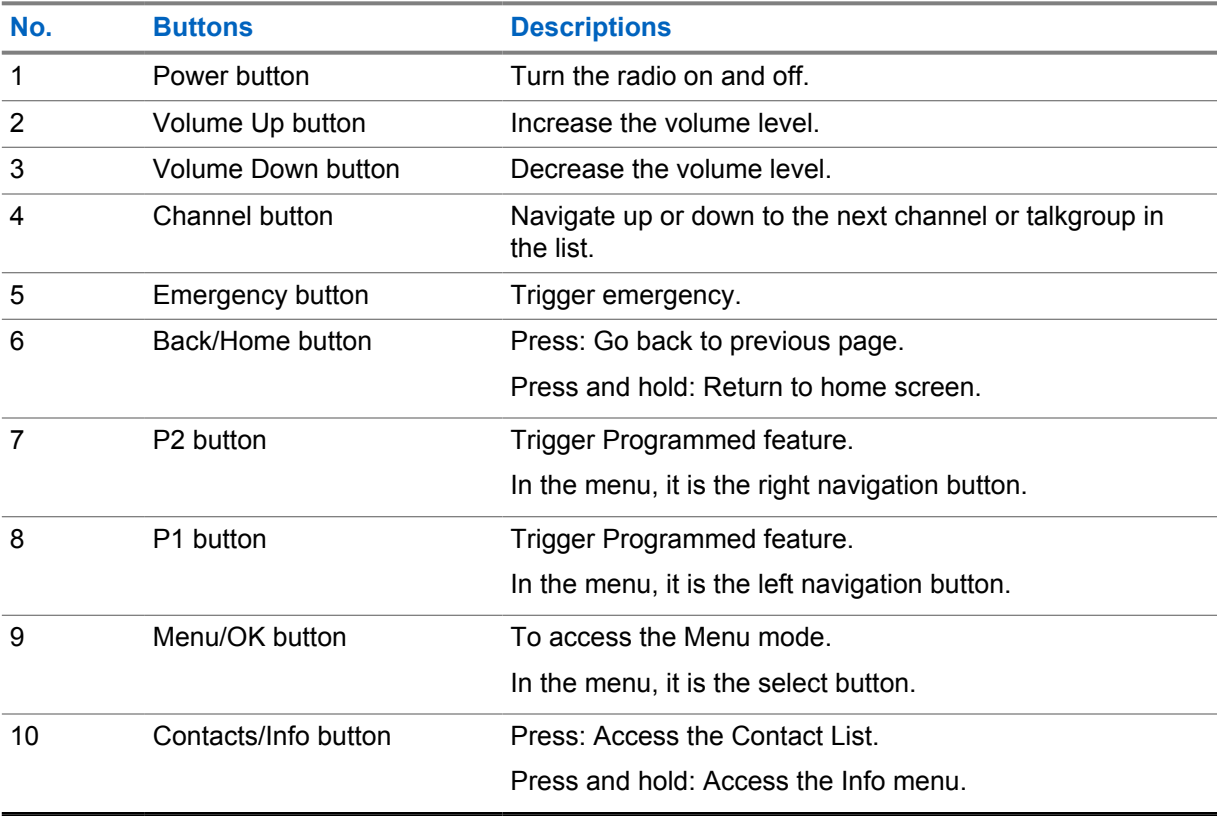

### **2.1 Programmable Buttons**

You can program the programmable buttons as shortcuts to specific radio functions through WAVE portal.

<span id="page-11-0"></span>Depending on the duration of a button press, the programmable buttons function differently.

#### **2.1.1**

## **Assignable Radio Functions**

The following radio functions can be assigned to the programmable buttons by your dealer. Press the **Menu/OK** button to launch the following features.

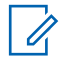

**NOTE:** Not all programmable buttons are listed in the following list, refer to the portal for more information.

#### **Alert Tones**

Allows you to toggle the Alert Tones on and off.

#### **Bluetooth**

Allows you to toggle the Bluetooth on and off.

#### **Do Not Disturb (DND)**

Allows you to toggle between on and off.

#### **Location**

Allows you to toggle the Location on and off.

#### **Scan**

Allows you to toggle the Scan on and off.

#### **Voice Announcements**

Allows you to toggle Voice Announcements on and off.

## <span id="page-12-0"></span>**Getting Started**

Getting Started provides instructions to prepare your radio for use.

#### **3.1**

U

## **Turning the Radio On or Off**

**NOTE:** Ignition switch is configurable by your dealer, contact your dealer for more information.

## **Turning the Radio On**

#### **Procedure:**

To turn on your radio, press and hold the **Power** button or activate the ignition switch.

If your radio is turned on successfully, your radio shows the following indications:

- The green LED illuminates.
- The display shows power-on animation.

## **Turning the Radio Off**

#### **Procedure:**

To turn off your radio, press and hold the **Power** button or deactivate the ignition switch.

If your radio is turned off successfully, your radio shows the following indications:

- A tone sounds.
- The display is off.

### **3.2 Adjusting the Volume**

#### **Procedure:**

Perform one of the following actions:

- To increase the volume of the radio, press the **Volume Up** button.
- To decrease the volume of the radio, press the **Volume Down** button.
- To mute the radio, press and hold the **Volume Down** bottom until the display shows x.

#### **3.3**

## **Activating the Preconfigured Wi-Fi Access Point (PWAP)**

This feature provides a temporary Wi-Fi connection for the radio to download the configurations from the portal. Instead of the manual configuration through the Maintenance Mode Web Server, you can use the preconfigured Wi-Fi access point for initial Wi-Fi connection.

#### **Prerequisites:**

Ensure your radio is in the User Mode and has no internet connection.

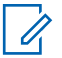

**NOTE:** The following are the preconfigured Wi-Fi Access Point settings supported by the radio.

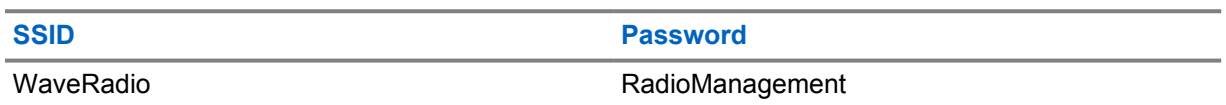

#### **Procedure:**

To connect to the PWAP, press the **Menu/ OK** button and **Channel Up** button simultaneously.

If the radio successfully connects to the PWAP, your radio shows the following indications:

- A positive tone sounds.
- The display shows PWAP for 2 seconds.

Radio downloads the provisioned Wi-Fi Settings from the server and overwrites the preconfigured Wi-Fi setting.

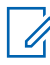

**NOTE:** The preconfigured Wi-Fi setting is cleared when the radio is rebooted or when the Wi-Fi is disabled.

## <span id="page-14-0"></span>**Status Indicators**

Status Indicators explain the Icons and LED indicators used in your radio.

## **4.1 Display Icons**

The following icons appear on the status bar at the top of the radio display. The icons are arranged left most in order of appearance or usage, and are channel-specific.

#### Table 4: Display Icons

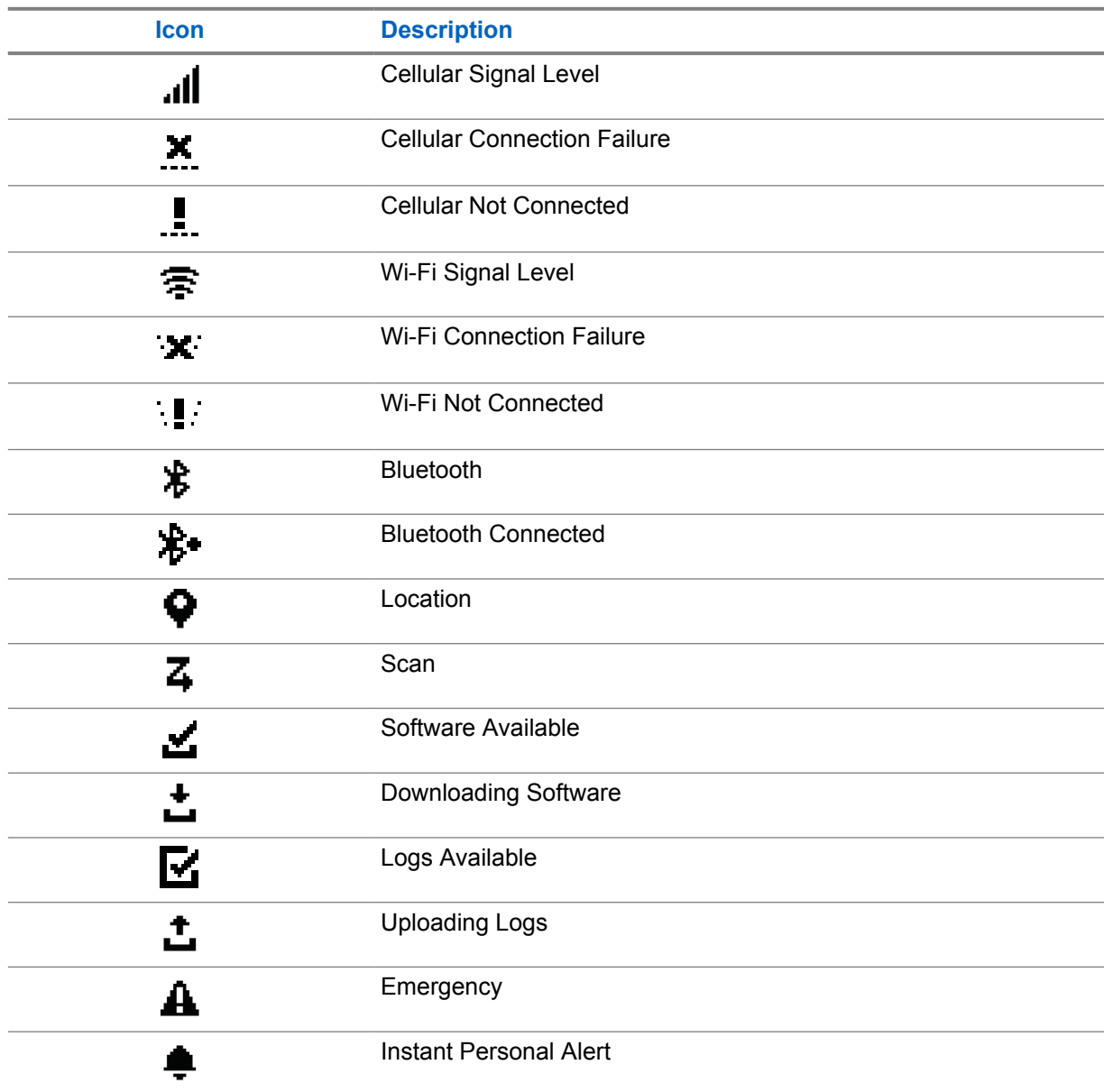

<span id="page-15-0"></span>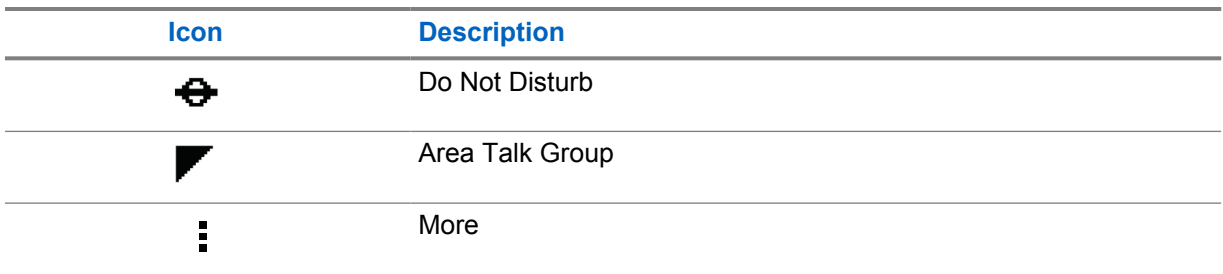

### **4.2 LED Indications**

The LED Indicator shows the operational status of your radio.

#### Table 5: LED Indications

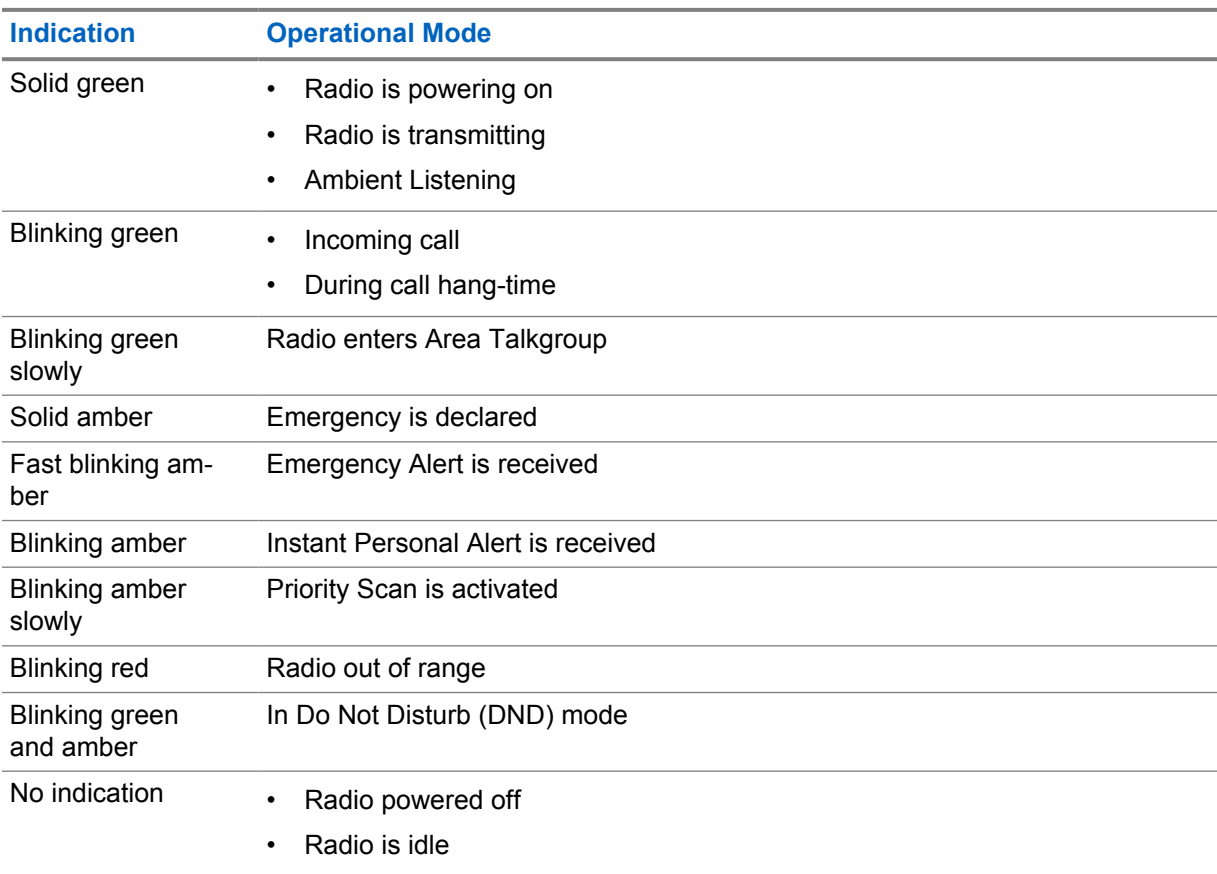

## <span id="page-16-0"></span>**Selecting Talkgroup**

#### **Procedure:**

Press the **Channel** button.

If navigating up or down the channel is successfully, your radio shows a new channel index and name of the talkgroup.

If navigating up or down the channel is unsuccessful, your radio plays a negative indicator tone sound and remains on the talkgroup channel.

## <span id="page-17-0"></span>**Fast Scroll Talkgroup List**

A talkgroup list has a maximum of 96 channels.

The order of the channels are in numerical order. You can press and hold on the **Channel** button to perform the fast scroll. After the second channel, you can fast scroll the channels with an increment of 10.

**Example:** For example, if your radio has 93 channels, the increment channel change is **CH 80**→**CH 90**→**CH 93**→**CH 1**→**CH 10**→**Ch 20**.

## <span id="page-18-0"></span>**Radio Calls**

This chapter explains the operations to receive, respond to, make, and stop calls. Calls supported are Group, Private, and Broadcast calls.

#### **Group Call**

A call to a group of user. Your radio must be configured as a member of the group for you to communicate with each other.

#### **Private Call**

A call from an individual radio to another individual radio.

#### **Broadcast Call**

A call from an individual radio to every radio or user of the broadcast talkgroup.

Used to make important announcements, that require your full attention.

You cannot respond to Broadcast Calls.

#### **7.1 Making Calls on the Radio**

#### **Procedure:**

- **1** Perform one of the following actions:
	- To make a group call or broadcast call, select **Channel**→*<required channel>*.
	- To make a private call, select **Contacts/Info**→*<required Contact>*.
- **2** To call, press and hold the **PTT** button.

For broadcast call, the display shows a countdown from 3, 2, and 1.

If the **PTT** button is release before the countdown completes, the call is not initiated.

- **3** Wait for the Talk Permit Tone to end, and speak into the microphone.
- **4** To listen, release the **PTT** button.

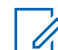

**NOTE:** This step is not applicable for broadcast call.

If your radio does not detect voice activity for a predetermined period, the call ends.

#### **7.2 Receiving and Responding to Calls on the Radio**

When you receive calls, your radio shows the following indications:

- The green LED blinks.
- Your radio unmutes and the incoming call sounds through the speaker.

• The display shows the talkgroup name and initiators name.

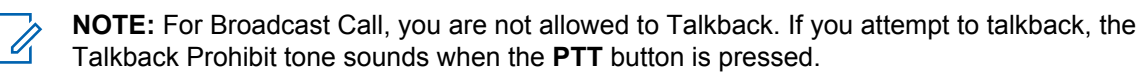

#### **Procedure:**

- **1** To respond, press and hold the **PTT** button.
- **2** Wait for the Talk Permit Tone to end, and speak into the microphone.
- **3** To listen, release the **PTT** button.

## <span id="page-20-0"></span>**Supervisory Override**

Supervisory Override allows a supervisor to interrupt during an ongoing call except for Private Call and immediately start a supervisory call.

If the user is receiving or transmitting a call and the current ongoing call is interrupted by a supervisory call, your radio unmutes to the supervisory call and display the alias of the supervisor.

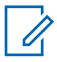

**NOTE:** Contact your dealer or administrator for more information on the configuration.

## <span id="page-21-0"></span>**Checking Radio Information**

**Prerequisites:** Turn on your radio.

#### **Procedure:**

- **1** To check the radio information, press and hold the **Contacts/Info** button.
- **2** Perform one of the following actions:
	- To view the Emergency Alerts received, select **Alerts**.
	- To view the IPA received, select **IPA**.
	- To view the Cellular Status, select **Cellular Status**.
	- To view the Wi-Fi status, select **WiFi Status**.
	- To view the Bluetooth status, select **Bluetooth**.
	- To clear Bluetooth pairing, select **Bluetooth**→**Unpair?**→**OK**.
	- To view the log status, select **Logs**.
	- To view the Firmware Over The Air and Language pack download status, select **Software**.
	- To view the name of the radio, select **Radio ID**.
	- To view the radio serial number, select **Serial Number**.

## <span id="page-22-0"></span>**Bluetooth**

This feature allows your radio to connect to Bluetooth (BT)-enabled Headsets and Remote Speaker Microphones through BT connection.

BT operates within a range of 10 m (32 ft) line of sight. The BT function of your radio has a maximum power of 2.5 mW (4 dBm) at the 10 m range. This is an unobstructed path between your radio and your BT-enabled device.

If the voice and tone quality gets distorted or unclear, position your radio and the BT-enabled device close to each other to re-establish clear audio reception.

### **10.1 Turning the Bluetooth On or Off**

## **Turning the Bluetooth On**

#### **Procedure:**

From the menu, select **Bluetooth**→ .

If the BT is enabled, your radio shows the following indications:

- The display shows BT icon on the home screen.
- The Voice Announcement sounds.

## **Turning the Bluetooth Off**

#### **Procedure:**

From the menu, select **Bluetooth**→**x**.

If the BT is disabled, your radio shows the following indications:

- The BT icon disappear on the home screen.
- The Voice Announcement sounds.

#### **10.2 Viewing Bluetooth Connectivity Status**

#### **Procedure:**

Press and hold the **Contacts/Info** button and select **Bluetooth**.

If your radio is searching for the last connected Bluetooth (BT) device, your radio shows Searching... and sounds the voice announcement.

If your radio is connected to the BT device, your radio shows Connected and sounds the voice announcement.

If your BT device is disconnected from your radio, your radio sounds a tone and attempts to reconnect to the same BT device within a reconnect Time Out.

## <span id="page-23-0"></span>**10.3 Clearing Bluetooth Pairing**

#### **Procedure:**

- **1** Press and hold the **Contacts/Info** button.
- **2** Select **Bluetooth Pairing**→*<device friendly name>*→**Menu/OK**.

If clearing a paired Bluetooth device successfully, a positive tone sounds. If clearing an unpaired Bluetooth device, a negative tone sounds.

## <span id="page-24-0"></span>**Contact List**

The contact list always show the first contact on the list based on the last called contact. The second contact and onwards on the list is based on alphabetical order.

The contact list supports user that is available and set to Do Not Disturb (DND). If the contact is offline, it will be hidden from the list.

#### **11.1 Accessing Contact List**

#### **Procedure:**

Perform one of the following actions:

- To enter Contact List, press the **Contacts/Info** button.
- To scroll through the Contact List, press the **P1** or **P2** button.
- To fast scroll the Contact List, press and hold the **P1** or **P2** button.
- To exit Contact List and return to home screen, press and hold the **Back/Home** button or wait for the time out timer to expire.

When the time out timer expires, you exit the Contact List automatically.

## <span id="page-25-0"></span>**Menu**

You are able to access the menu through the **Menu/OK** button. The following are the available features in the Menu.

#### Table 6: List of Features

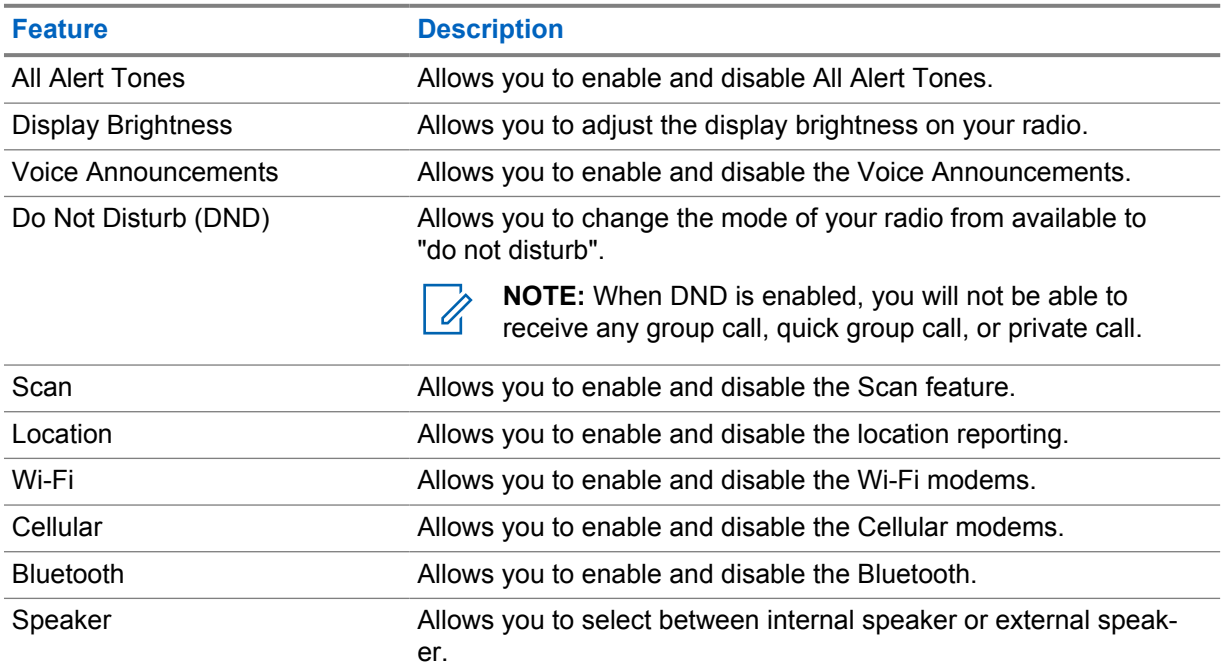

## **12.1 Turning the All Alert Tones On or Off**

## **Turning the All Alert Tones On**

#### **Procedure:**

From the menu, select **All Alert Tones**→ .

All Alert Tones are on and the Voice Announcement sounds.

## **Turning the All Alert Tones Off**

#### **Procedure:**

From the menu, select **All Alert Tones**→**x**.

All Alert Tones are off and the Voice Announcement sounds.

## <span id="page-26-0"></span>**12.2 Adjusting Display Brightness**

#### **Procedure:**

- **1** From the menu, select **Brightness**.
- **2** Select your preferred brightness level ranging from 0 to 8.

## **12.3 Turning the Voice Announcements On or Off**

## **Turning the Voice Announcements On**

#### **Procedure:**

From the menu, select **Voice Announcements**→ .

The Voice Announcements are on.

## **Turning the Voice Announcements Off**

#### **Procedure:**

From the menu, select **Voice Announcements**→**x**.

The Voice Announcements are off.

### **12.4 Turning the DND On or Off**

## **Turning the DND On**

#### **Procedure:**

From the menu, select  $DND \rightarrow \checkmark$ .

If DND is on, your radio shows the following indications:

- The Voice Announcement sounds.
- The LED displays a blinking green light and amber light periodically.

## **Turning the DND Off**

#### **Procedure:**

From the menu, select **DND**→**x**.

If DND is off, the Voice Announcement sounds.

## <span id="page-27-0"></span>**12.5 Turning the Scan On or Off**

## **Turning the Scan On**

#### **Procedure:**

From the menu, select  $Scan \rightarrow \checkmark$ .

Scan is on and the Voice Announcement sounds.

## **Turning the Scan Off**

#### **Procedure:**

From the menu, select **Scan**→**x**.

Scan is off and the Voice Announcement sounds.

#### **12.6 Turning the Location On or Off**

## **Turning the Location On**

#### **Procedure:**

From the menu, select **Location**→ .

Location is on and the Voice Announcement sounds.

## **Turning the Location Off**

#### **Procedure:**

From the menu, select **Location**→**x**.

Location is off and the Voice Announcement sounds.

## **12.7 Turning the Wi-Fi On or Off**

## **Turning the Wi-Fi On**

#### **Procedure:**

From the menu, select **Wi-Fi→**  $\checkmark$ .

Wi-Fi is on and the Voice Announcement sounds.

## <span id="page-28-0"></span>**Turning the Wi-Fi Off**

#### **Procedure:**

From the menu, select **Wi-Fi**→**x**.

Wi-Fi is off and the Voice Announcement sounds.

## **12.8 Turning the Cellular On or Off**

## **Turning the Cellular On**

#### **Procedure:**

From the menu, select **Cellular**→ .

Cellular is on and the Voice Announcement sounds.

## **Turning the Cellular Off**

#### **Procedure:**

From the menu, select **Cellular**→**x**.

Cellular is off and the Voice Announcement sounds.

### **12.9 Switching between Speaker Mode**

#### **Procedure:**

- **1** From the menu, select **Speaker**.
- **2** Perform one of the following actions:
	- To enable internal speaker, select **Internal**.
	- To enable external speaker, select **External**.

The Voice announcement sounds.

## <span id="page-29-0"></span>**Instant Personal Alert**

Instant Personal Alert (IPA) is a notification that you can send to a contact that is busy or unable to reply to a group or private call.

When you received an IPA, your radio sounds a tone and displays an icon and the sender alias.

The IPA received is stored in the IPA Status List and allows you to view and reply at any time. When multiple IPAs are received, the latest IPA will appear at the top of the list. The IPA Status List can store up to nine alerts.

If you have a private call with the sender of the IPA, then the IPA is automatically cleared.

#### **13.1 Sending IPA**

#### **Procedure:**

```
Select Contacts/Info→<required contact>→Menu/OK button.
```
Your radio shows the following indications:

- A tone sounds.
- The display shows Alert Sent.

#### **13.2**

## **Receiving IPAs**

When you receive an IPA during idle mode, your radio shows the following indications:

- The IPA is added to the IPA Status List.
- A tone sounds.
- The amber LED blinks until IPA is cleared.
- The display shows the IPA icon and alias.

#### **13.3 Viewing IPA List**

#### **Procedure:**

Press and hold the **Contacts/Info** button and select **IPA**.

The display shows the latest IPA received, followed up to eight remaining alerts.

## **13.4 Clearing IPA Status List**

#### **Procedure:**

Perform one of the following actions:

• From the contact list or IPA list, select the contact that you want to clear and press and hold the **PTT** button to make a call.

- In the IPA Status List, select the IPA that you want to clear and press and hold the **Menu/OK** button.
- Power cycle your radio to clear all the IPAs.

## <span id="page-31-0"></span>**Emergency Operation**

There are two ways in declaring or canceling an Emergency.

You can declare or cancel an Emergency locally by pressing the **Emergency** button.

You can also declare or cancel an Emergency remotely by an authorized user through WAVE APP or a dispatcher.

When Emergency is declared and radio enters into Emergency mode successfully, your radio shows that it is in emergency. When the display flashes the Emergency icon, you are only allowed to view the volume control, make an emergency call, and exit the emergency mode.

During the Emergency mode, any call launched is declared as Emergency Call and certain features like changing a talkgroup is restricted.

Depending on your configuration, there are two types of emergency call initiation. For manual type, when an Emergency call is initiated, the Emergency Alert is sent, you need to press and hold the **PTT** button to initiate emergency call. For automatic type, when an Emergency call is initiated, both alert is sent and an emergency call is initiated without the need to press and hold the **PTT** button. Your radio microphone is automatically activated for 10 s and stop transmitting when the duration expires.

## **14.1 Declaring Emergency**

#### **Procedure:**

Press and hold the **Emergency** button.

The display shows a countdown from  $3, 2$ , and  $1$  with increasing tone.

If the **Emergency** button is released before the countdown is over, the Emergency is not initiated.

If Emergency is declared successfully, your radio shows the following indications:

- The Emergency tone sounds.
- The amber LED illuminates.
- The display shows Emergency icon.

If Emergency is failed to declare, your radio returns to the previously selected channel.

## **14.2 Cancelling Emergency**

#### **Procedure:**

Press and hold the **Emergency** button during the Emergency.

The display shows a countdown from  $3, 2$ , and  $1$  with increasing tone.

If the **Emergency** button is released before the countdown is over, the Emergency is not cancelled and the radio remains in Emergency mode.

If Emergency is cancelled successfully, the display returns to previously selected channel.

#### <span id="page-32-0"></span>**14.3 Receiving Emergency Alerts**

When you receive a Declared-Emergency Alert, your radio shows the following indications:

- The Emergency tone sounds.
- The Emergency Alert is added to the Emergency Alert List.
- The amber LED blinks.
- The display shows the Declared-Emergency Alert icon in the status bar and the initiator's alias.
- The alert has a higher priority compare to making or receiving call.

When you receive a Cancelled-Emergency Alert, your radio shows the following indications:

- The Emergency tone sounds.
- The Emergency Alert is removed from the Emergency Alert List.
- The display shows the Cancelled-Emergency Alert icon and the initiator's alias.
- The alert has a higher priority compare to making or receiving call.

### **14.4 Responding to Emergency Alert**

#### **Procedure:**

- **1** Press and hold the **Contacts/Info** button.
- **2** Select **Emergency Alert**→*<required Emergency Alert List>*. If the Emergency Alert List is empty, the **Emergency Alert** is not displayed.
- **3** To call, press and hold the **PTT** button.

#### **14.5**

## **Receiving Emergency Calls**

When you receive a Emergency Call, your radio shows the following indications:

- The Emergency tone sounds.
- The green LED blinks.
- For Group call, the display shows the Talkgroup channel alias, then scroll the Emergency icon before the initiator's Alias.
- For Private Call, the display shows the Emergency Call icon an the the initiator's alias.

#### **14.6**

## **Clearing Emergency Alert List**

**Prerequisites:** An Emergency Alert in the Emergency Alert List is cleared when a corresponding Cancelled-Emergency Alert is received. Else, manually clear the list with the following actions.

#### **Procedure:**

Perform one of the following actions:

• In the Emergency Alert List, select the Emergency Alert Alias and press and hold the **Menu/OK** button.

MN007261A01-AE Chapter 14 : Emergency Operation

• Power cycle your radio to clear all the Emergency Alerts.

When all Emergency Alerts are cleared, the Emergency Alert icon is removed from the Status bar, the **Emergency Alert** is not displayed from the **Contacts/Info** button option, and the amber LED extinguishes.

## <span id="page-34-0"></span>**Area Talkgroup**

When you enter a geographic area, you are able to view and hear the notifications for the talkgroup area in that geofence.

The Area Talkgroup is added to the Area Talkgroup List in alphabetical order. Once you are added to the Area Talkgroup List, your radio receives calls from both Area Talkgroup and the Talkgroup Channel before you enter into the Area Talkgroup zone. You can use the **Channel** button to navigate through the Talkgroup Channel List and into the Area Talkgroup List. The Channel Number is not displayed when you are in Area Talkgroup.

When you are in the Area Talkgroup, your radio sounds the Voice Announcement, the green LED blinks, and the display shows the talkgroup alias when you press and hold the **Menu/OK** button to join the talkgroup. If you do not select the talkgroup during that time, the Area Talkgroup is placed at the end of the channel list, you may need to manually select the talkgroup when desired.

When calling without selecting the Area Talkgroup, the current talkgroup receives the call.

When you exit the Area Talkgroup, your radio sounds the Voice Announcement and the display shows the talkgroup alias as well. If you are in a call when you exit the Area Talkgroup, the call continues without dropping. When the call finally terminates, your radio then exit the Area Talkgroup.

If the Area Talkgroup is removed, you will go back to your previous channel.

## <span id="page-35-0"></span>**Radio Stun**

Radio Stun indicates that the radio is disabled.

When your radio is in Radio Stun mode, all the buttons are disabled except for the **Power**, **Contacts/ Info** (only Info is available), **P1**, **P2**, and **Volume Up and Down** buttons. All Alert Tones and Voice Announcements are enabled, but all voice activity, including Emergency are disabled.

In powered on state, press and hold on the **Contacts/Info** button displays the Radio Stun screen prior to showing the Status Info screen.
# **User Disabled or Suspended**

User Disabled or Suspended indicates that your account is disabled or suspended. When your account is disabled or suspended, you are not able to login to the PTT server.

Your radio sounds a tone, red LED blinks, and the User Disable screen.

The **Contacts/Info**, **Menu/OK**, and **Volume Up and Down** buttons still works normally.

## **Chapter 18**

# **Ambient Listening**

This feature allows the authorized user to listen to the ambient audio of a specific radio during idle mode.

When an authorized user starts ambient listening on a specific radio, the radio plays a tone, displays the ambient listening display and alias of the authorized user. Ambient listening stops when a different type of call is initiated or received or when the authorized user ends the ambient listening call.

0

**NOTE:** This feature works best with the omnidirectional visor microphone (GMMN4065\_).

# **Authorized Accessories List**

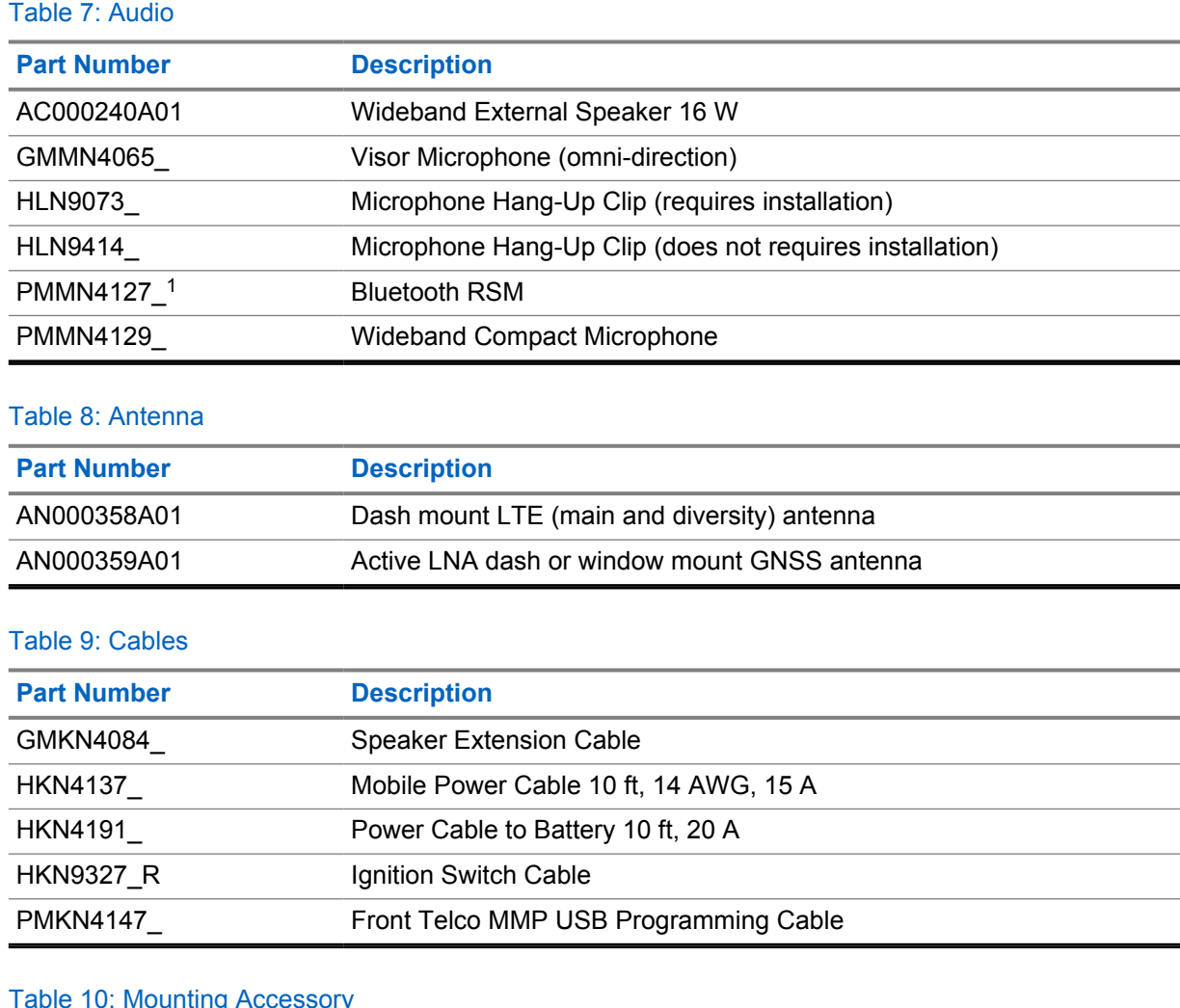

## ru: Mounting Accessory

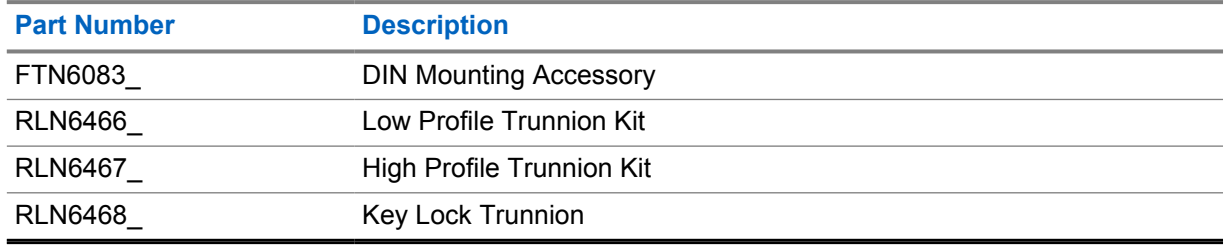

### Table 11: Other Accessories

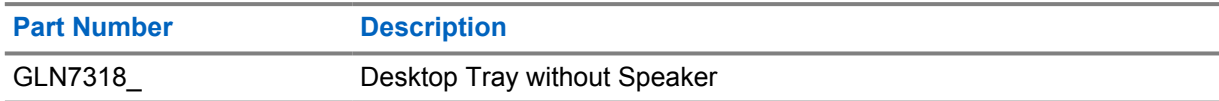

<sup>1</sup> Not offered in India.

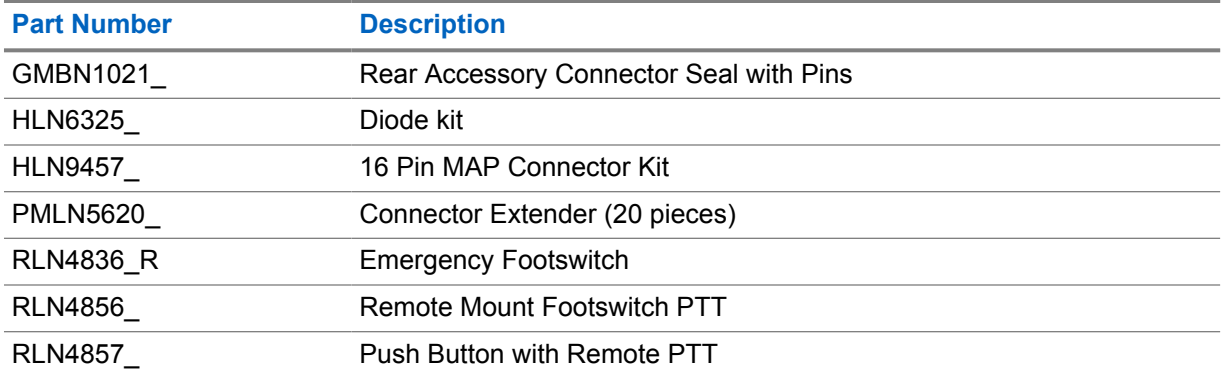

### Table 12: Power Supplies

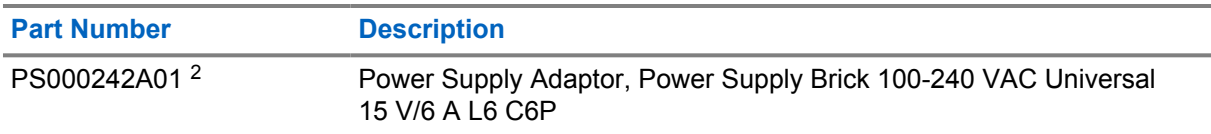

<sup>2</sup> To be ordered with CB000522A01 (DC cable)

# **Contenido**

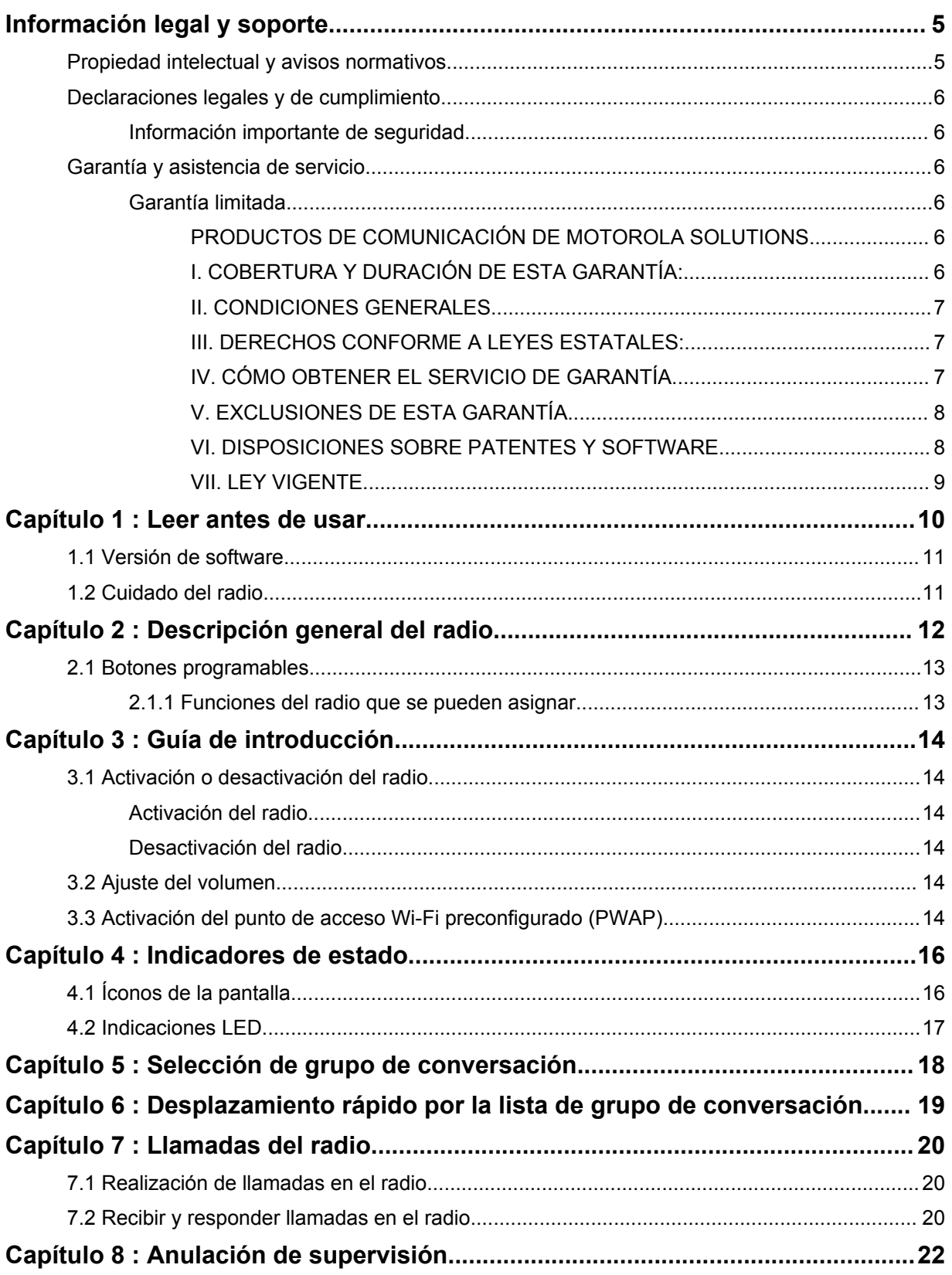

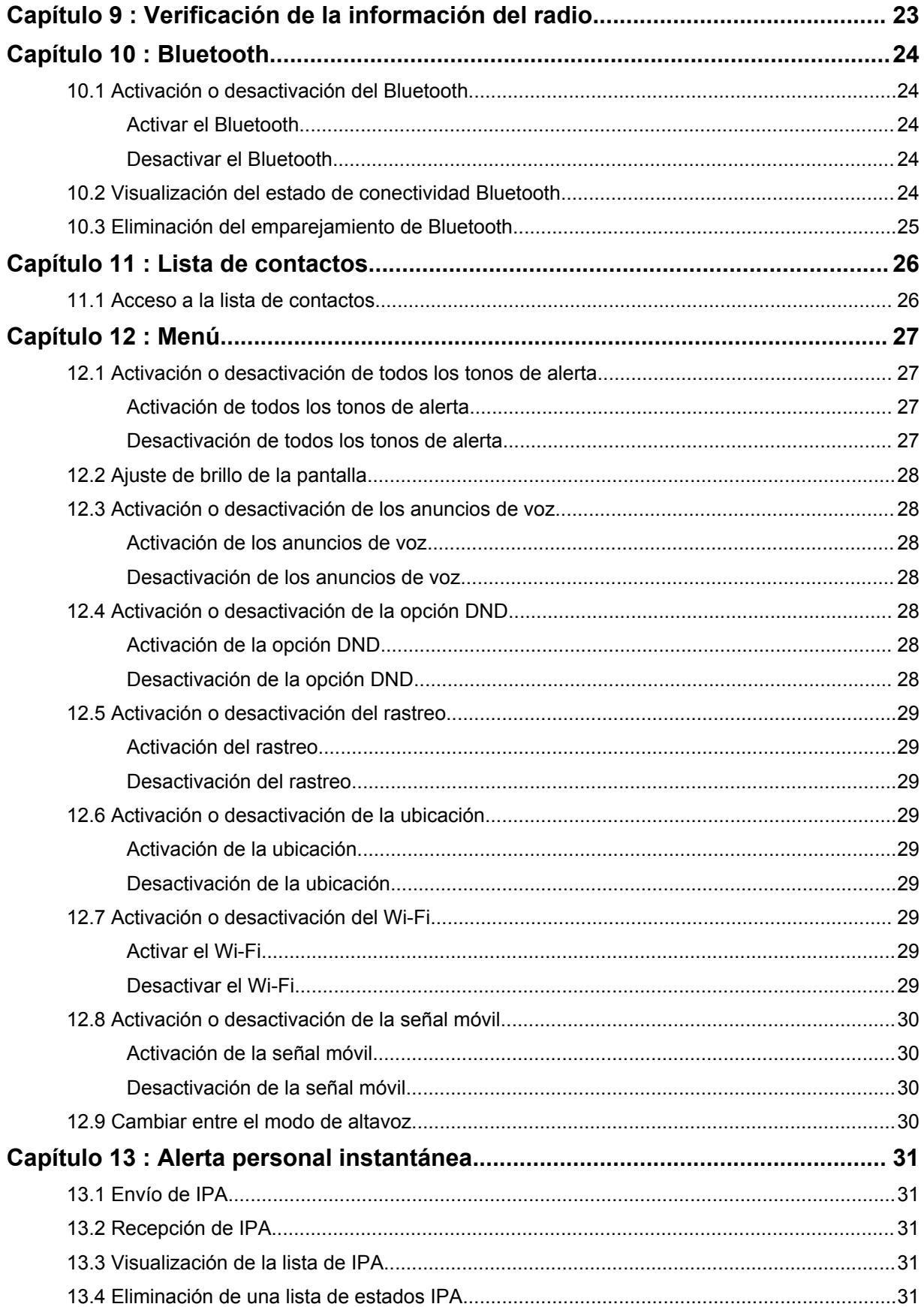

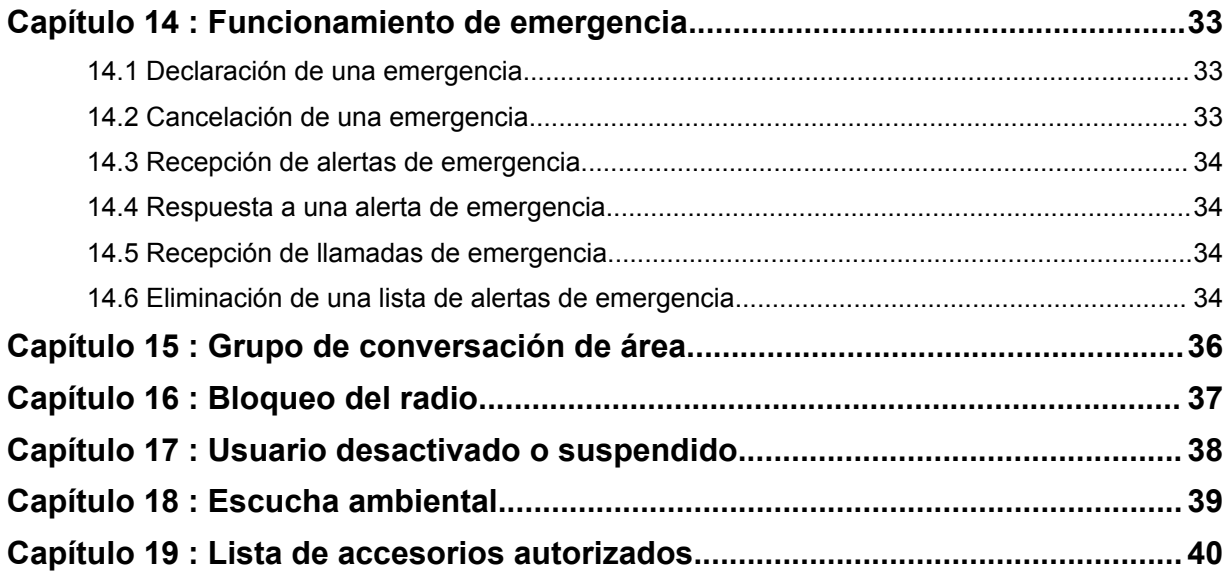

# <span id="page-43-0"></span>**Información legal y soporte**

# **Propiedad intelectual y avisos normativos**

## **Derechos de autor**

Entre los productos Motorola Solutions que se describen en esta documentación, se pueden incluir programas informáticos de Motorola Solutions que están protegidos por derechos de autor. Las leyes de Estados Unidos y de otros países preservan para Motorola Solutions ciertos derechos exclusivos para los programas informáticos protegidos por derechos de autor. Del mismo modo, los programas informáticos protegidos por derechos de autor de Motorola Solutions incluidos en los productos de Motorola Solutions descritos en este manual no podrán ser copiados ni reproducidos de ninguna forma sin el expreso consentimiento por escrito de Motorola Solutions.

Ninguna parte de este documento se puede reproducir, transmitir, almacenar en un sistema recuperable, ni traducir a ningún idioma ni lenguaje informático, de ninguna forma ni por ningún medio, sin la autorización expresa por escrito de Motorola Solutions, Inc.

## **Marcas comerciales**

MOTOROLA, MOTO, MOTOROLA SOLUTIONS y el logotipo de la M estilizada son marcas comerciales o marcas comerciales registradas de Motorola Trademark Holdings, LLC y se utilizan bajo licencia. Todas las demás marcas comerciales pertenecen a sus respectivos propietarios.

## **Derechos de licencia**

No se considerará que la compra de productos Motorola Solutions otorgue, en forma directa, implícita, por exclusión ni de ningún otro modo, una licencia sobre los derechos de autor, patentes o aplicaciones de patentes de Motorola Solutions, excepto la licencia normal, no exclusiva y libre de regalías de uso que surge de las consecuencias legales de la venta de un producto.

## **Contenido de código abierto**

Este producto puede contener un software de código abierto utilizado bajo licencia. Consulte los medios de instalación del producto para obtener el contenido completo de Atribución y Avisos legales de código abierto.

## **Directiva de Residuos de Aparatos Eléctricos y Electrónicos (RAEE) de la Unión Europea (UE) y el Reino Unido (UK)**

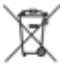

 En la Directiva de RAEE de la Unión Europea y el Reino Unido, se exige que los productos que se venden en los países de la UE y en el Reino Unido tengan la etiqueta de un bote de basura tachado sobre el producto (o en el paquete en algunos casos). Como se define en la Directiva de RAEE, esta etiqueta con un bote de basura tachado indica que los clientes y los usuarios finales en los países de la UE y el Reino Unido no deben botar equipos ni accesorios eléctricos y electrónicos en la basura doméstica.

Los clientes o los usuarios finales en los países de la UE y en el Reino Unido deben comunicarse con su representante distribuidor de equipos o centro de servicio locales para obtener información sobre el sistema de recolección de residuos de su país.

## <span id="page-44-0"></span>**Descargo de responsabilidad**

Tenga en cuenta que determinadas funciones, instalaciones y capacidades que se describen en este documento podrían no ser aplicables o no tener licencia para su uso en un sistema específico, o bien pueden ser dependientes de las características de una unidad del suscriptor móvil específico o la configuración de ciertos parámetros. Comuníquese con un representante de Motorola Solutions para obtener más información.

**© 2022Motorola Solutions, Inc. Todos los derechos reservados.**

# **Declaraciones legales y de cumplimiento**

# **Información importante de seguridad**

## **ATENCIÓN:**

**Este dispositivo está diseñado para satisfacer las necesidades de la población en general.** Antes de utilizar el dispositivo, lea la *Guía de exposición a energía de radiofrecuencia y seguridad del producto* que se incluye con el dispositivo. Esta guía contiene instrucciones de funcionamiento para el uso seguro, el conocimiento de la energía de radiofrecuencia y el control para cumplir con las normas y regulaciones correspondientes.

*Cualquier modificación que se realice en este dispositivo sin la autorización expresa de Motorola Solutions puede anular el permiso del usuario para utilizar este dispositivo.*

*Para Japón, el dispositivo está restringido al uso en áreas interiores solo cuando funciona en el rango de frecuencia de 5150 a 5350 MHz, excepto para la transmisión con una estación de relé o una estación base de sistema de comunicación de datos de alta potencia de 5,2 GHz.*

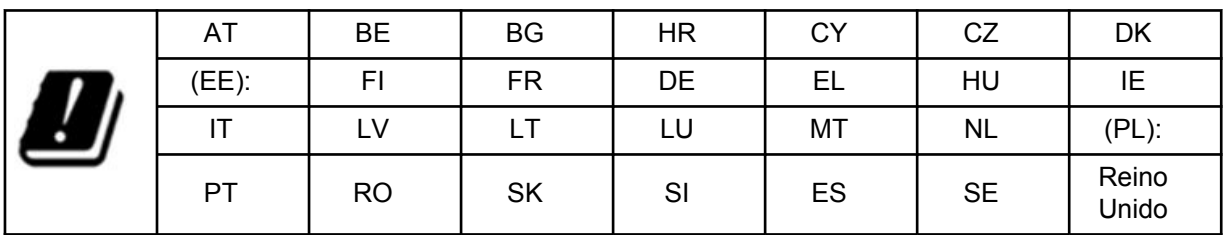

# **Garantía y asistencia de servicio**

# **Garantía limitada**

## **PRODUCTOS DE COMUNICACIÓN DE MOTOROLA SOLUTIONS**

# **I. COBERTURA Y DURACIÓN DE ESTA GARANTÍA:**

Motorola Solutions Inc. ("Motorola Solutions") garantiza los Productos de comunicación fabricados por Motorola Solutions mencionados a continuación ("Producto") ante defectos de materiales y mano de obra, en condiciones de uso y servicio normales, por un período a partir de la fecha de compra, según se establece a continuación:

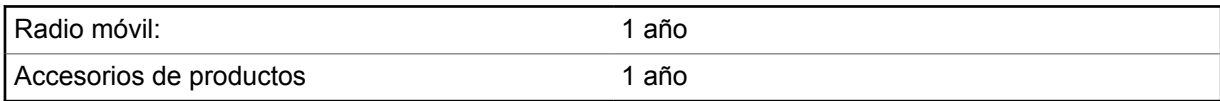

<span id="page-45-0"></span>Motorola Solutions, según su criterio, reparará el Producto (con piezas nuevas o reacondicionadas), lo sustituirá (por un Producto nuevo o reacondicionado) o efectuará la devolución del precio de compra sin cargos durante el período de garantía indicado, siempre que dicho Producto se devuelva según los términos de esta garantía. Las piezas o las tarjetas reemplazadas quedan garantizadas por el resto del período de la garantía original. Todas las piezas reemplazadas del Producto pasarán a ser propiedad de Motorola Solutions.

Motorola Solutions extiende esta garantía limitada expresa solo para el comprador usuario final original y no se puede ceder ni transferir a terceros. Esta es la garantía completa para los Productos fabricados por Motorola Solutions. Motorola Solutions no asume obligación ni responsabilidad alguna por incorporaciones o modificaciones a esta garantía, a menos que sea por escrito y esté firmado por un agente de Motorola Solutions.

A menos que se establezca en un acuerdo independiente entre Motorola Solutions y el comprador usuario final original, Motorola Solutions no garantiza la instalación, el mantenimiento ni el servicio técnico del Producto.

Motorola Solutions no puede responsabilizarse bajo ninguna circunstancia por los equipos periféricos que no haya suministrado y que se agreguen al Producto o se utilicen en relación con este, ni por el funcionamiento de este con un equipo periférico; todos estos equipos se excluyen expresamente de esta garantía. Dado que cada sistema que puede usar el Producto es único, Motorola Solutions no se hace responsable del rango, la cobertura ni el funcionamiento del sistema como un todo, conforme a esta garantía.

## **II. CONDICIONES GENERALES**

Esta garantía establece sin limitaciones las responsabilidades de Motorola Solutions con respecto al Producto. La reparación, el cambio o el reembolso del precio de compra, a discreción de Motorola Solutions, son los recursos legales exclusivos. ESTA GARANTÍA SE OTORGA EN LUGAR DE CUALQUIER OTRA GARANTÍA EXPRESA. TODA GARANTÍA IMPLÍCITA, INCLUIDAS, ENTRE OTRAS, LAS GARANTÍAS IMPLÍCITAS DE COMERCIABILIDAD E IDONEIDAD PARA UN PROPÓSITO EN PARTICULAR, SE LIMITARÁ A LA DURACIÓN DE ESTA GARANTÍA LIMITADA. EN NINGÚN CASO MOTOROLA SERÁ RESPONSABLE DE LOS DAÑOS QUE EXCEDAN EL PRECIO DE COMPRA DEL PRODUCTO, DE CUALQUIER PÉRDIDA DE USO, PÉRDIDA DE TIEMPO, INCONVENIENTES, PÉRDIDA COMERCIAL, PÉRDIDA DE UTILIDADES O AHORROS U OTROS DAÑOS IMPREVISTOS, ESPECIALES O RESULTANTES DE DAÑOS QUE SURJAN DEL USO O LA INCAPACIDAD DE USAR DICHO PRODUCTO, SIEMPRE QUE LA LEY LO PERMITA.

## **III. DERECHOS CONFORME A LEYES ESTATALES:**

DADO QUE ALGUNOS ESTADOS NO PERMITEN LA EXCLUSIÓN NI LA LIMITACIÓN POR DAÑOS IMPREVISTOS O RESULTANTES DEL USO O LA LIMITACIÓN DE LOS PLAZOS DE LA GARANTÍA IMPLÍCITA, LA LIMITACIÓN O EXCLUSIÓN ANTES MENCIONADA PODRÍA NO APLICARSE EN SU CASO.

Esta garantía otorga derechos legales específicos al usuario, quien, además, podría contar con otros derechos que varían según el estado.

## **IV. CÓMO OBTENER EL SERVICIO DE GARANTÍA**

Para recibir el servicio de garantía, deberá suministrar el comprobante de compra (con la fecha de compra y el número de serie del Producto), además de entregar o enviar el Producto a un sitio de servicio de garantía autorizado con los gastos de transporte y seguro pagados por adelantado. Motorola Solutions proporcionará el servicio de garantía a través de una de sus sucursales de servicio de garantía autorizadas. Si se comunica primero con la empresa que le vendió el Producto (por ejemplo, el distribuidor o el proveedor de servicios de comunicación), esta podrá ayudarlo a obtener el servicio de garantía. También puede comunicarse con Motorola Solutions al 1-800-927-2744.

## <span id="page-46-0"></span>**V. EXCLUSIONES DE ESTA GARANTÍA**

- **1** Defectos o daños derivados del uso del Producto fuera de las condiciones de uso normales y habituales.
- **2** Defectos o daños como resultado de uso indebido, accidente, humedad o negligencia.
- **3** Defectos o daños como resultado de prueba, funcionamiento, mantenimiento, instalación, alteración, modificación o ajuste inapropiados.
- **4** Rotura o daño en las antenas, a menos que sean consecuencia de defectos en el material o la mano de obra.
- **5** Un Producto sujeto a modificaciones, desmontajes o reparaciones no autorizados (incluida, entre otros, la incorporación al Producto de equipos no suministrados por Motorola Solutions) que afecten de forma negativa el rendimiento del Producto o interfieran en la inspección y las pruebas de la garantía normal del Producto de Motorola Solutions para verificar cualquier reclamación de garantía.
- **6** Un Producto al que se le haya eliminado el número de serie o que este ya no sea legible.
- **7** Baterías recargables si se presenta una de las siguientes condiciones:
	- Alguno de los sellos de las celdas de la batería está roto o muestra evidencia de haber sido manipulado.
	- El daño o defecto es resultado de carga o utilización de la batería en equipos o servicios que no sean los especificados.
- **8** Gastos de envío al taller de reparación.
- **9** Un Producto que, debido a una alteración ilegal o no autorizada del software/firmware del Producto, no funcione en cumplimiento de las especificaciones publicadas de Motorola Solutions o la etiqueta de certificación de tipo de FCC en curso para el Producto al momento en que el Producto se distribuyó inicialmente desde Motorola Solutions.
- **10** Rayas o daños externos en las superficies del Producto que no afecten su funcionamiento.
- **11** Uso y desgaste normales y habituales.

## **VI. DISPOSICIONES SOBRE PATENTES Y SOFTWARE**

Motorola Solutions defenderá, por cuenta propia, cualquier juicio presentado contra el comprador usuario final que se base en un reclamo de que el Producto o las piezas violan una patente de Estados Unidos, y Motorola Solutions se hará cargo de los gastos y daños finalmente adjudicados contra el comprador usuario final en cualquier juicio de ese tipo que se atribuya a un reclamo de dicho tipo, pero tal defensa y pagos están condicionados por lo siguiente:

- **1** que dicho comprador notifique la existencia de tal reclamo a Motorola Solutions de manera inmediata y por escrito;
- **2** que Motorola Solutions posea el control absoluto de la defensa en tal juicio y en todas las negociaciones para su resolución o compromiso; y
- **3** en caso de que el Producto o las piezas sean, o en la opinión de Motorola Solutions tengan probabilidad de serlo, motivo de demanda por infracción de una patente de Estados Unidos, tal comprador permitirá a Motorola Solutions, a su entera discreción y por su propia cuenta, procurar el derecho para ese comprador de seguir utilizando el Producto o las piezas o reemplazar o modificar dicho Producto, o sus piezas, para que no violen la ley, u otorgarle a dicho comprador un crédito por el Producto o las piezas según la depreciación y aceptar su devolución. La depreciación será un monto equivalente por año durante la vida útil del Producto o de las piezas, según lo estipulado por Motorola Solutions.

Motorola Solutions no será responsable con respecto a demanda alguna por infracción de patente que esté basada en la combinación del Producto o sus piezas con software, aparatos o dispositivos <span id="page-47-0"></span>no provistos por Motorola Solutions, ni tampoco será responsable del uso de equipos periféricos o software no provistos por Motorola Solutions que se agreguen o utilicen en conexión con el Producto. Lo expresado anteriormente estipula la total responsabilidad de Motorola Solutions con respecto a la infracción de patentes por parte del Producto o cualquier pieza de este.

Las leyes de Estados Unidos y de otros países reservan determinados derechos exclusivos a favor de Motorola Solutions respecto del software de Motorola Solutions protegido por derechos de autor, por ejemplo, los derechos exclusivos a distribuir o reproducir copias del software de Motorola Solutions. El software de Motorola Solutions solo puede utilizarse en el Producto en el cual fue incluido originalmente, y el software en dicho Producto no se podrá reemplazar, copiar, distribuir, modificar ni utilizar para producir cualquier derivado de este. No se permite ningún otro uso, incluido, entre otros, la alteración, la modificación, la reproducción, la distribución ni la ingeniería inversa de dicho software de Motorola Solutions, ni la utilización de derechos sobre dicho software de Motorola Solutions. No se otorgan licencias por implicación, impedimento o, de algún otro modo, en virtud de los derechos de patente o los derechos de autor de Motorola Solutions.

## **VII. LEY VIGENTE**

Esta Garantía se rige por las leyes del estado de Illinois, EE. UU.

# <span id="page-48-0"></span>**Leer antes de usar**

Esta guía del usuario comprende las operaciones básicas de los modelos de radio que se ofrecen en su región.

### **Notaciones usadas en este manual**

En esta publicación, observará el uso de **Advertencia**, **Precaución** y **Aviso**. Estas notas se utilizan para enfatizar la existencia de riesgos de seguridad y el cuidado que se debe tener y respetar.

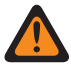

#### **ADVERTENCIA:**

Procedimiento, práctica o condición de funcionamiento, entre otros aspectos, que puede provocar lesiones o la muerte si no se respeta cuidadosamente.

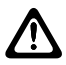

#### **PRECAUCIÓN:**

Procedimiento, práctica, condición de funcionamiento, entre otros aspectos, que puede provocar daños al equipo si no se respeta cuidadosamente.

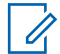

### **NOTA:**

Procedimiento, práctica, condición de funcionamiento, entre otros aspectos, que es fundamental enfatizar.

### **Notas especiales**

Las siguientes notas especiales se utilizan a lo largo del texto para resaltar determinada información o elementos:

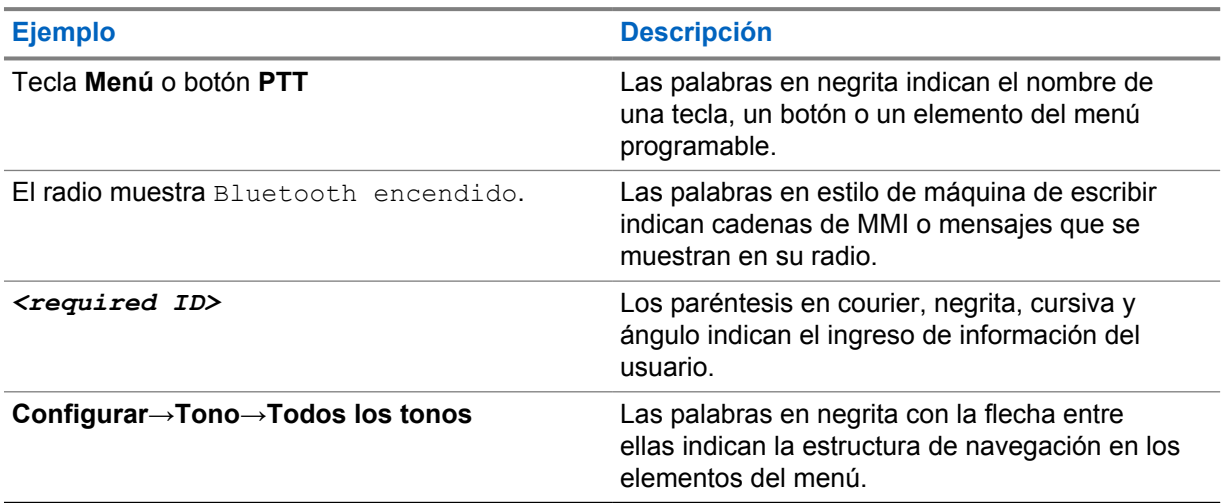

#### Mesa 1 : Notas especiales

### **Disponibilidad de funciones y servicios**

Es posible que el distribuidor o administrador haya personalizado el radio para que se adapte a sus necesidades específicas.

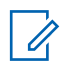

#### **NOTA:**

No todas las funciones que aparecen en el manual están disponibles en el radio. Comuníquese con su proveedor o administrador para solicitar más información.

Puede consultar al distribuidor o administrador del sistema lo siguiente:

- <span id="page-49-0"></span>• ¿Cuáles son las funciones de cada botón?
- ¿Qué accesorios opcionales pueden satisfacer mis necesidades?
- ¿Cuáles son las prácticas de uso recomendadas del radio para una comunicación eficaz?
- ¿Qué procedimientos de mantenimiento ayudan a prolongar la vida útil del radio?

## **1.1 Versión de software**

Todas las funciones descritas en las siguientes secciones son compatibles con la versión de software **R03.01.01** o posteriores.

Comuníquese con su proveedor o administrador para solicitar más información.

## **1.2 Cuidado del radio**

En esta sección, se describen las precauciones básicas de manejo del radio.

#### Mesa 2 : Especificación IP

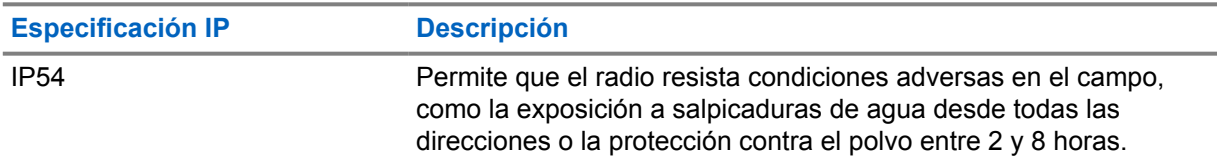

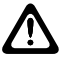

#### **PRECAUCIÓN:**

No desarme el radio. Esto podría dañar los sellos y producir vías de fuga en el radio. Las tareas de mantenimiento del radio solo deben realizarse en un taller de reparación que esté equipado para comprobar y reemplazar el sellado del radio.

- Manténgalo limpio y evite la exposición al agua, a fin de ayudar a asegurar una funcionalidad y un rendimiento adecuados.
- Para limpiar las superficies exteriores del radio, use una solución diluida de detergente lavavajillas suave y agua dulce (por ejemplo, una cucharadita de detergente en 4 litros [1 galón] de agua).
- Estas superficies se deben limpiar cada vez que una inspección visual periódica revele la presencia de manchas, grasa o suciedad.

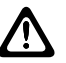

#### **PRECAUCIÓN:**

Los efectos de ciertos productos químicos y sus vapores pueden dañar algunos plásticos. Evite el uso de rociadores en aerosol, limpiadores de sintonizador y otras sustancias químicas.

• Cuando limpie el radio, no use chorros a alta presión, ya que esto puede provocar filtración del agua en el interior del radio.

# <span id="page-50-0"></span>**Descripción general del radio**

En este capítulo, se explica la descripción general del radio.

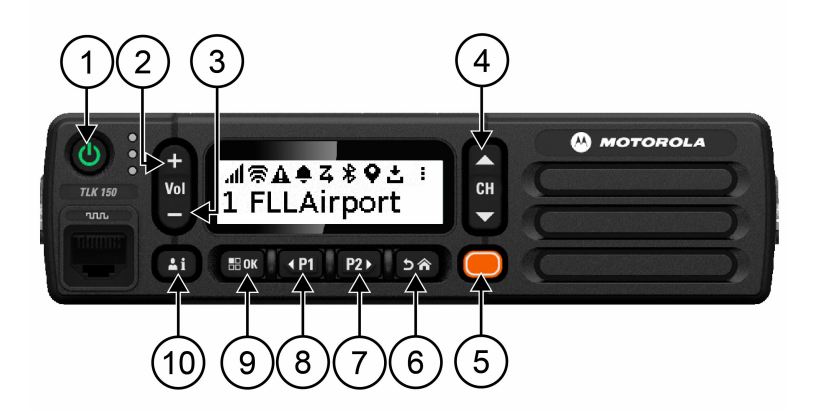

### Mesa 3 : Descripción general del radio

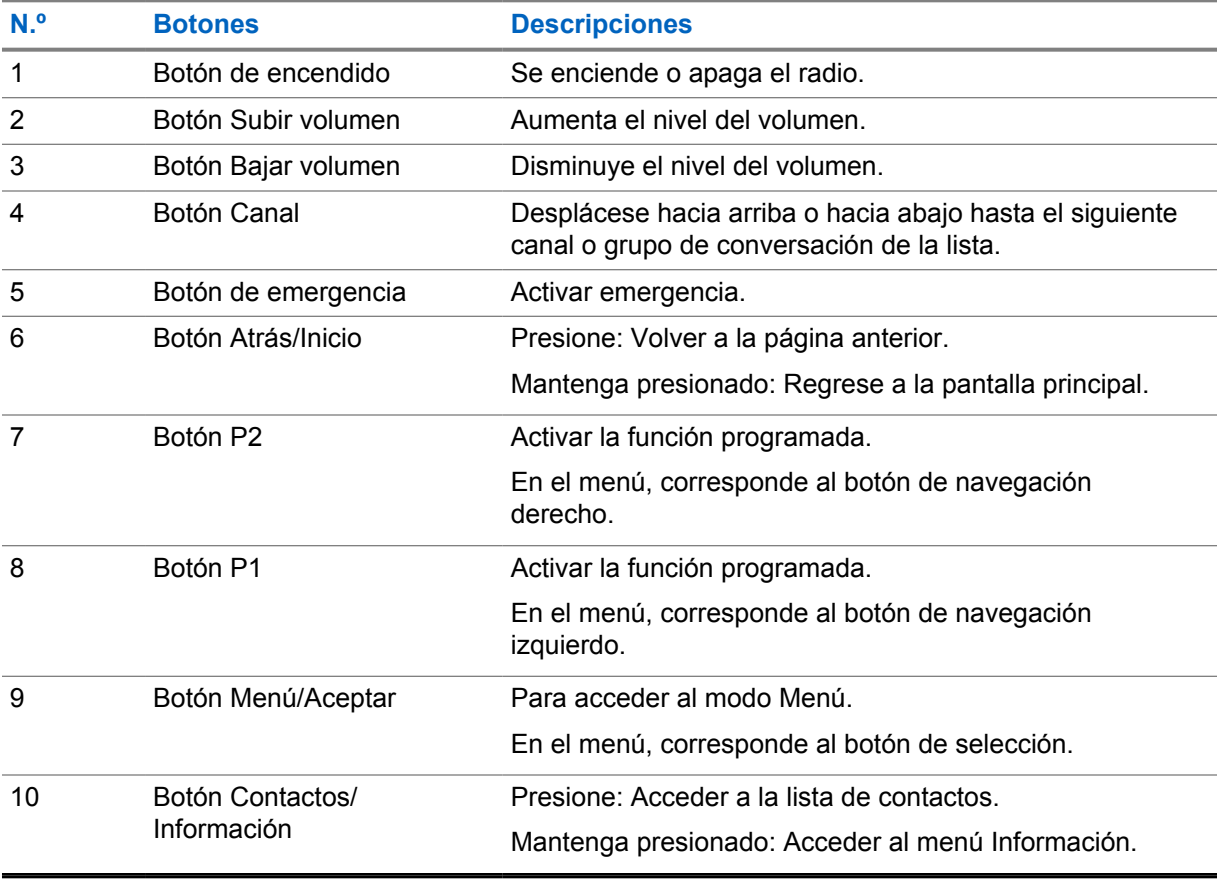

## <span id="page-51-0"></span>**2.1 Botones programables**

Los botones programables se pueden programar como accesos directos a funciones específicas del radio en el portal de WAVE.

Según la duración de la presión del botón, los botones programables funcionan de forma distinta.

## **2.1.1**

## **Funciones del radio que se pueden asignar**

Su distribuidor puede asignar las siguientes funciones del radio a los botones programables. Presione el botón **Menú/Aceptar** para iniciar las siguientes funciones.

## **NOTA:**

No todos los botones programables se indican en la siguiente lista; consulte el portal para obtener más información.

#### **Tonos de alerta**

Permite activar y desactivar los tonos de alerta.

#### **Bluetooth**

Permite activar y desactivar la conexión Bluetooth.

#### **No molestar (DND)**

Permite activarlo y desactivarlo.

#### **Ubicación**

Permite activar y desactivar la ubicación.

#### **Rastreo**

Permite activar y desactivar el rastreo.

#### **Anuncios de voz**

Permite activar y desactivar los anuncios de voz.

# <span id="page-52-0"></span>**Guía de introducción**

En la Guía de introducción se brindan instrucciones a fin de preparar el radio para su uso.

### **3.1**

# **Activación o desactivación del radio**

#### **NOTA:**  $\mathscr{U}$

El distribuidor puede configurar el switch de encendido; comuníquese con su distribuidor para obtener más información.

## **Activación del radio**

#### **Procedimiento:**

Para activar el radio, mantenga presionado el botón **Encender** o active el switch de encendido.

Si el radio se enciende de manera correcta, se mostrarán las siguientes indicaciones en el radio:

- El LED se enciende en color verde.
- En la pantalla, se muestra una animación de encendido.

## **Desactivación del radio**

#### **Procedimiento:**

Para desactivar el radio, mantenga presionado el botón **Encender** o desactive el switch de encendido.

Si el radio se apaga de manera correcta, se mostrarán las siguientes indicaciones en el radio:

- Se emite un tono.
- La pantalla se apaga.

## **3.2 Ajuste del volumen**

#### **Procedimiento:**

Realice una de las siguientes acciones:

- Para aumentar el volumen del radio, presione el botón **Subir volumen**.
- Para bajar el volumen del radio, presione el botón **Bajar volumen**.
- Para silenciar el radio, mantenga presionado el botón **Bajar volumen** hasta que en la pantalla se muestre x.

#### **3.3**

# **Activación del punto de acceso Wi-Fi preconfigurado (PWAP)**

Esta función proporciona una conexión Wi-Fi temporal para que el radio descargue las configuraciones desde el portal. En lugar de la configuración manual a través del servidor web en

modo de mantenimiento, puede utilizar el punto de acceso Wi-Fi preconfigurado para la conexión Wi-Fi inicial.

#### **Requisitos:**

Asegúrese de que el radio esté en el modo de usuario y que no tenga conexión a Internet.

**NOTA:** Ũ,

A continuación, se muestran los ajustes de punto de acceso Wi-Fi preconfigurados que admite el radio.

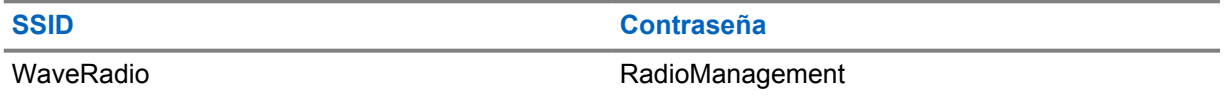

#### **Procedimiento:**

Para conectarse al PWAP, presione el botón **Menú/Aceptar** y el botón **Subir canal** simultáneamente.

Si el radio se conecta al PWAP correctamente, se mostrarán las siguientes indicaciones en el radio:

- Se emite un tono positivo.
- La pantalla muestra PWAP durante 2 segundos.

El radio descarga los ajustes de Wi-Fi aprovisionados desde el servidor y sobrescribe los ajustes de Wi-Fi preconfigurados.

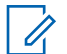

## **NOTA:**

El ajuste de Wi-Fi preconfigurado se borra cuando se reinicia el radio o cuando se desactiva la red Wi-Fi.

# <span id="page-54-0"></span>**Indicadores de estado**

Los indicadores de estado señalan los íconos y los indicadores LED que se utilizan en el radio.

## **4.1 Íconos de la pantalla**

A continuación, se muestran los íconos que aparecen en la barra de estado situada en la parte superior de la pantalla del radio. Los íconos se organizan de izquierda a derecha en orden de aparición o uso, y son específicos del canal.

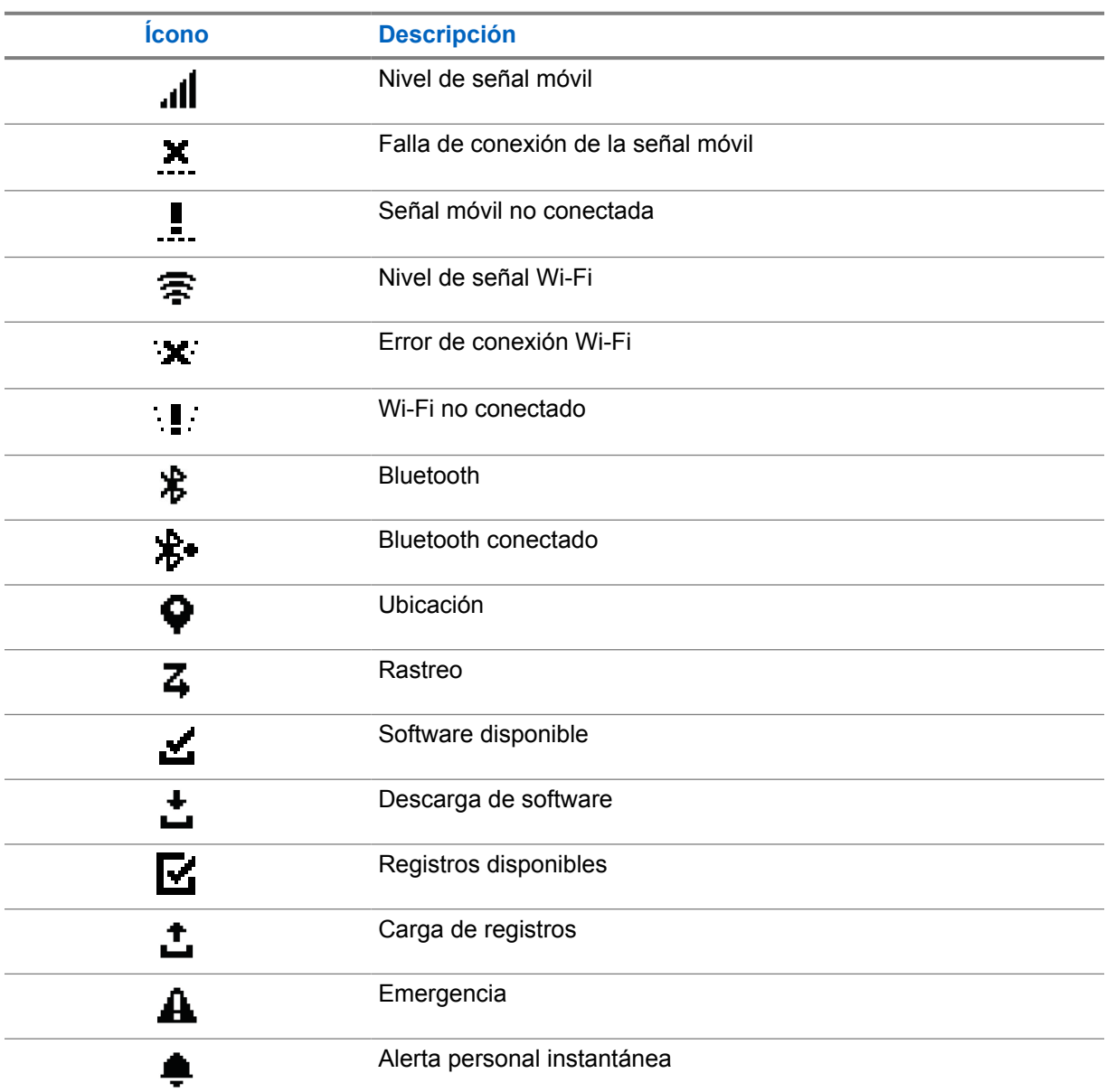

Mesa 4 : Íconos de la pantalla

<span id="page-55-0"></span>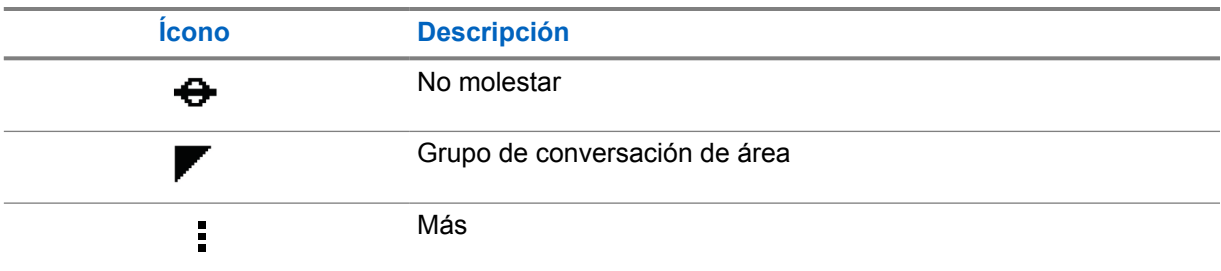

## **4.2 Indicaciones LED**

El indicador LED muestra el estado de funcionamiento del radio.

#### Mesa 5 : Indicaciones LED

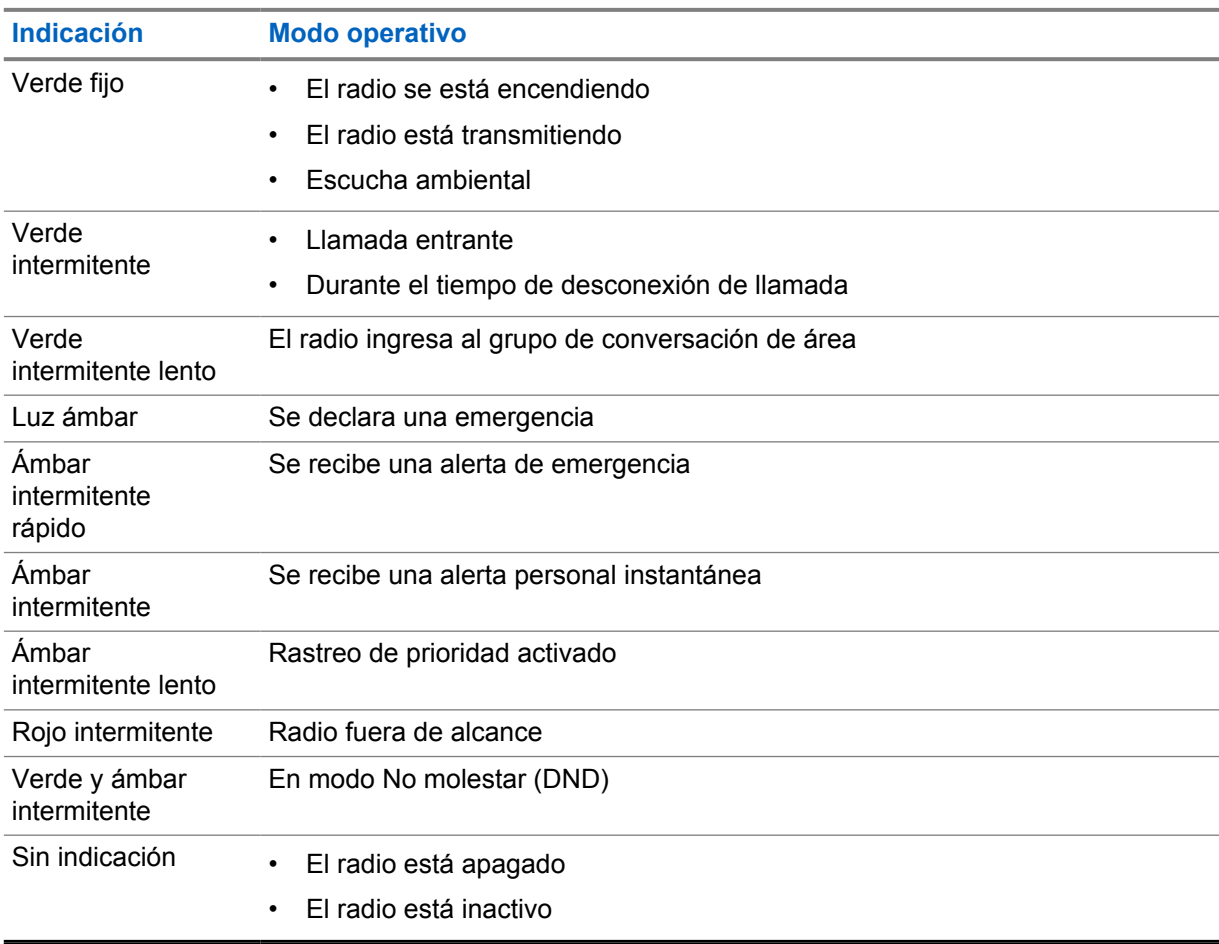

# <span id="page-56-0"></span>**Selección de grupo de conversación**

#### **Procedimiento:**

Presione el botón **Canal**.

Si la navegación hacia arriba o hacia abajo por el canal se realiza correctamente, el radio muestra un nuevo índice de canal y el nombre del grupo de conversación.

Si no es posible navegar hacia arriba o hacia abajo por el canal, el radio reproduce un tono indicador negativo y permanece en el canal del grupo de conversación.

# <span id="page-57-0"></span>**Desplazamiento rápido por la lista de grupo de conversación**

Una lista de grupo de conversación puede tener un máximo de 96 canales.

El orden de los canales es numérico. Puede mantener presionado el botón **Canal** para realizar el desplazamiento rápido. Después del segundo canal, se puede desplazar rápidamente por los canales con un incremento de 10.

#### **Ejemplo:**

Por ejemplo, si el radio tiene 93 canales, el cambio de canal incremental es **CH 80**→**CH 90**→**CH 93**→**CH 1**→**CH 10**→**Ch 20**.

# <span id="page-58-0"></span>**Llamadas del radio**

En este capítulo, se explican las operaciones para recibir, responder, realizar y finalizar llamadas. Se admiten las llamadas de transmisión amplia, grupales y privadas.

#### **Llamada grupal**

Una llamada a un grupo de usuarios. El radio debe estar configurado como un miembro del grupo para que el usuario pueda comunicarse con los demás.

#### **Llamada privada**

Una llamada desde un radio individual a otro radio individual.

#### **Llamada de transmisión amplia**

Una llamada desde un radio individual a cada radio o usuario del grupo de conversación de transmisión amplia.

Se utiliza para realizar avisos importantes que requieran toda su atención.

No puede responder a las llamadas de transmisión amplia.

## **7.1 Realización de llamadas en el radio**

#### **Procedimiento:**

- **1** Realice una de las siguientes acciones:
	- Para realizar una llamada grupal o de transmisión amplia, seleccione **Canal**→*<required channel>*.
	- Para realizar una llamada privada, seleccione **Contactos/Información**→*<required Contact>*.
- **2** Para llamar, mantenga presionado el botón **PTT**.

En el caso de la llamada de transmisión amplia, en la pantalla se muestra la cuenta regresiva 3, 2 y 1.

Si el botón **PTT** se suelta antes de que se complete la cuenta regresiva, la llamada no se inicia.

- **3** Espere a que el tono de permiso para hablar finalice y hable al micrófono.
- **4** Para escuchar, suelte el botón **PTT**.

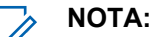

Este paso no se aplica para las llamadas de transmisión amplia.

Si el radio no detecta actividad de voz durante un período predeterminado, la llamada finaliza.

### **7.2**

# **Recibir y responder llamadas en el radio**

Cuando reciba llamadas, se mostrarán las siguientes indicaciones en el radio:

- El LED verde parpadea.
- Se activa el sonido del radio, y la llamada entrante se emite a través del altavoz.

• En la pantalla, se muestra el nombre del grupo de conversación y del iniciador de la llamada.

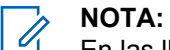

En las llamadas de transmisión amplia, no se le permite responder. Si intenta responder, el tono de prohibición de respuesta sonará cuando se presione el botón **PTT**.

#### **Procedimiento:**

- **1** Para responder, mantenga presionado el botón **PTT**.
- **2** Espere a que el tono de permiso para hablar finalice y hable al micrófono.
- **3** Para escuchar, suelte el botón **PTT**.

# <span id="page-60-0"></span>**Anulación de supervisión**

La función de anulación de supervisión permite que un supervisor interrumpa una llamada en curso, a excepción de una llamada privada, y comience de inmediato una llamada de supervisión.

Si el usuario está recibiendo o transmitiendo una llamada, y una llamada de supervisión interrumpe la llamada en curso actual, se activará la llamada de supervisión y se mostrará el alias del supervisor en el radio.

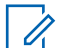

## **NOTA:**

Comuníquese con su proveedor o administrador para solicitar más información sobre la configuración.

# <span id="page-61-0"></span>**Verificación de la información del radio**

#### **Requisitos:**

Encienda el radio.

#### **Procedimiento:**

- **1** Para comprobar la información del radio, mantenga presionado el botón **Contactos/ Información**.
- **2** Realice una de las siguientes acciones:
	- Para ver las alertas de emergencia recibidas, seleccione **Alertas**.
	- Para ver la IPA recibida, seleccione **IPA**.
	- Para ver el estado de red móvil, seleccione **Estado de red móvil**.
	- Para ver el estado de Wi-Fi, seleccione **Estado de Wi-Fi**.
	- Para ver el estado de Bluetooth, seleccione **Bluetooth**.
	- Para borrar el emparejamiento de Bluetooth, seleccione **¿Desemparejar**→**Bluetooth?** →**Aceptar**.
	- Para ver el estado del registro, seleccione **Registros**.
	- Para ver el estado de descarga del firmware por el aire y del paquete de idiomas, seleccione **Software**.
	- Para ver el nombre del radio, seleccione **ID de radio**.
	- Para ver el número de serie del radio, seleccione **Número de serie**.

# <span id="page-62-0"></span>**Bluetooth**

Esta función permite que el radio se conecte a auriculares y micrófonos con altavoz remoto con Bluetooth (BT) a través de la conexión BT.

La tecnología BT funciona dentro de un rango de 10 m (32 pies) desde la línea de visión. La función BT del radio tiene una potencia máxima de 2,5 mW (4 dBm) en el rango de 10 m. Es una vía sin obstrucciones entre el radio y el dispositivo compatible con BT.

Si la calidad de la voz y del tono se distorsiona o no es clara, ubique el radio y el dispositivo con BT cerca el uno del otro para restablecer la recepción clara del audio.

## **10.1 Activación o desactivación del Bluetooth**

# **Activar el Bluetooth**

#### **Procedimiento:**

En el menú, seleccione **Bluetooth**→  $\checkmark$ .

Si el BT está activado, se mostrarán las siguientes indicaciones en el radio:

- En la pantalla, se muestra el ícono de BT en la pantalla de inicio.
- Se emite el anuncio de voz.

## **Desactivar el Bluetooth**

#### **Procedimiento:**

En el menú, seleccione **Bluetooth**→**x**.

Si el BT está desactivado, se mostrarán las siguientes indicaciones en el radio:

- El ícono de BT desaparece en la pantalla de inicio.
- Se emite el anuncio de voz.

## **10.2 Visualización del estado de conectividad Bluetooth**

#### **Procedimiento:**

Mantenga presionado el botón **Contactos/Información** y seleccione **Bluetooth**.

Si el radio está buscando el último dispositivo Bluetooth (BT) conectado, muestra Buscando… y emite el anuncio de voz.

Si el radio está conectado al dispositivo BT, muestra Conectado y emite el anuncio de voz.

Si el dispositivo BT se desconecta del radio, el radio emite un tono e intenta volver a conectarse al mismo dispositivo BT dentro de un tiempo de espera de reconexión.

## <span id="page-63-0"></span>**10.3 Eliminación del emparejamiento de Bluetooth**

### **Procedimiento:**

- **1** Mantenga presionado el botón **Contactos/Información**.
- **2** Seleccione **Emparejamiento de Bluetooth**→*<device friendly name>*→**Menú/Aceptar**.
- Si se elimina un dispositivo Bluetooth emparejado correctamente, se escuchará un tono positivo.

Si se elimina un dispositivo Bluetooth que no está emparejado, se escuchará un tono negativo.

# <span id="page-64-0"></span>**Lista de contactos**

En la lista de contactos, siempre se muestra el primer contacto de la lista según el último contacto al que se llamó. El segundo contacto y los posteriores en la lista se basan en el orden alfabético.

La lista de contactos admite un usuario que esté disponible y configurado como No molestar (DND). Si el contacto está desconectado, se ocultará de la lista.

## **11.1 Acceso a la lista de contactos**

#### **Procedimiento:**

Realice una de las siguientes acciones:

- Para ingresar a la lista de contactos, presione el botón **Contactos/Información**.
- Para desplazarse por la lista de contactos, presione el botón **P1** o **P2**.
- Para desplazarse rápidamente por la lista de contactos, mantenga presionado el botón **P1** o **P2**.
- Para salir de la lista de contactos y volver a la pantalla de inicio, mantenga presionado el botón **Atrás/Inicio** o espere a que el temporizador de tiempo de espera finalice.

Cuando el temporizador de tiempo de espera finaliza, el usuario se retira automáticamente de la lista de contactos.

# <span id="page-65-0"></span>**Menú**

Para acceder al menú, use el botón **Menú/Aceptar**.

Las siguientes son las funciones disponibles en el menú.

#### Mesa 6 : Lista de funciones

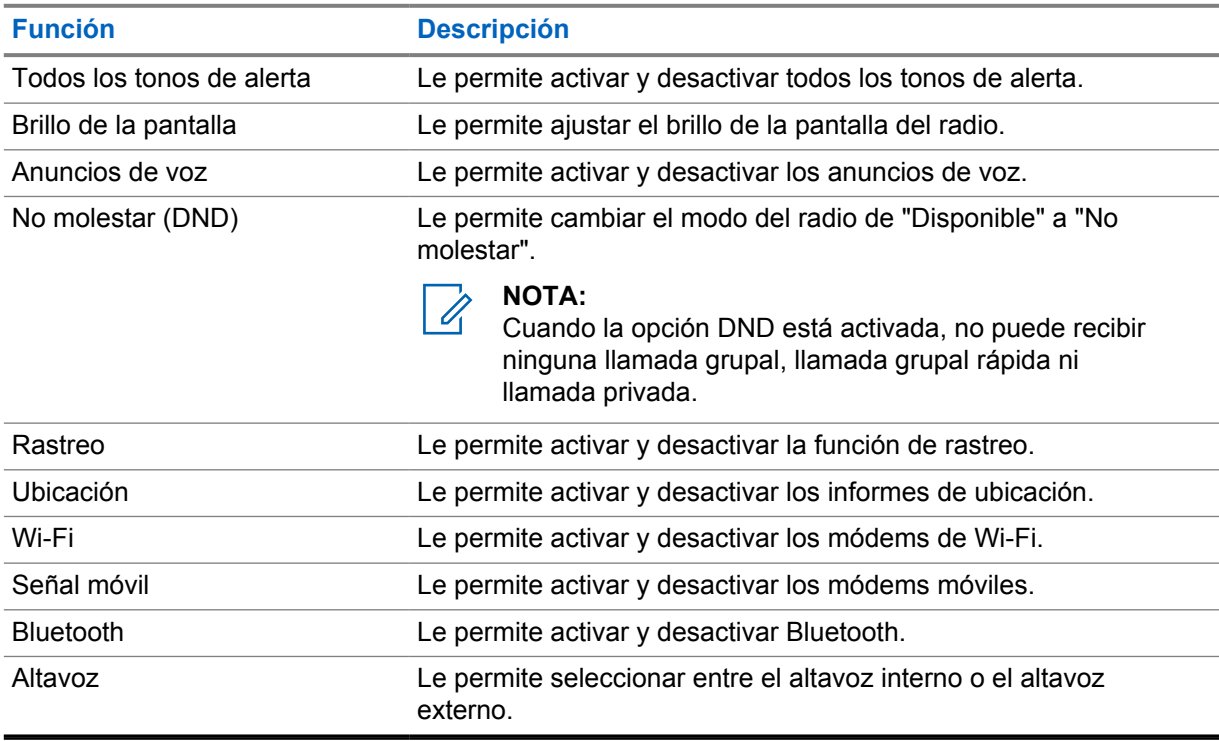

**12.1 Activación o desactivación de todos los tonos de alerta**

# **Activación de todos los tonos de alerta**

#### **Procedimiento:**

En el menú, seleccione **Todos los tonos de alerta**→√.

Todos los tonos de alerta están activados y se emite el anuncio de voz.

# **Desactivación de todos los tonos de alerta**

#### **Procedimiento:**

En el menú, seleccione **Todos los tonos de alerta**→**x**.

Todos los tonos de alerta están desactivados y se emite el anuncio de voz.

## <span id="page-66-0"></span>**12.2 Ajuste de brillo de la pantalla**

### **Procedimiento:**

- **1** En el menú, seleccione **Brillo**.
- **2** Seleccione el nivel de brillo que prefiera de 0 a 8.

## **12.3 Activación o desactivación de los anuncios de voz**

# **Activación de los anuncios de voz**

### **Procedimiento:**

En el menú, seleccione **Anuncios de voz**→ . Los anuncios de voz están activados.

## **Desactivación de los anuncios de voz**

#### **Procedimiento:**

En el menú, seleccione **Anuncios de voz**→**x**. Los anuncios de voz están desactivados.

# **12.4 Activación o desactivación de la opción DND**

# **Activación de la opción DND**

#### **Procedimiento:**

En el menú, seleccione **DND**→ .

Si la opción DND está activada, se mostrarán las siguientes indicaciones en el radio:

- Se emite el anuncio de voz.
- La luz LED muestra periódicamente un color verde y ámbar intermitente.

## **Desactivación de la opción DND**

#### **Procedimiento:**

En el menú, seleccione **DND**→**x**.

Si está desactivado, se emite el anuncio de voz.

## <span id="page-67-0"></span>**12.5 Activación o desactivación del rastreo**

# **Activación del rastreo**

### **Procedimiento:**

En el menú, seleccione **Rastrear**→ . El rastreo está activado y se emite el anuncio de voz.

## **Desactivación del rastreo**

#### **Procedimiento:**

En el menú, seleccione **Rastrear**→**x**. El rastreo está desactivado y se emite el anuncio de voz.

## **12.6 Activación o desactivación de la ubicación**

# **Activación de la ubicación**

#### **Procedimiento:**

En el menú, seleccione **Ubicación**→ . La ubicación está activada y se emite el anuncio de voz.

## **Desactivación de la ubicación**

### **Procedimiento:**

En el menú, seleccione **Ubicación**→**x**. La ubicación está desactivada y se emite el anuncio de voz.

## **12.7 Activación o desactivación del Wi-Fi**

## **Activar el Wi-Fi**

### **Procedimiento:**

En el menú, seleccione **Wi-Fi**→ . El Wi-Fi está activado y se emite el anuncio de voz.

# **Desactivar el Wi-Fi**

### **Procedimiento:**

En el menú, seleccione **Wi-Fi**→**x**. El Wi-Fi está desactivado y se emite el anuncio de voz.

## <span id="page-68-0"></span>**12.8 Activación o desactivación de la señal móvil**

# **Activación de la señal móvil**

### **Procedimiento:**

En el menú, seleccione **Señal móvil**→  $\checkmark$ .

La señal móvil está activada y se emite el anuncio de voz.

# **Desactivación de la señal móvil**

### **Procedimiento:**

En el menú, seleccione **Señal móvil**→**x**. La señal móvil está desactivada y se emite el anuncio de voz.

## **12.9 Cambiar entre el modo de altavoz**

### **Procedimiento:**

- **1** En el menú, seleccione **Altavoz**.
- **2** Realice una de las siguientes acciones:
	- Para activar el altavoz interno, seleccione **Interno**.
	- Para activar el altavoz externo, seleccione **Externo**.

Se emite el anuncio de voz.

# <span id="page-69-0"></span>**Alerta personal instantánea**

La alerta personal instantánea (IPA) es una notificación que puede enviar a un contacto que esté ocupado o no pueda responder a una llamada privada o grupal.

Cuando reciba una IPA, el radio emitirá un tono y mostrará un ícono y el alias del remitente.

La IPA recibida se almacena en la lista de estados IPA y puede verla y responder en cualquier momento. Cuando se reciben varias IPA, la última IPA aparecerá en la parte superior de la lista. En la lista de estados IPA, se pueden almacenar hasta nueve alertas.

Si tiene una llamada privada con el remitente de la IPA, la IPA se borrará automáticamente.

## **13.1 Envío de IPA**

#### **Procedimiento:**

Seleccione **Contactos/Información**→*<required contact>* **y, luego, presione el botón**→**Menú/Aceptar**.

Se mostrarán las siguientes indicaciones en el radio:

- Se emite un tono.
- En la pantalla, aparece el mensaje Alerta enviada.

## **13.2 Recepción de IPA**

Cuando reciba una IPA durante el modo inactivo, se mostrarán las siguientes indicaciones en el radio:

- La IPA se agrega a la lista de estados IPA.
- Se emite un tono.
- El LED ámbar parpadea hasta que se borra la IPA.
- Se muestra el ícono y el alias de la IPA en la pantalla.

## **13.3 Visualización de la lista de IPA**

#### **Procedimiento:**

Mantenga presionado el botón **Contactos/Información** y seleccione **IPA**.

En la pantalla, se muestra la IPA recibida más reciente, seguida de hasta ocho alertas restantes.

## **13.4 Eliminación de una lista de estados IPA**

#### **Procedimiento:**

Realice una de las siguientes acciones:

• En la lista de contactos o IPA, seleccione el contacto que desea borrar y mantenga presionado el botón **PTT** para realizar la llamada.

- En la lista de estado IPA, seleccione la IPA que desee borrar y mantenga presionado el botón **Menú/Aceptar**.
- Apague y encienda el radio para borrar todas las IPA.

# <span id="page-71-0"></span>**Funcionamiento de emergencia**

Hay dos formas de declarar o cancelar una emergencia.

Puede declarar o cancelar localmente una emergencia presionando el botón **Emergencia**.

También puede declarar o cancelar una emergencia de forma remota mediante un usuario autorizado a través de la aplicación WAVE o a un despachador.

Cuando se declara una emergencia, y el radio ingresa correctamente al modo de emergencia, el radio muestra que está en una emergencia. Si la pantalla parpadea con el ícono de emergencia, solo podrá ver el control del volumen, realizar una llamada de emergencia y salir del modo de emergencia.

Durante el modo de emergencia, cualquier llamada iniciada se declara como llamada de emergencia y ciertas funciones, como cambiar un grupo de conversación, se restringen.

Según su configuración, existen dos tipos de iniciación de llamada de emergencia. Para el tipo manual, cuando se inicia una llamada de emergencia y se envía la alerta de emergencia, debe mantener presionado el botón **PTT** para iniciar una llamada de emergencia. Para el tipo automático, cuando se inicia una llamada de emergencia, se envía la alerta y se inicia una llamada de emergencia sin necesidad de mantener presionado el botón **PTT**. El micrófono del radio se activa automáticamente durante 10 s y deja de transmitir cuando la duración termina.

## **14.1 Declaración de una emergencia**

#### **Procedimiento:**

Mantenga presionado el botón de **emergencia**.

En la pantalla, se muestra la cuenta regresiva  $3, 2y \, 1$  con un tono en aumento.

Si se suelta el botón **Emergencia** antes de que finalice la cuenta regresiva, no se inicia la emergencia.

Si la emergencia se declaró correctamente, aparecerán las siguientes indicaciones en el radio:

- Se emite el tono de emergencia.
- El LED ámbar se enciende.
- En la pantalla, aparece el ícono de emergencia.

Si la emergencia no se puede declarar, el radio volverá al canal seleccionado previamente.

## **14.2 Cancelación de una emergencia**

#### **Procedimiento:**

Mantenga presionado el botón **Emergencia** durante la emergencia.

En la pantalla, se muestra la cuenta regresiva  $3, 2y \, 1$  con un tono en aumento.

Si se suelta el botón **Emergencia** antes de que finalice la cuenta regresiva, la emergencia no se cancela y el radio permanece en modo de emergencia.

Si la emergencia se cancela correctamente, la pantalla volverá al canal seleccionado previamente.
### **14.3**

# **Recepción de alertas de emergencia**

Cuando reciba una alerta de emergencia declarada, se mostrarán las siguientes indicaciones en el radio:

- Se emite el tono de emergencia.
- La alerta de emergencia se agrega a la lista de alertas de emergencia.
- La luz LED parpadea en color ámbar.
- En la pantalla, se muestra el ícono de alerta de emergencia declarada en la barra de estado y el alias del iniciador.
- La alerta tiene mayor prioridad en comparación con la realización o recepción de llamadas.

Cuando reciba una alerta de emergencia cancelada, se mostrarán las siguientes indicaciones en el radio:

- Se emite el tono de emergencia.
- La alerta de emergencia se elimina de la lista de alertas de emergencia.
- En la pantalla, se muestra el ícono de alerta de emergencia cancelada y el alias del iniciador.
- La alerta tiene mayor prioridad en comparación con la realización o recepción de llamadas.

## **14.4 Respuesta a una alerta de emergencia**

#### **Procedimiento:**

- **1** Mantenga presionado el botón **Contactos/Información**.
- **2** Seleccione **Alerta de emergencia**→*<required Emergency Alert List>*.

Si la lista de alertas de emergencia está vacía, no se muestra la **Alerta de emergencia**.

**3** Para llamar, mantenga presionado el botón **PTT**.

## **14.5 Recepción de llamadas de emergencia**

Cuando reciba una llamada de emergencia, se mostrarán las siguientes indicaciones en el radio:

- Se emite el tono de emergencia.
- El LED verde parpadea.
- En el caso de la llamada grupal, en la pantalla se muestra el alias del canal del grupo de conversación; luego, desplácese por el ícono de emergencia antes del alias del iniciador.
- En el caso de llamadas privadas, se mostrará el ícono de llamada de emergencia y el alias de quien inició la llamada en la pantalla.

# **Eliminación de una lista de alertas de emergencia**

### **Requisitos:**

Una alerta de emergencia de la lista de alertas de emergencia se borra cuando se recibe una alerta de emergencia cancelada correspondiente. De lo contrario, borre manualmente la lista con las siguientes acciones.

**<sup>14.6</sup>**

### **Procedimiento:**

Realice una de las siguientes acciones:

- En la lista de alertas de emergencia, seleccione el alias de alerta de emergencia y mantenga presionado el botón **Menú/Aceptar**.
- Apague y encienda el radio para borrar todas las alertas de emergencia.

Cuando se borran todas las alertas de emergencia, el ícono de Alerta de emergencia se elimina de la barra de estado, la **Alerta de emergencia** no se muestra en la opción del botón de **Contactos/ Información** y el LED ámbar se apaga.

# **Grupo de conversación de área**

Si ingresa a un área geográfica, puede ver y escuchar las notificaciones del área de grupo de conversación en esa geocerca.

El grupo de conversación de área se agrega a la lista de grupos de conversación de área en orden alfabético. Una vez que se agregue a la lista de grupos de conversación de área, el radio recibirá llamadas del grupo de conversación de área y del canal de grupo de conversación antes de ingresar a la zona del grupo de conversación de área. Puede usar el botón **Canal** para navegar por la lista de canales de grupo de conversación y por la lista de grupos de conversación de área. El número de canal no se muestra cuando se encuentra en el grupo de conversación de área.

Cuando esté en el grupo de conversación de área, el radio emitirá el anuncio de voz, el LED verde parpadeará y aparecerá el alias de grupo de conversación en la pantalla cuando mantenga presionado el botón **Menú/Aceptar** para unirse al grupo de conversación. Si no selecciona el grupo de conversación durante ese tiempo, el grupo de conversación de área se coloca al final de la lista de canales. Es posible que deba seleccionar manualmente el grupo de conversación cuando lo desee.

Cuando realiza una llamada sin seleccionar el grupo de conversación de área, el grupo de conversación actual recibe la llamada.

Si sale del grupo de conversación de área, el radio emitirá el anuncio de voz y también aparecerá el alias de grupo de conversación en la pantalla. Si está en una llamada cuando sale del grupo de conversación de área, la llamada continuará sin interrumpirse. Cuando finalmente termine la llamada, el radio saldrá del grupo de conversación de área.

Si el grupo de conversación se elimina, volverá al canal anterior.

# **Bloqueo del radio**

La función Bloqueo del radio indica que el radio está desactivado.

Cuando el radio está en el modo de bloqueo del radio, todos los botones están desactivados, a excepción de los botones **Encender**, **Contactos/Información** (solo la información está disponible), **P1**, **P2**, y **Subir y bajar volumen**. Todos los tonos de alerta y anuncios de voz están activados, pero toda la actividad de voz, incluida la emergencia, está desactivada.

En el estado de encendido, mantenga presionado el botón **Contactos/Información** que muestra la pantalla de bloqueo del radio antes de mostrar la pantalla de información de estado.

# **Usuario desactivado o suspendido**

La función Usuario desactivado o suspendido indica que la cuenta está desactivada o suspendida. Si la cuenta está desactivada o suspendida, no podrá iniciar sesión en el servidor PTT.

El radio emitirá un tono, el LED rojo parpadeará y aparecerá la pantalla Usuario desactivado.

Los botones **Contactos/Información**, **Menú/Aceptar** y **Subir y bajar volumen** seguirán funcionando con normalidad.

# **Escucha ambiental**

Esta función permite al usuario autorizado escuchar el audio ambiental de un radio específico durante el modo inactivo.

Cuando un usuario autorizado empieza la escucha ambiental en un radio específico, el radio reproduce un tono, muestra la pantalla de escucha ambiental y el alias del usuario autorizado. La escucha ambiental se detiene cuando se inicia o recibe un tipo diferente de llamada, o cuando el usuario autorizado finaliza la llamada de escucha ambiental.

### **NOTA:**

 $\mathscr{U}_1$ 

Esta función funciona mejor con el micrófono con visor omnidireccional (GMMN4065\_).

# **Lista de accesorios autorizados**

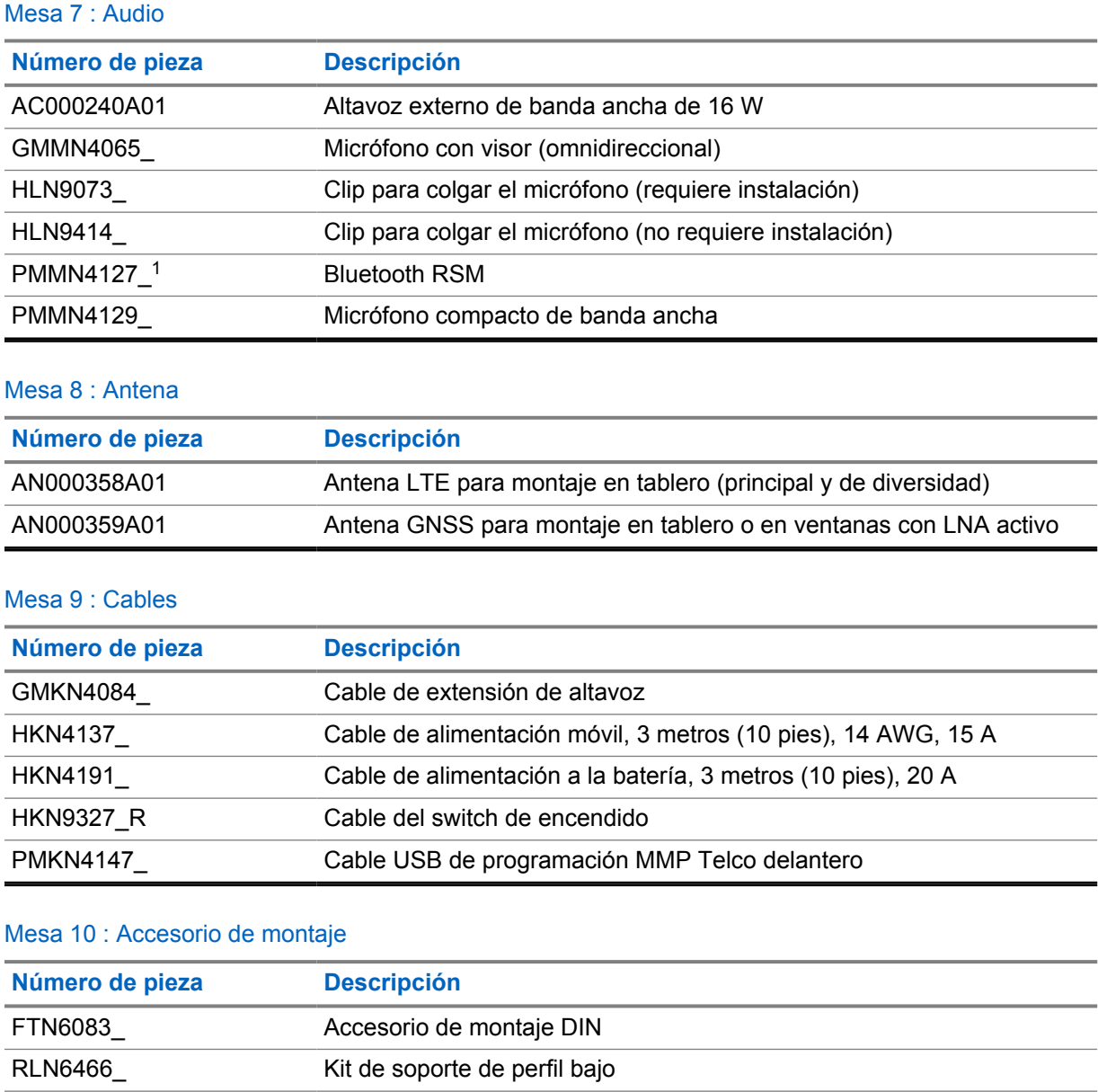

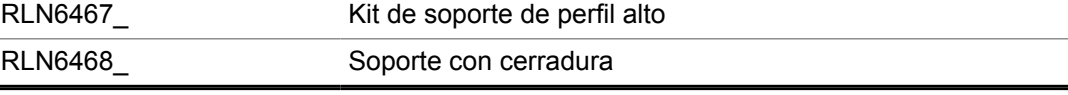

### Mesa 11 : Otros accesorios

| Número de pieza | <b>Descripción</b>                |
|-----------------|-----------------------------------|
| GLN7318         | Bandeja de escritorio sin altavoz |

 $1$  No se ofrece en la India.

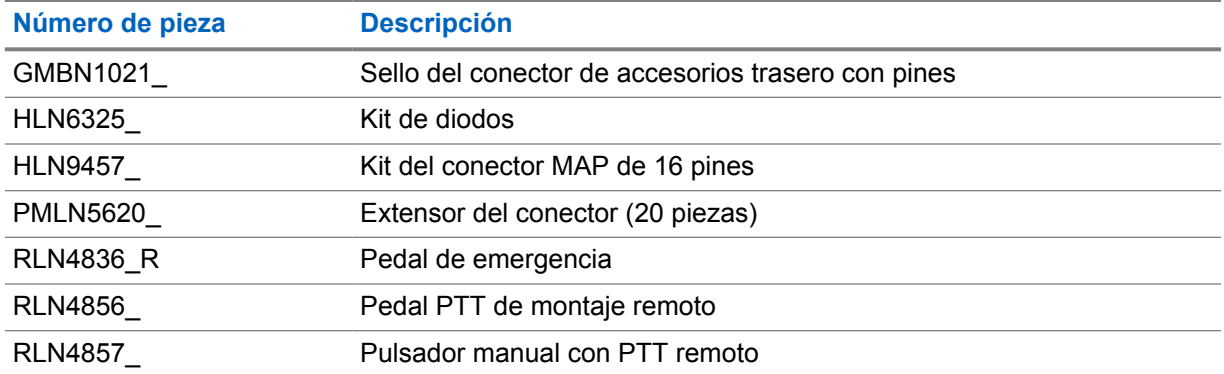

### Mesa 12 : Fuentes de alimentación

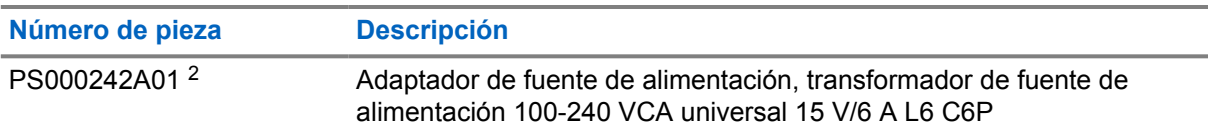

<sup>2</sup> se debe pedir con CB000522A01 (cable de CC)

# Índice

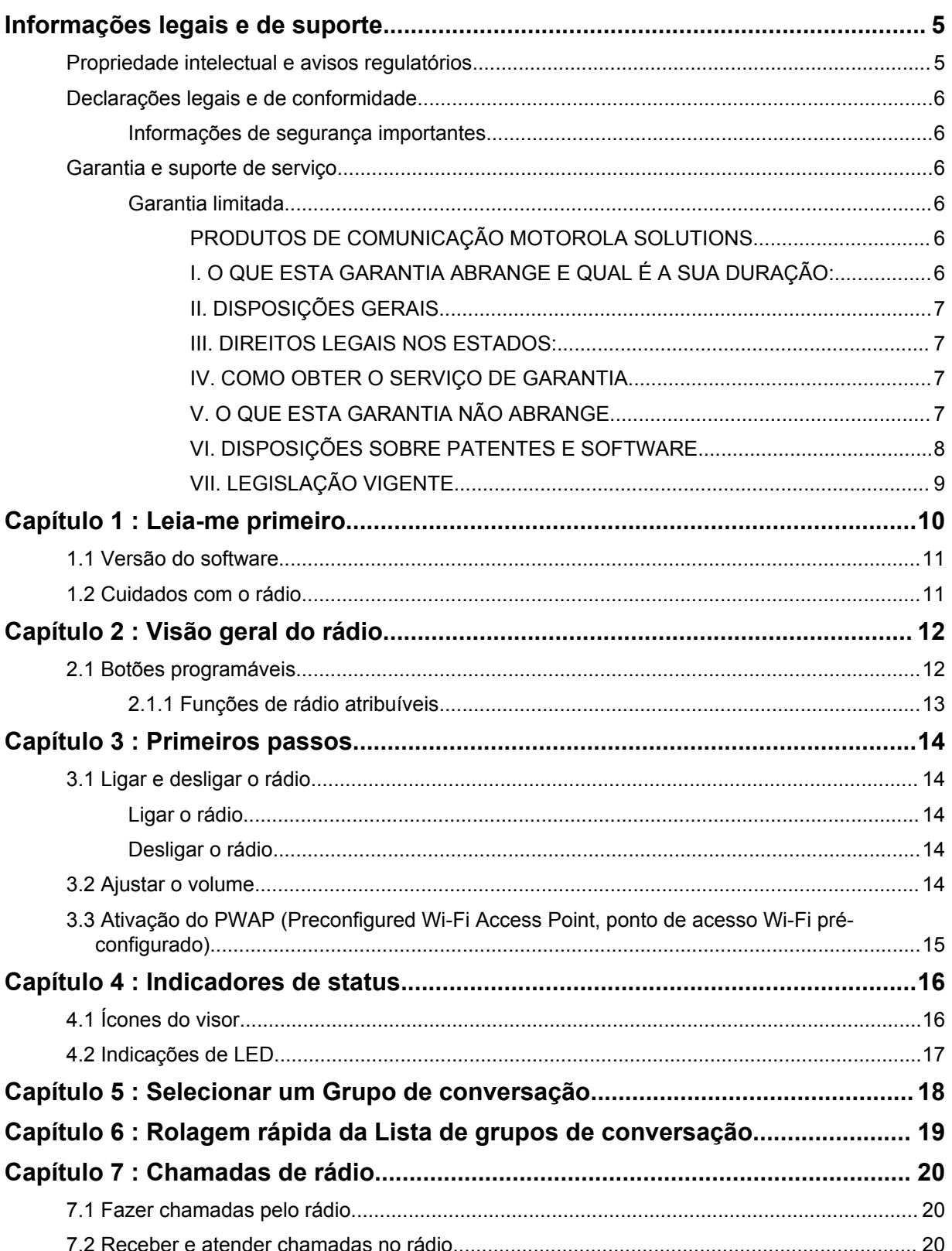

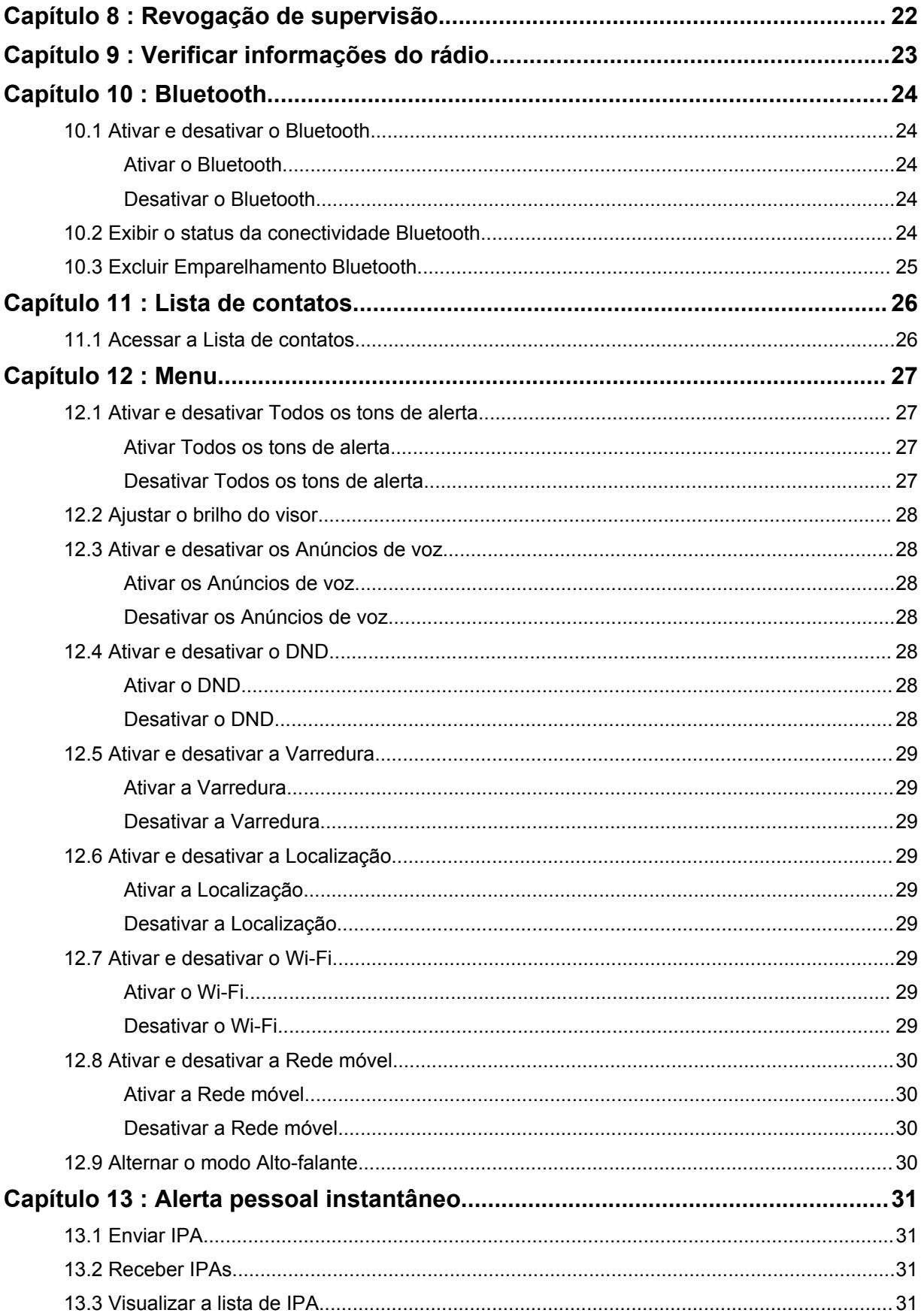

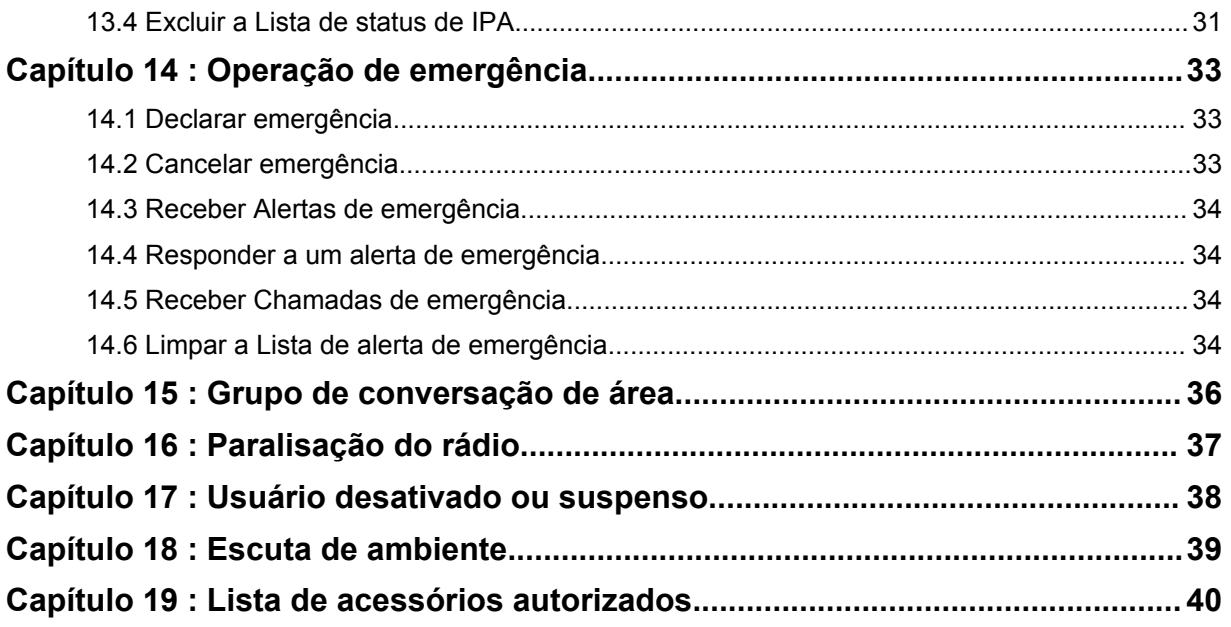

# <span id="page-83-0"></span>**Informações legais e de suporte**

# **Propriedade intelectual e avisos regulatórios**

## **Direitos autorais**

Os produtos da Motorola Solutions descritos neste documento podem incluir programas de computador da Motorola Solutions protegidos por direitos autorais. As leis dos Estados Unidos e de outros países garantem determinados direitos exclusivos da Motorola Solutions para programas de computador protegidos por direitos autorais. Consequentemente, nenhum programa de computador protegido por direitos autorais da Motorola Solutions contido nos produtos da Motorola Solutions descritos neste documento pode ser copiado ou reproduzido sob qualquer forma sem a permissão expressa por escrito da Motorola Solutions.

Nenhuma parte deste documento pode ser reproduzida, transmitida, armazenada em um sistema de recuperação ou traduzida para qualquer idioma ou linguagem de computador, de forma alguma ou por qualquer meio, sem a prévia permissão por escrito da Motorola Solutions, Inc.

## **Marcas registradas**

MOTOROLA, MOTO, MOTOROLA SOLUTIONS e o logotipo "M" estilizado são marcas comerciais ou registradas da Motorola Trademark Holdings, LLC, e são utilizadas sob licença. Todas as demais marcas comerciais pertencem aos seus respectivos proprietários.

## **Direitos de licença**

Não se deve supor que a aquisição de produtos da Motorola Solutions garanta, direta ou implicitamente, por impedimento ou qualquer outra forma, qualquer licença de direito autoral, patente ou aplicação de patente da Motorola Solutions, exceto a licença de uso regular não exclusiva, isenta de exploração de patente concedida pelas leis inerentes à venda de um produto.

## **Conteúdo de código aberto**

Este produto pode conter software de código aberto usado sob licença. Consulte a mídia de instalação do produto para obter o conteúdo completo sobre atribuição e avisos legais de código aberto.

## **Diretiva de resíduos de equipamentos elétricos e eletrônicos (WEEE) da União Europeia e Reino Unido**

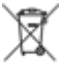

 A diretiva de WEEE da União Europeia e a regulamentação WEEE do Reino Unido exigem que os produtos vendidos nos países da União Europeia e Reino Unido tenham a etiqueta de lixeira cruzada no produto (ou na embalagem, em alguns casos). Conforme definido pela Diretiva de WEEE, essa etiqueta de lixeira cruzada indica que os clientes e os usuários finais nos países da União Europeia e Reino Unido não devem descartar equipamentos ou acessórios elétricos ou eletrônicos em lixo doméstico.

Os clientes ou os usuários dos países da União Europeia e Reino Unido devem entrar em contato com o representante do fornecedor do equipamento ou com o centro de assistência local para obter informações sobre o sistema de coleta de lixo em seu país.

## **Isenção de responsabilidade**

Observe que alguns recursos e capacidades descritos neste documento podem não ser aplicáveis ou licenciados para uso em um sistema específico ou podem ser dependentes das características de <span id="page-84-0"></span>uma determinada unidade de rádio móvel ou configuração de determinados parâmetros. Consulte seu contato da Motorola Solutions para obter mais informações.

### **© 2022 Motorola Solutions, Inc. Todos os direitos reservados**

# **Declarações legais e de conformidade**

# **Informações de segurança importantes**

## **ATENÇÃO!**

**Este dispositivo foi projetado para atender às necessidades gerais de uso da população.** Antes de usar o dispositivo, leia o *Guia de segurança do produto e Exposição à energia de RF* que acompanha o dispositivo. Este guia contém instruções de operação para uso seguro, conscientização sobre energia de RF e controle para conformidade com os padrões e regulamentos aplicáveis.

*Qualquer modificação neste dispositivo, não expressamente autorizada pela Motorola Solutions, poderá invalidar a autoridade do usuário para operar este dispositivo.*

*No Japão, o dispositivo é restrito ao uso em ambientes internos ao operar na faixa de frequência de 5.150 a 5.350 MHz, exceto para transmissão com a estação base do Sistema de comunicação de dados de alta potência de 5,2 GHz ou com a estação de transmissão.*

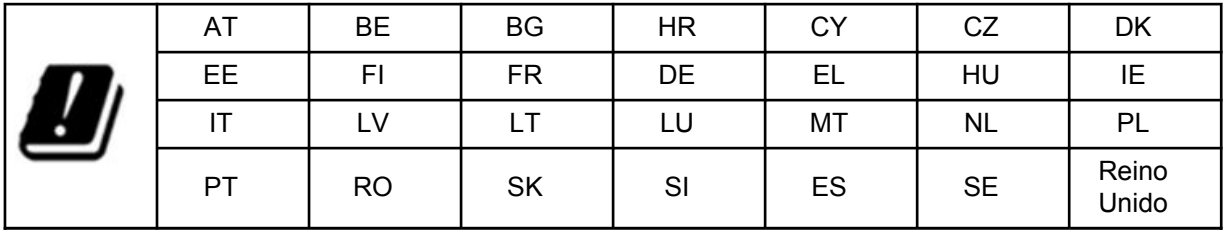

# **Garantia e suporte de serviço**

## **Garantia limitada**

## **PRODUTOS DE COMUNICAÇÃO MOTOROLA SOLUTIONS**

## **I. O QUE ESTA GARANTIA ABRANGE E QUAL É A SUA DURAÇÃO:**

A Motorola Solutions, Inc. ("Motorola Solutions") garante os produtos de comunicação fabricados pela Motorola Solutions descritos abaixo ("Produto") contra defeitos de material e fabricação em condições de uso e manutenção normais por um período de tempo a partir da data da compra, conforme cronograma a seguir:

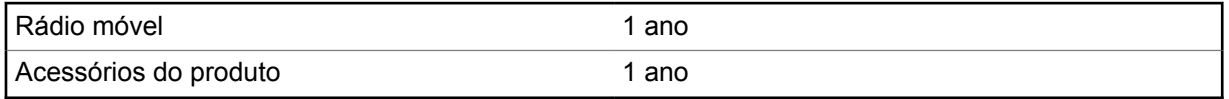

A Motorola Solutions, a seu critério, consertará o Produto (com peças novas ou recondicionadas), substituirá o Produto (com peças novas ou recondicionadas) ou reembolsará o valor da compra do Produto durante o período de garantia, sem nenhum custo adicional, desde que seja retornado de acordo com os termos da garantia. As peças ou placas substituídas são garantidas pelo período restante da garantia original aplicável. Todas as peças substituídas do Produto se tornarão propriedade da Motorola Solutions.

<span id="page-85-0"></span>Esta garantia limitada expressa é estendida pela Motorola Solutions somente ao comprador usuário final original e não pode ser cedida ou transferida para terceiros. Esta é a garantia completa do Produto fabricado pela Motorola Solutions. A Motorola Solutions não assume obrigações ou responsabilidade por adições ou modificações desta garantia, a menos que sejam feitas por escrito e assinadas por um funcionário da Motorola Solutions.

A menos que seja feito um acordo separado entre a Motorola Solutions e o comprador usuário final original, a Motorola Solutions não garante a instalação, a manutenção ou a assistência técnica do Produto.

A Motorola Solutions não pode ser responsabilizada, de nenhum modo, por equipamentos auxiliares não fornecidos pela Motorola Solutions que sejam fixados ou utilizados com o Produto, nem pela operação do Produto com equipamentos auxiliares. Todos esses equipamentos estão expressamente excluídos desta garantia. Como cada sistema que pode utilizar o Produto é único, a Motorola Solutions não se responsabiliza pelo alcance, cobertura ou operação do sistema como um todo nesta garantia.

## **II. DISPOSIÇÕES GERAIS**

Esta garantia estabelece toda a extensão das responsabilidades da Motorola Solutions com relação ao Produto. O reparo, a substituição ou o reembolso do preço de compra, a critério da Motorola Solutions, são as únicas formas de indenização. ESTA GARANTIA É CONCEDIDA NO LUGAR DE OUTRAS GARANTIAS EXPRESSAS. GARANTIAS IMPLÍCITAS, INCLUINDO, SEM LIMITAÇÃO, AS GARANTIAS IMPLÍCITAS DE COMERCIALIZAÇÃO E DE ADEQUAÇÃO A UM PROPÓSITO ESPECÍFICO, SÃO LIMITADAS À DURAÇÃO DESTA GARANTIA LIMITADA. EM HIPÓTESE ALGUMA A MOTOROLA SOLUTIONS SERÁ RESPONSABILIZADA POR DANOS QUE SUPEREM O PREÇO DA COMPRA DO PRODUTO PELA IMPOSSIBILIDADE DE USO, PERDA DE TEMPO, INCONVENIÊNCIA, PERDA COMERCIAL, LUCROS CESSANTES OU PERDA DE ECONOMIAS OU OUTROS DANOS INCIDENTAIS, ESPECIAIS OU CONSEQUENCIAIS RESULTANTES DO USO OU DA INCAPACIDADE DE UTILIZAR ESTE PRODUTO, ATÉ O LIMITE QUE ESSES DANOS POSSAM SER ISENTOS POR LEI.

## **III. DIREITOS LEGAIS NOS ESTADOS:**

ALGUNS ESTADOS NÃO PERMITEM A EXCLUSÃO OU LIMITAÇÃO DE DANOS INCIDENTAIS OU CONSEQUENCIAIS, OU A LIMITAÇÃO DA DURAÇÃO DE UMA GARANTIA IMPLÍCITA. PORTANTO, A LIMITAÇÃO OU EXCLUSÃO ACIMA PODE NÃO SER APLICÁVEL.

Esta garantia concede direitos legais específicos. Podem existir outros direitos que podem variar de estado para estado.

## **IV. COMO OBTER O SERVIÇO DE GARANTIA**

Para obter o serviço de garantia, forneça o comprovante da compra, que mostra a data da compra e o número de série do item do Produto, e entregue ou envie o item do Produto a uma assistência técnica autorizada, com transporte e seguro pré-pagos. O serviço de garantia será prestado pela Motorola Solutions por meio de um de seus centros de serviço de garantia autorizados. Para facilitar a obtenção do serviço de garantia, primeiro, você pode entrar em contato com a empresa que vendeu o Produto, como o revendedor ou o provedor de serviços de comunicação. Ou ligue para a Motorola Solutions pelo telefone 1-800-927-2744.

## **V. O QUE ESTA GARANTIA NÃO ABRANGE**

- **1** Defeitos ou danos resultantes do uso do Produto de maneira diferente da forma normal e tradicional.
- **2** Defeitos ou danos resultantes de má utilização, acidentes, água ou negligência.
- <span id="page-86-0"></span>**3** Defeitos ou danos resultantes de teste, funcionamento, manutenção, instalação, alteração, modificação ou ajuste inadequado.
- **4** Quebra ou danos às antenas, exceto se provocados diretamente por defeitos de fabricação do material.
- **5** Um Produto sujeito a modificações, desmontagens ou reparos não autorizados (incluindo, sem limitação, a adição ao Produto de equipamentos não fornecidos pela Motorola Solutions) que afetem de forma adversa o desempenho do Produto ou que interfiram na inspeção e nos testes normais de garantia da Motorola Solutions para averiguação de qualquer reivindicação de garantia.
- **6** Um Produto cujo número de série tenha sido removido ou esteja ilegível.
- **7** Baterias recarregáveis se:
	- algum dos lacres do compartimento das células estiver quebrado ou com sinais de adulteração.
	- o defeito ou dano tiver sido provocado pelo carregamento ou uso da bateria em equipamentos ou serviços diferentes daqueles para os quais o Produto é especificado.
- **8** Custos de frete para o estabelecimento de assistência técnica.
- **9** Um Produto que, em função de alterações ilegais ou não autorizadas do software/firmware, não funcione de acordo com as especificações publicadas pela Motorola Solutions ou pela etiqueta de certificação da FCC para o Produto no momento em que foi inicialmente distribuído pela Motorola Solutions.
- **10** Arranhões ou outros danos estéticos às superfícies do Produto que não afetem sua operação.
- **11** Uso e desgaste normais.

## **VI. DISPOSIÇÕES SOBRE PATENTES E SOFTWARE**

A Motorola Solutions defenderá, às suas próprias custas, qualquer ação legal impetrada contra o comprador usuário final, no caso de estar baseada em uma alegação de que o produto ou determinadas peças violem uma patente nos Estados Unidos, e a Motorola Solutions pagará os custos e danos finalmente conferidos ao comprador usuário final em qualquer dessas ações que sejam atribuíveis a qualquer alegação, mas cujo pagamento e defesa estejam condicionados ao seguinte:

- **1** A Motorola Solutions será notificada imediatamente, por escrito, pelo comprador sobre qualquer aviso de tais alegações,
- **2** A Motorola Solutions terá o controle absoluto da defesa dessa ação e de todas as negociações para a decisão ou acordo, e
- **3** Se o produto ou as peças se tornarem ou, na opinião da Motorola Solutions, tiver(em) a probabilidade de se tornar, objeto(s) de uma alegação de violação de patente dos Estados Unidos, o comprador permitirá que a Motorola Solutions, a seu critério e às suas custas, obtenha desse comprador o direito de continuar a usar o produto ou as peças, de substituir ou modificar o mesmo para que ele não viole mais a patente ou de conceder ao comprador um crédito para o produto ou as peças, de acordo com a depreciação e aceite de sua devolução. A depreciação terá um valor igual por ano em relação à vida útil do produto ou das peças, conforme estabelecido pela Motorola Solutions.

A Motorola Solutions não se responsabiliza por nenhuma alegação de violação de patente que se baseie na combinação do produto ou peças fornecidas por este instrumento com software, instrumentos ou dispositivos não fornecidos pela Motorola Solutions e não se responsabiliza pelo uso de equipamento ou software auxiliar não fornecido pela Motorola Solutions que seja conectado ou usado com o produto. O texto acima declara a responsabilidade total da Motorola Solutions com respeito à violação de patentes pelo Produto ou por qualquer peça dele.

As leis dos Estados Unidos e de outros países garantem à Motorola Solutions determinados direitos exclusivos para softwares da Motorola Solutions protegidos por direitos autorais, como direitos exclusivos de reprodução em cópias e distribuição de cópias de tal software da Motorola Solutions.

<span id="page-87-0"></span>O software da Motorola Solutions pode ser utilizado somente no Produto no qual foi originalmente instalado e, nesse Produto, não pode ser substituído, copiado, distribuído, modificado de maneira alguma ou utilizado para produzir nenhum item derivado. Nenhum outro uso, incluindo, sem limitação, alteração, modificação, reprodução, distribuição ou engenharia reversa desse software da Motorola Solutions, ou o exercício de direitos desse software Motorola Solutions é permitido. Nenhuma licença é concedida por implicação, preclusão ou, de outra forma, sob direitos de patente ou direitos autorais da Motorola Solutions.

# **VII. LEGISLAÇÃO VIGENTE**

Esta garantia é regida pelas leis do estado de Illinois, EUA.

# <span id="page-88-0"></span>**Leia-me primeiro**

Este guia do usuário aborda as operações básicas dos modelos de rádio oferecidos em sua região.

## **Notações usadas neste manual**

Ao longo do texto desta publicação, você notará o uso de **Aviso**, **Atenção** e **Nota**. Essas notações são usadas para enfatizar que existem riscos à segurança e que é necessário ter cuidado.

# **AVISO:**

Procedimentos operacionais, práticas ou condições que possam causar ferimentos ou morte se não forem cuidadosamente observadas.

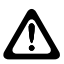

### **ATENÇÃO:**

Procedimentos operacionais, práticas ou condições que possam causar danos aos equipamentos se não forem cuidadosamente observadas.

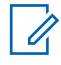

### **OBSERVAÇÃO:**

Procedimentos operacionais, práticas ou condições que seja essencial enfatizar.

## **Notações especiais**

As seguintes notações especiais são usadas em todo o texto para destacar determinadas informações ou itens:

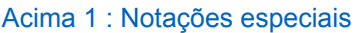

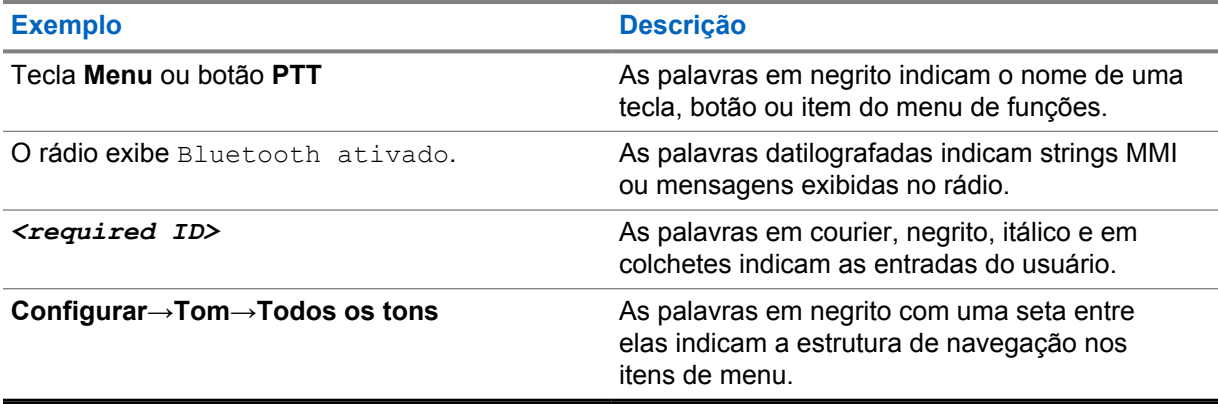

## **Disponibilidade de recursos e de serviços**

Seu revendedor ou administrador pode ter personalizado seu rádio para atender às suas necessidades específicas.

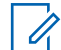

#### **OBSERVAÇÃO:**

Nem todos os recursos do manual estão disponíveis em seu rádio. Entre em contato com seu revendedor ou administrador para obter mais informações.

Você pode consultar o revendedor ou administrador do sistema para saber:

- Quais são as funções de cada botão?
- Quais acessórios opcionais podem atender às suas necessidades?
- Quais são as práticas recomendadas de uso do rádio para comunicação efetiva?

<span id="page-89-0"></span>• Quais procedimentos de manutenção aumentam a vida útil do rádio?

## **1.1 Versão do software**

Todas as funções descritas nas seções a seguir são compatíveis com a versão do software **R03.01.01** ou posteriores.

Entre em contato com seu revendedor ou administrador para obter mais informações.

## **1.2 Cuidados com o rádio**

Esta seção descreve as precauções básicas de manuseio do rádio.

Acima 2 : Especificação IP

| <b>Especificação IP</b> | <b>Descrição</b>                                                                                                    |
|-------------------------|----------------------------------------------------------------------------------------------------|
| <b>IP54</b>             | Permite que o rádio suporte condições de campo adversas,<br>como exposição a respingos de água de todas as direções ou<br>proteção contra poeira por 2 a 8 horas. |

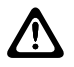

### **ATENÇÃO:**

O rádio não deve ser desmontado. Isso pode danificar as vedações do rádio e criar canais de vazamento para o interior dele. A manutenção do rádio deve ser feita somente em estabelecimentos de manutenção equipados para testar e substituir a vedação do rádio.

- Mantenha seu rádio limpo e evite a exposição à água para garantir o funcionamento e o desempenho adequados.
- Para limpar as superfícies externas do rádio, use uma solução de detergente neutro diluído em água (por exemplo, uma colher de chá de detergente para quatro litros de água).
- Limpe as superfícies sempre que, ao realizar uma inspeção visual periódica, você notar manchas, gordura e/ou sujeira.

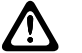

#### **ATENÇÃO:**

Os efeitos de determinados produtos químicos e seus vapores podem danificar certos plásticos. Evite usar sprays de aerossol, limpadores de tuner e outros produtos químicos.

• Ao limpar o rádio, não use spray de jato de alta pressão, pois a água poderá vazar para o interior do rádio.

# <span id="page-90-0"></span>**Visão geral do rádio**

Este capítulo explica visão geral do rádio.

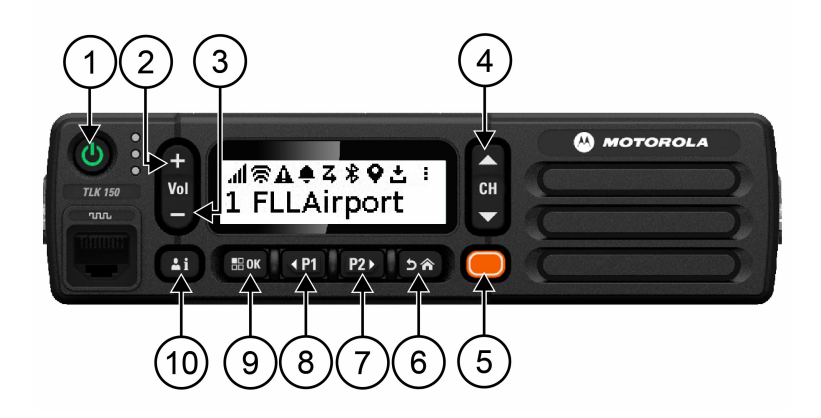

#### Acima 3 : Visão geral do rádio

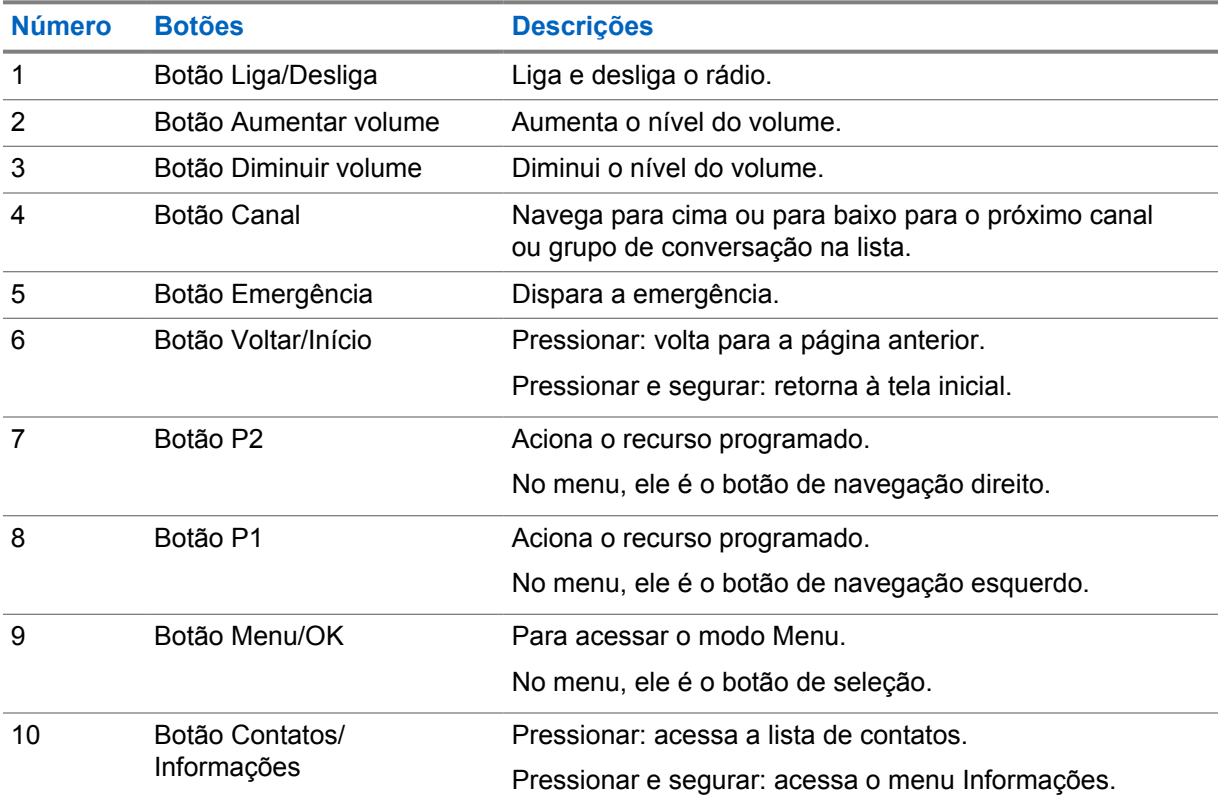

## **2.1 Botões programáveis**

Você pode programar os botões programáveis como atalhos para funções de rádio específicas através do portal WAVE.

<span id="page-91-0"></span>Dependendo da duração do pressionamento de um botão, os botões programáveis funcionam de forma diferente.

### **2.1.1**

# **Funções de rádio atribuíveis**

As seguintes funções do rádio podem ser atribuídas a botões programáveis pelo revendedor. Pressione o botão **Menu/OK** para iniciar os seguintes recursos.

#### **OBSERVAÇÃO:** Ũ

Nem todos os botões programáveis estão listados na lista a seguir. Consulte o portal para obter mais informações.

#### **Tons de alerta**

Permite que você ative ou desative os Tons de alerta.

#### **Bluetooth**

Permite que você ative ou desative o Bluetooth.

### **DND (Do Not Disturb, Não Perturbe)**

Permite que você alterne entre os estados ativado e desativado.

#### **Localização**

Permite que você ative ou desative a Localização.

#### **Varredura**

Permite que você ative ou desative a Varredura.

#### **Anúncios de voz**

Permite que você ative ou desative os Anúncios de voz.

# <span id="page-92-0"></span>**Primeiros passos**

A introdução oferece instruções para preparar o rádio para o uso.

## **3.1**

# **Ligar e desligar o rádio**

### **OBSERVAÇÃO:**

O interruptor de ignição é configurável pelo seu revendedor. Entre em contato com o revendedor para obter mais informações.

## **Ligar o rádio**

#### **Procedimento:**

Para ligar o rádio, pressione e segure o botão **Liga/Desliga** ou ative o interruptor de ignição.

Se o rádio for ligado, ele exibirá os seguintes sinais:

- O LED verde acende.
- O visor exibe uma animação de ativação.

# **Desligar o rádio**

#### **Procedimento:**

Para desligar o rádio, pressione e segure o botão **Liga/Desliga** ou desative o interruptor de ignição.

Se o rádio for desligado, ele exibirá os seguintes sinais:

- Um tom é emitido.
- O visor é desligado.

## **3.2 Ajustar o volume**

#### **Procedimento:**

Execute uma das seguintes ações:

- Para aumentar o volume do rádio, pressione o botão **Aumentar volume**.
- Para diminuir o volume do rádio, pressione o botão **Diminuir volume**.
- Para silenciar o rádio, pressione e segure o botão **Diminuir volume** até que o visor exiba x.

## <span id="page-93-0"></span>**3.3 Ativação do PWAP (Preconfigured Wi-Fi Access Point, ponto de acesso Wi-Fi pré-configurado)**

Esse recurso fornece uma conexão Wi-Fi temporária para que o rádio baixe as configurações por meio do portal. Em vez da configuração manual através do Servidor Web do Modo de manutenção, você pode usar o ponto de acesso Wi-Fi pré-configurado para a conexão Wi-Fi inicial.

#### **Pré-requisitos:**

Certifique-se de que o rádio esteja no Modo de usuário e não tenha conexão à Internet.

#### **OBSERVAÇÃO:**

A seguir estão as configurações do ponto de acesso Wi-Fi pré-configurado suportadas pelo rádio.

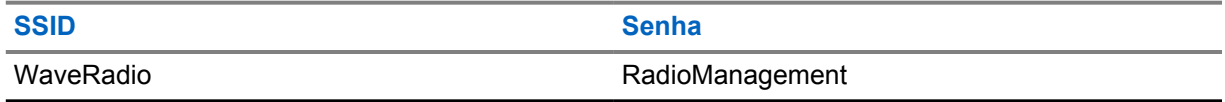

#### **Procedimento:**

Para se conectar ao PWAP, pressione os botões **Menu/OK** e **Canal superior** simultaneamente.

Se o rádio se conectar com sucesso ao PWAP, ele exibirá as seguintes indicações:

- Um tom positivo é emitido.
- O visor exibe PWAP por 2 segundos.

O rádio baixa as configurações Wi-Fi provisionadas do servidor e substitui a configuração Wi-Fi pré-configurada.

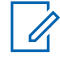

### **OBSERVAÇÃO:**

A configuração Wi-Fi pré-configurada é excluída quando o rádio é reinicializado ou quando o Wi-Fi é desativado.

# <span id="page-94-0"></span>**Indicadores de status**

Os indicadores de status explicam os ícones e os indicadores de LED usados no rádio.

## **4.1 Ícones do visor**

Os ícones a seguir aparecem na barra de status, na parte superior do visor do rádio. Os ícones são dispostos mais à esquerda em ordem de exibição ou de uso e são específicos do canal.

#### Acima 4 : Ícones do visor

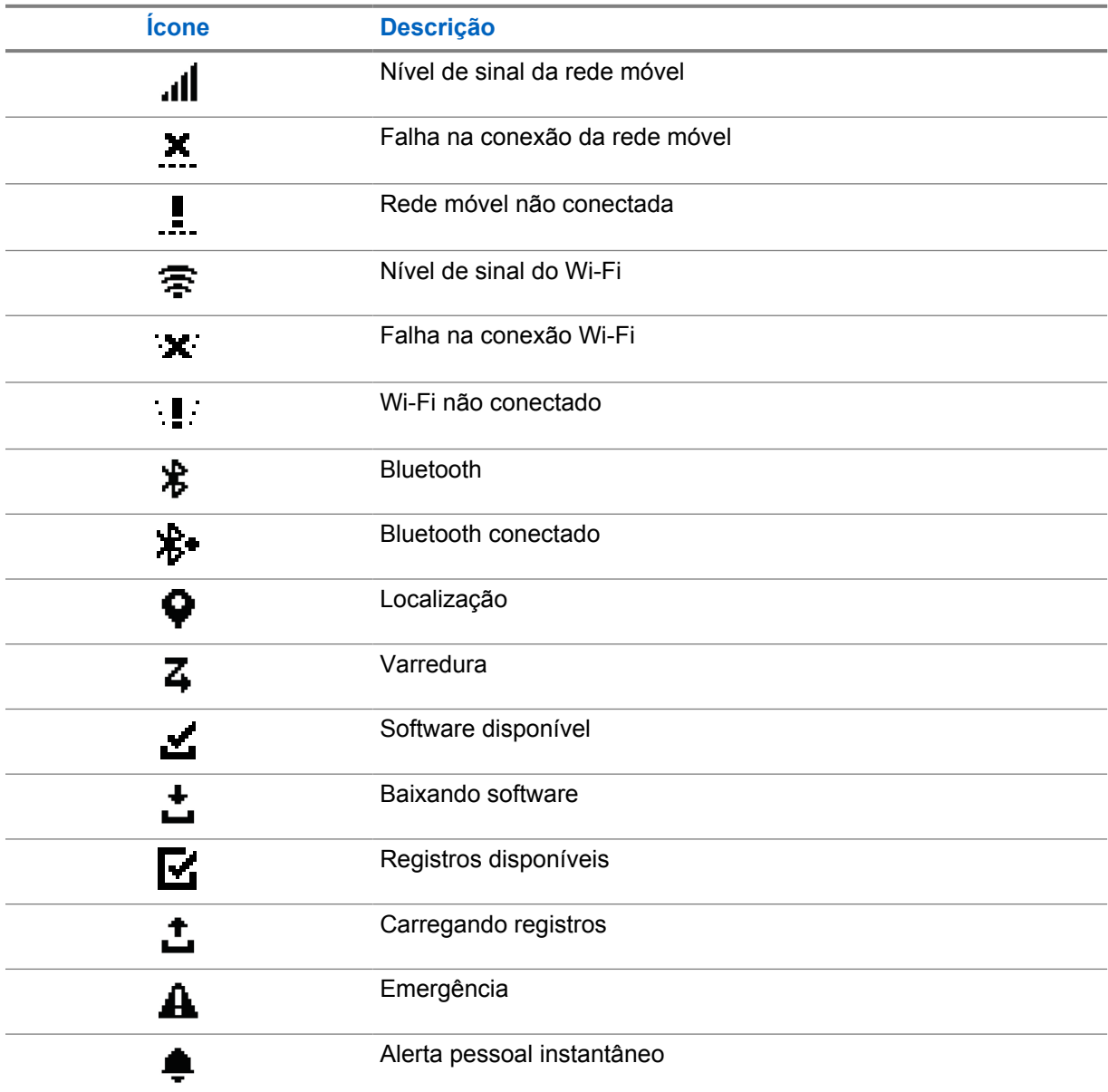

<span id="page-95-0"></span>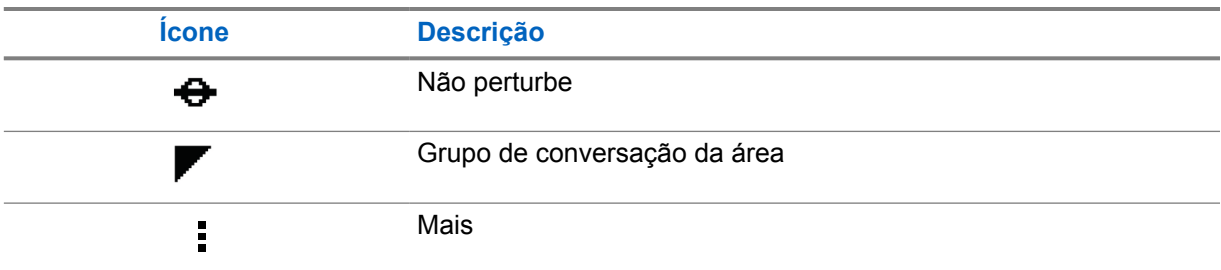

## **4.2 Indicações de LED**

O indicador de LED mostra o status operacional do rádio.

## Acima 5 : Indicações de LED

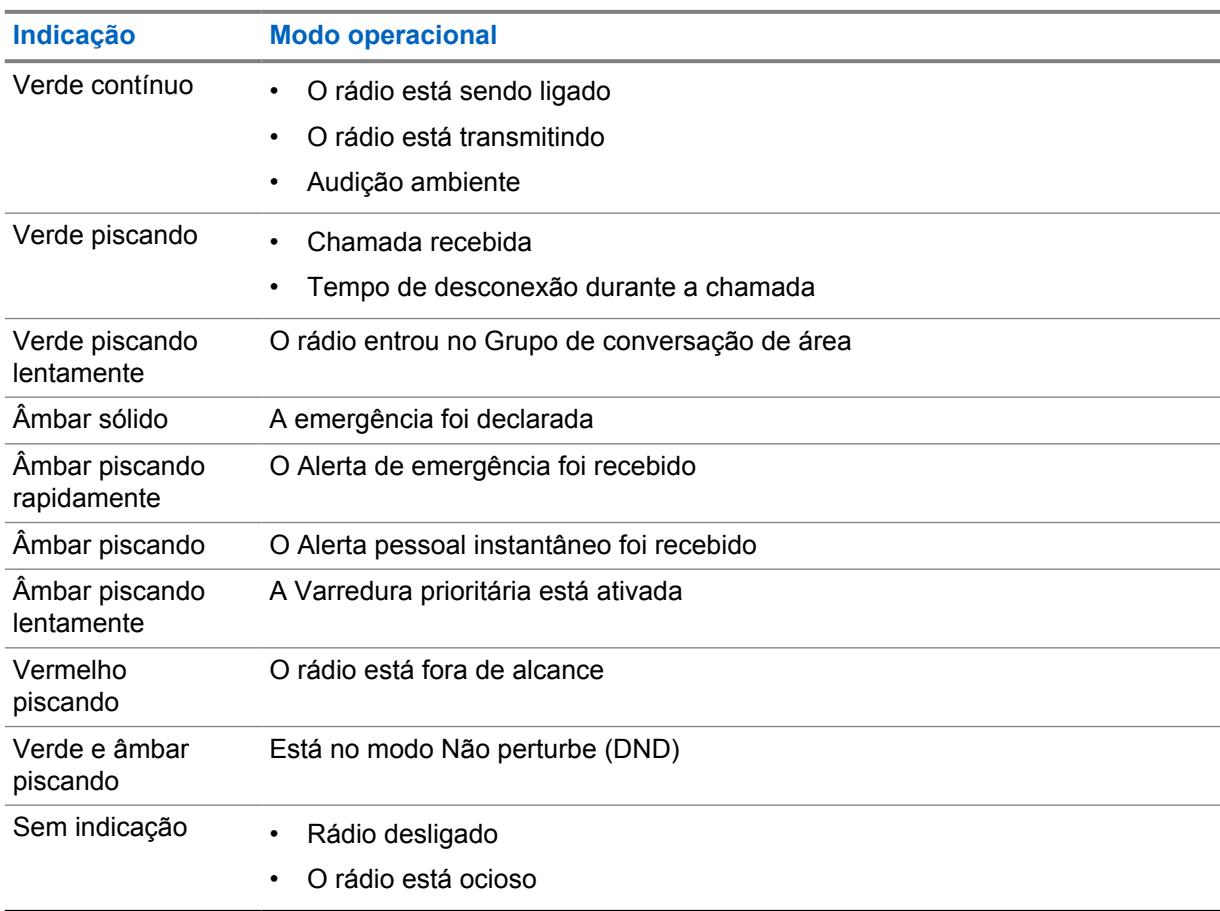

# <span id="page-96-0"></span>**Selecionar um Grupo de conversação**

#### **Procedimento:**

Pressione o botão **Canal**.

Se for possível navegar pelos canais para cima ou para baixo, o rádio mostrará um novo índice de canais e o nome do grupo de conversação.

Se não for possível navegar pelos canais, o rádio reproduzirá um tom indicador negativo e permanecerá no canal do grupo de conversação.

# <span id="page-97-0"></span>**Rolagem rápida da Lista de grupos de conversação**

Uma lista de grupos de conversação contém até 96 canais.

A ordem dos canais é numérica. Você pode pressionar e segurar o botão **Canal** para executar a rolagem rápida. Depois do segundo canal, você pode percorrer rapidamente os canais em grupos de 10.

### **Exemplo:**

Por exemplo, se o rádio tiver 93 canais, a mudança de canal será **CH 80**→**CH 90**→**CH 93**→**CH 1**→**CH 10**→**CH 20**.

# <span id="page-98-0"></span>**Chamadas de rádio**

Esse capítulo explica as operações para receber, responder, criar e encerrar chamadas. As chamadas suportadas são as Chamadas em grupo, privadas e de transmissão de difusão.

#### **Chamada em grupo**

Uma chamada para um grupo de usuários. É necessário configurar o rádio como um membro do grupo para que a comunicação seja possível.

#### **Chamada privada**

Uma chamada de um rádio individual para outro rádio individual.

#### **Chamada de transmissão**

Uma chamada de um rádio individual para cada rádio ou usuário no grupo de conversação de transmissão.

São usadas para fazer anúncios importantes, que exigem sua atenção total.

Não é possível responder a uma Chamada de transmissão de difusão.

## **7.1 Fazer chamadas pelo rádio**

#### **Procedimento:**

- **1** Execute uma das seguintes ações:
	- Para fazer uma chamada em grupo ou uma chamada de transmissão de difusão, selecione **Canal**→*<required channel>*.
	- Para fazer uma chamada privada, selecione **Contatos/Informações**→*<required Contact>*.
- **2** Para chamar, pressione e segure o botão **PTT**.

Na chamada de transmissão de difusão, o visor mostra uma contagem regressiva de 3, 2 e 1.

Se o botão **PTT** for liberado antes da contagem regressiva terminar, a chamada não será iniciada.

- **3** Espere o encerramento do Tom de permissão para falar e fale ao microfone.
- **4** Para escutar, solte o botão **PTT**.

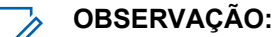

Esta etapa não se aplica a chamadas de transmissão de difusão.

Se o rádio não detectar atividade de voz por um período predeterminado, a chamada será encerrada.

## **7.2 Receber e atender chamadas no rádio**

Quando você recebe chamadas, o rádio exibe as seguintes indicações:

- O LED verde pisca.
- O rádio sai do estado mudo e recebe o som da chamada no alto-falante.

• O visor mostra o nome do grupo de conversação e o nome dos iniciadores.

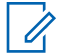

## **OBSERVAÇÃO:**

Em Chamadas de transmissão de difusão, você não tem permissão para responder. Se você tentar responder, o Tom de proibição de resposta será emitido ao pressionar o botão **PTT**.

#### **Procedimento:**

- **1** Para responder, pressione e segure o botão **PTT**.
- **2** Espere o encerramento do Tom de permissão para falar e fale ao microfone.
- **3** Para escutar, solte o botão **PTT**.

# <span id="page-100-0"></span>**Revogação de supervisão**

A Revogação de supervisão permite que um supervisor interrompa uma chamada, exceto durante uma Chamada privada, e inicie uma chamada de supervisão imediatamente.

Se o usuário estiver recebendo ou transmitindo uma chamada e for interrompido por uma chamada de supervisão, o rádio desativará a opção mudo para a chamada de supervisão e exibirá o alias do supervisor.

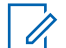

### **OBSERVAÇÃO:**

Entre em contato com o revendedor ou administrador para obter mais informações sobre a configuração.

# <span id="page-101-0"></span>**Verificar informações do rádio**

#### **Pré-requisitos:**

Ligue o rádio.

#### **Procedimento:**

- **1** Para verificar as informações do rádio, pressione e segure o botão **Contatos/Informações**.
- **2** Execute uma das seguintes ações:
	- Para visualizar os alertas de emergência recebidos, selecione **Alertas**.
	- Para visualizar o IPA recebido, selecione **IPA**.
	- Para visualizar o status da rede móvel, selecione **Status da rede móvel**.
	- Para exibir o status do Wi-Fi, selecione **Status do Wi-Fi**.
	- Para exibir o status do Bluetooth, selecione **Bluetooth**.
	- Para excluir o emparelhamento Bluetooth, selecione **Bluetooth**→**Desemparelhar?**→**OK**.
	- Para visualizar o status do registro, selecione **Registros**.
	- Para visualizar o status de download do firmware Over The Air e do pacote de idiomas, selecione **Software**.
	- Para visualizar o nome do rádio, selecione **ID do rádio**.
	- Para visualizar o número de série do rádio, selecione **Número de série**.

# <span id="page-102-0"></span>**Bluetooth**

Esse recurso permite que o rádio se conecte a fones de ouvido e microfones com alto-falante remoto habilitados para Bluetooth (BT) por meio da conexão BT.

O BT opera em uma faixa de 10 metros (32 pés) de distância. A função BT do rádio tem uma potência máxima de 2,5 mW (4 dBm) dentro do alcance de 10 metros. Esse é um caminho desobstruído entre seu rádio e seu dispositivo habilitado para BT.

Caso a qualidade da voz e do tom fique distorcida ou pouco clara, posicione o rádio e o dispositivo habilitado para BT próximos um do outro para restabelecer uma recepção de áudio clara.

## **10.1 Ativar e desativar o Bluetooth**

## **Ativar o Bluetooth**

#### **Procedimento:**

No menu, selecione **Bluetooth**→  $\checkmark$ .

Se o BT estiver ativado, o rádio exibirá os seguintes sinais:

- O visor mostra o ícone do BT na tela inicial.
- O Anúncio de voz é emitido.

## **Desativar o Bluetooth**

#### **Procedimento:**

No menu, selecione **Bluetooth**→**x**.

Se o BT estiver desativado, o rádio exibirá os seguintes sinais:

- O ícone BT desaparece da tela inicial.
- O Anúncio de voz é emitido.

## **10.2 Exibir o status da conectividade Bluetooth**

### **Procedimento:**

#### Pressione e segure o botão **Contatos/Informações** e selecione **Bluetooth**.

Se o rádio estiver procurando o último dispositivo Bluetooth (BT) conectado, o rádio mostrará Pesquisando... e emitirá o Anúncio de voz.

Se o rádio estiver conectado ao dispositivo BT, ele exibirá Conectado e emitirá o Anúncio de voz.

Se o seu dispositivo BT for desconectado do rádio, o rádio emitirá um tom e tentará se reconectar ao mesmo dispositivo BT dentro de um tempo limite de reconexão.

## <span id="page-103-0"></span>**10.3 Excluir Emparelhamento Bluetooth**

### **Procedimento:**

- **1** Pressione e segure o botão **Contatos/Informações**.
- **2** Selecione **Emparelhamento Bluetooth**→*<device friendly name>*→**Menu/OK**.

Se a exclusão de um dispositivo Bluetooth emparelhado for realizada com êxito, um tom positivo será emitido.

Se a exclusão de um dispositivo Bluetooth não emparelhado for realizada, um tom negativo será emitido.

# <span id="page-104-0"></span>**Lista de contatos**

A lista de contatos sempre mostra o primeiro contato na lista com base no último contato chamado. A partir do segundo contato da lista, os contatos são exibidos em ordem alfabética.

A lista de contatos apresenta os usuários disponíveis e definidos como Não perturbe (DND). Se o contato estiver offline, ficará oculto na lista.

## **11.1 Acessar a Lista de contatos**

#### **Procedimento:**

Execute uma das seguintes ações:

- Para acessar a Lista de contatos, pressione o botão **Contatos/Informações**.
- Para percorrer a Lista de contatos, pressione o botão **P1** ou **P2**.
- Para percorrer rapidamente a Lista de contatos, pressione e segure o botão **P1** ou **P2**.
- Para sair da Lista de contatos e retornar à tela inicial, pressione e segure o botão **Voltar/ Início** ou aguarde até que o timer de tempo limite expire.

Quando o timer de tempo limite expirar, você sairá automaticamente da Lista de contatos.

# <span id="page-105-0"></span>**Menu**

Você pode acessar o menu pelo botão **Menu/OK**.

A seguir, estão os recursos disponíveis no Menu.

#### Acima 6 : Lista de recursos

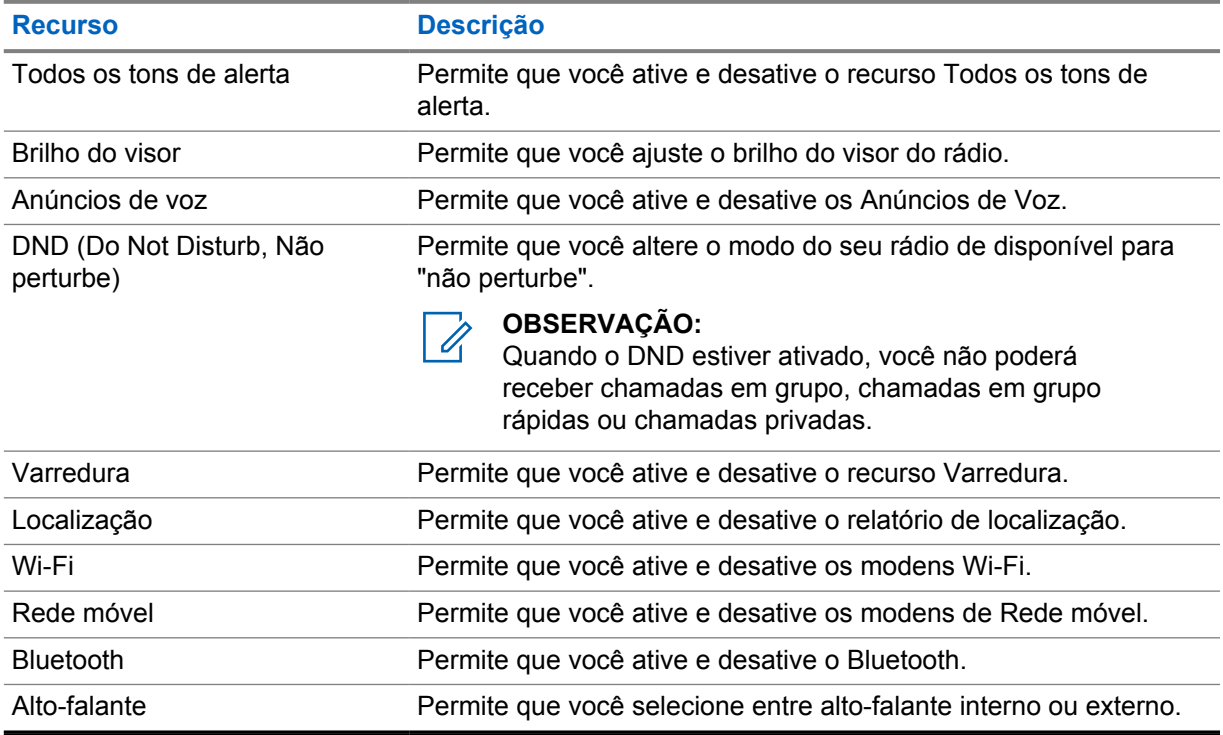

## **12.1 Ativar e desativar Todos os tons de alerta**

# **Ativar Todos os tons de alerta**

#### **Procedimento:**

No menu, selecione **Todos os tons de alerta**→  $\checkmark$ . Todos os tons de alerta são ativados e o Anúncio de voz é emitido.

# **Desativar Todos os tons de alerta**

#### **Procedimento:**

No menu, selecione **Todos os tons de alerta**→**x**.

Todos os tons de alerta são desativados e o Anúncio de voz é emitido.

## <span id="page-106-0"></span>**12.2 Ajustar o brilho do visor**

### **Procedimento:**

- **1** No menu, selecione **Brilho**.
- **2** Selecione seu nível de brilho preferido de 0 a 8.

## **12.3 Ativar e desativar os Anúncios de voz**

## **Ativar os Anúncios de voz**

#### **Procedimento:**

No menu , selecione **Anúncios de voz**→ . Os Anúncios de voz são ativados.

## **Desativar os Anúncios de voz**

#### **Procedimento:**

No menu, selecione **Anúncios de voz**→**x**. Os Anúncios de voz são desativados.

**12.4**

# **Ativar e desativar o DND**

## **Ativar o DND**

### **Procedimento:**

No menu, selecione **DND**→  $\checkmark$ .

Se o DND estiver ativado, o rádio exibirá os seguintes sinais:

- O Anúncio de voz é emitido.
- O LED exibirá uma luz verde piscando e uma luz âmbar periodicamente.

## **Desativar o DND**

### **Procedimento:**

No menu, selecione **DND**→**x**.

Se o DND estiver desativado, o Anúncio de voz será emitido.

## <span id="page-107-0"></span>**12.5 Ativar e desativar a Varredura**

# **Ativar a Varredura**

### **Procedimento:**

No menu, selecione **Varredura**→ . A varredura é ativada e o Anúncio de voz é emitido.

# **Desativar a Varredura**

### **Procedimento:**

No menu, selecione **Varredura**→**x**. A Varredura é desativada e o Anúncio de voz é emitido.

## **12.6 Ativar e desativar a Localização**

# **Ativar a Localização**

### **Procedimento:**

No menu, selecione **Localização**→ . A Localização é ativada e o Anúncio de voz é emitido.

# **Desativar a Localização**

## **Procedimento:**

No menu, selecione **Localização**→**x**. A Localização é desativada e o Anúncio de voz é emitido.

## **12.7 Ativar e desativar o Wi-Fi**

# **Ativar o Wi-Fi**

## **Procedimento:**

No menu, selecione **Wi-Fi**→  $\checkmark$ . O Wi-Fi é ativado e o Anúncio de voz é emitido.

# **Desativar o Wi-Fi**

## **Procedimento:**

No menu, selecione **Wi-Fi**→**x**.

O Wi-Fi é desativado e o Anúncio de voz é emitido.
## **12.8 Ativar e desativar a Rede móvel**

## **Ativar a Rede móvel**

#### **Procedimento:**

No menu, selecione **Rede móvel**→  $\checkmark$ .

A Rede móvel é ativada e o Anúncio de voz é emitido.

## **Desativar a Rede móvel**

#### **Procedimento:**

No menu, selecione **Rede móvel**→**x**.

A Rede móvel é desativada e o Anúncio de voz é emitido.

## **12.9 Alternar o modo Alto-falante**

#### **Procedimento:**

- **1** No menu, selecione **Alto-falante**.
- **2** Execute uma das seguintes ações:
	- Para ativar o alto-falante interno, selecione **Interno**.
	- Para ativar o alto-falante externo, selecione **Externo**.

O Anúncio de voz é emitido.

## **Capítulo 13**

## **Alerta pessoal instantâneo**

Alerta pessoal instantâneo (IPA) é uma notificação que você pode enviar para um contato que está ocupado ou que não consegue responder a uma chamada em grupo ou privada.

Quando você recebe um IPA, seu rádio emite um tom e exibe um ícone e o alias do remetente.

O IPA recebido é armazenado na Lista de status de IPA e permite que você visualize e responda a qualquer momento. Quando vários IPAs são recebidos, o mais recente aparecerá no topo da lista. A Lista de status de IPA pode armazenar até nove alertas.

Se você tiver uma chamada privada com o remetente do IPA, o IPA será automaticamente apagado.

## **13.1 Enviar IPA**

#### **Procedimento:**

#### Selecione **Contatos/Informações**→*<required contact>*→**Menu/OK**.

O rádio exibe os seguintes sinais:

- Um tom é emitido.
- O visor exibirá Alerta enviado.

#### **13.2**

## **Receber IPAs**

Quando receber um IPA durante o tempo ocioso, o rádio exibirá os seguintes sinais:

- O IPA é adicionado à Lista de status de IPA.
- Um tom é emitido.
- O LED âmbar pisca até que o IPA seja excluído.
- O visor exibirá o ícone do IPA e o alias.

### **13.3 Visualizar a lista de IPA**

#### **Procedimento:**

Pressione e segure o botão **Contatos/Informações** e selecione **IPA**.

O visor mostra o último IPA recebido, seguido de até oito alertas.

## **13.4 Excluir a Lista de status de IPA**

#### **Procedimento:**

Execute uma das seguintes ações:

• Na lista de contatos ou na lista de IPA, selecione o contato que deseja apagar e pressione e segure o botão **PTT** para fazer uma chamada.

- Na Lista de status de IPA, selecione o IPA que deseja apagar e pressione e segure o botão **Menu/OK**.
- Desligue e ligue novamente o rádio para excluir todos os IPAs.

## **Capítulo 14**

# **Operação de emergência**

Existem duas formas de declarar ou cancelar uma emergência.

Você pode declarar ou cancelar uma emergência localmente pressionando o botão **Emergência**.

Você também pode declarar ou cancelar uma emergência remotamente com um usuário autorizado por meio do Aplicativo WAVE ou um despachador.

Quando a Emergência é declarada e o rádio entra no modo Emergência, seu rádio mostra que está em emergência. Quando o ícone de emergência pisca no visor, você só pode ver o controle de volume, fazer uma chamada de emergência e sair do modo Emergência.

Durante o modo Emergência, qualquer chamada iniciada é declarada como Chamada de emergência e determinados recursos, como alterar um grupo de conversação, são restritos.

Dependendo da configuração, há dois tipos de iniciação de Chamada de emergência. No tipo manual, quando uma Chamada de emergência é iniciada, o Alerta de emergência é enviado, você precisa pressionar e segurar o botão **PTT** para iniciar uma chamada de emergência. No tipo automático, quando uma Chamada de emergência é iniciada, o alerta é enviado e uma Chamada de emergência é iniciada sem a necessidade de pressionar e segurar o botão **PTT**. O microfone do rádio é ativado automaticamente por 10 segundos e para de transmitir quando esse tempo expira.

## **14.1 Declarar emergência**

#### **Procedimento:**

Pressione e segure o botão **Emergência**.

O visor mostra uma contagem regressiva de 3, 2 e 1 com tom crescente.

Se o botão **Emergência** for liberado antes do fim da contagem regressiva, a emergência não será iniciada.

Se a emergência for declarada, o rádio exibirá os seguintes sinais:

- O tom de emergência é emitido.
- O LED âmbar acende.
- O monitor exibirá o ícone de emergência.

Se a emergência não for declarada, o rádio retornará ao canal selecionado anteriormente.

### **14.2 Cancelar emergência**

#### **Procedimento:**

Pressione e segure o botão **Emergência** durante a emergência.

O visor mostra uma contagem regressiva de  $3, 2 \text{ e } 1$  com tom crescente.

Se o botão **Emergência** for liberado antes do fim da contagem regressiva, a emergência não será cancelada e o rádio permanecerá no modo Emergência.

Se a emergência for cancelada, o visor retornará ao canal anteriormente selecionado.

#### **14.3**

## **Receber Alertas de emergência**

Quando você receber um Alerta de emergência declarada, o rádio exibirá os seguintes sinais:

- O tom de emergência é emitido.
- O Alerta de emergência é adicionado à Lista de alerta de emergência.
- O LED âmbar piscará.
- O visor mostra o ícone de Alerta de emergência declarada e a barra de status e o alias do iniciador.
- O alerta é mais prioritário do que fazer ou receber chamadas.

Quando você receber um Alerta de cancelamento de emergência, o rádio exibirá os seguintes sinais:

- O tom de emergência é emitido.
- O Alerta de emergência é removido da Lista de alerta de emergência.
- O visor mostra o ícone de Alerta de cancelamento de emergência e o alias do iniciador.
- O alerta é mais prioritário do que fazer ou receber chamadas.

## **14.4 Responder a um alerta de emergência**

#### **Procedimento:**

- **1** Pressione e segure o botão **Contatos/Informações**.
- **2** Selecione **Alerta de Emergência**→*<required Emergency Alert List>*.

Se a Lista de alerta de emergência estiver vazia, o **Alerta de emergência** não será exibido.

**3** Para chamar, pressione e segure o botão **PTT**.

#### **14.5**

## **Receber Chamadas de emergência**

Quando você receber uma Chamada de emergência, o rádio exibirá os seguintes sinais:

- O tom de emergência é emitido.
- O LED verde pisca.
- Em Chamadas em grupo, o visor mostra o alias do canal do Grupo de conversação e, em seguida, rola o ícone de emergência antes do alias do iniciador.
- Em Chamadas privadas, o visor mostra o ícone de Chamada de emergência e o alias do iniciador.

## **14.6 Limpar a Lista de alerta de emergência**

#### **Pré-requisitos:**

Um Alerta de emergência é excluído da Lista de alerta de emergência quando o Alerta de cancelamento de emergência correspondente é recebido. Caso contrário, limpe a lista manualmente com as ações a seguir.

#### **Procedimento:**

Execute uma das seguintes ações:

• Na Lista de alerta de emergência, selecione o alias do alerta de emergência e pressione e segure o botão **Menu/OK**.

• Desligue e ligue novamente o rádio para excluir todos os Alertas de emergência.

Quando todos os Alertas de emergência são excluídos, o ícone Alerta de emergência é removido da barra de status, o **Alerta de emergência** não é exibido nas opções do botão **Contatos/Informações** e o LED âmbar é apagado.

## **Capítulo 15**

# **Grupo de conversação de área**

Quando você insere uma área geográfica, pode ver e ouvir as notificações do grupo de conversação da área demarcada.

O Grupo de conversação de área é adicionado à Lista do grupo de conversação de área em ordem alfabética. Depois de ser adicionado à Lista do grupo de conversação de área, o rádio receberá chamadas do Grupo de conversação de área e do Canal do grupo de conversação antes de entrar na zona do Grupo de conversação. Você pode usar o botão **Canal** para navegar pela Lista de canal do grupo de conversação e pela Lista do grupo de conversação de área. O Número do canal não é exibido quando você está no Grupo de conversação de área.

Quando você está no Grupo de conversação de área, o rádio emite um Anúncio de voz, o LED pisca em verde e o visor mostra o alias do grupo de conversação quando você pressiona e segura o botão **Menu/OK** para se juntar ao grupo de conversação. Se você não selecionar o grupo de conversação durante esse tempo, o Grupo de conversação de área será colocado no final da lista de canais. Talvez seja necessário selecionar manualmente o grupo de conversação quando desejado.

Ao fazer uma chamada sem selecionar o Grupo de conversação de área, o grupo de conversação atual receberá a chamada.

Quando você sai do Grupo de conversação de área, o rádio emite um Anúncio de voz e o visor também mostra o alias do grupo de conversação. Se você estiver em uma chamada quando sair do Grupo de conversação de área, a chamada não será interrompida. Quando a chamada terminar, o rádio sairá do Grupo de conversação de área.

Se o Grupo de conversação de área for removido, você voltará ao seu canal anterior.

# **Paralisação do rádio**

A Paralisação do rádio indica que o rádio está desativado.

Quando o rádio está no modo Paralisação do rádio, todos os botões são desativados, exceto os botões **Liga/Desliga**, **Contatos/Informações** (somente Informações fica disponível), **P1**, **P2** e **Aumentar volume e Diminuir volume**. Todos os Tons de alerta e Anúncios de voz ficam ativados, mas todas as atividades de voz, incluindo Emergência, ficam desativadas.

No estado ligado, pressione e segure o botão **Contatos/Informações** para exibir a tela Paralisação do rádio antes de exibir a tela Informações de status.

## **Capítulo 17**

# **Usuário desativado ou suspenso**

Usuário desativado ou suspenso indica que sua conta está desativada ou suspensa. Quando sua conta estiver desativada ou suspensa, você não conseguirá efetuar login no servidor PTT.

O rádio emitirá um tom, o LED vermelho piscará e a tela exibirá Usuário desativado.

Os botões **Contatos/Informações**, **Menu/OK** e **Aumentar volume e Diminuir volume** ainda funcionam normalmente.

 $\mathscr{U}_1$ 

## **Escuta de ambiente**

Este recurso permite que o usuário autorizado ouça o som ambiente de um rádio específico durante o modo ocioso.

Quando um usuário autorizado inicia a escuta de ambiente de um rádio específico, o rádio emite um tom, exibe a tela de escuta de ambiente e o alias do usuário autorizado. A escuta de ambiente é interrompida quando um tipo diferente de chamada é iniciado ou recebido ou quando o usuário autorizado encerra a chamada de escuta de ambiente.

#### **OBSERVAÇÃO:**

Este recurso funciona melhor com o microfone do visor omnidirecional (GMMN4065\_).

## **Capítulo 19**

# **Lista de acessórios autorizados**

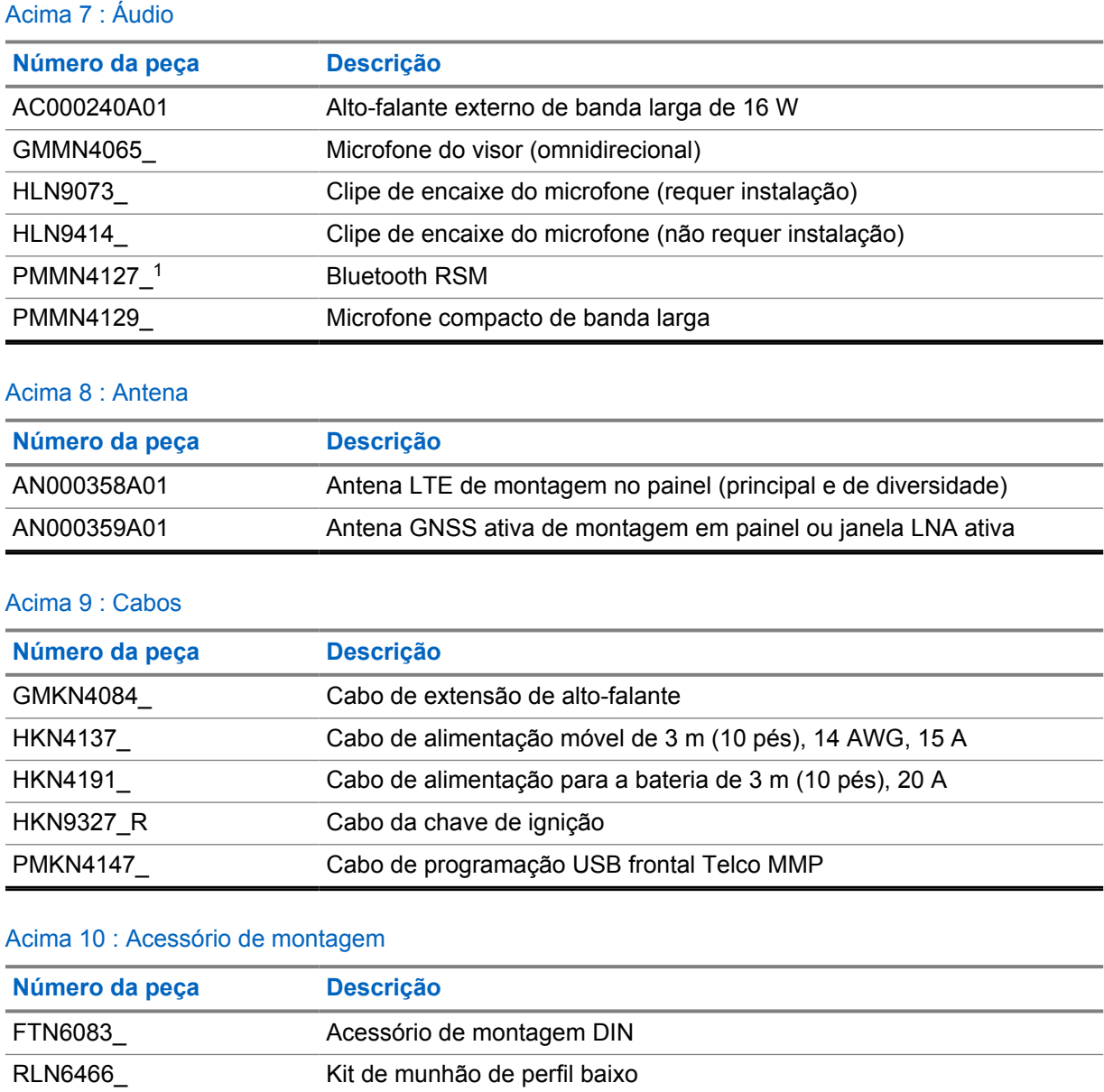

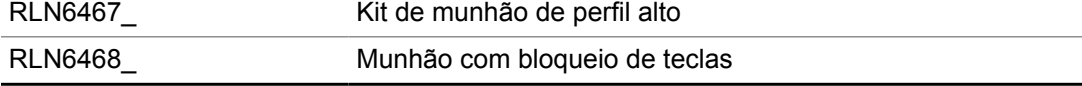

#### Acima 11 : Outros acessórios

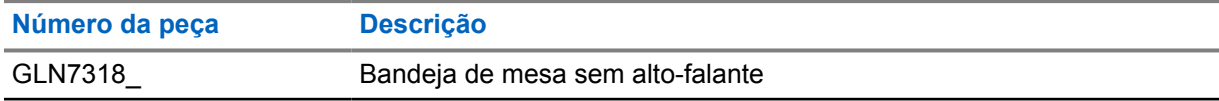

<sup>1</sup> Não oferecido na Índia.

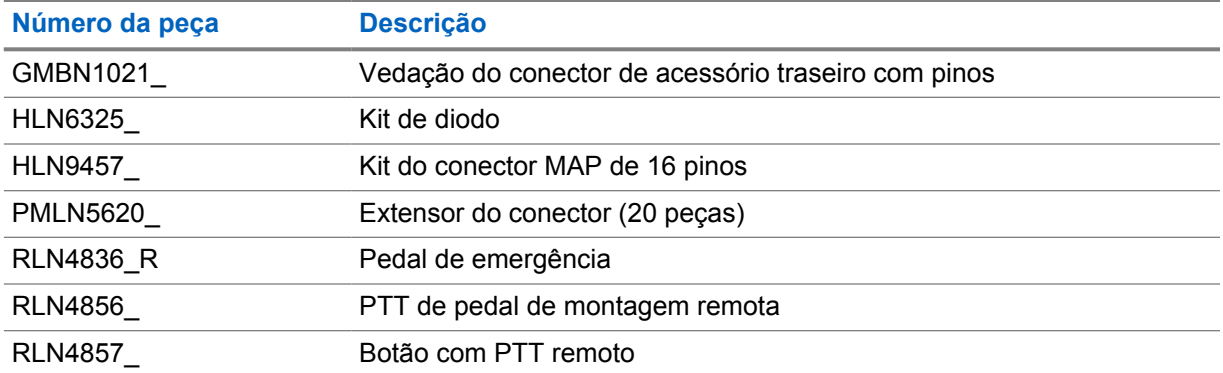

#### Acima 12 : Fontes de alimentação

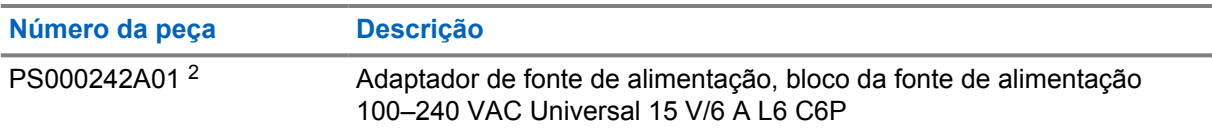

<sup>2</sup> A ser solicitado com CB000522A01 (cabo CC)

# 목차

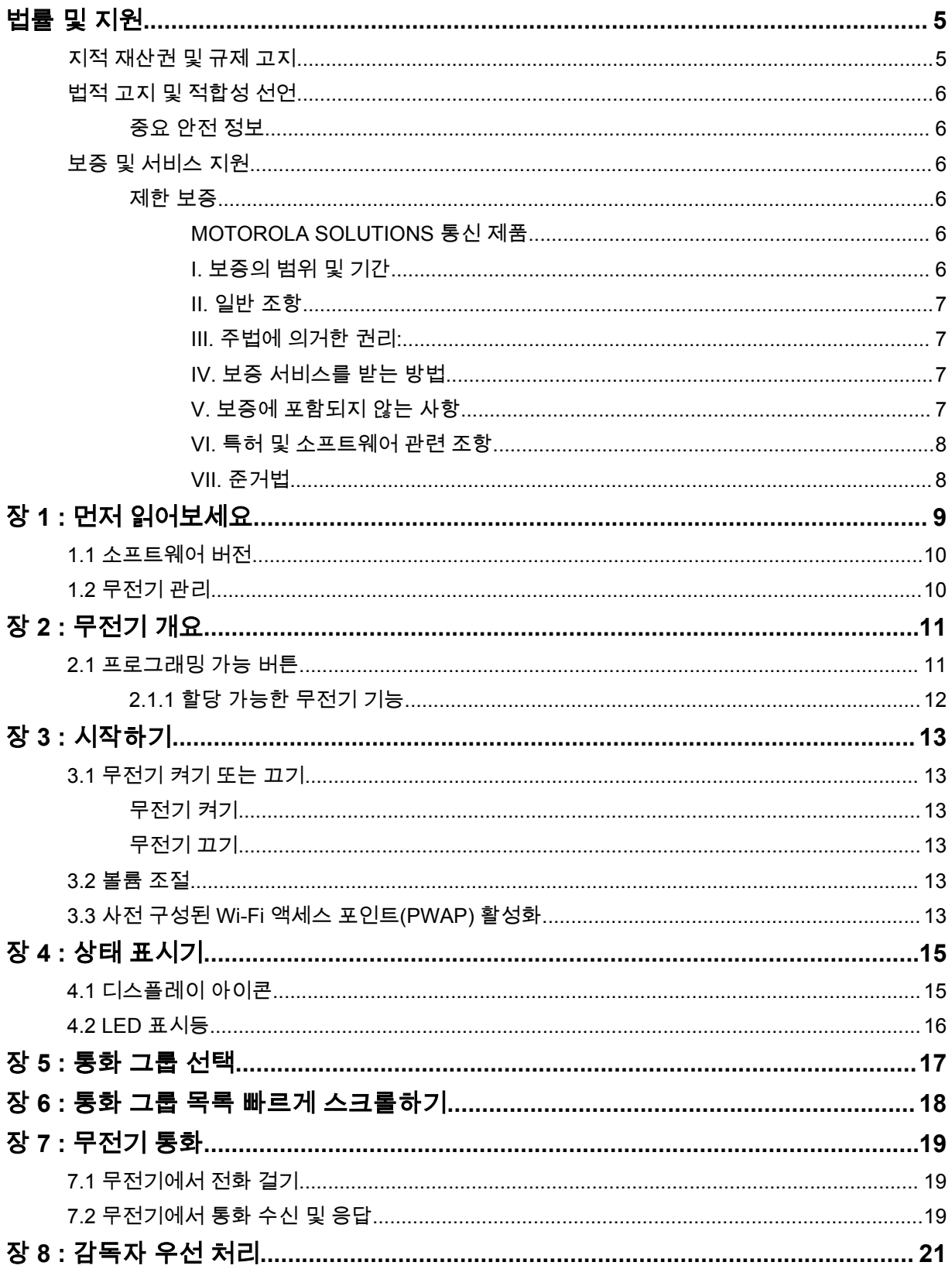

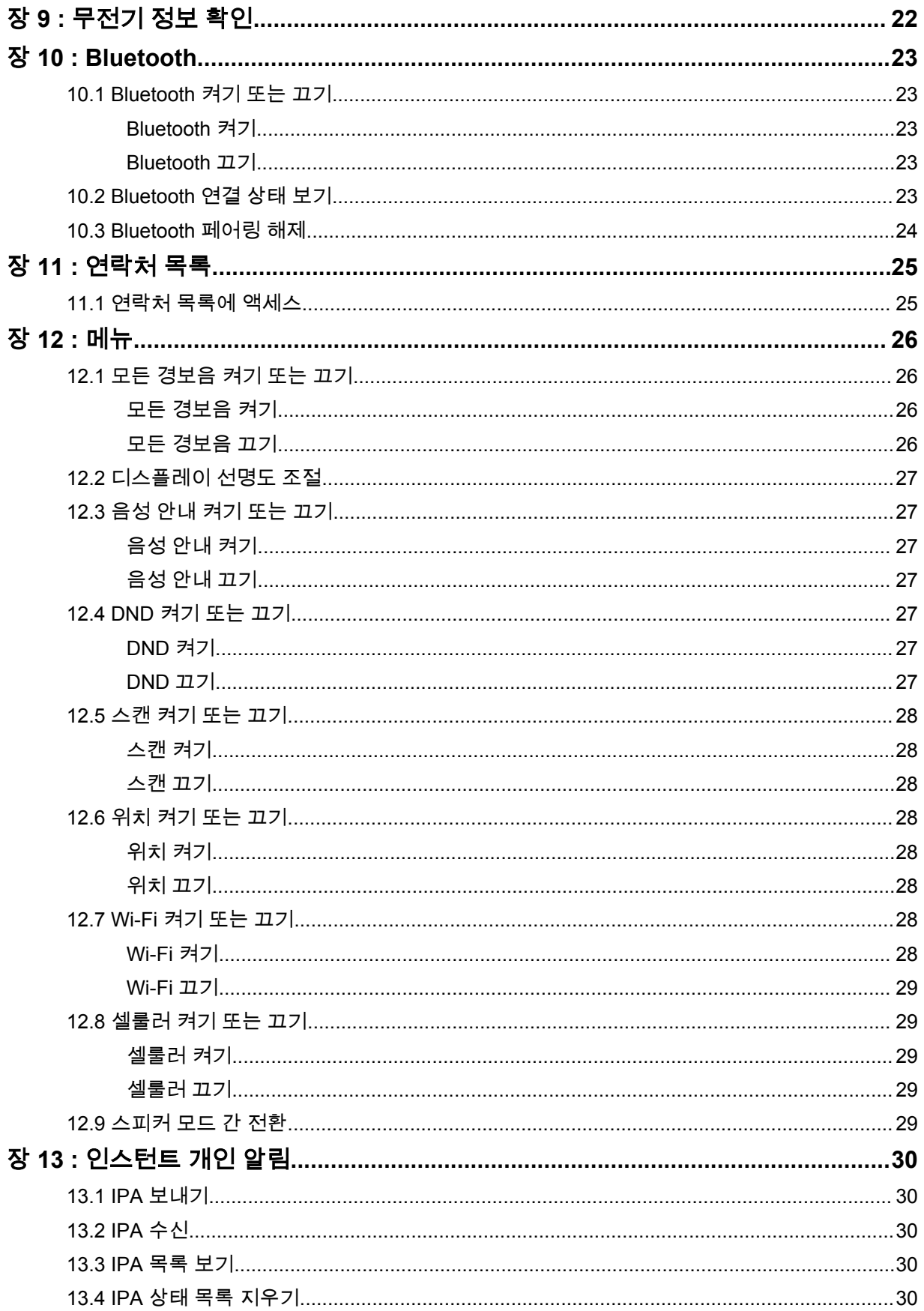

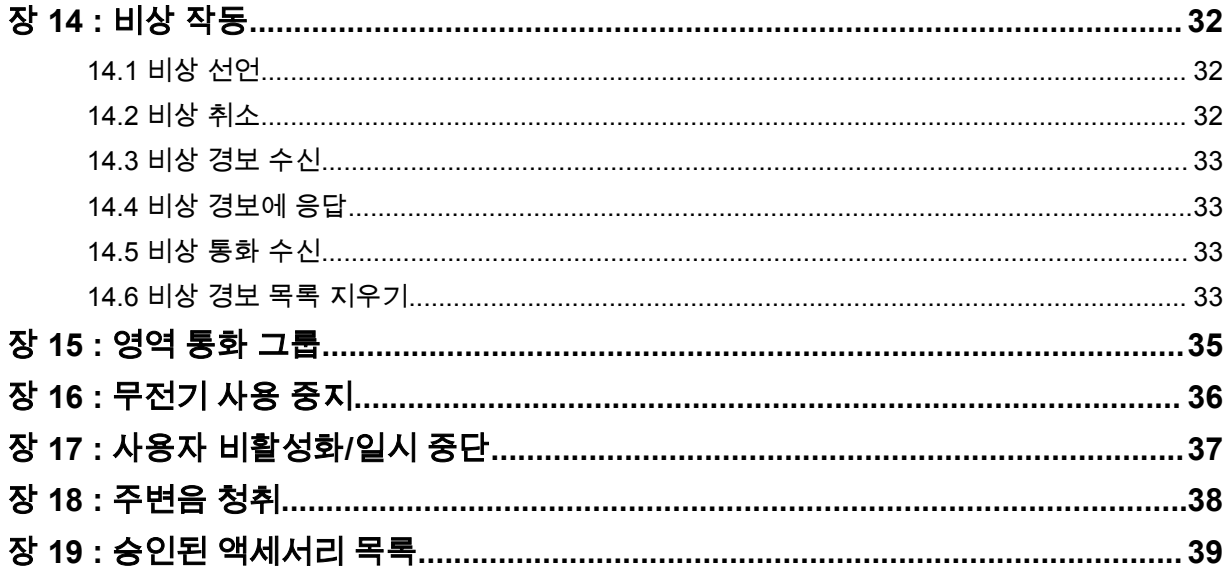

# <span id="page-123-0"></span>법률 및 지원 지적 재산권 및 규제 고지

## 저작권

이 문서에 설명되어 있는 Motorola Solutions 제품에는 저작권 보호를 받는 Motorola Solutions 컴퓨터 프로그램이 포함되어 있을 수 있습니다. 미국과 기타 국가의 법률은 저작권 보호를 받는 컴퓨터 프로그 램에 대한 독점적인 권리를 Motorola Solutions에 부여합니다. 따라서 본 문서에 수록된 Motorola Solutions 제품에 포함되어 있으며 Motorola Solutions이 저작권을 보유한 모든 컴퓨터 프로그램은 Motorola Solutions의 서면 승인이 없는 한 어떠한 형식으로도 복사 또는 복제할 수 없습니다.

이 문서의 어떤 부분도 Motorola Solutions, Inc.의 사전 서면 허가 없이는 어떤 형태나 방식으로든 검색 시스템에 복사, 전송, 저장하거나 다른 언어나 컴퓨터 언어로 번역할 수 없습니다.

## 등록 상표

MOTOROLA, MOTO, MOTOROLA SOLUTIONS 및 양식화된 M 로고는 Motorola Trademark Holdings, LLC의 상표 또는 등록 상표이며 라이선스에 의거하여 사용됩니다. 기타 모든 상표는 해당 소유자의 재 산입니다.

## 라이선스 권한

제품 판매 관련 법규에 의해 사용이 허가된 일반적인 비배타적, 사용료가 면제된 라이선스를 제외하고 는 Motorola Solutions 제품의 구매를 통해 Motorola Solutions의 저작권, 특허 또는 특허 출원 하의 어떠 한 라이선스도 직접적, 암시적, 금반언 또는 그 밖의 어떤 형식으로든 권리를 부여받은 것으로 간주되지 않습니다.

## 오픈 소스 콘텐츠

이 제품에는 라이선스에 의거하여 사용되는 오픈 소스 소프트웨어가 포함되어 있을 수 있습니다. 오픈 소스 법적 고지 및 귀속과 관련된 전체 내용은 제품 설치 미디어를 참조하십시오.

## 유럽 연합**(EU)** 및 영국**(UK)** 전기 전자 폐기물**(WEEE: Waste Electrical and Electronic Equipment)** 지침

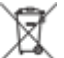

유럽 연합의 WEEE 규정 및 영국의 WEEE 규정에 의하면 유럽 연합 및 영국에서 판매되는 제품(또 는 포장)에는 가위표가 표시된 바퀴 달린 쓰레기통 라벨이 부착되어 있어야 합니다. WEEE 규정에 따라, 가위표가 표시된 바퀴 달린 쓰레기통 라벨이 부착되어 있으면 유럽 연합 및 영국의 고객과 최종 사용자 는 전기 전자 장비 또는 부속품을 생활 쓰레기로 폐기해서는 안 됩니다.

유럽 연합 및 영국의 고객 또는 최종 사용자는 현지 장비 공급업체 대리점이나 서비스 센터에 연락해 해 당 국가의 쓰레기 수거 시스템에 대한 정보를 참조해야 합니다.

## 면책고지

본 문서에 수록된 일부 기능, 설비 및 능력은 특정 시스템용으로 적용하거나 사용하도록 라이선스가 부 여되지 않을 수 있으며 특정 모바일 가입자 장치의 특성 또는 일부 매개 변수의 구성에 따라 달라질 수 있습니다. 자세한 정보는 현지 Motorola Solutions 대리점에 문의하십시오.

**© 2022 Motorola Solutions, Inc. All Rights Reserved**

## <span id="page-124-0"></span>법적 고지 및 적합성 선언

## 중요 안전 정보

## 주의**!**

이 장치는 일반 대중이 사용할 수 있도록 설계되었습니다**.** 장치를 사용하기 전에 장치와 함께 제공된 *RF 에너지 노출 및 제품 안전 설명서*를 읽어 주십시오. 이 설명서에는 해당 표준 및 규정 준수를 위해 안전 한 사용, RF 에너지에 대한 인식 및 제어에 대한 운영 지침이 수록되어 있습니다.

*Motorola Solutions*의 명시적 승인 없이 장치를 개조한 경우*,* 사용자의 장치 작동 권한이 박탈될 수 있습 니다*.*

일본의 경우 *5.2GHz* 고전력 데이터 통신 시스템 기지국 또는 릴레이 스테이션에서 전송하는 경우를 제 외하고 *5150~5350MHz* 주파수 범위에서 작동할 경우 장치를 실내에서만 사용할 수 있습니다*.*

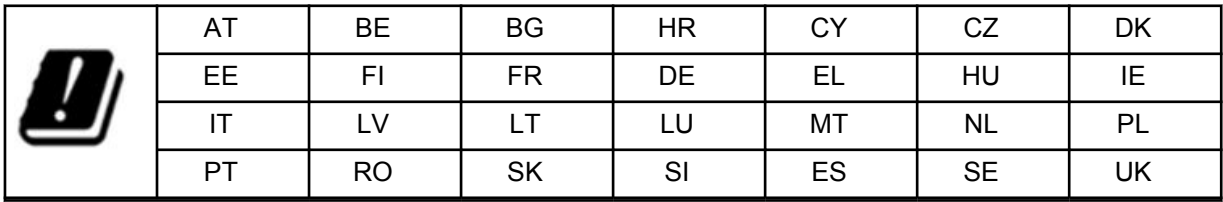

## 보증 및 서비스 지원

## 제한 보증

## **MOTOROLA SOLUTIONS** 통신 제품

## **I.** 보증의 범위 및 기간

Motorola Solutions, Inc.("Motorola Solutions")는 Motorola Solutions이 제조한 아래의 통신 제품(이하 "제품")이 정상적으로 사용되고 수리되는 한 구매일로부터 아래에 제시된 날짜까지 제품에 자재 및 제조 과정상의 결함이 없을 것을 보증합니다.

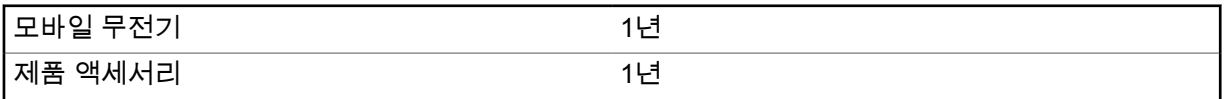

Motorola Solutions은 보증 기간 중 보증 조건에 따라 반품되는 제품에 대해 자체 재량으로 제품을 수리 하거나(새 부품 또는 수리 부품으로) 교체하거나(새 제품 또는 수리 제품으로) 제품 구매 가격을 환불할 수 있습니다. 교체된 부품 또는 보드는 원 제품에 대한 잔여 보증 기간 동안 보증됩니다. 제품의 모든 교 체된 부품은 Motorola Solutions의 재산으로 귀속됩니다.

이 명시적인 제한 보증은 Motorola Solutions에 의해 최종 사용자인 원 구매자에 대해서만 적용되며 일 체의 제삼자에게 양도 또는 이전될 수 없습니다. 이 보증은 Motorola Solutions에 의해 제조된 제품에 대 한 완전한 보증입니다. Motorola Solutions은 Motorola Solutions 책임자가 서명한 서면을 통하지 않는 한 이 보증에 대한 추가 및 변경에 대해 일체의 책임 또는 의무를 지지 않습니다.

Motorola Solutions과 최종 사용자인 원 구매자 사이에 별도 약정이 없는 한, Motorola Solutions은 제품 의 설치, 유지관리 또는 수리에 대한 보증을 하지 않습니다.

Motorola Solutions은 Motorola Solutions에 의해 장착되지 않은 부수적 장비가 제품에 연결되거나 제품 과 관련하여 사용되는 경우 및 제품을 일체의 부수적 장비와 함께 사용하는 경우에 대해 어떠한 책임도 지지 않으며, 그러한 모든 장비는 이 보증의 범위에서 명시적으로 제외됩니다. 본 제품을 사용하는 모든 <span id="page-125-0"></span>시스템은 각각 독특하기 때문에 Motorola Solutions은 이 보증에 따른 시스템 전체의 대상 범위, 작동 범 위 또는 작동에 대한 책임을 지지 않습니다.

## **II.** 일반 조항

이 보증서에는 제품에 관한 Motorola Solutions의 전체 책임 범위가 명시되어 있습니다. Motorola Solutions의 재량에 의한 수리, 교체 또는 구매가의 환불은 유일한 구제책입니다. 이 보증서는 기타 모든 명시적 보증을 대체합니다. 시장성 및 특정 목적의 적합성에 대한 묵시적 보증을 포함한 일체의 묵시적 보증은 이 유한 보증의 기간 이내로 제한됩니다. MOTOROLA SOLUTIONS은 제품의 사용 또는 사용 불 능으로 인해 발생하는 이용의 제한, 시간 손실, 불편, 상업적 손실, 이익이나 절감 효과의 상실, 우발적 손 해, 특별 손해 또는 결과적 손해 등 어떠한 경우에도 법에 의해 저촉되지 않는 한 제품의 구매가를 초과 하는 손해에 대해 책임을 지지 않습니다.

## **III.** 주법에 의거한 권리**:**

일부 주에서는 우발적 또는 결과적 손해의 배제 또는 제한 또는 묵시적 보증의 지속 기간의 제한을 허용 하지 않으며, 따라서 상기한 제한 또는 배제 조항이 적용되지 않을 수 있습니다.

이 보증서는 특정한 법적 권리를 부여하며, 주별로 상이한 기타의 권리가 있을 수 있습니다.

## **IV.** 보증 서비스를 받는 방법

보증 서비스를 받기 위해서는 구매 증명(구매 일자 및 제품의 일련번호가 기재되어 있어야 함)을 제시해 야 하며, 아울러 제품을 공인 보증 서비스 장소로 배송 또는 발송하고 운송비와 보험료를 선불해야 합니 다. 보증 서비스는 Motorola Solutions이 공인한 보증 서비스 지점을 통해 제공됩니다. 최초에 제품을 판 매한 회사(예: 대리점 또는 통신 서비스 제공업체)로 연락을 취하면 보증 서비스를 보다 손쉽게 받을 수 있습니다. 또는 Motorola Solutions(1-800-927-2744)으로 직접 전화를 하실 수도 있습니다.

## **V.** 보증에 포함되지 않는 사항

- **1** 정상적이고 통상적인 방식을 벗어난 방식으로 제품을 사용함으로써 발생하는 결함 또는 손상.
- **2** 오남용, 침수, 사고 또는 부주의로 인한 결함 또는 손상.
- **3** 부적절한 테스트, 작동, 유지관리, 설치, 변형, 개조 또는 조정으로 인한 결함 또는 손상.
- **4** 중대한 제조 과정상의 결함에 직접 기인하여 발생하지 아니한 안테나의 파손 또는 손상.
- **5** 제품의 성능에 부정적인 영향을 미치거나 보증 요구에 대한 확인을 위한 Motorola Solutions의 정상 적인 제품 보증 검사 및 테스트에 방해가 될 정도로 무단 변형, 분해 또는 수리된 제품(Motorola Solutions에 의해 공급되지 않은 장비를 제품에 추가한 경우 포함).
- **6** 일련번호가 제거되었거나 읽을 수 없는 상태인 제품.
- **7** 다음과 같은 상태의 충전식 배터리:
	- 배터리 외피의 밀봉이 어느 곳이든 파손되었거나 변형된 증거가 보이는 경우.
	- 지정된 제품이 아닌 장비 또는 서비스용으로 배터리를 교체 또는 사용함으로 인해 손상 또는 결함 이 유발된 경우.
- **8** 수리점까지의 운송 비용.
- **9** 제품 소프트웨어/펌웨어의 불법적이거나 허가되지 않은 변형으로 인해 제품이 Motorola Solutions으 로부터 최초 유통된 시점에 Motorola Solutions이 공표한 규격 또는 해당 제품에 대해 적용되는 FCC 유형 인증 라벨에 따라 기능을 하지 않는 제품.
- **10** 제품의 기능에 영향을 미치지 않는 제품 표면의 긁힘 또는 기타 외관상의 손상.
- **11** 정상적인 그리고 통상적인 마모.

## <span id="page-126-0"></span>**VI.** 특허 및 소프트웨어 관련 조항

Motorola Solutions은 제품 또는 부품이 미국의 특허권을 침해한다는 주장에 기초하여 소송이 제기된 경 우 자사의 비용으로 최종 사용자인 구매자에게 제기되는 일체의 소송에 대응할 것이며, 상기한 주장에 기인한 소송에 대한 최종 판결로 인해 최종 사용자인 구매자에게 부과된 비용 및 손해를 배상할 것입니 다. 단, 상기한 대응 및 지급은 다음과 같은 조건이 전제되어야 합니다.

- **1** 상기한 구매자가 상기한 소송 통지 사실을 Motorola Solutions 측에 즉시 서면으로 고지해야 합니다.
- **2** Motorola Solutions이 상기한 소송에 대한 대응 및 타결 또는 합의를 위한 모든 협상에 관하여 독자적 인 통제권을 갖습니다.
- **3** 제품 또는 부품이 미국 특허권 침해 주장의 대상이거나 Motorola Solutions 판단으로 그러한 대상이 될 가능성이 있을 경우, 해당 구매자는 Motorola Solutions의 재량과 비용으로 제품 또는 부품을 계속 사용할 권리를 상기한 구매자에게 부여하거나, 침해가 없도록 제품 또는 부품을 수정하거나, 구매자 에게 감가상각된 제품 또는 부품에 대한 신용을 제공하고 반품을 받아들일 수 있도록 해야 합니다. 감 가상각은 Motorola Solutions에 의해 지정된 방식에 따라 제품 또는 부품의 수명 주기에 걸쳐 연간 동 일 액수를 적용합니다.

Motorola Solutions은 본 보증서에 의거하여 제공된 제품 또는 부품과 Motorola Solutions에 의해 제공되 지 않은 소프트웨어, 장비 또는 장치의 조합에 기초한 특허 침해 주장과 관련하여 일체의 책임을 지지 않 으며, 아울러 Motorola Solutions에 의해 제공되지 않은 부수적 장비 또는 소프트웨어를 제품에 장착하 거나 연결하여 사용하는 경우에 대해 일체의 책임을 지지 않습니다. 전술한 내용은 제품 또는 제품에 포 함된 일체의 부품에 대한 특허 침해 주장과 관련된 Motorola Solutions의 완전한 책임 범위를 명시하고 있습니다.

미국 및 기타 국가의 법률은 저작권으로 보호된 Motorola Solutions의 소프트웨어에 대한 Motorola Solutions의 특정 독점권(사본을 복제할 독점적 권리 및 Motorola Solutions 소프트웨어의 사본을 배포할 독점적 권리 등)을 보장하고 있습니다. Motorola Solutions의 소프트웨어는 원래 내장된 제품에서만 사 용할 수 있으며, 그러한 제품에 포함된 소프트웨어는 어떠한 방식으로든 교체, 복사, 배포, 수정될 수 없 을 뿐 아니라 일체의 파생물 생성을 위해 사용될 수 없습니다. 소프트웨어의 변형, 개조, 복제, 배포 또는 리버스 엔지니어링을 포함하여 상기한 Motorola Solutions 소프트웨어를 기타 일체의 방식으로 사용하 거나 상기한 Motorola Solutions 소프트웨어에 포함된 권리를 행사하는 행위는 금지되어 있습니다. Motorola Solutions은 특허권 또는 저작권과 관련하여 묵시적 표현, 금반언의 원칙 또는 기타 어떠한 방 식으로도 라이선스를 부여하지 않습니다.

## **VII.** 준거법

이 보증서는 미국 일리노이주 법률의 적용을 받습니다.

# <span id="page-127-0"></span>먼저 읽어보세요

이 사용 설명서는 해당 지역에서 제공되는 무전기 모델의 기본 작동에 대해 설명합니다.

## 이 설명서에 사용된 기호

이 발행물의 본문 전체에 걸쳐 경고, 주의 및 공지가 사용되는 것을 볼 수 있습니다. 이러한 기호는 위험 요소의 존재를 강조하므로 주의 또는 기호의 준수가 필요합니다.

경고**:** 주의 깊게 준수하지 않으면 부상 또는 사망을 초래할 수 있는 작동 절차, 관행 또는 조건 등.

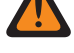

주의**:** 주의 깊게 준수하지 않으면 장비가 손상될 수 있는 작동 절차, 관행 또는 조건.

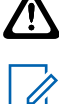

참고**:** 작동 절차, 관행 또는 강조해야 하는 조건 등.

### 표기법

다음과 같은 특수 표기법은 텍스트 전반에 걸쳐 특정 정보나 항목을 강조 표시하는 데 사용됩니다.

표 1 : 표기법

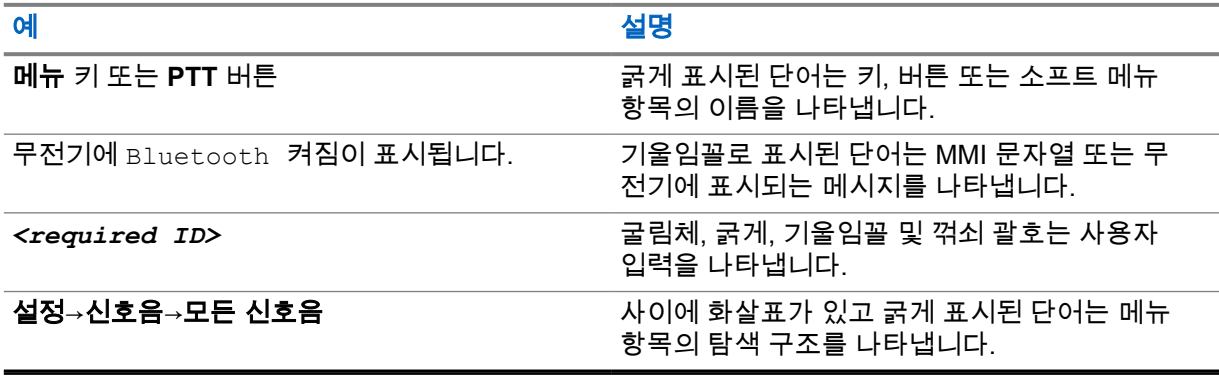

## 기능 및 서비스 가용성

대리점이나 관리자가 특정 요구에 맞게 무전기를 사용자 정의했을 수 있습니다.

참고**:** 설명서의 일부 기능은 무전기에서 사용할 수 없습니다. 자세한 내용은 대리점이나 관리자  $\sqrt{a}$ 에게 문의하십시오.

다음 사항에 대해 대리점과 시스템 관리자에게 문의할 수 있습니다.

- 각 버튼의 기능은 무엇입니까?
- 요구에 적합한 선택 액세서리에는 어떤 것이 있습니까?
- 효과적인 통신을 위해 가장 좋은 무전기 사용법은 무엇입니까?
- 무전기 수명을 늘리는 데 도움이 되는 유지관리 절차는 무엇입니까?

<span id="page-128-0"></span>**1.1** 소프트웨어 버전

다음 단원에 설명된 모든 기능은 소프트웨어 버전 **R03.01.01** 이상에서 지원됩니다. 자세한 내용은 대리점이나 관리자에게 문의하십시오.

## **1.2** 무전기 관리

이 절에서는 무전기의 기본적 취급 주의 사항을 설명합니다.

표 2 : IP 사양

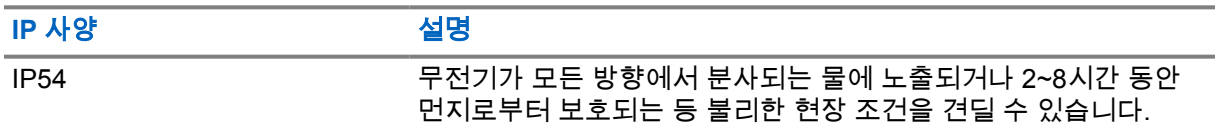

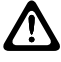

주의**:** 무전기를 분해하지 마십시오. 무전기 밀봉 부위가 손상되어 무전기에 누출이 생길 수 있습 <u>୵ 한국 국민지를 논에에서 바</u>랍시구. 그 남자들이 그 바라 들었다. 그리고 그리고<br>니다. 무전기 유지관리는 무전기를 테스트하고 봉합 부위를 교체할 장비를 갖춘 서비스 센터에서 만 이루어져야 합니다.

- 따라서 적절한 기능 및 성능을 유지하려면 무전기를 청결하게 관리하고 습기에 노출되지 않도록 해 야 합니다.
- 무전기의 외부 표면을 세척하려면 순한 주방 세제와 깨끗한 물을 섞어 묽게 만든 용액으로 씻으십시 오(예: 물 3.8리터에 세제 1티스푼을 섞음).
- 정기적인 육안 검사를 통해 얼룩, 기름 및/또는 때가 발견될 때마다 이러한 표면을 청소해야 합니다.

주의**:** 특정 화학 작용 및 그로 인해 발생하는 증기는 특정 플라스틱에 유해할 수 있습니다. 에 어 스프레이, 튜너 세척제 및 기타 화학 물질을 사용하지 마십시오.

• 무전기를 닦을 때에는 고압 제트 스프레이를 무전기에 사용하지 마십시오. 그렇게 하면 물이 무전기 에 스며들 수 있습니다.

# <span id="page-129-0"></span>무전기 개요

이 장에서는 무전기에 대한 개요를 설명합니다.

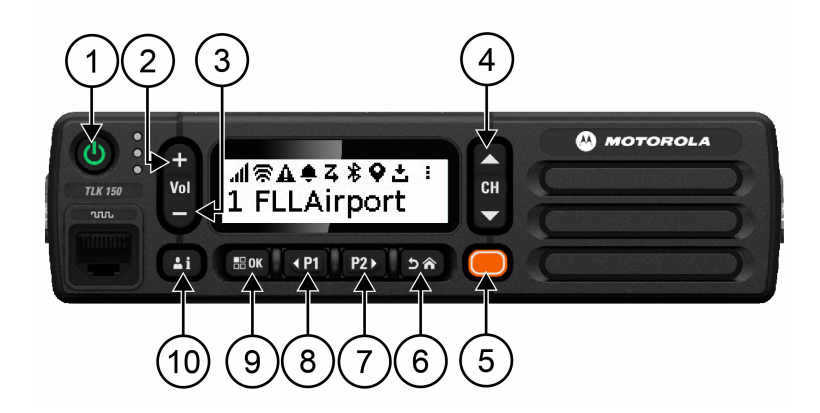

### 표 3 : 무전기 개요

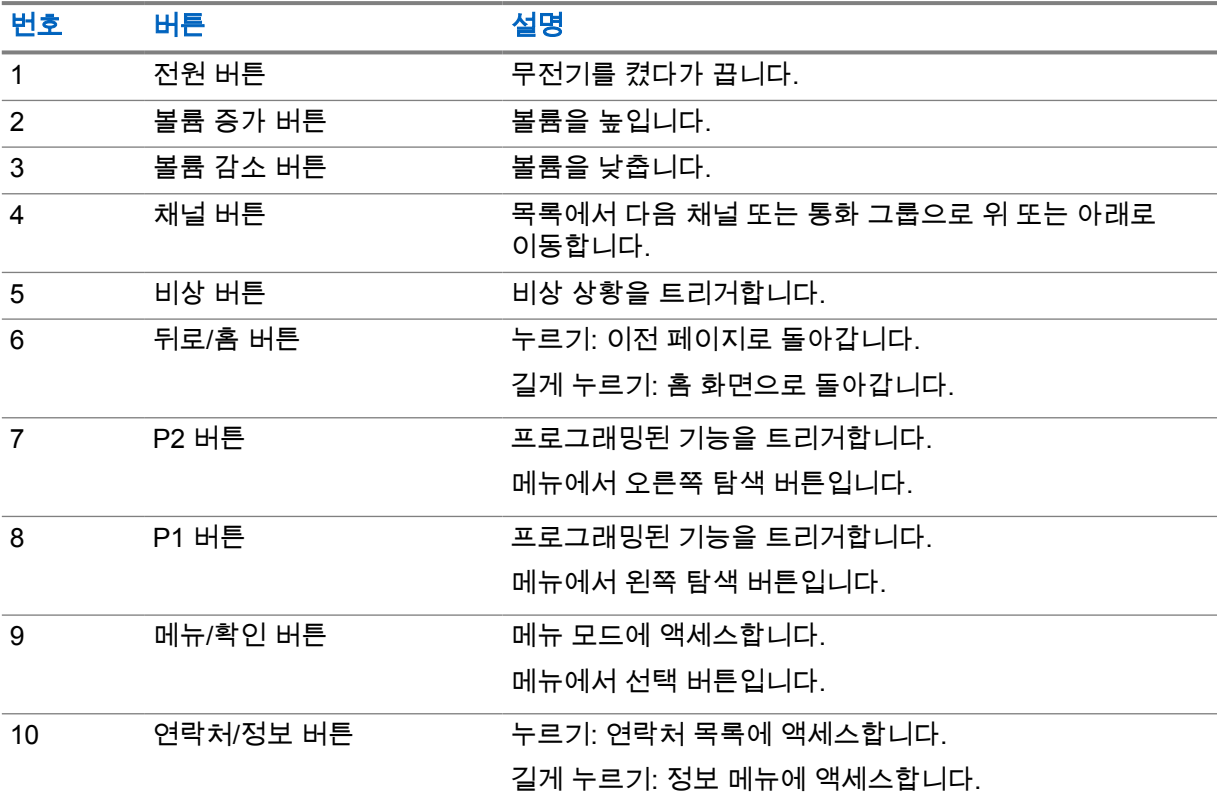

## **2.1** 프로그래밍 가능 버튼

WAVE 포털을 통해 프로그래밍 가능 버튼을 특정 무전기 기능의 바로가기로 프로그래밍할 수 있습니다.

<span id="page-130-0"></span>버튼 누름 시간에 따라 프로그래밍 가능 버튼이 다르게 작동합니다.

## **2.1.1** 할당 가능한 무전기 기능

대리점에서 다음 무전기 기능을 프로그래밍 가능 버튼에 할당할 수 있습니다. 메뉴**/**확인 버튼을 눌러 다 음 기능을 실행합니다.

참고**:** 일부 프로그래밍 가능 버튼이 다음 목록에 나열되어 있습니다. 자세한 내용은 포털을 참조 **22 협프· 를 .**<br>△ 하십시오.

#### 경보음

경보음을 켜거나 끌 수 있습니다.

#### **Bluetooth**

Bluetooth를 켜거나 끌 수 있습니다.

방해 금지**(DND)** 켜거나 끌 수 있습니다.

#### 위치

위치를 켜거나 끌 수 있습니다.

#### 스캔

스캔을 켜거나 끌 수 있습니다.

#### 음성 안내

음성 안내를 켜거나 끌 수 있습니다.

# <span id="page-131-0"></span>시작하기

시작하기에서는 무전기 사용 준비에 관한 지침을 제공합니다.

## **3.1** 무전기 켜기 또는 끄기

참고**:** 점화 스위치는 대리점을 통해 구성할 수 있습니다. 자세한 내용은 대리점에 문의하십시오. Û

## 무전기 켜기

### 절차**:**

무전기를 켜려면 전원 버튼을 길게 누르거나 점화 스위치를 활성화합니다.

무전기가 성공적으로 켜지면 무전기에 다음 표시가 나타납니다.

- 녹색 LED가 켜집니다.
- 디스플레이에 전원 켜기 애니메이션이 표시됩니다.

## 무전기 끄기

#### 절차**:**

무전기를 끄려면 전원 버튼을 길게 누르거나 점화 스위치를 비활성화합니다.

무전기가 성공적으로 꺼지면 무전기에 다음 표시가 나타납니다.

- 신호음이 울립니다.
- 디스플레이가 꺼집니다.

## **3.2**

## 볼륨 조절

#### 절차**:**

다음 작업 중 하나를 수행합니다.

- 무전기 볼륨을 높이려면 **볼륨 증가** 버튼을 누릅니다.
- 무전기 볼륨을 낮추려면 **볼륨 감소** 버튼을 누릅니다.
- 무전기를 음소거하려면 디스플레이에 x가 표시될 때까지 볼륨 감소를 길게 누릅니다.

## **3.3** 사전 구성된 **Wi-Fi** 액세스 포인트**(PWAP)** 활성화

이 기능은 포털에서 구성을 다운로드하기 위해 무전기에 임시 Wi-Fi 연결을 제공합니다. 유지관리 모드 웹 서버를 통한 수동 구성 대신, 초기 Wi-Fi 연결을 위해 사전 구성된 Wi-Fi 액세스 포인트를 사용할 수 있습니다.

### 선수 과정**:**

무전기가 사용자 모드이고 인터넷에 연결되어 있지 않은지 확인합니다.

참고**:** 다음은 무전기에서 지원하는 사전 구성된 Wi-Fi 액세스 포인트 설정입니다. Ù.

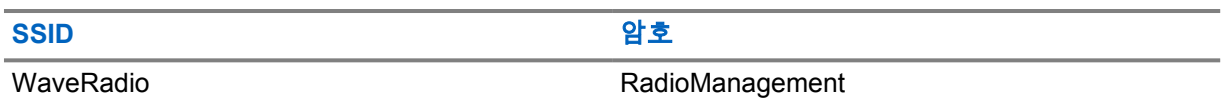

#### 절차**:**

PWAP에 연결하려면 메뉴**/**확인 버튼과 채널 업 버튼을 동시에 누릅니다. 무전기가 PWAP에 연결되면 무전기에 다음 표시가 나타납니다.

- 성공음이 울립니다.
- 디스플레이에 PWAP가 2초간 표시됩니다.

무전기는 서버에서 프로비저닝된 Wi-Fi 설정을 다운로드하고 사전 구성된 Wi-Fi 설정을 덮어씁니다.

참고**:** 사전 구성된 Wi-Fi 설정은 무전기가 재부팅되거나 Wi-Fi가 비활성화될 때 지워집니다.

Ù,

# <span id="page-133-0"></span>상태 표시기

상태 표시기는 무전기에 사용되는 아이콘 및 LED 표시등을 설명합니다.

## **4.1** 디스플레이 아이콘

다음 아이콘은 무전기 디스플레이 상단의 상태 표시줄에 표시되는 아이콘입니다. 아이콘은 모양 또는 사용 순서와 채널별로 맨 왼쪽에 배열됩니다.

### 표 4 : 디스플레이 아이콘

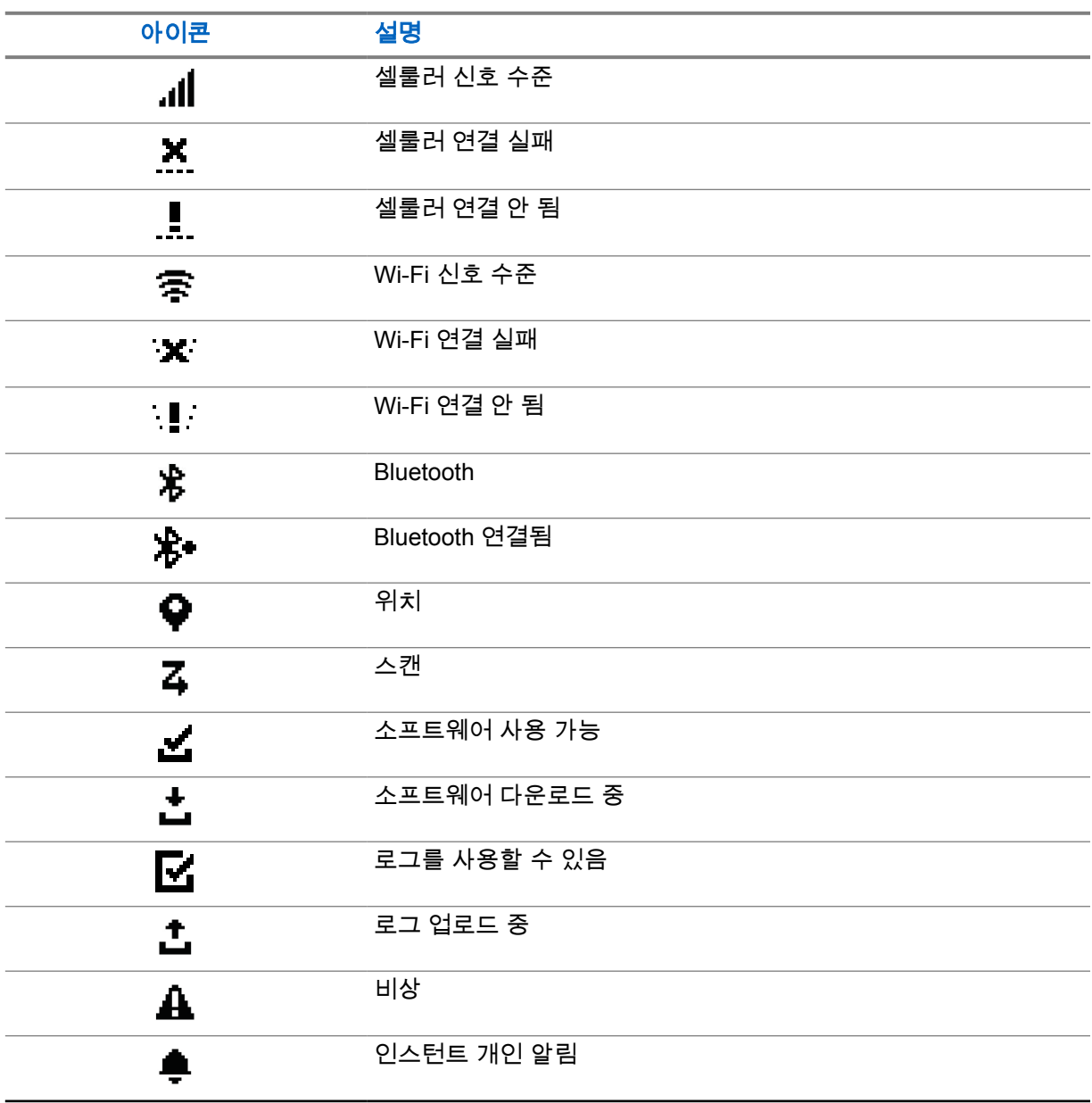

<span id="page-134-0"></span>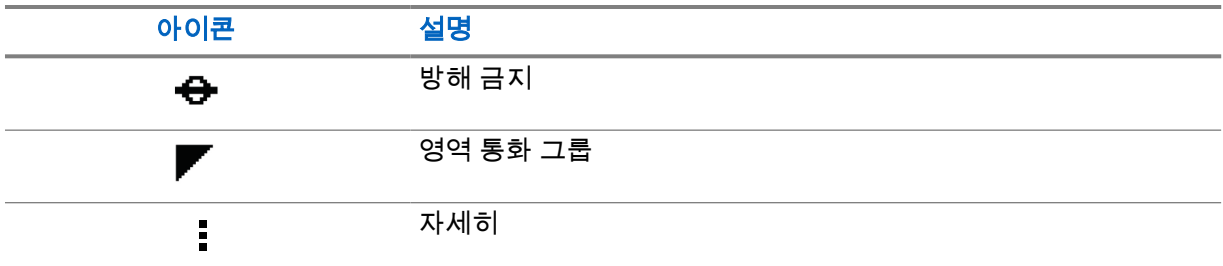

## **4.2**

## **LED** 표시등

LED 표시등은 무전기의 작동 상태를 표시합니다.

## 표 5 : LED 표시등

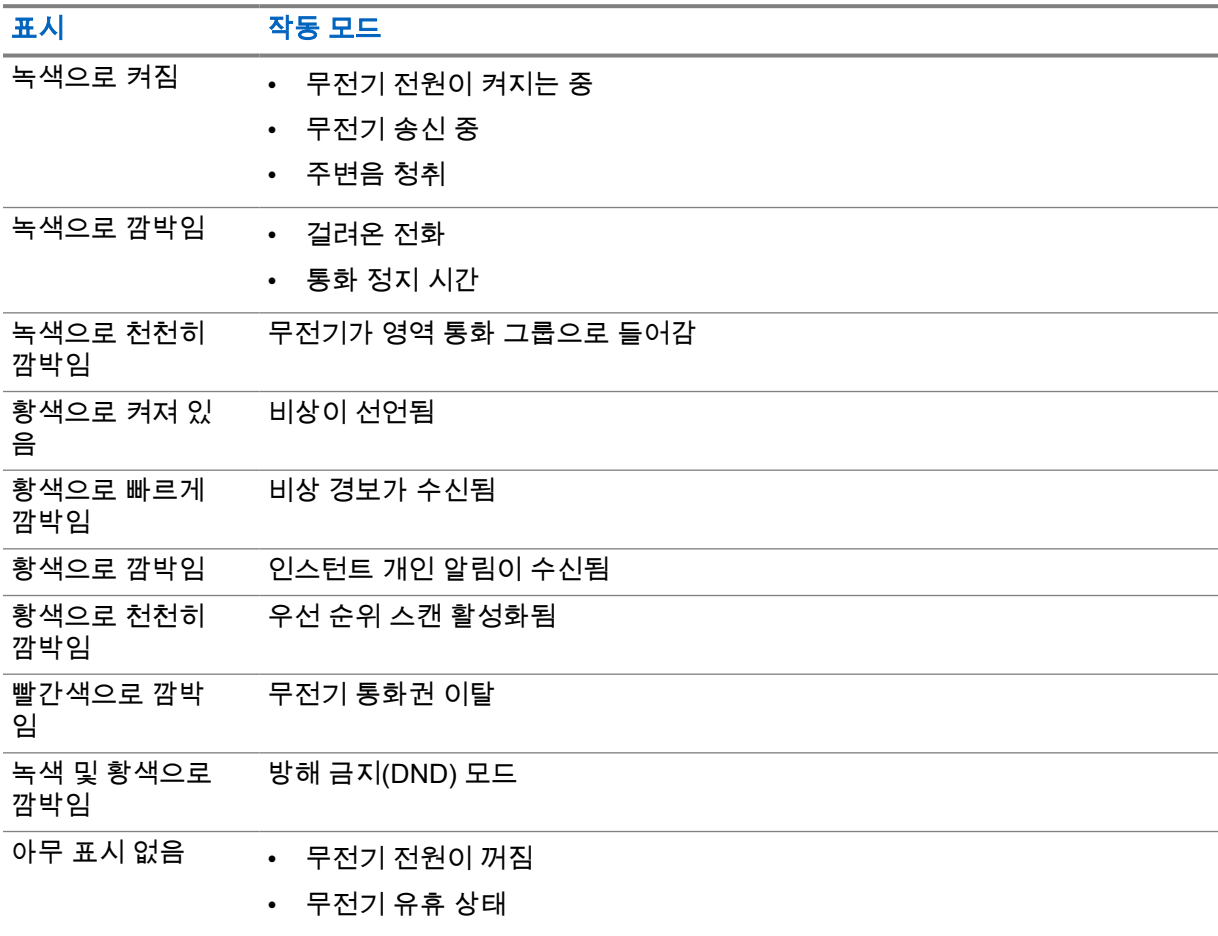

<span id="page-135-0"></span>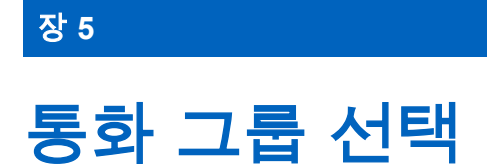

#### 절차**:**

채널 버튼을 누릅니다.

채널 위 또는 아래 탐색에 성공하면 무전기에 새 채널 인덱스 및 통화 그룹 이름이 표시됩니다. 채널 위 또는 아래로 탐색에 실패하면 무전기에서 해제음이 울리고 통화 그룹 채널에 남아 있습니다.

# <span id="page-136-0"></span>통화 그룹 목록 빠르게 스크롤하기

통화 그룹 목록에는 최대 96개의 채널이 있습니다.

채널 순서는 번호순으로 표시됩니다. 채널 버튼을 길게 누르면 빠른 스크롤을 수행할 수 있습니다. 두 번 째 채널 이후에는 10단위로 채널을 빠르게 스크롤할 수 있습니다.

예**:** 예를 들어 무전기에 93개의 채널이 있는 경우 채널이 **CH 80**→**CH 90**→**CH 93**→**CH 1**→**CH 10**→**Ch 20** 으로 증가합니다.

# <span id="page-137-0"></span>무전기 통화

이 장에서는 통화를 수신, 응답, 발신 및 중지하는 방법을 설명합니다. 지원되는 통화는 그룹 통화, 개별 통화, 브로드캐스트 통화입니다.

#### 그룹 통화

사용자 그룹에 송신되는 통화를 말합니다. 서로 통신하려면 무전기가 그룹 구성원으로 구성되어 있 어야 합니다.

#### 개별 통화

개별 무전기에서 다른 개별 무전기로의 통화입니다.

#### 브로드캐스트 통화

개별 무전기에서 브로드캐스트 통화 그룹의 모든 무전기 또는 사용자로 송신되는 통화를 말합니다. 사용자의 주의를 요하는 중요한 알림을 보내는 데 사용됩니다.

브로드캐스트 통화에는 응답할 수 없습니다.

#### **7.1** 무전기에서 전화 걸기

#### 절차**:**

- **1** 다음 작업 중 하나를 수행합니다.
	- 그룹 통화 또는 브로드캐스트 통화를 걸려면 채널→*<required channel>*을 선택합니다.
	- 개별 통화를 걸려면 연락처**/**정보→*<required Contact>*를 선택합니다.
- **2** 통화하려면 **PTT** 버튼을 길게 누릅니다.

브로드캐스트 통화의 경우 디스플레이에 3, 2, 1로 카운트다운이 표시됩니다. 카운트다운이 완료되기 전에 **PTT** 버튼을 놓으면 통화가 시작되지 않습니다.

- **3** 통화 허용 신호음이 끝날 때까지 기다렸다가 마이크에 대고 말합니다.
- **4** 들을 때는 **PTT** 버튼에서 손을 떼십시오.

참고**:** 이 단계는 브로드캐스트 통화에는 적용되지 않습니다. Ũ,

무전기가 미리 정해진 시간 동안 음성 동작을 감지하지 못하면 통화가 종료됩니다.

#### **7.2** 무전기에서 통화 수신 및 응답

통화를 수신하면 무전기에 다음과 같은 표시가 나타납니다.

- 녹색 LED가 깜박입니다.
- 무전기 음소거가 해제되고 통화 수신 시 스피커를 통해 소리가 납니다.

MN007261A01-AE 장 7 : 무전기 통화

• 디스플레이에 통화 그룹 이름과 개시자 이름이 표시됩니다.

참고**:** 브로드캐스트 통화의 경우 토크백 기능을 사용할 수 없습니다. 토크백을 시도하는 경우 **アプAT 프**토트캐스는 호텔리 이 미스크 마시스트<br>- PTT 버튼을 누르면 토크백 금지 신호음이 울립니다.<br>- PTT 버튼을 누르면 토크백 금지 신호음이 울립니다.

#### 절차**:**

- **1** 응답하려면 **PTT** 버튼을 길게 누릅니다.
- **2** 통화 허용 신호음이 끝날 때까지 기다렸다가 마이크에 대고 말합니다.
- **3** 들을 때는 **PTT** 버튼에서 손을 떼십시오.

# <span id="page-139-0"></span>감독자 우선 처리

감독자 우선 처리를 사용하면 개별 통화를 제외한 진행 중인 통화 중에 감독자가 이를 중단하고 즉시 감 독 통화를 시작할 수 있습니다.

사용자가 통화 또는 현재 진행 중인 통화를 수신 또는 전송하는 도중에 감독 통화에 의해 통화가 중단된 경우, 무전기에서 감독 통화의 음성을 내보내며 감독자의 별칭이 표시됩니다.

참고**:** 구성에 대한 자세한 내용은 대리점이나 관리자에게 문의하십시오. Ì.

# <span id="page-140-0"></span>무전기 정보 확인

선수 과정**:** 무전기를 켭니다.

절차**:**

- **1** 무전기 정보를 확인하려면 연락처**/**정보 버튼을 길게 누릅니다.
- **2** 다음 작업 중 하나를 수행합니다.
	- 수신한 비상 경보를 보려면 경보를 선택합니다.
	- 수신된 IPA를 보려면 **IPA**를 선택합니다.
	- 셀룰러 상태를 보려면 셀룰러 상태를 선택합니다.
	- Wi-Fi 상태를 보려면 **WiFi** 상태를 선택합니다.
	- Bluetooth 상태를 보려면 **Bluetooth**를 선택합니다.
	- Bluetooth 페어링을 해제하려면 **Bluetooth**→페어링 해제**?**→확인을 선택합니다.
	- 로그 상태를 보려면 **로그**를 선택합니다.
	- FOTA(Firmware Over the Air) 및 언어 팩 다운로드 상태를 보려면 **소프트웨어**를 선택합니다.
	- 무전기 이름을 보려면 무전기 **ID**를 선택합니다.
	- 무전기 일련 번호를 보려면 일련 번호를 선택합니다.

# <span id="page-141-0"></span>**Bluetooth**

이 기능을 사용하면 Bluetooth(BT) 연결을 통해 무전기를 BT 지원 헤드셋 및 원격 스피커 마이크에 연결 할 수 있습니다.

BT는 시야 10m(32피트) 범위 내에서 작동합니다. 무전기의 BT 기능은 10m 범위에서 최대 2.5mW(4dBm)로 작동합니다. 이 범위 내에 있어야 무전기와 BT 지원 장치 간에 장애 없이 통신이 이루 어집니다.

음성 및 신호음 품질이 왜곡되거나 선명하지 않으면 무전기와 BT 지원 장치를 서로 가까이 배치하여 깨 끗한 오디오 수신을 재설정합니다.

## **10.1 Bluetooth** 켜기 또는 끄기

## **Bluetooth** 켜기

## 절차**:**

메뉴에서 **Bluetooth**→ 를 선택합니다.

BT가 활성화된 경우 무전기에 다음 표시가 나타납니다.

- 디스플레이의 홈 화면에 BT 아이콘이 표시됩니다.
- 음성 안내가 들립니다.

## **Bluetooth** 끄기

## 절차**:**

메뉴에서 **Bluetooth**→**x**를 선택합니다.

BT가 비활성화된 경우 무전기에 다음 표시가 나타납니다.

- 홈 화면에서 BT 아이콘이 사라집니다.
- 음성 안내가 들립니다.

#### **10.2 Bluetooth** 연결 상태 보기

## 절차**:**

연락처**/**정보 버튼을 길게 누르고 **Bluetooth**를 선택합니다.

무전기가 마지막으로 연결된 Bluetooth(BT) 장치를 검색하는 경우 무전기에 검색 중...이 표시되고 음 성 안내가 들립니다.

무전기가 BT 장치에 연결된 경우 무전기에 연결됨이 표시되고 음성 안내가 들립니다.

BT 장치가 무전기에서 연결 해제된 경우 무전기에서 신호음이 울리고 재연결 제한 시간 내에 동일한 BT 장치에 다시 연결하려고 시도합니다.

## <span id="page-142-0"></span>**10.3 Bluetooth** 페어링 해제

절차**:**

- **1** 연락처**/**정보 버튼을 길게 누릅니다.
- **2 Bluetooth** 페어링→*<device friendly name>*→메뉴**/**확인을 선택합니다.

페어링된 Bluetooth 장치를 성공적으로 해제하면 확인음이 울립니다. 페어링되지 않은 Bluetooth 장치를 해제하면 실패음이 울립니다.

# <span id="page-143-0"></span>연락처 목록

연락처 목록은 항상 마지막으로 통화한 연락처를 기준으로 목록의 첫 번째 연락처를 표시합니다. 목록 의 두 번째 연락처와 이후 연락처는 알파벳순으로 표시됩니다.

연락처 목록은 통화 가능 및 방해 금지(DND)로 설정된 사용자를 지원합니다. 연락처가 오프라인이면 목 록에서 숨겨집니다.

## **11.1** 연락처 목록에 액세스

#### 절차**:**

다음 작업 중 하나를 수행합니다.

- 연락처 목록을 입력하려면 연락처**/**정보 버튼을 누릅니다.
- 연락처 목록을 스크롤하려면 **P1** 또는 **P2** 버튼을 누릅니다.
- 연락처 목록을 빠르게 스크롤하려면 **P1** 또는 **P2** 버튼을 길게 누릅니다.
- 연락처 목록을 종료하고 홈 화면으로 돌아가려면 뒤로**/**홈 버튼을 길게 누르거나 시간 초과 타 이머가 만료될 때까지 기다립니다.

시간 초과 타이머가 만료되면 연락처 목록이 자동으로 종료됩니다.
# 메뉴

메뉴**/**확인 버튼을 통해 메뉴에 액세스할 수 있습니다. 다음은 메뉴에서 사용할 수 있는 기능입니다.

#### 표 6 : 기능 목록

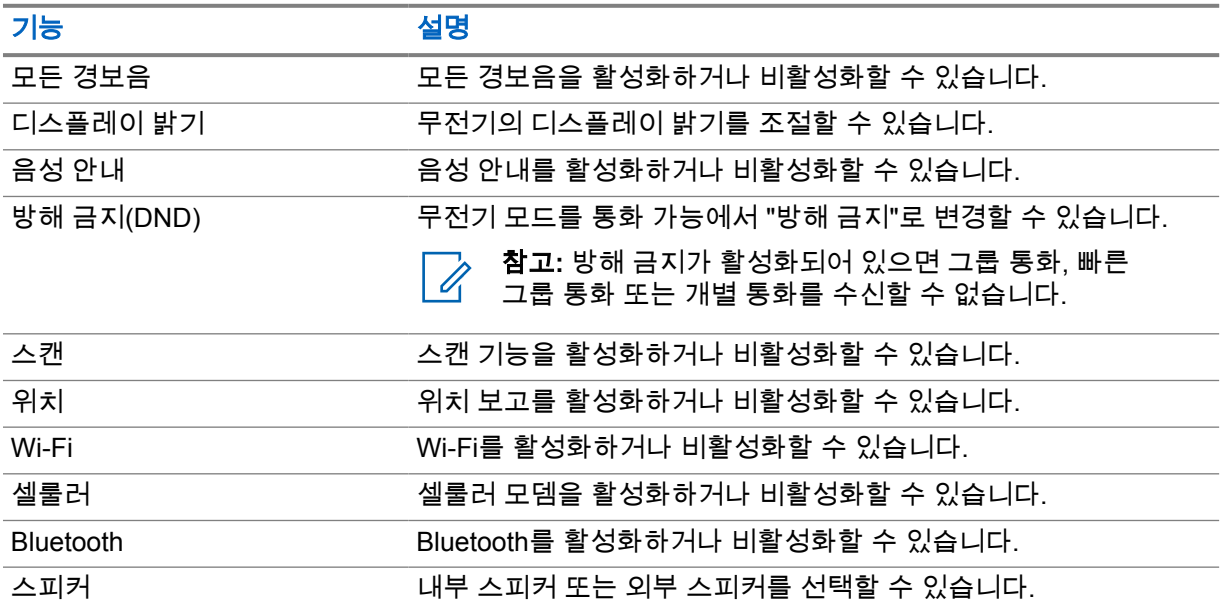

### **12.1** 모든 경보음 켜기 또는 끄기

# 모든 경보음 켜기

### 절차**:**

메뉴에서 모든 경보음→ √ 을 선택합니다.

모든 경보음이 켜지고 음성 안내가 들립니다.

## 모든 경보음 끄기

### 절차**:**

메뉴에서 모든 경보음→**x**를 선택합니다.

모든 경보음이 꺼지고 음성 안내가 들립니다.

### **12.2** 디스플레이 선명도 조절

### 절차**:**

- **1** 메뉴에서 밝기를 선택합니다.
- **2** 0~8 범위의 선호하는 밝기 수준을 선택합니다.

# **12.3** 음성 안내 켜기 또는 끄기

# 음성 안내 켜기

### 절차**:**

메뉴에서 음성 안내→ √ 를 선택합니다.

음성 안내가 켜집니다.

# 음성 안내 끄기

### 절차**:**

메뉴에서 음성 안내→**x**를 선택합니다.

음성 안내가 꺼집니다.

**12.4 DND** 켜기 또는 끄기

# **DND** 켜기

절차**:**

메뉴에서 **DND**→ 를 선택합니다.

DND가 켜지면 무전기에 다음 표시가 나타납니다.

- 음성 안내가 들립니다.
- LED는 주기적으로 녹색 및 황색으로 깜박입니다.

# **DND** 끄기

### 절차**:**

메뉴에서 **DND**→**x**를 선택합니다.

DND가 꺼지면 음성 안내가 들립니다.

MN007261A01-AE 장 12 : 메뉴

## **12.5** 스캔 켜기 또는 끄기

# 스캔 켜기

절차**:**

메뉴에서 스캔→ √ 을 선택합니다.

스캔이 켜지고 음성 안내가 들립니다.

# 스캔 끄기

절차**:**

메뉴에서 스캔→**x**를 선택합니다.

스캔이 꺼지고 음성 안내가 들립니다.

## **12.6** 위치 켜기 또는 끄기

# 위치 켜기

절차**:**

메뉴에서 위치→ √ 를 선택합니다.

위치가 켜지고 음성 안내가 들립니다.

# 위치 끄기

절차**:**

메뉴에서 위치→**x**를 선택합니다.

위치가 꺼지고 음성 안내가 들립니다.

**12.7 Wi-Fi** 켜기 또는 끄기

# **Wi-Fi** 켜기

### 절차**:**

**메뉴에서 Wi-Fi→** √ 를 선택합니다.

Wi-Fi가 켜지고 음성 안내가 들립니다.

# **Wi-Fi** 끄기

### 절차**:**

메뉴에서 **Wi-Fi**→**x**를 선택합니다.

Wi-Fi가 꺼지고 음성 안내가 들립니다.

**12.8** 셀룰러 켜기 또는 끄기

# 셀룰러 켜기

### 절차**:**

메뉴에서 셀룰러→ ✓ 를 선택합니다.

셀룰러가 켜지고 음성 안내가 들립니다.

## 셀룰러 끄기

### 절차**:**

메뉴에서 셀룰러→**x**를 선택합니다.

셀룰러가 꺼지고 음성 안내가 들립니다.

## **12.9** 스피커 모드 간 전환

### 절차**:**

- **1** 메뉴에서 스피커를 선택합니다.
- **2** 다음 작업 중 하나를 수행합니다.
	- 내부 스피커를 활성화하려면 내부를 선택합니다.
- 외부 스피커를 활성화하려면 외부를 선택합니다.

음성 안내가 들립니다.

# 인스턴트 개인 알림

인스턴트 개인 알림(IPA)은 바쁘거나 그룹 또는 개별 호출에 응답할 수 없는 경우 연락처에 전송하는 알 림입니다.

IPA를 수신한 경우 무전기에서 신호음이 울리고 아이콘과 발신자 별칭이 표시됩니다.

수신한 IPA는 IPA 상태 목록에 저장되어 언제든지 보고 회신할 수 있습니다. 여러 IPA를 수신하면 목록 맨 위에 최신 IPA가 나타납니다. IPA 상태 목록에는 최대 9개의 알림을 저장할 수 있습니다.

IPA 발신자의 개별 호출이 있는 경우 IPA가 자동으로 지워집니다.

### **13.1 IPA** 보내기

### 절차**:**

#### 연락처**/**정보→*<required contact>*→메뉴**/**확인 버튼을 선택합니다.

무전기에 다음과 같은 표시가 나타납니다.

- 신호음이 울립니다.
- 디스플레이에 경보 전송됨이 표시됩니다.

### **13.2 IPA** 수신

유휴 모드에서 IPA를 수신하면 무전기에 다음 표시가 나타납니다.

- IPA가 IPA 상태 목록에 추가됩니다.
- 신호음이 울립니다.
- IPA가 삭제될 때까지 황색 LED가 깜박입니다.
- 디스플레이에 IPA 아이콘과 별칭이 표시됩니다.

### **13.3 IPA** 목록 보기

#### 절차**:**

#### 연락처**/**정보 버튼을 길게 누르고 **IPA**를 선택합니다.

디스플레이에 최근 수신된 IPA가 표시되고, 최대 8개의 나머지 경보가 표시됩니다.

### **13.4 IPA** 상태 목록 지우기

#### 절차**:**

다음 작업 중 하나를 수행합니다.

- 연락처 목록 또는 IPA 목록에서 지우려는 연락처를 선택한 후 **PTT** 버튼을 길게 눌러 호출하십 시오.
- IPA 상태 목록에서 지우려는 IPA를 선택한 후 메뉴**/**확인 버튼을 길게 누르십시오.

• 모든 IPA를 지우려면 무전기 전원을 껐다가 다시 켭니다.

비상 작동

비상을 선언하거나 취소하는 방법에는 두 가지가 있습니다.

비상 버튼을 눌러 로컬에서 비상을 선언하거나 취소할 수 있습니다.

승인된 사용자가 WAVE 앱 또는 디스패처를 통해 원격으로 비상 상태를 선언하거나 취소할 수도 있습니 다.

비상이 선언되고 무전기가 비상 모드로 전환되면 무전기에 비상 모드라고 표시됩니다. 디스플레이에서 비상 아이콘이 깜박이면 볼륨 제어 확인, 비상 통화 및 비상 모드 종료만 할 수 있습니다.

비상 모드 중에는 실행된 모든 통화가 비상 통화로 선언되고 통화 그룹 변경과 같은 특정 기능이 제한됩 니다.

구성에 따라 두 가지 유형의 비상 통화 시작이 있습니다. 수동 유형의 경우 비상 통화가 시작되고 비상 경보가 전송되면 **PTT** 버튼을 길게 눌러 비상 통화를 시작해야 합니다. 자동 유형의 경우 비상 통화가 시 작되면 양쪽 경보가 전송되고 **PTT** 버튼을 길게 누르지 않아도 비상 통화가 시작됩니다. 무전기 마이크 는 10초 동안 자동으로 활성화되며 기간이 만료되면 전송이 중지됩니다.

### **14.1** 비상 선언

#### 절차**:**

비상 버튼을 길게 누릅니다.

신호음이 커지면서 디스플레이에 3, 2, 1로 카운트다운이 표시됩니다. 카운트다운이 끝나기 전에 비상 버튼을 놓으면 비상 상황이 시작되지 않습니다. 비상 상황이 성공적으로 선언된 경우 무전기에 다음과 같은 표시가 나타납니다.

- 비상 신호음이 울립니다.
- 황색 LED가 켜집니다.
- 디스플레이에 비상 아이콘이 표시됩니다.

비상을 선언하지 못한 경우 무전기가 이전에 선택한 채널로 돌아갑니다.

### **14.2** 비상 취소

#### 절차**:**

비상 상황 중에 비상 버튼을 길게 누릅니다.

신호음이 커지면서 디스플레이에 3, 2, 1로 카운트다운이 표시됩니다.

카운트다운이 끝나기 전에 비상 버튼을 놓으면 비상이 취소되지 않고 무전기가 비상 모드로 유지됩니 다.

비상이 성공적으로 취소되면 디스플레이가 이전에 선택한 채널로 돌아갑니다.

### **14.3** 비상 경보 수신

비상 선언 경보를 수신하면 무전기에 다음과 같은 표시가 나타납니다.

- 비상 신호음이 울립니다.
- 비상 경보가 비상 경보 목록에 추가됩니다.
- 황색 LED가 깜박입니다.
- 디스플레이에서 상태 표시줄에 비상 선언 경보 아이콘과 개시자 별칭이 표시됩니다.
- 이 경보는 전화 걸기 또는 수신보다 우선 순위가 더 높습니다.

비상 취소 경보를 수신하면 무전기에 다음 표시가 나타납니다.

- 비상 신호음이 울립니다.
- 비상 경보가 비상 경보 목록에서 제거됩니다.
- 디스플레이에 비상 취소 경보 아이콘과 개시자의 별칭이 표시됩니다.
- 이 경보는 전화 걸기 또는 수신보다 우선 순위가 더 높습니다.

## **14.4** 비상 경보에 응답

### 절차**:**

- **1** 연락처**/**정보 버튼을 길게 누릅니다.
- **2** 비상 경보→*<required Emergency Alert List>*를 선택합니다. 비상 경보 목록이 비어 있으면 비상 경보가 표시되지 않습니다.
- **3** 통화하려면 **PTT** 버튼을 길게 누릅니다.

### **14.5** 비상 통화 수신

비상 통화를 수신하면 무전기에 다음 표시가 나타납니다.

- 비상 신호음이 울립니다.
- 녹색 LED가 깜박입니다.
- 그룹 통화의 경우 디스플레이에 통화 그룹 채널 별칭이 표시되면 개시자 별칭 앞의 비상 아이콘을 스 크롤합니다.
- 개별 통화의 경우 디스플레이에 비상 통화 아이콘과 개시자 별칭이 표시됩니다.

### **14.6** 비상 경보 목록 지우기

선수 과정**:** 상응하는 비상 취소 경보가 수신되면 비상 경보 목록의 비상 경보가 지워집니다. 그렇지 않으 면 다음 작업으로 목록을 수동으로 제거하십시오.

#### 절차**:**

다음 작업 중 하나를 수행합니다.

• 비상 경보 목록에서 비상 경보 별칭을 선택하고 메뉴**/**확인 버튼을 길게 누릅니다.

• 모든 비상 경보를 지우려면 무전기 전원을 껐다가 다시 켭니다.

모든 비상 경보가 지워지면 상태 표시줄에서 비상 경보 아이콘이 제거되고 연락처**/**정보 버튼 옵션에서 비상 경보가 표시되지 않으며 황색 LED가 꺼집니다.

# 영역 통화 그룹

지역을 입력하면 해당 지오펜스 내의 통화 그룹 영역에 대한 알림을 보고 들을 수 있습니다.

영역 통화 그룹은 영역 통화 그룹 목록에 알파벳순으로 추가됩니다. 영역 통화 그룹 목록에 추가되면 영 역 통화 그룹 구역에 들어가기 전에 영역 통화 그룹 및 통화 그룹 채널의 통화를 무전기에서 수신할 수 있습니다. 채널 버튼을 사용하여 통화 그룹 채널 목록 및 영역 통화 그룹 목록을 탐색할 수 있습니다. 영 역 통화 그룹에 있는 경우 채널 번호가 표시되지 않습니다.

영역 통화 그룹에 있는 경우 무전기에서 음성 안내가 울리고 녹색 LED가 깜박이며, 메뉴**/**확인 버튼을 길 게 눌러 통화 그룹에 가입하면 디스플레이에 통화 그룹 별칭이 표시됩니다. 해당 기간에 통화 그룹을 선 택하지 않으면 영역 통화 그룹이 채널 목록 끝에 배치되고 필요할 때 직접 통화 그룹을 선택해야 할 수도 있습니다.

영역 통화 그룹을 선택하지 않고 전화를 거는 경우 현재 통화 그룹이 전화를 받습니다.

영역 통화 그룹을 종료하면 무전기에서 음성 안내가 울리고 디스플레이에 통화 그룹 별칭도 표시됩니 다. 영역 통화 그룹을 종료할 때 통화 중인 경우 통화가 끊기지 않고 계속됩니다. 마지막으로 통화가 종 료되면 무전기가 영역 통화 그룹을 종료합니다.

영역 통화 그룹이 제거되면 이전 채널로 돌아갑니다.

# 무전기 사용 중지

무전기 사용 중지는 무전기가 비활성화됨을 나타냅니다.

무전기가 무전기 사용 중지 모드인 경우 전원, 연락처**/**정보(정보만 사용 가능), **P1**, **P2** 및 볼륨 증가 및 감소 버튼을 제외한 모든 버튼이 비활성화됩니다. 모든 경보음 및 음성 안내가 활성화되지만 비상을 포 함한 모든 음성 동작이 비활성화됩니다.

전원이 켜진 상태에서 연락처**/**정보 버튼을 길게 누르면 상태 정보 화면이 표시되기 전에 무전기 사용 중 지 화면이 표시됩니다.

# 사용자 비활성화**/**일시 중단

사용자가 비활성화되었거나 일시 중단되었다는 것은 계정이 비활성화되었거나 일시 중지되었음을 나타 냅니다. 계정이 비활성화되거나 일시 중단되면 PTT 서버에 로그인할 수 없습니다.

무전기에서 신호음이 울리고 빨간색 LED가 깜박이며 사용자 비활성화 화면이 깜박입니다.

연락처**/**정보, 메뉴**/**확인, 볼륨 증가 및 감소 버튼은 여전히 정상 작동합니다.

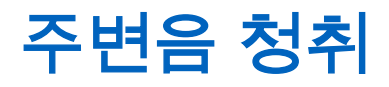

이 기능을 사용하면 권한 있는 사용자가 유휴 모드 중에 특정 무전기의 주변음을 들을 수 있습니다.

승인된 사용자가 특정 무전기에서 주변음 청취를 시작하면 무전기에서 신호음이 울리고 주변음 청취 디 스플레이와 승인된 사용자의 별칭이 표시됩니다. 다른 유형의 통화가 시작 또는 수신되하거나 승인된 사용자가 주변음 청취 통화를 종료하면 주변음 청취가 중지됩니다.

참고**:** 이 기능은 무지향성 바이저 마이크(GMMN4065\_)에서 가장 잘 작동합니다. Ù,

# 승인된 액세서리 목록

### 표 7 : 오디오

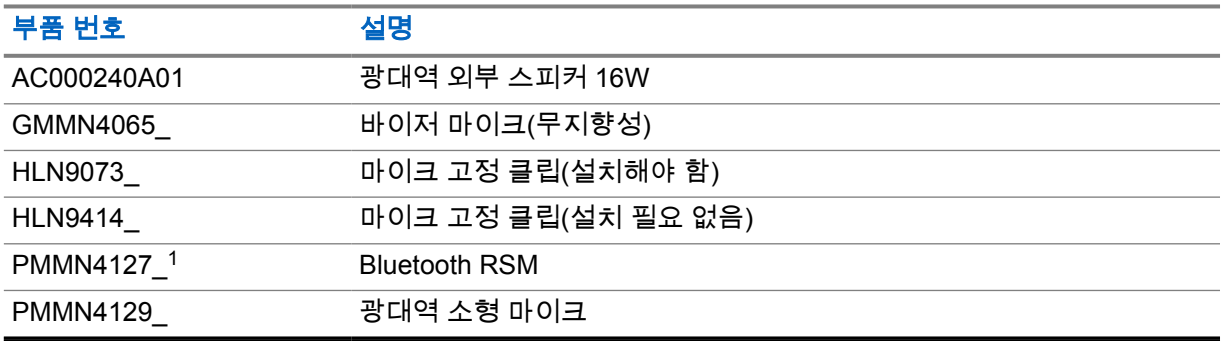

### 표 8 : 안테나

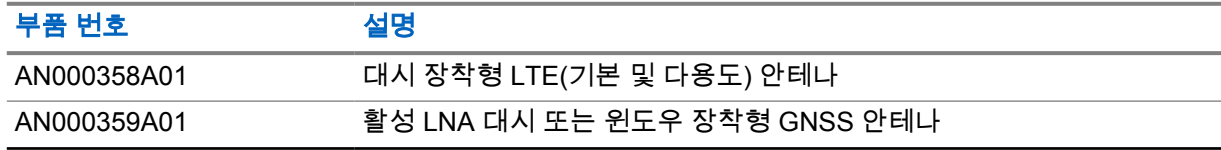

#### 표 9 : 케이블

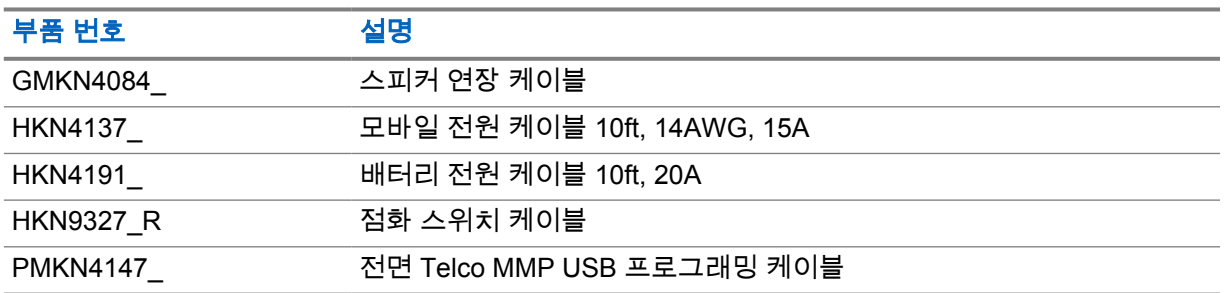

### 표 10 : 부착용 액세서리

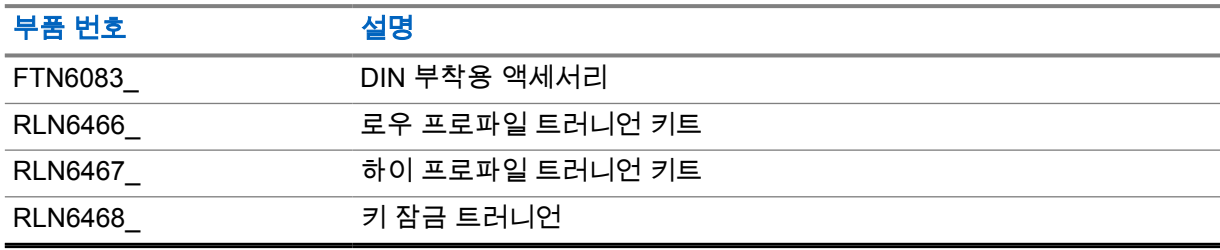

#### 표 11 : 기타 액세서리

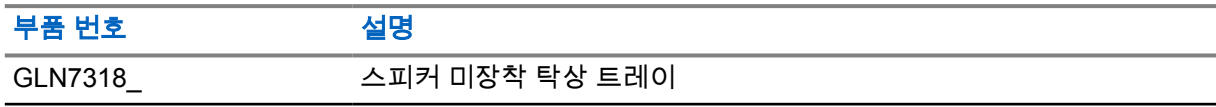

 $1$  인도에서는 제공되지 않습니다.

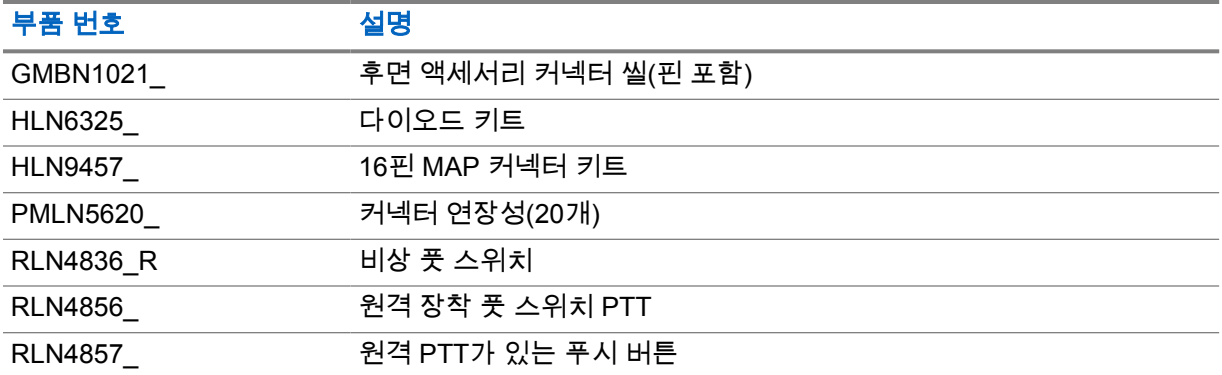

### 표 12 : 전원 공급 장치

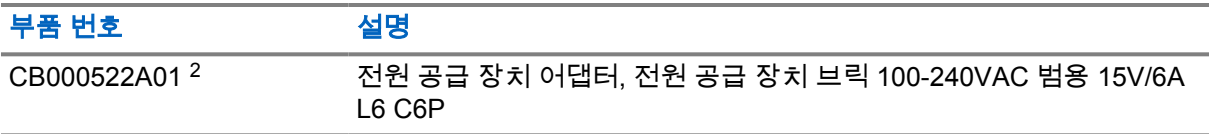

<sup>2</sup> PS000242A01(DC 케이블)과 함께 주문

# **Daftar Isi**

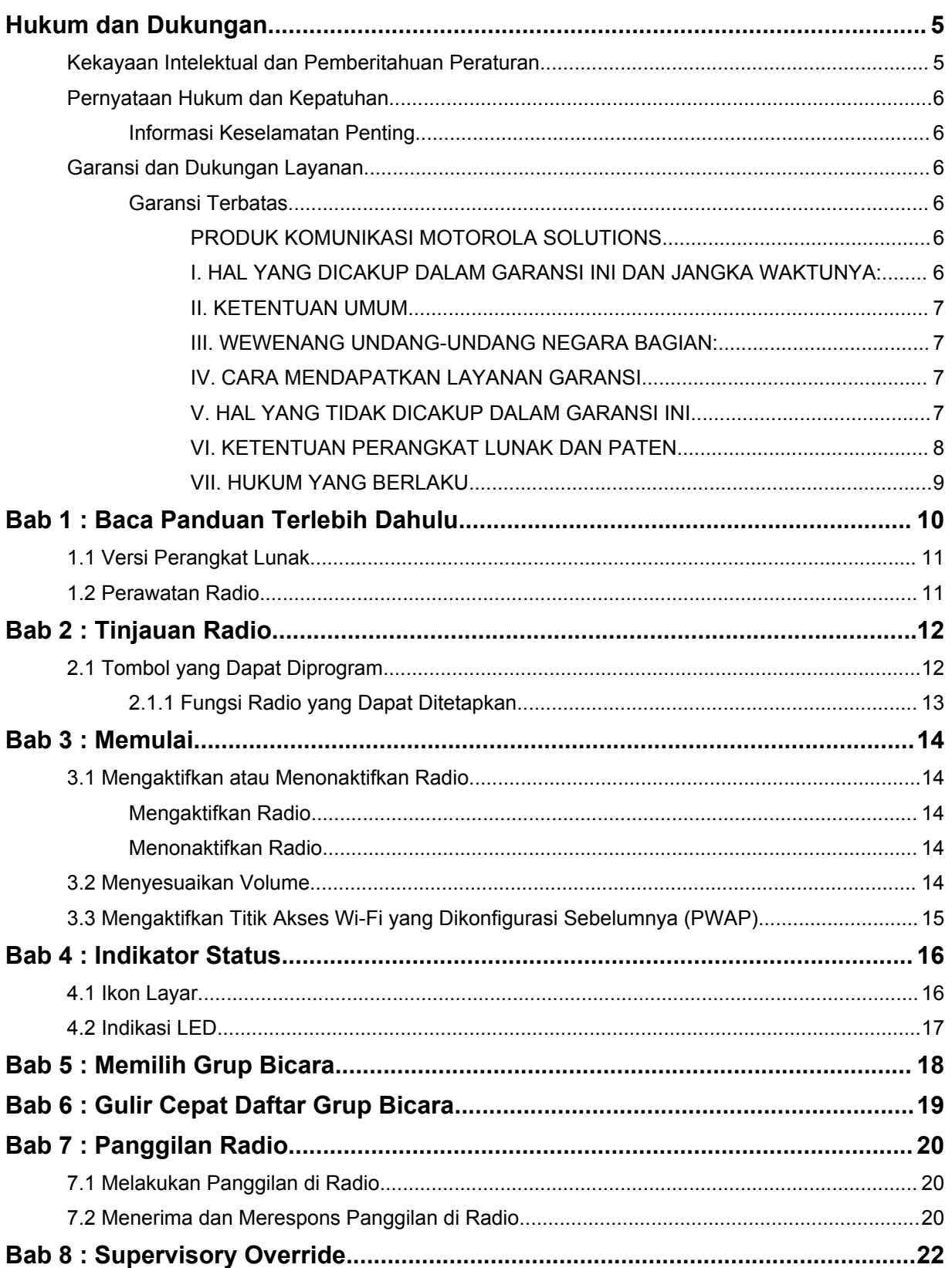

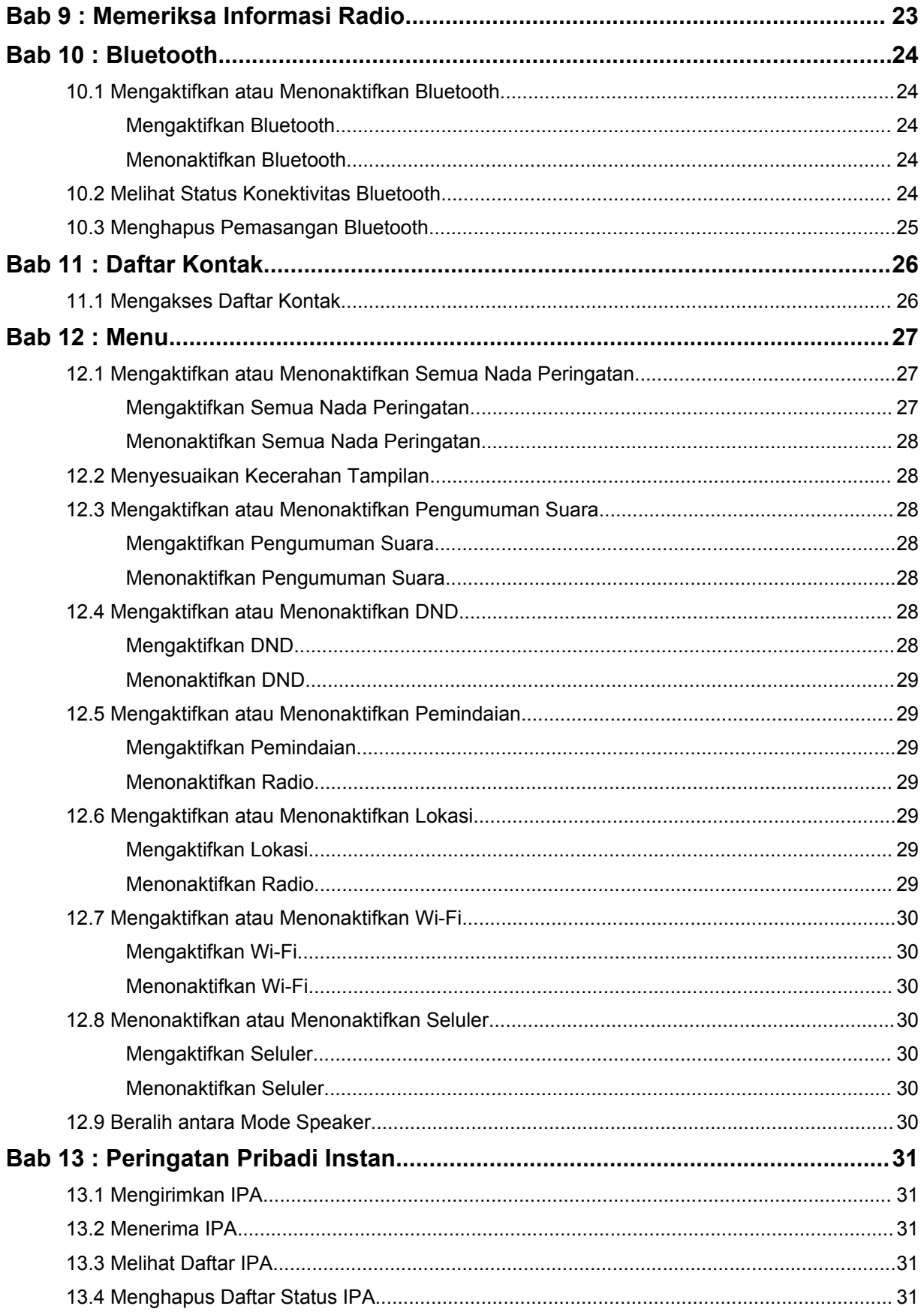

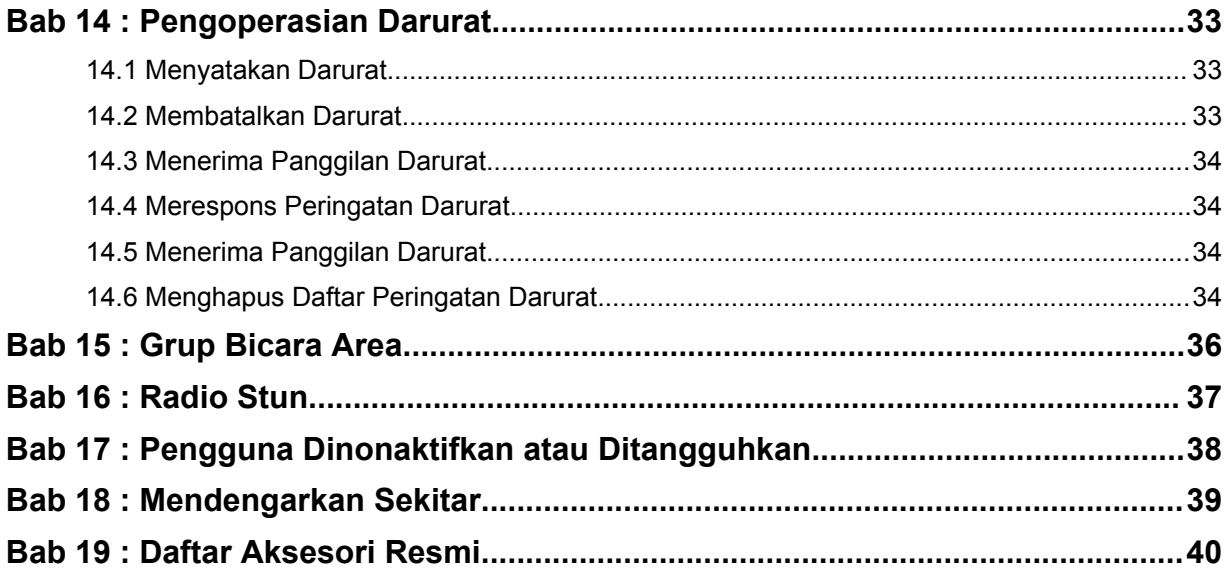

# <span id="page-162-0"></span>**Hukum dan Dukungan**

# **Kekayaan Intelektual dan Pemberitahuan Peraturan**

### **Hak Cipta**

Produk Motorola Solutions yang diuraikan dalam dokumen ini mungkin mencakup program komputer Motorola Solutions berhak cipta. Undang-undang di Amerika Serikat dan negara lain yang termasuk dalam cakupan Motorola Solutions memiliki hak eksklusif atas program komputer berhak cipta. Oleh karena itu, semua program komputer Motorola Solutions berhak cipta yang terdapat dalam produk Motorola Solutions yang diuraikan dalam manual ini dilarang disalin atau diperbanyak dengan cara apa pun tanpa persetujuan tertulis yang jelas dari Motorola Solutions.

Semua atau sebagian dokumen ini dilarang diperbanyak, dikirim, disimpan dalam sistem pemulihan, atau diterjemahkan ke dalam bahasa atau bahasa komputer tertentu, dengan bentuk atau cara apa pun, tanpa persetujuan tertulis yang jelas dari Motorola Solutions, Inc.

### **Merek Dagang**

MOTOROLA, MOTO, MOTOROLA SOLUTIONS, dan logo Stylized M merupakan merek dagang atau merek dagang terdaftar dari Motorola Trademark Holdings, LLC dan digunakan berdasarkan lisensi. Semua merek dagang lain merupakan hak milik pemiliknya masing-masing.

### **Hak Lisensi**

Pembelian produk Motorola Solutions tidak boleh dianggap sebagai memberikan, baik secara langsung atau secara implisit, estopel, atau cara lainnya, lisensi apa pun berdasarkan hak cipta, hak paten, atau penerapan hak paten Motorola Solutions, kecuali untuk lisensi noneksklusif dan bebas royalti normal untuk penggunaan yang timbul berdasarkan hukum penjualan produk.

### **Konten Sumber Terbuka**

Produk ini dapat berisi perangkat lunak Sumber Terbuka yang digunakan berdasarkan lisensi. Lihat media instalasi produk untuk mendapatkan Pemberitahuan Hukum Sumber Terbuka dan konten Atribusi yang lengkap.

### **Pedoman Baterai dan Limbah Peralatan Listrik dan Elektronik (WEEE) Uni Eropa (UE) dan Inggris**

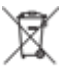

 Pedoman WEEE Uni Eropa dan peraturan WEEE Inggris mewajibkan produk yang dijual di negara-negara UE dan Inggris harus harus memiliki label keranjang sampah disilang yang disilang pada produk (atau kemasannya dalam beberapa kasus). Seperti yang didefinisikan dalam pedoman WEEE, label keranjang sampah disilang berarti pelanggan dan pengguna akhir di UE dan Inggris tidak boleh membuang barang elektronik dan perlengkapan atau aksesori elektronik ke dalam kategori limbah rumah tangga.

Pelanggan atau pengguna akhir di negara-negara UE dan Inggris harus menghubungi perwakilan pemasok perlengkapan atau pusat layanan setempat untuk informasi mengenai sistem pengumpulan limbah di negara tersebut.

### **Penafian**

Perlu diperhatikan bahwa beberapa fitur, fasilitas, dan kemampuan yang diuraikan dalam dokumen ini mungkin tidak berlaku atau tidak dilisensikan untuk penggunaan pada sistem khusus, atau mungkin

<span id="page-163-0"></span>bergantung pada karakteristik unit subscriber mobile atau konfigurasi parameter khusus. Harap hubungi kontak Motorola Solutions untuk informasi selengkapnya.

### **© 2022 Motorola Solutions, Inc. Hak Cipta Dilindungi Undang-Undang**

# **Pernyataan Hukum dan Kepatuhan**

# **Informasi Keselamatan Penting**

### **PERHATIAN!**

**Perangkat ini didesain untuk memenuhi penggunaan Populasi Umum.** Sebelum menggunakan perangkat, bacalah *Panduan Paparan Energi RF dan Keselamatan Produk* yang disertakan dengan perangkat. Panduan ini berisi petunjuk pengoperasian untuk penggunaan yang aman, kesadaran terhadap energi RF, dan kontrol atas Kepatuhan terhadap standar dan Peraturan yang berlaku.

*Segala modifikasi terhadap perangkat ini, yang tidak diizinkan secara tersurat oleh Motorola Solutions, dapat membatalkan izin pengguna untuk mengoperasikan perangkat ini.*

*Untuk Jepang, perangkat dibatasi untuk penggunaan dalam ruangan hanya saat beroperasi dalam kisaran frekuensi 5.150 s/d 5.350 MHz, kecuali untuk transmisi dengan Stasiun pangkalan Sistem Komunikasi Data Daya tinggi atau Stasiun Relai 5,2 GHz.*

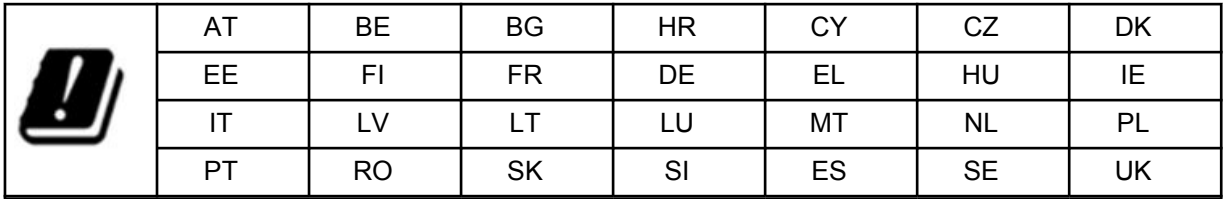

# **Garansi dan Dukungan Layanan**

# **Garansi Terbatas**

## **PRODUK KOMUNIKASI MOTOROLA SOLUTIONS**

### **I. HAL YANG DICAKUP DALAM GARANSI INI DAN JANGKA WAKTUNYA:**

Motorola Solutions, Inc. ("Motorola Solutions") memberi garansi pada Produk Komunikasi yang diproduksi oleh Motorola Solutions yang tercantum di bawah ("Produk") terkait cacat dalam materi dan pembuatan dengan penggunaan dan layanan yang normal untuk periode waktu dari tanggal pembelian seperti yang dijadwalkan di bawah:

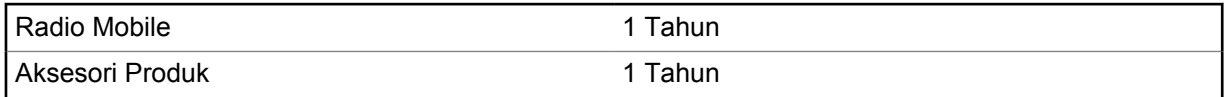

Motorola Solutions, dalam opsinya, tidak akan mengenakan biaya untuk memperbaiki Produk (dengan komponen rekondisi atau baru), menggantinya (dengan Produk rekondisi atau baru), atau mengembalikan dana harga pembelian Produk selama masa garansi saat barang dikembalikan sesuai dengan persyaratan garansi ini. Komponen atau papan yang diganti dijamin selama sisa masa garansi asli yang berlaku. Semua komponen Produk yang diganti akan menjadi properti Motorola Solutions.

<span id="page-164-0"></span>Garansi terbatas yang tersurat ini diberikan oleh Motorola Solutions hanya kepada pembeli pengguna akhir yang asli, dan tidak dapat diberikan atau ditransfer ke pihak lain. Garansi ini merupakan garansi lengkap untuk Produk yang diproduksi oleh Motorola Solutions. Motorola Solutions tidak berkewajiban atau bertanggung jawab atas penambahan atau modifikasi terhadap garansi ini kecuali dibuat secara tertulis dan ditandatangani oleh direktur Motorola Solutions.

Motorola Solutions tidak menjamin instalasi, perawatan, atau servis Produk kecuali ditetapkan dalam perjanjian terpisah antara Motorola Solutions dan pembeli pengguna akhir yang asli.

Motorola Solutions tidak bertanggung jawab dengan cara apa pun atas peralatan tambahan yang tidak disediakan oleh Motorola Solutions yang tersambung dengan atau digunakan dalam kaitannya dengan Produk, atau untuk pengoperasian Produk dengan peralatan tambahan, dan semua peralatan tersebut dikecualikan secara tegas dari garansi ini. Karena setiap sistem yang bisa menggunakan Produk bersifat unik, Motorola Solutions menolak tanggung jawab atas rentang, cakupan, atau pengoperasian sistem secara keseluruhan berdasarkan garansi ini.

### **II. KETENTUAN UMUM**

Garansi ini menjelaskan tanggung jawab Motorola Solutions secara keseluruhan terkait dengan Produk. Perbaikan, penggantian, atau pengembalian uang senilai harga pembelian, atas kebijakan Motorola Solutions, merupakan satu-satunya penggantian. GARANSI INI DIBERIKAN SEBAGAI PENGGANTI SEMUA GARANSI TERSURAT LAINNYA. GARANSI TERSIRAT, TERMASUK TETAPI TIDAK TERBATAS PADA, GARANSI TERSIRAT KELAYAKAN UNTUK DIPERDAGANGKAN DAN KESESUAIAN UNTUK TUJUAN TERTENTU, DIBATASI SELAMA MASA GARANSI TERBATAS INI. DALAM KONDISI APA PUN MOTOROLA SOLUTIONS TIDAK BERTANGGUNG JAWAB ATAS KERUSAKAN YANG MELEBIHI HARGA BELI PRODUK, ATAS SEGALA KERUGIAN PENGGUNAAN, KERUGIAN WAKTU, KETIDAKNYAMANAN, KERUGIAN KOMERSIAL, HILANGNYA KEUNTUNGAN ATAU SIMPANAN ATAU INSIDENTAL LAINNYA, KERUSAKAN KHUSUS ATAU KONSEKUENSIAL YANG DITIMBULKAN OLEH PENGGUNAAN ATAU KETIDAKMAMPUAN UNTUK MENGGUNAKAN PRODUK, SEJAUH DAPAT DINAFIKAN OLEH HUKUM.

### **III. WEWENANG UNDANG-UNDANG NEGARA BAGIAN:**

BEBERAPA NEGARA BAGIAN TIDAK MENGIZINKAN PENGECUALIAN ATAU PEMBATASAN KERUSAKAN INSIDENTAL ATAU KONSEKUENSIAL ATAU PEMBATASAN MASA GARANSI YANG TERSIRAT, SEHINGGA PEMBATASAN ATAU PENGECUALIAN DI ATAS MUNGKIN TIDAK BERLAKU.

Garansi ini memberikan hak hukum yang spesifik, dan mungkin ada hak lain yang berbeda-beda antar-negara bagian.

### **IV. CARA MENDAPATKAN LAYANAN GARANSI**

Anda harus menunjukkan bukti pembelian (yang mencantumkan tanggal pembelian dan nomor seri item Produk) agar dapat menerima layanan garansi dan, juga, menyerahkan atau mengirimkan item Produk, transportasi dan asuransi dibayar di muka, ke lokasi layanan garansi resmi. Layanan garansi akan disediakan oleh Motorola Solutions melalui salah satu lokasi layanan garansi resminya. Jika Anda terlebih dahulu menghubungi perusahaan yang menjual Produk kepada Anda (misalnya, dealer atau penyedia layanan komunikasi), perusahaan tersebut dapat memfasilitasi layanan garansi yang diperoleh. Anda juga dapat menghubungi Motorola Solutions di 1-800-927-2744.

### **V. HAL YANG TIDAK DICAKUP DALAM GARANSI INI**

- **1** Cacat atau kerusakan yang diakibatkan penggunaan Produk selain dengan cara yang biasa dan normal.
- **2** Cacat atau kerusakan dari kesalahan penggunaan, kecelakaan, terkena air, atau kecerobohan.
- <span id="page-165-0"></span>**3** Cacat atau kerusakan dari pengujian, pengoperasian, pemeliharaan, instalasi, pengubahan, modifikasi, atau penyesuaian yang tidak tepat.
- **4** Pecah atau kerusakan pada antena kecuali yang disebabkan langsung oleh kecacatan dalam pembuatan materi.
- **5** Produk yang menjadi subjek modifikasi, pembongkaran, atau perbaikan yang tidak sah (termasuk, tanpa pembatasan, selain dari Produk peralatan yang tidak dipasok oleh Motorola Solutions) yang berpengaruh buruk pada kinerja Produk atau mengganggu inspeksi garansi normal Motorola Solutions dan pengujian Produk untuk memverifikasi klaim garansi apa pun.
- **6** Produk yang nomor serinya telah hilang atau dibuat tidak bisa dibaca.
- **7** Baterai isi ulang tidak dicakup jika:
	- segel apa pun pada penutup sel baterai rusak atau menunjukkan bukti telah diutak-atik.
	- kerusakan atau cacat yang disebabkan oleh pengisian atau penggunaan baterai dalam peralatan atau layanan selain yang ditentukan untuk Produk.
- **8** Biaya pengangkutan ke depot perbaikan.
- **9** Produk yang, dikarenakan pengubahan ilegal atau tidak resmi pada perangkat lunak/firmware dalam Produk, tidak berfungsi sesuai dengan spesifikasi yang dipublikasikan Motorola Solutions atau pelabelan sertifikasi FCC yang berlaku untuk Produk pada saat Produk pada awalnya didistribusikan dari Motorola Solutions.
- **10** Goresan atau kerusakan kosmetik lainnya pada permukaan Produk yang tidak memengaruhi pengoperasian Produk.
- **11** Keausan pemakaian yang biasa dan normal.

## **VI. KETENTUAN PERANGKAT LUNAK DAN PATEN**

Motorola Solutions akan melakukan pembelaan, dengan biayanya sendiri, terhadap segala gugatan atas pembeli pengguna akhir jika didasarkan pada klaim bahwa Produk atau komponen melanggar paten Amerika Serikat, dan Motorola Solutions akan membayar biaya serta kerusakan tersebut yang pada akhirnya diberikan kepada pembeli pengguna akhir dalam segala gugatan yang disebabkan klaim apa pun, tetapi pembelaan dan pembayaran tersebut harus memenuhi persyaratan berikut:

- **1** Motorola Solutions akan diberi tahu segera secara tertulis oleh pembeli tersebut perihal klaim tersebut,
- **2** Motorola Solutions akan memiliki kendali penuh atas pembelaan terhadap gugatan tersebut dan semua negosiasi untuk penyelesaiannya, dan
- **3** Apabila Produk atau komponen menjadi, atau menurut pendapat Motorola Solutions kemungkinan dapat menjadi subjek klaim pelanggaran paten Amerika Serikat, pembeli akan mengizinkan Motorola Solutions, dengan pilihan dan biayanya sendiri, untuk memberikan hak kepada pembeli untuk melanjutkan penggunaan Produk atau komponen atau untuk mengganti atau memodifikasi hal yang sama sehingga Produk atau komponen tidak lagi melanggar atau untuk memberi Pembeli kredit penyusutan untuk Produk atau komponen dan menerima pengembaliannya. Berkurangnya nilai akan berjumlah sama pada setiap tahun selama masa Produk atau komponen seperti yang dibuat oleh Motorola Solutions.

Motorola Solutions tidak akan bertanggung jawab atas segala klaim pelanggaran paten yang didasarkan pada kombinasi Produk atau komponen yang dilengkapi bersama perangkat lunak, peralatan, atau perangkat yang diberikan oleh Motorola Solutions, atau Motorola Solutions juga tidak akan bertanggung jawab atas penggunaan perlengkapan atau perangkat lunak tambahan yang tidak diberikan oleh Motorola Solutions yang melekat dengan atau digunakan terkait dengan Produk. Hal-hal yang telah disebutkan sebelumnya menyatakan seluruh tanggung jawab Motorola Solutions sehubungan dengan pelanggaran paten oleh Produk atau segala komponennya.

<span id="page-166-0"></span>Hukum di Amerika Serikat dan negara-negara lain memberikan perlindungan hak eksklusif tertentu untuk Motorola Solutions bagi perangkat lunak Motorola Solutions berhak cipta seperti hak eksklusif untuk mereproduksi dalam sejumlah salinan dan mendistribusikan salinan perangkat lunak Motorola Solutions tersebut. Perangkat lunak Motorola Solutions hanya dapat digunakan dalam Produk yang aslinya mencakup perangkat lunak dan perangkat lunak dalam Produk tersebut tidak boleh diganti, disalin, didistribusikan, dimodifikasi dengan cara apa pun, atau digunakan untuk memproduksi turunannya. Penggunaan termasuk, tetapi tidak terbatas pada, pengubahan, modifikasi, reproduksi, distribusi, atau rekayasa balik terhadap perangkat lunak Motorola Solutions atau penggunaan hak dalam perangkat lunak Motorola Solutions tidak diizinkan. Tidak ada lisensi yang diberikan berdasarkan implikasi, estopel, atau lainnya di bawah hak paten atau hak cipta Motorola Solutions.

### **VII. HUKUM YANG BERLAKU**

Garansi ini diatur oleh hukum Negara Bagian Illinois, AS.

# <span id="page-167-0"></span>**Baca Panduan Terlebih Dahulu**

Panduan pengguna ini mencakup pengoperasian dasar model radio yang ditawarkan di wilayah Anda.

### **Catatan yang Digunakan dalam Manual Ini**

Di seluruh teks dalam publikasi ini, Anda akan memperhatikan penggunaan **Peringatan**, **Tindakan Pencegahan**, dan **Pemberitahuan**. Notasi ini digunakan untuk menekankan bahwa ada bahaya keselamatan, dan tindakan pencegahan yang harus dilakukan atau diamati.

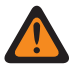

**PERINGATAN:** Prosedur operasional, praktik, atau kondisi, dan seterusnya, yang dapat mengakibatkan cedera atau kematian jika tidak diamati dengan saksama.

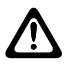

**PERHATIAN:** Prosedur operasional, praktik, atau kondisi, dan seterusnya, yang dapat menyebabkan kerusakan pada peralatan jika tidak diamati dengan saksama.

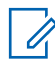

**CATATAN:** Prosedur operasional, praktik, atau kondisi, dan sebagainya, yang sangat penting untuk ditekankan.

### **Notasi khusus**

Notasi khusus berikut digunakan di seluruh teks untuk menyoroti informasi atau item tertentu:

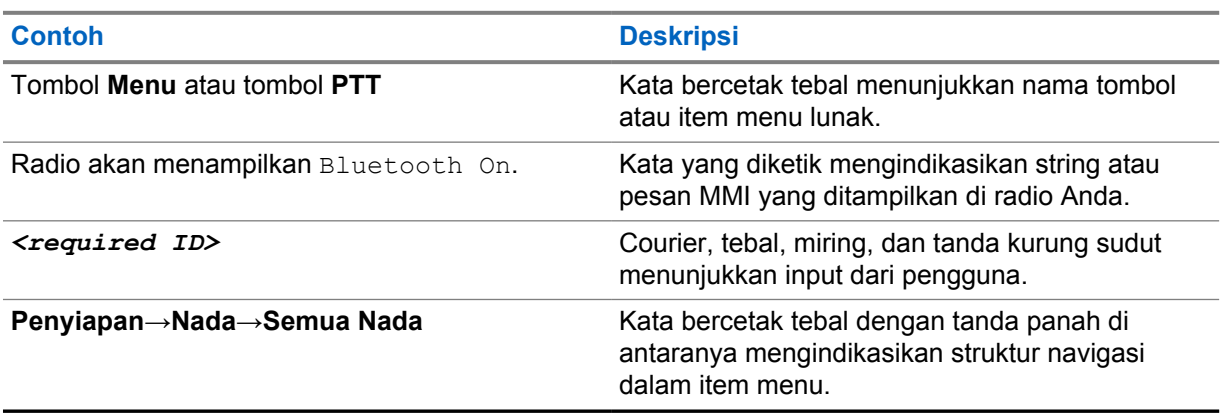

#### Tabel 1 : Notasi khusus

### **Ketersediaan Fitur dan Layanan**

Dealer atau administrator sistem mungkin telah menyesuaikan radio sesuai dengan kebutuhan khusus Anda.

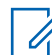

**CATATAN:** Tidak semua fitur dalam manual tersedia di radio Anda. Untuk informasi selengkapnya, hubungi dealer atau administrator Anda.

Anda bisa menanyakan kepada dealer atau administrator sistem Anda tentang hal berikut:

- Apa saja fungsi setiap tombol?
- Aksesori opsional apa yang mungkin sesuai dengan kebutuhan Anda?
- Praktik penggunaan radio apa yang terbaik untuk komunikasi yang efektif?
- Prosedur perawatan apa yang memperpanjang masa pakai radio?

### <span id="page-168-0"></span>**1.1 Versi Perangkat Lunak**

Semua fitur yang diuraikan di bagian berikut didukung oleh versi perangkat lunak **R03.01.01** atau yang lebih baru.

Untuk informasi selengkapnya, hubungi dealer atau administrator Anda.

### **1.2 Perawatan Radio**

Bagian ini mendeskripsikan langkah pengamanan untuk penanganan dasar radio.

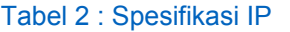

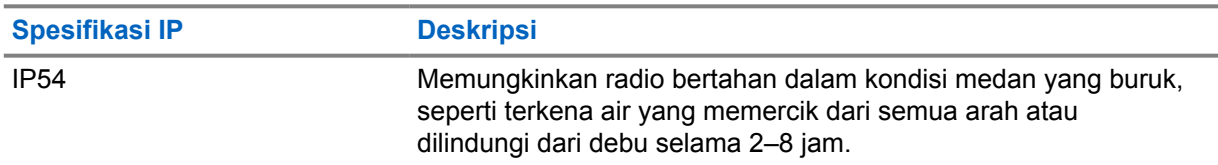

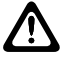

**PERHATIAN:** Jangan membongkar radio Anda. Ini dapat merusak segel radio dan mengakibatkan alur kebocoran menuju radio. Perawatan radio hanya boleh dilakukan di depot layanan yang mempunyai perlengkapan untuk menguji dan mengganti segel pada radio.

- Pastikan radio tetap bersih dan tidak terkena air untuk menjaga fungsi dan performa yang baik.
- Untuk membersihkan permukaan luar radio Anda, gunakan larutan cair detergen pencuci piring ringan dan air tawar (contohnya, satu sendok teh detergen dengan satu galon air).
- Bagian permukaan harus dibersihkan jika terkena noda, berminyak, dan/atau debu setelah digunakan beberapa kali.

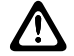

**PERHATIAN:** Efek zat kimia dan uapnya dapat merugikan pada bahan plastik tertentu. Jangan gunakan semprotan aerosol, larutan pembersih, dan bahan kimia lainnya.

• Sewaktu membersihkan radio Anda, jangan gunakan semprotan jet bertekanan tinggi ke radio karena ini dapat menyebabkan air merembes ke dalam radio.

# <span id="page-169-0"></span>**Tinjauan Radio**

Bab ini menjelaskan tinjauan radio Anda.

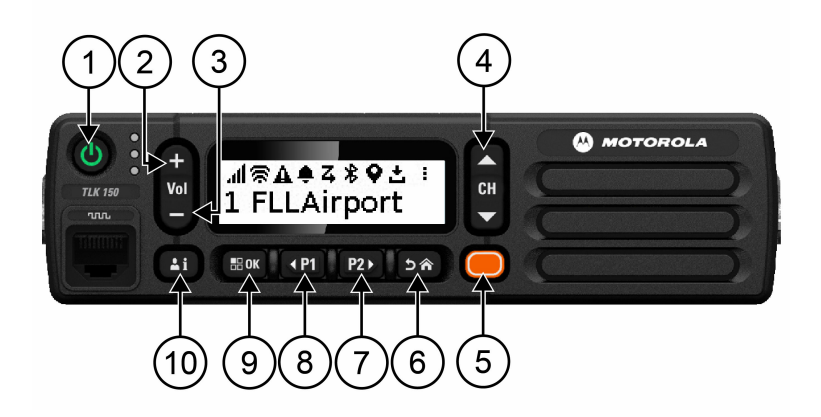

### Tabel 3 : Tinjauan Radio

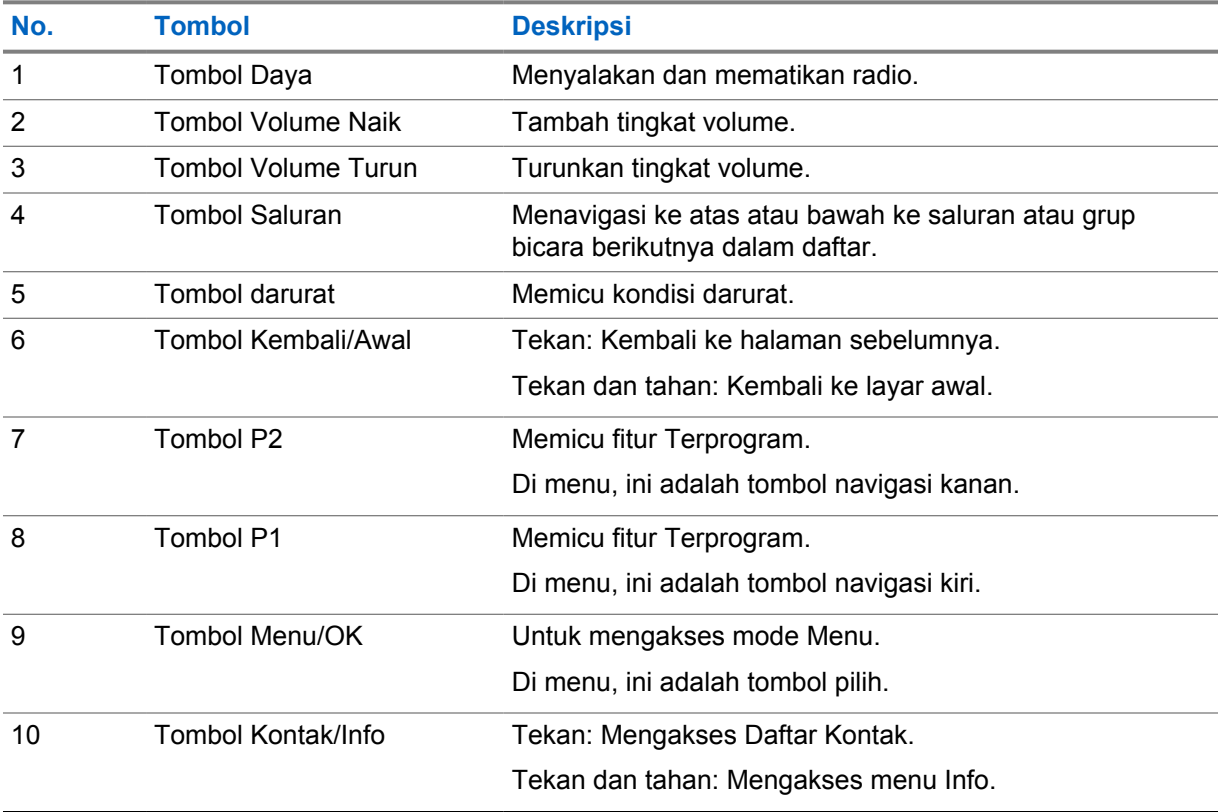

## **2.1 Tombol yang Dapat Diprogram**

Anda dapat memprogram tombol yang dapat diprogram sebagai pintasan ke fungsi radio tertentu melalui portal WAVE.

<span id="page-170-0"></span>Bergantung pada durasi penekanan tombol, tombol yang dapat diprogram berfungsi secara berbeda.

### **2.1.1**

# **Fungsi Radio yang Dapat Ditetapkan**

Fungsi radio berikut dapat ditetapkan ke tombol yang dapat diprogram oleh dealer. Tekan tombol **Menu/OK** untuk meluncurkan fitur berikut.

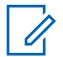

**CATATAN:** Tidak semua tombol yang dapat diprogram dicantumkan dalam daftar berikut, lihat portal untuk informasi selengkapnya.

#### **Nada Peringatan**

Memungkinkan Anda untuk mengaktifkan dan menonaktifkan Nada Peringatan.

#### **Bluetooth**

Memungkinkan Anda mengaktifkan dan menonaktifkan Bluetooth.

#### **Jangan Ganggu (DND)**

Memungkinkan Anda untuk beralih antara hidup dan mati.

#### **Lokasi**

Memungkinkan Anda mengaktifkan dan menonaktifkan Lokasi.

#### **Pemindaian**

Memungkinkan anda mengaktifkan dan menonaktifkan Pemindaian.

#### **Pengumuman Suara**

Memungkinkan Anda untuk menghidupkan dan mematikan Pengumuman Suara.

# <span id="page-171-0"></span>**Memulai**

Bab Memulai memberikan instruksi untuk mempersiapkan radio Anda sebelum digunakan.

### **3.1**

# **Mengaktifkan atau Menonaktifkan Radio**

 $\mathscr{U}_1$ 

**CATATAN:** Sakelar penyalaan dapat dikonfigurasi oleh dealer Anda. Hbungi dealer untuk informasi lebih lanjut.

# **Mengaktifkan Radio**

#### **Prosedur:**

Untuk menyalakan radio, tekan dan tahan tombol **Daya** atau aktifkan sakelar penyalaan.

Jika radio Anda berhasil diaktifkan, radio akan menampilkan indikasi berikut:

- LED akan menyala hijau.
- Layar menampilkan animasi daya hidup.

# **Menonaktifkan Radio**

#### **Prosedur:**

Untuk menonaktifkan radio, tekan dan tahan tombol **Daya** atau nonaktifkan sakelar penyalaan.

Jika radio Anda berhasil dinonaktifkan, radio akan menampilkan indikasi berikut:

- Nada akan berbunyi.
- Layar mati.

### **3.2 Menyesuaikan Volume**

#### **Prosedur:**

Lakukan salah satu tindakan berikut:

- Untuk menaikkan volume radio, tekan tombol **Volume Naik**.
- Untuk menurunkan volume radio, tekan tombol **Volume Turun**.
- Untuk mematikan suara radio, tekan dan tahan tombol **Volume Turun** hingga layar menampilkan x.

## <span id="page-172-0"></span>**3.3 Mengaktifkan Titik Akses Wi-Fi yang Dikonfigurasi Sebelumnya (PWAP)**

Fitur ini menyediakan koneksi Wi-Fi sementara bagi radio untuk mengunduh konfigurasi dari portal. Sebagai ganti konfigurasi manual melalui Server Web Mode Pemeliharaan, Anda dapat menggunakan titik akses Wi-Fi yang dikonfigurasi sebelumnya untuk koneksi Wi-Fi awal.

#### **Prasyarat:**

Pastikan radio Anda dalam Mode Pengguna dan tidak memiliki koneksi internet.

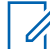

**CATATAN:** Berikut adalah pengaturan Titik Akses Wi-Fi yang dikonfigurasi sebelumnya, yang didukung oleh radio.

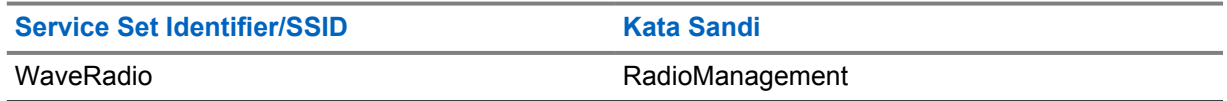

#### **Prosedur:**

Untuk menyambungkan ke PWAP, tekan tombol **Menu/ OK** dan tombol **Saluran Naik** secara bersamaan.

Jika radio berhasil tersambung ke PWAP, radio Anda akan menampilkan indikasi berikut:

- Sebuah nada positif akan berbunyi.
- Layar menampilkan PWAP selama 2 detik.

Radio mengunduh Pengaturan Wi-Fi yang ditetapkan dari server dan menimpa pengaturan Wi-Fi yang dikonfigurasi sebelumnya.

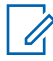

**CATATAN:** Pengaturan Wi-Fi yang dikonfigurasi sebelumnya akan dihapus saat radio di-boot ulang atau saat Wi-Fi dinonaktifkan.

# <span id="page-173-0"></span>**Indikator Status**

Indikator Status menjelaskan ikon dan indikator LED yang digunakan di radio Anda.

### **4.1 Ikon Layar**

Ikon berikut muncul di bilah status pada bagian atas tampilan radio. Ikon disusun dari kiri berdasarkan kemunculan atau penggunaan, dan bersifat spesifik saluran.

Tabel 4 : Ikon Layar

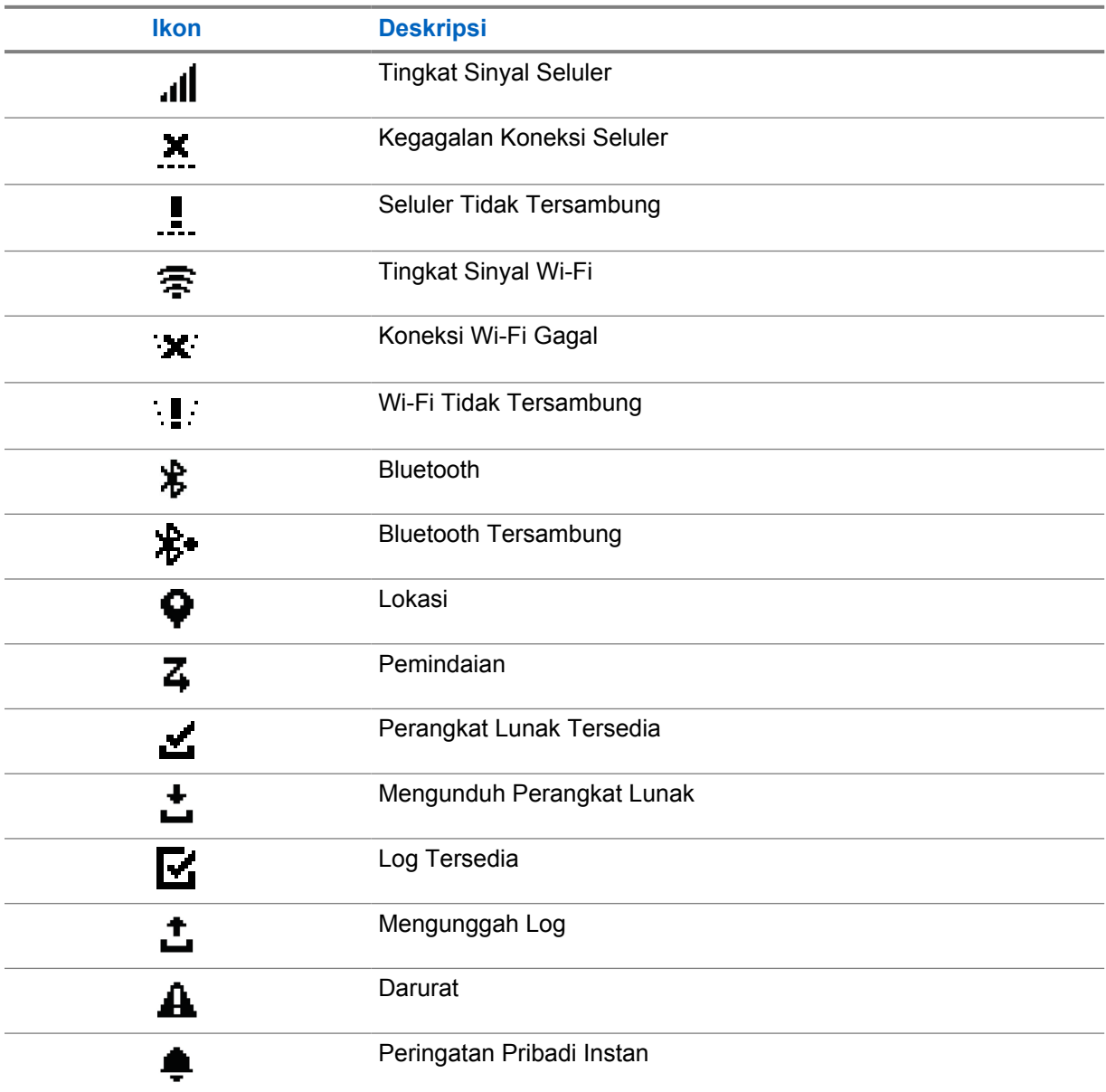

<span id="page-174-0"></span>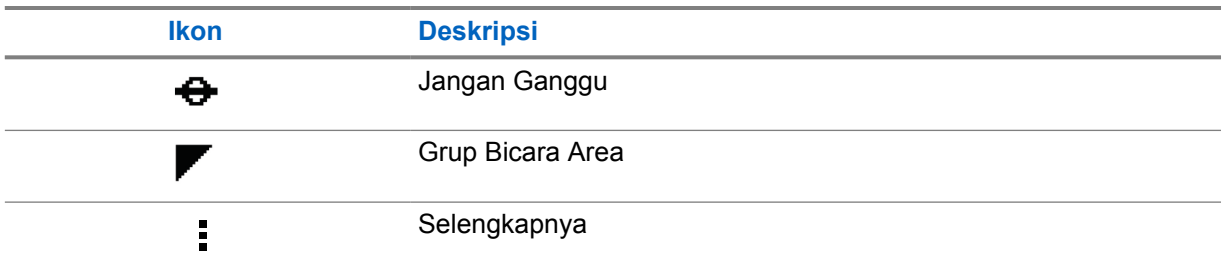

# **4.2 Indikasi LED**

Indikator LED menunjukkan status operasional radio.

### Tabel 5 : Indikasi LED

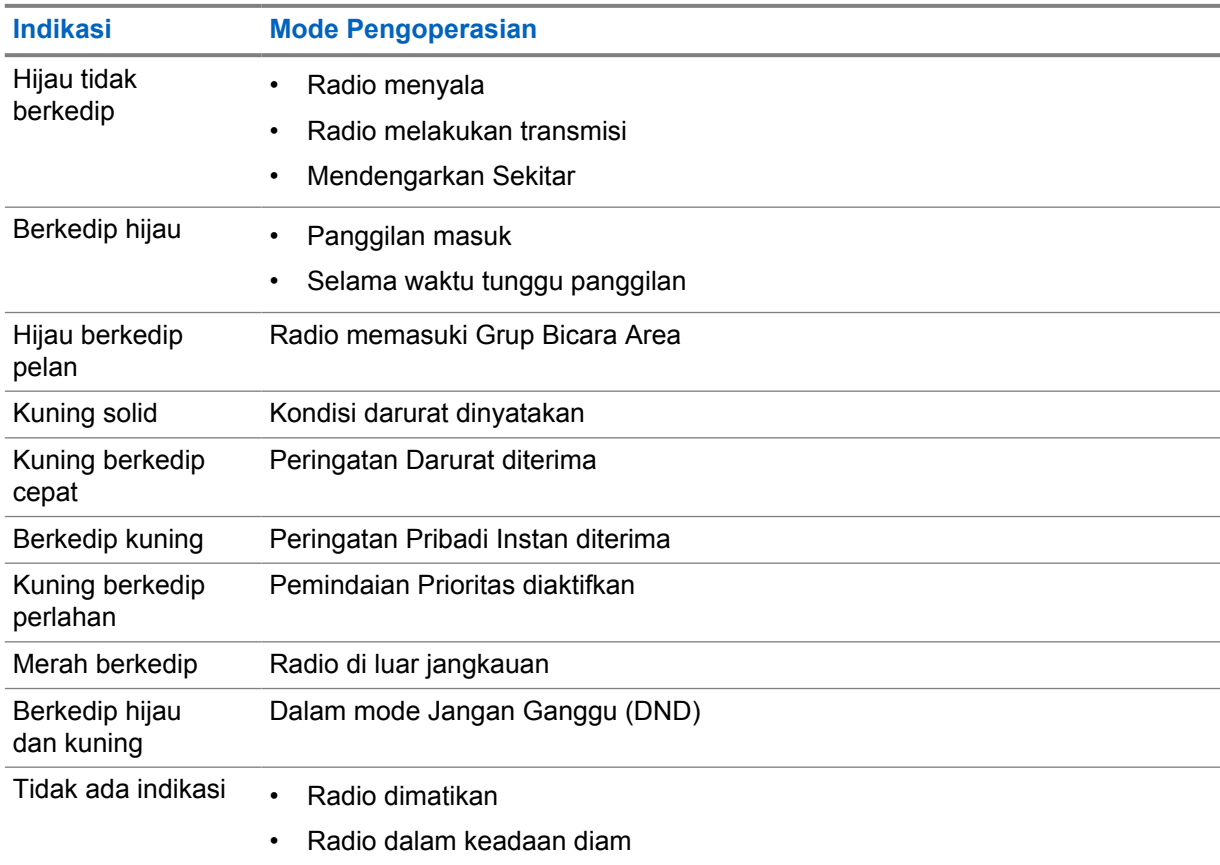

# <span id="page-175-0"></span>**Memilih Grup Bicara**

#### **Prosedur:**

Tekan tombol **Saluran**.

Jika menavigasi ke atas atau ke bawah saluran berhasil, radio Anda akan menampilkan indeks saluran dan nama grup bicara baru.

Jika menavigasi ke atas atau ke bawah saluran tidak berhasil, radio Anda akan memutar suara nada indikator negatif dan tetap berada di saluran grup bicara.

# <span id="page-176-0"></span>**Gulir Cepat Daftar Grup Bicara**

Daftar grup bicara berisi maksimum 96 saluran.

Urutan saluran sesuai urutan nomor. Anda dapat menekan dan menahan tombol **Saluran** untuk menjalankan gulir cepat. Setelah saluran kedua, Anda dapat menggulir cepat saluran dengan menambahkan 10 saluran.

**Contoh:** Misalnya, jika radio Anda memiliki 93 saluran, perubahan saluran tambahan adalah **CH 80**→**CH 90**→**CH 93**→**CH 1**→**CH 10**→**CH 20**.

# <span id="page-177-0"></span>**Panggilan Radio**

Bab ini menjelaskan pengoperasian untuk menerima, merespons, melakukan, dan menghentikan panggilan. Panggilan yang didukung adalah panggilan Grup, Pribadi, dan Siaran.

#### **Panggilan Grup**

Panggilan ke grup pengguna. Radio harus dikonfigurasikan sebagai anggota grup agar Anda dapat saling berkomunikasi.

#### **Panggilan Pribadi**

Panggilan dari radio individu ke radio individu lainnya.

#### **Panggilan Siaran**

Panggilan dari radio individu ke setiap radio atau pengguna grup bicara siaran.

Digunakan untuk melakukan pengumuman penting, yang memerlukan perhatian penuh.

Anda tidak dapat merespons Panggilan Siaran.

#### **7.1**

# **Melakukan Panggilan di Radio**

#### **Prosedur:**

- **1** Lakukan salah satu tindakan berikut:
	- Untuk melakukan panggilan grup atau panggilan siaran, pilih **Saluran**→*<required channel>*.
	- Untuk melakukan panggilan pribadi, pilih **Kontak/Info**→*<required Contact>*.
- **2** Untuk memanggil, tekan dan tahan tombol **PTT**.

Untuk panggilan siaran, layar menampilkan hitung mundur dari 3, 2, dan 1.

Jika tombol **PTT** dilepaskan sebelum hitung mundur selesai, panggilan tidak akan dimulai.

- **3** Tunggu hingga Nada Izin Bicara selesai dan bicaralah ke mikrofon.
- **4** Untuk mendengarkan, lepaskan tombol **PTT**.

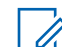

**CATATAN:** Langkah ini tidak berlaku untuk panggilan siaran.

Jika radio Anda tidak mendeteksi aktivitas suara selama jangka waktu yang telah ditentukan, panggilan akan berakhir.

#### **7.2**

# **Menerima dan Merespons Panggilan di Radio**

Saat Anda menerima panggilan, radio Anda menampilkan indikasi berikut:

- LED hijau akan berkedip.
- Radio bersuara dan panggilan masuk berbunyi melalui speaker.

• Layar menampilkan nama grup bicara dan nama inisiator.

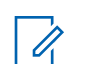

**CATATAN:** Untuk Panggilan Broadcast, Anda tidak diizinkan untuk Ikut Bicara. Jika Anda mencoba ikut bicara, nada Talkback Dilarang akan berbunyi saat tombol **PTT** ditekan.

#### **Prosedur:**

- **1** Untuk merespons, tekan dan tahan tombol **PTT**.
- **2** Tunggu hingga Nada Izin Bicara selesai dan bicaralah ke mikrofon.
- **3** Untuk mendengarkan, lepaskan tombol **PTT**.

# <span id="page-179-0"></span>**Supervisory Override**

Supervisory Override mengizinkan pengawas menyela selama panggilan berlangsung kecuali untuk Panggilan Pribadi dan segera memulai panggilan pengawasan.

Jika pengguna menerima atau mengirimkan panggilan dan panggilan yang sedang berlangsung terputus oleh panggilan pengawasan, radio Anda bersuara untuk panggilan pengawasan dan menampilkan alias supervisor.

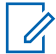

**CATATAN:** Untuk informasi selengkapnya mengenai konfigurasi, hubungi dealer atau administrator Anda.
# **Memeriksa Informasi Radio**

#### **Prasyarat:** Nyalakan radio Anda.

#### **Prosedur:**

- **1** Untuk memeriksa informasi radio, tekan dan tahan tombol **Kontak/Info**.
- **2** Lakukan salah satu tindakan berikut:
	- Untuk melihat Peringatan Darurat yang diterima, pilih **Peringatan**.
	- Untuk melihat IPA yang diterima, pilih **IPA**.
	- Untuk melihat Status Seluler, pilih **Status Seluler**.
	- Untuk melihat status Wi-Fi, pilih **Status WiFi**.
	- Untuk melihat status Bluetooth, pilih **Bluetooth**.
	- Untuk menghapus pemasangan Bluetooth, pilih **Akhiri Pemasangan**→**Bluetooth?**→**OK**.
	- Untuk melihat status log, pilih **Log**.
	- Untuk melihat status unduhan paket Firmware Melalui Udara dan Bahasa, pilih **Perangkat Lunak**.
	- Untuk melihat nama radio, pilih **ID Radio**.
	- Untuk melihat nomor seri radio, pilih **Nomor Seri**.

# **Bluetooth**

Fitur ini memungkinkan radio tersambung ke Headset berkemampuan Bluetooth (BT) dan Mikrofon Speaker Jarak Jauh melalui koneksi BT.

Bluetooth beroperasi dalam jarak pandang 10 m (32 kaki). Fungsi Bluetooth di radio memiliki daya maksimum 2,5 mW (4 dBm) dengan jangkauan 10 m. Ini adalah jalur tanpa hambatan antara radio Anda dan perangkat berkemampuan Bluetooth.

Jika kualitas suara dan nada terdistorsi atau tidak jelas, posisikan radio dan perangkat berkemampuan BT berdekatan satu sama lain untuk menghasilkan kembali penerimaan audio yang jernih.

## **10.1 Mengaktifkan atau Menonaktifkan Bluetooth**

# **Mengaktifkan Bluetooth**

#### **Prosedur:**

Dari menu, pilih **Bluetooth**→  $\checkmark$ .

Jika BT diaktifkan, radio Anda akan menampilkan indikasi berikut:

- Layar menampilkan ikon BT pada layar asal.
- Pengumuman Suara berbunyi.

## **Menonaktifkan Bluetooth**

#### **Prosedur:**

Dari menu, pilih **Bluetooth**→**x**.

Jika BT dinonaktifkan, radio Anda menampilkan indikasi berikut:

- Ikon BT menghilang di layar awal.
- Pengumuman Suara berbunyi.

## **10.2 Melihat Status Konektivitas Bluetooth**

#### **Prosedur:**

Tekan dan tahan tombol **Kontak/Info** dan pilih **Bluetooth**.

Jika radio Anda mencari perangkat Bluetooth (BT) yang terakhir disambungkan, radio akan menampilkan Pencarian... dan membunyikan pengumuman suara.

Jika radio Anda terhubung ke perangkat BT, radio Anda menampilkan Tersambung dan membunyikan pengumuman suara.

Jika perangkat BT Anda diputuskan dari radio, radio akan membunyikan nada dan mencoba untuk menyambung ulang ke perangkat BT yang sama selama waktu sambungan ulang habis.

## **10.3 Menghapus Pemasangan Bluetooth**

#### **Prosedur:**

- **1** Tekan dan tahan tombol **Kontak/Info**.
- **2** Pilih **Pemasangan Bluetooth**→*<device friendly name>*→**Menu/OK**.

Jika penghapusan perangkat Bluetooth yang dipasangkan berhasil, nada positif akan berbunyi. Jika perangkat Bluetooth yang belum dipasangkan dihapus, nada negatif akan berbunyi.

# **Daftar Kontak**

Daftar kontak selalu menampilkan kontak pertama pada daftar berdasarkan kontak terakhir yang dihubungi. Kontak kedua dan seterusnya pada daftar ini berdasarkan urutan abjad.

Daftar kontak mendukung pengguna yang tersedia dan diatur ke Jangan Ganggu (DND). Jika sedang offline, kontak akan disembunyikan dari daftar.

### **11.1 Mengakses Daftar Kontak**

#### **Prosedur:**

Lakukan salah satu tindakan berikut:

- Untuk masuk ke Daftar Kontak, tekan tombol **Kontak/Info**.
- Untuk menggulir menyusuri Daftar Kontak, tekan tombol **P1** atau **P2**.
- Untuk menggulir Daftar Kontak dengan cepat, tekan dan tahan tombol **P1** atau **P2**.
- Untuk keluar dari Daftar Kontak dan kembali ke layar awal, tekan dan tahan tombol **Kembali/ Awal** atau tunggu hingga timer waktu habis berakhir.

Jika timer waktu habis berakhir, Anda akan keluar dari Daftar Kontak secara otomatis.

# **Menu**

Anda dapat mengakses menu melalui tombol **Menu/OK** . Berikut ini adalah fitur yang tersedia dalam Menu.

#### Tabel 6 : Daftar fitur

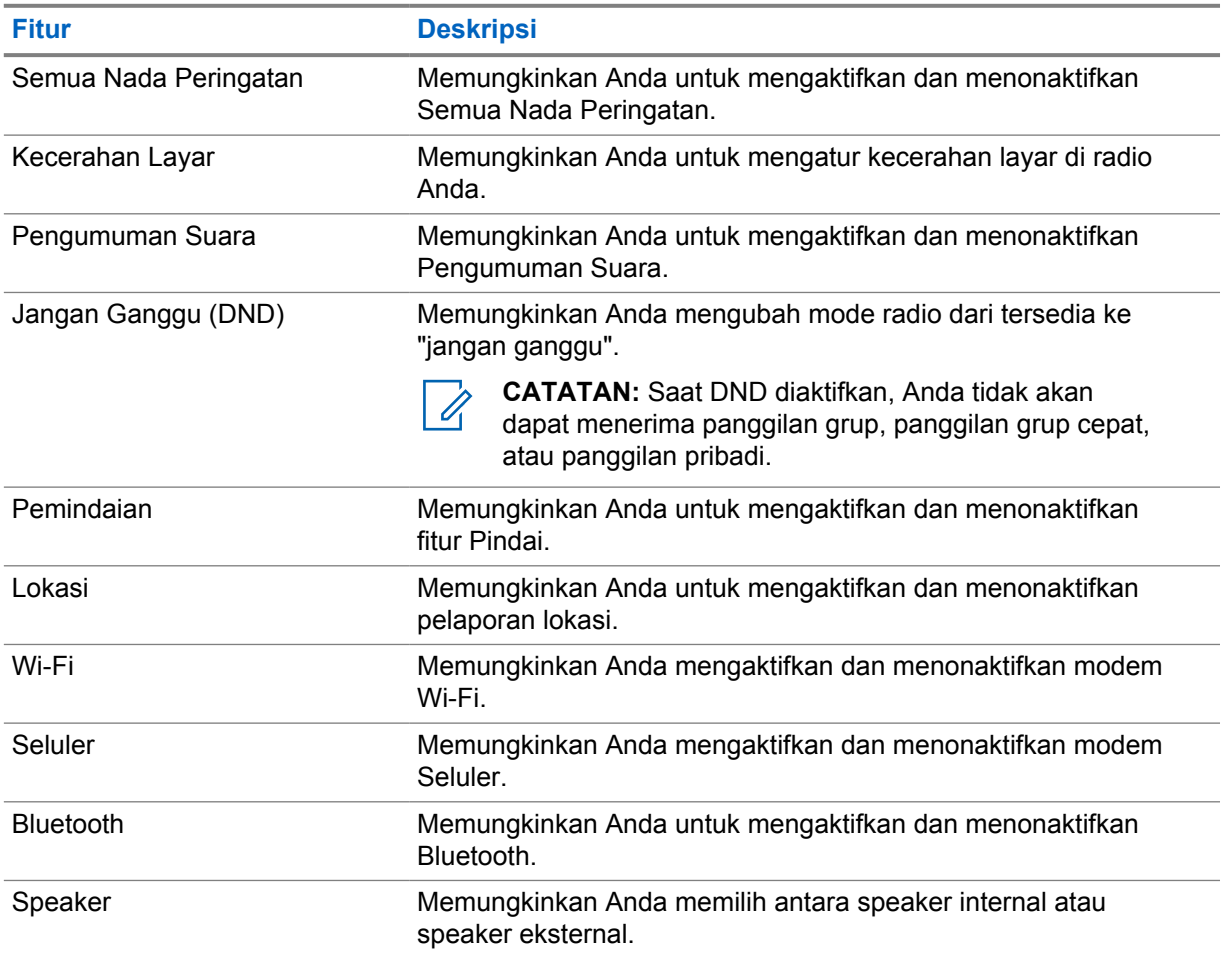

**12.1**

# **Mengaktifkan atau Menonaktifkan Semua Nada Peringatan**

# **Mengaktifkan Semua Nada Peringatan**

#### **Prosedur:**

Dari menu, pilih **Semua Nada Peringatan→** .

Semua Nada Peringatan aktif dan Pengumuman Suara berbunyi.

# **Menonaktifkan Semua Nada Peringatan**

#### **Prosedur:**

Dari menu, pilih **Semua Nada Peringatan**→**x**.

Semua Nada Peringatan nonaktif dan Pengumuman Suara berbunyi.

## **12.2 Menyesuaikan Kecerahan Tampilan**

#### **Prosedur:**

- **1** Dari menu, pilih **Kecerahan.**
- **2** Pilih tingkat kecerahan mulai dari 0 hingga 8.

## **12.3 Mengaktifkan atau Menonaktifkan Pengumuman Suara**

## **Mengaktifkan Pengumuman Suara**

#### **Prosedur:**

Dari menu, pilih **Pengumuman Suara→** ...

Pengumuman Suara nyala.

# **Menonaktifkan Pengumuman Suara**

#### **Prosedur:**

Dari menu, pilih **Pengumuman Suara**→**x**.

Pengumuman Suara mati.

## **12.4 Mengaktifkan atau Menonaktifkan DND**

# **Mengaktifkan DND**

#### **Prosedur:**

Dari menu, pilih **DND**→ $\checkmark$ .

Jika DND aktif, radio Anda menampilkan indikasi berikut ini:

- Pengumuman Suara berbunyi.
- LED menampilkan lampu hijau berkedip dan lampu kuning secara berkala.

## **Menonaktifkan DND**

#### **Prosedur:**

Dari menu, pilih **DND**→**x**.

Jika DND dinonaktifkan, Pengumuman Suara berbunyi.

## **12.5 Mengaktifkan atau Menonaktifkan Pemindaian**

## **Mengaktifkan Pemindaian**

#### **Prosedur:**

Dari menu, pilih **Pindai**→ .

Pemindaian diaktifkan dan Pengumuman Suara berbunyi.

## **Menonaktifkan Radio**

#### **Prosedur:**

Dari menu, pilih **Pindai**→**x**.

Pemindaian dinonaktifkan dan Pengumuman Suara berbunyi.

## **12.6 Mengaktifkan atau Menonaktifkan Lokasi**

# **Mengaktifkan Lokasi**

#### **Prosedur:**

Dari menu, pilih **Lokasi**→ .

Lokasi aktif dan Pengumuman Suara berbunyi.

## **Menonaktifkan Radio**

#### **Prosedur:**

Dari menu, pilih **Lokasi**→**x**.

Lokasi nonaktif dan Pengumuman Suara berbunyi.

## **12.7 Mengaktifkan atau Menonaktifkan Wi-Fi**

# **Mengaktifkan Wi-Fi**

### **Prosedur:**

Dari menu, pilih **Wi-Fi**→  $\checkmark$ .

Wi-Fi aktif dan Pengumuman Suara berbunyi.

# **Menonaktifkan Wi-Fi**

### **Prosedur:**

Dari menu, pilih **Wi-Fi**→**x**.

Wi-Fi nonaktif dan Pengumuman Suara berbunyi.

## **12.8 Menonaktifkan atau Menonaktifkan Seluler**

# **Mengaktifkan Seluler**

### **Prosedur:**

Dari menu, pilih **Seluler**→  $\checkmark$ .

Seluler aktif dan Pengumuman Suara berbunyi.

## **Menonaktifkan Seluler**

#### **Prosedur:**

Dari menu, pilih **Seluler**→**x**.

Seluler nonaktif dan Pengumuman Suara berbunyi.

## **12.9 Beralih antara Mode Speaker**

#### **Prosedur:**

- **1** Dari menu, pilih **Speaker**.
- **2** Lakukan salah satu tindakan berikut:
	- Untuk mengaktifkan speaker internal, pilih **Internal**.
	- Untuk mengaktifkan speaker eksternal, pilih **Eksternal**.

Pengumuman Suara berbunyi.

# **Peringatan Pribadi Instan**

Peringatan Pribadi Instan (IPA) adalah pemberitahuan yang dapat Anda kirim ke kontak yang sibuk atau tidak dapat membalas panggilan grup atau privat.

Saat Anda menerima IPA, radio Anda akan membunyikan nada dan menampilkan ikon dan alias pengirim.

IPA yang diterima disimpan dalam Daftar Status IPA, Anda pun dapat melihat dan membalas setiap saat. Saat beberapa IPA diterima, IPA terbaru akan muncul di bagian atas daftar. Daftar Status IPA dapat menyimpan hingga sembilan peringatan.

Jika Anda memiliki panggilan pribadi dengan pengirim IPA, IPA akan dihapus secara otomatis.

### **13.1 Mengirimkan IPA**

#### **Prosedur:**

Pilih **Kontak/Info**→*<required contact>*→**Menu/OK** button.

Radio akan menampilkan indikasi berikut:

- Nada akan berbunyi.
- Layar menampilkan Peringatan Terkirim.

### **13.2 Menerima IPA**

Saat Anda menerima IPA selama mode diam, radio Anda menampilkan indikasi berikut:

- IPA ditambahkan ke Daftar Status IPA.
- Nada akan berbunyi.
- LED kuning berkedip hingga IPA dihapus.
- Layar menampilkan ikon dan alias IPA.

### **13.3 Melihat Daftar IPA**

#### **Prosedur:**

Tekan dan tahan tombol **Kontak/Info** dan pilih **IPA**.

Layar menampilkan IPA terbaru yang diterima, diikuti hingga delapan peringatan tersisa.

### **13.4 Menghapus Daftar Status IPA**

#### **Prosedur:**

Lakukan salah satu tindakan berikut:

• Dari daftar kontak atau daftar IPA, pilih kontak yang ingin Anda hapus dan tekan dan tahan tombol **PTT** untuk melakukan panggilan

- Dalam Daftar Status IPA, pilih IPA yang ingin Anda hapus, lalu tekan dan tahan tombol **Menu/OK**.
- Matikan radio Anda untuk menghapus semua IPA.

# **Pengoperasian Darurat**

Ada dua cara untuk menyatakan atau membatalkan pesan Darurat.

Anda dapat menyatakan atau membatalkan pesan Darurat secara lokal dengan menekan tombol **Darurat**.

Anda juga dapat menyatakan atau membatalkan pesan Darurat dari jarak jauh oleh pengguna yang diizinkan melalui APLIKASI WAVE atau dispatcher.

Jika pesan Darurat telah dinyatakan dan radio berhasil masuk ke mode Darurat, radio Anda menunjukkan bahwa mode ini sedang dalam keadaan darurat. Jika ikon Darurat pada layar berkedip, Anda hanya diizinkan untuk melihat kontrol volume, membuat panggilan darurat, dan keluar dari mode darurat.

Selama mode Darurat, semua panggilan yang dilakukan dinyatakan sebagai Panggilan Darurat dan fitur tertentu seperti mengubah grup bicara dibatasi.

Bergantung pada konfigurasi Anda, ada dua tipe inisiasi panggilan darurat. Untuk tipe manual, saat panggilan Darurat dimulai, Peringatan Darurat dikirim, Anda harus menekan dan menahan tombol **PTT** untuk memulai panggilan darurat. Untuk tipe otomatis, saat panggilan Darurat dimulai, peringatan dikirim dan panggilan darurat dimulai tanpa perlu menekan dan menahan tombol **PTT**. Mikrofon radio diaktifkan secara otomatis selama 10 detik dan berhenti mengirim transmisi saat durasi berakhir.

## **14.1 Menyatakan Darurat**

#### **Prosedur:**

Tekan dan tahan tombol **Darurat**.

Layar menampilkan hitung mundur dari 3, 2, dan 1 dengan nada yang semakin tinggi.

Jika tombol **Darurat** dilepas sebelum hitung mundur selesai, Darurat tidak dimulai.

Jika Darurat berhasil dinyatakan, radio akan menampilkan indikasi sebagai berikut:

- Nada Darurat akan berbunyi.
- LED kuning akan menyala.
- Layar menampilkan ikon Darurat.

Jika Darurat gagal dinyatakan, radio Anda kembali ke saluran yang dipilih sebelumnya.

## **14.2 Membatalkan Darurat**

#### **Prosedur:**

Tekan dan tahan tombol **Darurat** untuk keluar dari status darurat.

Layar menampilkan hitung mundur dari 3, 2, dan 1 dengan nada yang semakin tinggi.

Jika tombol **Darurat** dilepas sebelum hitung mundur selesai, Darurat tidak akan dibatalkan dan radio tetap dalam mode Darurat.

Jika Darurat berhasil dibatalkan, tampilan akan kembali ke saluran yang dipilih sebelumnya.

#### **14.3**

# **Menerima Panggilan Darurat**

Saat Anda menerima Peringatan Pernyataan Darurat, radio Anda menampilkan indikator berikut:

- Nada Darurat akan berbunyi.
- Peringatan Darurat ditambahkan ke Daftar Peringatan Darurat.
- LED kuning berkedip
- Layar menampilkan ikon Peringatan Pernyataan Darurat di bilah status dan alias inisiator.
- Peringatan tersebut memiliki prioritas yang lebih tinggi dibandingkan melakukan atau menerima panggilan.

Saat Anda menerima Peringatan Darurat Dibatalkan, radio Anda menampilkan indikator berikut:

- Nada Darurat akan berbunyi.
- Peringatan Darurat dihapus dari Daftar Peringatan Darurat.
- Layar menampilkan ikon Peringatan Darurat Dibatalkan dan alias inisiator.
- Peringatan tersebut memiliki prioritas yang lebih tinggi dibandingkan melakukan atau menerima panggilan.

## **14.4 Merespons Peringatan Darurat**

#### **Prosedur:**

- **1** Tekan dan tahan tombol **Kontak/Info**.
- **2** Pilih **Peringatan Darurat**→*<required Emergency Alert List>*.

Jika Daftar Peringatan Darurat kosong, **Peringatan Darurat** tidak ditampilkan.

**3** Untuk memanggil, tekan dan tahan tombol **PTT**.

#### **14.5**

## **Menerima Panggilan Darurat**

Saat Anda menerima Panggilan Darurat, radio Anda menampilkan indikator berikut:

- Nada Darurat akan berbunyi.
- LED hijau akan berkedip.
- Untuk Panggilan grup, layar akan menampilkan alias saluran Grup Bicara, lalu menggulir ikon Darurat sebelum Alias inisiator.
- Untuk Panggilan Pribadi, layar menampilkan ikon Panggilan Darurat dan alias inisiator.

#### **14.6**

# **Menghapus Daftar Peringatan Darurat**

**Prasyarat:** Peringatan Darurat dalam Daftar Peringatan Darurat dihapus saat Peringatan Darurat yang dibatalkan diterima. Atau, kosongkan daftar secara manual dengan tindakan berikut.

### **Prosedur:**

Lakukan salah satu tindakan berikut:

- Dalam Daftar Peringatan Darurat, pilih Alias Peringatan Darurat, lalu tekan dan tahan tombol **Menu/OK**.
- Matikan radio Anda untuk menghapus semua Peringatan Darurat.

Setelah semua Peringatan Darurat dibersihkan, ikon Peringatan Darurat akan dihapus dari bilah Status, **Peringatan Darurat** tidak ditampilkan dari opsi tombol **Kontak/Info**, dan LED kuning akan padam.

# **Grup Bicara Area**

Jika Anda memasuki area geografis, Anda dapat melihat dan mendengar pemberitahuan untuk area grup bicara dalam batasan wilayah tersebut.

Grup Bicara Area ditambahkan ke Daftar Grup Bicara Area sesuai urutan abjad. Setelah Anda ditambahkan ke Daftar Grup Bicara Area, radio Anda akan menerima panggilan dari Grup Bicara Area dan Saluran Grup Bicara sebelum Anda masuk ke zona Grup Bicara Area. Anda dapat menggunakan tombol **Saluran** untuk menelusuri Daftar Saluran Grup Bicara dan ke dalam Daftar Grup Bicara Area. Nomor Saluran tidak ditampilkan saat Anda berada di Grup Bicara Area.

Jika Anda berada di Grup Bicara Area, radio akan membunyikan Pengumuman Suara, LED akan berkedip hijau, dan layar akan menampilkan alias grup bicara saat Anda menekan dan menahan tombol **Menu/OK** untuk bergabung dengan grup bicara. Jika Anda tidak memilih grup bicara pada saat itu, Grup Bicara Area tersebut ditempatkan di akhir daftar saluran, Anda mungkin perlu memilih grup bicara secara manual jika diinginkan.

Saat memanggil tanpa memilih Grup Bicara Area, grup bicara saat ini akan menerima panggilan.

Jika Anda keluar dari Grup Bicara Area, radio akan membunyikan Pengumuman Suara dan layar akan menampilkan alias grup bicara juga. Jika Anda sedang menelepon saat keluar dari Grup Bicara Area, panggilan akan berlanjut tanpa mematikan panggilan. Saat panggilan akhirnya berakhir, radio Anda akan keluar dari Grup Bicara Area.

Jika Grup Bicara Area dihapus, Anda akan kembali ke saluran sebelumnya.

# **Radio Stun**

Radio Stun menunjukkan bahwa radio dinonaktifkan.

Saat radio Anda berada dalam mode Radio Stun, semua tombol dinonaktifkan kecuali tombol **Daya**, **Kontak/Info** (hanya Info yang tersedia), **P1**, **P2**, dan **Volume Naik dan Turun**. Semua Nada Peringatan dan Pengumuman Suara diaktifkan, tetapi semua aktivitas suara, termasuk Darurat dinonaktifkan.

Dalam keadaan menyala, menekan dan menahan tombol **Kontak/Info** akan menampilkan layar Radio Stun sebelum menampilkan layar Info Status.

# **Pengguna Dinonaktifkan atau Ditangguhkan**

Pengguna Dinonaktifkan atau Ditangguhkan menunjukkan bahwa akun Anda dinonaktifkan atau ditangguhkan. Jika akun Anda dinonaktifkan atau ditangguhkan, Anda tidak dapat login ke server PTT.

Radio membunyikan nada, LED merah berkedip, dan layar Pengguna Dinonaktifkan.

Tombol **Kontak/Info**, **Menu/OK**, dan **Volume Naik dan Turun** masih berfungsi normal.

# **Mendengarkan Sekitar**

Fitur ini memungkinkan pengguna yang sah untuk mendengarkan audio sekitar dari radio tertentu selama mode diam.

Saat pengguna yang sah mulai mendengarkan sekitar di radio tertentu, radio akan memutar nada, menampilkan layar mendengarkan sekitar dan alias pengguna yang berwenang. Mendengarkan sekitar akan berhenti saat ada tipe panggilan berbeda dimulai atau diterima atau saat pengguna yang sah mengakhiri panggilan mendengarkan sekitar.

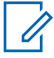

**CATATAN:** Fitur ini berfungsi paling baik dengan mikrofon visor omnidireksional (GMMN4065\_).

# **Daftar Aksesori Resmi**

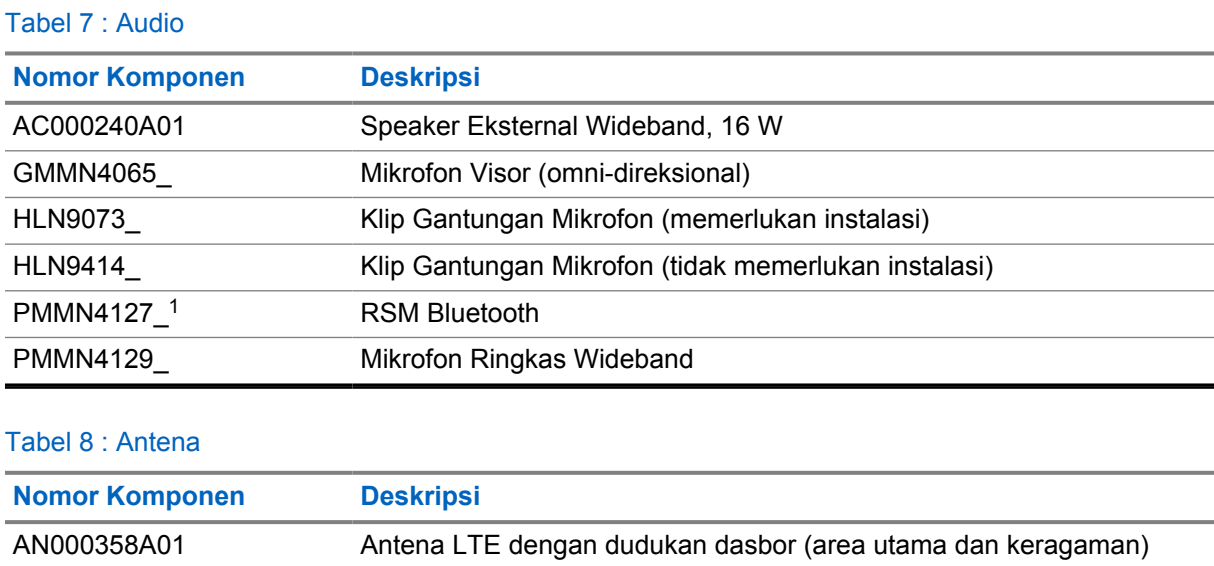

#### Tabel 9 : Kabel

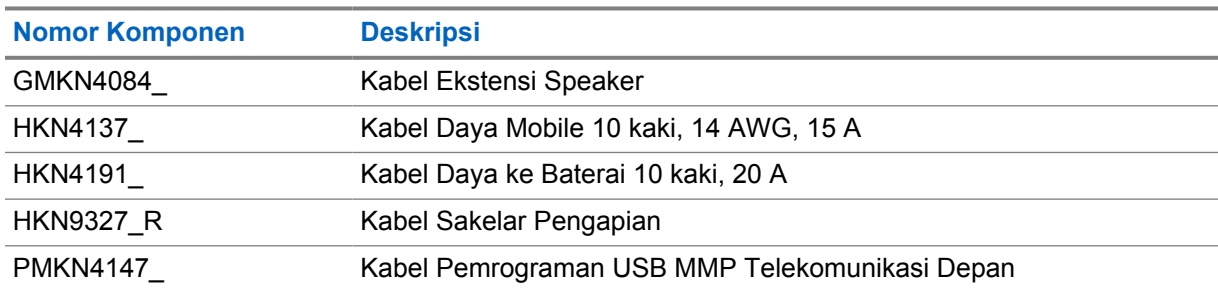

AN000359A01 Antena GNSS dasbor LNA atau dudukan jendela aktif

#### Tabel 10 : Aksesori Pemasangan

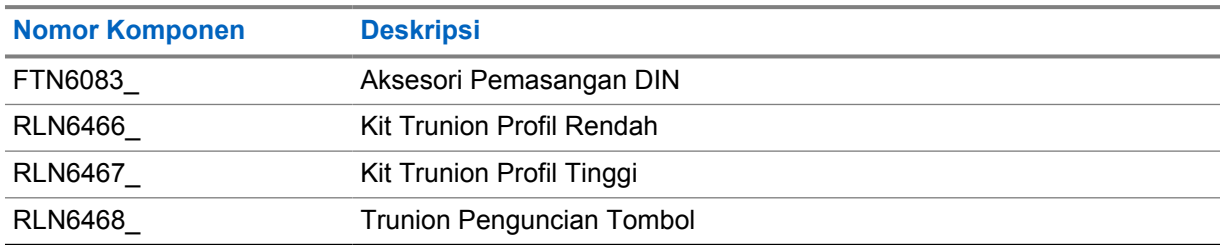

#### Tabel 11 : Aksesori Lainnya

| <b>Nomor Komponen</b> | <b>Deskripsi</b>           |
|-----------------------|----------------------------|
| GLN7318               | Baki Desktop tanpa Speaker |

<sup>1</sup> Tidak ditawarkan di India.

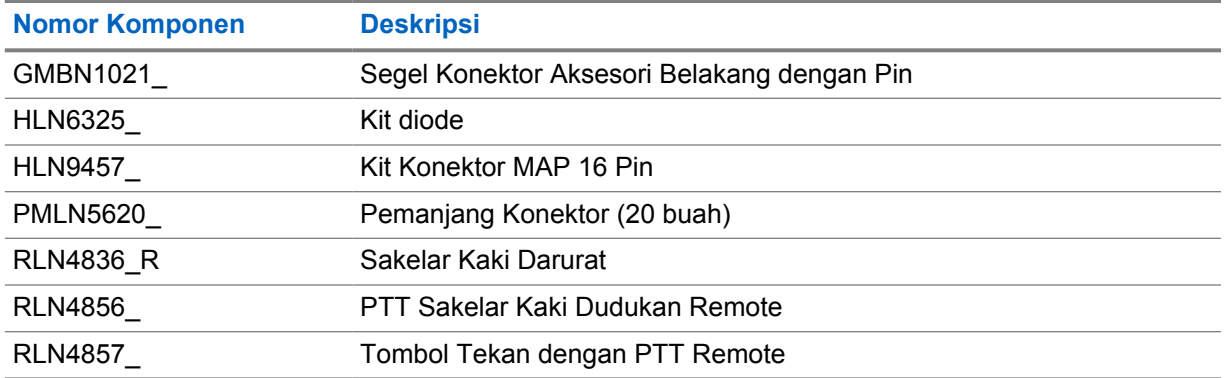

### Tabel 12 : Catu Daya

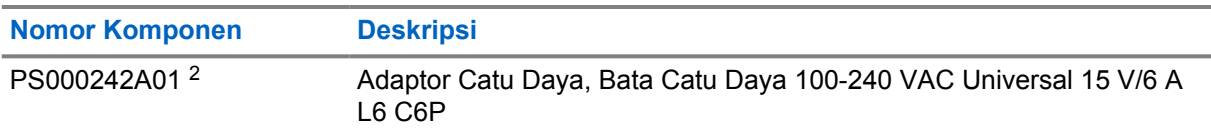

<sup>2</sup> Untuk dipesan dengan CB000522A01 (kabel DC)

# **Obsah**

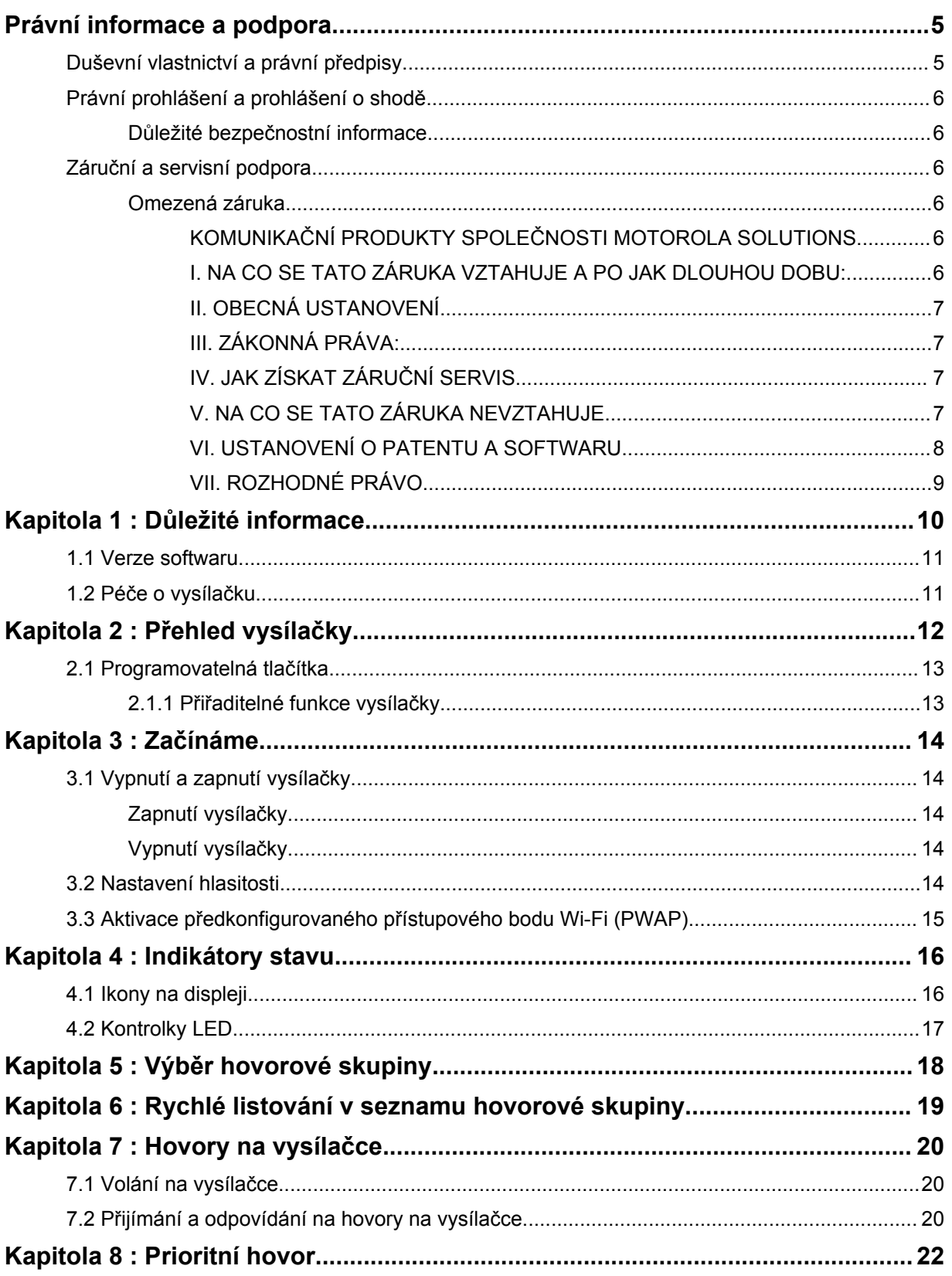

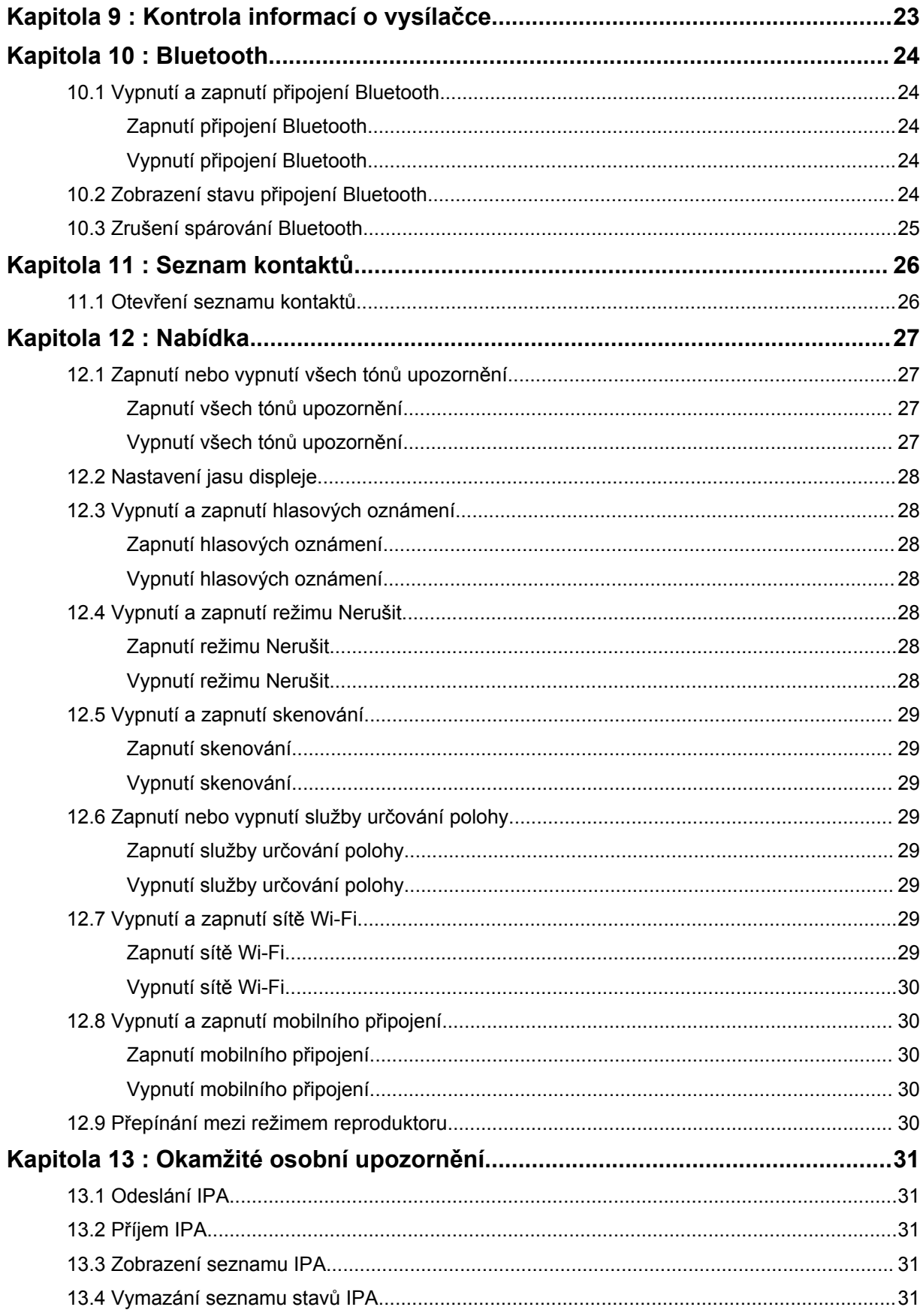

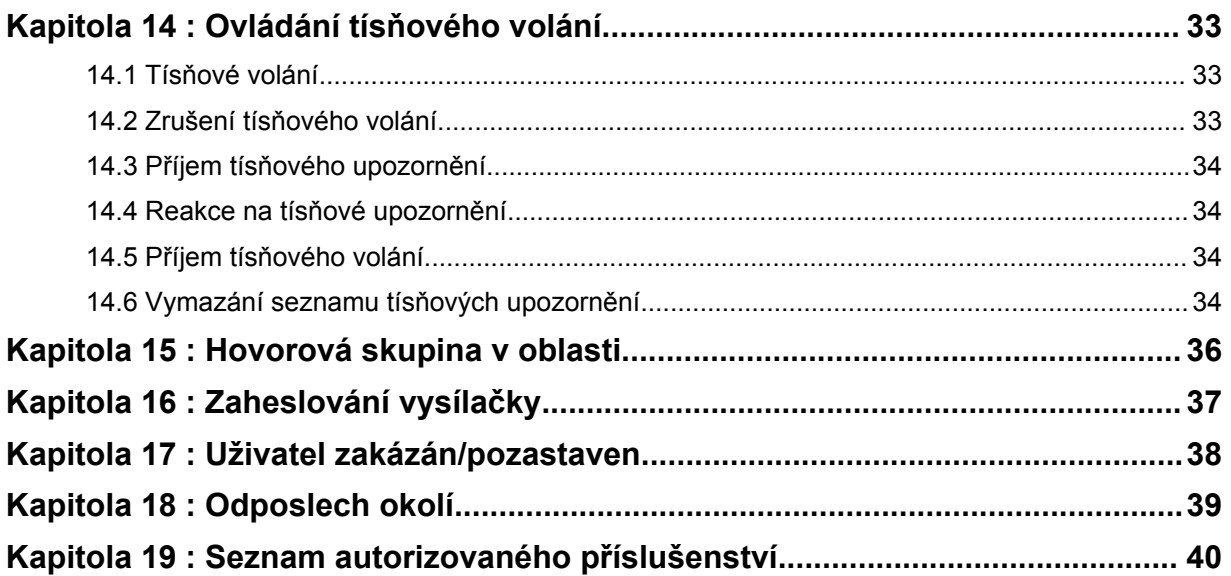

# <span id="page-202-0"></span>**Právní informace a podpora**

# **Duševní vlastnictví a právní předpisy**

## **Autorská práva**

Produkty společnosti Motorola Solutions popsané v tomto dokumentu mohou obsahovat počítačové programy společnosti Motorola Solutions chráněné autorskými právy. Zákony v USA a dalších zemích zachovávají pro společnost Motorola Solutions určitá výhradní práva na počítačové programy chráněné autorskými právy. V souladu s výše uvedeným ustanovením nesmějí být žádné počítačové programy společnosti Motorola Solutions chráněné autorskými právy a obsažené ve výrobcích popsaných v této příručce jakýmkoli způsobem kopírovány, reprodukovány, upravovány, zpětně analyzovány ani distribuovány bez výslovného písemného souhlasu společnosti Motorola Solutions.

Bez předchozího výslovného písemného souhlasu společnosti Motorola Solutions, Inc. nesmí být žádná část tohoto dokumentu v žádné podobě a žádným způsobem reprodukována, přenesena, uložena v systému pro vyhledávání dat ani přeložena do žádného jazyka nebo počítačového jazyka.

## **Obchodní známky**

MOTOROLA, MOTO, MOTOROLA SOLUTIONS a logo v podobě stylizovaného písmene M jsou ochranné nebo registrované ochranné známky společnosti Motorola Trademark Holdings, LLC a jsou používány na základě licence. Všechny ostatní ochranné známky jsou majetkem příslušných vlastníků.

## **Licenční práva**

Nákup produktů společnosti Motorola Solutions se nebude považovat za udělení, ať přímé nebo předpokládané, za zákonnou překážku ani nic jiného, jakékoli licence v rámci autorských práv, patentů nebo podaných patentů společnosti Motorola Solutions, s výjimkou běžné neexkluzivní licence k používání, která vyplývá z uplatnění zákona při prodeji produktu.

## **Obsah Open Source**

Tento produkt může obsahovat software Open Source použitý za podmínek daných licencí. Úplný obsah smluvních podmínek a uznání autorství Open Source najdete na instalačním médiu produktu.

### **Směrnice Evropské unie (EU) a Spojeného království o odpadních elektrických a elektronických zařízeních (OEEZ)**

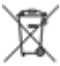

 Směrnice OEEZ vydaná Evropskou unií a směrnice OEEZ Spojeného království vyžadují, aby byly produkty prodávané v EU a ve Spojeném království (nebo jejich obaly) označené štítkem s přeškrtnutým odpadkovým košem. Podle směrnice OEEZ tímto štítkem označuje, že by zákazníci a koncoví uživatelé v zemích EU a ve Spojeném království neměli vyhazovat elektrická a elektronická zařízení nebo příslušenství do směsného odpadu.

Zákazníci a koncoví uživatelé v zemích EU a Spojeném království by měli kontaktovat místního zástupce dodavatele vybavení nebo servisní středisko a informovat se o systému sběru odpadu ve své zemi.

## **Zřeknutí se odpovědnosti**

Upozorňujeme, že některé funkce, možnosti nebo schopnosti popsané v tomto dokumentu nemusí být platné nebo licencované pro použití na konkrétním systému nebo mohou záviset na vlastnostech <span id="page-203-0"></span>konkrétní mobilní jednotky nebo konfiguraci určitých parametrů. Další informace získáte od zastoupení společnosti Motorola Solutions.

#### **© 2022 Motorola Solutions, Inc. Všechna práva vyhrazena**

# **Právní prohlášení a prohlášení o shodě**

# **Důležité bezpečnostní informace**

## **UPOZORNĚNÍ!**

**Toto zařízení je navrženo tak, aby splňovalo požadavky použití běžnými spotřebiteli.** Před použitím zařízení si přečtěte *příručku pro vystavení vysokofrekvenční energii a bezpečnostní pokyny k výrobku* dodávané se zařízením. Tato příručka obsahuje návod k obsluze pro bezpečné používání, informace o vysokofrekvenční energii a kontrole dodržování příslušných norem a předpisů.

*Jakékoli modifikace zařízení, které nejsou společností Motorola Solutions výslovně schváleny, mohou způsobit, že uživatel přestane mít oprávnění zařízení používat.*

*Pro Japonsko je zařízení omezeno pouze na vnitřní použití při provozu ve frekvenčním rozsahu 5150 až 5350 MHz, s výjimkou přenosu se základní stanicí datového komunikačního systému s vysokým výkonem 5,2 GHz nebo retranslační stanicí.*

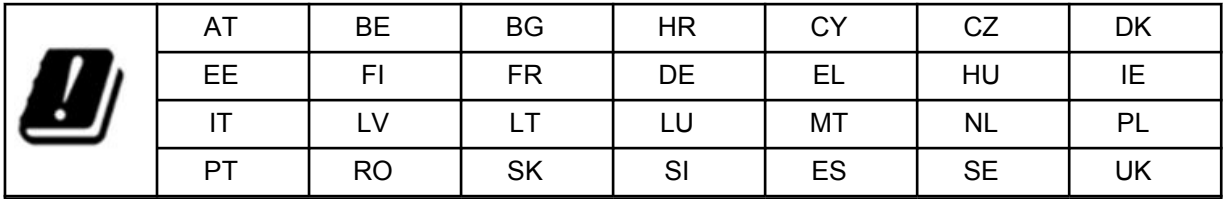

# **Záruční a servisní podpora**

## **Omezená záruka**

## **KOMUNIKAČNÍ PRODUKTY SPOLEČNOSTI MOTOROLA SOLUTIONS**

## **I. NA CO SE TATO ZÁRUKA VZTAHUJE A PO JAK DLOUHOU DOBU:**

Společnost Motorola Solutions, Inc. ("Motorola Solutions") se po dobu od data nákupu, jak je uvedeno níže, zaručuje, že níže uvedené komunikační produkty ("produkt") byly vyrobeny bez závad materiálu a zpracování při normálním používání a servisu:

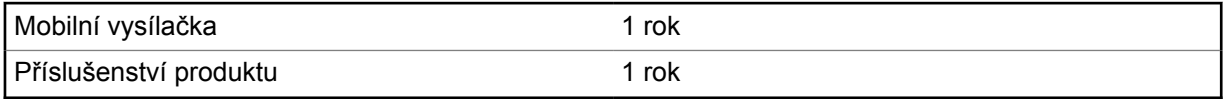

Společnost Motorola Solutions, dle svého uvážení, zdarma opraví produkt (pomocí nových nebo repasovaných dílů), vymění jej (za nový nebo repasovaný produkt) nebo vrátí kupní cenu produktu během záruční doby za předpokladu, že je produkt vrácen v souladu s podmínkami této záruky. Na vyměněné součásti nebo desky se vztahuje záruka v souladu s původní platnou záruční lhůtou. Všechny vyměněné části produktu se stanou majetkem společnosti Motorola Solutions.

Tato výslovná omezená záruka je společností Motorola Solutions udělena pouze pro původního koncového uživatele a nelze ji postoupit ani přenést na žádnou jinou stranu. Toto je úplná záruka <span id="page-204-0"></span>na produkt vyrobený společností Motorola Solutions. Společnost Motorola Solutions nenese žádné závazky ani odpovědnost za doplnění nebo úpravy této záruky, pokud tak není učiněno písemně a podepsáno vedoucím pracovníkem společnosti Motorola Solutions.

Není-li tak stanoveno v samostatné smlouvě mezi společností Motorola Solutions a koncovým uživatelem, společnost Motorola Solutions nezaručuje instalaci, údržbu ani servis produktu.

Společnost Motorola Solutions neodpovídá žádným způsobem za doplňkové zařízení, které nebylo dodáno společností Motorola Solutions a je připojeno k produktu nebo používáno ve spojení s ním, ani za provoz produktu s doplňkovým vybavením a všechna taková zařízení jsou výslovně vyloučena z této záruky. Jelikož každý systém, který může produkt používat, je jedinečný, společnost Motorola Solutions odmítá odpovědnost za rozsah, pokrytí nebo provoz systému jako celku v rámci této záruky.

## **II. OBECNÁ USTANOVENÍ**

Tato záruka představuje celou škálu odpovědností společnosti Motorola Solutions v souvislosti s daným produktem. Oprava, výměna nebo vrácení kupní ceny dle možností společnosti Motorola Solutions jsou výhradním opravným prostředkem. TATO ZÁRUKA JE POSKYTOVÁNA V SOULADU SE VŠEMI DALŠÍMI VÝSLOVNÝMI ZÁRUKAMI. PŘEDPOKLÁDANÉ ZÁRUKY, ZEJMÉNA PŘEDPOKLÁDANÉ ZÁRUKY PRODEJNOSTI A VHODNOSTI PRO URČITÝ ÚČEL, JSOU OMEZENY NA DOBU TRVÁNÍ TÉTO OMEZENÉ ZÁRUKY. SPOLEČNOST MOTOROLA SOLUTIONS NENESE V ŽÁDNÉM PŘÍPADĚ ODPOVĚDNOST ZA ŠKODY PŘEVYŠUJÍCÍ NÁKUPNÍ CENU PRODUKTU, ZA ZNEMOŽNĚNÍ POUŽÍVÁNÍ, ZTRÁTU ČASU, NEPŘÍJEMNOSTI, KOMERČNÍ ZTRÁTU, ZTRÁTU ZISKU NEBO ÚSPOR NEBO JINÉ NÁHODNÉ, ZVLÁŠTNÍ NEBO NÁSLEDNÉ ŠKODY VZNIKLÉ Z POUŽITÍ TOHOTO PRODUKTU NEBO Z NEMOŽNOSTI JEHO POUŽITÍ, V ROZSAHU, VE KTERÉM ZÁKON DOVOLUJE ODEPŘENÍ TĚCHTO ŠKOD.

## **III. ZÁKONNÁ PRÁVA:**

NĚKTERÉ STÁTY NEUMOŽŇUJÍ VYLOUČENÍ NEBO OMEZENÍ NÁHODNÝCH ČI NÁSLEDNÝCH POŠKOZENÍ NEBO OMEZENÍ DOBY TRVÁNÍ PŘEDPOKLÁDANÉ ZÁRUKY, TAKŽE VÝŠE UVEDENÁ OMEZENÍ NEBO VÝJIMKY NEMUSÍ PLATIT.

Tato záruka poskytuje specifická zákonná práva, ta se ale mohou v jednotlivých státech lišit.

# **IV. JAK ZÍSKAT ZÁRUČNÍ SERVIS**

Abyste mohli obdržet záruční servis, musíte na autorizovaném místě záručního servisu poskytnout doklad o nákupu (obsahující datum nákupu a sériové číslo položky produktu) a také doručit či zaslat produkt nebo získat předplacenou přepravu a pojištění. Záruční servis bude společností Motorola Solutions poskytován prostřednictvím jednoho z autorizovaných servisních míst. Získání záručního servisu můžete urychlit, když se nejprve obrátíte na společnost, která vám daný produkt prodala (například prodejce nebo poskytovatel komunikačních služeb). Můžete také zavolat společnosti Motorola Solutions na telefonní číslo 1-800-927-2744.

# **V. NA CO SE TATO ZÁRUKA NEVZTAHUJE**

- **1** Závady nebo poškození způsobené použitím produktu jiným než obvyklým způsobem.
- **2** Závady nebo poškození způsobené nesprávným použitím, nehodou, vodou nebo zanedbáním.
- **3** Závady nebo poškození způsobené nesprávným testováním, provozem, údržbou, instalací, změnami, úpravami nebo seřízením.
- **4** Rozbití nebo poškození antén, pokud nejsou přímo způsobeny vadou použitého materiálu.
- **5** Výrobek, který byl vystaven neoprávněným změnám, demontáži nebo opravám (zejména přidáním příslušenství, které nebylo dodáno společností Motorola Solutions), které nepříznivě ovlivňují výkon produktu nebo narušují běžnou záruční prohlídku a testování produktu společnosti Motorola Solutions za účelem ověření jakéhokoli záručního nároku.
- <span id="page-205-0"></span>**6** Produkt, u kterého bylo odstraněno výrobní číslo nebo bylo učiněno nečitelným.
- **7** Dobíjecí baterie, pokud:
	- je jakékoliv těsnění na krytu baterie rozbité nebo vykazuje známky neoprávněné manipulace,
	- je poškození nebo vada způsobena nabíjením či použitím baterie v jiném zařízení nebo k jinému účelu než pro produkt, do kterého jsou baterie určeny.
- **8** Náklady za přepravu do opravny.
- **9** Produkt, který kvůli nelegálním nebo neoprávněným změnám softwaru či firmwaru v produktu nefunguje v souladu se specifikacemi publikovanými společností Motorola Solutions nebo s označením certifikace FCC, které jsou platné v době, kdy byl produkt poprvé distribuován společností Motorola Solutions.
- **10** Škrábance nebo jiná kosmetická poškození povrchu produktu, která neovlivňují provoz produktu.
- **11** Běžné opotřebení.

## **VI. USTANOVENÍ O PATENTU A SOFTWARU**

Společnost Motorola Solutions bude na vlastní náklady hájit jakýkoli soudní proces proti koncovému uživateli za předpokladu, že je založen na obvinění, že produkt nebo jeho součásti porušují patentové právo Spojených států. Společnost Motorola Solutions uhradí náklady a odškodné vzniklé koncovému uživateli v jakémkoli podobném soudním procesu, které lze přisoudit jakémukoli takovému obvinění. Tato obhajoba a úhrada peněžních částek jsou však podmíněny následujícími podmínkami:

- **1** Společnost Motorola Solutions bude tímto uživatelem neprodleně písemně zpravena o jakémkoli oznámení o zahájení řízení.
- **2** Společnost Motorola Solutions bude mít v takovém soudním procesu výhradní kontrolu nad obhajobou a veškerými jednáními týkajícími se jeho vypořádání nebo kompromisu.
- **3** Pokud se produkt nebo jeho součásti stanou předmětem nároku za porušení patentového práva Spojených států nebo společnost Motorola Solutions usoudí, že by se mohly stát předmětem takového nároku, tento uživatel povolí společnosti Motorola Solutions dle uvážení a na vlastní náklady buď zajistit, aby mohl nadále používat produkt nebo jeho části, nebo jej vyměnit či upravit tak, aby produkt dále neporušoval právo, nebo uživateli udělit kredit za produkt nebo jeho díly, u kterých došlo k odpisu, a přijmout jeho vrácení. Odpis bude představovat stejnou částku placenou ročně po celou dobu životnosti produktu nebo jeho součástí, jak stanovila společnost Motorola Solutions.

Společnost Motorola Solutions nenese žádnou odpovědnost za jakékoli obvinění z porušení patentového práva, které vychází z kombinace produktu nebo jeho součástí dodávaných podle této smlouvy se softwarem, přístroji nebo zařízeními, které společnost Motorola Solutions nedodala. Stejně tak společnost Motorola Solutions nenese žádnou odpovědnost za používání pomocného zařízení nebo softwaru, který nebyl dodán společností Motorola Solutions a je připojený k produktu nebo je s ním používán. Výše je uvedená celá odpovědnost společnosti Motorola Solutions v souvislosti s porušením patentového práva produktem nebo jakýmikoli jeho částmi.

Zákony ve Spojených státech a dalších zemích zachovávají pro společnost Motorola Solutions určitá výhradní práva k softwaru Motorola Solutions chráněnému autorským právem, jako jsou výhradní práva k reprodukování a distribuci kopií takového softwaru Motorola Solutions. Software společnosti Motorola Solutions lze používat pouze s produktem, jehož byl původně součástí, a tento software v tomto produktu nesmí být nahrazován, kopírován, distribuován, nijak modifikován ani používán k vytváření odvozených programů. Žádné jiné použití, zejména změna, úprava, reprodukce, distribuce nebo kopírování takového softwaru společnosti Motorola Solutions nebo uplatnění práv v takovém softwaru společnosti Motorola Solutions, není povoleno. V rámci patentových práv nebo autorských práv společnosti Motorola Solutions se implikací, právní překážkou ani jiným způsobem neuděluje žádná licence.

# <span id="page-206-0"></span>**VII. ROZHODNÉ PRÁVO**

Tato záruka se řídí zákony státu Illinois, USA.

## <span id="page-207-0"></span>**Kapitola 1**

# **Důležité informace**

Tato uživatelská příručka se zabývá základním ovládáním modelů vysílaček nabízených ve vašem regionu.

### **Symboly a formátování používané v této příručce**

V celém textu této publikace se používají symboly **Varování**, **Upozornění** a **Poznámka**. Tyto symboly mají upozornit na existenci bezpečnostních rizik a na to, že je potřeba být pozorný a pečlivý.

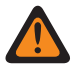

**VAROVÁNÍ:** Provozní postup, praxe či podmínky atd., které mohou vést k úrazu či úmrtí, pokud nejsou pečlivě dodrženy.

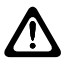

**UPOZORNĚNÍ:** Provozní postup, praxe či podmínky atd., které mohou vést k poškození vybavení, pokud nejsou pečlivě dodrženy.

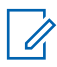

**POZNÁMKA:** Provozní postup, praxe nebo podmínky atd., které je nezbytné zdůraznit.

### **Speciální formátování**

V celém textu se ke zdůraznění některých informací či položek používá následující speciální formátování:

#### Tabulka 1 : Speciální formátování

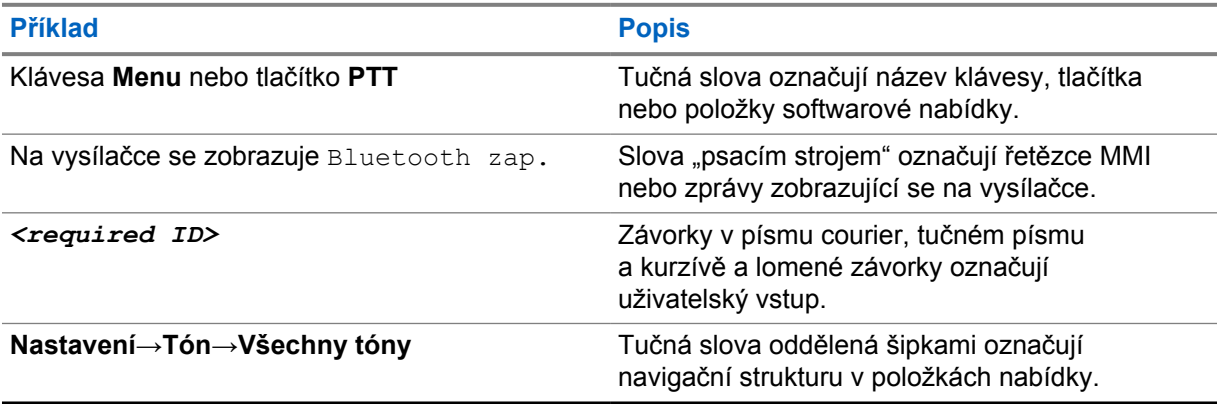

#### **Dostupnost funkcí a služeb**

Váš prodejce nebo správce mohl vysílačku přizpůsobit vašim konkrétním potřebám.

Û

**POZNÁMKA:** Vaše vysílačka nemusí nabízet některé funkce popisované v příručce. Další informace získáte od svého prodejce či správce.

Prodejce nebo správce systému vám může pomoci s následujícími otázkami:

- Jaké mají jednotlivá tlačítka funkce?
- Které volitelné příslušenství může vyhovovat mým potřebám?
- Jaké jsou vzorové postupy používání vysílačky za účelem dosažení efektivní komunikace?
- Jaké postupy údržby prodlužují životnost vysílačky?

## <span id="page-208-0"></span>**1.1 Verze softwaru**

Všechny funkce popsané v následujících částech jsou podporovány verzí softwaru **R03.01.01** a novější.

Další informace získáte od svého prodejce či správce.

## **1.2 Péče o vysílačku**

V této kapitole jsou uvedeny základní pokyny pro péči o vysílačku.

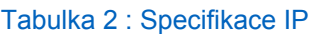

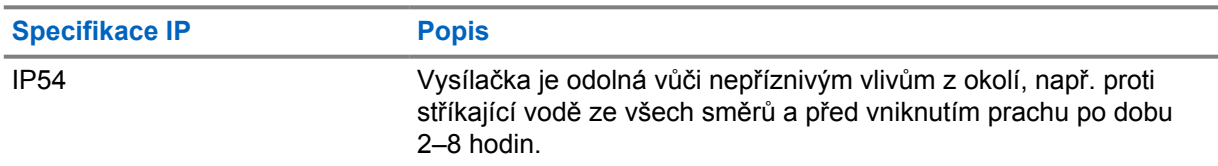

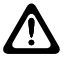

**UPOZORNĚNÍ:** Nerozebírejte vysílačku. Mohlo by dojít k poškození těsnění vysílačky a k následnému vniknutí kapaliny. Údržbu vysílačky lze provádět pouze v opravně, která je vybavena pro testování a výměnu těsnění vysílačky.

- Abyste zajistili správnou funkčnost a výkon, udržujte vysílačku čistou a nevystavujte ji vodě.
- Při čištění vnějšího povrchu vysílačky používejte zředěný roztok jemného prostředku na čištění nádobí a čisté vody (například jednu čajovou lžičku čisticího prostředku na čtyři litry vody).
- Tyto povrchy je třeba vyčistit, pokud je při vizuální kontrole zjištěna přítomnost šmouh, mastnoty anebo znečištění.

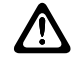

**UPOZORNĚNÍ:** Některé chemikálie a jejich výpary mohou mít nepříznivý účinek na určité plasty. Nepoužívejte aerosolové spreje, čisticí prostředky na kontakty a jiné chemikálie.

• Při čištění vysílačky nepoužívejte vysokotlaké trysky, jelikož by voda mohla proniknout do vysílačky.

## <span id="page-209-0"></span>**Kapitola 2**

# **Přehled vysílačky**

Tato kapitola vysvětluje přehled vysílačky.

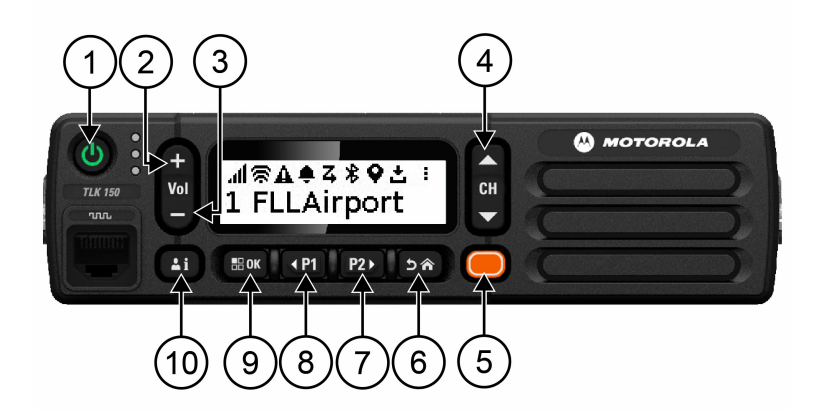

#### Tabulka 3 : Přehled vysílačky

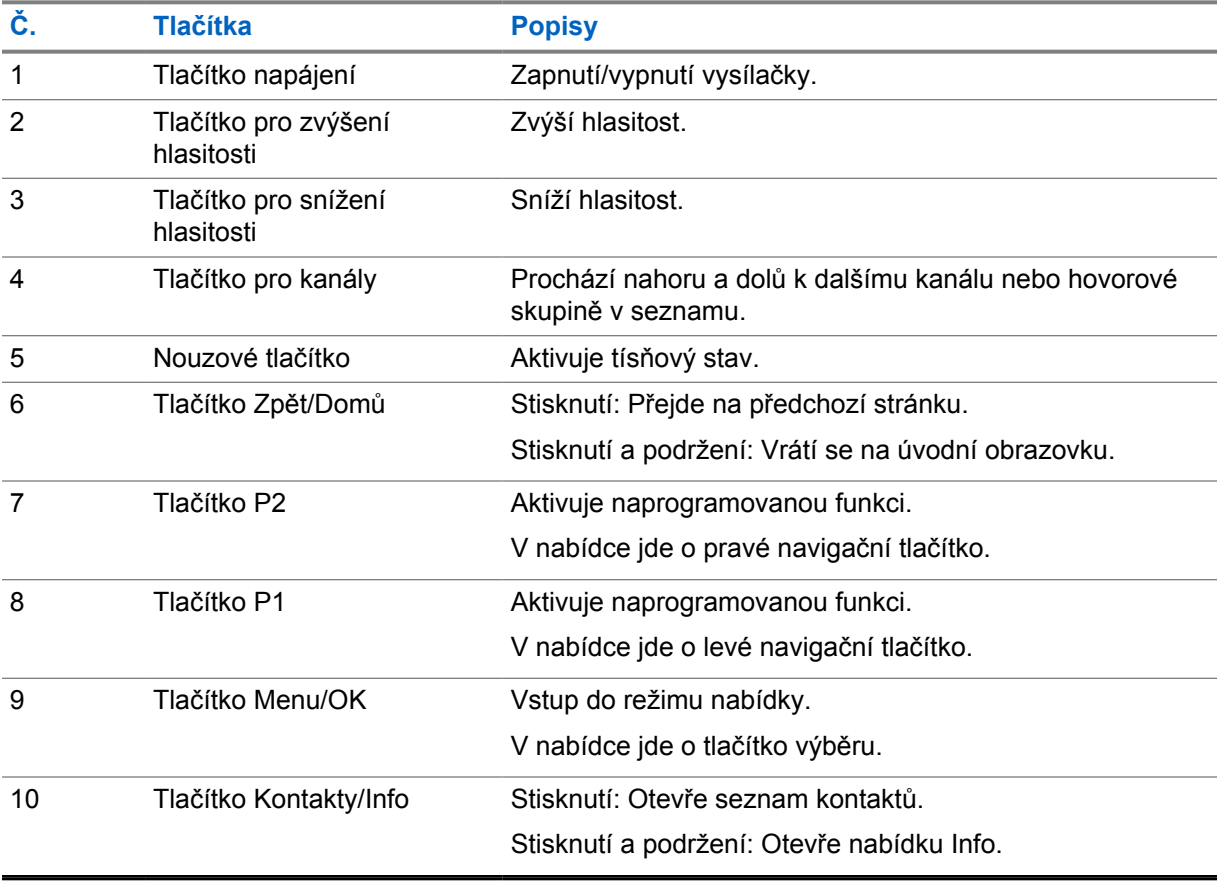

## <span id="page-210-0"></span>**2.1 Programovatelná tlačítka**

Pomocí portálu WAVE můžete nastavit programovatelná tlačítka tak, aby fungovala jako zkratky k určitým funkcím.

Programovatelné tlačítko má různou funkci podle délky stisknutí.

### **2.1.1**

## **Přiřaditelné funkce vysílačky**

Následující funkce vysílačky lze přiřadit programovatelným tlačítkům; přiřazení provede prodejce. Stisknutím tlačítka **Menu/OK** spustíte následující funkce.

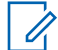

**POZNÁMKA:** V následujícím seznamu nejsou uvedena všechna programovatelná tlačítka, další informace naleznete na portálu.

#### **Tóny upozornění**

Umožnuje zapnout/vypnout tóny upozornění.

#### **Bluetooth**

Umožňuje zapnout/vypnout Bluetooth.

#### **Nerušit (DND)**

Aktivuje/deaktivuje režim "Nerušit".

**Poloha**

Umožňuje zapnout/vypnout sledování polohy.

#### **Skenování**

Umožňuje zapnout/vypnout skenování.

#### **Hlasová oznámení**

Umožňuje zapnout/vypnout hlasová oznámení.

## <span id="page-211-0"></span>**Kapitola 3**

# **Začínáme**

Kapitola Začínáme uvádí pokyny pro přípravu vysílačky k použití.

### **3.1**

# **Vypnutí a zapnutí vysílačky**

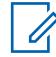

**POZNÁMKA:** Spínač zapalování může nakonfigurovat váš prodejce, další informace získáte u svého prodejce.

# **Zapnutí vysílačky**

#### **Postup:**

Vysílačku zapnete podržením tlačítka **Napájení** nebo aktivací spínače zapalování.

Po úspěšném zapnutí vysílačky se na vysílačce zobrazí následující:

- Rozsvítí se zelený indikátor LED.
- Na displeji se zobrazí animace zapínání.

# **Vypnutí vysílačky**

#### **Postup:**

Vysílačku vypnete podržením tlačítka **Napájení** nebo deaktivací spínače zapalování.

Po úspěšném vypnutí vysílačky se na vysílačce zobrazí následující:

- Zazní tón.
- Displej zhasne.

## **3.2 Nastavení hlasitosti**

#### **Postup:**

Proveďte některou z následujících operací:

- Chcete-li zvýšit hlasitost vysílačky, stiskněte tlačítko pro **zvýšení hlasitosti**.
- Chcete-li snížit hlasitost vysílačky, stiskněte tlačítko pro **snížení hlasitosti**.
- Chcete-li vysílačku ztlumit, podržte stisknuté tlačítko pro **snížení hlasitosti**, dokud se na displeji nezobrazí značka x.

## <span id="page-212-0"></span>**3.3 Aktivace předkonfigurovaného přístupového bodu Wi-Fi (PWAP)**

Tato funkce poskytuje dočasné připojení Wi-Fi umožňující rádiu stažení konfiguračních dat z portálu. Namísto ruční konfigurace prostřednictvím webového serveru v údržbovém režimu můžete pro první připojení využít předkonfigurovaný přístupový bod Wi-Fi.

#### **Požadavky:**

Ujistěte se, že je rádio v uživatelském režimu a že je bez připojení k internetu.

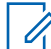

**POZNÁMKA:** Níže jsou uvedena rádiem podporovaná nastavení předkonfigurovaných přístupových bodů Wi-Fi.

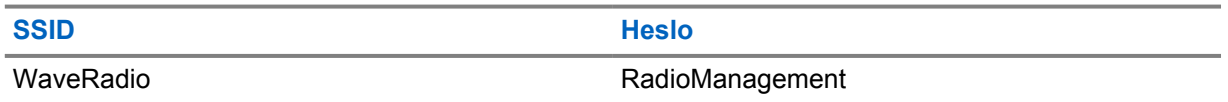

#### **Postup:**

Současným stisknutím tlačítek **Menu/OK** a **Další kanál** provedete připojení k přístupovému bodu PWAP.

Úspěšné připojení k přístupovému bodu PWAP, oznámí rádio následovně:

- Zazní pozitivní tón.
- Displej na 2 sekundy zobrazí PWAP.

Rádio stáhne příslušné nastavení Wi-Fi ze serveru a předkonfigurované nastavení Wi-Fi přepíše.

**POZNÁMKA:** Předkonfigurované nastavení Wi-Fi se vymaže při restartu rádia nebo deaktivací Wi-Fi.

## <span id="page-213-0"></span>**Kapitola 4**

# **Indikátory stavu**

Indikátory stavu vysvětlují ikony a diody LED používané ve vysílačce.

## **4.1 Ikony na displeji**

Na stavové liště v horní části displeje vysílačky se zobrazují následující ikony. Jsou zarovnány nalevo podle prvního zobrazení nebo používání a jsou přizpůsobené kanálům.

#### Tabulka 4 : Ikony na displeji

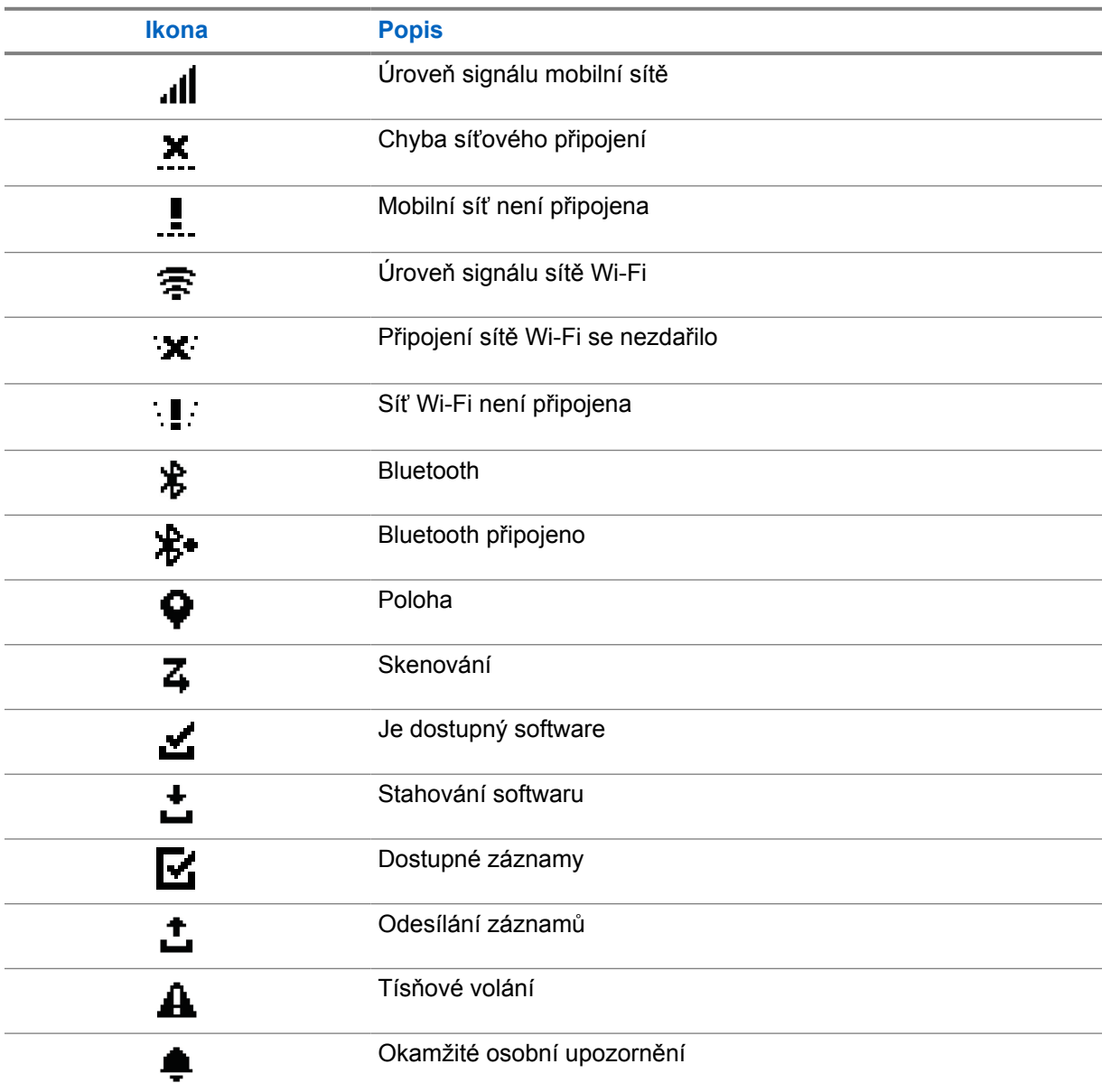

<span id="page-214-0"></span>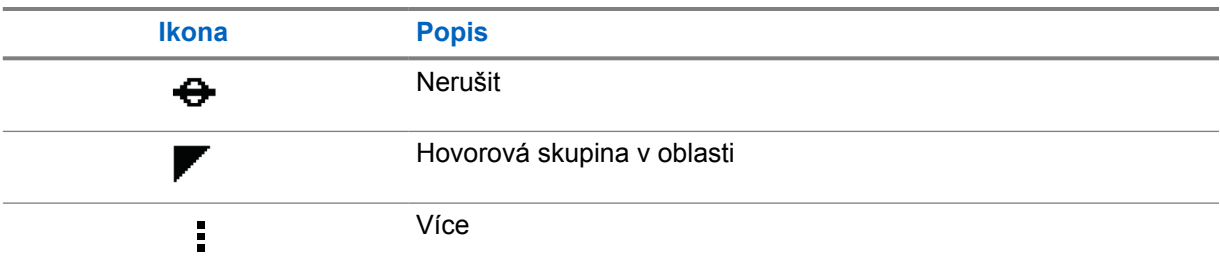

## **4.2 Kontrolky LED**

Kontrolka LED signalizuje provozní stav vysílačky.

### Tabulka 5 : Kontrolky LED

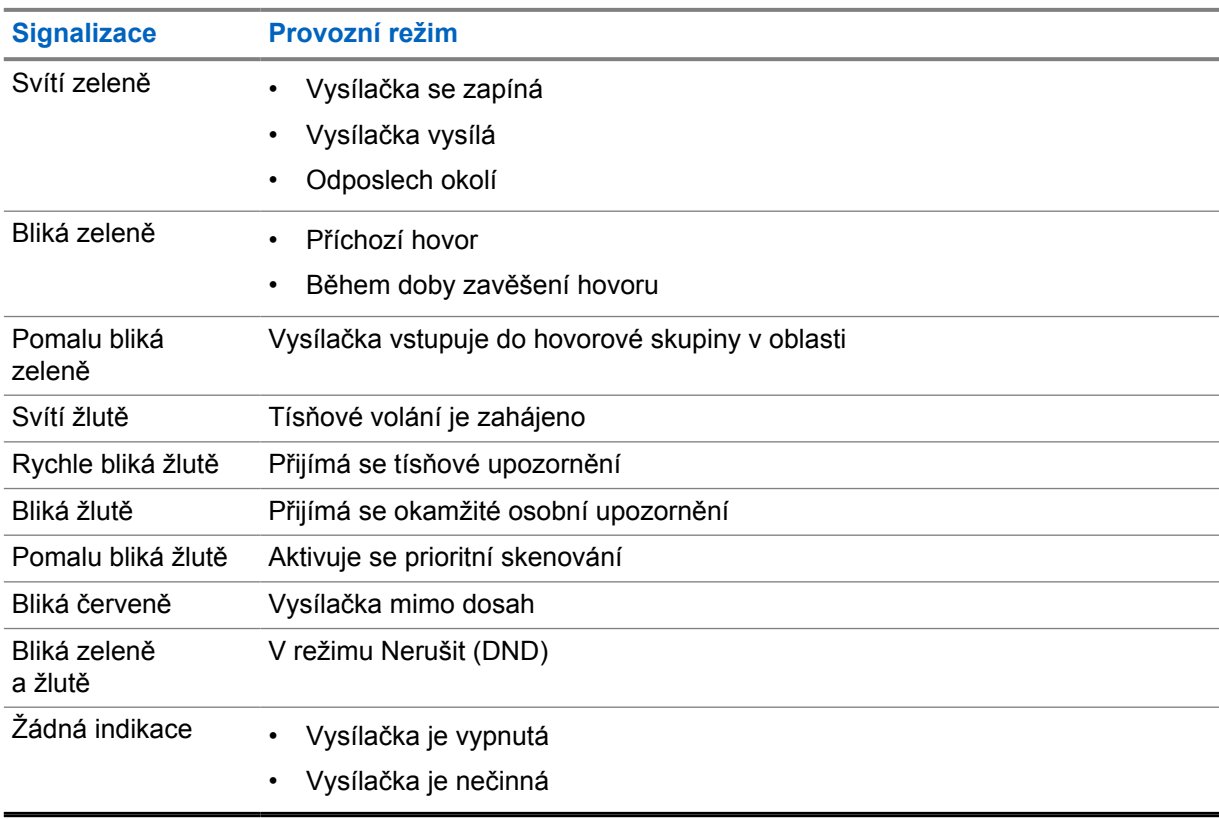

## <span id="page-215-0"></span>**Kapitola 5**

# **Výběr hovorové skupiny**

#### **Postup:**

Stiskněte tlačítko **Kanál**.

Jestliže je navigace po kanálech nahoru či dolů úspěšná, na vysílačce se zobrazí nový rejstřík kanálů a název hovorové skupiny.

Jestliže je navigace po kanálech nahoru či dolů neúspěšná, přehraje vysílačka negativní indikační tón a zůstane na kanálu hovorové skupiny.
# **Rychlé listování v seznamu hovorové skupiny**

Hovorová skupina může mít nejvýše 96 kanálů.

Kanály jsou řazeny podle čísel. Stisknutím a podržením tlačítka **Kanál** můžete seznamem rychle listovat. Po druhém kanálu jimi můžete procházet po 10 položkách.

**Příklad:** Pokud máte např. 93 kanálů, bude listování kanály probíhat takto: **CH 80**→**CH 90**→**CH 93**→**CH 1**→**CH 10**→**CH 20**.

# **Hovory na vysílačce**

V této kapitole je vysvětlen postup přijímání, odpovídání, uskutečňování a přerušování hovorů. Vysílačka podporuje skupinové, soukromé a vysílané hovory.

#### **Skupinový hovor**

Volání skupině uživatelů. Vysílačka musí být nakonfigurována jako člen skupiny, abyste mohli vzájemně komunikovat.

#### **Soukromý hovor**

Hovor mezi dvěma jednotlivými vysílačkami.

#### **Vysílaný hovor**

Hovor z jedné vysílačky na všechny vysílačky nebo všem uživatelům ve vysílací hovorové skupině.

Slouží k vysílání důležitých upozornění, která vyžadují plnou pozornost.

Na vysílaný hovor nemůžete odpovědět.

### **7.1 Volání na vysílačce**

#### **Postup:**

- **1** Proveďte některou z následujících operací:
	- Pokud chcete uskutečnit skupinový hovor nebo vysílaný hovor, vyberte možnost **Kanál**→*<required channel>*.
	- Pokud chcete uskutečnit soukromý hovor, vyberte **Kontakty/Info**→*<required Contact>*.
- **2** Podržte stisknuté tlačítko **PTT**.

Při vysílaném hovoru se na displeji zobrazí odpočítávání 3, 2 a 1.

Jestliže tlačítko **PTT** uvolníte před dokončením odpočítávání, hovor se nezahájí.

- **3** Počkejte, až skončí tón povolení hovoru, a promluvte do mikrofonu.
- **4** Chcete-li poslouchat, uvolněte tlačítko **PTT**.

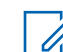

**POZNÁMKA:** Tento krok neplatí u vysílaného hovoru.

Jestliže vysílačka nezjistí po předem stanovenou dobu hlasovou aktivitu, hovor se ukončí.

# **7.2**

# **Přijímání a odpovídání na hovory na vysílačce**

Při příjmu hovorů se na vysílačce zobrazí následující:

- Bliká zelený indikátor LED.
- Zruší se ztlumení vysílačky a příchozí hovor zazní z reproduktoru.

• Na displeji se zobrazí název hovorové skupiny a jméno iniciátora.

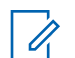

**POZNÁMKA:** U vysílaných hovorů nemůžete volat zpět. Jestliže se pokusíte volat zpět, ozve se při stisknutí tlačítka **PTT** tón Volání zpět zakázáno.

#### **Postup:**

- **1** Jestliže chcete odpovědět, podržte stisknuté tlačítko **PTT**.
- **2** Počkejte, až skončí tón povolení hovoru, a promluvte do mikrofonu.
- **3** Chcete-li poslouchat, uvolněte tlačítko **PTT**.

# **Prioritní hovor**

Prioritní hovor umožňuje nadřízenému uživateli přerušit probíhající hovor s výjimkou soukromého hovoru a okamžitě zahájit prioritní hovor.

Jestliže právě probíhá příchozí nebo odchozí hovor, který je přerušen prioritním hovorem, přepne vaše vysílačka na tento prioritní hovor a zobrazí alias nadřízeného uživatele.

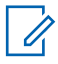

**POZNÁMKA:** Další informace o konfiguraci získáte od svého prodejce nebo správce.

# **Kontrola informací o vysílačce**

#### **Požadavky:** Zapněte vysílačku.

#### **Postup:**

- **1** Pokud chcete zkontrolovat informace o vysílačce, podržte stisknuté tlačítko **Kontakty/Info**.
- **2** Proveďte některou z následujících operací:
	- Pokud si chcete prohlédnout tísňová upozornění, vyberte možnost **Upozornění**.
	- Pokud si chcete prohlédnout přijatá upozornění IPA, vyberte možnost **IPA**.
	- Pokud si chcete prohlédnout stav mobilní sítě, vyberte možnost **Stav mobilní sítě**.
	- Pokud si chcete prohlédnout stav sítě Wi-Fi, vyberte možnost **Stav WiFi**.
	- Pokud si chcete prohlédnout stav připojení Bluetooth, vyberte možnost **Bluetooth**.
	- Pokud chcete vymazat párování Bluetooth, vyberte možnost **Bluetooth**→**Zrušit párování?** →**OK**.
	- Pokud si chcete prohlédnout stav protokolu, vyberte možnost **Protokoly**.
	- Pokud si chcete prohlédnout stav bezdrátového stahování balíčku firmwaru a jazyka, vyberte možnost **Software**.
	- Pokud si chcete prohlédnout název vysílačky, vyberte možnost **ID vysílačky**.
	- Pokud si chcete prohlédnout sériové číslo vysílačky, vyberte možnost **Sériové číslo**.

# **Bluetooth**

Tato funkce umožňuje připojit vysílačku ke sluchátkům a vzdáleným reproduktorům s mikrofony s podporou Bluetooth (BT) prostřednictvím technologie BT.

Technologie BT funguje v zorném poli o průměru 10 m. Funkce BT vysílačky má v rozsahu 10 m maximální výkon 2,5 mW (4 dBm). Jedná se o ničím neblokovaný prostor mezi vysílačkou a zařízením s technologií BT.

Jestliže je kvalita hlasu a tónů zkreslená nebo nezřetelná, umístěte vysílačku a zařízení s podporou BT blíže k sobě, aby se znovu navázal příjem zřetelného zvuku.

## **10.1 Vypnutí a zapnutí připojení Bluetooth**

# **Zapnutí připojení Bluetooth**

#### **Postup:**

V nabídce vyberte možnost **Bluetooth**→ .

Po povolení připojení BT se na vysílačce zobrazí následující:

- Na displeji se na úvodní obrazovce zobrazí ikona BT.
- Ozve se hlasové oznámení.

# **Vypnutí připojení Bluetooth**

### **Postup:**

V nabídce vyberte možnost **Bluetooth**→**x**.

Po vypnutí připojení BT se na vysílačce zobrazí následující:

- Z úvodní obrazovky zmizí ikona BT.
- Ozve se hlasové oznámení.

## **10.2 Zobrazení stavu připojení Bluetooth**

#### **Postup:**

Stiskněte a podržte tlačítko **Kontakty/Info** a vyberte možnost **Bluetooth**.

Jestliže vysílačka hledá naposledy připojené zařízení Bluetooth (BT), zobrazí se na vysílačce zpráva Vyhledávání... a ozve se hlasové oznámení.

Jestliže je vysílačka připojená k zařízení BT, zobrazí se na vysílačce zpráva Připojeno a ozve se hlasové oznámení.

Jestliže se zařízení BT od vysílačky odpojí, zazní na vysílačce tón a ta se pokusí během časového limitu to samé zařízení BT znovu připojit.

## **10.3 Zrušení spárování Bluetooth**

#### **Postup:**

- **1** Podržte stisknuté tlačítko **Kontakty/Info**.
- **2** Vyberte možnost **Párování Bluetooth** →*<device friendly name>*→**Menu/OK**.

Je-li spárované zařízení úspěšně vymazáno, zazní pozitivní indikační tón.

Pokud se snažíte zrušit spárování nespárovaného zařízení Bluetooth, zazní negativní indikační tón.

# **Seznam kontaktů**

V seznamu kontaktů se vždy jako první kontakt zobrazuje naposledy volaný kontakt. Druhý a další kontakty na seznamu jsou uspořádány podle abecedy.

V seznamu kontaktů se zobrazí uživatelé, kteří jsou dostupní a nejsou v režimu Nerušit (DND). Jestliže je kontakt offline, není v seznamu zobrazen.

### **11.1 Otevření seznamu kontaktů**

#### **Postup:**

Proveďte některou z následujících operací:

- Seznam kontaktů otevřete stisknutím tlačítka **Kontakty/Info**.
- Seznamem kontaktů můžete procházet stisknutím tlačítka **P1** nebo **P2**.
- Pokud chcete seznamem kontaktů procházet rychle, podržte tlačítko **P1** nebo **P2** stisknuté.
- Pokud chcete seznam kontaktů zavřít a vrátit se na úvodní obrazovku, podržte stisknuté tlačítko **Zpět/Domů** nebo počkejte, až vyprší čas.

Po vypršení času se seznam kontaktů zavře automaticky.

# **Nabídka**

Nabídku můžete otevřít tlačítkem **Menu/OK**.

V nabídce jsou k dispozici následující funkce.

#### Tabulka 6 : Seznam funkcí

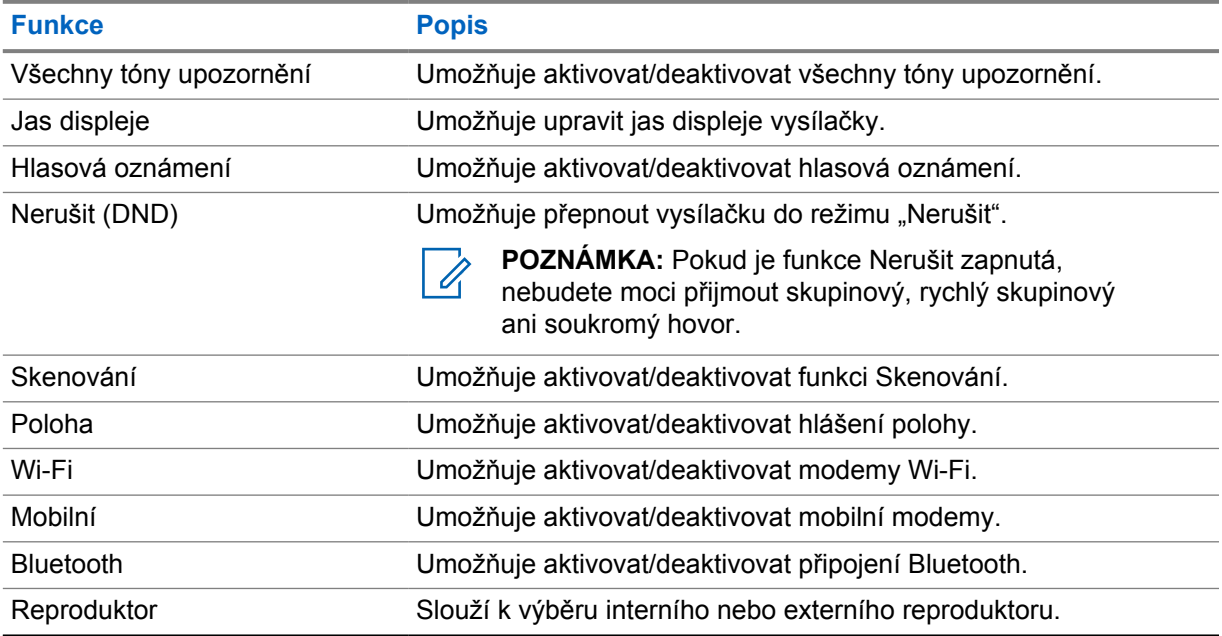

## **12.1 Zapnutí nebo vypnutí všech tónů upozornění**

# **Zapnutí všech tónů upozornění**

#### **Postup:**

V nabídce vyberte možnost **Všechny tóny upozornění**→ .

Všechny tóny upozornění se zapnou a ozve se hlasové oznámení.

# **Vypnutí všech tónů upozornění**

#### **Postup:**

V nabídce vyberte možnost **Všechny tóny upozornění**→**x**.

Všechny tóny upozornění se vypnou a ozve se hlasové oznámení.

# **12.2 Nastavení jasu displeje**

#### **Postup:**

- **1** V nabídce vyberte možnost **Jas**.
- **2** Vyberte požadovanou úroveň jasu v rozsahu od 0 do 8.

# **12.3 Vypnutí a zapnutí hlasových oznámení**

# **Zapnutí hlasových oznámení**

#### **Postup:**

V nabídce vyberte možnost **Hlasová oznámení**→ .

Hlasová oznámení se zapnou.

# **Vypnutí hlasových oznámení**

#### **Postup:**

V nabídce vyberte možnost **Hlasová oznámení**→**x**.

Hlasová oznámení se vypnou.

# **12.4 Vypnutí a zapnutí režimu Nerušit**

# **Zapnutí režimu Nerušit**

#### **Postup:**

V nabídce vyberte možnost **Nerušit**→ .

Po zapnutí režimu Nerušit se na vysílačce zobrazí následující:

- Ozve se hlasové oznámení.
- Indikátor LED pravidelně bliká zeleně a žlutě.

# **Vypnutí režimu Nerušit**

### **Postup:**

V nabídce vyberte možnost **Nerušit**→**x**.

Jestliže je režim Nerušit vypnutý, ozve se hlasové oznámení.

## **12.5 Vypnutí a zapnutí skenování**

# **Zapnutí skenování**

### **Postup:**

V nabídce vyberte možnost **Skenování**→ .

Skenování se zapne a ozve se hlasové oznámení.

# **Vypnutí skenování**

### **Postup:**

V nabídce vyberte možnost **Skenování**→**x**.

Skenování se vypne a ozve se hlasové oznámení.

## **12.6 Zapnutí nebo vypnutí služby určování polohy**

# **Zapnutí služby určování polohy**

### **Postup:**

V nabídce vyberte možnost **Poloha**→ .

Určování polohy se zapne a ozve se hlasové oznámení.

# **Vypnutí služby určování polohy**

**Postup:**

V nabídce vyberte možnost **Poloha**→**x**.

Určování polohy se vypne a ozve se hlasové oznámení.

# **12.7 Vypnutí a zapnutí sítě Wi-Fi**

# **Zapnutí sítě Wi-Fi**

### **Postup:**

V nabídce vyberte možnost **Wi-Fi**→ .

Síť W-Fi se zapne a ozve se hlasové oznámení.

MN007261A01-AE Kapitola 12 : Nabídka

# **Vypnutí sítě Wi-Fi**

#### **Postup:**

V nabídce vyberte možnost **Wi-Fi**→**x**.

Síť W-Fi se vypne a ozve se hlasové oznámení.

# **12.8 Vypnutí a zapnutí mobilního připojení**

# **Zapnutí mobilního připojení**

### **Postup:**

V nabídce vyberte možnost **Mobilní**→ .

Mobilní připojení se zapne a ozve se hlasové oznámení.

# **Vypnutí mobilního připojení**

#### **Postup:**

V nabídce vyberte možnost **Mobilní**→**x**.

Mobilní připojení se vypne a ozve se hlasové oznámení.

# **12.9 Přepínání mezi režimem reproduktoru**

### **Postup:**

- **1** V nabídce vyberte možnost **Reproduktor**.
- **2** Proveďte některou z následujících operací:
	- Interní reproduktor povolíte volbou **Interní**.
	- Externí reproduktor povolíte volbou **Externí**.

Ozve se hlasové oznámení.

# **Okamžité osobní upozornění**

Okamžité osobní upozornění (IPA) je oznámení, které můžete odeslat kontaktu, který je zaneprázdněn nebo nemůže odpovědět na skupinový nebo soukromý hovor.

Když obdržíte upozornění IPA, vysílačka vydá tón a zobrazí ikonu a alias odesílatele.

Přijatá upozornění IPA se ukládají do seznamu stavů IPA, abyste je mohli kontrolovat a případně na ně později odpovědět. Je-li přijato více upozornění IPA, je na začátku seznamu nejnovější z nich. Seznam stavů IPA může obsahovat nejvýše devět upozornění.

Pokud máte soukromý hovor s odesílatelem upozornění IPA, pak se IPA automaticky vymaže.

## **13.1 Odeslání IPA**

#### **Postup:**

```
Vyberte tlačítko Kontakty/Info→<required contact>→Menu/OK.
```
Na vysílačce se zobrazí následující:

- Zazní tón.
- Na displeji se zobrazí zpráva Výstr. odesl.

## **13.2 Příjem IPA**

Při příjmu IPA v režimu nečinnosti se na vysílačce zobrazí následující:

- Upozornění IPA je přidáno do seznamu stavů IPA.
- Zazní tón.
- Žlutá dioda LED bliká, dokud není IPA vymazáno.
- Na displeji se zobrazí ikona a alias IPA.

### **13.3 Zobrazení seznamu IPA**

#### **Postup:**

Stiskněte a podržte tlačítko **Kontakty/Info** a vyberte možnost **IPA**.

Na displeji se zobrazí poslední přijaté upozornění IPA, následované až osmi zbývajícími upozorněními.

## **13.4 Vymazání seznamu stavů IPA**

#### **Postup:**

Proveďte některou z následujících operací:

• Ze seznamu kontaktů nebo seznamu IPA vyberte kontakt, který chcete vymazat, a stisknutím a podržením **tlačítka PTT** uskutečněte hovor.

- V seznamu stavů IPA vyberte upozornění IPA, které chcete vymazat, a stiskněte a podržte tlačítko **Menu/OK**.
- Vypnutím a opětovným zapnutím vysílačky vymažete všechny položky IPA.

# **Ovládání tísňového volání**

Tísňové volání lze zahájit resp. zrušit dvěma způsoby.

Tísňové volání je možné zahájit nebo zrušit lokálně stisknutím tlačítka **Tísňové volání**.

Další možností je, že tísňové volání zahájí nebo zruší na dálku autorizovaný uživatel (prostřednictvím aplikace WAVE) nebo dispečer.

Když se zahájí tísňové volání a vysílačka přejde úspěšně do režimu tísňového volání, zobrazí se na vysílačce, že je v režimu tísňového volání. Jestliže na displeji bliká ikona tísňového volání, zobrazuje se pouze úroveň hlasitosti a můžete zahájit tísňové volání nebo ukončit tísňový režim.

V režimu tísňového volání se jakýkoliv spuštěný hovor zahajuje jako tísňové volání a jsou zakázány některé funkce, jako změna hovorové skupiny.

V závislosti na vaší konfiguraci existují dva typy zahájení tísňového volání. Když se zahájí tísňové volání u ručního typu, odešle se tísňové upozornění, tísňové volání zahájíte tak, že podržíte stisknuté tlačítko **PTT**. Když se tísňové volání zahájí u automatického typu, upozornění se odešle a tísňový hovor zahájí, aniž by bylo nutné držet tlačítko **PTT** stisknuté. Mikrofon vysílačky se automaticky na 10 s aktivuje a přestane vysílat po vypršení této doby.

## **14.1 Tísňové volání**

#### **Postup:**

Podržte stisknuté tlačítko **Tísňová situace**.

Na displeji se zobrazí odpočítávání 3, 2 a 1 a ozve se zvyšující se tón.

Jestliže tlačítko **Tísňová situace** uvolníte před dokončením odpočítávání, tísňové volání se nezahájí.

Po úspěšném zahájení tísňového volání se na vysílačce zobrazí následující:

- Zazní tón tísňového volání.
- Bliká žlutá dioda LED.
- Na displeji se zobrazí ikona tísňového volání.

Jestliže se tísňové volání nezdaří, vrátí se vysílačka na dříve zvolený kanál.

## **14.2 Zrušení tísňového volání**

#### **Postup:**

Během tísňového volání stiskněte tlačítko **Tísňové volání**.

Na displeji se zobrazí odpočítávání 3, 2 a 1 a ozve se zvyšující se tón.

Jestliže tlačítko **Tísňové volání** uvolníte před dokončením odpočítávání, tísňové volání se nezruší a vysílačka zůstane v režimu tísňového volání.

Po úspěšném zrušení tísňového volání se na displeji zobrazí předchozí vybraný kanál.

### **14.3 Příjem tísňového upozornění**

Při příjmu tísňového upozornění se na vysílačce zobrazí následující:

- Zazní tón tísňového volání.
- Tísňové upozornění se přidá do seznamu tísňových upozornění.
- Bliká žlutý indikátor LED.
- Na displeji se ve stavové liště zobrazí ikona tísňového upozornění a alias jeho iniciátora.
- Upozornění má vyšší prioritu než zahájení a příjem hovoru.

Při příjmu informace o zrušení tísňového upozornění se na vysílačce zobrazí následující:

- Zazní tón tísňového volání.
- Tísňové upozornění se odebere ze seznamu tísňových upozornění.
- Na displeji se zobrazí ikona zrušení tísňového upozornění a alias iniciátora.
- Upozornění má vyšší prioritu než zahájení a příjem hovoru.

## **14.4 Reakce na tísňové upozornění**

#### **Postup:**

- **1** Podržte stisknuté tlačítko **Kontakty/Info**.
- **2** Vyberte možnost **Tísňové upozornění**→*<required Emergency Alert List>*.

Jestliže je seznam tísňových upozornění prázdný, možnost **Tísňové upozornění** se nezobrazuje.

**3** Podržte stisknuté tlačítko **PTT**.

### **14.5**

# **Příjem tísňového volání**

Při příjmu tísňového volání se na vysílačce zobrazí následující:

- Zazní tón tísňového volání.
- Bliká zelený indikátor LED.
- U skupinového hovoru se na vysílačce zobrazí alias kanálu hovorové skupiny a potom se ikona tísňového volání přesune před alias iniciátora.
- V případě soukromého hovoru se na displeji zobrazí ikona tísňového volání a alias iniciátora.

#### **14.6**

# **Vymazání seznamu tísňových upozornění**

**Požadavky:** Tísňové upozornění je ze seznamu vymazáno automaticky, když je přijat signál Tísňové upozornění – zrušeno. Následujícím postupem ale můžete seznam vymazat ručně.

#### **Postup:**

Proveďte některou z následujících operací:

• V seznamu tísňových upozornění vyberte alias tísňového upozornění a stiskněte a podržte tlačítko **Menu/OK**.

• Vypnutím a opětovným zapnutím vysílačky vymažete všechna tísňová upozornění.

Když jsou vymazána všechna tísňová upozornění, ze stavové lišty zmizí ikona tísňového upozornění, u možností tlačítka **Kontakty/Info** se nezobrazuje možnost **Tísňové upozornění** a oranžová dioda LED zhasne.

# **Hovorová skupina v oblasti**

Když vstoupíte do určité geografické oblasti, můžete si zobrazovat a poslouchat oznámení z hovorové skupiny v této oblasti.

Hovorová skupina je do seznamu skupiny přidána v abecedním pořadí. Jakmile budete přidáni do seznamu hovorové skupiny v oblasti, bude vysílačka přijímat hovory z hovorové skupiny v oblasti i z kanálu hovorové skupiny, než vstoupíte do pásma hovorové skupiny v oblasti. Pomocí tlačítka **Kanál** můžete procházet seznam kanálů hovorových skupin a přejít do seznamu hovorových skupin v oblasti. Číslo kanálu se nezobrazí, pokud jste v hovorové skupině v oblasti.

Když vstoupíte do hovorové skupiny v oblasti, zazní hlasové oznámení, zelená LED dioda začne blikat a na displeji se zobrazí alias skupiny po stisknutí a podržení tlačítka **Menu/OK** pro připojení k hovorové skupině. Pokud během této doby nezvolíte hovorovou skupinu, umístí se hovorová skupina v oblasti na konec seznamu kanálů a v případě potřeby ji bude nutné vybrat ručně.

Při volání bez výběru hovorové skupiny v oblasti přijme hovor aktuální hovorová skupina.

Když hovorové skupinu v oblasti opustíte, zazní hlasové oznámení a na displeji se zobrazí alias skupiny. Pokud skupinu opustíte ve chvíli, kdy probíhá hovor, hovor bude pokračovat. Po ukončení hovoru vysílačka opustí hovorovou skupinu.

Po odebrání hovorové skupiny v oblasti se vrátíte na předchozí kanál.

# **Zaheslování vysílačky**

Zaheslování vysílačky znamená, že vaše vysílačka je deaktivována.

Když je vysílačka v režimu zaheslování vysílačky, jsou zakázána všechna tlačítka kromě tlačítek **napájení**, **Kontakty/Info** (jen když je dostupné Info), **P1**, **P2** a **zvýšení a snížení hlasitosti**. Všechny tóny upozornění a hlasová oznámení jsou povolena, ale veškerá hlasová aktivita včetně tísňového stavu je zakázána.

V zapnutém stavu zobrazí stisknutí a podržení tlačítka **Kontakty/Info** před zobrazením obrazovky Informace o stavu obrazovku Zaheslování vysílačky.

# **Uživatel zakázán/pozastaven**

Hlášení Uživatel zakázán/pozastaven znamená, že váš účet je zakázán nebo pozastaven. Jestliže je váš účet zakázán nebo pozastaven, nemůžete se přihlásit k serveru PTT.

Na vysílačce zazní tón, začne blikat červená dioda LED a obrazovka Uživatel zakázán.

Tlačítka **Kontakty/Info**, **Menu/OK** a **zvýšení/snížení hlasitosti** fungují nadále normálně.

# **Odposlech okolí**

Tato funkce umožňuje autorizovanému uživateli poslouchat zvuky v okolí určité vysílačky při použití režimu nečinnosti.

Když autorizovaný uživatel zahájí odposlech okolí určité vysílačky, přehraje tato vysílačka příslušný tón a zobrazí obrazovku odposlechu okolí a alias autorizovaného uživatele. Odposlech okolí se ukončí po zahájení nebo příjmu jiného typu hovoru nebo když autorizovaný uživatel ukončí hovor s odposlechem okolí.

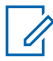

**POZNÁMKA:** Tato funkce funguje nejlépe se všesměrovým mikrofonem na čelní sklo (GMMN4065\_).

# **Seznam autorizovaného příslušenství**

#### Tabulka 7 : Zvuk

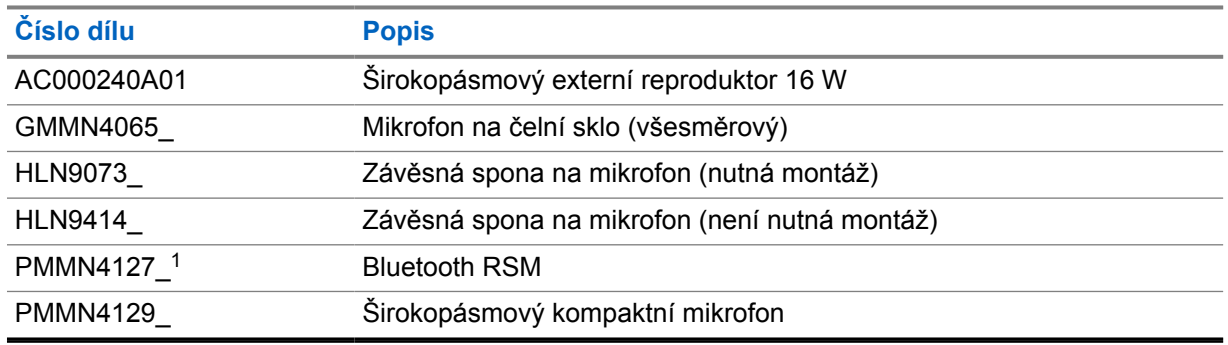

#### Tabulka 8 : Anténa

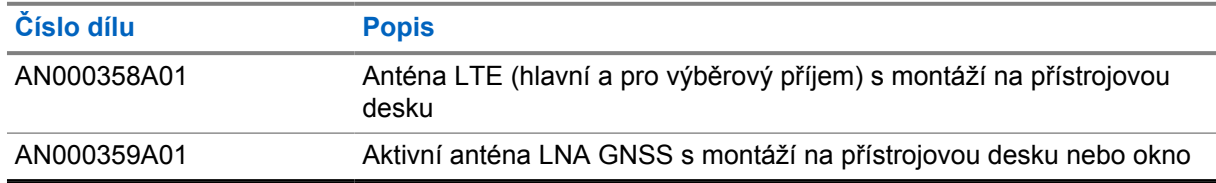

#### Tabulka 9 : Kabely

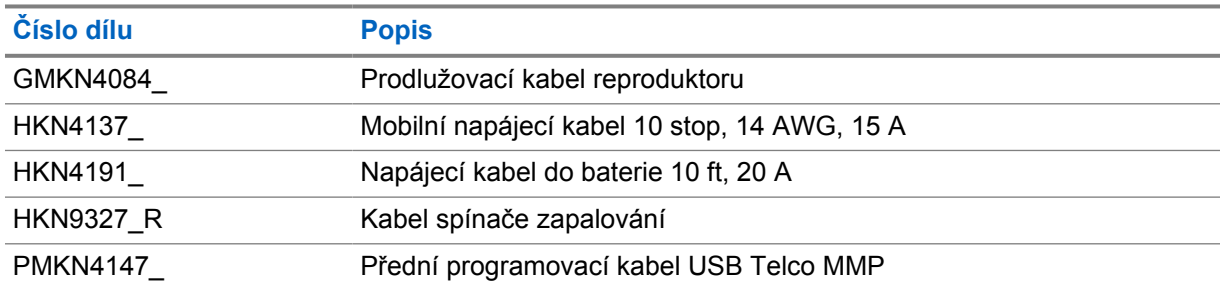

#### Tabulka 10 : Montážní příslušenství

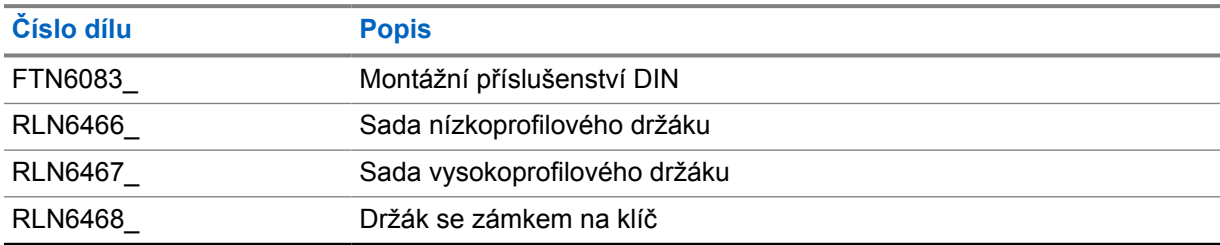

<sup>&</sup>lt;sup>1</sup> Není k dispozici v Indii.

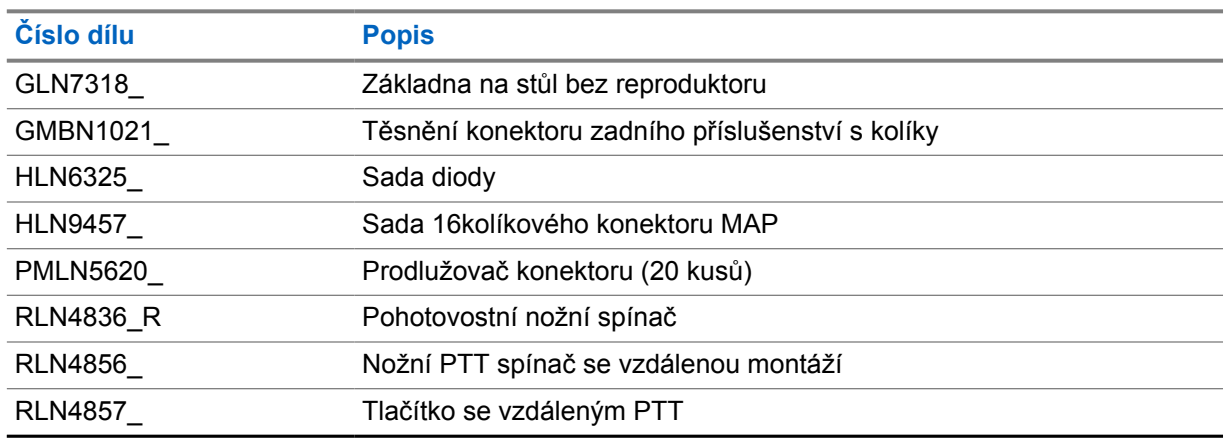

### Tabulka 11 : Další příslušenství

### Tabulka 12 : Napájecí zdroje

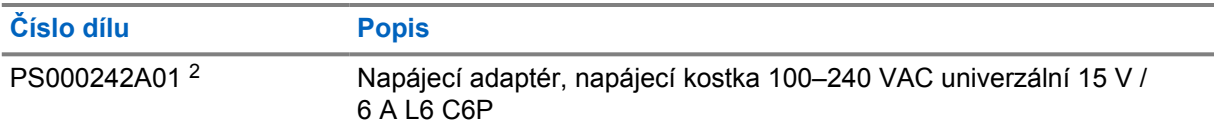

<sup>2</sup> Objednává se s položkou CB000522A01 (kabel pro stejnosměrný proud)

# **Indhold**

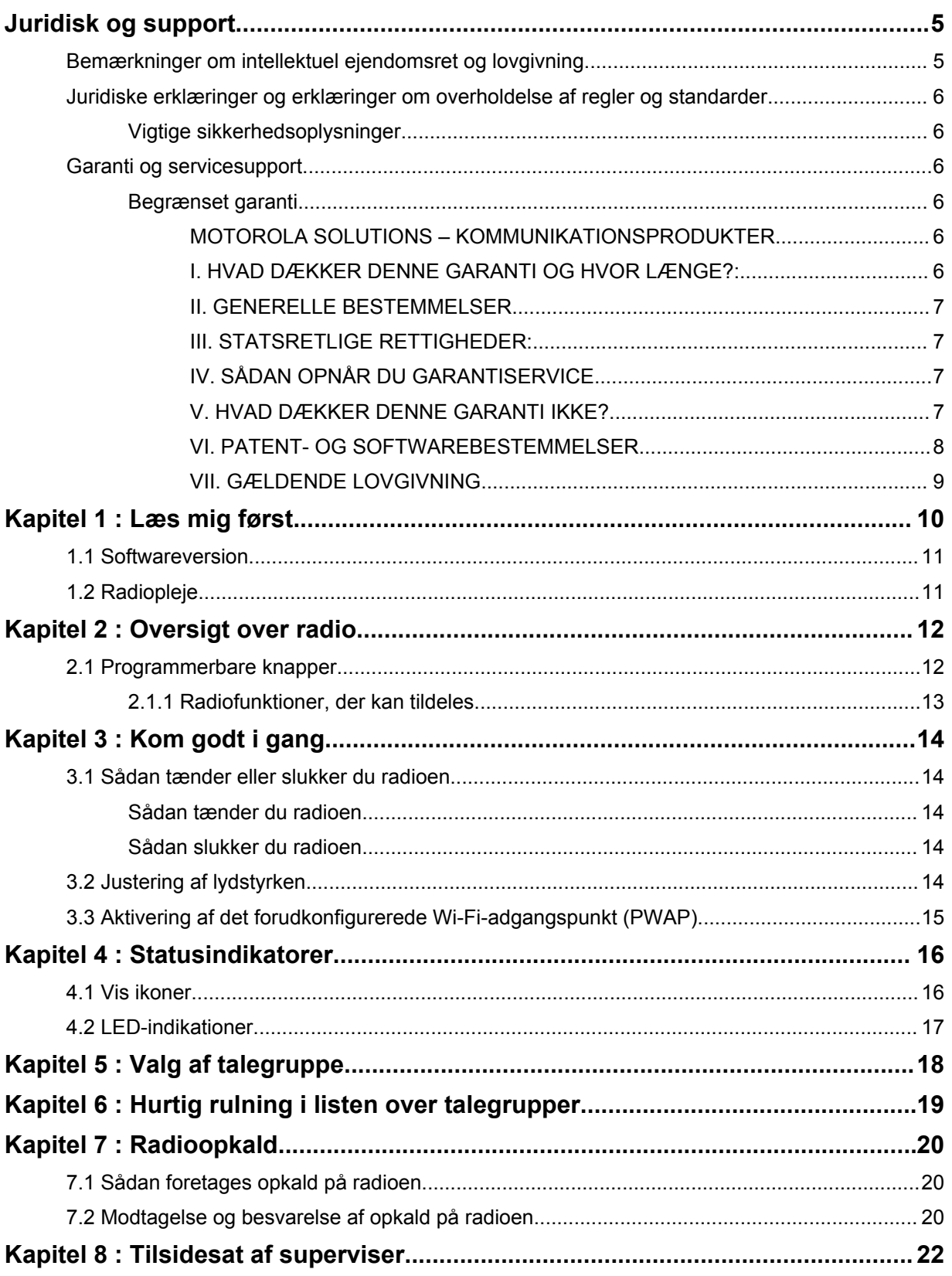

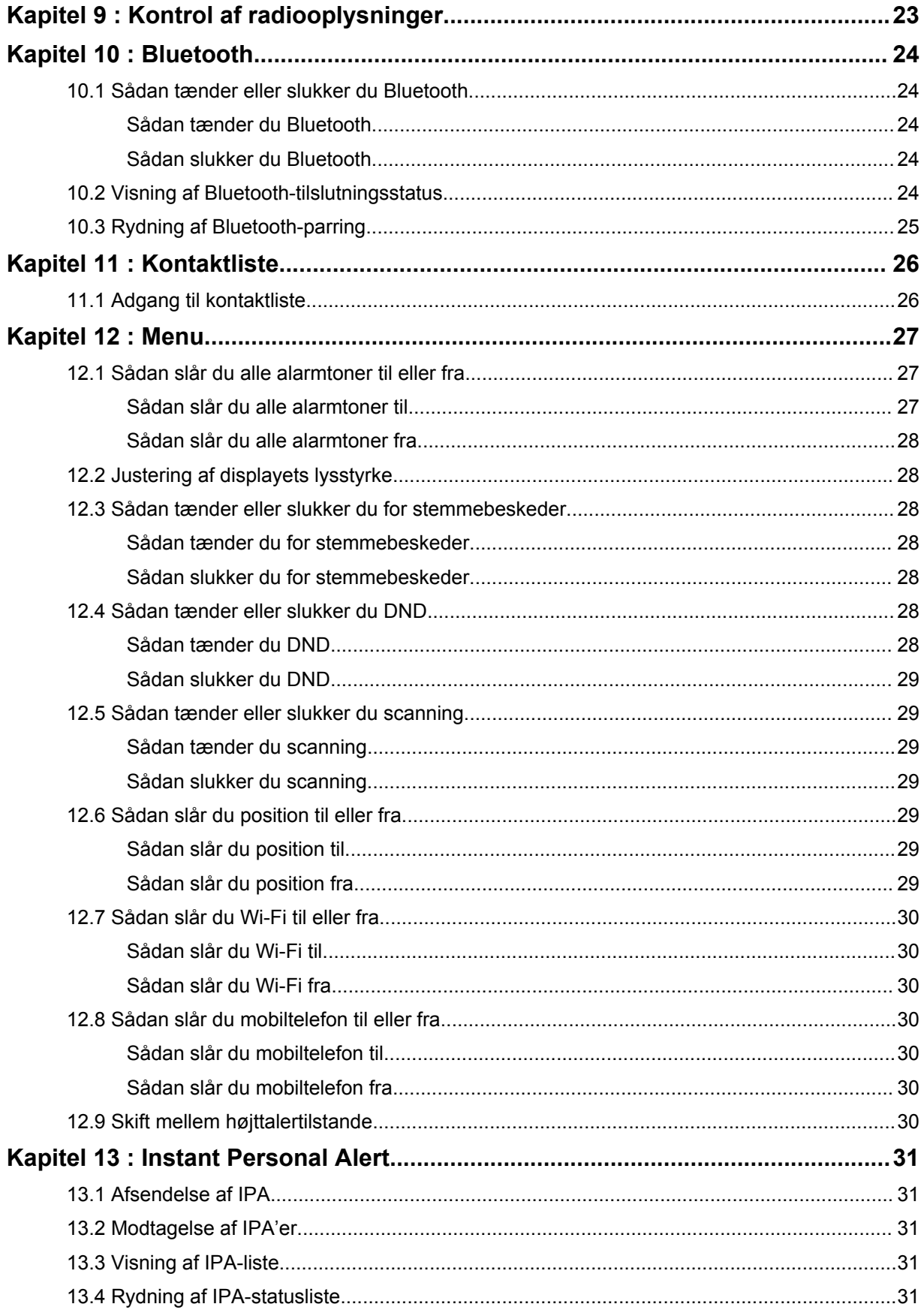

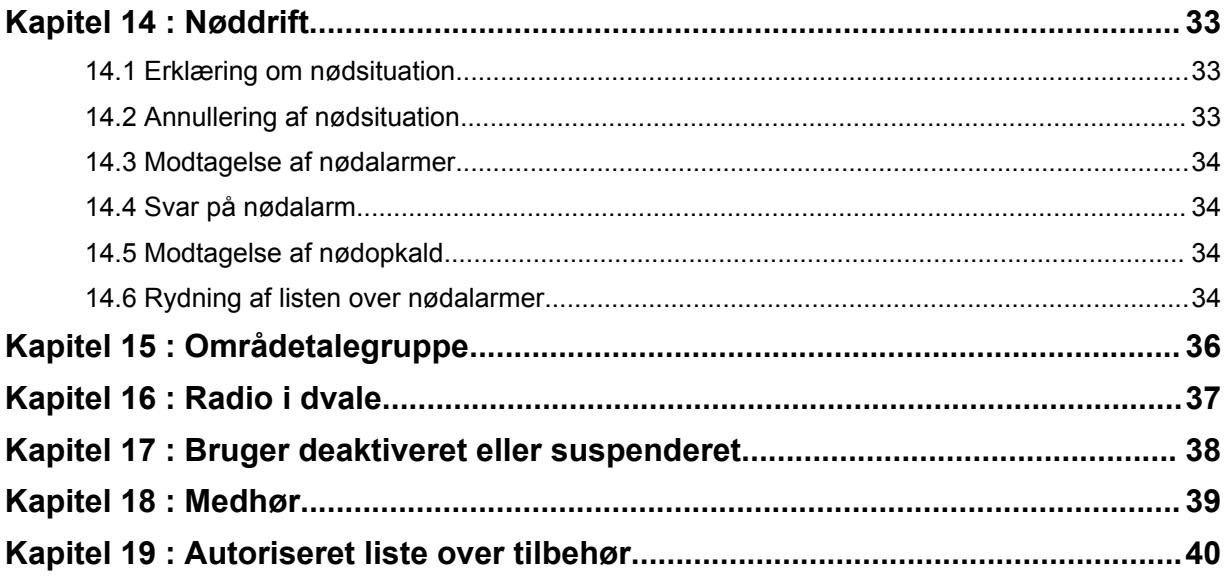

# <span id="page-242-0"></span>**Juridisk og support**

# **Bemærkninger om intellektuel ejendomsret og lovgivning**

# **Copyright**

De Motorola Solutions-produkter, som er beskrevet i dette dokument, kan indeholde Motorola Solutions-computerprogrammer, som er copyrightbeskyttet. Love i USA og andre lande giver Motorola Solutions særlige enerettigheder på computerprogrammer, som er copyrightbeskyttet. Følgelig må computerprogrammer, som Motorola Solutions har ophavsret til, og som er indeholdt i de Motorola Solutions-produkter, der er beskrevet i dette dokument, ikke kopieres eller reproduceres på nogen måde uden udtrykkelig skriftlig tilladelse fra Motorola Solutions.

Ingen dele af dette dokument må reproduceres, sendes, gemmes i et arkivsystem eller oversættes til nogen sprog eller computersprog, i nogen form eller på nogen måde, uden forudgående skriftlig godkendelse fra Motorola Solutions, Inc.

### **Varemærker**

MOTOROLA, MOTO, MOTOROLA SOLUTIONS og det stiliserede M-logo er varemærker eller registrerede varemærker tilhørende Motorola Trademark Holdings, LLC og anvendes under licens. Alle andre varemærker tilhører deres respektive ejere.

## **Licensrettigheder**

Købet af Motorola Solutions-produkter må ikke være genstand for overdragelse, hverken direkte eller indirekte, ved afskæring fra indsigelse eller på anden måde, af nogen licens med ophavsrettigheder, patenter eller patentprogrammer fra Motorola Solutions, ud over de almindelige, ikke-eksklusive, royalty-fri licenser til brug, som opstår ud fra loven ved salg af produktet.

## **Open Source-indhold**

Dette produkt kan indeholde Open Source-software, der bruges under licens. Se produktinstallationsmediet for at få fuldstændige juridiske bemærkninger og kildeangivelse til Open Source.

### **Direktiv om bortskaffelse af elektrisk og elektronisk udstyr (WEEE) i EU, Storbritannien og Nordirland**

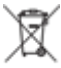

 EU's WEEE-direktiv og Storbritannien og Nordirlands WEEE-forordning kræver, at produkter, der sælges til EU-lande, Storbritannien og Nordirland, skal have en mærkat med en overstreget skraldespand på produktet (eller i nogle tilfælde på pakken). I direktivet om bortskaffelse af elektrisk og elektronisk udstyr defineres denne mærkat med en overstreget skraldespand som en angivelse af, at kunder og slutbrugere i EU-lande, Storbritannien og Nordirland ikke må bortskaffe elektronisk og elektrisk udstyr og tilbehør sammen med husholdningsaffald.

Kunder og slutbrugere i EU-lande, Storbritannien og Nordirland skal kontakte deres lokale udstyrsleverandør eller servicecenter for at få oplysninger om systemet til affaldsindsamling i deres land.

## **Ansvarsfraskrivelse**

Bemærk, at bestemte funktioner og muligheder, som er beskrevet i dette dokument, muligvis ikke er anvendelige til eller godkendt til brug på et bestemt system eller afhænger af karakteristiske data for <span id="page-243-0"></span>en bestemt mobilabonnentenhed eller konfigurationen af bestemte parametre. Din kontaktperson hos Motorola Solutions kan give dig flere oplysninger.

#### **© 2022 Motorola Solutions, Inc. Alle rettigheder forbeholdes**

# **Juridiske erklæringer og erklæringer om overholdelse af regler og standarder**

# **Vigtige sikkerhedsoplysninger**

### **OBS!**

**Denne enhed er beregnet til at opfylde behovet for den generelle befolkning.** Før du bruger enheden, skal du læse den RF-energieksponerings- og produktsikkerhedsvejledning, der fulgte med enheden. Denne vejledning indeholder betjeningsinstruktioner for sikker brug, oplysning om RF-energi og kontrol for overholdelse af gældende standarder og regulativer.

*Eventuelle ændringer af denne enhed, der ikke er udtrykkeligt godkendt af Motorola Solutions, kan annullere brugerens ret til at betjene denne enhed.*

*I Japan må enheden kun anvendes indendørs, når den arbejder i frekvensområdet 5150 til 5350 MHz, undtagen for transmission med 5,2 GHz High Power Data Communication System-basisstation eller -relæstation.*

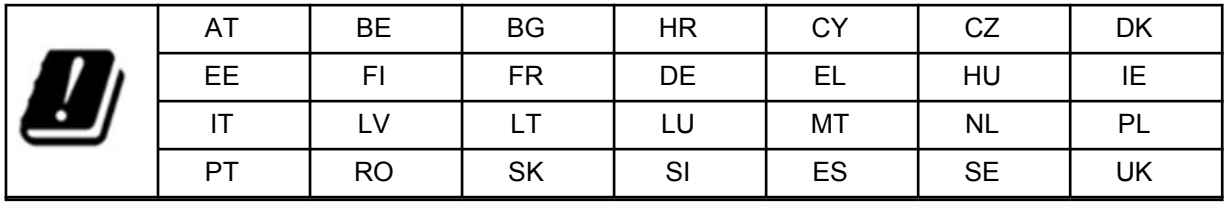

# **Garanti og servicesupport**

# **Begrænset garanti**

# **MOTOROLA SOLUTIONS – KOMMUNIKATIONSPRODUKTER**

# **I. HVAD DÆKKER DENNE GARANTI OG HVOR LÆNGE?:**

Motorola Solutions, Inc. ("Motorola Solutions") garanterer nedenstående kommunikationsprodukter fremstillet af Motorola Solutions mod fejl i materiale og udførelse ved normal brug og service i et tidsrum fra købsdatoen som anført nedenfor:

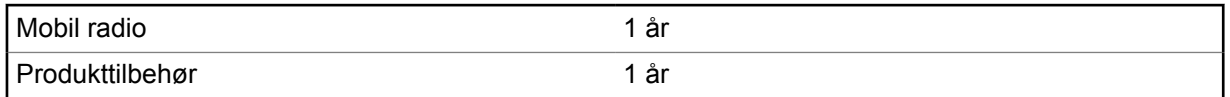

Motorola Solutions vil, efter eget valg, uden beregning enten reparere Produktet (med nye eller istandsatte dele), erstatte det (med et nyt eller istandsat Produkt) eller tilbagebetale Produktets købspris i løbet af garantiperioden, forudsat at det tilbageleveres i overensstemmelse med vilkårene i nærværende garanti. Der ydes garanti på udskiftede dele eller printkort i den resterende del af den oprindeligt gældende garantiperiode. Alle udskiftede dele af Produktet er Motorola Solutions' ejendom. <span id="page-244-0"></span>Denne udtrykkeligt begrænsede garanti er forlænget af Motorola Solutions udelukkende til den oprindelige slutbruger/køber og kan ikke overdrages eller overføres til en anden part. Dette er den fulde garanti på Produktet, som det er fremstillet af Motorola Solutions. Motorola Solutions påtager sig ingen forpligtelser eller ansvar for tilføjelser eller ændringer af denne garanti, medmindre det sker skriftligt og er underskrevet af en ledende medarbejder hos Motorola Solutions.

Medmindre det er anført i en separat aftale mellem Motorola Solutions og den oprindelige slutbruger/ køber, yder Motorola Solutions ikke garanti på installation, vedligeholdelse eller service af Produktet.

Motorola Solutions kan ikke på nogen måde holdes ansvarlig for noget tilbehør, der ikke er leveret af Motorola Solutions, og som tilsluttes eller benyttes i forbindelse med Produktet, eller for betjening af Produktet med noget ekstraudstyr, og garantier for alt sådant udstyr fralægges udtrykkeligt. Fordi det enkelte system, som kan bruge Produktet, er unikt, fraskriver Motorola Solutions sig erstatningsansvar for rækkevidde, dækning eller betjening af systemet som helhed i henhold til denne garanti.

### **II. GENERELLE BESTEMMELSER**

Denne garanti angiver det fulde omfang af Motorola Solutions' ansvar med hensyn til Produktet. Reparation, udskiftning eller tilbagebetaling af købsprisen efter Motorola Solutions' eget valg er den eneste form for afhjælpning. DENNE GARANTI YDES I STEDET FOR ALLE ANDRE UDTRYKKELIGE GARANTIER. UNDERFORSTÅEDE GARANTIER, HERUNDER, UDEN BEGRÆNSNING, UNDERFORSTÅEDE GARANTIER FOR SALGBARHED OG EGNETHED TIL ET BESTEMT FORMÅL, ER BEGRÆNSET TIL DENNE BEGRÆNSEDE GARANTIS VARIGHED. UNDER INGEN OMSTÆNDIGHEDER KAN MOTOROLA SOLUTIONS HOLDES ANSVARLIG FOR SKADESERSTATNING UD OVER PRODUKTETS KØBSPRIS, FOR EVENTUELT TAB FORÅRSAGET AF BRUG, TAB AF TID, BESVÆR, KOMMERCIELT TAB, MANGLENDE FORTJENESTE ELLER BESPARELSER ELLER ANDRE HÆNDELIGE SKADER, SPECIELLE SKADER ELLER FØLGESKADER, DER OPSTÅR SOM FØLGE AF BRUGEN ELLER MANGLENDE EVNE TIL AT BRUGE ET SÅDANT PRODUKT, I DET OMFANG DE KAN VÆRE FRASKREVET VED LOV.

## **III. STATSRETLIGE RETTIGHEDER:**

NOGLE STATER TILLADER IKKE UDELUKKELSE ELLER BEGRÆNSNING FOR HÆNDELIGE SKADER ELLER FØLGESKADER ELLER BEGRÆNSNING FOR VARIGHEDEN AF EN UNDERFORSTÅET GARANTI, SÅ OVENSTÅENDE BEGRÆNSNING ELLER UDELUKKELSER GÆLDER MULIGVIS IKKE.

Denne garanti angiver bestemte juridiske rettigheder, og der kan være andre rettigheder, som kan variere fra stat til stat.

## **IV. SÅDAN OPNÅR DU GARANTISERVICE**

Du skal fremvise et købsbevis (med købsdato og det pågældende Produkts serienummer) for at kunne modtage garantiservice og samtidig levere eller sende det pågældende Produkt, transport og forsikring forudbetalt, til et autoriseret garantiserviceværksted. Garantiservice ydes af Motorola Solutions gennem et af dets autoriserede garantiserviceværksteder. Hvis du først kontakter det firma, som har solgt dig Produktet (f.eks. en forhandler eller kommunikationstjenesteudbyder), kan det gøre det lettere for dig at opnå garantiservice. Du kan også ringe til Motorola Solutions på 1-800-927-2744.

## **V. HVAD DÆKKER DENNE GARANTI IKKE?**

- **1** Fejl eller beskadigelse, der opstår som følge af brugen af Produktet på andre måder end den normale eller almindelige.
- **2** Fejl eller beskadigelse, der opstår som følge af misbrug, uheld, vand eller forsømmelse.
- <span id="page-245-0"></span>**3** Fejl eller beskadigelse, der opstår som følge af forkert test, drift, vedligeholdelse, installation, ændring eller justering.
- **4** Ødelagte eller beskadigede antenner, medmindre dette direkte er forårsaget af fejl i forarbejdning af materialerne.
- **5** Et Produkt, der udsættes for uautoriserede ændringer, adskillelser eller reparationer (herunder, uden begrænsning, tilføjelse til Produktet af udstyr, som ikke er leveret af Motorola Solutions), som har en negativ indflydelse på Produktets ydeevne eller forstyrrer Motorola Solutions' normale garantieftersyn og -test af Produktet med henblik på at kontrollere et eventuelt garantikrav.
- **6** Et Produkt, hvor serienummeret er fjernet eller gjort ulæseligt.
- **7** Genopladelige batterier, hvis:
	- plomberingen på batteriets indkapsling af cellerne er brudt eller viser tegn på manipulering.
	- beskadigelsen eller fejlen skyldes opladning eller brug af batteriet i udstyr eller til drift i et andet end det Produkt, det er beregnet til.
- **8** Forsendelsesomkostninger til reparationsstedet.
- **9** Et Produkt, som på grund af ulovlig eller uautoriseret ændring af softwaren/firmwaren i Produktet, ikke fungerer i overensstemmelse med Motorola Solutions' offentliggjorte specifikationer eller med den mærkning på FCC-certificeringen, der var gældende for Produktet på det tidspunkt, Produktet oprindeligt blev leveret fra Motorola Solutions.
- **10** Ridser eller andre kosmetiske skader på Produktets overflader, som ikke påvirker Produktets funktion.
- **11** Normal og almindelig slitage.

## **VI. PATENT- OG SOFTWAREBESTEMMELSER**

Motorola Solutions vil for egen regning gøre indsigelse imod ethvert søgsmål mod slutbruger/køber i den udstrækning, at det er baseret på et krav om, at Produktet eller dele deraf krænker et amerikansk patent, og Motorola Solutions betaler eventuelle omkostninger og skadeserstatning, der måtte pålægges slutbruger/køber i et sådant søgsmål, som kan tilskrives et sådant krav, men en sådan indsigelse og betalinger er betinget af følgende:

- **1** Motorola Solutions underrettes omgående skriftligt af køber om en eventuel meddelelse om et sådant krav,
- **2** Motorola Solutions har enekontrol over indsigelsen mod et sådant søgsmål samt alle forhandlinger om dets bilæggelse eller kompromis, og
- **3** hvis Produktet eller dele deraf bliver, eller efter Motorola Solutions mening sandsynligvis bliver, genstand for et krav om krænkelse af et amerikansk patent, at en sådan køber giver Motorola Solutions tilladelse til, efter eget valg og for egen regning, enten at anskaffe en sådan købers ret til at fortsætte med at bruge Produktet eller dele deraf eller at udskifte eller ændre samme, så det bliver ikke-krænkende, eller at give en sådan køber en tilbagebetaling af produktet eller dele deraf som afskrevet og acceptere returnering af det. Afskrivningen svarer til et beløb pr. år i produktets eller dets deles levetid som fastsat af Motorola.

Motorola Solutions påtager sig intet ansvar i forhold til krav om patentkrænkelse, som ifølge nærværende aftale er baseret på en kombination af Produktet eller dele deraf udstyret med software, apparater eller enheder, som ikke er leveret af Motorola Solutions, ej heller påtager Motorola Solutions sig ansvar for brugen af ekstraudstyr eller software, som ikke er leveret af Motorola Solutions og er tilsluttet eller anvendes i forbindelse med Produktet. Førnævnte angiver Motorola Solutions' fulde ansvar med hensyn til Produktets eller dets eventuelle deles krænkelse af patenter.

Lovgivningen i USA og andre lande giver Motorola Solutions visse enerettigheder til Motorola Solutions' ophavsretlige software, som f.eks. enerettigheder til at gengive sådan Motorola Solutionssoftware i kopier og distribuere kopier af den. Motorola Solutions-software kan kun bruges i det

<span id="page-246-0"></span>Produkt, som softwaren oprindeligt er beregnet til, og en sådan software i et sådant Produkt må ikke erstattes, kopieres, distribueres, ændres på nogen måde eller anvendes til at producere et afledt produkt heraf. Anden anvendelse, herunder, uden begrænsning, ændring, reproduktion, distribution eller Reverse Engineering af en sådan Motorola Solutions-software eller udøvelse af rettigheder i en sådan Motorola Solutions-software er ikke tilladt. Der gives ingen licens forudsætningsvist, ved afskæring af indsigelse eller på anden måde under Motorola Solutions' patent- eller ophavsrettigheder.

# **VII. GÆLDENDE LOVGIVNING**

Denne garanti er underlagt lovgivningen i staten Illinois, USA.

## <span id="page-247-0"></span>**Kapitel 1**

# **Læs mig først**

Denne brugervejledning dækker de grundlæggende funktioner i de radiomodeller, der tilbydes i dit område.

### **Notationer anvendt i denne vejledning**

I hele teksten i denne publikation vil du bemærke brugen af **Advarsel**, **Forsigtig** og **Meddelelse**. Disse notationer bruges til at understrege, at der er sikkerhedsrisici, og at der skal udvises omhu.

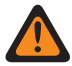

**ADVARSEL:** En betjeningsprocedure, praksis eller betingelse osv., som kan medføre personskade eller dødsfald, hvis den ikke følges nøje.

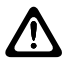

**FORSIGTIG:** En betjeningsprocedure, praksis eller betingelse osv., som kan medføre skade på udstyr, hvis den ikke følges nøje.

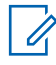

**BEMÆRK:** En betjeningsprocedure, praksis eller betingelse osv., som det er vigtigt at gøre opmærksom på.

### **Særlige notationer**

Følgende særlige notationer bruges i hele teksten til at fremhæve bestemte oplysninger eller elementer:

#### Tabel 1 : Særlige notationer

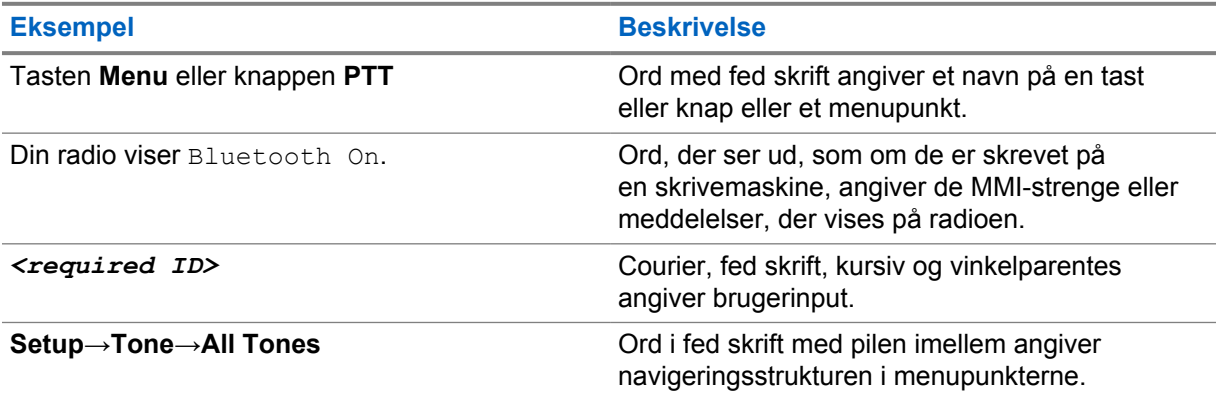

### **Funktion og tjenestetilgængelighed**

Din forhandler eller administrator har muligvis tilpasset radioen til dine specifikke behov.

 $\mathscr{U}$ 

**BEMÆRK:** Ikke alle funktioner i denne manual er tilgængelige i din radio. Kontakt din forhandler eller administrator for at få flere oplysninger.

Du kan kontakte din forhandler eller din systemadministrator om følgende:

- Hvilke funktioner er tilknyttet den enkelte knap?
- Hvilket ekstraudstyr passer til dine behov?
- Hvad er den bedste fremgangsmåde for brug af radioen til effektiv kommunikation?
- Hvilke vedligeholdelsesprocedurer forlænger radioens levetid?

## <span id="page-248-0"></span>**1.1 Softwareversion**

Alle de funktioner, der er beskrevet i de følgende afsnit, understøttes af softwareversionen **R03.01.01** eller nyere.

Kontakt din forhandler eller administrator for at få flere oplysninger.

## **1.2 Radiopleje**

I dette afsnit beskrives den grundlæggende forebyggende håndtering af radioen.

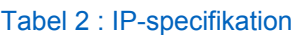

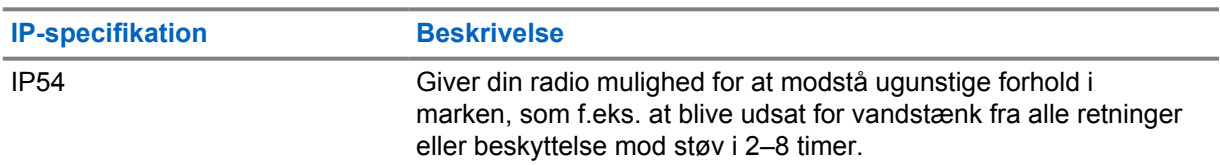

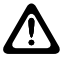

**FORSIGTIG:** Skil ikke radioen ad. Det kan beskadige radioens forseglinger og resultere i lækagestier ind i radioen. Vedligeholdelse af radioen bør kun udføres på et serviceværksted, der er udstyret til at teste og udskifte forseglingen på radioen.

- Hold radioen ren, og undgå at udsætte den for vand for at sikre korrekt funktion og ydeevne.
- Til rengøring af udvendige overflader på radioen skal du bruge et mildt opvaskemiddel og ferskvand (f.eks. en teskefuld opvaskemiddel til ca. fire liter vand).
- Disse overflader skal rengøres, når en periodisk visuel kontrol afslører smuds, fedt og/eller snavs.

**FORSIGTIG:** Virkningen af visse kemikalier og deres dampe kan medføre skade på visse typer plastik. Undgå at bruge aerosolspray, drøje rengøringsmidler og andre kemikalier.

• Når du skal rengøre din radio, må der ikke anvendes en højtrykssprøjte på radioen, da vandet trænge ind i radioen.

# <span id="page-249-0"></span>**Kapitel 2**

# **Oversigt over radio**

Dette kapitel forklarer oversigten over din radio.

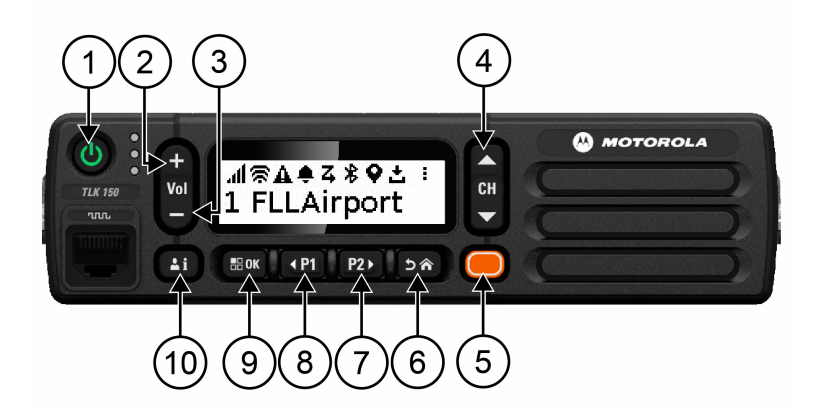

#### Tabel 3 : Oversigt over radio

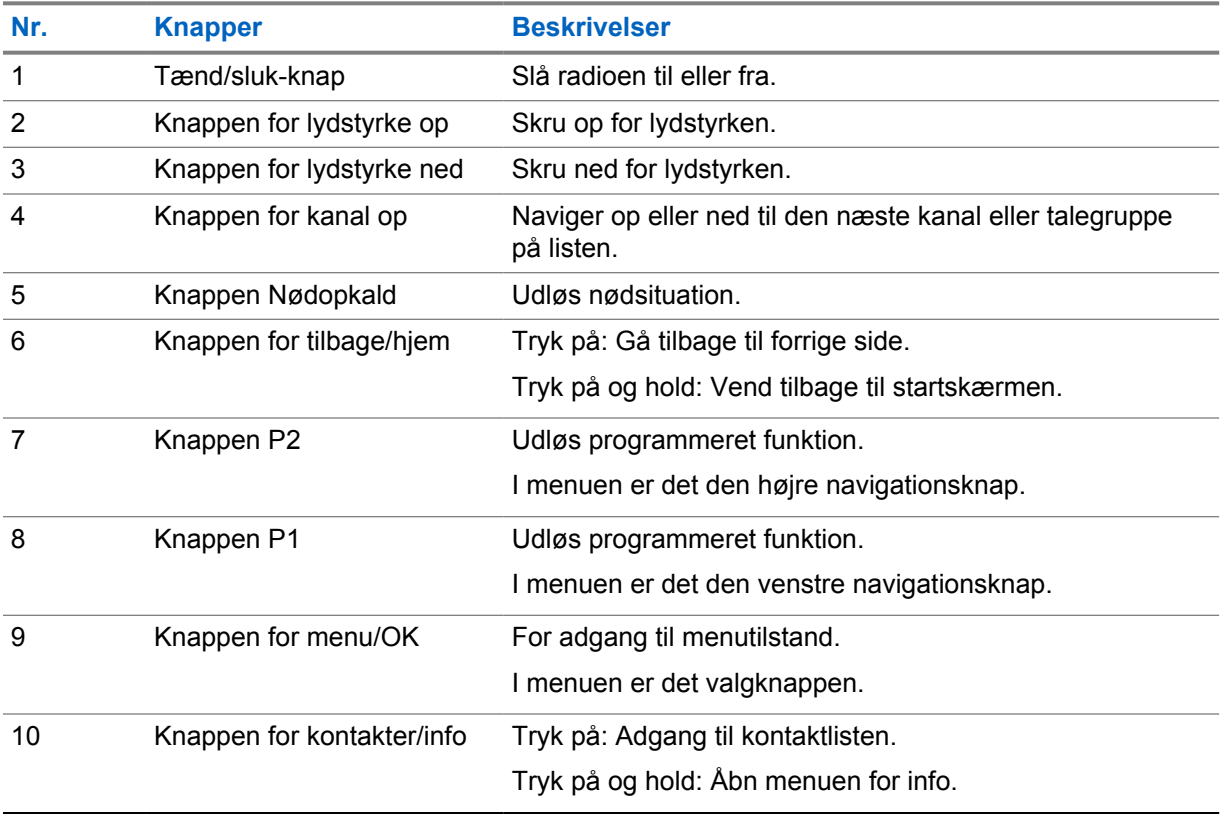

# **2.1 Programmerbare knapper**

Du kan programmere programmerbare knapper som genveje til bestemte radiofunktioner via WAVEportalen.

<span id="page-250-0"></span>Afhængigt af varigheden af et tryk på en knap varierer funktionen af de programmerbare knapper.

#### **2.1.1**

# **Radiofunktioner, der kan tildeles**

Følgende radiofunktioner kan tildeles til de programmerbare knapper af forhandleren. Tryk på knappen **Menu/OK** for at starte følgende funktioner.

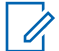

**BEMÆRK:** Ikke alle programmerbare knapper vises på følgende liste. Se portalen for at få flere oplysninger.

#### **Alarmtoner**

Giver dig mulighed for at slå Alarmtoner til og fra.

#### **Bluetooth**

Giver dig mulighed for at slå Bluetooth til og fra.

#### **Forstyr ikke (DND)**

Giver dig mulighed for at slå til og fra.

#### **Placering**

Giver dig mulighed for at slå Placering til og fra.

**Scanning**

Giver dig mulighed for at slå Scanning til og fra.

#### **Stemmebeskeder**

Giver dig mulighed for at slå Stemmebeskeder til og fra.

# <span id="page-251-0"></span>**Kapitel 3**

# **Kom godt i gang**

Kom godt i gang indeholder instruktioner om klargøring af radioen til brug.

### **3.1**

# **Sådan tænder eller slukker du radioen**

 $\mathscr{U}_1$ 

**BEMÆRK:** Tændingskontakten kan konfigureres af din forhandler. Kontakt din forhandler for at få yderligere oplysninger.

# **Sådan tænder du radioen**

#### **Procedure:**

Tænd radioen ved at trykke på og holde knappen **Power** nede eller ved at aktivere tændingskontakten.

Hvis det lykkes at tænde radioen, viser den følgende indikationer:

- Den grønne lysdiode tændes.
- Displayet viser en animation om, at radioen er tændt.

## **Sådan slukker du radioen**

#### **Procedure:**

Sluk for radioen ved at trykke på og holde knappen **Power** nede eller ved at deaktivere tændingskontakten.

Hvis det lykkes at slukke radioen, viser den følgende indikationer:

- Der lyder en tone.
- Displayet er slukket.

## **3.2 Justering af lydstyrken**

#### **Procedure:**

Udfør en af følgende handlinger:

- Hvis du vil skrue op for radioens lydstyrke, skal du trykke på knappen **Volume Up**.
- Hvis du vil skrue ned for radioens lydstyrke, skal du trykke på knappen **Volume Down**.
- Hvis du vil slå lyden fra på radioen, skal du trykke på og holde knappen **Volume Down** nede, indtil displayet viser x.
# **3.3 Aktivering af det forudkonfigurerede Wi-Fi-adgangspunkt (PWAP)**

Denne funktion giver en midlertidig Wi-Fi-forbindelse, så radioen kan downloade konfigurationerne fra portalen. I stedet for den manuelle konfiguration via webserveren Maintenance Mode kan du bruge det forudkonfigurerede Wi-Fi-adgangspunkt til den indledende Wi-Fi-forbindelse.

#### **Forudsætninger:**

Sørg for, at radioen er i brugertilstand og ikke har internetforbindelse.

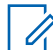

**BEMÆRK:** Følgende er de forudkonfigurerede indstillinger for Wi-Fi-adgangspunkt, der understøttes af radioen.

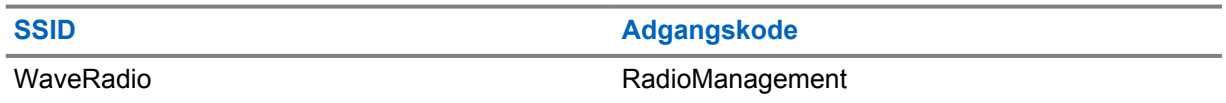

#### **Procedure:**

For at oprette forbindelse til PWAP skal du trykke på knappen **Menu/OK** og knappen **Kanal op** samtidigt.

Hvis radioen opretter forbindelse til PWAP, viser radioen følgende indikationer:

- Der lyder en positiv tone.
- Displayet viser PWAP i 2 sekunder.

Radioen downloader de klargjorte Wi-Fi-indstillinger fra serveren og overskriver den forudkonfigurerede Wi-Fi-indstilling.

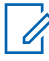

**BEMÆRK:** Den forudkonfigurerede Wi-Fi-indstilling ryddes, når radioen genstartes, eller når Wi-Fi er deaktiveret.

# **Statusindikatorer**

Statusindikatorer forklarer de ikoner og LED-indikatorer, der bruges i din radio.

## **4.1 Vis ikoner**

Følgende ikoner vises på statuslinjen øverst på radiodisplayet. Ikonerne er arrangeret yderst til venstre efter udseende eller brug og er kanalspecifikke.

#### Tabel 4 : Vis ikoner

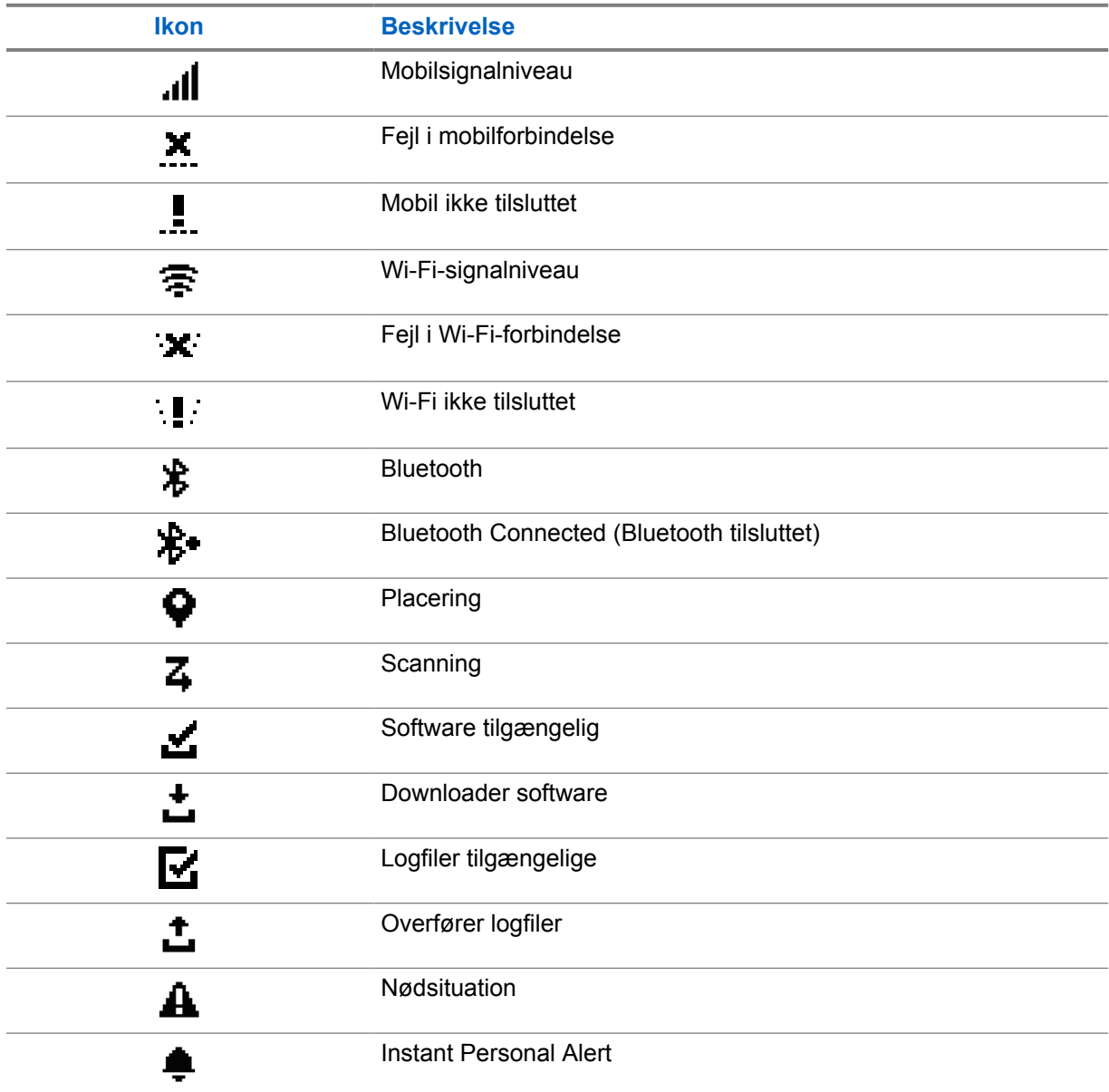

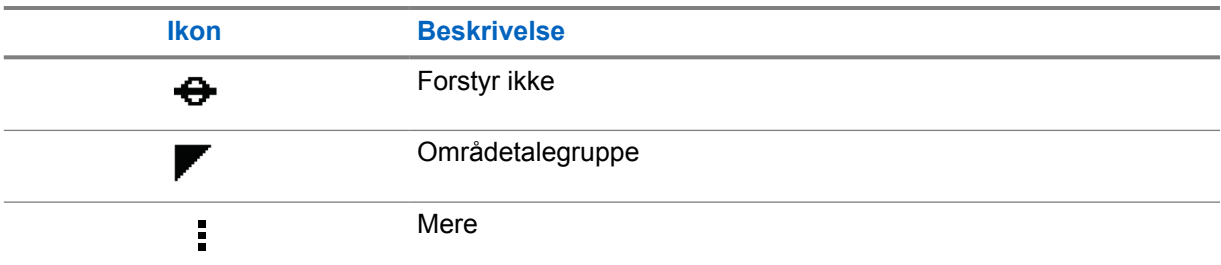

## **4.2 LED-indikationer**

LED-indikatoren viser radioens driftsstatus.

#### Tabel 5 : LED-indikationer

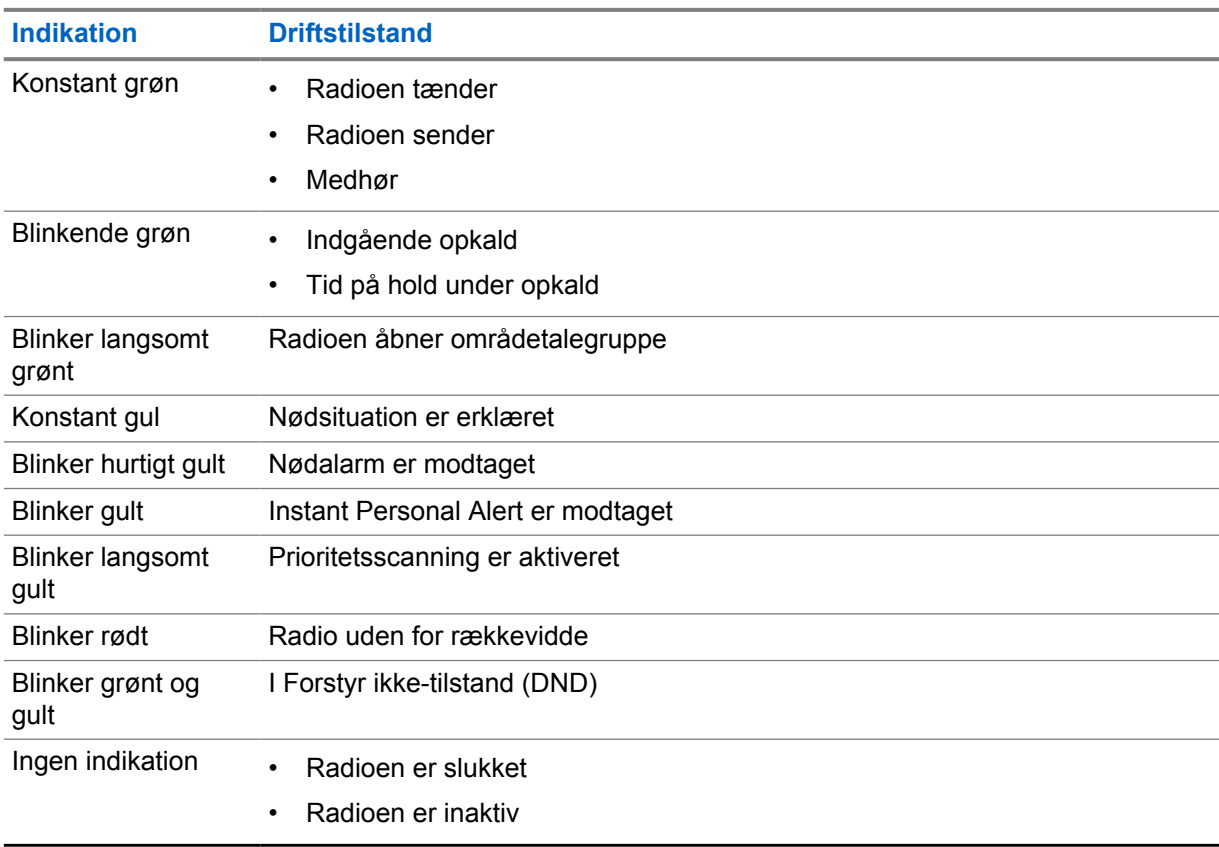

# **Valg af talegruppe**

#### **Procedure:**

Tryk på knappen **Channel**.

Hvis det lykkes at navigere op eller ned for kanal, viser radioen et nyt kanalindeks og navnet på talegruppen.

Hvis det ikke lykkes at navigere op eller ned for kanal, afspiller radioen en negativ indikatortone og forbliver på talegruppekanalen.

# **Hurtig rulning i listen over talegrupper**

En talegruppeliste har maksimalt 96 kanaler.

Kanalernes rækkefølge er numerisk. Du kan trykke på og holde knappen **Kanal** nede for at rulle hurtigt. Efter den anden kanal kan du hurtigt rulle gennem kanalerne med et interval på 10.

**Eksempel:** Hvis din radio f.eks. har 93 kanaler, er intervallet **CH 80**→**CH 90**→**CH 93**→**CH 1**→**CH 10**→**Ch 20**.

# **Radioopkald**

Dette kapitel beskriver funktionerne til at modtage, svare på, foretage og afslutte opkald. Understøttede opkald er Gruppe-, Privat- og Broadcast-opkald.

#### **Gruppeopkald**

Et opkald til en gruppe brugere. Din radio skal konfigureres som medlem af gruppen, for at I kan kommunikere med hinanden.

#### **Privat opkald**

Et opkald fra en individuel radio til en anden individuel radio.

#### **Broadcast Call (Broadcast-opkald)**

Et opkald fra en enkelt radio til alle radioer eller brugere i broadcast-talegruppen.

Bruges til at foretage vigtige meddelelser, der kræver din fulde opmærksomhed.

Du kan ikke besvare Broadcast-opkald.

## **7.1 Sådan foretages opkald på radioen**

#### **Procedure:**

- **1** Udfør en af følgende handlinger:
	- Hvis du vil foretage et gruppeopkald eller et broadcast-opkald, skal du vælge **Kanal**→*<required channel>*.
	- Hvis du vil foretage et privat opkald, skal du vælge **Kontakter/oplysninger**→*<required Contact>*.
- **2** Tryk på og hold knappen **PTT** nede for at foretage et opkald.

For broadcast-opkald viser displayet en nedtælling fra 3, 2 og 1.

Hvis knappen **PTT** slippes, før nedtællingen er færdig, startes opkaldet ikke.

- **3** Vent på, at tonen for taletilladelse ophører, og tal ind i mikrofonen.
- **4** Slip knappen **PTT** for at lytte.

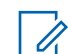

**BEMÆRK:** Dette trin gælder ikke for broadcast-opkald.

Hvis din radio ikke registrerer stemmeaktivitet i en forudbestemt periode, afsluttes opkaldet.

### **7.2**

# **Modtagelse og besvarelse af opkald på radioen**

Når du modtager opkald, viser radioen følgende indikationer:

- Den grønne lysdiode blinker.
- Radioen slår lyden til, og det indgående opkald udsendes gennem højttaleren.

• Displayet viser talegruppenavnet og navn på igangsætter.

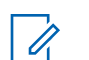

**BEMÆRK:** Under broadcast-opkald har du ikke tilladelse til at svare. Hvis du forsøger at svare, vil der lyde en tone, der angiver, at det ikke er muligt at svare, når knappen **PTT** er trykket ned.

#### **Procedure:**

- **1** Tryk på og hold knappen **PTT** nede for at svare.
- **2** Vent på, at tonen for taletilladelse ophører, og tal ind i mikrofonen.
- **3** Slip knappen **PTT** for at lytte.

# **Tilsidesat af superviser**

Tilsidesat af superviser gør det muligt for en supervisor at afbryde under et igangværende opkald undtagen Privat opkald og straks starte et overvåget opkald.

Hvis brugeren modtager eller sender et opkald, og det aktuelle igangværende opkald afbrydes af et overvåget opkald, slår radioen lyden til for det overvågede opkald og viser supervisorens aliasnavn.

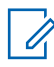

**BEMÆRK:** Kontakt din forhandler eller administrator for at få flere oplysninger om konfigurationen.

# **Kontrol af radiooplysninger**

#### **Forudsætninger:** Tænd for radioen.

#### **Procedure:**

- **1** Hvis du vil kontrollere radiooplysningerne, skal du trykke på og holde knappen **Contacts/Info** nede.
- **2** Udfør en af følgende handlinger:
	- Hvis du vil se de nødalarmer, der er modtaget, skal du vælge **Alerts**.
	- Vælg **IPA** for at få vist modtaget IPA.
	- Vælg **Cellular Status** for at få vist status for mobilnet.
	- Vælg **WiFi Status** for at få vist status for Wi-Fi.
	- Vælg **Bluetooth** for at få vist status for Bluetooth.
	- Vælg **Bluetooth**→**Unpair?** for at rydde Bluetooth-parring.**OK**.
	- Vælg **Logs** for at få vist logstatus.
	- Vælg **Software** for at få vist status for download af Firmware Over The Air and Languagepakken.
	- Vælg **Radio ID** for at få vist navnet på radioen.
	- Vælg **Serial Number** for at få vist radioens serienummer.

# **Bluetooth**

Denne funktion giver din radio mulighed for at oprette forbindelse til Bluetooth-aktiverede headsets (BT) og mikrofoner til eksterne højttalere via BT-forbindelse.

BT virker inden for en rækkevidde på 10 m (32 fod) i sigtelinje. Radioens BT-funktion har maksimal effekt på 2,5 mW (4 dBm) ved 10 m rækkevidde. Dette er en ubrudt bane mellem radioen og den BT-kompatible enhed.

Hvis tale- og tonekvaliteten bliver forvrænget eller utydelig, skal du placere din radio og den BTaktiverede enhed tæt på hinanden for at genetablere en klar lydmodtagelse.

## **10.1 Sådan tænder eller slukker du Bluetooth**

# **Sådan tænder du Bluetooth**

#### **Procedure:**

Vælg **Bluetooth**→  $\checkmark$  i menuen.

Hvis BT er aktiveret, viser radioen følgende indikationer:

- Displayet viser BT-ikonet på startskærmen.
- Stemmebeskeden lyder.

# **Sådan slukker du Bluetooth**

#### **Procedure:**

Vælg **Bluetooth**→**x** i menuen.

Hvis BT er deaktiveret, viser radioen følgende indikationer:

- BT-ikonet forsvinder på startskærmen.
- Stemmebeskeden lyder.

## **10.2 Visning af Bluetooth-tilslutningsstatus**

#### **Procedure:**

Tryk på og hold knappen **Kontakter/oplysninger** nede, og vælg **Bluetooth**.

Hvis din radio søger efter den senest tilsluttede Bluetooth-enhed (BT), viser din radio Searching... og udsender stemmebeskeden.

Hvis din radio er sluttet til BT-enheden, viser din radio Connected og udsender stemmebeskeden.

Hvis din BT-enhed afbrydes fra din radio, udsender din radio en tone og forsøger at genoprette forbindelsen til den samme BT-enhed inden for en timeout for genoprettelse af forbindelsen.

# **10.3 Rydning af Bluetooth-parring**

### **Procedure:**

- **1** Tryk og hold knappen **Kontakter/oplysninger** nede.
- **2** Vælg **Bluetooth-parring**→*<device friendly name>*→**Menu/OK**.

Hvis rydning af en parret Bluetooth-enhed lykkes, lyder der en positiv tone. Hvis du rydder en ikke-parret Bluetooth-enhed, lyder der en negativ tone.

# **Kontaktliste**

Kontaktlisten viser altid den første kontakt på listen baseret på den kontakt, der sidst er blevet ringet op til. Den anden kontakt og resten af listen er angivet i alfabetisk rækkefølge.

Kontaktlisten understøtter en bruger, som er tilgængelig og indstillet til forstyr ikke (DND). Hvis kontakten er offline, vil den være skjult på listen.

## **11.1 Adgang til kontaktliste**

#### **Procedure:**

Udfør en af følgende handlinger:

- Tryk på knappen **Kontakter/oplysninger** for at åbne kontaktlisten.
- Tryk på knappen **P1** eller **P2** for at rulle gennem kontaktlisten.
- Tryk på og hold knappen **P1** eller **P2** nede for at rulle hurtigt gennem kontaktlisten.
- Hvis du vil gå ud af kontaktlisten og vende tilbage til startskærmen, skal du trykke på og holde knappen **Back/Home** nede eller vente på, at timeren for timeout udløber.

Når timeren for timeout udløber, forlader du automatisk kontaktlisten.

# **Menu**

Du kan få adgang til menuen via knappen **Menu/OK**.

Der findes følgende funktioner i Menu.

#### Tabel 6 : Liste over funktioner

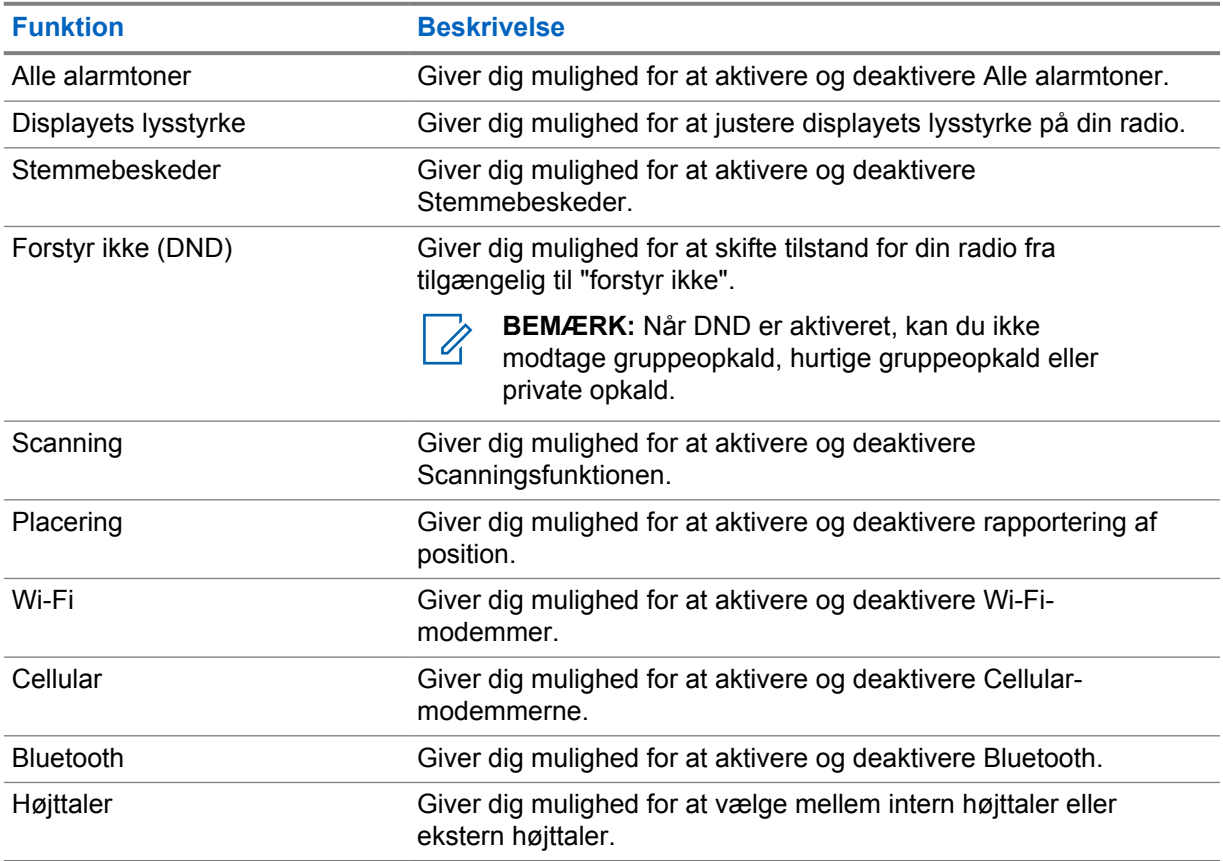

## **12.1 Sådan slår du alle alarmtoner til eller fra**

# **Sådan slår du alle alarmtoner til**

### **Procedure:**

Vælg **Alle alarmtoner**→  $\checkmark$  i menuen.

Alle alarmtoner er slået til, og stemmebeskeden lyder.

# **Sådan slår du alle alarmtoner fra**

#### **Procedure:**

Vælg **Alle alarmtoner**→**x** i menuen.

Alle alarmtoner er slået fra, og stemmebeskeden lyder.

## **12.2 Justering af displayets lysstyrke**

### **Procedure:**

- **1** Vælg **Lysstyrke** i menuen.
- **2** Vælg dit foretrukne lysstyrkeniveau fra 0 til 8.

# **12.3 Sådan tænder eller slukker du for stemmebeskeder**

# **Sådan tænder du for stemmebeskeder**

#### **Procedure:**

Vælg **Stemmebeskeder→** i menuen.

Der er tændt for stemmebeskeder.

# **Sådan slukker du for stemmebeskeder**

#### **Procedure:**

Vælg **Stemmebeskeder**→**x** i menuen.

Der er slukket for stemmebeskeder.

## **12.4 Sådan tænder eller slukker du DND**

# **Sådan tænder du DND**

### **Procedure:**

Vælg **DND**→  $\checkmark$  i menuen.

Hvis DND er deaktiveret, viser radioen følgende indikationer:

- Stemmebeskeden lyder.
- Displayet viser skiftevis et blinkende grønt og gult lys.

# **Sådan slukker du DND**

### **Procedure:**

Vælg **DND**→**x** i menuen.

Hvis DND er deaktiveret, lyder stemmebeskeden.

# **12.5 Sådan tænder eller slukker du scanning**

# **Sådan tænder du scanning**

### **Procedure:**

Vælg **Scan**→  $\checkmark$  i menuen.

Scanning er aktiveret, og stemmebeskeden lyder.

# **Sådan slukker du scanning**

#### **Procedure:**

Vælg **Scan**→**x** i menuen.

Scanning er deaktiveret, og stemmebeskeden lyder.

# **12.6 Sådan slår du position til eller fra**

# **Sådan slår du position til**

#### **Procedure:**

Vælg **Placering→** i menuen.

Positionen er aktiveret, og stemmebeskeden lyder.

# **Sådan slår du position fra**

#### **Procedure:**

Vælg **Placering**→**x** i menuen.

Positionen er deaktiveret, og stemmebeskeden lyder.

# **12.7 Sådan slår du Wi-Fi til eller fra**

# **Sådan slår du Wi-Fi til**

### **Procedure:**

Vælg **Wi-Fi→** i menuen.

Wi-Fi er aktiveret, og stemmebeskeden lyder.

# **Sådan slår du Wi-Fi fra**

### **Procedure:**

Vælg **Wi-Fi**→**x** i menuen.

Wi-Fi er deaktiveret, og stemmebeskeden lyder.

## **12.8 Sådan slår du mobiltelefon til eller fra**

# **Sådan slår du mobiltelefon til**

### **Procedure:**

Vælg **Mobil**→ v i menuen.

Mobil er aktiveret, og stemmebeskeden lyder.

# **Sådan slår du mobiltelefon fra**

### **Procedure:**

Vælg **Mobil**→**x** i menuen.

Mobil er deaktiveret, og stemmebeskeden lyder.

## **12.9 Skift mellem højttalertilstande**

### **Procedure:**

- **1** Vælg **Højttaler** i menuen.
- **2** Udfør en af følgende handlinger:
	- Vælg **Intern** for at aktivere intern højttaler.
	- Vælg **Ekstern** for at aktivere ekstern højttaler.

Stemmebeskeden lyder.

# **Instant Personal Alert**

IPA (Instant Personal Alert) er en meddelelse, som du kan sende til en kontakt, der er optaget eller ikke kan besvare et gruppeopkald eller et privat opkald.

Når du har modtaget en IPA, udsender din radio en tone og viser et ikon og afsenderens alias.

Den modtagne IPA gemmes i IPA-statuslisten for at give dig mulighed for at se og besvare på et senere tidspunkt. Når der modtages flere IPA'er, vises den seneste IPA øverst på listen. IPAstatuslisten kan gemme op til ni alarmer.

Hvis du har et privat opkald med afsenderen af IPA'en, ryddes IPA'en automatisk.

## **13.1 Afsendelse af IPA**

#### **Procedure:**

#### Vælg **Kontakter/Info**→*<required contact>*→**Menu/OK**.

Din radio viser følgende indikationer:

- Der lyder en tone.
- Displayet viser Alert Sent.

## **13.2 Modtagelse af IPA'er**

Når du modtager en IPA i inaktiv tilstand, viser radioen følgende indikationer:

- IPA'en føjes til IPA-statuslisten.
- Der lyder en tone.
- Den gule lysdiode blinker, indtil IPA er ryddet.
- Displayet viser ikonet for IPA og aliasnavnet.

## **13.3 Visning af IPA-liste**

#### **Procedure:**

Tryk på og hold knappen **Kontakter/oplysninger** nede, og vælg **IPA**.

Displayet viser den IPA, der senest er modtaget, efterfulgt af otte resterende alarmer.

## **13.4 Rydning af IPA-statusliste**

#### **Procedure:**

Udfør en af følgende handlinger:

• Fra kontaktlisten eller IPA-listen skal du vælge den kontakt, du vil rydde, og trykke på knappen **PTT** og holde den nede for at foretage et opkald.

- I IPA-statuslisten skal du vælge den IPA, du vil rydde, og trykke på knappen **Menu/OK** og holde den nede.
- Sluk og tænd for radioen for at rydde alle IPA'er.

# **Nøddrift**

Der er to måder at erklære eller annullere en Nødsituation på.

Du kan erklære eller annullere en nødsituation lokalt ved at trykke på knappen **Emergency**.

Du kan også via en fjernforbindelse erklære eller annullere en nødsituation med en autoriseret bruger via WAVE APP eller en dispatcher.

Når der er erklæret nødsituation, og radioen går i nødtilstand, viser radioen, at den er i en nødtilstand. Når ikonet for nødsituation blinker på displayet, kan du kun se lydstyrkeregulering, foretage et nødopkald og afslutte nødtilstanden.

I nødtilstand erklæres alle opkald, der startes, som nødopkald, og visse funktioner, som f.eks. ændring af en talegruppe, begrænses.

Afhængigt af konfigurationen er der to typer for start af nødopkald. Ved manuel type, når der startes et nødopkald, sendes nødalarmen, og nødopkaldet startes ved at trykke på og holde knappen **PTT** nede. Ved automatisk type, når der startes et nødopkald, sendes begge alarmer, og der foretages et nødopkald, uden at det er nødvendigt at trykke på og holde knappen **PTT** nede. Din radiomikrofon aktiveres automatisk i 10 sekunder og stopper med at sende, når varigheden udløber.

# **14.1 Erklæring om nødsituation**

#### **Procedure:**

Hold **Emergency**-knappen nede.

Displayet viser en nedtælling fra 3, 2 og 1 med stigende tone.

Hvis knappen **Emergency** slippes, før nedtællingen er forbi, startes nødsituation ikke.

Hvis erklæring af nødsituation gennemføres, viser radioen følgende indikationer:

- Nødsituationstonen lyder.
- Den gule lysdiode tændes.
- Displayet viser ikonet for Nødsituation.

Hvis Nødsituation ikke kunne erklæres, vender radioen tilbage til den tidligere valgte kanal.

## **14.2 Annullering af nødsituation**

#### **Procedure:**

Tryk på og hold knappen **Emergency** nede for at afslutte nødsituationen.

Displayet viser en nedtælling fra 3, 2 og 1 med stigende tone.

Hvis knappen **Emergency** slippes, før nedtællingen er færdig, bliver nødsituationen ikke annulleret, og radioen forbliver i tilstand for nødsituation.

Hvis Nødsituation blev annulleret, vender displayet tilbage til tidligere valgt kanal.

## **14.3 Modtagelse af nødalarmer**

Når du modtager en erklæret nødalarm, viser radioen følgende indikationer:

- Nødsituationstonen lyder.
- Nødalarmen tilføjes til listen over nødalarmer.
- Den gule lysdiode blinker.
- Displayet viser ikonet for erklæret nødalarm i statuslinjen samt igangsætterens aliasnavn.
- Alarmen har højere prioritet sammenlignet med at foretage eller modtage opkald.

Når du modtager en annulleret nødalarm, viser radioen følgende indikationer:

- Nødsituationstonen lyder.
- Nødalarmen fjernes fra listen over nødalarmer.
- Displayet viser ikonet for annulleret nødalarm og igangsætterens aliasnavn.
- Alarmen har højere prioritet sammenlignet med at foretage eller modtage opkald.

## **14.4 Svar på nødalarm**

#### **Procedure:**

- **1** Tryk og hold knappen **Kontakter/oplysninger** nede.
- **2** Vælg **Nødalarm**→*<required Emergency Alert List>*.

Hvis listen over nødalarmer er tom, vises **Emergency Alert** ikke.

**3** Tryk på og hold knappen **PTT** nede for at foretage et opkald.

#### **14.5**

# **Modtagelse af nødopkald**

Når du modtager et nødopkald, viser radioen følgende indikationer:

- Nødsituationstonen lyder.
- Den grønne lysdiode blinker.
- Ved gruppeopkald viser displayet kanalaliasset for talegruppen. Rul derefter ikonet for nødsituation hen før igangsætterens aliasnavn.
- For privat opkald viser displayet ikonet for nødopkald og igangsætters aliasnavn.

#### **14.6**

# **Rydning af listen over nødalarmer**

**Forudsætninger:** En Nødalarm på Nødalarmlisten ryddes, når en tilsvarende Annulleret nødalarm modtages. Ellers skal du rydde listen manuelt på følgende måde.

#### **Procedure:**

Udfør en af følgende handlinger:

• På nødalarmlisten skal du vælge aliasnavn for nødalarm og trykke på knappen **Menu/OK** og holde den nede.

• Sluk og tænd for radioen for at rydde alle nødalarmer.

Når alle nødalarmer er ryddet, fjernes ikonet for nødalarm fra statuslinjen, **Emergency Alert** vises ikke fra knapindstillingen **Contacts/Info**, og den gule lysdiode slukkes.

# **Områdetalegruppe**

Når du indtaster et geografisk område, kan du se og høre beskeder for talegruppeområdet i det pågældende geofence.

Områdetalegruppe føjes til områdetalegruppelisten i alfabetisk rækkefølge. Når du er føjet til Områdetalegruppelisten, modtager din radio opkald fra både Områdetalegruppe og Talegruppekanalen, før du kommer ind i Områdetalegruppezonen. Du kan bruge knappen **Kanal** til at navigere gennem Talegruppekanalen og ind i Områdetalegruppelisten. Kanalnummeret vises ikke, når du er i områdetalegrupper.

Når du er i Områdetalegruppe, udsender din radio Stemmebeskeden, den grønne lysdiode blinker, og displayet viser talegruppens aliasnavn, når du trykker på knappen **Menu/OK** og holder den nede for at tilmelde dig talegruppen. Hvis du ikke vælger talegruppen i det tidsrum, vil områdetalegruppen blive placeret i slutningen af kanallisten, og du skal muligvis manuelt vælge talegruppen, når du ønsker det.

Når du foretager opkald uden at vælge områdetalegruppen, modtager den aktuelle talegruppe opkaldet.

Når du forlader Områdetalegruppe, udsender din radio Stemmebesked, og displayet viser også talegruppens aliasnavn. Hvis du er i gang med et opkald, når du forlader Områdetalegruppe, fortsætter dit opkald uden afbrydelse. Når opkaldet afsluttes, forlader radioen derefter Områdetalegruppe.

Hvis Områdetalegruppe er fjernet, skal du gå tilbage til den forrige kanal.

# **Radio i dvale**

Radio i dvale angiver, at radioen er deaktiveret.

Når radioen er i tilstanden for dvale, er alle knapper deaktiverede, undtagen knapperne **Power**, **Contacts/Info** (kun Info er tilgængelig), **P1**, **P2** og **Volume Up and Down**. Alle alarmtoner og stemmebeskeder er aktiverede, men al stemmeaktivitet, herunder nødsituation, er deaktiveret.

I tændt tilstand skal du trykke på og holde knappen **Contacts/Info** nede for at få vist først skærmbilledet for radio i dvale og derefter skærmbilledet for statusinfo.

# **Bruger deaktiveret eller suspenderet**

Bruger deaktiveret eller suspenderet angiver, at din konto er deaktiveret eller suspenderet. Når din konto er deaktiveret eller suspenderet, vil du ikke være i stand til at logge på PTT-serveren.

Din radio udsender en tone, en rød lysdiode blinker, og skærmbilledet for bruger deaktiveret vises.

Knapperne **Contacts/Info**, **Menu/OK** og **Volume Up and Down** fungerer stadig normalt.

# **Medhør**

Denne funktion giver den autoriserede bruger mulighed for at lytte til den omgivende lyd for en bestemt radio i inaktiv tilstand.

Når en autoriseret bruger påbegynder medhør på en bestemt radio, afspiller radioen en tone, viser displayet for medhør og alias for den autoriserede bruger. Medhør stopper, når en anden type opkald startes eller modtages, eller når den autoriserede bruger afslutter opkaldet med medhør.

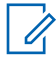

**BEMÆRK:** Denne funktion fungerer bedst med den retningsuafhængige visirmikrofon (GMMN4065\_).

# **Autoriseret liste over tilbehør**

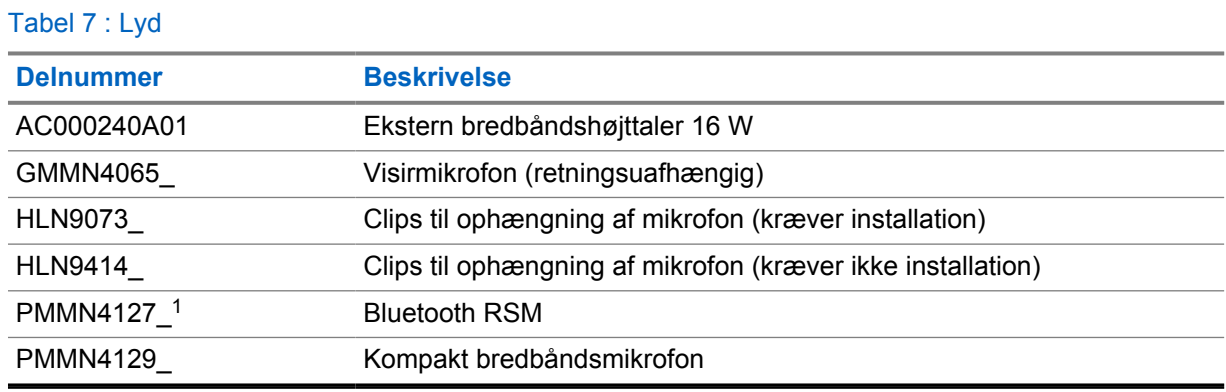

### Tabel 8 : Antenne

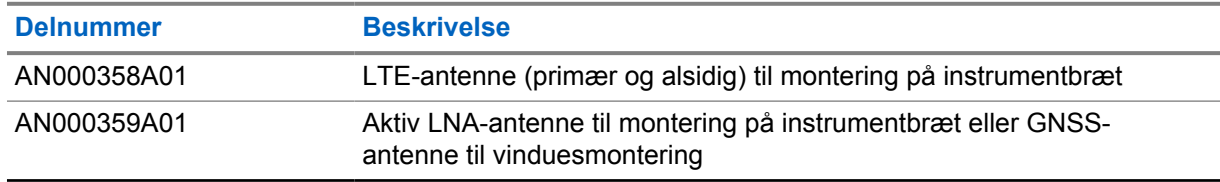

### Tabel 9 : Kabler

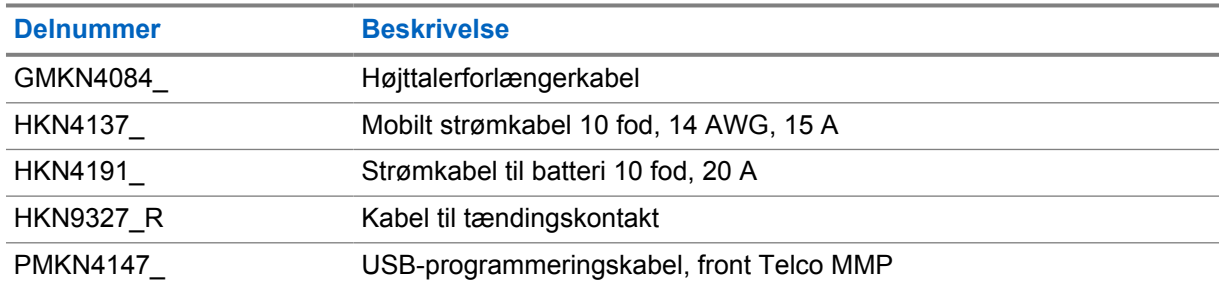

### Tabel 10 : Monteringstilbehør

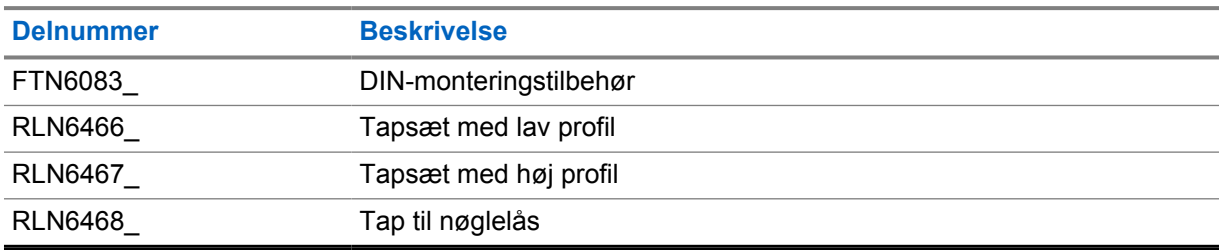

 $\overline{1}$  Tilbydes ikke i Indien.

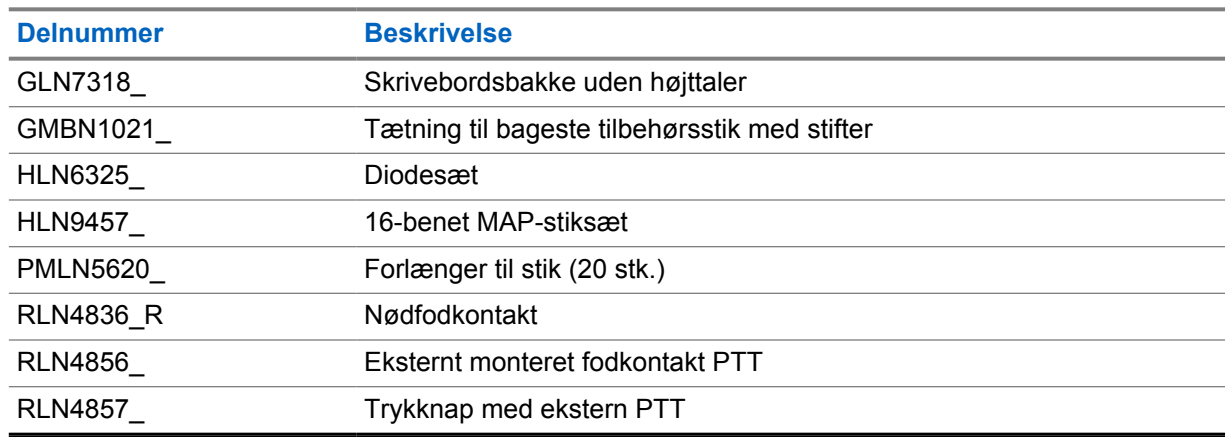

### Tabel 11 : Andet tilbehør

## Tabel 12 : Strømforsyninger

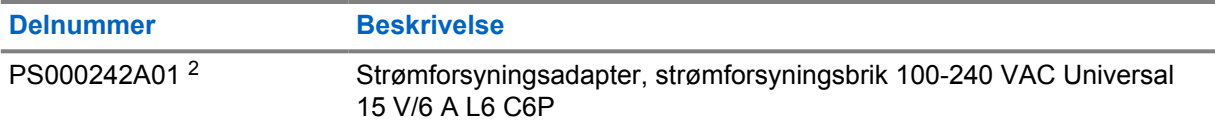

<sup>2</sup> Skal bestilles med CB000522A01 (jævnstrømskabel)

# **Inhalt**

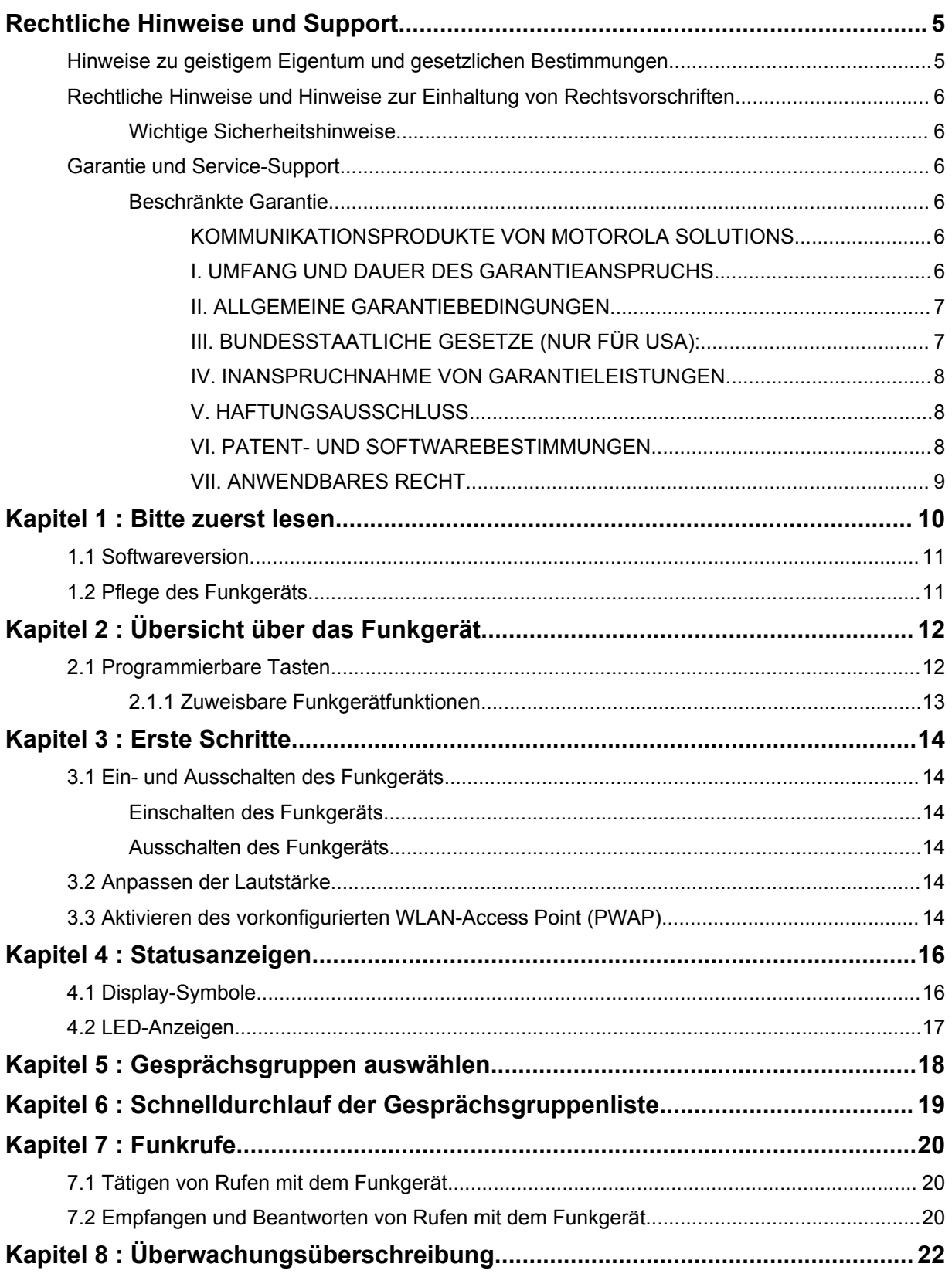

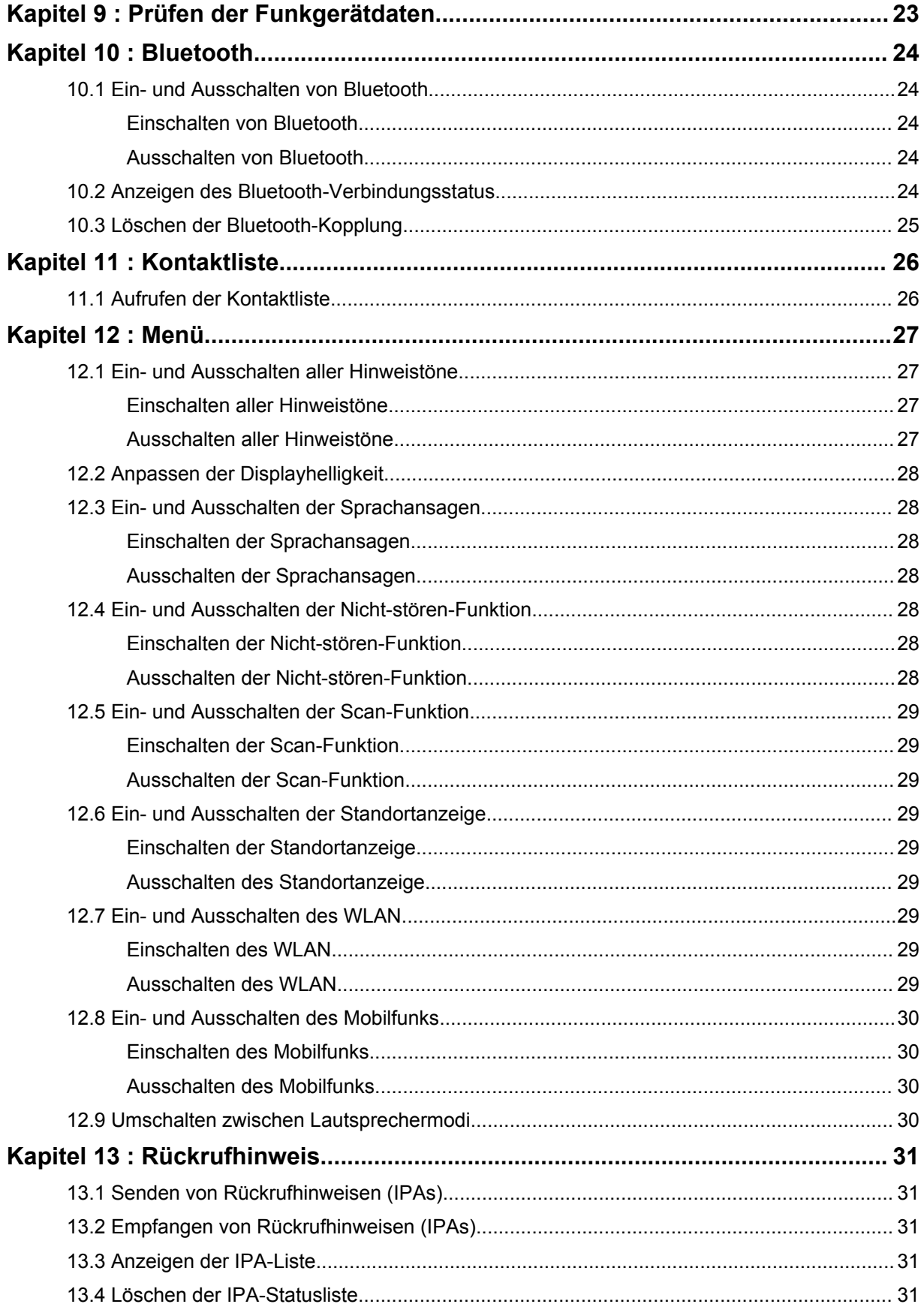

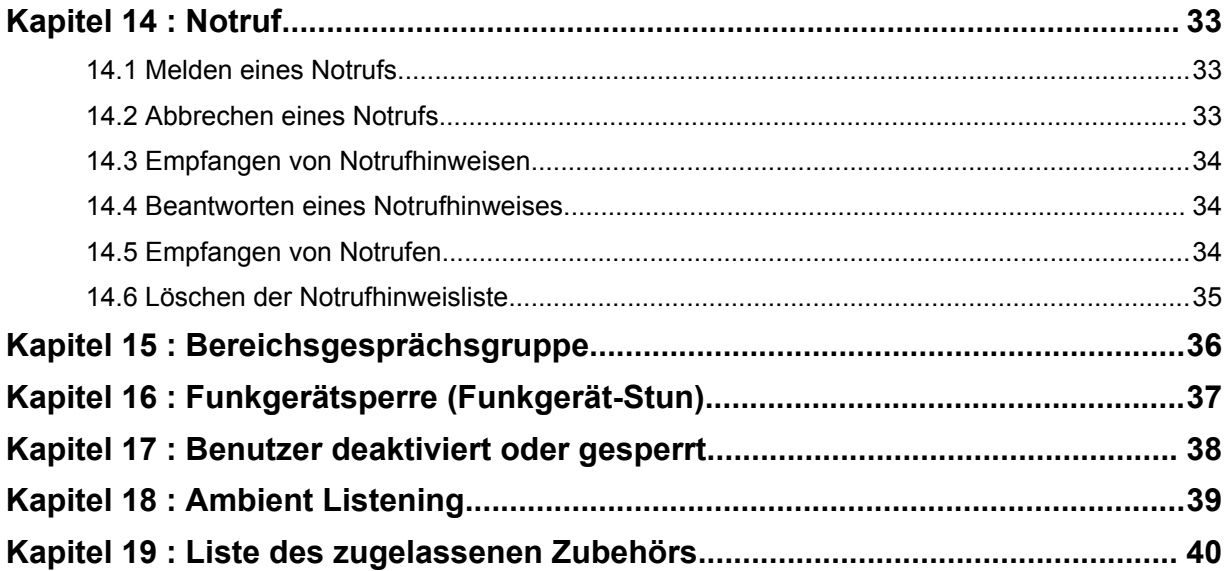

# <span id="page-282-0"></span>**Rechtliche Hinweise und Support**

# **Hinweise zu geistigem Eigentum und gesetzlichen Bestimmungen**

## **Copyright**

Die in diesem Dokument beschriebenen Motorola Solutions-Produkte können durch Copyright geschützte Computerprogramme von Motorola Solutions enthalten. Nach den Gesetzen der USA und anderer Staaten sind bestimmte exklusive Rechte an der urheberrechtlich geschützten Software der Firma Motorola Solutions vorbehalten. Demzufolge dürfen urheberrechtlich geschützte Computerprogramme von Motorola Solutions, die zusammen mit den in diesem Dokument beschriebenen Motorola Solutions-Produkten ausgeliefert werden, ohne die vorherige schriftliche Genehmigung von Motorola Solutions weder kopiert noch in irgendeiner Form reproduziert werden.

Die Vervielfältigung, Übertragung, Speicherung in einem Abrufsystem oder Übersetzung in eine Sprache oder Computersprache ist für keinen Teil dieses Dokuments in keinerlei Form und durch keinerlei Methode ohne vorherige schriftliche Genehmigung von Motorola Solutions Inc. gestattet.

## **Marken**

MOTOROLA, MOTO, MOTOROLA SOLUTIONS und das stilisierte M-Logo sind Marken oder eingetragene Marken von Motorola Trademark Holdings, LLC und werden unter Lizenz verwendet. Alle anderen Marken sind Eigentum ihrer jeweiligen Inhaber.

## **Lizenzrechte**

Mit dem Kauf von Produkten von Motorola Solutions werden weder ausdrücklich noch stillschweigend, durch Rechtsverwirkung oder auf andere Weise Lizenzen unter dem Copyright, dem Patent oder den Patentanwendungen von Software von Motorola Solutions ausgegeben, außer der Nutzung von gewöhnlichen, nicht exklusiv erteilten, gebührenfreien Lizenzen, die sich aus der Anwendung der Gesetze beim Verkauf eines Produkts ergeben.

## **Open-Source-Inhalt**

Dieses Produkt kann Open-Source-Software enthalten, die unter Lizenz verwendet wird. Vollständige rechtliche Hinweise und Attributionsinformationen zu Open Source finden Sie in den Produktinstallationsmedien.

## **Richtlinie zu Elektro- und Elektronik-Altgeräten (WEEE) der Europäischen Union (EU) und des Vereinigten Königreichs (UK)**

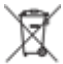

 Gemäß WEEE-Richtlinie (Waste of Electrical and Electronic Equipment, deutsch Elektro- und Elektronikaltgeräte) der EU und des Vereinigten Königreichs besteht für Elektro- und Elektronikgeräte, die in den Mitgliedsländern der Europäischen Union und dem Vereinigten Königreich in Verkehr gebracht werden, Kennzeichnungspflicht. Die Kennzeichnung erfolgt durch ein Etikett mit einer durchgestrichenen Mülltonne, das am Produkt selbst oder an der Verpackung angebracht wird. Wie in der WEEE-Richtlinie festgelegt, bedeutet diese Kennzeichnung, dass Kunden und Endverbraucher in EU und EU-Ländern elektrische und elektronische Geräte und Zubehör nicht mit dem Haushaltsmüll entsorgen sollten.

<span id="page-283-0"></span>Endverbraucher in den Mitgliedsländern der Europäischen Union und dem Vereinigten Königreich sind angehalten, bei ihrem lokalen Händler oder beim Kundendienst des Herstellers Informationen zum Rücknahmesystem ihres Landes einzuholen.

## **Haftungsausschluss**

Beachten Sie, dass bestimmte Funktionen, Eigenschaften und Möglichkeiten, die in diesem Dokument beschrieben werden, für ein bestimmtes System möglicherweise nicht gelten oder nicht lizenziert sind oder von den Eigenschaften bestimmter mobiler Endgeräte (Funkgeräte) oder von der Konfiguration bestimmter Parameter abhängen können. Wenden Sie sich für weitere Informationen an Ihren Ansprechpartner von Motorola Solutions.

**© 2022 Motorola Solutions, Inc. Alle Rechte vorbehalten**

# **Rechtliche Hinweise und Hinweise zur Einhaltung von Rechtsvorschriften**

# **Wichtige Sicherheitshinweise**

## **ACHTUNG!**

**Dieses Gerät ist darauf ausgelegt, die Anforderungen von allgemeinen Endverbrauchern zu erfüllen.** Lesen Sie vor der Verwendung des Funkgeräts das *Handbuch zur HF-Energiestrahlung und Produktsicherheit*, das im Lieferumfang des Funkgeräts enthalten ist. Dieses Handbuch enthält wichtige Bedienungsanweisungen für den sicheren Umgang und HF-Energiesicherheitsinformationen zur Einhaltung der geltenden Normen und Richtlinien.

*Änderungen am Gerät, die nicht ausdrücklich von Motorola Solutions autorisiert wurden, können zu einem Erlöschen der Betriebserlaubnis für das Gerät führen.*

*Für Japan ist das Gerät im Frequenzbereich von 5150 bis 5350 MHz nur für die Verwendung im Innenbereich vorgesehen, außer für Übertragungen mit einer Basisstation oder Relaisstation eines 5,2-GHz-Hochleistungsdatenkommunikationssystems.*

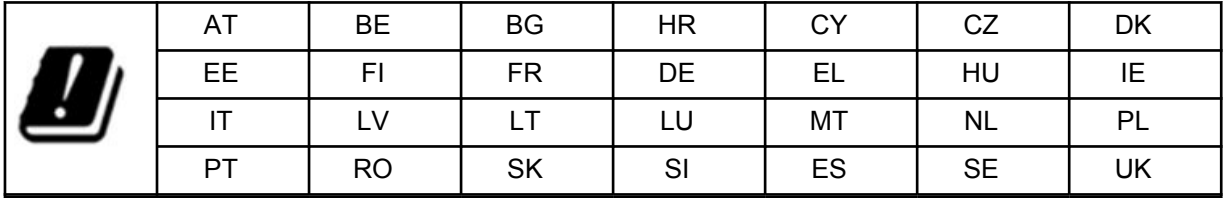

# **Garantie und Service-Support**

# **Beschränkte Garantie**

# **KOMMUNIKATIONSPRODUKTE VON MOTOROLA SOLUTIONS**

# **I. UMFANG UND DAUER DES GARANTIEANSPRUCHS**

Motorola Solutions, Inc. ("Motorola Solutions") garantiert hiermit, dass die von Motorola Solutions hergestellten nachfolgend aufgelisteten Kommunikationsprodukte ("Produkte") ab dem Kaufdatum für <span id="page-284-0"></span>die nachstehend aufgeführte Dauer unter normalem Gebrauch und Betrieb frei von Materialfehlern und Verarbeitungsmängeln sind.

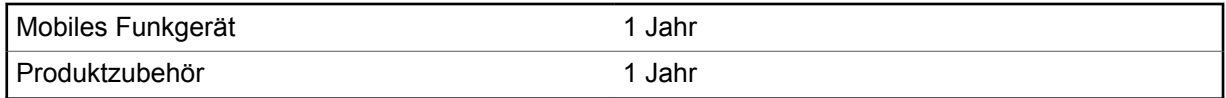

Motorola Solutions führt nach eigenem Ermessen innerhalb der Garantiezeit kostenlos die Reparatur des Produkts (mit neuen oder erneuerten Teilen) durch oder ersetzt es (durch ein neues oder erneuertes Produkt) oder erstattet den Kaufpreis des Produkts, sofern das Produkt gemäß den Bedingungen dieser Garantie an Motorola Solutions retourniert wird. Ersatzteile oder -platinen stehen dann für den Rest der ursprünglichen Garantiezeit unter Garantie. Alle ersetzten Teile des Produkts gehen in das Eigentum von Motorola Solutions über.

Diese ausdrückliche beschränkte Garantie von Motorola Solutions gilt nur für den ursprünglichen Endabnehmer/Käufer und ist nicht übertragbar. Dies ist die vollständige Garantie für das von Motorola Solutions hergestellte Produkt. Motorola Solutions übernimmt keine Verpflichtungen oder Haftung für Ergänzungen oder Änderungen an dieser Garantie, es sei denn, dies wird in schriftlicher Form von einem Handlungsbevollmächtigen von Motorola Solutions zugesichert und unterschrieben.

Sofern dies nicht in einem separaten Vertrag zwischen Motorola Solutions und dem ursprünglichen Endabnehmer/Käufer festgelegt wurde, gewährt Motorola Solutions keine Garantie auf die Installation, Instandhaltung oder Wartung des Produkts.

Motorola Solutions übernimmt keinerlei Haftung für nicht von Motorola Solutions bereitgestellte Zusatzausrüstung, die an dem Produkt angebracht oder in Verbindung mit dem Produkt verwendet wird, oder für den Betrieb des Produkts mit Zusatzausrüstung. Sämtliche Zusatzausrüstung dieser Art ist ausdrücklich von dieser Garantie ausgeschlossen. Da jedes System, in dem das Produkt zur Anwendung kommen kann, individuell ist, übernimmt Motorola Solutions im Rahmen dieser Garantie keine Haftung für die Reichweite, die Abdeckung oder den Betrieb des Systems als Ganzes.

## **II. ALLGEMEINE GARANTIEBEDINGUNGEN**

Diese Garantie stellt den maximalen Umfang der Verantwortlichkeiten von Motorola Solutions in Bezug auf das Produkt dar. Die ausschließlichen Möglichkeiten des Verbrauchers zur Mängelbeseitigung sind eine Reparatur, ein Ersatz oder eine Erstattung des Kaufpreises nach Ermessen von Motorola Solutions. DIESE GARANTIE WIRD ANSTELLE ALLER ANDEREN AUSDRÜCKLICHEN GARANTIEN GEWÄHRT. ALLE STILLSCHWEIGENDEN GARANTIEN, EINSCHLIESSLICH UND OHNE EINSCHRÄNKUNG DER STILLSCHWEIGENDEN GARANTIE DER MARKTGÄNGIGKEIT ODER EIGNUNG FÜR EINEN BESTIMMTEN ZWECK, SIND AUF DIE DAUER DIESER BESCHRÄNKTEN GARANTIE BEGRENZT. IN KEINEM FALL HAFTET MOTOROLA SOLUTIONS FÜR SCHÄDEN, DIE ÜBER DEN KAUFPREIS DES JEWEILIGEN PRODUKTS HINAUSGEHEN, ODER FÜR NUTZUNGSSCHÄDEN, ZEITVERLUST, UNANNEHMLICHKEITEN, ENTGANGENE GESCHÄFTSMÖGLICHKEITEN, ENTGANGENE GEWINNE ODER EINNAHMEN ODER ANDERE BEILÄUFIGE, SONDER- ODER FOLGESCHÄDEN, DIE IM ZUSAMMENHANG MIT DER NUTZUNG ODER NICHTVERWENDBARKEIT DES PRODUKTS ENTSTEHEN, UND ZWAR IM GRÖSSTMÖGLICHEN DURCH DAS ANWENDBARE RECHT GESTATTETEN UMFANG.

## **III. BUNDESSTAATLICHE GESETZE (NUR FÜR USA):**

EINIGE BUNDESSTAATEN VERBIETEN DIE EINSCHRÄNKUNG ODER DEN AUSSCHLUSS VON BEGLEIT- ODER FOLGESCHÄDEN ODER DIE BESCHRÄNKUNG DER GELTUNGSDAUER EINER STILLSCHWEIGENDEN GARANTIE, SODASS DIE OBIGEN EINSCHRÄNKUNGEN ODER AUSSCHLÜSSE EVENTUELL NICHT ANWENDBAR SIND.

Diese Garantie gesteht Ihnen spezifische Rechte zu. Sie haben unter Umständen auch andere Rechte, die je nach Bundesstaat variieren können.

## <span id="page-285-0"></span>**IV. INANSPRUCHNAHME VON GARANTIELEISTUNGEN**

Zur Inanspruchnahme von Garantieleistungen muss der Kaufnachweis (aus dem das Kaufdatum und die Seriennummer des Artikels hervorgehen) vorgelegt werden, und das Produkt muss unter Vorauszahlung der Versicherungs- und Frachtkosten an eine autorisierte Garantieservicestelle gesendet werden. Motorola Solutions erbringt die Garantieleistungen durch eine autorisierte Garantieservicestelle. Wenden Sie sich zunächst an das Unternehmen, bei dem Sie das Produkt erworben haben (z. B. Händler oder Kommunikationsdienstleister). Dieses Unternehmen hilft Ihnen dann, die Garantieleistungen in Anspruch zu nehmen. Sie können Motorola Solutions unter 1-800-927-2744 telefonisch kontaktieren.

## **V. HAFTUNGSAUSSCHLUSS**

- **1** Defekte oder Schäden, die aus einer Verwendung des Produkts resultieren, die nicht der normalen und üblichen Art entspricht.
- **2** Defekte oder Schäden, die aus unsachgemäßer Handhabung, Unfällen, Wasserschäden oder Fahrlässigkeit resultieren.
- **3** Defekte oder Schäden, die aus unzulässigem Test oder Betrieb, unzulässiger Wartung oder Installation sowie unzulässigen Änderungen oder Anpassungen resultieren.
- **4** Verlust oder Schäden an Antennen, soweit nicht direkt durch Material- und Verarbeitungsfehler verursacht.
- **5** Produkte, an denen unbefugte Produktänderungen, -zerlegungen oder -reparaturen (u. a. Ergänzungen des Produkts durch nicht von Motorola Solutions gelieferte Geräte) vorgenommen werden, die sich negativ auf die Leistung des Produkts auswirken oder die normale Inspektion und Testläufe des Produkts im Rahmen der Garantie zur Beurteilung eines Garantieanspruchs beeinträchtigen.
- **6** Produkte, bei denen die Seriennummer entfernt oder unkenntlich gemacht wurde.
- **7** Akkus, wenn:
	- Dichtungen des Akkuzellengehäuses aufgebrochen wurden oder Zeichen unbefugter Änderungen aufweisen.
	- der Schaden oder Defekt durch Aufladen oder Verwenden des Akkus in Geräten oder unter Betriebsverhältnissen erfolgt ist, für die das Produkt nicht spezifiziert ist.
- **8** Frachtkosten zur Reparaturwerkstatt.
- **9** Ein Produkt, das aufgrund einer gesetzwidrigen oder nicht autorisierten Änderung der Software/ Firmware im Produkt nicht gemäß den von Motorola Solutions veröffentlichen Spezifikationen oder der angegebenen FCC-Zertifizierung funktioniert, die für das Produkt zum Zeitpunkt der ursprünglichen Auslieferung durch Motorola Solutions gelten.
- **10** Kratzer oder kosmetische Schäden an Produktoberflächen, die den Betrieb des Produkts nicht beeinträchtigen.
- **11** Normaler und üblicher Verschleiß.

## **VI. PATENT- UND SOFTWAREBESTIMMUNGEN**

Motorola Solutions übernimmt auf eigene Kosten die Verteidigung des Endbenutzers/Käufers gegen sämtliche vorgebrachte Klagen auf Basis eines Anspruchs, das Produkt oder einer seiner Bestandteile verstieße(n) gegen ein US-amerikanisches Patent, und Motorola Solutions kommt für gegen den Endbenutzer/Käufer durch ein Gerichtsurteil verhängte Kosten und Schadensersatzansprüche auf, die aus einer derartigen Klage resultieren. Eine derartige Verteidigung und Zahlungen unterliegen jedoch folgenden Bedingungen:

- <span id="page-286-0"></span>**1** Motorola Solutions wird von einem solchen Käufer unverzüglich schriftlich über jede Ankündigung eines solchen Anspruchs benachrichtigt,
- **2** Motorola Solutions hat die alleinige Kontrolle über die Verteidigung gegen solche Klagen und alle Verhandlungen zu deren Schlichtung oder Vergleich, und
- **3** sollte ein derartiger Käufer Motorola Solutions nach deren Ermessen und auf deren Kosten erlauben, für einen derartigen Käufer das Recht zu erwerben, das Produkt oder Teile desselben weiterhin zu verwenden, zu ersetzen oder zu modifizieren, sodass es gegen keine Patente verstößt, oder einem derartigen Käufer eine Gutschrift für das Produkt oder die Bestandteile bzw. deren Abschreibungsrestwert ausstellt und seine Rückgabe annimmt, wenn das Produkt oder Teile davon Gegenstand (oder im Ermessen von Motorola Solutions wahrscheinlich Gegenstand) eines Anspruchs einer derartigen Verletzung eines US-amerikanischen Patents werden sollte(n). Der Abschreibungsrestwert ist ein von Motorola Solutions ermittelter, gleichwertiger Betrag pro Jahr über die Lebensdauer des Produkts oder dessen Teile.

Motorola Solutions übernimmt keine Haftung hinsichtlich Ansprüchen für Patentverletzungen, die auf einer Kombination von hierunter geliefertem Produkt und Bestandteilen mit nicht von Motorola Solutions bereitgestellter/n Software, Vorrichtungen oder Geräten basieren. Des Weiteren lehnt Motorola Solutions jegliche Verantwortung für nicht von Motorola Solutions bereitgestellte Zusatzausrüstung oder Software ab, die in Verbindung mit dem Produkt benutzt wird. Das Vorangehende stellt die gesamte Haftung von Motorola Solutions hinsichtlich der Verletzung von Patenten durch das Produkt und dessen Bestandteile dar.

Für urheberrechtlich geschützte Motorola Solutions Software liegen in den Vereinigten Staaten und anderen Ländern per Gesetz bestimmte Exklusivrechte für Motorola Solutions vor, z. B. das Exklusivrecht für die Vervielfältigung oder den Vertrieb von Kopien solcher Motorola Solutions Software. Motorola Solutions Software darf ausschließlich mit dem Produkt verwendet werden, in das diese Software ursprünglich integriert war, und die Software in einem derartigen Produkt darf nicht ersetzt, kopiert, verteilt und in irgendeiner Weise modifiziert oder zum Herstellen abgeleiteter Produkte verwendet werden. Kein anderer Gebrauch derartiger Motorola Solutions Software, darunter Änderungen, Modifikationen, Reproduktion, Distribution oder Reverse Engineering, und keine Ausübung von Rechten an derartiger Motorola Solutions Software sind zulässig. Unter Patentschutz und Urheberrecht von Motorola Solutions wird keine Lizenz stillschweigend, durch Verwirkung eines Rechts oder auf sonstige Weise erteilt.

## **VII. ANWENDBARES RECHT**

Diese Garantieerklärung unterliegt den Gesetzen des US-Staates Illinois.

# <span id="page-287-0"></span>**Bitte zuerst lesen**

In diesem Benutzerhandbuch werden die grundlegenden Funktionen der in Ihrer Region angebotenen Funkgerätmodelle erläutert.

### **In diesem Handbuch verwendete Anmerkungen**

In den Texten dieser Publikation finden Sie die Anmerkungen **Warnung**, **Achtung** und **Hinweis**. Diese Anmerkungen werden verwendet, um auf bestimmte Gefahren und die entsprechenden Vorsichtsmaßnahmen hinzuweisen.

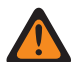

#### **WARNUNG:**

Ein Arbeitsablauf, eine Vorgehensweise, ein Zustand usw., die bei Nichtbeachtung zu Verletzungen oder zum Tod führen können.

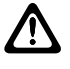

### **VORSICHT:**

Ein Arbeitsablauf, eine Vorgehensweise, ein Zustand usw., die bei Nichtbeachtung zu Schäden am Gerät führen können.

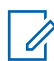

## **HINWEIS:**

Ein Arbeitsablauf, eine Vorgehensweise, ein Zustand usw., die besonders hervorgehoben werden sollen.

### **Besondere Formatierungen**

Die folgenden besonderen Formatierungen werden im Text zum Markieren bestimmter Informationen oder Elemente verwendet:

#### Tabelle 1: Besondere Formatierungen

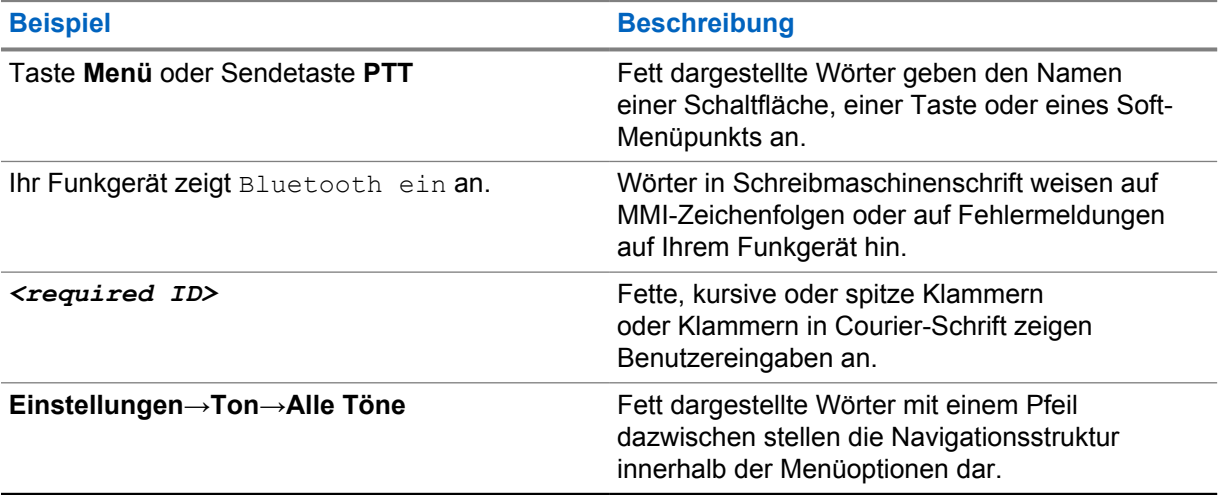

### **Verfügbarkeit von Funktionen und Diensten**

Ihr Händler oder Administrator kann Ihr Funkgerät an Ihre speziellen Anforderungen und Bedürfnisse anpassen.

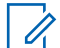

#### **HINWEIS:**

Ihr Funkgerät verfügt nicht über alle Funktionen, die im Handbuch erwähnt werden. Wenden Sie sich für weitere Informationen an Ihren Händler oder Administrator.
Für folgende Auskünfte setzen Sie sich bitte mit Ihrem Systemadministrator oder Händler in Verbindung:

- Was sind die Funktionen der einzelnen Tasten?
- Welche optionalen Zubehörteile könnten für Sie nützlich sein?
- Wie sehen die besten Vorgehensweisen für die effektive Nutzung des Funkgeräts aus?
- Welche Wartungsmaßnahmen können zu einer längeren Lebensdauer von Funkgeräten beitragen?

#### **1.1 Softwareversion**

Alle in den folgenden Abschnitten beschriebenen Funktionen werden von der Softwareversion **R03.01.01** oder neueren Version unterstützt.

Wenden Sie sich für weitere Informationen an Ihren Händler oder Administrator.

### **1.2 Pflege des Funkgeräts**

Dieser Abschnitt beschreibt die grundlegenden Vorsichtsmaßnahmen bei der Handhabung des Funkgeräts.

#### Tabelle 2: IP-Spezifikation

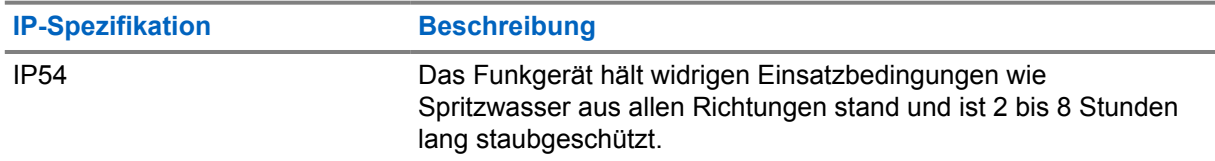

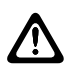

#### **VORSICHT:**

Nehmen Sie Ihr Gerät nicht auseinander. Dies kann zur Beschädigung der Dichtungen des Funkgeräts und zu undichten Stellen im Funkgerät führen. Die Wartung des Funkgeräts darf ausschließlich im Wartungszentrum durchgeführt werden, das für das Testen und Ersetzen der Dichtungen am Funkgerät ausgestattet ist.

- Halten Sie Ihr Funkgerät sauber, und vermeiden Sie Kontakt mit Wasser, um eine einwandfreie Funktion und Leistung zu gewährleisten.
- Verwenden Sie zum Reinigen der Außenflächen des Funkgeräts eine verdünnte Lösung aus einem milden Spülmittel und frischem Wasser (z. B. ein Teelöffel Spülmittel auf 4 Liter Wasser).
- Diese Oberflächen sollten immer dann gereinigt werden, wenn bei einer regelmäßigen Sichtkontrolle Flecken, Fett und/oder Schmutz entdeckt wurden.

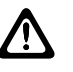

#### **VORSICHT:**

Bestimmte Chemikalien und deren Dämpfe können einige Kunststoffe schädigen. Vermeiden Sie die Verwendung von Sprays, Kontaktreinigern und anderen Chemikalien.

• Verwenden Sie beim Reinigen Ihres Funkgeräts keinen Wasserstrahl mit hohem Druck, da dies zum Eindringen von Wasser führen kann.

# **Übersicht über das Funkgerät**

Dieses Kapitel gibt eine Übersicht über das Funkgerät.

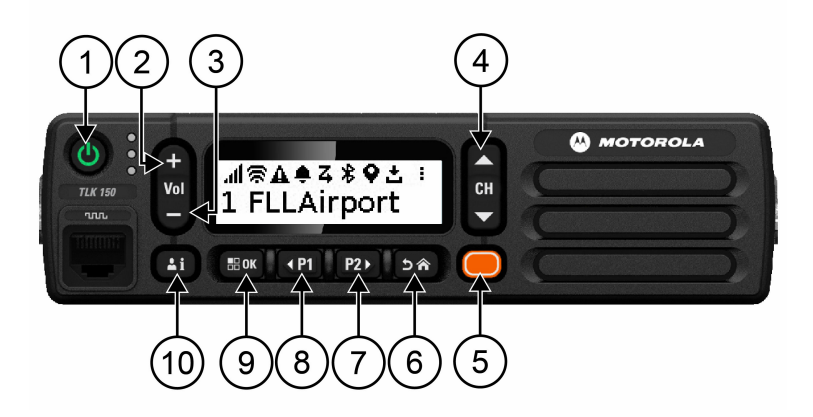

#### Tabelle 3: Übersicht über das Funkgerät

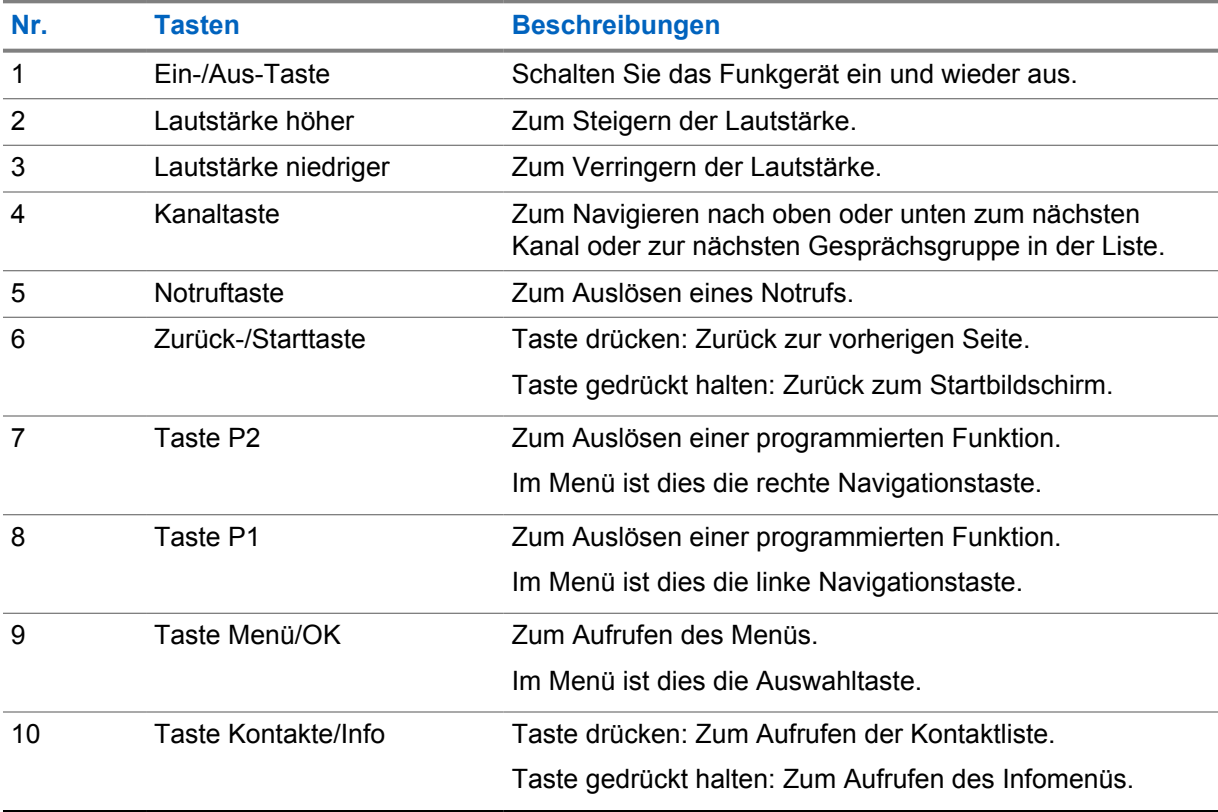

## **2.1 Programmierbare Tasten**

Sie können die programmierbaren Tasten über das WAVE-Portal als Verknüpfungen zu bestimmten Funkgerätefunktionen programmieren.

Abhängig davon, wie lange eine Taste gedrückt wird, funktionieren die programmierbaren Tasten unterschiedlich.

#### **2.1.1**

# **Zuweisbare Funkgerätfunktionen**

Den programmierbaren Tasten können von Ihrem Händler folgende Funkgerätefunktionen zugewiesen werden. Drücken Sie die Taste **Menu/OK**, um die folgenden Funktionen zu starten.

#### **HINWEIS:** Ũ

Nicht alle programmierbaren Tasten sind in der folgenden Liste aufgeführt. Weitere Informationen finden Sie im Portal.

#### **Hinweistöne**

Zum Ein- und Ausschalten der Hinweistöne.

#### **Bluetooth**

Zum Ein- und Ausschalten von Bluetooth.

#### **Nicht stören**

Zum Ein- und Ausschalten der Nicht-stören-Funktion.

#### **Standort**

Zum Ein- und Ausschalten des Standorts.

#### **Scan**

Zum Ein- und Ausschalten der Scan-Funktion.

#### **Sprachankündigungen**

Zum Ein- und Ausschalten von Sprachankündigungen.

# **Erste Schritte**

Dieses Kapitel enthält Anweisungen für die Inbetriebnahme Ihres Funkgeräts.

#### **3.1**

 $\mathscr{U}$ 

# **Ein- und Ausschalten des Funkgeräts**

#### **HINWEIS:**

Der Zündschalter kann von Ihrem Händler konfiguriert werden. Wenden Sie sich für weitere Informationen an Ihren Händler.

## **Einschalten des Funkgeräts**

#### **Vorgehensweise:**

Um das Radio einzuschalten, halten Sie die **Ein-/Aus**-Taste gedrückt oder aktivieren Sie den Zündschalter.

Wenn Ihr Funkgerät erfolgreich eingeschaltet wurde, passiert Folgendes:

- Die grüne LED leuchtet auf.
- Das Display zeigt eine Einschalt-Animation.

## **Ausschalten des Funkgeräts**

#### **Vorgehensweise:**

Um das Funkgerät auszuschalten, halten Sie die **Ein-/Aus**-Taste gedrückt oder deaktivieren Sie den Zündschalter.

Wenn Ihr Funkgerät erfolgreich ausgeschaltet wurde, passiert Folgendes:

- Ein Hinweiston erklingt.
- Das Display wird ausgeschaltet.

### **3.2 Anpassen der Lautstärke**

#### **Vorgehensweise:**

Führen Sie eine der folgenden Aktionen aus:

- Um die Lautstärke zu erhöhen, drücken Sie die Taste **Lautstärke höher**.
- Um die Lautstärke zu verringern, drücken Sie die Taste **Lautstärke niedriger**.
- Um das Funkgerät stummzuschalten, halten Sie die Taste **Lautstärke niedriger** gedrückt, bis auf dem Display  $x$  angezeigt wird.

#### **3.3**

# **Aktivieren des vorkonfigurierten WLAN-Access Point (PWAP)**

Diese Funktion stellt eine temporäre WLAN-Verbindung für das Funkgerät bereit, um die Konfigurationen vom Portal herunterzuladen. Anstelle der manuellen Konfiguration über den Wartungsmodus-Webserver im können Sie den vorkonfigurierten WLAN-Access Point für die erste WLAN-Verbindung verwenden.

#### **Voraussetzungen:**

Stellen Sie sicher, dass sich Ihr Funkgerät im Benutzermodus befindet und keine Internetverbindung hat.

#### **HINWEIS:** 11.

Im Folgenden sind die vorkonfigurierten WLAN-Access-Point-Einstellungen aufgeführt, die vom Funkgerät unterstützt werden.

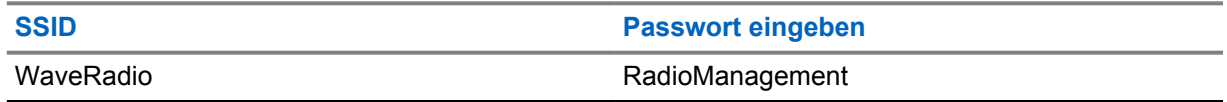

#### **Vorgehensweise:**

Um eine Verbindung zum PWAP herzustellen, drücken Sie gleichzeitig die Taste **Menü/OK** und die Taste **Kanal auf**.

Wenn sich Ihr Funkgerät mit dem PWAP verbindet, sollte es folgendes anzeigen:

- Ein positiver Hinweiston ertönt.
- Das Display zeigt 2 Sekunden lang PWAP an.

Das Funkgerät lädt die bereitgestellten WLAN-Einstellungen vom Server herunter und überschreibt die vorkonfigurierten WLAN-Einstellungen.

#### **HINWEIS:**

Die vorkonfigurierte WLAN-Einstellung wird gelöscht, wenn das Funkgerät neu gestartet oder das WLAN deaktiviert wird.

# **Statusanzeigen**

Statusanzeigen erklären die auf dem Funkgerät verwendeten Symbole und LED-Anzeigen.

### **4.1 Display-Symbole**

Die folgenden Symbole werden in der Statusleiste am oberen Rand des Funkgerät-Displays angezeigt. Die Symbole sind von links ausgehend in der Reihenfolge ihres Erscheinens oder ihrer Nutzung angeordnet und sind kanalspezifisch.

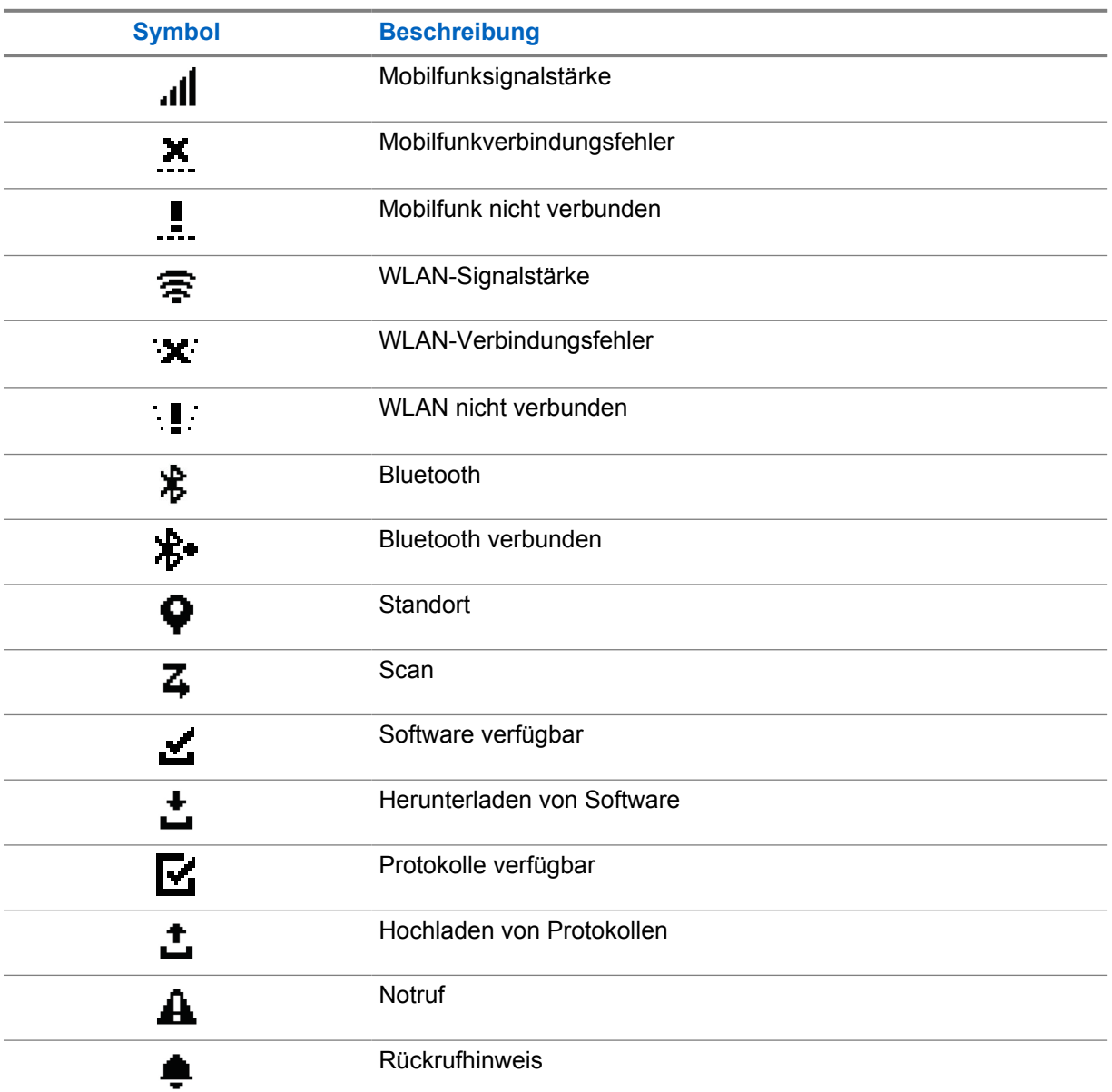

Tabelle 4: Display-Symbole

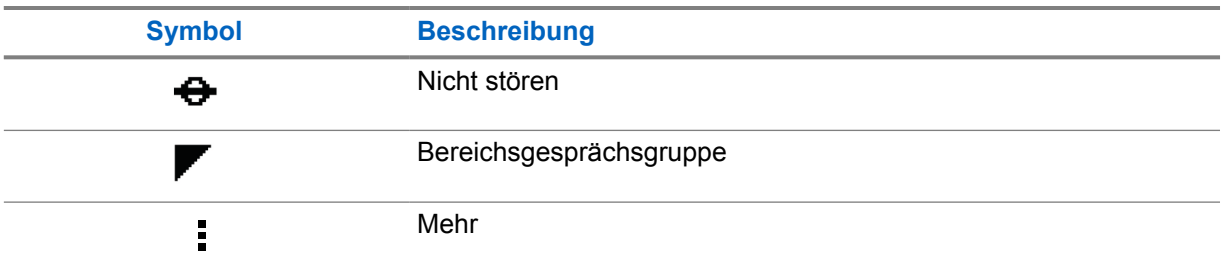

## **4.2 LED-Anzeigen**

Die LED-Anzeige zeigt den Betriebsstatus Ihres Funkgeräts an.

### Tabelle 5: LED-Anzeigen

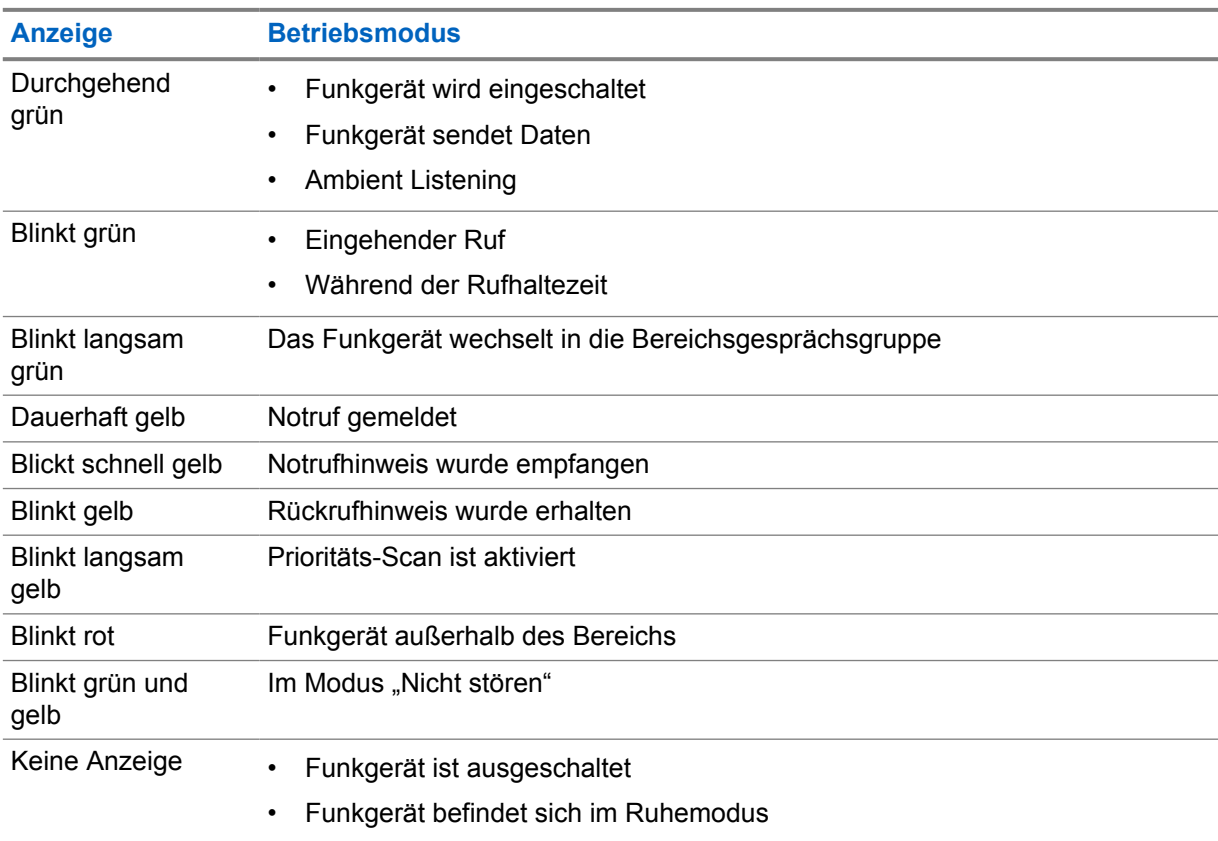

# **Gesprächsgruppen auswählen**

#### **Vorgehensweise:**

Drücken Sie die Taste **Kanal**.

Wenn die Navigation im Kanal nach oben oder unten erfolgreich ist, zeigt Ihr Funkgerät einen neuen Kanalindex und den Namen der Gesprächsgruppe an.

Wenn die Navigation im Kanal nach oben oder unten nicht erfolgreich ist, gibt Ihr Funkgerät einen negativen Hinweiston ab und bleibt auf dem Gesprächsgruppenkanal.

# **Schnelldurchlauf der Gesprächsgruppenliste**

Eine Gesprächsgruppenliste hat maximal 96 Kanäle.

Die Reihenfolge der Kanäle ist numerisch. Sie können die Taste **Kanal** gedrückt halten, um einen Schnelldurchlauf durchzuführen. Nach dem zweiten Kanal können Sie einen Schnelldurchlauf der Kanäle in 10er Schritten durchführen.

#### **Beispiel:**

Wenn Ihr Funkgerät beispielsweise 93 Kanäle hat, werden die Kanäle in folgenden Schritten durchlaufen: **K 80**→**K 90**→**K 93**→**K 1**→**K 10**→**K 20**.

# **Funkrufe**

In diesem Kapitel wird erklärt, wie Rufe empfangen, beantwortet, getätigt oder beendet werden. Unterstütze Rufe: Gruppenrufe, Einzelrufe und Rundrufe.

#### **Gruppenruf**

Ein Ruf an eine Gruppe von Benutzern. Das Funkgerät muss als Mitglied der Gruppe konfiguriert sein, damit Sie miteinander kommunizieren können.

#### **Einzelruf**

Ein Ruf von einem einzelnen Funkgerät an ein anderes einzelnes Funkgerät.

#### **Rundruf**

Ein Ruf von einem einzelnen Funkgerät an alle anderen Funkgeräte oder Benutzer der Rundruf-Gesprächsgruppe.

Wird verwendet, um wichtige Ankündigungen zu machen, die Ihre volle Aufmerksamkeit erfordern.

Sie können auf einen Rundruf nicht antworten.

## **7.1 Tätigen von Rufen mit dem Funkgerät**

#### **Vorgehensweise:**

- **1** Führen Sie eine der folgenden Aktionen aus:
	- Um einen Gruppenruf oder einen Rundruf zu tätigen, wählen Sie **Kanal**→*<required channel>*.
	- Um einen Einzelruf zu tätigen, wählen Sie **Kontakte/Info**→*<required Contact>*.
- **2** Zum Anrufen halten Sie die Sendetaste **PTT** gedrückt.

Bei einem Rundruf zeigt das Display einen Countdown von  $3, 2$  und  $1$  an.

Wenn die Sendetaste **(PTT)** losgelassen wird, bevor der Countdown abgeschlossen ist, wird der Ruf nicht ausgelöst.

- **3** Warten Sie das Ende des Freitons ab, und sprechen Sie in das Mikrofon.
- **4** Zum Zuhören lassen Sie die Sendetaste **PTT** los.

#### **HINWEIS:**

Dieser Schritt gilt nicht für Rundrufe.

Wenn Ihr Funkgerät für einen bestimmten Zeitraum keine Sprachaktivität erkennt, wird der Ruf beendet.

#### **7.2**

## **Empfangen und Beantworten von Rufen mit dem Funkgerät**

Wenn Sie Rufe empfangen, verhält sich das Funkgerät wie folgt:

- Die grüne LED blinkt.
- Die Stummschaltung Ihres Funkgeräts wird aufgehoben, und der ankommende Ruf ist über den Lautsprecher zu hören.

• Das Display zeigt den Namen der Gesprächsgruppe und des Anrufers an.

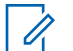

**HINWEIS:**

Auf einen Rundruf können Sie nicht antworten. Wenn Sie versuchen zu antworten, ertönt der Ton für "Rückruf untersagt", sobald die Sendetaste **(PTT)** gedrückt wird.

#### **Vorgehensweise:**

- **1** Um zu antworten, halten Sie die Sendetaste **PTT** gedrückt.
- **2** Warten Sie das Ende des Freitons ab, und sprechen Sie in das Mikrofon.
- **3** Zum Zuhören lassen Sie die Sendetaste **PTT** los.

# **Überwachungsüberschreibung**

Die Überwachungsüberschreibung ermöglicht es einem Supervisor, einen laufenden Ruf – mit Ausnahme eines Einzelrufs – zu unterbrechen und sofort einen Supervisor-Ruf zu starten.

Wenn der Benutzer einen Ruf empfängt oder sendet und der laufende Ruf durch einen Supervisor-Ruf unterbrochen wird, hebt das Funkgerät die Stummschaltung für den Supervisor-Ruf auf und zeigt den Aliasnamen des Supervisors an.

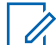

## **HINWEIS:**

Wenden Sie sich für weitere Informationen zur Konfiguration an Ihren Händler oder Administrator.

# **Prüfen der Funkgerätdaten**

#### **Voraussetzungen:**

Schalten Sie das Funkgerät ein.

#### **Vorgehensweise:**

- **1** Um die Funkgerätdaten zu überprüfen, halten Sie die Taste **Kontakte/Info** gedrückt.
- **2** Führen Sie eine der folgenden Aktionen aus:
	- Wählen Sie **Alarme** aus, um die empfangenen Notrufhinweise anzuzeigen.
	- Wählen Sie **IPA** aus, um die empfangenen Rückrufhinweise (IPAs) anzuzeigen.
	- Wählen Sie **Mobilfunkstatus** aus, um den Mobilfunkstatus anzuzeigen.
	- Wählen Sie **WLAN-Status** aus, um den WLAN-Status anzuzeigen.
	- Wählen Sie **Bluetooth** aus, um den Bluetooth-Status anzuzeigen.
	- Wählen Sie **Bluetooth**→**trennen?** aus, um die Bluetooth-Kopplung zu löschen.**OK**.
	- Wählen Sie **Protokolle** aus, um den Protokollstatus anzuzeigen.
	- Wählen Sie **Software** aus, um den Over-the-Air-Download-Status der Firmware und der Sprachpakete anzuzeigen.
	- Wählen Sie **Funkgerät-ID** aus, um den Namen des Funkgeräts anzuzeigen.
	- Wählen Sie **Seriennummer** aus, um die Seriennummer des Funkgeräts anzuzeigen.

# **Bluetooth**

Mit dieser Funktion kann Ihr Funkgerät über eine Bluetooth-Verbindung eine Verbindung zu Bluetoothfähigen Headsets und externen Lautsprechermikrofonen herstellen.

Bluetooth funktioniert innerhalb eines Umkreises von 10 m Sichtverbindung. Die Bluetooth-Funktion Ihres Funkgeräts besitzt in 10 m Reichweite eine maximale Leistung von 2,5 mW (4 dBm). Die Sichtverbindung ist ein hindernisfreier Weg zwischen Ihrem Funkgerät und Ihrem Bluetooth-fähigen Gerät.

Wenn die Sprach- und Tonqualität verzerrt wird oder unklar ist, positionieren Sie das Funkgerät und das Bluetooth-fähige Gerät nahe beieinander, um einen klaren Audioempfang wiederherzustellen.

### **10.1 Ein- und Ausschalten von Bluetooth**

# **Einschalten von Bluetooth**

#### **Vorgehensweise:**

Wählen Sie im Menü **Bluetooth→** aus.

Wenn Bluetooth aktiviert ist, zeigt Ihr Funkgerät die folgenden Anzeigen:

- Auf dem Display wird das Bluetooth-Symbol auf dem Startbildschirm angezeigt.
- Die Sprachansage ertönt.

## **Ausschalten von Bluetooth**

#### **Vorgehensweise:**

Wählen Sie im Menü **Bluetooth**→**x** aus.

Wenn Bluetooth deaktiviert ist, zeigt Ihr Funkgerät die folgenden Anzeigen:

- Das Bluetooth-Symbol wird auf dem Startbildschirm ausgeblendet.
- Die Sprachansage ertönt.

#### **10.2**

# **Anzeigen des Bluetooth-Verbindungsstatus**

#### **Vorgehensweise:**

Halten Sie die Taste **Kontakte/Info** gedrückt, und wählen Sie **Bluetooth** aus.

Wenn Ihr Funkgerät nach dem zuletzt verbundenen Bluetooth-Gerät sucht, zeigt das Funkgerät Suche... an, und es ertönt die Sprachansage.

Wenn Ihr Funkgerät mit dem Bluetooth-Gerät verbunden ist, zeigt das Funkgerät Verbunden an, und es ertönt die Sprachansage.

Wenn Ihr Bluetooth-Gerät von Ihrem Funkgerät getrennt wird, gibt Ihr Funkgerät einen Signalton ab und versucht, innerhalb eines bestimmten Zeitraums wieder eine Verbindung mit demselben Bluetooth-Gerät herzustellen.

## **10.3 Löschen der Bluetooth-Kopplung**

### **Vorgehensweise:**

- **1** Halten Sie die Taste **Kontakte/Info** gedrückt.
- **2** Wählen Sie **Bluetooth-Kopplung**→*<device friendly name>*→**Menü/OK**.

Wenn die Kopplung eines Bluetooth-Geräts erfolgreich gelöscht wurde, erklingt ein positiver Hinweiston.

Beim Löschen eines nicht gekoppelten Bluetooth-Geräts erklingt ein negativer Hinweiston.

# **Kontaktliste**

Die Kontaktliste zeigt immer den ersten Kontakt aus der Liste basierend auf dem zuletzt angerufenen Kontakt an. Der zweite und alle nachfolgenden Kontakte in der Liste werden in alphabetischer Reihenfolge angezeigt.

Die Kontaktliste zeigt nur Benutzer an, die verfügbar oder auf "Nicht stören" gesetzt sind. Wenn der Kontakt offline ist, wird er in der Liste ausgeblendet.

### **11.1 Aufrufen der Kontaktliste**

#### **Vorgehensweise:**

Führen Sie eine der folgenden Aktionen aus:

- Um die Kontaktliste aufzurufen, drücken Sie die Taste **Kontakte/Info**.
- Um durch die Kontaktliste zu blättern, drücken Sie die Tasten **P1** oder **P2**.
- Um schnell durch die Kontaktliste zu blättern, halten Sie die Tasten **P1** oder **P2** gedrückt.
- Um die Kontaktliste zu verlassen und zum Startbildschirm zurückzukehren, halten Sie die Taste **Zurück/Start** gedrückt oder warten Sie, bis der Sendezeitbegrenzer abläuft.

Nach Ablauf des Sendezeitbegrenzers schließt sich die Kontaktliste automatisch.

# **Menü**

Sie können das Menü über die Taste **Menü/OK** aufrufen.

Im Folgenden werden die verfügbaren Funktionen des Menüs aufgeführt.

#### Tabelle 6: Liste der Funktionen

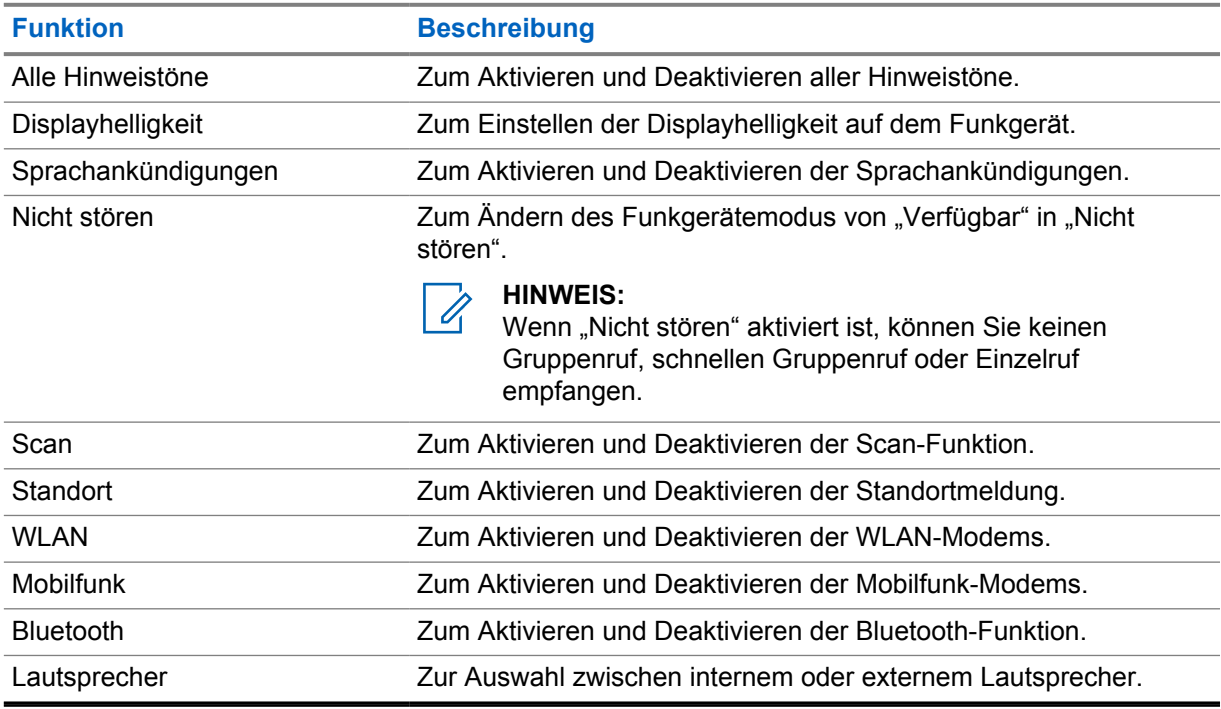

## **12.1 Ein- und Ausschalten aller Hinweistöne**

# **Einschalten aller Hinweistöne**

#### **Vorgehensweise:**

Wählen Sie im Menü Alle Hinweistöne→ <del>V</del> aus. Alle Hinweistöne sind eingeschaltet, und die Sprachansage ertönt.

## **Ausschalten aller Hinweistöne**

#### **Vorgehensweise:**

Wählen Sie im Menü **Alle Hinweistöne**→**x** aus.

Alle Hinweistöne sind ausgeschaltet, und die Sprachansage ertönt.

## **12.2 Anpassen der Displayhelligkeit**

#### **Vorgehensweise:**

- **1** Wählen Sie im Menü **Helligkeit** aus.
- **2** Wählen Sie Ihre bevorzugte Helligkeitsstufe von 0 bis 8 aus.

## **12.3 Ein- und Ausschalten der Sprachansagen**

## **Einschalten der Sprachansagen**

#### **Vorgehensweise:**

Wählen Sie im Menü Sprachansagen→ v aus. Die Sprachansagen sind eingeschaltet.

## **Ausschalten der Sprachansagen**

#### **Vorgehensweise:**

Wählen Sie im Menü **Sprachansagen**→**x** aus. Die Sprachansagen sind ausgeschaltet.

## **12.4 Ein- und Ausschalten der Nicht-stören-Funktion**

## **Einschalten der Nicht-stören-Funktion**

#### **Vorgehensweise:**

Wählen Sie im Menü **Nicht stören→** aus.

Wenn die Nicht-stören-Funktion eingeschaltet ist, verhält sich Ihr Funkgerät wie folgt:

- Die Sprachansage ertönt.
- Die LED blinkt in regelmäßigen Abständen grün und gelb.

## **Ausschalten der Nicht-stören-Funktion**

#### **Vorgehensweise:**

Wählen Sie im Menü **Nicht stören**→**x** aus.

Wenn die Nicht-stören-Funktion ausgeschaltet ist, ertönt die Sprachansage.

## **12.5 Ein- und Ausschalten der Scan-Funktion**

# **Einschalten der Scan-Funktion**

#### **Vorgehensweise:**

Wählen Sie im Menü die Option Scannen→ aus. Das Scannen ist eingeschaltet, und die Sprachansage ertönt.

# **Ausschalten der Scan-Funktion**

#### **Vorgehensweise:**

Wählen Sie im Menü **Scannen**→**x** aus. Das Scannen ist ausgeschaltet, und die Sprachansage ertönt.

## **12.6 Ein- und Ausschalten der Standortanzeige**

# **Einschalten der Standortanzeige**

#### **Vorgehensweise:**

Wählen Sie im Menü die Option Standort→ v aus. Die Standortanzeige ist eingeschaltet, und die Sprachansage ertönt.

## **Ausschalten des Standortanzeige**

#### **Vorgehensweise:**

Wählen Sie im Menü **Standort**→**x** aus. Die Standortanzeige ist ausgeschaltet, und die Sprachansage ertönt.

## **12.7 Ein- und Ausschalten des WLAN**

## **Einschalten des WLAN**

#### **Vorgehensweise:**

Wählen Sie im Menü WLAN→ v aus. Das WLAN ist eingeschaltet, und die Sprachansage ertönt.

# **Ausschalten des WLAN**

#### **Vorgehensweise:**

Wählen Sie im Menü **WLAN**→**x** aus.

Das WLAN ist ausgeschaltet, und die Sprachansage ertönt.

## **12.8 Ein- und Ausschalten des Mobilfunks**

# **Einschalten des Mobilfunks**

#### **Vorgehensweise:**

Wählen Sie im Menü Mobilfunk→ aus.

Der Mobilfunk ist eingeschaltet, und die Sprachansage ertönt.

# **Ausschalten des Mobilfunks**

#### **Vorgehensweise:**

Wählen Sie im Menü **Mobilfunk**→**x** aus. Der Mobilfunk ist ausgeschaltet, und die Sprachansage ertönt.

## **12.9 Umschalten zwischen Lautsprechermodi**

#### **Vorgehensweise:**

- **1** Wählen Sie im Menü **Lautsprecher** aus.
- **2** Führen Sie eine der folgenden Aktionen aus:
	- Wählen Sie **Intern**, um den internen Lautsprecher zu aktivieren.
	- Um den externen Lautsprecher zu aktivieren, wählen Sie **Extern**.

Die Sprachansage ertönt.

# **Rückrufhinweis**

Ein Rückrufhinweis (IPA, Instant Personal Alert) ist eine Benachrichtigung, die Sie an einen Kontakt senden können, der besetzt ist oder nicht auf einen Gruppen- oder Einzelruf antworten kann.

Wenn Sie einen IPA empfangen haben, gibt das Funkgerät einen Ton aus, und es werden ein Symbol und der Aliasname des Absenders angezeigt.

Der empfangene IPA wird in der IPA-Statusliste gespeichert und ermöglicht Ihnen jederzeit die Einsicht und Antwort. Wenn mehrere Rückrufhinweise eingehen, wird der letzte Rückrufhinweis ganz oben in der Liste angezeigt. In der IPA-Statusliste können bis zu neun Hinweise gespeichert werden.

Wenn Sie einen Einzelruf mit dem Absender des IPA führen, wird der IPA automatisch gelöscht.

## **13.1 Senden von Rückrufhinweisen (IPAs)**

#### **Vorgehensweise:**

Wählen Sie **Kontakte/Info**→*<required contact>*→**Menu/OK**.

Ihr Funkgerät verhält sich wie folgt:

- Ein Hinweiston ertönt.
- Das Display zeigt Alarm gesendet an.

### **13.2 Empfangen von Rückrufhinweisen (IPAs)**

Wenn Sie im Ruhemodus einen IPA empfangen, verhält sich das Funkgerät wie folgt:

- Der Rückrufhinweis wird der IPA-Statusliste hinzugefügt.
- Ein Hinweiston ertönt.
- Die gelbe LED blinkt, bis der Rückrufhinweis gelöscht wird.
- Auf dem Display werden das IPA-Symbol und der Aliasname angezeigt.

### **13.3 Anzeigen der IPA-Liste**

#### **Vorgehensweise:**

Halten Sie die Taste **Kontakte/Info** gedrückt, und wählen Sie **IPA** aus.

Die Anzeige zeigt den letzten empfangenen IPAs an, gefolgt von bis zu acht weiteren Hinweisen.

### **13.4 Löschen der IPA-Statusliste**

#### **Vorgehensweise:**

Führen Sie eine der folgenden Aktionen aus:

• Wählen Sie aus der Kontaktliste oder der IPA-Liste den Kontakt aus, den Sie löschen möchten, und halten Sie die **PTT**-Taste gedrückt, um einen Ruf zu tätigen.

- Wählen Sie in der IPA-Statusliste den IPA aus, den Sie löschen möchten, und halten Sie die Taste **Menü/OK** gedrückt.
- Schalten Sie das Funkgerät aus und wieder ein, um alle IPAs zu löschen.

# **Notruf**

Es gibt zwei Möglichkeiten, einen Notruf zu melden oder abzubrechen.

Sie können einen Notruf lokal durch Drücken der **Notruftaste** melden oder abbrechen.

Sie können einen Notruf auch per Fernzugriff durch einen autorisierten Benutzer über die WAVE-App oder einen Dispatcher melden oder abbrechen.

Wenn ein Notruf gemeldet wird und das Funkgerät erfolgreich in den Notrufmodus wechselt, zeigt Ihr Funkgerät an, dass es sich im Notrufmodus befindet. Wenn auf dem Display das Notrufsymbol blinkt, können Sie nur die Lautstärkeregelung sehen, einen Notruf absetzen oder den Notrufmodus beenden.

Im Notrufmodus wird jeder begonnene Ruf als Notruf melden, und bestimmte Funktionen wie das Ändern einer Gesprächsgruppe sind gesperrt.

Je nach Konfiguration gibt es zwei Möglichkeiten, um einen Notruf zu initiieren. Bei der manuellen Möglichkeit wird der Notrufhinweis gesendet, sobald ein Notruf ausgelöst wird. Halten Sie die Sendetaste **(PTT)** gedrückt, um einen Notruf zu initiieren. Bei der automatischen Möglichkeit wird beim Auslösen eines Notrufs sowohl ein Alarm gesendet als auch ein Notruf ausgelöst, ohne dass die Sendetaste **(PTT)** gehalten werden muss. Das Mikrofon Ihres Funkgeräts wird automatisch 10 Sekunden lang aktiviert und nach Ablauf dieser Zeit deaktiviert.

## **14.1 Melden eines Notrufs**

#### **Vorgehensweise:**

Halten Sie die **Notruftaste** gedrückt.

Auf dem Display wird der Countdown 3, 2 und 1 mit einem lauter werdenden Signalton angezeigt.

Wenn die **Notruftaste** losgelassen wird, bevor der Countdown abgelaufen ist, wird der Notruf nicht eingeleitet.

Wenn ein Notruf erfolgreich gemeldet wurde, verhält sich das Funkgerät wie folgt:

- Der Notrufton ertönt.
- Die gelbe LED leuchtet.
- Auf dem Display wird das Notrufsymbol angezeigt.

Wenn ein Notruf nicht gemeldet werden konnte, kehrt das Funkgerät zum zuvor ausgewählten Kanal zurück.

## **14.2 Abbrechen eines Notrufs**

#### **Vorgehensweise:**

Halten Sie die **Notruftaste** während eines Notrufs gedrückt.

Auf dem Display wird der Countdown 3, 2 und 1 mit einem lauter werdenden Signalton angezeigt.

Wenn die **Notruftaste** losgelassen wird, bevor der Countdown abgelaufen ist, wird der Notruf nicht abgebrochen und das Funkgerät bleibt im Notrufmodus.

Wenn der Notruf erfolgreich abgebrochenen wurde, kehrt das Display in den zuvor ausgewählten Kanal zurück.

#### **14.3**

# **Empfangen von Notrufhinweisen**

Wenn Sie einen Hinweis zu einem gemeldeten Notruf empfangen, verhält sich das Funkgerät wie folgt:

- Der Notrufton ertönt.
- Der Notrufhinweis wird der Notrufhinweisliste hinzugefügt.
- Die gelbe LED blinkt.
- Auf dem Display werden das Symbol für einen gemeldeten Notruf sowie der Aliasname des Auslösers angezeigt.
- Der Alarm hat eine höhere Priorität als das Tätigen oder Empfangen von Funkrufen.

Wenn Sie einen Alarm über einen abgebrochenen Notruf empfangen, verhält sich das Funkgerät wie folgt:

- Der Notrufton ertönt.
- Der Notrufhinweis wird aus der Liste der Notrufhinweise entfernt.
- Auf dem Display werden das Alarmsymbol für einen abgebrochenen Notruf und der Aliasname des Auslösers angezeigt.
- Der Alarm hat eine höhere Priorität als das Tätigen oder Empfangen von Funkrufen.

### **14.4 Beantworten eines Notrufhinweises**

#### **Vorgehensweise:**

- **1** Halten Sie die Taste **Kontakte/Info** gedrückt.
- **2** Wählen Sie **Notrufalarm**→*<required Emergency Alert List>*.

Wenn die Notrufhinweisliste leer ist, wird der **Notrufhinweis** nicht angezeigt.

**3** Zum Anrufen halten Sie die Sendetaste **PTT** gedrückt.

### **14.5 Empfangen von Notrufen**

Wenn Sie einen Notruf empfangen, verhält sich das Funkgerät wie folgt:

- Der Notrufton ertönt.
- Die grüne LED blinkt.
- Bei einem Gruppenruf zeigt das Display den Aliasnamen des Gesprächsgruppenkanals an und zeigt dann ein animiertes Notrufsymbol vor dem Aliasnamen des Auslösers.

• Bei Einzelrufen werden auf dem Display das Notrufsymbol und der Aliasname des Auslösers angezeigt.

#### **14.6**

# **Löschen der Notrufhinweisliste**

#### **Voraussetzungen:**

Ein Notrufhinweis wird aus der Notrufhinweisliste gelöscht, wenn ein entsprechender Hinweis zu einem abgebrochenen Notruf empfangen wird. Andernfalls können Sie die Liste wie folgt manuell löschen.

#### **Vorgehensweise:**

Führen Sie eine der folgenden Aktionen aus:

- Wählen Sie in der Notrufhinweisliste den Notrufhinweis-Aliasnamen aus, und halten Sie die Taste **Menü/OK** gedrückt.
- Schalten Sie das Funkgerät aus und wieder ein, um alle Notrufhinweise zu löschen.

Wenn alle Notrufhinweise gelöscht sind, wird das Notrufhinweis-Symbol aus der Statusleiste entfernt, der **Notrufhinweis** wird nicht unter der Tastenoption **Kontakte/Info** angezeigt, und die gelbe LED erlischt.

# **Bereichsgesprächsgruppe**

Wenn Sie einen geografisches Gebiet betreten, können Sie die Benachrichtigungen für den Gesprächsgruppenbereich in diesem Geofence anzeigen lassen und mithören.

Die Bereichsgesprächsgruppe wird der Bereichsgesprächsgruppenliste in alphabetischer Reihenfolge hinzugefügt. Sobald Sie der Bereichsgesprächsgruppenliste hinzugefügt wurden, empfängt das Funkgerät Rufe sowohl vom Bereichsgesprächsgruppen- als auch vom Gesprächsgruppen-Kanal, bevor Sie die Zone der Bereichsgesprächsgruppe betreten. Mit der Taste **Kanal** können Sie durch die Liste der Gesprächsgruppen-Kanäle und in der Bereichsgesprächsgruppenliste navigieren. Die Kanalnummer wird nicht angezeigt, wenn Sie sich in einer Bereichsgesprächsgruppe befinden.

Wenn Sie sich in der Bereichsgesprächsgruppe befinden, gibt das Funkgerät die Sprachankündigung aus, die grüne LED blinkt und das Display zeigt den Gesprächsgruppenalias an, wenn Sie die Taste **Menü/OK** gedrückt halten, um der Gesprächsgruppe beizutreten. Wenn Sie die Gesprächsgruppe zu diesem Zeitpunkt nicht auswählen, wird die Bereichsgesprächsgruppe ans Ende der Kanalliste platziert. Sie müssen die Gesprächsgruppe ggf. manuell auswählen.

Wenn Sie anrufen, ohne eine Bereichsgesprächsgruppe auszuwählen, empfängt die aktuelle Gesprächsgruppe den Ruf.

Wenn Sie die Bereichsgesprächsgruppe verlassen, gibt das Funkgerät die Sprachansage aus, und auch auf dem Display wird der Gesprächsgruppenalias angezeigt. Wenn Sie während eines Rufs die Bereichsgesprächsgruppe verlassen, wird der Ruf fortgesetzt, ohne dass die Verbindung verlorengeht. Sobald der Ruf beendet wird, verlässt das Funkgerät die Bereichsgesprächsgruppe.

Wenn die Bereichsgesprächsgruppe entfernt wird, kehren Sie zu Ihrem vorherigen Kanal zurück.

# **Funkgerätsperre (Funkgerät-Stun)**

Die Funkgerätsperre zeigt an, dass das Funkgerät deaktiviert ist.

Wenn sich Ihr Funkgerät im Stun-Modus befindet, sind alle Tasten außer **Strom**, **Kontakte/Info** (nur Info verfügbar), **P1**, **P2** und die Tasten **Lautstärke höher und Lautstärke niedriger** deaktiviert. Alle Hinweistöne und Sprachansagen sind aktiviert, aber alle Sprachaktivitäten, einschließlich des Notrufs, sind deaktiviert.

Wenn Sie im eingeschalteten Zustand die Taste **Kontakte/Info** gedrückt halten, wird der Bildschirm Funkgerätsperre angezeigt, bevor der Statusinfo-Bildschirm angezeigt wird.

# **Benutzer deaktiviert oder gesperrt**

Benutzer deaktiviert oder gesperrt bedeutet, dass Ihr Konto deaktiviert oder gesperrt ist. Wenn Ihr Konto deaktiviert oder gesperrt ist, können Sie sich nicht beim PTT-Server anmelden.

Das Funkgerät gibt einen Hinweiston aus, und die rote LED und der Bildschirm Benutzerdeaktivierung blinken.

Die Tasten **Kontakte/Info**, **Menü/OK** und die **Lautstärkeregler** funktionieren weiterhin normal.

# **Ambient Listening**

Mit dieser Funktion kann der autorisierte Benutzer im Ruhemodus das Umgebungsaudio eines bestimmten Funkgeräts hören.

Wenn ein autorisierter Benutzer das Ambient Listening auf einem bestimmten Funkgerät aktiviert, gibt das Funkgerät einen Hinweiston aus und zeigt den Bildschirm für das Ambient Listening und den Aliasnamen des autorisierten Benutzers an. Das Ambient Listening stoppt, wenn ein anderer Ruftyp initiiert oder empfangen wird oder wenn der autorisierte Benutzer das Ambient Listening beendet.

#### **HINWEIS:**

 $\mathscr{U}_1$ 

Diese Funktion funktioniert am besten mit dem omnidirektionalen Visiermikrofon (GMMN4065\_).

# **Liste des zugelassenen Zubehörs**

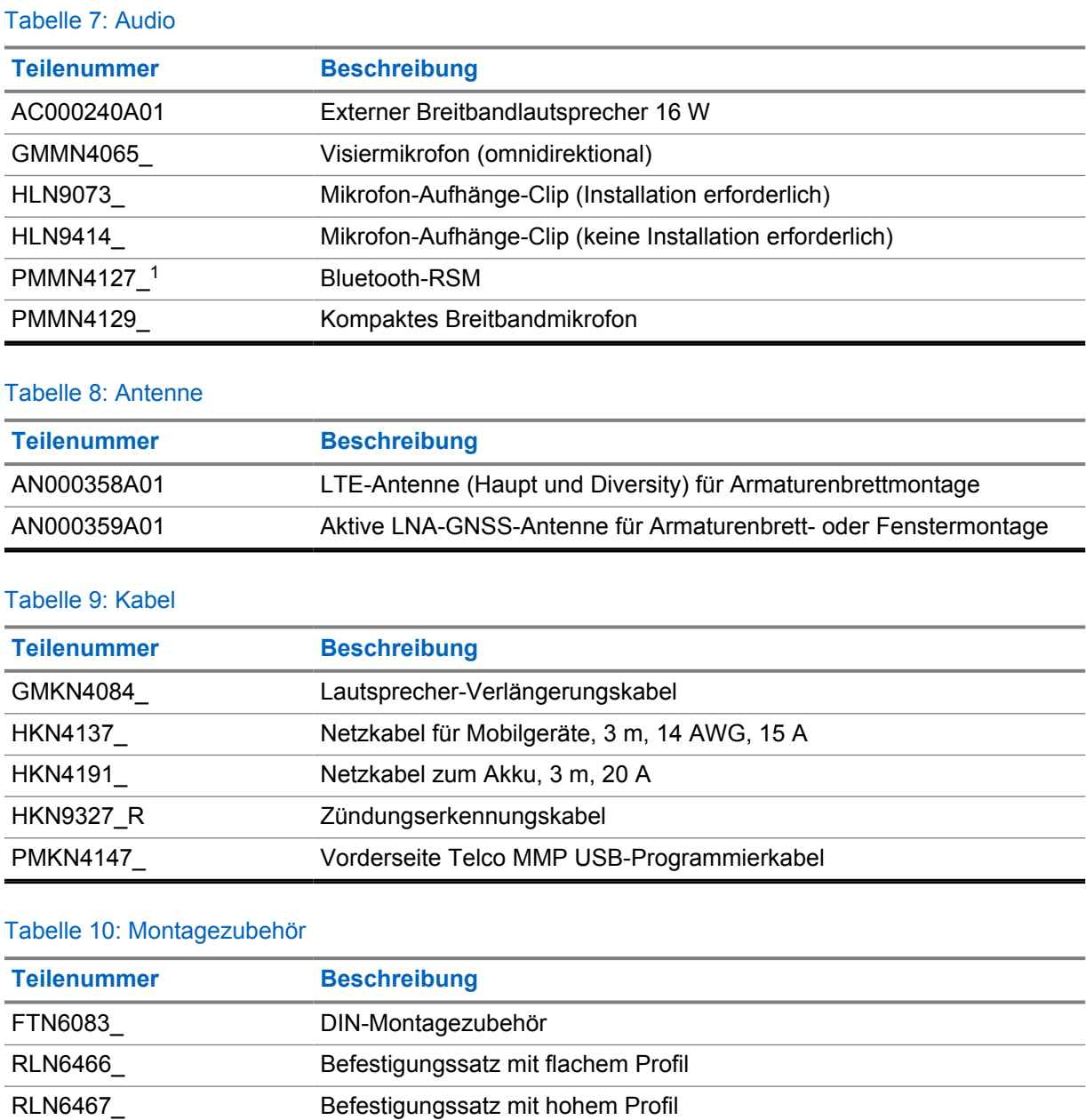

#### Tabelle 11: Weiteres Zubehör

RLN6468\_ Abschließbarer Befestigungssatz

| Teilenummer | <b>Beschreibung</b>            |
|-------------|--------------------------------|
| GLN7318     | Tischaufsatz ohne Lautsprecher |

<sup>1</sup> Nicht in Indien erhältlich.

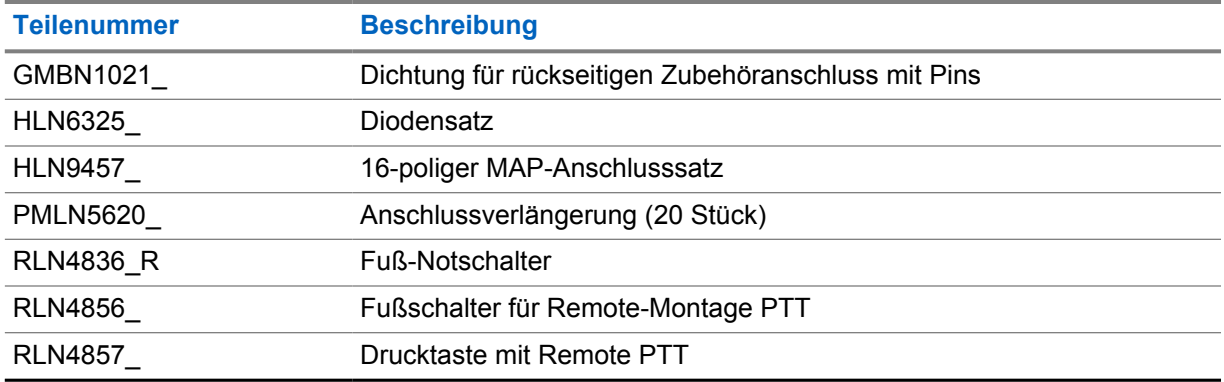

#### Tabelle 12: Netzteile

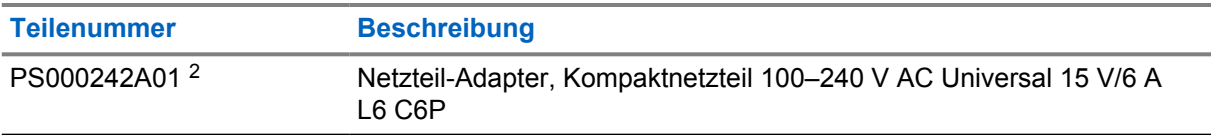

<sup>2</sup> Zur Bestellung mit CB000522A01 (Gleichstromkabel)

# **Contenido**

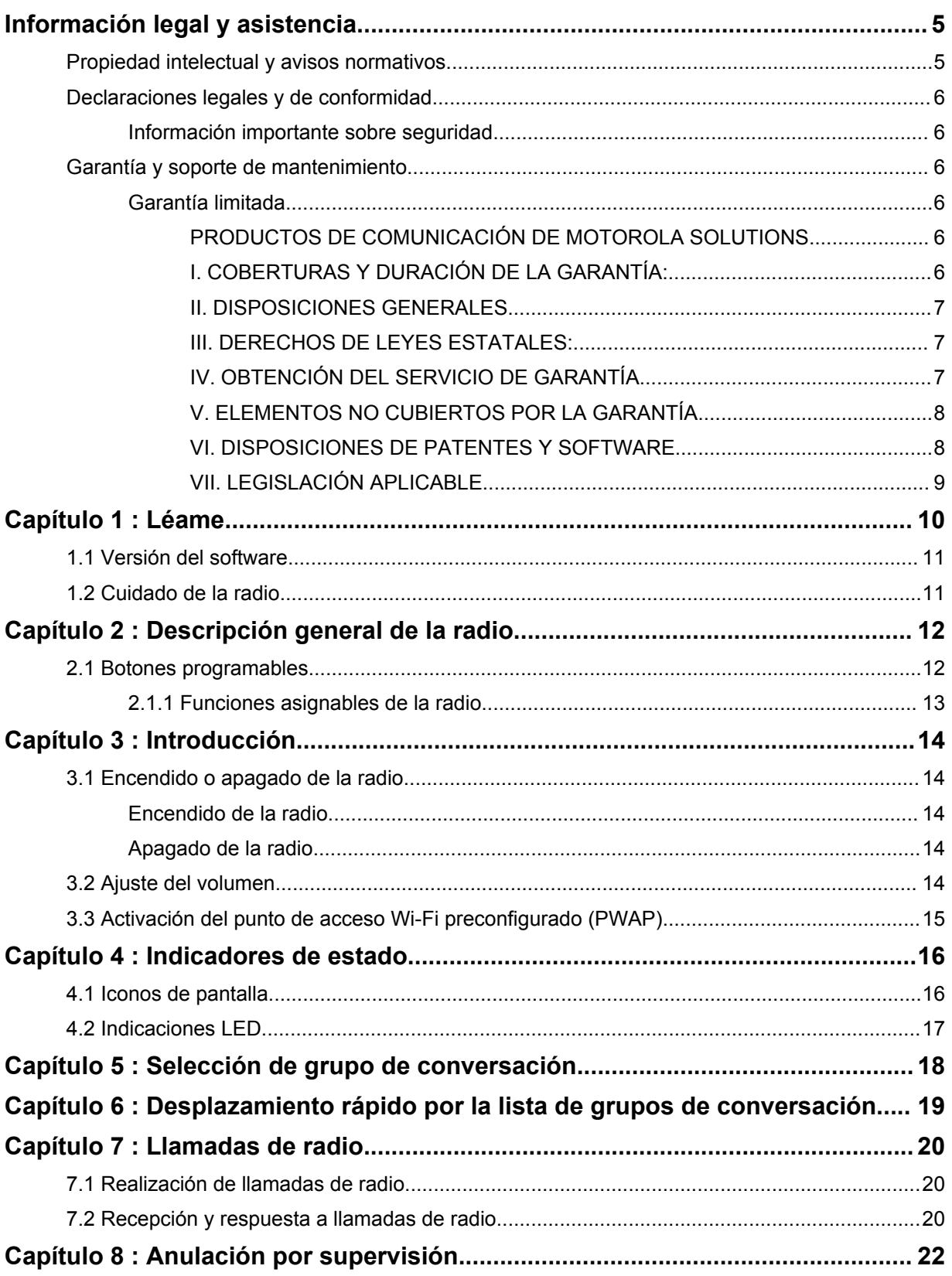

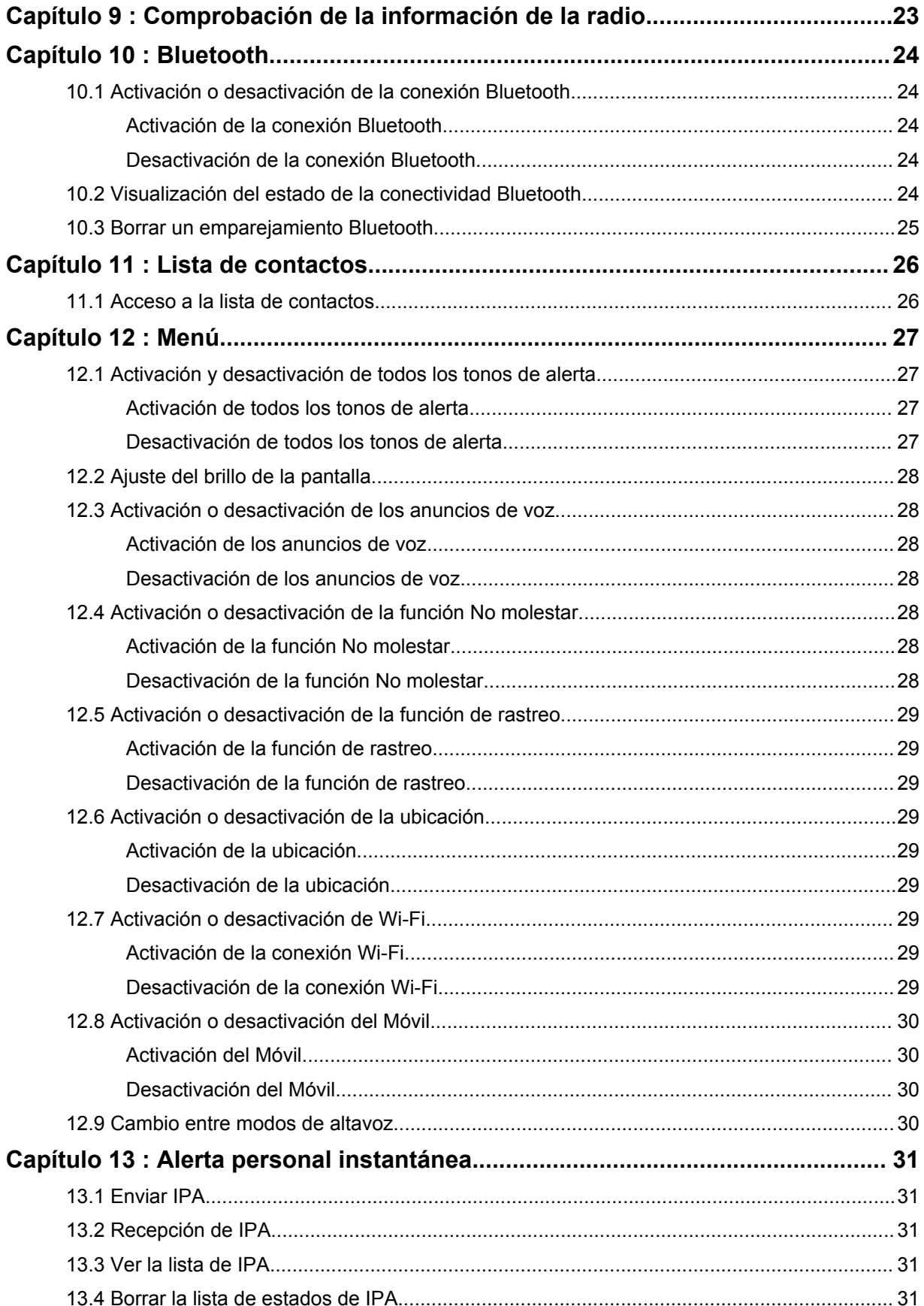

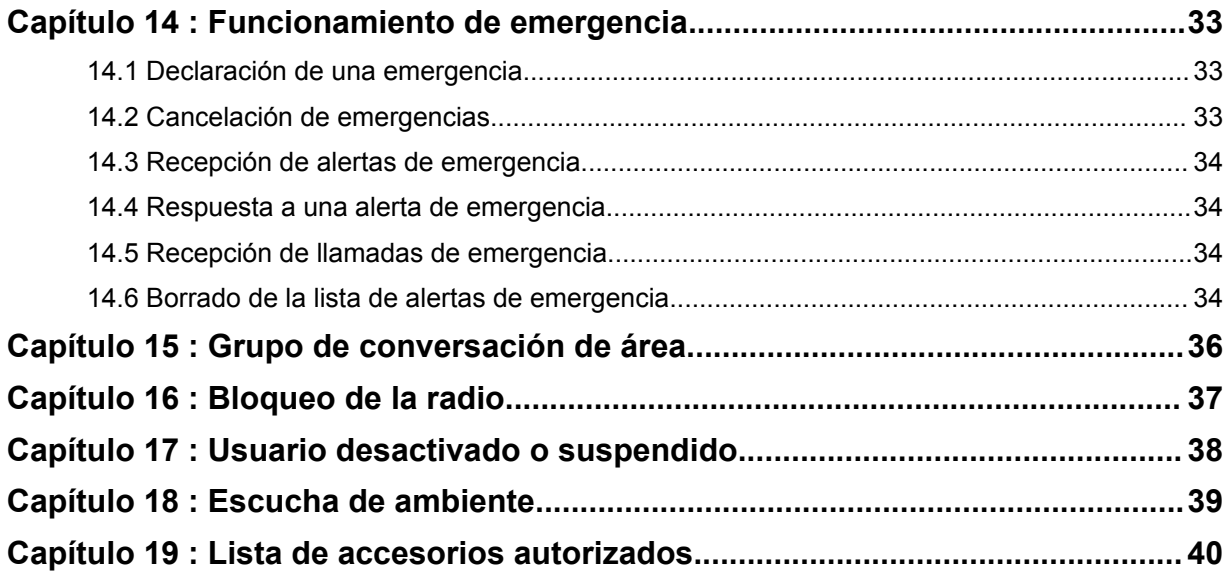

# <span id="page-322-0"></span>**Información legal y asistencia**

# **Propiedad intelectual y avisos normativos**

## **Copyright**

Los productos de Motorola Solutions descritos en el presente documento pueden incluir programas informáticos de Motorola Solutions protegidos por derechos de copyright. Las leyes de Estados Unidos y otros países garantizan determinados derechos exclusivos a Motorola Solutions sobre los programas informáticos protegidos por copyright. Por consiguiente, ningún programa informático de Motorola Solutions protegido por copyright incluido en los productos de Motorola Solutions descritos en este documento podrá copiarse ni reproducirse de ninguna forma sin el consentimiento expreso por escrito de Motorola Solutions.

Este documento no se podrá reproducir, transmitir, almacenar en un sistema de recuperación o traducir a ningún idioma o lenguaje informático, independientemente del formato o el medio, en su totalidad o en parte, sin el consentimiento previo por escrito de Motorola Solutions, Inc.

### **Marcas comerciales**

MOTOROLA, MOTO, MOTOROLA SOLUTIONS y el logotipo de la M estilizada son marcas comerciales o marcas comerciales registradas de Motorola Trademark Holdings, LLC y se utilizan bajo licencia. Todas las demás marcas comerciales son propiedad de sus respectivos propietarios.

### **Derechos de licencia**

La adquisición de los productos de Motorola Solutions no garantiza, ya sea de forma implícita o explícita, por impedimento legal o de la forma que fuese, ningún tipo de licencia con respecto a los derechos de autor, las patentes o las solicitudes de patentes de Motorola Solutions, excepto en los casos de uso de licencias normales no excluyentes sin regalías derivados de la aplicación de la ley en la venta de un producto.

## **Contenido de código abierto**

Este producto puede contener software de código abierto utilizado bajo licencia. Consulte los medios de instalación del producto para ver el contenido completo sobre avisos legales de código abierto y atribución.

### **Directiva sobre residuos de aparatos eléctricos y electrónicos (RAEE) de la Unión Europea y Reino Unido**

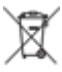

 La directiva de la Unión Europea y la regulación de Reino Unido sobre residuos de aparatos eléctricos y electrónicos (RAEE) requieren que los productos que se vendan en los países de la UE y Reino Unido tengan tachado el símbolo de la papelera en la etiqueta del producto y, en algunos casos, en el embalaje. De acuerdo con lo establecido en la directiva RAEE, el símbolo de la papelera tachado significa que los clientes y los usuarios finales residentes en la UE y Reino Unido no deben desechar equipos ni accesorios eléctricos o electrónicos como residuos domésticos.

Los clientes o los usuarios finales de los países de la UE y Reino Unido deben ponerse en contacto con el representante del proveedor o servicio local para obtener información sobre el sistema de recogida de desechos de su país.

## <span id="page-323-0"></span>**Exención de responsabilidad**

Tenga en cuenta que determinadas características, funciones y prestaciones descritas en este documento podrían no ser aplicables a un sistema específico o incluirse en la licencia de uso de este; también pueden depender de las características particulares de la unidad de suscriptor móvil específica o de la configuración de ciertos parámetros. Póngase en contacto con su distribuidor o representante de Motorola Solutions para obtener más información.

**© 2022 Motorola Solutions, Inc. Todos los derechos reservados**

# **Declaraciones legales y de conformidad**

# **Información importante sobre seguridad**

## **¡ATENCIÓN!**

**Este dispositivo se ha diseñado para uso por parte del público general.** Antes de utilizar el dispositivo, lea la *Guía de exposición a radiofrecuencia y seguridad del producto* incluida con el dispositivo. Esta guía contiene instrucciones de funcionamiento referentes a un uso seguro de la radiofrecuencia y al control del cumplimiento de los estándares y las normativas correspondientes.

*Cualquier modificación en este dispositivo que no esté autorizada expresamente por Motorola Solutions puede anular el permiso del usuario para utilizar este dispositivo.*

*En Japón, el dispositivo está restringido al uso en interiores solo cuando funciona en el rango de frecuencia de 5150 a 5350 MHz, excepto para la transmisión con estaciones base de alta potencia para sistemas de comunicación de datos en 5,2 GHz o estaciones de retransmisión.*

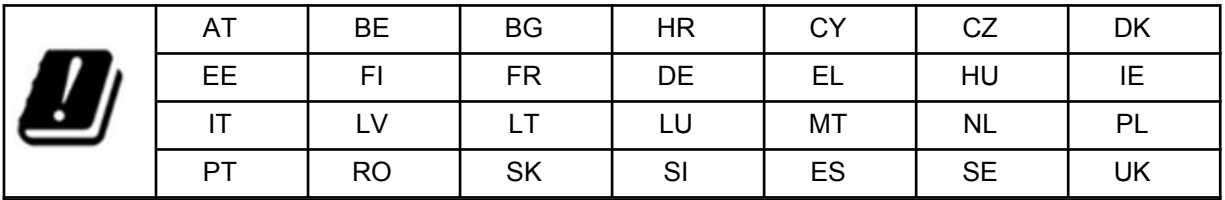

# **Garantía y soporte de mantenimiento**

## **Garantía limitada**

## **PRODUCTOS DE COMUNICACIÓN DE MOTOROLA SOLUTIONS**

# **I. COBERTURAS Y DURACIÓN DE LA GARANTÍA:**

Motorola Solutions Inc. (en adelante, "Motorola Solutions") garantiza los productos de comunicación fabricados por Motorola Solutions que se indican a continuación (en adelante, el "Producto") contra defectos de materiales y de fabricación con un uso y servicio normales durante un período a contar a partir de la fecha de compra de acuerdo con las especificaciones siguientes:

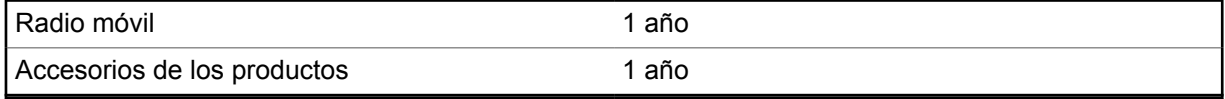

Según lo considere oportuno y sin coste adicional, Motorola Solutions reparará el Producto (con piezas nuevas o reacondicionadas), lo sustituirá (por un Producto nuevo o reacondicionado), o bien
reembolsará el precio de compra del mismo durante el periodo de garantía siempre que el producto se devuelva de acuerdo con los términos de esta garantía. Las piezas o tarjetas sustituidas quedan garantizadas durante el periodo restante de garantía original pertinente. Todas las piezas sustituidas del Producto pasarán a ser propiedad de Motorola Solutions.

Motorola Solutions otorga la presente garantía limitada única y expresamente al comprador final y, por lo tanto, no se puede asignar ni transferir a ninguna otra parte. Esta es la garantía completa del Producto fabricado por Motorola Solutions. Motorola Solutions no asume ninguna obligación o responsabilidad por las adiciones o modificaciones a la presente garantía a menos que una persona responsable de Motorola Solutions así lo establezca en un documento por escrito y debidamente firmado.

Salvo acuerdo por separado entre Motorola Solutions y el comprador final, Motorola Solutions no garantiza la instalación, el mantenimiento ni el servicio del Producto.

Motorola Solutions no puede responsabilizarse en ningún caso de los equipos auxiliares que no hayan sido suministrados por Motorola Solutions, que estén conectados o se utilicen en conexión con el Producto, ni del funcionamiento del Producto con cualquier equipo auxiliar y, en consecuencia, se excluyen expresamente de la presente garantía todos los equipos mencionados. Puesto que todos los sistemas que pueden utilizar el Producto son únicos, Motorola Solutions renuncia a cualquier responsabilidad relativa al alcance, la cobertura o el funcionamiento del sistema en su conjunto en el marco de la presente garantía.

### **II. DISPOSICIONES GENERALES**

Esta garantía establece el alcance total de la responsabilidad de Motorola Solutions con respecto al Producto. La reparación, la sustitución o el reembolso del precio de compra, a discreción de Motorola Solutions, constituyen las únicas soluciones. LA PRESENTE GARANTÍA PREVALECE DE FORMA EXCLUSIVA SOBRE TODAS LAS DEMÁS GARANTÍAS EXPRESAS. LAS GARANTÍAS IMPLÍCITAS, INCLUIDAS, SIN LIMITACIÓN ALGUNA, LAS GARANTÍAS IMPLÍCITAS DE COMERCIABILIDAD Y ADECUACIÓN PARA CUALQUIER PROPÓSITO EN PARTICULAR SE LIMITAN A LA DURACIÓN DE LA PRESENTE GARANTÍA LIMITADA. EN NINGÚN CASO, MOTOROLA SOLUTIONS SERÁ RESPONSABLE POR DAÑOS QUE EXCEDAN EL IMPORTE DE COMPRA DEL PRODUCTO, PÉRDIDA DE USO, PÉRDIDA DE TIEMPO, MOLESTIAS, PÉRDIDA COMERCIAL, PÉRDIDA DE BENEFICIOS O AHORROS, O CUALQUIER OTRO DAÑO INCIDENTAL, ESPECIAL O CONSECUENTE DERIVADO DEL USO O LA INCAPACIDAD DE UTILIZAR DICHO PRODUCTO, EN LA MEDIDA EN QUE LA LEY PERMITA EXONERAR DICHA RESPONSABILIDAD.

## **III. DERECHOS DE LEYES ESTATALES:**

DETERMINADOS ESTADOS NO PERMITEN LA EXCLUSIÓN O LA LIMITACIÓN POR DAÑOS INCIDENTALES O CONSECUENTES, O LA LIMITACIÓN SOBRE LA DURACIÓN DE UNA GARANTÍA IMPLÍCITA Y, EN CONSECUENCIA, ES POSIBLE QUE NO SE APLIQUEN LA LIMITACIÓN O LAS EXCLUSIONES DESCRITAS ANTERIORMENTE.

La presente garantía proporciona derechos legales específicos y, asimismo, existen otros derechos que pueden variar según el estado.

# **IV. OBTENCIÓN DEL SERVICIO DE GARANTÍA**

Para recibir el servicio de garantía, debe presentar una prueba de compra (que incluya la fecha de compra y el número de serie del componente del Producto), así como remitir o enviar el componente del Producto, el transporte y el seguro prepagado a un centro de servicio de garantía autorizado. Motorola Solutions proporcionará el servicio de garantía mediante uno de sus servicios de garantía autorizados. Para facilitar la obtención de su servicio de garantía, primero puede ponerse en contacto con la empresa a la que adquirió el Producto (por ejemplo, el distribuidor o el proveedor de servicios de comunicación). También puede llamar a Motorola Solutions al 1-800-927-2744.

## **V. ELEMENTOS NO CUBIERTOS POR LA GARANTÍA**

- **1** Defectos o daños resultantes de la utilización del Producto de forma distinta a su uso normal y habitual.
- **2** Defectos o daños producidos por un uso incorrecto, accidente, agua o negligencia.
- **3** Defectos o daños producidos por una prueba, funcionamiento, mantenimiento, instalación, alteración, modificación o ajuste inadecuados.
- **4** Rotura o daños a las antenas a menos que hayan sido producidos directamente por defectos en el material o mano de obra.
- **5** Un Producto sujeto a modificaciones, operaciones de desmontaje o reparaciones (incluidas, sin limitaciones, la adición al Producto de equipos no suministrados por Motorola Solutions) que puedan afectar negativamente al rendimiento del Producto o interferir con la inspección y pruebas habituales de la garantía que realiza Motorola Solutions para verificar todas las reclamaciones de garantía.
- **6** Los productos en los que se haya eliminado el número de serie o este no sea legible.
- **7** Baterías recargables si:
	- alguno de los sellos de la carcasa de la batería está roto o muestra signos de manipulación.
	- el daño o defecto está producido por la carga o utilización de la batería en un equipo o servicio distinto al del Producto para el que se ha especificado.
- **8** Costes de transporte al departamento de reparaciones.
- **9** Los productos que, debido a una alteración ilegal o no autorizada del software/firmware del Producto, no funcionen de acuerdo con las especificaciones publicadas por Motorola Solutions o al etiquetado de certificado FCC vigente para el Producto en el momento en que Motorola Solutions realizó la distribución inicial de este.
- **10** Los arañazos u otros daños estéticos en la superficie del producto que no afecten a su funcionamiento.
- **11** El desgaste normal derivado del uso.

## **VI. DISPOSICIONES DE PATENTES Y SOFTWARE**

Motorola Solutions defenderá, por cuenta propia, cualquier disputa legal en contra del comprador final en la medida en que se fundamente en la reclamación de que el Producto o sus piezas infringen una patente estadounidense; además, Motorola Solutions compensará los costes y daños finalmente imputados al comprador final en el marco de cualquier disputa legal que se pueda atribuir a cualquiera de esas reclamaciones. No obstante, la defensa y los pagos están condicionados a los casos siguientes:

- **1** El comprador notificará de inmediato a Motorola Solutions de cualquier aviso relacionado con dicha demanda;
- **2** Motorola Solutions tendrá el control único de la defensa de dicho juicio y todas las negociaciones para su resolución o compromiso; y
- **3** En caso de que el producto o sus piezas se conviertan, o según Motorola Solutions, puedan convertirse en objeto de alegación de incumplimiento de una patente estadounidense, el comprador permitirá a Motorola Solutions, a su discreción y por cuenta propia, lograr que el comprador ostente el derecho de seguir utilizando el producto o las piezas para su sustitución o modificación de modo que se convierta en no ilegítima, u otorgar al comprador un crédito por el producto o sus piezas en concepto de depreciación y aceptar su restitución. La depreciación corresponderá a una cantidad anual invariable durante la vida útil del Producto o sus piezas, según establezca Motorola Solutions.

Motorola Solutions no será responsable de reclamaciones por el incumplimiento de patentes derivado de la combinación del Producto o piezas suministrada de acuerdo con la presente licencia con software, aparatos o dispositivos que no haya suministrado Motorola Solutions. Motorola Solutions tampoco acepta ninguna responsabilidad por el uso de equipos auxiliares o software que no haya sido suministrado por Motorola Solutions y que esté conectado o se utilice en conexión con el Producto. Las disposiciones anteriores establecen la plena responsabilidad de Motorola Solutions en relación con el incumplimiento de patentes por el Producto o cualquiera de sus partes.

Las leyes de los Estados Unidos y otros países conceden a Motorola Solutions determinados derechos exclusivos del software con copyright de Motorola Solutions, como los derechos exclusivos para reproducir y distribuir copias de dicho software de Motorola Solutions. El software de Motorola Solutions se puede utilizar exclusivamente en el Producto en el que el software se incluyó originalmente y, por lo tanto, se prohíbe la sustitución, la copia, la distribución y la modificación de cualquier forma de dicho software en ese Producto, así como el uso destinado a producir cualquier Producto derivado. Asimismo, se prohíbe cualquier otro uso, incluidos, sin limitación alguna, la alteración, la modificación, la reproducción, la distribución o la ingeniería inversa del software de Motorola Solutions o el ejercicio de derechos en el software de Motorola Solutions. No se concede ninguna licencia implícitamente, ni por impedimento legal ni de cualquier otra forma, por los derechos de patente o copyright de Motorola Solutions.

## **VII. LEGISLACIÓN APLICABLE**

La presente garantía se rige por las leyes del Estado de Illinois (EE. UU).

# **Léame**

En esta guía del usuario se describen las operaciones básicas de los modelos de radio que se ofrecen en su región.

### **Notaciones utilizadas en este manual**

A lo largo del texto de esta publicación, observará que se han utilizado los términos **Advertencia**, **Precaución**, y **Aviso**. Estas notas se utilizan para resaltar que existen peligros para la seguridad e indicar las medidas y cuidados que se deben seguir.

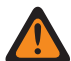

#### **ADVERTENCIA:**

indica un procedimiento operativo, una práctica, una condición u otro aspecto que puede causar lesiones o la muerte si no se siguen estrictamente las indicaciones.

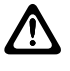

#### **PRECAUCIÓN:**

indica un procedimiento operativo, una práctica o una condición que puede causar daños en el equipo si no se siguen estrictamente las indicaciones.

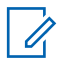

## **NOTA:**

indica un procedimiento operativo, una práctica, una condición u otro aspecto que es esencial destacar.

### **Notaciones especiales**

Las siguientes notaciones especiales se utilizan a lo largo del texto para resaltar información o elementos determinados:

#### Tabla 1 : Notaciones especiales

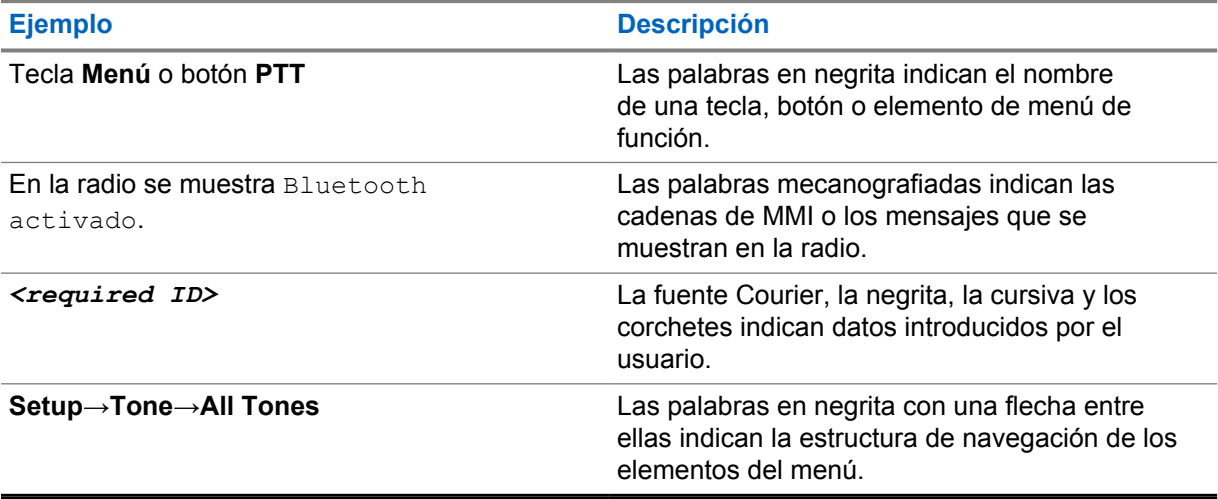

### **Disponibilidad de funciones y servicio**

Es posible que el distribuidor o el administrador hayan personalizado la radio para satisfacer sus necesidades específicas.

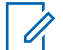

### **NOTA:**

Es posible que su radio no incluya todas las funciones que se describen en el manual. Para obtener más información, póngase en contacto con su distribuidor o su administrador.

Puede consultar con su distribuidor o administrador del sistema lo siguiente:

- ¿Cuáles son las funciones de cada botón?
- ¿Qué accesorios opcionales pueden satisfacer sus necesidades?
- ¿Cuáles son las prácticas recomendadas de uso de las radios para una comunicación eficaz?
- ¿Qué procedimientos de mantenimiento incrementan la vida útil de la radio?

### **1.1 Versión del software**

Todas las funciones que se describen en las secciones siguientes son compatibles con la versión del software **R03.01.01** o posterior.

Para obtener más información, póngase en contacto con su distribuidor o su administrador.

### **1.2 Cuidado de la radio**

Tabla 2 : Especificaciones de IP

En esta sección se describen las precauciones básicas para el manejo de la radio.

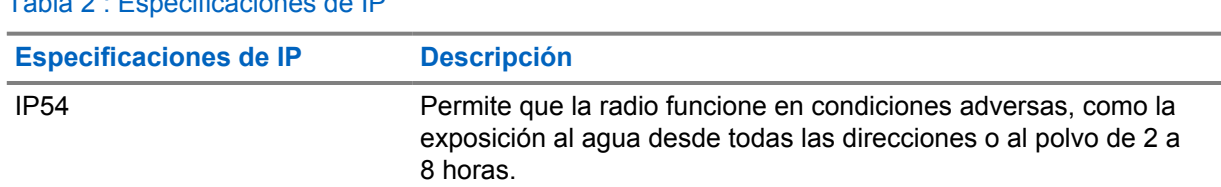

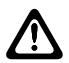

### **PRECAUCIÓN:**

No desmonte la radio. Esto podría dañar las juntas de la radio y provocar filtraciones. El mantenimiento de la radio deberá realizarse únicamente en un servicio técnico equipado para probar y cambiar las juntas de la radio.

- Mantenga la radio limpia y evite la exposición al agua para ayudar a garantizar una funcionalidad y un rendimiento apropiados.
- Para limpiar las superficies exteriores de la radio, utilice una solución diluida de detergente suave de lavavajillas y agua dulce (por ejemplo, una cucharadita de detergente por cada 4 litros de agua).
- Estas superficies deben limpiarse siempre que una inspección visual periódica revele la presencia de manchas, grasa o suciedad.

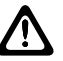

#### **PRECAUCIÓN:**

Los efectos de determinadas sustancias químicas y sus vapores pueden resultar nocivos en algunos plásticos. Evite el uso de pulverizadores en aerosol, limpiadores de sintonizadores y otras sustancias químicas.

• Al limpiar la radio, no utilice un pulverizador de chorro de alta presión porque el agua podría filtrarse al interior de la radio.

# **Descripción general de la radio**

En este capítulo se explican las características y funciones principales de la radio.

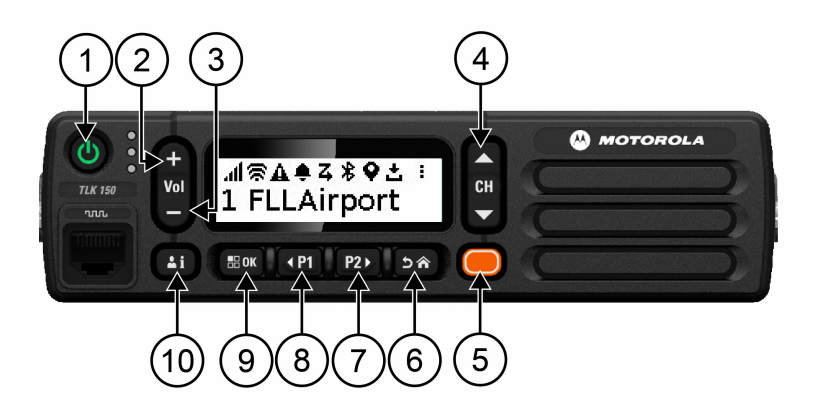

#### Tabla 3 : Descripción general de la radio

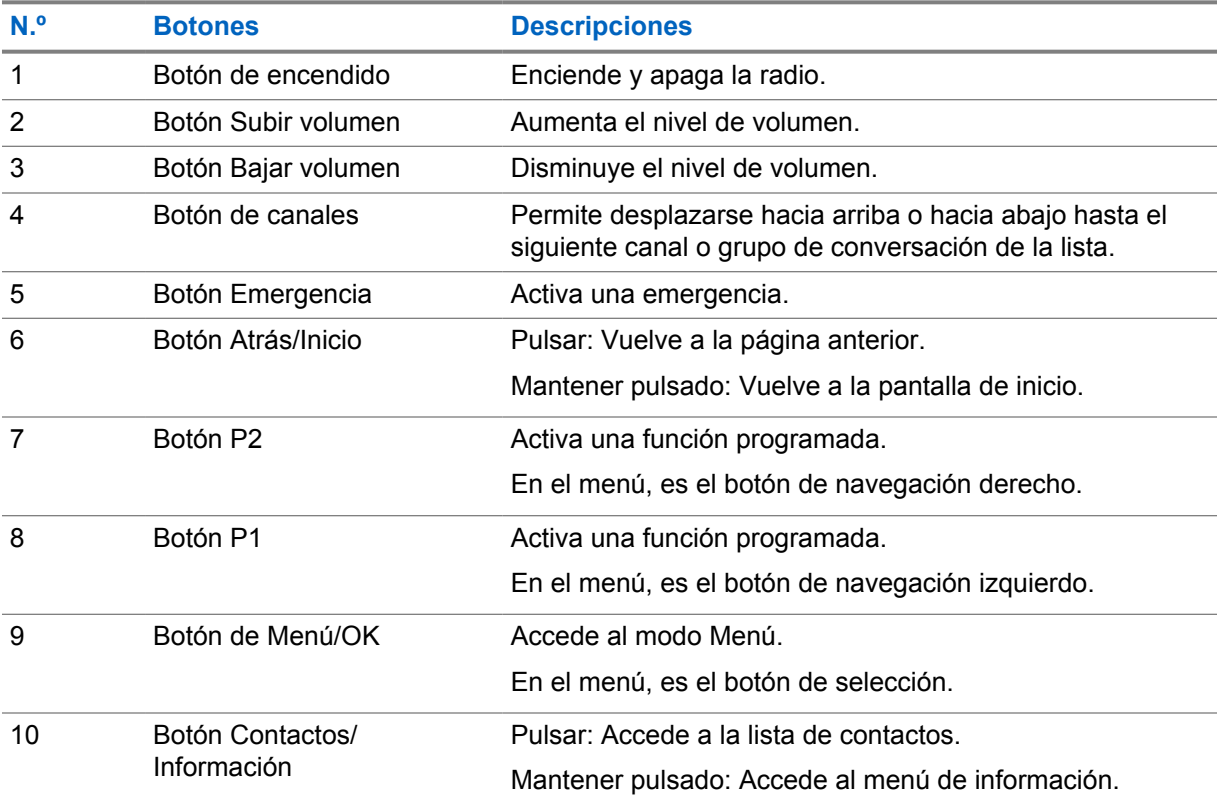

### **2.1 Botones programables**

Los botones programables se pueden configurar como accesos directos a determinadas funciones de la radio mediante el portal WAVE.

En función de la duración de la pulsación del botón, los botones programables funcionan de distinta manera.

### **2.1.1**

# **Funciones asignables de la radio**

El distribuidor puede asignar las siguientes funciones de radio a los botones programables. Pulse el botón **Menú/OK** para iniciar las siguientes funciones.

#### **NOTA:**  $\mathscr{U}$

En la siguiente lista no aparecen todos los botones programables; consulte el portal para obtener más información.

### **Tonos de alerta**

Permite activar o desactivar los tonos de alerta.

### **Bluetooth**

Permite encender y apagar el Bluetooth.

#### **No molestar**

Permite activar o desactivar esta función.

#### **Ubicación**

Permite activar o desactivar la ubicación.

### **Rastreo**

Permite activar o desactivar el rastreo.

#### **Indicadores de voz**

Permite activar o desactivar los indicadores de voz.

# **Introducción**

En el capítulo Introducción se describen las instrucciones para preparar la radio para su uso.

### **3.1**

# **Encendido o apagado de la radio**

#### **NOTA:**  $\mathscr{U}$

Su distribuidor puede configurar el interruptor de encendido; póngase en contacto con él para obtener más información.

## **Encendido de la radio**

### **Procedimiento:**

Para encender la radio, mantenga pulsado el botón **Encendido** o active el interruptor de encendido.

Si la radio se ha encendido correctamente, la radio mostrará las siguientes indicaciones:

- El indicador LED verde se ilumina.
- La pantalla mostrará una animación de encendido.

# **Apagado de la radio**

### **Procedimiento:**

Para apagar la radio, mantenga pulsado el botón **Encendido** o desactive el interruptor de encendido.

Si la radio se ha apagado correctamente, la radio mostrará las siguientes indicaciones:

- Suena un tono.
- La pantalla se apagará.

### **3.2 Ajuste del volumen**

### **Procedimiento:**

Realice una de las siguientes acciones:

- Para aumentar el nivel de volumen de la radio, pulse el botón **Subir volumen**.
- Para disminuir el nivel de volumen de la radio, pulse el botón **Bajar volumen**.
- Para silenciar la radio, mantenga pulsado el botón **Bajar volumen** hasta que en la pantalla se muestre x.

### **3.3 Activación del punto de acceso Wi-Fi preconfigurado (PWAP)**

Esta función proporciona una conexión Wi-Fi temporal para que la radio descargue las configuraciones del portal. En lugar de la configuración manual a través del servidor web del modo de mantenimiento, puede utilizar el punto de acceso Wi-Fi preconfigurado para la conexión Wi-Fi inicial.

#### **Requisitos previos:**

Asegúrese de que la radio está en el modo de usuario y no tiene conexión a Internet.

#### **NOTA:**

A continuación se muestran los ajustes preconfigurados del punto de acceso Wi-Fi admitidos por la radio.

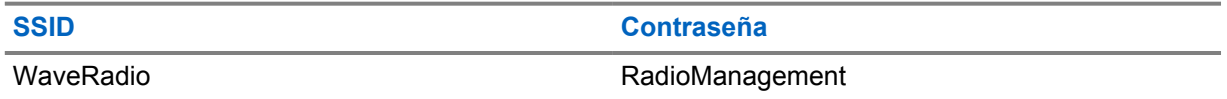

### **Procedimiento:**

Para conectarse al PWAP, pulse el botón **Menú/OK** y el de **subir canal** simultáneamente.

Si la radio se ha conectado correctamente al PWAP, la radio mostrará las siguientes indicaciones:

- Suena un tono positivo.
- En la pantalla se muestra PWAP durante 2 segundos.

La radio descarga la configuración Wi-Fi suministrada del servidor y sobrescribe la configuración Wi-Fi preconfigurada.

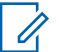

## **NOTA:**

La configuración Wi-Fi preconfigurada se borra al reiniciar la radio o al desactivar la conexión Wi-Fi.

# **Indicadores de estado**

El capítulo Indicadores de estado explica los iconos e indicadores LED que se utilizan en la radio.

### **4.1 Iconos de pantalla**

Los siguientes iconos aparecen en la barra de estado ubicada en la parte superior de la pantalla de la radio. Los iconos se organizan de izquierda a derecha según orden de aparición o uso, y son específicos del canal.

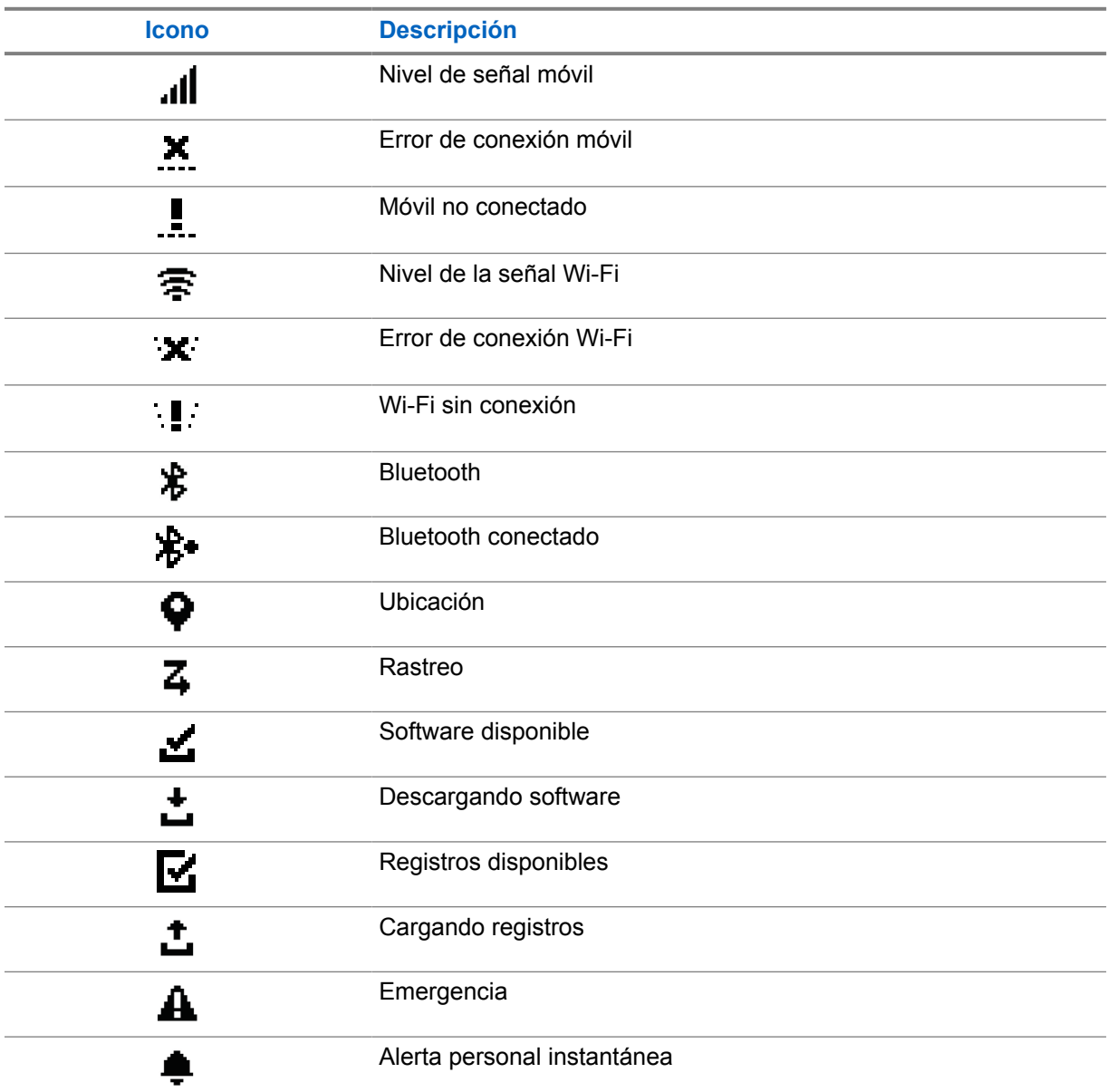

Tabla 4 : Iconos de pantalla

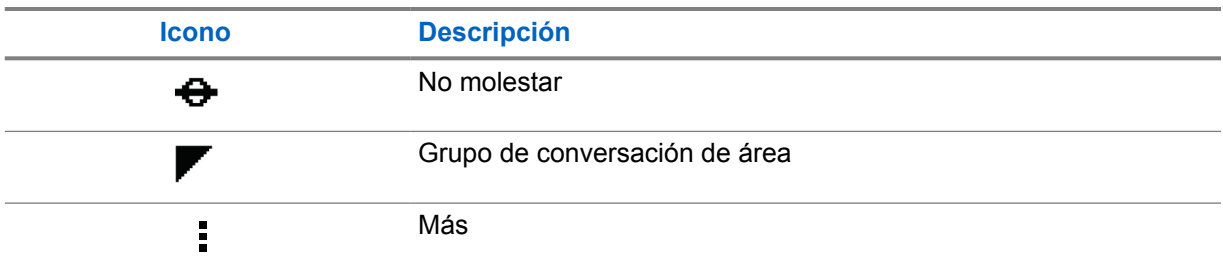

## **4.2 Indicaciones LED**

El indicador LED muestra el estado de funcionamiento de la radio.

### Tabla 5 : Indicaciones LED

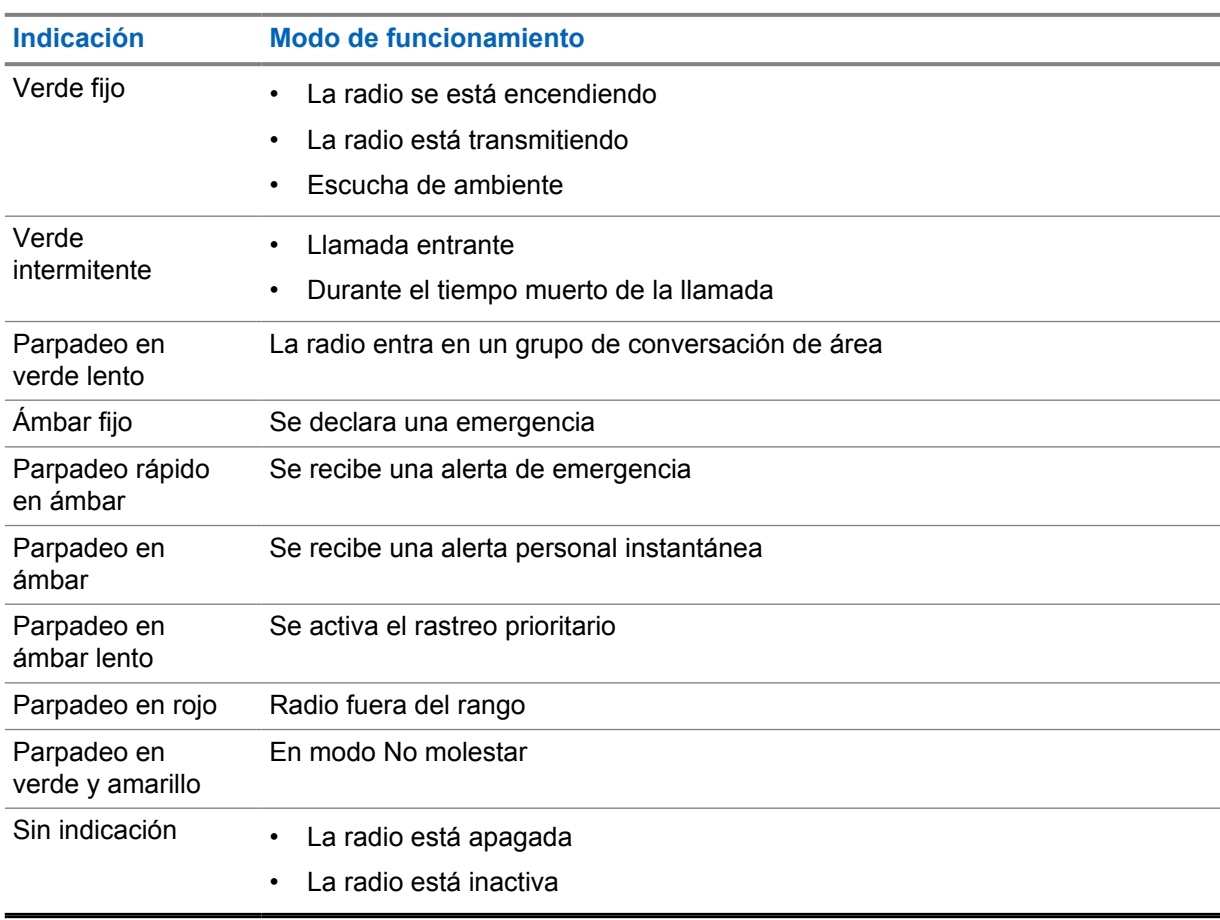

# **Selección de grupo de conversación**

### **Procedimiento:**

Pulse el botón **Canales**.

Si la navegación por los canales se realiza correctamente, la radio mostrará un nuevo índice de canales y el nombre del grupo de conversación.

Si la navegación por los canales no se realiza correctamente, la radio reproducirá un tono indicador negativo y permanecerá en el canal del grupo de conversación.

# **Desplazamiento rápido por la lista de grupos de conversación**

Una lista de grupos de conversación tiene un máximo de 96 canales.

El orden de los canales es numérico. Puede mantener pulsado el botón de **canales** para realizar un desplazamiento rápido. Después del segundo canal, podrá desplazarse rápidamente por los canales en incrementos de 10.

### **Ejemplo:**

Por ejemplo, si la radio tiene 93 canales, el incremento en el cambio de canal será **CH 80**→**CH 90**→**CH 93**→**CH 1**→**CH 10**→**Ch 20**.

# **Llamadas de radio**

En este capítulo se explican las operaciones para recibir, responder, realizar y finalizar llamadas. Se admiten llamadas de grupo, privadas y de difusión.

#### **Llamada de grupo**

Una llamada a un grupo de usuarios. La radio debe estar configurada como miembro del grupo para que puedan comunicarse entre sí.

#### **Llamada privada**

Llamada de una radio individual a otra radio individual.

#### **Llamada de difusión**

Una llamada desde una radio individual a todas las radios del canal o a un usuario del grupo de conversación.

Se utiliza para realizar anuncios importantes que requieren máxima atención.

Las llamadas de difusión no admiten respuesta.

### **7.1 Realización de llamadas de radio**

#### **Procedimiento:**

- **1** Realice una de las siguientes acciones:
	- Para realizar una llamada de grupo o de difusión, seleccione **Canal**→*<required channel>*.
	- Para realizar una llamada privada, seleccione **Contactos/Información**→*<required Contact>*.
- **2** Para llamar, mantenga pulsado el botón **PTT**.

En la pantalla se mostrará una cuenta atrás desde 3, 2 y 1.

Si suelta el botón **PTT** antes de que finalice la cuenta atrás, la llamada no se iniciará.

- **3** Espere hasta que acabe el tono de permiso para hablar y comience a hablar al micrófono.
- **4** Para escuchar, suelte el botón **PTT**.

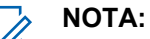

Este paso no se aplica a las llamadas de difusión.

Si la radio no detecta actividad de voz durante un periodo predeterminado, se finalizará la llamada.

### **7.2**

# **Recepción y respuesta a llamadas de radio**

Cuando se reciben llamadas, la radio mostrará las siguientes indicaciones:

- El indicador LED verde parpadea.
- La radio desactiva el silencio y las llamadas entrantes suenan a través del altavoz.

• En la pantalla se muestra el nombre del grupo de conversación y el nombre del iniciador.

#### **NOTA:**  $\mathscr{U}$

En el caso de las llamadas de difusión, no se le permite contestar. Si intenta contestar, el tono de contestación prohibida sonará al pulsar el botón **PTT**.

### **Procedimiento:**

- **1** Para responder, mantenga pulsado el botón **PTT**.
- **2** Espere hasta que acabe el tono de permiso para hablar y comience a hablar al micrófono.
- **3** Para escuchar, suelte el botón **PTT**.

# **Anulación por supervisión**

La anulación por supervisión permite a un supervisor interrumpir una llamada en curso, excepto si es privada, e iniciar inmediatamente una llamada de supervisión.

Si el usuario está recibiendo o transmitiendo una llamada y la llamada en curso se interrumpe por una llamada de supervisión, la radio desactiva el silencio para la llamada de supervisión y muestra el alias del supervisor.

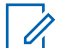

## **NOTA:**

Para obtener más información sobre su configuración, póngase en contacto con su distribuidor o su administrador.

# **Comprobación de la información de la radio**

### **Requisitos previos:**

Encienda la radio.

### **Procedimiento:**

- **1** Para comprobar la información de la radio, mantenga pulsado el botón **Contactos/Información**.
- **2** Realice una de las siguientes acciones:
	- Para ver las alertas de emergencia recibidas, seleccione **Alertas**.
	- Para ver las IPA recibidas, seleccione **IPA**.
	- Para ver el estado del móvil, seleccione **Estado del móvil**.
	- Para ver el estado de la conexión Wi-Fi, seleccione **Estado de Wi-Fi**.
	- Para ver el estado de la conectividad Bluetooth, seleccione **Bluetooth**.
	- Para borrar el emparejamiento Bluetooth, seleccione **Bluetooth**→**¿Desincronizar?**→**OK**.
	- Para ver el estado del registro, seleccione **Registros**.
	- Para ver el estado de descarga del firmware por vía aérea y del paquete de idioma, seleccione **Software**.
	- Para ver el nombre de la radio, seleccione **ID de la radio**.
	- Para ver el número de serie de la radio, seleccione **Número de serie**.

# **Bluetooth**

Esta función permite que la radio se conecte a auriculares y micrófonos con altavoz remoto compatibles con Bluetooth (BT) a través de una conexión BT.

La conexión BT funciona dentro de un rango de 10 m (32 pies) de la línea de visión. La función BT de la radio tiene una potencia máxima de 2,5 mW (4 dBm) dentro del rango de 10 m (32 pies). Esta es una línea sin obstáculos entre la radio y el dispositivo habilitado para BT.

Si la calidad de la voz y del tono se distorsiona o no está clara, acerque la radio y al dispositivo con Bluetooth para volver a recibir el audio con claridad.

### **10.1 Activación o desactivación de la conexión Bluetooth**

# **Activación de la conexión Bluetooth**

### **Procedimiento:**

En el menú, seleccione **Bluetooth**→  $\checkmark$ .

Si la conexión BT está activada, la radio mostrará las siguientes indicaciones:

- La pantalla mostrará el icono de Bluetooth en la pantalla de inicio.
- Sonará el anuncio de voz.

## **Desactivación de la conexión Bluetooth**

### **Procedimiento:**

En el menú, seleccione **Bluetooth**→**x**.

Si la conexión Bluetooth está desactivada, la radio mostrará las siguientes indicaciones:

- El icono de Bluetooth desaparecerá de la pantalla de inicio.
- Sonará el anuncio de voz.

### **10.2 Visualización del estado de la conectividad Bluetooth**

### **Procedimiento:**

Mantenga pulsado el botón **Contactos/Información** y seleccione **Bluetooth**.

Si la radio está buscando el último dispositivo Bluetooth (BT) conectado, esta mostrará el mensaje Buscando... y emitirá el anuncio de voz.

Si la radio está conectada al dispositivo BT, esta mostrará el mensaje Conectado y emitirá el anuncio de voz.

Si el dispositivo BT está desconectado de la radio, la radio emitirá un tono e intentará volver a conectarse al mismo dispositivo BT antes de que se agote el tiempo de espera de reconexión.

## **10.3 Borrar un emparejamiento Bluetooth**

### **Procedimiento:**

- **1** Mantenga pulsado el botón **Contactos/Información**.
- **2** Seleccione **Emparejamiento Bluetooth**→*<device friendly name>*→**Menú/OK**.
- Si se borra correctamente un dispositivo Bluetooth emparejado, sonará un tono positivo.

Si se intenta borrar un dispositivo Bluetooth no emparejado, sonará un tono negativo.

# **Lista de contactos**

La lista de contactos siempre muestra el primer contacto de la lista en función del último contacto al que se ha llamado. Los contactos posteriores de la lista a partir del segundo aparecen en orden alfabético.

La lista de contactos contiene usuarios que estén disponibles y en el modo No molestar. Si el contacto está desconectado, no se mostrará en la lista.

### **11.1 Acceso a la lista de contactos**

### **Procedimiento:**

Realice una de las siguientes acciones:

- Para acceder a la lista de contactos, pulse el botón **Contactos/Información**.
- Para desplazarse por la lista de contactos, pulse los botones **P1** o **P2**.
- Para desplazarse rápidamente por la lista de contactos, mantenga pulsado el botón **P1** o **P2**.
- Para salir de la lista de contactos y volver a la pantalla de inicio, mantenga pulsado el botón **Atrás/Inicio** o espere a que finalice el temporizador de tiempo de espera.

Cuando el temporizador de tiempo de espera se agote, saldrá de la lista de contactos automáticamente.

# **Menú**

Puede acceder al menú mediante el botón **Menú/OK**.

A continuación se describen las funciones disponibles en el menú.

### Tabla 6 : Lista de funciones

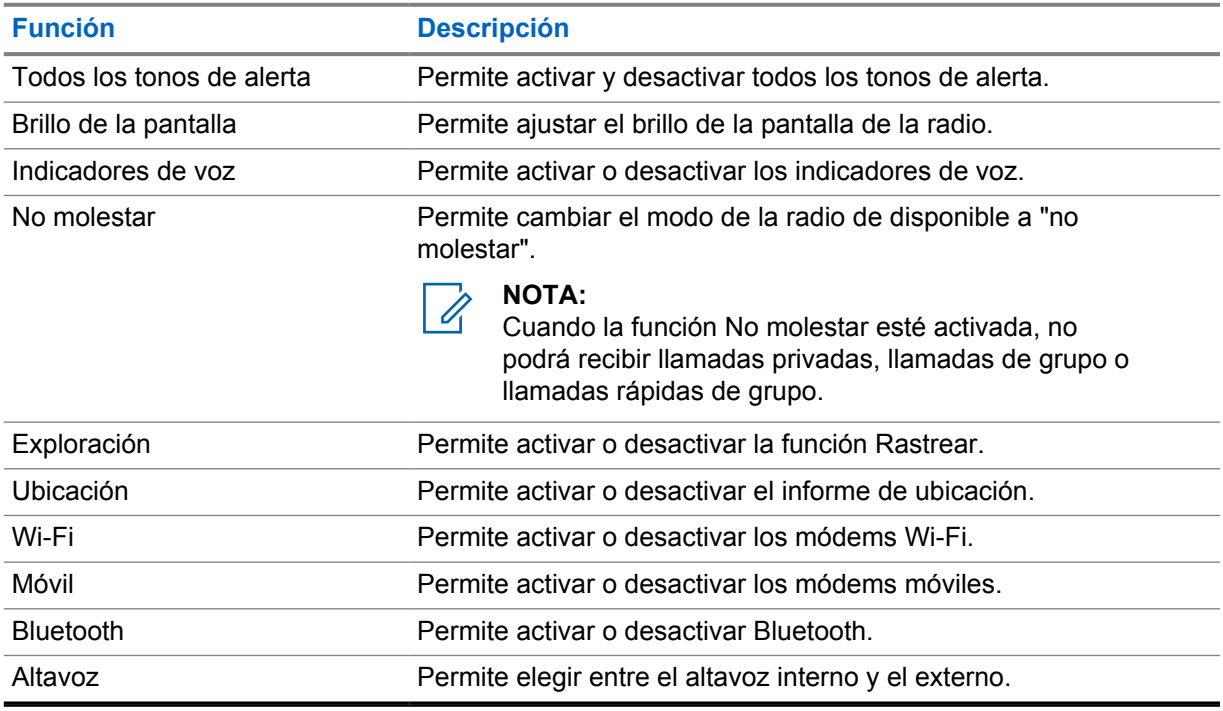

**12.1**

# **Activación y desactivación de todos los tonos de alerta**

# **Activación de todos los tonos de alerta**

### **Procedimiento:**

En el menú, seleccione **Todos los tonos de alerta**→  $\checkmark$ . Todos los tonos de alerta se activarán y sonará un anuncio de voz.

# **Desactivación de todos los tonos de alerta**

### **Procedimiento:**

En el menú, seleccione **Todos los tonos de alerta**→**x**.

Todos los tonos de alerta se desactivarán y sonará el anuncio de voz.

## **12.2 Ajuste del brillo de la pantalla**

### **Procedimiento:**

- **1** En el menú, seleccione **Brillo**.
- **2** Seleccione el nivel de brillo que desee en un rango de 0 a 8.

# **12.3 Activación o desactivación de los anuncios de voz**

# **Activación de los anuncios de voz**

### **Procedimiento:**

En el menú, seleccione **Anuncios de voz**→ . Los anuncios de voz se activarán.

## **Desactivación de los anuncios de voz**

### **Procedimiento:**

En el menú, seleccione **Anuncios de voz**→**x**. Los anuncios de voz se desactivarán.

## **12.4 Activación o desactivación de la función No molestar**

# **Activación de la función No molestar**

### **Procedimiento:**

En el menú, seleccione **No molestar**→ .

Si la función No molestar está activada, la radio mostrará las siguientes indicaciones:

- Sonará el anuncio de voz.
- El indicador LED muestra una luz verde y una luz ámbar que parpadean periódicamente.

# **Desactivación de la función No molestar**

### **Procedimiento:**

En el menú, seleccione **No molestar**→**x**.

Si la función No molestar está desactivada, sonará el anuncio de voz.

## **12.5 Activación o desactivación de la función de rastreo**

# **Activación de la función de rastreo**

### **Procedimiento:**

En el menú, seleccione **Rastreo**→ . La función de rastreo se activará y sonará el anuncio de voz.

# **Desactivación de la función de rastreo**

### **Procedimiento:**

En el menú, seleccione **Rastreo**→**x**. La función de rastreo se desactivará y sonará el anuncio de voz.

## **12.6 Activación o desactivación de la ubicación**

# **Activación de la ubicación**

### **Procedimiento:**

En el menú, seleccione **Ubicación**→ . La ubicación se activará y sonará el anuncio de voz.

# **Desactivación de la ubicación**

### **Procedimiento:**

En el menú, seleccione **Ubicación**→**x**. La ubicación se desactivará y sonará el anuncio de voz.

## **12.7 Activación o desactivación de Wi-Fi**

# **Activación de la conexión Wi-Fi**

### **Procedimiento:**

En el menú, seleccione **Wi-Fi**→ .

La conexión Wi-Fi se activará y sonará el anuncio de voz.

# **Desactivación de la conexión Wi-Fi**

### **Procedimiento:**

En el menú, seleccione **Wi-Fi**→**x**. La conexión Wi-Fi se desactivará y sonará el anuncio de voz.

# **12.8 Activación o desactivación del Móvil**

# **Activación del Móvil**

### **Procedimiento:**

En el menú, seleccione Móvil→  $\checkmark$ .

El Móvil se activará y sonará el anuncio de voz.

# **Desactivación del Móvil**

### **Procedimiento:**

En el menú, seleccione **Móvil**→**x**. El móvil se desactivará y sonará el anuncio de voz.

# **12.9 Cambio entre modos de altavoz**

### **Procedimiento:**

- **1** En el menú, seleccione **Altavoz**.
- **2** Realice una de las siguientes acciones:
	- Para activar el altavoz interno, seleccione **Interno**.
	- Para activar el altavoz externo, seleccione **Externo**.

Sonará el anuncio de voz.

# **Alerta personal instantánea**

Las alertas personales instantáneas (IPA) son una notificación que puede enviar a un contacto que está ocupado o que no puede responder a una llamada privada o de grupo.

Cuando recibe una IPA, la radio emite un tono y muestra un icono y el alias del remitente.

Las IPA recibidas se almacenan en la lista de estados de IPA para que pueda verlas y responder a ellas en otro momento. Cuando se reciben varias IPA, la última de ellas se muestra al principio de la lista. En la lista de estados de IPA se pueden almacenar nueve alertas como máximo.

Si tiene una llamada privada con el remitente de la IPA, esta se borrará automáticamente.

### **13.1 Enviar IPA**

#### **Procedimiento:**

#### Seleccione **Contactos/Información**→*<required contact>* **botón**→**Menú/OK**.

En la radio se muestran las siguientes indicaciones:

- Suena un tono.
- En la pantalla se mostrará Alerta enviada.

### **13.2 Recepción de IPA**

Cuando se recibe una IPA en modo de inactividad, en la radio se muestran las siguientes indicaciones:

- La IPA se añade a la lista de estados de IPA.
- Suena un tono.
- El LED ámbar parpadea hasta que se borra la IPA.
- En la pantalla se muestra el icono y el alias de la IPA.

### **13.3 Ver la lista de IPA**

#### **Procedimiento:**

Mantenga pulsado el botón **Contactos/Información** y seleccione **IPA**.

La pantalla mostrará la última IPA recibida, seguida de hasta ocho alertas restantes.

### **13.4 Borrar la lista de estados de IPA**

#### **Procedimiento:**

Realice una de las siguientes acciones:

• Desde la lista de contactos o la lista de IPA, seleccione el contacto que desea borrar y mantenga pulsado el botón **PTT** para realizar una llamada.

- En la lista de estados de IPA, seleccione la IPA que desea borrar y mantenga pulsado el botón **Menú/OK**.
- Apague y encienda la radio para borrar todas las IPA.

# **Funcionamiento de emergencia**

Existen dos formas de declarar o cancelar una emergencia.

Puede declarar o cancelar una emergencia localmente pulsando el botón **Emergencia**.

Los usuarios autorizados también pueden declarar o cancelar una emergencia a distancia mediante la aplicación WAVE o un despachador.

Cuando se declara una emergencia y la radio entra correctamente en el modo de emergencia, mostrará que se encuentra en dicho modo. Si la pantalla parpadea con el icono de emergencia, el usuario solo podrá ver el control del volumen, realizar llamadas de emergencia y salir del modo de emergencia.

Durante el modo de emergencia, cualquier llamada que se inicie se declarará como una llamada de emergencia y algunas funciones, como cambiar un grupo de conversación, quedarán restringidas.

Dependiendo de la configuración, existen dos formas de iniciar una llamada de emergencia. Mediante el método manual, cuando se inicia una llamada de emergencia, se envía una alerta de emergencia y se debe mantener pulsado el botón **PTT** para iniciar la llamada de emergencia. Mediante el método automático, cuando se inicia una llamada de emergencia, se envía una alerta y se inicia una llamada de emergencia sin necesidad de mantener pulsado el botón **PTT**. El micrófono de la radio se activará automáticamente durante 10 segundos y dejará de transmitir al finalizar la conexión.

### **14.1 Declaración de una emergencia**

### **Procedimiento:**

Mantenga pulsado el botón de **emergencia**.

En la pantalla se mostrará una cuenta atrás desde 3, 2 y 1 con un tono en aumento.

Si suelta el botón **Emergencia** antes de que finalice la cuenta atrás, la emergencia no se iniciará.

- Si la emergencia se ha declarado correctamente, la radio mostrará las siguientes indicaciones:
- Suena el tono de emergencia.
- El indicador LED ámbar se ilumina.
- La pantalla mostrará el icono de emergencia.

Si la emergencia no se ha podido declarar, la radio regresará al canal seleccionado anteriormente.

## **14.2**

# **Cancelación de emergencias**

### **Procedimiento:**

Mantenga pulsado el botón **Emergencia** durante una emergencia.

En la pantalla se mostrará una cuenta atrás desde  $3, 2$  y 1 con un tono en aumento.

Si suelta el botón **Emergencia** antes de que finalice la cuenta atrás, la emergencia no se cancelará y la radio permanecerá en el modo de emergencia.

Si la emergencia se cancela correctamente, la pantalla vuelve al canal seleccionado previamente.

### **14.3**

# **Recepción de alertas de emergencia**

Cuando se recibe una alerta de emergencia declarada, en la radio se muestran las siguientes indicaciones:

- Suena el tono de emergencia.
- La alerta de emergencia se añade a la lista de alertas de emergencia.
- El indicador LED parpadea en ámbar.
- En la pantalla se muestran el icono de alerta de emergencia declarada en la barra de estado y el alias del iniciador.
- La alerta tiene prioridad sobre la realización y recepción de llamadas.

Cuando se recibe una alerta de emergencia cancelada, en la radio se muestran las siguientes indicaciones:

- Suena el tono de emergencia.
- La alerta de emergencia se elimina de la lista de alertas de emergencia.
- En la pantalla se muestra el icono de alerta de emergencia cancelada y el alias del iniciador.
- La alerta tiene prioridad sobre la realización y recepción de llamadas.

## **14.4 Respuesta a una alerta de emergencia**

#### **Procedimiento:**

- **1** Mantenga pulsado el botón **Contactos/Información**.
- **2** Seleccione **Alerta de emergencia**→*<required Emergency Alert List>*.

Si la lista de alertas de emergencia está vacía, la opción **Alerta de emergencia** no se mostrará.

**3** Para llamar, mantenga pulsado el botón **PTT**.

#### **14.5**

# **Recepción de llamadas de emergencia**

Cuando se recibe una llamada de emergencia, en la radio se muestran las siguientes indicaciones:

- Suena el tono de emergencia.
- El indicador LED verde parpadea.
- En el caso de llamadas de grupo, en la pantalla se muestra el alias de canal del grupo de conversación y, a continuación, se desplaza hasta el icono de emergencia antes del alias del iniciador.
- En el caso de llamadas privadas, en la pantalla se muestra el icono de llamada de emergencia y el alias del iniciador.

### **14.6 Borrado de la lista de alertas de emergencia**

#### **Requisitos previos:**

Las alertas de emergencia de la lista de alertas de emergencia se borran cuando se recibe la alerta de cancelación de emergencia correspondiente. En caso contrario, tendrá que borrar manualmente la lista llevando a cabo las siguientes acciones.

### **Procedimiento:**

Realice una de las siguientes acciones:

- En la lista de alertas de emergencia, seleccione el alias de alerta de emergencia y mantenga pulsado el botón **Menú/OK**.
- Apague y encienda la radio para borrar todas las alertas de emergencia.

Cuando todas las alertas de emergencia se hayan borrado, el icono de alertas de emergencia desaparece de la barra de estado, **Alerta de emergencia** desaparece de la opción del botón **Contactos/Información** y el LED ámbar se apaga.

# **Grupo de conversación de área**

Cuando entre en un área geográfica, podrá ver y escuchar las notificaciones del área del grupo de conversación de esa geovalla.

Los grupos de conversación de área se añaden a la lista de grupos de conversación de área en orden alfabético. Una vez añadida a la lista de grupos de conversación de área, la radio recibe llamadas tanto del grupo de conversación de área como del canal del grupo de conversación antes de entrar en la zona de grupos de conversación de área. Puede utilizar el botón de **canales** para desplazarse por la lista de canales del grupo de conversación y por la lista de grupos de conversación de área. El número de canal no se muestra cuando se encuentra en el grupo de conversación de área.

Cuando se encuentra en el grupo de conversación de área, la radio emite el anuncio de voz, el LED verde parpadea y la pantalla muestra el alias del grupo de conversación cuando mantiene pulsado el botón **Menú/OK** para unirse al grupo de conversación. Si no selecciona el grupo de conversación durante ese tiempo, el grupo de conversación de área se colocará al final de la lista de canales y es posible que tenga que seleccionar manualmente el grupo de conversación cuando lo desee.

Al llamar sin seleccionar el grupo de conversación de área, el grupo de conversación actual recibirá la llamada.

Cuando salga del grupo de conversación de área, la radio emitirá el indicador de voz y mostrará el alias del grupo de conversación en la pantalla. Si se encuentra en el transcurso de una llamada al salir del grupo de conversación de área, la llamada no se cortará automáticamente. Cuando la llamada finaliza, la radio saldrá del grupo de conversación de área.

Si se elimina el grupo de conversación de área, regresará al canal anterior.

# **Bloqueo de la radio**

Bloqueo de la radio indica que la radio está desactivada.

Cuando la radio está en el modo de bloqueo, se desactivan todos los botones, excepto los de **Encendido**, **Contactos/Información** (solo está disponible el botón Información), **P1**, **P2** y **Subir el volumen y Bajar el volumen**. Todos los tonos de alerta y los avisos de voz permanecen activados, pero toda la actividad de voz, incluidas las emergencias, se desactivan.

Cuando esté encendida, mantenga pulsado el botón **Contactos/Información** para mostrar la pantalla de bloqueo de la radio antes de mostrar la pantalla de información de estado.

# **Usuario desactivado o suspendido**

Usuario desactivado o suspendido indica que su cuenta se ha desactivado o suspendido. Si se desactiva o se suspende su cuenta, no podrá iniciar sesión en el servidor de PTT.

La radio emite un tono, el LED rojo parpadea y se muestra la pantalla de usuario desactivado.

Los botones **Contactos/Información**, **Menú/OK** y **Subir el volumen y Bajar el volumen** funcionan con normalidad.

# **Escucha de ambiente**

Esta función permite a los usuarios autorizados escuchar el sonido ambiente de una radio concreta durante el modo de inactividad.

Cuando un usuario autorizado comienza la escucha de ambiente de una radio específica, la radio reproduce un tono y muestra la pantalla de escucha de ambiente y el alias del usuario autorizado. La escucha de ambiente se detiene cuando se inicia o se recibe otro tipo de llamada, o cuando el usuario autorizado finaliza la llamada de escucha de ambiente.

#### **NOTA:**  $\mathscr{U}_1$

Esta función funciona mejor con el micrófono omnidireccional de parasol (GMMN4065\_).

# **Lista de accesorios autorizados**

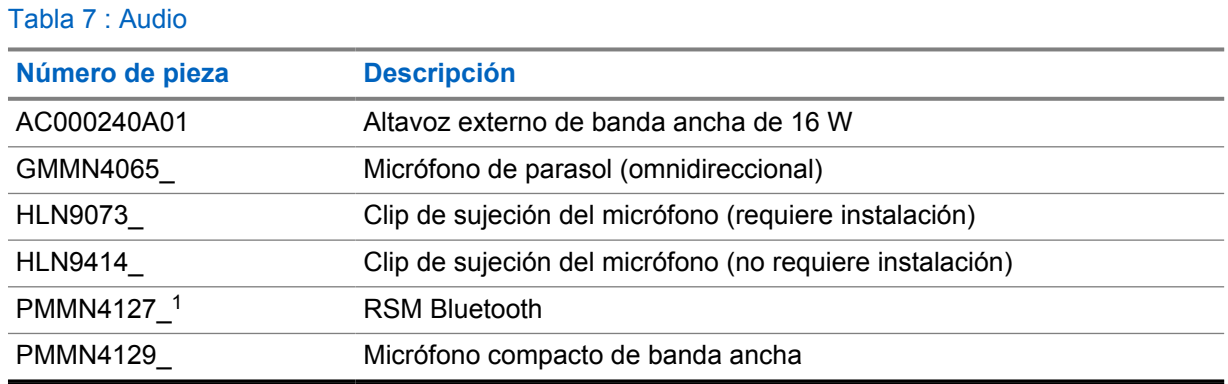

### Tabla 8 : Antena

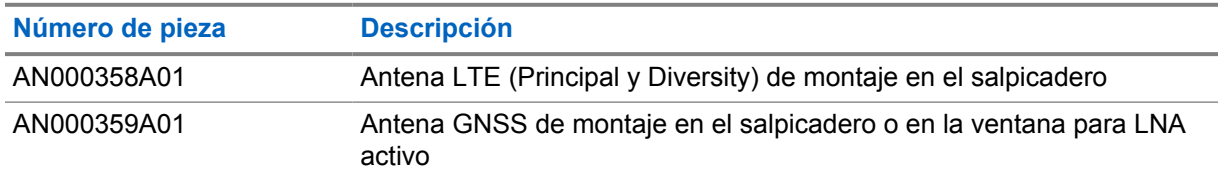

### Tabla 9 : Cables

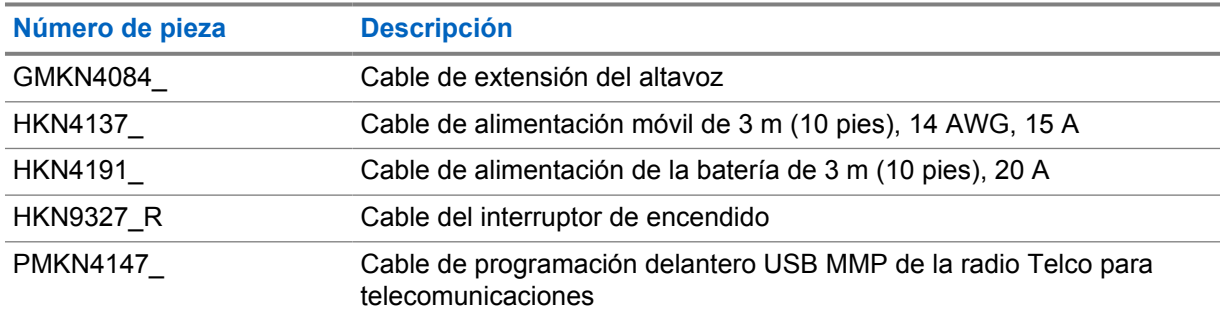

#### Tabla 10 : Accesorios de montaje

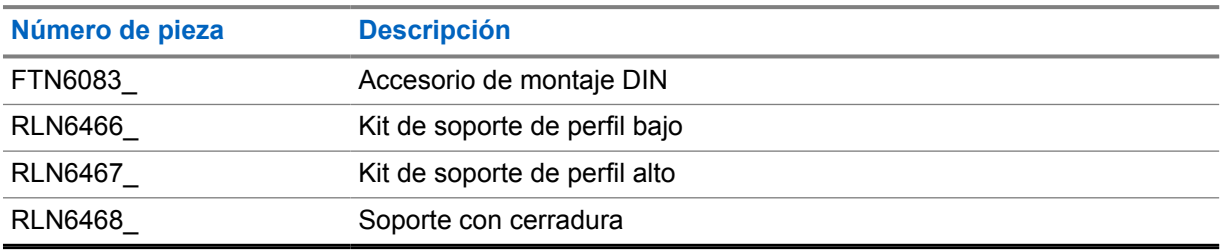

 $\overline{1}$  No se ofrece en India.

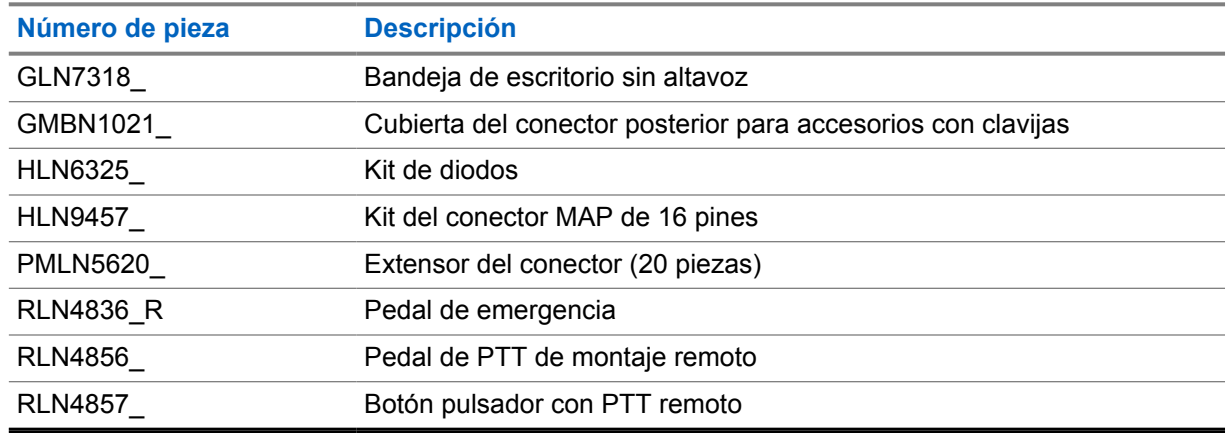

### Tabla 11 : Otros accesorios

### Tabla 12 : Fuentes de alimentación

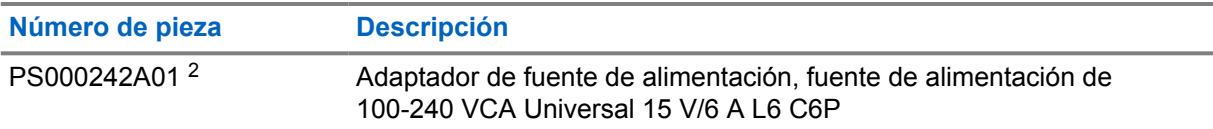

<sup>2</sup> Debe pedirse con CB000522A01 (cable de CC)

# **Περιεχόμενα**

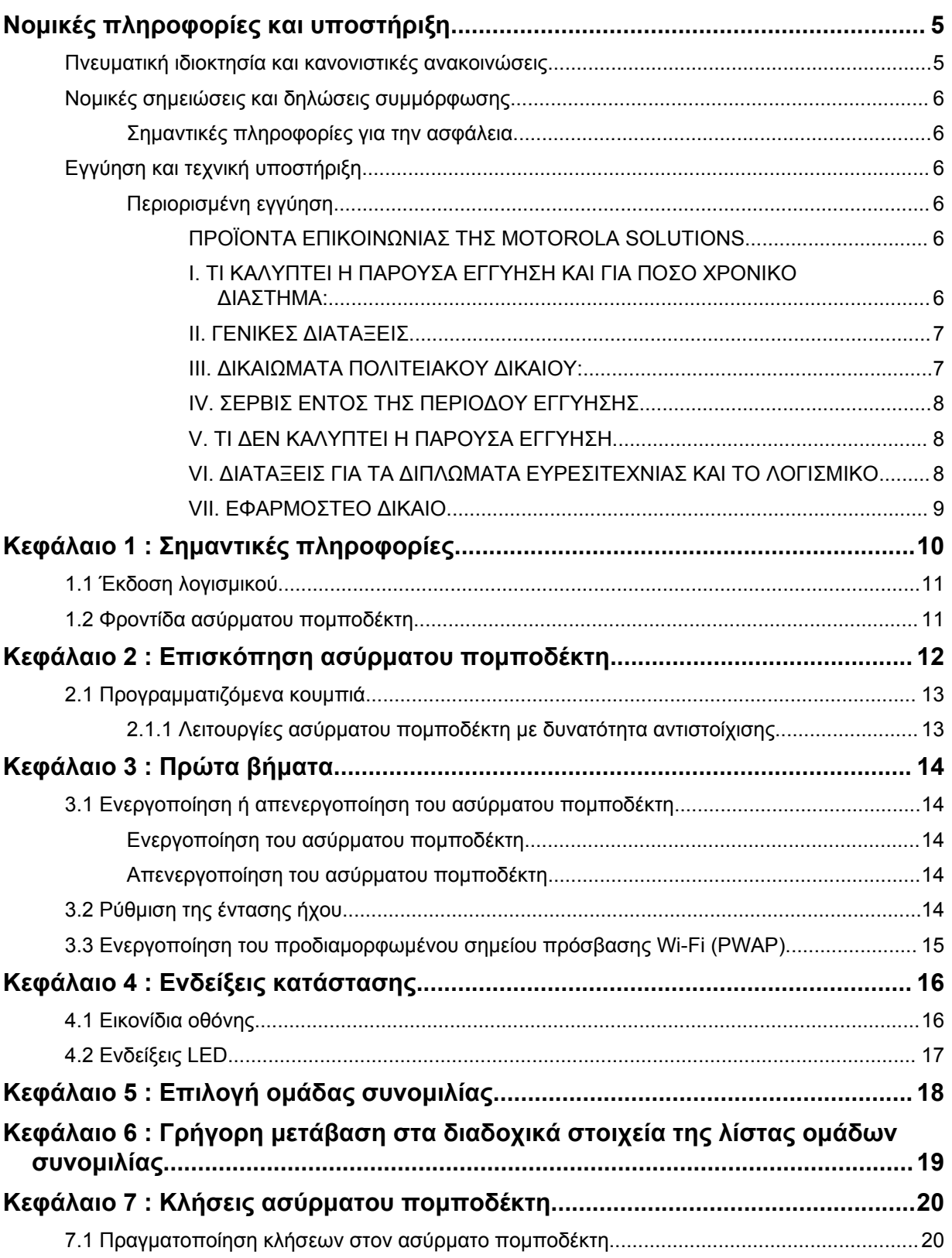
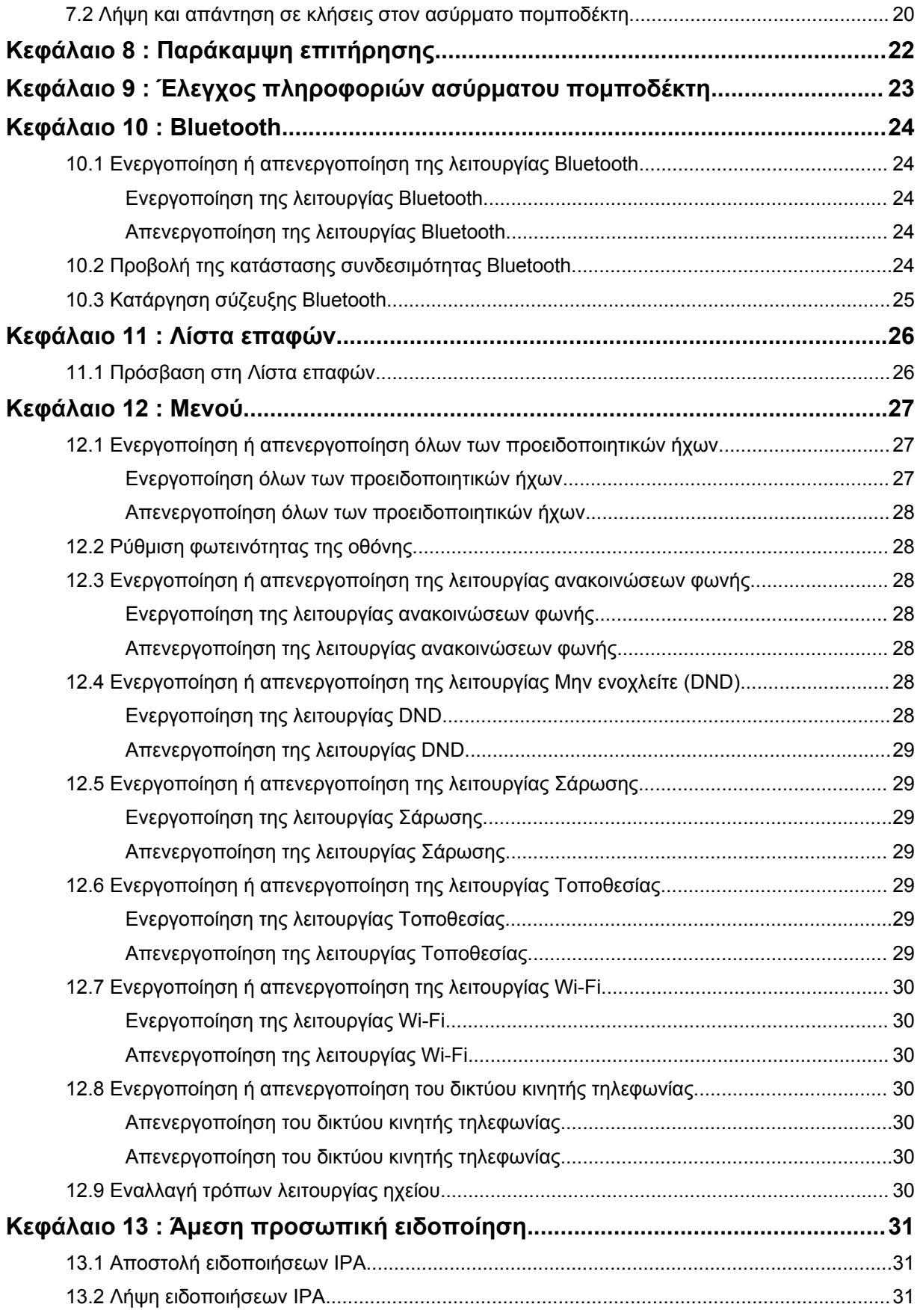

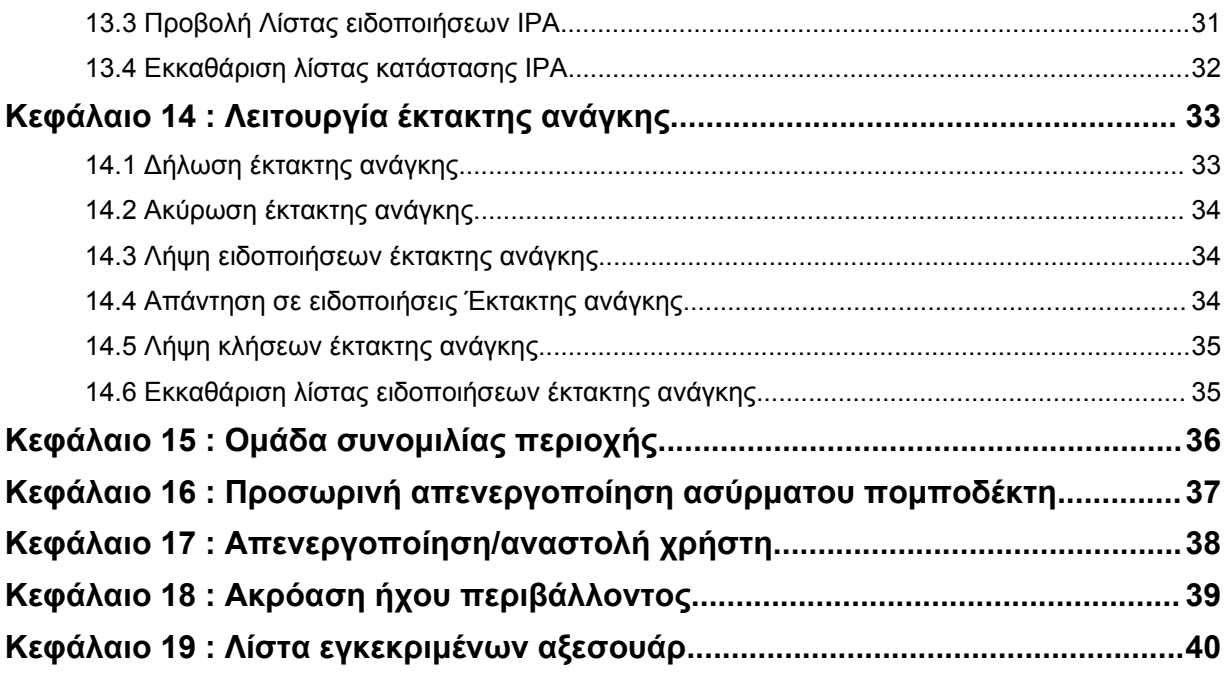

# **Νομικές πληροφορίες και υποστήριξη**

# **Πνευματική ιδιοκτησία και κανονιστικές ανακοινώσεις**

### **Πνευματικά δικαιώματα**

Τα προϊόντα της Motorola Solutions που περιγράφονται στο παρόν έγγραφο μπορεί να περιλαμβάνουν πνευματικώς κατοχυρωμένα προγράμματα υπολογιστή της Motorola Solutions. Βάσει της νομοθεσίας των Ηνωμένων Πολιτειών της Αμερικής και άλλων χωρών, η Motorola Solutions διατηρεί ορισμένα αποκλειστικά δικαιώματα για πνευματικώς κατοχυρωμένα προγράμματα υπολογιστή. Κατά συνέπεια, οποιαδήποτε πνευματικώς κατοχυρωμένα προγράμματα υπολογιστή της Motorola Solutions που περιλαμβάνονται στα προϊόντα Motorola Solutions τα οποία περιγράφονται στο παρόν έγγραφο, δεν επιτρέπεται να αντιγραφούν ή να αναπαραχθούν με οποιονδήποτε τρόπο χωρίς ρητή έγγραφη άδεια της Motorola Solutions.

Κανένα τμήμα του παρόντος εγγράφου δεν επιτρέπεται να αναπαραχθεί, να μεταδοθεί, να αποθηκευτεί σε σύστημα ανάκτησης ή να μεταφραστεί σε οποιαδήποτε γλώσσα ή γλώσσα υπολογιστή, με οποιαδήποτε μορφή ή με οποιοδήποτε μέσο, χωρίς προηγούμενη έγγραφη άδεια της Motorola Solutions, Inc.

## **Εμπορικά σήματα**

Οι επωνυμίες MOTOROLA, MOTO, MOTOROLA SOLUTIONS και το ειδικά μορφοποιημένο λογότυπο M είναι εμπορικά σήματα ή σήματα κατατεθέντα της Motorola Trademark Holdings, LLC και χρησιμοποιούνται βάσει άδειας. Όλα τα υπόλοιπα εμπορικά σήματα αποτελούν ιδιοκτησία των αντίστοιχων κατόχων τους.

## **Δικαιώματα άδειας χρήσης**

Με την αγορά προϊόντων Motorola Solutions δεν θεωρείται ότι εκχωρείται με άμεσο ή έμμεσο τρόπο, με πρόληψη ένστασης του απαράδεκτου (αρχή του estoppel) ή με οποιονδήποτε άλλο τρόπο άδεια χρήσης για την οποία ισχύουν τα αντίστοιχα πνευματικά δικαιώματα, διπλώματα ευρεσιτεχνίας ή αιτήσεις για δίπλωμα ευρεσιτεχνίας της Motorola Solutions, με εξαίρεση την κανονική, μη αποκλειστική, απαλλαγμένη από αξιώσεις πνευματικών δικαιωμάτων άδεια χρήσης που χορηγείται αυτοδικαίως με την πώληση ενός προϊόντος.

### **Περιεχόμενο ανοικτού κώδικα**

Αυτό το προϊόν μπορεί να περιέχει λογισμικό ανοικτού κώδικα που χρησιμοποιείται βάσει άδειας. Ανατρέξτε στα μέσα εγκατάστασης του προϊόντος για πλήρεις νομικές ανακοινώσεις ανοικτού κώδικα και περιεχόμενο απόδοσης.

### **Οδηγία σχετικά με τα απόβλητα ηλεκτρικού και ηλεκτρονικού εξοπλισμού (ΑΗΗΕ) της Ευρωπαϊκής Ένωσης (ΕΕ) και του Ηνωμένου Βασιλείου (ΗΒ)**

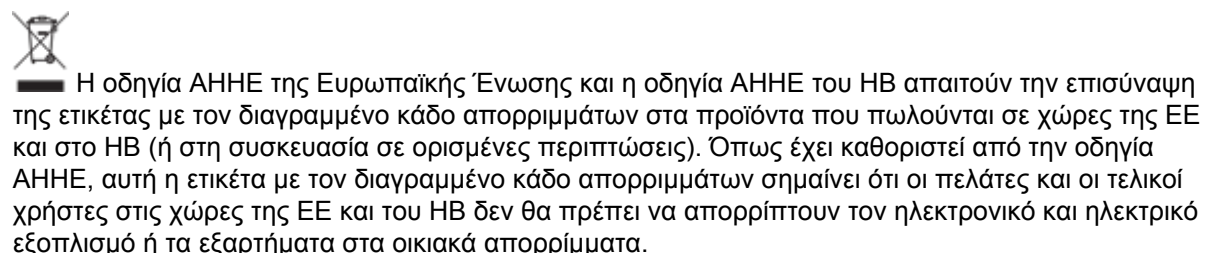

Οι πελάτες ή οι τελικοί χρήστες σε χώρες της ΕΕ και στο ΗΒ θα πρέπει να επικοινωνούν με τον τοπικό αντιπρόσωπο εξοπλισμού ή το κέντρο υπηρεσιών για πληροφορίες σχετικά με το σύστημα συλλογής απορριμμάτων στην χώρα τους.

### **Αποποίηση ευθυνών**

Λάβετε υπόψη ότι ορισμένες λειτουργίες, βοηθητικές εφαρμογές και δυνατότητες που περιγράφονται στο παρόν έγγραφο ενδέχεται να μην ισχύουν ή να μην έχουν άδεια χρήσης σε συγκεκριμένο σύστημα ή ενδέχεται να εξαρτώνται από τα χαρακτηριστικά μιας συγκεκριμένης μονάδας συνδρομητή κινητής τηλεφωνίας ή τη διαμόρφωση συγκεκριμένων παραμέτρων. Απευθυνθείτε στον υπεύθυνο επικοινωνίας της Motorola Solutions για περισσότερες πληροφορίες.

**© 2022 Motorola Solutions, Inc. Με επιφύλαξη κάθε νόμιμου δικαιώματος**

# **Νομικές σημειώσεις και δηλώσεις συμμόρφωσης**

# **Σημαντικές πληροφορίες για την ασφάλεια**

### **ΠΡΟΣΟΧΗ!**

**Αυτή η συσκευή έχει σχεδιαστεί για να καλύπτει τις απαιτήσεις χρήσης από τον γενικό πληθυσμό.** Πριν χρησιμοποιήσετε τη συσκευή, διαβάστε τον *Οδηγό σχετικά με την έκθεση σε ραδιοσυχνότητες και την ασφάλεια προϊόντος* που συνοδεύει τη συσκευή. Αυτός ο οδηγός περιέχει οδηγίες λειτουργίας για ασφαλή χρήση, ενημέρωση σχετικά με την ενέργεια ραδιοσυχνοτήτων και έλεγχο της συμμόρφωσης με τα ισχύοντα πρότυπα και κανονισμούς.

*Οποιεσδήποτε τροποποιήσεις σε αυτήν τη συσκευή, οι οποίες δεν έχουν εγκριθεί ρητά από την Motorola Solutions, μπορεί να ακυρώσουν το δικαίωμα του χρήστη να χρησιμοποιεί αυτήν τη συσκευή.*

*Για την Ιαπωνία, η χρήση της συσκευής περιορίζεται σε εσωτερικούς χώρους όταν λειτουργεί στο εύρος συχνοτήτων από 5150 έως 5350 MHz, με εξαίρεση τη μετάδοση με σταθμό βάσης ή σταθμό αναμετάδοσης συστήματος επικοινωνίας δεδομένων υψηλής ισχύος 5,2 GHz.*

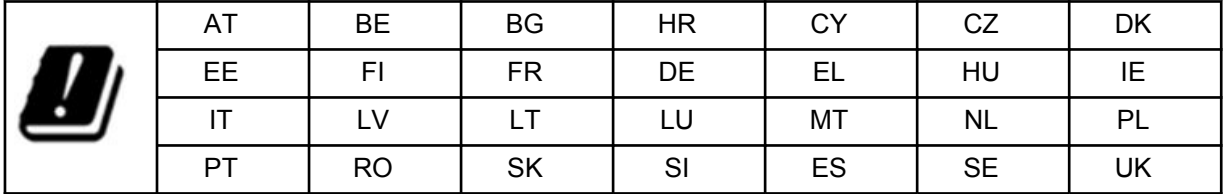

# **Εγγύηση και τεχνική υποστήριξη**

# **Περιορισμένη εγγύηση**

## **ΠΡΟΪΟΝΤΑ ΕΠΙΚΟΙΝΩΝΙΑΣ ΤΗΣ MOTOROLA SOLUTIONS**

## **I. ΤΙ ΚΑΛΥΠΤΕΙ Η ΠΑΡΟΥΣΑ ΕΓΓΥΗΣΗ ΚΑΙ ΓΙΑ ΠΟΣΟ ΧΡΟΝΙΚΟ ΔΙΑΣΤΗΜΑ:**

Η Motorola Solutions, Inc. (η "Motorola Solutions") εγγυάται ότι τα προϊόντα επικοινωνίας της Motorola Solutions που παρατίθενται παρακάτω (το "Προϊόν") καλύπτονται έναντι υλικών και κατασκευαστικών

ελαττωμάτων υπό κανονική χρήση και λειτουργία για τη χρονική περίοδο που αναφέρεται παρακάτω, η οποία ξεκινά από την ημερομηνία αγοράς:

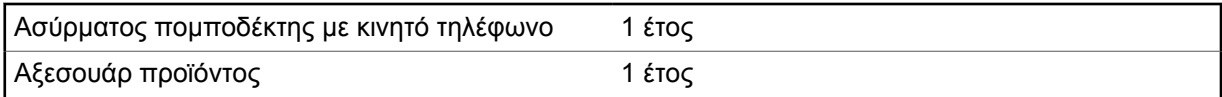

Η Motorola Solutions, κατά δική της επιλογή, θα επισκευάσει χωρίς χρέωση το Προϊόν (με νέα ή ανασκευασμένα εξαρτήματα), θα το αντικαταστήσει (με νέο ή ανασκευασμένο Προϊόν) ή θα επιστρέψει τα χρήματα της τιμής αγοράς του Προϊόντος κατά τη διάρκεια της περιόδου της εγγύησης, εφόσον αυτό επιστραφεί σύμφωνα με τους όρους της παρούσας εγγύησης. Τα εξαρτήματα ή οι πλακέτες που αντικαθίστανται καλύπτονται από την εγγύηση για το υπόλοιπο του χρονικού διαστήματος της αρχικής ισχύουσας εγγύησης. Όλα τα εξαρτήματα του Προϊόντος που αντικαθίστανται θα περιέρχονται στην ιδιοκτησία της Motorola Solutions.

Η παρούσα ρητή περιορισμένη εγγύηση επεκτείνεται από τη Motorola Solutions μόνο στον αρχικό αγοραστή-τελικό χρήστη και δεν μπορεί να μεταβιβαστεί σε άλλο μέρος. Αποτελεί την πλήρη εγγύηση για το Προϊόν που κατασκευάζεται από τη Motorola Solutions. Η Motorola Solutions δεν αναλαμβάνει καμία υποχρέωση ή ευθύνη για προσθήκες ή τροποποιήσεις της παρούσας εγγύησης, εκτός αν υποβληθούν εγγράφως και υπογραφούν από αρμόδιο υπάλληλο της Motorola Solutions.

Εκτός αν υπάρχει ξεχωριστή συμφωνία μεταξύ της Motorola Solutions και του αρχικού αγοραστήτελικού χρήση, η Motorola Solutions δεν εγγυάται την εγκατάσταση, τη συντήρηση ή το σέρβις του Προϊόντος.

Η Motorola Solutions δεν μπορεί να θεωρείται υπεύθυνη με οποιονδήποτε τρόπο για οποιονδήποτε βοηθητικό εξοπλισμό που δεν παρέχεται από τη Motorola Solutions, ο οποίος θα συνδεθεί ή θα χρησιμοποιηθεί σε συνδυασμό με το προϊόν, καθώς και για τη λειτουργία του Προϊόντος με οποιονδήποτε βοηθητικό εξοπλισμό, ενώ το σύνολο του εν λόγω εξοπλισμού εξαιρείται ρητά από την παρούσα εγγύηση. Επειδή κάθε σύστημα που ενδέχεται να χρησιμοποιήσει το Προϊόν είναι μοναδικό, η Motorola Solutions αποποιείται την ευθύνη για την εμβέλεια, την κάλυψη ή τη λειτουργία του συστήματος στο σύνολό του βάσει της παρούσας εγγύησης.

## **II. ΓΕΝΙΚΕΣ ΔΙΑΤΑΞΕΙΣ**

Η παρούσα εγγύηση ορίζει την πλήρη έκταση των ευθυνών της Motorola Solutions όσον αφορά το Προϊόν. Η επισκευή, η αντικατάσταση ή η επιστροφή των χρημάτων της τιμής αγοράς, κατά την επιλογή της Motorola Solutions, είναι η αποκλειστική λύση. Η ΠΑΡΟΥΣΑ ΕΓΓΥΗΣΗ ΠΑΡΕΧΕΤΑΙ ΑΝΤΙ ΑΛΛΩΝ ΡΗΤΩΝ ΕΓΓΥΗΣΕΩΝ. ΟΙ ΣΙΩΠΗΡΕΣ ΕΓΓΥΗΣΕΙΣ, ΟΠΩΣ, ΕΝΔΕΙΚΤΙΚΑ, ΟΙ ΣΙΩΠΗΡΕΣ ΕΓΓΥΗΣΕΙΣ ΠΕΡΙ ΕΜΠΟΡΕΥΣΙΜΟΤΗΤΑΣ ΚΑΙ ΚΑΤΑΛΛΗΛΟΤΗΤΑΣ ΓΙΑ ΣΥΓΚΕΚΡΙΜΕΝΟ ΣΚΟΠΟ, ΠΕΡΙΟΡΙΖΟΝΤΑΙ ΣΤΗ ΔΙΑΡΚΕΙΑ ΙΣΧΥΟΣ ΤΗΣ ΠΑΡΟΥΣΙΑΣ ΠΕΡΙΟΡΙΣΜΕΝΗΣ ΕΓΓΥΗΣΗΣ. ΣΕ ΚΑΜΙΑ ΠΕΡΙΠΤΩΣΗ Η MOTOROLA SOLUTIONS ΔΕΝ ΕΙΝΑΙ ΥΠΕΥΘΥΝΗ ΓΙΑ ΖΗΜΙΕΣ ΠΟΥ ΥΠΕΡΒΑΙΝΟΥΝ ΤΗΝ ΤΙΜΗ ΑΓΟΡΑΣ ΤΟΥ ΠΡΟΪΟΝΤΟΣ, ΓΙΑ ΟΠΟΙΑΔΗΠΟΤΕ ΑΠΩΛΕΙΑ ΧΡΗΣΗΣ, ΑΠΩΛΕΙΑ ΧΡΟΝΟΥ, ΕΝΟΧΛΗΣΗ, ΕΜΠΟΡΙΚΗ ΑΠΩΛΕΙΑ, ΑΠΩΛΕΙΑ ΚΕΡΔΩΝ Ή ΑΠΟΤΑΜΙΕΥΣΕΩΝ Ή ΑΛΛΕΣ ΤΥΧΑΙΕΣ, ΕΙΔΙΚΕΣ Ή ΕΠΑΚΟΛΟΥΘΕΣ ΖΗΜΙΕΣ ΠΟΥ ΠΡΟΚΥΠΤΟΥΝ ΑΠΟ ΤΗ ΧΡΗΣΗ Ή ΤΗΝ ΑΔΥΝΑΜΙΑ ΧΡΗΣΗΣ ΤΟΥ ΕΝ ΛΟΓΩ ΠΡΟΪΟΝΤΟΣ ΣΤΟΝ ΠΛΗΡΗ ΒΑΘΜΟ ΠΟΥ ΜΠΟΡΕΙ ΝΑ ΑΠΟΠΟΙΗΘΕΙ ΤΙΣ ΕΝ ΛΟΓΩ ΖΗΜΙΕΣ ΣΥΜΦΩΝΑ ΜΕ ΤΗ ΝΟΜΟΘΕΣΙΑ.

## **III. ΔΙΚΑΙΩΜΑΤΑ ΠΟΛΙΤΕΙΑΚΟΥ ΔΙΚΑΙΟΥ:**

ΟΡΙΣΜΕΝΕΣ ΠΟΛΙΤΕΙΕΣ ΔΕΝ ΕΠΙΤΡΕΠΟΥΝ ΤΗΝ ΕΞΑΙΡΕΣΗ Ή ΤΟΝ ΠΕΡΙΟΡΙΣΜΟ ΤΩΝ ΤΥΧΑΙΩΝ Ή ΕΠΑΚΟΛΟΥΘΩΝ ΖΗΜΙΩΝ Ή ΤΟΝ ΠΕΡΙΟΡΙΣΜΟ ΤΟΥ ΧΡΟΝΙΚΟΥ ΔΙΑΣΤΗΜΑΤΟΣ ΚΑΤΑ ΤΟ ΟΠΟΙΟ ΔΙΑΡΚΕΙ ΜΙΑ ΕΓΓΥΗΣΗ, ΣΥΝΕΠΩΣ ΟΙ ΑΝΩΤΕΡΩ ΠΕΡΙΟΡΙΣΜΟΙ Ή ΕΞΑΙΡΕΣΕΙΣ ΜΠΟΡΕΙ ΝΑ ΜΗΝ ΙΣΧΥΟΥΝ.

Η παρούσα εγγύηση παρέχει συγκεκριμένα νομικά δικαιώματα και μπορεί να υπάρχουν άλλα δικαιώματα τα οποία μπορεί να διαφέρουν μεταξύ πολιτειών.

## **IV. ΣΕΡΒΙΣ ΕΝΤΟΣ ΤΗΣ ΠΕΡΙΟΔΟΥ ΕΓΓΥΗΣΗΣ**

Πρέπει να προσκομίσετε αποδεικτικό αγοράς (το οποίο να αναγράφει την ημερομηνία αγοράς και τον αριθμό σειράς του Προϊόντος) για να λάβετε το σέρβις που προβλέπεται από την εγγύηση, καθώς επίσης και να παραδώσετε ή να στείλετε το Προϊόν με προπληρωμένη μεταφορά και ασφαλιστική κάλυψη σε εξουσιοδοτημένο κατάστημα παροχής σέρβις βάσει της εγγύησης. Το σέρβις εντός της περιόδου εγγύησης παρέχεται από τη Motorola Solutions σε ένα από τα εξουσιοδοτημένα καταστήματα παροχής σέρβις βάσει της εγγύησης. Επικοινωνήστε πρώτα με την εταιρεία από την οποία αγοράσατε το Προϊόν (για παράδειγμα, από τον αντιπρόσωπο ή τον πάροχο των υπηρεσιών επικοινωνίας), η οποία μπορεί να σας διευκολύνει για τη λήψη του σέρβις βάσει της εγγύησης. Μπορείτε επίσης να καλέσετε την Motorola Solutions στον αριθμό 1-800-927-2744.

## **V. ΤΙ ΔΕΝ ΚΑΛΥΠΤΕΙ Η ΠΑΡΟΥΣΑ ΕΓΓΥΗΣΗ**

- **1** Ελαττώματα ή ζημίες που προκύπτουν από τη χρήση του Προϊόντος με άλλον τρόπο εκτός από την κανονική και συνήθη λειτουργία του.
- **2** Ελαττώματα ή ζημίες από λανθασμένη χρήση, ατύχημα, νερό ή αμέλεια.
- **3** Ελαττώματα ή ζημίες από ακατάλληλη δοκιμή, λειτουργία, συντήρηση, εγκατάσταση, αλλαγή, τροποποίηση ή προσαρμογή.
- **4** Η θραύση ή η πρόκληση ζημιάς στις κεραίες ως άμεσο αποτέλεσμα ελαττωμάτων στην ποιότητα κατασκευής των υλικών.
- **5** Ένα Προϊόν που υπόκειται σε μη εξουσιοδοτημένες τροποποιήσεις, αποσυναρμολογήσεις ή επισκευές (όπως, ενδεικτικά, η προσθήκη εξοπλισμού που δεν παρέχεται από τη Motorola Solutions στο Προϊόν) και οι οποίες επηρεάζουν δυσμενώς τις επιδόσεις του Προϊόντος ή παρεμποδίζουν την κανονική επιθεώρηση της εγγύησης της Motorola Solutions και τη δοκιμή του Προϊόντος για την επαλήθευση οποιασδήποτε αξίωσης εγγύησης.
- **6** Ένα Προϊόν στο οποίο ο αριθμός σειράς καταργήθηκε ή έχει γίνει δυσανάγνωστος.
- **7** Επαναφορτιζόμενες μπαταρίες αν:
	- οποιοδήποτε από τα εξαρτήματα στεγανοποίησης στο περίβλημα ή τις κυψέλες της μπαταρίας είναι σπασμένα ή παρουσιάζουν ενδείξεις αλλοίωσης.
	- η ζημιά ή το ελάττωμα προκαλείται από τη φόρτιση ή τη χρήση της μπαταρίας σε διαφορετικό εξοπλισμό ή υπηρεσία από το Προϊόν για το οποίο καθορίζεται.
- **8** Κόστος μεταφοράς στις εγκαταστάσεις επισκευής.
- **9** Ένα προϊόν το οποίο, λόγω παράνομης ή μη εξουσιοδοτημένης τροποποίησης του λογισμικού/ υλικολογισμικού του Προϊόντος, δεν λειτουργεί σύμφωνα με τις δημοσιευμένες προδιαγραφές της Motorola Solutions ή τη σήμανση της πιστοποίησης της FCC που ισχύει για το Προϊόν κατά τη στιγμή της αρχικής διανομής του Προϊόντος από τη Motorola Solutions.
- **10** Γρατσουνιές ή άλλη αισθητική ζημιά στις επιφάνειες του Προϊόντος που δεν επηρεάζει τη λειτουργία του.
- **11** Κανονική και συνήθη φθορά.

## **VI. ΔΙΑΤΑΞΕΙΣ ΓΙΑ ΤΑ ΔΙΠΛΩΜΑΤΑ ΕΥΡΕΣΙΤΕΧΝΙΑΣ ΚΑΙ ΤΟ ΛΟΓΙΣΜΙΚΟ**

Η Motorola Solutions θα υπερασπιστεί, με δικά της έξοδα, οποιαδήποτε αγωγή κατά του αγοραστήτελικού χρήστη, στο βαθμό που βασίζεται σε αξίωση ότι το Προϊόν ή τα ανταλλακτικά παραβιάζουν ένα δίπλωμα ευρεσιτεχνίας στις Ηνωμένες Πολιτείες. Επιπλέον, η Motorola Solutions θα καταβάλει το κόστος και τις ζημίες που θα επιβληθούν τελικά στον αγοραστή-τελικό χρήστη σε οποιαδήποτε τέτοια αγωγή και τα οποία είναι αποδοτέα σε οποιαδήποτε τέτοια απαίτηση, αλλά η εν λόγω υπεράσπιση και οι πληρωμές εξαρτώνται από τα ακόλουθα:

- **1** Η Motorola Solutions θα ειδοποιηθεί άμεσα από τον αγοραστή γραπτώς για τυχόν ειδοποίηση σχετικά με την εν λόγω αξίωση.
- **2** Η Motorola Solutions θα έχει αποκλειστικό έλεγχο της υπεράσπισης της εν λόγω αγωγής και όλων των διαπραγματεύσεων για τη διευθέτησή της ή τον συμβιβασμό.
- **3** Σε περίπτωση που το Προϊόν ή τα εξαρτήματά του γίνουν, ή κατά την άποψη της Motorola Solutions είναι πιθανό να γίνουν, αντικείμενο αξίωσης παραβίασης ενός διπλώματος ευρεσιτεχνίας στις Ηνωμένες Πολιτείες, ο εν λόγω αγοραστής θα επιτρέψει στη Motorola Solutions, κατά τη δική της επιλογή και δαπάνη, είτε να παρέχει στον εν λόγω αγοραστή το δικαίωμα να συνεχίσει τη χρήση του Προϊόντος ή των εξαρτημάτων του, ή να το αντικαταστήσει ή να το τροποποιήσει έτσι ώστε να μην υπάρχει παραβίαση ή να χορηγήσει στον εν λόγω αγοραστή πίστωση για το Προϊόν ή τα εξαρτήματά του ως υποτιμημένα και να αποδεχθεί την επιστροφή τους. Η υποτίμηση θα αντιστοιχεί σε ένα ποσό ανά έτος καθ' όλη τη διάρκεια ζωής του Προϊόντος ή των εξαρτημάτων του, όπως καθορίζεται από τη Motorola Solutions.

Η Motorola Solutions δεν θα φέρει καμία ευθύνη σε σχέση με οποιαδήποτε αξίωση για παραβίαση διπλώματος ευρεσιτεχνίας η οποία βασίζεται στον συνδυασμό του Προϊόντος ή των εξαρτημάτων που παρέχονται στο παρόν με λογισμικό ή συσκευές οποιουδήποτε είδους, τα οποία δεν προσφέρονται από τη Motorola Solutions, ούτε θα φέρει οποιαδήποτε ευθύνη για τη χρήση βοηθητικού εξοπλισμού ή λογισμικού που δεν παρέχεται από τη Motorola Solutions και το οποίο συνδέεται ή χρησιμοποιείται μαζί με το Προϊόν. Τα παραπάνω δηλώνουν την πλήρη ευθύνη της Motorola Solutions όσον αφορά την παραβίαση των διπλωμάτων ευρεσιτεχνίας από το Προϊόν ή οποιωνδήποτε εξαρτημάτων του.

Σύμφωνα με τη νομοθεσία στις Ηνωμένες Πολιτείες και σε άλλες χώρες, η Motorola Solutions διατηρεί ορισμένα αποκλειστικά δικαιώματα για το λογισμικό της Motorola Solutions που προστατεύεται από πνευματικά δικαιώματα, όπως τα αποκλειστικά δικαιώματα αναπαραγωγής σε αντίγραφα και η διανομή αντιγράφων του εν λόγω λογισμικού της Motorola Solutions. Το λογισμικό της Motorola Solutions μπορεί να χρησιμοποιηθεί μόνο στο Προϊόν στο οποίο ενσωματώθηκε αρχικά και το εν λόγω λογισμικό στο εν λόγω Προϊόν δεν μπορεί να αντικατασταθεί, να αντιγραφεί, να διανεμηθεί, να τροποποιηθεί με οποιονδήποτε τρόπο ή να χρησιμοποιηθεί για την παραγωγή οποιουδήποτε παραγώγου του. Δεν επιτρέπεται καμία άλλη χρήση, όπως, ενδεικτικά, η αλλαγή, τροποποίηση, αναπαραγωγή, διανομή ή αντίστροφη μηχανική του εν λόγω λογισμικού της Motorola Solutions ή η άσκηση δικαιωμάτων στο εν λόγω λογισμικό της Motorola Solutions. Δεν χορηγείται καμία άδεια σιωπηρά, μέσω της αρχής του estoppel ή άλλως στο πλαίσιο των δικαιωμάτων για διπλώματα ευρεσιτεχνίας ή των πνευματικών δικαιωμάτων της Motorola Solutions.

### **VII. ΕΦΑΡΜΟΣΤΕΟ ΔΙΚΑΙΟ**

Η παρούσα εγγύηση διέπεται από τους νόμους της πολιτείας του Ιλινόις των ΗΠΑ.

# **Σημαντικές πληροφορίες**

Αυτός ο οδηγός χρήσης καλύπτει τις βασικές λειτουργίες των μοντέλων ασύρματου πομποδέκτη που παρέχονται στην περιοχή σας.

### **Σύμβολα που χρησιμοποιούνται στο παρόν εγχειρίδιο**

Σε όλο το κείμενο της παρούσας έκδοσης, θα παρατηρήσετε τη χρήση συμβόλων **Προειδοποίησης**, **Προσοχής** και **Σύστασης**. Αυτά τα σύμβολα χρησιμοποιούνται για να τονίσουν ότι υπάρχουν κίνδυνοι για την ασφάλεια και ότι πρέπει να επιδεικνύεται προσοχή ή τήρηση των οδηγιών.

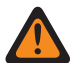

**ΠΡΟΕΙΔΟΠΟΙΗΣΗ:** Μια λειτουργική διαδικασία, ενέργεια ή κατάσταση, κ.λπ. που μπορεί να οδηγήσει σε τραυματισμό ή θάνατο, αν δεν επιδειχθεί προσοχή.

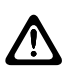

**ΠΡΟΣΟΧΗ:** Μια λειτουργική διαδικασία, ενέργεια ή κατάσταση, κ.λπ. που μπορεί να οδηγήσει σε ζημιά στον εξοπλισμό, αν δεν επιδειχθεί προσοχή.

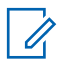

**ΣΗΜΕΙΩΣΗ:** Μια λειτουργική διαδικασία, ενέργεια ή κατάσταση, κ.λπ. που απαιτεί ιδιαίτερη προσοχή.

### **Ειδικά σήματα**

Τα ακόλουθα ειδικά σήματα χρησιμοποιούνται σε όλο το κείμενο για να τονίσουν ορισμένες πληροφορίες ή στοιχεία:

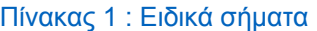

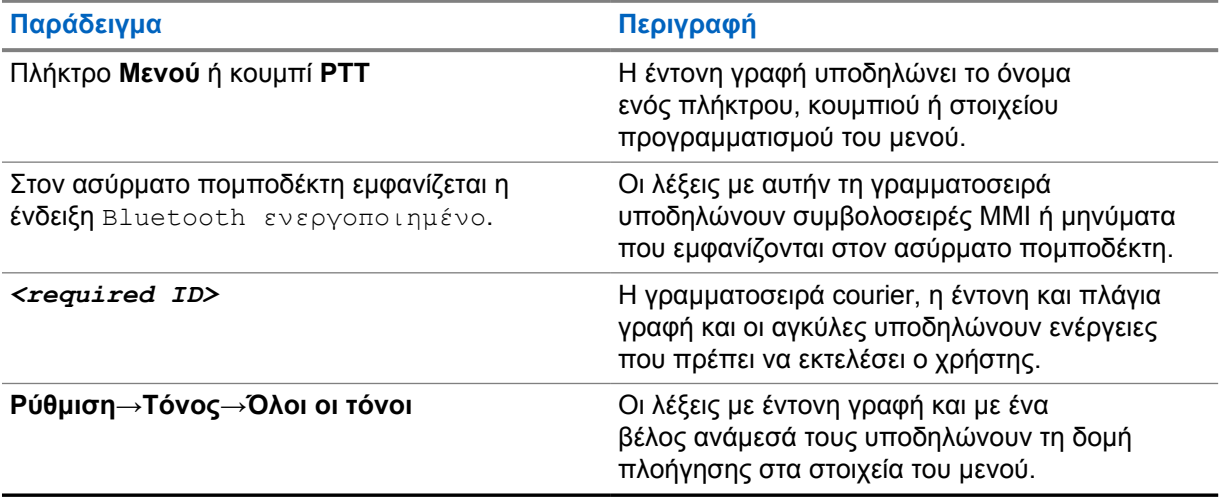

### **Διαθεσιμότητα λειτουργιών και υπηρεσιών**

Ο αντιπρόσωπος ή ο διαχειριστής του συστήματος μπορεί να έχει προσαρμόσει τον ασύρματο πομποδέκτη με βάση τις ανάγκες σας.

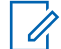

**ΣΗΜΕΙΩΣΗ:** Ο ασύρματος πομποδέκτης δεν διαθέτει όλες τις λειτουργίες που περιγράφονται στο εγχειρίδιο. Επικοινωνήστε με τον αντιπρόσωπο ή το διαχειριστή του συστήματος για περισσότερες πληροφορίες.

Μπορείτε να συμβουλευτείτε τον αντιπρόσωπο ή το διαχειριστή του συστήματος για τα εξής:

• Τις λειτουργίες κάθε κουμπιού.

- Τα προαιρετικά αξεσουάρ που μπορεί να καλύπτουν τις ανάγκες σας.
- Τις βέλτιστες πρακτικές χρήσης του ασύρματου πομποδέκτη για αποτελεσματική επικοινωνία.
- Τις διαδικασίες συντήρησης που εξασφαλίζουν μεγαλύτερη διάρκεια ζωής για τον ασύρματο πομποδέκτη.

### **1.1 Έκδοση λογισμικού**

Όλες οι λειτουργίες που περιγράφονται στις παρακάτω ενότητες υποστηρίζονται από την έκδοση λογισμικού **R03.01.01** ή μεταγενέστερη.

Επικοινωνήστε με τον αντιπρόσωπο ή το διαχειριστή του συστήματος για περισσότερες πληροφορίες.

### **1.2**

# **Φροντίδα ασύρματου πομποδέκτη**

Αυτή η ενότητα περιγράφει τις βασικές προφυλάξεις χειρισμού του ασύρματου πομποδέκτη.

### Πίνακας 2 : Προδιαγραφή IP

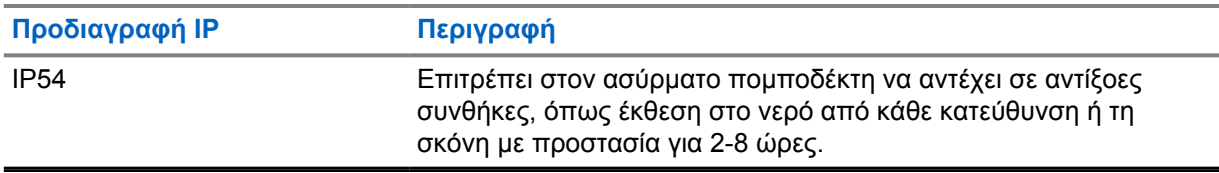

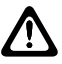

**ΠΡΟΣΟΧΗ:** Μην αποσυναρμολογείτε τον ασύρματο πομποδέκτη. Αυτό μπορεί να προκαλέσει ζημιά στα στεγανοποιητικά εξαρτήματα και τη δημιουργία σημείων εισροής υγρών στον ασύρματο πομποδέκτη. Η συντήρηση του ασύρματου πομποδέκτη θα πρέπει να πραγματοποιείται μόνο σε εγκαταστάσεις σέρβις που διαθέτουν εξοπλισμό για τη δοκιμή και την αντικατάσταση του στεγανοποιητικού εξαρτήματος στον ασύρματο πομποδέκτη.

- Για να διασφαλίσετε τη σωστή λειτουργικότητα και απόδοση, θα πρέπει να διατηρείτε τον ασύρματο πομποδέκτη καθαρό και να αποφεύγετε την έκθεση στο νερό.
- Για να καθαρίσετε τις εξωτερικές επιφάνειες του ασύρματου πομποδέκτη, χρησιμοποιήστε αραιό διάλυμα μη δραστικού απορρυπαντικού για τα πιάτα και νερού (για παράδειγμα, ένα κουταλάκι του τσαγιού απορρυπαντικό σε τέσσερα λίτρα νερό περίπου).
- Αυτές οι επιφάνειες θα πρέπει να καθαρίζονται, κάθε φορά που μια περιοδική οπτική επιθεώρηση αποκαλύπτει την παρουσία λεκέδων, γράσου ή/και λιπαρής βρομιάς.

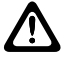

**ΠΡΟΣΟΧΗ:** Η δράση ορισμένων χημικών ουσιών και των ατμών τους μπορεί να έχει επιζήμια αποτελέσματα σε ορισμένα πλαστικά. Αποφεύγετε τη χρήση αερολυμάτων, καθαριστικών για δέκτες και άλλων χημικών ουσιών.

• Όταν καθαρίζετε τον ασύρματο πομποδέκτη, μην χρησιμοποιείτε δέσμη ψεκασμού υψηλής πίεσης, καθώς αυτή μπορεί να προκαλέσει εισροή νερού στον ασύρματο πομποδέκτη.

# **Επισκόπηση ασύρματου πομποδέκτη**

Αυτό το κεφάλαιο παρέχει μια επισκόπηση του ασύρματου πομποδέκτη.

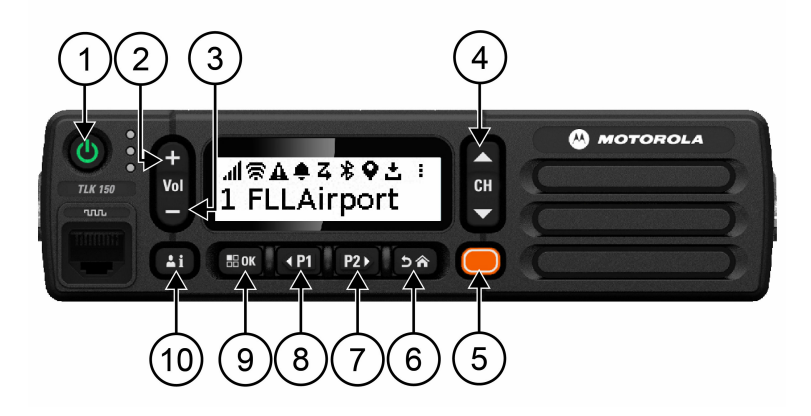

Πίνακας 3 : Επισκόπηση ασύρματου πομποδέκτη

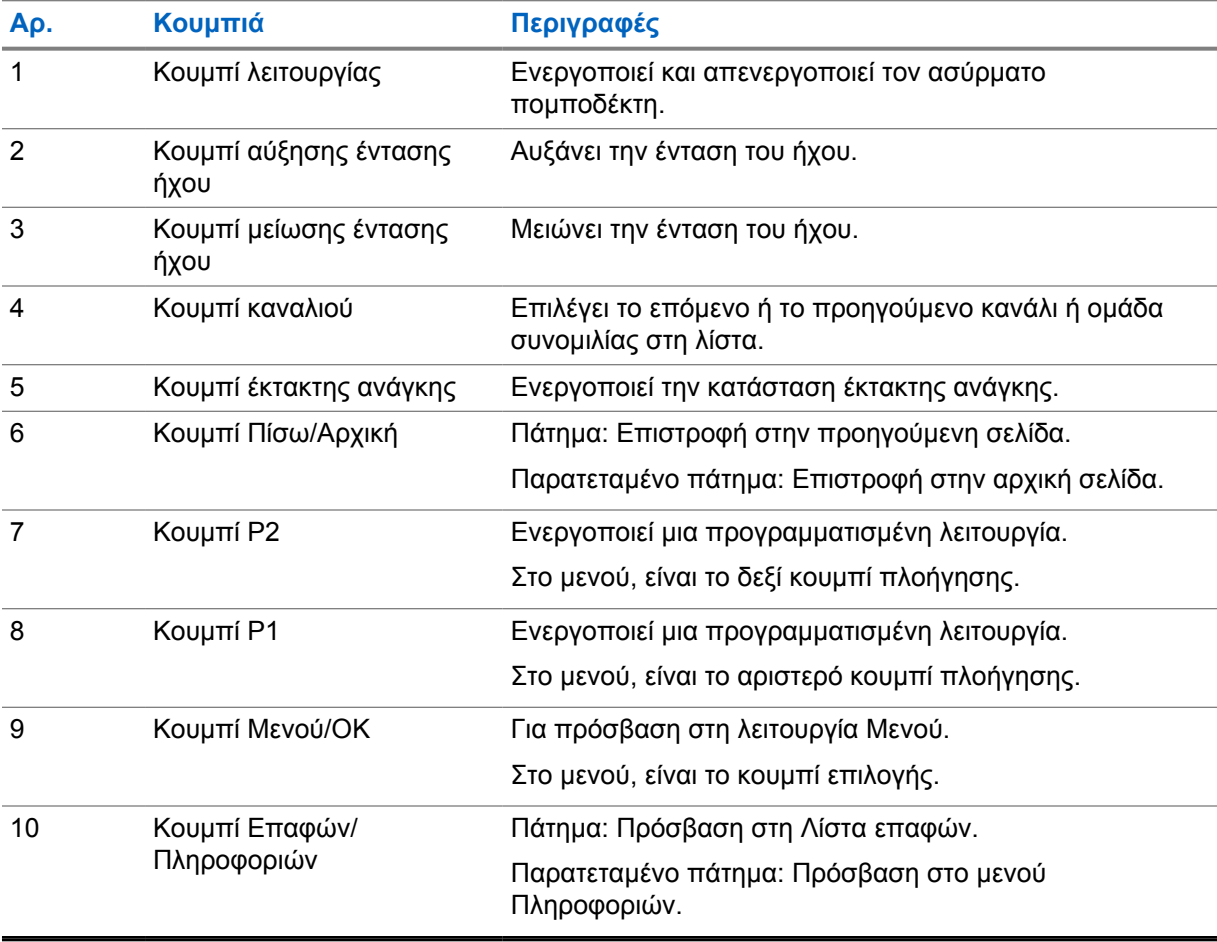

### **2.1**

# **Προγραμματιζόμενα κουμπιά**

Μπορείτε να προγραμματίσετε τα προγραμματιζόμενα κουμπιά ως συντομεύσεις για συγκεκριμένες λειτουργίες του ασύρματου πομποδέκτη μέσω της πύλης WAVE.

Τα προγραμματιζόμενα κουμπιά λειτουργούν διαφορετικά, ανάλογα με τη διάρκεια πατήματός τους.

### **2.1.1**

## **Λειτουργίες ασύρματου πομποδέκτη με δυνατότητα αντιστοίχισης**

Υπάρχει δυνατότητα αντιστοίχισης των παρακάτω λειτουργιών του ασύρματου πομποδέκτη στα προγραμματιζόμενα κουμπιά. Η διαδικασία αυτή εκτελείται από τον τοπικό αντιπρόσωπο. Πατήστε το κουμπί **Μενού/OK** για να εκκινήσετε τις ακόλουθες λειτουργίες.

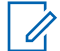

**ΣΗΜΕΙΩΣΗ:** Στην παρακάτω λίστα δεν αναφέρονται όλα τα προγραμματιζόμενα κουμπιά. Ανατρέξτε στην πύλη για περισσότερες πληροφορίες.

### **Προειδοποιητικοί ήχοι**

Επιτρέπει την ενεργοποίηση και την απενεργοποίηση των προειδοποιητικών ήχων.

### **Bluetooth**

Επιτρέπει την ενεργοποίηση και την απενεργοποίηση του Bluetooth.

### **Λειτουργία Μην ενοχλείτε (DND)**

Επιτρέπει την ενεργοποίηση και την απενεργοποίηση της λειτουργίας της συσκευής.

#### **Τοποθεσία**

Επιτρέπει την ενεργοποίηση και την απενεργοποίηση της λειτουργίας τοποθεσίας.

#### **Σάρωση**

Επιτρέπει την ενεργοποίηση και την απενεργοποίηση της σάρωσης.

#### **Ανακοινώσεις φωνής**

Επιτρέπει την ενεργοποίηση και την απενεργοποίηση των Ανακοινώσεων φωνής.

# **Πρώτα βήματα**

Το κεφάλαιο Πρώτα βήματα παρέχει οδηγίες για την προετοιμασία του πομποδέκτη για χρήση.

### **3.1**

# **Ενεργοποίηση ή απενεργοποίηση του ασύρματου πομποδέκτη**

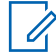

**ΣΗΜΕΙΩΣΗ:** Η διαμόρφωση του διακόπτη ανάφλεξης μπορεί να γίνει από τον αντιπρόσωπο. Επικοινωνήστε μαζί του για περισσότερες πληροφορίες.

# **Ενεργοποίηση του ασύρματου πομποδέκτη**

### **Διαδικασία:**

Για να ενεργοποιήσετε τον ασύρματο πομποδέκτη, πατήστε παρατεταμένα το κουμπί **Λειτουργίας** ή ενεργοποιήστε το διακόπτη ανάφλεξης.

Αν ο ασύρματος πομποδέκτης ενεργοποιηθεί επιτυχώς, εμφανίζονται οι ακόλουθες ενδείξεις:

- Ανάβει η πράσινη λυχνία LED.
- Στην οθόνη εμφανίζεται το γραφικό ενεργοποίησης.

## **Απενεργοποίηση του ασύρματου πομποδέκτη**

#### **Διαδικασία:**

Για να απενεργοποιήσετε τον ασύρματο πομποδέκτη, πατήστε παρατεταμένα το κουμπί **Λειτουργίας** ή απενεργοποιήστε το διακόπτη ανάφλεξης.

Αν ο ασύρματος πομποδέκτης απενεργοποιηθεί επιτυχώς, εμφανίζονται οι ακόλουθες ενδείξεις:

- Ακούγεται ένας ήχος.
- Η οθόνη απενεργοποιείται.

### **3.2 Ρύθμιση της έντασης ήχου**

#### **Διαδικασία:**

Εκτελέστε μία από τις εξής ενέργειες:

- Για να αυξήσετε την ένταση ήχου του ασύρματου πομποδέκτη, πατήστε το κουμπί **Αύξησης έντασης ήχου**.
- Για να μειώσετε την ένταση ήχου του ασύρματου πομποδέκτη, πατήστε το κουμπί **Μείωσης έντασης ήχου**.
- Για να θέσετε τον ασύρματο πομποδέκτη σε κατάσταση σίγασης, πατήστε παρατεταμένα το κουμπί **Μείωσης έντασης ήχου** μέχρι να εμφανιστεί στην οθόνη η ένδειξη x.

## **3.3 Ενεργοποίηση του προδιαμορφωμένου σημείου πρόσβασης Wi-Fi (PWAP)**

Αυτή η δυνατότητα παρέχει μια προσωρινή σύνδεση Wi-Fi για τον ασύρματο πομποδέκτη για λήψη των διαμορφώσεων από την πύλη. Αντί για τη μη αυτόματη διαμόρφωση μέσω του διακομιστή Web της λειτουργίας συντήρησης, μπορείτε να χρησιμοποιήσετε το προδιαμορφωμένο σημείο πρόσβασης Wi-Fi για την αρχική σύνδεση Wi-Fi.

### **Προαπαιτούμενα:**

Διασφαλίστε ότι ο ασύρματος πομποδέκτης σας βρίσκεται στη λειτουργία χρήστη και δεν έχει σύνδεση στο Internet.

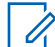

**ΣΗΜΕΙΩΣΗ:** Ακολουθούν οι προδιαμορφωμένες ρυθμίσεις του σημείου πρόσβασης Wi-Fi που υποστηρίζονται από τον ασύρματο πομποδέκτη.

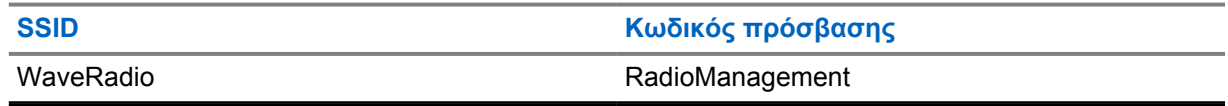

### **Διαδικασία:**

Για να συνδεθείτε στο PWAP, πατήστε ταυτόχρονα το κουμπί **Μενού/OK** και το κουμπί **Αύξησης καναλιού**.

Αν ο ασύρματος πομποδέκτης συνδεθεί με επιτυχία στο PWAP, ο ασύρματος πομποδέκτης σας εμφανίζει τις ακόλουθες ενδείξεις:

- Ακούγεται ένας ήχος επιβεβαίωσης.
- Στην οθόνη εμφανίζεται η ένδειξη PWAP για 2 δευτερόλεπτα.

Ο ασύρματος πομποδέκτης πραγματοποιεί λήψη των παρεχόμενων ρυθμίσεων Wi-Fi από το διακομιστή και αντικαθιστά την προδιαμορφωμένη ρύθμιση Wi-Fi.

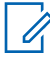

**ΣΗΜΕΙΩΣΗ:** Η προδιαμορφωμένη ρύθμιση Wi-Fi διαγράφεται κατά την επανεκκίνηση του ασύρματου πομποδέκτη ή όταν το Wi-Fi απενεργοποιείται.

# **Ενδείξεις κατάστασης**

Οι ενδείξεις κατάστασης επεξηγούν τα εικονίδια και τις ενδείξεις LED που χρησιμοποιούνται στον ασύρματο πομποδέκτη σας.

### **4.1 Εικονίδια οθόνης**

Τα ακόλουθα εικονίδια εμφανίζονται στη γραμμή κατάστασης στο επάνω μέρος της οθόνης του ασύρματου πομποδέκτη. Τα εικονίδια είναι στοιχισμένα αριστερά κατά σειρά εμφάνισης ή χρήσης και εξαρτώνται από το κανάλι.

#### Πίνακας 4 : Εικονίδια οθόνης

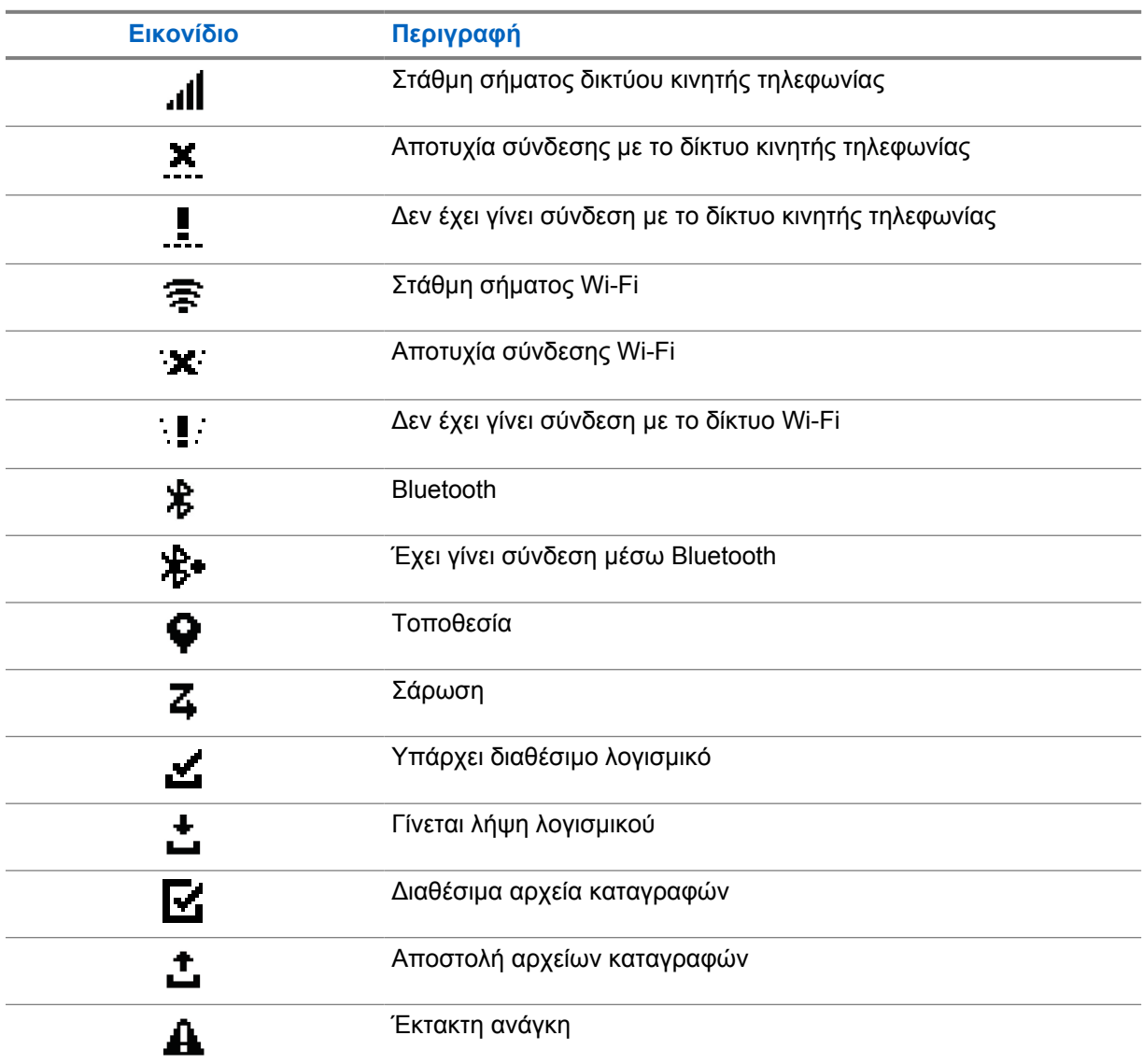

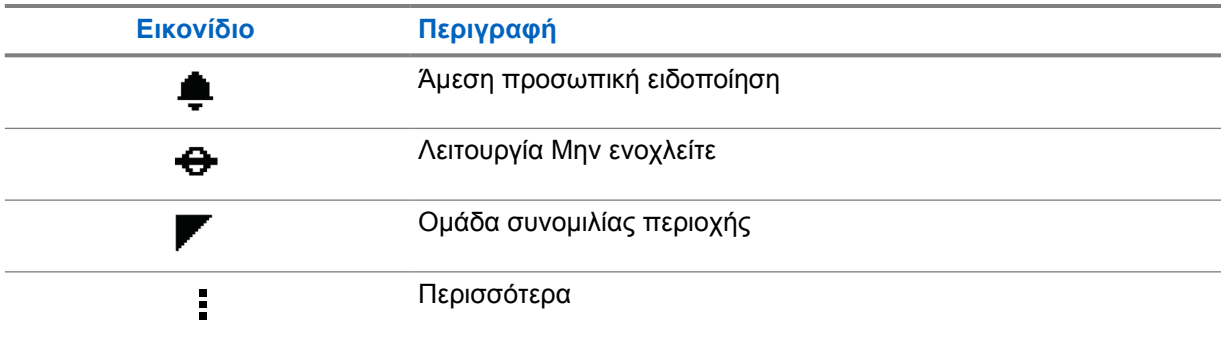

## **4.2 Ενδείξεις LED**

Η ένδειξη LED δείχνει την κατάσταση λειτουργίας του ασύρματου πομποδέκτη.

### Πίνακας 5 : Ενδείξεις LED

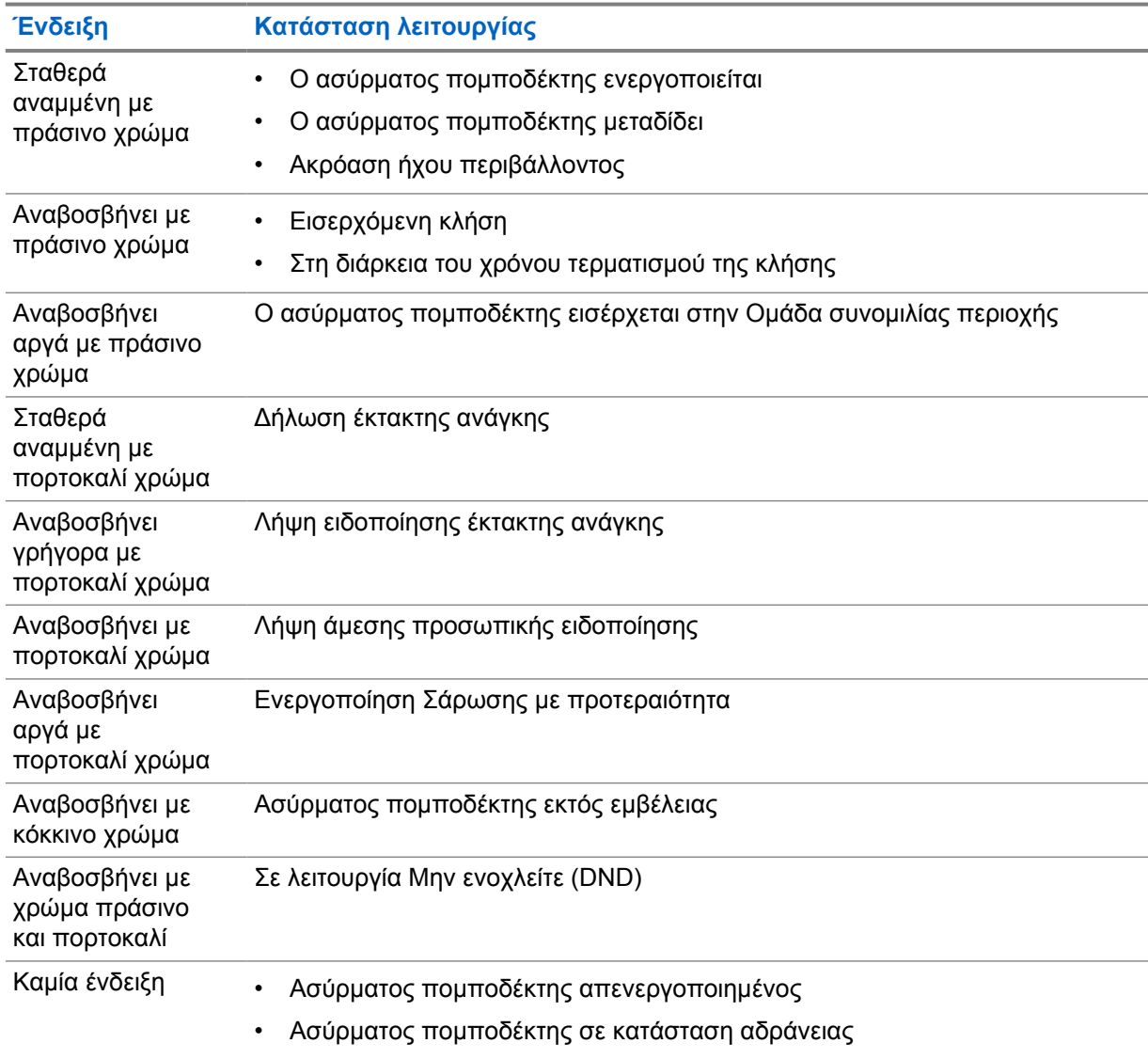

# **Επιλογή ομάδας συνομιλίας**

### **Διαδικασία:**

Πατήστε το κουμπί **Κανάλι**.

Αν η πλοήγηση στο επόμενο ή στο προηγούμενο κανάλι είναι επιτυχής, ο ασύρματος πομποδέκτης εμφανίζει ένα νέο ευρετήριο καναλιού και το όνομα της ομάδας συνομιλίας.

Αν η πλοήγηση στο επόμενο ή στο προηγούμενο κανάλι δεν είναι επιτυχής, ο ασύρματος πομποδέκτης παράγει έναν ήχο αποτυχίας και παραμένει στο κανάλι της ομάδας συνομιλίας.

# **Γρήγορη μετάβαση στα διαδοχικά στοιχεία της λίστας ομάδων συνομιλίας**

Μια λίστα ομάδων συνομιλίας διαθέτει έως 96 κανάλια.

Τα κανάλια ταξινομούνται με αριθμητική σειρά. Μπορείτε να πατήσετε παρατεταμένα το κουμπί **Κανάλι** για γρήγορη μετάβαση. Μετά από το δεύτερο κανάλι, μπορείτε να εκτελέσετε γρήγορη μετάβαση στα κανάλια σε βήματα των 10 καναλιών.

**Παράδειγμα:** Για παράδειγμα, αν ο ασύρματος πομποδέκτης σας διαθέτει 93 κανάλια, το βήμα αλλαγής των καναλιών θα είναι: **CH 80**→**CH 90**→**CH 93**→**CH 1**→**CH 10**→**Ch 20**.

# <span id="page-377-0"></span>**Κλήσεις ασύρματου πομποδέκτη**

Αυτό το κεφάλαιο εξηγεί τους χειρισμούς για τη λήψη, την απάντηση, την πραγματοποίηση και τη διακοπή κλήσεων. Οι υποστηριζόμενες κλήσεις είναι οι κλήσεις ομάδας, οι ιδιωτικές κλήσεις και οι κλήσεις μετάδοσης.

### **Κλήση ομάδας**

Μια κλήση προς μια ομάδα χρηστών. Για να μπορείτε να επικοινωνήστε με τα μέλη της ομάδας, ο ασύρματος πομποδέκτης σας πρέπει να είναι διαμορφωμένος ως μέλος της ομάδας.

### **Προσωπική κλήση**

Μια κλήση από έναν μεμονωμένο ασύρματο πομποδέκτη προς έναν άλλο μεμονωμένο ασύρματο πομποδέκτη.

### **Κλήση μετάδοσης**

Μια κλήση από έναν μεμονωμένο ασύρματο πομποδέκτη προς οποιοδήποτε ασύρματο πομποδέκτη ή χρήστη της ομάδας μετάδοσης συνομιλίας.

Χρησιμοποιείται για σημαντικές ανακοινώσεις που απαιτούν την πλήρη προσοχή σας.

Στις κλήσεις μετάδοσης, δεν μπορείτε να απαντήσετε.

### **7.1**

# **Πραγματοποίηση κλήσεων στον ασύρματο πομποδέκτη**

#### **Διαδικασία:**

- **1** Εκτελέστε μία από τις εξής ενέργειες:
	- Για να πραγματοποιήσετε μια κλήση ομάδας ή μια κλήση μετάδοσης, επιλέξτε **Κανάλι**→*<required channel>*.
	- Για να πραγματοποιήσετε μια προσωπική κλήση, επιλέξτε **Επαφές/ Πληροφορίες**→*<required Contact>*.
- **2** Για κλήση, πατήστε παρατεταμένα το κουμπί **PTT**.

Για κλήση μετάδοσης, στην οθόνη εμφανίζεται η αντίστροφη μέτρηση: 3, 2 και 1.

Αν απελευθερώσετε το κουμπί **PTT** προτού ολοκληρωθεί η αντίστροφη μέτρηση, η κλήση δεν θα εκκινηθεί.

- **3** Περιμένετε να ολοκληρωθεί ο ήχος που δηλώνει ότι επιτρέπεται η μετάδοση και μιλήστε στο μικρόφωνο.
- **4** Για να ακούσετε, αφήστε το κουμπί **PTT**.

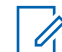

**ΣΗΜΕΙΩΣΗ:** Αυτό το βήμα δεν ισχύει για κλήσεις μετάδοσης.

Αν ο ασύρματος πομποδέκτης δεν ανιχνεύσει δραστηριότητα φωνής για ένα προκαθορισμένο χρονικό διάστημα, η κλήση τερματίζεται.

### **7.2 Λήψη και απάντηση σε κλήσεις στον ασύρματο πομποδέκτη**

Όταν λαμβάνετε μια κλήση, στον ασύρματο πομποδέκτη εμφανίζονται οι ακόλουθες ενδείξεις:

- Η πράσινη λυχνία LED αναβοσβήνει.
- Η σίγαση του ασύρματου πομποδέκτη ακυρώνεται και ο ήχος της εισερχόμενης κλήσης ακούγεται μέσω του ηχείου.
- Στην οθόνη εμφανίζεται το όνομα της ομάδας συνομιλίας και το όνομα της συσκευής που ξεκίνησε την κλήση.

**ΣΗΜΕΙΩΣΗ:** Για κλήσεις μετάδοσης, δεν επιτρέπεται η φωνητική απάντηση. Αν επιχειρήσετε Ú να απαντήσετε, ακούγεται ο ήχος Απαγόρευσης φωνητικής απάντησης όταν πατηθεί το κουμπί **PTT**.

### **Διαδικασία:**

- **1** Για να απαντήσετε, κρατήστε πατημένο το κουμπί **PTT**.
- **2** Περιμένετε να ολοκληρωθεί ο ήχος που δηλώνει ότι επιτρέπεται η μετάδοση και μιλήστε στο μικρόφωνο.
- **3** Για να ακούσετε, αφήστε το κουμπί **PTT**.

# <span id="page-379-0"></span>**Παράκαμψη επιτήρησης**

Η Παράκαμψη επιτήρησης επιτρέπει σε έναν επιτηρητή να διακόπτει μια ομαδική ή προσωπική κλήση που βρίσκεται σε εξέλιξη και να ξεκινά αμέσως μια κλήση επιτήρησης.

Αν ο χρήστης λαμβάνει ή μεταδίδει μια κλήση και η τρέχουσα κλήση σε εξέλιξη διακοπεί από μια κλήση επιτήρησης, η σίγαση του ασύρματου πομποδέκτη καταργείται για τη λήψη της κλήσης επιτήρησης και εμφανίζεται το ψευδώνυμο του επιτηρητή.

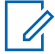

**ΣΗΜΕΙΩΣΗ:** Επικοινωνήστε με τον αντιπρόσωπο ή το διαχειριστή σας για περισσότερες πληροφορίες σχετικά με τη διαμόρφωση.

# <span id="page-380-0"></span>**Έλεγχος πληροφοριών ασύρματου πομποδέκτη**

**Προαπαιτούμενα:** Ενεργοποιήστε τον ασύρματο πομποδέκτη.

### **Διαδικασία:**

- **1** Για να ελέγξετε τις πληροφορίες του ασύρματου πομποδέκτη, πατήστε παρατεταμένα το κουμπί **Επαφές/Πληροφορίες**.
- **2** Εκτελέστε μία από τις εξής ενέργειες:
	- Για να δείτε τις Ειδοποιήσεις έκτακτης ανάγκης που έχετε λάβει, επιλέξτε **Ειδοποιήσεις**.
	- Για να δείτε την ειδοποίηση IPA που έχετε λάβει, επιλέξτε **IPA**.
	- Για να δείτε την κατάσταση του δικτύου κινητής τηλεφωνίας, επιλέξτε **Κατάσταση δικτύου κινητής τηλεφωνίας**.
	- Για να δείτε την κατάσταση του Wi-Fi, επιλέξτε **Κατάσταση WiFi**.
	- Για να δείτε την κατάσταση του Bluetooth, επιλέξτε **Bluetooth**.
	- Για να καταργήσετε τη σύζευξη Bluetooth, επιλέξτε **Bluetooth**→**Κατάργηση σύζευξης;**→**OK**.
	- Για να δείτε την κατάσταση των αρχείων καταγραφής, επιλέξτε **Αρχεία καταγραφής**.
	- Για να δείτε την κατάσταση λήψης του πακέτου Ασύρματου υλικολογισμικού και γλώσσας, επιλέξτε **Λογισμικό**.
	- Για να δείτε το όνομα του ασύρματου πομποδέκτη, επιλέξτε **Αναγνωριστικό ασύρματου πομποδέκτη**.
	- Για να δείτε τον αριθμό σειράς του ασύρματου πομποδέκτη, επιλέξτε **Αριθμός σειράς**.

# <span id="page-381-0"></span>**Bluetooth**

Αυτή η λειτουργία επιτρέπει στον ασύρματο πομποδέκτη να συνδέεται σε ακουστικά και μικρόφωνα απομακρυσμένης επικοινωνίας που διαθέτουν λειτουργία Bluetooth (BT) μέσω σύνδεσης BT.

Η επικοινωνία μέσω BT έχει εμβέλεια 10 m (32 ft) εντός του οπτικού πεδίου του χρήστη. Η μέγιστη ισχύς της λειτουργίας BT του ασύρματου πομποδέκτη είναι 2,5 mW (4 dBm) εντός της εμβέλειας των 10 m. Η εμβέλεια αυτή αφορά μια διαδρομή χωρίς εμπόδια μεταξύ του ασύρματου πομποδέκτη και της συσκευής που διαθέτει λειτουργία BT.

Αν η ποιότητα της φωνής και του ήχου παραμορφωθεί ή αλλοιωθεί, τοποθετήστε τον ασύρματο πομποδέκτη κοντά στη συσκευή που διαθέτει λειτουργία BT για να επιτευχθεί ξανά ευκρινής λήψη του ήχου.

**10.1**

# **Ενεργοποίηση ή απενεργοποίηση της λειτουργίας Bluetooth**

# **Ενεργοποίηση της λειτουργίας Bluetooth**

### **Διαδικασία:**

Στο μενού, επιλέξτε **Bluetooth**→ .

Αν η λειτουργία ΒΤ είναι ενεργοποιημένη, στον ασύρματο πομποδέκτη εμφανίζονται οι ακόλουθες ενδείξεις:

- Στην αρχική οθόνη εμφανίζεται το εικονίδιο BT.
- Ακούγεται η Ανακοίνωση φωνής.

# **Απενεργοποίηση της λειτουργίας Bluetooth**

### **Διαδικασία:**

Στο μενού, επιλέξτε **Bluetooth**→**x**.

Αν η λειτουργία ΒΤ είναι απενεργοποιημένη, στον ασύρματο πομποδέκτη εμφανίζονται οι ακόλουθες ενδείξεις:

- Το εικονίδιο BT εξαφανίζεται από την αρχική οθόνη.
- Ακούγεται η Ανακοίνωση φωνής.

### **10.2 Προβολή της κατάστασης συνδεσιμότητας Bluetooth**

### **Διαδικασία:**

Πατήστε παρατεταμένα το κουμπί **Επαφές/Πληροφορίες** και επιλέξτε **Bluetooth**.

Αν ο ασύρματος πομποδέκτης εκτελέσει αναζήτηση για τη συσκευή Bluetooth (BT) που συνδέθηκε τελευταία, θα εμφανίσει την ένδειξη Αναζήτηση... και θα ακουστεί η ανακοίνωση φωνής.

Αν ο ασύρματος πομποδέκτης είναι συνδεδεμένος με τη συσκευή BT, θα εμφανιστεί η ένδειξη Σε σύνδεση και θα ακουστεί η ανακοίνωση φωνής.

<span id="page-382-0"></span>Αν η συσκευή BT αποσυνδεθεί από τον ασύρματο πομποδέκτη, θα ακουστεί ένας ήχος και ο ασύρματος πομποδέκτης θα επιχειρήσει να επανασυνδεθεί με την ίδια συσκευή ΒΤ εντός ενός χρονικού ορίου επανασύνδεσης.

## **10.3 Κατάργηση σύζευξης Bluetooth**

### **Διαδικασία:**

- **1** Πατήστε παρατεταμένα το κουμπί **Επαφές/Πληροφορίες**.
- **2** Επιλέξτε **Σύζευξη Bluetooth**→*<device friendly name>*→**Μενού/OK**.

Αν η κατάργηση της σύζευξης μιας συσκευής Bluetooth ολοκληρωθεί με επιτυχία, ακούγεται ένας ήχος επιβεβαίωσης.

Αν επιχειρήσετε να καταργήσετε μια μη συζευγμένη συσκευή Bluetooth, ακούγεται ένας ήχος αποτυχίας.

# <span id="page-383-0"></span>**Λίστα επαφών**

Στη λίστα επαφών εμφανίζεται πάντα πρώτη η επαφή στην οποία έγινε η πιο πρόσφατη κλήση. Η δεύτερη και οι επόμενες επαφές στη λίστα εμφανίζονται με αλφαβητική σειρά.

Η λίστα επαφών υποστηρίζει χρήστες που είναι διαθέσιμοι και έχουν ενεργοποιήσει τη λειτουργία Μην ενοχλείτε (DND). Αν η επαφή είναι εκτός σύνδεσης, δεν θα εμφανίζεται στη λίστα.

## **11.1 Πρόσβαση στη Λίστα επαφών**

### **Διαδικασία:**

Εκτελέστε μία από τις εξής ενέργειες:

- Για είσοδο στη Λίστα επαφών, πατήστε το κουμπί **Επαφές/Πληροφορίες**.
- Για μετακίνηση στα στοιχεία της Λίστας επαφών, πατήστε το κουμπί **P1** ή **P2**.
- Για γρήγορη μετακίνηση στα στοιχεία της Λίστας επαφών, πατήστε παρατεταμένα το κουμπί **P1** ή **P2**.
- Για έξοδο από τη Λίστα επαφών και επιστροφή στην αρχική οθόνη, πατήστε παρατεταμένα το κουμπί **Πίσω/Αρχική** ή περιμένετε να λήξει ο χρόνος αντίστροφης μέτρησης.

Όταν λήξει ο χρόνος αντίστροφης μέτρησης, η έξοδος από τη Λίστα επαφών γίνεται αυτόματα.

# <span id="page-384-0"></span>**Μενού**

Μπορείτε να αποκτήσετε πρόσβαση στο μενού από το κουμπί **Μενού/OK**. Οι διαθέσιμες λειτουργίες στο Μενού είναι οι εξής.

### Πίνακας 6 : Λίστα λειτουργιών

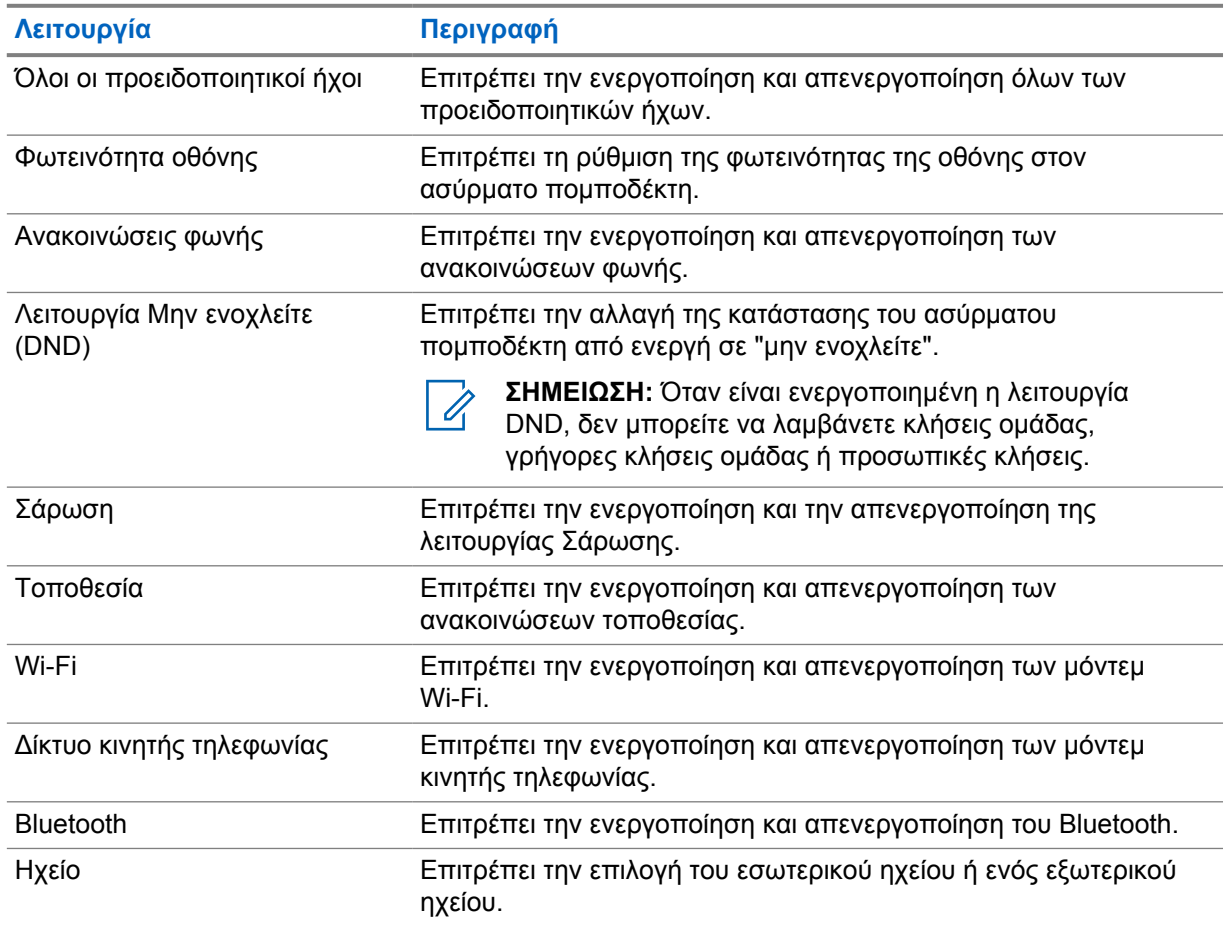

**12.1**

# **Ενεργοποίηση ή απενεργοποίηση όλων των προειδοποιητικών ήχων**

# **Ενεργοποίηση όλων των προειδοποιητικών ήχων**

### **Διαδικασία:**

Στο μενού, επιλέξτε **Όλοι οι προειδοποιητικοί ήχοι**→ .

Όλοι οι προειδοποιητικοί ήχοι είναι ενεργοποιημένοι και ακούγεται η Ανακοίνωση φωνής.

# <span id="page-385-0"></span>**Απενεργοποίηση όλων των προειδοποιητικών ήχων**

### **Διαδικασία:**

Στο μενού, επιλέξτε **Όλοι οι προειδοποιητικοί ήχοι**→**x**.

Όλοι οι προειδοποιητικοί ήχοι είναι απενεργοποιημένοι και ακούγεται η Ανακοίνωση φωνής.

## **12.2 Ρύθμιση φωτεινότητας της οθόνης**

### **Διαδικασία:**

- **1** Στο μενού, επιλέξτε **Φωτεινότητα**.
- **2** Επιλέξτε την τιμή φωτεινότητας που θέλετε, από 0 έως 8.

### **12.3**

# **Ενεργοποίηση ή απενεργοποίηση της λειτουργίας ανακοινώσεων φωνής**

# **Ενεργοποίηση της λειτουργίας ανακοινώσεων φωνής**

### **Διαδικασία:**

Στο μενού, επιλέξτε **Ανακοινώσεις φωνής**→ .

Η λειτουργία ανακοινώσεων φωνής είναι ενεργοποιημένη.

# **Απενεργοποίηση της λειτουργίας ανακοινώσεων φωνής**

### **Διαδικασία:**

Στο μενού, επιλέξτε **Ανακοινώσεις φωνής**→**x**.

Η λειτουργία ανακοινώσεων φωνής είναι απενεργοποιημένη.

### **12.4**

# **Ενεργοποίηση ή απενεργοποίηση της λειτουργίας Μην ενοχλείτε (DND)**

# **Ενεργοποίηση της λειτουργίας DND**

### **Διαδικασία:**

Στο μενού, επιλέξτε **DND**→ .

Αν η λειτουργία DND είναι απενεργοποιημένη, στον ασύρματο πομποδέκτη εμφανίζονται οι ακόλουθες ενδείξεις:

- Ακούγεται η Ανακοίνωση φωνής.
- Η λυχνία LED αναβοσβήνει περιοδικά με πράσινο και πορτοκαλί χρώμα.

# <span id="page-386-0"></span>**Απενεργοποίηση της λειτουργίας DND**

### **Διαδικασία:**

Στο μενού, επιλέξτε **DND**→**x**.

Αν η λειτουργία DND είναι απενεργοποιημένη, ακούγεται η Ανακοίνωση φωνής.

## **12.5 Ενεργοποίηση ή απενεργοποίηση της λειτουργίας Σάρωσης**

# **Ενεργοποίηση της λειτουργίας Σάρωσης**

### **Διαδικασία:**

Στο μενού, επιλέξτε **Σάρωση**→ .

Η λειτουργία Σάρωσης είναι ενεργοποιημένη και ακούγεται η Ανακοίνωση φωνής.

# **Απενεργοποίηση της λειτουργίας Σάρωσης**

### **Διαδικασία:**

Στο μενού, επιλέξτε **Σάρωση**→**x**.

Η λειτουργία Σάρωσης είναι απενεργοποιημένη και ακούγεται η Ανακοίνωση φωνής.

### **12.6**

# **Ενεργοποίηση ή απενεργοποίηση της λειτουργίας Τοποθεσίας**

# **Ενεργοποίηση της λειτουργίας Τοποθεσίας**

### **Διαδικασία:**

Στο μενού, επιλέξτε **Τοποθεσία**→ .

Η λειτουργία τοποθεσίας είναι ενεργοποιημένη και ακούγεται η Ανακοίνωση φωνής.

# **Απενεργοποίηση της λειτουργίας Τοποθεσίας**

### **Διαδικασία:**

Στο μενού, επιλέξτε **Τοποθεσία**→**x**.

Η λειτουργία τοποθεσίας είναι απενεργοποιημένη και ακούγεται η Ανακοίνωση φωνής.

## <span id="page-387-0"></span>**12.7 Ενεργοποίηση ή απενεργοποίηση της λειτουργίας Wi-Fi**

# **Ενεργοποίηση της λειτουργίας Wi-Fi**

### **Διαδικασία:**

Στο μενού, επιλέξτε **Wi-Fi**→ .

Η λειτουργία Wi-Fi είναι ενεργοποιημένη και ακούγεται η Ανακοίνωση φωνής.

# **Απενεργοποίηση της λειτουργίας Wi-Fi**

### **Διαδικασία:**

Στο μενού, επιλέξτε **Wi-Fi**→**x**.

Η λειτουργία Wi-Fi είναι απενεργοποιημένη και ακούγεται η Ανακοίνωση φωνής.

## **12.8 Ενεργοποίηση ή απενεργοποίηση του δικτύου κινητής τηλεφωνίας**

# **Απενεργοποίηση του δικτύου κινητής τηλεφωνίας**

### **Διαδικασία:**

Στο μενού, επιλέξτε **Δίκτυο κινητής τηλεφωνίας**→ .

Το δίκτυο κινητής τηλεφωνίας είναι ενεργοποιημένο και ακούγεται η Ανακοίνωση φωνής.

# **Απενεργοποίηση του δικτύου κινητής τηλεφωνίας**

### **Διαδικασία:**

Στο μενού, επιλέξτε **Δίκτυο κινητής τηλεφωνίας**→**x**.

Το δίκτυο κινητής τηλεφωνίας είναι απενεργοποιημένο και ακούγεται η Ανακοίνωση φωνής.

### **12.9 Εναλλαγή τρόπων λειτουργίας ηχείου**

### **Διαδικασία:**

- **1** Στο μενού, επιλέξτε **Ηχείο**.
- **2** Εκτελέστε μία από τις εξής ενέργειες:
	- Για να ενεργοποιήσετε το εσωτερικό ηχείο, επιλέξτε **Εσωτερικό**.
	- Για να ενεργοποιήσετε το εξωτερικό ηχείο, επιλέξτε **Εξωτερικό**.

Ακούγεται η Ανακοίνωση φωνής.

# <span id="page-388-0"></span>**Άμεση προσωπική ειδοποίηση**

Η Άμεση προσωπική ειδοποίηση (IPA) είναι μια ειδοποίηση που μπορείτε να στείλετε σε μια επαφή η οποία είναι απασχολημένη ή δεν μπορεί να απαντήσει σε μια προσωπική κλήση ή μια κλήση ομάδας.

Όταν λαμβάνετε μια ειδοποίηση IPA, ο ασύρματος πομποδέκτης εκπέμπει έναν ήχο και εμφανίζει ένα εικονίδιο και το ψευδώνυμο του αποστολέα.

Η ειδοποίηση IPA που λαμβάνετε αποθηκεύεται στη Λίστα κατάστασης IPA, όπου μπορείτε να τη δείτε και να απαντήσετε οποιαδήποτε στιγμή. Όταν λαμβάνονται πολλές ειδοποιήσεις IPA, στην κορυφή της λίστας εμφανίζεται η πιο πρόσφατη ειδοποίηση IPA. Στη Λίστα κατάστασης IPA μπορούν να αποθηκευτούν έως εννέα ειδοποιήσεις.

Αν πραγματοποιείτε προσωπική κλήση με τον αποστολέα της ειδοποίησης ΙΡΑ, η ειδοποίηση ΙΡΑ διαγράφεται αυτόματα.

## **13.1 Αποστολή ειδοποιήσεων IPA**

### **Διαδικασία:**

Επιλέξτε το κουμπί **Επαφές/Πληροφορίες**→*<required contact>*→**Μενού/OK**.

Στον ασύρματο πομποδέκτη εμφανίζονται οι ακόλουθες ενδείξεις:

- Ακούγεται ένας ήχος.
- Στην οθόνη εμφανίζεται το μήνυμα Εστάλη ειδοποίηση.

#### **13.2**

# **Λήψη ειδοποιήσεων IPA**

Όταν λαμβάνετε μια ειδοποίηση IPA ενώ η συσκευή βρίσκεται σε κατάσταση αδράνειας, εμφανίζονται οι ακόλουθες ενδείξεις στον ασύρματο πομποδέκτη:

- Η ειδοποίηση IPA προστίθεται στη Λίστα κατάστασης IPA.
- Ακούγεται ένας ήχος.
- Η πορτοκαλί λυχνία LED αναβοσβήνει μέχρι να διαγραφεί η ειδοποίηση IPA.
- Στην οθόνη εμφανίζεται το εικονίδιο και το ψευδώνυμο της ειδοποίησης IPA.

## **13.3 Προβολή Λίστας ειδοποιήσεων IPA**

#### **Διαδικασία:**

Πατήστε παρατεταμένα το κουμπί **Επαφές/Πληροφορίες** και επιλέξτε **IPA**.

Στην οθόνη εμφανίζεται η τελευταία ειδοποίηση ΙΡΑ που λήφθηκε, ακολουθούμενη από έως οκτώ απομένουσες ειδοποιήσεις.

## <span id="page-389-0"></span>**13.4 Εκκαθάριση λίστας κατάστασης IPA**

### **Διαδικασία:**

Εκτελέστε μία από τις εξής ενέργειες:

- Στη λίστα επαφών ή στη λίστα ΙΡΑ, επιλέξτε την επαφή που θέλετε να διαγράψετε και πατήστε παρατεταμένα το κουμπί **PTT** για να πραγματοποιήσετε κλήση.
- Στη Λίστα κατάστασης ΙΡΑ, επιλέξτε την ειδοποίηση ΙΡΑ που θέλετε να διαγράψετε και πατήστε παρατεταμένα το κουμπί **Μενού/OK**.
- Απενεργοποιήστε και ενεργοποιήστε ξανά τον ασύρματο πομποδέκτη για να διαγράψετε όλες τις Ειδοποιήσεις IPA.

# <span id="page-390-0"></span>**Λειτουργία έκτακτης ανάγκης**

Υπάρχουν δύο τρόποι δήλωσης ή ακύρωσης μιας έκτακτης ανάγκης.

Μπορείτε να δηλώσετε ή να ακυρώσετε μια Έκτακτη ανάγκη τοπικά, πατώντας το κουμπί **Έκτακτη ανάγκη**.

Μπορείτε επίσης να δηλώσετε ή να ακυρώσετε μια Έκτακτη ανάγκη απομακρυσμένα από έναν εξουσιοδοτημένο χρήστη μέσω της εφαρμογής WAVE ή μέσω αποστολής μηνύματος.

Όταν δηλωθεί η Έκτακτη ανάγκη και ο ασύρματος πομποδέκτης μεταβεί με επιτυχία στη λειτουργία Έκτακτης ανάγκης, ο πομποδέκτης υποδεικνύει ότι βρίσκεται σε κατάσταση έκτακτης ανάγκης. Όταν στην οθόνη αναβοσβήνει το εικονίδιο Έκτακτης ανάγκης, επιτρέπεται μόνο να δείτε τη στάθμη της έντασης του ήχου, να κάνετε μια κλήση έκτακτης ανάγκης και να τερματίσετε τη λειτουργία Έκτακτης ανάγκης.

Στη διάρκεια της λειτουργίας Έκτακτης ανάγκης, οποιαδήποτε κλήση που πραγματοποιείται δηλώνεται ως Κλήση έκτακτης ανάγκης και ορισμένες δυνατότητες, όπως η αλλαγή ομάδας συνομιλίας περιορίζονται.

Ανάλογα με τη διαμόρφωση της συσκευής σας, υπάρχουν δύο τύποι εκκίνησης μιας κλήσης έκτακτης ανάγκης. Στον μη αυτόματο τύπο, όταν εκκινείται μια κλήση Έκτακτης ανάγκης, αποστέλλεται η Ειδοποίηση έκτακτης ανάγκης και πρέπει να πατήσετε παρατεταμένα το κουμπί **PTT** για να εκκινήσετε την κλήση έκτακτης ανάγκης. Στον αυτόματο τύπο, όταν εκκινείται μια κλήση Έκτακτης ανάγκης, αποστέλλεται μια ειδοποίηση και η κλήση έκτακτης ανάγκης εκκινείται χωρίς να χρειαστεί να πατήσετε παρατεταμένα το κουμπί **PTT**. Το μικρόφωνο του ασύρματου πομποδέκτη σας ενεργοποιείται αυτόματα για 10 δευτερόλεπτα και σταματά τη μετάδοση όταν λήξει η χρονική διάρκεια.

## **14.1 Δήλωση έκτακτης ανάγκης**

### **Διαδικασία:**

Πατήστε παρατεταμένα το κουμπί **Έκτακτη Ανάγκη**.

Στην οθόνη εμφανίζεται η αντίστροφη μέτρηση: 3, 2 και 1 με την ένταση ήχου να αυξάνεται.

Αν απελευθερώσετε το κουμπί **Έκτακτη ανάγκη** προτού ολοκληρωθεί η αντίστροφη μέτρηση, η λειτουργία Έκτακτης ανάγκης δεν θα εκκινηθεί.

Αν η δήλωση της Έκτακτης ανάγκης γίνει επιτυχώς, εμφανίζονται οι ακόλουθες ενδείξεις στον ασύρματο πομποδέκτη:

- Ακούγεται ο ήχος της λειτουργίας Έκτακτης ανάγκης.
- Η πορτοκαλί λυχνία LED ανάβει.
- Στην οθόνη εμφανίζεται το εικονίδιο Έκτακτης ανάγκης.

Αν η δήλωση της Έκτακτης ανάγκης αποτύχει, ο ασύρματος πομποδέκτης επιστρέφει στο κανάλι που είχατε επιλέξει προηγουμένως.

## <span id="page-391-0"></span>**14.2 Ακύρωση έκτακτης ανάγκης**

### **Διαδικασία:**

Πατήστε παρατεταμένα το κουμπί **Έκτακτης ανάγκης** κατά τη διάρκεια της λειτουργίας έκτακτης ανάγκης.

Στην οθόνη εμφανίζεται η αντίστροφη μέτρηση: 3, 2 και 1 με την ένταση ήχου να αυξάνεται.

Αν απελευθερώσετε το κουμπί **Έκτακτης ανάγκης** προτού ολοκληρωθεί η αντίστροφη μέτρηση, η λειτουργία Έκτακτης ανάγκης δεν ακυρώνεται και ο ασύρματος πομποδέκτης παραμένει στη λειτουργία Έκτακτης ανάγκης.

Αν η λειτουργία Έκτακτης ανάγκης ακυρωθεί με επιτυχία, η οθόνη επιστρέφει στο κανάλι που είχατε επιλέξει προηγουμένως.

### **14.3**

# **Λήψη ειδοποιήσεων έκτακτης ανάγκης**

Όταν λαμβάνετε μια Ειδοποίηση δήλωσης έκτακτης ανάγκης, στον ασύρματο πομποδέκτη εμφανίζονται οι ακόλουθες ενδείξεις:

- Ακούγεται ο ήχος της λειτουργίας Έκτακτης ανάγκης.
- Η Ειδοποίηση έκτακτης ανάγκης προστίθεται στη Λίστα ειδοποιήσεων έκτακτης ανάγκης.
- Η πορτοκαλί λυχνία LED αναβοσβήνει.
- Στην οθόνη εμφανίζεται το εικονίδιο της Ειδοποίησης δήλωσης έκτακτης ανάγκης στη γραμμή κατάστασης, καθώς και το ψευδώνυμο της συσκευής που έστειλε την ειδοποίηση.
- Η ειδοποίηση έχει υψηλότερη προτεραιότητα συγκριτικά με την πραγματοποίηση ή τη λήψη κλήσεων.

Όταν λαμβάνετε μια Ειδοποίηση ακύρωσης έκτακτης ανάγκης, στον ασύρματο πομποδέκτη εμφανίζονται οι ακόλουθες ενδείξεις:

- Ακούγεται ο ήχος της λειτουργίας Έκτακτης ανάγκης.
- Η Ειδοποίηση έκτακτης ανάγκης παύει να εμφανίζεται στη Λίστα ειδοποιήσεων έκτακτης ανάγκης.
- Στην οθόνη εμφανίζεται το εικονίδιο της Ειδοποίησης ακύρωσης έκτακτης ανάγκης και το ψευδώνυμο της συσκευής που έστειλε την ειδοποίηση.
- Η ειδοποίηση έχει υψηλότερη προτεραιότητα συγκριτικά με την πραγματοποίηση ή τη λήψη κλήσεων.

## **14.4 Απάντηση σε ειδοποιήσεις Έκτακτης ανάγκης**

### **Διαδικασία:**

- **1** Πατήστε παρατεταμένα το κουμπί **Επαφές/Πληροφορίες**.
- **2** Επιλέξτε **Ειδοποίηση έκτακτης ανάγκης**→*<required Emergency Alert List>*.

Αν η Λίστα ειδοποιήσεων έκτακτης ανάγκης είναι κενή, η επιλογή **Ειδοποίηση έκτακτης ανάγκης** δεν εμφανίζεται.

**3** Για κλήση, πατήστε παρατεταμένα το κουμπί **PTT**.

### <span id="page-392-0"></span>**14.5 Λήψη κλήσεων έκτακτης ανάγκης**

Όταν λαμβάνετε μια Κλήση έκτακτης ανάγκης, στον ασύρματο πομποδέκτη εμφανίζονται οι ακόλουθες ενδείξεις:

- Ακούγεται ο ήχος της λειτουργίας Έκτακτης ανάγκης.
- Η πράσινη λυχνία LED αναβοσβήνει.
- Για Κλήσεις ομάδας, στην οθόνη εμφανίζεται το ψευδώνυμο του καναλιού ομάδας συνομιλίας. Στη συνέχεια, πρέπει να μετακινήσετε με κύλιση το εικονίδιο Έκτακτης ανάγκης πριν από το ψευδώνυμο της συσκευής που ξεκίνησε την κλήση.
- Για τις Προσωπικές κλήσεις, στην οθόνη εμφανίζεται το εικονίδιο Κλήσης έκτακτης ανάγκης και το ψευδώνυμο της συσκευής που ξεκίνησε την κλήση.

#### **14.6**

# **Εκκαθάριση λίστας ειδοποιήσεων έκτακτης ανάγκης**

**Προαπαιτούμενα:** Μια Ειδοποίηση έκτακτης ανάγκης διαγράφεται από τη λίστα ειδοποιήσεων έκτακτης ανάγκης όταν ληφθεί αντίστοιχη ειδοποίηση ακύρωσης της κατάστασης έκτακτης ανάγκης. Διαφορετικά, μπορείτε να εκκαθαρίσετε μη αυτόματα τη λίστα εκτελώντας τις ακόλουθες ενέργειες.

### **Διαδικασία:**

Εκτελέστε μία από τις εξής ενέργειες:

- Στη Λίστα ειδοποιήσεων έκτακτης ανάγκης, επιλέξτε το Ψευδώνυμο ειδοποίησης έκτακτης ανάγκης και πατήστε παρατεταμένα το κουμπί **Μενού/OK**.
- Απενεργοποιήστε και ενεργοποιήστε ξανά τον ασύρματο πομποδέκτη για να διαγράψετε όλες τις Ειδοποιήσεις έκτακτης ανάγκης.

Όταν διαγραφούν όλες οι Ειδοποιήσεις έκτακτης ανάγκης, το εικονίδιο Ειδοποίησης έκτακτης ανάγκης παύει να εμφανίζεται στη γραμμή Κατάστασης, η **Ειδοποίηση έκτακτης ανάγκης** δεν εμφανίζεται με την επιλογή του κουμπιού **Επαφές/Πληροφορίες** και η πορτοκαλί λυχνία LED σβήνει.

# <span id="page-393-0"></span>**Ομάδα συνομιλίας περιοχής**

Όταν εισέρχεστε σε μια γεωγραφική περιοχή, μπορείτε να βλέπετε και να ακούτε τις ειδοποιήσεις για την περιοχή της ομάδας συνομιλίας στη συγκεκριμένη γεωγραφική τοποθεσία.

Η Ομάδα συνομιλίας περιοχής προστίθεται στη Λίστα ομάδων συνομιλίας περιοχής με αλφαβητική σειρά. Μόλις προστεθείτε στην Ομάδα συνομιλίας περιοχής, ο ασύρματος πομποδέκτης σας θα λαμβάνει κλήσεις τόσο από την Ομάδα συνομιλίας περιοχής όσο και από το Κανάλι ομάδας συνομιλίας, προτού εισέλθετε στη ζώνη της Ομάδας συνομιλίας περιοχής. Μπορείτε να χρησιμοποιήσετε το κουμπί **Κανάλι** για περιήγηση στη Λίστα καναλιών ομάδας συνομιλίας και στη Λίστα ομάδας συνομιλίας περιοχής. Ο Αριθμός καναλιού δεν εμφανίζεται όταν είστε στην Ομάδα συνομιλίας περιοχής.

Όταν είστε στην Ομάδα συνομιλίας περιοχής, στον ασύρματο πομποδέκτη ακούγεται η ανακοίνωση φωνής, αναβοσβήνει η πράσινη λυχνία LED και στην οθόνη εμφανίζεται το ψευδώνυμο της ομάδας συνομιλίας, όταν πατάτε παρατεταμένα το κουμπί **Μενού/OK** για να εισέλθετε στην ομάδα συνομιλίας. Αν δεν επιλέξετε την ομάδα συνομιλίας σε αυτό το χρονικό διάστημα, η Ομάδα συνομιλίας περιοχής θα τοποθετηθεί στο τέλος της λίστας καναλιών και μπορεί να χρειαστεί να επιλέξετε μη αυτόματα την ομάδα συνομιλίας, όταν το θελήσετε.

Όταν πραγματοποιείτε κλήση χωρίς να επιλέξετε την Ομάδα συνομιλίας περιοχής, η τρέχουσα ομάδα συνομιλίας λαμβάνει την κλήση.

Όταν πραγματοποιείτε έξοδο από την Ομάδα συνομιλίας περιοχής, στον ασύρματο πομποδέκτη ακούγεται η ανακοίνωση φωνής και στην οθόνη εμφανίζεται επίσης το ψευδώνυμο της ομάδας συνομιλίας. Αν πραγματοποιείτε κλήση ενώ εξέρχεστε από την Ομάδα συνομιλίας περιοχής, η κλήση συνεχίζεται χωρίς διακοπή. Όταν ολοκληρωθεί η κλήση, ο ασύρματος πομποδέκτης θα εξέλθει από την Ομάδα συνομιλίας περιοχής.

Αν καταργηθεί η Ομάδα συνομιλίας περιοχής, θα επιστρέψετε στο προηγούμενο κανάλι.

# <span id="page-394-0"></span>**Προσωρινή απενεργοποίηση ασύρματου πομποδέκτη**

Η λειτουργία αυτή υποδεικνύει ότι ο ασύρματος πομποδέκτης έχει απενεργοποιηθεί προσωρινά.

Όταν ο ασύρματος πομποδέκτης βρίσκεται στην κατάσταση προσωρινής απενεργοποίησης, όλα τα κουμπιά είναι απενεργοποιημένα εκτός από τα κουμπιά **Λειτουργίας**, **Επαφών/Πληροφοριών** (μόνο η λειτουργία Πληροφοριών είναι διαθέσιμη), **P1**, **P2** και **Αύξησης και Μείωσης έντασης ήχου**. Όλοι οι προειδοποιητικοί ήχοι και οι ανακοινώσεις φωνής είναι ενεργοποιημένοι, αλλά όλες οι δραστηριότητες φωνής, συμπεριλαμβανομένης της έκτακτης ανάγκης, είναι απενεργοποιημένες.

Στην κατάσταση ενεργοποίησης, πατήστε παρατεταμένα το κουμπί **Επαφών/Πληροφοριών** για να εμφανιστεί η οθόνη Προσωρινής απενεργοποίησης ασύρματου πομποδέκτη πριν από την εμφάνιση της οθόνης Πληροφοριών κατάστασης.

# <span id="page-395-0"></span>**Απενεργοποίηση/αναστολή χρήστη**

Κατά την απενεργοποίηση ή την αναστολή χρήστη ο λογαριασμός σας απενεργοποιείται ή τίθεται σε αναστολή και παρέχεται σχετική ένδειξη. Όταν ο λογαριασμός σας είναι απενεργοποιημένος ή έχει τεθεί σε αναστολή, δεν μπορείτε να συνδεθείτε στο διακομιστή PTT.

Ο ασύρματος πομποδέκτης παράγει έναν ήχο, η κόκκινη λυχνία LED αναβοσβήνει και εμφανίζεται η οθόνη απενεργοποίησης χρήστη.

Τα κουμπιά **Επαφές/Πληροφορίες**, **Μενού/ΟΚ** και **Αύξησης και μείωσης έντασης ήχου** εξακολουθούν να λειτουργούν κανονικά.
# **Ακρόαση ήχου περιβάλλοντος**

Αυτή η λειτουργία επιτρέπει σε έναν εξουσιοδοτημένο χρήστη να ακούει τους ήχους του περιβάλλοντος ενός συγκεκριμένου ασύρματου πομποδέκτη στη διάρκεια της κατάστασης αδράνειας.

Όταν ένας εξουσιοδοτημένος χρήστης ξεκινά την ακρόαση του ήχου περιβάλλοντος ενός συγκεκριμένου ασύρματου πομποδέκτη, στον πομποδέκτη ακούγεται ένας ήχος και εμφανίζεται η οθόνη ακρόασης ήχου περιβάλλοντος και το ψευδώνυμο του εξουσιοδοτημένου χρήστη. Η ακρόαση ήχου περιβάλλοντος σταματά όταν εκκινείται ή λαμβάνεται ένας διαφορετικός τύπος κλήσης ή όταν ο εξουσιοδοτημένος χρήστης τερματίσει την κλήση ακρόασης ήχου περιβάλλοντος.

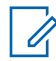

**ΣΗΜΕΙΩΣΗ:** Αυτή η λειτουργία λειτουργεί καλύτερα με το πολυκαντευθυντικό μικρόφωνο αλεξηλίου (GMMN4065\_).

# **Κεφάλαιο 19**

# **Λίστα εγκεκριμένων αξεσουάρ**

## Πίνακας 7 : Ήχος

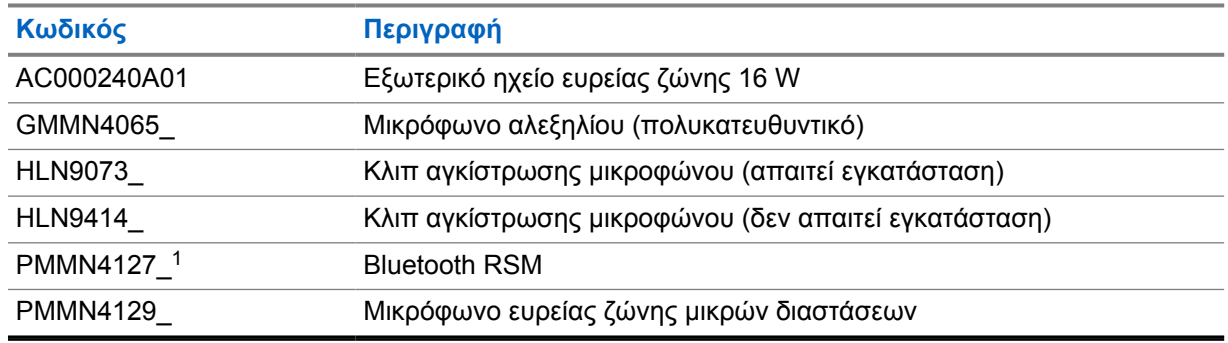

## Πίνακας 8 : Κεραία

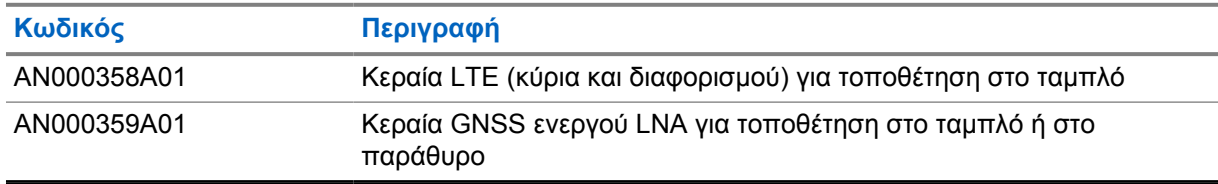

### Πίνακας 9 : Καλώδια

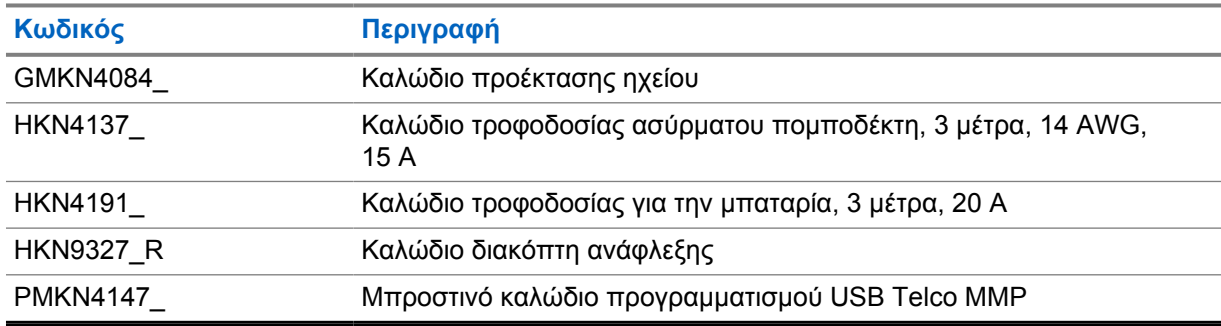

## Πίνακας 10 : Αξεσουάρ στερέωσης

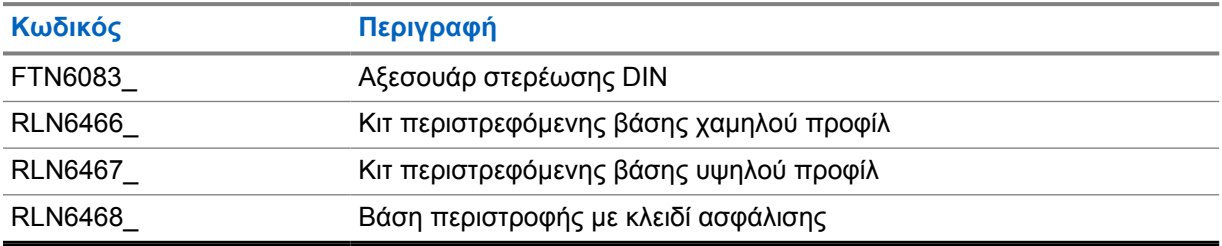

 $\overline{1}$  Δεν παρέχεται στην Ινδία.

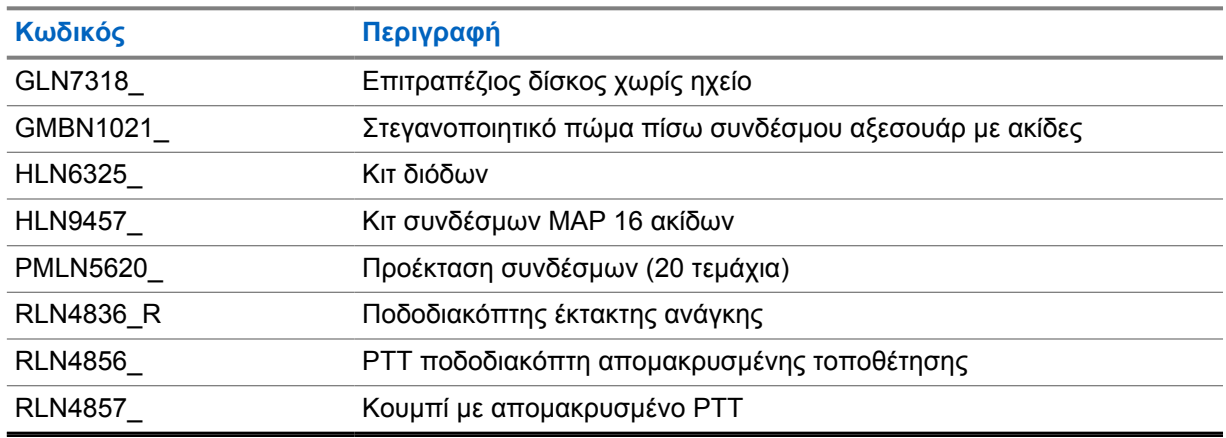

## Πίνακας 11 : Άλλα αξεσουάρ

## Πίνακας 12 : Τροφοδοτικά

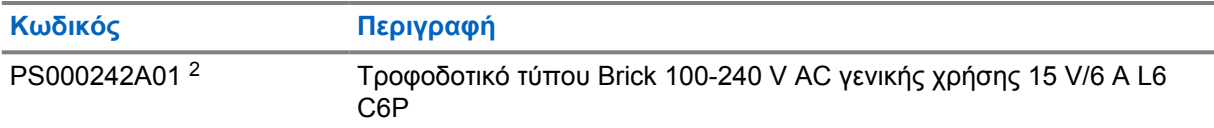

<sup>2</sup> Για παραγγελία μαζί με το CB000522A01 (καλώδιο DC)

# Table des matières

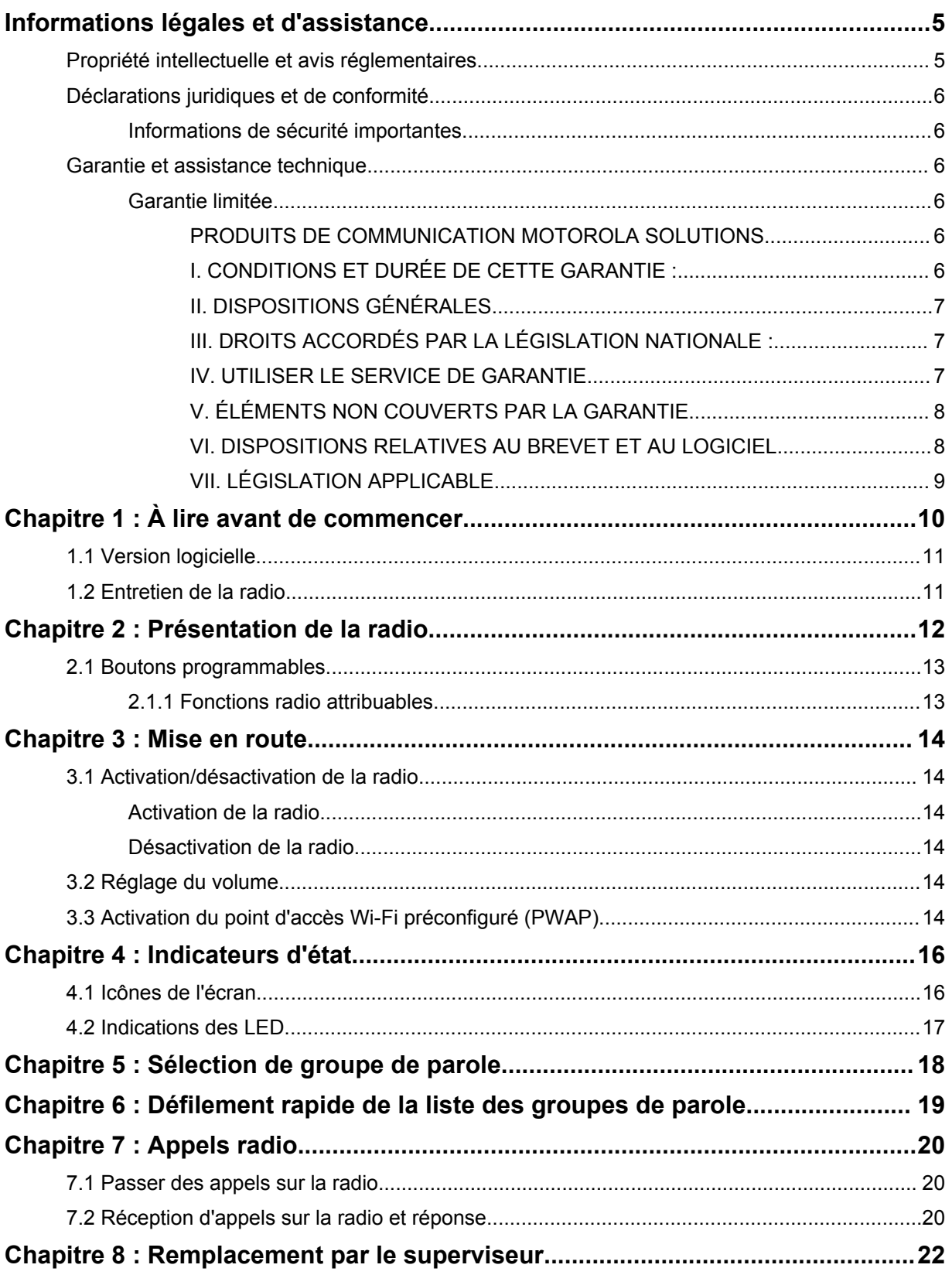

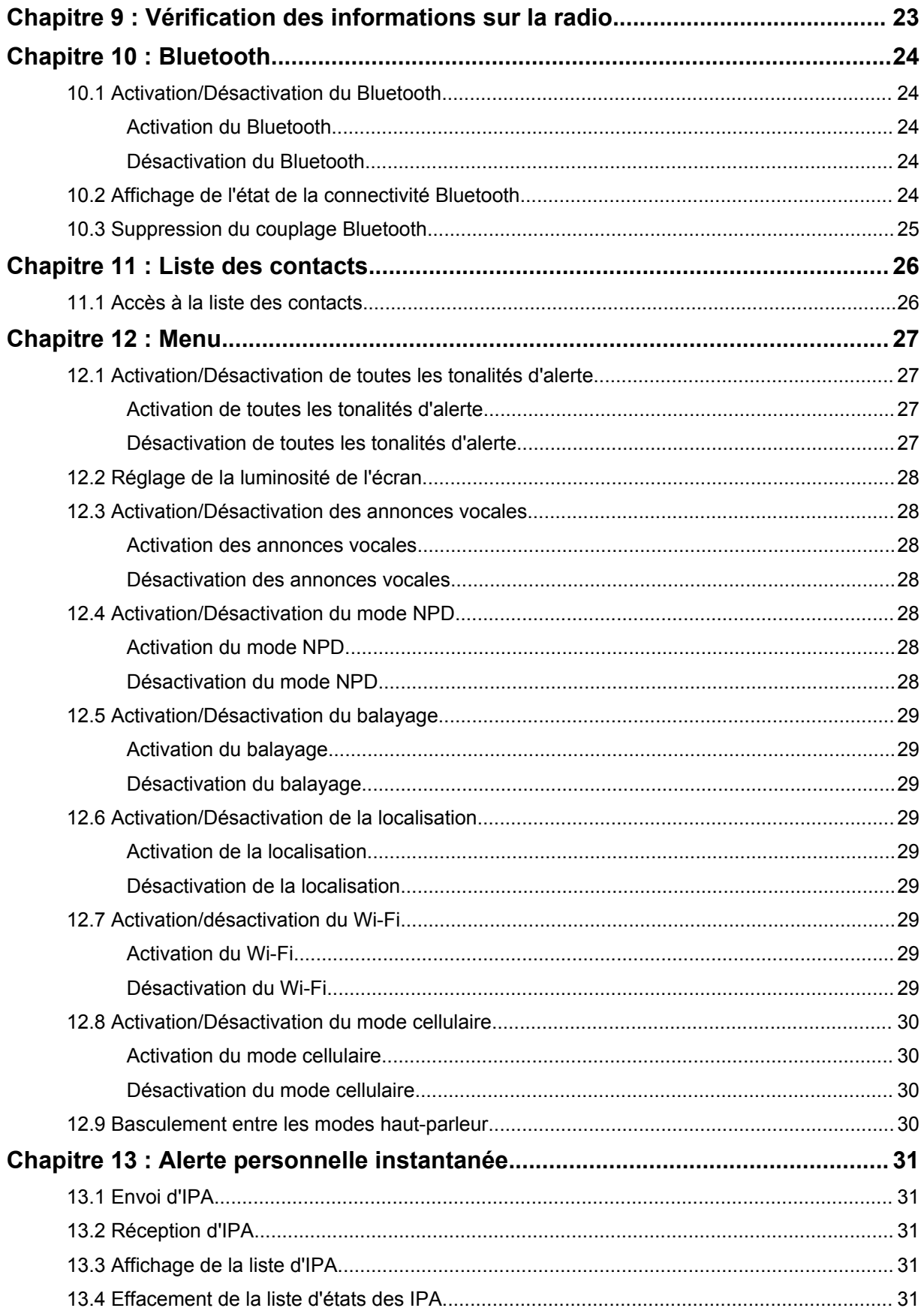

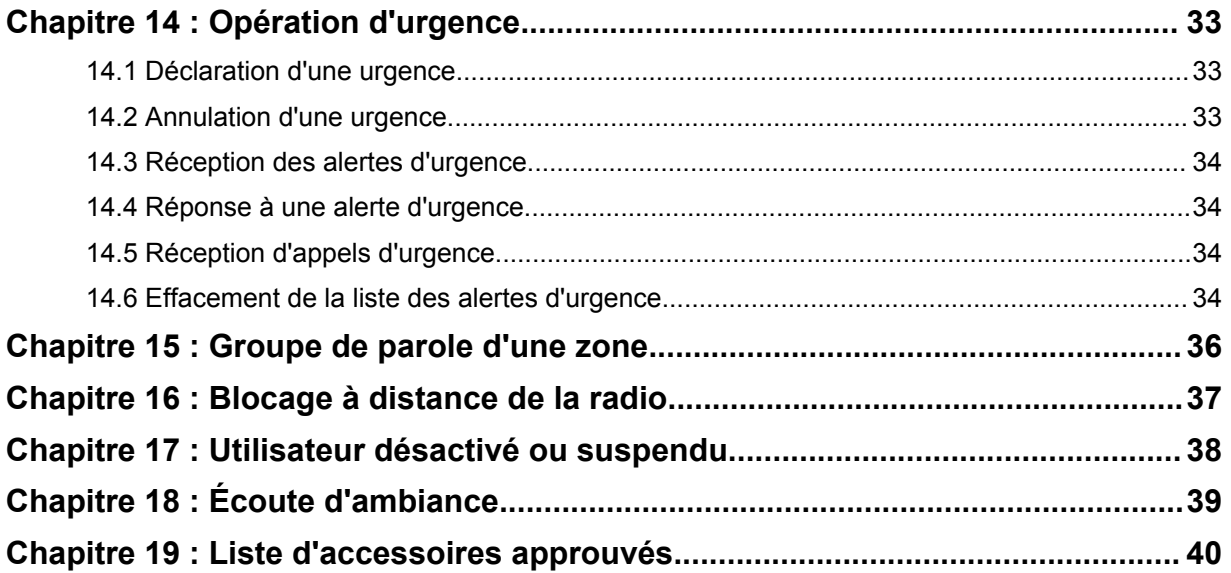

# <span id="page-402-0"></span>**Informations légales et d'assistance**

# **Propriété intellectuelle et avis réglementaires**

## **Copyright**

Les produits Motorola Solutions décrits dans ce document peuvent inclure des programmes informatiques Motorola Solutions protégés par un copyright. Les lois des États-Unis et d'autres pays garantissent certains droits exclusifs à Motorola Solutions pour ces programmes informatiques protégés par un copyright. En conséquence, il est interdit de copier ou de reproduire, de quelque manière que ce soit, les programmes informatiques Motorola Solutions protégés par un copyright contenus dans les produits Motorola Solutions décrits dans ce document sans l'autorisation expresse et écrite de Motorola Solutions.

Aucune partie du présent document ne peut être reproduite, transmise, stockée dans un système de récupération ou traduite dans toute autre langue ou tout autre langage informatique, sous quelque forme ou par quelque moyen que ce soit, sans l'autorisation écrite préalable de Motorola Solutions, Inc.

## **Marques**

MOTOROLA, MOTO, MOTOROLA SOLUTIONS et le logo stylisé M sont des marques commerciales ou des marques déposées de Motorola Trademark Holdings, LLC et font l'objet d'une licence. Toutes les autres marques commerciales appartiennent à leurs propriétaires respectifs.

## **Droits de licence**

L'acquisition de produits Motorola Solutions ne saurait en aucun cas conférer, directement, indirectement ou de toute autre manière, aucune licence, aucun droit d'auteur, brevet ou demande de brevet appartenant à Motorola Solutions, autres que la licence habituelle d'utilisation non exclusive et libre de droit qui découle légalement de la vente du produit.

## **Contenu Open Source**

Ce produit peut contenir un logiciel Open Source utilisé sous licence. Reportez-vous au support d'installation du produit pour consulter les mentions légales et les informations d'attribution Open Source complètes.

## **Directive relative aux déchets d'équipements électriques et électroniques (DEEE) pour l'Union européenne et pour le Royaume-Uni**

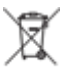

 La directive DEEE de l'Union européenne et celle du Royaume-Uni disposent que les produits vendus au sein de l'UE et du Royaume-Uni doivent présenter le symbole d'une poubelle barrée sur l'étiquette du produit (ou sur l'emballage dans certains cas). Comme indiqué par la directive DEEE, l'étiquette de la poubelle barrée signifie que les clients et les utilisateurs finaux au sein de l'UE et du Royaume-Uni ne doivent pas mettre au rebut les équipements et les accessoires électriques et électroniques avec les déchets ménagers.

Les clients ou les utilisateurs finaux au sein de l'UE et du Royaume-Uni doivent prendre contact avec le représentant local du fournisseur de leur équipement ou le centre de service pour obtenir des informations sur le système de collecte des déchets dans leur pays.

## <span id="page-403-0"></span>**Limitation de responsabilité**

Notez que certaines fonctionnalités, fonctions et caractéristiques décrites dans ce document peuvent ne pas s'appliquer ou faire l'objet d'une licence pour une utilisation sur un système spécifique, ou peuvent dépendre des caractéristiques d'un terminal radio mobile spécifique ou de la configuration de certains paramètres. Contactez votre représentant Motorola Solutions pour en savoir plus.

**© 2022 Motorola Solutions, Inc. Tous droits réservés**

# **Déclarations juridiques et de conformité**

# **Informations de sécurité importantes**

## **ATTENTION !**

**Cet appareil est conçu pour une utilisation grand public.** Avant de l'utiliser, lisez le *guide Sécurité des produits et exposition aux fréquences radio* fourni avec l'appareil. Ce guide contient des instructions de fonctionnement relatives à la sécurité et à l'exposition aux RF, ainsi que des informations sur le contrôle de la conformité aux normes et réglementations applicables.

*Toute modification de cet appareil, non expressément autorisée par Motorola Solutions, peut annuler le droit de l'utilisateur à exploiter cet appareil.*

*Pour le Japon, l'appareil est limité à un usage en intérieur uniquement lorsqu'il est utilisé dans la plage de fréquences de 5 150 à 5 350 MHz, sauf pour les transmissions via une station de base ou une station relais avec système de communication de données à puissance élevée de 5,2 GHz.*

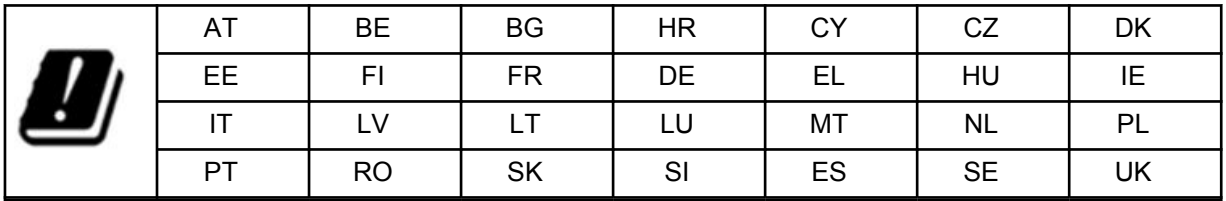

# **Garantie et assistance technique**

# **Garantie limitée**

## **PRODUITS DE COMMUNICATION MOTOROLA SOLUTIONS**

## **I. CONDITIONS ET DURÉE DE CETTE GARANTIE :**

Motorola Solutions, Inc. (« Motorola Solutions ») garantit les Produits de communication fabriqués par Motorola Solutions figurant dans la liste ci-dessous (ci-après dénommés « Produit ») contre les défauts concernant les matériaux et la fabrication dans des conditions d'utilisation et de service normales pour la durée à compter de la date d'achat telle que définie ci-dessous :

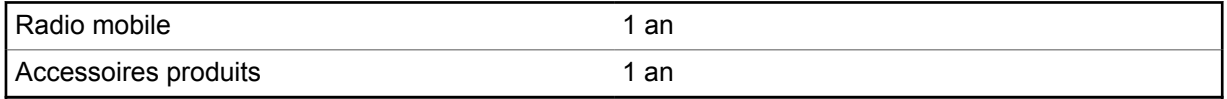

Motorola Solutions, à sa discrétion et gratuitement, réparera (avec des composants neufs ou reconditionnés) ou remplacera (avec un produit neuf ou reconditionné) ou remboursera le prix d'achat du Produit pendant la période de garantie s'il a été retourné conformément aux conditions de la

<span id="page-404-0"></span>présente garantie. Les pièces ou cartes remplacées sont garanties pour le restant de la période de garantie applicable d'origine. Toutes les pièces remplacées du Produit deviennent la propriété de Motorola Solutions.

Cette garantie limitée expresse est étendue par Motorola Solutions à l'acheteur/utilisateur final d'origine uniquement, et n'est ni cessible ni transférable à aucune autre partie. Il s'agit de la garantie complète du Produit fabriqué par Motorola Solutions. Motorola Solutions n'accepte aucune obligation ni responsabilité quant à tout ajout ou changement apporté à cette garantie, à moins que cet ajout ou changement ne soit effectué par écrit et signé par un responsable de Motorola Solutions.

Sauf stipulation contraire figurant dans un accord séparé établi entre Motorola Solutions et l'acheteur/utilisateur final d'origine, Motorola Solutions ne garantit en aucune manière l'installation, la maintenance ou la réparation du Produit.

Motorola Solutions ne peut en aucune façon être tenu responsable pour tout équipement auxiliaire non fourni par Motorola Solutions associé ou utilisé avec le Produit ou pour toute utilisation du Produit avec n'importe quel appareil auxiliaire. Tous ces appareils sont expressément exclus de cette garantie. Étant donné que chaque système susceptible d'utiliser le Produit est unique, dans le cadre de cette garantie, Motorola Solutions décline toute responsabilité concernant la portée, la couverture ou le fonctionnement de l'ensemble du système.

## **II. DISPOSITIONS GÉNÉRALES**

Cette garantie établit l'étendue complète des responsabilités de Motorola Solutions concernant le Produit. Le recours exclusif en vertu de cette garantie, à l'entière discrétion de Motorola Solutions, est limité à la réparation, au remplacement ou au remboursement du prix d'achat. CETTE GARANTIE SE SUBSTITUE À TOUTE AUTRE GARANTIE EXPRESSE. LES GARANTIES IMPLICITES, INCLUANT SANS LIMITATION, LES GARANTIES IMPLICITES DE QUALITÉ MARCHANDE ET D'ADAPTATION À UN USAGE PARTICULIER, SONT LIMITÉES À LA DURÉE DE CETTE GARANTIE LIMITÉE. LA RESPONSABILITÉ DE MOTOROLA SOLUTIONS NE SAURAIT EN AUCUN CAS EXCÉDER LE PRIX D'ACHAT DU PRODUIT ET NE SAURAIT ÊTRE ENGAGÉE EN CAS DE DOMMAGES, DE PERTE D'UTILISATION, DE PERTE DE TEMPS, DE DÉRANGEMENT, DE PERTE COMMERCIALE, DE MANQUE À GAGNER, D'ÉCONOMIES NON RÉALISÉES OU TOUT AUTRE DOMMAGE INDIRECT, SPÉCIAL OU ACCESSOIRE RÉSULTANT DE L'UTILISATION OU DE L'IMPOSSIBILITÉ D'UTILISER LE PRODUIT, DANS LES LIMITES DES DISPOSITIONS PRÉVUES PAR LA LOI.

## **III. DROITS ACCORDÉS PAR LA LÉGISLATION NATIONALE :**

CERTAINS ÉTATS N'AUTORISENT PAS L'EXCLUSION OU LA LIMITATION DES DOMMAGES ACCESSOIRES OU INDIRECTS, OU UNE LIMITATION DE LA DURÉE D'APPLICATION D'UNE GARANTIE IMPLICITE, AUQUEL CAS LA LIMITATION OU EXCLUSION CI-DESSUS RISQUE DE NE PAS ÊTRE APPLICABLE.

Cette garantie vous donne des droits légaux spécifiques ; vous pouvez également avoir d'autres droits, qui varient d'un État à l'autre.

## **IV. UTILISER LE SERVICE DE GARANTIE**

Pour obtenir un service sous garantie, vous devez fournir un justificatif d'achat (mentionnant la date d'achat et le numéro de série du Produit) et apporter ou envoyer le Produit (transport et assurance prépayés à votre charge) à un centre de garantie homologué. Le service sous garantie sera fourni par Motorola Solutions via l'un de ses centres de services sous garantie agréés. Pour obtenir le service sous garantie, vous pouvez contacter en premier lieu le fournisseur qui vous a vendu le Produit (par exemple, le revendeur ou le fournisseur de services de communication). Vous pouvez également appeler Motorola Solutions au 1-800-927-2744.

# <span id="page-405-0"></span>**V. ÉLÉMENTS NON COUVERTS PAR LA GARANTIE**

- **1** Les défauts ou dommages résultant de l'utilisation du Produit en dehors de son utilisation normale et habituelle.
- **2** Les défauts ou dommages liés à un mauvais usage, à un accident, à de l'eau ou à une négligence.
- **3** Les défauts ou dommages résultant de tests, d'une utilisation, d'une maintenance, d'une installation, d'une altération, d'une modification ou d'un ajustement inappropriés.
- **4** La détérioration ou les dommages d'antennes, à moins qu'ils n'aient été directement causés par des défauts du matériel ou des défauts de fabrication.
- **5** Un Produit ayant subi des modifications, des démontages ou des réparations non autorisés (y compris, sans limitation, l'ajout au Produit d'appareils non fournis par Motorola Solutions) qui, en conséquence, affectent les performances du Produit ou interfèrent avec l'inspection ou les tests entrant dans le cadre d'une garantie normale du Produit pour vérifier la justification de la demande de prise en charge sous garantie.
- **6** Un Produit dont le numéro de série a été enlevé ou rendu illisible.
- **7** Les batteries rechargeables si :
	- l'enveloppe de protection de la batterie est cassée ou montre des signes évidents d'altération ;
	- les dommages ou défauts sont dus au chargement ou à l'utilisation de la batterie dans un appareil ou service autre que le Produit pour lequel elle est conçue.
- **8** Les frais de port encourus pour l'expédition du Produit au dépôt de réparation.
- **9** Un Produit qui, suite à l'altération illégale ou non autorisée de son logiciel/micrologiciel, ne fonctionne pas conformément aux spécifications publiées par Motorola Solutions ou à l'étiquetage de certification de la FCC en vigueur pour le Produit à sa date de distribution initiale par Motorola Solutions.
- **10** Les rayures ou autres dommages esthétiques sur les surfaces du Produit n'affectant pas le bon fonctionnement du Produit.
- **11** L'usure normale et habituelle.

## **VI. DISPOSITIONS RELATIVES AU BREVET ET AU LOGICIEL**

Motorola Solutions défendra à ses frais tout acheteur/utilisateur final contre toute poursuite basée sur une prétendue violation par le Produit ou ses composants d'un brevet déposé aux États-Unis. Motorola Solutions prendra à sa charge les coûts et les dédommagements imposés à l'acquéreur utilisateur final dans tous les cas de poursuite associés à de telles demandes, mais cette défense et ces paiements seront uniquement possibles si les conditions suivantes sont respectées :

- **1** Motorola Solutions est averti rapidement et par écrit par l'acheteur en cas d'une telle réclamation.
- **2** Motorola Solutions détient un contrôle exclusif sur sa défense face à de telles poursuites ainsi que sur toutes les négociations en vue de leur règlement ou de l'adoption d'un compromis.
- **3** Si le Produit ou certains de ses composants deviennent l'objet, ou peuvent devenir l'objet selon le jugement de Motorola Solutions, de poursuite pour violation d'un brevet déposé aux États-Unis, l'acquéreur doit autoriser Motorola Solutions, à sa discrétion et à ses frais, de prendre les mesures nécessaires pour que l'acquéreur continue d'avoir le droit d'utiliser le Produit ou ses composants ou de les remplacer ou de les modifier afin d'éliminer les risques de violation de brevet ou d'accorder à l'acquéreur un crédit correspondant à la valeur dépréciée du Produit ou de ses composants avec retour du Produit/des composants. La dépréciation correspond à un même montant par année pendant toute la durée de vie du Produit ou de ses composants, tel que défini par Motorola Solutions.

Motorola Solutions décline toute responsabilité en cas de réclamation portant sur une violation de brevet du fait de l'utilisation conjointe du Produit ou des composants fournis dans le cadre de la

<span id="page-406-0"></span>présente garantie avec des logiciels, équipements ou appareils non fournis par Motorola Solutions. Motorola Solutions décline également toute responsabilité concernant l'utilisation de logiciels ou d'équipements auxiliaires non fournis par Motorola Solutions et connectés ou utilisés avec le Produit. Les dispositions ci-dessus présentent l'entière responsabilité de Motorola Solutions concernant toute atteinte à un brevet du Produit ou des composants du produit.

Les lois des États-Unis et d'autres pays garantissent à Motorola Solutions certains droits à l'égard des logiciels appartenant à Motorola Solutions, notamment les droits exclusifs de reproduction et de distribution des logiciels Motorola Solutions. Le logiciel Motorola Solutions peut être utilisé uniquement dans le Produit dans lequel il a été intégré à l'origine, sans qu'il puisse être remplacé, copié, distribué, modifié d'aucune façon, ni utilisé pour produire des dérivés de ce logiciel. Aucune autre utilisation y compris, sans limitation, l'altération, la modification, la reproduction, la distribution ou l'ingénierie inverse du logiciel Motorola Solutions ou l'exercice de droits sur le logiciel Motorola Solutions n'est autorisée. Les droits d'auteur ou les brevets de Motorola Solutions ne constituent ni ne donnent droit à aucune licence directement ou indirectement, par préclusion ou autrement.

## **VII. LÉGISLATION APPLICABLE**

Cette garantie est régie par la législation de l'Illinois, États-Unis.

# <span id="page-407-0"></span>**À lire avant de commencer**

Ce guide de l'utilisateur présente les opérations de base pouvant être effectuées avec les modèles de radio proposés dans votre région.

## **Symboles utilisés dans ce manuel**

Dans ce document, vous remarquerez l'utilisation des mots **Avertissement**, **Mise en garde** et **Remarque**. Ils sont destinés à attirer votre attention sur les dangers existants et sur les précautions à prendre ou à respecter.

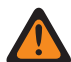

### **AVERTISSEMENT :**

Procédure, pratique ou condition de fonctionnement, etc., pouvant entraîner des blessures potentiellement mortelles si elle n'est pas scrupuleusement respectée.

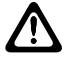

## **ATTENTION :**

Procédure, pratique ou condition de fonctionnement, etc., pouvant endommager l'équipement si elle n'est pas scrupuleusement respectée.

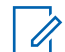

### **REMARQUE :**

Procédure, pratique ou condition de fonctionnement devant être soulignées.

## **Notations spéciales**

Les notations spéciales suivantes sont utilisées tout au long du texte pour mettre en évidence certaines informations ou certains éléments :

### Tableau 1 : Notations spéciales

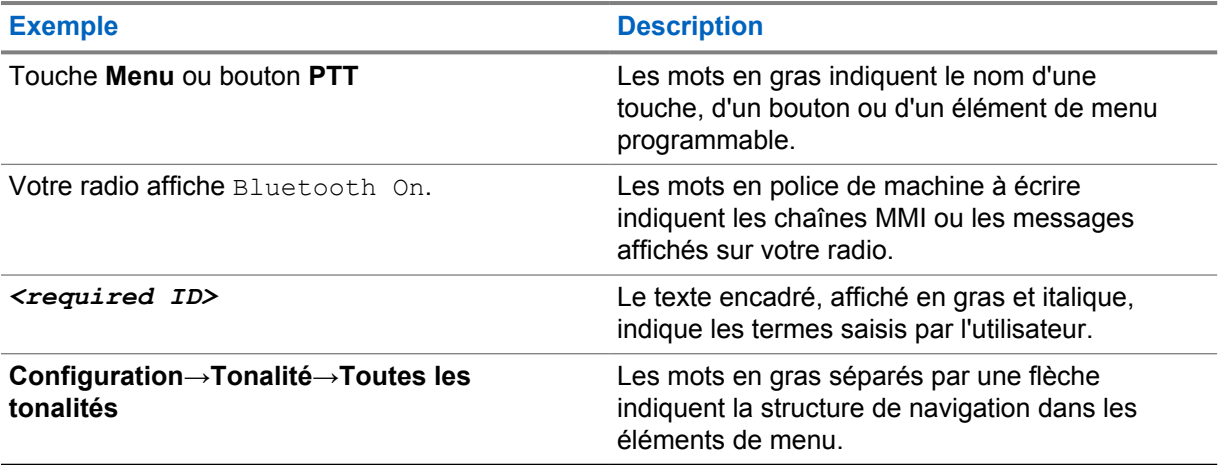

## **Fonctionnalités et disponibilité des services**

Votre revendeur ou administrateur peut avoir adapté votre radio à vos besoins spécifiques.

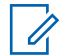

### **REMARQUE :**

Toutes les fonctionnalités décrites dans le manuel d'utilisation ne sont pas forcément disponibles sur votre radio. Contactez votre revendeur ou votre administrateur pour obtenir de plus amples informations.

<span id="page-408-0"></span>Vous pouvez consulter votre fournisseur ou votre administrateur système pour obtenir les réponses aux questions suivantes :

- Quelles sont les fonctions associées à chaque bouton ?
- Quels sont les accessoires optionnels adaptés à vos besoins ?
- Quelles sont les meilleures pratiques pour utiliser la radio et bénéficier de communications efficaces ?
- Quelles sont les procédures de maintenance susceptibles de prolonger la durée de vie de la radio ?

## **1.1 Version logicielle**

Toutes les fonctions décrites dans les sections suivantes sont prises en charge par les versions logicielles **R03.01.01** ou ultérieures.

Contactez votre revendeur ou votre administrateur pour obtenir de plus amples informations.

## **1.2 Entretien de la radio**

Cette section décrit les précautions de base à respecter lors de la manipulation de la radio.

### Tableau 2 : Caractéristiques IP

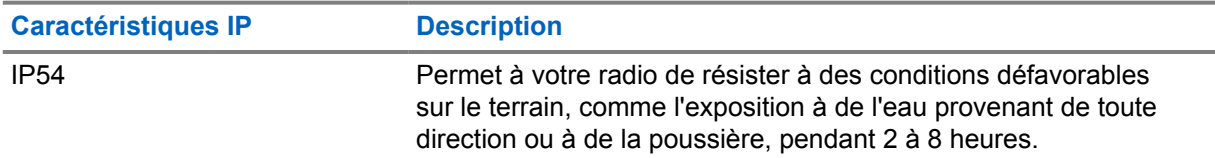

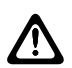

### **ATTENTION :**

Ne tentez jamais de démonter la radio. Toute tentative d'ouverture de la radio peut endommager les joints et compromettre son étanchéité. Toute opération de maintenance doit uniquement être réalisée dans un centre technique qualifié et équipé pour tester et remplacer les joints d'étanchéité de la radio.

- Veillez à sa propreté et évitez toute exposition à l'eau afin de garantir son bon fonctionnement.
- Pour nettoyer les surfaces extérieures de la radio, utilisez une solution d'eau douce et de nettoyant vaisselle (par exemple, une cuillère à café de détergent pour 4 litres d'eau).
- Ces surfaces doivent être nettoyées chaque fois qu'une inspection visuelle révèle la présence de traces, de graisse et/ou de saleté.

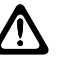

### **ATTENTION :**

Certains produits chimiques et leurs vapeurs peuvent avoir des effets nocifs sur certaines matières plastiques. Évitez d'utiliser des aérosols, des nettoyants lubrifiants et d'autres produits chimiques.

• N'utilisez jamais de l'eau sous pression pour nettoyer votre radio, car de l'eau risquerait de s'y infiltrer.

# <span id="page-409-0"></span>**Présentation de la radio**

Ce chapitre présente un aperçu de votre radio.

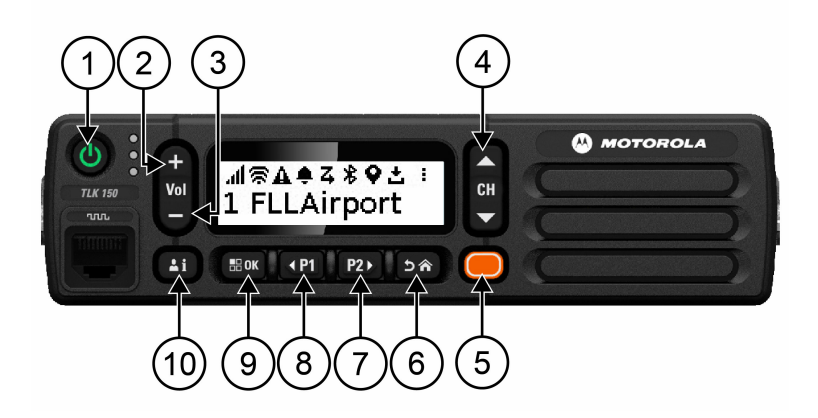

### Tableau 3 : Présentation de la radio

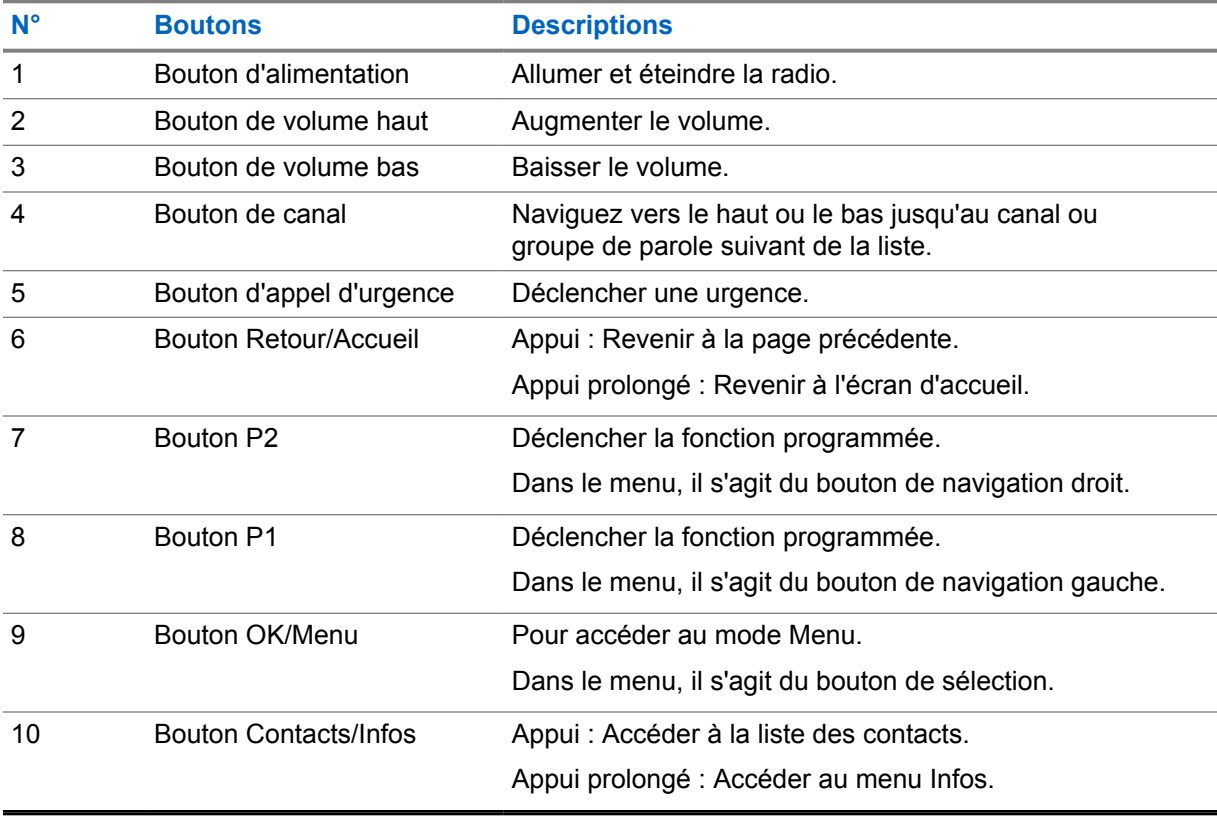

## <span id="page-410-0"></span>**2.1 Boutons programmables**

Vous pouvez programmer les boutons programmables pour en faire des raccourcis vers des fonctions radio spécifiques via le portail WAVE.

Selon la manière dont vous appuyez dessus (appui prolongé ou bref), les boutons programmables fonctionnent différemment.

### **2.1.1**

## **Fonctions radio attribuables**

Votre fournisseur peut attribuer les fonctions radio suivantes aux boutons programmables. Appuyez sur le bouton **Menu/OK** pour lancer les fonctions suivantes.

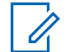

### **REMARQUE :**

Tous les boutons programmables ne sont pas répertoriés dans la liste suivante ; reportez-vous au portail pour plus d'informations.

### **Tonalités d'avertissement**

Permet d'activer ou de désactiver les tonalités d'alerte.

### **Bluetooth**

Permet d'activer ou de désactiver le Bluetooth.

### **Ne pas déranger (NPD)**

Permet de basculer entre activation et désactivation.

### **Localisation**

Permet d'activer ou de désactiver la localisation.

### **Balayage**

Permet d'activer ou de désactiver le balayage.

### **Annonces vocales**

Permet d'activer ou de désactiver les annonces vocales.

# <span id="page-411-0"></span>**Mise en route**

Ce chapitre fournit des instructions sur la préparation à l'utilisation de votre radio.

## **3.1**

 $\mathscr{U}$ 

# **Activation/désactivation de la radio**

### **REMARQUE :**

Le commutateur d'allumage peut être configuré par votre revendeur, contactez-le pour plus d'informations.

## **Activation de la radio**

### **Procédure :**

Pour allumer votre radio, appuyez de manière prolongée sur le bouton d'**alimentation** ou activez le commutateur d'allumage.

Si votre radio est bien allumée, elle affiche les indications suivantes :

- La LED verte s'allume.
- L'écran affiche une animation de mise sous tension.

## **Désactivation de la radio**

### **Procédure :**

Pour éteindre votre radio, appuyez de manière prolongée sur le bouton d'**alimentation** ou désactivez le commutateur d'allumage.

Si votre radio est bien éteinte, elle affiche les indications suivantes :

- Une tonalité est émise.
- L'écran est éteint.

## **3.2 Réglage du volume**

### **Procédure :**

Effectuez l'une des opérations suivantes :

- Pour augmenter le volume de la radio, appuyez sur le bouton **Augmenter le volume**.
- Pour baisser le volume de la radio, appuyez sur le bouton **Baisser le volume**.
- Pour couper le son de la radio, appuyez de manière prolongée sur le bouton **Baisser le volume** jusqu'à ce que l'écran affiche x.

### **3.3**

# **Activation du point d'accès Wi-Fi préconfiguré (PWAP)**

Cette fonction permet d'établir une connexion Wi-Fi temporaire pour permettre à la radio de télécharger les configurations depuis le portail. Pour la connexion Wi-Fi initiale, vous pouvez utiliser le point d'accès Wi-Fi préconfiguré au lieu de la configuration manuelle via le serveur Web en mode Maintenance.

### **Prérequis :**

Assurez-vous que votre radio est en mode Utilisateur et qu'elle n'est pas connectée à Internet.

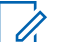

### **REMARQUE :**

les paramètres suivants sont les paramètres du point d'accès Wi-Fi préconfiguré pris en charge par la radio.

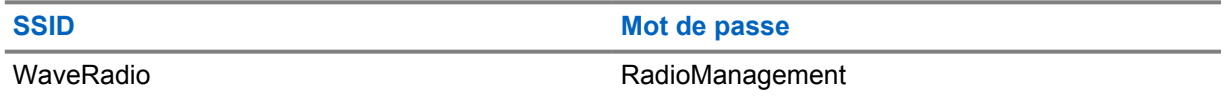

### **Procédure :**

Pour vous connecter au PWAP, appuyez simultanément sur le bouton **Menu/OK** et sur le bouton **Canal haut**.

Si la radio parvient à se connecter au PWAP, elle affiche les indications suivantes :

- Une tonalité positive est émise.
- L'écran affiche PWAP pendant 2 secondes.

La radio télécharge les paramètres Wi-Fi configurés depuis le serveur et remplace le paramètre Wi-Fi préconfiguré.

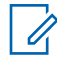

### **REMARQUE :**

le paramètre Wi-Fi préconfiguré est alors effacé au redémarrage de la radio ou lorsque le Wi-Fi est désactivé.

# <span id="page-413-0"></span>**Indicateurs d'état**

Les indicateurs d'état précisent les icônes et les LED utilisées dans votre radio.

## **4.1 Icônes de l'écran**

Les icônes suivantes apparaissent sur la barre d'état, en haut de l'écran de la radio. Les icônes s'affichent sur la gauche par ordre d'apparition ou d'utilisation et sont spécifiques à chaque canal.

### Tableau 4 : Icônes de l'écran

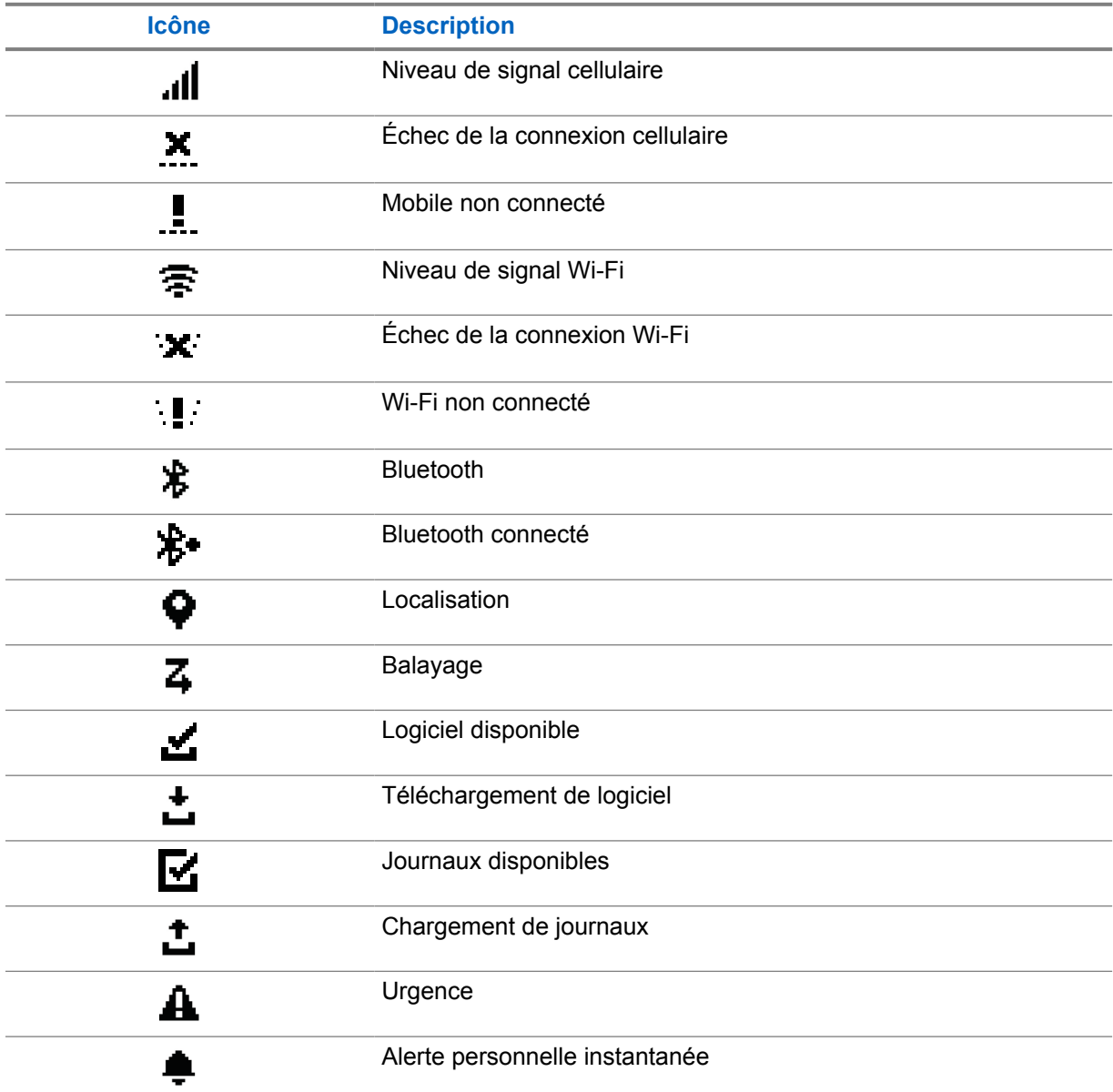

<span id="page-414-0"></span>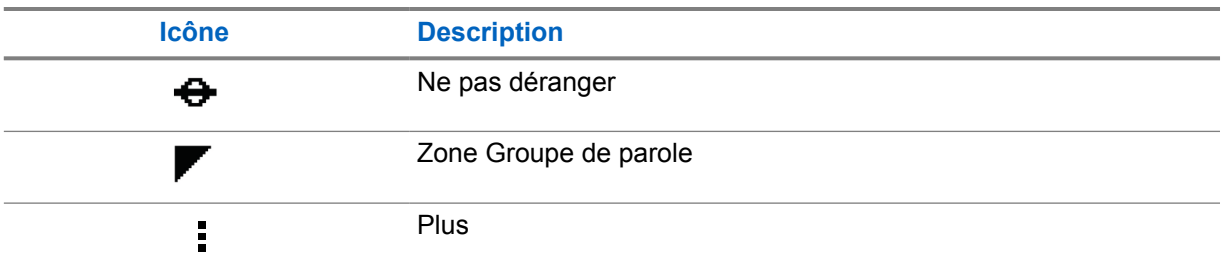

## **4.2 Indications des LED**

Le voyant LED indique l'état opérationnel de votre radio.

### Tableau 5 : Indications des LED

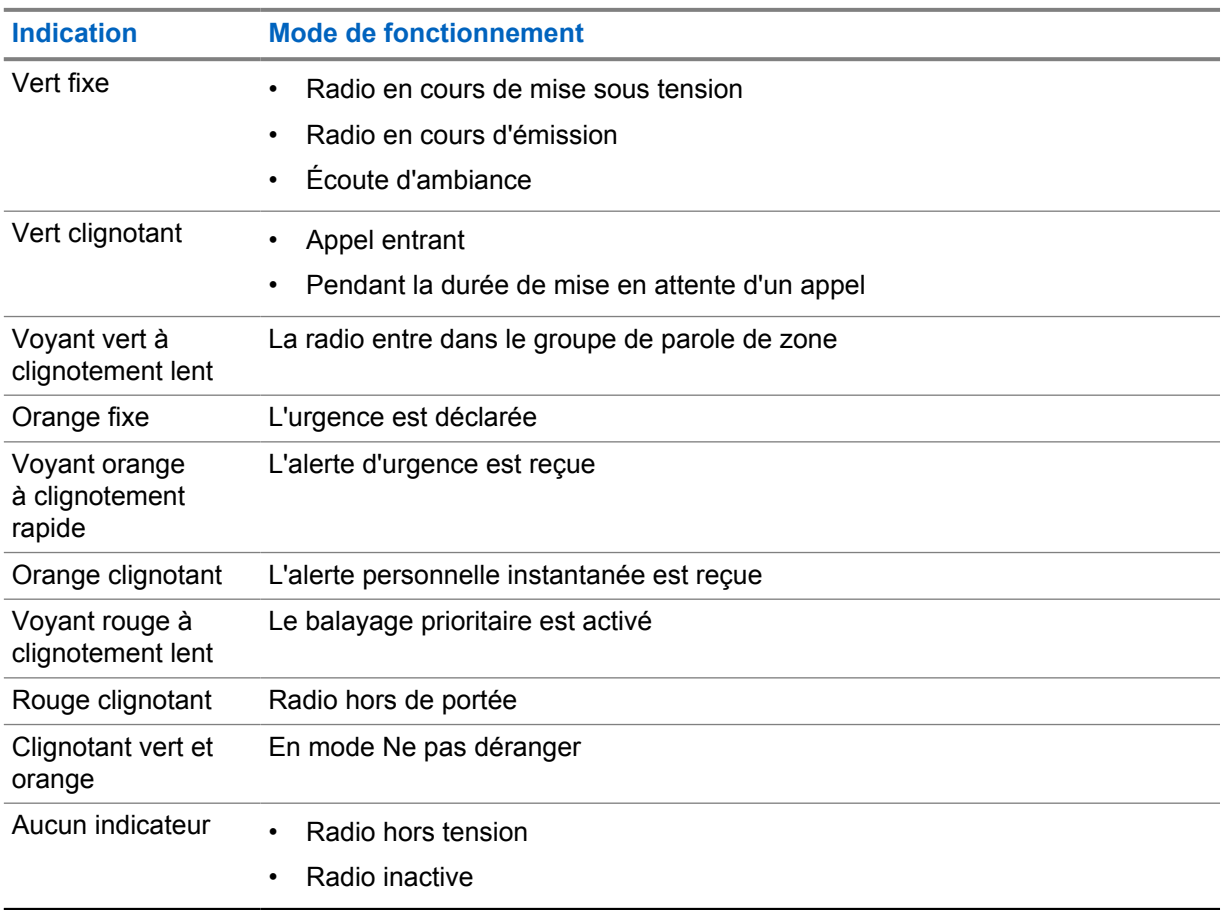

# <span id="page-415-0"></span>**Sélection de groupe de parole**

### **Procédure :**

Appuyez sur le bouton **Canal**.

Si la navigation vers le haut ou le bas du canal aboutit, votre radio affiche un nouvel index de canal et le nom du groupe de parole.

Si la navigation vers le haut ou le bas du canal échoue, votre radio émet une tonalité d'indication négative et reste sur le canal de groupe de parole.

# <span id="page-416-0"></span>**Défilement rapide de la liste des groupes de parole**

Une liste de groupes de parole compte, au maximum, 96 canaux.

Les canaux s'affichent par ordre numérique. Vous pouvez appuyer de manière prolongée sur le bouton **Canal** pour effectuer un défilement rapide. Après le deuxième canal, vous pouvez faire défiler rapidement les canaux, 10 par 10.

### **Exemple :**

Par exemple, si votre radio dispose de 93 canaux, le défilement de canaux par incrément affichera successivement **CH 80**→**CH 90**→**CH 93**→**CH 1**→**CH 10**→**CH 20**.

# <span id="page-417-0"></span>**Appels radio**

Ce chapitre présente les opérations permettant de recevoir, prendre, passer et arrêter des appels. Les appels de groupe, individuels et de diffusion sont pris en charge.

### **Appel de groupe**

Appel à un groupe d'utilisateurs. Votre radio doit être configurée en tant que membre du groupe afin que vous puissiez communiquer les uns avec les autres.

### **Appel individuel**

Appel depuis une radio individuelle vers une autre radio individuelle.

### **Appel de diffusion**

Appel émis depuis une radio individuelle à destination de toutes les radios ou de tous les utilisateurs du groupe de parole de diffusion.

Permet d'effectuer des annonces importantes, qui nécessitent toute votre attention.

Il est impossible de répondre à un appel de diffusion.

## **7.1 Passer des appels sur la radio**

### **Procédure :**

- **1** Effectuez l'une des opérations suivantes :
	- Pour passer un appel de groupe ou un appel de diffusion, sélectionnez **Canal**→*<required channel>*.
	- Pour passer un appel individuel, sélectionnez **Contacts/Infos**→*<required Contact>*.
- **2** Pour appeler, appuyez de manière prolongée sur le bouton **PTT**.

Pour un appel de diffusion, l'écran affiche le compte à rebours 3, 2, 1.

Si le bouton **PTT** est relâché avant la fin du compte à rebours, l'appel n'est pas initié.

- **3** Attendez la fin de la tonalité Autorisation et parlez dans le microphone.
- **4** Pour écouter, relâchez le bouton **PTT**.

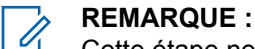

Cette étape ne s'applique pas aux appels de diffusion.

Si votre radio ne détecte pas d'activité vocale pendant une période prédéterminée, l'appel est terminé.

### **7.2**

# **Réception d'appels sur la radio et réponse**

Lorsque vous recevez un appel, la radio affiche les indications suivantes :

- La LED clignote en vert.
- Votre radio active le son à nouveau et l'appel entrant est audible dans le haut-parleur.

• L'écran affiche le nom du groupe de parole et le nom des appelants.

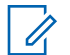

## **REMARQUE :**

Pour les appels de diffusion, vous n'êtes pas autorisé à répondre. Si vous essayez de répondre, la tonalité d'interdiction de réponse retentit lorsque vous appuyez sur le bouton **PTT**.

### **Procédure :**

- **1** Pour répondre, appuyez de manière prolongée sur le bouton **PTT**.
- **2** Attendez la fin de la tonalité Autorisation et parlez dans le microphone.
- **3** Pour écouter, relâchez le bouton **PTT**.

0

# <span id="page-419-0"></span>**Remplacement par le superviseur**

Le « remplacement par le superviseur » permet à un superviseur d'interrompre un appel en cours (à l'exception des appels individuels) et de démarrer immédiatement un appel de supervision.

Si l'utilisateur reçoit ou transmet un appel et que l'appel actuel est interrompu par un appel de supervision, votre radio active le son de l'appel de supervision et affiche l'alias du superviseur.

### **REMARQUE :**

Contactez votre revendeur ou votre administrateur pour en savoir plus sur la configuration.

# <span id="page-420-0"></span>**Vérification des informations sur la radio**

### **Prérequis :**

Allumez votre radio.

### **Procédure :**

- **1** Pour vérifier les informations sur la radio, appuyez de manière prolongée sur le bouton **Contacts/Infos**.
- **2** Effectuez l'une des opérations suivantes :
	- Pour afficher les alertes d'urgence reçues, sélectionnez **Alertes**.
	- Pour afficher les IPA reçues, sélectionnez **IPA**.
	- Pour afficher l'état cellulaire, sélectionnez **État cellulaire**.
	- Pour afficher l'état du Wi-Fi, sélectionnez **État du Wi-Fi**.
	- Pour afficher l'état du Bluetooth, sélectionnez **Bluetooth**.
	- Pour supprimer le couplage Bluetooth, sélectionnez **Découpler**→**Bluetooth ?**→**OK**.
	- Pour afficher l'état du journal, sélectionnez **Journaux**.
	- Pour afficher l'état de téléchargement du micrologiciel de liaison radio et du pack linguistique, sélectionnez **Logiciel**.
	- Pour afficher le nom de la radio, sélectionnez **ID radio**.
	- Pour afficher le numéro de série de la radio, sélectionnez **Numéro de série**.

# <span id="page-421-0"></span>**Bluetooth**

Cette fonction permet à votre radio de se connecter à des casques Bluetooth et à des micros hautparleurs déportés via une connexion Bluetooth.

Le Bluetooth offre une portée de 10 m avec une visibilité directe. La fonction Bluetooth de votre radio présente une puissance maximale de 2,5 mW (4 dBm) sur 10 m. Pour bénéficier de cette portée, aucun obstacle ne doit gêner la communication entre votre radio et votre appareil Bluetooth.

Si la qualité de la voix et de la tonalité est déformée ou peu claire, placez votre radio proche de l'appareil Bluetooth pour rétablir une réception audio claire.

## **10.1 Activation/Désactivation du Bluetooth**

# **Activation du Bluetooth**

### **Procédure :**

Dans le menu, sélectionnez **Bluetooth**→  $\checkmark$ .

Si le Bluetooth est activé, votre radio affiche les indications suivantes :

- L'écran d'accueil affiche l'icône Bluetooth.
- L'annonce vocale retentit.

## **Désactivation du Bluetooth**

### **Procédure :**

Dans le menu, sélectionnez **Bluetooth**→**x**.

Si le Bluetooth est désactivé, votre radio affiche les indications suivantes :

- L'icône Bluetooth disparaît de l'écran d'accueil.
- L'annonce vocale retentit.

## **10.2 Affichage de l'état de la connectivité Bluetooth**

### **Procédure :**

Appuyez de manière prolongée sur le bouton **Contacts/Infos**, puis sélectionnez **Bluetooth**.

Si votre radio recherche le dernier périphérique Bluetooth connecté, votre radio affiche Recherche… et l'annonce vocale retentit.

Si votre radio est connectée à l'appareil Bluetooth, votre radio affiche Connecté et l'annonce vocale retentit.

Si votre appareil Bluetooth est déconnecté de votre radio, votre radio émet une tonalité et tente de se reconnecter au même appareil Bluetooth dans un délai de reconnexion.

## <span id="page-422-0"></span>**10.3 Suppression du couplage Bluetooth**

## **Procédure :**

- **1** Appuyez de manière prolongée sur le bouton **Contacts/Infos**.
- **2** Sélectionnez **Couplage Bluetooth**→*<device friendly name>*→**Menu/OK**.

Si la suppression du couplage Bluetooth réussit, une tonalité positive retentit.

Si un appareil non couplé en Bluetooth est supprimé, une tonalité négative retentit.

# <span id="page-423-0"></span>**Liste des contacts**

La liste des contacts affiche toujours le premier contact de la liste en fonction du dernier contact appelé. Le deuxième contact de la liste et les suivants apparaissent dans l'ordre alphabétique.

La liste des contacts prend en charge les utilisateurs qui sont disponibles et en mode Ne pas déranger (NPD). Si le contact est hors ligne, il n'apparaît pas dans la liste.

## **11.1 Accès à la liste des contacts**

### **Procédure :**

Effectuez l'une des opérations suivantes :

- Pour accéder à la liste des contacts, appuyez sur le bouton **Contacts/Infos**.
- Pour faire défiler la liste des contacts, appuyez sur le bouton **P1** ou **P2**.
- Pour faire défiler rapidement la liste des contacts, appuyez de manière prolongée sur le bouton **P1** ou **P2**.
- Pour quitter la liste des contacts et revenir à l'écran d'accueil, appuyez de manière prolongée sur le bouton **Retour/Accueil** ou attendez l'expiration du minuteur de temporisation.

À l'expiration du minuteur de temporisation, vous quittez automatiquement la liste des contacts.

# <span id="page-424-0"></span>**Menu**

Pour accéder au menu, appuyez sur le bouton **Menu/OK**. Les fonctions suivantes sont disponibles dans le menu.

### Tableau 6 : Liste des fonctions

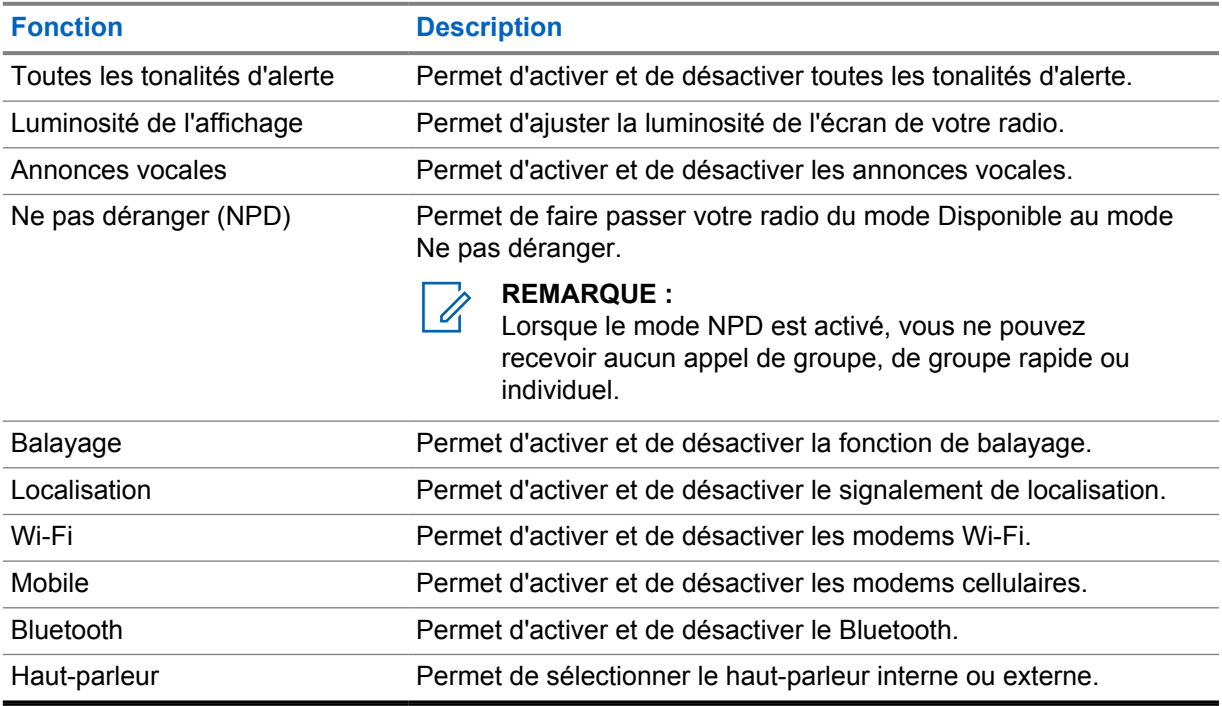

**12.1**

# **Activation/Désactivation de toutes les tonalités d'alerte**

## **Activation de toutes les tonalités d'alerte**

### **Procédure :**

Dans le menu, sélectionnez **Toutes les tonalités d'alerte**→ . Toutes les tonalités d'alerte sont activées et l'annonce vocale retentit.

## **Désactivation de toutes les tonalités d'alerte**

### **Procédure :**

Dans le menu, sélectionnez **Toutes les tonalités d'alerte**→**x**.

Toutes les tonalités d'alerte sont désactivées et l'annonce vocale retentit.

## <span id="page-425-0"></span>**12.2 Réglage de la luminosité de l'écran**

### **Procédure :**

- **1** Dans le menu, sélectionnez **Luminosité**.
- **2** Sélectionnez le niveau de luminosité de votre choix entre 0 et 8.

## **12.3 Activation/Désactivation des annonces vocales**

## **Activation des annonces vocales**

### **Procédure :**

Dans le menu, sélectionnez **Annonces vocales**→ . Les annonces vocales sont activées.

## **Désactivation des annonces vocales**

### **Procédure :**

Dans le menu, sélectionnez **Annonces vocales**→**x**. Les annonces vocales sont désactivées.

# **12.4 Activation/Désactivation du mode NPD**

# **Activation du mode NPD**

### **Procédure :**

Dans le menu, sélectionnez **NPD**→  $\checkmark$ .

Si le mode NPD est activé, votre radio affiche les indications suivantes :

- L'annonce vocale retentit.
- La LED alterne entre clignotement vert et clignotement orange.

## **Désactivation du mode NPD**

### **Procédure :**

Dans le menu, sélectionnez **NPD**→**x**.

Si le mode NPD est désactivé, l'annonce vocale retentit.

## <span id="page-426-0"></span>**12.5 Activation/Désactivation du balayage**

# **Activation du balayage**

## **Procédure :**

Dans le menu, sélectionnez **Balayage**→  $\checkmark$ . Le balayage est activé et l'annonce vocale retentit.

# **Désactivation du balayage**

### **Procédure :**

Dans le menu, sélectionnez **Balayage**→**x**. Le balayage est désactivé et l'annonce vocale retentit.

## **12.6 Activation/Désactivation de la localisation**

# **Activation de la localisation**

### **Procédure :**

Dans le menu, sélectionnez **Localisation**→  $\checkmark$ . La localisation est activée et l'annonce vocale retentit.

# **Désactivation de la localisation**

## **Procédure :**

Dans le menu, sélectionnez **Localisation**→**x**. La localisation est désactivée et l'annonce vocale retentit.

## **12.7 Activation/désactivation du Wi-Fi**

## **Activation du Wi-Fi**

## **Procédure :**

Dans le menu, sélectionnez **Wi-Fi**→  $\checkmark$ . Le Wi-Fi est activé et l'annonce vocale retentit.

# **Désactivation du Wi-Fi**

## **Procédure :**

Dans le menu, sélectionnez **Wi-Fi**→**x**. Le Wi-Fi est désactivé et l'annonce vocale retentit.

## <span id="page-427-0"></span>**12.8 Activation/Désactivation du mode cellulaire**

# **Activation du mode cellulaire**

## **Procédure :**

Dans le menu, sélectionnez **Cellulaire**→  $\checkmark$ . Le mode cellulaire est activé et l'annonce vocale retentit.

# **Désactivation du mode cellulaire**

## **Procédure :**

Dans le menu, sélectionnez **Cellulaire**→**x**. Le mode cellulaire est désactivé et l'annonce vocale retentit.

## **12.9 Basculement entre les modes haut-parleur**

## **Procédure :**

- **1** Dans le menu, sélectionnez **Haut-parleur**.
- **2** Effectuez l'une des opérations suivantes :
	- Pour activer le haut-parleur interne, sélectionnez **Interne**.
	- Pour activer le haut-parleur externe, sélectionnez **Externe**.

L'annonce vocale retentit.

# <span id="page-428-0"></span>**Alerte personnelle instantanée**

L'alerte personnelle instantanée (IPA) est une notification que vous pouvez envoyer à un contact s'il est occupé ou s'il n'est pas en mesure de répondre à un appel individuel ou de groupe.

Lorsque vous recevez une IPA, votre radio émet une tonalité et affiche une icône et l'alias de l'expéditeur.

Les IPA reçues sont stockées dans la liste d'états des IPA pour vous permettre de les visualiser et d'y répondre ultérieurement. Lorsque plusieurs IPA sont reçues, l'IPA la plus récente apparaît en haut de la liste. La liste d'états des IPA peut stocker jusqu'à neuf alertes.

En cas d'appel individuel avec l'expéditeur de l'IPA, celle-ci est automatiquement effacée.

## **13.1 Envoi d'IPA**

### **Procédure :**

Appuyez sur le bouton **Contacts/Infos**→*<required contact>*→**Menu/OK**.

Votre radio affiche les indications suivantes :

- Une tonalité est émise.
- L'écran affiche Alerte envoyée.

## **13.2 Réception d'IPA**

Lorsque vous recevez une IPA alors que votre radio est en mode inactif, la radio affiche les indications suivantes :

- L'IPA est ajoutée à la liste d'états des IPA.
- Une tonalité est émise.
- Le témoin lumineux orange clignote jusqu'à ce que l'IPA soit effacée.
- L'écran affiche l'icône et l'alias de l'IPA.

## **13.3 Affichage de la liste d'IPA**

### **Procédure :**

Appuyez de manière prolongée sur le bouton **Contacts/Infos**, puis sélectionnez **IPA**. L'écran affiche la dernière IPA reçue, suivie de huit alertes restantes au maximum.

## **13.4 Effacement de la liste d'états des IPA**

### **Procédure :**

Effectuez l'une des opérations suivantes :

- Dans la liste des contacts ou des IPA, sélectionnez le contact que vous souhaitez supprimer et appuyez de manière prolongée sur le bouton **PTT** pour passer un appel.
- Dans la liste d'états des IPA, sélectionnez l'IPA que vous souhaitez supprimer et appuyez de manière prolongée sur le bouton **Menu/OK**.
- Éteignez, puis rallumez votre radio pour effacer toutes les IPA.

# <span id="page-430-0"></span>**Opération d'urgence**

Il existe deux façons de déclarer ou d'annuler une urgence.

Vous pouvez déclarer ou annuler une urgence localement en appuyant sur le bouton d'**urgence**.

Un utilisateur autorisé peut également le faire à distance, via l'application WAVE ou par le biais d'un opérateur radio.

Lorsque l'urgence est déclarée et que la radio passe en mode Urgence avec succès, votre radio indique qu'elle est en état d'urgence. Lorsque l'icône Urgence clignote sur l'écran, vous pouvez uniquement afficher le contrôle du volume, passer un appel d'urgence et sortir du mode Urgence. Aucune autre action n'est autorisée.

En mode Urgence, tout appel lancé est déclaré comme appel d'urgence et certaines fonctions, comme la modification d'un groupe de parole, sont restreintes.

Selon votre configuration, il existe deux types d'initiation d'appel d'urgence. Pour le type manuel, lorsqu'un appel d'urgence est initié, l'alerte d'urgence est envoyée, mais vous devez appuyer de manière prolongée sur le bouton **PTT** pour lancer l'appel d'urgence. Pour le type automatique, lorsqu'un appel d'urgence est initié, l'alerte est envoyée et l'appel d'urgence est initié sans qu'il soit nécessaire d'appuyer de manière prolongée sur le bouton **PTT**. Votre microphone radio est automatiquement activé pendant 10 s et cesse de transmettre lorsque la durée expire.

## **14.1 Déclaration d'une urgence**

### **Procédure :**

Appuyez de manière prolongée sur le bouton d'**Urgence**.

L'écran affiche le compte à rebours 3, 2, 1 avec une tonalité de plus en plus forte.

Si le bouton d'**urgence** est relâché avant la fin du compte à rebours, l'urgence n'est pas déclenchée.

Si l'urgence a bien été déclarée, votre radio affiche les indications suivantes :

- La tonalité d'urgence est émise.
- La LED orange s'allume.
- L'écran affiche l'icône Urgence.

Si la déclaration d'urgence a échoué, votre radio revient au canal précédemment sélectionné.

### **14.2**

# **Annulation d'une urgence**

### **Procédure :**

Appuyez de manière prolongée sur le bouton **Urgence** pendant l'urgence.

L'écran affiche le compte à rebours 3, 2, 1 avec une tonalité de plus en plus forte.

Si le bouton **Urgence** est relâché avant la fin du compte à rebours, l'urgence n'est pas annulée et la radio reste en mode Urgence.

Si l'urgence a bien été annulée, l'écran affiche à nouveau le canal précédemment sélectionné.

## <span id="page-431-0"></span>**14.3**

# **Réception des alertes d'urgence**

Lorsque vous recevez une alerte d'urgence déclarée, votre radio affiche les indications suivantes :

- La tonalité d'urgence est émise.
- L'alerte d'urgence est ajoutée à la liste des alertes d'urgence.
- La LED clignote en orange.
- L'écran affiche l'icône Alerte d'urgence déclarée dans la barre d'état et l'alias de l'appelant.
- L'alerte est prioritaire par rapport à la réception ou au passage d'appels.

Lorsque vous recevez une alerte d'urgence annulée, votre radio affiche les indications suivantes :

- La tonalité d'urgence est émise.
- L'alerte d'urgence est supprimée de la liste des alertes d'urgence.
- L'écran affiche l'icône Alerte d'urgence annulée et l'alias de l'appelant.
- L'alerte est prioritaire par rapport à la réception ou au passage d'appels.

## **14.4 Réponse à une alerte d'urgence**

### **Procédure :**

- **1** Appuyez de manière prolongée sur le bouton **Contacts/Infos**.
- **2** Sélectionnez **Alerte d'urgence**→*<required Emergency Alert List>*. Si la liste des alertes d'urgence est vide, l'**alerte d'urgence** ne s'affiche pas.
- **3** Pour appeler, appuyez de manière prolongée sur le bouton **PTT**.

### **14.5**

# **Réception d'appels d'urgence**

Lorsque vous recevez un appel d'urgence, la radio affiche les indications suivantes :

- La tonalité d'urgence est émise.
- La LED clignote en vert.
- Pour un appel de groupe, l'écran affiche l'alias du canal de groupe de parole, puis fait défiler l'icône Urgence avant l'alias de l'appelant.
- Pour les appels individuels, l'écran affiche l'icône Appel d'urgence et l'alias de l'appelant.

### **14.6**

# **Effacement de la liste des alertes d'urgence**

### **Prérequis :**

Une alerte d'urgence s'efface dans la liste des alertes d'urgence lorsqu'une alerte d'urgence annulée correspondante est reçue. Vous pouvez également effacer la liste manuellement, en procédant comme suit :

### **Procédure :**

Effectuez l'une des opérations suivantes :

• Dans la liste des alertes d'urgence, sélectionnez l'alias des alertes d'urgence et appuyez de manière prolongée sur le bouton **Menu/OK**.
• Éteignez, puis rallumez votre radio pour effacer toutes les alertes d'urgence.

Lorsque toutes les alertes d'urgence sont effacées, l'icône alerte d'urgence disparaît de la barre d'état, l'**alerte d'urgence** n'apparaît plus dans l'option du bouton **Contacts/Infos** et la LED orange s'éteint.

# **Groupe de parole d'une zone**

Lorsque vous pénétrez dans une zone géographique, vous pouvez voir et entendre les notifications destinées au groupe de parole de la zone au sein de ce périmètre de géorepérage.

Le groupe de parole d'une zone est ajouté à la liste des groupes de parole de zone par ordre alphabétique. Une fois que vous êtes ajouté à la liste des groupes de parole d'une zone, votre radio reçoit les appels du groupe de parole de la zone et du canal de groupe de parole avant de pénétrer dans la zone du groupe de parole de zone. Vous pouvez utiliser le bouton **Canal** pour naviguer dans la liste des canaux de groupe de parole et dans la liste des groupes de parole de zone. Dans un groupe de parole de zone, le numéro de canal ne s'affiche pas.

Lorsque vous êtes inclus à groupe de parole de zone, votre radio diffuse l'annonce vocale, le témoin lumineux vert clignote et l'écran affiche l'alias du groupe de parole lorsque vous appuyez de manière prolongée sur le bouton **Menu/OK** pour rejoindre le groupe de parole. Si vous ne sélectionnez pas le groupe de parole durant cette période, le groupe de parole de zone est placé à la fin de la liste des canaux ; vous devrez peut-être sélectionner manuellement le groupe de parole lorsque nécessaire.

Lorsque vous appelez sans sélectionner le groupe de parole d'une zone, le groupe de parole actuel reçoit l'appel.

Lorsque vous quittez un groupe de parole de zone, votre radio diffuse l'annonce vocale et l'écran affiche l'alias du groupe de parole. Si vous êtes en cours d'appel lorsque vous quittez le groupe de parole de zone, l'appel n'est pas interrompu. Votre radio quitte le groupe de parole de zone lorsque l'appel prend fin.

Si le groupe de parole de zone est supprimé, vous revenez au canal précédent.

# **Blocage à distance de la radio**

« Blocage à distance de la radio » indique que la radio est désactivée.

Lorsque votre radio est en mode Blocage à distance, tous les boutons sont désactivés, à l'exception des boutons **Alimentation**, **Contacts/Infos** (seules les informations sont disponibles), **P1**, **P2** et **Augmenter et baisser le volume**. Toutes les tonalités d'alerte et les annonces vocales sont activées, mais toutes les activités vocales, y compris les urgences, sont désactivées.

Lorsque l'appareil est sous tension, appuyez de manière prolongée sur le bouton **Contacts/Infos** pour afficher l'écran de Blocage à distance de la radio avant d'afficher l'écran d'informations d'état.

# **Utilisateur désactivé ou suspendu**

« Utilisateur désactivé ou suspendu » indique que votre compte a été désactivé ou suspendu. Lorsque votre compte a été désactivé ou suspendu, vous ne parvenez plus à vous connecter au serveur PTT.

Votre radio émet une tonalité, le témoin lumineux rouge clignote et l'icône Utilisateur désactivé s'affiche à l'écran.

Les boutons **Contacts/Infos**, **Menu/OK** et **Augmenter et baisser le volume** fonctionnent toujours normalement.

# **Écoute d'ambiance**

Cette fonction permet à l'utilisateur autorisé d'écouter l'ambiance environnante d'une radio spécifique en mode veille.

Lorsqu'un utilisateur autorisé commence à écouter l'ambiance environnante d'une radio spécifique, la radio émet une tonalité et affiche l'écran Écoute d'ambiance et l'alias de l'utilisateur autorisé. L'écoute d'ambiance s'arrête lorsqu'un autre type d'appel est initié ou reçu ou lorsque l'utilisateur autorisé met fin à l'appel d'écoute d'ambiance.

### **REMARQUE :**

 $\mathscr{U}_1$ 

Cette fonction est particulièrement efficace avec le microphone omnidirectionnel sur pare-soleil (GMMN4065\_).

# **Liste d'accessoires approuvés**

### Tableau 7 : Audio

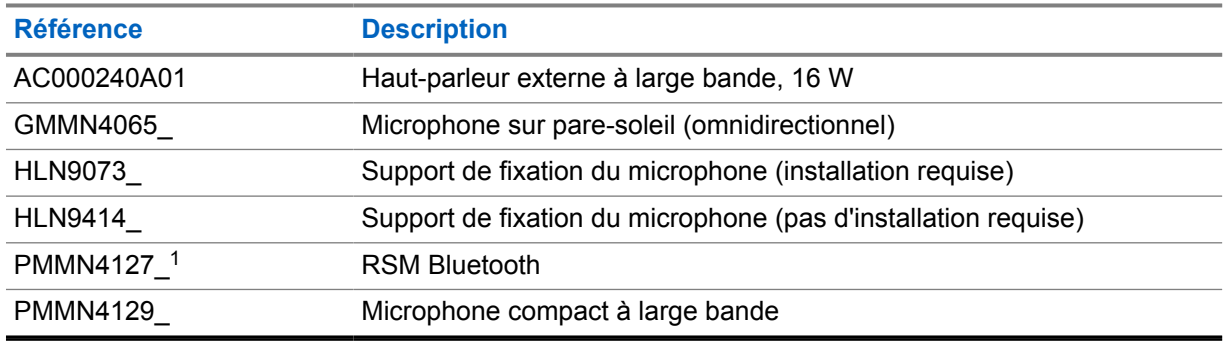

### Tableau 8 : Antenne

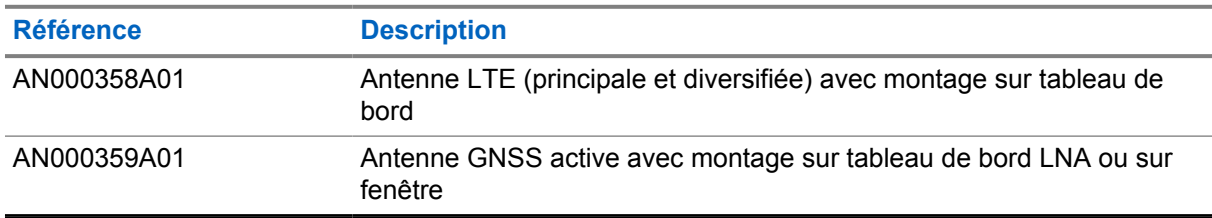

### Tableau 9 : Câbles

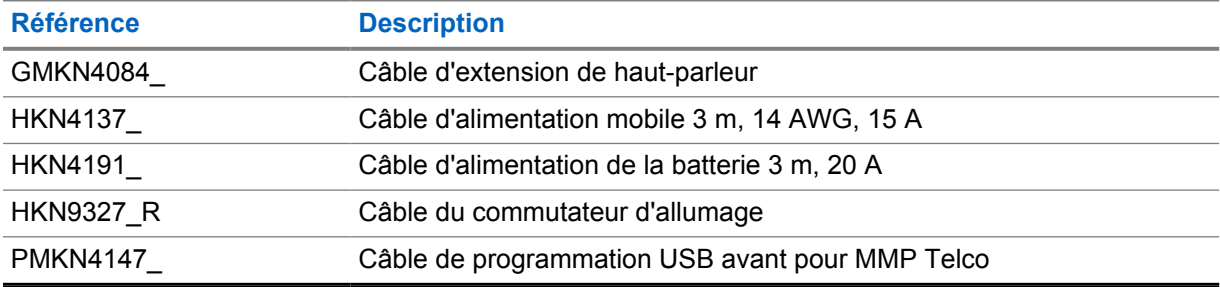

### Tableau 10 : Accessoire de montage

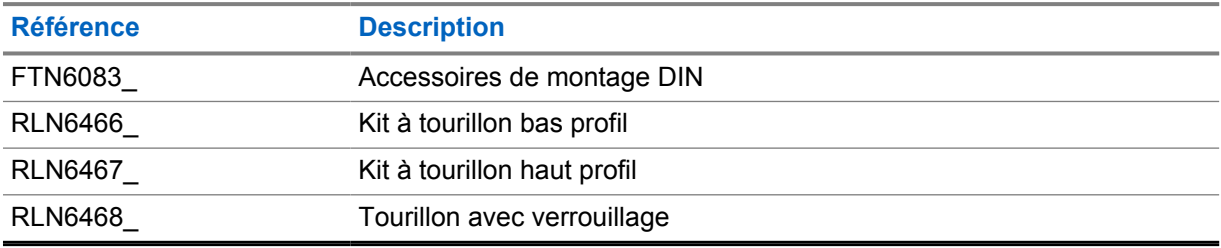

 $1$  Non disponible en Inde.

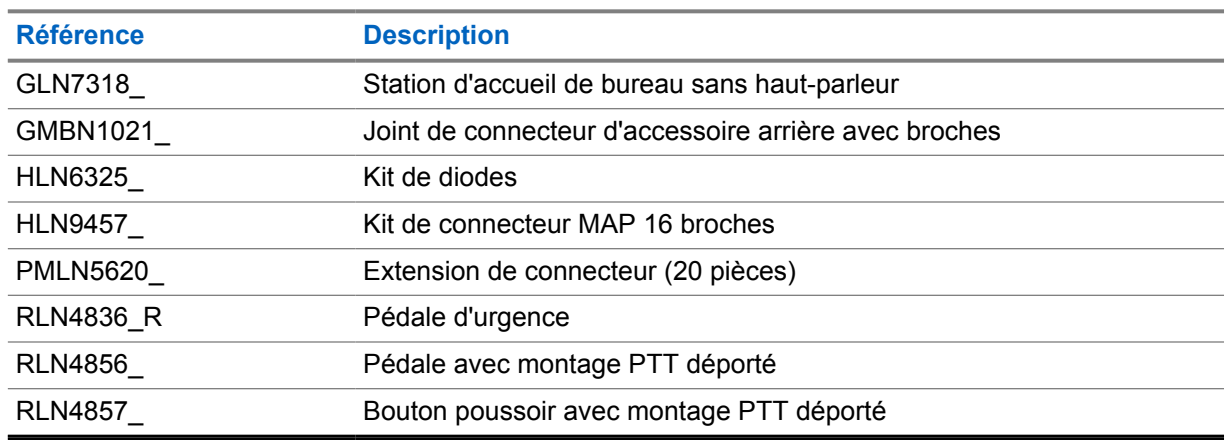

### Tableau 11 : Autres accessoires

### Tableau 12 : Blocs d'alimentation

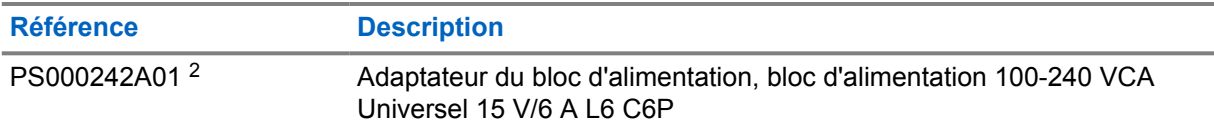

<sup>2</sup> À commander avec CB000522A01 (câble CC)

# **Sommario**

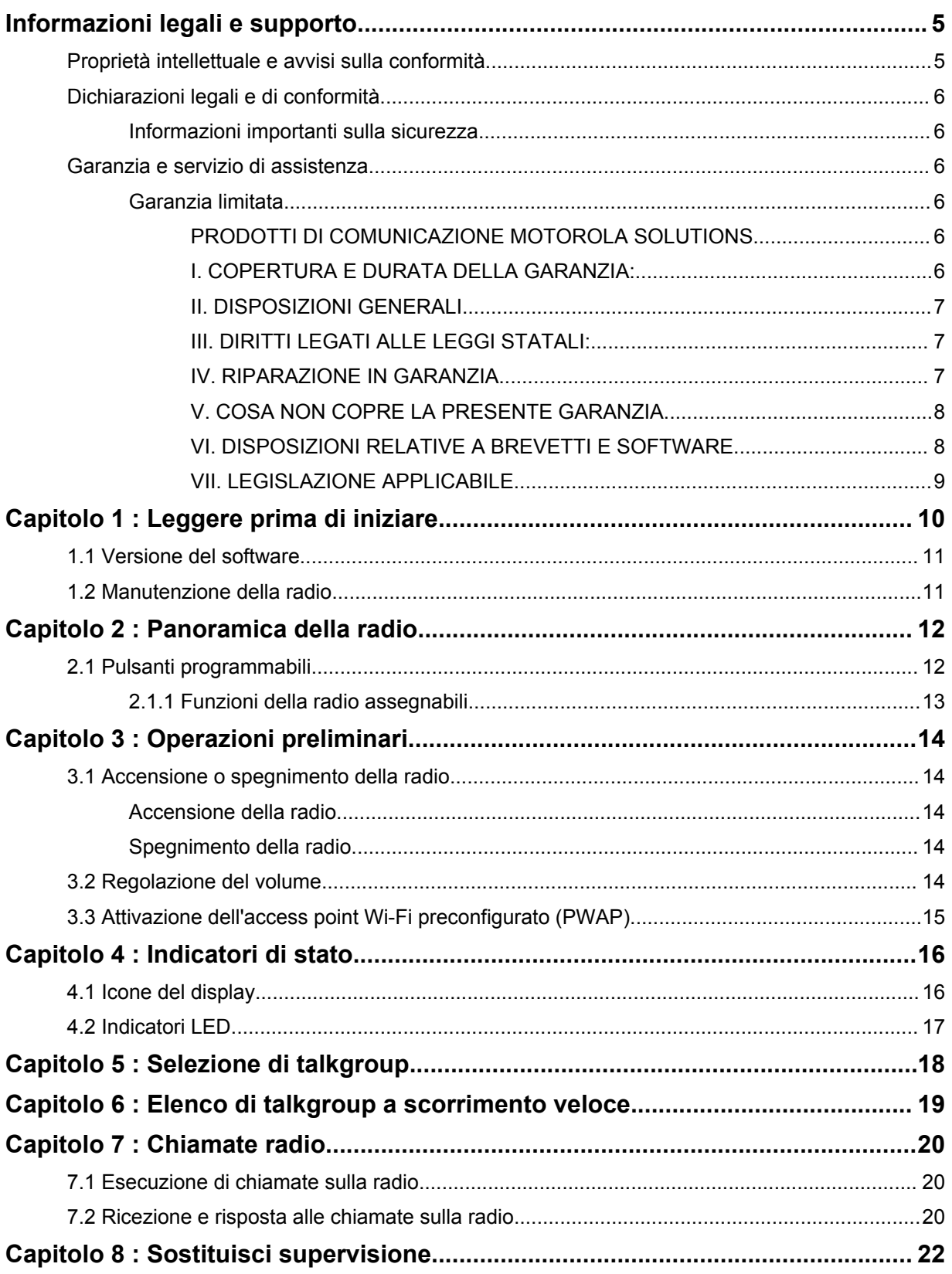

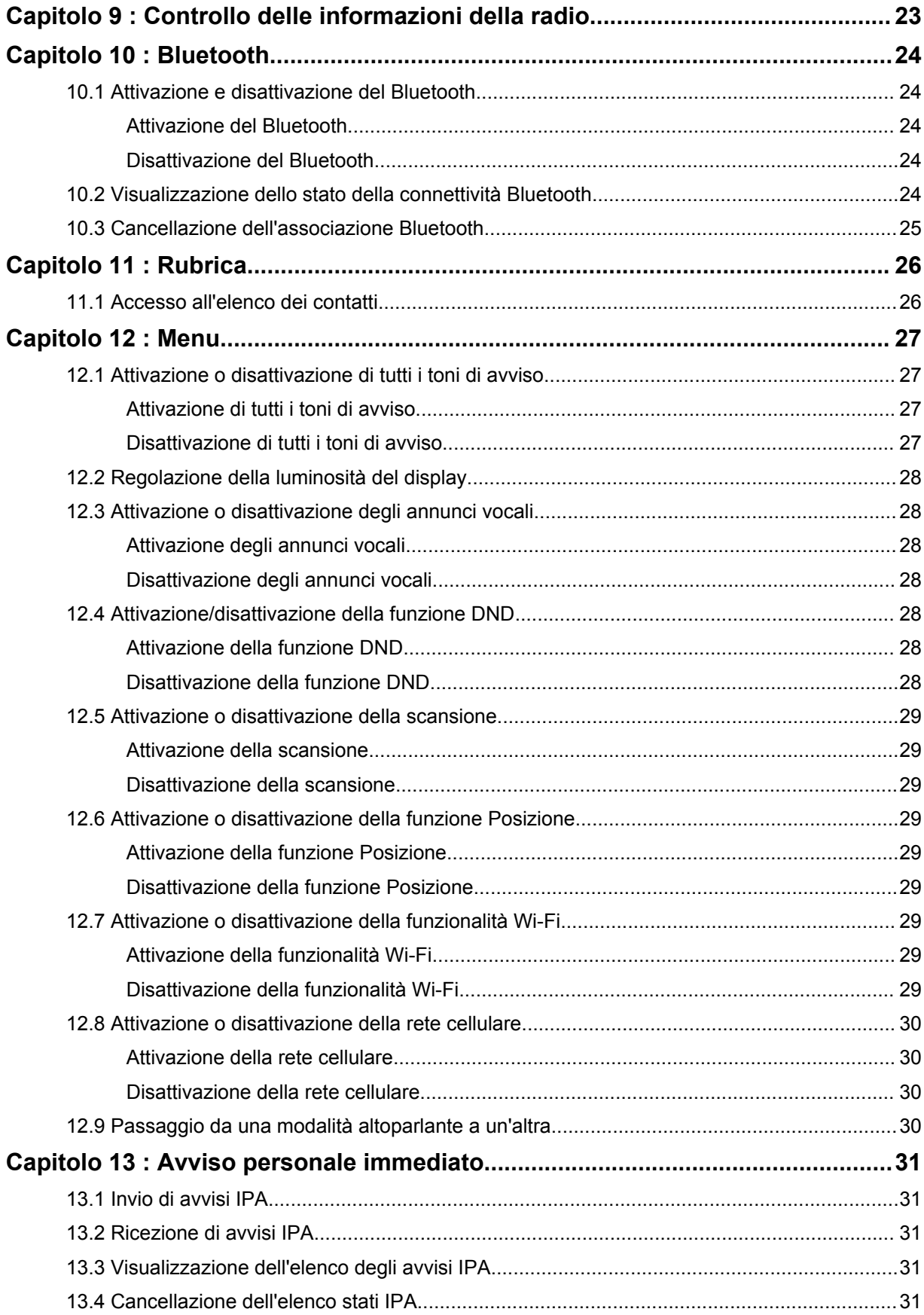

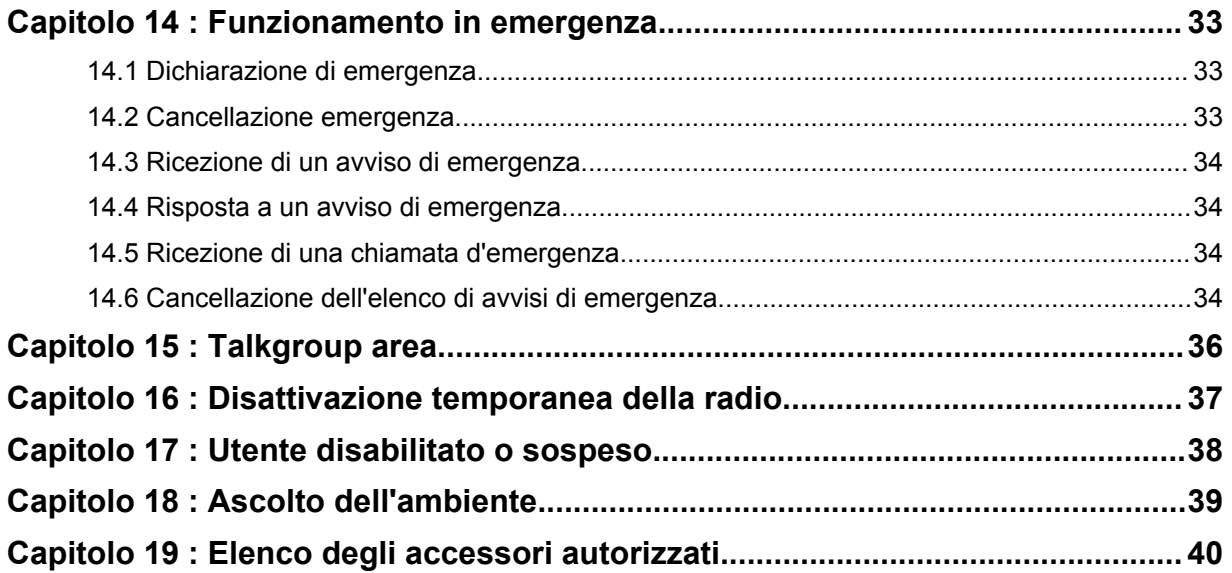

# <span id="page-442-0"></span>**Informazioni legali e supporto**

# **Proprietà intellettuale e avvisi sulla conformità**

## **Copyright**

I prodotti Motorola Solutions descritti in questo documento possono includere programmi per computer Motorola Solutions coperti da copyright. Le leggi in vigore negli Stati Uniti e in altri Paesi garantiscono a Motorola Solutions alcuni diritti esclusivi per i programmi per computer protetti da copyright. Pertanto, tutti i programmi per computer Motorola Solutions protetti da copyright e inclusi nei prodotti Motorola Solutions descritti nel presente documento non possono essere copiati o riprodotti in alcun modo senza l'espresso consenso scritto di Motorola Solutions.

Nessuna parte di questo documento può essere riprodotta, trasmessa, memorizzata in un sistema di riproduzione o tradotta in qualunque lingua, in qualsiasi forma o con qualsiasi mezzo, senza il permesso scritto di Motorola Solutions, Inc.

## **Marchi**

MOTOROLA, MOTO, MOTOROLA SOLUTIONS e il logo della M stilizzata sono marchi o marchi registrati di Motorola Trademark Holdings, LLC, utilizzati su licenza. Tutti gli altri marchi appartengono ai rispettivi proprietari.

## **Diritti di licenza**

L'acquisto di prodotti Motorola Solutions non garantirà in modo esplicito o implicito, per preclusione o altro, alcuna licenza nell'ambito dei diritti d'autore, dei brevetti o delle richieste di brevetto di Motorola Solutions, tranne la normale licenza d'uso non esclusiva e senza royalty, derivante per legge dalla vendita di un prodotto.

## **Contenuti open source**

Questo prodotto può contenere software open source utilizzato su licenza. Fare riferimento al supporto di installazione del prodotto per consultare il testo completo delle attribuzioni e delle note legali sul software open source.

## **Direttiva dell'Unione Europea (UE) e del Regno Unito (UK) sui rifiuti di apparecchiature elettriche ed elettroniche (RAEE)**

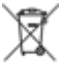

 La direttiva RAEE dell'Unione Europea e la normativa WEEE del Regno Unito richiedono che sui prodotti venduti nei Paesi dell'UE e nel Regno Unito sia presente un'etichetta con il bidone dei rifiuti barrato (o, in alcuni casi, sulla confezione). Come stabilito dalla direttiva RAEE, il simbolo del bidone dei rifiuti barrato indica che i clienti e gli utenti finali dei paesi dell'Unione Europea non devono smaltire gli apparecchi elettronici ed elettrici o gli accessori insieme ai rifiuti domestici.

I clienti o gli utenti finali dei paesi dell'Unione Europea e del Regno Unito devono contattare il rappresentante locale o il centro assistenza del fornitore dell'apparecchiatura per ottenere informazioni sul sistema di raccolta dei rifiuti nel proprio paese.

## **Esclusione di responsabilità**

Tenere presente che determinate funzioni, strutture e funzionalità descritte nel presente documento potrebbero non essere applicabili o non possedere la licenza per l'utilizzo su un determinato sistema oppure potrebbero dipendere dalle caratteristiche di una specifica configurazione di determinati

<span id="page-443-0"></span>parametri o unità del terminale radio mobile. Per maggiori informazioni, contattare il proprio referente Motorola Solutions.

**© 2022 Motorola Solutions, Inc. Tutti i diritti riservati**

# **Dichiarazioni legali e di conformità**

# **Informazioni importanti sulla sicurezza**

## **ATTENZIONE!**

**Questa radio è progettata per un comune utilizzo generale.** Prima di utilizzare il dispositivo, leggere la *Guida sull'esposizione a sorgenti di energia RF e sulla sicurezza del prodotto* fornita con esso. Questa guida contiene istruzioni di funzionamento per utilizzare con sicurezza il dispositivo, nonché informazioni sull'esposizione all'energia RF e sul controllo nel rispetto degli standard vigenti in materia e dei regolamenti.

*Qualsiasi modifica a questo dispositivo che non sia espressamente autorizzata da Motorola Solutions potrebbe rendere nullo il diritto dell'utente a utilizzarlo.*

*In Giappone, l'uso del dispositivo è limitato in ambienti interni solo durante il funzionamento nella gamma di frequenza da 5.150 a 5.350 MHz, tranne per la trasmissione tramite la stazione relè o la stazione base del sistema di comunicazione dati ad alta potenza da 5,2 GHz.*

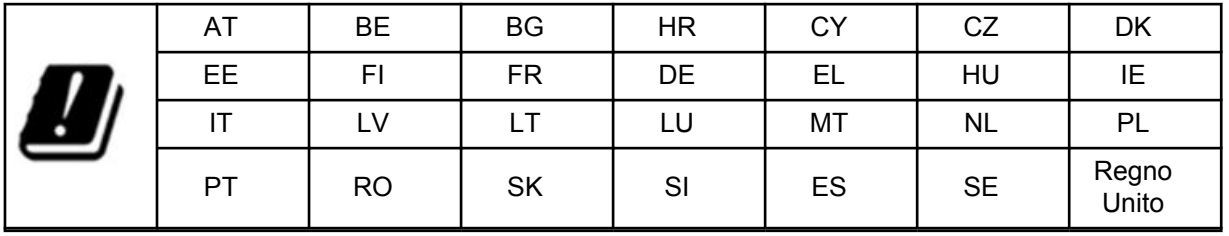

# **Garanzia e servizio di assistenza**

## **Garanzia limitata**

## **PRODOTTI DI COMUNICAZIONE MOTOROLA SOLUTIONS**

## **I. COPERTURA E DURATA DELLA GARANZIA:**

Motorola Solutions, Inc. ("Motorola Solutions") garantisce l'assenza di difetti di materiali e di fabbricazione nei prodotti di comunicazione fabbricati da Motorola Solutions elencati di seguito ("Prodotto"), soggetti alle normali condizioni d'uso e di servizio per un periodo di tempo che decorre dalla data di acquisto, come riportato di seguito:

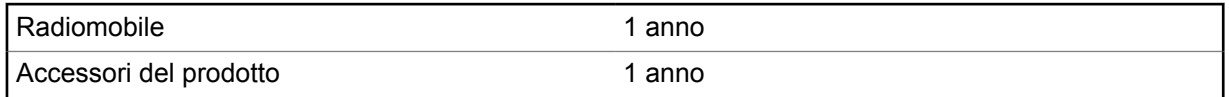

Motorola Solutions, a propria discrezione, offre la riparazione (gratuita) del Prodotto (con componenti nuovi o ricondizionati), la sostituzione (gratuita) (con un Prodotto nuovo o ricondizionato) o il rimborso del prezzo di acquisto del Prodotto durante il periodo di garanzia, sempre che questo venga restituito secondo quanto stabilito dai termini della presente garanzia. Le parti o le schede sostituite sono

<span id="page-444-0"></span>garantite per il periodo di validità restante della garanzia originale applicabile. Tutte le parti sostituite del Prodotto diventeranno proprietà di Motorola Solutions.

Motorola Solutions estende la presente garanzia limitata esplicita solo all'acquirente originale (utente finale). La presente garanzia non può essere né assegnata né trasferita a terzi. Questa è la garanzia completa del Prodotto fabbricato da Motorola Solutions. Motorola Solutions non si assume alcun obbligo o alcuna responsabilità per aggiunte o modifiche apportate alla presente garanzia senza il previo consenso scritto e firmato da un incaricato Motorola Solutions.

Fatto salvo un accordo separato tra Motorola Solutions e l'acquirente originale (utente finale) del Prodotto, Motorola Solutions non garantisce gli interventi di installazione, manutenzione o riparazione del Prodotto.

Motorola Solutions non può essere ritenuta responsabile in alcun modo delle apparecchiature accessorie non fornite da Motorola Solutions che sono collegate o altrimenti utilizzate assieme al Prodotto, né del funzionamento del Prodotto utilizzato unitamente alle suddette apparecchiature accessorie, che sono espressamente escluse dalla presente garanzia. Alla luce dell'unicità di ogni sistema con il quale il Prodotto può essere utilizzato, Motorola Solutions declina ogni responsabilità per la portata, la copertura o il funzionamento dell'intero sistema entro i termini della presente garanzia.

## **II. DISPOSIZIONI GENERALI**

Questa garanzia illustra le responsabilità di Motorola Solutions in relazione al Prodotto. La riparazione, la sostituzione o il rimborso del prezzo di acquisto, a discrezione di Motorola Solutions, sono da considerarsi l'unico rimedio disponibile. LA PRESENTE GARANZIA SOSTITUISCE OGNI ALTRA GARANZIA ESPLICITA. LE GARANZIE IMPLICITE, COMPRESE A SCOPO ESEMPLIFICATIVO LE GARANZIE IMPLICITE DI COMMERCIABILITÀ E IDONEITÀ PER UN PARTICOLARE SCOPO, SONO LIMITATE AL PERIODO DI VALIDITÀ DELLA PRESENTE GARANZIA LIMITATA. MOTOROLA SOLUTIONS NON SARÀ IN ALCUN CASO RESPONSABILE DEI DANNI ECCEDENTI IL PREZZO D'ACQUISTO DEL PRODOTTO, NÉ DI QUALSIVOGLIA MANCATO UTILIZZO DEL PRODOTTO O DI PERDITA DI TEMPO, INCONVENIENTE, PERDITA COMMERCIALE, LUCRO CESSANTE O PERDITA DI RISPARMI NÉ DI QUALSIASI ALTRO DANNO INCIDENTALE, SPECIALE O CONSEQUENZIALE IMPUTABILE ALL'UTILIZZO O ALL'IMPOSSIBILITÀ DI UTILIZZARE TALE PRODOTTO, ENTRO I LIMITI CHE POSSONO ESSERE ESCLUSI DALLA PORTATA APPLICATIVA DELLA LEGGE.

## **III. DIRITTI LEGATI ALLE LEGGI STATALI:**

ALCUNI STATI NON AMMETTONO L'ESCLUSIONE O LA LIMITAZIONE DI DANNI DIRETTI O INDIRETTI NÉ LA LIMITAZIONE DEL PERIODO DI VALIDITÀ DI UNA GARANZIA IMPLICITA; PERTANTO, IN QUESTO CASO, LA SUDDETTA LIMITAZIONE O LE SUDDETTE ESCLUSIONI NON SONO APPLICABILI.

La presente garanzia conferisce diritti legali specifici. È possibile che altri diritti siano applicabili e che questi siano soggetti a variazioni da Stato a Stato.

## **IV. RIPARAZIONE IN GARANZIA**

Per usufruire della riparazione in garanzia, è richiesta la ricevuta d'acquisto recante la data dell'acquisto e il numero di serie del Prodotto; inoltre, il Prodotto deve essere consegnato o inviato a un centro di riparazione autorizzato (franco spese di spedizione ed assicurazione). Il servizio di garanzia Motorola Solutions verrà fornito presso uno dei centri autorizzati per il servizio di garanzia. Per facilitare le procedure per la riparazione in garanzia, si consiglia di contattare prima l'azienda (ad esempio, il service provider o rivenditore) presso la quale è stato acquistato il Prodotto. È inoltre possibile chiamare Motorola Solutions al numero 1-800-927-2744.

## <span id="page-445-0"></span>**V. COSA NON COPRE LA PRESENTE GARANZIA**

- **1** Difetti o danni derivanti da un utilizzo del Prodotto diverso da quello normale e abituale.
- **2** Difetti o danni derivanti da un uso non appropriato, incidenti, contatto con liquidi o negligenza.
- **3** Difetti o danni derivanti da procedure improprie di test, funzionamento, manutenzione, installazione, alterazione, modifica o regolazione.
- **4** Rottura o danni alle antenne se non causati direttamente da difetti di fabbricazione e dei materiali.
- **5** Un Prodotto sottoposto a modifiche, disassemblaggi o riparazioni non autorizzati (inclusa, senza limitazioni, l'aggiunta di apparecchiatura non fornita da Motorola Solutions al Prodotto) che possono influire negativamente sulle prestazioni del Prodotto o interferire con l'ispezione e il collaudo del Prodotto previsti dalla garanzia standard di Motorola Solutions per la verifica di una richiesta di garanzia.
- **6** Un Prodotto il cui numero di serie è stato rimosso o reso illeggibile.
- **7** Batterie ricaricabili se:
	- I sigilli presenti sull'alloggiamento delle celle della batteria sono rotti o mostrano chiari segni di manomissione.
	- I danni o i difetti sono imputabili al processo di ricarica o all'utilizzo della batteria in apparecchiature o servizi diversi da quelli esplicitamente previsti per il Prodotto.
- **8** Spese di trasporto fino al magazzino delle riparazioni.
- **9** Un Prodotto che, in seguito a un'alterazione illegale o non autorizzata del software/firmware presente nel Prodotto, non funzioni in conformità con le specifiche pubblicate da Motorola Solutions o con l'etichetta della certificazione FCC in vigore per il Prodotto al momento della sua distribuzione iniziale da parte di Motorola Solutions.
- **10** Graffi o altri danni di natura estetica alle superfici del Prodotto che non abbiano conseguenze sul suo funzionamento.
- **11** Usura e logoramento dovuti a cause normali e consuetudinarie.

## **VI. DISPOSIZIONI RELATIVE A BREVETTI E SOFTWARE**

Motorola Solutions prenderà parte, a proprie spese, a qualsiasi causa legale intentata contro l'acquirente finale in base a un reclamo che dichiara che il Prodotto o componenti del Prodotto violano un brevetto degli Stati Uniti; inoltre, Motorola Solutions si impegna a pagare costi e danni riconosciuti a carico dell'acquirente in qualsiasi causa legale e attribuibili a tale reclamo, ma tale partecipazione e i relativi pagamenti sono da intendersi soggetti alle seguenti condizioni:

- **1** Motorola Solutions deve ricevere immediata notifica scritta da parte dell'acquirente in seguito alla ricezione del reclamo sopra descritto.
- **2** Motorola Solutions sarà l'unico soggetto coinvolto nella causa e unico responsabile di tutte le negoziazioni volte al raggiungimento della risoluzione o compromesso e
- **3** nel caso in cui il Prodotto o le parti diventino o, a giudizio di Motorola Solutions, possano diventare oggetto di una rivendicazione basata sull'infrazione di un brevetto degli Stati Uniti, detto acquirente permetta a Motorola Solutions, a sua discrezione e spese, di acquisire per conto dell'acquirente stesso il diritto di continuare a utilizzare il Prodotto o le parti oppure di sostituire o modificare lo stesso in modo che non contravvenga al brevetto oppure di conferire a detto acquirente un credito rispetto al Prodotto o alle parti equivalente al deprezzamento e di accettare la restituzione dello stesso. Il deprezzamento sarà equivalente all'ammontare annuo relativo alla durata di vita del Prodotto o delle parti come stabilito da Motorola Solutions.

Motorola Solutions declina ogni responsabilità nei confronti di qualsiasi rivendicazione basata sull'infrazione di un brevetto conseguente o imputabile al Prodotto o alle parti fornite con software, apparecchi o dispositivi non Motorola Solutions, né sarà ritenuta responsabile per l'uso delle

<span id="page-446-0"></span>apparecchiature accessorie o di software non fornite da Motorola Solutions, che siano installate o utilizzate assieme al Prodotto. La succitata dichiarazione definisce la completa responsabilità di Motorola Solutions relativamente all'infrazione di brevetti da parte del Prodotto e di qualsiasi parte dello stesso.

Le leggi in vigore negli Stati Uniti e in altri Paesi accordano a Motorola Solutions alcuni diritti esclusivi riservati al software Motorola Solutions protetto da copyright, come i diritti esclusivi a riprodurre e distribuire copie di tale software. Il software Motorola Solutions può essere utilizzato solo con il Prodotto in cui è stato originalmente incorporato; è, pertanto, vietata la sostituzione, la riproduzione, la distribuzione, la modifica in qualsiasi modo e con qualsiasi mezzo di detto software in tale Prodotto oppure il suo utilizzo per creare software derivati dallo stesso. È vietato qualsiasi altro uso di detto software di Motorola Solutions, compresi, senza limiti, l'alterazione, la modifica, la riproduzione, la distribuzione o la decodifica oppure l'esercizio di diritti nei riguardi dello stesso. Non viene concessa per implicazione, per preclusione o in altro modo alcuna licenza nell'ambito di copyright o diritti di brevetto di Motorola Solutions.

## **VII. LEGISLAZIONE APPLICABILE**

La presente garanzia è disciplinata dalle leggi dello Stato dell'Illinois, Stati Uniti.

# <span id="page-447-0"></span>**Leggere prima di iniziare**

Questo manuale per l'utente illustra le operazioni di base dei modelli di radio disponibili nella propria zona.

## **Diciture utilizzate nel manuale**

Nel testo di questa pubblicazione, sono inserite le diciture **Attenzione**, **Avvertenza** e **Nota**. Queste diciture vengono utilizzate per sottolineare pericoli per la sicurezza e quando è necessario prestare la massima attenzione.

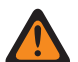

### **ATTENZIONE:**

indica una procedura o pratica operativa oppure una condizione, ecc. che possono provocare lesioni gravi o mortali se non osservate attentamente.

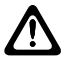

### **AVVERTENZA:**

indica una procedura o pratica operativa oppure una condizione, ecc. che possono provocare danni all'apparecchiatura se non osservate attentamente.

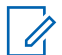

# **NOTA:**

indica una procedura o pratica operativa oppure una condizione, ecc. che è importante sottolineare.

## **Annotazioni speciali**

Le seguenti annotazioni speciali sono utilizzate in tutto il testo per evidenziare determinate informazioni o elementi:

### Tabella 1 : Annotazioni speciali

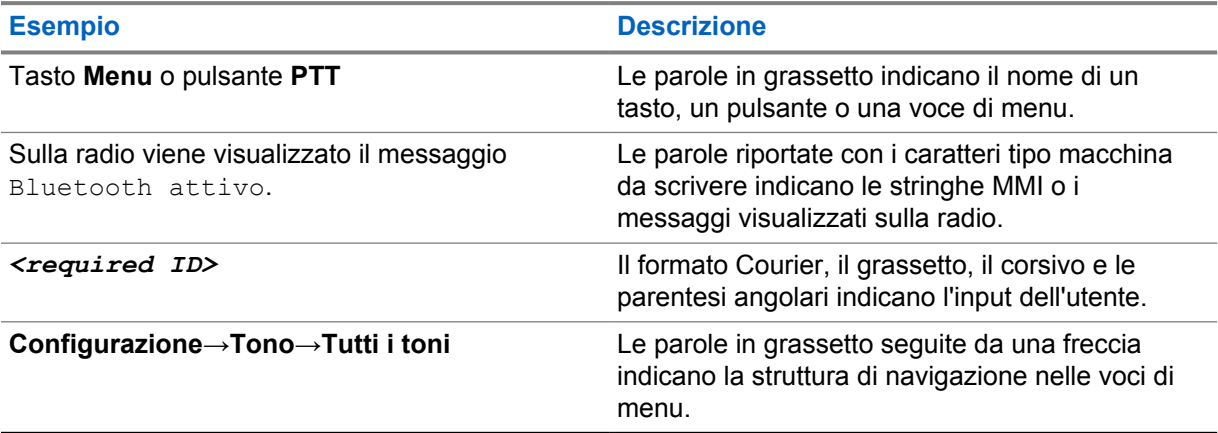

## **Disponibilità di servizi e funzioni**

È possibile che il rivenditore o l'amministratore abbia personalizzato la radio in base alle esigenze specifiche dell'utente.

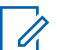

### **NOTA:**

non tutte le funzioni descritte nel manuale sono disponibili per la radio in uso. Per ulteriori informazioni, contattare il rivenditore o l'amministratore.

Rivolgersi al rivenditore o all'amministratore di sistema per appurare:

- <span id="page-448-0"></span>• Quali sono le funzioni di ciascun pulsante?
- Quali sono gli accessori opzionali adatti alle proprie esigenze?
- Quali sono i migliori metodi di utilizzo della radio per ottenere comunicazioni efficienti?
- Quali sono gli interventi di manutenzione che consentono di prolungare la durata della radio?

## **1.1 Versione del software**

Tutte le funzioni descritte nelle sezioni seguenti sono supportate dalla versione software **R03.01.01** o successiva.

Per ulteriori informazioni, contattare il rivenditore o l'amministratore.

### **1.2**

# **Manutenzione della radio**

In questa sezione, vengono descritte le precauzioni di base per l'utilizzo della radio.

#### Tabella 2 : Specifiche IP

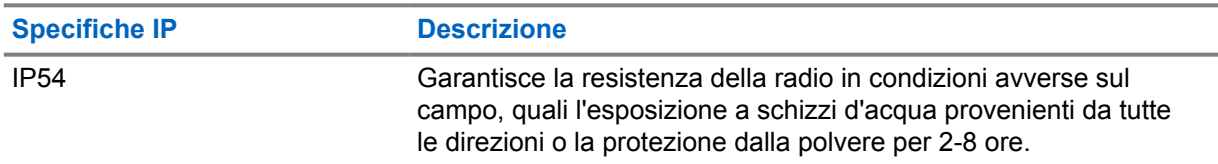

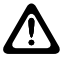

### **AVVERTENZA:**

Non disassemblare la radio onde evitare che vengano danneggiate le guarnizioni e si formino infiltrazioni all'interno della radio. La manutenzione della radio deve essere eseguita solo in centri di assistenza attrezzati per testare e sostituire le guarnizioni di tenuta della radio.

- Per un funzionamento corretto e prestazioni ottimali, tenere la radio pulita ed evitare di esporla all'acqua.
- Per pulire la superficie esterna della radio, utilizzare una soluzione diluita a base di detergente per piatti delicato e acqua (ad esempio, un cucchiaino di detergente in circa 4 l di acqua).
- Le superfici devono essere pulite ogni volta che un'ispezione visiva periodica rivela la presenza di macchie, grasso e/o sporcizia.

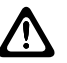

### **AVVERTENZA:**

L'utilizzo di determinate sostanze chimiche potrebbe danneggiare alcune materie plastiche. Evitare di utilizzare bombolette spray, detergenti per sintonizzatori e altre sostanze chimiche.

• Quando si pulisce la radio, non utilizzare un getto spray diretto ad alta pressione per evitare infiltrazioni di acqua nella radio.

# <span id="page-449-0"></span>**Panoramica della radio**

Questo capitolo descrive la panoramica della radio.

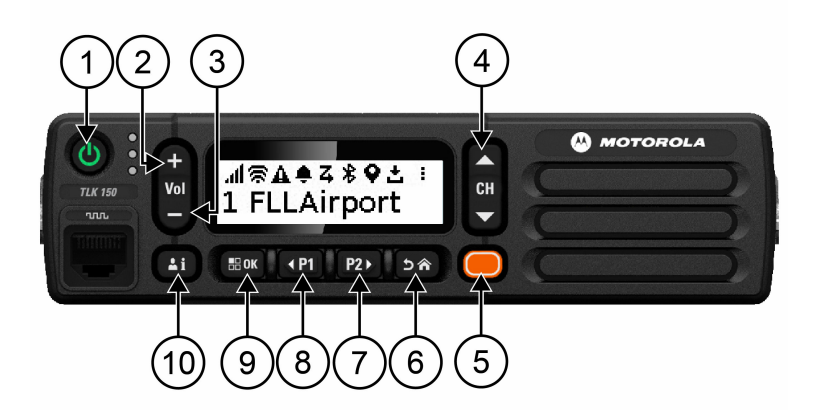

### Tabella 3 : Panoramica della radio

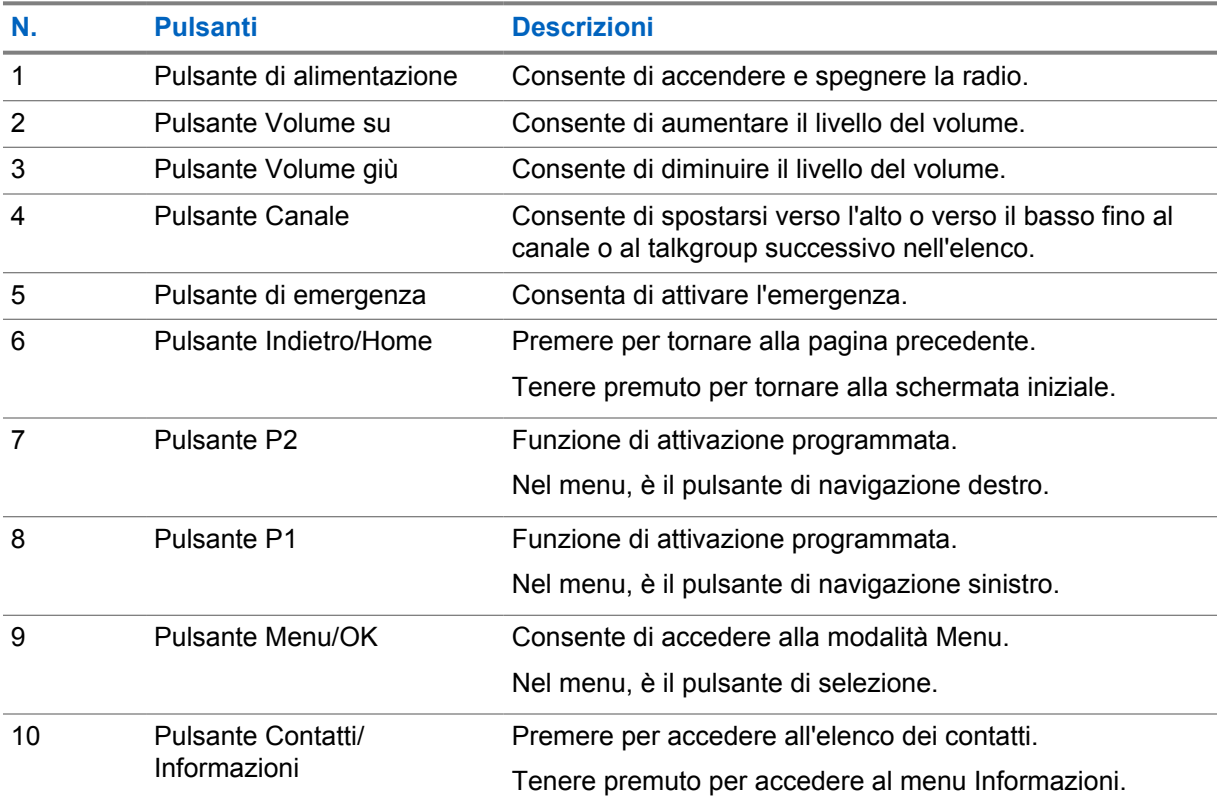

## **2.1**

# **Pulsanti programmabili**

È possibile programmare i pulsanti programmabili come tasti di scelta rapida per determinate funzioni della radio tramite il portale WAVE.

<span id="page-450-0"></span>A seconda della durata della pressione sul pulsante, i pulsanti programmabili funzionano in modo diverso.

### **2.1.1**

# **Funzioni della radio assegnabili**

Le seguenti funzioni della radio possono essere assegnate ai pulsanti programmabili dal rivenditore. Premere il pulsante **Menu/OK** per avviare le seguenti funzioni.

#### **NOTA:** 0

Non tutti i pulsanti programmabili sono riportati nell'elenco seguente. Fare riferimento al portale per ulteriori informazioni.

### **Toni di avviso**

Consente di attivare e disattivare i toni di avviso.

### **Bluetooth**

Consente di attivare e disattivare il Bluetooth.

### **Non disturbare (DND)**

Consente di accendere/spegnere questa funzionalità.

### **Posizione**

Consente di attivare e disattivare la posizione.

### **Scansione**

Consente di attivare o disattivare la funzione di scansione.

### **Annunci vocali**

Consente di attivare o disattivare gli annunci vocali.

# <span id="page-451-0"></span>**Operazioni preliminari**

In questo capitolo, vengono fornite istruzioni per la preparazione della radio all'utilizzo.

## **3.1**

# **Accensione o spegnimento della radio**

#### **NOTA:**  $\mathscr{U}$

L'interruttore di accensione può essere configurato dal rivenditore. Per ulteriori informazioni, contattare il rivenditore.

## **Accensione della radio**

### **Procedura:**

Per accendere la radio, tenere premuto il pulsante di **alimentazione** o attivare l'interruttore di accensione.

Se la radio si accende correttamente, vengono visualizzate le seguenti indicazioni:

- Si accende il LED verde.
- Sul display viene visualizzata un'animazione dell'accensione.

## **Spegnimento della radio**

### **Procedura:**

Per spegnere la radio, tenere premuto il pulsante di **alimentazione** o disattivare l'interruttore di accensione.

Se la radio si spegne correttamente, vengono visualizzate le seguenti indicazioni:

- Viene emesso un tono.
- Il display si spegne.

## **3.2 Regolazione del volume**

### **Procedura:**

Completare una delle seguenti azioni:

- Per aumentare il volume della radio, premere il pulsante **Volume su**.
- Per diminuire il volume della radio, premere il pulsante **Volume giù**.
- Per disattivare l'audio della radio, tenere premuto il pulsante **Volume giù** fino a quando sul display non viene visualizzato x.

<span id="page-452-0"></span>**3.3 Attivazione dell'access point Wi-Fi preconfigurato (PWAP)**

Questa funzione fornisce alla radio una connessione Wi-Fi temporanea per scaricare le configurazioni dal portale. Invece della configurazione manuale tramite il server Web della modalità di manutenzione, è possibile utilizzare l'access point Wi-Fi preconfigurato per la prima connessione Wi-Fi.

#### **Prerequisiti:**

Assicurarsi che la radio sia in modalità utente e non disponga di connessione a Internet.

#### **NOTA:**

Di seguito sono riportate le impostazioni dell'access point Wi-Fi preconfigurato supportate dalla radio.

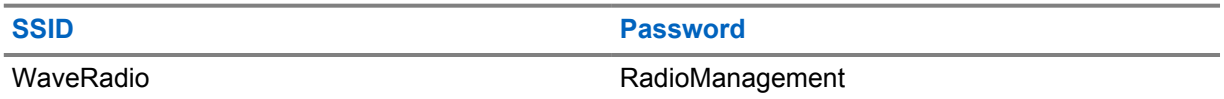

### **Procedura:**

Per connettersi al PWAP, premere il pulsante **Menu/OK** e il pulsante **Canale successivo** contemporaneamente.

Se la radio si connette correttamente al PWAP, vengono visualizzate le seguenti indicazioni:

- Viene emesso un segnale acustico positivo.
- Sul display viene visualizzato PWAP per 2 secondi.

La radio scarica le impostazioni Wi-Fi fornite dal server e sovrascrive l'impostazione Wi-Fi preconfigurata.

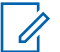

## **NOTA:**

L'impostazione Wi-Fi preconfigurata si cancella quando la radio viene riavviata o quando il Wi-Fi viene disattivato.

# <span id="page-453-0"></span>**Indicatori di stato**

Gli indicatori di stato illustrano le icone e gli indicatori LED utilizzati nella radio.

## **4.1 Icone del display**

Sulla barra di stato, situata nella parte superiore del display della radio, vengono visualizzate le icone riportate di seguito. Le icone sono presentate in ordine di apparizione da sinistra a destra e sono specifiche per canale.

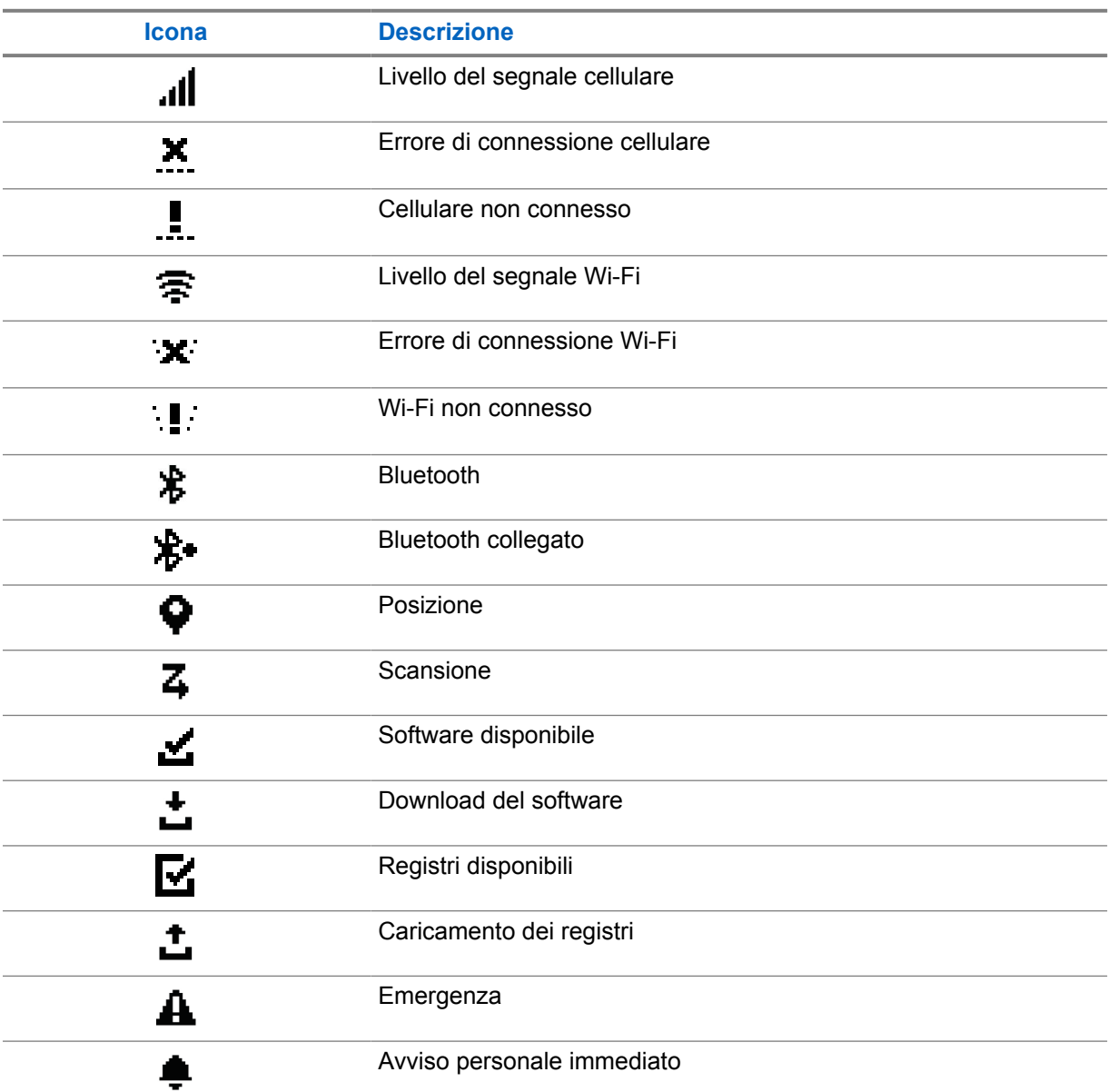

Tabella 4 : Icone del display

<span id="page-454-0"></span>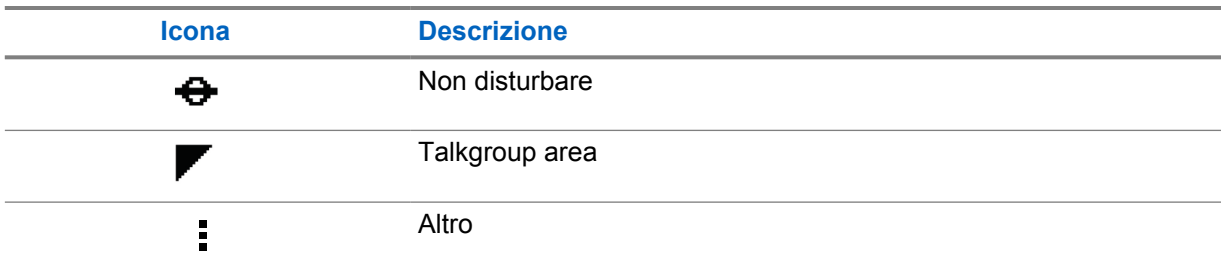

## **4.2 Indicatori LED**

L'indicatore LED segnala lo stato operativo della radio.

## Tabella 5 : Indicatori LED

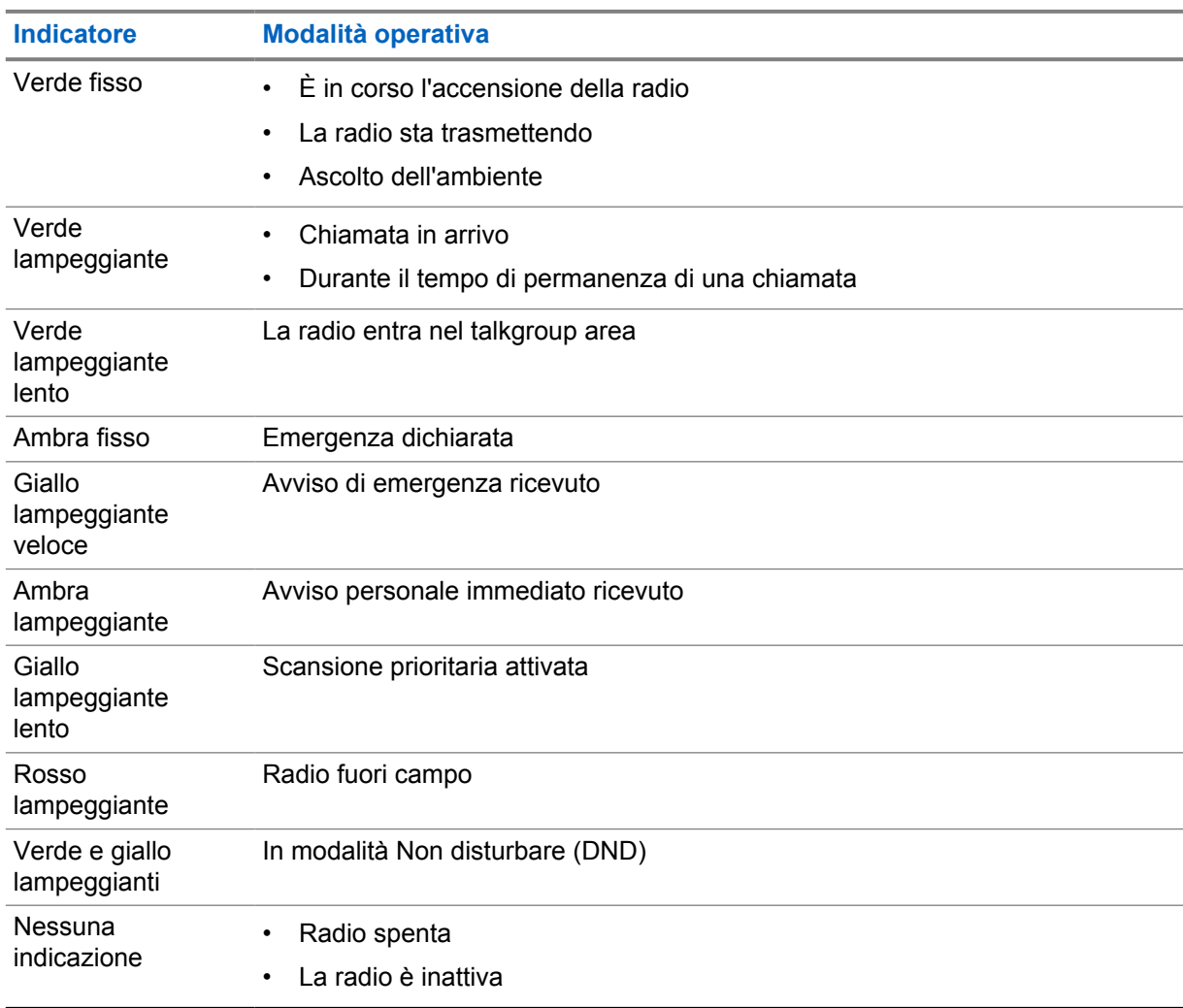

# <span id="page-455-0"></span>**Selezione di talkgroup**

### **Procedura:**

Premere il pulsante **Canale**.

Se si riesce a spostarsi correttamente in su o giù nel canale, la radio mostra un nuovo indice del canale e il nome del talkgroup.

Se non si riesce a spostarsi correttamente in su o in giù nel canale, la radio riproduce un tono indicatore negativo e rimane sul canale del talkgroup.

# <span id="page-456-0"></span>**Elenco di talkgroup a scorrimento veloce**

Un elenco di talkgroup contiene un massimo di 96 canali.

I canali sono elencati in ordine numerico. Tenere premuto il pulsante **Canale** per scorrere velocemente. Dopo il secondo canale, è possibile scorrere velocemente i canali con incrementi di 10.

### **Esempio:**

Ad esempio, se la radio dispone di 93 canali, l'incremento per il cambio del canale è **CH 80**→**CH 90**→**CH 93**→**CH 1**→**CH 10**→**CH 20**.

# <span id="page-457-0"></span>**Chiamate radio**

Questo capitolo descrive le operazioni necessarie per ricevere, rispondere, effettuare e interrompere le chiamate. Sono supportate le chiamate di gruppo, private e broadcast.

#### **Chiamata di gruppo**

Una chiamata a un gruppo di utenti. La radio deve essere configurata come membro del gruppo affinché si possa comunicare con gli altri membri.

#### **Chiamata privata**

Una chiamata effettuata da una singola radio a un'altra radio.

#### **Chiamata broadcast**

Una chiamata da una singola radio a tutte le radio o a un utente del talkgroup broadcast.

Si tratta di chiamate utilizzate per trasmettere comunicazioni importanti che richiedono la massima attenzione dell'utente.

Non è possibile rispondere a una chiamata di tipo broadcast.

## **7.1 Esecuzione di chiamate sulla radio**

#### **Procedura:**

- **1** Effettuare una delle seguenti operazioni:
	- Per effettuare una chiamata di gruppo o una chiamata broadcast, selezionare **Canale**→*<required channel>*.
	- Per effettuare una chiamata privata, selezionare **Contatti/Informazioni**→*<required Contact>*.
- **2** Per chiamare, tenere premuto il pulsante **PTT**.

Per la chiamata broadcast, sul display viene visualizzato un conto alla rovescia compreso tra 3, 2 e 1.

Se il pulsante **PTT** viene rilasciato prima del completamento del conto alla rovescia, la chiamata non viene avviata.

- **3** Attendere il termine del tono che indica il permesso di parlare, quindi parlare nel microfono.
- **4** Per ascoltare, rilasciare il pulsante **PTT**.

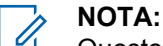

Questo passaggio non è applicabile alle chiamate broadcast.

Se la radio non rileva alcuna attività vocale per un periodo di tempo prestabilito, la chiamata viene terminata.

## **7.2 Ricezione e risposta alle chiamate sulla radio**

Quando si riceve una chiamata, la radio mostra le seguenti indicazioni:

- Il LED verde lampeggia.
- La radio si attiva e l'altoparlante emette il tono della chiamata in arrivo.

• Sul display vengono visualizzati il nome del talkgroup e il nome dell'iniziatore.

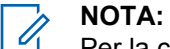

Per la chiamata broadcast, non è consentito il talkback. Se si tenta di rispondere, viene emesso il tono di talkback non autorizzato quando si preme il pulsante **PTT**.

### **Procedura:**

- **1** Per rispondere, tenere premuto il pulsante **PTT**.
- **2** Attendere il termine del tono che indica il permesso di parlare, quindi parlare nel microfono.
- **3** Per ascoltare, rilasciare il pulsante **PTT**.

# <span id="page-459-0"></span>**Sostituisci supervisione**

Consente a un supervisore di interrompere una chiamata in corso, tranne una chiamata privata, e di avviare immediatamente una chiamata di supervisione.

Se l'utente sta ricevendo o trasmettendo una chiamata e la chiamata in arrivo viene interrotta da una chiamata di supervisione, l'audio della radio si riattiva per la chiamata di supervisione e viene visualizzato l'alias del supervisore.

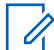

## **NOTA:**

per ulteriori informazioni sulla configurazione, contattare il rivenditore o l'amministratore.

# <span id="page-460-0"></span>**Controllo delle informazioni della radio**

### **Prerequisiti:**

Accendere la radio.

### **Procedura:**

- **1** Per verificare le informazioni della radio, tenere premuto il pulsante **Contatti/Informazioni**.
- **2** Completare una delle seguenti azioni:
	- Per visualizzare gli avvisi di emergenza ricevuti, selezionare **Avvisi**.
	- Per visualizzare l'IPA ricevuto, selezionare **IPA**.
	- Per visualizzare lo stato della rete cellulare, selezionare **Stato cellulare**.
	- Per visualizzare lo stato della rete Wi-Fi, selezionare **Stato Wi-Fi**.
	- Per visualizzare lo stato del Bluetooth, selezionare **Bluetooth**.
	- Per cancellare l'associazione Bluetooth, selezionare **Bluetooth**→**Disaccoppiare?**→**OK**.
	- Per visualizzare lo stato del registro, selezionare **Registri**.
	- Per visualizzare lo stato del download del firmware in modalità Over-The-Air e del pacchetto di lingue, selezionare **Software**.
	- Per visualizzare il nome della radio, selezionare **ID radio**.
	- Per visualizzare il numero di serie della radio, selezionare **Numero di serie**.

# <span id="page-461-0"></span>**Bluetooth**

Questa funzione consente alla radio di collegarsi a cuffie Bluetooth (BT) e microfoni-altoparlanti remoti tramite una connessione BT.

La tecnologia Bluetooth ha una copertura di 10 m con visuale libera. La funzione Bluetooth della radio ha una potenza massima di 2,5 mW (4 dBm) a una portata di 10 metri, ossia un percorso senza ostacoli tra la radio e il dispositivo Bluetooth.

Se la qualità della voce e del tono risulta distorta o non chiara, avvicinare la radio e il dispositivo Bluetooth per ristabilire una ricezione audio chiara.

## **10.1 Attivazione e disattivazione del Bluetooth**

## **Attivazione del Bluetooth**

### **Procedura:**

Dal menu, selezionare **Bluetooth**→  $\checkmark$ .

Se il BT è attivato, la radio mostra le seguenti indicazioni:

- Sul display viene visualizzata l'icona BT sulla schermata iniziale.
- Viene emesso l'annuncio vocale.

## **Disattivazione del Bluetooth**

### **Procedura:**

Dal menu, selezionare **Bluetooth**→**x**.

Se il BT è disattivato, la radio mostra le seguenti indicazioni:

- L'icona BT scompare dalla schermata iniziale.
- Viene emesso l'annuncio vocale.

### **10.2**

# **Visualizzazione dello stato della connettività Bluetooth**

### **Procedura:**

### Tenere premuto il pulsante **Contatti/Informazioni** e selezionare **Bluetooth**.

Se la radio sta cercando l'ultimo dispositivo Bluetooth (BT) collegato, viene visualizzato il messaggio Ricerca in corso... e viene emesso l'annuncio vocale.

Se la radio è connessa al dispositivo BT, viene visualizzato il messaggio di connessione stabilita e viene emesso l'annuncio vocale.

Se il dispositivo BT viene scollegato dalla radio, la radio emette un tono e tenta di riconnettersi allo stesso dispositivo BT entro un timeout di riconnessione.

## <span id="page-462-0"></span>**10.3 Cancellazione dell'associazione Bluetooth**

### **Procedura:**

- **1** Tenere premuto il pulsante **Contatti/Informazioni**.
- **2** Selezionare **Accoppiamento Bluetooth**→*<device friendly name>*→**Menu/OK**.

Se l'eliminazione dell'associazione Bluetooth riesce, viene emesso un segnale acustico positivo.

Se si sta eliminando un dispositivo Bluetooth non associato, viene emesso un segnale acustico negativo.

# <span id="page-463-0"></span>**Rubrica**

L'elenco dei contatti mostra sempre il primo contatto dell'elenco in base all'ultimo contatto chiamato. Il secondo contatto e i successivi contatti nell'elenco vengono visualizzati in ordine alfabetico.

L'elenco dei contatti supporta gli utenti che sono disponibili e impostati su Non disturbare (DND). Se il contatto non è in linea, non verrà visualizzato nell'elenco.

## **11.1 Accesso all'elenco dei contatti**

### **Procedura:**

Effettuare una delle seguenti operazioni:

- Per accedere all'elenco dei contatti, premere il pulsante **Contatti/Informazioni**.
- Per scorrere l'elenco dei contatti, premere il pulsante **P1** o **P2**.
- Per scorrere rapidamente l'elenco dei contatti, tenere premuto il pulsante **P1** o **P2**.
- Per uscire dall'elenco dei contatti e tornare alla schermata iniziale, tenere premuto il pulsante **Indietro/Home** o attendere lo scadere del timer di timeout.

Allo scadere del timer di timeout, si esce automaticamente dall'elenco dei contatti.

# <span id="page-464-0"></span>**Menu**

È possibile accedere ai menu tramite il pulsante **Menu/OK**. Di seguito sono riportate le funzioni disponibili nel menu.

### Tabella 6 : Elenco delle funzioni

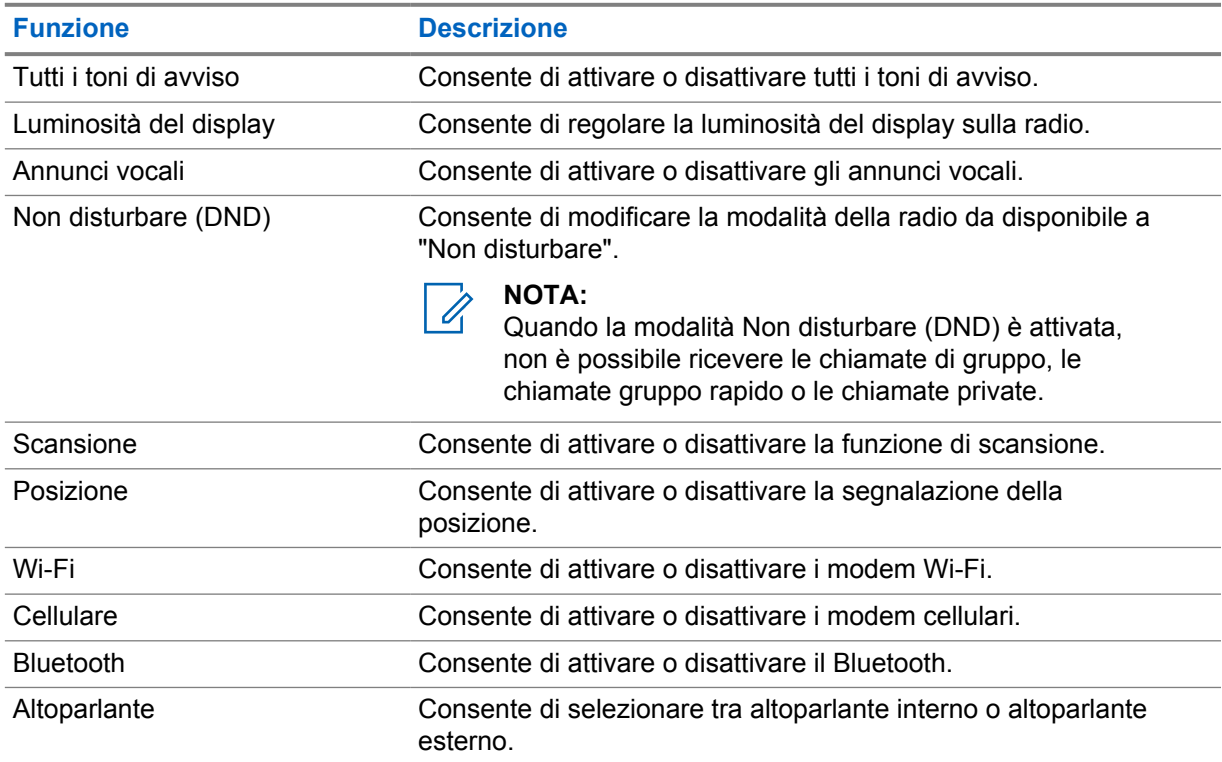

## **12.1 Attivazione o disattivazione di tutti i toni di avviso**

## **Attivazione di tutti i toni di avviso**

### **Procedura:**

Dal menu, selezionare **Tutti i toni di avviso**→  $\checkmark$ . Tutti i toni di avviso sono attivati e viene emesso l'annuncio vocale.

## **Disattivazione di tutti i toni di avviso**

## **Procedura:**

Dal menu, selezionare **Tutti i toni di avviso**→**x**.

Tutti i toni di avviso sono disattivati e viene emesso l'annuncio vocale.

## <span id="page-465-0"></span>**12.2 Regolazione della luminosità del display**

### **Procedura:**

- **1** Dal menu, selezionare **Luminosità**.
- **2** Selezionare il livello di luminosità desiderato compreso tra 0 e 8.

# **12.3 Attivazione o disattivazione degli annunci vocali**

# **Attivazione degli annunci vocali**

### **Procedura:**

Dal menu, selezionare **Annunci vocali**→  $\checkmark$ . Gli annunci vocali vengono attivati.

# **Disattivazione degli annunci vocali**

### **Procedura:**

Dal menu, selezionare **Annunci vocali**→**x**. Gli annunci vocali vengono disattivati.

## **12.4 Attivazione/disattivazione della funzione DND**

# **Attivazione della funzione DND**

### **Procedura:**

Dal menu, selezionare **DND**→  $\checkmark$ .

Se la funzione DND è attiva, sulla radio vengono visualizzate le seguenti indicazioni:

- Viene emesso l'annuncio vocale.
- Il LED lampeggia in verde e ambra periodicamente.

# **Disattivazione della funzione DND**

### **Procedura:**

Dal menu, selezionare **DND**→**x**.

Se la funzione DND è disattivata, viene emesso l'annuncio vocale.

## <span id="page-466-0"></span>**12.5 Attivazione o disattivazione della scansione**

# **Attivazione della scansione**

### **Procedura:**

Dal menu, selezionare **Scansione**→  $\checkmark$ . La scansione è attivata e viene emesso l'annuncio vocale.

# **Disattivazione della scansione**

### **Procedura:**

Dal menu, selezionare **Scansione**→**x**. La scansione è disattivata e viene emesso l'annuncio vocale.

## **12.6 Attivazione o disattivazione della funzione Posizione**

# **Attivazione della funzione Posizione**

### **Procedura:**

Dal menu, selezionare **Posizione**→  $\checkmark$ . La funzione Posizione è attivata e viene emesso l'annuncio vocale.

# **Disattivazione della funzione Posizione**

## **Procedura:**

Dal menu, selezionare **Posizione**→**x**. La funzione Posizione è disattivata e viene emesso l'annuncio vocale.

# **12.7 Attivazione o disattivazione della funzionalità Wi-Fi**

## **Attivazione della funzionalità Wi-Fi**

## **Procedura:**

Dal menu, selezionare **Wi-Fi**→  $\checkmark$ .

Il Wi-Fi è attivato e viene emesso l'annuncio vocale.

## **Disattivazione della funzionalità Wi-Fi**

## **Procedura:**

Dal menu, selezionare **Wi-Fi**→**x**.

Il Wi-Fi è disattivato e viene emesso l'annuncio vocale.

## <span id="page-467-0"></span>**12.8 Attivazione o disattivazione della rete cellulare**

# **Attivazione della rete cellulare**

### **Procedura:**

Dal menu, selezionare **Cellulare**→  $\checkmark$ .

La rete cellulare viene attivata e viene emesso l'annuncio vocale.

# **Disattivazione della rete cellulare**

### **Procedura:**

Dal menu, selezionare **Cellulare**→**x**.

La rete cellulare viene disattivata e viene emesso l'annuncio vocale.

## **12.9 Passaggio da una modalità altoparlante a un'altra**

### **Procedura:**

- **1** Dal menu, selezionare **Altoparlante**.
- **2** Effettuare una delle seguenti operazioni:
	- Per attivare l'altoparlante interno, selezionare **Interno**.
	- Per attivare l'altoparlante esterno, selezionare **Esterno**.

Viene emesso l'annuncio vocale.
# **Avviso personale immediato**

L'avviso personale immediato (IPA) è una notifica che è possibile inviare a un contatto occupato o non in grado di rispondere a una chiamata di gruppo o privata.

Quando si riceve un IPA, la radio emette un tono e visualizza un'icona e l'alias del mittente.

Gli avvisi IPA ricevuti vengono memorizzati nell'elenco stati IPA. È possibile visualizzarli e rispondere ad essi in qualsiasi momento. Quando si ricevono più avvisi IPA, l'ultimo verrà visualizzato nella parte superiore dell'elenco. L'elenco stati IPA può memorizzare fino a nove avvisi.

Se si effettua una chiamata privata con il mittente dell'IPA, l'IPA viene cancellato automaticamente.

## **13.1 Invio di avvisi IPA**

#### **Procedura:**

Selezionare il pulsante **Contatti/Informazioni**→*<required contact>*→**Menu/OK**.

La radio mostra le seguenti indicazioni:

- Viene emesso un tono.
- Sul display viene visualizzato il messaggio Avviso inviato.

## **13.2 Ricezione di avvisi IPA**

Quando si ricevono avvisi IPA durante la modalità inattiva, il display della radio mostra le seguenti indicazioni:

- L'avviso IPA viene aggiunto all'elenco stati IPA.
- Viene emesso un tono.
- Il LED giallo lampeggia finché la scritta IPA non è stata cancellata.
- Sul display vengono visualizzati l'icona IPA e l'alias.

## **13.3 Visualizzazione dell'elenco degli avvisi IPA**

#### **Procedura:**

Tenere premuto il pulsante **Contatti/Informazioni** e selezionare **IPA**.

Sul display viene visualizzato l'ultimo avviso IPA ricevuto, seguito da un massimo di otto avvisi rimanenti.

## **13.4 Cancellazione dell'elenco stati IPA**

#### **Procedura:**

Effettuare una delle seguenti operazioni:

- Dall'elenco dei contatti o IPA, selezionare il contatto da cancellare e tenere premuto il pulsante **PTT** per effettuare una chiamata.
- Nell'elenco stati IPA, selezionare l'IPA che si desidera cancellare e tenere premuto il pulsante **Menu/OK**.
- Spegnere e riaccendere la radio per eliminare tutti gli avvisi IPA.

# **Funzionamento in emergenza**

Vi sono due modi per dichiarare o cancellare un'emergenza.

È possibile dichiarare o cancellare un'emergenza localmente premendo il pulsante **Emergenza**.

In alternativa, un utente autorizzato può dichiarare o cancellare un'emergenza da remoto tramite l'app WAVE o un dispatcher.

Quando viene dichiarata l'emergenza e si entra correttamente in modalità di emergenza, la radio indica che si tratta di un'emergenza. Quando sul display lampeggia l'icona di emergenza, è consentito solo controllare il volume, effettuare una chiamata di emergenza e uscire dalla modalità di emergenza.

Durante la modalità di emergenza, qualsiasi chiamata avviata viene dichiarata come chiamata di emergenza e alcune funzioni, come la modifica di un talkgroup, sono limitate.

A seconda della configurazione, esistono due tipi di avvio per le chiamate di emergenza. Per il tipo manuale, quando viene avviata una chiamata di emergenza, viene inviato l'avviso di emergenza ed è necessario tenere premuto il pulsante **PTT** per avviare una chiamata di emergenza. Per il tipo automatico, quando viene avviata una chiamata di emergenza, vengono inviati entrambi gli avvisi e viene avviata una chiamata di emergenza senza dover tenere premuto il pulsante **PTT**. Il microfono della radio viene attivato automaticamente per 10 secondi e la trasmissione si interrompe allo scadere della durata.

## **14.1 Dichiarazione di emergenza**

### **Procedura:**

Tenere premuto il pulsante **Emergenza**.

Sul display, viene visualizzato un conto alla rovescia compreso tra 3, 2 e 1 con tono crescente.

Se il pulsante **Emergenza** viene rilasciato prima del completamento del conto alla rovescia, l'emergenza non viene avviata.

Se viene dichiarata correttamente l'emergenza, sul display della radio vengono visualizzate le seguenti indicazioni:

- Viene emesso un tono di emergenza.
- Il LED giallo si accende.
- Sul display viene visualizzata l'icona Emergenza.

Se non si riesce a dichiarare l'emergenza, la radio torna al canale precedentemente selezionato.

## **14.2 Cancellazione emergenza**

#### **Procedura:**

Tenere premuto il pulsante di **emergenza** durante l'emergenza.

Sul display, viene visualizzato un conto alla rovescia compreso tra  $3, 2 \text{ e } 1$  con tono crescente.

Se il pulsante di **emergenza** viene rilasciato prima del completamento del conto alla rovescia, l'emergenza non viene cancellata e la radio rimane in modalità di emergenza.

Se l'attivazione dell'emergenza viene cancellata, il display torna al canale selezionato in precedenza.

### **14.3**

# **Ricezione di un avviso di emergenza**

Quando si riceve un avviso di emergenza dichiarata, sul display della radio vengono visualizzate le seguenti indicazioni:

- Viene emesso un tono di emergenza.
- L'avviso di emergenza viene aggiunto alla lista degli avvisi di emergenza.
- Il LED giallo lampeggia.
- Il display mostra l'icona Avviso di emergenza dichiarata nella barra di stato e l'alias dell'iniziatore.
- L'avviso ha una priorità più alta rispetto all'effettuare o ricevere chiamate.

Quando si riceve un avviso di emergenza cancellata, sul display della radio vengono visualizzate le seguenti indicazioni:

- Viene emesso un tono di emergenza.
- L'avviso di emergenza viene rimosso dalla lista degli avvisi di emergenza.
- Il display mostra l'icona Avviso di emergenza cancellata e l'alias dell'iniziatore.
- L'avviso ha una priorità più alta rispetto all'effettuare o ricevere chiamate.

## **14.4 Risposta a un avviso di emergenza**

#### **Procedura:**

- **1** Tenere premuto il pulsante **Contatti/Informazioni**.
- **2** Selezionare **Avviso di emergenza**→*<required Emergency Alert List>*.

Se l'elenco degli avvisi di emergenza è vuoto, l'**avviso di emergenza** non viene visualizzato.

**3** Per chiamare, tenere premuto il pulsante **PTT**.

#### **14.5**

# **Ricezione di una chiamata d'emergenza**

Quando si riceve una chiamata di emergenza, la radio mostra le seguenti indicazioni:

- Viene emesso un tono di emergenza.
- Il LED verde lampeggia.
- Per le chiamate di gruppo, sul display vengono visualizzati l'alias canale del talkgroup e l'icona di emergenza prima dell'alias dell'iniziatore.
- Per le chiamate private, sul display vengono visualizzati l'icona Chiamata di emergenza e l'alias dell'iniziatore.

#### **14.6**

# **Cancellazione dell'elenco di avvisi di emergenza**

### **Prerequisiti:**

Un avviso di emergenza nell'elenco di avvisi di emergenza viene eliminato quando viene ricevuto un avviso di emergenza cancellata corrispondente. In alternativa, è possibile eliminare manualmente l'elenco attenendosi alla procedura riportata di seguito.

### **Procedura:**

Effettuare una delle seguenti operazioni:

- Nell'elenco degli avvisi di emergenza, selezionare l'alias dell'avviso di emergenza e tenere premuto il pulsante **Menu/OK**.
- Spegnere e riaccendere la radio per eliminare tutti gli avvisi di emergenza.

Quando tutti gli avvisi di emergenza sono stati rimossi, l'icona dell'elenco degli avvisi di emergenza viene rimossa dalla barra di stato, l'**avviso di emergenza** non verrà visualizzato dall'opzione del pulsante **Contatti/Informazioni** e il LED giallo si spegne.

# **Talkgroup area**

Quando si entra in un'area geografica, è possibile visualizzare e ascoltare le notifiche per l'area di talkgroup in quel recinto virtuale.

Il talkgroup area viene aggiunto alla lista dei talkgroup area in ordine alfabetico. Una volta aggiunto alla lista dei talkgroup area, la radio riceve le chiamate sia dal talkgroup area che dal canale del talkgroup prima di accedere alla zona Talkgroup area. È possibile utilizzare il pulsante **Canale** per spostarsi tra la lista canali talkgroup e la lista dei talkgroup area. Il numero di canale non viene visualizzato quando ci si trova nel talkgroup area.

Quando ci si trova nel talkgroup area, la radio emette l'annuncio vocale, il LED verde lampeggia e sul display viene visualizzato l'alias del talkgroup quando si tiene premuto il pulsante **Menu/OK** per unirsi al talkgroup. Se non si seleziona il talkgroup durante questo periodo di tempo, il talkgroup area verrà inserito alla fine della lista canali. È necessario selezionare manualmente il talkgroup quando lo si desidera.

Quando si effettua una chiamata senza selezionare il talkgroup area, la chiamata viene ricevuta dal talkgroup corrente.

Quando si esce dal talkgroup area, la radio emette l'annuncio vocale e sul display viene visualizzato anche l'alias talkgroup. Se si esce dal talkgroup area durante una chiamata, la chiamata non viene interrotta. Al termine della chiamata, la radio esce dal talkgroup area.

Se il talkgroup area viene rimosso, si torna al canale precedente.

# **Disattivazione temporanea della radio**

Indica che la radio è disattivata.

Quando la radio è in modalità di disattivazione temporanea, tutti i pulsanti sono disattivati, ad eccezione dei pulsanti di **alimentazione**, **Contatti/Informazioni** (sono disponibili solo le informazioni), **P1**, **P2** e **Volume su/giù**. Tutti i toni di avviso e gli annunci vocali sono abilitati, ma tutte le attività vocali, compresa l'emergenza, sono disattivate.

Nello stato di accensione, premendo il pulsante **Contatti/Informazioni** viene visualizzata la schermata di disattivazione temporanea della radio prima di visualizzare la schermata relativa alle informazioni di stato.

# **Utente disabilitato o sospeso**

Indica che l'account è disabilitato o sospeso. Se l'account è disabilitato o sospeso, non è possibile effettuare l'accesso al server PTT.

La radio emette un tono, il LED lampeggia in rosso e si apre la schermata Utente disabilitato.

I pulsanti **Contatti/Informazioni**, **Menu/OK** e **Volume su/Volume giù** continuano a funzionare normalmente.

# **Ascolto dell'ambiente**

Questa funzione consente all'utente autorizzato di ascoltare l'audio ambientale di una radio specifica durante la modalità inattiva.

Quando un utente autorizzato inizia l'ascolto ambientale su una determinata radio, questa riproduce un tono e visualizza l'ascolto ambientale e l'alias dell'utente autorizzato. L'ascolto ambientale si arresta quando un altro tipo di chiamata viene avviato o ricevuto oppure quando l'utente autorizzato termina la chiamata di ascolto ambientale.

# $\mathscr{U}_1$

**NOTA:**

Questa funzione offre migliori prestazioni con il microfono del visore omnidirezionale (GMMN4065\_).

# **Elenco degli accessori autorizzati**

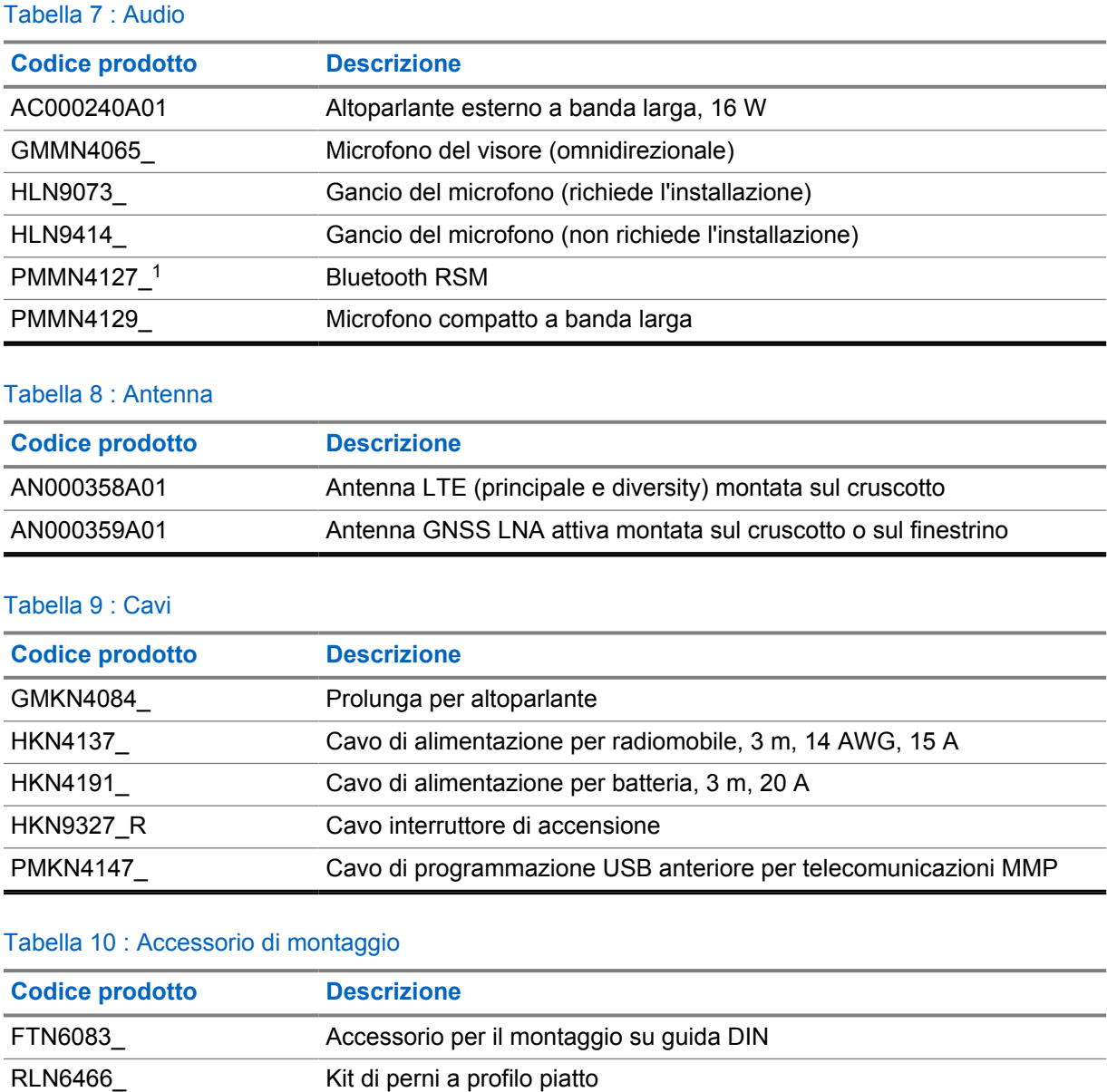

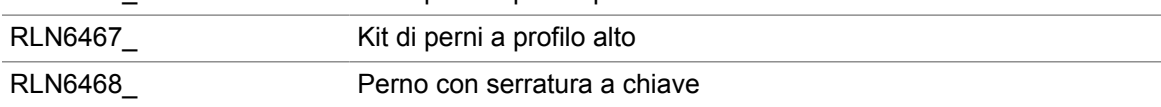

### Tabella 11 : Altri accessori

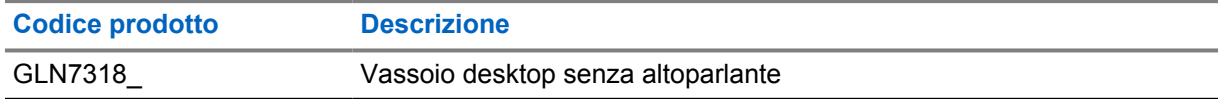

 $1$  Non disponibile in India.

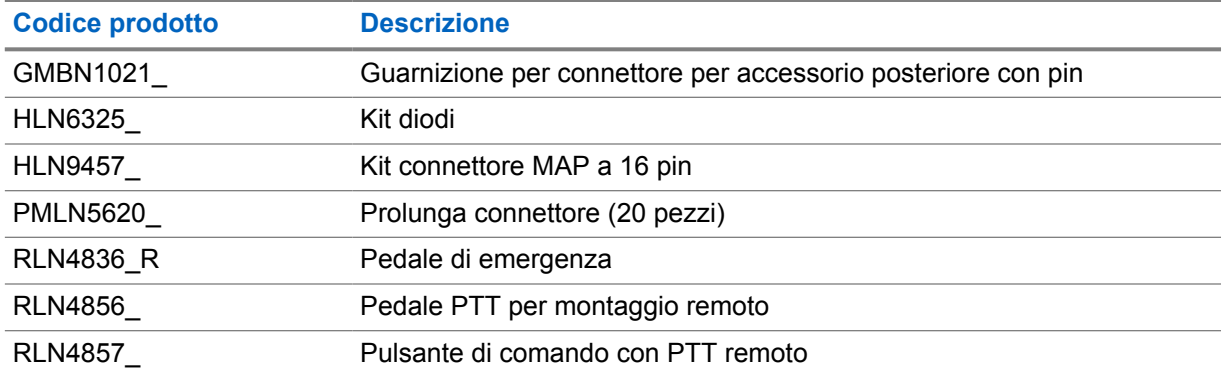

### Tabella 12 : Alimentatori

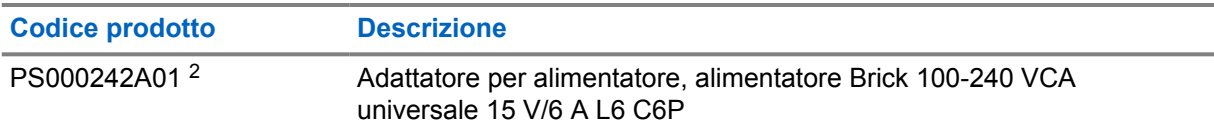

<sup>2</sup> da ordinare con CB000522A01 (cavo CC)

# Tartalomjegyzék

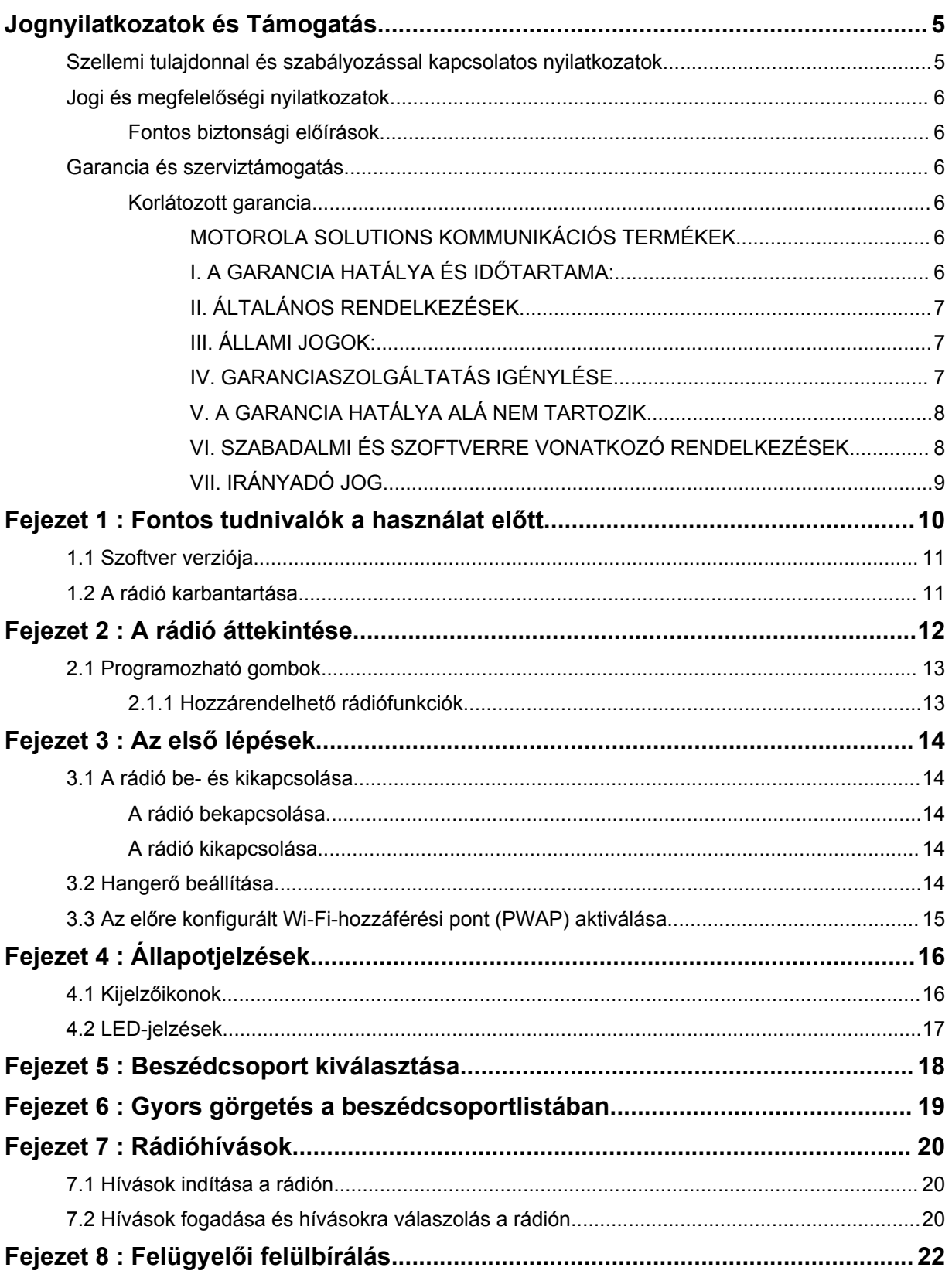

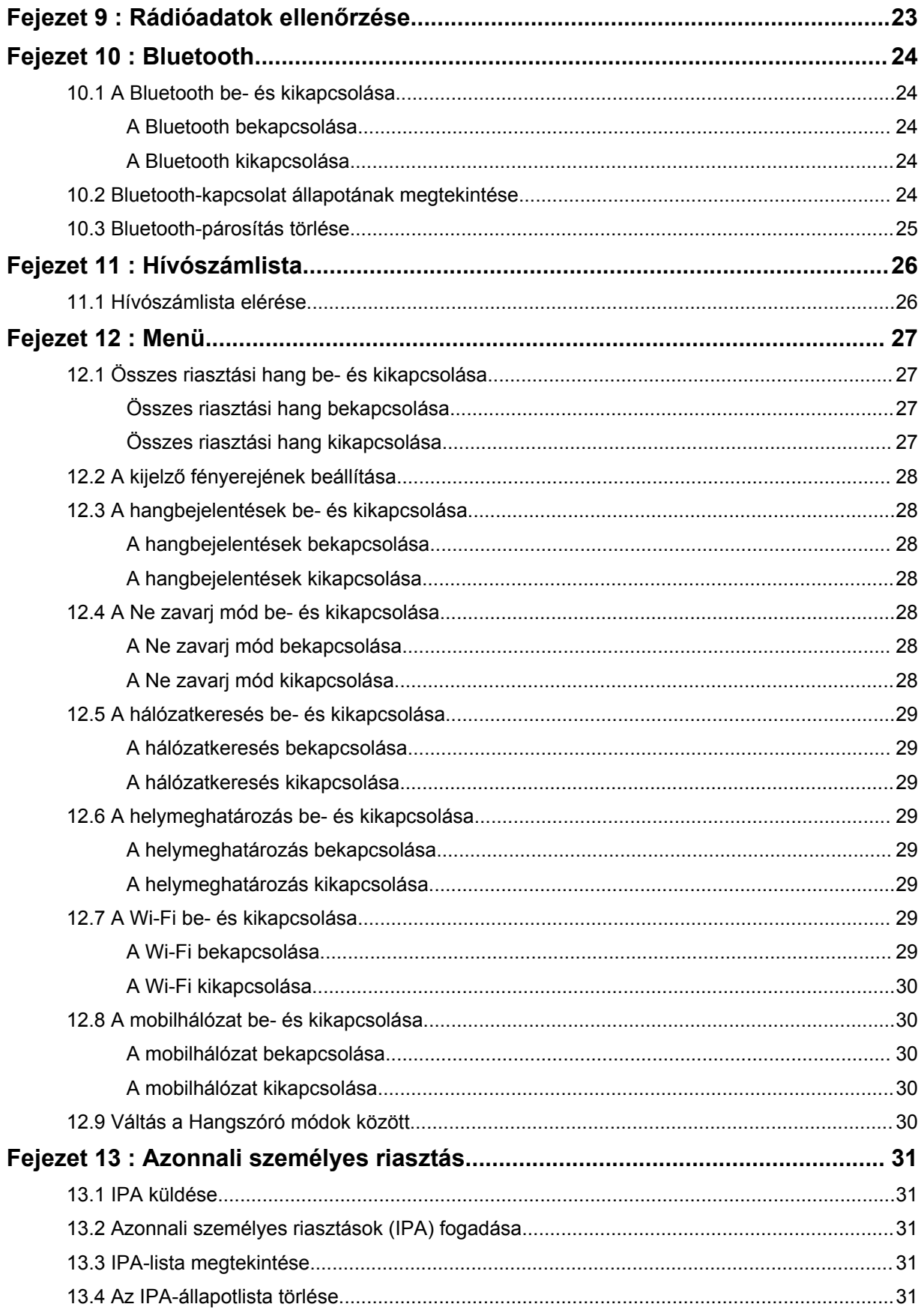

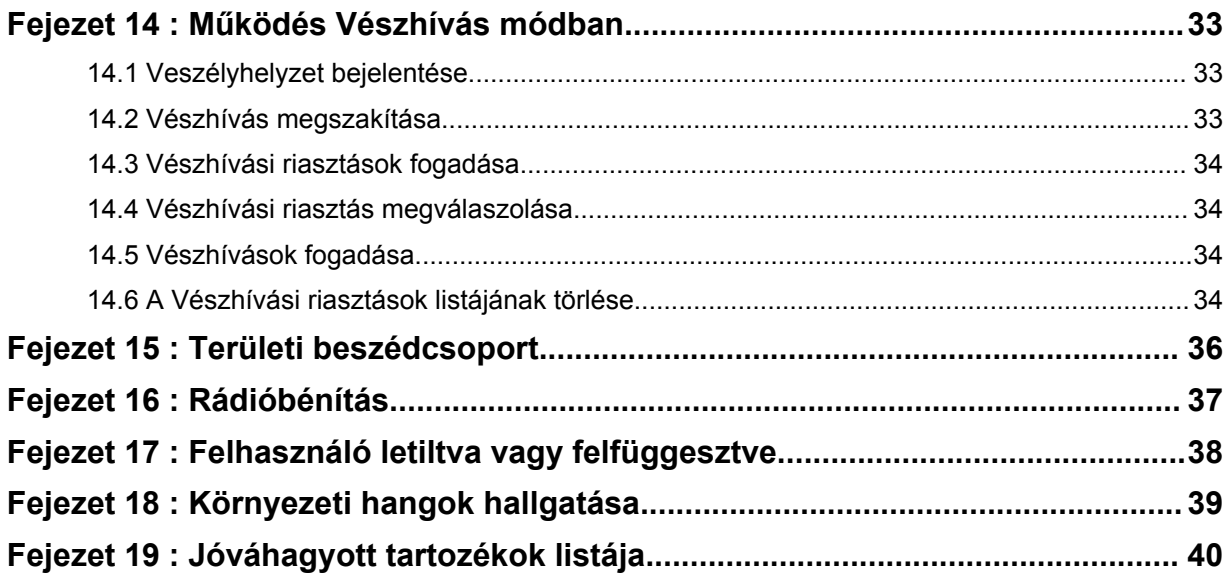

# <span id="page-482-0"></span>**Jognyilatkozatok és Támogatás**

# **Szellemi tulajdonnal és szabályozással kapcsolatos nyilatkozatok**

## **Szerzői jogok**

A jelen dokumentumban bemutatott Motorola Solutions termékek között szerzői jog által védett Motorola Solutions számítógépes programok is találhatók. Az Amerikai Egyesült Államok és más országok fenntartanak bizonyos kizárólagos jogokat a Motorola Solutions számára a szerzői jogvédelem alá eső számítógépes programokra vonatkozóan. Ennek megfelelően a Motorola Solutions írásos engedélye nélkül a jelen dokumentumban bemutatott Motorola Solutions termékekhez tartozó Motorola Solutions számítógépes programok semmilyen formában nem másolhatók, illetve nem reprodukálhatók.

A Motorola Solutions, Inc. előzetes engedélye nélkül jelen dokumentum semmilyen formában, sem részben, sem egészben nem reprodukálható, tárolható és nem fordítható semmilyen más nyelvre vagy számítógépes nyelvre.

## **Védjegyek**

A MOTOROLA, a MOTO, a MOTOROLA SOLUTIONS és a stilizált M embléma a Motorola Trademark Holdings, LLC védjegye vagy bejegyzett védjegye, használatuk engedéllyel történik. Minden egyéb védjegy jogos tulajdonosa tulajdonát képezi.

## **Licencjogok**

A Motorola Solutions termékek megvásárlása nem tekinthető felhatalmazásnak, sem közvetlenül, sem hallgatólagosan, sem más módon, kivéve a nem kizárólagos, normál szerzőijogdíj-mentes használati jogosítványt, amely a termékeladásban alkalmazott törvényből következik.

## **Nyílt forráskódú tartalom**

A termék engedély alapján használt, nyílt forráskódú szoftvert tartalmazhat. A nyílt forráskódú termékekre vonatkozó teljes körű jognyilatkozatokat és az attribútumokkal kapcsolatos tartalmakat a termék telepítőeszközei tartalmazzák.

### **Az Európai Unió (EU) és az Egyesült Királyság (EK) elektromos és elektronikai berendezések hulladékára vonatkozó (WEEE) irányelve**

⊠ Az Európai Unió WEEE irányelve és az Egyesült Királyság WEEE rendelete megköveteli, hogy az EU és az Egyesült Királyság országaiba értékesített termékeken, vagy azok csomagolásán szerepeljen az áthúzott szemetest ábrázoló piktogram. A WEEE irányelv szerint ez az áthúzott szemetest ábrázoló címke azt jelenti, hogy az EU és az Egyesült Királyság országai vásárlóinak és végfelhasználóinak nem szabad háztartási hulladékként kezelni az elektronikai és elektromos berendezést vagy kelléket.

Az EU és az Egyesült Királyság országaiban élő vásárlók vagy végfelhasználók feladata, hogy a berendezés gyártójának helyi képviselőjétől vagy helyi szervizközponttól tájékozódjanak az adott ország hulladékgyűjtő rendszeréről.

## <span id="page-483-0"></span>**Kizáró nyilatkozat**

A jelen dokumentumban említettek közül bizonyos szolgáltatások, funkciók és képességek nem feltétlenül használhatók adott rendszereken, illetve az adott mobil előfizetői egység jellemzőitől vagy bizonyos paraméterektől függhetnek. További információért forduljon Motorola Solutions képviselőjéhez.

**© 2022 Motorola Solutions, Inc. Minden jog fenntartva**

# **Jogi és megfelelőségi nyilatkozatok**

# **Fontos biztonsági előírások**

## **FIGYELEM!**

**Ez a készülék megfelel a lakossági használat feltételeinek.** A készülék használata előtt olvassa el a rádióhoz mellékelt *Rádiófrekvenciás energia kibocsátására és a termékbiztonságra vonatkozó útmutatót*. Az útmutató kezelési információkat tartalmaz a biztonságos használattal, a rádiófrekvenciás energiával és a vezérléssel kapcsolatban a vonatkozó szabványoknak és szabályozásoknak való megfelelés érdekében.

*A készülék bárminemű módosítása, amely nem a Motorola Solutions kifejezett jóváhagyásával történik, megfoszthatja a felhasználót a működtetés jogától.*

*Japán esetében az eszköz kizárólag beltéren használható, amennyiben az 5150–5350 MHz-es frekvenciatartományban üzemel, kivéve az 5,2 GHz-es nagy teljesítményű adatkommunikációs rendszer bázisállomásával vagy reléállomásával történő átvitelt.*

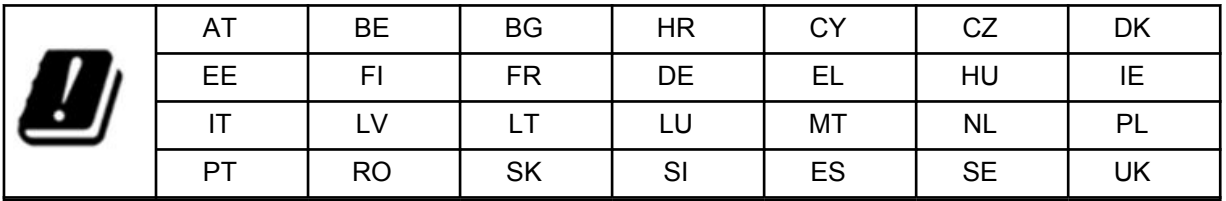

# **Garancia és szerviztámogatás**

# **Korlátozott garancia**

# **MOTOROLA SOLUTIONS KOMMUNIKÁCIÓS TERMÉKEK**

# **I. A GARANCIA HATÁLYA ÉS IDŐTARTAMA:**

A Motorola Solutions, Inc. (a továbbiakban: "Motorola Solutions") a vásárlás dátumától számított meghatározott időtartamra garanciát vállal az alábbiakban felsorolt, Motorola Solutions által gyártott Kommunikációs Termékek (a továbbiakban: "Termék") normál használat mellett fellépő anyagi és gyártási hibáira, az alábbiakban meghatározottak szerint:

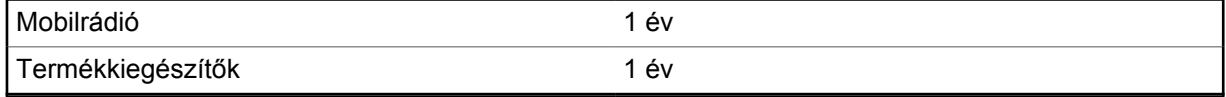

A Motorola Solutions saját belátása szerint térítésmentesen megjavítja a Terméket (új vagy felújított alkatrésszel), kicseréli azt (új vagy felújított Termékkel), vagy a garanciális időszak alatt visszatéríti

<span id="page-484-0"></span>a Termék vételárát, feltéve, hogy a Terméket a jelen garancia feltételeinek megfelelően visszajuttatja a felhasználó. A kicserélt alkatrészekre vagy alaplapokra az eredeti garanciális időszak fennmaradó része vonatkozik. A Termék minden kicserélt része a Motorola Solutions tulajdonát képezi.

A Motorola Solutions a kifejezett korlátozott garanciát kizárólag az eredeti végfelhasználó-vásárlóra terjeszti ki, más félre nem ruházható át. Ez a Motorola Solutions által gyártott Termékre vállalt teljes garancia. A Motorola Solutions nem vállal kötelezettséget vagy felelősséget a garancia kiegészítéséért vagy módosításáért, kivéve, ha azt írásban adják, a Motorola Solutions egyik tisztviselőjének aláírásával ellátva.

A Motorola Solutions és az eredeti végfelhasználó-vásárló közötti külön megállapodás hiányában a Motorola Solutions nem garantálja a Termék telepítését, karbantartását vagy szervizelését.

A Motorola Solutions semmilyen módon nem vonható felelősségre nem a Motorola Solutions által szolgáltatott, a Termékkel használt kiegészítő eszközért, illetve a Termék egyéb kiegészítő eszközzel történő működéséért. Az ilyen jellegű eszközök nem tartoznak a garancia hatálya alá. Mivel a Terméket esetlegesen használó valamennyi rendszer egyedi, a jelen garancia alapján a Motorola Solutions minden felelősséget elhárít a rendszer egészének hatótávolsága, lefedettsége vagy működése tekintetében.

# **II. ÁLTALÁNOS RENDELKEZÉSEK**

Ez a garancia a Motorola Solutions felelősségvállalásának teljes mértékét ismerteti a Termékkel kapcsolatban. Kizárólag a Motorola Solutions opciónál biztosított a termék javítása, cseréje vagy a vételár visszatérítése. EZ A GARANCIA MINDEN EGYÉB KIFEJEZETT GARANCIA HELYETTESÍTÉSÉRE HIVATOTT. A HALLGATÓLAGOS GARANCIÁK, IDEÉRTVE TÖBBEK KÖZÖTT AZ ÉRTÉKESÍTHETŐSÉGRE ÉS AZ ADOTT CÉLRA VALÓ MEGFELELŐSÉGRE VONATKOZÓ HALLGATÓLAGOS GARANCIÁT IS, A JELEN KORLÁTOZOTT GARANCIA IDŐTARTAMÁRA KORLÁTOZÓDNAK. A MOTOROLA SOLUTIONS SEMMILYEN ESETBEN NEM VONHATÓ FELELŐSSÉGRE A TERMÉK VÉTELÁRÁN TÚLI, TERMÉKHASZNÁLATBÓL, IDŐVESZTESÉGBŐL, KÉNYELMETLENSÉGBŐL, KERESKEDELMI VESZTESÉGBŐL, AZ ELVESZÍTETT HASZONBÓL VAGY MEGTAKARÍTÁSBÓL, ILLETVE A TERMÉK HASZNÁLATÁBÓL VAGY HASZNÁLATÁNAK HIÁNYÁBÓL EREDŐ EGYÉB JOGILAG MEGHATÁROZOTT VÉLETLEN, KÜLÖNLEGES VAGY KÖVETKEZMÉNYES KÁROKÉRT.

## **III. ÁLLAMI JOGOK:**

EGYES ÁLLAMOK NEM TESZIK LEHETŐVÉ A KÖTELEZETTSÉGEK VÉLETLENSZERŰ VAGY KÖVETKEZMÉNYES KÁROKRA VONATKOZÓ KIZÁRÁSÁT VAGY KORLÁTOZÁSÁT, ILLETVE A HALLGATÓLAGOS GARANCIÁK IDŐTARTAMÁRA VONATKOZÓ KORLÁTOZÁST, EZÉRT ELŐFORDULHAT, HOGY A FENTI KORLÁTOZÁS VAGY KIZÁRÁS NEM VONATKOZIK ÖNRE.

A jelen jótállás bizonyos jogokat biztosít az Ön számára. Lehetnek más jogai is, amelyek államoktól függően eltérőek lehetnek.

# **IV. GARANCIASZOLGÁLTATÁS IGÉNYLÉSE**

Be kell mutatnia a vásárlást igazoló bizonylatot (a vásárlás dátumának és a Termék sorozatszámának feltüntetésével) a garanciális szerviz igénybevételéhez, vagy a szállítási és biztosítási költségek állásával át kell szállítania vagy el kell küldenie a terméket egy hivatalos garanciális szervizszolgáltatóhoz. A garanciális szolgáltatásokat a Motorola Solutions nyújtja egyik hivatalos garanciális szervizhelyén keresztül. Ha először a Terméket Önnek eladó forgalmazóval (például a márkakereskedővel vagy a kommunikációs szolgáltatóval) lép kapcsolatba, az megkönnyíti a garanciális szolgáltatás igénybevételét. A Motorola Solutions vállalatot az 1-800-927-2744 telefonszámon is hívhatja.

# <span id="page-485-0"></span>**V. A GARANCIA HATÁLYA ALÁ NEM TARTOZIK**

- **1** A Termék nem rendeltetésszerű vagy bevett módon való használatából eredő hibák vagy sérülések.
- **2** A nem megfelelő használatból, balesetből, vizes közegből vagy gondatlanságból eredő hibák vagy sérülések.
- **3** A nem megfelelő tesztelés, működtetés, karbantartás, telepítés vagy módosítás következtében fellépő hibák vagy sérülések.
- **4** Az antennák törése vagy sérülése, kivéve, ha azt közvetlenül anyaghiba vagy kivitelezési hiba okozza.
- **5** A Termék engedély nélkül végzett olyan módosításai, szétszerelései vagy javításai (többek között ideértve a Termék nem Motorola Solutions által szolgáltatott készülékekkel történő összeszerelését), amelyek rontják a Termék teljesítményét, vagy megakadályozzák a Motorola Solutions normál garanciális vizsgálatát és tesztelését a garanciális kérelmek jogosságának megállapítása érdekében.
- **6** Olyan Termék, amelyről eltávolították a gyári számot, vagy olvashatatlanná tették azt.
- **7** Tölthető akkumulátorok, a következő esetekben:
	- az akkumulátorcellák borításának sérülése, vagy illetéktelen módosításra utaló jelek.
	- a károsodás vagy meghibásodás az akkumulátor olyan eszközzel végzett töltéséből, illetve olyan eszközzel vagy szolgáltatással történő használatából ered, ami nem felel meg a Termék leírásában megadottaknak.
- **8** A javítóműhelybe történő szállítás költségei.
- **9** Olyan Termék, amely a Termékben található szoftver vagy firmware illegális vagy jogosulatlan módosítása miatt nem a Motorola Solutions közzétett műszaki előírásai szerint, illetve a Termék Motorola Solutions általi eredeti forgalmazási időpontjában kiadott FCC-tanúsítványának megfelelően működik.
- **10** A Termék felületén lévő olyan karcolások vagy kozmetikai károk, amelyek nem befolyásolják a Termék működését.
- **11** Elfogadott és szokásos kopás és elhasználódás.

# **VI. SZABADALMI ÉS SZOFTVERRE VONATKOZÓ RENDELKEZÉSEK**

A Motorola Solutions saját költségén megvédi a végfelhasználót a vele szemben benyújtott kereset ellen, amennyiben az olyan követelésen alapul, mely szerint a Termék vagy alkatrészei amerikai egyesült államokbeli szabadalmat sértenek. A Motorola Solutions minden ilyen követelésen alapuló kereset esetén kifizeti a végfelhasználó-vásárlóval szemben megítélt költségeket és kártérítést, azonban az ilyen jellegű védelem és kifizetések a következő feltételekhez kötöttek:

- **1** Az érintett vásárló az ilyen jellegű követelésről szóló felhívás esetén azonnal írott értesítést küld a Motorola Solutions számára,
- **2** Az ilyen jellegű kereset védelme, illetve az azt érintő rendezési és megegyezési tárgyalások feletti rendelkezési jog kizárólagosan a Motorola Solutions vállalatot illeti meg, és
- **3** Amennyiben a Termék vagy alkatrészei feltehetően amerikai egyesült államokbeli szabadalom sértése miatt követelés tárgyává válnak vagy a Motorola Solutions szerint válhatnak, az érintett vásárló saját döntése szerint és saját költségén engedélyezi a Motorola Solutions számára, hogy beszerezze a Termék vagy alkatrészei további használatához szükséges jogokat az érintett vásárló számára, illetve hogy cserével vagy módosítással jogtisztaságra emelje a Terméket vagy alkatrészeit, illetőleg a vásárló által beszerzett Terméket vagy alkatrészeit értékcsökkentett áron beszámítsa, és a visszaküldést jóváhagyja. Az értékcsökkentés a Motorola Solutions által meghatározott, évente megegyező összeget jelent a Termék vagy alkatrészei élettartama alatt.

<span id="page-486-0"></span>A Motorola Solutions nem vállal felelősséget semmilyen, szabadalomsértés gyanújával kapcsolatos olyan követelésért, amely a Termék vagy alkatrészei és nem a Motorola Solutions által szolgáltatott szoftverek, kiegészítők vagy eszközök kombinációján alapul, továbbá a Motorola Solutions nem vállal felelősséget olyan, a Termékhez csatlakoztatott vagy azzal összefüggésben használt kiegészítő berendezések vagy szoftverek használatáért sem, amelyeket nem a Motorola Solutions szolgáltatott. A fentiek magukba foglalják a Motorola Solutions által vállalt, a Terméket vagy alkatrészeit érintő szabadalomsértéssel kapcsolatos teljes kötelezettséget.

Az Amerikai Egyesült Államok és más országok fenntartanak bizonyos kizárólagos jogokat a Motorola Solutions számára a szerzői jogvédelem alá eső Motorola Solutions szoftverekre vonatkozóan, beleértve a szerzői jogvédelem alatt álló Motorola Solutions szoftverek másolására, illetve a másolatok terjesztésére irányuló kizárólagos jogot. Motorola Solutions szoftver csak azzal a Termékkel használható, amely a szoftvert eredetileg tartalmazza. Az adott Termékhez tartozó szoftver nem cserélhető ki, nem másolható, nem terjeszthető, semmilyen módon nem módosítható, valamint nem használható fel abból származtatott szoftver készítésére. A Motorola Solutions szoftver semmilyen egyéb módon történő felhasználása nem engedélyezett, ideértve többek között annak módosítását, sokszorosítását, forgalmazását vagy visszafejtését, valamint az ezekkel a tevékenységekkel kapcsolatos bármilyen jog gyakorlását. A Motorola Solutions szabadalmi vagy szerzői jogaira hallgatólagosan, az estoppel-elvre hivatkozva vagy egyéb módon nem adható felhasználási engedély.

# **VII. IRÁNYADÓ JOG**

A garanciára az Amerikai Egyesült Államokban lévő Illinois állam törvényei vonatkoznak.

# <span id="page-487-0"></span>**Fontos tudnivalók a használat előtt**

Ez a felhasználói útmutató az Ön régiójában elérhető rádiók alapvető működését ismerteti.

## **Az útmutatóban használt jelölések**

Az útmutatóban találkozni fog a **Vigyázat**, **Figyelem**, és **Megjegyzés** jelölésekkel. Ezek a jelölések arra szolgálnak, hogy kihangsúlyozzák a fennálló veszélyes helyzeteket és azokat, amikor kellő gondossággal kell eljárni.

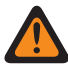

**FIGYELMEZTETÉS:** Olyan eljárás, gyakorlat vagy állapot, amely kellő körültekintés hiányában sérülést vagy halált okozhat.

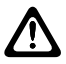

**FIGYELEM!:** Olyan eljárás, gyakorlat vagy állapot, amely kellő körültekintés hiányában a készülék sérülését okozhatja.

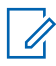

**MEGJEGYZÉS:** Olyan eljárás, gyakorlat vagy állapot, amelyet ki kell hangsúlyozni.

## **Speciális jelölések**

Az útmutatóban a következőket használjuk meghatározott információk és dolgok kiemelésére:

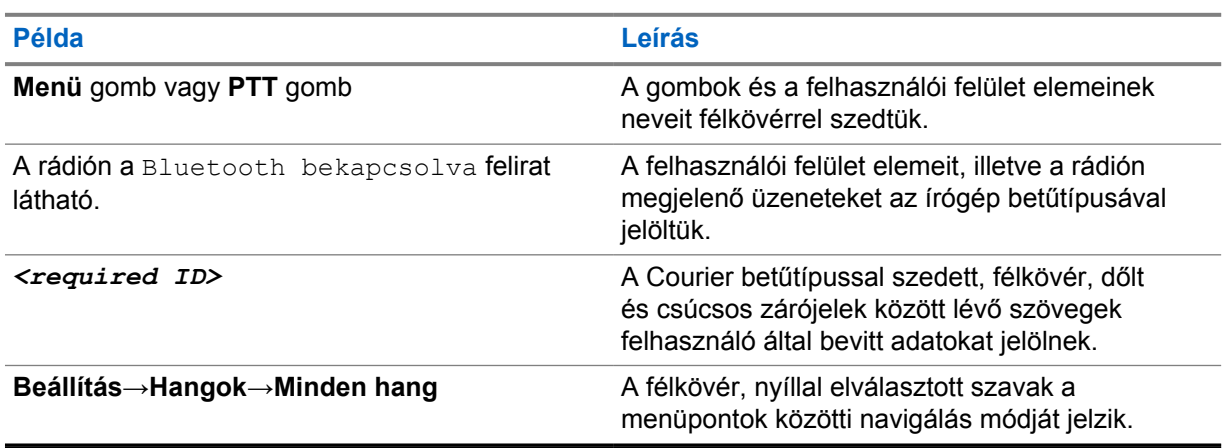

### táblázat 1 : Speciális jelölések

## **Funkciók és szolgáltatások elérhetősége**

Előfordulhat, hogy a márkakereskedő vagy a rendszergazda az Ön speciális igényei szerint személyre szabta a rádióját.

**MEGJEGYZÉS:** A rádión nem minden funkció található meg, amely szerepel az útmutatóban. További információkért forduljon a márkakereskedőhöz.

Az alábbi kérdésekkel felkeresheti a márkakereskedőt vagy a rendszergazdát:

- Melyek az egyes gombok funkciói?
- Milyen opcionális kiegészítők felelhetnek meg az igényeinek?
- Melyek a hatékony kommunikáció legjobb rádióhasználati gyakorlatai?
- Milyen karbantartási eljárások segítenek a hosszabb rádió-élettartam elérésében?

## <span id="page-488-0"></span>**1.1 Szoftver verziója**

A következő részekben részletezett funkciókat az alábbi szoftververziók támogatják: **R03.01.01** vagy újabb.

További információkért forduljon a márkakereskedőhöz.

## **1.2 A rádió karbantartása**

Ez a fejezet a rádió karbantartásával kapcsolatos alapvető óvintézkedéseket ismerteti.

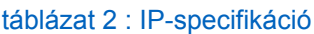

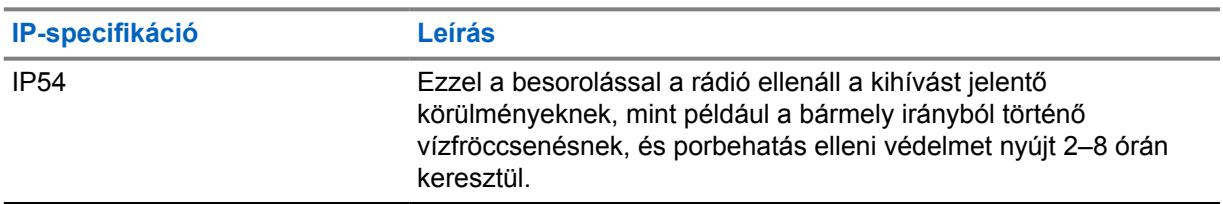

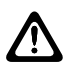

**FIGYELEM!:** Ne szerelje szét a rádiót. Ez a rádió tömítéseinek károsodását okozhatja, amely miatt a rádió már nem fog ellenállni a folyadékok beszivárgásának. A rádió karbantartása csak olyan szervizközpontban végezhető el, amely rendelkezik a rádió tömítésének ellenőrzéséhez és cseréjéhez szükséges eszközökkel.

- Az optimális használhatóság és teljesítmény megőrzése érdekében azonban tartsa tisztán a rádiót, és kerülje a vízzel való érintkezést.
- A rádió külső felületeinek megtisztításához használjon enyhe mosogatószerből és friss vízből álló hígított oldatot (például adjon egy teáskanál mosogatószert 3,8 liter vízhez).
- Ha az időszakos szemrevételezés során piszkot, zsírt és/vagy más szennyeződést talál, tisztítsa meg a készülék felületeit.

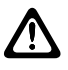

**FIGYELEM!:** Bizonyos vegyi anyagok és ezek gőzei káros hatást gyakorolhatnak a műanyagokra. Ne használjon aeroszolos spray-ket, rádiótisztító spray-ket és más vegyi anyagokat.

• A rádió megtisztításához ne használjon nagy nyomású permetezőt, mivel ezzel víz szivároghat a rádióba.

# <span id="page-489-0"></span>**A rádió áttekintése**

Ez a fejezet a rádió felépítéséről ad áttekintést.

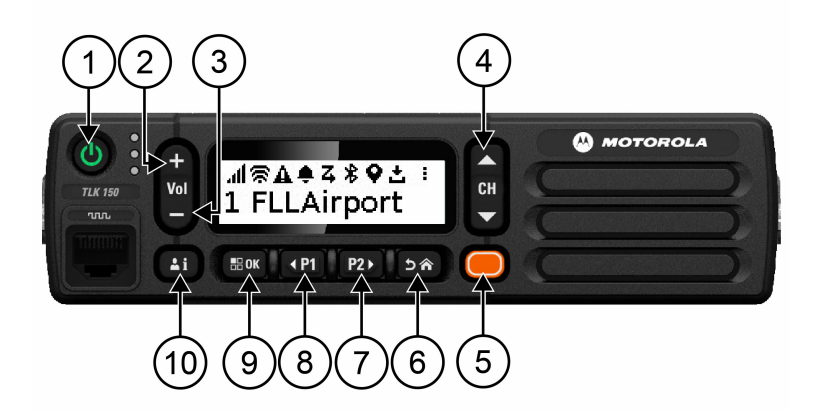

### táblázat 3 : A rádió áttekintése

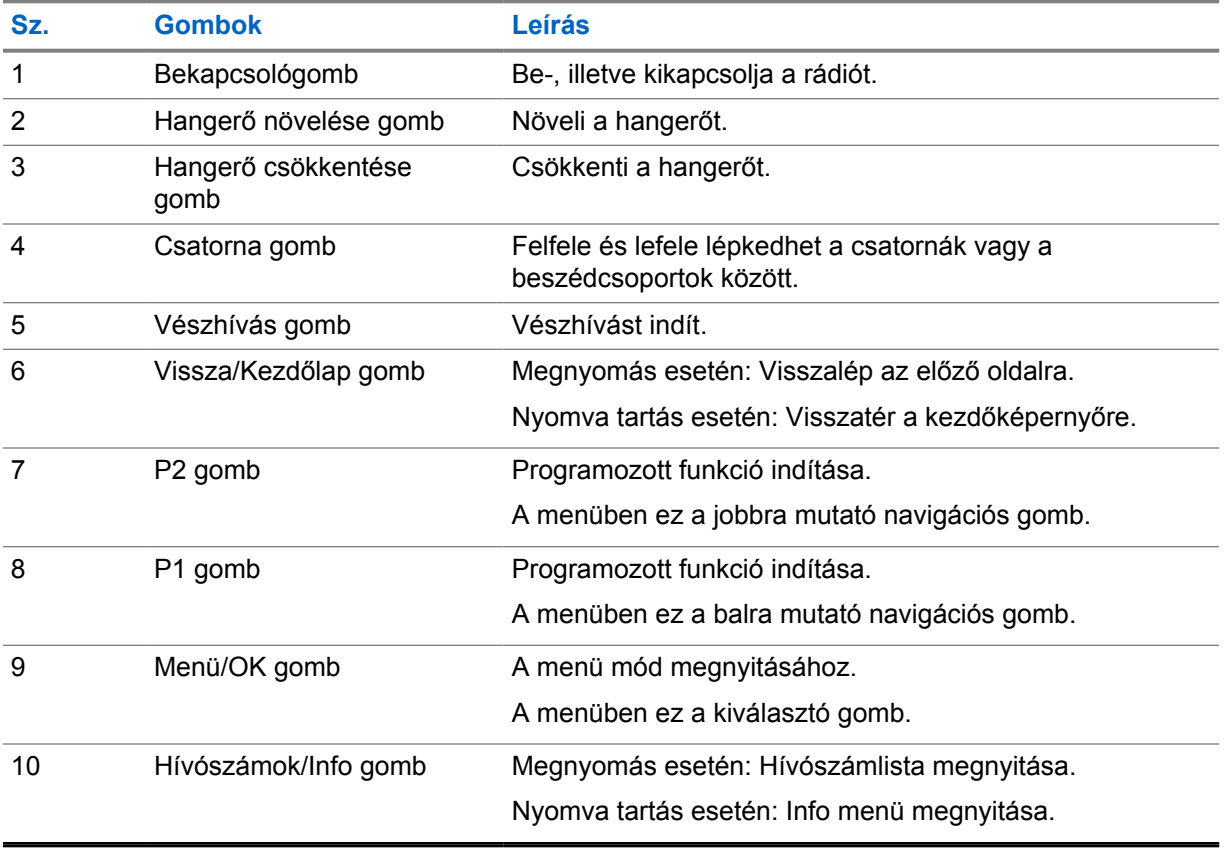

## <span id="page-490-0"></span>**2.1 Programozható gombok**

A programozható gombokat a WAVE portálon keresztül meghatározott rádiófunkciók billentyűparancsaiként programozhatja be.

A programozható gombokkal elérhető funkció a gomb megnyomásának időtartamától függ.

### **2.1.1**

# **Hozzárendelhető rádiófunkciók**

A márkakereskedő a következő rádiófunkciókat rendelheti a programozható gombokhoz. Nyomja meg a **Menü/OK** gombot a következő funkciók elindításához.

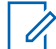

**MEGJEGYZÉS:** Az alábbi listán nem minden programozható gomb szerepel – további információkért tekintse meg a portált.

#### **Riasztási hangok**

Lehetővé teszi a riasztási hangok be- és kikapcsolását.

#### **Bluetooth**

Lehetővé teszi a Bluetooth be- és kikapcsolását.

#### **Ne zavarj (DND)**

Lehetővé teszi a funkció be- és kikapcsolását.

**Hely**

Lehetővé teszi a helymeghatározás be- és kikapcsolását.

#### **Hálózatkeresés**

Lehetővé teszi a hálózatkeresés be- és kikapcsolását.

#### **Hangbejelentések**

Lehetővé teszi a hangbejelentések be- és kikapcsolását.

# <span id="page-491-0"></span>**Az első lépések**

Az Első lépések fejezet a rádió használatának előkészítésére vonatkozó utasításokat tartalmazza.

### **3.1**

# **A rádió be- és kikapcsolása**

 $\mathscr{U}_1$ 

**MEGJEGYZÉS:** A gyújtáskapcsolót a márkakereskedő állíthatja be. További információkért forduljon a márkakereskedőhöz.

# **A rádió bekapcsolása**

#### **Eljárás:**

A rádió bekapcsolásához nyomja meg és tartsa lenyomva a **Bekapcsológombot** vagy fordítsa el a gyújtáskapcsolót.

Ha a rádió sikeresen bekapcsolódott, a rádión a következő jelzések láthatók:

- A zöld LED világít.
- A kijelzőn a bekapcsolást jelző animáció látható.

## **A rádió kikapcsolása**

#### **Eljárás:**

A rádió kikapcsolásához nyomja meg és tartsa lenyomva a **Bekapcsológombot** vagy fordítsa el a gyújtáskapcsolót.

Ha a rádió sikeresen kikapcsolódott, a rádión a következő jelzések láthatók:

- Jelzőhang hallható.
- A kijelző kapcsolódik.

## **3.2 Hangerő beállítása**

#### **Eljárás:**

Végezze el az alábbi műveletek egyikét:

- A rádió hangerejének növeléséhez nyomja meg a **Hangerő növelése** gombot.
- A rádió hangerejének csökkentéséhez nyomja meg a **Hangerő csökkentése** gombot.
- A rádió elnémításához nyomja meg és tartsa lenyomva a **Hangerő csökkentése** gombot, amíg a kijelzőn meg nem jelenik az  $x$  ikon.

## <span id="page-492-0"></span>**3.3 Az előre konfigurált Wi-Fi-hozzáférési pont (PWAP) aktiválása**

Ez a funkció ideiglenes Wi-Fi-kapcsolatot biztosít a rádió számára a konfigurációk portálról történő letöltéséhez. A Karbantartási mód webes szerver segítségével történő manuális konfigurálás helyett használhatja az előre konfigurált Wi-Fi-hozzáférési pontot az első Wi-Fi-csatlakozáshoz.

#### **Előfeltételek:**

Ellenőrizze, hogy a rádió Felhasználói módban van-e, és nincs internetkapcsolata.

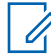

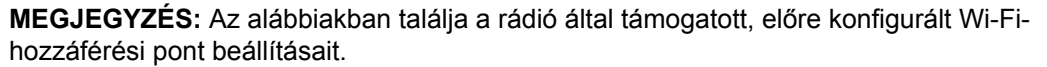

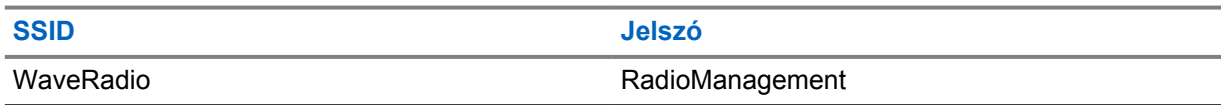

#### **Eljárás:**

A PWAP-hoz való csatlakozáshoz nyomja meg egyszerre a **Menü/OK** gombot és a **Csatornanövelő** gombot.

Ha a rádió sikeresen kikapcsolódott a PWAP-hoz, a rádión a következő jelzések láthatók:

- Pozitív hangjelzés hallható.
- A kijelzőn 2 másodpercig megjelenik a PWAP felirat.

A rádió letölti a rendelkezésre álló Wi-Fi-beállításokat a szerverről, és felülírja az előre beállított Wi-Fi beállítást.

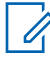

**MEGJEGYZÉS:** Az előre beállított Wi-Fi beállítás a rádió újraindításakor vagy a Wi-Fi kikapcsolásakor törlődik.

# <span id="page-493-0"></span>**Állapotjelzések**

Az állapotjelzések a rádióban használt ikonokat és LED-jelzéseket ismertetik.

## **4.1 Kijelzőikonok**

A rádió kijelzőjének tetején a következő ikonok jelennek meg az állapotsávban. Az ikonok feltűnésük vagy használatuk alapján balra vannak rendezve és csatornaspecifikusak.

#### táblázat 4 : Kijelzőikonok

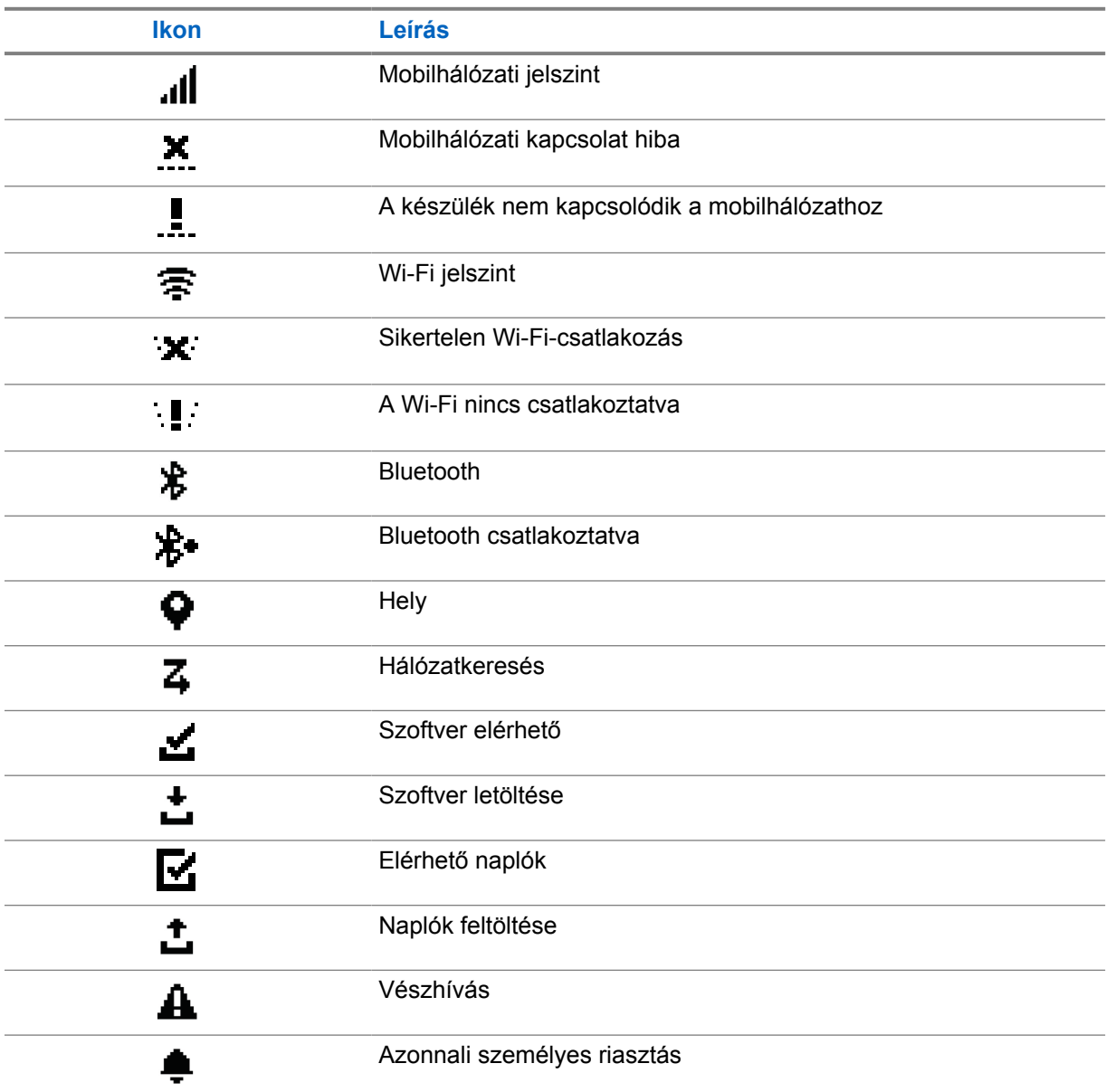

<span id="page-494-0"></span>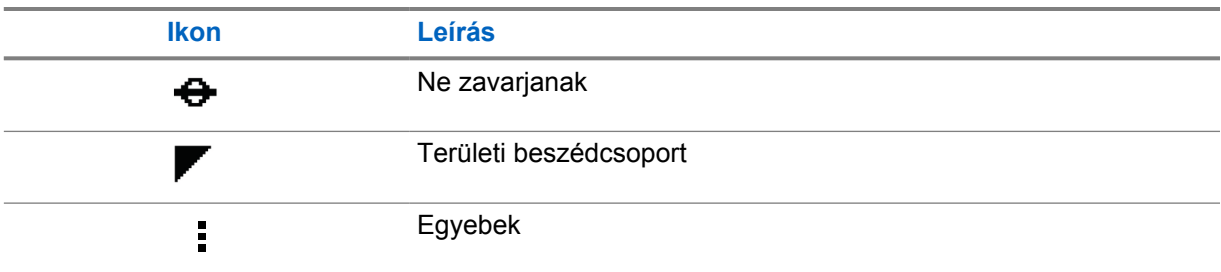

# **4.2 LED-jelzések**

A LED-jelzések adnak információt a rádió működési állapotáról.

## táblázat 5 : LED-jelzések

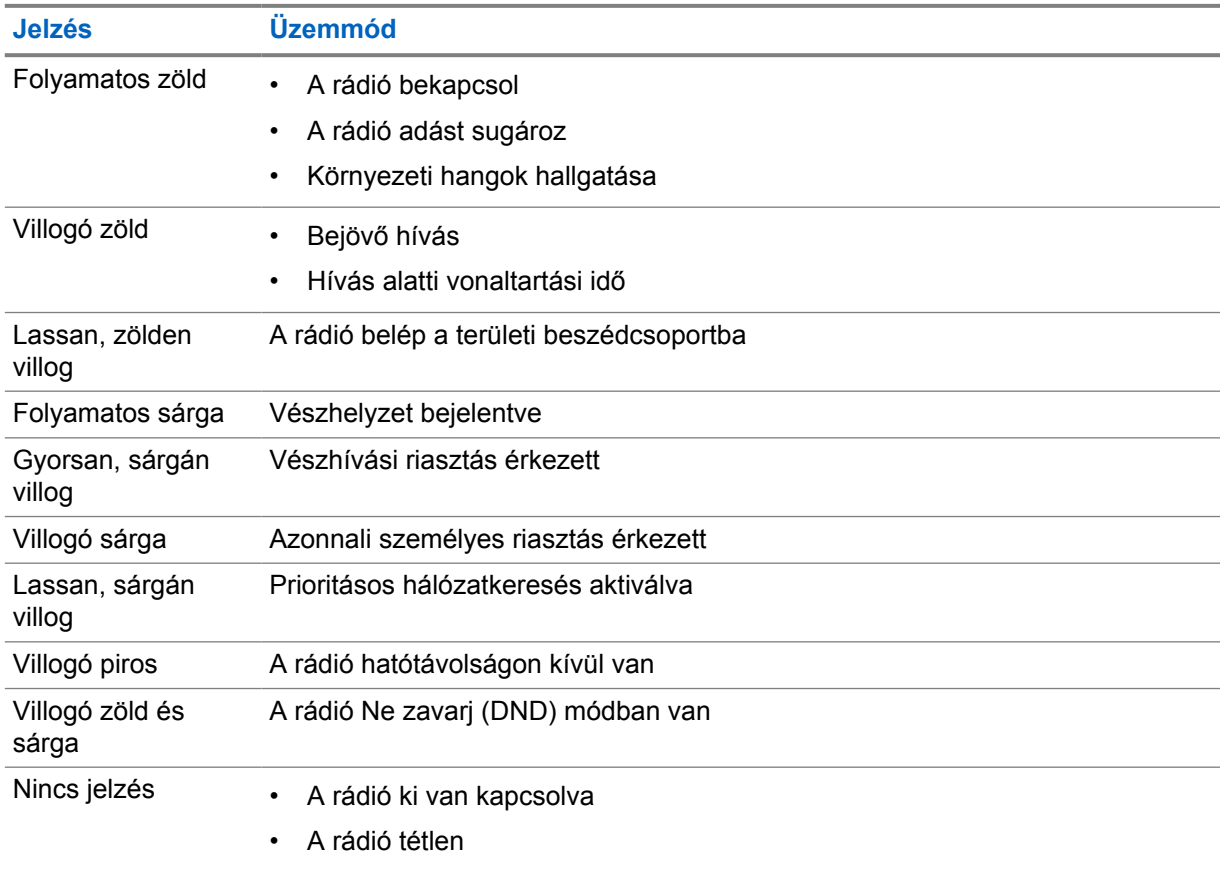

# <span id="page-495-0"></span>**Beszédcsoport kiválasztása**

### **Eljárás:**

Nyomja meg a **Csatorna** gombot.

Ha a csatornák között sikeresen tud lépkedni, a rádión megjelenik az új csatornaindex és a beszédcsoport neve.

Ha csatornák között nem tud lépkedni, a rádió negatív hangjelzést ad és ugyanazon a beszédcsoport csatornán marad.

# <span id="page-496-0"></span>**Gyors görgetés a beszédcsoportlistában**

A beszédcsoportlista legfeljebb 96 csatornát képes tárolni.

A csatornák növekvő számsorrendben szerepelnek a listában. A gyors görgetéshez nyomja meg és tartsa lenyomva a **Csatorna** gombot. A második csatorna után gyorsabban, 10 csatornánként válogathat a csatornák között.

**Példa:** Például ha a rádió 93 csatornát tartalmaz, a következő módon válthat a csatornák között: **CH 80**→**CH 90**→**CH 93**→**CH 1**→**CH 10**→**CH 20**.

# <span id="page-497-0"></span>**Rádióhívások**

Ez a fejezet a hívások fogadásához, kezdeményezéséhez és leállításához szükséges műveleteket ismerteti. A támogatott hívástípusok: csoporthívás, privát hívás és szórásos hívás.

#### **Csoporthívás**

Hívás egy felhasználócsoportnak. Ahhoz, hogy kommunikálni tudjanak egymással, a rádiót a csoport tagjaként kell beállítani.

#### **Privát hívás**

Egy különálló rádióról egy másik különálló rádióra irányuló hívás.

#### **Szórásos hívás**

Olyan hívás, amelynek során egyetlen rádió hívja a szórásos beszédcsoporthoz tartozó összes rádiót.

Olyan fontos bejelentésekre használhatók, amelyek a felhasználók osztatlan figyelmét igénylik.

A szórásos hívásokra nem lehet válaszolni.

## **7.1 Hívások indítása a rádión**

#### **Eljárás:**

- **1** Végezze el az alábbi műveletek egyikét:
	- Csoporthívás vagy szórásos hívás kezdeményezéséhez válassza a **Csatorna**→*<required channel>* elemet.
	- Privát hívás kezdeményezéséhez válassza a **Hívószámok/Info**→*<required Contact>* elemet.
- **2** A hívás indításához nyomja meg és tartsa lenyomva a **PTT** gombot.

Szórásos hívás esetén a kijelzőn elindul a következő visszaszámlálás: 3, 2 és 1.

Ha a **PTT** gombot a visszaszámlálás vége előtt felengedi, a rendszer nem indítja el a hívást.

- **3** Várja meg a beszédengedélyező hang végét, majd beszéljen a mikrofonba.
- **4** A fogadáshoz engedje fel a **PTT** gombot.

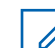

**MEGJEGYZÉS:** Ez a lépés nem alkalmazandó szórásos hívás esetén.

Ha a rádió egy előre meghatározott ideig nem észlel hanggal kapcsolatos tevékenységet, megszakítja a hívást.

## **7.2**

# **Hívások fogadása és hívásokra válaszolás a rádión**

Hívás fogadásakor a rádión a következő jelzések láthatók:

- A zöld LED villog.
- A rádió kikapcsolja a némítást, és a bejövő hívás hangja a hangszórón keresztül érkezik.

• A kijelzőn a beszédcsoport neve és a kezdeményezők neve látható.

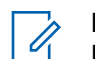

**MEGJEGYZÉS:** Szórásos hívás esetén nem tud válaszolni. Ha mégis megpróbál válaszolni, a **PTT** megnyomásakor a Választiltás hangjelzés hallható.

### **Eljárás:**

- **1** Válaszoláshoz nyomja meg és tartsa lenyomva a **PTT** gombot.
- **2** Várja meg a beszédengedélyező hang végét, majd beszéljen a mikrofonba.
- **3** A fogadáshoz engedje fel a **PTT** gombot.

# <span id="page-499-0"></span>**Felügyelői felülbírálás**

A felügyelői felülbírálás lehetővé teszi, hogy a felügyelő megszakítsa a folyamatban lévő hívásokat (a privát hívások kivételével), és azonnal felügyelői hívást kezdeményezzen.

Ha a felhasználó hívást fogad vagy indít, és a folyamatban lévő hívást megszakítja egy felügyelői hívás, a rádió megszünteti a felügyelői hívás némítását, és megjeleníti a felügyelő aliasnevét.

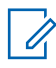

**MEGJEGYZÉS:** A konfigurációval kapcsolatos további információkért vegye fel a kapcsolatot a márkakereskedővel vagy a rendszergazdával.

# <span id="page-500-0"></span>**Rádióadatok ellenőrzése**

**Előfeltételek:** Kapcsolja be a rádiót.

### **Eljárás:**

- **1** A rádióadatok megtekintéséhez nyomja meg és tartsa lenyomva a **Hívószámok/Info** gombot.
- **2** Végezze el az alábbi műveletek egyikét:
	- A vészhívási riasztások megtekintéséhez válassza a **Riasztások** lehetőséget.
	- A fogadott IPA-k megtekintéséhez válassza az **IPA** lehetőséget.
	- A mobilhálózat állapotának megtekintéséhez válassza a **Mobilhálózat állapota** elemet.
	- A Wi-Fi-kapcsolat állapotának megtekintéséhez válassza a **Wi-Fi állapota** lehetőséget.
	- A Bluetooth-kapcsolat állapotának megtekintéséhez válassza a **Bluetooth** lehetőséget.
	- A Bluetooth-eszköz párosításának törléséhez válassza a **Bluetooth-párosítás**→**törlése?** →**OK** elemet.
	- A napló állapotának megtekintéséhez válassza a **Naplók** lehetőséget.
	- A firmware és a nyelvi csomag vezeték nélküli letöltéséhez válassza a **Szoftver** lehetőséget.
	- A rádió nevének megtekintéséhez válassza a **Rádióazonosító** lehetőséget.
	- A rádió sorozatszámának megtekintéséhez válassza a **Sorozatszám** lehetőséget.

# <span id="page-501-0"></span>**Bluetooth**

Ez a funkció lehetővé teszi, hogy a rádió a Bluetooth-csatlakozáson keresztül csatlakozzon Bluetoothkompatibilis headsetekhez és távoli hangszórómikrofonokhoz.

A Bluetooth 10 m (32 láb) látótávolságon belül működik. A rádió Bluetooth-funkciójának maximális teljesítménye 2,5 mW (4 dBm) a 10 m-es tartományban. Ez egy akadály nélküli útvonal a rádió és a Bluetooth-kompatibilis eszköz között.

Ha a hang- és beszédminőség eltorzul vagy nem tiszta, vigye a rádiót és a Bluetooth-kompatibilis eszközt közelebb egymáshoz, hogy helyreállítsa a tiszta hangvételt.

## **10.1 A Bluetooth be- és kikapcsolása**

# **A Bluetooth bekapcsolása**

#### **Eljárás:**

A menüben válassza a **Bluetooth**→ v elemet.

Ha a Bluetooth funkció engedélyezve van, a rádión a következő jelzések láthatók:

- A kezdőképernyőn megjelenik a Bluetooth ikon.
- A hangbejelentés hangjelzést ad.

## **A Bluetooth kikapcsolása**

### **Eljárás:**

A menüben válassza a **Bluetooth**→**x** elemet.

Ha a Bluetooth funkció nincs engedélyezve, a rádión a következő jelzések láthatók:

- A Bluetooth ikon eltűnik a kezdőképernyőről.
- A hangbejelentés hangjelzést ad.

### **10.2 Bluetooth-kapcsolat állapotának megtekintése**

### **Eljárás:**

Nyomja meg és tartsa lenyomva a **Hívószámok/Info** gombot, majd válassza a **Bluetooth** lehetőséget.

Ha a rádió az utoljára csatlakoztatott Bluetooth (BT) eszközt keresi, akkor a kijelzőn a Keresés... felirat látható és megszólal a hangbejelentés.

Ha a rádió egy BT-eszközhöz csatlakozik, akkor a kijelzőn megjelenik a Csatlakoztatva felirat és megszólal a hangbejelentés.

Ha a BT-eszköz és a rádió között megszakad a kapcsolat, akkor a rádió egy hangbejelentést ad, és az újracsatlakozási időkereten belül megpróbál újra csatlakozni az eszközhöz.

## <span id="page-502-0"></span>**10.3 Bluetooth-párosítás törlése**

### **Eljárás:**

- **1** Nyomja meg és tartsa lenyomva a **Hívószámok/Info** gombot.
- **2** Válassza a **Bluetooth-párosítás**→*<device friendly name>*→**Menü/OK** lehetőséget.

Egy párosított Bluetooth-eszköz sikeres törlése esetén pozitív hangjelzés hallható.

Egy nem párosított Bluetooth-eszköz törlése esetén negatív hangjelzés hallható.

# <span id="page-503-0"></span>**Hívószámlista**

A hívószámlistán mindig az utolsó hívott partner jelenik meg az első helyen. A lista második és további helyén a többi névjegy ábécésorrendben jelenik meg.

A hívószámlista csak az elérhető és a Ne zavarj (DND) állapotú felhasználókat támogatja. Ha a partner offline állapotban van, a rendszer elrejti a listáról.

### **11.1 Hívószámlista elérése**

#### **Eljárás:**

Végezze el az alábbi műveletek egyikét:

- A Hívószámlista eléréséhez nyomja meg a **Hívószámok/Info** gombot.
- A Hívószámlista görgetéséhez nyomja meg a **P1** vagy **P2** gombot.
- A Hívószámlista gyors görgetéséhez nyomja meg és tartsa lenyomva a **P1** vagy **P2** gombot.
- A Hívószámlistából való kilépéshez és a kezdőképernyőre való visszatéréshez nyomja meg és tartsa lenyomva a **Vissza/Kezdőlap** gombot, vagy várjon, amíg az időzítő lejár.

Amikor az időzítő lejár, a rendszer automatikusan kilép a Hívószámlistából.
**Fejezet 12**

# **Menü**

A menü a **Menü/OK** gombbal érhető el.

Az alábbi funkciók érhetők el a menüben.

#### táblázat 6 : Funkciók listája

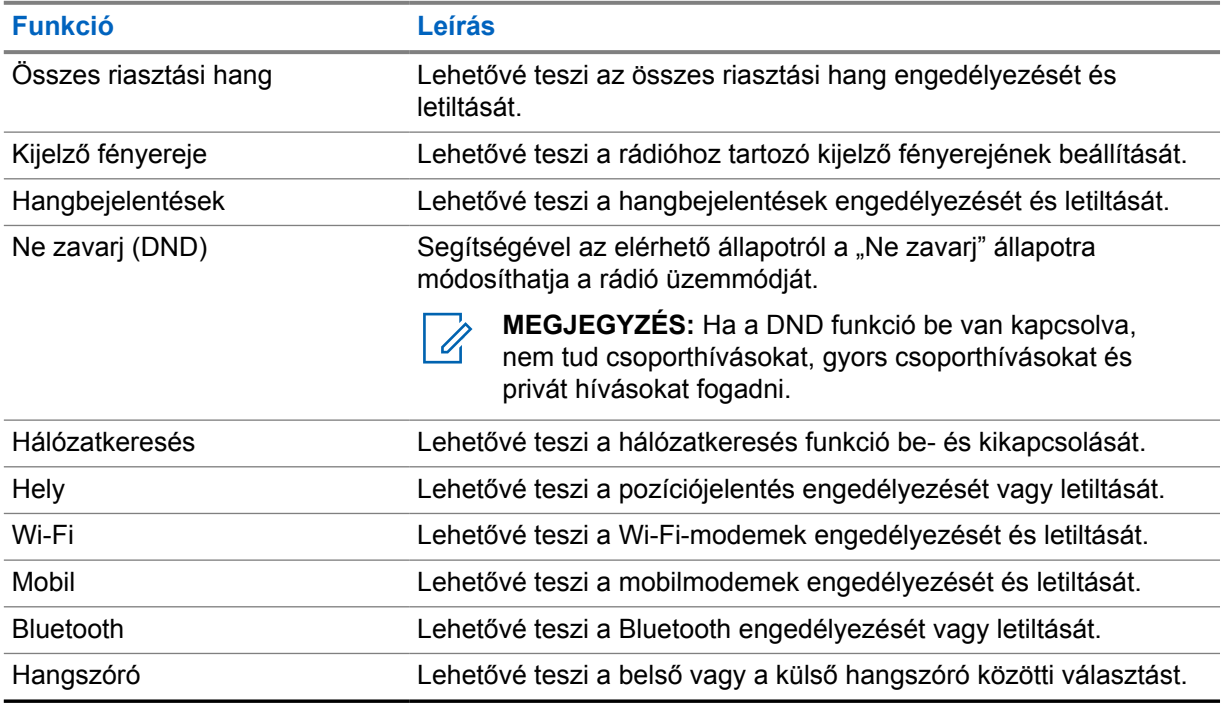

## **12.1 Összes riasztási hang be- és kikapcsolása**

# **Összes riasztási hang bekapcsolása**

### **Eljárás:**

A menüben válassza az **Összes riasztási hang**→ elemet.

Az összes riasztási hang bekapcsolásra kerül és a hangbejelentés hangjelzést ad.

# **Összes riasztási hang kikapcsolása**

#### **Eljárás:**

A menüben válassza az **Összes riasztási hang**→**x** elemet.

Az összes riasztási hang kikapcsolásra kerül és a hangbejelentés hangjelzést ad.

## **12.2 A kijelző fényerejének beállítása**

#### **Eljárás:**

- **1** A menüben válassza a **Fényerő** menüpontot.
- **2** Válassza ki a kívánt fényerőt 0 és 8 között.

## **12.3 A hangbejelentések be- és kikapcsolása**

# **A hangbejelentések bekapcsolása**

### **Eljárás:**

A menüben válassza a **Hangbejelentések**→ elemet.

A hangbejelentések bekapcsolásra kerülnek.

# **A hangbejelentések kikapcsolása**

#### **Eljárás:**

A menüben válassza a **Hangbejelentések**→**x** elemet.

A hangbejelentések kikapcsolásra kerülnek.

## **12.4 A Ne zavarj mód be- és kikapcsolása**

# **A Ne zavarj mód bekapcsolása**

#### **Eljárás:**

A menüben válassza a **DND**→ v elemet.

Ha a Ne zavarj mód bekapcsolásra kerül, a rádión a következő jelzések láthatók:

- A hangbejelentés hangjelzést ad.
- A LED-kijelző időszakosan villogó zöld és sárga fényt ad.

# **A Ne zavarj mód kikapcsolása**

#### **Eljárás:**

A menüben válassza a **DND**→**x** elemet.

A Ne zavarj mód kikapcsolásra kerül és a hangbejelentés hangjelzést ad.

## **12.5 A hálózatkeresés be- és kikapcsolása**

# **A hálózatkeresés bekapcsolása**

### **Eljárás:**

A menüben válassza a **Hálózatkeresés**→ elemet.

A hálózatkeresés bekapcsolásra kerül és a hangbejelentés hangjelzést ad.

# **A hálózatkeresés kikapcsolása**

### **Eljárás:**

A menüben válassza a **Hálózatkeresés**→**x** elemet.

A hálózatkeresés kikapcsolásra kerül és a hangbejelentés hangjelzést ad.

## **12.6 A helymeghatározás be- és kikapcsolása**

# **A helymeghatározás bekapcsolása**

### **Eljárás:**

A menüben válassza a **Helymeghatározás**→ elemet.

A helymeghatározás bekapcsolásra kerül és a hangbejelentés hangjelzést ad.

# **A helymeghatározás kikapcsolása**

### **Eljárás:**

A menüben válassza a **Helymeghatározás**→**x** elemet.

A helymeghatározás kikapcsolásra kerül és a hangbejelentés hangjelzést ad.

## **12.7 A Wi-Fi be- és kikapcsolása**

# **A Wi-Fi bekapcsolása**

### **Eljárás:**

A menüben válassza a **Wi-Fi**→ elemet.

A Wi-Fi bekapcsolásra kerül és a hangbejelentés hangjelzést ad.

# **A Wi-Fi kikapcsolása**

### **Eljárás:**

A menüben válassza a **Wi-Fi**→**x** elemet.

A Wi-Fi kikapcsolásra kerül és a hangbejelentés hangjelzést ad.

## **12.8 A mobilhálózat be- és kikapcsolása**

# **A mobilhálózat bekapcsolása**

## **Eljárás:**

A menüben válassza a **Mobilhálózat**→ elemet.

A mobilhálózat bekapcsolásra kerül és a hangbejelentés hangjelzést ad.

# **A mobilhálózat kikapcsolása**

### **Eljárás:**

A menüben válassza a **Mobilhálózat**→**x** elemet.

A mobilhálózat kikapcsolásra kerül és a hangbejelentés hangjelzést ad.

## **12.9 Váltás a Hangszóró módok között**

### **Eljárás:**

- **1** A menüben válassza a **Hangszóró** menüpontot.
- **2** Végezze el az alábbi műveletek egyikét:
	- A belső hangszóró engedélyezéséhez válassza a **Belső** elemet.
	- A külső hangszóró engedélyezéséhez válassza a **Külső** elemet.

A hangbejelentés hangjelzést ad.

# **Azonnali személyes riasztás**

Az azonnali személyes riasztás (IPA) egy olyan értesítés, amelyet azon partnereinek küldhet el, akik elfoglaltak, illetve nem tudnak válaszolni egy csoportos vagy privát hívásra.

IPA fogadása esetén a rádió hangjelzést ad, majd megjelenít egy ikont és a küldő aliasnevét.

A fogadott IPA-kat az IPA-állapotlista tárolja, így Ön később megtekintheti őket, valamint válaszolhat rájuk. Ha több IPA-t is kapott, a lista első helyén mindig a legújabb IPA látható. Az IPA-állapotlista legfeljebb kilenc riasztást képes tárolni.

Ha privát hívást folytat az IPA küldőjével, az IPA automatikusan törlődik.

## **13.1 IPA küldése**

#### **Eljárás:**

```
Válassza a Hívószámok/Info→<required contact>→Menü/OK gombot.
```
A rádió a következő jelzéseket mutatja:

- Jelzőhang hallható.
- A kijelzőn a Riasztás sikeres felirat jelenik meg.

#### **13.2**

# **Azonnali személyes riasztások (IPA) fogadása**

Ha készenléti módban kap IPA-t, a rádió a következő jelzéseket mutatja:

- Az IPA bekerül az IPA-állapotlistára.
- Jelzőhang hallható.
- A sárga LED addig villog, amíg az IPA-t nem törlik.
- A kijelzőn megjelenik a IPA ikon és az aliasnév.

## **13.3 IPA-lista megtekintése**

#### **Eljárás:**

Nyomja meg és tartsa lenyomva a **Hívószámok/Info** gombot, majd válassza az **IPA** lehetőséget.

A kijelzőn megjelenik a legutóbbi fogadott IPA, amelyet a nyolc legutóbbi riasztás követ.

## **13.4 Az IPA-állapotlista törlése**

#### **Eljárás:**

Végezze el az alábbi műveletek egyikét:

• Válassza ki a törölni kívánt hívószámot a hívószámlistáról vagy az IPA-listáról, majd nyomja meg és tartsa lenyomva a **PTT** gombot a hívás indításához.

- Válassza ki a törölni kívánt IPA-t az IPA-állapotlistáról, majd nyomja meg és tartsa lenyomva a **Menü/OK** gombot.
- Az összes IPA törléséhez indítsa újra a rádiót.

## **Fejezet 14**

# **Működés Vészhívás módban**

A vészhelyzetek bejelentésének és a vészhívások megszakításának két módja van.

A vészhelyzet helyi bejelentéséhez vagy a vészhívások megszakításához nyomja meg a **Vészhívás** gombot.

A jogosult felhasználók a WAVE alkalmazáson vagy a diszpécseren keresztül távolról is bejelenthetik a vészhelyzetet és megszakíthatják a vészhívást.

Egy vészhelyzet bejelentésekor, illetve ha a rádió sikeresen Vészhívás módba lépett, a rádión megjelenik a vészhelyzet ikon. Amikor a kijelzőn villog a vészhívás ikon, csak a hangerő-szabályozót láthatja, és csak a vészhívás kezdeményezésére és a vészhívásból való kilépésre van lehetőség.

Vészhívás módban minden elindított hívás vészhívásnak minősül, és bizonyos funkciók, például a beszédcsoport módosítása korlátozott.

A beállításoktól függően kétféle vészhívást kezdeményezhet. Manuális típus esetén egy vészhívási kezdeményezéséhez a **PTT** gombot nyomva kell tartania, amely során a vészhívási riasztás is elküldésre kerül. Automatikus típus esetén egy vészhívás a **PTT** gomb megnyomása nélkül kezdeményezhető, amely során a vészhívás mellett mindkét riasztás elküldésre kerül. A rádió mikrofonja 10 másodpercre automatikusan bekapcsol, majd az időtartam lejártakor megszakítja az adást.

## **14.1 Veszélyhelyzet bejelentése**

#### **Eljárás:**

Nyomja meg hosszan a **Vészhívás** gombot.

A kijelzőn elindul a következő visszaszámlálás, egyre növekvő hangerő mellett: 3, 2 és 1.

Ha a **Vészhívás** gombot a visszaszámlálás vége előtt felengedi, a rendszer nem indítja el a vészhívást.

Ha a vészhelyzet bejelentése sikeres, a rádió ezt a következő módokon jelzi:

- Megszólal a vészhívás hangjelzése.
- A sárga LED világítani kezd.
- A kijelzőn megjelenik a vészhívás ikon.

Ha a vészhelyzet bejelentése sikertelen volt, a rádió visszatér a korábban kiválasztott csatornához.

## **14.2 Vészhívás megszakítása**

#### **Eljárás:**

A vészhívás alatt nyomja meg és tartsa lenyomva a **Vészhívás** gombot.

A kijelzőn elindul a következő visszaszámlálás, egyre növekvő hangerő mellett: 3, 2 és 1.

Ha a **Vészhívás** gombot a visszaszámlálás vége előtt felengedi, a vészhívás nem kerül megszakításra és a rádió Vészhívás módban marad.

A vészhívás sikeres megszakítása esetén a kijelző visszatér a korábban kiválasztott csatornára.

## **14.3 Vészhívási riasztások fogadása**

Ha bejelentett vészhívási riasztást kap, a rádió a következő jelzéseket mutatja:

- Megszólal a vészhívás hangjelzése.
- A vészhívási riasztást a rendszer hozzáadja a Vészhívási riasztások listájához.
- A sárga LED villog.
- A kijelzőn az állapotsávban megjelenik a bejelentett vészhívási riasztás ikonja, valamint a kezdeményező aliasneve.
- A riasztás magasabb prioritást élvez a hívások kezdeményezésénél és fogadásánál.

Ha vészhívási riasztás megszakításáról kap értesítést, a rádió a következő jelzéseket mutatja:

- Megszólal a vészhívás hangjelzése.
- A vészhívási riasztás törlődik a Vészhívási riasztások listájáról.
- A kijelzőn megjelenik a megszakított vészhívási riasztás ikonja, valamint a kezdeményező aliasneve.
- A riasztás magasabb prioritást élvez a hívások kezdeményezésénél és fogadásánál.

## **14.4 Vészhívási riasztás megválaszolása**

#### **Eljárás:**

- **1** Nyomja meg és tartsa lenyomva a **Hívószámok/Info** gombot.
- **2** Válassza a **Vészhívási riasztás**→*<required Emergency Alert List>* lehetőséget. Ha a Vészhívási riasztások listája üres, a **Vészhívási riasztás** nem jelenik meg.
- **3** A hívás indításához nyomja meg és tartsa lenyomva a **PTT** gombot.

#### **14.5**

## **Vészhívások fogadása**

Vészhívás fogadásakor a rádió a következő jelzéseket mutatja:

- Megszólal a vészhívás hangjelzése.
- A zöld LED villog.
- Csoporthívás esetén a kijelzőn megjelenik a beszédcsoport-csatorna aliasneve, majd a vészhívás ikon a kezdeményező aliasneve előtt.
- Privát hívás esetén a kijelzőn megjelenik a vészhívás ikon, valamint a kezdeményező aliasneve.

#### **14.6**

# **A Vészhívási riasztások listájának törlése**

**Előfeltételek:** A Vészhívási riasztások listáján található egyes vészhívási riasztások akkor törlődnek, ha a rendszer értesítést kap az adott vészhívási riasztás megszakításáról. Ellenkező esetben törölje a listát manuálisan a következő műveletek segítségével.

**Eljárás:**

Végezze el az alábbi műveletek egyikét:

- A Vészhívási riasztások listájában válassza a Vészhívási riasztás aliasneve elemet, majd nyomja meg és tartsa lenyomva a **Menü/OK** gombot.
- Az összes vészhívási riasztás törléséhez indítsa újra a rádiót.

Miután minden vészhívási riasztás törlésre került, a vészhívási riasztás ikon eltűnik az állapotsávról, a **Vészhívási riasztás** nem jelenik meg a **Hívószámok/Info** gomb opciónál, és a sárga LED kialszik.

## **Fejezet 15**

# **Területi beszédcsoport**

Ha belép egy adott földrajzi területre, megtekintheti és meghallgathatja az érintett geokerítésen belüli területi beszédcsoportra vonatkozó értesítéseket.

A rendszer a területi beszédcsoportot ábécésorrendben hozzáadja a Területi beszédcsoport listához. Ha a rendszer felvette Önt a területi beszédcsoport listára, a rádió a területi beszédcsoporttól és a beszédcsoport-csatornáról is fogadja a hívásokat, mielőtt Ön belépne a területi beszédcsoport zónájába. A beszédcsoport-csatorna listáján és a területi beszédcsoport listán a **Csatorna** gomb segítségével navigálhat. A csatornaszám nem jelenik meg, ha Ön területi beszédcsoportban van.

Ha a területi beszédcsoportban van, a rádión megszólal a hangbejelentés, a zöld LED villog, a kijelzőn pedig a beszédcsoport aliasneve látható, amikor a **Menü/OK** gomb nyomva tartásával csatlakozik a beszédcsoporthoz. Ha ez idő alatt nem választja ki a beszédcsoportot, a területi beszédcsoport a csatornalista végére kerül, így előfordulhat, hogy szükség esetén manuálisan kell kiválasztania a beszédcsoportot.

Ha a területi beszédcsoport kiválasztása nélkül kezdeményez hívást, az aktuális beszédcsoport fogadja a hívást.

Ha kilép a területi beszédcsoportból, a rádión megszólal a hangbejelentés, a kijelzőn pedig megjelenik a beszédcsoport aliasneve. Ha hívás közben hagyja el a területi beszédcsoportot, a hívás nem szakad meg. A rádió csak akkor lép ki a területi beszédcsoportból, amikor a hívás befejeződik.

Ha eltávolítja a területi beszédcsoportot, Ön visszakerül a korábbi csatornára.

# **Rádióbénítás**

A Rádióbénítás azt jelzi, hogy a rádió le van tiltva.

Ha a rádió Rádióbénítás módban van, akkor minden gomb letiltásra kerül, kivéve a következőket: **Bekapcsológomb**, **Hívószámok/Info** (csak az Info menü érhető el), **P1**, **P2**, illetve a **Hangerő növelése és csökkentése** gombok. Az összes riasztási hang és értesítő hívás engedélyezve van, de minden hanggal kapcsolatos tevékenység, beleértve a vészhívást is, le van tiltva.

Bekapcsolt állapotban nyomja meg és tartsa lenyomva a **Hívószámok/Info** gombot, hogy az Állapotinformációs képernyő megjelenítése előtt a Rádióbénítás képernyőt jelenítse meg.

## **Fejezet 17**

# **Felhasználó letiltva vagy felfüggesztve**

A Felhasználó letiltva vagy felfüggesztve állapot azt jelzi, hogy a fiókját letiltották vagy felfüggesztették. Ha a fiókját letiltották vagy felfüggesztették, nem tud bejelentkezni a PTT-kiszolgálóra.

A rádió hangjelzést ad, a piros LED villogni kezd és a kijelzőn megjelenik a Felhasználó letiltva felirat.

A **Hívószámok/Info**, a **Menü/OK**, valamint a **Hangerő növelése és csökkentése** gombok továbbra is a szokásos módon működnek.

# **Környezeti hangok hallgatása**

Ez a funkció lehetővé teszi az arra jogosult felhasználók számára, hogy készenléti módban egy adott rádió környezeti hangjait hallgassa.

Ha a jogosult felhasználó megkezdi a környezeti hangok hallgatását az adott rádión, a rádió hangjelzést ad ki, megjeleníti a környezeti hangok hallgatása ikont, valamint a jogosult felhasználó aliasnevét. Másmilyen típusú hívás kezdeményezésekor, illetve fogadásakor, valamint ha a jogosult felhasználó megszakítja a környezeti hangok hallgatását, leáll a környezeti hangok hallgatása.

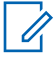

**MEGJEGYZÉS:** Ez a funkció irányítatlan szemellenző-mikrofonnal (GMMN4065\_) működik a legjobban.

## **Fejezet 19**

# **Jóváhagyott tartozékok listája**

#### táblázat 7 : Hang

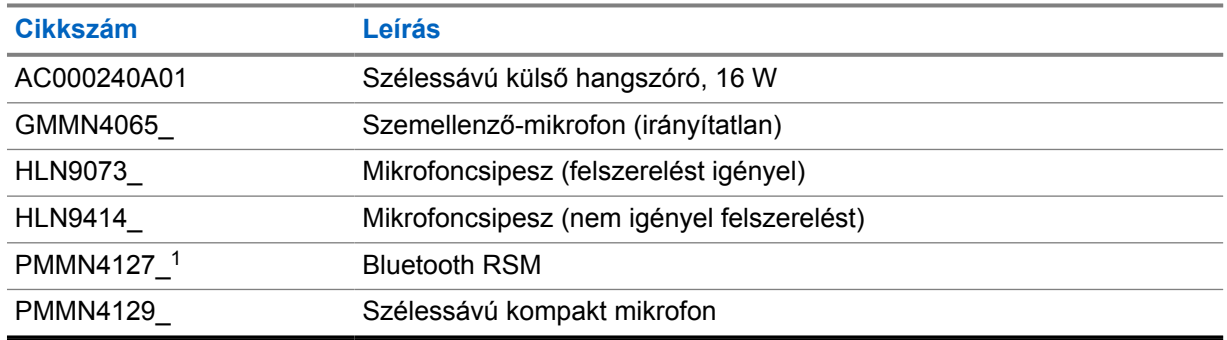

#### táblázat 8 : Antenna

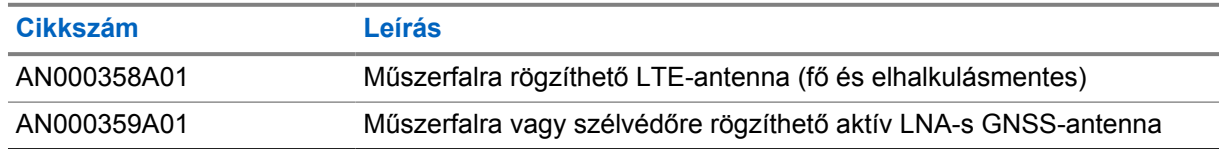

#### táblázat 9 : Kábelek

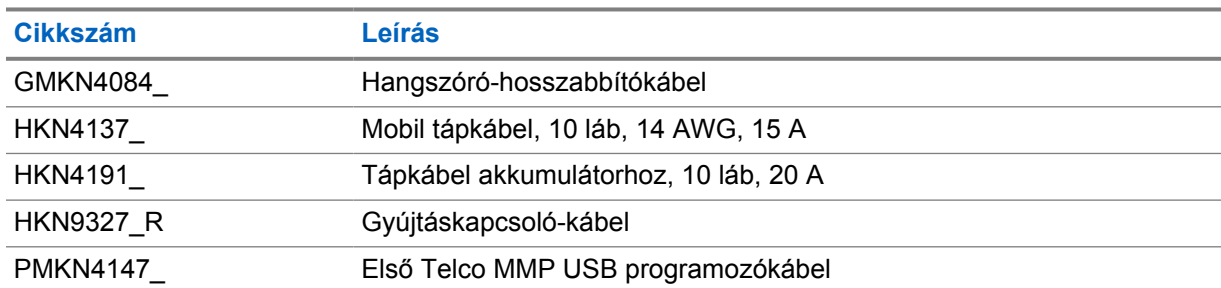

#### táblázat 10 : Rögzítőtartozékok

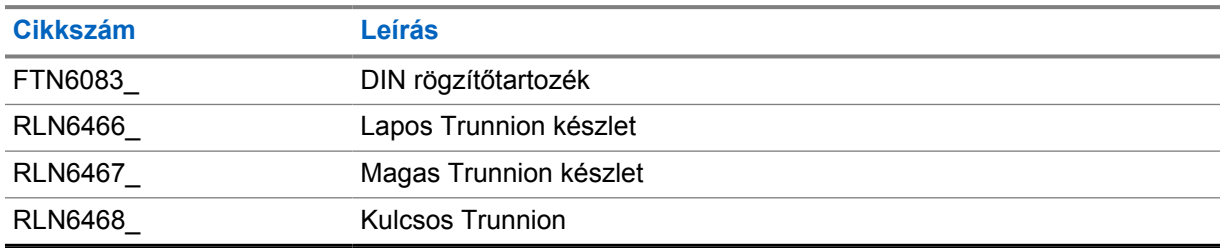

### táblázat 11 : Egyéb kiegészítők

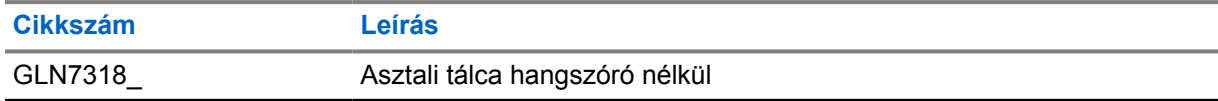

<sup>1</sup> Indiában nem elérhető.

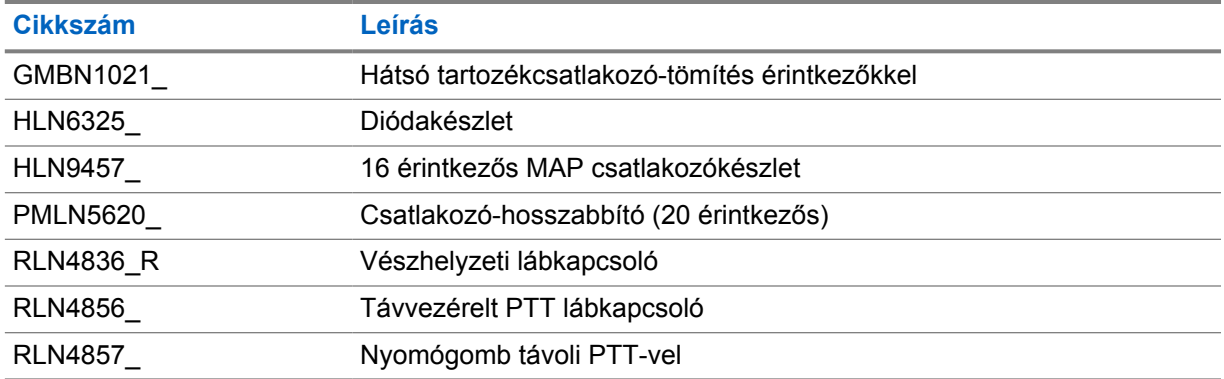

### táblázat 12 : Tápegységek

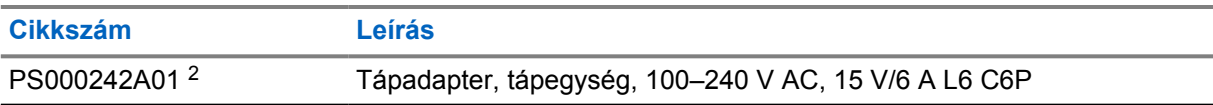

<sup>2</sup> A CB000522A01 (DC kábel) tartozékkal együtt rendelendő

# **Inhoud**

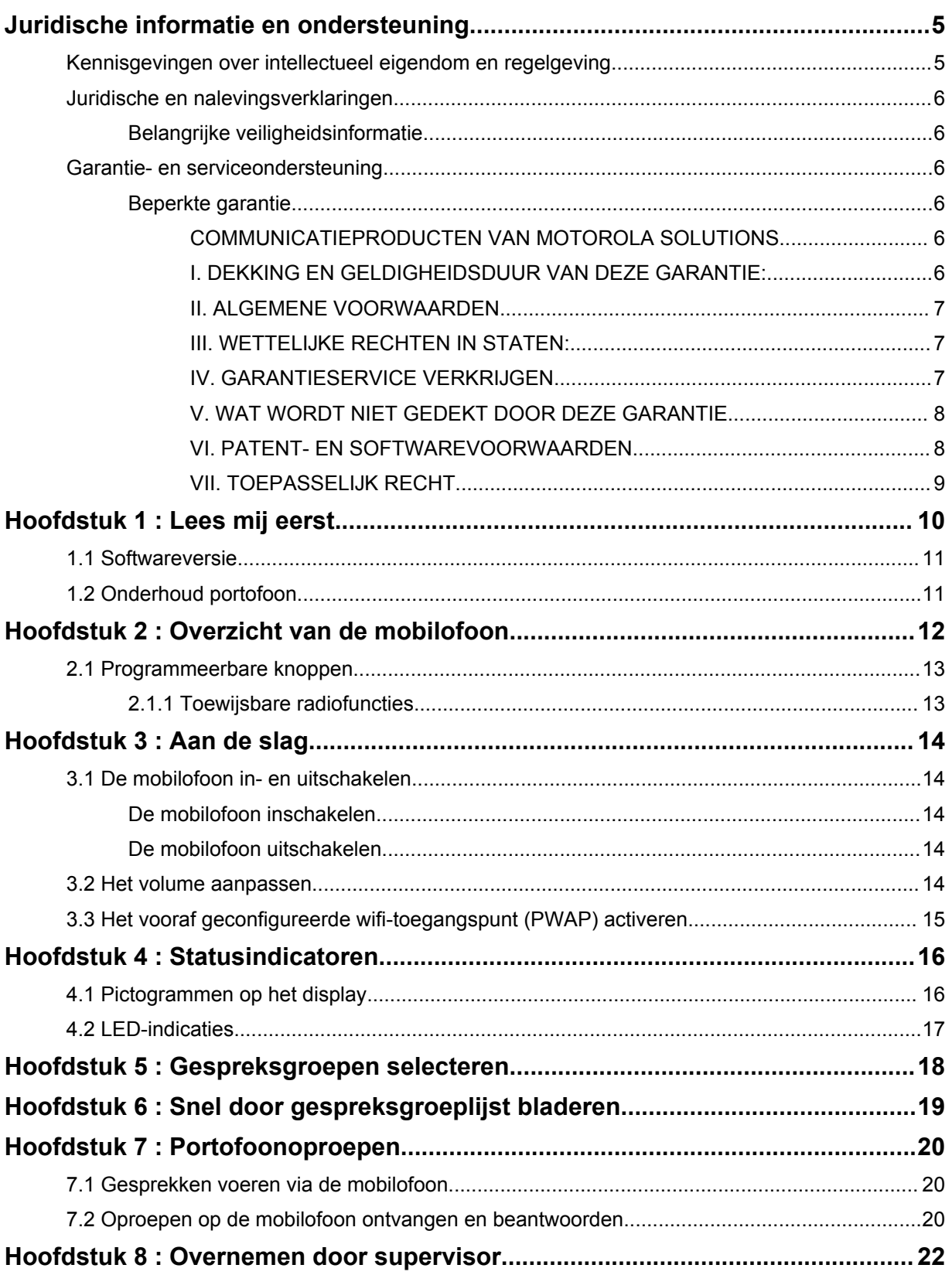

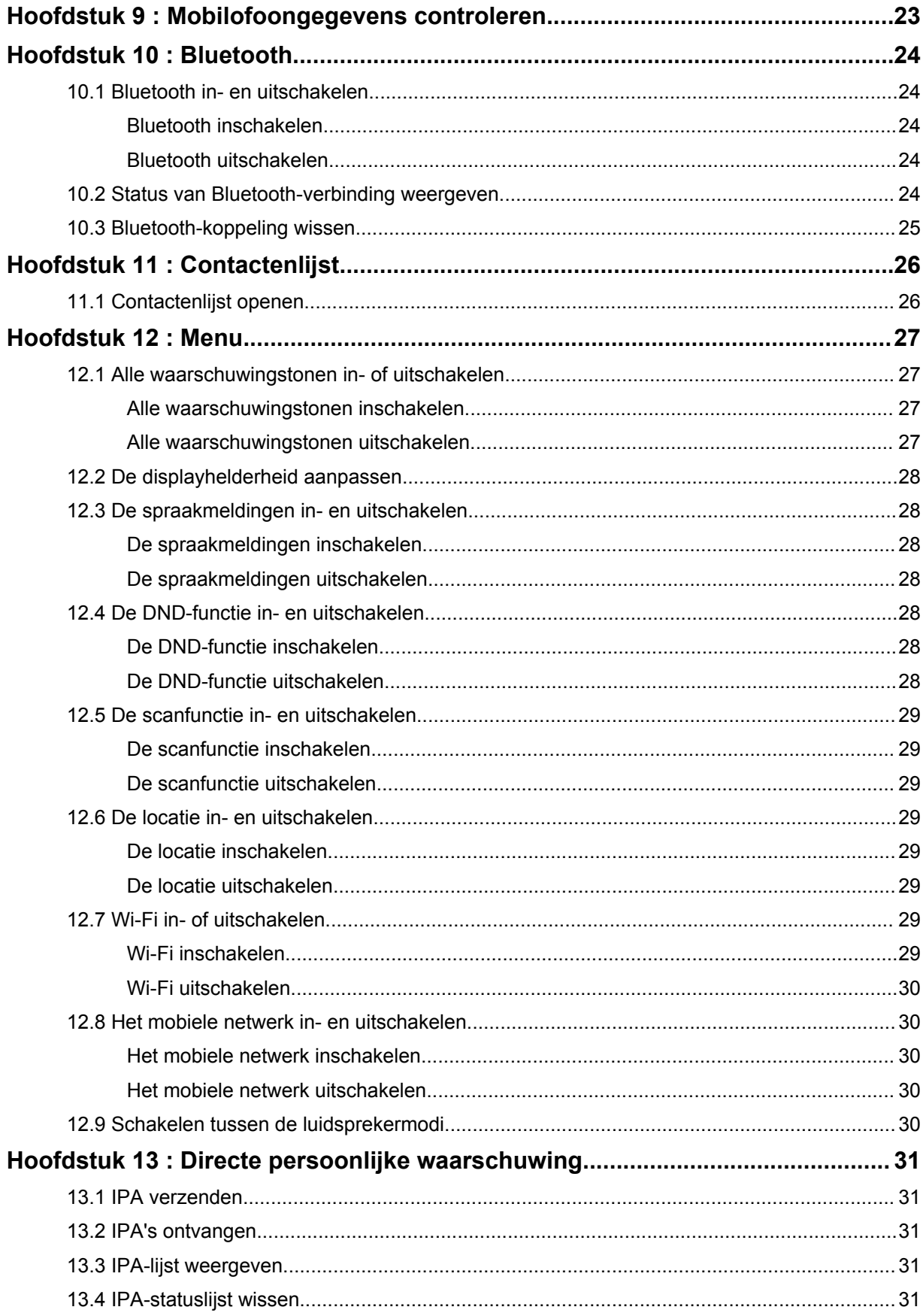

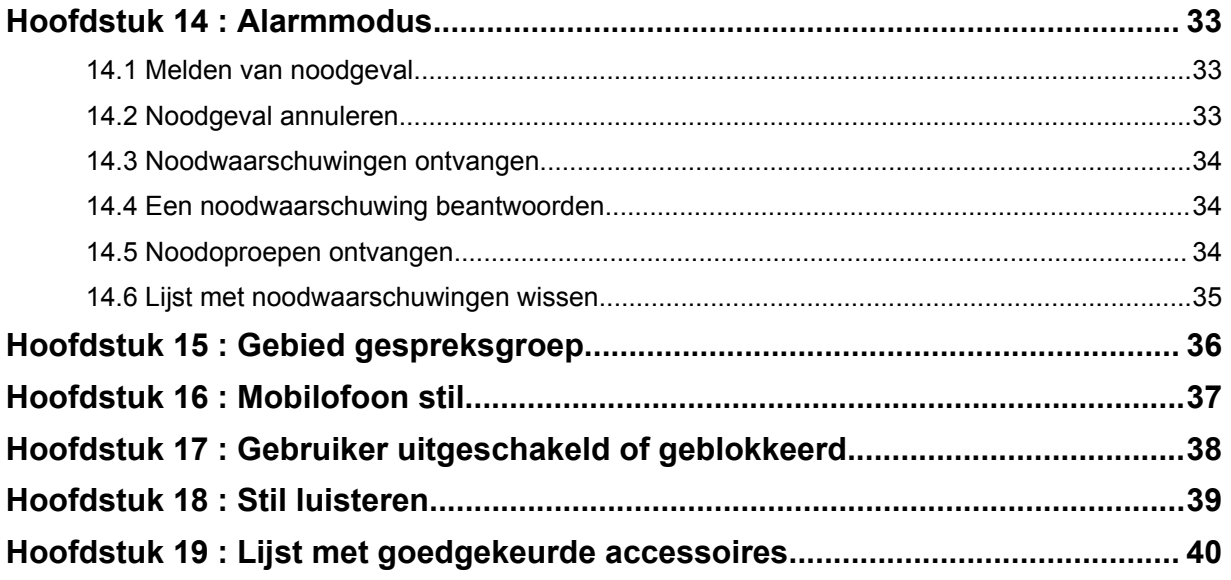

# <span id="page-522-0"></span>**Juridische informatie en ondersteuning**

# **Kennisgevingen over intellectueel eigendom en regelgeving**

## **Auteursrechten**

De Motorola Solutions-producten die in dit document worden beschreven, bevatten mogelijk auteursrechtelijk beschermde computerprogramma's van Motorola Solutions. Volgens de wetgeving in de Verenigde Staten en andere landen behoudt Motorola Solutions zich bepaalde exclusieve rechten voor op auteursrechtelijk beschermde computerprogramma's. Auteursrechtelijk beschermde computerprogramma's van Motorola Solutions die in dit document worden beschreven, mogen daarom op geen enkele wijze worden gekopieerd of verspreid zonder de uitdrukkelijke schriftelijke toestemming van Motorola Solutions.

Niets uit dit document mag worden verveelvoudigd, overgedragen, opgeslagen op een systeem voor het ophalen van informatie, of vertaald in een andere taal of computertaal, in enige vorm of op enige wijze, zonder voorafgaande schriftelijke toestemming van Motorola Solutions, Inc.

## **Handelsmerken**

MOTOROLA, MOTO, MOTOROLA SOLUTIONS en het gestileerde M-logo zijn handelsmerken of geregistreerde handelsmerken van Motorola Trademark Holdings, LLC en worden op grond van licenties gebruikt. Alle andere handelsmerken zijn het eigendom van hun respectieve eigenaren.

## **Licentierechten**

Aan de koop van Motorola Solutions-producten kan geen gebruiksrecht worden ontleend krachtens auteursrechten, patenten of gepatenteerde applicaties van Motorola Solutions, direct noch indirect, door juridische uitsluiting noch anderszins, behalve het normale, niet-exclusieve recht, vrij van royalty's, op gebruik van rechtswege bij de verkoop van een product.

## **Open source-inhoud**

Dit product bevat mogelijk open source-software die onder licentie wordt gebruikt. Raadpleeg de installatie-informatie voor het product voor volledige juridische kennisgevingen en bronvermeldingen voor open source.

### **De richtlijn inzake afgedankte elektrische en elektronische apparatuur (AEEA) van de Europese Unie (EU) en het Verenigd Koninkrijk (VK)**

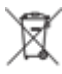

 De richtlijn AEEA van de Europese Unie en die van het VK vereisen dat producten die in de landen van de EU en het VK worden verkocht (of in sommige gevallen de verpakking daarvan), moeten zijn voorzien van het etiket met een doorgekruiste vuilnisbak. Zoals bepaald door de richtlijn AEEA, betekent dit etiket met de doorgekruiste vuilnisbak dat klanten en eindgebruikers in de landen van de EU en het VK elektrische en elektronische apparatuur of toebehoren niet met het huisvuil mogen wegwerpen.

Klanten en eindgebruikers binnen de EU en het VK moeten contact opnemen met hun plaatselijke leverancier of onderhoudscentrum voor informatie over het afvalinzamelsysteem in hun land.

## <span id="page-523-0"></span>**Afwijzing van aansprakelijkheid**

Houd er rekening mee dat bepaalde functies, voorzieningen en mogelijkheden die in dit document worden beschreven mogelijk niet van toepassing zijn op of in licentie zijn verstrekt voor gebruik op een bepaald systeem, of mogelijk afhankelijk zijn van de eigenschappen van een bepaalde mobiele abonnee-eenheid of configuratie van bepaalde parameters. Neem voor meer informatie contact op met uw contactpersoon bij Motorola Solutions.

#### **© 2022 Motorola Solutions, Inc. Alle rechten voorbehouden**

# **Juridische en nalevingsverklaringen**

# **Belangrijke veiligheidsinformatie**

## **LET OP!**

**Dit apparaat is ontworpen voor algemeen gangbaar gebruik.** Lees voordat u het apparaat gebruikt de *handleiding Blootstelling aan radiogolven en productveiligheid* die bij het apparaat wordt geleverd. Deze handleiding bevat bedieningsinstructies voor veilig gebruik, beperking van blootstelling aan radiogolven en naleving van de relevante normen en regelgeving.

*Wijzigingen aan dit apparaat die niet uitdrukkelijk zijn goedgekeurd door Motorola Solutions kunnen het recht van de gebruiker om dit apparaat te gebruiken, doen vervallen.*

*In Japan mag het apparaat alleen binnenshuis worden ingezet wanneer het wordt gebruikt in het frequentiebereik van 5150 tot 5350 MHz, met uitzondering van transmissie met het 5,2-GHz High Power Data Communication System-basisstation of relaisstation.*

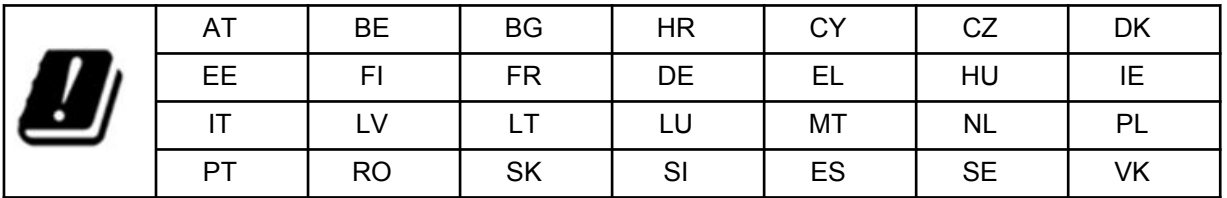

# **Garantie- en serviceondersteuning**

## **Beperkte garantie**

## **COMMUNICATIEPRODUCTEN VAN MOTOROLA SOLUTIONS**

## **I. DEKKING EN GELDIGHEIDSDUUR VAN DEZE GARANTIE:**

Motorola Solutions, Inc. ('Motorola Solutions') garandeert de hierna genoemde, door Motorola Solutions gefabriceerde communicatieproducten (het 'Product') tegen materiaal- en fabricagefouten bij normaal gebruik en onderhoud gedurende een periode vanaf de aanschafdatum zoals hierna wordt vermeld:

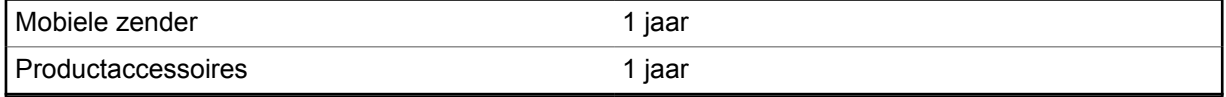

Motorola Solutions zal gedurende de garantieperiode naar keuze van Motorola Solutions het Product kosteloos repareren (met nieuwe of herstelde onderdelen) of vervangen (door een nieuw of hersteld

<span id="page-524-0"></span>Product) of het aanschafbedrag van het Product terugbetalen, mits het Product in overeenstemming met de voorwaarden van deze garantie is geretourneerd. Vervangende onderdelen of platen vallen gedurende het resterende deel van de oorspronkelijke garantieperiode onder de garantie. Alle vervangen onderdelen van het Product worden eigendom van Motorola Solutions.

Deze uitdrukkelijke beperkte garantie wordt door Motorola Solutions uitsluitend aan de oorspronkelijke eindgebruiker verleend en kan niet aan derden worden toegewezen of overgedragen. Dit is de volledige garantie voor het door Motorola Solutions gefabriceerde Product. Motorola Solutions aanvaardt geen verplichtingen of aansprakelijkheden voor toevoegingen of wijzigingen aan deze garantie, met uitzondering van schriftelijke toevoegingen of wijzigingen die door een functionaris van Motorola Solutions zijn ondertekend.

Tenzij in een afzonderlijke overeenkomst tussen Motorola Solutions en de oorspronkelijke eindgebruiker overeengekomen, garandeert Motorola Solutions de installatie en het onderhoud van het Product niet.

Motorola Solutions kan op geen enkele wijze aansprakelijk worden gesteld voor aanvullende, niet door Motorola Solutions geleverde apparatuur die aan het Product is bevestigd of in verband met het Product is gebruikt, of voor gebruik van het Product met aanvullende apparatuur, en dergelijke apparatuur wordt uitdrukkelijk uitgesloten van deze garantie. Aangezien elk systeem waarin het Product wordt gebruikt uniek is, wijst Motorola Solutions aansprakelijkheid voor bereik, dekking en werking van het systeem als geheel krachtens deze garantie af.

## **II. ALGEMENE VOORWAARDEN**

In deze garantie worden de volledige verantwoordelijkheden van Motorola Solutions met betrekking tot het Product uiteengezet. Het exclusieve rechtsmiddel is, naar keuze van Motorola Solutions, reparatie, vervanging of terugbetaling van de aanschafprijs. DEZE GARANTIE VERVANGT ALLE ANDERE UITDRUKKELIJKE GARANTIES. GEÏMPLICEERDE GARANTIES, MET INBEGRIP VAN, MAAR NIET BEPERKT TOT, GEÏMPLICEERDE GARANTIES VAN VERKOOPBAARHEID EN GESCHIKTHEID VOOR EEN BEPAALD DOEL, GELDEN UITSLUITEND GEDURENDE DE DUUR VAN DEZE BEPERKTE GARANTIE. MOTOROLA SOLUTIONS IS VOOR ZOVER WETTELIJK AFGEWEZEN KAN WORDEN IN GEEN ENKEL GEVAL AANSPRAKELIJK VOOR SCHADE HOGER DAN DE AANSCHAFPRIJS VAN HET PRODUCT, VERLIES VAN GEBRUIK, VERLIES VAN TIJD, ONGEMAK, COMMERCIEEL VERLIES, VERLOREN WINST OF BESPARINGEN OF ANDERE INCIDENTELE OF SPECIALE SCHADE OF GEVOLGSCHADE VOORTVLOEIEND UIT HET GEBRUIK OF HET NIET KUNNEN GEBRUIKEN VAN EEN DERGELIJK PRODUCT.

## **III. WETTELIJKE RECHTEN IN STATEN:**

IN BEPAALDE STATEN IS HET UITSLUITEN OF BEPERKEN VAN INCIDENTELE SCHADE OF GEVOLGSCHADE OF HET BEPERKEN VAN DE GELDIGHEIDSDUUR VAN EEN GEÏMPLICEERDE GARANTIE NIET TOEGESTAAN, WAARDOOR DE GENOEMDE BEPERKING OF UITSLUITINGEN MOGELIJK NIET VAN TOEPASSING ZIJN.

Deze garantie biedt bepaalde wettelijke rechten en mogelijk zijn er andere rechten die per staat kunnen verschillen.

## **IV. GARANTIESERVICE VERKRIJGEN**

Om in aanmerking te komen voor garantieservice dient u een aanschafbewijs (met daarop de aanschafdatum en het serienummer van het Product) te overleggen en het Product, na voorafbetaling van de vervoer- en verzekeringskosten, naar een geautoriseerde garantieservicelocatie te verzenden. De garantieservice wordt door Motorola Solutions geleverd via een van de erkende garantieservicelocaties van Motorola Solutions. Het verkrijgen van garantieservice kan worden vereenvoudigd wanneer u eerst contact opneemt met het bedrijf dat u het Product heeft verkocht (bijvoorbeeld uw leverancier of communicatiedienstverlener). U kunt Motorola Solutions ook bellen op: 1-800-927-2744.

## <span id="page-525-0"></span>**V. WAT WORDT NIET GEDEKT DOOR DEZE GARANTIE**

- **1** Defecten of schade als gevolg van gebruik van het Product op een andere manier dan de normale en gebruikelijke manier.
- **2** Defecten of schade door misbruik, ongevallen, nalatigheid of vocht.
- **3** Defecten of schade door onjuist testen, gebruik of onderhoud of onjuiste installatie, wijziging of aanpassing.
- **4** Afbreken van of schade aan antennes, tenzij rechtstreeks veroorzaakt door materiaal- of fabricagefouten.
- **5** Producten die op ongeoorloofde wijze zijn gewijzigd, gedemonteerd of gerepareerd (met inbegrip van, maar niet beperkt tot, toevoegingen van niet door Motorola Solutions geleverde apparatuur aan het Product), die de prestaties van het Product nadelig beïnvloeden of die de normale garantieinspectie of het normale testen van het Product door Motorola Solutions voor het vaststellen van garantieclaims belemmeren.
- **6** Producten waarvan het serienummer is verwijderd of onleesbaar is gemaakt.
- **7** Oplaadbare batterijen, indien:
	- de afdichting van de batterij kapot is of wanneer er duidelijk mee is geknoeid.
	- de schade of het defect is veroorzaakt door het opladen of gebruik van de batterij in apparatuur of een service anders dan het Product waarvoor de batterij is bedoeld.
- **8** Vervoerkosten naar de reparatielocatie.
- **9** Producten die, als gevolg van illegale of ongeoorloofde wijziging van de software/firmware in het Product, niet meer werken in overeenstemming met de door Motorola Solutions gepubliceerde specificaties of de FCC-certificering voor het Product die van kracht was op het moment dat het Product oorspronkelijk door Motorola Solutions werd gedistribueerd.
- **10** Krassen of andere cosmetische schade aan oppervlakken van het Product die de werking van het Product niet beïnvloeden.
- **11** Normale en gebruikelijke slijtage.

## **VI. PATENT- EN SOFTWAREVOORWAARDEN**

MOTOROLA SOLUTIONS verdedigt zichzelf op eigen kosten in processen tegen de eindgebruiker voor zover deze processen zijn gebaseerd op een claim dat het Product of onderdelen een patent uit de Verenigde Staten schenden, en Motorola Solutions betaalt deze kosten en schadevergoedingen die uiteindelijk worden toegewezen aan de eindgebruiker in processen die bijdragen aan dergelijke claims, maar op dergelijke verdediging en betalingen zijn de volgende voorwaarden van toepassing:

- **1** Motorola Solutions wordt tijdig schriftelijk door een dergelijke gebruiker op de hoogte gebracht van een dergelijke claim,
- **2** Motorola Solutions heeft de exclusieve zeggenschap over de verdediging in dergelijke processen en alle onderhandelingen over schikkingen en compromissen daarvan, en
- **3** mocht het Product of onderdelen daarvan, of mocht Motorola Solutions van mening zijn dat het waarschijnlijk is dat het Product of onderdelen daarvan onderwerp worden van een claim met betrekking tot inbreuk op een patent uit de Verenigde Staten, dan stelt een dergelijke eindgebruiker Motorola Solutions, naar eigen keuze en kosten, in staat ofwel het recht voor een dergelijke gebruiker te verkrijgen om het Product of onderdelen daarvan te blijven gebruiken of te wijzigen opdat het Product of onderdelen daarvan geen inbreuk meer maakt, ofwel een dergelijke gebruiker een tegoed inclusief waardevermindering voor het Product of onderdelen daarvan te verlenen en de retournering van het Product of onderdelen daarvan te accepteren. De waardevermindering is een vast bedrag per jaar gedurende de levensduur van het Product of onderdelen daarvan zoals vastgesteld door Motorola Solutions.

<span id="page-526-0"></span>Motorola Solutions is geen aansprakelijkheid verschuldigd voor claims met betrekking tot inbreuk op patenten die zijn gebaseerd op de combinatie van het Product of onderdelen daarvan die hieronder vallen met niet door Motorola Solutions geleverde software, toestellen of apparaten, en Motorola Solutions is geen aansprakelijkheid verschuldigd voor het gebruik van niet door Motorola Solutions geleverde aanvullende apparatuur of software die is bevestigd aan of gebruikt in verband met het Product. In het voorgaande is de volledige aansprakelijkheid van Motorola Solutions vastgelegd met betrekking tot inbreuk op patenten door het Product of delen daarvan.

Volgens de wetgeving in de Verenigde Staten en andere landen behoudt Motorola Solutions zich bepaalde exclusieve rechten op auteursrechtelijk beschermde Motorola Solutions-software voor, zoals de exclusieve rechten kopieën te maken en exemplaren van dergelijke Motorola Solutions-software te distribueren. Motorola Solutions-software mag alleen worden gebruikt in het Product waarin de software oorspronkelijk was opgenomen, en dergelijke software in dergelijke Producten mag niet worden vervangen, gekopieerd, gedistribueerd, of op welke wijze dan ook worden gewijzigd of gebruikt om afgeleide werken te maken. Ander gebruik, met inbegrip van, maar niet beperkt tot, wijziging, aanpassing, reproductie, distributie of reverse-engineering van dergelijke Motorola Solutions-software, en het uitoefenen van rechten op dergelijke Motorola Solutions-software, is niet toegestaan. Er wordt geen licentie, impliciet noch anderszins, verleend krachtens patentrechten of auteursrechten van Motorola Solutions.

## **VII. TOEPASSELIJK RECHT**

Op deze garantie is de wetgeving van de staat Illinois in de VS van toepassing.

# <span id="page-527-0"></span>**Lees mij eerst**

In deze gebruikershandleiding worden de basisfuncties van de beschikbare portofoonmodellen in uw regio beschreven.

## **Notaties die in deze handleiding worden gebruikt**

In deze publicatie worden de volgende woorden gebruikt: **Waarschuwing**, **Let op** en **Kennisgeving**. Deze notaties worden gebruikt om te benadrukken dat er sprake is van veiligheidsrisico's en dat voorzichtigheid in acht moet worden genomen.

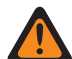

**WAARSCHUWING:** Het gaat dan bijvoorbeeld om een bedieningsprocedure, -handeling of -status die kan leiden tot letsel of de dood indien geen voorzichtigheid in acht wordt genomen.

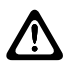

**LET OP:** Het gaat dan bijvoorbeeld om een bedieningsprocedure, -handeling of -status die kan leiden tot schade aan de apparatuur indien geen voorzichtigheid in acht wordt genomen.

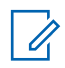

**OPMERKING:** Het gaat dan bijvoorbeeld om een bedieningsprocedure, -handeling of -status die moet worden benadrukt.

### **Speciale notaties**

In de hele tekst worden de volgende speciale notaties gebruikt om bepaalde informatie of items te markeren:

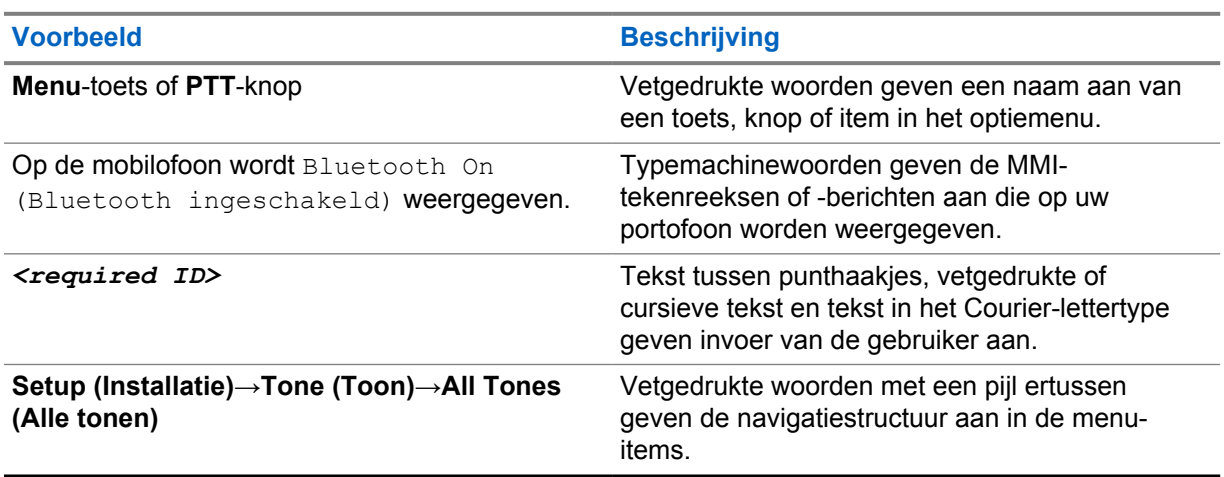

#### Tabel 1 : Speciale notaties

#### **Beschikbaarheid van functies en services**

Uw leverancier of beheerder kan de portofoon hebben aangepast aan uw specifieke eisen.

**OPMERKING:** Niet alle functies in de handleiding zijn beschikbaar op uw portofoon. Neem contact op met uw leverancier of beheerder voor meer informatie.

U kunt uw leverancier of systeembeheerder om de volgende informatie vragen:

- Wat zijn de functies van elke knop?
- Welke optionele accessoires passen binnen mijn eisenpakket?
- Wat zijn de beste werkwijzen voor portofoongebruik voor een effectieve communicatie?

 $\mathscr{U}$ 

<span id="page-528-0"></span>• Welke onderhoudsprocedures verlengen de levensduur van de portofoon?

## **1.1 Softwareversie**

Alle functies die in de volgende secties staan beschreven, worden ondersteund door de softwareversie **R03.01.01** of later.

Neem contact op met uw leverancier of beheerder voor meer informatie.

### **1.2 Onderhoud portofoon**

In deze sectie vindt u informatie over de basisvoorzorgsmaatregelen voor gebruik van de portofoon.

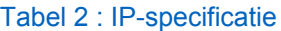

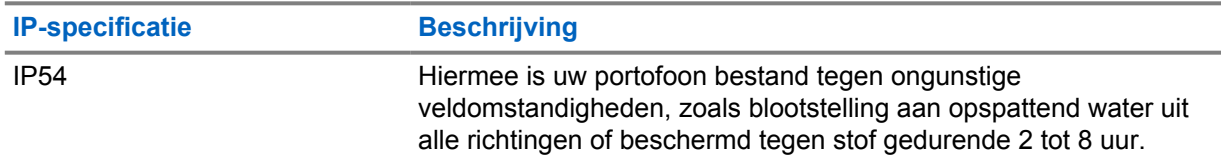

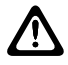

**LET OP:** Haal de portofoon niet uit elkaar. Hierdoor kunnen de afdichtingen van de portofoon beschadigd raken, wat kan leiden tot lekkage in de portofoon. Onderhoud aan de portofoon mag alleen worden uitgevoerd in een servicedepot dat is uitgerust om de afdichting van de portofoon te testen en te vervangen.

- Houd de portofoon schoon en vermijd blootstelling aan water voor goede functionaliteit en prestaties.
- Om de buitenkant van de portofoon te reinigen, gebruikt u een verdunde oplossing van een mild afwasmiddel en schoon water (bijvoorbeeld één theelepel afwasmiddel op ongeveer vier liter water).
- Deze oppervlakken moeten worden gereinigd wanneer bij een periodieke visuele inspectie de aanwezigheid van vlekken, vet en/of vuil wordt opgemerkt.

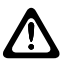

**LET OP:** De effecten van bepaalde chemicaliën en hun dampen kunnen schadelijke gevolgen hebben voor bepaalde kunststoffen. Vermijd het gebruik van spuitbussen, schoonmaakmiddelen voor tuners en andere chemicaliën.

• Gebruik tijdens het schoonmaken van de portofoon geen hogedrukspuit op de portofoon; hierdoor kan water in de portofoon binnendringen.

# <span id="page-529-0"></span>**Overzicht van de mobilofoon**

In dit hoofdstuk wordt een overzicht van de mobilofoon gegeven.

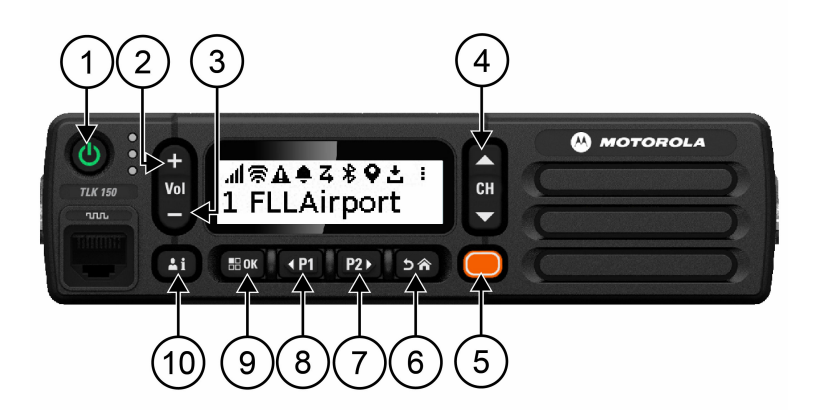

#### Tabel 3 : Overzicht van de mobilofoon

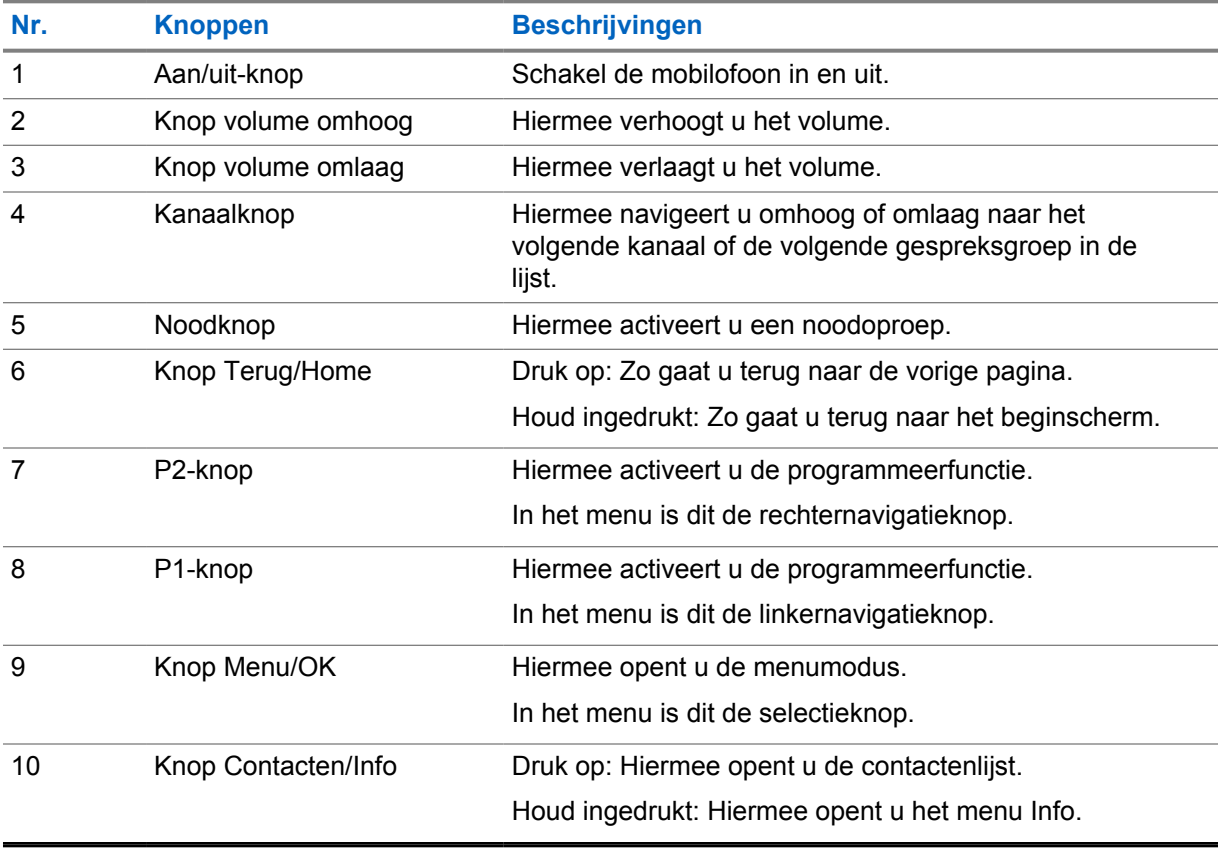

## <span id="page-530-0"></span>**2.1 Programmeerbare knoppen**

In de WAVE-portal kunt u de programmeerbare knoppen programmeren als snelkoppelingen naar specifieke mobilofoonfuncties.

De werking van de programmeerbare knoppen hangt af van hoe lang de knop wordt ingedrukt.

### **2.1.1**

## **Toewijsbare radiofuncties**

De volgende mobilofoonfuncties kunnen door uw leverancier aan de programmeerbare knoppen worden toegewezen. Druk op de **Menu/OK-knop** om de volgende functies te starten.

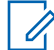

**OPMERKING:** Niet alle programmeerbare knoppen zijn opgenomen in de volgende lijst. Raadpleeg de portal voor meer informatie.

#### **Waarschuwingstonen**

Hiermee kunt u de waarschuwingstonen in- en uitschakelen.

#### **Bluetooth**

Hiermee kunt u Bluetooth in- en uitschakelen.

#### **Niet storen (DND)**

Hiermee kunt u schakelen tussen aan en uit.

**Locatie**

Hiermee kunt u de locatie in- en uitschakelen.

#### **Scannen**

Hiermee kunt u het scannen in- en uitschakelen.

#### **Spraakmeldingen**

Hiermee kunt u spraakmeldingen in- en uitschakelen.

# <span id="page-531-0"></span>**Aan de slag**

In Aan de slag vindt u instructies om uw portofoon voor te bereiden op gebruik.

### **3.1**

 $\mathscr{U}_1$ 

# **De mobilofoon in- en uitschakelen**

**OPMERKING:** De contactslot-functie kan door uw leverancier worden geconfigureerd. Neem contact op met uw leverancier voor meer informatie.

# **De mobilofoon inschakelen**

#### **Procedure:**

Houd de **aan/uit-knop** ingedrukt of schakel het contactslot in om de mobilofoon in te schakelen.

Als de mobilofoon is ingeschakeld, geeft deze de volgende indicaties:

- De groene LED brandt.
- Op het display wordt de animatie bij het inschakelen weergegeven.

# **De mobilofoon uitschakelen**

#### **Procedure:**

Houd de **aan/uit-knop** ingedrukt of schakel het contactslot uit om de mobilofoon uit te schakelen.

Als de mobilofoon is uitgeschakeld, geeft deze de volgende indicaties:

- Er klinkt een toon.
- Het display is uitgeschakeld.

## **3.2 Het volume aanpassen**

#### **Procedure:**

Voer een van de volgende handelingen uit:

- Druk op de knop **Volume omhoog** om het volume van de mobilofoon te verhogen.
- Druk op de knop **Volume omlaag** om het volume van de mobilofoon te verlagen.
- Als u het geluid van de mobilofoon wilt dempen, houdt u de knop **Volume omlaag** ingedrukt tot x wordt weergegeven op het display.

## <span id="page-532-0"></span>**3.3 Het vooraf geconfigureerde wifi-toegangspunt (PWAP) activeren**

Deze functie biedt een tijdelijke wifi-verbinding voor de portofoon om de configuraties van de portal te downloaden. In plaats van de handmatige configuratie via de webserver in onderhoudsmodus, kunt u het vooraf geconfigureerde wifi-toegangspunt gebruiken voor de eerste wifi-verbinding.

#### **Eerste vereisten:**

Zorg ervoor dat uw portofoon in de gebruikersmodus staat en geen internetverbinding heeft.

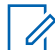

**OPMERKING:** Hieronder volgen de instellingen voor het vooraf geconfigureerde wifitoegangspunt die door de portofoon worden ondersteund.

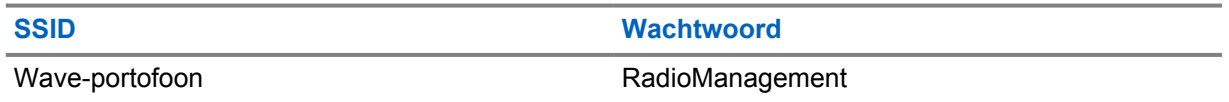

#### **Procedure:**

Om verbinding te maken met het PWAP, drukt u de knop **Menu/OK** en de knop **Kanaal omhoog** tegelijkertijd in.

Als de portofoon verbinding kan maken met het PWAP, geeft deze de volgende indicaties:

- Er klinkt een positieve toon.
- Op het display wordt PWAP 2 seconden weergegeven.

De portofoon downloadt de geconfigureerde wifi-instellingen van de server en overschrijft de vooraf geconfigureerde wifi-instelling.

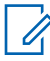

**OPMERKING:** De vooraf geconfigureerde wifi-instelling wordt gewist wanneer de portofoon opnieuw wordt opgestart of wanneer wifi wordt uitgeschakeld.

# <span id="page-533-0"></span>**Statusindicatoren**

Met statusindicatoren wordt uitleg gegeven over de pictogrammen en LED-indicatoren die op de portofoon worden gebruikt.

#### **4.1**

# **Pictogrammen op het display**

De volgende pictogrammen worden weergegeven op de statusbalk aan de bovenkant van het display van de mobilofoon. De pictogrammen zijn gerangschikt van links naar rechts in volgorde van weergave of gebruik en zijn kanaalspecifiek.

## **Pictogram Beschrijving** Signaalsterke mobiel netwerk ال Verbindingsfout met mobiel netwerk ×  $\mathbf{L}$ Mobiel netwerk niet verbonden Signaalsterke Wi-Fi 袞 Wi-Fi-verbinding mislukt  $\mathbf{x}$ Wi-Fi niet verbonden 9∐. ≴ Bluetooth 凃• Bluetooth verbonden Q Locatie Scannen Ζ, Software beschikbaar ど ᅺ Software downloaden K Logboeken beschikbaar Logboeken uploaden 츠 Noodoproep А

#### Tabel 4 : Pictogrammen op het display

<span id="page-534-0"></span>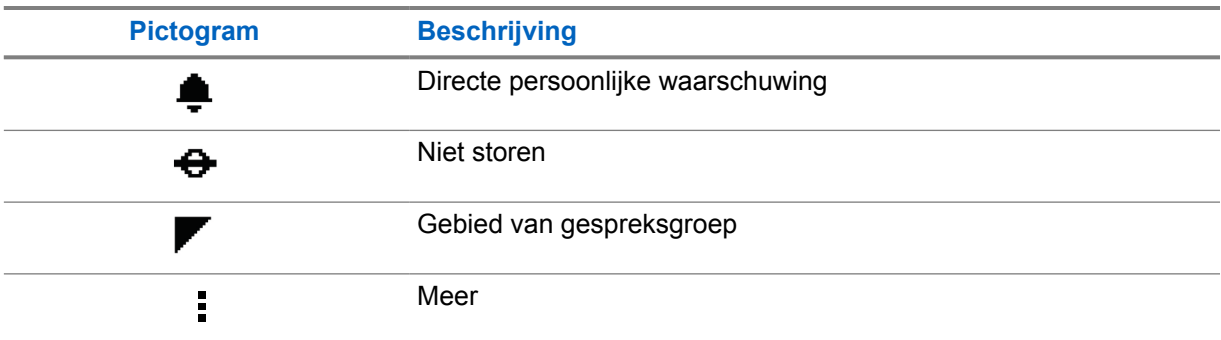

## **4.2 LED-indicaties**

De LED-indicator geeft de werkingsstatus van uw portofoon aan.

#### Tabel 5 : LED-indicaties

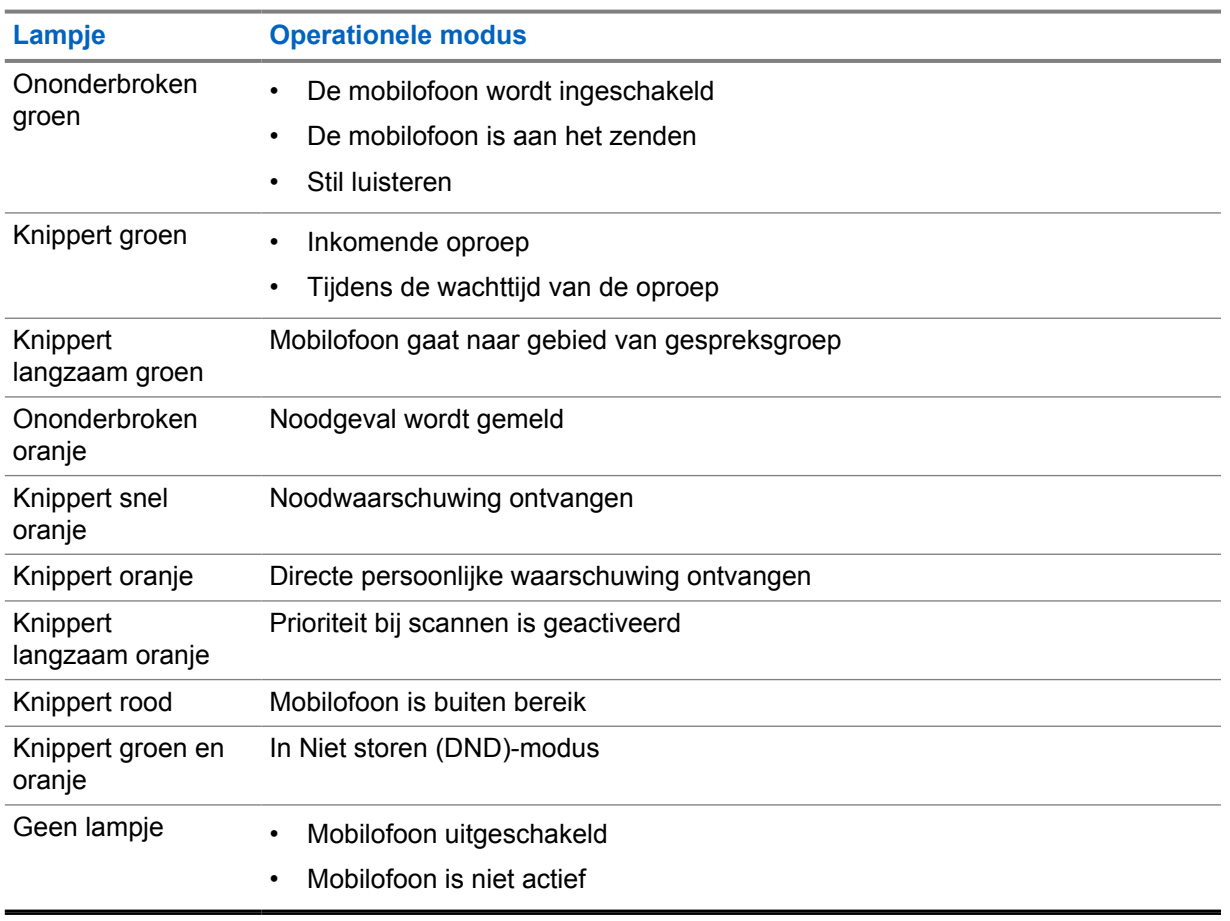

# <span id="page-535-0"></span>**Gespreksgroepen selecteren**

#### **Procedure:**

Druk op de **kanaalknop**.

Als u naar boven of beneden door het kanaal kunt navigeren, geeft de mobilofoon een nieuwe kanaalindex en de naam van de gespreksgroep weer.

Als u niet naar boven of beneden door het kanaal kunt navigeren, hoort u een negatief geluidssignaal en blijft de mobilofoon op het gespreksgroepkanaal.

# <span id="page-536-0"></span>**Snel door gespreksgroeplijst bladeren**

Een gesprekgroeplijst heeft maximaal 96 kanalen.

De volgorde van de kanalen is numeriek. U kunt de knop **Kanaal** ingedrukt houden om snel te bladeren. Na het tweede kanaal kunt u snel door de kanalen bladeren in stappen van 10.

**Voorbeeld:** Als uw mobilofoon bijvoorbeeld 93 kanalen heeft, is de stapsgewijze kanaalwijziging **CH 80**→**CH 90**→**CH 93**→**CH 1**→**CH 10**→**CH 20**.

# <span id="page-537-0"></span>**Portofoonoproepen**

In dit hoofdstuk wordt uitleg gegeven over de handelingen om oproepen te ontvangen, erop te reageren, deze te plaatsen en te beëindigen. De ondersteunde oproepen zijn groeps-, privé- en uitzendoproepen.

#### **Groepsoproep**

Een oproep naar een groep gebruikers. Uw portofoon moet zijn geconfigureerd als lid van de groep om met elkaar te kunnen communiceren.

#### **Privéoproep**

Een oproep van de ene portofoon naar een andere portofoon.

#### **Uitzendoproep**

Een oproep van een afzonderlijke mobilofoon naar elke mobilofoon of gebruiker van de uitzendgespreksgroep.

Uitzendoproepen worden gebruikt om belangrijke mededelingen te doen die uw volledige aandacht vereisen.

U kunt niet reageren op uitzendoproepen.

## **7.1 Gesprekken voeren via de mobilofoon**

#### **Procedure:**

- **1** Voer een van de volgende handelingen uit:
	- Als u een groepsgesprek wilt starten of een uitzendoproep wilt plaatsen, selecteert u **Kanaal**→*<required channel>*.
	- Als u een privégesprek wilt starten, selecteert u **Contacten/Info**→*<required Contact>*.
- **2** Houd de **PTT**-knop ingedrukt om de oproep te plaatsen.

Uitzendoproep: het display begint met aftellen (3, 2, 1).

Als de **PTT**-knop wordt losgelaten voordat het aftellen is voltooid, wordt de oproep niet gestart.

- **3** Wacht tot de toon voor spreeksignaal stopt en praat dan in de microfoon.
- **4** Als u wilt luisteren, laat u de **PTT**-knop los.

**OPMERKING:** Deze stap is niet van toepassing op uitzendoproepen.

Als uw mobilofoon gedurende een vooraf ingestelde periode geen spraakactiviteit detecteert, wordt de oproep beëindigd.

## **7.2 Oproepen op de mobilofoon ontvangen en beantwoorden**

Wanneer u een oproep ontvangt, worden de volgende indicaties op de mobilofoon weergegeven:

• De groene LED knippert.

- Het dempen van uw portofoon wordt ongedaan gemaakt en de inkomende oproep is via de luidspreker te horen.
- Op het display worden de naam van de gespreksgroep en de initiator weergegeven.

**OPMERKING:** Bij uitzendoproepen is geen ruggespraak toegestaan. Als u dit toch probeert en  $\mathscr{A}$ op de **PTT**-knop drukt, hoort u een toon die aangeeft dat het niet toegestaan is.

### **Procedure:**

- **1** Houd de **PTT**-knop ingedrukt om de oproep te beantwoorden.
- **2** Wacht tot de toon voor spreeksignaal stopt en praat dan in de microfoon.
- **3** Als u wilt luisteren, laat u de **PTT**-knop los.

# <span id="page-539-0"></span>**Overnemen door supervisor**

Met overnemen door supervisor kan een supervisor een lopende oproep onderbreken, met uitzondering van een privéoproep, en onmiddellijk een supervisoroproep starten.

Als de gebruiker een oproep ontvangt of uitzendt en de huidige oproep wordt onderbroken door een supervisoroproep, wordt het geluid van de portofoon weer ingeschakeld voor de supervisoroproep en wordt de alias van de supervisor weergegeven.

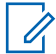

**OPMERKING:** Neem contact op met uw leverancier of beheerder voor meer informatie over de configuratie.
# **Mobilofoongegevens controleren**

**Eerste vereisten:** Schakel de mobilofoon in.

### **Procedure:**

- **1** Houd de knop **Contacten/Info** ingedrukt om de mobilofoongegevens te bekijken.
- **2** Voer een van de volgende handelingen uit:
	- Selecteer **Waarschuwingen** om de ontvangen noodwaarschuwingen weer te geven.
	- Selecteer **IPA** om de ontvangen IPA weer te geven.
	- Selecteer **Status mobiel netwerk** om de status van het mobiele netwerk weer te geven.
	- Selecteer **Wi-Fi-status** om de Wi-Fi-status weer te geven.
	- Selecteer **Bluetooth** om de Bluetooth-status weer te geven.
	- Als u de Bluetooth-koppeling ongedaan wilt maken, selecteert u **Bluetooth**→**Unpair? (Ontkoppelen?)**→**OK**.
	- Selecteer **Logs (Logboeken)** om de logboekstatus weer te geven.
	- Selecteer **Software** om de downloadstatus van de OTA-firmware en het taalpakket weer te geven.
	- Selecteer **Radio ID (Radio-id)** om de naam van de radio weer te geven.
	- Selecteer **Serienummer** om het serienummer van de radio weer te geven.

# **Bluetooth**

Met deze functie kan uw mobilofoon via Bluetooth verbinding maken met Bluetooth-headsets en externe Bluetooth-luidsprekermicrofoons.

Bluetooth heeft een bereik van 10 m (32 ft). De Bluetooth-functie van uw mobilofoon heeft een maximaal vermogen van 2,5 mW (4 dBm) bij het bereik van 10 m. Dit is een onbelemmerde verbinding tussen de mobilofoon en het Bluetooth-apparaat.

Als de spraak- en geluidskwaliteit vervormd of onduidelijk wordt, plaatst u de mobilofoon en het Bluetooth-apparaat dicht bij elkaar om de audio-ontvangst te verbeteren.

## **10.1 Bluetooth in- en uitschakelen**

# **Bluetooth inschakelen**

### **Procedure:**

Selecteer in het menu **Bluetooth**→  $\checkmark$ .

Als Bluetooth is ingeschakeld, geeft uw mobilofoon de volgende indicaties:

- Op het display wordt het Bluetooth-pictogram op het beginscherm weergegeven.
- U hoort een gesproken mededeling.

# **Bluetooth uitschakelen**

### **Procedure:**

Selecteer in het menu **Bluetooth**→**x**.

Als Bluetooth is uitgeschakeld, geeft uw mobilofoon de volgende indicaties:

- Het Bluetooth-pictogram verdwijnt van het beginscherm.
- U hoort een gesproken mededeling.

### **10.2 Status van Bluetooth-verbinding weergeven**

### **Procedure:**

Houd de knop **Contacten/Info** ingedrukt en selecteer **Bluetooth**.

Als uw mobilofoon zoekt naar het laatst verbonden Bluetooth-apparaat, wordt Searching... (Zoeken...) weergegeven en hoort u een gesproken mededeling.

Als uw mobilofoon is verbonden met het Bluetooth-apparaat, wordt Verbonden weergegeven en hoort u een gesproken mededeling.

Als de verbinding tussen uw Bluetooth-apparaat en de mobilofoon wordt verbroken, klinkt er een geluidssignaal en wordt er geprobeerd om binnen een bepaalde tijd opnieuw verbinding te maken met hetzelfde Bluetooth-apparaat.

# **10.3 Bluetooth-koppeling wissen**

### **Procedure:**

- **1** Houd de knop **Contacten/Info** ingedrukt.
- **2** Selecteer **Bluetooth koppelen**→*<device friendly name>*→**Menu/OK**.

Als de Bluetooth-koppeling wordt gewist, klinkt er een positief geluidssignaal.

Als een niet-gekoppeld Bluetooth-apparaat wordt gewist, klinkt er een negatief geluidssignaal.

# **Contactenlijst**

Het eerste contact op de contactenlijst komt overeen met het laatst gebelde contact. Vanaf het tweede contact is de lijst in alfabetische volgorde.

De contactenlijst ondersteunt gebruikers die beschikbaar zijn en Niet storen (DND) hebben ingesteld. Als de contactpersoon offline is, wordt deze niet in de lijst weergegeven.

## **11.1 Contactenlijst openen**

### **Procedure:**

Voer een van de volgende handelingen uit:

- Druk op de knop **Contacten/Info** om de contactenlijst te openen.
- Druk op de knop **P1** of **P2** om door de contactenlijst te bladeren.
- Als u snel door de contactenlijst wilt bladeren, houdt u de knop **P1** of **P2** ingedrukt.
- Als u de contactenlijst wilt sluiten en wilt terugkeren naar het beginscherm, houdt u de knop **Terug/Home** ingedrukt of wacht u tot de time-outtimer is verlopen.

De contactenlijst wordt automatisch gesloten zodra de time-outtimer verloopt.

# **Menu**

U kunt het menu openen via de knop **Menu/OK**.

De volgende functies zijn beschikbaar in het menu.

### Tabel 6 : Lijst met functies

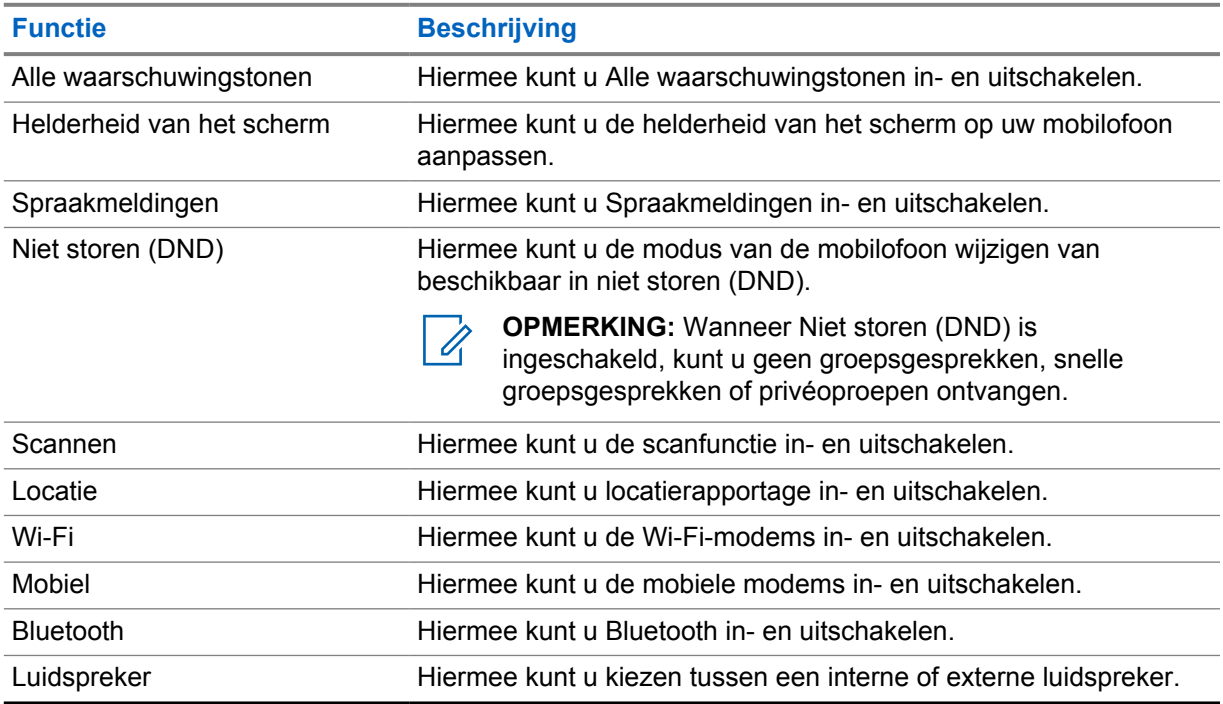

# **12.1 Alle waarschuwingstonen in- of uitschakelen**

# **Alle waarschuwingstonen inschakelen**

### **Procedure:**

Selecteer in het menu **Alle waarschuwingstonen**→ .

Alle waarschuwingstonen zijn ingeschakeld en u hoort een gesproken mededeling.

# **Alle waarschuwingstonen uitschakelen**

### **Procedure:**

Selecteer in het menu **Alle waarschuwingstonen**→**x**.

Alle waarschuwingstonen zijn uitgeschakeld en u hoort een gesproken mededeling.

# **12.2 De displayhelderheid aanpassen**

### **Procedure:**

- **1** Selecteer **Brightness (Helderheid)**.
- **2** Selecteer het gewenste helderheidsniveau tussen 0 en 8.

# **12.3 De spraakmeldingen in- en uitschakelen**

# **De spraakmeldingen inschakelen**

### **Procedure:**

Selecteer in het menu **Voice Announcements (Spraakmeldingen)**→ .

De spraakmeldingen zijn ingeschakeld.

# **De spraakmeldingen uitschakelen**

### **Procedure:**

Selecteer in het menu **Voice Announcements (Spraakmeldingen)**→**x**.

De spraakmeldingen zijn uitgeschakeld.

## **12.4 De DND-functie in- en uitschakelen**

# **De DND-functie inschakelen**

### **Procedure:**

Selecteer in het menu **DND**→  $\checkmark$ .

Als de DND-functie is ingeschakeld, geeft uw mobilofoon de volgende indicaties:

- U hoort een gesproken mededeling.
- De LED geeft regelmatig een knipperend groen lampje en oranje lampje weer.

# **De DND-functie uitschakelen**

### **Procedure:**

Selecteer in het menu **DND**→**x**.

Als de DND-functie is uitgeschakeld, hoort u een gesproken mededeling.

## **12.5 De scanfunctie in- en uitschakelen**

# **De scanfunctie inschakelen**

### **Procedure:**

Selecteer in het menu **Scannen→**  $\checkmark$ .

Scannen is ingeschakeld en u hoort een gesproken mededeling.

# **De scanfunctie uitschakelen**

### **Procedure:**

Selecteer in het menu **Scannen**→**x**.

Scannen is uitgeschakeld en u hoort een gesproken mededeling.

## **12.6 De locatie in- en uitschakelen**

# **De locatie inschakelen**

### **Procedure:**

Selecteer in het menu **Locatie**→ .

De locatie is ingeschakeld en u hoort een gesproken mededeling.

# **De locatie uitschakelen**

### **Procedure:**

Selecteer in het menu **Locatie**→**x**.

De locatie is uitgeschakeld en u hoort een gesproken mededeling.

# **12.7 Wi-Fi in- of uitschakelen**

# **Wi-Fi inschakelen**

### **Procedure:**

Selecteer in het menu **Wi-Fi→**  $\checkmark$ .

Wi-Fi is ingeschakeld en u hoort een gesproken mededeling.

MN007261A01-AE Hoofdstuk 12 : Menu

# **Wi-Fi uitschakelen**

### **Procedure:**

Selecteer in het menu **Wi-Fi**→**x**.

Wi-Fi is uitgeschakeld en u hoort een gesproken mededeling.

# **12.8 Het mobiele netwerk in- en uitschakelen**

## **Het mobiele netwerk inschakelen**

### **Procedure:**

Selecteer in het menu **Mobiel→**  $\checkmark$ .

Het mobiele netwerk is ingeschakeld en u hoort een gesproken mededeling.

# **Het mobiele netwerk uitschakelen**

### **Procedure:**

Selecteer in het menu **Mobiel netwerk**→**x**.

Het mobiele netwerk is uitgeschakeld en u hoort een gesproken mededeling.

## **12.9 Schakelen tussen de luidsprekermodi**

#### **Procedure:**

- **1** Selecteer in het menu **Speaker (Luidspreker)**.
- **2** Voer een van de volgende handelingen uit:
	- Als u de interne luidspreker wilt inschakelen, selecteert u **Internal (Intern)**.
	- Als u de externe luidspreker wilt inschakelen, selecteert u **External (Extern)**.

U hoort een gesproken mededeling.

# **Directe persoonlijke waarschuwing**

Directe persoonlijke waarschuwing (IPA) is een melding die u kunt verzenden naar een contactpersoon die bezet is of die niet kan antwoorden op een groepsgesprek of privéoproep.

Wanneer u een IPA heeft ontvangen, klinkt er een toon en worden er een pictogram en de alias van de afzender weergegeven.

De ontvangen IPA wordt opgeslagen in de IPA-statuslijst, zodat u deze op elk gewenst moment kunt bekijken en beantwoorden. Als er meerdere IPA's zijn ontvangen, wordt de laatste IPA boven aan de lijst weergegeven. In de IPA-statuslijst kunnen maximaal negen waarschuwingen worden opgeslagen.

Als u een privégesprek heeft met de afzender van de IPA, wordt de IPA automatisch gewist.

## **13.1 IPA verzenden**

#### **Procedure:**

Selecteer de knop **Contacten/Info**→*<required contact>*→**Menu/OK**.

De portofoon geeft de volgende indicaties weer:

- Er klinkt een toon.
- Op het display staat Alert Sent (Waarschuwing verzonden).

## **13.2 IPA's ontvangen**

Wanneer u in de inactieve modus een IPA ontvangt, worden de volgende indicaties op de mobilofoon weergegeven:

- De IPA wordt toegevoegd aan de IPA-statuslijst.
- Er klinkt een toon.
- De oranje LED knippert totdat IPA is gewist.
- Het display toont de alias en het pictogram van de IPA.

## **13.3 IPA-lijst weergeven**

#### **Procedure:**

Houd de knop **Contacten/Info** ingedrukt en selecteer **IPA**.

Op het display wordt de laatst ontvangen IPA weergegeven, gevolgd door maximaal acht resterende waarschuwingen.

## **13.4 IPA-statuslijst wissen**

#### **Procedure:**

Voer een van de volgende handelingen uit:

- Selecteer in de contacten- of IPA-lijst het contact dat u wilt wissen en houd de **PTT**-knop ingedrukt om een oproep te plaatsen.
- Selecteer in de IPA-statuslijst het contact dat u wilt wissen en houd de **Menu/OK**-knop ingedrukt.
- Schakel de mobilofoon uit en weer in om alle IPA's te wissen.

# **Alarmmodus**

Er zijn twee manieren om een noodgeval te melden of te annuleren.

U kunt een noodgeval melden of annuleren door op de **noodknop** te drukken.

U kunt een noodgeval ook op afstand melden of annuleren via een geautoriseerde gebruiker via WAVE APP of een dispatcher.

Wanneer het noodgeval is gemeld en de alarmmodus van de mobilofoon in werking treedt, wordt dit op het mobilofoondisplay getoond. Wanneer het pictogram voor noodgevallen op het display knippert, kunt u alleen het volume regelen, een noodoproep plaatsen en de alarmmodus afsluiten.

Tijdens de alarmmodus wordt elk gesprek dat wordt gestart gezien als noodoproep en kunnen bepaalde functies niet worden gebruikt, zoals het wijzigen van de gespreksgroep.

Afhankelijk van uw configuratie kunt u op twee manieren noodoproepen starten. Handmatig: de noodwaarschuwing wordt verzonden en u moet de **PTT**-knop ingedrukt houden om de noodoproep te starten. Automatisch: de noodwaarschuwing wordt verzonden en de noodoproep wordt gestart zonder dat u de **PTT**-knop ingedrukt hoeft te houden. De microfoon van uw mobilofoon wordt automatisch tien seconden lang geactiveerd en stopt met uitzenden zodra deze tijd om is.

# **14.1 Melden van noodgeval**

### **Procedure:**

Houd de **noodknop** ingedrukt.

Het display begint met aftellen (3, 2, 1), waarbij het volume steeds luider wordt.

Als de **noodknop** wordt losgelaten voordat het aftellen is afgelopen, wordt het noodgeval niet gemeld.

Als de melding van het noodgeval succesvol is, geeft uw mobilofoon de volgende indicaties:

- De noodtoon klinkt.
- De oranje LED brandt.
- Op het display wordt het pictogram voor noodgevallen weergegeven.

Als de melding van het noodgeval mislukt, keert uw mobilofoon terug naar het eerder geselecteerde kanaal.

## **14.2 Noodgeval annuleren**

### **Procedure:**

Houd de **noodknop** ingedrukt tijdens een noodgeval.

Het display begint met aftellen (3, 2, 1), waarbij het volume steeds luider wordt.

Als de **noodknop** wordt losgelaten voordat het aftellen is afgelopen, wordt het noodgeval niet geannuleerd en blijft de mobilofoon in de alarmmodus.

Als een Noodgeval succesvol is geannuleerd, keert het display terug naar het eerder geselecteerde kanaal.

### **14.3**

# **Noodwaarschuwingen ontvangen**

Wanneer u de melding van een noodgeval ontvangt, worden de volgende indicaties op de mobilofoon weergegeven:

- De noodtoon klinkt.
- De noodwaarschuwing wordt toegevoegd aan de lijst met noodwaarschuwingen.
- De oranje LED knippert.
- Op het display worden het pictogram voor de melding van een noodgeval in de statusbalk en de alias van de initiator weergegeven.
- De waarschuwing heeft een hogere prioriteit dan het plaatsen of ontvangen van een oproep.

Wanneer u een melding voor een geannuleerde noodwaarschuwing ontvangt, worden de volgende indicaties op de mobilofoon weergegeven:

- De noodtoon klinkt.
- De noodwaarschuwing wordt verwijderd uit de lijst met noodwaarschuwingen.
- Op het display wordt het pictogram voor geannuleerde noodwaarschuwingen en de alias van de initiator weergegeven.
- De waarschuwing heeft een hogere prioriteit dan het plaatsen of ontvangen van een oproep.

## **14.4 Een noodwaarschuwing beantwoorden**

### **Procedure:**

- **1** Houd de knop **Contacten/Info** ingedrukt.
- **2** Selecteer **Noodwaarschuwing**→*<required Emergency Alert List>*.

Als de lijst met noodwaarschuwingen leeg is, wordt de **noodwaarschuwing** niet weergegeven.

**3** Houd de **PTT**-knop ingedrukt om de oproep te plaatsen.

### **14.5 Noodoproepen ontvangen**

Wanneer u een noodoproep ontvangt, worden de volgende indicaties op de mobilofoon weergegeven:

- De noodtoon klinkt.
- De groene LED knippert.
- Bij groepsgesprekken toont het display de gespreksgroep-kanaalalias en vervolgens het pictogram voor noodgevallen vóór de alias van de initiator.

• Bij privégesprekken worden op het display het pictogram voor noodoproepen en de alias van de initiator weergegeven.

# **14.6**

# **Lijst met noodwaarschuwingen wissen**

**Eerste vereisten:** Een noodwaarschuwing in de lijst met noodwaarschuwingen wordt gewist wanneer voor die noodwaarschuwing een melding is ontvangen dat deze is geannuleerd. In andere gevallen kunt u de lijst als volgt handmatig wissen.

### **Procedure:**

Voer een van de volgende handelingen uit:

- Selecteer in de lijst met noodwaarschuwingen de alias voor noodwaarschuwing en houd de knop **Menu/OK** ingedrukt.
- Schakel de mobilofoon uit en weer in om alle noodwaarschuwingen te wissen.

Wanneer alle noodwaarschuwingen zijn gewist, verdwijnt het pictogram Noodwaarschuwing van de statusbalk, wordt de **noodwaarschuwing** niet weergegeven via de knop **Contacten/Info** en gaat de oranje LED uit.

# **Gebied gespreksgroep**

Wanneer u een bepaald geografisch gebied betreedt, kunt u de meldingen voor de gespreksgroep in het gebied in die geofence bekijken en horen.

De gespreksgroep van het gebied wordt in willekeurige volgorde aan de lijst met gebiedsgespreksgroepen toegevoegd. Zodra u bent toegevoegd aan de gespreksgroepslijst in het gebied, ontvangt uw mobilofoon oproepen van zowel de gespreksgroep in het gebied als het kanaal van de gespreksgroep voordat u binnen de zone van de gespreksgroep komt. Met de knop **Kanaal** kunt door de kanaallijst van de gespreksgroep naar de gespreksgroepslijst in het gebied navigeren. Het kanaalnummer wordt niet weergegeven wanneer u zich in het gebied van de gespreksgroep bevindt.

Wanneer u zich in het gebied van de gespreksgroep bevindt, laat uw mobilofoon de spraakmelding horen, knippert de groene LED en wordt op het display de alias van de gespreksgroep weergegeven wanneer u de knop **Menu/OK** ingedrukt houdt om deel te nemen aan de gespreksgroep. Als u gedurende die tijd de gespreksgroep niet selecteert, wordt de gespreksgroep van het gebied aan het einde van de kanaallijst geplaatst. Mogelijk moet u, indien gewenst, de gespreksgroep handmatig selecteren.

Wanneer u een oproep plaatst zonder de gespreksgroep van het gebied te selecteren, ontvangt de huidige gespreksgroep de oproep.

Wanneer u het gebied van de gespreksgroep verlaat, geeft uw mobilofoon de spraakmelding en wordt op het display ook de alias van de gespreksgroep weergegeven. Als u in gesprek bent wanneer u het gebied van de gespreksgroep verlaat, wordt de oproep zonder onderbreking voortgezet. Na het beëindigen van de oproep verlaat de portofoon de gespreksgroep voor het gebied.

Als de gespreksgroep in het gebied wordt verwijderd, gaat u terug naar uw vorige kanaal.

# **Mobilofoon stil**

Mobilofoon stil geeft aan dat de mobilofoon is uitgeschakeld.

Als de modus Mobilofoon stil is ingeschakeld, zijn alle knoppen uitgeschakeld, behalve de **aanuitknop**, de knop **Contacten/Info** (alleen Info is beschikbaar), **P1**, **P2** en de knoppen **Volume omhoog en Volume omlaag**. Alle waarschuwingstonen en spraakmeldingen zijn ingeschakeld, maar alle spraakactiviteiten, inclusief noodoproepen, zijn uitgeschakeld.

Als u de knop **Contacten/Info** op een ingeschakelde mobilofoon ingedrukt houdt, wordt eerst het scherm Mobilofoon stil weergegeven, gevolgd door het scherm Statusinfo.

# **Gebruiker uitgeschakeld of geblokkeerd**

Gebruiker uitgeschakeld of geblokkeerd geeft aan dat uw account is uitgeschakeld of geblokkeerd. Wanneer uw account is uitgeschakeld of geblokkeerd, kunt u zich niet aanmelden bij de PTT-server.

De mobilofoon geeft een geluidssignaal, de rode LED knippert en het scherm Gebruiker uitgeschakeld wordt weergegeven.

De knop **Contacten/Info**, de knop **Menu/OK** en de knoppen voor **Volume omhoog en Volume omlaag** werken nog gewoon.

# **Stil luisteren**

Met deze functie kan de geautoriseerde gebruiker luisteren naar het omgevingsgeluid van een specifieke mobilofoon tijdens de inactieve modus.

Wanneer een geautoriseerde gebruiker begint met stil luisteren op een specifieke mobilofoon, geeft de mobilofoon een toon, en worden het pictogram voor stil luisteren en de alias van de geautoriseerde gebruiker weergegeven. Het stil luisteren stopt wanneer een ander type oproep wordt gestart of ontvangen of wanneer de geautoriseerde gebruiker het stil luisteren beëindigt.

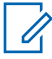

**OPMERKING:** Deze functie werkt het beste met de omnidirectionele viziermicrofoon (GMMN4065\_).

# **Lijst met goedgekeurde accessoires**

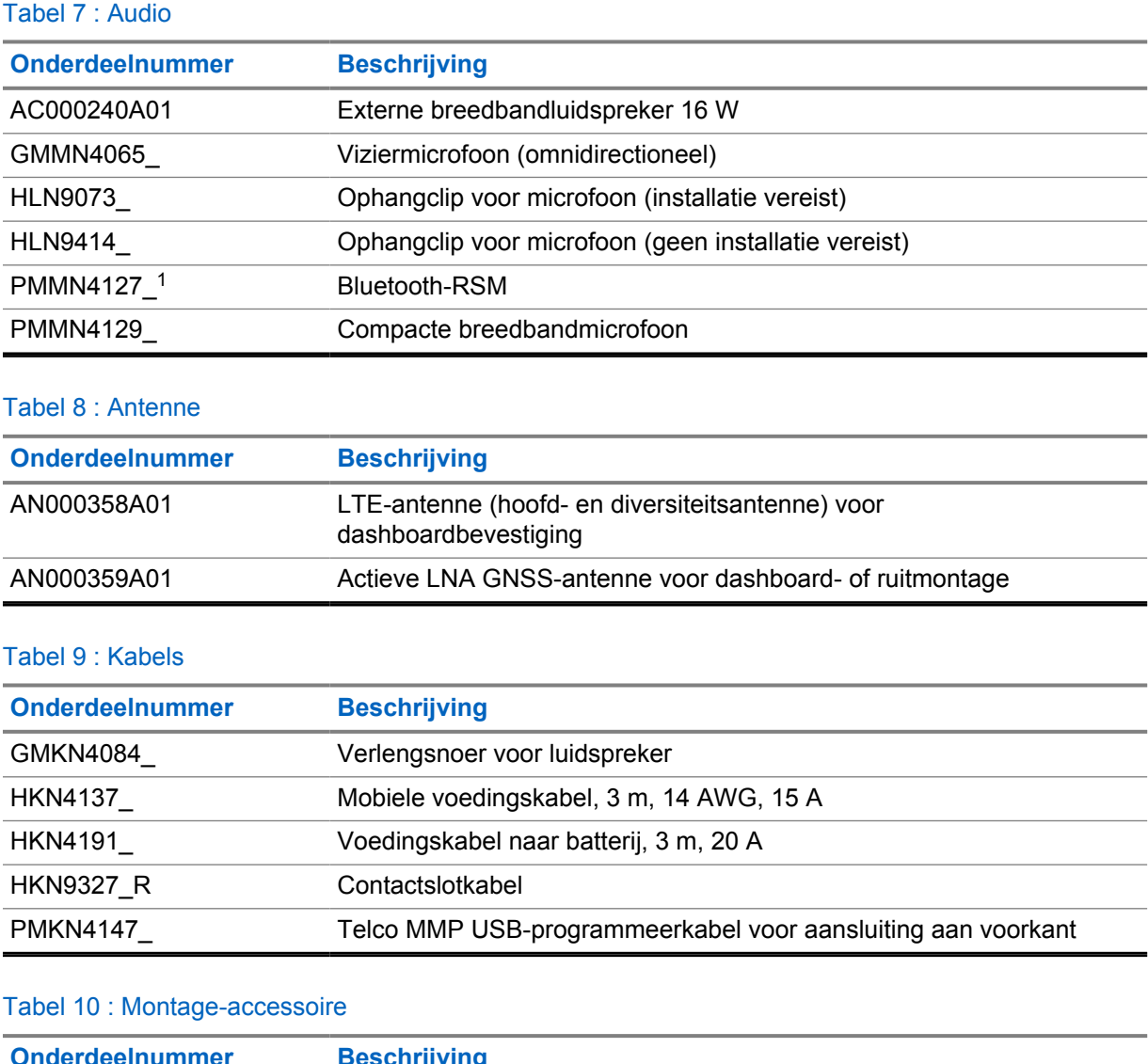

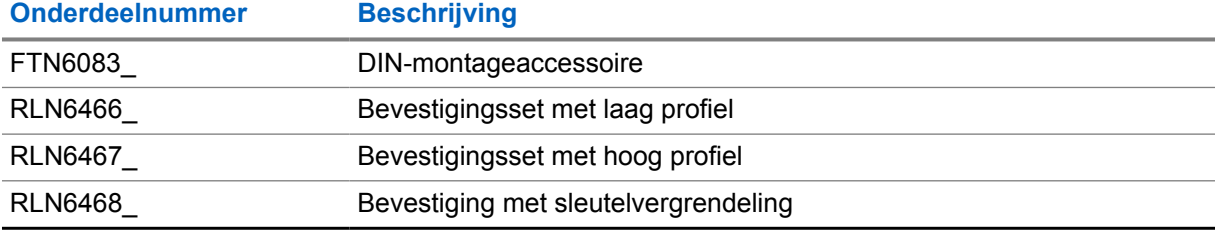

 $\overline{1}$  Niet beschikbaar in India.

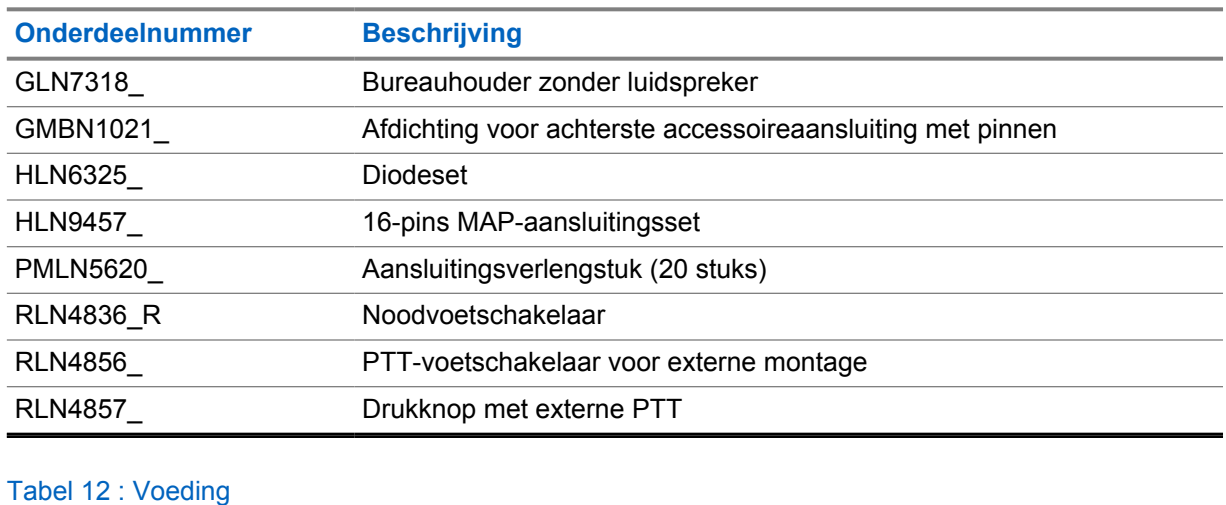

## Tabel 11 : Overige accessoires

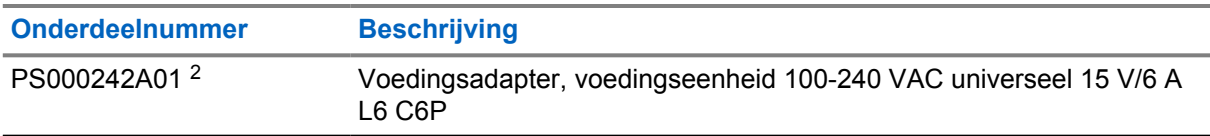

<sup>2</sup> Te bestellen met CB000522A01 (DC-voedingskabel)

# Spis treści

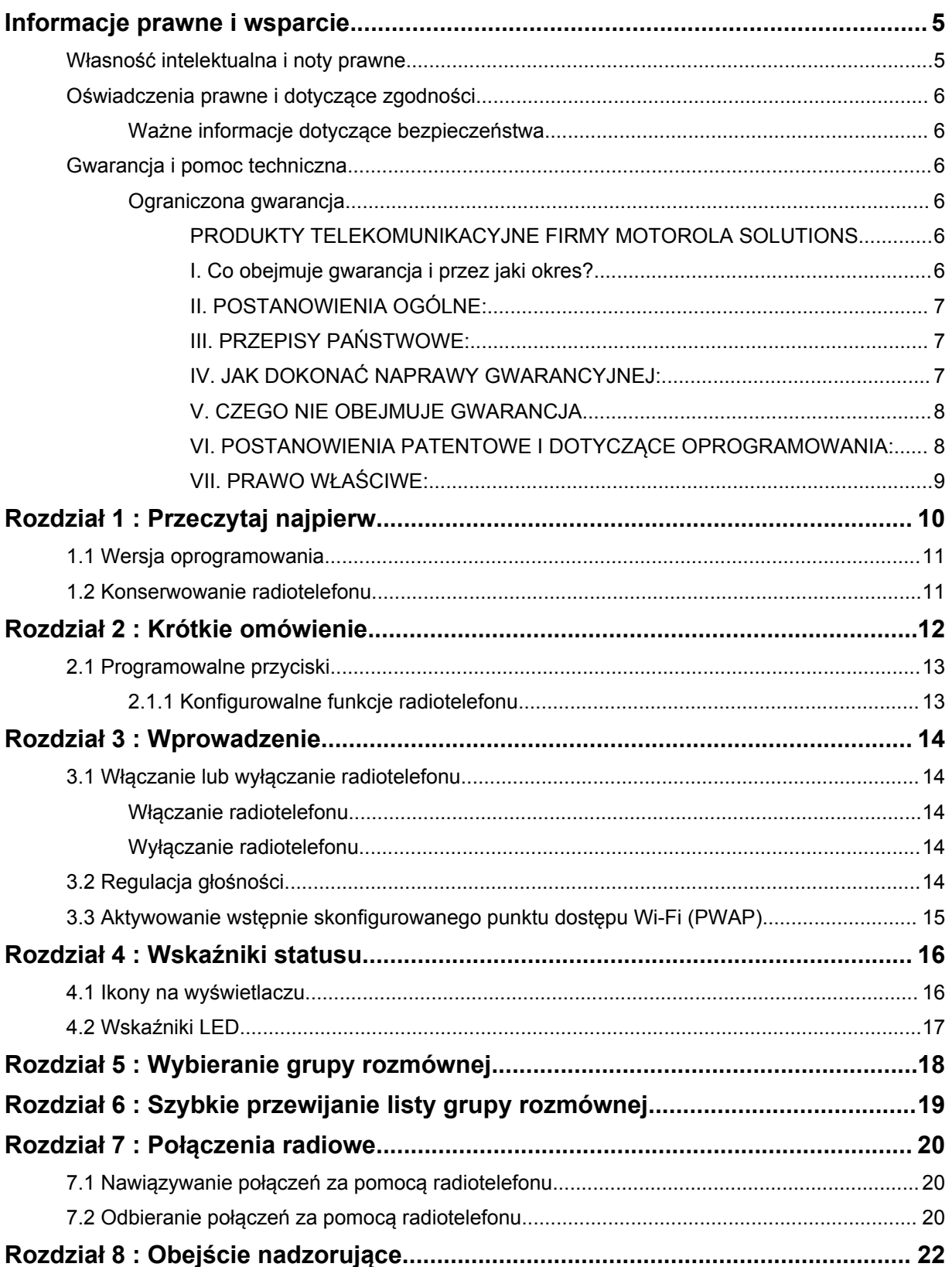

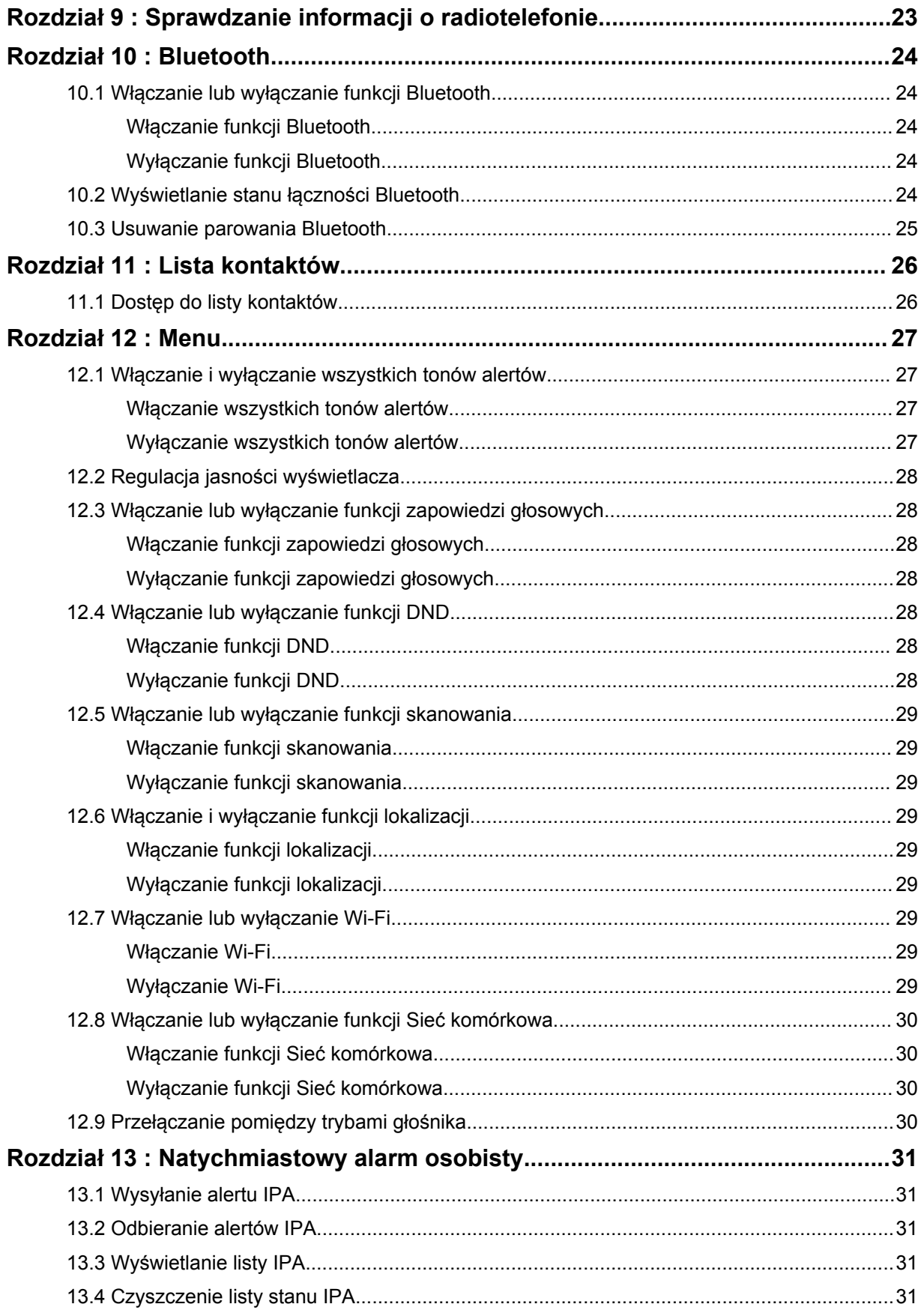

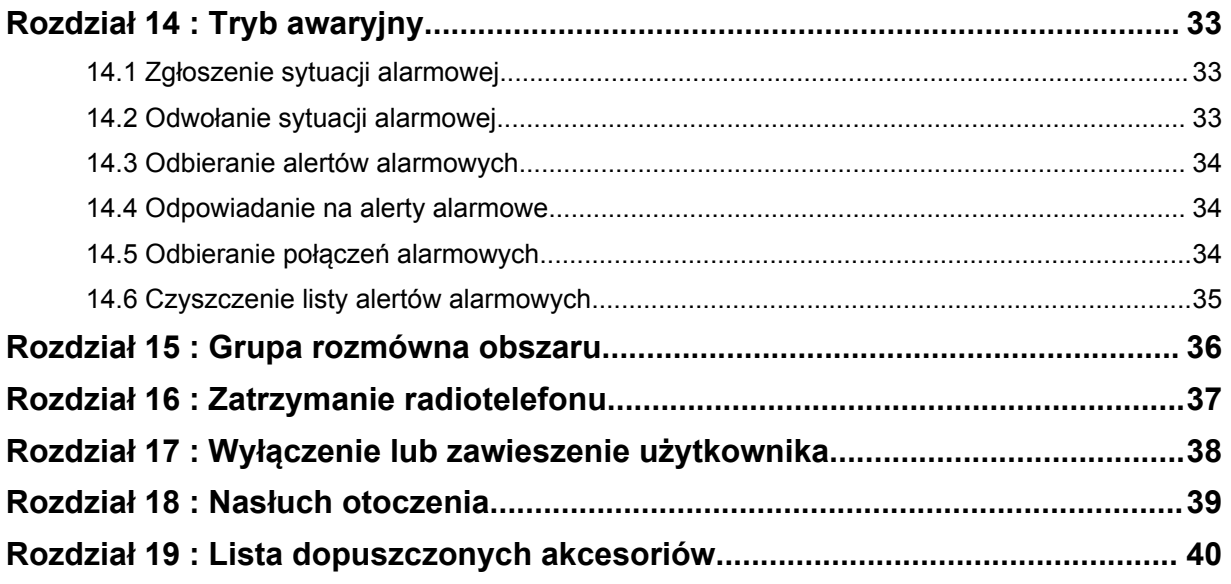

# <span id="page-562-0"></span>**Informacje prawne i wsparcie**

# **Własność intelektualna i noty prawne**

## **Prawa autorskie**

Produkty firmy Motorola Solutions opisane w tym dokumencie mogą obejmować autorskie programy komputerowe firmy Motorola Solutions. Prawo w Stanach Zjednoczonych i innych krajach zapewnia firmie Motorola Solutions pewne wyłączne prawa do programów komputerowych chronionych prawem autorskim. Wszelkie chronione prawem autorskim programy firmy Motorola Solutions zawarte w produktach Motorola opisanych w tym dokumencie nie mogą być kopiowane ani reprodukowane w jakikolwiek sposób bez wyraźnej pisemnej zgody firmy Motorola Solutions.

Żadna część niniejszego dokumentu nie może być powielana, przesyłana, przechowywana w systemie wyszukiwania danych ani tłumaczona na żaden język lub język komputerowy, w jakiejkolwiek formie i w jakikolwiek sposób, bez uprzedniej pisemnej zgody firmy Motorola Solutions, Inc.

## **Znaki towarowe**

MOTOROLA, MOTO, MOTOROLA SOLUTIONS oraz stylizowane logo M są znakami towarowymi lub zastrzeżonymi znakami towarowymi firmy Motorola Trademark Holdings, LLC i są używane na licencji. Wszystkie inne znaki towarowe należą do odpowiednich właścicieli.

## **Prawa licencyjne**

Zakup produktów firmy Motorola Solutions nie może być uważany za przekazanie — w sposób bezpośredni, dorozumiany, na podstawie wcześniejszych oświadczeń lub w jakikolwiek inny licencji chronionych prawami autorskimi, patentami lub zgłoszeniami patentowymi, należących do firmy Motorola Solutions. Wyjątek stanowi zwykła, niewyłączna, wolna od opłat licencja, jaka zgodnie z prawem jest skutkiem transakcji sprzedaży produktu.

# **Zawartość Open Source**

Niniejszy produkt może zawierać oprogramowanie typu Open Source. Korzystanie z niego jest objęte licencją. Pełną zawartość not prawnych dotyczących oprogramowania Open Source oraz kwestii przypisania własności można znaleźć na nośniku instalacyjnym produktu.

## **Dyrektywa Unii Europejskiej (UE) i Wielkiej Brytanii (UK) dotycząca zużytego sprzętu elektrycznego i elektronicznego (WEEE)**

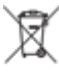

 Dyrektywa WEEE Unii Europejskiej i przepisy brytyjskie WEEE wymagają, aby produkty sprzedawane do krajów Unii Europejskiej i Wielkiej Brytanii były oznaczone etykietą z symbolem przekreślonego kosza, umieszczoną na urządzeniu (lub, w niektórych przypadkach, na opakowaniu). Zgodnie z definicją dyrektywy WEEE etykieta z symbolem przekreślonego kosza oznacza, że klienci i użytkownicy końcowi w krajach Unii Europejskiej i Wielkiej Brytanii nie mogą wyrzucać sprzętu ani akcesoriów elektrycznych i elektronicznych wraz z odpadami gospodarczymi.

Klienci i użytkownicy końcowi w krajach Unii Europejskiej i Wielkiej Brytanii powinni uzyskać informacje na temat zbiórki odpadów w danym państwie u miejscowego sprzedawcy urządzeń lub w centrum serwisowym.

## <span id="page-563-0"></span>**Zastrzeżenie**

Należy pamiętać, że niektóre funkcje, instalacje i możliwości opisane w tym dokumencie mogą nie mieć zastosowania do lub nie być licencjonowane do użytku z określonym systemem lub mogą być zależne od cech określonej przewoźnej jednostki abonenckiej lub konfiguracji niektórych parametrów. Aby uzyskać więcej informacji, należy zwrócić się do osoby kontaktowej firmy Motorola Solutions.

**© 2022 Motorola Solutions, Inc. Wszelkie prawa zastrzeżone.**

# **Oświadczenia prawne i dotyczące zgodności**

# **Ważne informacje dotyczące bezpieczeństwa**

## **UWAGA!**

**Urządzenie zostało zaprojektowane tak, aby mógł z niego korzystać przeciętny użytkownik.**

Przed rozpoczęciem użytkowania urządzenia należy przeczytać *informacje na temat bezpieczeństwa produktu i działania fal radiowych* dołączone do produktu. Niniejszy przewodnik zawiera instrukcje obsługi zapewniające bezpieczne użytkowanie, informacje na temat działania fal radiowych oraz informacje o zgodności z odpowiednimi standardami i przepisami.

*Wszelkie modyfikacje tego urządzenia, bez wyraźnej zgodny firmy Motorola Solutions, mogą narazić użytkownika na cofnięcie uprawnień do korzystania z tego urządzenia.*

*W przypadku Japonii urządzenie jest ograniczone do tylko użytku w pomieszczeniach w przypadku pracy w zakresie częstotliwości od 5150 do 5350 MHz, z wyjątkiem nadawania na stacji bazowej lub stacji przekaźnikowej w systemie komunikacji danych o dużej mocy 5,2 GHz.*

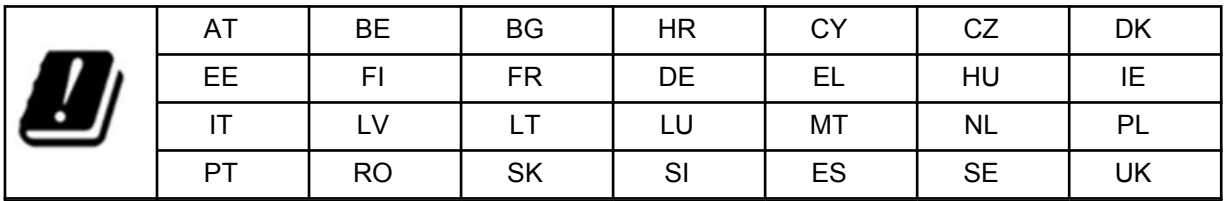

# **Gwarancja i pomoc techniczna**

# **Ograniczona gwarancja**

# **PRODUKTY TELEKOMUNIKACYJNE FIRMY MOTOROLA SOLUTIONS**

# **I. Co obejmuje gwarancja i przez jaki okres?**

Firma Motorola Solutions Inc. ("Motorola Solutions") gwarantuje, że wymienione poniżej produkty komunikacyjne firmy Motorola Solutions ("Produkt") będą wolne od wad materiałowych i produkcyjnych w warunkach normalnego użytkowania oraz serwisowania przez podany czas od daty zakupu:

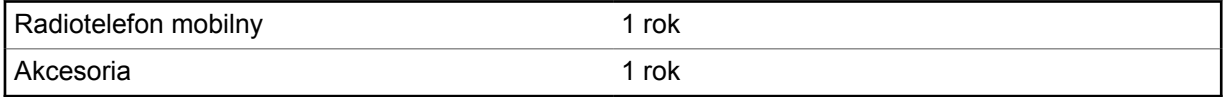

Firma Motorola Solutions, według własnego uznania, nieodpłatnie naprawi Produkt (używając nowych lub regenerowanych elementów), wymieni go (na Produkt nowy lub regenerowany) bądź zwróci koszt zakupu w okresie gwarancyjnym, pod warunkiem, że Produkt zostanie zwrócony zgodnie z warunkami <span id="page-564-0"></span>niniejszej gwarancji. Okres gwarancji wymienionych części lub płyt będzie odpowiednio dostosowany do pierwotnego okresu gwarancyjnego. Wszystkie wymienione części Produktu stają się własnością firmy Motorola Solutions.

Ta jasno określona, ograniczona gwarancja jest udzielana przez firmę Motorola Solutions tylko pierwotnemu nabywcy końcowemu i nie może być przypisywana ani przenoszona na żadną stronę trzecią. Jest to pełna gwarancja na Produkt wyprodukowany przez firmę Motorola Solutions. Firma Motorola Solutions nie przyjmuje na siebie zobowiązań ani odpowiedzialności za ulepszenia bądź modyfikacje w okresie gwarancyjnym, jeśli nie zostały one zatwierdzone na piśmie i podpisane przez uprawnionego przedstawiciela firmy Motorola Solutions.

O ile nie ustalono inaczej w osobnej umowie pomiędzy firmą Motorola Solutions a nabywcą końcowym, gwarancja firmy Motorola Solutions nie obejmuje montażu, konserwacji ani serwisowania produktu.

Firma Motorola Solutions nie ponosi odpowiedzialności za urządzenia dodatkowe, które nie zostały dostarczone przez firmę Motorola Solutions, a które są zamontowane lub użytkowane w połączeniu z Produktem, ani też za działanie Produktu z dowolnym urządzeniem dodatkowym. Wszelkie tego rodzaju urządzenia są wyłączone z niniejszej gwarancji. Ponieważ każdy system, który może wykorzystywać Produkt, jest unikatowy, firma Motorola Solutions zrzeka się gwarancyjnej odpowiedzialności za zakres, pokrycie lub działanie takiego systemu.

# **II. POSTANOWIENIA OGÓLNE:**

Niniejsza gwarancja określa pełny zakres odpowiedzialności firmy Motorola Solutions za Produkt. Naprawa, wymiana lub zwrot ceny zakupu to wyłączne opcje rozwiązania problemu, zależnie od decyzji firmy Motorola Solutions. NINIEJSZA GWARANCJA JEST UDZIELANA W MIEJSCE WSZELKICH INNYCH JASNO OKREŚLONYCH GWARANCJI. GWARANCJE IMPLIKOWANE, OBEJMUJĄCE BEZ OGRANICZENIA GWARANCJE PRZYDATNOŚCI HANDLOWEJ ORAZ ZDATNOŚCI DO OKREŚLONEGO CELU, SĄ WARUNKOWANE OKRESEM OBOWIĄZYWANIA NINIEJSZEJ OGRANICZONEJ GWARANCJI. W ŻADNYM PRZYPADKU FIRMA MOTOROLA SOLUTIONS NIE PONOSI ODPOWIEDZIALNOŚCI ZA SZKODY PRZEKRACZAJĄCE KOSZT ZAKUPU PRODUKTU, STRATY UŻYTECZNOŚCI, PRZESTOJE, NIEDOGODNOŚCI, STRATY HANDLOWE, UTRACONE ZYSKI LUB OSZCZĘDNOŚCI, ANI TEŻ ŻADNE INNE SZKODY PRZYPADKOWE, SPECJALNE LUB WYNIKOWE, SPOWODOWANE UŻYTKOWANIEM BADŹ NIEMOŻNOŚCIĄ UŻYTKOWANIA PRODUKTU, W PEŁNYM ZAKRESIE OKREŚLONYM PRZEPISAMI.

# **III. PRZEPISY PAŃSTWOWE:**

NIEKTÓRE PAŃSTWA NIE ZEZWALAJĄ NA WYŁĄCZENIE LUB OGRANICZENIE SZKÓD PRZYPADKOWYCH BĄDŹ WYNIKOWYCH ALBO NA OGRANICZENIE OKRESU GWARANCJI IMPLIKOWANEJ I WÓWCZAS POWYŻSZE OGRANICZENIA LUB WYŁĄCZENIA MOGĄ NIE MIEĆ ZASTOSOWANIA.

Niniejsza gwarancja daje określone prawa ustawowe. Mogą obowiązywać inne prawa, różniące się w zależności od państwa.

# **IV. JAK DOKONAĆ NAPRAWY GWARANCYJNEJ:**

Aby skorzystać z naprawy gwarancyjnej, należy przedstawić dowód zakupu (z datą zakupu i numerem seryjnym Produktu) oraz dostarczyć lub przesłać Produkt (opłacając z góry transport i ubezpieczenie) do autoryzowanej placówki serwisu gwarancyjnego. Serwis gwarancyjny zostanie zrealizowany przez firmę Motorola Solutions za pośrednictwem jednej z autoryzowanych placówek świadczących tego typu usługi. Należy najpierw skontaktować się ze sprzedawcą Produktu (np. dystrybutorem lub dostawcą usług komunikacyjnych), który pomoże w uzyskaniu pomocy gwarancyjnej. Możesz również zadzwonić do Motorola Solutions pod numer 1-800-927-2744.

# <span id="page-565-0"></span>**V. CZEGO NIE OBEJMUJE GWARANCJA**

- **1** Usterek lub uszkodzeń będących wynikiem użytkowania Produktu w sposób inny niż przewidziany i zwyczajowy.
- **2** Usterek lub uszkodzeń będących wynikiem niewłaściwego użycia, incydentu, działania wody lub zaniedbania.
- **3** Usterek lub uszkodzeń będących wynikiem nieprawidłowego testowania, użytkowania, konserwacji, montażu, zmian konstrukcyjnych, modyfikacji lub regulacji.
- **4** Zniszczeń ani uszkodzeń anten, o ile nie zostały one spowodowane wadą materiałową/ produkcyjną.
- **5** Produktu poddanego nieautoryzowanym modyfikacjom, demontażom lub naprawom (m.in. dołączeniu do Produktu sprzętu dostarczonego przez inną firmę), które niekorzystnie wpłynęły na wydajność Produktu lub utrudniły zwykłe oględziny i testy gwarancyjne Produktu wykonywane przez firmę Motorola Solutions w celu zweryfikowania zgłoszenia gwarancyjnego.
- **6** Produktów z usuniętym lub nieczytelnym numerem seryjnym.
- **7** Akumulatorów, jeżeli:
	- którakolwiek uszczelka na zamknięciu ogniw jest uszkodzona lub wykazuje ślady manipulowania;
	- uszkodzenie lub usterka są wynikiem ładowania bądź użytkowania akumulatora w urządzeniu innym niż Produkt, do którego akumulator jest przeznaczony.
- **8** Kosztów transportu do placówki naprawczej.
- **9** Produktu, który ze względu na nielegalne lub nieautoryzowane przeróbki oprogramowania/ wewnętrznego oprogramowania Produktu działa niezgodnie ze specyfikacjami opublikowanymi przez firmę Motorola Solutions lub umieszczonymi na deklaracji zgodności z warunkami certyfikatu FCC, obowiązującymi dla Produktu w czasie jego pierwotnego dystrybuowania przez firmę Motorola Solutions.
- **10** Zarysowań i innych defektów kosmetycznych powierzchni Produktu, które nie mają wpływu na jego działanie.
- **11** Zwykłe zużycie eksploatacyjne.

## **VI. POSTANOWIENIA PATENTOWE I DOTYCZĄCE OPROGRAMOWANIA:**

Firma Motorola Solutions na własny koszt podejmie obronę w sprawie przeciwko nabywcy końcowemu, jeżeli sprawa będzie opierać się na zarzucie, że Produkt lub jego część narusza patent USA. Firma Motorola Solutions pokryje koszty i wypłaci odszkodowania zasądzone wobec nabywcy końcowego w każdej takiej sprawie związanej z roszczeniem, jednakże odnośna obrona i odszkodowania będą podlegać następującym warunkom:

- **1** Firma Motorola Solutions zostanie niezwłocznie powiadomiona przez nabywcę na piśmie o takim roszczeniu;
- **2** Firma Motorola Solutions będzie mieć wyłączną kontrolę nad obroną w takiej sprawie oraz nad wszystkimi negocjacjami w celu jej rozwiązania lub osiągnięcia kompromisu; oraz
- **3** jeżeli Produkt lub części staną się lub zdaniem firmy Motorola Solutions mogą stać się przedmiotem skargi o naruszenie patentu USA, nabywca zezwoli firmie Motorola Solutions — według jej uznania i na jej koszt — na pozyskanie dla nabywcy prawa dalszego korzystania z Produktu lub części bądź na odpowiednią ich wymianę lub modyfikację, które wyeliminują sytuację naruszenia patentu, albo na zwrot kosztów Produktu lub części po uwzględnieniu amortyzacji, przy dokonaniu zwrotu tego Produktu lub części. Deprecjacja będzie jednakowa w każdym roku okresu eksploatacji Produktu lub części, zgodnie z postanowieniem firmy Motorola Solutions.

<span id="page-566-0"></span>Firma Motorola Solutions nie będzie ponosić odpowiedzialności za żadne skargi odnośnie naruszenia prawa patentowego dotyczące przypadków połączenia dostarczonego przez nią Produktu lub części z oprogramowaniem, aparaturą lub urządzeniami, które nie zostały dostarczone przez firmę Motorola Solutions, i nie będzie odpowiadać za wykorzystanie dodatkowego oprzyrządowania lub oprogramowania, które nie zostało dostarczone przez firmę Motorola Solutions, a przyłączonego bądź użytkowanego w połączeniu z Produktem. Powyższe zasady określają całkowitą odpowiedzialność firmy Motorola Solutions w zakresie naruszenia patentów przez Produkt lub jego części.

Przepisy w USA oraz innych państwach gwarantują firmie Motorola Solutions pewne wyłączne prawa dla oprogramowania firmy Motorola Solutions, takie jak wyłączne prawa powielania oraz dystrybucji kopii wspomnianego oprogramowania. Oprogramowanie firmy Motorola Solutions może być wykorzystywane tylko z Produktem, w którym zostało pierwotnie użyte, i takie oprogramowanie w Produkcie nie może być w żaden sposób wymieniane, powielane, dystrybuowane, modyfikowane ani wykorzystywane do wytwarzania produktów pochodnych. Nie jest dozwolone żadne inne wykorzystanie, włącznie z zamianą, modyfikacją, powielaniem, dystrybucją bądź inżynierią wsteczną, oprogramowania firmy Motorola Solutions ani też wykorzystywanie praw do tego oprogramowania. Żadna licencja nie jest udzielana w sposób dorozumiany, na podstawie wcześniejszych oświadczeń bądź w dowolny inny sposób w zakresie praw patentowych lub autorskich firmy Motorola Solutions.

# **VII. PRAWO WŁAŚCIWE:**

Gwarancja podlega przepisom stanu Illinois, USA.

## <span id="page-567-0"></span>**Rozdział 1**

# **Przeczytaj najpierw**

Ten podręcznik użytkownika zawiera opis podstawowych działań modeli radiotelefonów dostępnych w danym regionie.

### **Wyróżnienia stosowane w niniejszym podręczniku**

W tekście niniejszego dokumentu znajdują się wyróżnienia **ostrzeżeń**, **przestróg** oraz **informacji**. Mają one za zadanie informować o zagrożeniach dla bezpieczeństwa i konieczności postępowania z należytą ostrożnością.

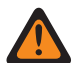

### **OSTRZEŻENIE:**

Procedura działania, metoda pracy lub stan itp., które mogą skutkować obrażeniami ciała lub śmiercią, jeśli nie będą dokładnie przestrzegane.

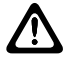

### **PRZESTROGA:**

Procedura działania, metoda pracy lub stan itp., które mogą skutkować uszkodzeniem urządzenia, jeśli nie będą dokładnie przestrzegane.

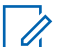

## **UWAGA:**

Procedura działania, metoda pracy lub stan itp., których znaczenie należy podkreślić.

### **Specjalne oznaczenia**

Poniższe specjalne oznaczenia są stosowane w całym tekście, aby wskazać pewne informacje lub elementy:

#### Tabela 1 : Specjalne oznaczenia

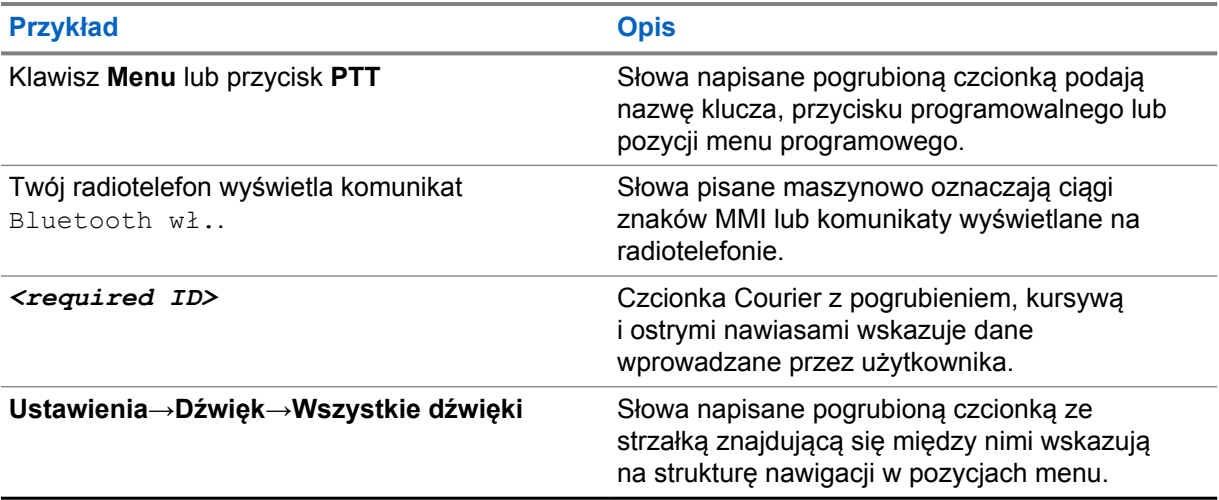

### **Dostępność funkcji i usług**

Lokalny dystrybutor lub administrator może dostosować radiotelefon zgodnie z Twoimi wymaganiami.

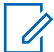

#### **UWAGA:**

Nie wszystkie funkcje w niniejszej instrukcji obsługi są dostępne w radiotelefonie. Więcej informacji można uzyskać od sprzedawcy lub administratora.

<span id="page-568-0"></span>Skontaktuj się z lokalnym dystrybutorem lub administratorem systemu, aby uzyskać następujące informacje:

- Jakie są funkcje poszczególnych przycisków?
- Jakie opcjonalne akcesoria mogą spełniać wymagania użytkownika?
- Jakie są najlepsze praktyki wykorzystania radiotelefonu w celu zapewnienia efektywnej komunikacji?
- Jakie procedury konserwacji pomagają wydłużyć okres eksploatacji radiotelefonu?

## **1.1 Wersja oprogramowania**

Wszystkie funkcje opisane poniżej są obsługiwane przez oprogramowanie w wersji **R03.01.01** lub nowszej.

Więcej informacji można uzyskać od sprzedawcy lub administratora.

### **1.2**

# **Konserwowanie radiotelefonu**

Ten punkt opisuje podstawowe środki ostrożności dotyczące obsługi radiotelefonu.

### Tabela 2 : Specyfikacja IP

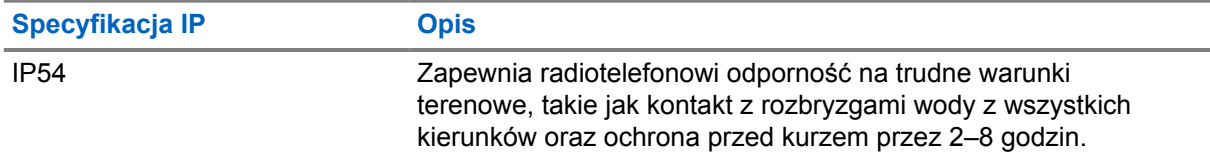

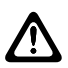

### **PRZESTROGA:**

Radiotelefonu nie wolno demontować. Może to spowodować uszkodzenie uszczelek i utratę szczelności urządzenia. Konserwację należy przeprowadzać w serwisie, wyposażonym w sprzęt do testowania i wymiany uszczelek radiotelefonu.

- Dbaj o to, żeby radiotelefon był czysty i unikaj kontaktu z wodą, aby zapewnić prawidłową pracę oraz wydajność urządzenia.
- Do czyszczenia zewnętrznych powierzchni radiotelefonu należy stosować roztwór łagodnego płynu do mycia naczyń i słodkiej wody (np. jedna łyżeczka detergentu na 4 l wody).
- Powierzchnie te należy czyścić zawsze, gdy kontrola wzrokowa wykaże obecność smug, smaru lub zabrudzeń.

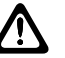

### **PRZESTROGA:**

Działanie niektórych środków chemicznych oraz ich oparów może spowodować uszkodzenie tworzyw sztucznych. Należy unikać korzystania z preparatów w aerozolu, środków do czyszczenia tunerów i innych substancji chemicznych.

• Podczas czyszczenia radiotelefonu nie należy natryskiwać strumieni wody bezpośrednio na niego, ponieważ może to doprowadzić do przecieku wody do wnętrza.

# <span id="page-569-0"></span>**Rozdział 2**

# **Krótkie omówienie**

Ten rozdział zawiera krótkie omówienie radiotelefonu.

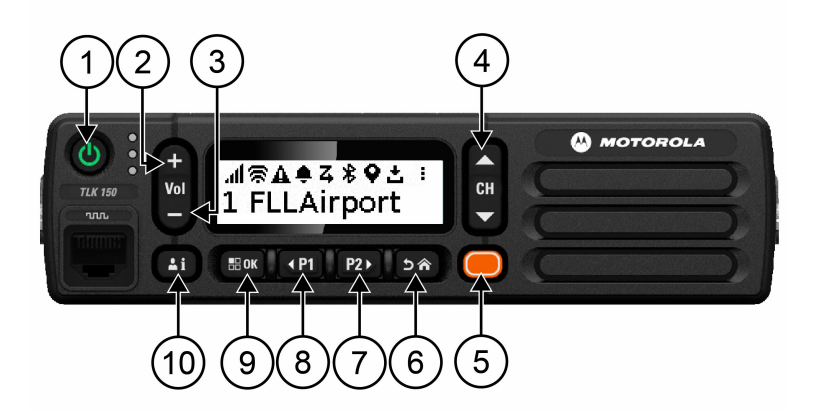

### Tabela 3 : Krótkie omówienie

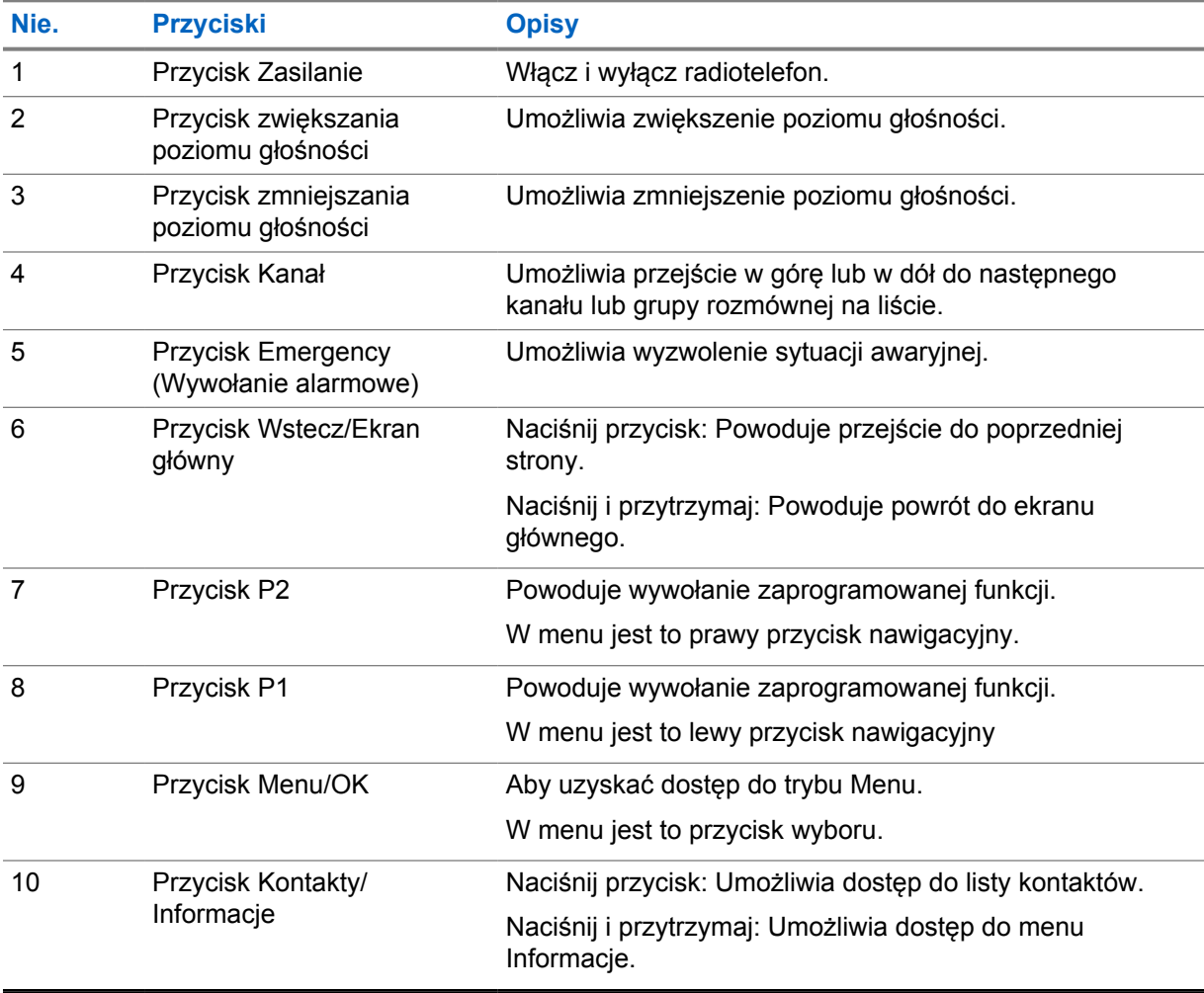

## <span id="page-570-0"></span>**2.1 Programowalne przyciski**

Można zaprogramować te przyciski jako skróty do określonych funkcji radiotelefonu poprzez portal WAVE.

W zależności od długości naciśnięcia przycisku programowalne przyciski działają w różny sposób.

### **2.1.1**

# **Konfigurowalne funkcje radiotelefonu**

Sprzedawca może przypisać do programowalnych przycisków następujące funkcje radiotelefonu. Naciśnięcie przycisku **Menu/OK** umożliwia uruchomienie poniższych funkcji.

### **UWAGA:**

Nie wszystkie programowalne przyciski są wymienione na poniższej liście. Więcej informacji można znaleźć w portalu.

### **Sygnały alarmów**

Umożliwia włączanie i wyłączanie tonów alertów.

#### **Bluetooth**

Umożliwia włączanie i wyłączanie połączenia Bluetooth.

#### **Nie przeszkadzać (DND)**

Umożliwia przełączanie pomiędzy opcjami Wł. i Wył.

#### **Lokalizacja**

Umożliwia włączenie lub wyłączenie lokalizacji.

#### **Skanowanie**

Umożliwia włączenie/wyłączenie skanowania.

#### **Zapowiedzi głosowe**

Umożliwia włączanie i wyłączanie zapowiedzi głosowych.

## <span id="page-571-0"></span>**Rozdział 3**

# **Wprowadzenie**

Rozdział Wprowadzenie zawiera instrukcje przygotowania radiotelefonu do użycia.

### **3.1**

0

# **Włączanie lub wyłączanie radiotelefonu**

### **UWAGA:**

Konfigurację stacyjki przeprowadza sprzedawca. Aby uzyskać więcej informacji, należy się z nim skontaktować.

## **Włączanie radiotelefonu**

### **Procedura:**

Aby włączyć radiotelefon, naciśnij i przytrzymaj przycisk **Zasilanie** lub aktywuj stacyjkę.

Jeśli pomyślnie włączono radiotelefon, na radiotelefonie wyświetlą się następujące oznaczenia:

- Świeci się zielona dioda LED.
- Na wyświetlaczu pojawi się animacja włączania zasilania.

# **Wyłączanie radiotelefonu**

#### **Procedura:**

Aby wyłączyć radiotelefon, naciśnij i przytrzymaj przycisk **Zasilanie** lub dezaktywuj stacyjkę. Jeśli nie udało się wyłączyć radiotelefonu, na radiotelefonie wyświetlą się następujące oznaczenia:

- Zostanie wyemitowany sygnał.
- Wyświetlacz będzie wyłączony.

# **3.2 Regulacja głośności**

#### **Procedura:**

Wykonaj jedną z następujących czynności:

- Aby zwiększyć poziom głośności radiotelefonu, naciśnij przycisk **Zwiększ głośność**.
- Aby zmniejszyć poziom głośności radiotelefonu, naciśnij przycisk **Zmniejsz głośność**.
- Aby wyciszyć radiotelefon, naciśnij i przytrzymaj przycisk **Zmniejsz głośność** aż do pojawienia się x na wyświetlaczu.

# <span id="page-572-0"></span>**3.3 Aktywowanie wstępnie skonfigurowanego punktu dostępu Wi-Fi (PWAP)**

Ta funkcja zapewnia tymczasowe połączenie Wi-Fi dla radiotelefonu w celu pobrania konfiguracji z portalu. Zamiast ręcznej konfiguracji za pomocą serwera internetowego trybu konserwacji można użyć wstępnie skonfigurowanego punktu dostępu Wi-Fi do nawiązania pierwszego połączenia Wi-Fi.

### **Wymagania wstępne:**

Upewnij się, że radiotelefon jest w trybie użytkownika i nie ma połączenia z Internetem.

#### **UWAGA:**

Poniżej przedstawiono wstępnie skonfigurowane ustawienia punktu dostępowego Wi-Fi obsługiwane przez radiotelefon.

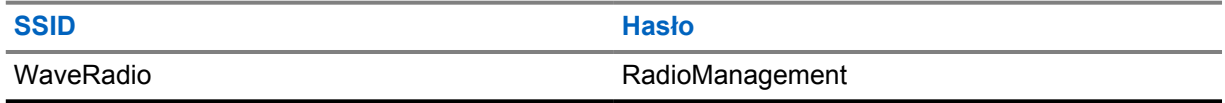

### **Procedura:**

Aby połączyć się z PWAP, naciśnij jednocześnie przycisk **Menu/ OK** i przycisk **przełączania kanału w górę**.

Jeśli radiotelefon pomyślnie połączy się z PWAP, sygnalizacja na radiotelefonie jest następująca:

- Wybrzmiewa potwierdzający sygnał dźwiękowy.
- Na wyświetlaczu przez 2 sekundy widoczny jest napis PWAP.

Radiotelefon pobiera z serwera udostępnione ustawienia Wi-Fi i zastępuje wstępnie skonfigurowane ustawienia Wi-Fi.

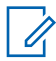

#### **UWAGA:**

Wstępnie skonfigurowane ustawienia Wi-Fi są usuwane po ponownym uruchomieniu radiotelefonu lub po wyłączeniu funkcji Wi-Fi.

# <span id="page-573-0"></span>**Rozdział 4**

# **Wskaźniki statusu**

Wskaźniki statusu objaśniają ikony i wskaźniki LED używane w radiotelefonie.

### **4.1**

# **Ikony na wyświetlaczu**

Poniższe ikony pojawiają się na pasku stanu, który widnieje w górnej części wyświetlacza radiotelefonu. Ikony są położone po lewej stronie i uporządkowane według kolejności występowania lub użycia. Ikony są także określone dla danego kanału.

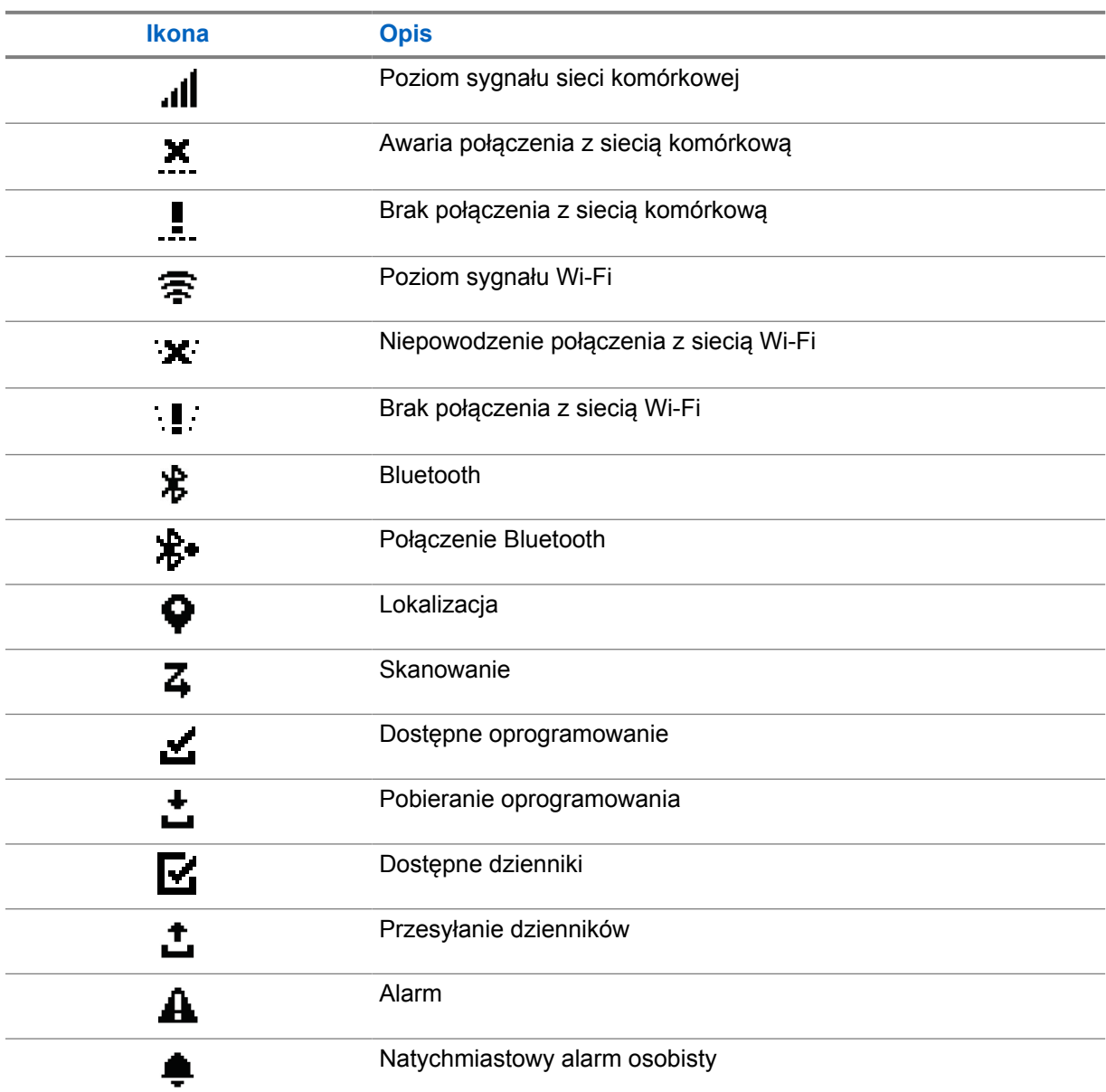

Tabela 4 : Ikony na wyświetlaczu

<span id="page-574-0"></span>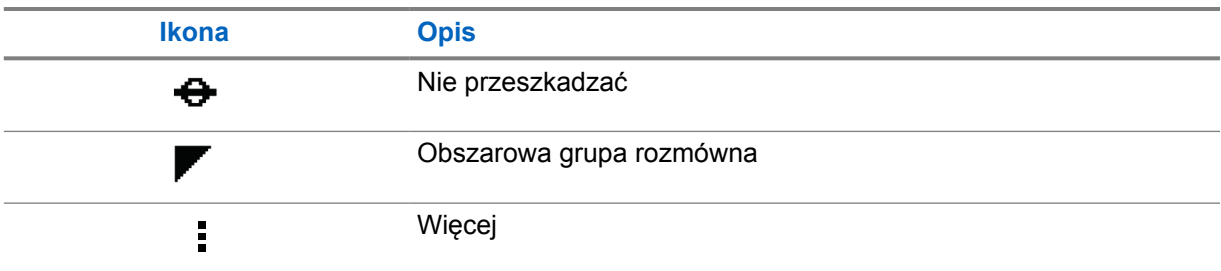

## **4.2 Wskaźniki LED**

Dioda LED pokazuje stan operacyjny radiotelefonu.

### Tabela 5 : Wskaźniki LED

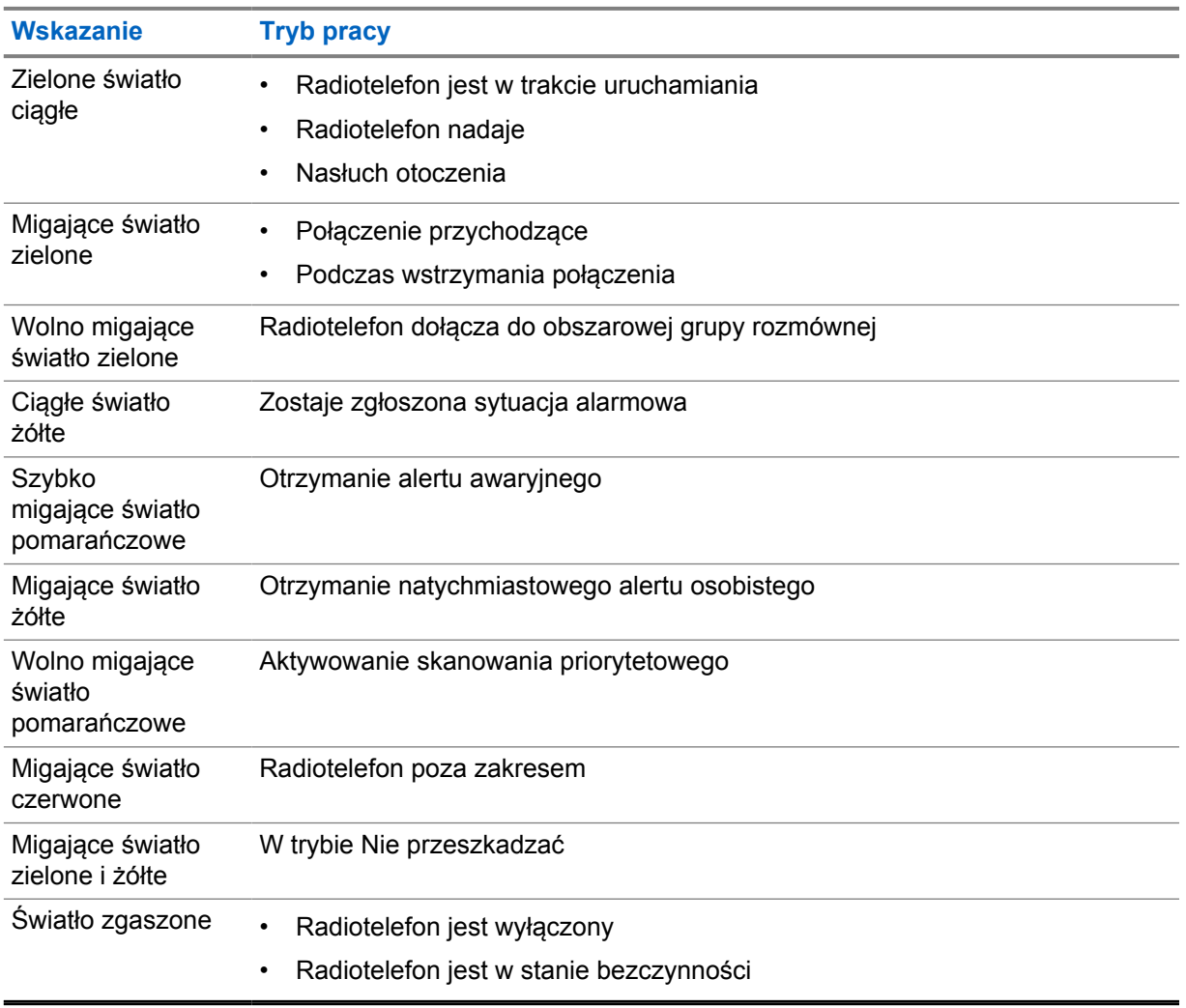

# <span id="page-575-0"></span>**Rozdział 5**

# **Wybieranie grupy rozmównej**

### **Procedura:**

Naciśnij przycisk **Kanał**.

Jeśli poruszanie się w dół lub w górę po kanale przebiegnie pomyślnie, radiotelefon pokaże nowy indeks kanału i nazwę grupy rozmównej.

Jeśli poruszanie się w dół lub w górę po kanale nie powiedzie się, radiotelefon wygeneruje ostrzegawczy sygnał dźwiękowy i pozostanie w kanale grupy rozmównej.
# **Szybkie przewijanie listy grupy rozmównej**

Lista grupy rozmównej może zawierać maksymalnie 96 kanałów.

Kanały są uszeregowane w kolejności numerycznej. Naciśnięcie i przytrzymanie przycisku **Kanał** umożliwia szybkie przewijanie. Po drugim kanale można szybko przewijać po 10 kanałów.

#### **Przykład:**

Na przykład jeśli radiotelefon ma 93 kanały, zmiana kanału wygląda następująco: **CH 80**→**CH 90**→**CH 93**→**CH 1**→**CH 10**→**CH 20**.

# **Połączenia radiowe**

Ten rozdział opisuje, w jaki sposób odbierać, wykonywać, przerywać i odpowiadać na połączenia. Obsługiwane są połączenia Grupowe, Prywatne oraz w Trybie rozgłaszania.

#### **Połączenie grupowe**

Połączenie z grupą użytkownika. Radiotelefon musi być skonfigurowany jako członek grupy, aby komunikacja była możliwa.

#### **Połączenie prywatne**

Połączenie między pojedynczymi radiotelefonami.

#### **Połączenie z rozgłaszaniem**

Połączenie nawiązane z poziomu indywidualnego radiotelefonu z każdym radiotelefonem lub użytkownikiem grupy rozmównej z rozgłaszaniem.

Umożliwia transmitowanie ważnych komunikatów, które wymagają skupienia uwagi.

Nie można odpowiedzieć na połączenia z rozgłaszaniem.

## **7.1 Nawiązywanie połączeń za pomocą radiotelefonu**

#### **Procedura:**

- **1** Wykonaj jedną z następujących czynności:
	- Aby nawiązać połączenie grupowe lub rozgłoszeniowe, wybierz **Kanał**→*<required channel>*.
	- Aby nawiązać połączenie prywatne, wybierz opcję **Kontakty/Informacje**→*<required Contact>*.
- **2** Aby zadzwonić, naciśnij i przytrzymaj przycisk **PTT**.

W przypadku połączenia z rozgłaszaniem na wyświetlaczu pojawi się odliczanie 3, 2 i 1.

Jeśli przed zakończeniem odliczania zwolniony zostanie przycisk **PTT**, połączenie nie zostanie zainicjowane.

- **3** Aby odpowiedzieć na wywołanie, naciśnij przycisk PTT i mów do mikrofonu.
- **4** Aby słuchać, zwolnij przycisk **PTT**.

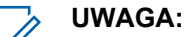

Ten krok nie dotyczy połączeń z rozgłaszaniem.

Jeśli radiotelefon nie wykryje aktywności głosowej przez określony czas, połączenie zostanie zakończone.

## **7.2 Odbieranie połączeń za pomocą radiotelefonu**

Po odebraniu połączenia na radiotelefonie wyświetlą się następujące informacje:

- Zielona dioda LED zacznie migać.
- Radiotelefon wyłącza wyciszenie, a sygnał dźwiękowy połączenia przychodzącego jest emitowany przez głośnik.

• Na wyświetlaczu widoczna jest nazwa grupy rozmównej oraz nazwa inicjatorów.

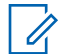

### **UWAGA:**

W przypadku połączeń z rozgłaszaniem nie ma możliwości odpowiadania. Próba odpowiedzi spowoduje wygenerowanie dźwięku wskazującego brak pozwolenia na odpowiedź po naciśnięciu przycisku **PTT**.

#### **Procedura:**

- **1** Aby odpowiedzieć, naciśnij i przytrzymaj przycisk **PTT**.
- **2** Aby odpowiedzieć na wywołanie, naciśnij przycisk PTT i mów do mikrofonu.
- **3** Aby słuchać, zwolnij przycisk **PTT**.

# **Obejście nadzorujące**

Obejście nadzorujące pozwala osobie nadzorującej przerwanie trwającego połączenia, z wyjątkiem połączenia prywatnego, i natychmiastowe rozpoczęcie połączenia nadzorującego.

Jeśli użytkownik odbiera lub nadaje połączenie i bieżące połączenie zostanie przerwane przez połączenie nadzorujące, radiotelefon wyłącza wyciszenie, przechodzi na połączenie nadzorujące i wyświetla alias osoby nadzorującej.

#### **UWAGA:**  $\mathscr{U}$

Więcej informacji dotyczących konfiguracji można uzyskać od sprzedawcy lub administratora.

# **Sprawdzanie informacji o radiotelefonie**

#### **Wymagania wstępne:**

Włącz radiotelefon.

#### **Procedura:**

- **1** Aby sprawdzić informacje o radiotelefonie, naciśnij i przytrzymaj przycisk **Kontakty/informacje**.
- **2** Wykonaj jedną z następujących czynności:
	- Aby wyświetlić otrzymane alerty alarmowe, wybierz opcję **Alerty**.
	- Aby wyświetlić otrzymane IPA, wybierz opcję **IPA**.
	- Aby wyświetlić stan sieci komórkowej, wybierz opcję **Status sieci komórkowej**.
	- Aby wyświetlić stan sieci Wi-Fi, wybierz opcję **Status sieci WiFi**.
	- Aby wyświetlić stan łączności Bluetooth, wybierz opcję **Bluetooth**.
	- Aby usunąć parowanie Bluetooth, wybierz opcję **Usunąć parowanie**→**Bluetooth?**→**OK**.
	- Aby wyświetlić stan dziennika, wybierz opcję **Dzienniki**.
	- Aby wyświetlić stan pobierania pakietu oprogramowania i pakietu językowego OTAP, wybierz opcję **Oprogramowanie**.
	- Aby wyświetlić nazwę radiotelefonu, wybierz opcję **Identyfikator radiotelefonu**.
	- Aby wyświetlić numer seryjny radiotelefonu, wybierz opcję **Numer seryjny**.

# **Bluetooth**

Ta funkcja umożliwia połączenie radiotelefonu ze słuchawkami i mikrofonami zdalnymi z funkcją (BT) za pośrednictwem łączności BT.

Łączność BT działa na linii widzenia 10 metrów. Funkcja BT radiotelefonu ma maksymalną moc 2,5 mW (4 dBm) i zasięg 10 m. Jest to niezablokowana ścieżka pomiędzy radiotelefonem a urządzeniem z funkcją BT.

Jeśli głos lub sygnał dźwiękowy ulegnie zniekształceniu lub jest niewyraźny, ustaw radiotelefon i urządzenie z funkcją BT obok siebie, aby ponownie ustanowić dobry odbiór dźwięku.

## **10.1 Włączanie lub wyłączanie funkcji Bluetooth**

# **Włączanie funkcji Bluetooth**

### **Procedura:**

Z menu wybierz opcję **Bluetooth**→ .

Jeśli BT jest włączony, na radiotelefonie wyświetlą się następujące oznaczenia:

- Na ekranie głównym widoczna będzie ikona BT.
- Zostanie wygenerowana zapowiedź głosowa.

# **Wyłączanie funkcji Bluetooth**

## **Procedura:**

Z menu wybierz opcję **Bluetooth**→**x**.

Jeśli BT jest wyłączony, na radiotelefonie wyświetlą się następujące oznaczenia:

- Z ekranu głównego zniknie ikona BT.
- Zostanie wygenerowana zapowiedź głosowa.

# **10.2 Wyświetlanie stanu łączności Bluetooth**

#### **Procedura:**

Naciśnij i przytrzymaj przycisk **Kontakty/Informacje** i wybierz opcję **Bluetooth**.

Gdy radiotelefon wyszukuje ostatnie urządzenie połączone przez Bluetooth (BT), wyświetlany jest komunikat Wyszukiwanie... i generowana jest zapowiedź głosowa.

Jeśli radiotelefon jest połączony z urządzeniem BT, wyświetla komunikat Połączono i generowana jest zapowiedź głosowa.

Jeśli urządzenie BT nie jest połączone z radiotelefonem, radiotelefon generuje sygnał dźwiękowy i próbuje ponownie połączyć się z tym samym urządzeniem BT w wyznaczonym czasie ponownego nawiązywania połączenia.

# **10.3 Usuwanie parowania Bluetooth**

### **Procedura:**

- **1** Naciśnij i przytrzymaj przycisk **Kontakty/Informacje**.
- **2** Wybierz **Parowanie Bluetooth**→*<device friendly name>*→**Menu/OK**.

Jeśli usuwanie parowania Bluetooth się powiodło, zabrzmi sygnał potwierdzający.

Przy usuwaniu urządzenia niesparowanego zabrzmi sygnał odrzucenia.

# **Lista kontaktów**

Pierwszy kontakt na liście kontaktów jest zawsze wyświetlany na podstawie ostatniego wykonanego połączenia. Kolejne kontakty na liście są wymienione w porządku alfabetycznym.

Lista kontaktów obsługuje użytkowników, którzy są dostępni i mają status "Nie przeszkadzać" (DND). Jeśli kontakt jest w trybie offline, nie będzie on widoczny na liście.

## **11.1 Dostęp do listy kontaktów**

#### **Procedura:**

Wykonaj jedną z następujących czynności:

- Aby otworzyć listę kontaktów, naciśnij przycisk **Kontakty/Informacje**.
- Aby przewijać listę kontaktów, naciśnij przycisk **P1** lub **P2**.
- Aby szybko przewijać listę kontaktów, naciśnij i przytrzymaj przycisk **P1** lub **P2**.
- Aby wyjść z lity kontaktów i powrócić do ekranu głównego, naciśnij i przytrzymaj przycisk **Wstecz/Ekran główny** lub poczekaj na upłynięcie limitu czasu.

Po upłynięciu limitu czasu wyjście z listy kontaktów następuje automatycznie.

# **Menu**

Możesz uzyskać dostęp do menu za pomocą przycisku **Menu/OK**. Poniżej wymieniono funkcje dostępne w menu.

#### Tabela 6 : Lista funkcji

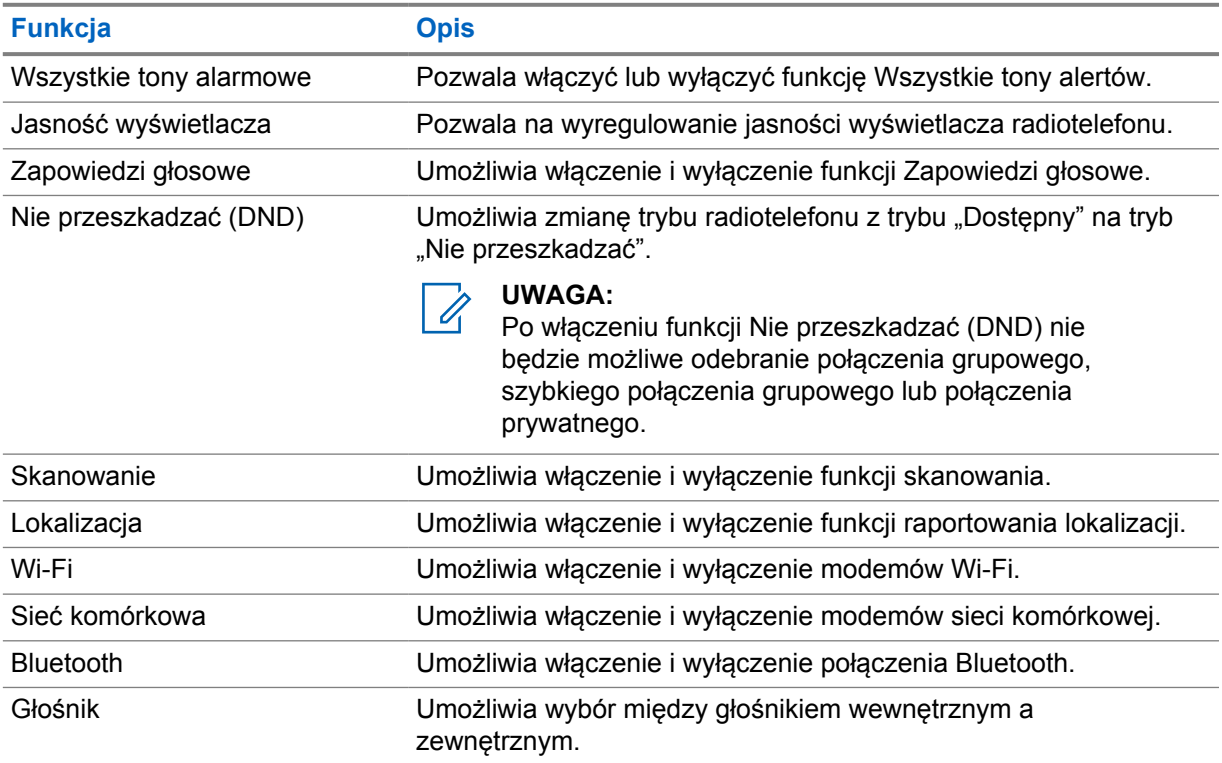

# **12.1 Włączanie i wyłączanie wszystkich tonów alertów**

# **Włączanie wszystkich tonów alertów**

### **Procedura:**

Z menu wybierz opcję **Wszystkie dźwięki alertów**→ .

Wszystkie dźwięki alertów zostaną włączone i zostanie wygenerowana zapowiedź głosowa.

# **Wyłączanie wszystkich tonów alertów**

### **Procedura:**

Z menu wybierz opcję **Wszystkie dźwięki alertów**→**x**.

Wszystkie dźwięki alertów zostaną wyłączone i zostanie wygenerowana zapowiedź głosowa.

# **12.2 Regulacja jasności wyświetlacza**

### **Procedura:**

- **1** Z menu wybierz opcję **Jasność**.
- **2** Wybierz żądany poziom jasności z zakresu wartości od 0 do 8.

# **12.3 Włączanie lub wyłączanie funkcji zapowiedzi głosowych**

# **Włączanie funkcji zapowiedzi głosowych**

### **Procedura:**

Z menu wybierz opcję **Zapowiedzi głosowe**→ . Zapowiedzi głosowe zostaną włączone.

# **Wyłączanie funkcji zapowiedzi głosowych**

#### **Procedura:**

Z menu wybierz opcję **Zapowiedzi głosowe**→**x**. Zapowiedzi głosowe zostaną wyłączone.

# **12.4 Włączanie lub wyłączanie funkcji DND**

# **Włączanie funkcji DND**

#### **Procedura:**

Z menu wybierz opcję **DND**→ .

Jeśli funkcja DND jest włączona, na radiotelefonie wyświetlą się następujące oznaczenia:

- Zostanie wygenerowana zapowiedź głosowa.
- Dioda LED miga na przemian na zielono i żółto.

# **Wyłączanie funkcji DND**

#### **Procedura:**

Z menu wybierz opcję **DND**→**x**.

Jeśli funkcja DND jest wyłączona, zostanie wygenerowana zapowiedź głosowa.

# **12.5 Włączanie lub wyłączanie funkcji skanowania**

# **Włączanie funkcji skanowania**

## **Procedura:**

Z menu wybierz opcję **Skanowanie**→ .

Funkcja skanowania zostanie włączona i zostanie wygenerowana zapowiedź głosowa.

# **Wyłączanie funkcji skanowania**

### **Procedura:**

Z menu wybierz opcję **Skanowanie**→**x**. Funkcja skanowania zostanie wyłączona i zostanie wygenerowana zapowiedź głosowa.

# **12.6 Włączanie i wyłączanie funkcji lokalizacji**

# **Włączanie funkcji lokalizacji**

### **Procedura:**

Z menu wybierz opcję **Lokalizacja**→ . Funkcja lokalizacji zostanie włączona i zostanie wygenerowana zapowiedź głosowa.

# **Wyłączanie funkcji lokalizacji**

## **Procedura:**

Z menu wybierz opcję **Lokalizacja**→**x**.

Funkcja lokalizacji zostanie wyłączona i zostanie wygenerowana zapowiedź głosowa.

# **12.7 Włączanie lub wyłączanie Wi-Fi**

# **Włączanie Wi-Fi**

## **Procedura:**

Z menu wybierz opcję **Wi-Fi**→ .

Sieć Wi-Fi zostanie włączona i zostanie wygenerowana zapowiedź głosowa.

# **Wyłączanie Wi-Fi**

## **Procedura:**

Z menu wybierz opcję **Wi-Fi**→**x**.

Sieć Wi-Fi zostanie wyłączona i zostanie wygenerowana zapowiedź głosowa.

# **12.8 Włączanie lub wyłączanie funkcji Sieć komórkowa**

# **Włączanie funkcji Sieć komórkowa**

### **Procedura:**

Z menu wybierz opcję **Sieć komórkowa**→ .

Sieć komórkowa zostanie włączona i zostanie wygenerowana zapowiedź głosowa.

# **Wyłączanie funkcji Sieć komórkowa**

### **Procedura:**

Z menu wybierz opcję **Sieć komórkowa**→**x**. Sieć komórkowa zostanie wyłączona i zostanie wygenerowana zapowiedź głosowa.

# **12.9 Przełączanie pomiędzy trybami głośnika**

### **Procedura:**

- **1** Z menu wybierz opcję **Głośnik**.
- **2** Wykonaj jedną z następujących czynności:
	- Aby włączyć głośnik wewnętrzny, wybierz opcję **Wewnętrzny**.
	- Aby włączyć głośnik zewnętrzny, wybierz opcję **Zewnętrzny**.

Zostanie wygenerowana zapowiedź głosowa.

# **Natychmiastowy alarm osobisty**

Natychmiastowy alert osobisty (IPA) to powiadomienie, które można wysłać do kontaktu, który jest zajęty lub nie może odebrać połączenia grupowego lub prywatnego.

Po otrzymaniu IPA radiotelefon emituje dźwięk oraz wyświetla ikonę i alias nadawcy.

Odebrany alert IPA jest zapisywany na liście stanów IPA i umożliwia wyświetlenie i odpowiedź w dowolnej chwili. Gdy pojawia się wiele alertów IPA, najnowszy alert IPA będzie widoczny na górze listy. Lista stanu IPA może pomieścić maksymalnie 9 alertów.

W przypadku połączenia prywatnego z nadawcą alertu IPA zostanie on automatycznie usunięty.

## **13.1 Wysyłanie alertu IPA**

#### **Procedura:**

#### Wybierz **Kontakty/Informacje**→*<required contact>*→**Menu/OK** button.

Sygnalizacja na radiotelefonie jest następująca:

- Emitowany jest dźwięk.
- Na wyświetlaczu pojawi się komunikat Wysłanie alarmu się powiodło.

## **13.2 Odbieranie alertów IPA**

Po otrzymaniu alertu IPA w trybie bezczynności na radiotelefonie wyświetlą się następujące informacje:

- Alert IPA został dodany do listy stanu IPA.
- Emitowany jest dźwięk.
- Pomarańczowa dioda LED miga do momentu wyczyszczenia powiadomienia IPA.
- Na wyświetlaczu pojawia się ikona IPA i alias.

## **13.3 Wyświetlanie listy IPA**

#### **Procedura:**

Naciśnij i przytrzymaj przycisk **Kontakty/Informacje** i wybierz opcję **IPA**.

Wyświetlacz pokazuje najnowsze otrzymane IPA z maksymalnie 8 pozostałymi alertami.

## **13.4 Czyszczenie listy stanu IPA**

#### **Procedura:**

Wykonaj jedną z następujących czynności:

• Z listy kontaktów lub z listy IPA wybierz kontakt, który chcesz wyczyścić, a następnie naciśnij i przytrzymaj przycisk **PTT**, aby wykonać połączenie.

- Na liście stanów IPA wybierz alert IPA, który chcesz wyczyścić, a następnie naciśnij i przytrzymaj przycisk **Menu/OK**.
- Wyłącz i włącz ponownie radiotelefon, aby wyczyścić wszystkie alerty IPA.

# **Tryb awaryjny**

Istnieją dwa sposoby zgłoszenia lub odwołania sytuacji alarmowej.

Możesz zgłosić lub anulować sytuację alarmową, naciskając przycisk **Wywołanie alarmowe**.

Można również zdalnie zgłosić lub odwołać sytuację alarmową przez upoważnionego użytkownika za pomocą aplikacji WAVE lub dyspozytora.

Po zgłoszeniu sytuacji alarmowej i pomyślnym przejściu radiotelefonu w tryb alarmowy radiotelefon pokazuje, że jest w trybie alarmowym. Gdy na wyświetlaczu miga ikona alarmu, można jedynie sterować głośnością, wykonać połączenie alarmowe i wyjść z trybu alarmowego.

W trybie alarmowym każde zainicjowane połączenie jest uznawane za połączenie alarmowe, a działanie niektórych funkcji, takich jak zmiana grupy rozmównej, jest ograniczone.

W zależności od wybranej konfiguracji istnieją dwie metody inicjowania połączenia alarmowego. W przypadku metody ręcznej, gdy inicjowane jest połączenie alarmowe, wysyłany jest alert alarmowy i należy nacisnąć i przytrzymać przycisk **PTT**, aby zainicjować połączenie alarmowe. W przypadku metody automatycznej, gdy inicjowane jest połączenie alarmowe, wysyłany jest alert i połączenie alarmowe jest inicjowane bez potrzeby naciskania i trzymania przycisku **PTT**. Mikrofon radiotelefonu jest automatycznie aktywowany na 10 sekund i przestaje transmitować po upływie tego czasu.

## **14.1 Zgłoszenie sytuacji alarmowej**

#### **Procedura:**

Naciśnij i przytrzymaj przycisk **Wywołanie alarmowe**.

Na wyświetlaczu pojawi się odliczanie 3, 2 i 1 z narastającym sygnałem dźwiękowym.

Jeśli przed zakończeniem odliczania zwolniony zostanie przycisk **Wywołanie alarmowe**, alarm nie zostanie rozpoczęty.

Jeśli pomyślnie zgłoszono sytuację alarmową, na radiotelefonie wyświetlą się następujące oznaczenia:

- Emitowany jest sygnał alarmowy.
- Świeci się pomarańczowa dioda LED.
- Na wyświetlaczu pojawia się ikona sytuacji alarmowej.

Jeśli zgłoszenie sytuacji alarmowej nie powiodło się, radiotelefon powróci do poprzednio wybranego kanału.

# **14.2 Odwołanie sytuacji alarmowej**

#### **Procedura:**

Naciśnij i przytrzymaj przycisk **Wywołanie alarmowe**, aby wyjść z trybu alarmowego.

Na wyświetlaczu pojawi się odliczanie 3, 2 i 1 z narastającym sygnałem dźwiękowym.

Jeśli przed zakończeniem odliczania zwolniony zostanie przycisk **Wywołanie alarmowe**, alarm nie zostanie anulowany i radiotelefon pozostanie w trybie alarmowym.

Jeśli pomyślnie anulowano zgłoszenie sytuacji alarmowej, wyświetlacz powróci do poprzednio wybranego kanału.

### **14.3**

# **Odbieranie alertów alarmowych**

Po otrzymaniu alertu o zgłoszeniu sytuacji awaryjnej na radiotelefonie wyświetlą się następujące informacje:

- Emitowany jest sygnał alarmowy.
- Alert zostaje dodany do listy alertów alarmowych.
- Miga żółta dioda LED.
- Na wyświetlaczu pojawi się ikona zgłoszenia sytuacji awaryjnej na pasku stanu i alias zgłaszającego.
- Ten alarm ma wyższy priorytet niż nawiązywanie lub odbieranie połączenia.

Po otrzymaniu powiadomienia o odwołaniu alarmu na radiotelefonie wyświetlą się następujące informacje:

- Emitowany jest sygnał alarmowy.
- Alert zostaje usunięty z listy alertów alarmowych.
- Na wyświetlaczu pojawi się ikona odwołania alarmu i alias zgłaszającego.
- Ten alarm ma wyższy priorytet niż nawiązywanie lub odbieranie połączenia.

## **14.4 Odpowiadanie na alerty alarmowe**

#### **Procedura:**

- **1** Naciśnij i przytrzymaj przycisk **Kontakty/Informacje**.
- **2** Wybierz **Alert alarmowy**→*<required Emergency Alert List>*.

Jeśli lista alertów alarmowych jest pusta, **Alert alarmowy** nie jest wyświetlany.

**3** Aby zadzwonić, naciśnij i przytrzymaj przycisk **PTT**.

## **14.5 Odbieranie połączeń alarmowych**

Po odebraniu alertu alarmowego na radiotelefonie wyświetlą się następujące informacje:

- Emitowany jest sygnał alarmowy.
- Zielona dioda LED zacznie migać.
- W przypadku połączeń grupowych na wyświetlaczu widoczny jest alias kanału odpowiedzi, a potem następuje przewinięcie ikony sytuacji alarmowej przed alias zgaszającego.

• W przypadku połączenia prywatnego na wyświetlaczu pojawi się ikona połączenia alarmowego i alias zgłaszającego.

#### **14.6**

# **Czyszczenie listy alertów alarmowych**

#### **Wymagania wstępne:**

Alert alarmowy jest usuwany z listy alertów alarmowych, gdy zostanie odebrane odpowiednie powiadomienie o odwołaniu alertu. Można też ręcznie wyczyścić listę, wykonując poniższe czynności.

#### **Procedura:**

Wykonaj jedną z następujących czynności:

- Na liście alertów alarmowych wybierz opcję Alias alertu alarmowego, a następnie naciśnij i przytrzymaj przycisk **Menu/OK**.
- Wyłącz i włącz ponownie radiotelefon, aby wyczyścić wszystkie alerty alarmowe.

Po usunięciu wszystkich alertów alarmowych ikona alertów alarmowych znika z paska stanu, **Alert alarmowy** nie jest wyświetlany z opcji przycisku **Kontakty/Informacje**, a pomarańczowa kontrolka LED przestaje świecić.

# **Grupa rozmówna obszaru**

Po wprowadzeniu obszaru geograficznego można zobaczyć i usłyszeć powiadomienia dla obszaru grupy rozmównej w tym obszarze geofencingu.

Obszarowa grupa rozmówna jest dodawana do listy obszarowych grup rozmównych w porządku alfabetycznym. Po dodaniu do listy obszarowej grupy rozmównej radiotelefon odbiera połączenia z obszarowej grupy rozmównej i z kanału grupy rozmównej przed wejściem do strefy obszarowej grupy rozmównej. Przycisk **Kanał** umożliwia poruszanie się po liście kanałów grup rozmównych i przejście do listy obszarowej grupy rozmównej. Numer kanału nie jest wyświetlany, gdy jesteś w obszarowych grupach rozmównych.

Po znalezieniu się w obszarowej grupie rozmównej radiotelefon emituje zapowiedź głosową, zielony wskaźnik LED miga, a na wyświetlaczu pojawia się alias grupy rozmównej po naciśnięciu i przytrzymaniu przycisku **Menu/OK** w celu dołączenia do grupy rozmównej. Jeśli grupa rozmówna nie zostanie wybrana w tym czasie, obszarowa grupa rozmówna zostanie umieszczona na końcu listy kanałów. W razie potrzeby konieczne będzie ręczne wybranie grupy rozmównej.

W przypadku wykonywania połączenia bez wybrania grupy rozmównej połączenie odbierze bieżąca grupa rozmówna.

Po wyjściu z obszarowej grupy rozmównej radiotelefon emituje zapowiedź głosową, a na wyświetlaczu pojawia się także alias grupy rozmównej. W przypadku trwającego połączenia w chwili wyjścia z obszarowej grupy rozmównej połączenie będzie kontynuowane bez zakończenia. Gdy połączenie zostanie zakończone, radiotelefon wyjdzie z obszarowej grupy rozmównej.

Jeśli obszarowa grupa rozmówna zostanie usunięta, nastąpi powrót do poprzedniego kanału.

# **Zatrzymanie radiotelefonu**

Zatrzymanie radiotelefonu oznacza, że radiotelefon jest wyłączony.

Gdy Twój radiotelefon jest w trybie Zatrzymanie radiotelefonu, wszystkie przyciski są wyłączone z wyjątkiem przycisków **Zasilanie**, **Kontakty/Informacje** (dostępna jest tylko funkcja Informacje), **P1**, **P2** oraz **Zwiększ głośność i Zmniejsz głośność**. Wszystkie tony alarmowe i zapowiedzi głosowe są włączone, ale wszystkie czynności głosowe, w tym alarmowe, są wyłączone.

W stanie włączenia naciśnięcie i przytrzymanie przycisku **Kontakty/Informacje** powoduje wyświetlenie ekranu Zatrzymanie radiotelefonu przed wyświetleniem ekranu Informacje o stanie.

# **Wyłączenie lub zawieszenie użytkownika**

Wyłączenie lub zawieszenie użytkownika oznacza, że Twoje konto zostało wyłączone lub zawieszone. Jeśli Twoje konto jest wyłączone lub zawieszone, nie możesz zalogować się do serwera PTT.

Radiotelefon emituje sygnał dźwiękowy, dioda LED pulsuje na czerwono i pojawia się ekran wyłączenia użytkownika.

Przyciski **Kontakty/Informacje**, **Menu/OK** i **Zwiększ głośność i Zmniejsz głośność** nadal działają normalnie.

# **Nasłuch otoczenia**

Ta funkcja umożliwia autoryzowanemu użytkownikowi nasłuchiwanie otoczenia określonego radiotelefonu w trybie bezczynności.

Gdy autoryzowany użytkownik rozpoczyna nasłuch otoczenia w konkretnym radiotelefonie, odtwarzany jest sygnał, wyświetla się ekran nasłuchu otoczenia i alias uprawnionego użytkownika. Nasłuch otoczenia zostaje zatrzymany, gdy zostanie zainicjowana lub odebrana inna rozmowa, lub gdy zostanie zakończony przez upoważnionego użytkownika.

#### **UWAGA:**

 $\mathscr{U}_1$ 

Ta funkcja działa najlepiej z wielokierunkowym zewnętrznym mikrofonem na klipsie (GMMN4065\_).

# **Lista dopuszczonych akcesoriów**

#### Tabela 7 : Dźwięk

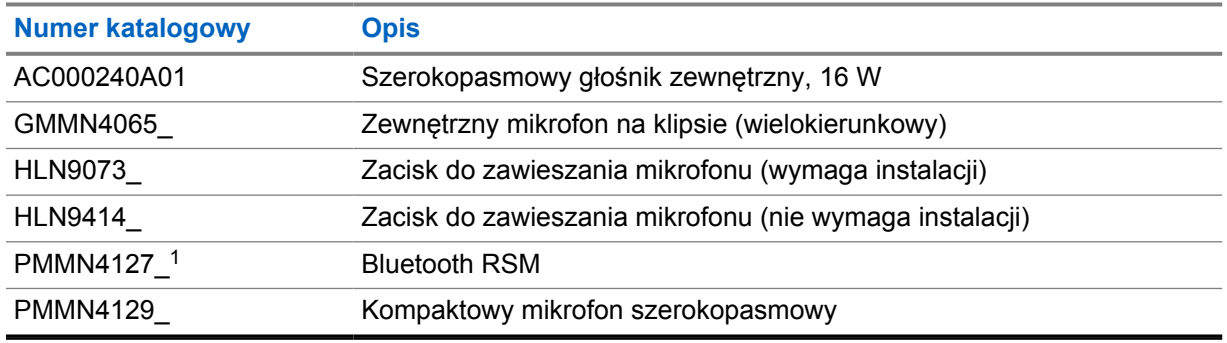

### Tabela 8 : Antena

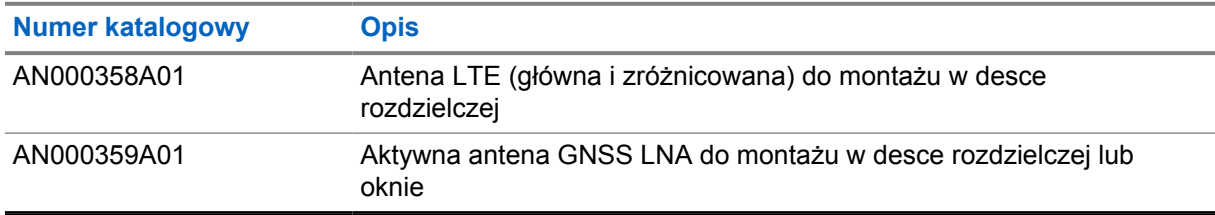

#### Tabela 9 : Przewody

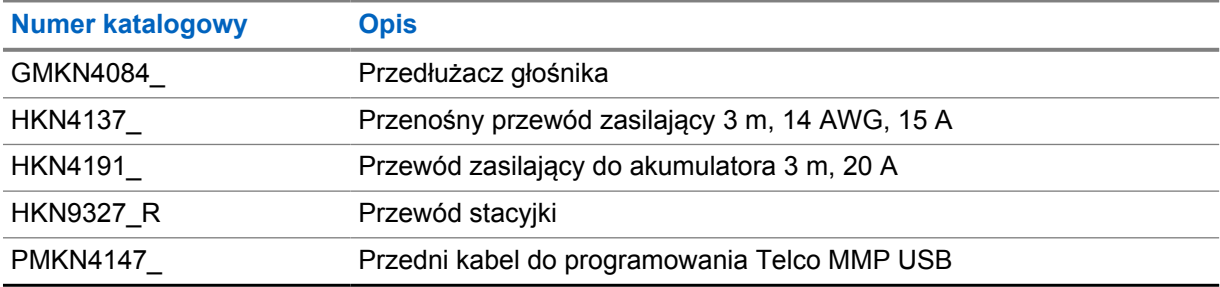

#### Tabela 10 : Akcesorium do montażu

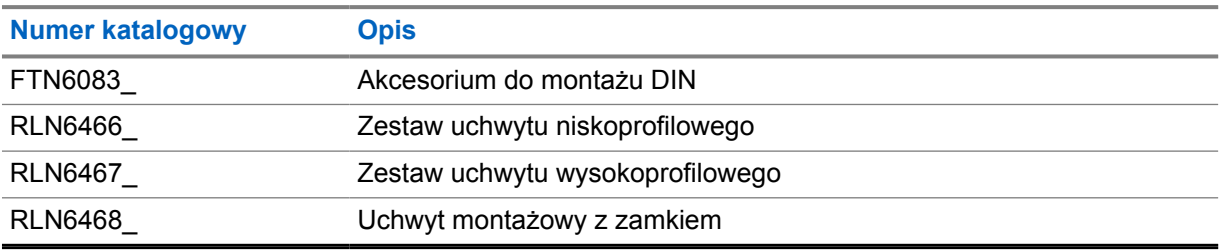

 $\overline{1}$  Niedostępny w Indiach.

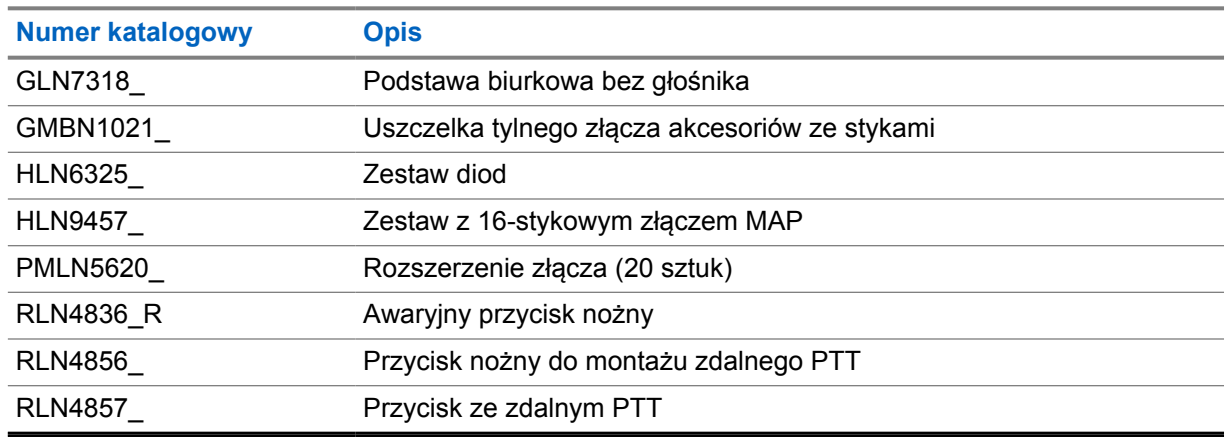

## Tabela 11 : Inne akcesoria

## Tabela 12 : Akcesoria do zasilania sieciowego

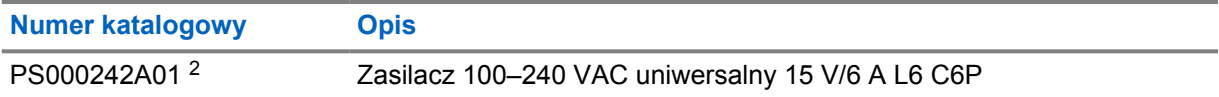

<sup>2</sup> Do zamówienia z CB000522A01 (przewód DC)

# Índice

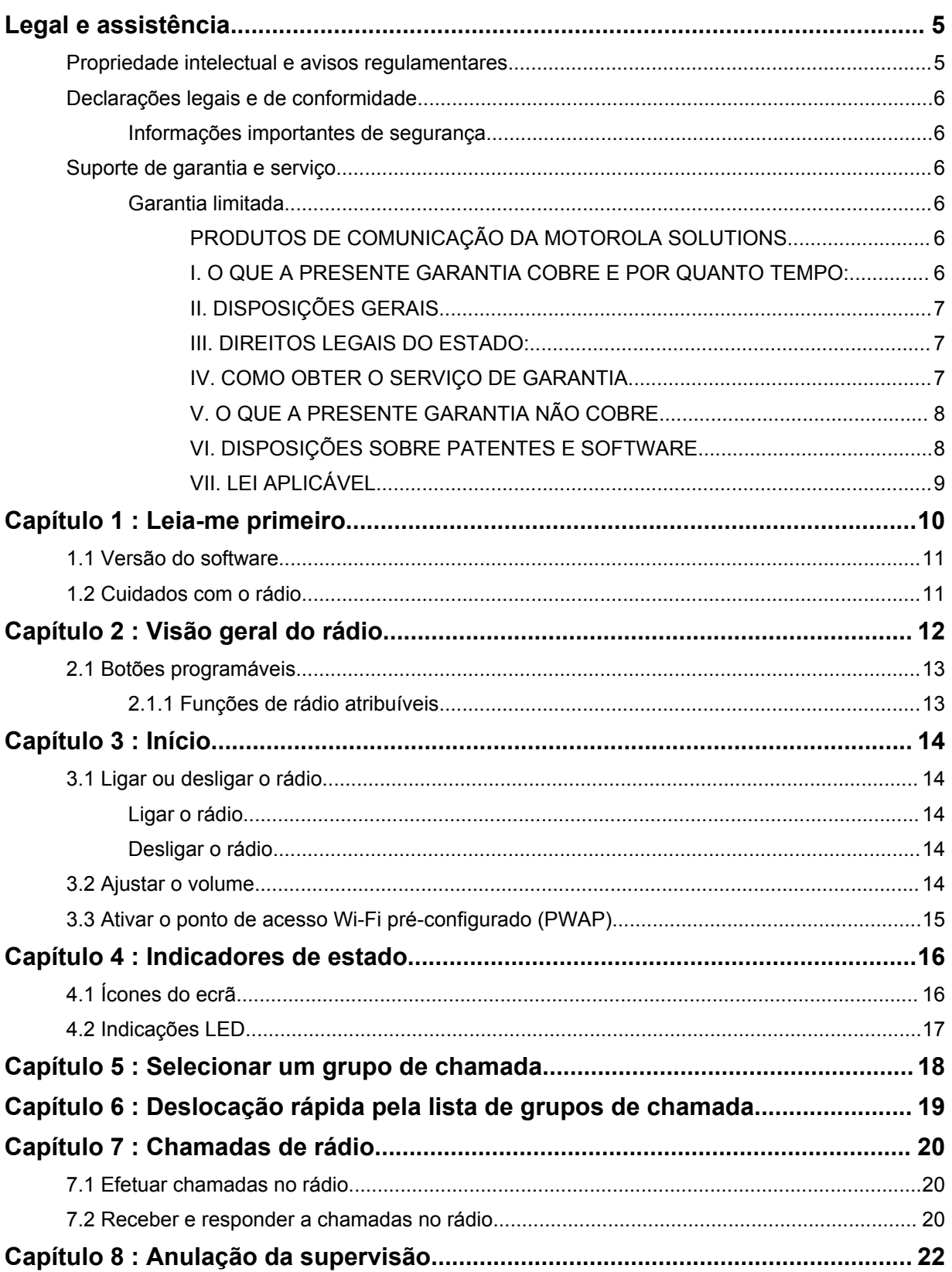

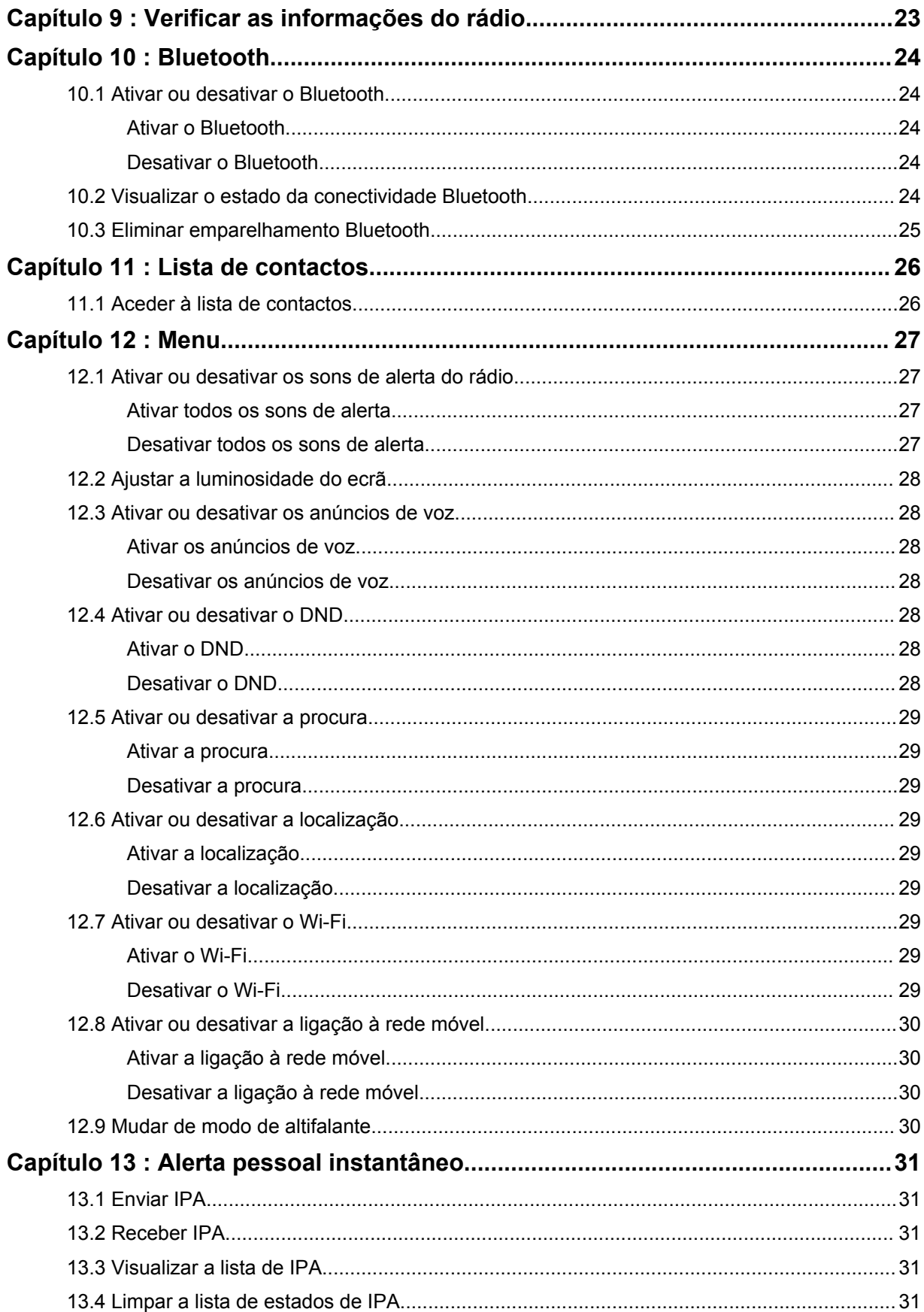

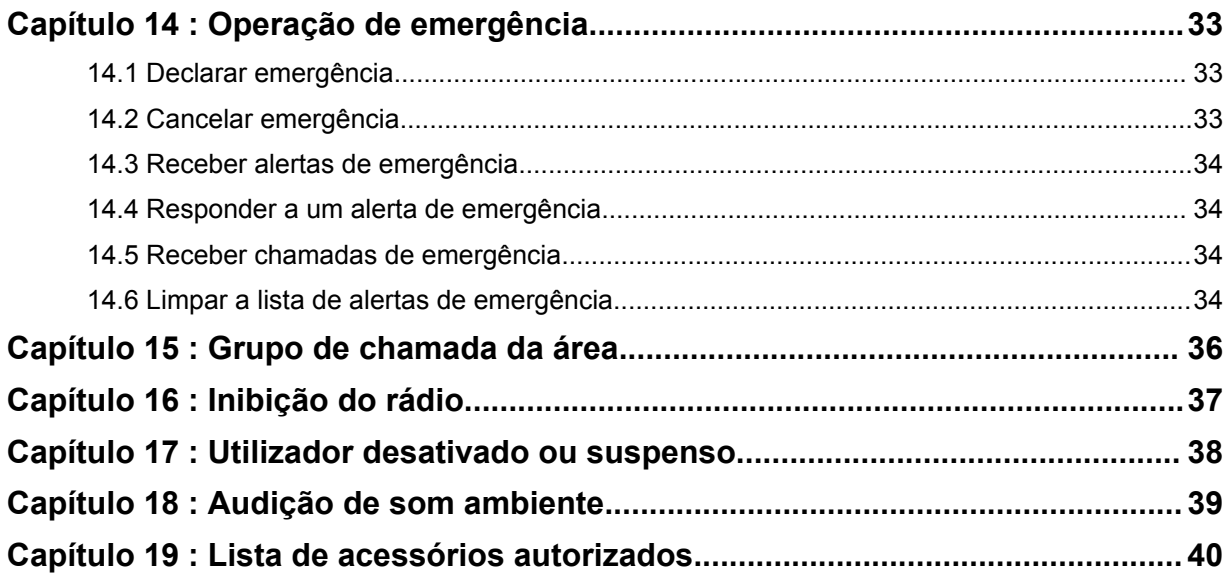

# <span id="page-602-0"></span>**Legal e assistência**

# **Propriedade intelectual e avisos regulamentares**

## **Direitos de autor**

Os produtos Motorola Solutions descritos neste documento podem incluir programas de computador protegidos por direitos de autor da Motorola Solutions. A legislação dos EUA e de outros países concede à Motorola Solutions determinados direitos exclusivos sobre os programas de computador protegidos por direitos de autor. Deste modo, quaisquer programas de computador da Motorola Solutions protegidos por direitos de autor e incluídos nos produtos Motorola Solutions descritos neste documento não podem ser de qualquer modo copiados ou reproduzidos sem o consentimento expresso por escrito da Motorola Solutions.

Nenhuma parte deste documento pode ser reproduzida, transmitida, armazenada num sistema de recuperação ou traduzida para qualquer idioma ou linguagem de computador, por nenhuma forma ou meio, sem o consentimento prévio expresso por escrito da Motorola Solutions, Inc.

## **Marcas comerciais**

MOTOROLA, MOTO, MOTOROLA SOLUTIONS e o logótipo M estilizado são marcas comerciais ou marcas registadas da Motorola Trademark Holdings, LLC e são utilizados sob licença. Todas as outras marcas comerciais pertencem aos respetivos proprietários.

## **Direitos de licença**

A compra de produtos Motorola Solutions não garantirá, direta ou implicitamente, por exceção ou de outra forma, qualquer licença sobre os direitos de autor, as patentes ou os pedidos de patente da Motorola Solutions, exceto a licença gratuita normal e não exclusiva de utilização, implícita por força de lei na venda de um produto.

## **Conteúdo Open Source**

Este produto pode conter software Open Source utilizado sob licença. Consulte os suportes de instalação do produto para aceder ao conteúdo completo sobre Avisos legais e de atribuição do software Open Source.

## **Diretiva da União Europeia (UE) e do Reino Unido (RU) relativa aos resíduos de equipamentos elétricos e eletrónicos (Diretiva REEE)**

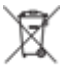

 A Diretiva REEE da União Europeia e o regulamento REEE do Reino Unido estabelecem que os produtos (ou, em certos casos, a respetiva embalagem) vendidos nos países da UE e no Reino Unido têm de incluir um rótulo com um contentor de lixo barrado com uma cruz. Como definido na diretiva REEE, este rótulo com um contentor de lixo barrado com uma cruz significa que os clientes e utilizadores finais nos países da UE e no Reino Unido não devem descartar equipamento eletrónico e elétrico ou acessórios juntamente com o lixo doméstico.

Os clientes e utilizadores finais nos países da UE e no Reino Unido devem contactar o representante local ou o centro de apoio ao cliente do equipamento para obter informações sobre o sistema de recolha de resíduos no seu país.

## <span id="page-603-0"></span>**Rejeição de responsabilidades**

Note que determinadas funções, facilidades e capacidades descritas neste documento podem não se aplicar ou não estar licenciadas para utilização num determinado sistema, ou podem depender das características de uma unidade de subscritor de rede móvel específica ou da configuração de determinados parâmetros. Consulte um representante da Motorola Solutions para obter mais informações.

**© 2022 Motorola Solutions, Inc. Todos os direitos reservados**

# **Declarações legais e de conformidade**

# **Informações importantes de segurança**

# **ATENÇÃO!**

**Este dispositivo foi concebido para utilização pela população em geral.** Antes de utilizar o dispositivo, leia o *Guia de segurança do produto e de exposição a energia de RF* fornecido com o mesmo. Este guia contém instruções de funcionamento para uma utilização segura e informações sobre como conhecer e controlar a sua exposição a energia de RF, a fim de respeitar as normas e os regulamentos aplicáveis.

*Quaisquer modificações a este dispositivo não autorizadas expressamente pela Motorola Solutions poderão anular a autoridade do utilizador em utilizar este dispositivo.*

*Para o Japão, o dispositivo está restrito à utilização apenas em espaços interiores quando estiver a funcionar na gama de frequências entre 5150 a 5350 MHz, exceto para transmissões com uma estação de transmissão ou uma estação base do sistema de comunicação de dados de alta potência de 5,2 GHz.*

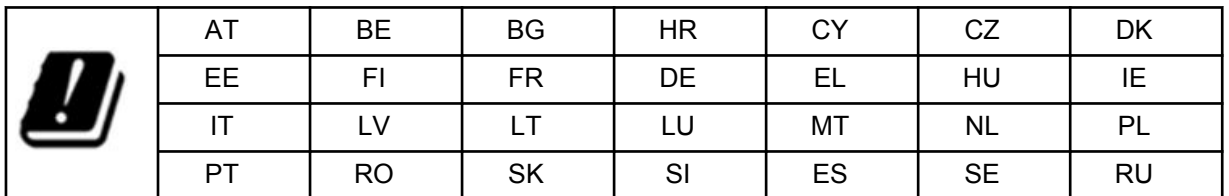

# **Suporte de garantia e serviço**

# **Garantia limitada**

# **PRODUTOS DE COMUNICAÇÃO DA MOTOROLA SOLUTIONS**

# **I. O QUE A PRESENTE GARANTIA COBRE E POR QUANTO TEMPO:**

A Motorola Solutions, Inc. ("Motorola Solutions") garante que os Produtos de comunicação fabricados pela Motorola Solutions listados abaixo ("Produto") contra defeitos de material e de fabrico em condições normais de utilização e serviço durante um período de tempo a partir da data de compra, conforme agendado abaixo:

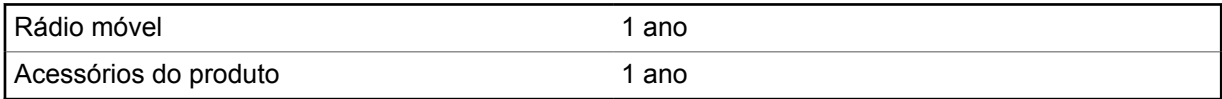

<span id="page-604-0"></span>A Motorola Solutions irá, a seu critério e sem custos associados, reparar o Produto (com peças novas ou recondicionadas), substituí-lo (por um Produto novo ou recondicionado) ou proceder ao reembolso do preço de compra do Produto durante o período de garantia, desde que o mesmo seja devolvido em conformidade com os termos da presente garantia. A garantia das peças ou placas substituídas é válida durante o período restante da garantia original aplicável. Todas as peças substituídas do Produto tornar-se-ão propriedade da Motorola Solutions.

A presente garantia limitada expressa é estendida pela Motorola Solutions apenas ao comprador e utilizador final original e não é passível de cessão ou transferência para qualquer outra parte. A presente garantia corresponde à garantia completa para o Produto fabricado pela Motorola Solutions. A Motorola Solutions não assume nenhuma obrigação ou responsabilidade por aditamentos ou alterações da presente garantia, a menos que sejam feitos por escrito e assinados por um funcionário da Motorola Solutions.

Salvo assim estabelecido num acordo em separado entre a Motorola Solutions e o comprador e utilizador final original, a Motorola Solutions não garante a instalação, manutenção ou reparação do Produto.

A Motorola Solutions não pode ser responsabilizada, de modo algum, por qualquer equipamento suplementar não fornecido pela Motorola Solutions que seja instalado no Produto ou utilizado juntamente com o mesmo, ou pelo funcionamento do Produto com qualquer equipamento suplementar, e todos os equipamentos deste tipo estão expressamente excluídos da presente garantia. Uma vez que todos os sistemas que podem utilizar o Produto são únicos, a Motorola Solutions recusa responsabilidades relativamente ao alcance, cobertura ou funcionamento do sistema na sua globalidade ao abrigo da presente garantia.

# **II. DISPOSIÇÕES GERAIS**

A presente garantia estabelece a extensão total das responsabilidades da Motorola Solutions relativamente ao Produto. O recurso exclusivo consiste na reparação, substituição ou reembolso do preço de compra, a critério da Motorola Solutions. A PRESENTE GARANTIA SUBSTITUI TODAS AS OUTRAS GARANTIAS EXPRESSAS. AS GARANTIAS IMPLÍCITAS, INCLUINDO, SEM CARÁCTER LIMITATIVO, GARANTIAS IMPLÍCITAS DE COMERCIALIZAÇÃO E ADEQUAÇÃO A UMA FINALIDADE ESPECÍFICA, ESTÃO LIMITADAS AO PERÍODO DE VIGÊNCIA DA PRESENTE GARANTIA LIMITADA. EM CASO ALGUM A MOTOROLA SOLUTIONS SERÁ RESPONSÁVEL POR DANOS SUPERIORES AO PREÇO DE COMPRA DO PRODUTO, POR QUALQUER PERDA DE UTILIZAÇÃO, PERDA DE TEMPO, INCONVENIÊNCIA, PERDA COMERCIAL, PERDA DE LUCROS OU DE POUPANÇA, OU OUTROS DANOS INCIDENTAIS, ESPECIAIS OU CONSEQUENCIAIS RESULTANTES DA UTILIZAÇÃO OU DA IMPOSSIBILIDADE DE UTILIZAÇÃO DO PRODUTO EM QUESTÃO, NA MÁXIMA EXTENSÃO PERMITIDA POR LEI.

# **III. DIREITOS LEGAIS DO ESTADO:**

DADO QUE ALGUNS ESTADOS NÃO PERMITEM A EXCLUSÃO OU A LIMITAÇÃO DE DANOS INCIDENTAIS OU CONSEQUENCIAIS, NEM A LIMITAÇÃO DA EXTENSÃO DE UMA GARANTIA IMPLÍCITA, AS LIMITAÇÕES OU EXCLUSÕES ACIMA PODERÃO NÃO SE APLICAR.

A presente garantia concede direitos legais específicos e poderão existir outros direitos que podem variar de estado para estado.

# **IV. COMO OBTER O SERVIÇO DE GARANTIA**

Deve apresentar a prova de compra (com a indicação da data da compra e o número de série do Produto) a fim de receber o serviço de garantia e, também, entregar ou enviar o Produto, com transporte e seguro pré-pagos, para um centro de serviço de garantia autorizado. O serviço de garantia será fornecido pela Motorola Solutions através de um dos seus centros de serviço de garantia autorizados. Se, em primeiro lugar, contactar a empresa que lhe vendeu o Produto (por exemplo, o

<span id="page-605-0"></span>distribuidor ou o fornecedor de serviços de comunicação), isso pode facilitar a obtenção do serviço de garantia. Também pode contactar a Motorola Solutions através do número 1-800-927-2744.

# **V. O QUE A PRESENTE GARANTIA NÃO COBRE**

- **1** Defeitos ou danos resultantes da utilização do Produto de uma forma contrária ao normal e habitual.
- **2** Defeitos ou danos resultantes de utilização indevida, acidente, água ou negligência.
- **3** Defeitos ou danos resultantes de testes, utilização, manutenção, instalação, alteração, modificação ou ajustes incorretos.
- **4** Quebras ou danos nas antenas, exceto quando resultem diretamente de defeitos no fabrico dos materiais.
- **5** Produtos sujeitos a modificações, desmontagens ou reparações não autorizadas (incluindo, sem carácter limitativo, a adição ao Produto de equipamentos não fornecidos pela Motorola Solutions) que afetem adversamente o desempenho do Produto ou interfiram com os procedimentos normais de inspeção e teste de garantia do Produto por parte da Motorola Solutions no sentido de verificar qualquer reivindicação de garantia.
- **6** Produtos cujo número de série tenha sido removido ou se encontre ilegível.
- **7** Baterias recarregáveis, se:
	- qualquer um dos vedantes na caixa da bateria das células está danificado ou apresenta indícios de adulteração.
	- os danos ou defeitos são causados pelo carregamento ou utilização da bateria no equipamento ou serviço que não o Produto para o qual está especificado.
- **8** Custos dos portes para o centro de reparações.
- **9** Produtos que, devido à alteração ilegal ou não autorizada do software/firmware do Produto, não funcionem de acordo com as características técnicas publicadas pela Motorola Solutions ou com a etiqueta de certificação da FCC em vigor para o Produto no momento em que o Produto foi inicialmente distribuído pela Motorola Solutions.
- **10** Riscos ou outros danos cosméticos nas superfícies do Produto que não prejudiquem o funcionamento do mesmo.
- **11** Desgaste normal e habitual.

# **VI. DISPOSIÇÕES SOBRE PATENTES E SOFTWARE**

A Motorola Solutions irá defender, à sua própria custa, qualquer processo judicial instaurado contra o comprador e utilizador final, na medida em que o mesmo se baseie numa alegação de que o Produto ou peças do mesmo infringem uma patente dos Estados Unidos, e a Motorola Solutions irá pagar os custos e indemnizações concedidos, por fim, contra o comprador e utilizador final mediante qualquer processo judicial atribuível a este tipo de alegação, mas a defesa e pagamentos em questão estão condicionados às seguintes disposições:

- **1** A Motorola Solutions será imediatamente notificada, por escrito, pelo comprador, de qualquer aviso de tal alegação,
- **2** A Motorola Solutions terá o controlo exclusivo da defesa do processo judicial em questão e de todas as negociações para o acordo ou compromisso, e
- **3** Se o Produto ou as peças se tornarem ou, no parecer da Motorola Solutions, for provável que se tornem objeto de uma alegação de violação de patentes dos Estados Unidos, que o comprador em questão permita que a Motorola Solutions, mediante o seu próprio critério e às suas próprias custas, obtenha, para o comprador em questão, o direito de continuar a utilizar o Produto ou peças, ou substitua ou modifique esse mesmo Produto de forma a que deixe de estar em incumprimento

<span id="page-606-0"></span>ou conceda, ao comprador em questão, crédito relativo ao Produto ou peças desvalorizados e aceite a sua devolução. A desvalorização ocorrerá em valores iguais por ano durante a vida útil do Produto ou peças, conforme estabelecido pela Motorola Solutions.

A Motorola Solutions não assumirá nenhuma responsabilidade relativamente a qualquer alegação de violação de patentes baseada na combinação do Produto, ou das peças fornecidas com o mesmo, com software, aparelhos ou dispositivos não fornecidos pela Motorola Solutions, nem assumirá nenhuma responsabilidade relativamente à utilização de equipamentos ou softwares suplementares não fornecidos pela Motorola Solutions e instalados ou utilizados em conjunto com o Produto. As disposições anteriores estabelecem a responsabilidade total da Motorola Solutions no que diz respeito à infração de patentes pelo Produto ou qualquer uma das suas peças.

A legislação dos Estados Unidos e outros países reserva para a Motorola Solutions determinados direitos exclusivos sobre software com direitos de autor da Motorola Solutions, como o direito exclusivo de copiar e distribuir cópias do software em questão. O software da Motorola Solutions apenas pode ser utilizado no Produto no qual o software foi originalmente integrado e o referido software no Produto em questão não pode ser substituído, copiado, distribuído, modificado de qualquer forma ou utilizado para produzir qualquer produto derivado. Não é permitida outra utilização deste software da Motorola Solutions, incluindo, sem carácter limitativo, a alteração, modificação, reprodução, distribuição ou aplicação de engenharia inversa, ou o exercício de qualquer outro direito sobre o software. Nenhuma licença é concedida por implicação, preclusão ou de qualquer outra forma ao abrigo dos direitos de patentes ou direitos de autor da Motorola Solutions.

# **VII. LEI APLICÁVEL**

A presente Garantia é regida pelas leis do Estado de Illinois, nos EUA.

# <span id="page-607-0"></span>**Capítulo 1**

# **Leia-me primeiro**

Este manual do utilizador aborda as operações básicas dos modelos de rádio disponíveis na sua região.

## **Notações utilizadas neste manual**

Ao longo do texto desta publicação, poderá ver as indicações de **Aviso**, **Cuidado** e **Atenção**. Estas notações são utilizadas para realçar a existência de riscos de segurança e os cuidados a ter.

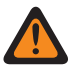

### **AVISO:**

Procedimento de utilização, prática, condição ou outra situação que pode resultar em lesões ou morte se não for respeitado cuidadosamente.

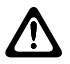

**ATENÇÃO:**

Procedimento de utilização, prática, condição ou outra situação que pode resultar em danos no equipamento se não for respeitado cuidadosamente.

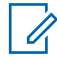

## **NOTA:**

Procedimento de utilização, prática, condição ou outra situação que é essencial realçar.

## **Notações especiais**

São utilizadas as seguintes notações especiais ao longo do texto para destacar determinados itens ou informações:

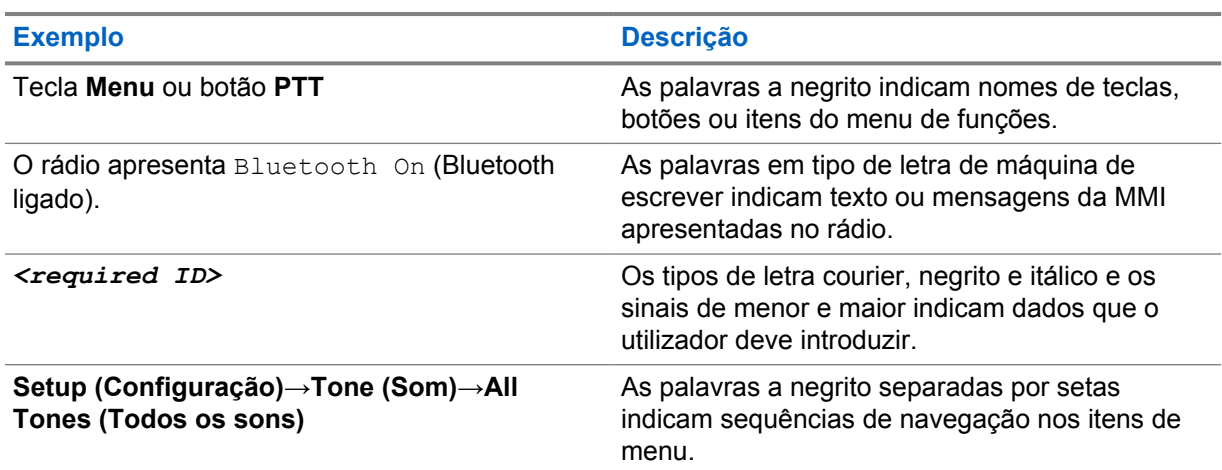

#### Tabela 1 : Notações especiais

## **Disponibilidade de funcionalidades e serviços**

O seu distribuidor ou administrador poderá ter personalizado o seu rádio para as suas necessidades específicas.

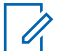

**NOTA:**

Algumas funcionalidades descritas no manual podem não estar disponíveis no seu rádio. Contacte o seu distribuidor ou administrador para obter mais informações.

Pode consultar o revendedor ou o administrador de sistemas para obter mais informações sobre as seguintes questões:

- <span id="page-608-0"></span>• Quais são as funções de cada botão?
- Que acessórios opcionais podem satisfazer as suas necessidades?
- Quais as práticas recomendadas de utilização do rádio para uma comunicação eficiente?
- Que procedimentos de manutenção prolongam a vida útil do rádio?

## **1.1 Versão do software**

Todas as funcionalidades descritas nas secções seguintes são suportadas pela versão do software **R03.01.01** ou posterior.

Contacte o seu distribuidor ou administrador para obter mais informações.

# **1.2 Cuidados com o rádio**

Esta secção descreve as precauções básicas de manuseamento do rádio.

#### Tabela 2 : Especificação IP

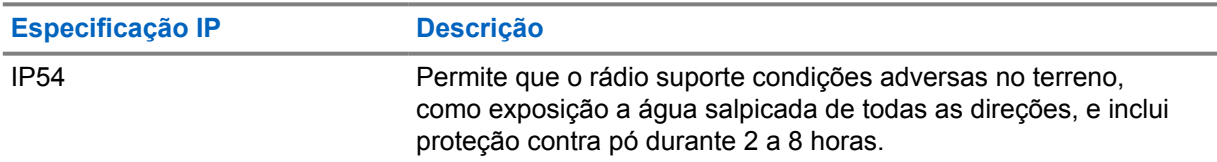

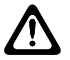

#### **ATENÇÃO:**

Não desmonte o rádio. Poderá danificar os vedantes do rádio e resultar em vias de fuga para o interior do rádio. A manutenção do rádio deve ser realizada apenas num centro de reparações equipado para testar e substituir o vedante no rádio.

- Mantenha o rádio limpo e evite expô-lo à água para ajudar a garantir o melhor funcionamento e desempenho.
- Para limpar as superfícies exteriores do rádio, utilize uma solução diluída de detergente para louça não abrasivo e água potável (isto é, uma colher de chá de detergente para cerca de 4 litros de água).
- Estas superfícies devem ser limpas sempre que uma inspeção visual periódica revele a presença de manchas, gordura e/ou sujidade.

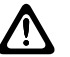

#### **ATENÇÃO:**

Os efeitos de determinados produtos químicos e respetivos vapores podem ter efeitos nocivos em certos plásticos. Evite usar aerossóis, soluções de limpeza de contactos e outros químicos.

• Ao limpar o rádio, não utilize um jato de pulverização de alta pressão no rádio, uma vez que isso pode causar uma fuga de água para o interior do rádio.

# <span id="page-609-0"></span>**Capítulo 2**

# **Visão geral do rádio**

Este capítulo fornece uma descrição geral do rádio.

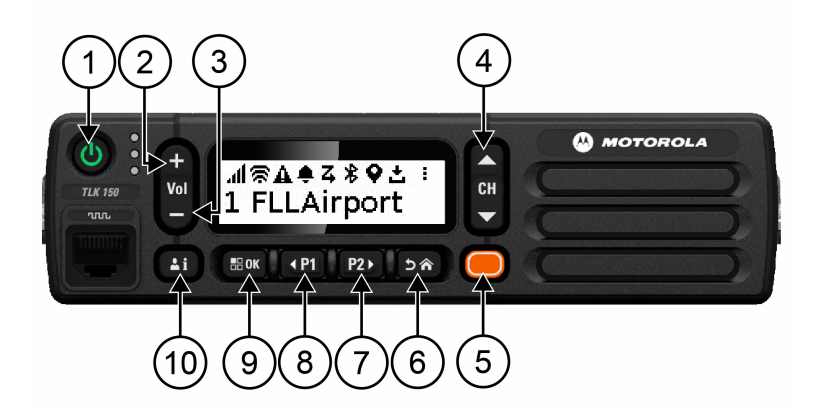

### Tabela 3 : Visão geral do rádio

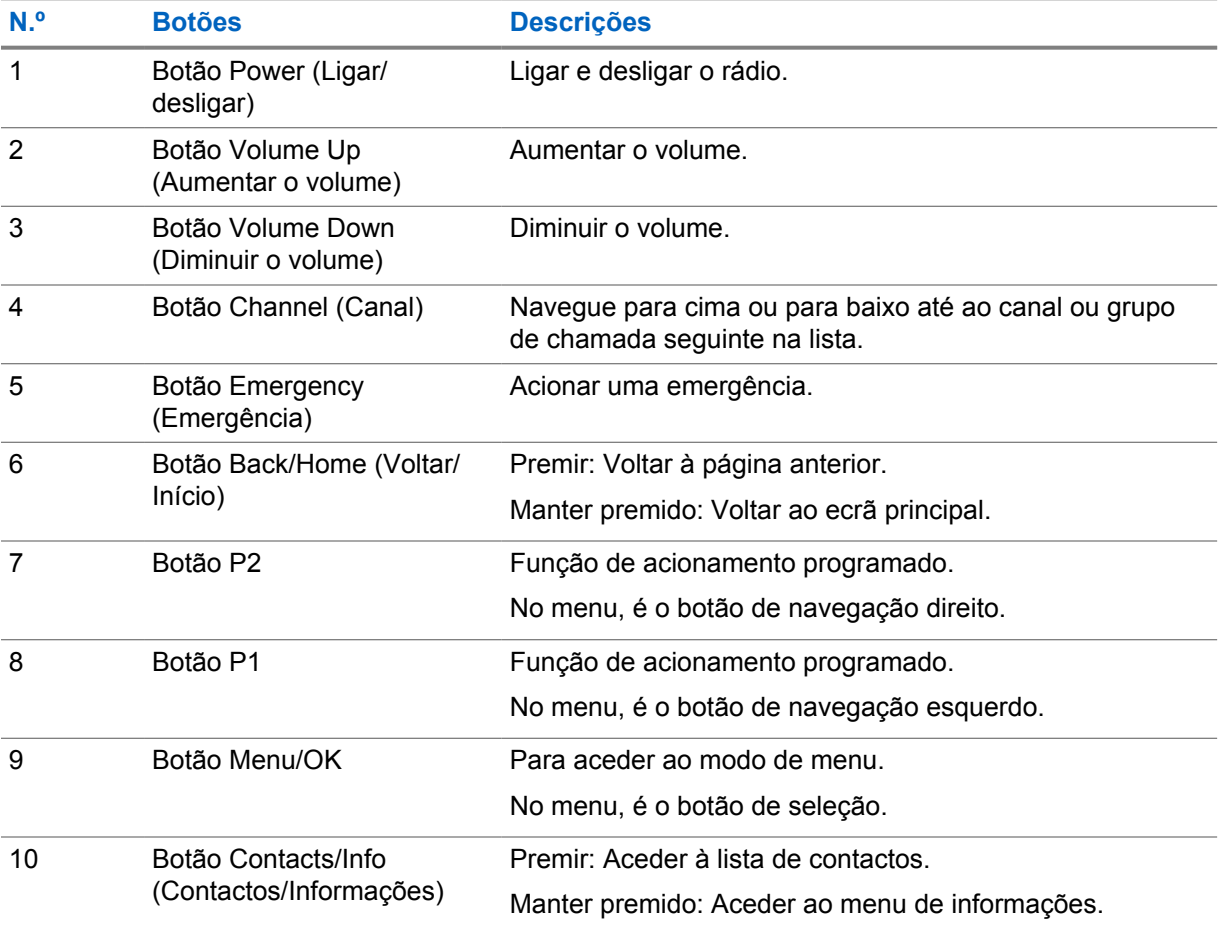

## <span id="page-610-0"></span>**2.1 Botões programáveis**

Pode programar os botões programáveis como atalhos para funções de rádio específicas através do portal WAVE.

Consoante a duração da pressão do botão, os botões programáveis funcionam de forma diferente.

## **2.1.1**

# **Funções de rádio atribuíveis**

As seguintes funções de rádio podem ser atribuídas aos botões programáveis pelo seu distribuidor. Prima o botão **Menu/OK** para iniciar as seguintes funcionalidades.

### **NOTA:**

Nem todos os botões programáveis são apresentados na lista seguinte; consulte o portal para obter mais informações.

#### **Tons de alerta**

Permite-lhe ligar e desligar os tons de alerta.

#### **Bluetooth**

Permite-lhe ligar e desligar o Bluetooth.

#### **Não incomodar (DND)**

Permite alternar entre ligado e desligado.

#### **Localização**

Permite-lhe ligar e desligar a localização.

#### **Procurar**

Permite-lhe ligar e desligar a pesquisa.

#### **Anúncios de voz**

Permite-lhe ligar e desligar os anúncios de voz.

## <span id="page-611-0"></span>**Capítulo 3**

# **Início**

O capítulo Início fornece instruções para preparar o rádio para a utilização.

## **3.1**

# **Ligar ou desligar o rádio**

#### **NOTA:** Ű,

O interruptor de ignição pode ser configurado pelo seu concessionário. Contacte o seu concessionário para obter mais informações.

# **Ligar o rádio**

### **Procedimento:**

Para ligar o rádio, prima continuamente o botão **Power** (Ligar/desligar) ou ligue o interruptor da ignição.

Se o rádio for ligado com sucesso, apresenta as seguintes indicações:

- O LED verde acende-se.
- O ecrã apresenta a animação inicial.

# **Desligar o rádio**

#### **Procedimento:**

Para desligar o rádio, prima continuamente o botão **Power** (Ligar/desligar) ou desligue o interruptor da ignição.

Se o rádio for desligado com sucesso, apresenta as seguintes indicações:

- É emitido um tom.
- O ecrã apaga-se.

## **3.2 Ajustar o volume**

#### **Procedimento:**

Execute uma das seguintes ações:

- Para aumentar o volume do rádio, prima o botão **Volume Up** (Aumentar o volume).
- Para diminuir o volume do rádio, prima o botão de **Volume Down** (Reduzir o volume).
- Para silenciar o rádio, prima continuamente o botão de **Volume Down** (Reduzir o volume) até que o ecrã apresente um x.
### **3.3 Ativar o ponto de acesso Wi-Fi pré-configurado (PWAP)**

Esta funcionalidade fornece uma ligação Wi-Fi temporária para que o rádio transfira as configurações do portal. Em vez da configuração manual através do servidor Web do modo de manutenção, pode utilizar o ponto de acesso Wi-Fi pré-configurado para estabelecer uma ligação Wi-Fi inicial.

#### **Pré-requisitos:**

Certifique-se de que o rádio está no modo de utilizador e que não está ligado à Internet.

#### **NOTA:**

Seguem-se as definições do ponto de acesso Wi-Fi pré-configurado suportadas pelo rádio.

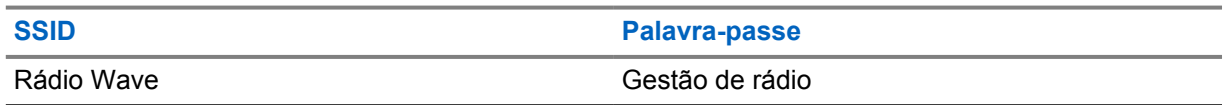

#### **Procedimento:**

Para estabelecer ligação ao PWAP, prima os botões **Menu/OK** e **Channel Up** (Canal seguinte) ao mesmo tempo.

Se a ligação do rádio ao PWAP foi estabelecida com êxito, o rádio apresenta as seguintes indicações:

- É emitido um tom positivo.
- O visor apresenta PWAP durante 2 segundos.

O rádio transfere do servidor as definições de Wi-Fi fornecidas e substitui as definições de Wi-Fi pré-configuradas.

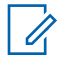

# **NOTA:**

As definições de Wi-Fi pré-configuradas são eliminadas quando o rádio é reiniciado ou quando o Wi-Fi está desativado.

# **Indicadores de estado**

Os indicadores de estado explicam os ícones e indicadores LED utilizados no rádio.

## **4.1 Ícones do ecrã**

Os ícones que se seguem são apresentados na barra de estado na parte superior do ecrã do rádio. Os ícones estão organizados a partir do lado esquerdo por ordem de apresentação ou utilização e são específicos do canal.

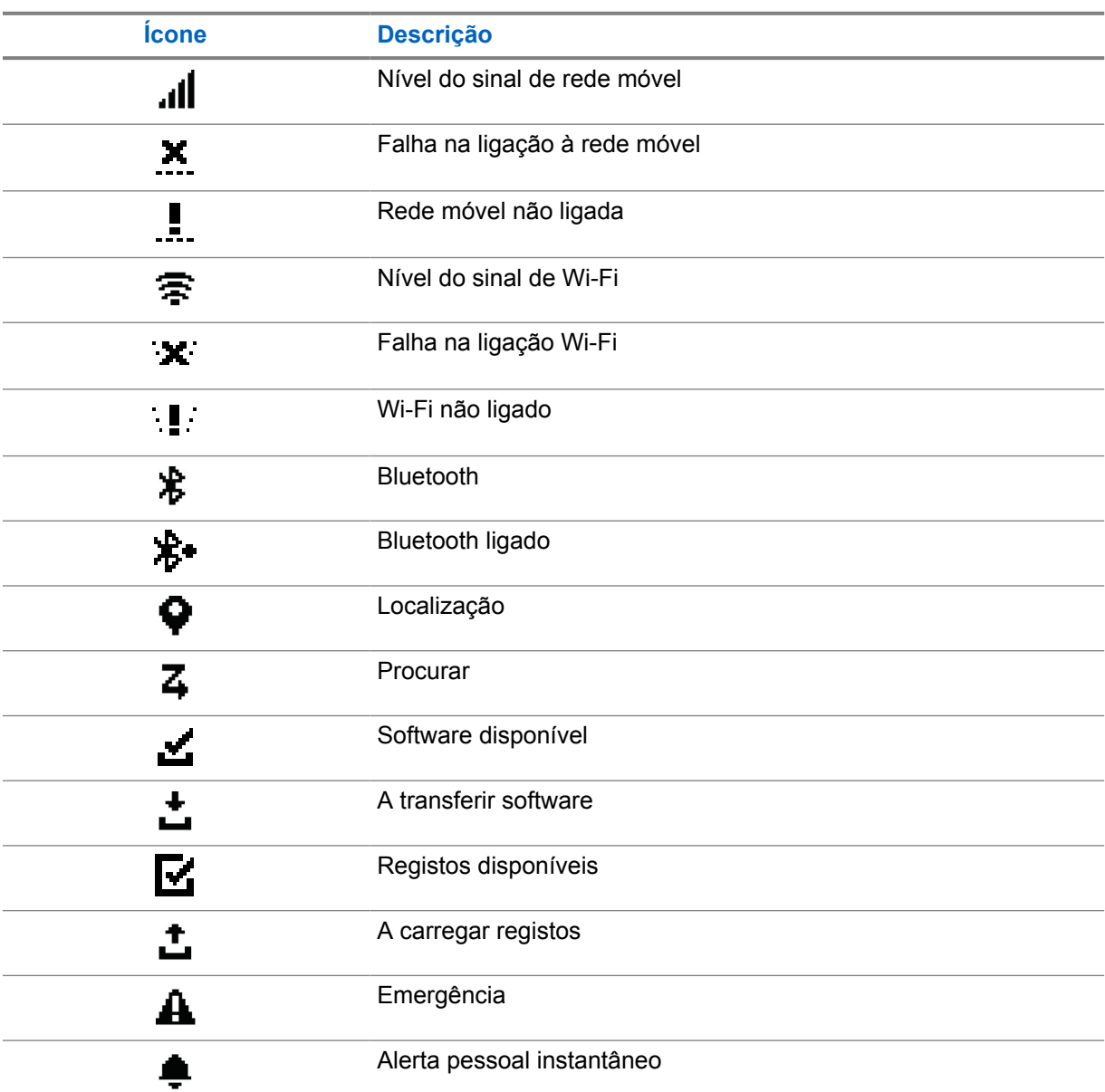

Tabela 4 : Ícones do ecrã

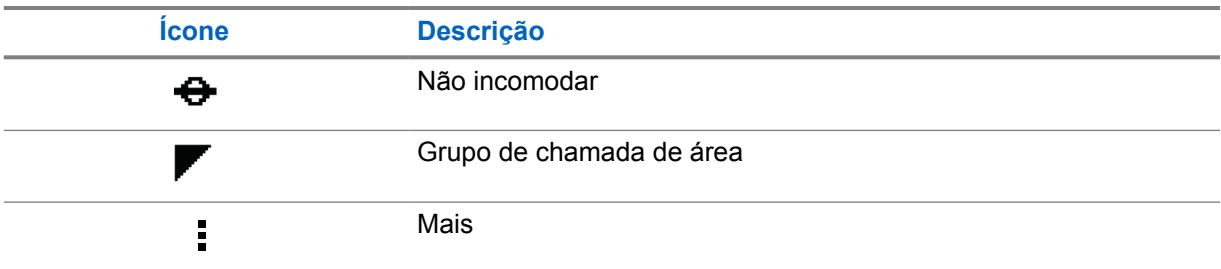

## **4.2 Indicações LED**

O indicador LED apresenta o estado operacional do rádio.

## Tabela 5 : Indicações LED

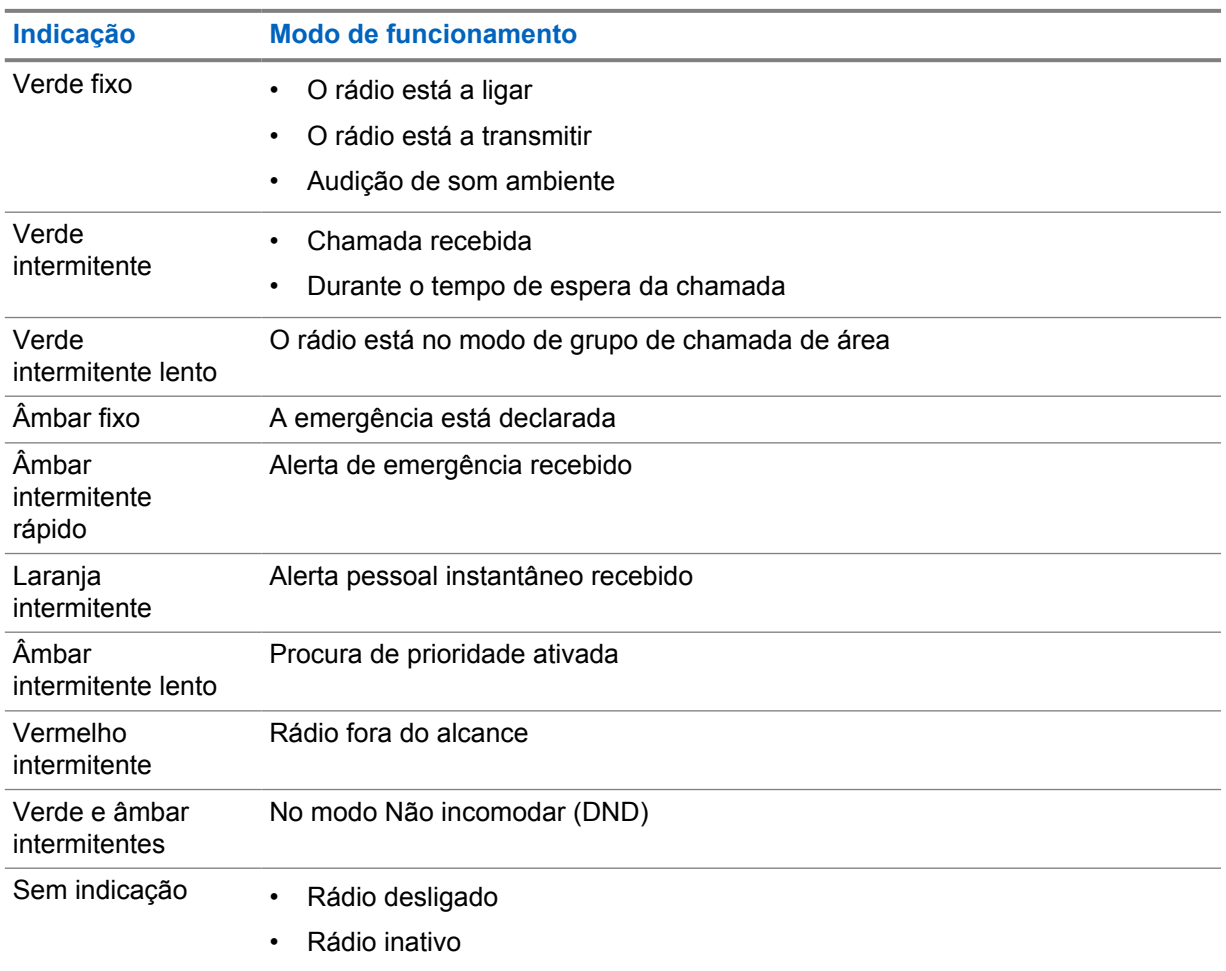

# **Selecionar um grupo de chamada**

#### **Procedimento:**

Prima o botão **Channel** (Canal).

Se tiver sucesso ao percorrer os canais para cima ou para baixo, o rádio apresenta um novo índice de canal e o nome do grupo de chamada.

Se não tiver sucesso ao percorrer os canais para cima ou para baixo, o rádio reproduz um sinal sonoro de indicação negativo e permanece no canal do grupo de chamada.

# **Deslocação rápida pela lista de grupos de chamada**

Uma lista de grupos de chamada tem, no máximo, 96 canais.

Os canais são apresentados por ordem numérica. Pode manter premido o botão **Channel** (Canal) para executar a deslocação rápida. Após o segundo canal, pode percorrer rapidamente os canais com um incremento de 10.

#### **Exemplo:**

Por exemplo, se o seu rádio tiver 93 canais, o incremento de mudança de canal será **CH 80**→**CH 90**→**CH 93**→**CH 1**→**CH 10**→**CH 20**.

# **Chamadas de rádio**

Este capítulo explica as operações para receber, responder, efetuar e parar chamadas. Suporta chamadas de Grupo, Privadas e de Transmissão.

#### **Chamada de grupo**

Uma chamada para um grupo de utilizadores. O rádio tem de ser configurado como membro do grupo para que os utilizadores possam comunicar entre si.

#### **Chamada privada**

Uma chamada de um rádio em particular para outro rádio em particular.

#### **Chamada de transmissão**

Uma chamada de um rádio em particular para todos os rádios ou utilizadores do grupo de chamada de difusão.

São utilizadas para fazer anúncios importantes que requerem toda a sua atenção.

Não é possível responder a chamadas de transmissão.

## **7.1 Efetuar chamadas no rádio**

#### **Procedimento:**

- **1** Execute uma das seguintes ações:
	- Para efetuar uma chamada de grupo ou uma chamada de difusão, prima o botão de **Channel (Canal)**→*<required channel>*.
	- Para efetuar uma chamada privada, prima **Contacts/Info (Contactos/Informações)** →*<required Contact>*.
- **2** Para efetuar a chamada, prima continuamente o botão **PTT**.

No caso de uma chamada de difusão, o ecrã apresenta uma contagem decrescente de 3, 2, 1.

Se o botão **PTT** for libertado antes do fim da contagem decrescente, a chamada não é iniciada.

- **3** Aguarde o fim do som de permissão para falar e fale claramente para o microfone.
- **4** Para ouvir, solte o botão **PTT**.

### **NOTA:**

Este passo não se aplica a uma chamada de difusão.

Se o rádio não detetar voz durante um certo período de tempo, a chamada termina.

#### **7.2**

# **Receber e responder a chamadas no rádio**

Quando recebe uma chamada, o rádio apresenta as seguintes indicações:

- O LED verde fica intermitente.
- O rádio sai do modo silencioso e as chamadas recebidas são emitidas através do altifalante.

• O ecrã apresenta o nome do grupo de chamada e o nome do iniciador da chamada.

#### **NOTA:** Ũ,

No caso de uma chamada de difusão, não é possível responder. Se tentar responder, ouvirá o som de proibição de resposta quando premir o botão **PTT**.

#### **Procedimento:**

- **1** Para responder, prima continuamente o botão **PTT**.
- **2** Aguarde o fim do som de permissão para falar e fale claramente para o microfone.
- **3** Para ouvir, solte o botão **PTT**.

# **Anulação da supervisão**

A anulação da supervisão permite que um supervisor interrompa uma chamada em curso, exceto se for uma chamada privada, e inicie de imediato uma chamada de supervisão.

Se o utilizador estiver a receber ou a transmitir uma chamada e a chamada em curso atual for interrompida por uma chamada de supervisão, o rádio sai do modo silencioso para a chamada de supervisão e apresenta o pseudónimo do supervisor.

# $\mathscr{U}$

## **NOTA:**

Contacte o seu distribuidor ou administrador para obter mais informações sobre a configuração.

# **Verificar as informações do rádio**

#### **Pré-requisitos:**

Ligue o rádio.

#### **Procedimento:**

- **1** Para verificar as informações do rádio, prima continuamente o botão **Contactos/Informações**.
- **2** Execute uma das seguintes ações:
	- Para ver os Alertas de emergência recebidos, selecione **Alerts** (Alertas).
	- Para ver um IPA recebido, selecione **IPA**.
	- Para ver o estado da rede móvel, selecione **Cellular Status** (Estado da rede móvel).
	- Para ver o estado do Wi-Fi, selecione **WiFi Status** (Estado do WiFi).
	- Para ver o estado do Bluetooth, selecione **Bluetooth**.
	- Para eliminar o emparelhamento Bluetooth, selecione **Bluetooth**→**Unpair? (Desemparelhar?)** →**OK**.
	- Para ver o estado do registo, selecione **Logs** (Registos).
	- Para ver o estado da transferência do pacote de idiomas e firmware Over the Air (OTA), selecione **Software**.
	- Para ver o nome do rádio, selecione **(Radio ID)** (ID do rádio).
	- Para ver o número de série do rádio, selecione **Serial Number** (Número de série).

# **Bluetooth**

Esta funcionalidade permite que o rádio estabeleça ligação a conjuntos de auscultadores/microfone e microfones com coluna remoto equipados com Bluetooth (BT) através de uma ligação BT.

O BT funciona com um alcance de 10 m (32 pés) em linha de visão. A função Bluetooth do rádio tem uma potência máxima de 2,5 mW (4 dBm) no alcance de 10 m. Trata-se de um caminho desobstruído entre o rádio e o dispositivo com Bluetooth.

Se a qualidade da voz e do som ficar distorcida ou pouco clara, posicione o rádio e o dispositivo com Bluetooth próximos um do outro para restabelecer uma receção de áudio nítida.

## **10.1 Ativar ou desativar o Bluetooth**

# **Ativar o Bluetooth**

#### **Procedimento:**

No menu, selecione **Bluetooth**→  $\checkmark$ .

Se o Bluetooth estiver ativo, o rádio apresenta as seguintes indicações:

- O ecrã apresenta o ícone BT no ecrã principal.
- Ouve-se o anúncio de voz.

## **Desativar o Bluetooth**

#### **Procedimento:**

No menu, selecione **Bluetooth**→**x**.

Se o Bluetooth estiver inativo, o rádio apresenta as seguintes indicações:

- O ícone BT desaparece do ecrã principal.
- Ouve-se o anúncio de voz.

### **10.2 Visualizar o estado da conectividade Bluetooth**

#### **Procedimento:**

Prima continuamente o botão **Contacts/Info** (Contactos/Informações) e selecione **Bluetooth**.

Se o rádio estiver a procurar o último dispositivo Bluetooth (BT) ligado, apresenta a mensagem Searching... (A procurar...) e emite o anúncio de voz.

Se o rádio estiver ligado ao dispositivo BT, apresenta Ligado e emite o anúncio de voz.

Se o seu dispositivo BT for desligado do rádio, o rádio emite um tom e tenta voltar a estabelecer ligação ao mesmo dispositivo BT dentro de um determinado período de tempo.

## **10.3 Eliminar emparelhamento Bluetooth**

#### **Procedimento:**

- **1** Prima continuamente o botão **Contacts/Info** (Contactos/Informações).
- **2** Selecione **Bluetooth Pairing (Emparelhamento Bluetooth)**→*<device friendly name>*→**Menu/OK**.

Se eliminar um dispositivo Bluetooth emparelhado, ouvirá um som positivo.

Se eliminar um dispositivo Bluetooth não emparelhado, ouvirá um som negativo.

# **Lista de contactos**

O primeiro contacto na lista de contactos é sempre o contacto utilizado na última chamada. O segundo contacto e os seguintes na lista estão por ordem alfabética.

A lista de contactos suporta utilizadores disponíveis e configurados para Não incomodar (DND). Se o contacto estiver offline, este será ocultado da lista.

### **11.1 Aceder à lista de contactos**

#### **Procedimento:**

Execute uma das seguintes ações:

- Para aceder à Lista de contactos, prima o botão **Contacts/Info** (Contactos/Informações).
- Para percorrer a Lista de contactos, prima o botão **P1** ou **P2**.
- Para percorrer rapidamente a Lista de contactos, prima continuamente o botão **P1** ou **P2**.
- Para sair da Lista de contactos e regressar ao ecrã principal, prima continuamente o botão **Back/Home** (Voltar/Início) ou aguarde que o temporizador de tempo limite termine.

Quando o temporizador de tempo limite terminar, sairá da Lista de contactos automaticamente.

# **Menu**

É possível aceder ao menu através do botão **Menu/OK** (Menu/Programável). Seguem-se as funcionalidades disponíveis no menu.

#### Tabela 6 : Lista de funcionalidades

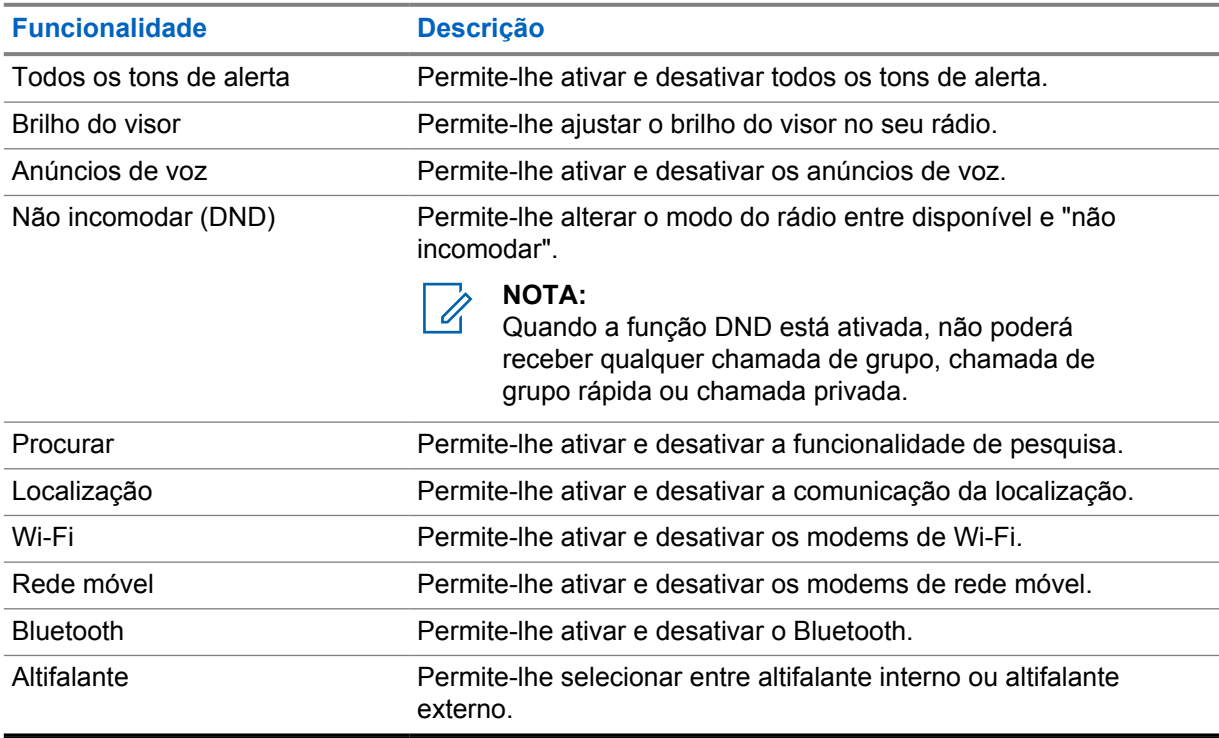

## **12.1 Ativar ou desativar os sons de alerta do rádio**

## **Ativar todos os sons de alerta**

#### **Procedimento:**

No menu, selecione **All Alert Tones (Todos os sons de alerta)**→ .

Todos os sons de alerta estão ativados e ouve-se o anúncio de voz.

# **Desativar todos os sons de alerta**

#### **Procedimento:**

No menu, selecione **All Alert Tones (Todos os sons de alerta)**→**x**.

Todos os sons de alerta estão desativados e ouve-se o anúncio de voz.

## **12.2 Ajustar a luminosidade do ecrã**

#### **Procedimento:**

- **1** No menu, selecione **Brightness** (Brilho).
- **2** Selecione o nível de brilho pretendido entre 0 e 8.

## **12.3 Ativar ou desativar os anúncios de voz**

## **Ativar os anúncios de voz**

#### **Procedimento:**

No menu, selecione **Voice Announcements (Anúncios de voz)**→ . Os anúncios de voz estão ativos.

## **Desativar os anúncios de voz**

#### **Procedimento:**

No menu, selecione **Voice Announcements (Anúncios de voz)**→**x**. Os anúncios de voz estão inativos.

## **12.4 Ativar ou desativar o DND**

# **Ativar o DND**

#### **Procedimento:**

No menu, selecione **DND**→  $\checkmark$ .

Se o DND estiver ativo, o rádio apresenta as seguintes indicações:

- Ouve-se o anúncio de voz.
- O LED apresenta periodicamente uma luz verde e uma luz âmbar intermitentes.

## **Desativar o DND**

#### **Procedimento:**

No menu, selecione **DND**→**x**.

Se o DND estiver inativo, ouve-se o anúncio em voz.

## **12.5 Ativar ou desativar a procura**

## **Ativar a procura**

#### **Procedimento:**

No menu, selecione **Scan (Procurar)**→ . A procura está ativada e ouve-se o anúncio de voz.

# **Desativar a procura**

#### **Procedimento:**

No menu, selecione **Scan (Procurar)**→**x**. A procura está desativada e ouve-se o anúncio de voz.

# **12.6 Ativar ou desativar a localização**

# **Ativar a localização**

#### **Procedimento:**

No menu, selecione **Location (Localização)**→ . A localização está ativada e ouve-se o anúncio de voz.

# **Desativar a localização**

### **Procedimento:**

No menu, selecione **Location (Localização)**→**x**. A localização está desativada e ouve-se o anúncio de voz.

## **12.7 Ativar ou desativar o Wi-Fi**

# **Ativar o Wi-Fi**

### **Procedimento:**

No menu, selecione **Wi-Fi**→  $\checkmark$ . O Wi-Fi está ativo e ouve-se o anúncio de voz.

# **Desativar o Wi-Fi**

### **Procedimento:**

No menu, selecione **Wi-Fi**→**x**.

O Wi-Fi está inativo e ouve-se o anúncio de voz.

## **12.8 Ativar ou desativar a ligação à rede móvel**

# **Ativar a ligação à rede móvel**

#### **Procedimento:**

No menu, selecione **Cellular (Rede móvel)**→ .

A ligação à rede móvel está ativa e ouve-se o anúncio de voz.

# **Desativar a ligação à rede móvel**

#### **Procedimento:**

No menu, selecione **Cellular (Rede móvel)**→**x**.

A ligação à rede móvel está inativa e ouve-se o anúncio de voz.

## **12.9 Mudar de modo de altifalante**

#### **Procedimento:**

- **1** No menu, selecione **Speaker** (Altifalante).
- **2** Execute uma das seguintes ações:
	- Para ativar o altifalante interno, selecione **Internal** (Interno).
	- Para ativar o altifalante externo, selecione **External** (Externo).

É emitido o anúncio de voz.

# **Alerta pessoal instantâneo**

O alerta pessoal instantâneo (IPA) é uma notificação que pode enviar para um contacto que está ocupado ou que não consegue responder a um grupo ou chamada privada.

Ao receber um IPA, o rádio emite um sinal sonoro e apresenta um ícone e o pseudónimo do remetente.

O IPA recebido é armazenado na lista de estados de IPA para lhe permitir visualizar e responder a qualquer momento. Quando são recebidos vários IPA, o IPA mais recente é apresentado na parte superior da lista. A lista de estados de IPA pode armazenar até nove alertas.

Se tiver uma chamada privada com o remetente do IPA, o IPA é automaticamente eliminado.

### **13.1 Enviar IPA**

#### **Procedimento:**

Prima o botão **Contacts/Info (Contactos/Informações)**→*<required contact>*→**Menu/OK**.

O rádio apresenta as seguintes indicações:

- É emitido um tom.
- O ecrã apresenta Alert Sent (Alerta enviado).

### **13.2 Receber IPA**

Quando recebe um IPA no modo inativo, o rádio apresenta as seguintes indicações:

- O IPA é adicionado à lista de estados de IPA.
- É emitido um tom.
- O LED âmbar fica intermitente até que o IPA seja eliminado.
- O visor apresenta o ícone e o pseudónimo do IPA.

## **13.3 Visualizar a lista de IPA**

#### **Procedimento:**

Prima continuamente o botão **Contacts/Info** (Contactos/Informações) e selecione **IPA**.

O ecrã apresenta o IPA recebido mais recente seguido de até oito alertas restantes.

## **13.4 Limpar a lista de estados de IPA**

#### **Procedimento:**

Execute uma das seguintes ações:

• Na lista de contactos ou na lista IPA, selecione o contacto que pretende eliminar e mantenha premido o botão **PTT** para efetuar uma chamada.

- Na lista de estados IPA, selecione o IPA que pretende eliminar e mantenha premido o botão **Menu/OK**.
- Desligue e volte a ligar o rádio para limpar todos os IPA.

# **Operação de emergência**

Existem duas formas de declarar ou cancelar uma emergência.

Pode declarar ou cancelar uma emergência localmente premindo o botão de **Emergency** (Emergência).

Também pode declarar ou cancelar uma emergência remotamente com um utilizador autorizado através da aplicação WAVE ou de um operador de comunicação.

Quando é declarada uma emergência e o rádio entra no modo de Emergência com sucesso, mostra que está em emergência. Quando o ecrã apresenta o ícone de emergência intermitente, permite apenas ver o controlo do volume, efetuar uma chamada de emergência e sair do modo de emergência.

Durante o modo de emergência, qualquer chamada iniciada é declarada como chamada de emergência e determinadas funções, como a alteração de um grupo de chamada, não estão disponíveis.

Dependendo da sua configuração, existem dois tipos de início de chamada de emergência. No tipo manual, é necessário premir continuamente o botão **PTT** para iniciar uma chamada de emergência e o alerta de emergência é enviado assim que a chamada é iniciada. No tipo automático, a chamada de emergência é iniciada e o alerta é enviado sem ser necessário premir continuamente o botão **PTT**. O microfone do rádio é ativado automaticamente durante 10 segundos e deixa de transmitir no fim desse tempo.

## **14.1 Declarar emergência**

#### **Procedimento:**

Mantenha premido o botão **Emergency** (Emergência).

O ecrã apresenta uma contagem decrescente de 3, 2, 1 com um som crescente.

Se o botão **Emergency** (Emergência) for libertado antes do fim da contagem decrescente, a emergência não é iniciada.

Se a emergência for declarada com êxito, o rádio apresenta as seguintes indicações:

- É emitido o tom de emergência.
- O LED âmbar acende-se.
- O visor apresenta o ícone de emergência.

Se a declaração de emergência falhar, o rádio regressa ao canal selecionado anteriormente.

## **14.2 Cancelar emergência**

#### **Procedimento:**

Prima continuamente o botão **Emergency** (Emergência) durante uma emergência.

O ecrã apresenta uma contagem decrescente de 3, 2, 1 com um som crescente.

Se o botão **Emergency** (Emergência) for libertado antes do fim da contagem decrescente, a emergência não é cancelada e o rádio permanece no modo de emergência.

Se cancelar a emergência com êxito, o visor regressa ao canal anteriormente selecionado.

#### **14.3**

# **Receber alertas de emergência**

Quando recebe um alerta de emergência declarada, o rádio apresenta as seguintes indicações:

- É emitido o tom de emergência.
- O alerta de emergência é adicionado à lista de alertas de emergência.
- O LED âmbar fica intermitente.
- O ecrã apresenta o ícone de alerta de emergência declarado e o nome do iniciador.
- O alerta tem uma maior prioridade em comparação com a realização ou receção de chamadas.

Quando recebe um alerta de emergência cancelada, o rádio apresenta as seguintes indicações:

- É emitido o tom de emergência.
- O alerta de emergência é removido da lista de alertas de emergência.
- O visor apresenta o ícone de alerta de emergência cancelada e o pseudónimo do iniciador.
- O alerta tem uma maior prioridade em comparação com a realização ou receção de chamadas.

## **14.4 Responder a um alerta de emergência**

#### **Procedimento:**

- **1** Prima continuamente o botão **Contacts/Info** (Contactos/Informações).
- **2** Selecione **Emergency Alert (Alerta de emergência)**→*<required Emergency Alert List>*.

Se a lista de alertas de emergência estiver vazia, o **Emergency Alert** (Alerta de emergência) não é apresentado.

**3** Para efetuar a chamada, prima continuamente o botão **PTT**.

#### **14.5**

# **Receber chamadas de emergência**

Quando recebe uma chamada de emergência, o rádio apresenta as seguintes indicações:

- É emitido o tom de emergência.
- O LED verde fica intermitente.
- No caso de uma chamada de grupo, o ecrã apresenta o nome do canal de grupo de chamada e, em seguida, passa o ícone de emergência antes do nome do iniciador da chamada.
- No caso de uma chamada privada, o ecrã apresenta o ícone de chamada de emergência e o nome do iniciador da chamada.

### **14.6 Limpar a lista de alertas de emergência**

#### **Pré-requisitos:**

Um alerta de emergência é eliminado da lista de alertas de emergência quando é recebido um alerta de emergência cancelado correspondente. Se tal não for possível, limpe manualmente a lista realizando as seguintes ações.

### **Procedimento:**

Execute uma das seguintes ações:

- Na lista de alertas de emergência, selecione o nome do alerta de emergência e prima continuamente o botão **Menu/OK**.
- Desligue e volte a ligar o rádio para eliminar todos os alertas de emergência.

Quando todos os alertas de emergência estiverem eliminados, o ícone de alerta de emergência é removido da barra de estado, a indicação **Emergency Alert** (Alerta de emergência) não é apresentada a partir da opção do botão **Contacts/Info** (Contactos/Informações) e o LED âmbar apaga-se.

# **Grupo de chamada da área**

Ao entrar numa determinada área geográfica, pode ver e ouvir as notificações do grupo de chamada dessa área geográfica.

O grupo de chamada da área é adicionado à lista de grupos de chamada da área por ordem alfabética. Após ser adicionado à lista de grupos de chamada da área, o rádio recebe chamadas do grupo de chamada da área e do canal do grupo de chamada antes de entrar na zona de grupos de chamada da área. Pode utilizar o botão **Channel** (Canal) para navegar pela Lista de canais de grupos de chamada e para a lista de grupos de chamada da área. O número do canal não é apresentado quando está num grupo de chamada da área.

Quando estiver no grupo de chamada da área, o rádio emite o anúncio de voz, o LED verde fica intermitente e o visor apresenta o pseudónimo de grupo de chamada ao manter premido o botão **Menu/OK** para aderir ao grupo de chamada. Se não selecionar o grupo de chamada durante esse período, o grupo de chamada da área será colocado no final da lista de canais e poderá ter de o selecionar manualmente quando pretender.

Quando efetuar uma chamada sem selecionar o grupo de chamada da área, o grupo de chamada atual recebe a chamada.

Quando sai do grupo de chamada da área, o rádio emite o anúncio de voz e o visor apresenta também o pseudónimo de grupo. Caso estiver numa chamada no momento em que sai do grupo de chamada da área, a chamada continua sem ser interrompida. Quando a chamada terminar, o rádio sai do grupo de chamada da área.

Se o grupo de chamada da área for eliminado, regressa ao canal anterior.

# **Inibição do rádio**

A função de Inibição do rádio indica que o rádio está desativado.

Quando o rádio está no modo de Inibição do rádio, todos os botões estão desativados, exceto os botões **Power** (Ligar/desligar), **Contacts/Info** (Contactos/Informações) (apenas as informações estão disponíveis), **P1**, **P2** e **Volume Up e Volume Down** (Aumentar e reduzir o volume). Todos os Tons de alerta e Anúncios de voz estão ativados, mas todas as atividades de voz, incluindo a emergência, estão desativadas.

No estado de ligado, premir continuamente o botão **Contacts/Info** (Contactos/Informações) apresenta o ecrã Radio Stun (Inibição do rádio) antes de apresentar o ecrã Status Info (Informações de estado).

# **Utilizador desativado ou suspenso**

Utilizador desativado ou suspenso indica que a sua conta está desativada ou suspensa. Quando a conta é desativada ou suspensa, o utilizador não pode iniciar sessão no servidor PTT.

O rádio emite um som, o LED vermelho pisca e surge o ecrã User Disable (Utilizador desativado).

Os botões **Contacts/Info** (Contactos/Informações), **Menu/OK** e **Volume Up e Volume Down** (Aumentar volume e Reduzir volume) continuam a funcionar normalmente.

# **Audição de som ambiente**

Esta funcionalidade permite ao utilizador autorizado ouvir o áudio ambiente de um rádio específico durante o modo inativo.

Quando um utilizador autorizado inicia a função de audição de som ambiente num rádio específico, o rádio emite um som e apresenta o ícone de audição de som ambiente e o nome do utilizador autorizado. A audição do som ambiente é interrompida quando é iniciada ou recebida uma chamada de um tipo diferente ou quando o utilizador autorizado termina a chamada de audição de som ambiente.

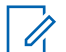

#### **NOTA:**

Esta função é mais eficaz com o microfone omnidirecional para pala de veículo (GMMN4065\_).

# **Lista de acessórios autorizados**

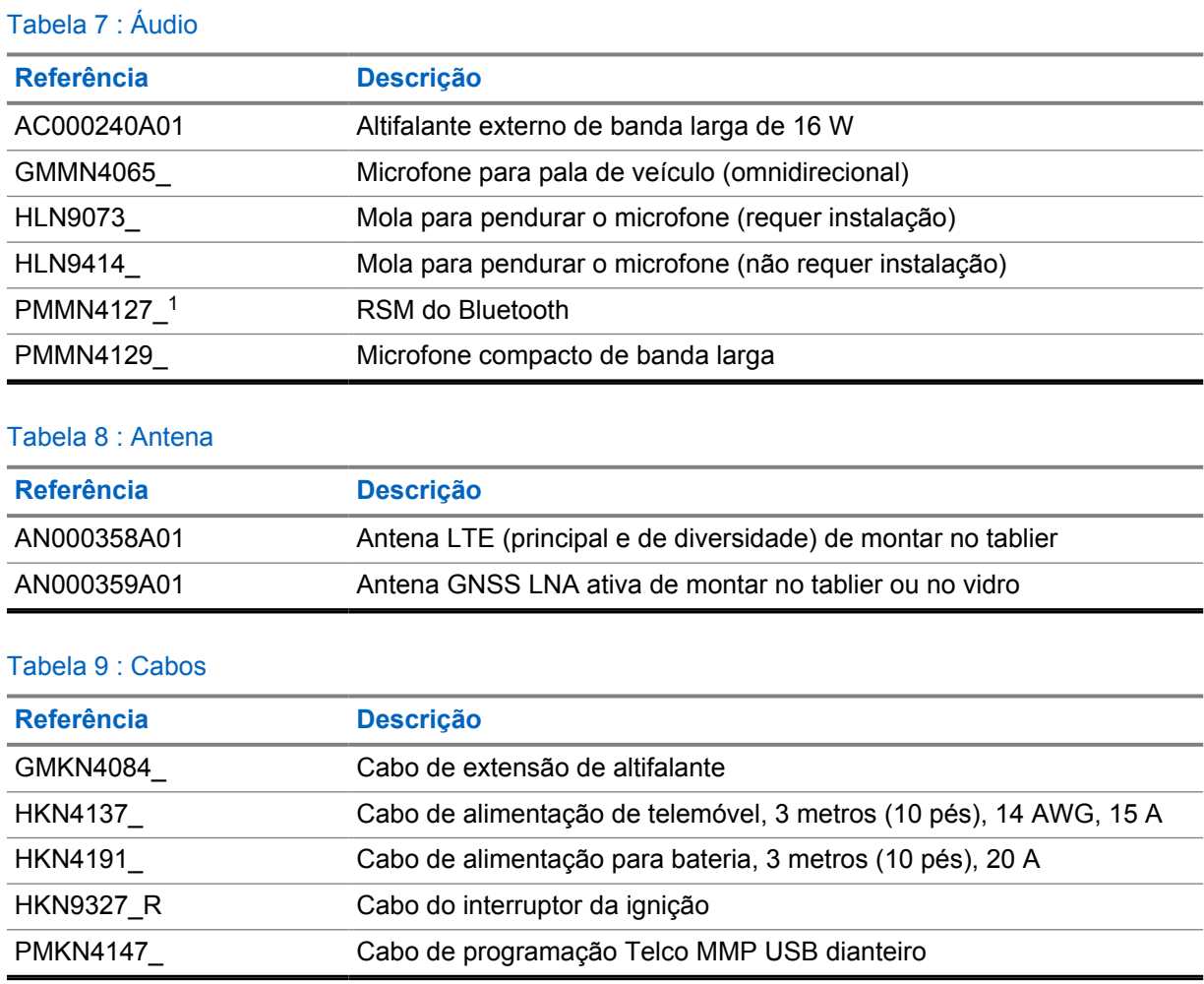

#### Tabela 10 : Acessório de montagem

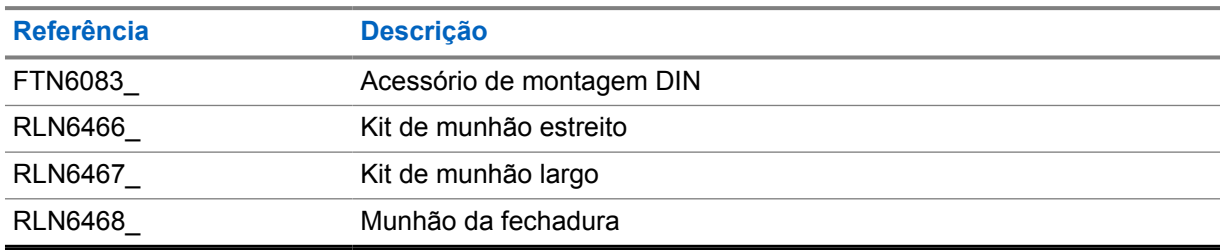

### Tabela 11 : Outros acessórios

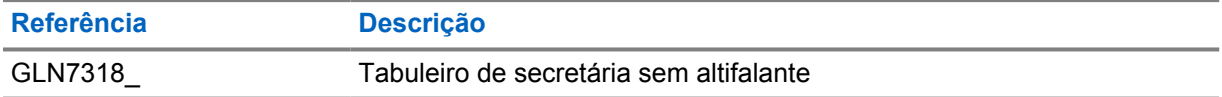

<sup>1</sup> Não está disponível na Índia.

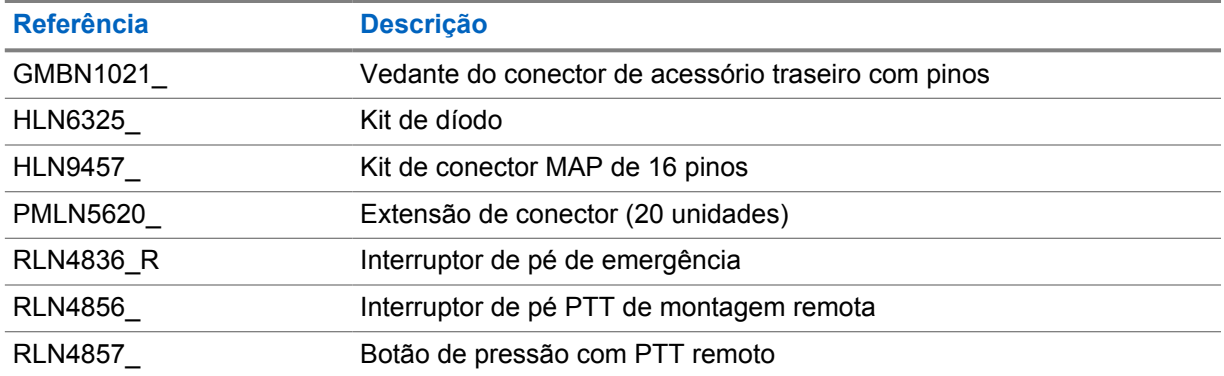

#### Tabela 12 : Fontes de alimentação

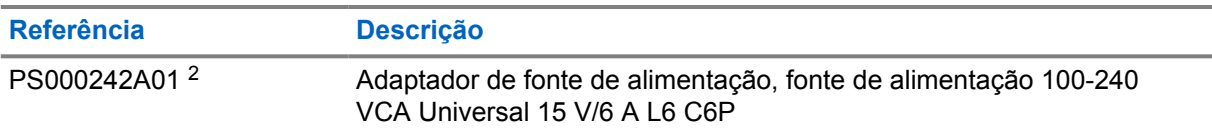

<sup>2</sup> Para encomendar com o CB000522A01 (cabo de CC)

# **Cuprins**

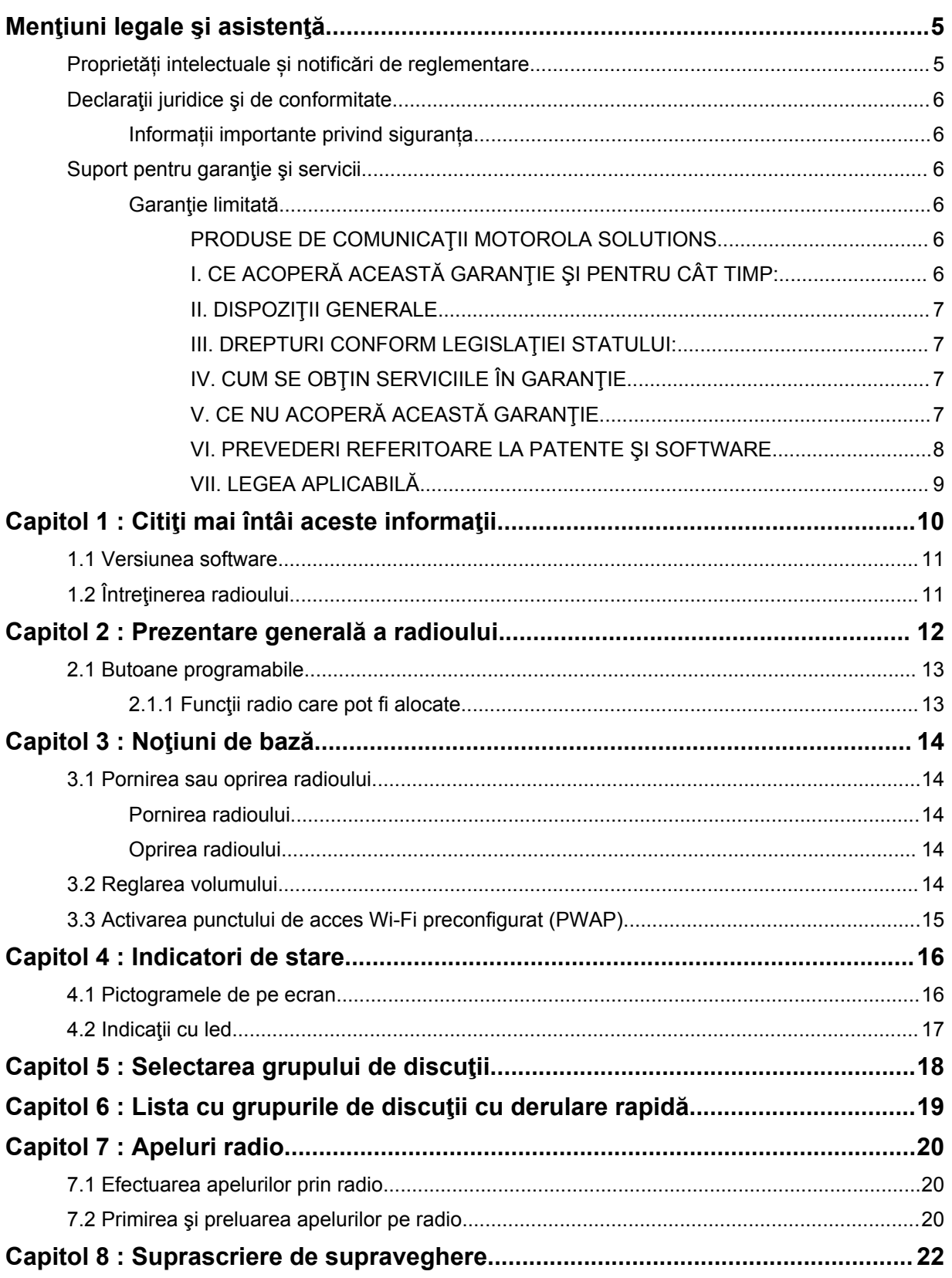

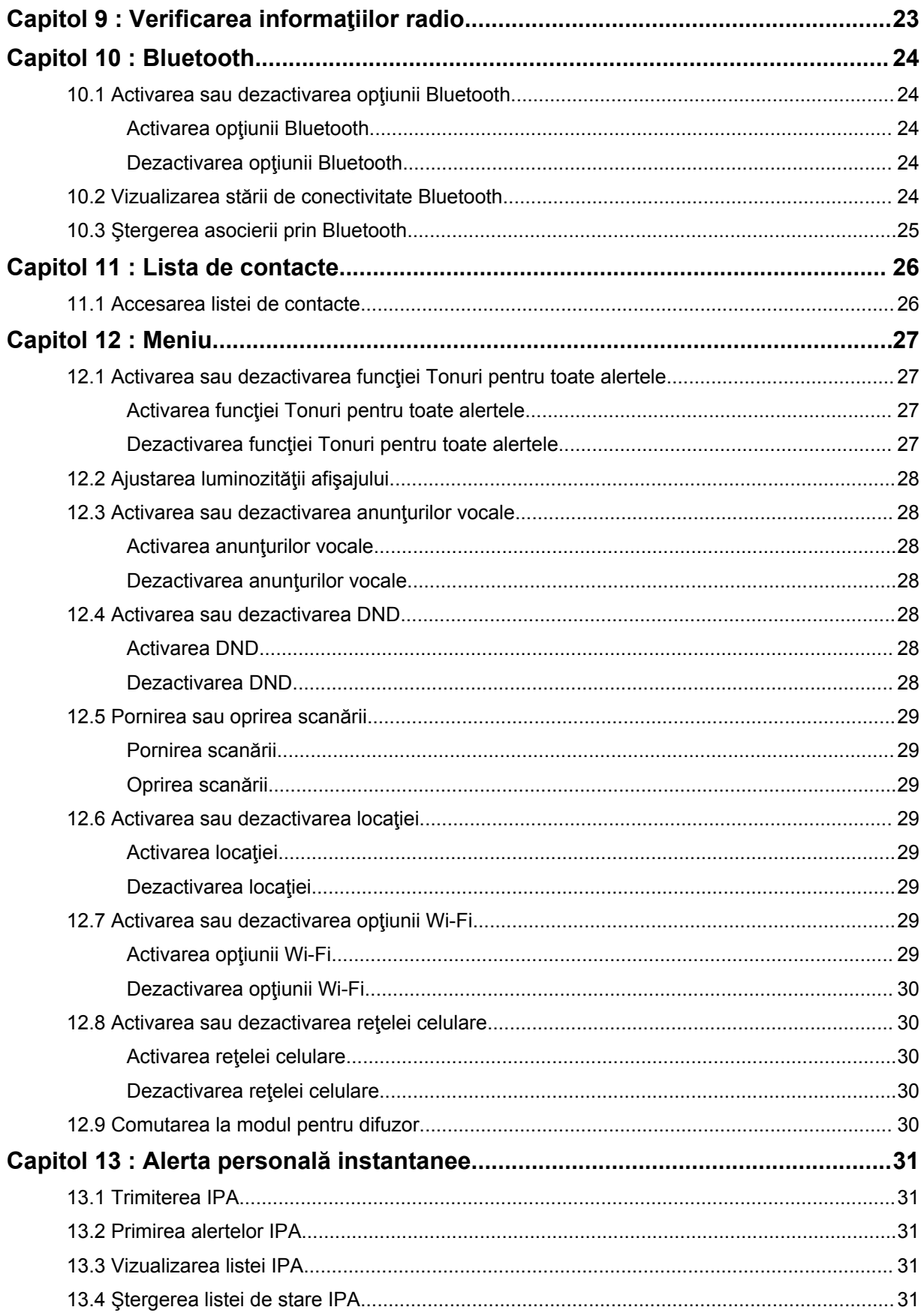

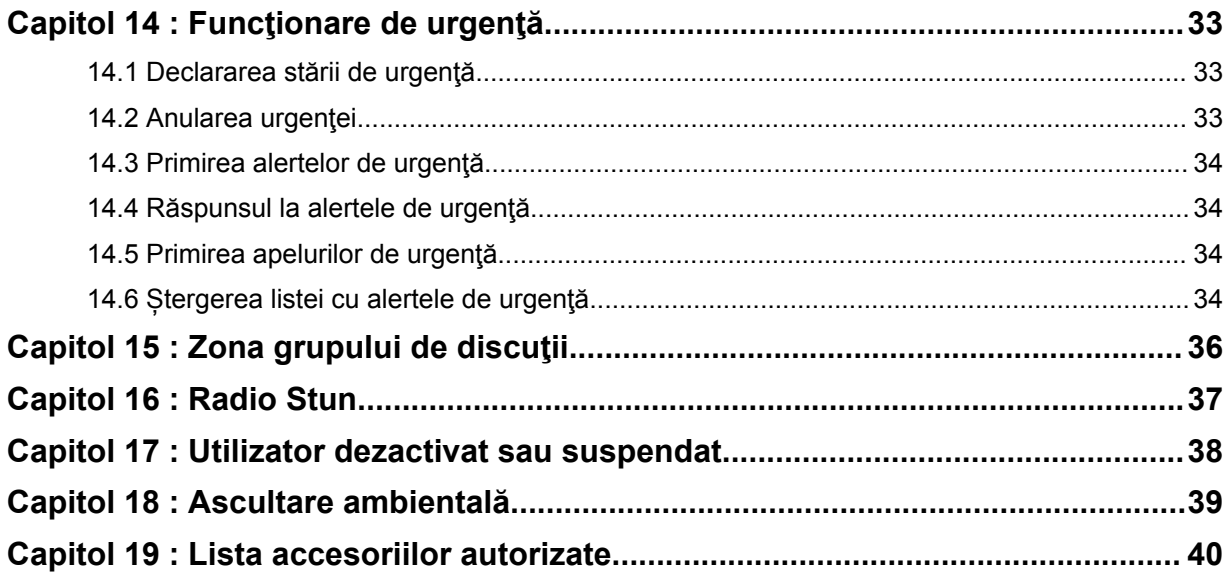

# <span id="page-642-0"></span>**Menţiuni legale şi asistenţă**

# **Proprietăți intelectuale și notificări de reglementare**

## **Drepturi de autor**

Produsele Motorola Solutions descrise în prezentul document pot include programe pentru computer de la Motorola protejate prin drepturi de autor. Legile S.U.A. și ale altor țări rezervă companiei Motorola Solutions anumite drepturi exclusive privind programele de computer protejate prin drepturi de autor. Din acest motiv, niciun fel de programe de computer de la Motorola Solutions protejate prin drepturi de autor conținute în produsele Motorola Solutions prezentate în acest document nu pot fi copiate sau reproduse în niciun fel fără permisiunea scrisă explicită a companiei Motorola Solutions.

Nicio parte a prezentului document nu poate fi reprodusă, transmisă, stocată într-un sistem de preluare sau tradusă în orice limbă sau limbaj de computer, în orice formă și prin orice mijloace, fără permisiunea prealabilă scrisă a Motorola Solutions, Inc.

## **Mărci comerciale**

MOTOROLA, MOTO, MOTOROLA SOLUTIONS și sigla stilizată M sunt mărci comerciale sau mărci comerciale înregistrate ale companiei Motorola Trademark Holdings, LLC și sunt utilizate sub licență. Toate celelalte mărci comerciale aparțin proprietarilor respectivi.

## **Drepturi de licență**

Achiziționarea produselor Motorola Solutions nu trebuie considerată ca o acordare directă sau indirectă, prin înstrăinare sau în alt fel, a unei licențe supuse drepturilor de autor, patentelor sau aplicațiilor pentru patente la Motorola Solutions, cu excepția licenței pentru utilizare normală, neexclusivă, fără plată, care rezultă din aplicarea legii la vânzarea produsului.

## **Conținut de tip open source**

Acest produs poate conține software open source utilizat sub licență. Consultați suportul media pentru instalarea produsului pentru conținutul integral privind notificările legale și atribuirea open source.

### **Directiva privind deşeurile de echipamente electrice şi electronice (DEEE) din Uniunea Europeană (UE) şi Regatul Unit (UK)**

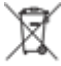

 Directiva DEEE a Uniunii Europene şi regulamentul DEEE din Regatul Unit impun ca produsele vândute în tările din UE și Regatul Unit să aibă eticheta cu un coș de gunoi tăiat cu un X aplicată pe produs (sau pe ambalaj, în unele cazuri). Conform definiţiei din directiva DEEE, această etichetă cu un coş de gunoi tăiat cu un X semnalează faptul că utilizatorii finali şi consumatorii din ţările din UE şi Regatul Unit nu trebuie să elimine echipamentele sau accesoriile electronice şi electrice împreună cu deșeurile menajere.

Clienții sau utilizatorii finali din ţările UE şi din Regatul Unit trebuie să contacteze reprezentantul local al furnizorului de echipamente sau centrul de service pentru informaţii despre sistemul de colectare a deşeurilor din ţara lor.

### **Declarație de exonerare de răspundere**

Vă rugăm să rețineți că este posibil ca anumite funcții, facilități și caracteristici descrise în prezentul document să nu fie aplicabile pentru sau licențiate pentru utilizarea la un anumit sistem sau să fie dependente de caracteristicile unei anumite unități mobile de tip abonat sau de configurația anumitor <span id="page-643-0"></span>parametri. Vă rugăm să luați legătura cu persoana dvs. de contact de la Motorola Solutions pentru informații suplimentare.

#### **© 2022 Motorola Solutions, Inc. Toate drepturile rezervate**

# **Declaraţii juridice şi de conformitate**

# **Informații importante privind siguranța**

## **ATENȚIE!**

**Acest dispozitiv este proiectat să corespundă cerinţelor de utilizare aplicabile pentru populaţia generală.** Înainte de a utiliza dispozitivul, citiţi *Ghidul privind expunerea la energie RF şi siguranţa produsului* care însoțește dispozitivul. Acest ghid conține instrucțiuni de utilizare pentru utilizarea în siguranţă, conştientizarea privind energia RF şi controlul pentru conformitatea cu standardele şi reglementările aplicabile.

*Orice modificare adusă acestui dispozitiv, care nu este autorizată în mod expres de Motorola Solutions, poate conduce la anularea autorității utilizatorului de a exploata acest dispozitiv.*

*Pentru Japonia, dispozitivul este limitat la utilizarea în interior numai atunci când operează în intervalul de frecvenţă cuprins între 5150 şi 5350 MHz, cu excepţia transmisiei cu staţia de bază a sistemului de comunicaţii de date de mare putere de 5,2 GHz sau staţia releu.*

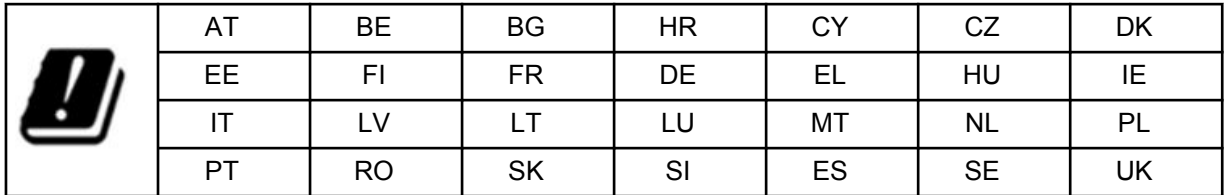

# **Suport pentru garanţie şi servicii**

# **Garanţie limitată**

# **PRODUSE DE COMUNICAŢII MOTOROLA SOLUTIONS**

# **I. CE ACOPERĂ ACEASTĂ GARANŢIE ŞI PENTRU CÂT TIMP:**

Motorola Solutions, Inc. ("Motorola Solutions") garantează produsele de comunicaţii fabricate de Motorola Solutions enumerate în lista de mai jos ("produs") împotriva defectelor de material şi de manoperă, în condiţii normale de utilizare şi service, pentru o anume perioadă de timp de la data cumpărării, după cum urmează:

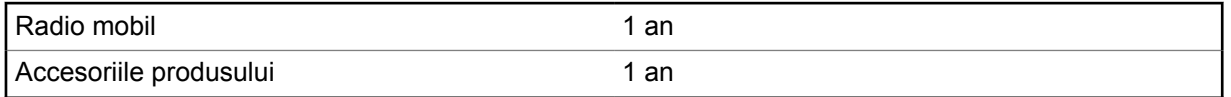

Motorola Solutions, la alegerea sa, va repara produsul (cu piese noi sau recondiţionate), îl va înlocui (cu un produs nou sau recondiţionat) sau va restitui preţul de achiziţie al produsului în perioada de garanție cu condiția returnării acestuia în conformitate cu termenii acestei garanții. Piesele sau plăcile înlocuite sunt garantate pentru valoarea perioadei de garanţie originale aplicabile. Toate piesele înlocuite ale produsului devin proprietatea Motorola.

<span id="page-644-0"></span>Această garanţie limitată expresă este extinsă de Motorola Solutions numai asupra cumpărătorului inițial ca utilizator final și nu poate fi atribuită sau transferată către nicio altă parte. Aceasta este garanția completă pentru produsul fabricat de Motorola Solutions. Motorola Solutions nu își asumă nicio obligație sau răspundere pentru adăugările la această garanție sau modificarea acestei garanții decât dacă sunt făcute în scris și semnate de un funcționar al Motorola Solutions.

Cu excepţia cazului în care se stipulează într-un acord separat între Motorola Solutions şi cumpărătorul iniţial ca utilizatorul final, Motorola Solutions nu garantează instalarea, întreţinerea sau service-ul produsului.

Motorola Solutions nu poate fi răspunzătoare în niciun fel pentru niciun echipament auxiliar care nu este furnizat de Motorola Solutions şi care este ataşat sau utilizat în legătură cu produsul sau pentru funcționarea produsului cu orice echipament auxiliar, iar toate aceste echipamente sunt excluse în mod expres din această garanţie. Deoarece fiecare sistem care poate utiliza produsul este unic, Motorola Solutions își declină răspunderea pentru raza de actiune, acoperirea sau functionarea sistemului în ansamblul său în conformitate cu această garanție.

## **II. DISPOZIŢII GENERALE**

Această garanţie stabileşte întreaga responsabilitate a Motorola Solutions în legătură cu produsul. Repararea, înlocuirea sau rambursarea preţului de achiziţie, conform opţiunii Motorola Solutions, este singura măsură reparatorie. ACEASTĂ GARANŢIE ESTE ACORDATĂ ÎN LOCUL TUTUROR CELORLALTE GARANŢII EXPRESE. GARANŢIILE IMPLICITE, INCLUSIV, FĂRĂ LIMITARE, GARANŢIILE IMPLICITE DE VANDABILITATE ŞI ADECVARE PENTRU UN ANUMIT SCOP, SUNT LIMITATE LA DURATA ACESTEI GARANŢII LIMITATE. ÎN NICIUN CAZ, MOTOROLA SOLUTIONS NU VA FI RĂSPUNZĂTOARE PENTRU DAUNELE CARE DEPĂŞESC PREŢUL DE ACHIZIŢIE AL PRODUSULUI, PENTRU PIERDERI LEGATE DE UTILIZARE, PIERDERI DE TIMP, NEPLĂCERI, PIERDERI COMERCIALE, PIERDERI DE PROFIT SAU ECONOMII SAU ALTĂ DAUNĂ INCIDENTALĂ, SPECIALĂ SAU PE CALE DE CONSECINŢĂ CARE AU REZULTAT DIN UTILIZAREA SAU INCAPACITATEA DE UTILIZARE A UNUI ASTFEL DE PRODUS, ÎN MĂSURA ÎN CARE ACEST LUCRU ESTE PERMIS PRIN LEGE.

## **III. DREPTURI CONFORM LEGISLAŢIEI STATULUI:**

ANUMITE STATE NU PERMIT EXCLUDEREA SAU LIMITAREA PAGUBELOR INCIDENTALE SAU PE CALE DE CONSECINŢĂ SAU LIMITAREA DURATEI GARANŢIEI IMPLICITE, ASTFEL ÎNCÂT ESTE POSIBIL CA LIMITĂRILE SAU EXCLUDERILE DE MAI SUS SĂ NU SE APLICE.

Această garanţie oferă drepturi legale specifice şi pot exista şi alte drepturi, care pot varia de la un stat la altul.

# **IV. CUM SE OBŢIN SERVICIILE ÎN GARANŢIE**

Trebuie să furnizaţi dovada achiziţiei (pe care apare data achiziţiei şi numărul de serie al produsului) pentru a beneficia de serviciile în garanție și, de asemenea, să furnizați sau să trimiteți produsul, preplata transportului și a asigurării la o locație autorizată pentru efectuarea serviciului în garanție. Serviciul în garanție va fi asigurat de către Motorola Solutions în una dintre locațiile sale de service autorizate pentru efectuarea serviciului în garanţie. În cazul în care contactaţi prima dată compania care v-a vândut produsul (de exemplu, distribuitorul sau furnizorul de servicii de comunicaţii), aceasta vă poate facilita obținerea serviciului în garanție. De asemenea, puteți apela Motorola Solutions la 1-800-927-2744.

# **V. CE NU ACOPERĂ ACEASTĂ GARANŢIE**

- **1** Defectele sau deteriorările rezultate din utilizarea produsului în alt mod decât cel normal şi obişnuit.
- **2** Defectele sau deteriorările rezultate în urma utilizării incorecte, accidentelor, apei sau neglijenţei.
- <span id="page-645-0"></span>**3** Defectele sau defecţiunile rezultate din testarea, operarea, întreţinerea, instalarea, alterarea, modificarea sau ajustarea necorespunzătoare.
- **4** Ruperea sau deteriorarea antenelor, cu excepţia cazului în care aceasta este consecinţa directă a defectelor materiale de manoperă.
- **5** Un produs supus modificărilor, dezasamblărilor sau reparaţiilor neautorizate (inclusiv, dar fără a se limita la adăugarea la produs a echipamentelor care nu au fost furnizate de Motorola Solutions), care afectează în mod negativ performanţa produsului sau interferează cu Motorola Solutions, inspecția și testarea normală a produsului în garanție pentru a verifica orice pretenție legată de garantie.
- **6** Produsul de pe care a fost şters numărul de serie sau pe care numărul de serie a devenit ilizibil.
- **7** Bateriile reîncărcabile dacă:
	- oricare dintre sigiliile de pe carcasa bateriei celulelor este rupt sau prezintă urme de manipulare.
	- deteriorarea sau defecţiunea este cauzată de încărcarea sau utilizarea bateriei în echipamente sau în alte servicii decât produsul pentru care este specificată.
- **8** Costurile de transport la depozitul de reparaţii.
- **9** Un produs care, din cauza alterării ilegale sau neautorizate a software-ului/firmware-ului din produs, nu funcţionează în conformitate cu specificaţiile publicate de Motorola Solutions sau cu etichetarea de certificare FCC în vigoare pentru produs în momentul distribuției inițiale a produsului de către Motorola Solutions.
- **10** Zgârieturi sau alte deteriorări cosmetice de pe suprafaţa produsului care nu afectează funcţionarea produsului.
- **11** Uzură normală şi obişnuită.

## **VI. PREVEDERI REFERITOARE LA PATENTE ŞI SOFTWARE**

Motorola Solutions va apăra, pe propria cheltuială, orice proces intentat împotriva cumpărătorului utilizator final, în măsura în care se bazează pe o pretenție conform căreia produsul sau componentele încalcă un brevet al Statelor Unite, iar Motorola Solutions va plăti aceste costuri şi daunele acordate în cele din urmă împotriva cumpărătorului utilizator final în orice astfel de proces, care pot fi atribuite oricărei astfel de pretenţii, dar o astfel de apărare şi astfel de plăţi sunt condiţionate de următoarele:

- **1** Motorola Solutions va fi notificată prompt, în scris, de către un astfel de cumpărător în legătură cu orice notificare a unei astfel de pretenţii,
- **2** Motorola Solutions va avea controlul exclusiv asupra apărării unui astfel de proces şi a tuturor negocierilor pentru soluţionarea sau soluţia de compromis a acestuia şi
- **3** În cazul în care produsul sau componentele devin sau ar putea deveni, în opinia Motorola Solutions, obiectul unei pretenții legate de încălcarea brevetului din Statele Unite, respectivul cumpărător va permite Motorola Solutions, la alegerea şi pe cheltuiala sa, fie să achiziţioneze pentru acest cumpărător dreptul de a continua să utilizeze produsul sau piesele sau să îl înlocuiască sau să îl modifice astfel încât acesta să devină neconform sau să îi acorde unui astfel de cumpărător un credit pentru produs sau componente cu titlul de amortizat şi să accepte returnarea acestuia. Amortizarea va consta dintr-o sumă egală în fiecare an pe întreaga durată de utilizare a produsului sau a componentelor, aşa cum a fost stabilită de Motorola Solutions.

Motorola Solutions nu va avea nicio responsabilitate în ceea ce priveşte orice reclamaţie de încălcare a brevetului care se bazează pe combinaţia dintre produs sau componentele furnizate odată cu software-ul, aparatele sau dispozitivele care nu sunt furnizate de către Motorola Solutions, iar Motorola Solutions nu este răspunzătoare pentru utilizarea echipamentelor şi software-ului auxiliar care nu au fost furnizate de Motorola Solutions, care sunt ataşate la produs sau utilizate în legătură cu acesta. Cele de mai sus stabilesc întreaga răspundere a Motorola Solutions în ceea ce priveşte încălcarea brevetelor de către produs sau orice componente ale acestuia.

<span id="page-646-0"></span>Legile din Statele Unite şi din alte ţări rezervă pentru Motorola Solutions anumite drepturi exclusive pentru software-ul Motorola Solutions cu drepturi de autor, cum ar fi drepturile exclusive de a copia şi de a distribui copii ale software-ului Motorola Solutions. Software-ul Motorola Solutions poate fi utilizat numai în produsul în care software-ul a fost încorporat iniţial şi un astfel de software într-un astfel de produs nu poate fi înlocuit, copiat, distribuit, modificat în niciun fel sau utilizat pentru a produce orice derivat al acestuia. Nu este permisă nicio altă utilizare, inclusiv, dar fără a se limita la alterarea, modificarea, reproducerea, distribuirea sau ingineria inversă a unui astfel de software Motorola Solutions sau exercitarea drepturilor în legătură cu un astfel de software Motorola Solutions. Nicio licenţă nu este acordată prin implicare, eliminare sau în alt mod în temeiul drepturilor conferite de brevetul Motorola Solutions sau al drepturilor de autor.

## **VII. LEGEA APLICABILĂ**

Această Garanţie este guvernată de legile statului Illinois, S.U.A.

## <span id="page-647-0"></span>**Capitol 1**

# **Citiţi mai întâi aceste informaţii**

Acest ghid al utilizatorului acoperă operațiunile de bază ale modelelor radio disponibile în regiunea dvs.

### **Notaţiile utilizate în acest manual**

În cadrul textului acestei publicaţii, veţi observa utilizarea termenilor **Avertisment**, **Atenţie** şi **Notificare**. Aceste notaţii sunt utilizate pentru sublinierea existenţei pericolelor de siguranţă şi a atenţie care trebuie acordată.

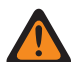

**AVERTISMENT:** O procedură, practică, condiţie operaţională ş.a.m.d., care poate duce la vătămare corporală sau deces în cazul nerespectării cu atenţie.

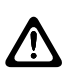

**ATENȚIE:** O procedură, practică, condiție operațională s.a.m.d., care poate duce la deteriorarea echipamentului în cazul nerespectării cu atenţie.

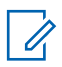

**NOTĂ:** O procedură, practică, condiţie operaţională ş.a.m.d., care este esenţial de subliniat.

### **Notificări speciale**

Următoarele notificări speciale sunt utilizate în cadrul textului pentru a sublinia anumite informaţii sau elemente:

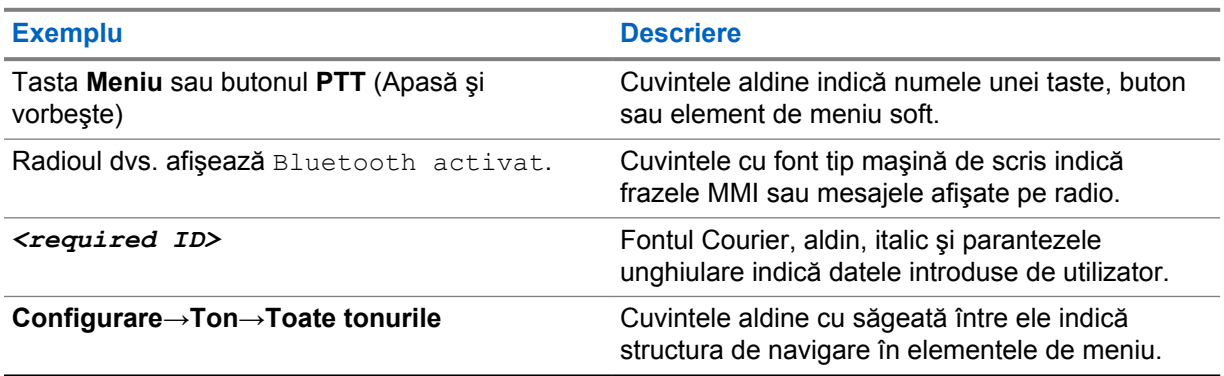

#### Tabel 1 : Notificări speciale

### **Disponibilitatea caracteristicilor şi serviciilor**

Este posibil ca distribuitorul sau administratorul dvs. să fi personalizat radioul pentru necesităţile dvs. specifice.

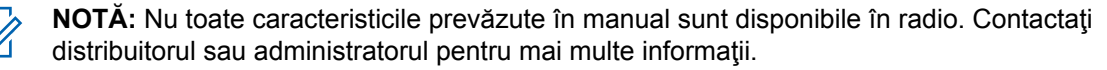

Vă puteţi consulta distribuitorul sau administratorul de sistem în legătură cu următoarele:

- Care sunt funcţiile fiecărui buton?
- Ce accesorii opţionale corespund nevoilor dvs.?
- Care sunt cele mai bune practici de utilizare a comunicaţiilor radio pentru o comunicare eficientă?
• Ce proceduri de întreţinere contribuie la obţinerea unei durate de utilizare mai îndelungată a radioului?

## **1.1 Versiunea software**

Toate caracteristicile descrise în următoarele secţiuni sunt acceptate de versiunile de software **R03.01.01** sau mai recente.

Contactaţi distribuitorul sau administratorul pentru mai multe informaţii.

## **1.2 Întreţinerea radioului**

Această secțiune descrie precauțiile de bază care trebuie luate în timpul manevrării radioului.

#### Tabel 2 : Specificație IP

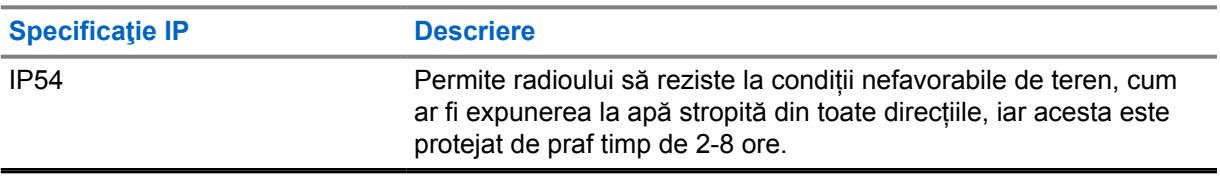

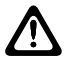

**ATENŢIE:** Nu dezasamblaţi radioul. Acest lucru ar putea deteriora garniturile radioului şi ar putea duce la scurgeri în interiorul radioului. Întreţinerea radioului trebuie efectuată numai în depozitul de service echipat pentru testarea şi înlocuirea garniturii de pe radio.

- Păstrați radioul curat și evitați expunerea acestuia la apă, pentru a-i putea asigura funcționalitatea și performanţa corespunzătoare.
- Pentru a curăţa suprafaţa exterioară a radioului, utilizaţi o soluţie diluată de detergent de vase şi apă curată (de exemplu, o linguriţă de detergent la un galon de apă).
- Aceste suprafețe trebuie să fie curățate de fiecare dată când, în urma inspecției vizuale periodice, se observă prezenţa petelor, grăsimii şi/sau murdăriei.

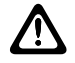

**ATENŢIE:** Anumite substanţe chimice şi vaporii emanaţi de acestea pot avea efecte negative asupra anumitor materiale plastice. Evitați utilizarea pulverizatoarelor cu aerosoli, a agenților de curățare pentru elementele de acord, precum și a altor substanțe chimice.

• Când curăţaţi radioul, nu utilizaţi un jet de mare presiune pe radio, căci acesta poate cauza scurgerea apei în radio.

# **Prezentare generală a radioului**

Acest capitol conţine prezentarea generală a radioului dumneavoastră.

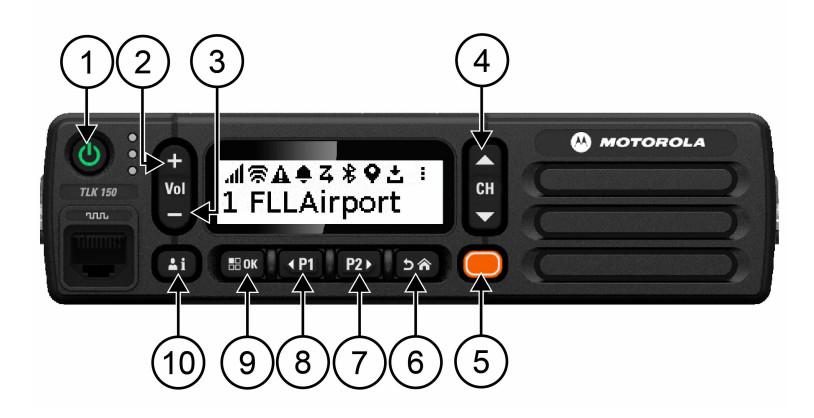

### Tabel 3 : Prezentare generală a radioului

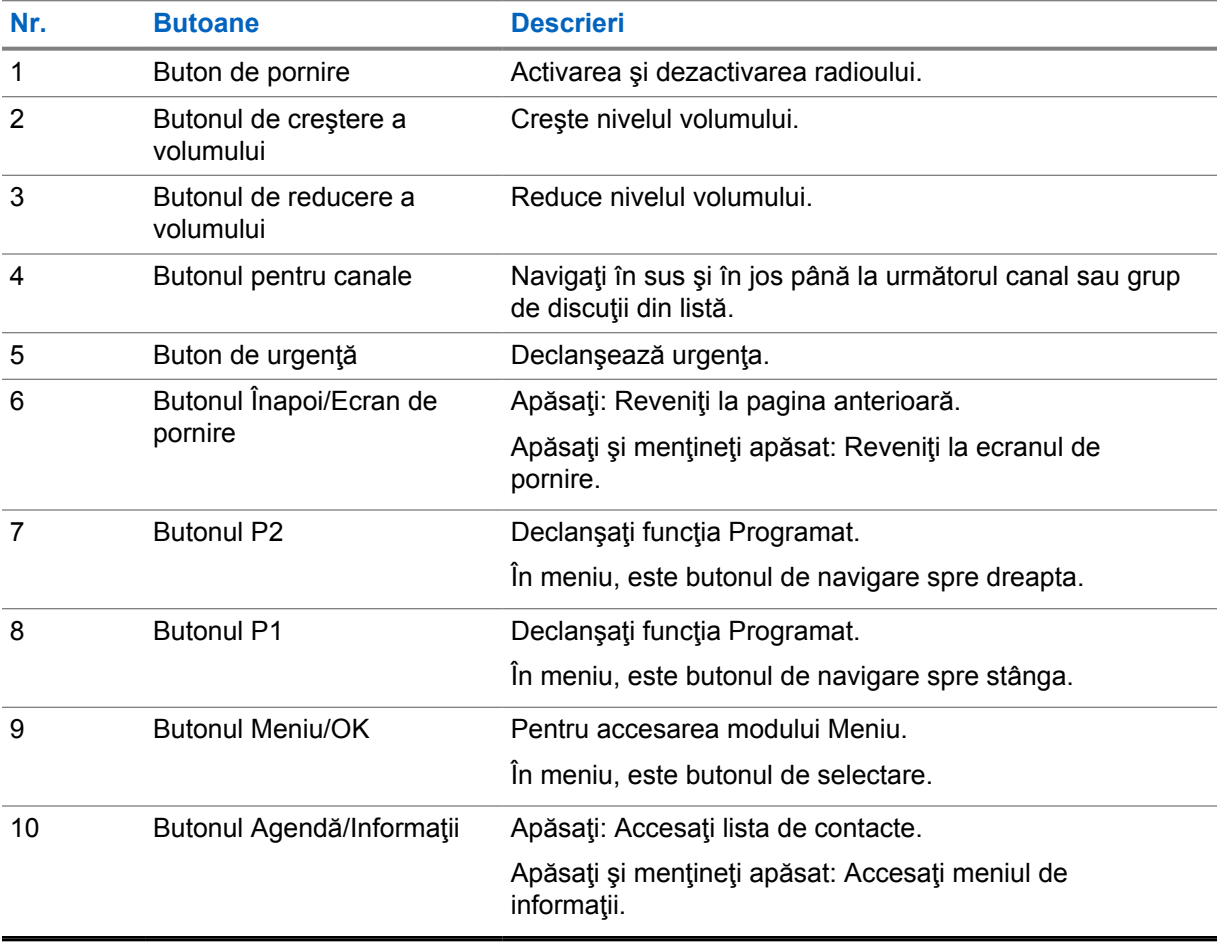

## **2.1 Butoane programabile**

Puteţi programa butoanele programabile sub formă de comenzi rapide pentru anumite funcţii radio prin portalul WAVE.

În funcţie de durata apăsării unui buton, butoanele programabile funcţionează diferit.

## **2.1.1**

## **Funcţii radio care pot fi alocate**

Următoarele funcţii radio pot fi alocate butoanelor programabile de către distribuitorul dvs. Apăsaţi butonul **Meniu/OK** pentru a lansa următoarele caracteristici.

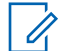

**NOTĂ:** Nu toate butoanele programabile sunt enumerate în următoarea listă, consultaţi portalul pentru mai multe informaţii.

### **Tonuri de alertă**

Vă permite să comutaţi între activarea şi dezactivarea tonurilor de alertă.

#### **Bluetooth**

Vă permite să comutaţi între activarea şi dezactivarea caracteristicii Bluetooth.

#### **Nu deranja (DND)**

Vă permite să comutaţi între activare şi dezactivare.

### **Locaţie**

Vă permite comutaţi între activarea şi dezactivarea locaţiei.

#### **Scanare**

Vă permite să comutaţi între activarea şi dezactivarea scanării.

#### **Anunţuri vocale**

Vă permite să comutaţi între activarea şi dezactivarea anunţurilor vocale.

# **Noţiuni de bază**

Capitolul Noţiuni de bază oferă instrucţiuni privind pregătirea radioului pentru utilizare.

### **3.1**

# **Pornirea sau oprirea radioului**

 $\mathscr{U}_1$ 

**NOTĂ:** Butonul de contact este configurabil de către distribuitor; contactaţi distribuitorul pentru mai multe informaţii.

# **Pornirea radioului**

### **Procedură:**

Pentru a porni radioul, apăsaţi lung butonul **Alimentare** sau activaţi butonul de contact.

Dacă radioul este pornit cu succes, acesta va afişa următoarele indicaţii:

- Ledul verde se aprinde.
- Pe afişaj apare animaţia de pornire.

# **Oprirea radioului**

### **Procedură:**

Pentru dezactivarea radioului, apăsaţi lung butonul **Alimentare** sau dezactivaţi butonul de contact.

Dacă radioul este oprit cu succes, acesta va afişa următoarele indicaţii:

- Se emite un ton sonor.
- Afişajul este oprit.

## **3.2 Reglarea volumului**

### **Procedură:**

Efectuați una dintre următoarele acțiuni:

- Pentru a creşte volumul radioului, apăsaţi butonul **Creştere volum**.
- Pentru a reduce volumul radioului, apăsaţi butonul **Reducere volum**.
- Pentru a anula sunetul radioului, apăsaţi lung butonul **Reducere volum** până când afişajul arată x.

## **3.3 Activarea punctului de acces Wi-Fi preconfigurat (PWAP)**

Această caracteristică oferă o conexiune Wi-Fi temporară pentru ca radioul să descarce configuraţiile din portal. În locul configurării manuale prin serverul web pentru modul de întreţinere, puteţi utiiza punctele de acces la Wi-Fi preconfigurate pentru conexiunea Wi-Fi iniţială.

#### **Cerinţe preliminare:**

Asiguraţi-vă că radioul este în modul Utilizator şi nu are conexiune la internet.

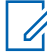

**NOTĂ:** Următoarele sunt setările pentru punctul de acces Wi-Fi preconfigurat acceptate de radio.

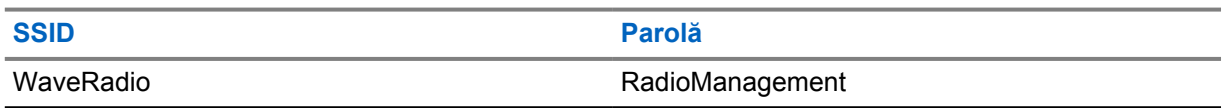

#### **Procedură:**

Pentru conectarea la PWAP, apăsaţi simultan butoanele **Meniu/ OK** şi **Canalul următor**.

Dacă radioul se conectează cu succes la PWAP, radioul dvs. afişează următoarele indicaţii:

- Se aude un ton pozitiv.
- Afişajul arată PWAP timp de 2 secunde.

Radioul descarcă setările de Wi-Fi alocate de pe server şi suprascrie setările Wi-Fi preconfigurate.

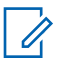

**NOTĂ:** Setarea preconfigurată pentru Wi-Fi este ştearsă când radioul este reiniţializat sau când Wi-Fi-ul este dezactivat.

# **Indicatori de stare**

Indicatorii de stare explică pictogramele şi indicatorii led utilizaţi pe radioul dvs.

## **4.1 Pictogramele de pe ecran**

Următoarele pictograme apar pe bara de stare din partea de sus a ecranului radioului. Pictogramele sunt aranjate în partea extremă stângă, în ordinea apariției sau utilizării, și sunt specifice canalelor.

#### Tabel 4 : Pictogramele de pe ecran

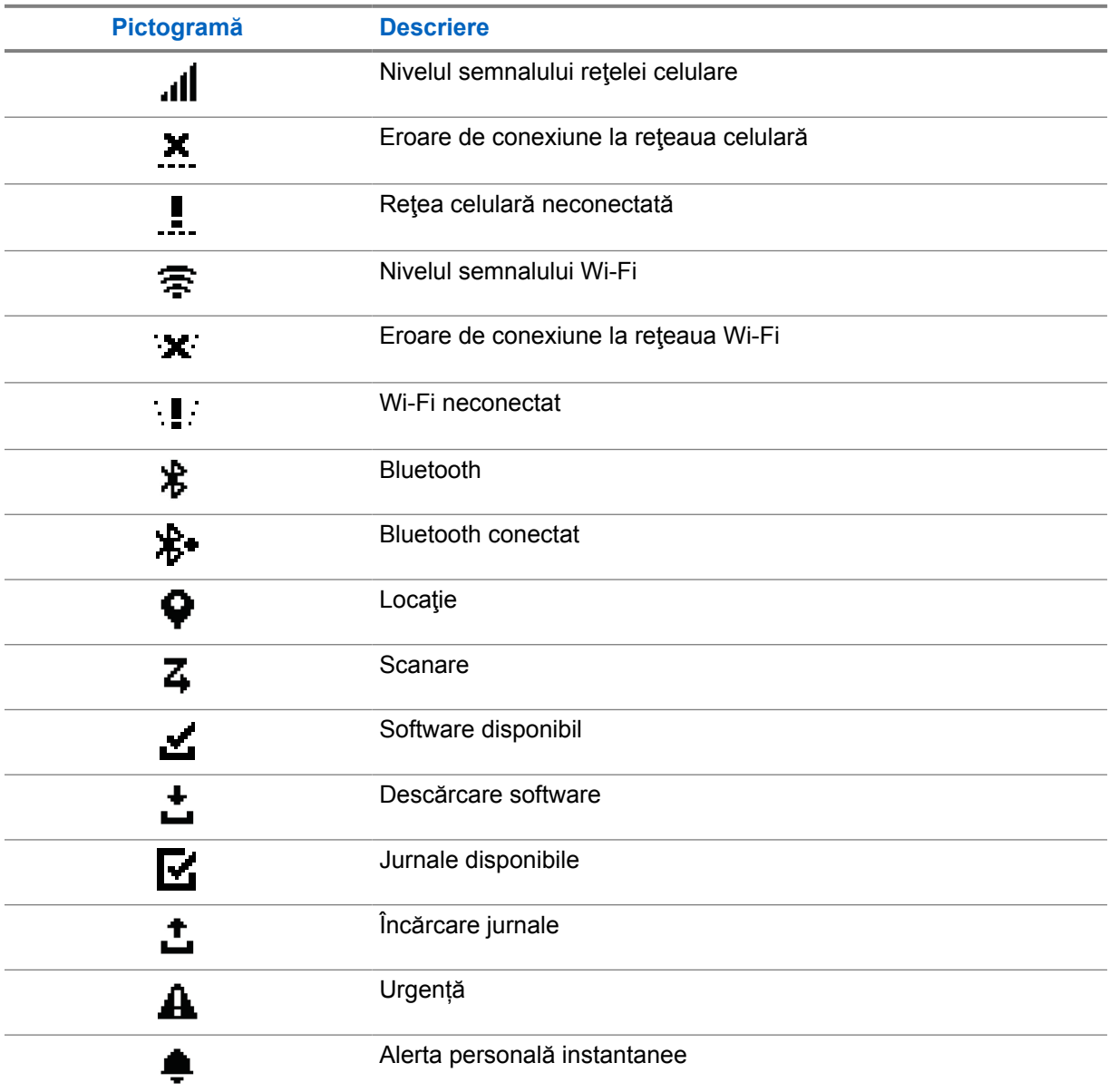

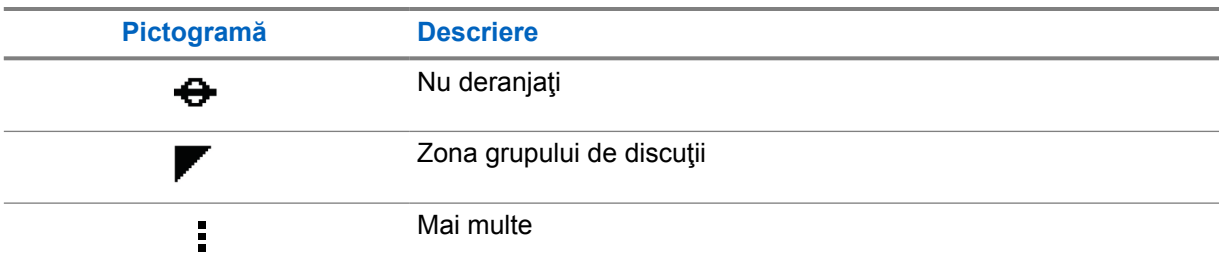

## **4.2 Indicaţii cu led**

Indicatorul led afişează starea de funcţionare a radioului.

## Tabel 5 : Indicaţii cu led

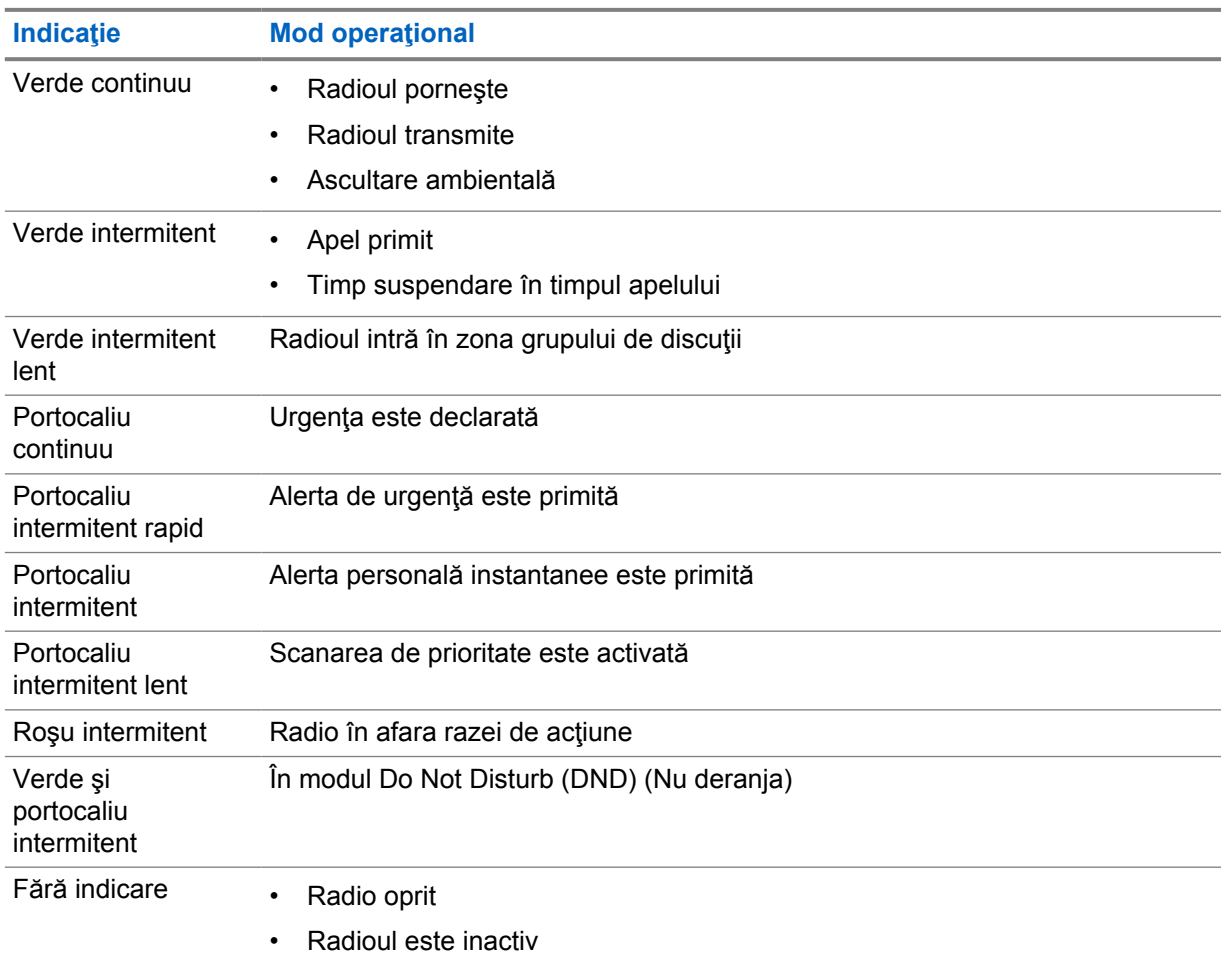

# **Selectarea grupului de discuţii**

### **Procedură:**

Apăsaţi butonul **Canal**.

Dacă navigarea în sus şi în jos pe canal are succes, radioul afişează un nou indice de canal şi numele grupului de discuţii.

Dacă navigarea în sus şi în jos pe canal nu are succes, radioul redă un ton indicator negativ şi rămâne pe canalul grupului de discuţii.

# **Lista cu grupurile de discuţii cu derulare rapidă**

O listă cu grupuri de discuţii are maximum 96 de canale.

Canalele sunt sortate în ordine numerică. Puteţi apăsa şi ţine apăsat butonul **Canal** pentru o derulare rapidă. După al doilea canal, puteţi derula rapid prin canale, în trepte de câte 10.

**Exemplu:** De exemplu, dacă radioul dvs. are 93 de canale, schimbarea canalului în trepte este **CH 80**→**CH 90**→**CH 93**→**CH 1**→**CH 10**→**CH 20**.

# **Apeluri radio**

Acest capitol explică operaţiile de primire, răspuns, efectuare şi oprire a apelurilor. Apelurile acceptate sunt apelurile de grup, private şi difuzate.

### **Apel de grup**

Un apel către un grup de utilizatori. Radioul dvs. trebuie să fie configurat ca membru al grupului pentru a putea comunica cu ceilalţi membri.

#### **Apel privat**

Un apel de la un radio individual către un alt radio individual.

#### **Apel difuzat**

Un apel de la un radio individual către fiecare radio sau utilizator al grupului de discuţii difuzat.

Utilizat pentru anunţurile importante, care necesită atenţia dvs. deplină.

Nu puteţi răspunde la apelurile difuzate.

### **7.1**

# **Efectuarea apelurilor prin radio**

### **Procedură:**

- **1** Efectuați una dintre următoarele acțiuni:
	- Pentru a efectua un apel de grup sau a difuza apelul, selectaţi **Canal**→*<required channel>*.
	- Pentru a efectua un apel privat, selectaţi **Agendă/Informaţii**→*<required Contact>*.
- **2** Pentru apelare, apăsaţi lung butonul **PTT**.

Pentru apeluri difuzate, afişajul arată o numărătoare inversă de la 3, 2 şi 1.

Dacă butonul **PTT** este eliberat înainte de finalizarea numărătoarei inverse, apelul nu este iniţiat.

- **3** Aşteptaţi finalizarea tonului de autorizare pentru vorbire şi vorbiţi în microfon.
- **4** Pentru a asculta, eliberaţi butonul **PTT**.

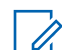

**NOTĂ:** Acest pas nu se aplică apelurilor difuzate.

Dacă radioul nu detectează activitate vocală pentru o perioadă predeterminată, apelul se încheie.

### **7.2**

# **Primirea şi preluarea apelurilor pe radio**

Atunci când primiţi apeluri, radioul afişează următoarele indicaţii:

- Ledul verde se aprinde intermitent.
- Sunetul radioului dvs. se reactivează şi apelul primit se aude prin difuzor.

• Afişajul arată numele grupului de discuţii şi numele iniţiatorilor.

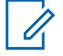

**NOTĂ:** Pentru apeluri difuzate, funcţia Talkback nu este acceptată. Dacă încercaţi să utilizaţi funcţia Talkback, se emite tonul sonor Interzicere Talkback la apăsarea butonului **PTT** (Apasă şi vorbeşte).

#### **Procedură:**

- **1** Pentru a prelua apelurile, apăsaţi butonul **PTT** (Apasă şi vorbeşte).
- **2** Aşteptaţi finalizarea tonului de autorizare pentru vorbire şi vorbiţi în microfon.
- **3** Pentru a asculta, eliberaţi butonul **PTT**.

# **Suprascriere de supraveghere**

Caracteristica Suprascriere de supraveghere îi permite unui supraveghetor să întrerupă un apel, cu excepţia unui apel privat, în timp ce acesta este în desfăşurare şi să înceapă imediat un apel de supraveghere.

Dacă utilizatorul primeşte sau transmite un apel, iar apelul curent care este în desfăşurare este întrerupt de un apel de supraveghere, radioul dvs. se conectează la apelul de supraveghere şi afişează aliasul supraveghetorului.

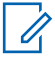

**NOTĂ:** Contactaţi distribuitorul sau administratorul pentru mai multe informaţii despre configurare.

# **Verificarea informaţiilor radio**

### **Cerinţe preliminare:** Porniţi radioul.

### **Procedură:**

- **1** Pentru a verifica informaţiile radio, apăsaţi lung butonul **Agendă/Informaţii**.
- **2** Efectuați una dintre următoarele acțiuni:
	- Pentru a vizualiza alertele de urgenţă primite, selectaţi **Alerte**.
	- Pentru a vizualiza IPA primite, selectaţi **IPA**.
	- Pentru a vizualiza starea reţelei celulare, selectaţi **Stare reţea celulară**.
	- Pentru a vizualiza starea Wi-Fi, selectaţi **Stare Wi-Fi**.
	- Pentru a vizualiza starea Bluetooth, selectaţi **Bluetooth**.
	- Pentru a anula asocierea Bluetooth, selectaţi **Anulare asociere**→**Bluetooth?**→**OK**.
	- Pentru a vizualiza starea jurnalului, selectaţi **Jurnale**.
	- Pentru a vizualiza starea de descărcare Firmware Over The Air şi a pachetului Limbă, selectaţi **Software**.
	- Pentru a vizualiza numele radioului, selectaţi **ID radio**.
	- Pentru a vizualiza numărul de serie al radioului, selectaţi **Număr de serie**.

# **Bluetooth**

Această funcţie permite conectarea radioului la căşti cu Bluetooth (BT) activat şi la microfoanele difuzorului la distanță prin conexiunea BT.

Caracteristica BT funcţionează într-o rază de acţiune de 10 m (32 ft) de conexiune (radio) neobstrucţionată. Caracteristica BT a radioului dvs. are o putere maximă de 2,5 mW (4 dBm) în raza de acţiune de 10 m. Aceasta este o cale neobstrucţionată între radioul dvs. şi dispozitivul compatibil BT.

În cazul în care calitatea vocală şi a tonului devine distorsionată sau neclară, poziţionaţi radioul şi dispozitivul compatibil BT în apropiere unul de celălalt pentru a restabili recepția audio clară.

## **10.1 Activarea sau dezactivarea opţiunii Bluetooth**

# **Activarea opţiunii Bluetooth**

### **Procedură:**

Din meniu, selectaţi **Bluetooth**→ .

Dacă BT este activat, radioul dvs. afişează următoarele indicaţii:

- Pe afişaj apare pictograma BT pe ecranul de pornire.
- Se emite anunțul vocal.

## **Dezactivarea opţiunii Bluetooth**

#### **Procedură:**

Din meniu, selectaţi **Bluetooth**→**x**.

Dacă BT este dezactivat, radioul dvs. afişează următoarele indicaţii:

- Pictograma BT dispare de pe ecranul de pornire.
- Se emite anunțul vocal.

## **10.2 Vizualizarea stării de conectivitate Bluetooth**

### **Procedură:**

Apăsaţi lung butonul **Agendă/Informaţii** şi selectaţi **Bluetooth**.

Dacă radioul dvs. caută ultimul dispozitiv conectat prin Bluetooth (BT), radioul va afișa Se caută... şi se emite anunţul vocal.

Dacă radioul dvs. este conectat la dispozitiv prin Bluetooth, radioul va afișa Conectat și se emite anunţul vocal.

Dacă dispozitivul dvs. BT este deconectat de la radio, radioul va emite un ton şi va încerca să se reconecteze la acelaşi dispozitiv BT într-o perioadă de expirare pentru reconectare.

## **10.3 Ştergerea asocierii prin Bluetooth**

## **Procedură:**

- **1** Apăsaţi lung butonul **Agendă/Informaţii**.
- **2** Selectaţi **Asociere prin Bluetooth**→*<device friendly name>*→**Meniu/OK**.

După ştergerea cu succes a unui dispozitiv asociat prin Bluetooth se emite un ton sonor pozitiv. Dacă ştergeţi un dispozitiv neasociat prin Bluetooth se emite un ton sonor negativ.

# **Lista de contacte**

Lista de contacte afişează întotdeauna primul contact din listă în funcţie de ultimul contact apelat. Al doilea contact şi cele care urmează în listă sunt ordonate alfabetic.

Lista de contacte acceptă utilizatorii care sunt disponibili şi care au setarea Nu deranja (DND). În cazul în care contactul este offline, acesta va fi ascuns din listă.

## **11.1 Accesarea listei de contacte**

#### **Procedură:**

Efectuați una dintre următoarele acțiuni:

- Pentru a accesa lista de contacte, apăsaţi butonul **Agendă/Informaţii**.
- Pentru a derula lista de contacte, apăsaţi butonul **P1** sau **P2**.
- Pentru a derula lista de contacte, apăsaţi lung butonul **P1** sau **P2**.
- Pentru a ieşi din lista de contacte şi a reveni la ecranul de pornire, apăsaţi lung butonul **Înapoi/Ecran de pornire** sau aşteptaţi expirarea temporizatorului.

După expirarea temporizatorului, veţi ieşi automat din lista de contacte.

# **Meniu**

Puteţi accesa meniul cu ajutorul butonului **Meniu/OK**. Următoarele sunt caracteristicile disponibile în Meniu.

#### Tabel 6 : Lista de caracteristici

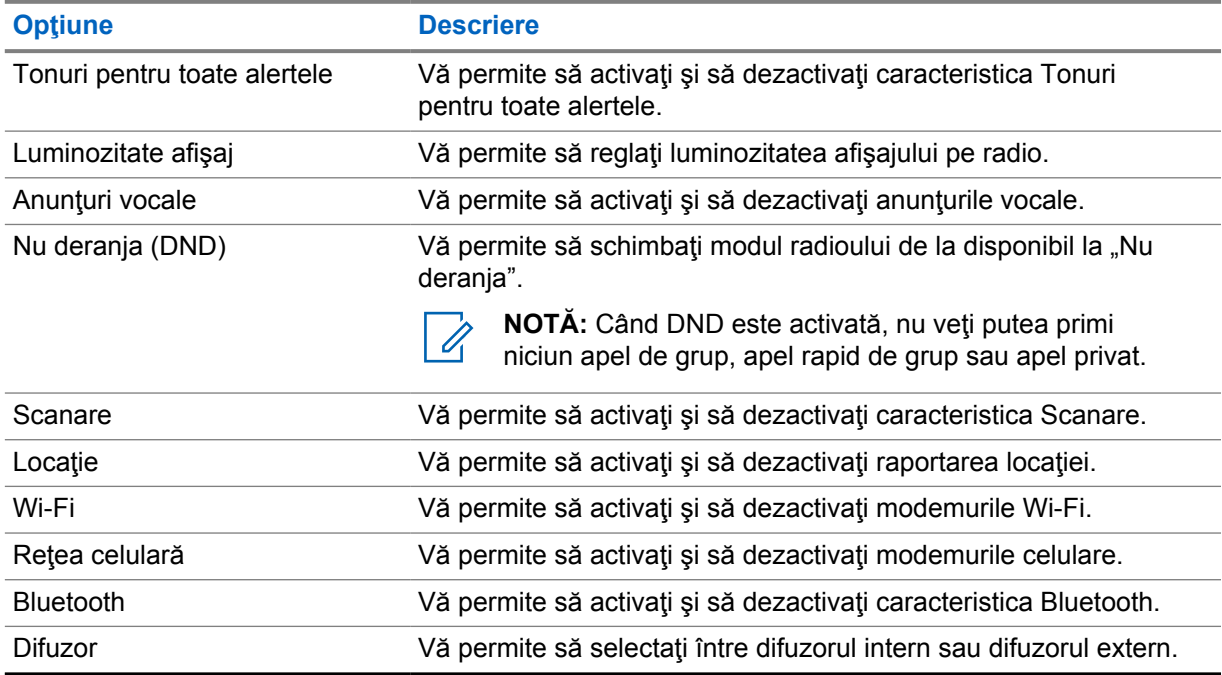

## **12.1 Activarea sau dezactivarea funcţiei Tonuri pentru toate alertele**

# **Activarea funcţiei Tonuri pentru toate alertele**

### **Procedură:**

Din meniu, selectați **Tonuri pentru toate alertele**→  $\checkmark$ .

Funcţia Tonuri pentru toate alertele este activată şi se emite anunţul vocal.

## **Dezactivarea funcţiei Tonuri pentru toate alertele**

### **Procedură:**

Din meniu, selectaţi **Tonuri pentru toate alertele**→**x**.

Funcţia Tonuri pentru toate alertele este dezactivată şi se emite anunţul vocal.

## **12.2 Ajustarea luminozităţii afişajului**

### **Procedură:**

- **1** Din meniu, selectaţi **Luminozitate**.
- **2** Selectaţi nivelul de luminozitate preferat de la 0 la 8.

## **12.3 Activarea sau dezactivarea anunţurilor vocale**

# **Activarea anunţurilor vocale**

### **Procedură:**

Din meniu, selectaţi **Anunţuri vocale**→ .

Anunţurile vocale sunt activate.

## **Dezactivarea anunţurilor vocale**

### **Procedură:**

Din meniu, selectaţi **Anunţuri vocale**→**x**.

Anunţurile vocale sunt dezactivate.

## **12.4 Activarea sau dezactivarea DND**

# **Activarea DND**

## **Procedură:**

Din meniu, selectaţi **DND**→ .

Dacă DND este activată, radioul afişează următoarele indicaţii:

- Se emite anunțul vocal.
- Ledul afişează periodic o lumină verde intermitentă şi o lumină portocalie.

## **Dezactivarea DND**

## **Procedură:**

Din meniu, selectaţi **DND**→**x**.

Dacă DND este dezactivată, se emite anunţul vocal.

## **12.5 Pornirea sau oprirea scanării**

## **Pornirea scanării**

## **Procedură:**

Din meniu, selectaţi **Scanare**→ .

Scanarea este pornită şi se emite anunţul vocal.

# **Oprirea scanării**

## **Procedură:**

Din meniu, selectaţi **Scanare**→**x**.

Scanarea este oprită şi se emite anunţul vocal.

## **12.6 Activarea sau dezactivarea locaţiei**

# **Activarea locaţiei**

## **Procedură:**

Din meniu, selectaţi **Locaţie**→ .

Locaţia este activată şi se emite anunţul vocal.

## **Dezactivarea locaţiei**

## **Procedură:**

Din meniu, selectaţi **Locaţie**→**x**.

Locaţia este dezactivată şi se emite anunţul vocal.

## **12.7 Activarea sau dezactivarea opţiunii Wi-Fi**

# **Activarea opţiunii Wi-Fi**

## **Procedură:**

Din meniu, selectați **Wi-Fi**→ .

Opţiunea Wi-Fi este activată şi se emite anunţul vocal.

# **Dezactivarea opţiunii Wi-Fi**

### **Procedură:**

Din meniu, select **Wi-Fi**→**x**.

Opţiunea Wi-Fi este dezactivată şi se emite anunţul vocal.

## **12.8 Activarea sau dezactivarea reţelei celulare**

# **Activarea reţelei celulare**

### **Procedură:**

Din meniu, selectaţi **Reţea celulară**→ .

Reţeaua celulară este activată şi se emite anunţul vocal.

# **Dezactivarea reţelei celulare**

### **Procedură:**

Din meniu, selectaţi **Reţea celulară**→**x**.

Reţeaua celulară este dezactivată şi se emite anunţul vocal.

## **12.9 Comutarea la modul pentru difuzor**

### **Procedură:**

- **1** Din meniu, selectaţi **Difuzor**.
- **2** Efectuați una dintre următoarele acțiuni:
	- Pentru a activa difuzorul intern, selectaţi **Intern**.
	- Pentru a activa difuzorul extern, selectaţi **Extern**.

Anunţul vocal este emis.

# **Alerta personală instantanee**

Alerta personală instantanee (IPA) este o notificare pe care o puteţi trimite unui contact care este ocupat sau care nu poate să răspundă unui apel de grup sau privat.

Când primiţi o IPA, radioul dvs. emite un ton şi afişează o pictogramă şi aliasul expeditorului.

IPA primită este stocată în Lista de stare IPA şi vă permite să vizualizaţi şi să răspundeţi în orice moment. Când se primesc mai multe IPA-uri, IPA-ul cel mai recent va apărea în partea de sus a listei. Lista de stare IPA poate stoca până la nouă alerte.

Dacă efectuați un apel privat cu expeditorul IPA, aceasta este ștearsă în mod automat.

## **13.1 Trimiterea IPA**

#### **Procedură:**

#### Selectaţi butonul **Agendă/Informaţii**→*<required contact>*→**Meniu/OK**.

Radioul dvs. afişează următoarele indicaţii:

- Se emite un ton sonor.
- Pe afişaj apare Alertă trimisă.

## **13.2 Primirea alertelor IPA**

Când primiţi o IPA în modul inactiv, radioul dvs. afişează următoarele indicaţii:

- Alerta IPA este adăugată în Lista de stare IPA.
- Se emite un ton sonor.
- Ledul portocaliu se aprinde intermitent până când alerta IPA este ştearsă.
- Pe ecran apare pictograma IPA şi aliasul.

## **13.3 Vizualizarea listei IPA**

#### **Procedură:**

Apăsaţi lung butonul **Agendă/Informaţii** şi selectaţi **IPA**.

Pe afişaj apare ultima IPA primită, urmată de opt alerte rămase.

## **13.4 Ştergerea listei de stare IPA**

#### **Procedură:**

Efectuați una dintre următoarele acțiuni:

• Din lista de contacte sau lista IPA, selectaţi contactul pe care doriţi să îl ştergeţi şi apăsaţi lung butonul **PTT** (Apasă şi vorbeşte) pentru a efectua un apel.

- Din lista de stare IPA, selectaţi IPA pe care doriţi să o ştergeţi şi apăsaţi lung butonul **Meniu/OK**.
- Reporniţi radioul pentru a şterge toate IPA-urile.

# **Funcţionare de urgenţă**

Există două modalități de declarare sau anulare a unei urgențe.

Puteţi declara sau anula o urgenţă local prin apăsarea butonului **Urgenţă**.

Puteți, de asemenea, să declarați sau să anulați o urgență de la distanță, prin intermediul unui utilizator autorizat prin WAVE APP sau al unui dispecer.

După declararea urgenţei şi intrarea radioului în modul de urgenţă cu succes, radioul afişează faptul că există o urgență. Când pe afișaj se aprinde intermitent pictograma Urgență, vi se permite doar să vizualizați controlul pentru volum, să efectuați un apel de urgență și să ieșiți din modul de urgență.

În modul de urgenţă, orice apel lansat este declarat apel de urgenţă şi anumite funcţii, cum ar fi grupurile de discuţii, sunt restricţionate.

În funcție de configurație, există două tipuri de inițiere a apelurilor de urgență. Pentru tipul manual, la iniţierea unui apel de urgenţă, alerta de urgenţă este trimisă şi trebuie să apăsaţi lung butonul **PTT** pentru a iniția apelul de urgență. Pentru tipul automat, la inițierea unui apel de urgență, alerta este trimisă şi apelul de urgenţă este iniţiat fără a fi necesar să apăsaţi lung butonul **PTT**. Microfonul radio este activat automat timp de 10 secunde şi opreşte transmisia la expirarea acestei durate.

## **14.1 Declararea stării de urgenţă**

### **Procedură:**

Apăsaţi butonul **Urgenţă**.

Afişajul arată o numărătoare inversă de la 3, 2 şi 1 cu ton sonor în creştere.

Dacă butonul **Urgenţă** este eliberat înainte de finalizarea numărătoarei inverse, starea de urgenţă nu este iniţiată.

Dacă urgenţa este declarată cu succes, radioul dvs. afişează următoarele indicaţii:

- Este emis tonul sonor pentru urgenţă.
- Ledul portocaliu se aprinde.
- Pe afişaj apare pictograma Urgenţă.

Dacă declararea urgenţei nu reuşeşte, radioul dvs. revine la canalul selectat anterior.

## **14.2 Anularea urgenţei**

### **Procedură:**

Apăsaţi lung butonul **Urgenţă** în timpul stării de urgenţă.

Afişajul arată o numărătoare inversă de la 3, 2 şi 1 cu ton sonor în creştere.

Dacă butonul **Urgenţă** este eliberat înainte de finalizarea numărătoarei inverse, starea de urgenţă nu este anulată şi radioul rămâne în modul Urgenţă.

Dacă urgenţa este anulată cu succes, afişajul revine la canalul selectat anterior.

### **14.3**

# **Primirea alertelor de urgenţă**

Când primiţi o alertă de urgenţă declarată, radioul dvs. afişează următoarele indicaţii:

- Este emis tonul sonor pentru urgenţă.
- Alerta de urgenţă este adăugată la lista de alerte de urgenţă.
- Ledul portocaliu se aprinde intermitent.
- Afişajul arată pictograma Alertă de urgenţă declarată în bara de stare şi aliasul iniţiatorului.
- Alerta are o prioritate mai mare în comparaţie cu efectuarea sau primirea unui apel.

Când primiţi o Alertă de urgenţă anulată, radioul dvs. afişează următoarele indicaţii:

- Este emis tonul sonor pentru urgenţă.
- Alerta de urgenţă este eliminată din lista de alerte de urgenţă.
- Pe afişaj apare pictograma Alertă de urgenţă anulată şi aliasul iniţiatorului.
- Alerta are o prioritate mai mare în comparaţie cu efectuarea sau primirea unui apel.

## **14.4 Răspunsul la alertele de urgenţă**

#### **Procedură:**

- **1** Apăsaţi lung butonul **Agendă/Informaţii**.
- **2** Selectaţi **Alertă de urgenţă**→*<required Emergency Alert List>*. Dacă lista de alerte de urgenţă este goală, **Alertă de urgenţă** nu este afişată.
- **3** Pentru apelare, apăsaţi lung butonul **PTT**.

### **14.5**

# **Primirea apelurilor de urgenţă**

Când primiţi un apel de urgenţă, radioul dvs. afişează următoarele indicaţii:

- Este emis tonul sonor pentru urgenţă.
- Ledul verde se aprinde intermitent.
- Pentru apelurile de grup, afişajul arată aliasul canalului grupului de discuţii, apoi derulaţi pictograma Urgenţă înainte de aliasul iniţiatorului.
- Pentru apelurile private, afişajul arată pictograma Apel de urgenţă şi aliasul iniţiatorului.

#### **14.6**

# **Ștergerea listei cu alertele de urgenţă**

**Cerinţe preliminare:** O alertă de urgenţă din lista cu alertele de urgenţă este ştearsă atunci când se primeşte o alertă de urgenţă anulată corespunzătoare. Dacă nu, ştergeţi manual lista efectuând următoarele acţiuni.

### **Procedură:**

Efectuați una dintre următoarele acțiuni:

• În lista cu alerte de urgenţă, selectaţi Alias alertă de urgenţă şi apăsaţi lung butonul **Meniu/OK**.

• Reporniţi radioul pentru a şterge toate alertele de urgenţă.

După ştergerea tuturor alertelor de urgenţă, pictograma Alertă de urgenţă este eliminată din bara de stare, **Alertă de urgenţă** nu este afişată din opţiunea butonului **Contacte/Informaţii** şi ledul portocaliu se stinge.

# **Zona grupului de discuţii**

Când intraţi într-o zonă geografică, puteţi vedea şi auzi notificările pentru zona grupului de discuţii din geoperimetrul respectiv.

Zona grupului de discuţii este adăugată în lista cu zonele grupurilor de discuţii în ordine alfabetică. După ce aţi fost adăugat în lista cu zonele grupurilor de discuţii, radioul dvs. primeşte apeluri atât din zona grupului de discuţii, cât şi din canalul grupului de discuţii înainte de a intra în zona grupului de discuţii. Puteţi utiliza butonul **Canal** pentru a naviga prin lista cu canalele grupurilor de discuţii şi în lista cu zonele grupurilor de discuţii. Numărul canalului nu este afişat atunci când vă aflaţi în zona grupului de discuţii.

Când vă aflați în zona grupului de discuții, radioul dvs. transmite anunțul vocal, ledul verde se aprinde intermitent, iar pe afişaj apare aliasul grupului de discuţii atunci când apăsaţi lung butonul **Meniu/OK** pentru a vă alătura grupului de discuții. Dacă nu selectați grupul de discuții în acest timp, zona grupului de discuţii va fi plasată la sfârşitul listei de canale şi este posibil să trebuiască să selectaţi manual grupul de discuţii atunci când doriţi.

Atunci când apelați fără selectarea zonei grupului de discuții, grupul de discuții curent primește apelul.

Când ieşiţi din zona grupului de discuţii, radioul dvs. transmite anunţul vocal şi pe afişaj apare, totodată, aliasul grupului de discuţii. Dacă sunteţi angajat într-un apel când ieşiţi din zona grupului de discuţii, apelul continuă fără să fie întrerupt. La încheierea apelului, radioul dvs. iese din zona grupului de discuţii.

Dacă zona grupului de discuții este ștearsă, veți reveni la canalul anterior.

# **Radio Stun**

Radio Stun indică faptul că radioul este dezactivat.

Atunci când radioul este în modul Radio Stun, toate butoanele sunt dezactivate, cu excepţia butoanelor **Alimentare**, **Agendă/Informaţii** (doar informaţiile sunt disponibile), **P1**, **P2** şi **Creştere şi reducere volum**. Toate tonurile de alertă şi anunţurile vocale sunt activate, dar întreaga activitate vocală, inclusiv activitatea de urgenţă, este dezactivată.

În starea de pornire, apăsarea lungă a butonului **Agendă/Informaţii** afişează ecranul Radio Stun înainte de afişarea ecranului cu informaţii despre stare.

# **Utilizator dezactivat sau suspendat**

Utilizator dezactivat sau suspendat indică starea contului dvs., arătând că acesta este dezactivat sau suspendat. Când contul dvs. este dezactivat sau suspendat, nu vă puteţi conecta pe serverul PTT.

Radioul dvs. emite un ton, ledul roşu se aprinde intermitent şi se afişează ecranul Utilizator dezactivat.

Butoanele **Agendă/Informaţii**, **Meniu/OK** şi **Creştere volum sau Reducere volum** funcţionează normal, în continuare.

# **Ascultare ambientală**

Această caracteristică îi permite utilizatorului autorizat să asculte sunetul ambiental pe un anumit radio în modul inactiv.

Atunci când un utilizator autorizat începe să asculte sunetul ambiental pe un anumit radio, radioul redă un ton, afişează ecranul aferent ascultării ambientale şi aliasul utilizatorului autorizat. Ascultarea ambientală se opreşte atunci când este iniţiat sau primit un tip diferit de apel sau dacă utilizatorul autorizat încheie apelul de ascultare ambientală.

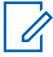

**NOTĂ:** Această funcţie operează cel mai bine cu microfonul de vizieră omnidirecţional (GMMN4065\_).

# **Lista accesoriilor autorizate**

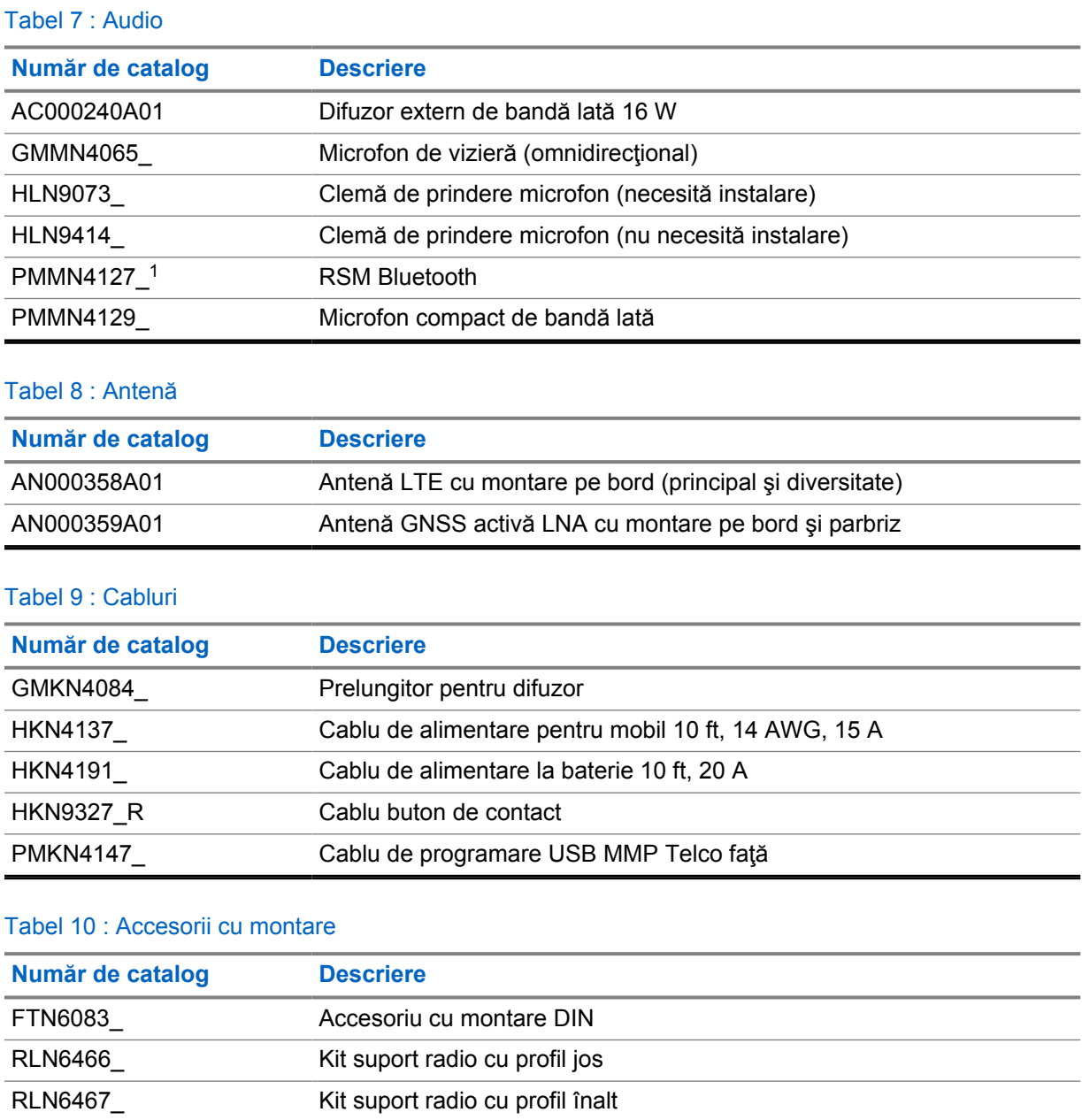

### Tabel 11 : Alte accesorii

| Număr de catalog | <b>Descriere</b>            |
|------------------|-----------------------------|
| GLN7318          | Tăviță desktop fără difuzor |

 $\overline{1}$  Nu este vândut în India.

RLN6468\_ Suport radio cu blocare prin cheie

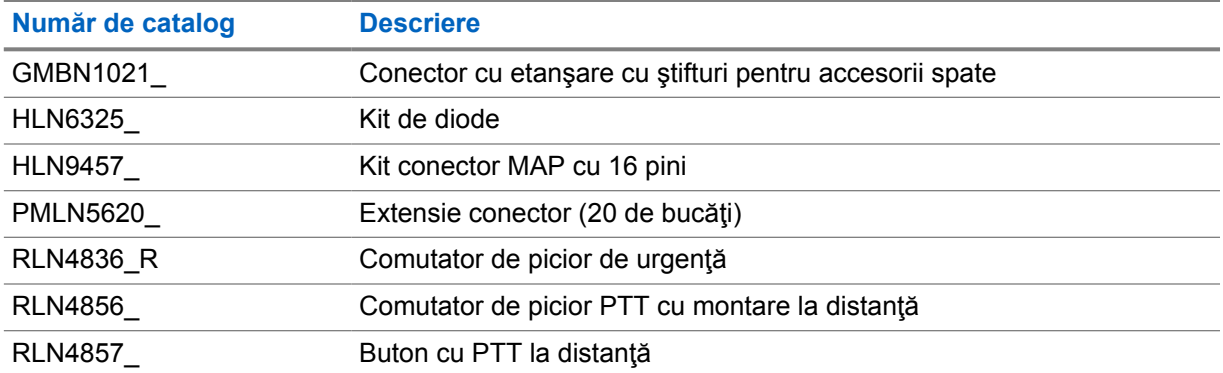

### Tabel 12 : Surse de alimentare

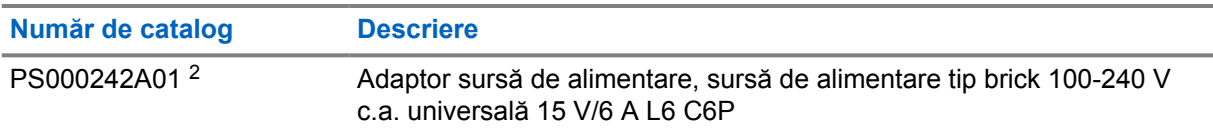

<sup>2</sup> Se comandă cu CB000522A01 (cablu c.c.)

# **Sisältö**

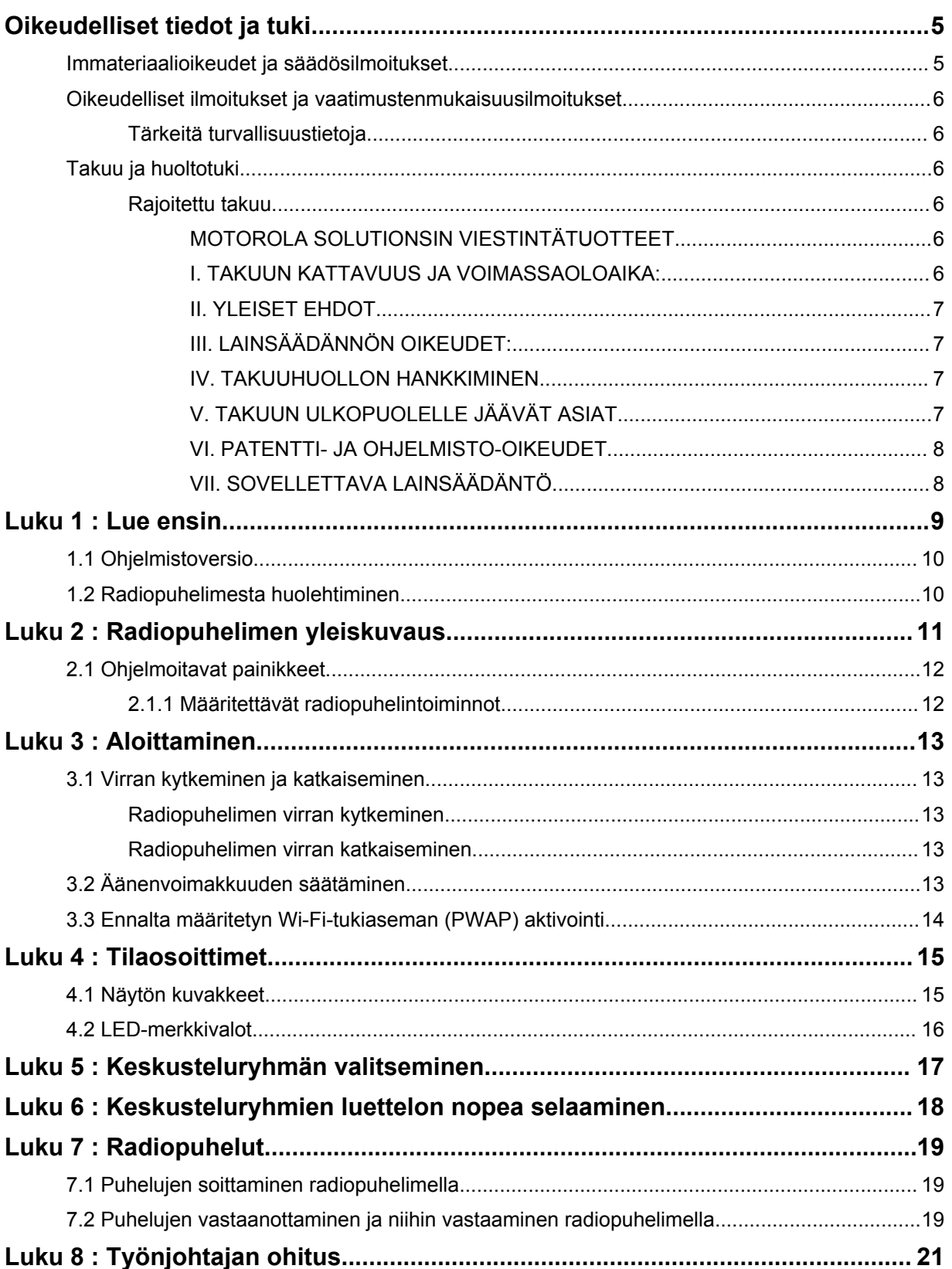

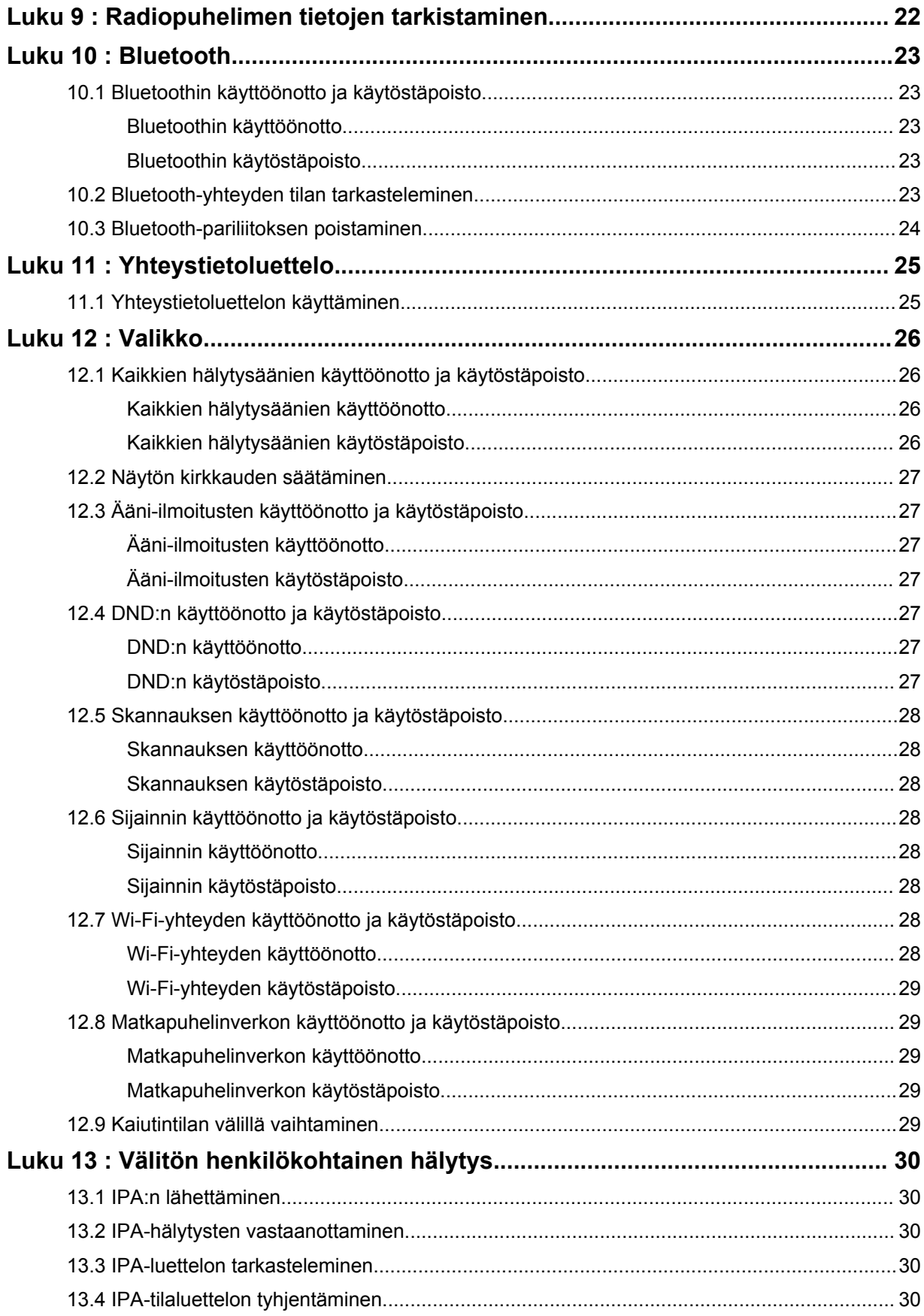

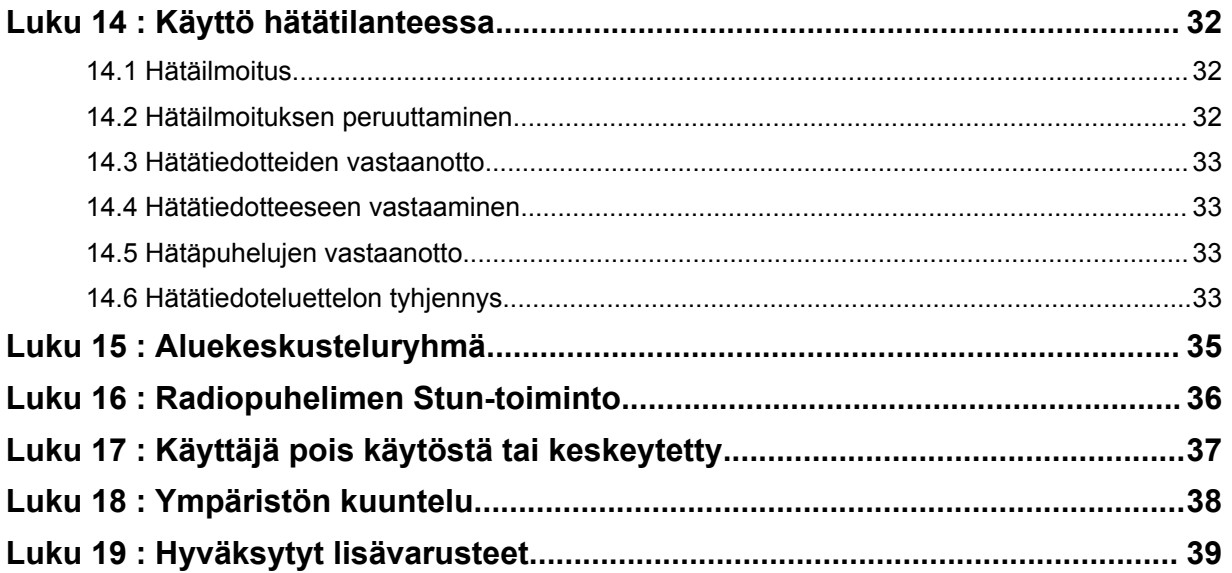

# <span id="page-682-0"></span>**Oikeudelliset tiedot ja tuki**

# **Immateriaalioikeudet ja säädösilmoitukset**

## **Tekijänoikeudet**

Tässä asiakirjassa kuvatut Motorola Solutionsin tuotteet voivat sisältää tekijänoikeuksin suojattuja Motorola Solutionsin tietokoneohjelmia. Yhdysvaltain ja muiden maiden lait antavat Motorola Solutionsille tiettyjä yksinoikeuksia tekijänoikeuksin suojattuihin tietokoneohjelmiin. Vastaavasti mitään Motorola Solutionsin tekijänoikeuksin suojattua Motorolan tuotteisiin sisältyvää ja tässä dokumentissa kuvattua tietokoneohjelmaa ei saa kopioida tai jäljentää millään tavalla ilman Motorola Solutionsin nimenomaista kirjallista suostumusta.

Mitään tämän asiakirjan osaa ei saa kopioida, lähettää, tallentaa jälleenhakujärjestelmään tai kääntää millekään kielelle tai konekielelle missään muodossa tai millään tavalla ilman Motorola Solutions, Inc:n etukäteen antamaa kirjallista suostumusta.

## **Tavaramerkit**

MOTOROLA, MOTO, MOTOROLA SOLUTIONS ja tyylitelty M-logo ovat Motorola Trademark Holdings, LLC:n tavaramerkkejä tai rekisteröityjä tavaramerkkejä, joita käytetään lisenssillä. Kaikki muut tavaramerkit ovat omistajiensa omaisuutta.

## **Lisenssioikeudet**

Motorola Solutionsin tuotteiden ostaminen ei myönnä suoraan tai epäsuorasti mitään lisenssiä Motorola Solutionsin tekijänoikeuksiin, patentteihin tai patenttihakemuksiin, lukuun ottamatta tavanomaista lain mukaan ostajalle kuuluvaa maksutonta lupaa käyttää tuotetta.

## **Avoimen lähdekoodin sisältö**

Tämä tuote saattaa sisältää avoimen lähdekoodin ohjelmistoja, joita käytetään lisenssin mukaisesti. Avoimen lähdekoodin oikeudelliset tiedot ja tekijätiedot löytyvät tuotteen asentamiseen käytettävältä tallennusvälineeltä.

## **Euroopan unionin (EU) ja Yhdistyneen kuningaskunnan (UK) sähkö- ja elektroniikkaromua koskeva WEEE-direktiivi**

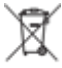

 Euroopan unionin WEEE-direktiivin ja Yhdistyneen kuningaskunnan WEEE-säännöksen mukaan EU-maihin myytävissä tuotteissa tai niiden pakkauksissa on oltava yliviivatun roskaastian kuva (erilliskeräysmerkintä). Erilliskeräysmerkintä merkitsee WEEE-direktiivin mukaan sitä, etteivät asiakkaat ja loppukäyttäjät saa hävittää sähkö- ja elektroniikkalaitteistoa tai -lisävarusteita kotitalousjätteenä EU-maissa tai Yhdistyneessä kuningaskunnassa.

EU-maiden ja Yhdistyneen kuningaskunnan asiakkaiden tai loppukäyttäjien on otettava yhteyttä paikalliseen laitetoimittajan edustajaan tai huoltokeskukseen, kun he haluavat lisätietoja oman maansa jätteenkeräysjärjestelmästä.

## **Vastuuvapautuslauseke**

Pyydämme ottamaan huomioon, että tiettyjä tässä asiakirjassa kuvattuja ominaisuuksia ei voida ehkä käyttää tai niille ei myönnetä käyttöoikeutta jossakin tietyssä järjestelmässä, tai nämä ominaisuudet voivat riippua tietyn mobiilitilaajayksikön ominaispiirteistä tai tiettyjen parametrien asetuksista. Pyydä lisätietoja Motorola Solutionsin yhteyshenkilöltäsi.

### <span id="page-683-0"></span>**© 2022 Motorola Solutions, Inc. Kaikki oikeudet pidätetään**

# **Oikeudelliset ilmoitukset ja vaatimustenmukaisuusilmoitukset**

# **Tärkeitä turvallisuustietoja**

## **HUOMIO!**

**Tämä laite soveltuu yleisesti väestön käytettäväksi.** Ennen kuin käytät laitetta, lue mukana toimitettu *Radiotaajuusenergialle altistuminen ja tuoteturvallisuus* -opas. Opas sisältää ohjeita turvallisesta käytöstä sekä radiotaajuusenergialle altistumisen tiedostamisesta ja valvonnasta, jotta soveltuvia standardeja ja säädöksiä noudatetaan.

*Jos laitteeseen tehdään muutoksia, joita Motorola Solutions ei nimenomaisesti ole hyväksynyt, käyttäjän oikeus käyttää laitetta voidaan mitätöidä.*

*Japanissa laitetta saa käyttää ainoastaan sisätiloissa taajuusalueella 5150–5350 MHz, lukuun ottamatta lähetystä 5,2 GHz:n tehokkaan tiedonsiirtojärjestelmän tukiaseman tai välitysaseman kautta.*

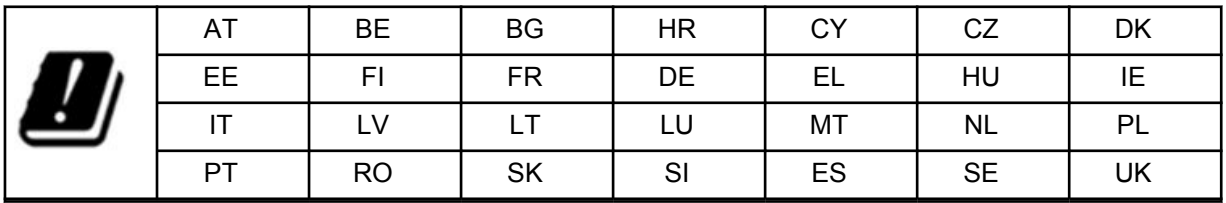

# **Takuu ja huoltotuki**

# **Rajoitettu takuu**

# **MOTOROLA SOLUTIONSIN VIESTINTÄTUOTTEET**

## **I. TAKUUN KATTAVUUS JA VOIMASSAOLOAIKA:**

Motorola Solutions, Inc. ("Motorola Solutions") myöntää alla luetelluille Motorola Solutionsin valmistamille Viestintätuotteille ("Tuote") takuun materiaali- ja valmistusvikojen osalta, kun laitetta käytetään ja huolletaan normaalisti, tietylle ajanjaksolle ostopäivästä alkaen alla määritetyn mukaisesti:

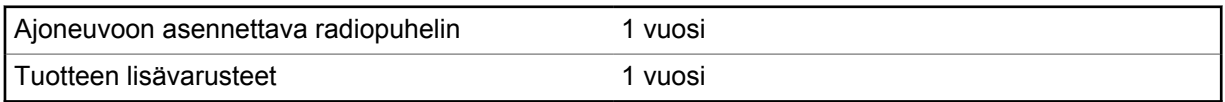

Motorola Solutions voi harkintansa mukaan maksutta joko korjata Tuotteen (uusilla tai kunnostetuilla osilla), korvata sen (uudella tai kunnostetulla Tuotteella) tai hyvittää Tuotteen ostohinnan takuuaikana edellyttäen, että se palautetaan tämän takuun ehtojen mukaisesti. Korvatuille osille tai piirilevyille myönnetään takuu sovellettavan alkuperäisen takuuajan loppuun asti. Kaikista Tuotteen korvatuista osista tulee Motorola Solutionsin omaisuutta.

Motorola Solutions myöntää tämän rajoitetun takuun ainoastaan tuotteen ostaneelle ensimmäiselle loppukäyttäjälle eikä sitä voi siirtää toiselle osapuolelle. Tämä on Motorola Solutionsin valmistaman Tuotteen koko takuu. Motorola Solutions ei vastaa takuuseen tehdyistä lisäyksistä tai muutoksista, ellei niitä tehdä kirjallisena ja niissä ole Motorola Solutionsin toimihenkilön allekirjoitusta.
Ellei Motorola Solutionsin ja alkuperäisen loppukäyttäjän välillä ole tästä erillistä sopimusta, Motorola Solutions ei myönnä takuuta Tuotteen asennukselle, ylläpidolle tai huollolle.

Motorola Solutions ei ole millään tavalla vastuussa mistään tämän laitteen kanssa käytettävistä lisävarusteista, jotka eivät ole Motorola Solutionsin tarjoamia, eikä tämän laitteen toimivuudesta minkään lisävarusteiden kanssa. Kaikki tällaiset laitteet on nimenomaisesti suljettu pois tämän takuun piiristä. Koska jokainen Tuotetta käyttävä järjestelmä on erilainen, Motorola Solutions ei ole tämän takuun puitteissa vastuussa koko järjestelmän kantamasta, kuuluvuudesta ja toiminnasta.

## **II. YLEISET EHDOT**

Tässä takuussa määritetään Motorola Solutionsin kaikki vastuut Tuotteen osalta. Motorola Solutions tarjoaa hyvityksenä korjausta, vaihtoa tai ostohinnan hyvitystä. TÄMÄ TAKUU KORVAA KAIKKI MUUT NIMENOMAISET TAKUUT. OLETETUT TAKUUT, MUKAAN LUKIEN RAJOITUKSETTA OLETETUT TAKUUT MYYNTIKELPOISUUDESTA JA SOVELTUVUUDESTA TIETTYYN TARKOITUKSEEN, RAJOITETAAN KESTOLTAAN TÄMÄN RAJOITETUN TAKUUN KESTOA VASTAAVIKSI. MOTOROLA SOLUTIONS EI MISSÄÄN TAPAUKSESSA OLE VASTUUSSA TUOTTEEN HANKINTAHINTAA SUUREMMISTA VAHINGOISTA, KÄYTÖN ESTYMISESTÄ, AJAN MENETYKSESTÄ, HAITOISTA, KAUPALLISISTA MENETYKSISTÄ, VOITTOJEN TAI SÄÄSTÖJEN MENETYKSISTÄ TAI MUISTA SATUNNAISISTA, ERITYISISTÄ TAI VÄLILLISISTÄ VAHINGOISTA, JOTKA AIHEUTUVAT TUOTTEEN KÄYTÖSTÄ TAI KÄYTÖN ESTYMISESTÄ SIINÄ MÄÄRIN KUIN NÄISTÄ VOIDAAN SANOUTUA IRTI LAINSÄÄDÄNNÖN PUITTEISSA.

## **III. LAINSÄÄDÄNNÖN OIKEUDET:**

JOISSAKIN MAISSA EI SALLITA SATUNNAISIA TAI VÄLILLISIÄ VAHINKOJA KOSKEVIA RAJOITUKSIA TAI OLETETUN TAKUUN KESTON RAJOITTAMISTA, JOTEN EDELLÄ MAIITUT RAJOITUKSET TAI POISSULKEMISET EIVÄT VÄLTTÄMÄTTÄ KOSKE KAIKKIA KÄYTTÄJIÄ.

Tällä takuulla määritetään tietyt lainmukaiset oikeudet, joiden lisäksi käyttäjällä voi olla muita maakohtaisia oikeuksia.

## **IV. TAKUUHUOLLON HANKKIMINEN**

Sinun on toimitettava ostotosite (jossa on ostopäivä ja Tuotteen sarjanumero), jotta saat takuuhuollon, sekä toimitettava tai lähetettävä Tuote niin, että kuljetus ja vakuutus on maksettu ennakkoon, valtuutettuun takuuhuoltoon. Motorola Solutions tarjoaa takuuhuollon valtuutettujen takuuhuoltojensa kautta. Jos otat ensin yhteyttä yritykseen, joka myi Tuotteen sinulle (esimerkiksi jälleenmyyjä tai viestintäpalvelujen tarjoaja), se voi auttaa sinua takuuhuollon saamisessa. Voit myös soittaa Motorola Solutionsille numeroon 1-800-927-2744.

## **V. TAKUUN ULKOPUOLELLE JÄÄVÄT ASIAT**

- **1** Vahingot tai viat, jotka aiheutuvat Tuotteen normaalista ja tavallisesta käyttötavasta poikkeavasta käyttötavasta.
- **2** Väärinkäytöstä, onnettomuudesta, vedestä tai välinpitämättömyydestä aiheutuvat viat tai vahingot.
- **3** Virheellisestä testauksesta, käytöstä, ylläpidosta, asennuksesta, muutoksesta tai säädöstä aiheutuvat viat tai vahingot.
- **4** Antennin vahingoittuminen, ellei se johdu suoraan materiaali- tai valmistusvioista.
- **5** Tuote, jota on muokattu, purettu tai korjattu luvatta (mukaan lukien rajoituksetta lisätty Tuotteeseen muita kuin Motorola Solutionsin tarjoamia laitteita), mikä heikentää Tuotteen suorituskykyä tai haittaa Motorola Solutionsin suorittamaa tavallista Tuotteen takuutarkastusta ja -testausta takuuvaateen yhteydessä.
- **6** Tuote, jonka sarjanumero on poistettu tai tehty lukukelvottomaksi.
- **7** Ladattavat akut, jos
	- jokin akun kotelon tiivisteistä on rikkoutunut tai niissä näkyy todisteita luvattomasta käsittelystä
	- vika tai vahinko on aiheutettu lataamalla akku tai käyttämällä sitä muussa laitteessa tai palvelussa kuin siinä Tuotteessa, johon se on tarkoitettu.
- **8** Rahtikustannukset korjauspaikkaan.
- **9** Tuote, joka ei ohjelmiston/laiteohjelmiston laittoman tai luvattoman muutoksen seurauksena toimi niiden Motorola Solutionsin julkaisemien Tuotteen teknisten tietojen tai FCC-sertifiointimerkintöjen mukaisesti, jotka olivat voimassa ajankohtana, jona Tuote alun perin toimitettiin Motorola Solutionsilta.
- **10** Tuotteen pintojen naarmut tai muut pinnalliset vauriot, jotka eivät vaikuta Tuotteen toimintaan.
- **11** Tavallinen kuluminen.

## **VI. PATENTTI- JA OHJELMISTO-OIKEUDET**

Motorola Solutions puolustaa omalla kustannuksellaan Tuotteen ostanutta loppukäyttäjää oikeudenkäynnissä, joka perustuu väitteeseen, että Tuote tai sen osa loukkaa yhdysvaltalaista patenttia, ja Motorola Solutions maksaa kustannukset ja korvaukset, joihin loppukäyttäjä tuomitaan väitteeseen liittyvässä oikeudenkäynnissä, mutta puolustukseen ja maksuihin sovelletaan seuraavia ehtoja:

- **1** kyseinen ostaja ilmoittaa Motorola Solutionsille viipymättä kirjallisesti väitettä koskevasta ilmoituksesta
- **2** Motorola Solutionsilla on yksinomainen määräysvalta oikeudenkäynnin puolustuksessa ja kaikissa sen sopimista tai kompromissia koskevissa neuvotteluissa
- **3** jos Tuotteeseen tai sen osaan kohdistuu yhdysvaltalaisen patentin loukkaamista koskeva väite tai jos Motorola Solutions katsoo, että tämä on todennäköistä, kyseinen ostaja sallii Motorola Solutionsin harkintansa mukaan ja omalla kustannuksellaan joko tarjota ostajalle oikeuden käyttää Tuotetta tai sen osia, tai korvata Tuotteen tai sen osan tai muokata sitä niin, että se ei enää loukkaa patenttia, tai myöntää ostajalle Tuotteesta tai sen osasta sen arvon mukaisen korvauksen ja hyväksyä sen palauttamisen. Arvo lasketaan käyttämällä samansuuruista vuotuista summaa Tuotteen tai osien käyttöiän ajalta Motorola Solutionsin harkinnan mukaan.

Motorola Solutions ei ole missään vastuussa patenttiloukkausta koskevista väitteistä, jotka perustuvat kyseisen Tuotteen tai sen osien ja muun kuin Motorola Solutionsin toimittaman ohjelmiston tai laitteen yhdistelmään, eikä Motorola Solutions ole missään vastuussa Tuotteeseen liitetyn tai Tuotteen kanssa käytetyn muun kuin Motorola Solutionsin toimittaman lisälaitteen tai ohjelmiston käytöstä. Edellä esitetty kuvaa Motorola Solutionsin kaikki vastuut Tuotteeseen tai sen osiin liittyvissä patenttiloukkauksissa.

Yhdysvaltain ja muiden maiden lait antavat Motorola Solutionsille tiettyjä yksinoikeuksia tekijänoikeuden suojaamiin Motorola Solutionsin ohjelmistoihin, kuten yksinoikeuden tuottaa kopioita tällaisista Motorola Solutionsin ohjelmistoista ja jaella niitä. Motorola Solutionsin ohjelmistoja saa käyttää vain Tuotteissa, joihin ne alun perin sisältyivät, eikä Tuotteen ohjelmistoja saa vaihtaa, kopioida, jaella tai muokata millään tavoin eikä käyttää johdannaisten tuottamiseen. Motorola Solutionsin ohjelmistojen kaikki muu käyttö, mukaan lukien rajoituksetta muuttaminen, muokkaaminen, kopioiminen, jakaminen tai purkaminen alkuperäiselle ohjelmointikielelle tai Motorola Solutionsin ohjelmistojen oikeuksien käyttäminen, on kielletty. Motorola Solutionsin patentti- tai tekijänoikeuksiin ei myönnetä mitään käyttöoikeutta epäsuorasti, estoppel-periaatteen mukaisesti tai muulla tavoin.

## **VII. SOVELLETTAVA LAINSÄÄDÄNTÖ**

Tähän takuuseen sovelletaan Yhdysvaltain Illinois'n osavaltion lainsäädäntöä.

# **Lue ensin**

Tässä käyttöoppaassa kerrotaan alueellasi saatavilla olevien radiomallien perustoiminnoista.

## **Tässä käyttöoppaassa käytetyt ilmoitukset**

Tässä julkaisussa käytetään symboleja **varoitus**, **huomio** ja **huomautus**. Näillä ilmoituksilla korostetaan vaaratilanteita ja kehotetaan varovaisuuteen.

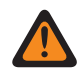

**VAKAVA VAROITUS:** Toimenpide, menetelmä tai olosuhde voi aiheuttaa vamman tai kuoleman, jos turvallisuusohjeita ei noudateta.

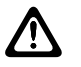

**VAROITUS:** Toimenpide, menetelmä tai olosuhde voi vaurioittaa laitteita, jos turvallisuusohjeita ei noudateta.

**HUOMAUTUS:** Toimenpide, menetelmä tai olosuhde, jonka tärkeyttä korostetaan.

## **Erikoisilmoitukset**

Seuraavia erikoisilmoituksia käytetään korostamaan tiettyjä tietoja tai kohteita:

#### Taulukko 1 : Erikoisilmoitukset

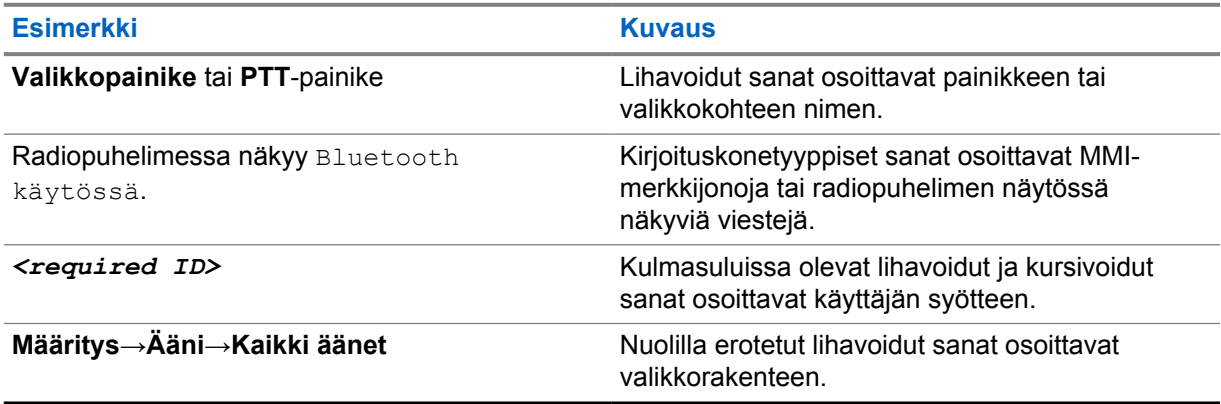

#### **Ominaisuuksien ja palvelujen saatavuus**

Radiopuhelimen jälleenmyyjä tai järjestelmänvalvoja on ehkä mukauttanut laitteen tarpeitasi vastaavaksi.

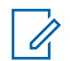

**HUOMAUTUS:** Kaikki oppaassa käsitellyt ominaisuudet eivät ole käytettävissä radiopuhelimessasi. Kysy lisätietoja jälleenmyyjältä tai järjestelmänvalvojalta.

Tarkista seuraavat asiat jälleenmyyjältäsi tai järjestelmänvalvojaltasi:

- Mitkä ovat kunkin painikkeen toiminnot?
- Mitkä lisävarusteet voisivat soveltua tarpeisiisi?
- Mitkä ovat radiopuhelimen käytön parhaita käytäntöjä tehokasta viestintää ajatellen?
- Mitkä huoltotoimet pitävät radiopuhelimen käyttökunnossa pitempään?

## **1.1 Ohjelmistoversio**

Kaikkia seuraavissa osioissa kuvattuja ominaisuuksia tukee ohjelmistoversio **R03.01.01** tai uudempi. Kysy lisätietoja jälleenmyyjältä tai järjestelmänvalvojalta.

#### **1.2 Radiopuhelimesta huolehtiminen**

Tässä osassa kuvataan radiopuhelimen käyttöä koskevia varotoimia.

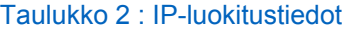

/!\

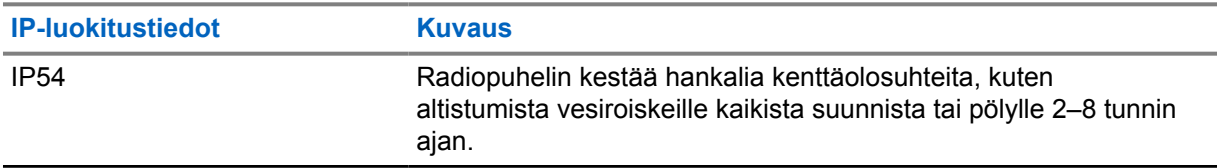

**VAROITUS:** Älä pura radiopuhelinta. Tällöin radiopuhelimen tiivisteet saattavat vahingoittua, jolloin nestettä voi päästä vuotamaan radiopuhelimen sisäosiin. Radiopuhelimen huolto on tehtävä ainoastaan sellaisessa huoltoliikkeessä, jossa radiopuhelinta voidaan testata ja sen tiivisteet vaihtaa.

- Pidä radiopuhelin kuitenkin puhtaana ja vältä altistusta vedelle, jotta laite toimii asianmukaisesti.
- Puhdista radiopuhelimen ulkopinnat laimealla astianpesuaineen ja makean veden seoksella (esim. yksi teelusikallinen pesuainetta n. 4 litraan vettä).
- Laitteen pinnat on puhdistettava aina, jos niissä on havaittavissa tahroja, rasvaa tai likaa.

**VAROITUS:** Tietyt kemikaalit ja niiden höyryt saattavat vaurioittaa tiettyjä muovilaatuja. Vältä aerosolien, rasvattomien puhdistusaineiden ja muiden kemikaalien käyttöä.

• Älä käytä radiopuhelimen puhdistukseen painepesuria, sillä muutoin radiopuhelimen sisään voi päästä vettä.

# **Radiopuhelimen yleiskuvaus**

Tässä luvussa kuvataan radiopuhelimen yleisominaisuuksia.

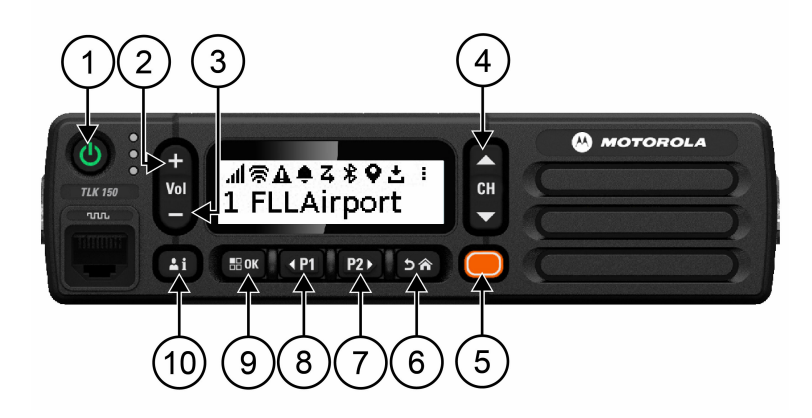

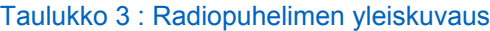

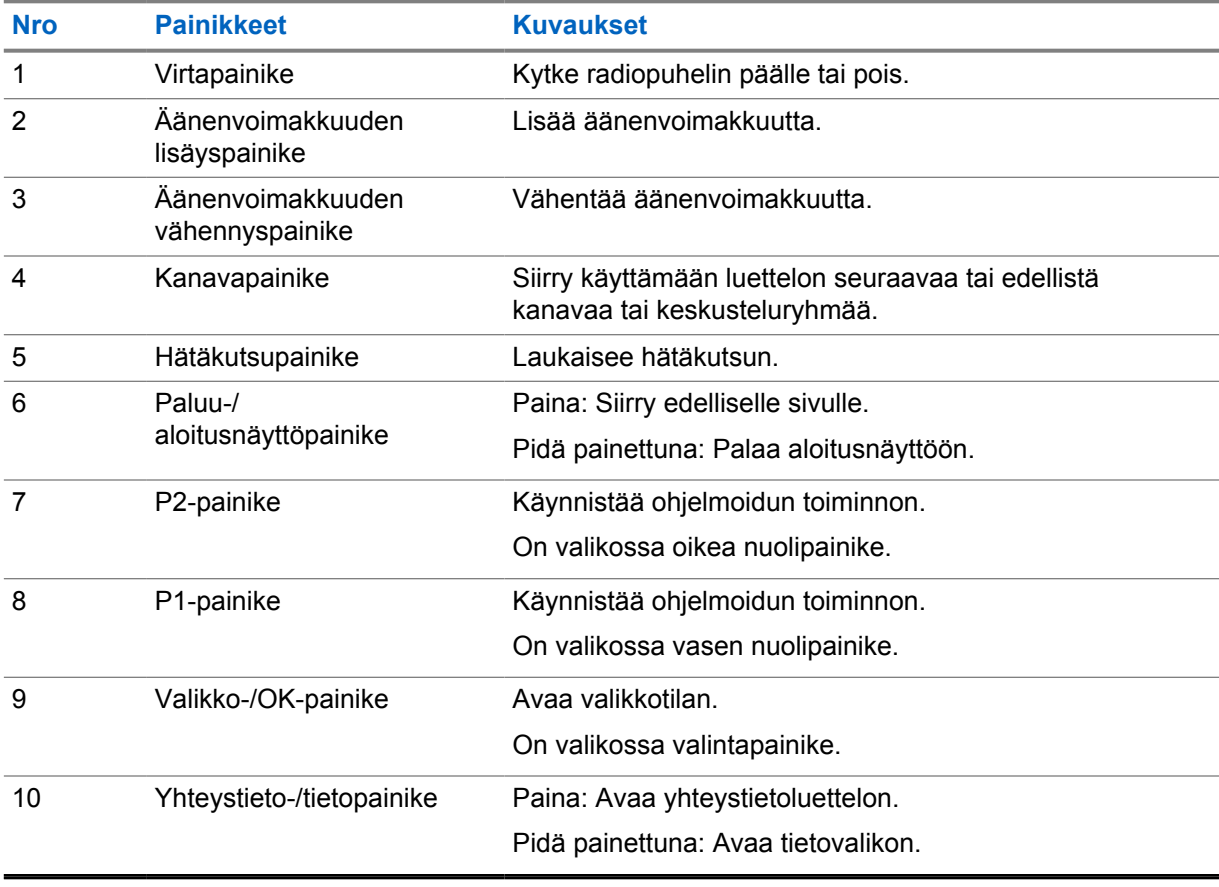

## **2.1 Ohjelmoitavat painikkeet**

Voit ohjelmoida ohjelmoitavat painikkeet pikavalinnoiksi tiettyihin radiopuhelimen toimintoihin WAVEportaalin kautta.

Ohjelmoitavat painikkeet toimivat eri tavalla painalluksen keston mukaan.

#### **2.1.1**

## **Määritettävät radiopuhelintoiminnot**

Jälleenmyyjä voi määrittää seuraavat radiopuhelintoiminnot ohjelmoitaviin painikkeisiin. Voit käynnistää seuraavat ominaisuudet painamalla **valikko-/OK-painiketta**.

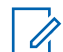

**HUOMAUTUS:** Kaikki ohjelmoitavat painikkeet eivät näy seuraavassa luettelossa. Katso lisätietoja portaalista.

#### **Hälytysäänet**

Voit ottaa hälytysäänet käyttöön tai poistaa ne käytöstä.

#### **Bluetooth**

Voit ottaa Bluetoothin käyttöön tai poistaa sen käytöstä.

#### **Älä häiritse (DND)**

Voit ottaa toiminnon käyttöön tai poistaa sen käytöstä.

#### **Sijainti**

Voit ottaa sijaintitoiminnon käyttöön tai poistaa sen käytöstä.

#### **Haku**

Voit ottaa haun käyttöön tai poistaa sen käytöstä.

#### **Ääni-ilmoitukset**

Voit ottaa ääni-ilmoitukset käyttöön tai poistaa ne käytöstä.

# **Aloittaminen**

Tässä luvussa on ohjeita radiopuhelimen valmistelemiseen käyttöä varten.

## **3.1**

 $\mathscr{U}$ 

## **Virran kytkeminen ja katkaiseminen**

**HUOMAUTUS:** Jälleenmyyjä voi määrittää virtakytkimen. Kysy lisätietoja jälleenmyyjältä.

## **Radiopuhelimen virran kytkeminen**

#### **Menettely:**

Kytke radiopuhelimen virta pitämällä **virtapainiketta** painettuna tai käytä virtakytkintä.

Jos radiopuhelimen virran kytkeminen onnistui, radiopuhelimessa suoritetaan seuraavat toiminnot:

- Vihreä LED-merkkivalo syttyy.
- Näytössä näkyy virran kytkennän animaatio.

## **Radiopuhelimen virran katkaiseminen**

#### **Menettely:**

Katkaise radiopuhelimen virta pitämällä **virtapainiketta** painettuna tai poista virtakytkin käytöstä.

Jos radiopuhelimen virran katkaiseminen onnistui, radiopuhelimessa suoritetaan seuraavat toiminnot:

- Kuulet merkkiäänen.
- Näyttö sammuu.

## **3.2 Äänenvoimakkuuden säätäminen**

#### **Menettely:**

Tee jokin seuraavista:

- Lisää radiopuhelimen äänenvoimakkuutta painamalla **äänenvoimakkuuden lisäyspainiketta**.
- Vähennä radiopuhelimen äänenvoimakkuutta painamalla **äänenvoimakkuuden vähennyspainiketta**.
- Voit mykistää radiopuhelimen pitämällä **äänenvoimakkuuden vähennyspainiketta** painettuna, kunnes näytössä näkyy x.

## **3.3 Ennalta määritetyn Wi-Fi-tukiaseman (PWAP) aktivointi**

Tällä toiminnolla saat käyttöön tilapäisen Wi-Fi-yhteyden, jonka avulla radiopuhelin voi ladata määritykset portaalista. Sen sijaan, että tekisit määritykset manuaalisesti palvelimessa, voit muodostaa Wi-Fi-yhteyden ennalta määritetyn Wi-Fi-tukiaseman avulla.

#### **Edellytykset:**

Varmista, että radiopuhelin on käyttäjätilassa eikä ole muodostanut Internet-yhteyttä.

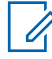

**HUOMAUTUS:** Seuraavassa on radiopuhelimen tukemat ennalta määritetyn Wi-Fi-tukiaseman asetukset.

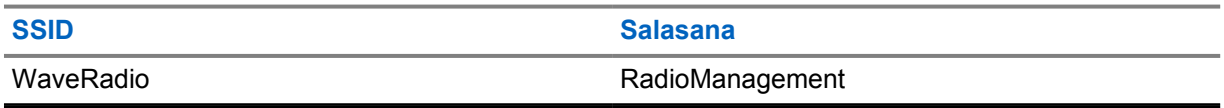

**Menettely:**

 $\mathscr{U}_1$ 

Muodosta yhteys PWAP-tukiasemaan painamalla **valikko-/OK-painiketta** ja **kanavan vaihtopainiketta ylös** samanaikaisesti.

Jos PWAP-yhteyden muodostaminen onnistuu, radiopuhelin toimii seuraavasti:

- Kuulet positiivisen äänimerkin.
- Näytössä näkyy PWAP 2 sekunnin ajan.

Radiopuhelin lataa Wi-Fi-asetukset palvelimesta ja korvaa niillä ennalta määritetyt Wi-Fi-asetukset.

**HUOMAUTUS:** Ennalta määritetyt Wi-Fi-asetukset poistetaan, kun radiopuhelin käynnistetään uudelleen tai Wi-Fi poistetaan käytöstä.

# **Tilaosoittimet**

Tilaosoittimet selittävät radiopuhelimessasi käytettäviä kuvakkeita ja LED-merkkivaloja.

## **4.1 Näytön kuvakkeet**

Seuraavat kuvakkeet näkyvät tilarivillä radiopuhelimen näytön yläreunassa. Kuvakkeet on järjestetty järjestyksessä, jossa ne näkyvät tai niitä käytetään. Kuvakkeet ovat kanavakohtaisia.

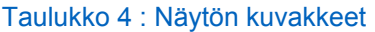

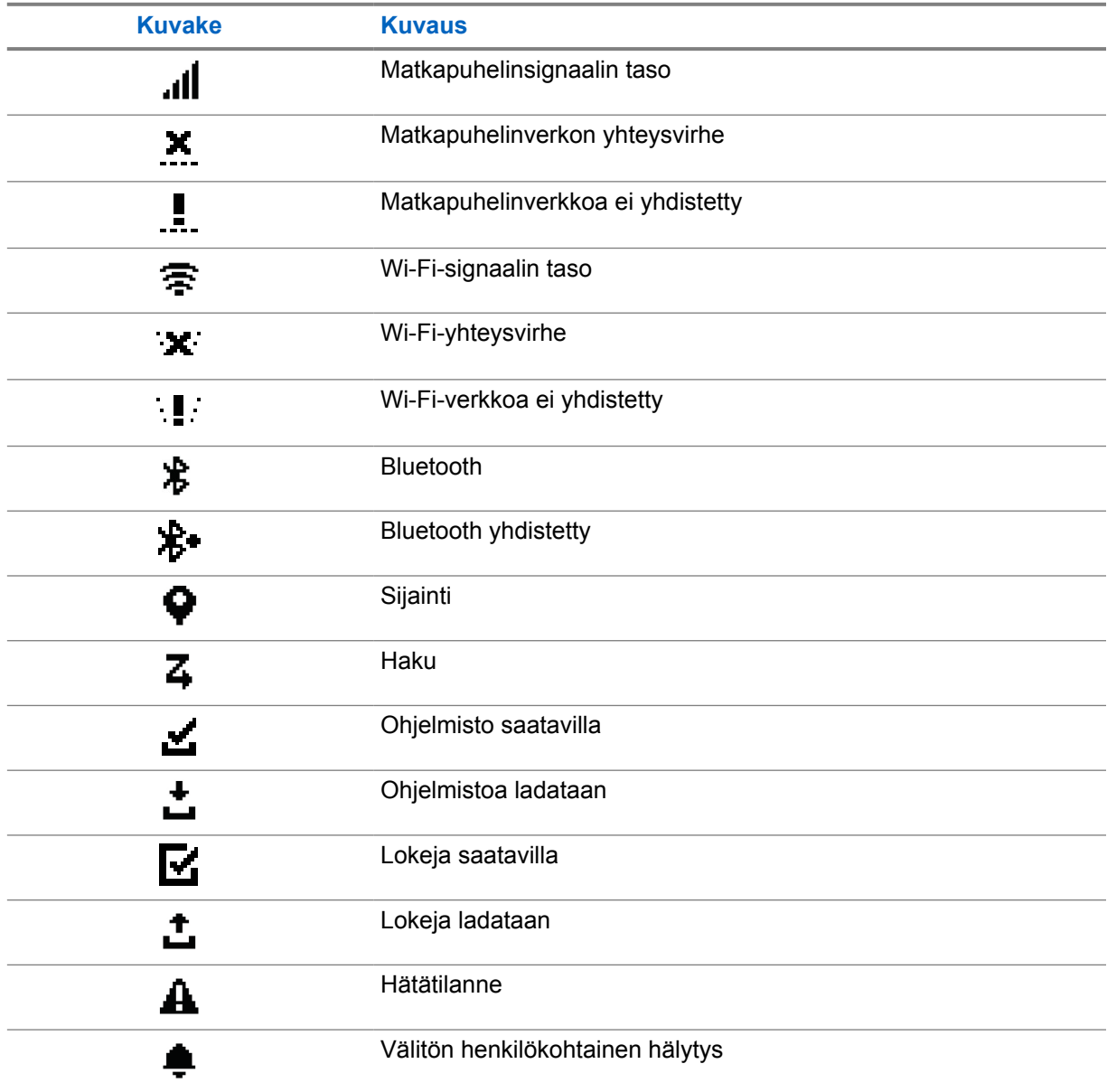

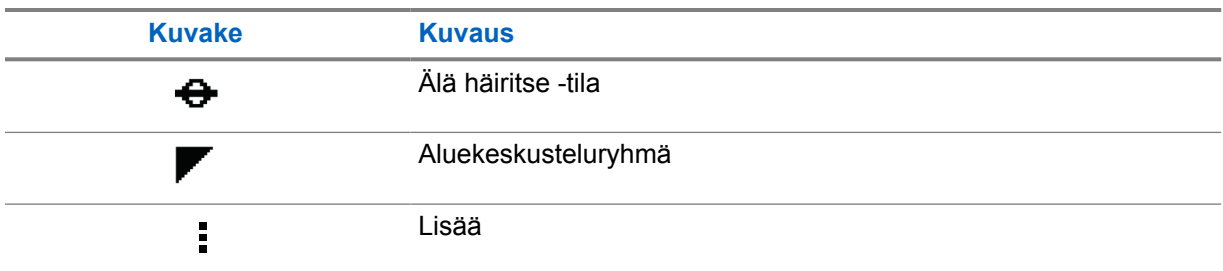

## **4.2 LED-merkkivalot**

LED-merkkivalo näyttää radiopuhelimen toimintatilan.

#### Taulukko 5 : LED-merkkivalot

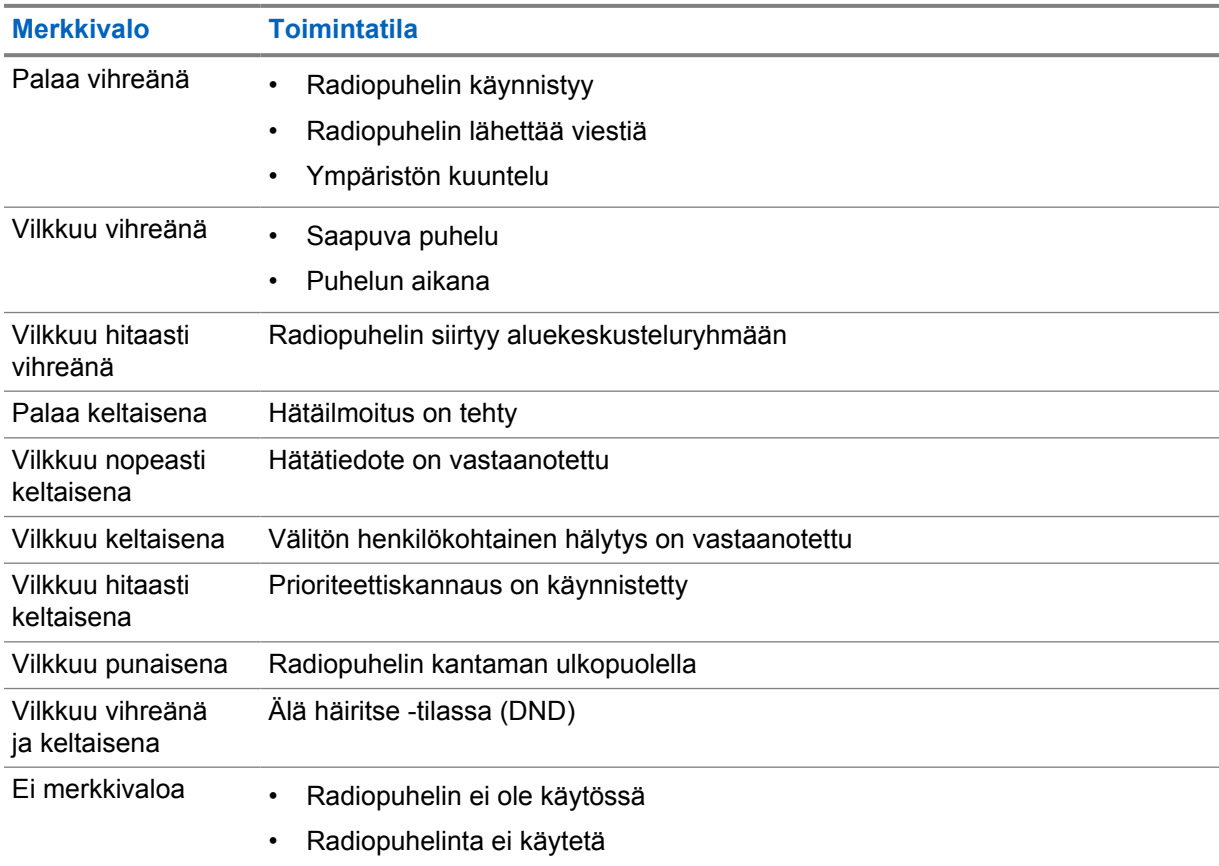

# **Keskusteluryhmän valitseminen**

#### **Menettely:**

Paina **kanavapainiketta**.

Jos kanavissa siirtyminen onnistuu, radiopuhelin näyttää uuden kanavahakemiston ja keskusteluryhmän nimen.

Jos kanavissa siirtyminen ei onnistu, radiopuhelin toistaa negatiivisen äänimerkin ja jää keskusteluryhmän kanavalle.

# **Keskusteluryhmien luettelon nopea selaaminen**

Keskusteluryhmien luettelossa voi olla enintään 96 kanavaa.

Kanavat ovat luettelossa numerojärjestyksessä. Voit selata luetteloa nopeasti pitämällä **kanavapainiketta** painettuna. Toisen kanavan jälkeen voit selata kanavia nopeasti, 10 kanavan erissä.

**Esimerkki:** Jos radiopuhelimessa on esimerkiksi 93 kanavaa, erät vaihtelevat seuraavasti: **CH 80**→**CH 90**→**CH 93**→**CH 1**→**CH 10**→**Ch 20**.

# **Radiopuhelut**

Tässä luvussa kuvataan puhelujen vastaanottaminen, niihin vastaaminen, niiden soittaminen ja lopettaminen. Ryhmä-, yksityis- ja yhteislähetyspuheluja tuetaan.

#### **Ryhmäsoitto**

Puhelu käyttäjien ryhmälle. Radiopuhelimen on oltava määritetty ryhmän jäseneksi, jotta voitte olla yhteydessä toisiinne.

#### **Yksityinen puhelu**

Puhelu yhdestä radiopuhelimesta toiseen radiopuhelimeen.

#### **Lähetyspuhelu**

Puhelu yksittäisestä radiopuhelimesta lähetyskeskusteluryhmän jokaiselle radiopuhelimelle tai käyttäjälle.

Käytetään tärkeisiin ilmoituksiin, jotka vaativat tarkkaavaisuutta.

Lähetyspuheluihin ei voi vastata.

## **7.1 Puhelujen soittaminen radiopuhelimella**

#### **Menettely:**

- **1** Tee jokin seuraavista:
	- Soita ryhmä- tai lähetyspuhelu valitsemalla **kanavapainike**→**vaadittu kanava**.
	- Soita yksityinen puhelu valitsemalla **yhteystieto-/tietopainike**→**vaadittu yhteystieto**.
- **2** Soita pitämällä **PTT**-painiketta painettuna.

Lähetyspuhelussa näytössä näkyy laskenta 3, 2, 1.

Jos **PTT**-painike vapautetaan ennen laskennan päättymistä, puhelua ei aloiteta.

- **3** Odota, että puheäänimerkki loppuu, ja puhu sitten mikrofoniin.
- **4** Kuuntele vapauttamalla **PTT**-painike.

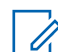

**HUOMAUTUS:** Tämä vaihe ei koske lähetyspuhelua.

Jos radiopuhelin ei havaitse puhetta määritetyn ajan kuluessa, puhelu lopetetaan.

#### **7.2**

## **Puhelujen vastaanottaminen ja niihin vastaaminen radiopuhelimella**

Kun vastaanotat puhelun, radiopuhelimessa suoritetaan seuraavat toiminnot:

- Vihreä LED-merkkivalo vilkkuu.
- Radiopuhelimen mykistys poistuu ja saapuva puhelu kuuluu kaiuttimesta.

• Näytössä näkyy keskusteluryhmän ja aloittajan nimi.

**HUOMAUTUS:** Lähetyspuheluissa ei ole mahdollista puhua suoraan takaisin. Jos yrität puhua takaisin, talkback-ominaisuuden eston merkkiääni kuuluu, kun **PTT**-painiketta painetaan.

#### **Menettely:**

 $\mathscr{U}_1$ 

- **1** Vastaa pitämällä **PTT**-painiketta painettuna.
- **2** Odota, että puheäänimerkki loppuu, ja puhu sitten mikrofoniin.
- **3** Kuuntele vapauttamalla **PTT**-painike.

# **Työnjohtajan ohitus**

Työnjohtajan ohituksella työnjohtaja voi keskeyttää käynnissä olevan puhelun (ei yksityispuhelua) ja aloittaa välittömästi työnjohtajan puhelun.

Jos käyttäjä vastaanottaa tai lähettää puhelua ja työnjohtajan puhelu keskeyttää puhelun, radiopuhelimen mykistys poistuu työnjohtajan puheluun ja näytössä näkyy työnjohtajan nimi.

**HUOMAUTUS:** Lisätietoja määrityksestä saat jälleenmyyjältä tai järjestelmänvalvojalta.

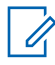

# **Radiopuhelimen tietojen tarkistaminen**

**Edellytykset:** Käynnistä radiopuhelin.

#### **Menettely:**

- **1** Tarkista radiopuhelimen tiedot pitämällä **yhteystieto-/tietopainiketta** painettuna.
- **2** Tee jokin seuraavista:
	- Näytä vastaanotetut hätätiedotteet valitsemalla **Hälytykset**.
	- Näytä vastaanotetut IPA:t valitsemalla **IPA**.
	- Näytä matkapuhelinverkon tila valitsemalla **Matkapuhelinverkon tila**.
	- Näytä Wi-Fi-yhteyden tila valitsemalla **Wi-Fin tila**.
	- Näytä Bluetoothin tila valitsemalla **Bluetooth**.
	- Poista Bluetooth-pariliitos valitsemalla **Bluetooth**→**Poistetaanko pariliitos?**→**OK**.
	- Näytä lokin tila valitsemalla **Lokit**.
	- Näytä laiteohjelmiston ja kielipaketin latauksen tila valitsemalla **Ohjelmisto**.
	- Näytä radiopuhelimen nimi valitsemalla **Radiopuhelimen tunnus**.
	- Näytä radiopuhelimen sarjanumero valitsemalla **Sarjanumero**.

# **Bluetooth**

Radiopuhelin voi muodostaa yhteyden Bluetooth (BT) -yhteensopiviin kuulokemikrofoneihin ja etäkaiutinmikrofoneihin BT-yhteyden välityksellä.

Bluetooth toimii 10 metrin esteettömällä etäisyydellä. Radiopuhelimen Bluetooth-toiminnon enimmäisteho on 2,5 mW (4 dBm) 10 metrin kantamalla. Tämä on esteetön reitti radiopuhelimen ja BT-laitteen välillä.

Jos äänen- tai puheenlaatu heikkenee, aseta radiopuhelin ja BT-laite lähemmäksi toisiaan, jotta äänenvastaanotto paranee.

## **10.1 Bluetoothin käyttöönotto ja käytöstäpoisto**

## **Bluetoothin käyttöönotto**

#### **Menettely:**

Valitse valikosta **Bluetooth**→ .

Jos BT otetaan käyttöön, radiopuhelimessa suoritetaan seuraavat toiminnot:

- Aloitusnäytössä näkyy BT-kuvake.
- Ääni-ilmoitus kuuluu.

## **Bluetoothin käytöstäpoisto**

#### **Menettely:**

Valitse valikosta **Bluetooth**→**x**.

Jos BT poistetaan käytöstä, radiopuhelimessa suoritetaan seuraavat toiminnot:

- BT-kuvake häviää aloitusnäytöstä.
- Ääni-ilmoitus kuuluu.

#### **10.2 Bluetooth-yhteyden tilan tarkasteleminen**

#### **Menettely:**

Pidä **yhteystieto-/tietopainiketta** painettuna ja valitse **Bluetooth**.

Jos radiopuhelin hakee viimeksi yhdistettyä Bluetooth (BT) -laitetta, siinä näkyy Haetaan... ja ääniilmoitus kuuluu.

Jos radiopuhelin on yhdistetty BT-laitteeseen, siinä näkyy Yhdistetty ja ääni-ilmoitus kuuluu.

Jos BT-laitteen ja radiopuhelimen yhteys on katkennut, äänimerkki kuuluu ja radiopuhelin yrittää muodostaa yhteyden samaan BT-laitteeseen määritetyn ajan kuluessa.

## **10.3 Bluetooth-pariliitoksen poistaminen**

#### **Menettely:**

- **1** Pidä **yhteystieto-/tietopainiketta** painettuna.
- **2** Valitse **Bluetooth-pariliitos**→**laitteen nimi**→**valikko-/OK-painike**.

Jos pariliitetyn Bluetooth-laitteen poistaminen onnistui, kuuluu positiivinen äänimerkki. Jos yritettiin poistaa liittämätöntä Bluetooth-laitetta, kuuluu negatiivinen äänimerkki.

# **Yhteystietoluettelo**

Yhteystietoluettelo näyttää aina ensimmäisenä yhteystiedon, jolle on soitettu viimeksi. Loput yhteystiedot näytetään aakkosjärjestyksessä.

Yhteystietoluettelo tukee käyttäjiä, jotka ovat tavoitettavissa ja joiden asetukseksi on määritetty Älä häiritse (DND). Jos yhteystieto on offline-tilassa, sitä ei näytetä luettelossa.

## **11.1 Yhteystietoluettelon käyttäminen**

#### **Menettely:**

Tee jokin seuraavista:

- Siirry yhteystietoluetteloon painamalla **yhteystieto-/tietopainiketta**.
- Selaa yhteystietoluetteloa painamalla **P1** tai **P2**-painiketta.
- Selaa yhteystietoluetteloa nopeasti pitämällä **P1** tai **P2**-painiketta painettuna.
- Poistu yhteystietoluettelosta ja palaa aloitusnäyttöön pitämällä **paluu-/ aloitusnäyttöpainiketta** painettuna tai odota ajastimen päättymistä.

Kun ajastin päättyy, yhteystietoluettelosta poistutaan automaattisesti.

# **Valikko**

Pääset valikkoon **Valikko/OK**-painikkeella.

Valikossa on seuraavat toiminnot.

#### Taulukko 6 : Luettelo toiminnoista

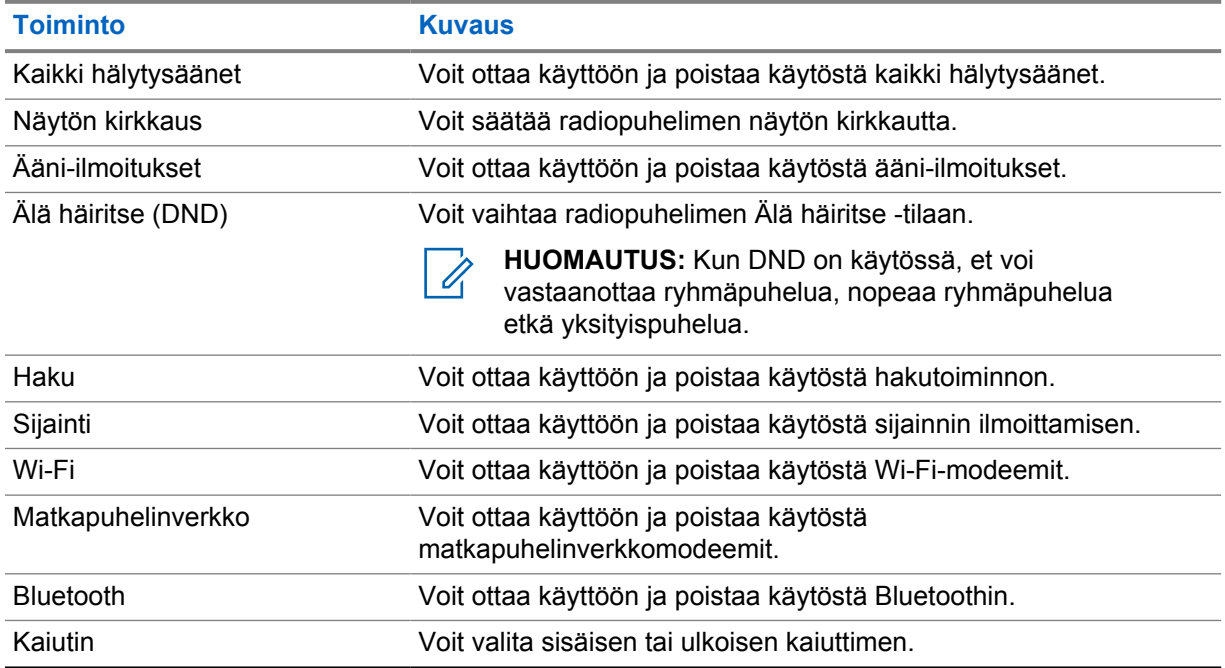

#### **12.1**

## **Kaikkien hälytysäänien käyttöönotto ja käytöstäpoisto**

## **Kaikkien hälytysäänien käyttöönotto**

#### **Menettely:**

Valitse valikosta **Kaikki hälytysäänet**→ .

Kaikki hälytysäänet ovat käytössä ja ääni-ilmoitus kuuluu.

## **Kaikkien hälytysäänien käytöstäpoisto**

#### **Menettely:**

Valitse valikosta **Kaikki hälytysäänet**→**x**.

Kaikki hälytysäänet ovat pois käytöstä ja ääni-ilmoitus kuuluu.

## **12.2 Näytön kirkkauden säätäminen**

#### **Menettely:**

- **1** Valitse valikosta **Kirkkaus**.
- **2** Valitse haluamasi kirkkaustaso 0–8.

## **12.3 Ääni-ilmoitusten käyttöönotto ja käytöstäpoisto**

## **Ääni-ilmoitusten käyttöönotto**

#### **Menettely:**

Valitse valikosta **Ääni-ilmoitukset**→ .

Ääni-ilmoitukset ovat käytössä.

## **Ääni-ilmoitusten käytöstäpoisto**

#### **Menettely:**

Valitse valikosta **Ääni-ilmoitukset**→**x**.

Ääni-ilmoitukset ovat pois käytöstä.

## **12.4 DND:n käyttöönotto ja käytöstäpoisto**

## **DND:n käyttöönotto**

#### **Menettely:**

Valitse valikosta **DND**→ .

Jos DND on käytössä, radiopuhelimessa suoritetaan seuraavat toiminnot:

- Ääni-ilmoitus kuuluu.
- LED-merkkivalo vilkkuu vuorotellen vihreänä ja keltaisena.

## **DND:n käytöstäpoisto**

#### **Menettely:**

Valitse valikosta **DND**→**x**.

Jos DND on pois käytöstä, ääni-ilmoitus kuuluu.

## **12.5 Skannauksen käyttöönotto ja käytöstäpoisto**

## **Skannauksen käyttöönotto**

#### **Menettely:**

Valitse valikosta **Skannaus**→ .

Skannaus on käytössä ja ääni-ilmoitus kuuluu.

## **Skannauksen käytöstäpoisto**

#### **Menettely:**

Valitse valikosta **Skannaus**→**x**.

Skannaus on pois käytöstä ja ääni-ilmoitus kuuluu.

## **12.6 Sijainnin käyttöönotto ja käytöstäpoisto**

## **Sijainnin käyttöönotto**

#### **Menettely:**

Valitse valikosta **Sijainti**→ .

Sijainti on käytössä ja ääni-ilmoitus kuuluu.

## **Sijainnin käytöstäpoisto**

#### **Menettely:**

Valitse valikosta **Sijainti**→**x**.

Sijainti on pois käytöstä ja ääni-ilmoitus kuuluu.

## **12.7 Wi-Fi-yhteyden käyttöönotto ja käytöstäpoisto**

## **Wi-Fi-yhteyden käyttöönotto**

#### **Menettely:**

Valitse valikosta **Wi-Fi**→ .

Wi-Fi on käytössä ja ääni-ilmoitus kuuluu.

## **Wi-Fi-yhteyden käytöstäpoisto**

#### **Menettely:**

Valitse valikosta **Wi-Fi**→**x**.

Wi-Fi on pois käytöstä ja ääni-ilmoitus kuuluu.

## **12.8 Matkapuhelinverkon käyttöönotto ja käytöstäpoisto**

## **Matkapuhelinverkon käyttöönotto**

#### **Menettely:**

Valitse valikosta **Matkapuhelinverkko**→ .

Matkapuhelinverkko on käytössä ja ääni-ilmoitus kuuluu.

## **Matkapuhelinverkon käytöstäpoisto**

#### **Menettely:**

Valitse valikosta **Matkapuhelinverkko**→**x**.

Matkapuhelinverkko on pois käytöstä ja ääni-ilmoitus kuuluu.

## **12.9 Kaiutintilan välillä vaihtaminen**

#### **Menettely:**

- **1** Valitse valikosta **Kaiutin**.
- **2** Tee jokin seuraavista:
	- Ota sisäinen kaiutin käyttöön valitsemalla **Sisäinen**.
	- Ota ulkoinen kaiutin käyttöön valitsemalla **Ulkoinen**.

Ääni-ilmoitus kuuluu.

# **Välitön henkilökohtainen hälytys**

Välitön henkilökohtainen hälytys (Instant Personal Alert, IPA) on ilmoitus, jonka voit lähettää yhteyshenkilölle, joka on varattu tai joka ei voi vastata ryhmä- tai yksityispuheluun.

Kun saat IPA-hälytyksen, radiopuhelimesta kuuluu äänimerkki ja siinä näkyy kuvake ja lähettäjän nimi.

IPA:t tallennetaan IPA-tilaluetteloon, josta voit tarkastella niitä ja vastata niihin myöhemmin. Kun vastaanotat useita IPA-hälytyksiä, viimeisin IPA näkyy luettelossa ensimmäisenä. IPA-tilaluetteloon voi tallentaa enintään yhdeksän hälytystä.

Jos aloitat yksityispuhelun IPA-hälytyksen lähettäjän kanssa, IPA poistetaan automaattisesti.

## **13.1 IPA:n lähettäminen**

#### **Menettely:**

#### Valitse **yhteystieto-/tietopainike**→**vaadittu yhteystieto**→**valikko-/OK-painike**.

Radiopuhelin toimii seuraavasti:

- Kuulet merkkiäänen.
- Näytössä näkyy Hälytys lähetetty.

## **13.2 IPA-hälytysten vastaanottaminen**

Jos vastaanotat IPA:n käyttämättömyystilassa, radiopuhelin toimii seuraavasti:

- IPA lisätään IPA-tilaluetteloon.
- Kuulet merkkiäänen.
- Oranssi LED-merkkivalo vilkkuu, kunnes IPA on kuitattu.
- Näytössä näkyy IPA-kuvake ja nimi.

## **13.3 IPA-luettelon tarkasteleminen**

#### **Menettely:**

Pidä **yhteystieto-/tietopainiketta** painettuna ja valitse **IPA**.

Näytössä näkyy viimeksi vastaanotettu IPA sekä enintään kahdeksan jäljellä olevaa hälytystä.

#### **13.4**

## **IPA-tilaluettelon tyhjentäminen**

#### **Menettely:**

Tee jokin seuraavista:

• Valitse yhteystietoluettelosta tai IPA-luettelosta yhteystieto, jonka haluat poistaa, ja soita puhelu pitämällä **PTT**-painiketta painettuna.

- Valitse IPA-tilaluettelosta IPA, jonka haluat poistaa, ja pidä **valikko-/OK-painiketta** painettuna.
- Tyhjennä kaikki IPA:t käynnistämällä radiopuhelin uudelleen.

# **Käyttö hätätilanteessa**

On kaksi tapaa tehdä tai peruuttaa hätäilmoitus.

Voit tehdä tai peruuttaa hätäilmoituksen paikallisesti painamalla **hätäkutsupainiketta**.

Voit tehdä tai peruuttaa hätäilmoituksen etänä valtuutetulla käyttäjällä WAVE-sovelluksen tai lähetyksen kautta.

Kun hätäilmoitus on tehty ja radiopuhelin siirtyy hätäkutsutilaan, radiopuhelin näyttää, että se on hätäkutsutilassa. Kun hätätilakuvake vilkkuu näytössä, voit vain tarkastella äänenvoimakkuutta, soittaa hätäpuhelun tai poistua hätäkutsutilasta.

Hätäkutsutilassa kaikki soitetut puhelut ovat hätäpuheluita, ja tietyt toiminnot, kuten keskusteluryhmän vaihtaminen, on rajoitettu.

Hätäpuhelu aloitetaan kahdella eri tavalla määrityksestä riippuen. Manuaalisessa versiossa hätätiedote lähetetään ja hätäpuhelu aloitetaan pitämällä **PTT**-painiketta painettuna. Automaattisessa versiossa hätätiedote lähetetään ja hätäpuhelu aloitetaan ilman **PTT**-painikkeen painamista. Radiopuhelimen mikrofoni aktivoituu automaattisesti 10 sekunniksi, minkä jälkeen lähetys lakkaa.

## **14.1 Hätäilmoitus**

#### **Menettely:**

Paina pitkään **Emergency**-painiketta.

Näytössä näkyy laskenta 3, 2, 1 ja äänimerkki voimistuu.

Jos **hätäkutsupainike** vapautetaan ennen laskennan päättymistä, hätäilmoitusta ei tehdä.

Jos hätäilmoituksen tekeminen onnistuu, radiopuhelin toimii seuraavasti:

- Hätätiedotteen äänimerkki kuuluu.
- Keltainen LED-merkkivalo syttyy.
- Näytössä näkyy hätäilmoituskuvake.

Jos hätäilmoitus epäonnistuu, radiopuhelin palaa edelliselle valitulle kanavalle.

## **14.2 Hätäilmoituksen peruuttaminen**

#### **Menettely:**

Pidä **hätäkutsupainiketta** painettuna hätätilanteen aikana.

Näytössä näkyy laskenta 3, 2, 1 ja äänimerkki voimistuu.

Jos **hätäkutsupainike** vapautetaan ennen laskennan päättymistä, hätäilmoitusta eri peruta vaan radiopuhelin jää hätäkutsutilaan.

Jos hätäilmoituksen peruutus onnistuu, näyttö palaa aiemmin valitulle kanavalle.

## **14.3 Hätätiedotteiden vastaanotto**

Kun vastaanotat hätätiedotteen, radiopuhelin toimii seuraavasti:

- Hätätiedotteen äänimerkki kuuluu.
- Hätätiedote lisätään hätätiedoteluetteloon.
- Keltainen LED-merkkivalo vilkkuu.
- Näytössä näkyy hätätiedotteen kuvake tilirivillä sekä tiedotteen antajan nimi.
- Tiedotteen prioriteetti on puhelun soittamista tai vastaanottamista suurempi.

Jos vastaanotat hätätiedotteen peruutuksen, radiopuhelin toimii seuraavasti:

- Hätätiedotteen äänimerkki kuuluu.
- Hätätiedote poistetaan hätätiedoteluettelosta.
- Näytössä näkyy peruutetun hätätiedotteen kuvake ja peruuttajan nimi.
- Tiedotteen prioriteetti on puhelun soittamista tai vastaanottamista suurempi.

## **14.4 Hätätiedotteeseen vastaaminen**

#### **Menettely:**

- **1** Pidä **yhteystieto-/tietopainiketta** painettuna.
- **2** Valitse **Hätätiedote**→**vaadittu hätätiedoteluettelo**. Jos hätätiedoteluettelo on tyhjä, **Hätätiedote** ei näy näytössä.
- **3** Soita pitämällä **PTT**-painiketta painettuna.

## **14.5 Hätäpuhelujen vastaanotto**

Jos vastaanotat hätäpuhelun, radiopuhelin toimii seuraavasti:

- Hätätiedotteen äänimerkki kuuluu.
- Vihreä LED-merkkivalo vilkkuu.
- Ryhmäpuhelussa näytössä näkyy keskusteluryhmän kanavan nimi ja sitten hätäpuhelun kuvake ennen aloittajan nimeä.
- Yksityispuhelussa näytössä näkyy hätäpuhelun kuvake ja aloittajan nimi.

#### **14.6**

## **Hätätiedoteluettelon tyhjennys**

**Edellytykset:** Hätätiedoteluettelossa oleva hätätiedote poistuu, kun vastaava hätätiedotteen peruutus vastaanotetaan. Muussa tapauksessa luettelon voi tyhjentää manuaalisesti seuraavasti.

#### **Menettely:**

Tee jokin seuraavista:

• Valitse hätätiedoteluettelossa hätätiedotteen nimi ja pidä **valikko-/OK-painiketta** painettuna.

MN007261A01-AE Luku 14 : Käyttö hätätilanteessa

• Tyhjennä kaikki hätätiedotteet käynnistämällä radiopuhelin uudelleen.

Kun kaikki hätätiedotteet on tyhjennetty, hätätiedotekuvake poistuu tilariviltä, **Hätätiedote** ei näy **yhteystieto-/tietopainiketta** painettaessa ja keltainen LED-merkkivalo sammuu.

# **Aluekeskusteluryhmä**

Kun saavut maantieteelliselle alueelle, voit tarkastella ja kuunnella kyseisen alueen keskusteluryhmän ilmoituksia.

Aluekeskusteluryhmät lisätään aluekeskusteluryhmien luetteloon aakkosjärjestyksessä. Kun sinut on lisätty aluekeskusteluryhmien luetteloon, radiopuhelimesi vastaanottaa puheluita sekä aluekeskusteluryhmästä että keskusteluryhmäkanavalta, ennen kuin siirryt aluekeskusteluryhmän vyöhykkeelle. Voit selata keskusteluryhmän kanavaluetteloa ja aluekeskusteluryhmien luetteloa **kanavapainikkeella**. Kanavan numero ei näy, kun olet aluekeskusteluryhmässä.

Kun olet aluekeskusteluryhmässä, radiopuhelimesta kuuluu ääni-ilmoitus, vihreä LED-merkkivalo vilkkuu ja näytössä näkyy keskusteluryhmän nimi, kun pidät **valikko-/OK**-painiketta painettuna keskusteluryhmään liittymistä varten. Jos et valitse keskusteluryhmää, aluekeskusteluryhmä siirtyy kanavaluettelon loppuun. Sinun tarvitsee ehkä valita keskusteluryhmä manuaalisesti.

Kun soitetaan aluekeskusteluryhmää valitsematta nykyinen keskusteluryhmä vastaanottaa puhelun.

Kun poistut aluekeskusteluryhmästä, radiopuhelimesta kuuluu ääni-ilmoitus ja näytössä näkyy myös keskusteluryhmän nimi. Jos puhelu on kesken, kun poistut aluekeskusteluryhmästä, puhelu jatkuu katkeamatta. Kun puhelu lopulta päättyy, radiopuhelin poistuu aluekeskusteluryhmästä.

Jos aluekeskusteluryhmä poistetaan, palaat edelliselle kanavalle.

# **Radiopuhelimen Stun-toiminto**

Stun ilmaisee sitä, että radiopuhelin on pois käytöstä.

Kun radiopuhelin on Stun-tilassa, kaikki painikkeet on poistettu käytöstä, lukuun ottamatta **virtapainiketta**, **yhteystieto-/tietopainiketta** (vain tiedot ovat käytettävissä), **P1**- ja **P2**-painiketta sekä **äänenvoimakkuuden säätöpainikkeita**. Kaikki hälytysäänet ja ääni-ilmoitukset ovat käytössä, mutta kaikki puheliikenne, mukaan lukien hätäkutsu, on poistettu käytöstä.

Kun virta on kytkettynä ja pidät **yhteystieto-/tietopainiketta** painettuna, radiopuhelimen Stun-näyttö tulee näkyviin ennen tilatietonäyttöä.

# **Käyttäjä pois käytöstä tai keskeytetty**

Käyttäjä pois käytöstä tai keskeytetty ilmaisee, että tilisi on pois käytöstä tai keskeytetty. Kun tili on pois käytöstä tai keskeytetty, et voi kirjautua PTT-palvelimelle.

Radiopuhelimesta kuuluu äänimerkki, punainen LED-merkkivalo vilkkuu ja Käyttäjä pois käytöstä -näyttö näkyy.

**Yhteystieto-/tietopainike**, **valikko-/OK-painike** ja **äänenvoimakkuuden säätöpainikkeet** toimivat edelleen normaalisti.

# **Ympäristön kuuntelu**

Tämän toiminnon avulla valtuutettu käyttäjä voi kuunnella tietyn radiopuhelimen ympäristön ääniä käyttämättömyystilassa.

Kun valtuutettu käyttäjä alkaa kuunnella tietyn radiopuhelimen ympäristön ääniä, radiopuhelin antaa merkkiäänen ja radiopuhelimessa näkyy ympäristön kuuntelun näyttö sekä valtuutetun käyttäjän nimi. Ympäristön kuuntelu lakkaa, kun erityyppinen puhelu aloitetaan tai vastaanotetaan tai kun valtuutettu käyttäjä lopettaa ympäristön kuuntelupuhelun.

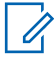

**HUOMAUTUS:** Tämä toiminto toimii parhaiten suuntaamattoman, häikäisysuojaan asennettavan mikrofonin kanssa (GMMN4065\_).

# **Hyväksytyt lisävarusteet**

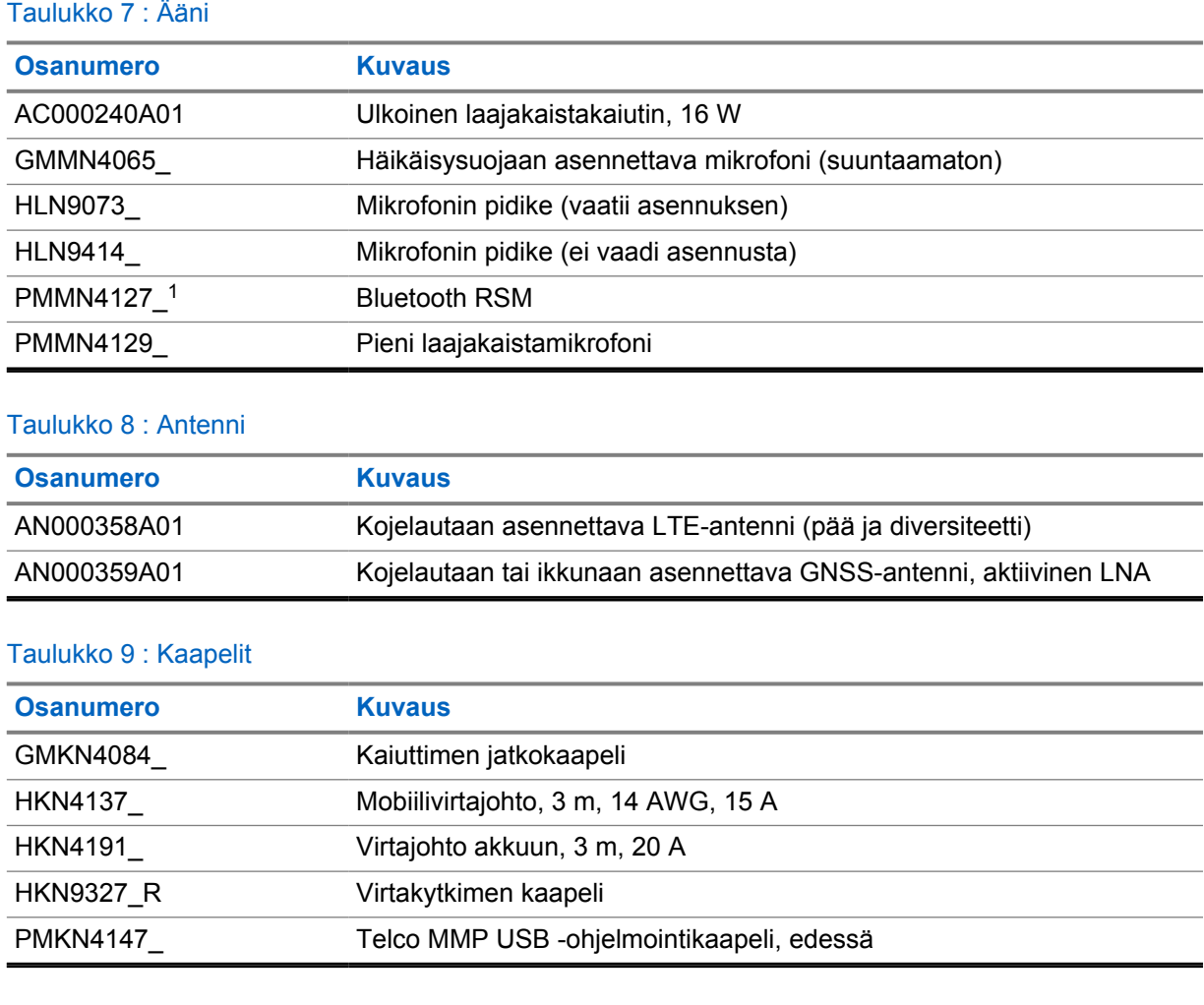

#### Taulukko 10 : Asennuslisävarusteet

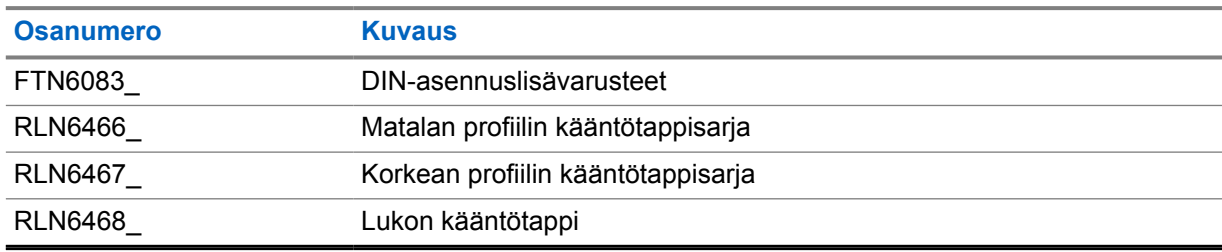

#### Taulukko 11 : Muut lisävarusteet

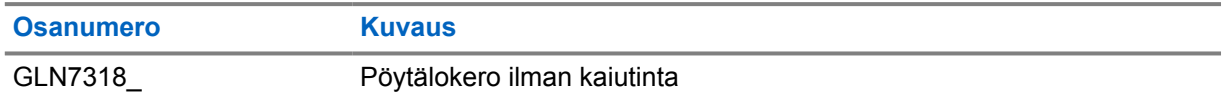

<sup>1</sup> Ei myynnissä Intiassa.

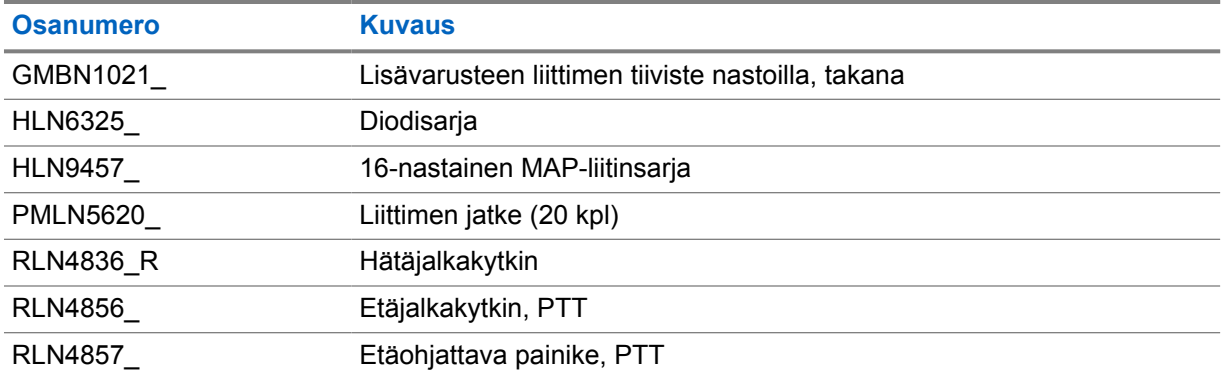

#### Taulukko 12 : Virtalähteet

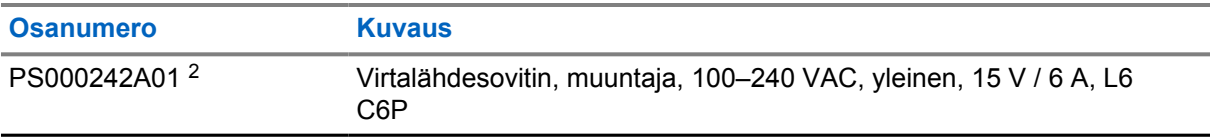

<sup>2</sup> Tilattava tuotteen CB000522A01 kanssa (DC-kaapeli)

# Innehållsförteckning

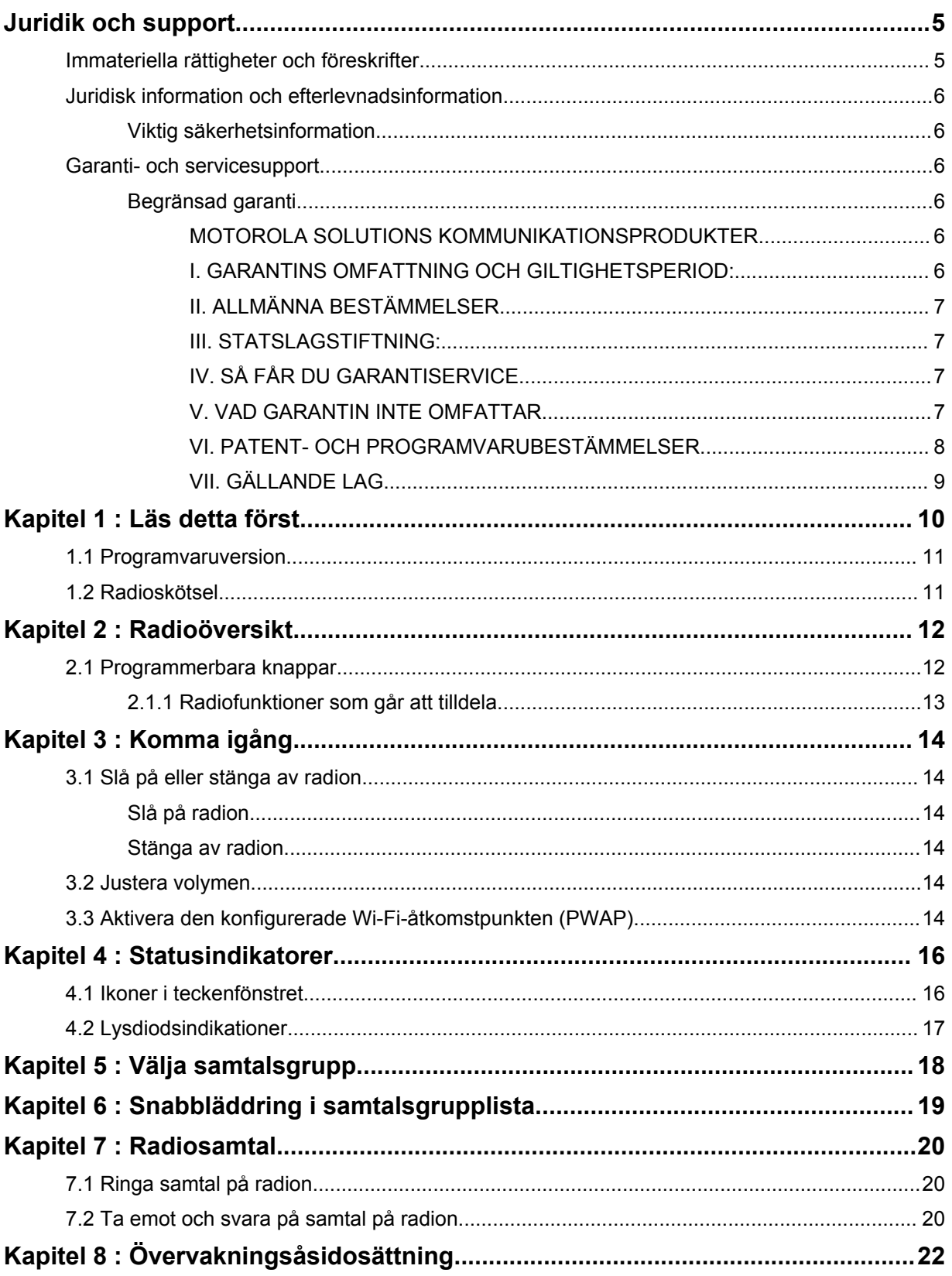

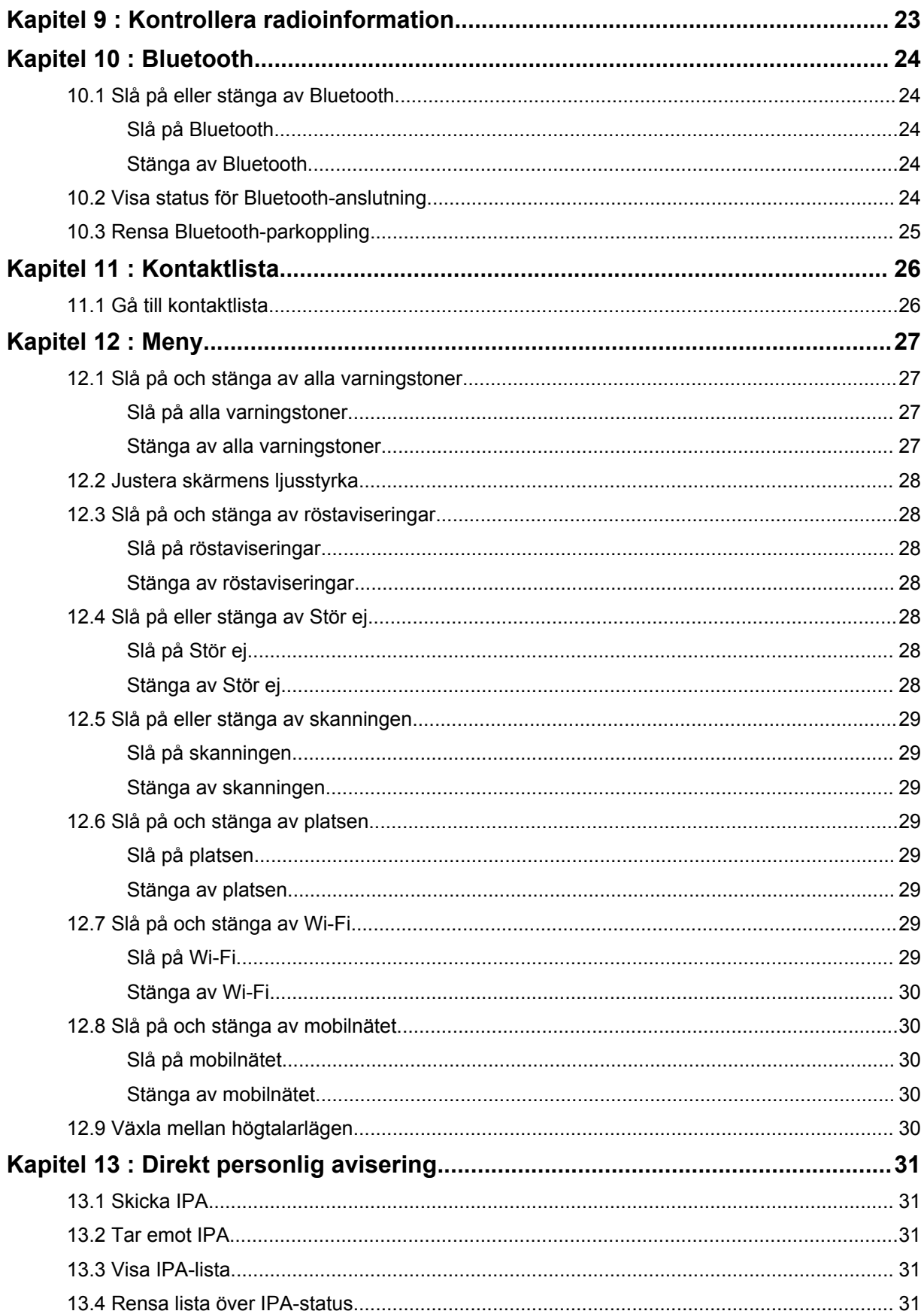
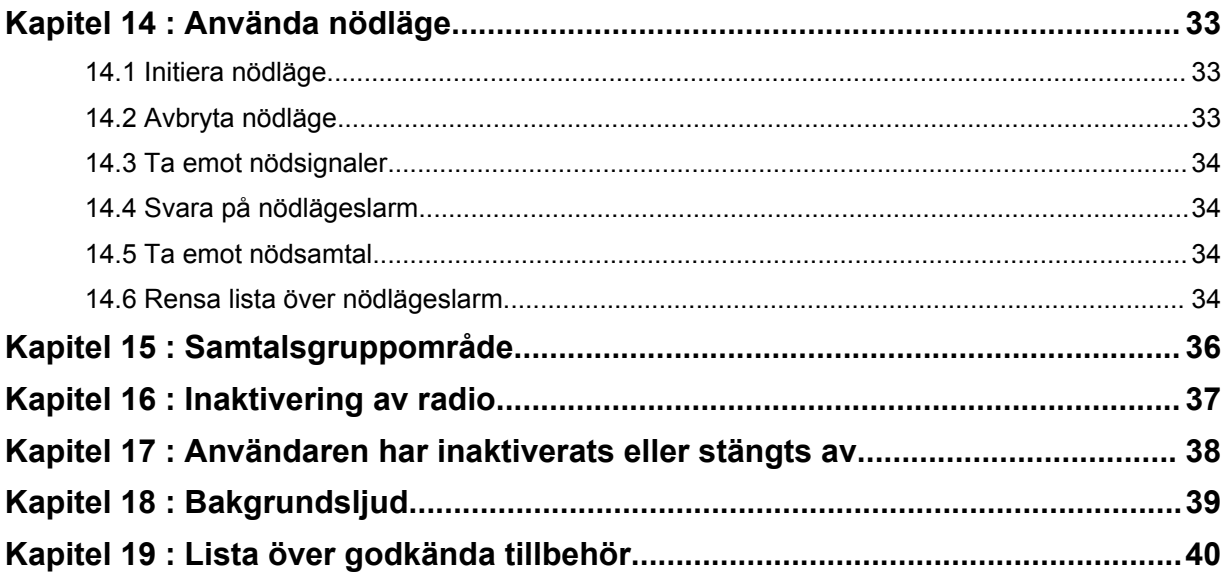

# **Juridik och support**

# **Immateriella rättigheter och föreskrifter**

## **Upphovsrätt**

De Motorola Solutions-produkter som beskrivs i det här dokumentet kan omfatta upphovsrättsskyddade datorprogram. Lagar i USA och andra länder skyddar, för Motorola Solutions, vissa exklusiva rättigheter för upphovsrättsskyddade datorprogram. Följaktligen får inte copyrightskyddade datorprogram från Motorola Solutions, i Motorola Solutions-produkterna som beskrivs i det här dokumentet, kopieras eller reproduceras utan uttrycklig skriftlig tillåtelse från Motorola Solutions.

Ingen del av det här dokumentet får återskapas, skickas eller lagras i elektronisk form eller översättas till något språk eller datorspråk, i någon form eller på något sätt, utan föregående skriftligt medgivande från Motorola Solutions, Inc.

### **Varumärken**

MOTOROLA, MOTO, MOTOROLA SOLUTIONS och den stiliserade M-logotypen är varumärken eller registrerade varumärken som tillhör Motorola Trademark Holdings, LLC och används på licens. Alla andra varumärken tillhör sina respektive ägare.

## **Licensrättigheter**

Köp av Motorola Solutions-produkter ska inte innebära beviljande av, antingen direkt eller genom implikation, hinder eller på annat sätt, någon licens under copyrighträttigheterna, patent, eller patentansökningar från Motorola Solutions, med undantag för den normala icke-exklusiva royalty-fria licensen att använda som uppstår genom lagen vid försäljningen av en produkt.

## **Innehåll med öppen källkod**

Den här produkten kan innehålla programvara med öppen källkod som används under licens. Se produktinstallationsmediet för fullständig juridisk information om öppen källkod och attributinnehåll.

### **EU:s och Storbritanniens direktiv om avfall från elektrisk och elektronisk utrustning (WEEE)**

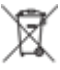

 Enligt EU:s och Storbritanniens WEEE-direktiv måste etiketten med en överstruken soptunna finnas på produkter som säljs till EU-länder och Storbritannien (eller i vissa fall på förpackningen). Enligt definitionen i WEEE-direktivet innebär etiketten med en överstruken soptunna att kunder och slutanvändare i EU-länder och Storbritannien inte får kasta elektronisk och elektrisk utrustning eller elektroniska och elektriska tillbehör i hushållsavfallet.

Kunder och slutanvändare i EU-länder och Storbritannien bör kontakta sin lokala leverantörsrepresentant eller sitt lokala utrustningsservicecenter för information om avfallsinsamlingssystem för landet.

## **Friskrivning**

Observera att vissa funktioner, hjälpmedel och möjligheter som beskrivs i det här dokumentet kanske inte är tillämpliga på eller licensierade för användning i ett specifikt system, eller så kan de vara beroende av en specifik mobilabonnentenhets särskilda egenskaper eller konfiguration av vissa parametrar. Kontakta din Motorola Solutions-kontaktperson för att få mer information.

### **© 2022 Motorola Solutions, Inc. Med ensamrätt.**

# **Juridisk information och efterlevnadsinformation**

# **Viktig säkerhetsinformation**

### **OBS!**

**Enheten är utformad för allmän användning.** Innan du använder enheten ska du läsa *handboken om RF-exponering och produktsäkerhet* som medföljer enheten. Handboken innehåller användarinstruktioner för säker användning, information om RF-energi och kontroller för efterlevnad av tillämpliga standarder och föreskrifter.

*Ändringar av enheten som inte uttryckligen godkänns av Motorola Solutions kan medföra att användaren fråntas rätten att använda enheten.*

*Japan: enheten är begränsad till inomhusanvändning vid användning i frekvensområdet 5 150– 5 350 MHz, förutom vid överföring med 5,2 GHz-kommunikationssystem för högeffektdata via baseller relästationer.*

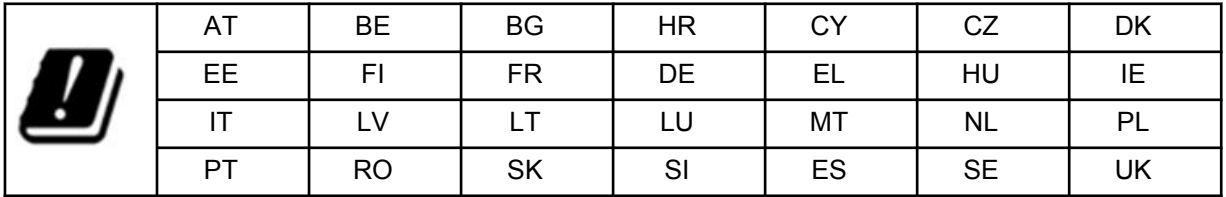

## **Garanti- och servicesupport**

## **Begränsad garanti**

## **MOTOROLA SOLUTIONS KOMMUNIKATIONSPRODUKTER**

## **I. GARANTINS OMFATTNING OCH GILTIGHETSPERIOD:**

Motorola Solutions, Inc. ("Motorola Solutions") garanterar de Motorola Solutions-tillverkade kommunikationsprodukterna nedan ("Produkt") mot defekter i material och utförande vid normal användning och service under en tidsperiod från inköpsdatumet enligt vad som anges nedan:

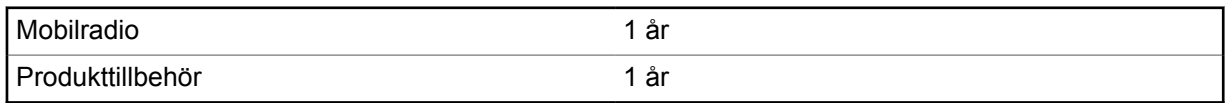

Motorola Solutions, efter eget gottfinnande, reparerar produkten (med nya eller rekonditionerade delar), ersätter den (med en ny eller rekonditionerad produkt) eller återbetalar inköpspriset utan kostnad under garantiperioden förutsatt att den returneras enligt villkoren i den här garantin. Utbytesdelar och kort omfattas av den ursprungliga tillämpliga garantiperioden. Alla produktens utbytesdelar tillfaller Motorola Solutions.

Den här begränsade garantin förlängs av Motorola Solutions endast till den ursprungliga slutanvändaren och går inte att tilldela eller föra över till en annan part. Det här är den fullständiga garantin för den produkt som är tillverkad av Motorola Solutions. Motorola Solutions åtar sig inga ansvarsskyldigheter för tillägg eller ändringar av den här garantin såvida det inte gjorts skriftligen och signerats av en representant för Motorola Solutions.

Såvida det inte gjorts i ett separat avtal mellan Motorola Solutions och den ursprungliga slutanvändaren garanterar inte Motorola Solutions installation, underhåll eller service av produkten.

Motorola Solutions ansvarar inte på något sätt för extrautrustning som inte har tillhandahållits av Motorola Solutions och som har anslutits till eller använts tillsammans med produkten. Inte heller är Motorola Solutions på något sätt ansvarigt för användning av produkten med någon extrautrustning, och all sådan utrustning är uttryckligen undantagen från den här garantin. Eftersom varje system som kan använda produkten är unikt friskriver sig Motorola Solutions ansvar för räckvidd, täckning eller funktion av systemet i sin helhet enligt den här garantin.

## **II. ALLMÄNNA BESTÄMMELSER**

Den här garantin framställer hela omfattningen av Motorola Solutions ansvarsskyldigheter avseende produkten. Reparation, ersättning eller återbetalning av inköpspriset är enligt Motorola Solutions gottfinnande den exklusiva kompensationen. DEN HÄR GARANTIN ERSÄTTER ALLA ANDRA UTTRYCKLIGA GARANTIER. PÅSTÅDDA GARANTIER, DÄRIBLAND OCH UTAN BEGRÄNSNING PÅSTÅDDA GARANTIER OM HANDELSBARHET OCH LÄMPLIGHET FÖR ETT VISST SYFTE, ÄR BEGRÄNSADE TILL VARAKTIGHETEN FÖR DENNA BEGRÄNSADE GARANTI. I INGEN HÄNDELSE SKA MOTOROLA SOLUTIONS HÅLLAS ANSVARIGA FÖR SKADOR SOM ÖVERSKRIDER INKÖPSPRISET AV PRODUKTEN, FÖR FÖRLUST AV ANVÄNDNING, FÖRLUST AV TID, BESVÄR, KOMMERSIELL FÖRLUST, FÖRLORAD VINST ELLER BESPARING ELLER ANDRA TILLFÄLLIGA, SÄRSKILDA ELLER FÖLJDRIKTIGA SKADOR SOM UPPSTÅR UTIFRÅN ANVÄNDNING ELLER OFÖRMÅGA ATT ANVÄNDA SÅDAN PRODUKT, TILL DEN FULLSTÄNDIGA OMFATTNING SOM KAN FRISKRIVAS ENLIGT LAG.

## **III. STATSLAGSTIFTNING:**

VISSA STATER TILLÅTER INTE UNDANTAG ELLER BEGRÄNSNING AV TILLFÄLLIGA SKADOR ELLER FÖLJDSKADOR ELLER BEGRÄNSNING AV HUR LÄNGE EN PÅSTÅDD GARANTI VARAR, SÅ OVANSTÅENDE BEGRÄNSNING ELLER UNDANTAG KANSKE INTE GÄLLER.

Den här garantin ger särskilda rättigheter enligt lag och det kan finnas andra rättigheter som kan variera mellan stater.

## **IV. SÅ FÅR DU GARANTISERVICE**

Du måste uppvisa inköpsbevis (innehållande inköpsdatum och produktens serienummer) för att kunna få garantiservice och leverera eller skicka produktartikeln, med betald transport och försäkring, till en behörig garantiserviceplats. Garantiservice tillhandahålls av Motorola Solutions via en behörig garantiserviceplats. Om du först kontaktar det företag som sålde produkten (t.ex. återförsäljare eller kommunikationstjänstleverantör), kan det bli enklare att få garantiservice. Du kan också ringa Motorola Solutions på 1-800-927-2744.

## **V. VAD GARANTIN INTE OMFATTAR**

- **1** Brister och skador till följd av användning av produkten på ett annat sätt än vad som är normalt och brukligt.
- **2** Defekter eller skador pga. felaktig användning, olyckshändelser, vatten eller oaktsamhet.
- **3** Defekter eller skador från felaktiga tester, hantering, underhåll, installation, ändring, modifiering eller justering.
- **4** Antenner som har gått sönder eller skadats om detta inte förorsakats som en direkt följd av fel i materialet eller tillverkningen.
- **5** En produkt som utsatts för obehöriga produktmodifieringar, isärmonteringar eller reparationer (däribland utan begränsning, tillägg av utrustning som ej levererats av Motorola Solutions)

som påverkar produktens prestanda negativt eller inverkar på Motorola Solutions normala garantiundersökning och testning av produkten för att verifiera eventuellt garantianspråk.

- **6** Produkt där serienumret har tagits bort eller gjorts oläsligt.
- **7** Laddningsbara batterier om:
	- förseglingen på en battericell är bruten eller visar tecken på åverkan.
	- skadan eller defekten orsakas av att batteriet laddas eller används i annan utrustning eller service än den produkt det är avsett för.
- **8** Fraktkostnader till reparationsdepån.
- **9** En produkt som, på grund av olaglig eller obehörig ändring av programvara/fast programvara i produkten, inte fungerar enligt Motorola Solutions publicerade specifikationer eller den FCCcertifieringsmärkning som gäller för produkten vid tidpunkten då produkten initialt levererades från Motorola Solutions.
- **10** Repor eller andra utseendemässiga skador på produktens yta som inte påverkar produktens funktion.
- **11** Normalt och sedvanligt slitage.

## **VI. PATENT- OCH PROGRAMVARUBESTÄMMELSER**

Motorola Solutions försvarar på egen bekostnad eventuell process mot slutanvändaren om den baseras på ett påstående om att produkten eller delar gör intrång i ett amerikanskt patent och Motorola Solutions betalar kostnader och skador som åsamkas slutanvändaren i en sådan process som går att hänföra till en sådan fordran, men sådant försvar och utbetalning förutsätter följande:

- **1** att Motorola Solutions direkt underrättas skriftligen av sådan köpare vid meddelande om sådan fordran;
- **2** att Motorola Solutions ensamma kontrollerar försvaret i sådan process och alla förhandlingar om uppgörelse eller kompromiss; och
- **3** skulle produkten eller delarna bli, eller enligt Motorola Solutions åsikt troligen bli, föremål för överträdelse av ett amerikanskt patent, att sådan köpare ska tillåta Motorola Solutions, efter eget gottfinnande och kostnad, att antingen anskaffa rätten att fortsätta använda produkten eller delarna eller att ersätta eller modifiera desamma så att det inte längre innebär en överträdelse eller bevilja sådan köpare en kredit för produkten eller delarna enligt en avskrivning och ta emot produkten i retur. Avskrivningen blir en likvärdig summa per år under produktens eller delarnas livstid såsom fastställs av Motorola Solutions.

Motorola Solutions har ingen ansvarsskyldighet med avseende på eventuell fordran av patentöverträdelse som baseras på kombinationen av att produkten eller delarna levereras tillsammans med programvara, apparatur eller enheter som inte levereras av Motorola Solutions, inte heller kommer Motorola Solutions att ha någon ansvarsskyldighet för användning av underordnad utrustning eller programvara som inte levereras av Motorola Solutions som bifogas eller används i samband med produkten. Det föregående utgör hela Motorola Solutions ansvarsskyldighet avseende överträdelse av patent för produkten eller delar därav.

Lagar i USA och i andra länder upprätthåller för Motorola Solutions vissa exklusiva rättigheter för upphovsrättsskyddad Motorola Solutions-programvara såsom de exklusiva rättigheterna att reproducera kopior och distribuera kopior av sådan Motorola Solutions-programvara. Motorola Solutions programvara får endast användas i den produkt i vilken programvaran ursprungligen fanns i och sådan programvara får inte ersättas, kopieras, distribueras, modifieras på något sätt eller användas för att producera härledda produkter. Ingen annan användning däribland utan begränsning, ändring, modifiering, reproducering, distribuering eller bakåtutveckling av sådan Motorola Solutionsprogramvara eller utövning av rättigheter i sådan Motorola Solutions-programvara är tillåten. Ingen licens utfärdas genom insinuation, förnekande av sakförhållande eller på annat sätt enligt Motorola Solutions patenträttigheter eller upphovsrättigheter.

# **VII. GÄLLANDE LAG**

Den här garantin styrs av lagstiftningen i staten Illinois, USA.

# **Läs detta först**

Den här användarhandboken omfattar grundfunktionerna för de radiomodeller som säljs i din region.

### **Beteckningar som används i handboken**

Du ser att orden **Varning**, **Viktigt** och **Obs!** används i hela den här handboken. De här beteckningarna används för att betona att det finns säkerhetsrisker och att försiktighet måste iakttas.

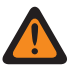

**VARNING:** En driftsprocedur, ett förfarande eller ett tillstånd osv. som kan leda till personskador eller dödsfall om inte försiktighet iakttas.

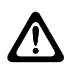

**VAR FÖRSIKTIG:** En driftsprocedur, ett förfarande eller ett tillstånd osv. som kan leda till skador på utrustningen om inte försiktighet iakttas.

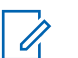

**OBS!:** En driftsprocedur, ett förfarande eller tillstånd osv. som är ytterst viktig/viktigt att framhäva.

### **Specialbeteckningar**

Följande specialbeteckningar används i hela texten för att belysa viss information eller vissa alternativ:

#### Tabell 1 : Specialbeteckningar

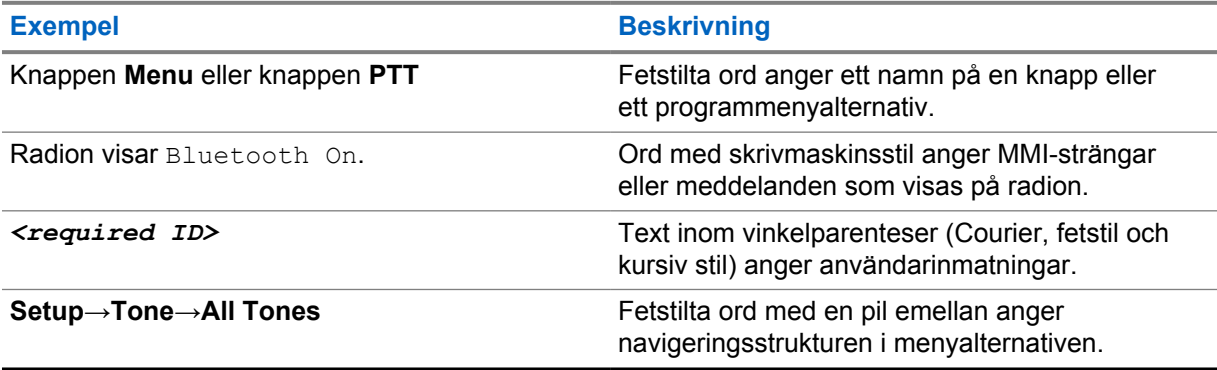

### **Tillgänglighet för funktioner och tjänster**

Återförsäljaren eller administratören kan ha anpassat din radio för dina specifika behov.

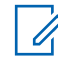

**OBS!:** Alla funktioner i handboken finns inte tillgängliga i din radio. Kontakta återförsäljaren eller administratören om du vill ha mer information.

Du kan rådfråga din återförsäljare eller systemadministratör om följande:

- Vilka funktioner har knapparna?
- Vilka ytterligare tillbehör kan passa dina behov?
- Vilka är de bästa sätten att använda radion för effektiv kommunikation?
- Vilka underhållsrutiner förlänger radions livstid?

## **1.1 Programvaruversion**

Alla funktioner som beskrivs i följande avsnitt stöds av programvaruversion **R03.01.01** eller senare. Kontakta återförsäljaren eller administratören om du vill ha mer information.

## **1.2 Radioskötsel**

I det här avsnittet beskrivs grundläggande försiktighetsanvisningar för radion.

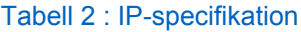

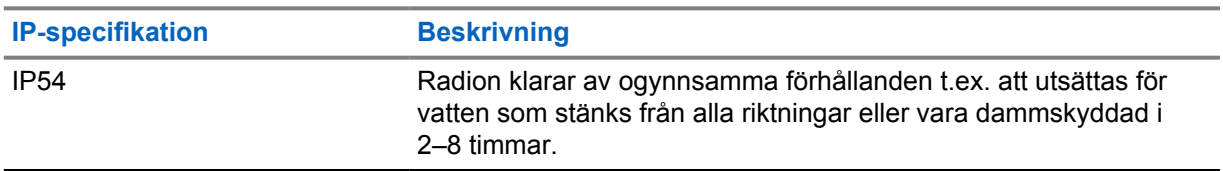

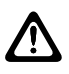

**VAR FÖRSIKTIG:** Radion får inte demonteras. Detta kan skada radions förseglingar och leda till läckage. Underhåll av radion får endast genomföras på en serviceanläggning som är utrustad för att testa och byta ut radions försegling.

- Se till att hålla radion ren och undvika exponering för vatten för att säkerställa korrekt funktionalitet och prestanda.
- Rengör radions utsida med en utspädd lösning av milt diskmedel och färskvatten (till exempel en tesked diskmedel blandat med fem liter vatten).
- Ytorna bör rengöras varje gång regelbunden visuell inspektion påvisar förekomst av fläckar, fett och/eller smuts.

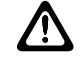

**VAR FÖRSIKTIG:** Vissa kemikalier och ångorna från dem kan orsaka skador på vissa typer av plast. Undvik att använda aerosolsprej, radiorengöringsmedel och andra kemikalier.

• Använd inte högtryckstvätt för att rengöra radion eftersom vatten då kan läcka in i radion.

# **Radioöversikt**

I det här kapitlet finns en översikt över radion.

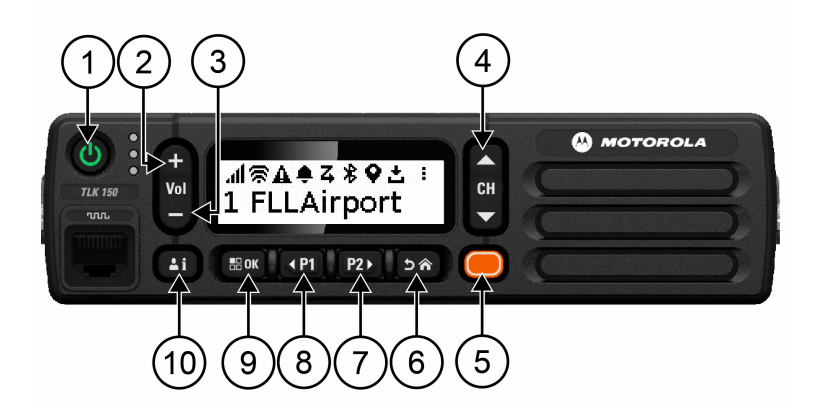

### Tabell 3 : Radioöversikt

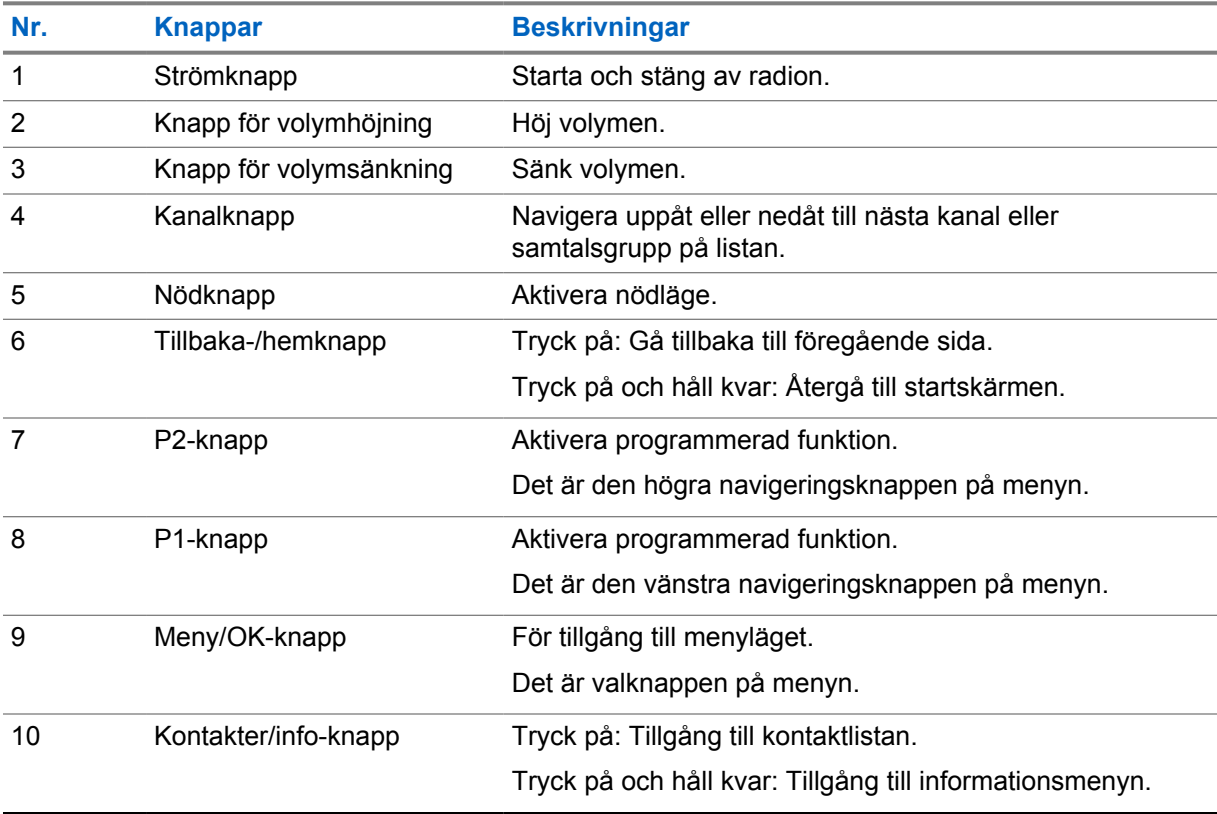

## **2.1 Programmerbara knappar**

Du kan programmera de programmerbara knapparna som genvägar till specifika radiofunktioner via WAVE-portalen.

Beroende på hur länge en knapptryckning varar fungerar de programmerbara knapparna annorlunda.

### **2.1.1**

# **Radiofunktioner som går att tilldela**

Återförsäljaren kan tilldela de programmerbara knapparna följande funktioner. Tryck på knappen **Meny/OK** för att starta följande funktioner.

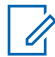

**OBS!:** Alla programmerbara knappar finns inte med i listan nedan. Mer information finns i portalen.

#### **Varningstoner**

Aktivera och inaktivera varningstoner.

#### **Bluetooth**

Aktivera och inaktivera Bluetooth.

#### **Stör ej-läge**

Aktivera eller inaktivera.

#### **Plats**

Aktivera och inaktivera plats.

**Skanna**

Aktivera och inaktivera skanning.

#### **Röstaviseringar**

Aktivera och inaktivera röstaviseringar.

# **Komma igång**

Komma igång innehåller instruktioner för hur du förbereder radion för användning.

## **3.1**

 $\mathscr{U}_1$ 

# **Slå på eller stänga av radion**

**OBS!:** Tändningslåset kan konfigureras av din återförsäljare. Kontakta din återförsäljare för mer information.

# **Slå på radion**

### **Procedur:**

Slå på radion genom att trycka ned **strömknappen** eller aktivera tändningslåset.

Om radion har slagits på visar den följande indikationer:

- Den gröna lysdioden tänds.
- På skärmen visas en animering för strömpåslagning.

# **Stänga av radion**

### **Procedur:**

Stäng av radion genom att trycka på och hålla ned **strömknappen** eller inaktivera tändningslåset.

Om radion har stängts av visar den följande indikationer:

- En signal hörs.
- Skärmen är släckt.

### **3.2 Justera volymen**

### **Procedur:**

Utför någon av följande åtgärder:

- Höj radions volym genom att trycka på **volymhöjningsknappen**.
- Sänk radions volym genom att trycka på **volymsänkningsknappen**.
- Stäng av radions ljud genom att hålla ned **volymsänkningsknappen** tills x visas på skärmen.

### **3.3**

# **Aktivera den konfigurerade Wi-Fi-åtkomstpunkten (PWAP)**

Du kan använda den här funktionen till att skapa en tillfällig Wi-Fi-anslutning för hämtning av konfigurationerna från portalen till radion. I stället för att konfigurera manuellt med hjälp av

webbservern för underhållsläget kan du använda den konfigurerade Wi-Fi-åtkomstpunkten för ursprunglig Wi-Fi-anslutning.

#### **Förberedelsekrav:**

Kontrollera att radion är i användarläget och inte har någon internetanslutning.

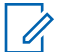

**OBS!:** Det här är de konfigurerade inställningarna för Wi-Fi-åtkomstpunkten för radion:

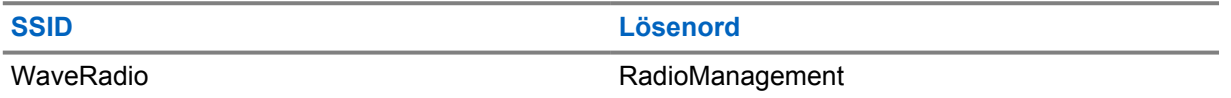

### **Procedur:**

Om du vill ansluta till den konfigurerade Wi-Fi-åtkomstpunkten trycker du på **Meny/OK** och **Kanalsökning upp**.

Om radion ansluts till den konfigurerade Wi-Fi-åtkomstpunkten inträffar följande:

- ett ljud spelas upp
- PWAP visas i två sekunder på skärmen

Wi-Fi-inställningarna hämtas från servern och de konfigurerade Wi-Fi-inställningarna skrivs över.

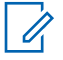

**OBS!:** De konfigurerade Wi-Fi-inställningarna rensas när du startar om radion eller avaktiverar Wi-Fi.

# **Statusindikatorer**

Statusindikatorer beskriver de ikoner och lysdioder som används i radion.

### **4.1 Ikoner i teckenfönstret**

Följande ikoner visas i statusfältet längst upp i radiodisplayen. Ikonerna är sorterade från vänster efter visning eller användning, och de är kanalspecifika.

#### Tabell 4 : Ikoner i teckenfönstret

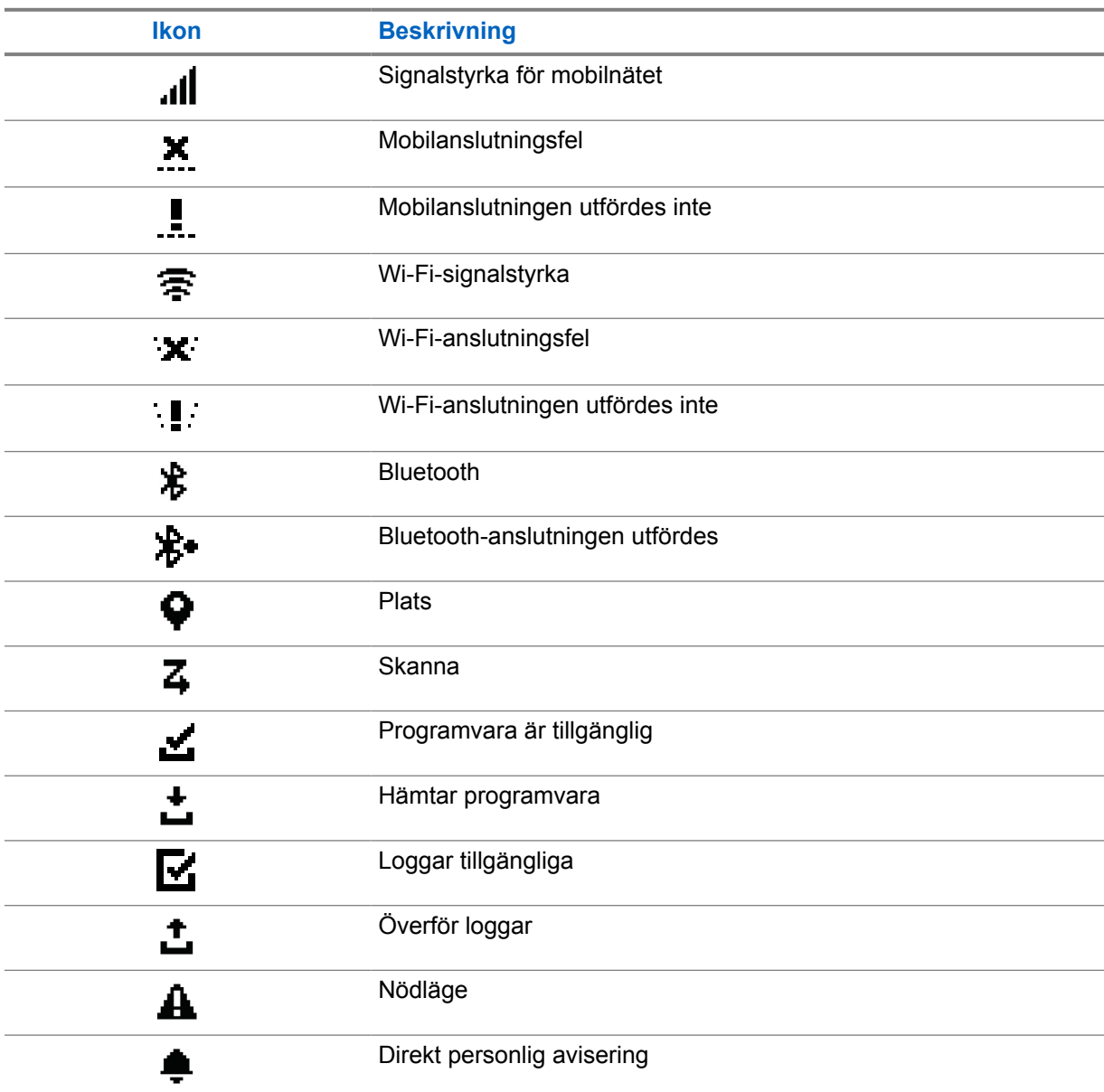

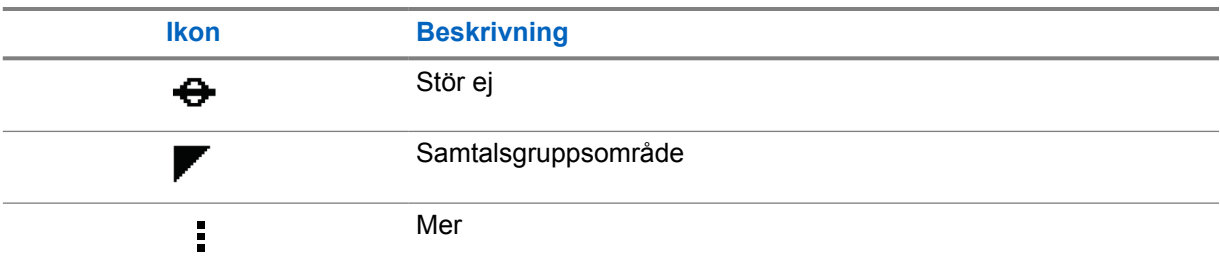

## **4.2 Lysdiodsindikationer**

Lysdioden visar radions driftsstatus.

### Tabell 5 : Lysdiodsindikationer

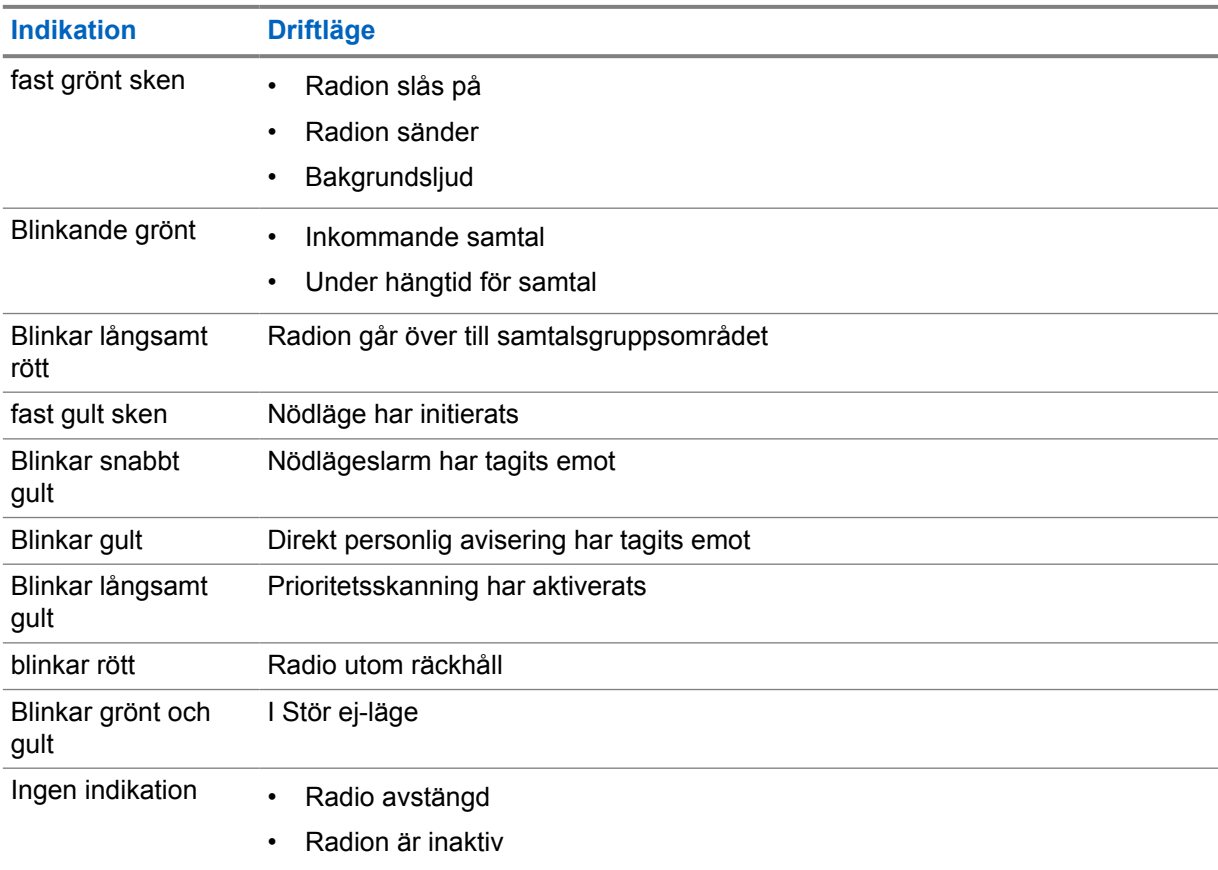

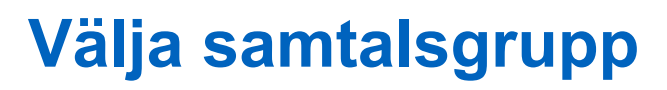

### **Procedur:**

Tryck på knappen **Kanal**.

Om du navigerar uppåt eller nedåt i kanalen visas ett nytt kanalindex och ett nytt namn på samtalsgruppen.

Om det inte går att navigera uppåt eller nedåt i kanalen spelar radion upp en negativ indikatorton och stannar kvar i samtalsgruppskanalen.

# **Snabbläddring i samtalsgrupplista**

En samtalsgrupplista kan högst ha 96 kanaler.

Kanalerna sorteras i nummerordning. Du kan trycka och hålla ned knappen **Kanal** för att göra en snabbläddring. Efter den andra kanalen kan du snabbt bläddra bland kanalerna i steg om 10.

**Exempel:** Om radion till exempel har 93 kanaler blir ändringen vid stegvis bläddring **CH 80**→**CH 90**→**CH 93**→**CH 1**→**CH 10**→**Ch 20**.

# **Radiosamtal**

I det här kapitlet beskrivs hur du tar emot, svarar på, startar och avslutar samtal. De samtal som stöds är Grupp, Privat och Sändning.

#### **Gruppanrop**

Ett samtal till en grupp användare. Radion måste konfigureras som medlem i gruppen för att ni ska kunna kommunicera med varandra.

#### **Enskilt anrop**

Ett enskilt anrop är ett anrop från en enskild radio till en annan enskild radio.

#### **Radiosamtal**

Ett samtal från en radio till alla radiomottagare eller användare i radiosamtalsgruppen.

Används för viktiga aviseringar som kräver din fulla uppmärksamhet.

Du kan inte svara på radiosamtal.

### **7.1 Ringa samtal på radion**

### **Procedur:**

- **1** Utför någon av följande åtgärder:
	- Ring ett gruppsamtal eller radiosamtal genom att välja **Kanal**→*<required channel>*.
	- Ring ett privatsamtal genom att välja **Kontakter/info**→*<required Contact>*.
- **2** Ring genom att trycka på och hålla ned knappen **PTT**.

För radiosamtal visas en nedräkning från 3, 2 och 1 på skärmen.

Om knappen **PTT** släpps innan nedräkningen är klar initieras inte samtalet.

- **3** Vänta tills tonen för samtalstillstånd har upphört och prata in i mikrofonen.
- **4** Släpp knappen **PTT** för att lyssna.

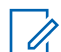

**OBS!:** Det här steget gäller inte för radiosamtal.

Om radion inte upptäcker röstaktivitet under en förutbestämd period avslutas samtalet.

### **7.2 Ta emot och svara på samtal på radion**

När du tar emot samtal visar radion följande indikationer:

- Den gröna lysdioden blinkar.
- Radions ljud sätts på och det inkommande samtalet hörs från högtalaren.

• Samtalsgruppens och initierarens namn visas på skärmen.

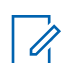

**OBS!:** Vid radiosamtal har du inte möjlighet att prata. Om du försöker prata hörs tonen för att det inte är tillåtet att prata när knappen **PTT** trycks ned.

### **Procedur:**

- **1** Svara genom att trycka på och hålla ned knappen **PTT**.
- **2** Vänta tills tonen för samtalstillstånd har upphört och prata in i mikrofonen.
- **3** Släpp knappen **PTT** för att lyssna.

# **Övervakningsåsidosättning**

Övervakningsåsidosättning låter handledare avbryta pågående samtal, förutom privata samtal, och omedelbart starta ett övervakningssamtal.

Om användaren tar emot eller sänder ett samtal och det pågående samtalet avbryts av ett övervakningssamtal, aktiverar radion övervakningssamtalet och visar handledarens alias.

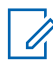

**OBS!:** Kontakta återförsäljaren eller administratören om du vill ha mer information om konfigurationen.

# **Kontrollera radioinformation**

### **Förberedelsekrav:** Slå på radion.

### **Procedur:**

- **1** Om du vill kontrollera radioinformationen trycker du på och håller ned knappen **Kontakter/info**.
- **2** Utför någon av följande åtgärder:
	- Om du vill visa mottagna nödlägeslarm väljer du **Larm**.
	- Om du vill visa IPA som tagits emot väljer du **IPA**.
	- Om du vill visa mobilstatus väljer du **Mobilstatus**.
	- Om du vill visa Wi-Fi-status väljer du **WiFi-status**.
	- Om du vill visa Bluetooth-status väljer du **Bluetooth**.
	- Om du vill rensa Bluetooth-parkoppling väljer du **Bluetooth**→**Koppla bort?**→**OK**.
	- Om du vill visa loggstatus väljer du **Loggar**.
	- Om du vill visa hämtningsstatus för Firmware Over The Air och språkpaketet väljer du **Programvara**.
	- Om du vill visa namnet på radion väljer du **Radio-ID**.
	- Om du vill visa radions serienummer väljer du **Serienummer**.

# **Bluetooth**

Med den här funktionen kan radion ansluta till Bluetooth-aktiverade (BT) headset och fjärrhögtalarmikrofoner via BT-anslutning.

BT har en räckvidd på 10 meters fri sikt. Radions BT-funktion har en maximal effekt på 2,5 mW (4 dBm) vid 10 meters avstånd. Det ska vara fri väg mellan radion och BT-enheten.

Om röst- och tonkvaliteten blir förvrängd eller otydlig placerar du radion och den BT-aktiverade enheten nära varandra för att återupprätta en tydlig ljudmottagning.

## **10.1 Slå på eller stänga av Bluetooth**

## **Slå på Bluetooth**

### **Procedur:**

På menyn väljer du **Bluetooth**→  $\checkmark$ .

Om BT slås på visar radion följande indikationer:

- BT-ikonen visas på startskärmen.
- Röstaviseringen hörs.

## **Stänga av Bluetooth**

### **Procedur:**

På menyn väljer du **Bluetooth**→**x**.

Om BT slås av visar radion följande indikationer:

- BT-ikonen försvinner på startskärmen.
- Röstaviseringen hörs.

## **10.2 Visa status för Bluetooth-anslutning**

### **Procedur:**

Tryck på och håll ned knappen **Kontakt/info** och välj **Bluetooth**.

Om radion söker efter den senast anslutna Bluetooth-enheten (BT) visar radion Söker... och en röstavisering hörs.

Om radion är ansluten till BT-enheten visar radion Ansluten och röstaviseringen hörs.

Om BT-enheten kopplas bort från radion hörs en ljudsignal och radion försöker återansluta till samma BT-enhet inom tidsgränsen för återanslutning.

## **10.3 Rensa Bluetooth-parkoppling**

### **Procedur:**

- **1** Tryck på och håll ned knappen **Kontakter/info**.
- **2** Välj **Bluetooth-parkoppling**→*<device friendly name>*→**Meny/OK**.

Om en parkopplad Bluetooth-enhet har rensats hörs en positiv ton.

Om en Bluetooth-enhet som inte är parkopplad rensas hörs en negativ ton.

# **Kontaktlista**

På kontaktlistan visas alltid listans första kontakt baserat på den senast uppringda kontakten. Den andra kontakten och efterföljande på listan baseras på alfabetisk ordning.

Kontaktlistan kan användas för användare som är tillgängliga och som har inställningen Stör ej (DND). Om kontakten är offline visas den inte i listan.

### **11.1 Gå till kontaktlista**

#### **Procedur:**

Utför någon av följande åtgärder:

- Om du vill öppna kontaktlistan trycker du på knappen **Kontakter/info**.
- Om du vill bläddra genom kontaktlistan trycker du på knappen **P1** eller **P2**.
- Om du vill bläddra snabbt genom kontaktlistan trycker du på och håller ned knappen **P1** eller **P2**.
- Om du vill lämna kontaktlistan och återgå till startskärmen trycker du på och håller ned knappen **Tillbaka/hem** eller väntar tills tidsgränsen har gått ut.

När tidsgränsen har gått ut stängs kontaktlistan automatiskt.

# **Meny**

Du kommer åt menyn via knappen **Meny/OK**.

Följande funktioner finns i Meny.

### Tabell 6 : Lista med funktioner

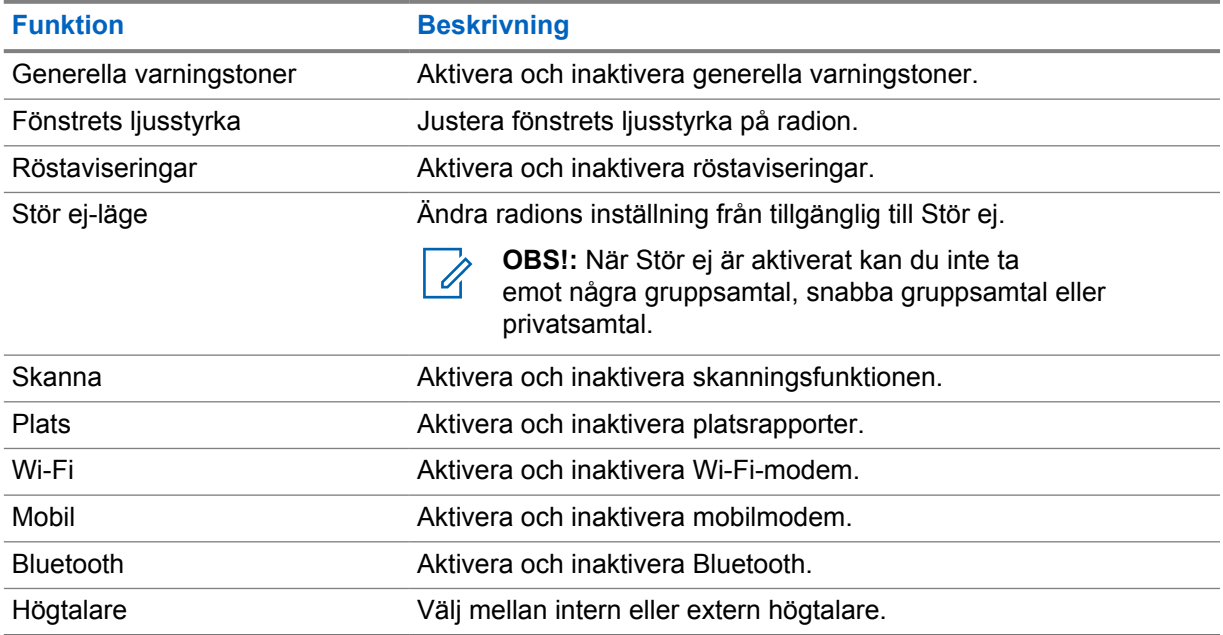

## **12.1 Slå på och stänga av alla varningstoner**

## **Slå på alla varningstoner**

### **Procedur:**

På menyn väljer du **Alla varningstoner**→  $\checkmark$ .

Alla varningstoner slås på och röstaviseringen hörs.

## **Stänga av alla varningstoner**

### **Procedur:**

På menyn väljer du **Alla varningstoner**→**x**.

Alla larmsignaler stängs av och röstaviseringen hörs.

## **12.2 Justera skärmens ljusstyrka**

### **Procedur:**

- **1** På menyn väljer du **Ljusstyrka**.
- **2** Välj önskad ljusstyrkenivå mellan 0 och 8.

## **12.3 Slå på och stänga av röstaviseringar**

## **Slå på röstaviseringar**

### **Procedur:**

På menyn väljer du **Röstaviseringar**→  $\checkmark$ .

Röstaviseringarna slås på.

## **Stänga av röstaviseringar**

### **Procedur:**

På menyn väljer du **Röstaviseringar**→**x**.

Röstaviseringarna stängs av.

## **12.4 Slå på eller stänga av Stör ej**

## **Slå på Stör ej**

### **Procedur:**

På menyn väljer du **Stör ej**→  $\checkmark$ .

Om Stör ej har slagits på visar radion följande indikationer:

- Röstaviseringen hörs.
- Lysdioden blinkar omväxlande grönt och gult.

## **Stänga av Stör ej**

### **Procedur:**

På menyn väljer du **Stör ej**→**x**.

Om Stör ej stängs av hörs röstaviseringen.

## **12.5 Slå på eller stänga av skanningen**

## **Slå på skanningen**

### **Procedur:**

På menyn väljer du **Skanna**→  $\checkmark$ .

Skanningen slås på och röstaviseringen hörs.

# **Stänga av skanningen**

### **Procedur:**

På menyn väljer du **Skanna**→**x**.

Skanningen stängs av och röstaviseringen hörs.

## **12.6 Slå på och stänga av platsen**

# **Slå på platsen**

### **Procedur:**

På menyn väljer du **Plats**→  $\checkmark$ .

Platsen slås på och röstaviseringen hörs.

## **Stänga av platsen**

### **Procedur:**

På menyn väljer du **Plats**→**x**.

Platsen stängs av och röstaviseringen hörs.

## **12.7 Slå på och stänga av Wi-Fi**

## **Slå på Wi-Fi**

### **Procedur:**

På menyn väljer du **Wi-Fi**→  $\checkmark$ .

Wi-Fi slås på och röstaviseringen hörs.

MN007261A01-AE Kapitel 12 : Meny

## **Stänga av Wi-Fi**

### **Procedur:**

På menyn väljer du **Wi-Fi**→**x**.

Wi-Fi stängs av och röstaviseringen hörs.

**12.8 Slå på och stänga av mobilnätet**

# **Slå på mobilnätet**

### **Procedur:**

På menyn väljer du Mobilnät→  $\checkmark$ .

Mobilnätet slås på och röstaviseringen hörs.

## **Stänga av mobilnätet**

### **Procedur:**

På menyn väljer du **Mobilnät**→**x**.

Mobilnätet stängs av och röstaviseringen hörs.

## **12.9 Växla mellan högtalarlägen**

### **Procedur:**

- **1** På menyn väljer du **Högtalare**.
- **2** Utför någon av följande åtgärder:
	- Om du vill aktivera den interna högtalaren väljer du **Intern**.
	- Om du vill aktivera den externa högtalaren väljer du **Extern**.

Röstaviseringen hörs.

# **Direkt personlig avisering**

IPA (direkt personlig avisering) är ett meddelande som du kan skicka till en kontakt som är upptagen eller som inte kan svara på ett grupp- eller privatsamtal.

När du får ett IPA avger radion en signal och visar en ikon och avsändarens alias.

IPA som tas emot lagras i IPA-statuslistan så att du kan ta fram dem och svara när du vill. När flera IPA tas emot visas senast inkomna IPA högst upp i listan. Upp till nio aviseringar kan lagras i IPA-statuslistan.

Om du har ett privatsamtal med avsändaren av ett IPA rensas IPA-listan automatiskt.

## **13.1 Skicka IPA**

#### **Procedur:**

```
Välj Kontakter/info→<required contact>→Meny/OK-knappen.
```
Radion visar följande indikationer:

- En signal hörs.
- På skärmen visas Varning har skickats.

### **13.2**

## **Tar emot IPA**

När du tar emot ett IPA i viloläge visar radion följande indikationer:

- IPA läggs till i IPA-statuslistan.
- En signal hörs.
- Den gula lysdioden blinkar tills IPA tas bort.
- I fönstret visas IPA-ikon och -alias.

### **13.3 Visa IPA-lista**

### **Procedur:**

Tryck på och håll ned knappen **Kontakter/info** och välj **IPA**.

Skärmen visar det senast mottagna IPA-meddelandet, följt av upp till åtta återstående larm.

## **13.4 Rensa lista över IPA-status**

### **Procedur:**

Utför någon av följande åtgärder:

• I kontaktlistan eller IPA-listan väljer du den kontakt som du vill ta bort och håller **PTT**knappen intryckt för att ringa ett samtal.

MN007261A01-AE Kapitel 13 : Direkt personlig avisering

- I IPA-statuslistan väljer du den IPA som du vill ta bort och håller knappen **Meny/OK** intryckt.
- Starta om radion för att ta bort alla IPA.

# <span id="page-749-0"></span>**Använda nödläge**

Det finns två sätt att initiera eller avbryta ett nödläge.

Du kan initiera eller avbryta ett nödläge lokalt genom att trycka på knappen **Nödläge**.

Nödläge kan även initieras eller avbrytas på distans av en behörig användare via WAVE-appen eller av en operatör.

När nödläge har initieras och radion ställs i nödläge visar den att nödläget är aktivt. När den blinkande nödlägesikonen visas på skärmen kan du bara se volymkontrollen, ringa nödsamtal och avsluta nödläget.

I nödläge anges alla samtal som startas som nödsamtal och vissa funktioner som att byta samtalsgrupp är begränsade.

Beroende på konfigurationen finns det två typer av initiering av nödsamtal. För den manuella typen: när ett nödsamtal initieras skickas ett nödlägeslarm. Du måste trycka på och hålla ned knappen **PTT** för att initiera nödsamtal. För den automatiska typen: när ett nödsamtal initieras skickas både ett larm och ett nödanrop initieras utan behov av att trycka på och hålla ned knappen **PTT**. Radiomikrofonen aktiveras automatiskt i 10 sekunder och slutar sända när tiden går ut.

## **14.1 Initiera nödläge**

### **Procedur:**

Tryck och håll kvar på **nödlägesknappen**.

I fönstret visas nedräkning från 3, 2 och 1 med ökande ton.

Om knappen **Nödläge** släpps innan nedräkningen är slut initieras inte nödläget.

Om nödläge har initierats korrekt visar radion följande indikatorer:

- Nödsignalstonen hörs.
- Den gula lysdioden tänds.
- Nödlägesikonen visas i fönstret.

Om det inte går att initiera nödläge återgår radion till den tidigare valda kanalen.

## **14.2 Avbryta nödläge**

#### **Procedur:**

Tryck på och håll ned knappen **Nödläge** under nödlägessituationen.

I fönstret visas nedräkning från 3, 2 och 1 med ökande ton.

Om knappen **Nödläge** släpps innan nedräkningen är slut avbryts inte nödläget och radion förblir i nödläge.

Om nödläget har avbrutits återgår fönstret till den tidigare valda kanalen.

### <span id="page-750-0"></span>**14.3 Ta emot nödsignaler**

När du får ett nödlägeslarm visar radion följande indikationer:

- Nödsignalstonen hörs.
- Nödlägeslarmet läggs till på listan över nödlägeslarm.
- Den gula lysdioden blinkar.
- Ikonen för nödlägeslarm och initierarens alias visas på skärmen.
- Aviseringen har högre prioritet än att ringa eller ta emot samtal.

När du får en avisering om avbrutet nödläge visar radion följande indikationer:

- Nödsignalstonen hörs.
- Nödsignalen tas bort från nödlarmslistan.
- I fönstret visas ikonen för avbrutet nödlägeslarm och initierarens alias.
- Aviseringen har högre prioritet än att ringa eller ta emot samtal.

## **14.4 Svara på nödlägeslarm**

#### **Procedur:**

- **1** Tryck på och håll ned knappen **Kontakter/info**.
- **2** Välj **Nödlägeslarm**→*<required Emergency Alert List>*. Om listan över nödlägeslarm är tom visas inte **Nödlägeslarm**.
- **3** Ring genom att trycka på och hålla ned knappen **PTT**.

### **14.5**

## **Ta emot nödsamtal**

När du tar emot ett nödsamtal visar radion följande indikationer:

- Nödsignalstonen hörs.
- Den gröna lysdioden blinkar.
- Vid gruppsamtal visas samtalsgruppskanalens alias på skärmen. Bläddra sedan till nödlägesikonen framför initierarens alias.
- Vid privatsamtal visas nödlägesikonen och initierarens alias på skärmen.

#### **14.6**

## **Rensa lista över nödlägeslarm**

**Förberedelsekrav:** Ett nödlägeslarm i listan tas bort när ett motsvarande meddelande om avbrutet nödlägeslarm tas emot. Annars rensar du listan manuellt på följande sätt.

### **Procedur:**

Utför någon av följande åtgärder:

• På listan över nödlägeslarm väljer du det alias för nödlägeslarm som du vill ta bort samt trycker och håller ned knappen **Meny/OK**.

• Starta om radion för att ta bort alla nödlägeslarm.

När alla nödlägeslarm har rensats tas symbolen för nödlägeslarm bort från statusfältet, **nödlägeslarmet** visas inte från knappalternativet **Kontakter/info** och den gula lysdioden släcks.

# <span id="page-752-0"></span>**Samtalsgruppområde**

När du kommer till ett geografiskt område kan du se och höra aviseringar för samtalsgruppsområdet inom respektive geostaket.

Samtalsgruppsområdet läggs till på listan över samtalsgruppsområden i alfabetisk ordning. När du har lagts till i listan för samtalsgruppområdet tar radion emot samtal från både samtalsgruppområdet och samtalsgrupppkanalen innan du går in i zonen för samtalsgruppområdet. Du kan använda knappen **Kanal** för att navigera i listan för samtalsgruppkanalen och i listan för samtalsgruppområdet. Kanalnumret visas inte när du befinner dig i samtalsgruppsområdet.

När du befinner dig i samtalsgruppområdet och håller knappen **Meny/OK** intryckt för att gå med i samtalsgruppen hörs en röstavisering i radion, den gröna lysdioden blinkar och samtalsgruppens alias visas i fönstret. Om du inte väljer samtalsgrupp under den tiden placeras samtalsgruppsområdet i slutet av kanallistan och du kanske måste välja samtalsgrupp manuellt vid behov.

När du ringer utan att välja samtalsgruppsområde tar den aktuella samtalsgruppen emot samtalet.

När du lämnar samtalsgruppområdet hörs en röstavisering från radion och samtalsgruppens alias visas i fönstret. Om ett samtal pågår när du lämnar samtalsgruppområdet fortsätter samtalet utan att avbrytas. När du avslutar samtalet lämnar radion samtalsgruppområdet.

Om samtalsgruppområdet tas bort återgår du till den kanal du använde tidigare.

# <span id="page-753-0"></span>**Inaktivering av radio**

Inaktivering av radio anger att radion är inaktiverad.

När radion är i inaktiveringsläge är alla knappar inaktiverade utom **strömknappen**, knappen **Kontakter/info** (endast information är tillgänglig), **P1**, **P2** och **Volymhöjning och volymsänkning**. Alla varningstoner och röstaviseringar är aktiverade men all röstaktivitet, inklusive Nödläge, är inaktiverad.

I påslaget läge trycker du på och håller ned knappen **Kontakter/info** för att visa skärmen Inaktivering av radio innan skärmen Statusinfo visas.

# <span id="page-754-0"></span>**Användaren har inaktiverats eller stängts av**

Användaren har inaktiverats eller stängts av anger att ditt konto är inaktiverat eller avstängt. När ditt konto är inaktiverat eller avstängt kan du inte logga in på PTT-servern.

Radion avger en ton, den röda lysdioden blinkar och skärmen för inaktiverad användare visas.

Knapparna **Kontakter/info**, **Meny/OK** och **Volymhöjning och volymsänkning** fungerar fortfarande normalt.

# <span id="page-755-0"></span>**Bakgrundsljud**

Med den här funktionen kan en behörig användare lyssna på bakgrundsljud från en viss radio i viloläge.

När en behörig användare börjar lyssna på bakgrundsljud på en viss radio spelar radion upp en ton och skärmen för bakgrundsljud visas tillsammans med den auktoriserade användarens alias. Bakgrundsljuden upphör när en annan typ av samtal initieras eller tas emot, eller när den behöriga användaren avslutar samtalet med bakgrundsljud.

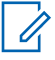

**OBS!:** Den här funktionen fungerar bäst med den flerriktade visirmikrofonen (GMMN4065\_).
## **Kapitel 19**

# **Lista över godkända tillbehör**

| Tabell 7 : Audio                |                                                                                         |
|---------------------------------|-----------------------------------------------------------------------------------------|
| <b>Artikelnummer</b>            | <b>Beskrivning</b>                                                                      |
| AC000240A01                     | Extern bredbandshögtalare, 16 W                                                         |
| GMMN4065_                       | Visirmikrofon (flerriktad)                                                              |
| HLN9073_                        | Klämma för mikrofon med funktion för att avsluta samtalet (kräver<br>installation)      |
| HLN9414_                        | Klämma för mikrofon med funktion för att avsluta samtalet (kräver inte<br>installation) |
| PMMN4127_1                      | Bluetooth-fjärrhögtalarmikrofon                                                         |
| PMMN4129_                       | Kompakt bredbandsmikrofon                                                               |
| Tabell 8 : Antenn               |                                                                                         |
| <b>Artikelnummer</b>            | <b>Beskrivning</b>                                                                      |
| AN000358A01                     | LTE-antenn (huvud- och diversitetsantenn) för montering på<br>instrumentbrädan          |
| AN000359A01                     | Aktiv LNA GNSS-antenn för montering på instrumentbrädan eller i<br>fönster              |
| Tabell 9: Kablar                |                                                                                         |
| <b>Artikelnummer</b>            | <b>Beskrivning</b>                                                                      |
| GMKN4084_                       | Förlängningskabel för högtalare                                                         |
| HKN4137_                        | Mobilströmkabel 10 fot, 14 AWG, 15 A                                                    |
| <b>HKN4191</b>                  | Strömkabel till batteri, 10 fot, 20 A                                                   |
| <b>HKN9327 R</b>                | Tändningslåskabel                                                                       |
| <b>PMKN4147</b>                 | Främre Telco MMP USB-programmeringskabel                                                |
| Tabell 10 : Monteringstillbehör |                                                                                         |
| <b>Artikelnummer</b>            | <b>Beskrivning</b>                                                                      |
| FTN6083                         | DIN-monteringstillbehör                                                                 |
| DI NG 400                       | Cusaatonnoonto mood län nuotil                                                          |

RLN6466\_ Svängtappssats med låg profil RLN6467\_ Svängtappssats med hög profil RLN6468\_ Låsbar svängtapp

 $\overline{1}$  Erbjuds inte i Indien.

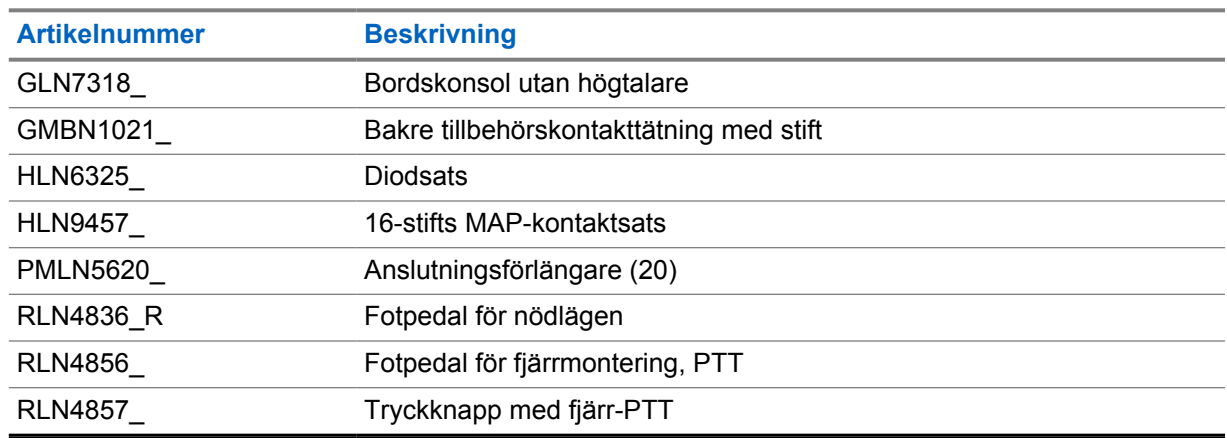

### Tabell 11 : Andra tillbehör

### Tabell 12 : Strömförsörjningar

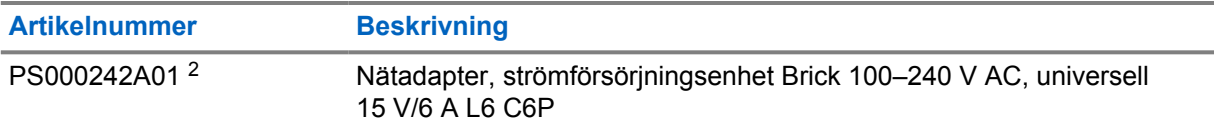

<sup>2</sup> Beställs med CB000522A01 (DC-kabel)

# תוכן העניינים

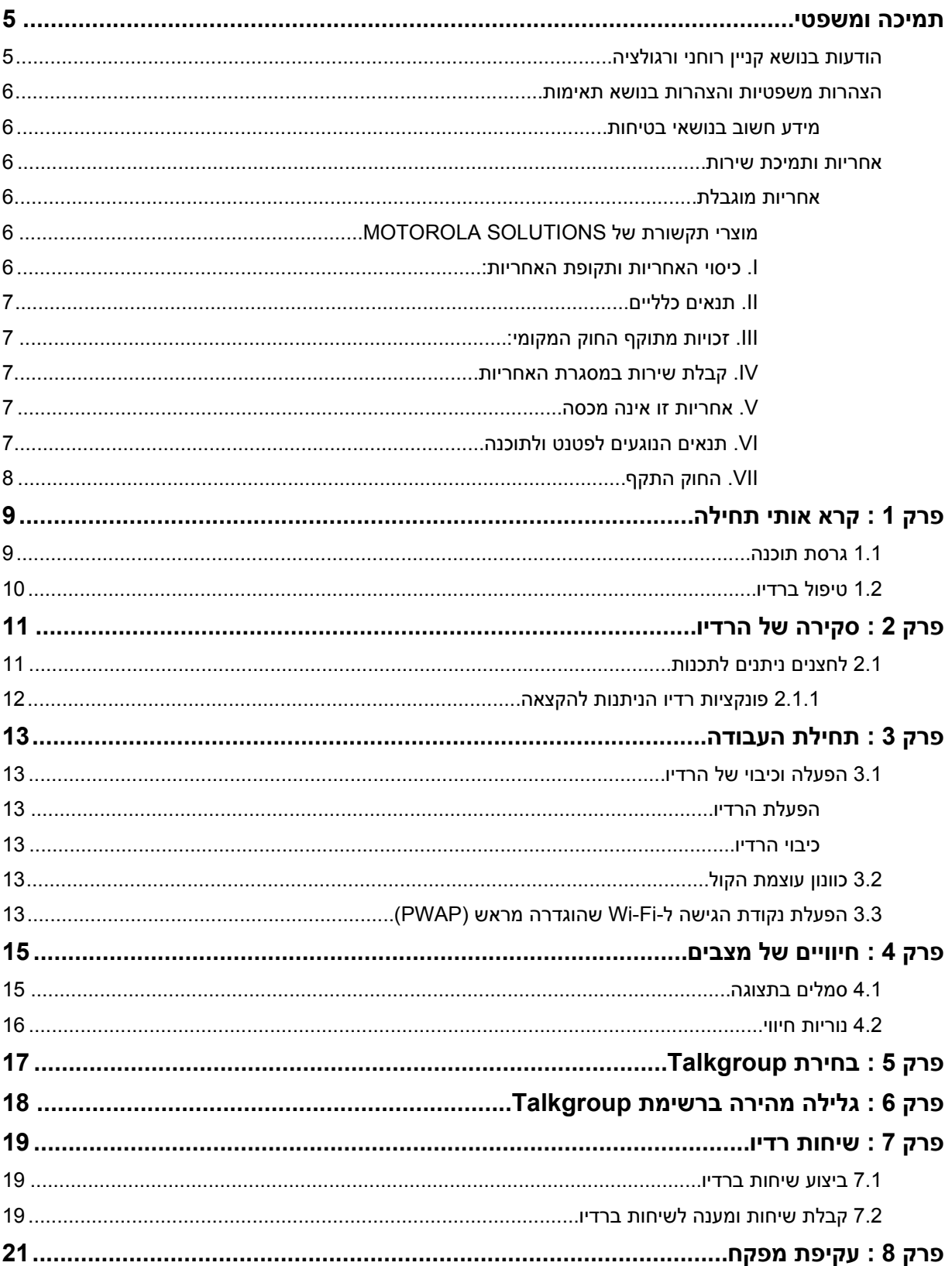

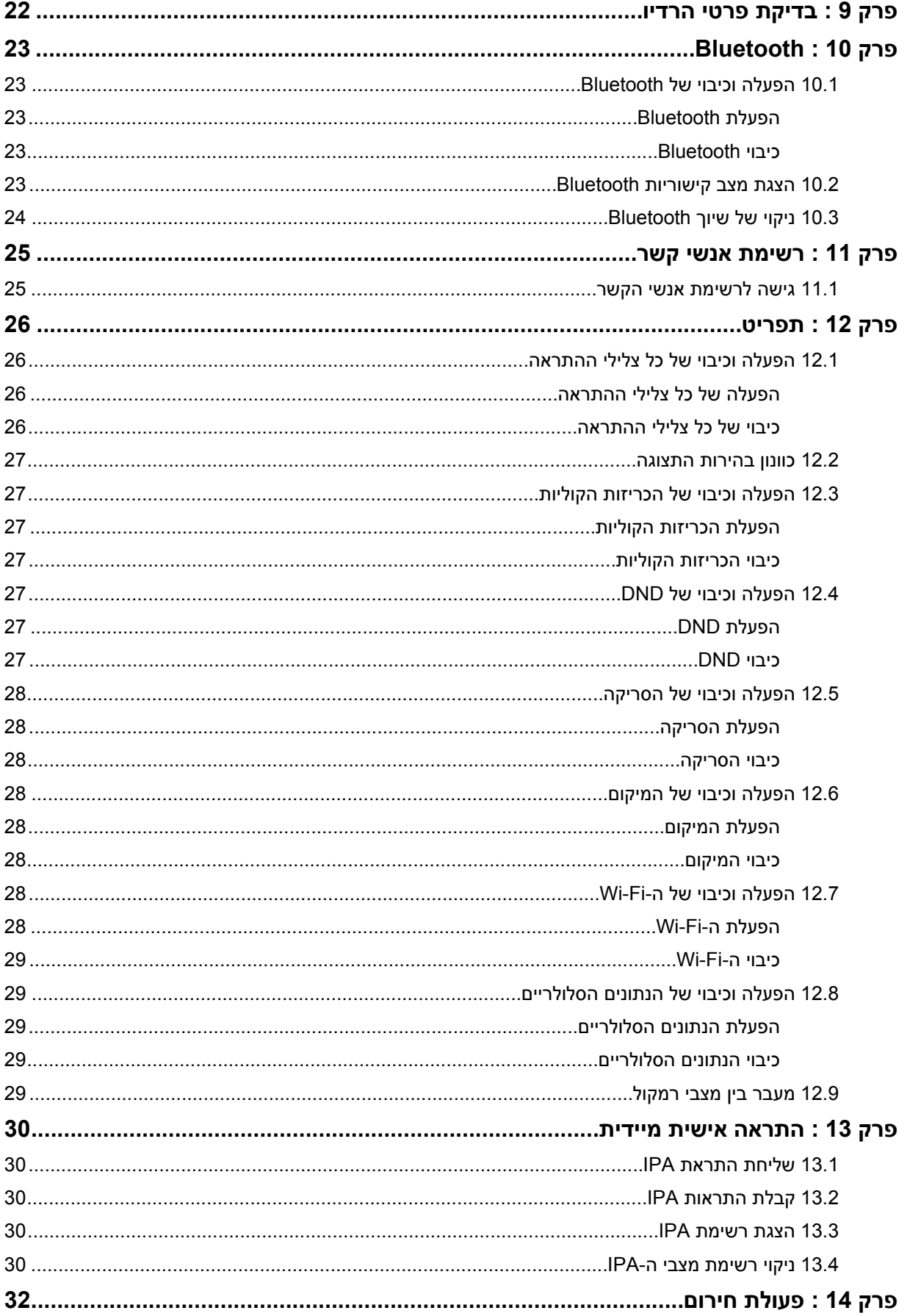

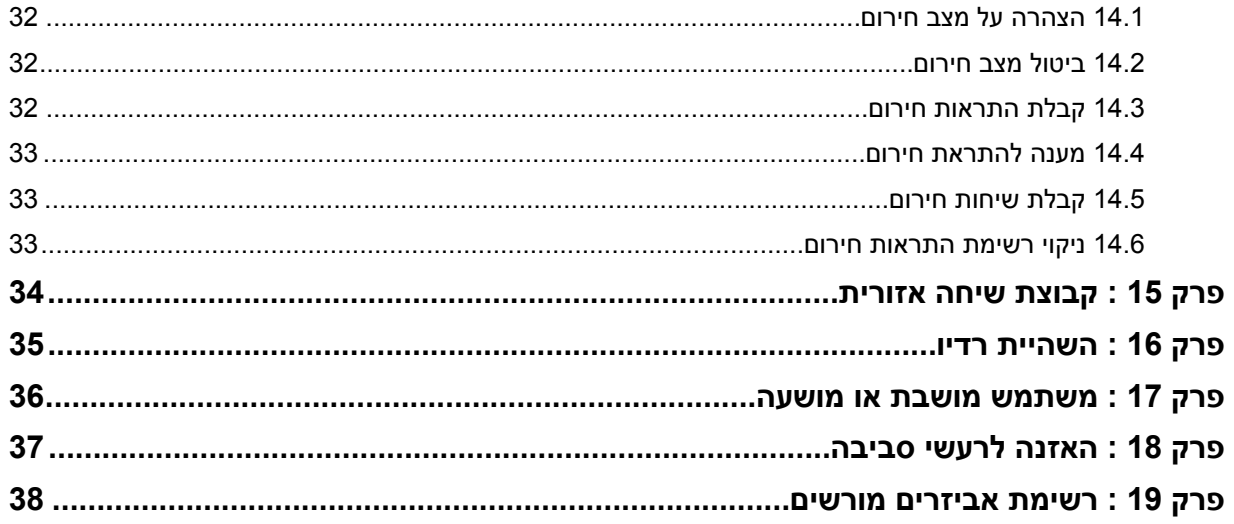

# **תמיכה ומשפטי**

## **הודעות בנושא קניין רוחני ורגולציה**

### **זכויות יוצרים**

<span id="page-761-0"></span>מוצרי Solutions Motorola המתוארים במסמך זה עשויים להכיל תוכניות מחשב של Solutions Motorola המוגנות בזכויות יוצרים. החוקים בארצות הברית ובארצות אחרות מגנים על זכויות בלעדיות מסוימות של Solutions Motorola בנוגע לתוכניות מחשב המוגנות בזכויות יוצרים. לפיכך, תוכניות מחשב של Solutions Motorola המוגנות בזכויות יוצרים, אשר נכללות במוצרי Solutions Motorola המתוארים במסמך זה, אינן ניתנות להעתקה או לשכפול בשום אופן ללא אישור מפורש וכתוב מצד .Solutions Motorola

אסור לשכפל, להעביר, לשמור במערכת אחזור או לתרגם כל חלק ממסמך זה לשפה אחרת או לשפת מחשב אחרת, בשום צורה או בשום אמצעי אחר, ללא אישור קודם ומפורש בכתב מצד .Motorola Solutions, Inc.

### **סימנים מסחריים**

 MOTO ,MOTOROLA ו SOLUTIONS MOTOROLA- והלוגו המעוצב M הם סימנים מסחריים או סימנים מסחריים רשומים של LLC ,Holdings Trademark Motorola והשימוש בהם נעשה ברישיון. כל שאר הסימנים המסחריים שייכים לבעליהם בהתאמה.

### **זכויות רישוי**

רכישת מוצרי Solutions Motorola לא תיחשב כמעניקה, במישרין או במשתמע, בהשתק או בכל אופן אחר שהוא, כל רישיון במסגרת זכויות היוצרים, הפטנטים או הבקשות לפטנטים של , Solutions Motorola למעט רישיון השימוש הרגיל, שאינו בלעדי, הנובע מכוח החוק בתהליך המכירה של מוצר.

### **תוכן קוד פתוח**

מוצר זה עשוי להכיל תוכנת קוד פתוח המשמשת במסגרת רישיון. עיין באמצעי התקנת המוצר עבור תוכן מלא של הודעות משפטיות של קוד פתוח ותכונות.

### **הוראת ' השלכת ציוד חשמלי ואלקטרוני ) WEEE ) 'של האיחוד האירופי ובריטניה**

Ø הוראת WEEE של האיחוד האירופי ותקנת WEEE של בריטניה מחייבות סימון של מוצרים הנמכרים בארצות האיחוד האירופי ובריטניה, בתווית עם סמל פח אשפה עם גלגלים ועליו סימן ( X על גבי המוצר או המארז עצמו, במוצרים מסוימים). כפי שמוגדר בהוראת ה , WEEE- תווית פח אשפה עם גלגלים שעליו סימן X פירושה שלקוחות ומשתמשי-קצה בארצות האיחוד האירופי ובריטניה נדרשים לא להשליך ציוד חשמלי ואלקטרוני או אביזרים שכאלה יחד עם האשפה

לקוחות או משתמשי-קצה בארצות האיחוד האירופי ובריטניה נדרשים לפנות לנציג המקומי של ספק הציוד או אל מרכז שירות הלקוחות של הספק, לקבלת מידע על המערכת לאיסוף פסולת בארצם.

### **כתב ויתור**

הביתית.

לידיעתך, תכונות, יכולות והתקנים מסוימים המתוארים במסמך זה עשויים שלא לחול על השימוש במערכת מסוימת או שלא לספק רישיון לשימוש כזה, או ייתכן שהם תלויים במאפיינים של יחידת מנוי מסוימת למכשיר נייד או בתצורה מסוימת של פרמטרים מסוימים. לקבלת מידע נוסף, פנה לאיש הקשר שלך ב .Solutions Motorola-

 **.Inc ,Solutions Motorola 2022 © כל הזכויות שמורות**

### **הצהרות משפטיות והצהרות בנושא תאימות**

### **מידע חשוב בנושאי בטיחות**

### **שים לב!**

<span id="page-762-0"></span>**ההתקן הזה נועד לשימוש על-ידי הציבור הרחב.** לפני השימוש בהתקן, קרא את *מדריך החשיפה לאנרגיית תדרי רדיו ובטיחות מוצר* המצורף להתקן. מדריך זה כולל הוראות הפעלה עבור שימוש בטוח, מודעות לאנרגיית תדרי רדיו ובקרה עבור תאימות לתקנים ולתקנות הרלוונטיים.

*כל שינוי בהתקן זה שלא אושר במפורש על ידי Solutions Motorola עלול להביא לשלילת הרשאתו של המשתמש להפעיל את ההתקן.*

*עבור יפן, ההתקן מוגבל לשימוש בתוך מבנים רק בעת פעולה בטווח התדרים , MHz 5350 - 5150 למעט שידור עם תחנת ממסר או תחנת בסיס של מערכת תקשורת נתונים GHz 5.2 בהספק גבוה.*

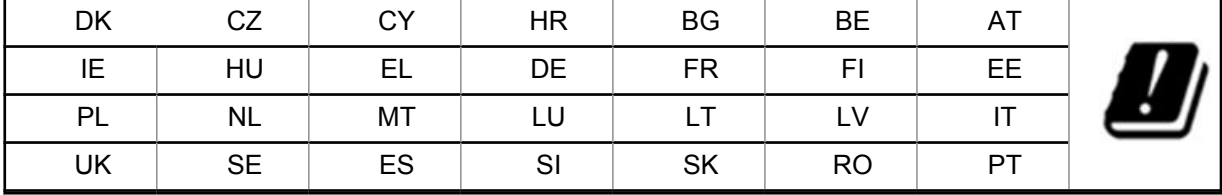

### **אחריות ותמיכת שירות**

### **אחריות מוגבלת**

## **מוצרי תקשורת של SOLUTIONS MOTOROLA**

### **. I כיסוי האחריות ותקופת האחריות:**

("Motorola Solutions" (להלן "Motorola Solutions") מעניקה אחריות למוצרי התקשורת המיוצרים על ידי Motorola Solutions והמפורטים להלן ("המוצר") בגין כל פגם בחומרים או בעבודה בתנאי שימוש ושירות רגילים לתקופה המתחילה בתאריך הרכישה למשך התקופה המצוינת להלן:

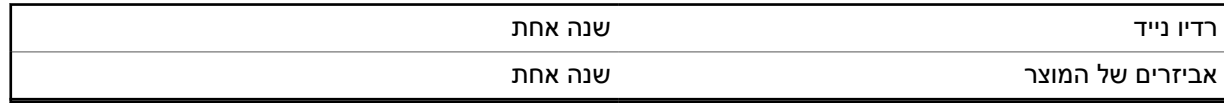

חברת , Solutions Motorola לפי בחירתה, תתקן את המוצר ללא תשלום ( באמצעות חלקים חדשים או מחודשים), תחליף אותו ( במוצר חדש או מחודש), או תחזיר ללקוח את כספו במהלך תקופת האחריות, כל עוד המוצר מוחזר בהתאם לתנאי האחריות. האחריות על החלקים או על הלוחות שיוחלפו תקפה למשך תקופת האחריות שנותרה של המוצר המקורי. כל החלקים שיוחלפו במוצר יהפכו לרכושה של Motorola Solutions.

האחריות המפורשת המוגבלת ניתנת על ידי Solutions Motorola לרוכש הקצה המקורי בלבד, ולא ניתן להמחותה או להעבירה לגורם אחר. זוהי האחריות המלאה עבור המוצר שיוצר על ידי Solutions Motorola .Solutions Motorola אינה נושאת באחריות לתוספות או לשינויים באחריות זו, אלא אם הם נעשו בכתב ואושרו בחתימתו של נציג של Motorola Solutions.

Motorola Solutions אינה מעניקה אחריות להתקנה, לתחזוקה או לשירות למוצר, אלא אם נערך חוזה נפרד בין Solutions Motorola לבין רוכש הקצה המקורי.

 Solutions Motorola לא תישא באחריות בשום אופן לציוד עזר שלא סופק על ידי Solutions Motorola והמצורף למוצר או שנעשה בו שימוש עם המוצר, או להפעלת המוצר עם ציוד עזר כלשהו, וכל ציוד מסוג זה אינו נכלל באופן מפורש באחריות. מכיוון שכל מערכת שעשויה להשתמש במוצר היא ייחודית Solutions Motorola, לא תישא באחריות לטווח, לכיסוי או לפעולה של המערכת כולה במסגרת אחריות זו.

## **. II תנאים כלליים**

<span id="page-763-0"></span>אחריות זו מפרטת את ההיקף המלא של האחריות של Solutions Motorola על המוצר. תיקון, החלפה או החזר סכום הרכישה ייעשו בהתאם לשיקול דעתה של Motorola Solutions, והם הסעד הבלעדי. אחריות זו מוענקת במקום כל אחריות מפורשת אחרת. אחריות משתמעת, כולל, אך ללא הגבלה, אחריות משתמעת לסחירות והתאמה למטרה מסוימת, מוגבלת למשך תקופת האחריות. חברת SOLUTIONS MOTOROLA לא תישא בשום מקרה באחריות לנזק בסכום העולה על מחיר הרכישה, בגין אובדן שימוש, אובדן זמן, אי נוחות, הפסד מסחרי, הפסד רווחים או חסכונות או נזק מקרי, מיוחד או תוצאתי אחר הנובע מהשימוש במוצר זה או באי היכולת להשתמש בו, וזאת במידה המלאה שהחוק מאפשר שלא לשאת באחריות לנזקים אלה.

### **. III זכויות מתוקף החוק המקומי:**

מדינות מסוימות אינן מאפשרות הגבלה או החרגה של אחריות לנזקים תוצאתיים או מקריים, או הגבלה של משך האחריות המשתמעת, ולכן ייתכן שההגבלות או ההחרגות שלעיל לא חלות עליך.

כתב אחריות זה מעניק זכויות משפטיות מסוימות, וייתכן שקיימות זכויות נוספות העשויות להשתנות ממדינה למדינה.

## **. IV קבלת שירות במסגרת האחריות**

כדי לקבל שירות במסגרת האחריות וכדי למסור את המוצר או לשלוח אותו, עם ביטוח וללא עלות הובלה, למרכז שירות המאושר לטיפול במוצרים במסגרת האחריות, יש לספק הוכחת קנייה ( הנושאת את תאריך הרכישה ואת המספר הסידורי של המוצר). חברת Solutions Motorola תספק את השירות במסגרת האחריות באמצעות אחד ממרכזי השירות המורשים שלה לטיפול במוצרים במסגרת האחריות. אם תפנה לחברה שממנה רכשת את המוצר ( לדוגמה, משווק או ספק שירותי תקשורת), היא תוכל לסייע לך לקבל את השירות במסגרת האחריות. ניתן גם להתקשר ל Solutions Motorola- במספר 1-800-927-2744.

### **. V אחריות זו אינה מכסה**

- **1** פגמים או נזק כתוצאה משימוש במוצר באופן החורג משימוש רגיל.
	- **2** פגמים או נזק כתוצאה משימוש לרעה, תאונה, מים או רשלנות.
- **3** פגמים או נזק כתוצאה מפעולות לא נכונות של בדיקה, הפעלה, תחזוקה, התקנה, שינוי, שיפור או התאמה.
	- **4** שבר או נזק לאנטנות, אלא אם נגרמו כתוצאה מפגמים בחומרים או בעבודה.
- **5** מוצר שעבר שינויים, הרכבה, פירוק או תיקון בלתי-מורשים ( כולל, אך ללא הגבלה, הוספת מוצר שאינו ציוד שסופק על-ידי ), Solutions Motorola המשפיעים לרעה על ביצועיו של המוצר או מפריעים לבדיקת האחריות הרגילה ולבדיקות ש Solutions Motorola- מבצעת במוצר במטרה לאמת תביעה כלשהי במסגרת האחריות.
	- **6** מוצר שהמספר הסידורי שלו הוסר או הפך לבלתי קריא.
		- **7** סוללות נטענות אם:
	- אחד מהאטמים שבתא הסוללות שבור או שיש עליו סימנים לטיפול לא נאות.
- הנזק או הפגם נגרם בעקבות טעינה של הסוללה או שימוש בה בפריט ציוד או בשירות שאינו המוצר שאליו היא מיועדת.
	- **8** עלויות משלוח למרכז התיקונים.
- **9** מוצר שהתוכנה/הקושחה שלו עברו שינוי לא חוקי או לא מורשה וכתוצאה מכך אינו פועל כעת בהתאם למפרטים שפרסמה Solutions Motorola או לתווית אישור ה FCC- שלו, אשר הייתה תקפה לגביו כאשר הופץ לראשונה על ידי Motorola Solutions.
	- **10** שריטות או נזק קוסמטי אחר למשטחי המוצר שאינו משפיע על פעולת המוצר.

**11** בלאי ושחיקה רגילים.

## **. VI תנאים הנוגעים לפטנט ולתוכנה**

חברת Solutions Motorola תגן על רוכש הקצה, על חשבונה, כנגד כל תביעה שתוגש נגדו, ובלבד שהתביעה מתבססת על הטענה שהמוצר או חלקיו מפרים פטנט שנרשם בארה"ב, ו Solutions Motorola- תשלם בגין הנזקים והעלויות

<span id="page-764-0"></span>שייגרמו לרוכש הקצה בתביעות מעין אלה הקשורות לטענות מסוג זה, אולם התשלום וההגנה המשפטית תלויים בתנאים הבאים:

- **1** רוכש הקצה יספק ל Solutions Motorola- הודעה בכתב על כל תביעה שכזו בהקדם האפשרי,
- **2** ל Solutions Motorola- תהיה שליטה בלעדית על ההגנה בתביעה שכזו ועל כל המגעים ליישובה או לפשרה; וכן
- **3** היה והמוצר או חלקיו יהפכו, או עשויים להפוך, לדעתה של , Solutions Motorola למושא תביעה בגין הפרה של פטנט הרשום בארה"ב, רוכש הקצה יתיר ל , Solutions Motorola- לפי שיקול דעתה ועל חשבונה, להשיג לרוכש הקצה את הזכות להמשיך להשתמש במוצר או בחלקיו או להחליפו או לשנותו כך שיהפוך למוצר שאינו מפר פטנט כלשהו או להעניק לרוכש הקצה זיכוי בגין המוצר או בגין חלקיו, בניכוי הירידה בערכו, ולקבל את החזרתו. הירידה בערך המוצר תהא סכום זהה בגין כל שנה מחיי השירות של המוצר או חלקיו כפי שנקבע על ידי Motorola Solutions.

חברת Solutions Motorola לא תישא באחריות ביחס לכל תביעה בגין הפרה של פטנט המבוססת על שילוב המוצר או חלקיו המסופקים בזאת ביחד עם תוכנות, מכשירים או התקנים שלא סופקו על-ידי , Solutions Motorola ו Motorola- Solutions לא תישא באחריות לשימוש בציוד עזר או בתוכנות שלא סופקו על-ידי , Solutions Motorola שהוצמדו למוצר או שנעשה בהם שימוש בקשר עם המוצר. התנאי האמור לעיל כולל את האחריות המלאה של Solutions Motorola בנוגע להפרה של פטנטים על-ידי המוצר או חלקיו.

חוקים בארצות הברית ובמדינות נוספות מגנים על זכויות בלעדיות מסוימות שיש ל Solutions Motorola- לגבי תוכנות שלה המוגנות בזכויות יוצרים, כגון הזכויות הבלעדיות לשכפול ולהפצה של עותקים מתוכנות של .Solutions Motorola ניתן להשתמש בתוכנה של Solutions Motorola רק במוצר שבו שולבה התוכנה מלכתחילה ואין להחליף, להעתיק, להפיץ, או לשנות את התוכנה במוצר בשום דרך, וכמו כן אין לייצר נגזרות של התוכנה. אין לעשות שום שימוש אחר, כולל, אך ללא הגבלה, שינוי, שיפור, שכפול, הפצה או הנדסה הפוכה של תוכנה כזו של Solutions Motorola או מימוש זכויות בתוכנה כזו של Motorola Solutions. לא ניתן רישיון, במשתמע, בהשתק או בכל דרך אחרת במסגרת זכויות הפטנט או זכויות היוצרים של Motorola Solutions.

## **. VII החוק התקף**

אחריות זו כפופה לחוקים של מדינת אילינוי בארה"ב.

# **קרא אותי תחילה**

מדריך זה למשתמש מכסה את הפעולות הבסיסיות של דגמי הרדיו הזמינים באזורך.

### **סימונים שנכללים במדריך זה**

<span id="page-765-0"></span>במהדורה זו ניתן להבחין בסימוני **אזהרה**, **זהירות** ו**הודעה** שמופיעים לאורך הטקסט. סימונים אלו נועדו להדגיש את העובדה שישנן סכנות בטיחות, ולהסב את תשומת ליבך לאמצעי הזהירות שיש לנקוט או להקפיד עליהם.

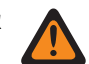

**אזהרה:** הליך תפעולי, שיטת עבודה או תנאי וכדומה, שאם לא מקפידים עליהם קיימת סכנת פציעה או מוות.

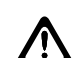

**זהירות:** הליך תפעולי, שיטת עבודה או תנאי וכדומה, שאם לא מקפידים עליהם עלול להיגרם נזק לציוד.

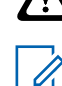

**הערה:** הליך תפעולי, שיטת עבודה או תנאי וכדומה, שחשוב להדגיש.

### **סימונים מיוחדים**

הסימונים המיוחדים הבאים משולבים לכל אורך הטקסט על מנת להדגיש מידע מסוים או פריטים מסוימים:

#### טבלה : 1 סימונים מיוחדים

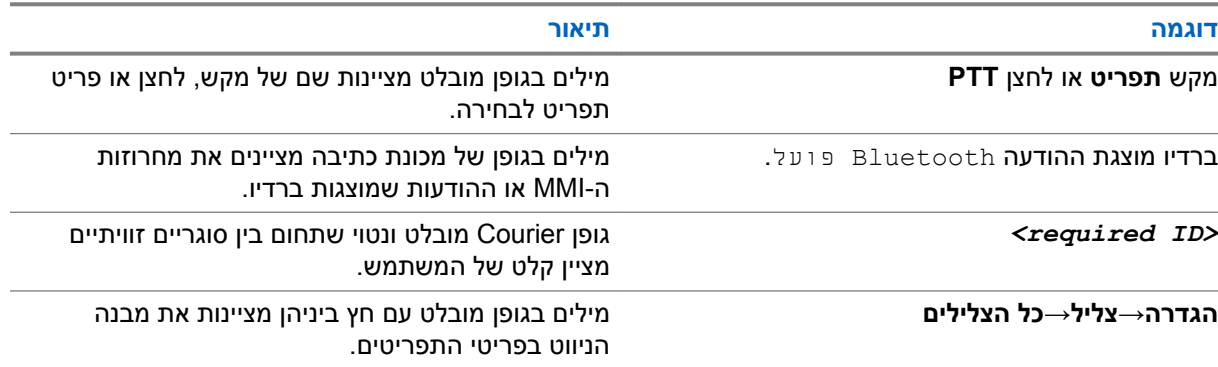

### **זמינות של תכונות ושירותים**

ייתכן שהמשווק או מנהל המערכת התאימו את הרדיו לצרכים הספציפיים שלך.

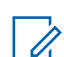

**הערה:** לא כל התכונות במדריך זמינות ברדיו שלך. לקבלת מידע נוסף פנה למשווק או למנהל המערכת.

ניתן להתייעץ עם המשווק או עם מנהל המערכת בנוגע לנושאים הבאים:

- מהן הפונקציות של כל לחצן?
- אילו אביזרים אופציונליים יתאימו לצרכיך?
- מהם נהלי השימוש המומלצים לתקשורת יעילה ברדיו?
	- אילו הליכי תחזוקה יאריכו את חיי הרדיו?

**1.1**

### **גרסת תוכנה**

כל התכונות המתוארות בסעיפים הבאים נתמכות על ידי גרסת התוכנה **03.01.01R** ואילך.

לקבלת מידע נוסף פנה למשווק או למנהל המערכת.

**1.2**

## **טיפול ברדיו**

סעיף זה מתאר את אמצעי הבטיחות הבסיסיים הקשורים לטיפול ברדיו.

### טבלה : 2 מפרט IP

<span id="page-766-0"></span>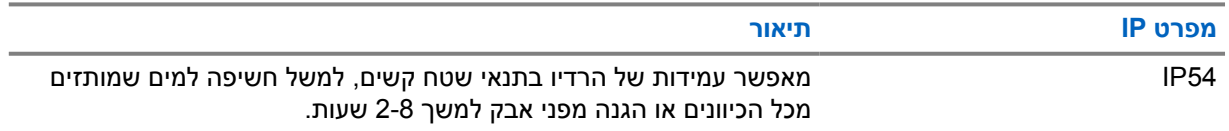

**זהירות:** אין לפרק את הרדיו. הדבר עלול לפגוע באטמי ההתקן ולאפשר לנוזלים לחדור לתוכו. יש לבצע את תחזוקת הרדיו רק במעבדת שירות בעלת הציוד הדרוש לבדיקה והחלפה של האטם שנמצא ברדיו.

- שמור על ניקיון הרדיו והימנע מחשיפתו למים כדי להבטיח תפקוד וביצועים נאותים.
- כדי לנקות את המשטחים החיצוניים של הרדיו, השתמש בתמיסה מדוללת של נוזל עדין לשטיפת כלים ומים נקיים (לדוגמה, כפית אחת של נוזל כלים לשטיפת כלים עם כארבעה ליטרים של מים).
- יש לנקות את המשטחים האלה בכל פעם שבבדיקה חזותית תקופתית מתגלה שהרדיו הוכתם בגריז, בלכלוך או בחומרים אחרים.

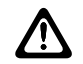

**זהירות:** לכימיקלים מסוימים ולאדים שלהם עשויות להיות השפעות מזיקות על חומרי פלסטיק מסוימים. הימנע משימוש בתרסיסים, חומרים לניקוי טיונרים וכימיקלים אחרים.

• בעת ניקוי הרדיו, אין להשתמש בהתזה בלחץ גבוה על הרדיו, שכן זה עשוי לגרום לנזילת מים לתוך הרדיו.

# **סקירה של הרדיו**

פרק זה כולל סקירה כללית של הרדיו.

<span id="page-767-0"></span>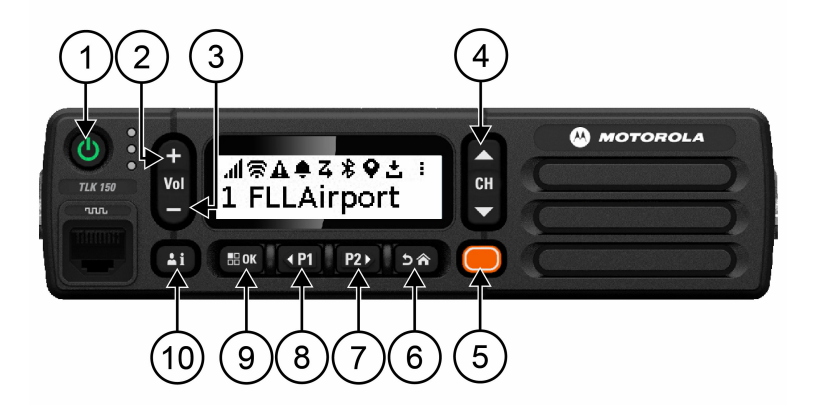

### טבלה : 3 סקירה של הרדיו

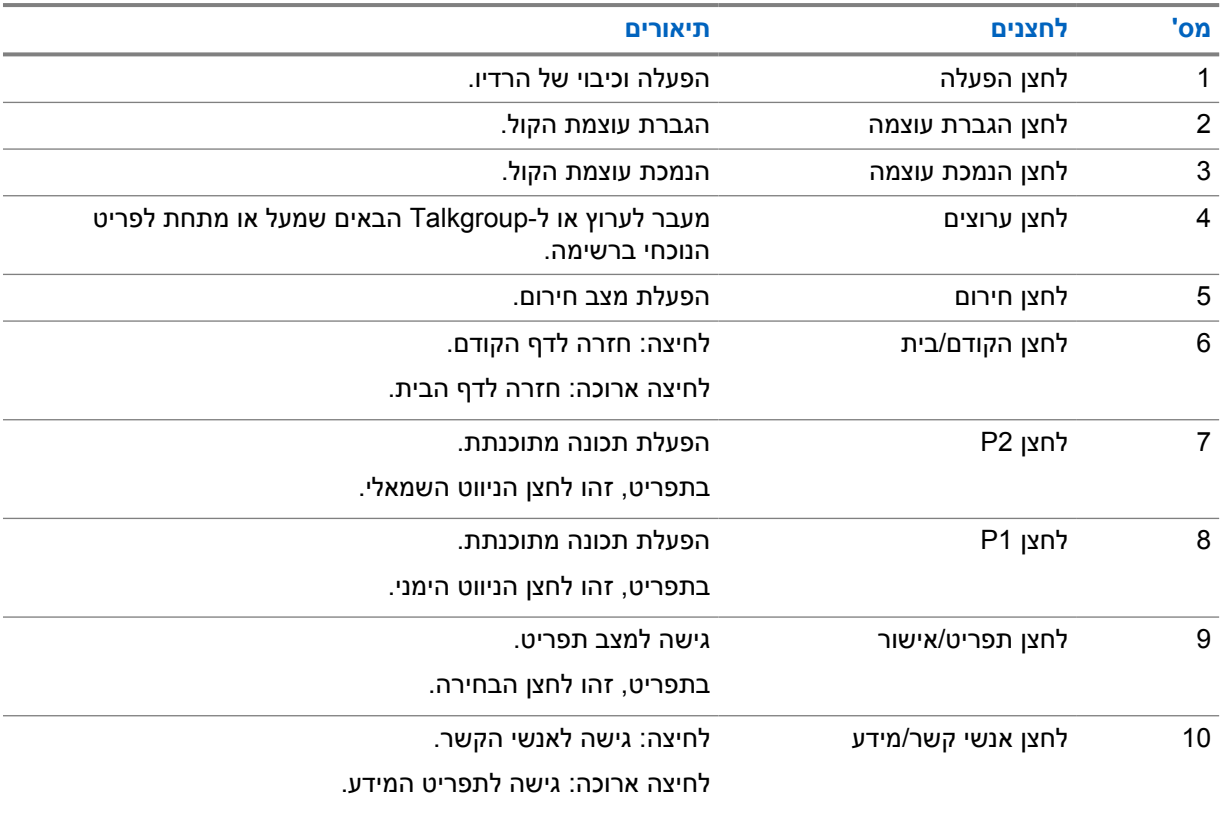

# **2.1**

# **לחצנים ניתנים לתכנות**

באפשרותך לתכנת את הלחצנים הניתנים לתכנות כקיצורי דרך לפונקציות ספציפיות של הרדיו דרך פורטל .WAVE פעולת הלחצנים הניתנים לתכנות תשתנה בהתאם למשך הלחיצה על הלחצן.

**2.1.1**

## **פונקציות רדיו הניתנות להקצאה**

<span id="page-768-0"></span>המשווק יכול להקצות את פונקציות הרדיו הבאות ללחצנים הניתנים לתכנות. לחץ על הלחצן **תפריט/אישור** כדי להפעיל את התכונות הבאות.

**הערה:** לא כל הלחצנים הניתנים לתכנות מופיעים ברשימה הבאה. לקבלת מידע נוסף, עיין בפורטל.

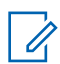

## **צלילי התראה**

לחצן זה מאפשר לך להפעיל ולכבות את צלילי ההתראה.

#### **Bluetooth**

לחצן זה מאפשר לך להפעיל ולכבות את ה .Bluetooth-

#### **נא לא להפריע )DND )**

לחצן זה מאפשר לך לעבור בין המצבים מופעל וכבוי.

### **מיקום**

לחצן זה מאפשר לך להפעיל ולכבות את המיקום.

#### **סריקה**

לחצן זה מאפשר לך להפעיל ולכבות את הסריקה.

### **כריזות קוליות**

לחצן זה מאפשר לך להפעיל ולכבות את הכריזות הקוליות.

# **תחילת העבודה**

הפרק ' תחילת העבודה' כולל הוראות בנושא הכנת הרדיו לשימוש.

### **3.1**

Ù,

## **הפעלה וכיבוי של הרדיו**

<span id="page-769-0"></span>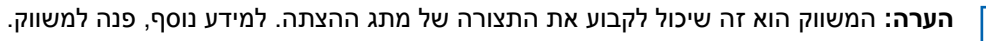

## **הפעלת הרדיו**

### **הליך:**

כדי להפעיל את הרדיו, לחץ לחיצה ממושכת על לחצן ה**הפעלה** או הפעל את מתג ההצתה.

אם הרדיו מופעל בהצלחה, מופיעים ברדיו החיוויים הבאים:

- הנורית בצבע ירוק מהבהבת.
	- מוצגת אנימציית הפעלה.

### **כיבוי הרדיו**

### **הליך:**

כדי לכבות את הרדיו, לחץ לחיצה ממושכת על לחצן ה**הפעלה** או כבה את מתג ההצתה.

אם הרדיו נכבה בהצלחה, מופיעים ברדיו החיוויים הבאים:

- נשמע צליל.
- התצוגה כבויה.

### **3.2**

## **כוונון עוצמת הקול**

### **הליך:**

בצע אחת מהפעולות הבאות:

- כדי להגביר את עוצמת הקול של הרדיו, לחץ על הלחצן **הגברת עוצמה**.
- כדי להנמיך את עוצמת הקול של הרדיו, לחץ על הלחצן **הנמכת עוצמה**.
- כדי להשתיק את הרדיו, לחץ לחיצה ממושכת על הלחצן **הנמכת עוצמה** עד שיופיע x בתצוגה.

### **3.3**

# **הפעלת נקודת הגישה ל Fi-Wi- שהוגדרה מראש )PWAP )**

תכונה זו מספקת חיבור Fi-Wi זמני עבור הרדיו כדי שניתן יהיה להוריד את התצורות מהפורטל. במקום תצורה ידנית דרך שרת האינטרנט של מצב ' תחזוקה', באפשרותך להשתמש בנקודת הגישה ל Fi-Wi- שהוגדרה מראש לחיבור Fi-Wi ראשוני.

### **דרישות מוקדמות:**

ודא שהרדיו שלך נמצא במצב ' משתמש' ואין לו חיבור לאינטרנט.

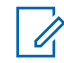

**הערה:** להלן הגדרות נקודת הגישה ל Fi-Wi- המוגדרות מראש הנתמכות על-ידי הרדיו.

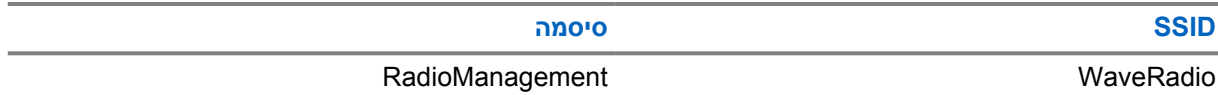

**הליך:**

Ù,

כדי להתחבר ל , PWAP- לחץ על הלחצן **תפריט/אישור** ועל הלחצן **ערוץ למעלה** בו-זמנית.

אם הרדיו יתחבר בהצלחה ל , PWAP- הוא יציג את החיוויים הבאים:

- נשמע צליל חיובי.
- התצוגה תציג PWAP למשך 2 שניות.

הרדיו מוריד את הגדרות ה Fi-Wi- המוגדרות מהשרת ומחליף את הגדרת ה Fi-Wi- שהוגדרה מראש.

**הערה:** הגדרת ה Fi-Wi- שהוגדרה מראש נמחקת כאשר הרדיו מופעל מחדש או כאשר ה Fi-Wi- מושבת.

# **חיוויים של מצבים**

בחלק העוסק בחיוויים של מצבים, אנחנו מסבירים על הסמלים ועל נוריות החיווי ברדיו.

# **4.1**

# **סמלים בתצוגה**

<span id="page-771-0"></span>הסמלים הבאים מופיעים בשורת המצב בחלק העליון של תצוגת הרדיו. הסמלים מסודרים בצד ימין לפי סדר הופעתם או לפי סדר השימוש בהם והם ספציפיים לערוץ.

 $octh$   $c$  (  $d$   $n$   $d$   $n$   $d$   $d$ 

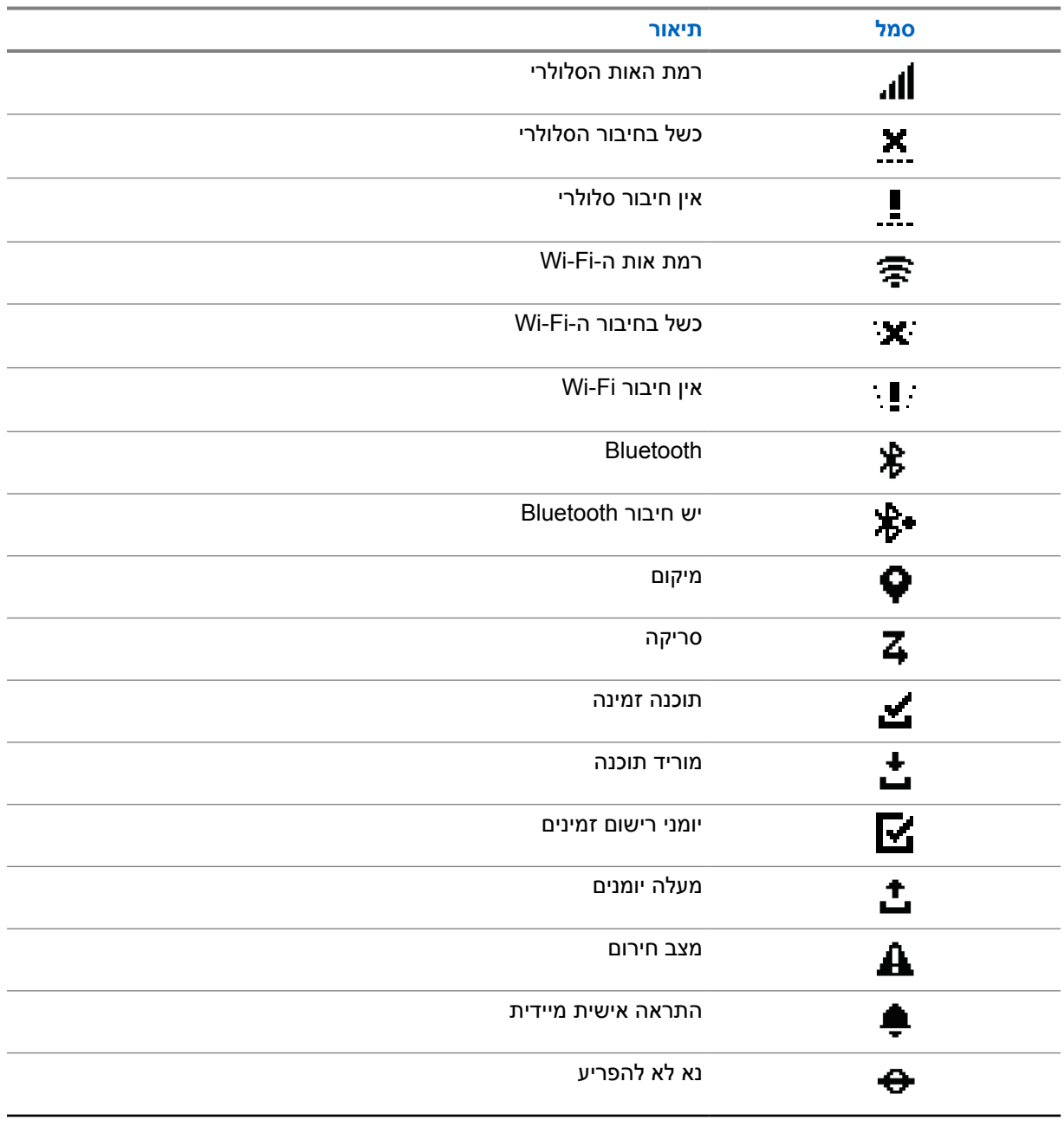

### MN007261A01-AE פרק : 4 חיוויים של מצבים

<span id="page-772-0"></span>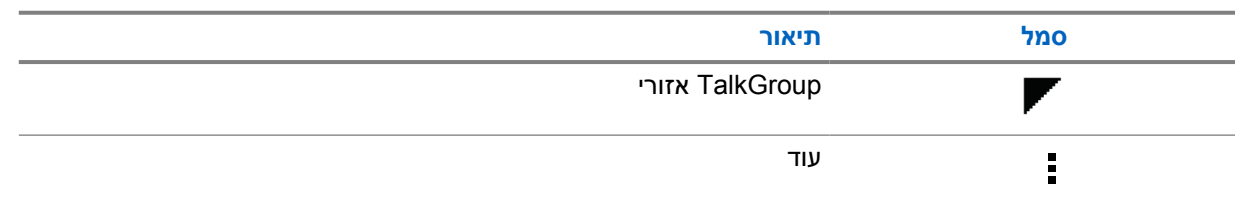

### **4.2**

### **נוריות חיווי**

נורית החיווי מציינת את מצב ההפעלה של הרדיו.

### $\cdot$ טבלה 5 : נוריות חיווי

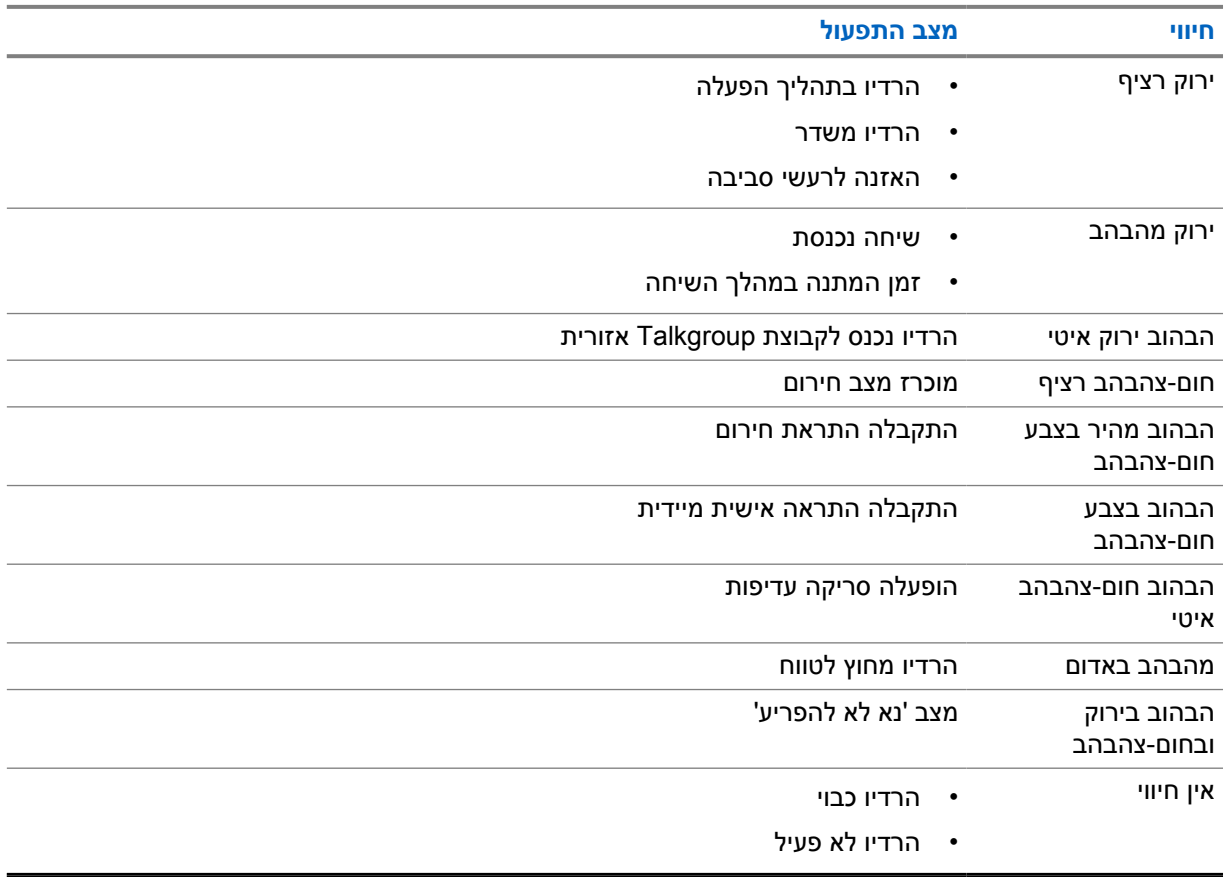

# **בחירת Talkgroup**

### **הליך:**

לחץ על הלחצן **ערוץ**.

<span id="page-773-0"></span>אם מצליחים לעבור מערוץ לערוץ מעלה ומטה ברשימת הערוצים, מוצג ברדיו אינדקס ערוצים חדש ומופיע שם ה .Talkgroup-

אם לא מצליחים לעבור מערוץ לערוץ מעלה ומטה ברשימת הערוצים, הרדיו משמיע צליל חיווי שלילי ונשאר בערוץ ה Talkgroup- הנוכחי.

# **גלילה מהירה ברשימת Talkgroup**

רשימת Talkgroup כוללת עד 96 ערוצים.

<span id="page-774-0"></span>סדר הערוצים הוא מספרי. באפשרותך ללחוץ לחיצה ארוכה על הלחצן **ערוץ** כדי לבצע גלילה מהירה . אחרי הערוץ השני תוכל לבצע גלילה מהירה בערוצים במרווחים של 10.

**דוגמה:** לדוגמה, אם ברדיו שלך יש 93 ערוצים, שינוי הערוצים יהיה במרווחיים הבאים: **CH**→**90 CH**→**80 CH** .**93**→**CH 1**→**CH 10**→**Ch 20**

# **שיחות רדיו**

<span id="page-775-0"></span>פרק זה מסביר את הפעולות הדרושות כדי לקבל שיחות, לענות לשיחות, לבצע ולעצור שיחות. השיחות הנתמכות הן שיחות קבוצתיות, שיחות פרטיות ושיחות שידור.

#### **שיחה קבוצתית**

התקשרות לקבוצת משתמשים. על הרדיו שלך להיות מוגדר כחבר בקבוצה כדי שתוכלו לתקשר זה עם זה.

#### **שיחה פרטית**

שיחה מרדיו אישי לרדיו אישי אחר.

#### **שיחת שידור**

שיחה מרדיו מסוים לכל רדיו או משתמש שנכללים ב Talkgroup- של השידור.

משמשת להכרזות חשובות שמצריכות את תשומת לבך המלאה.

לא ניתן לענות לשיחות שידור.

### **7.1**

### **ביצוע שיחות ברדיו**

**הליך:**

- **1** בצע אחת מהפעולות הבאות:
- כדי לבצע שיחה קבוצתית או לשדר שיחה, בחר **ערוץ**→ *>channel required >*.
	- כדי לבצע שיחה פרטית, בחר **אנשי קשר/מידע**→ *>Contact required >*.
		- **2** כדי להתקשר, לחץ לחיצה ממושכת על הלחצן **PTT**.

בשיחת שידור, מופיעה בתצוגה ספירה לאחור: 3, 2, 1.

אם משחררים את הלחצן **PTT** לפני שהסתיימה הספירה לאחור, השיחה לא מתבצעת.

- **3** המתן עד שצליל רשות הדיבור יסתיים ודבר לתוך המיקרופון.
	- **4** כדי להאזין, שחרר את הלחצן **PTT**.

**הערה:** שלב זה לא רלוונטי בשיחות שידור.

אם הרדיו לא מזהה פעילות שמע במשך פרק זמן שנקבע מראש, השיחה מסתיימת.

### **7.2**

## **קבלת שיחות ומענה לשיחות ברדיו**

כאשר מתקבלות שיחות, מוצגים ברדיו החיוויים הבאים:

• הנורית הירוקה מהבהבת.

Ù,

• ההשתקה של הרדיו מתבטלת והשיחה הנכנסת נשמעת דרך הרמקול.

• בתצוגה מופיעים שם ה Talkgroup- ושמות היוזמים.

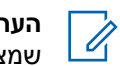

**הערה:** בשיחות שידור, אי אפשר להשתמש ב . Talkback- אם תנסה להשתמש ב , Talkback- יושמע הצליל שמציין איסור Talkback כאשר תלחץ על הלחצן **PTT**.

**הליך:**

- **1** כדי לענות לשיחה, לחץ לחיצה ממושכת על הלחצן **PTT**.
- **2** המתן עד שצליל רשות הדיבור יסתיים ודבר לתוך המיקרופון.
	- **3** כדי להאזין, שחרר את הלחצן **PTT**.

# **עקיפת מפקח**

<span id="page-777-0"></span>עקיפת מפקח מאפשרת למפקח לעצור שיחה שמתבצעת, למעט שיחה פרטית, ולהפעיל שיחת מפקח באופן מיידי.

אם המשתמש קולט או משדר שיחה ושיחת מפקח מפסיקה את השיחה המתבצעת, השתקת הרדיו מופסקת לצורך שיחת המפקח ומוצג כינוי המפקח.

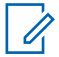

**הערה:** לקבלת מידע נוסף על התצורה, פנה למשווק או למנהל המערכת.

# **בדיקת פרטי הרדיו**

**דרישות מוקדמות:** הפעל את הרדיו.

**הליך:**

- <span id="page-778-0"></span>**1** כדי לבדוק את פרטי הרדיו, לחץ לחיצה ממושכת על הלחצן **אנשי קשר/מידע**.
	- **2** בצע אחת מהפעולות הבאות:
	- כדי להציג את התראות החירום שהתקבלו, בחר **התראות**.
		- כדי להציג את התראות ה IPA- שהתקבלו, בחר **IPA**.
	- כדי להציג את מצב הנתונים הסלולריים, בחר **מצב נתונים סלולריים**.
		- כדי להציג את מצב ה , Fi-Wi- בחר **מצב WiFi** .
		- כדי להציג את מצב ה , Bluetooth- בחר **Bluetooth**.
- כדי לנקות את שיוך ה , Bluetooth- בחר **האם לבטל את**→**שיוך ה ?Bluetooth-**→ **אישור**.
	- כדי להציג את מצב יומני הרישום, בחר **יומני רישום**.
- כדי להציג את מצב הורדת הקושחה בחיבור אלחוטי ואת מצב ההורדה של חבילת השפות, בחר **תוכנה**.
	- כדי להציג את השם של הרדיו, בחר **מזהה רדיו**.
	- כדי להציג את המספר הסידורי של הרדיו, בחר **מספר סידורי**.

# **Bluetooth**

<span id="page-779-0"></span>תכונה זו מאפשרת לרדיו להתחבר בחיבור BT) Bluetooth (לאוזניות ולהתקני מיקרופון-רמקול מרוחקים שתומכים בחיבור .BT

 BT פועל בטווח קו ראייה של 10 מטרים 32( רגל). לפונקציית ה BT- ברדיו יש עוצמה מרבית של )dBm 4 )mW 2.5 בטווח של 10 מטרים. מדובר בנתיב ללא הפרעות בין הרדיו לבין ההתקן התומך ב .BT-

אם הקול והצלילים הופכים מעוותים או לא ברורים, קרב את הרדיו ואת התקן ה BT- זה אל זה כדי לאפשר קליטת שמע ברורה.

**10.1**

## **הפעלה וכיבוי של Bluetooth**

## **הפעלת Bluetooth**

**הליך:**

בתפריט, בחר **Bluetooth** →.

אם BT מופעל, מופיעים ברדיו החיוויים הבאים:

- סמל BT מופיע במסך הבית.
	- נשמעת כריזה קולית.

## **כיבוי Bluetooth**

**הליך:**

בתפריט, בחר **Bluetooth**→**x**.

אם BT מושבת, מופיעים ברדיו החיוויים הבאים:

- סמל BT נעלם ממסך הבית.
	- נשמעת כריזה קולית.

**10.2**

## **הצגת מצב קישוריות Bluetooth**

### **הליך:**

לחץ לחיצה ממושכת על הלחצן **אנשי קשר/מידע** ובחר **Bluetooth**.

אם הרדיו מחפש את התקן ה ) BT )Bluetooth- האחרון שהיה מחובר אליו, מוצגת ההודעה מחפש... ונשמעת כריזה קולית.

אם הרדיו מחובר להתקן ה-BT, מוצגת ההודעה מπובר ונשמעת כריזה קולית.

אם התקן ה BT- מתנתק מהרדיו, נשמע צליל והרדיו מנסה להתחבר מחדש לאותו התקן BT במשך פרק הזמן הקצוב להתחברות מחדש.

**10.3**

# **ניקוי של שיוך Bluetooth**

**הליך:**

- **1** לחץ לחיצה ממושכת על הלחצן **אנשי קשר/מידע**.
- <span id="page-780-0"></span>**2** בחר **שיוך Bluetooth***<* →*name friendly device*→ *>***תפריט/אישור**.

אם מנקים בהצלחה התקן Bluetooth משויך, מושמע צליל חיובי. אם מנקים התקן Bluetooth לא משויך, מושמע צליל שלילי.

# **רשימת אנשי קשר**

<span id="page-781-0"></span>איש הקשר הראשון שמוצג ברשימת אנשי הקשר הוא תמיד איש הקשר האחרון שהתקשרת אליו. איש הקשר השני ושאר אנשי הקשר שאחריו ברשימה מוצגים בסדר אלפביתי.

רשימת אנשי הקשר תומכת רק במשתמשים שזמינים ומוגדרים במצב ' נא לא להפריע ). DND ) 'אם איש הקשר במצב לא מקוון, הוא לא יופיע ברשימה.

**11.1**

## **גישה לרשימת אנשי הקשר**

**הליך:**

בצע אחת מהפעולות הבאות:

- כדי להיכנס לרשימת אנשי הקשר, לחץ על הלחצן **אנשי קשר/מידע**.
- כדי לגלול ברשימת אנשי הקשר, לחץ על הלחצן **1P** או על הלחצן **2P**.
- כדי לגלול במהירות ברשימת אנשי הקשר, לחץ לחיצה ממושכת על הלחצן **1P** או על הלחצן **2P**.
- כדי לצאת מרשימת אנשי הקשר ולחזור למסך הבית, לחץ לחיצה מומשכת על הלחצן **הקודם/בית** או המתן עד תום הזמן שנקבע בקוצב הזמן.

כשמסתיים הזמן שנקבע בקוצב הזמן, המערכת מוציאה אותך מרשימת אנשי הקשר באופן אוטומטי.

# **תפריט**

באפשרותך לגשת לתפריט דרך הלחצן **תפריט/אישור**. להלן התכונות הזמינות בתפריט.

### טבלה : 6 רשימת התכונות

<span id="page-782-0"></span>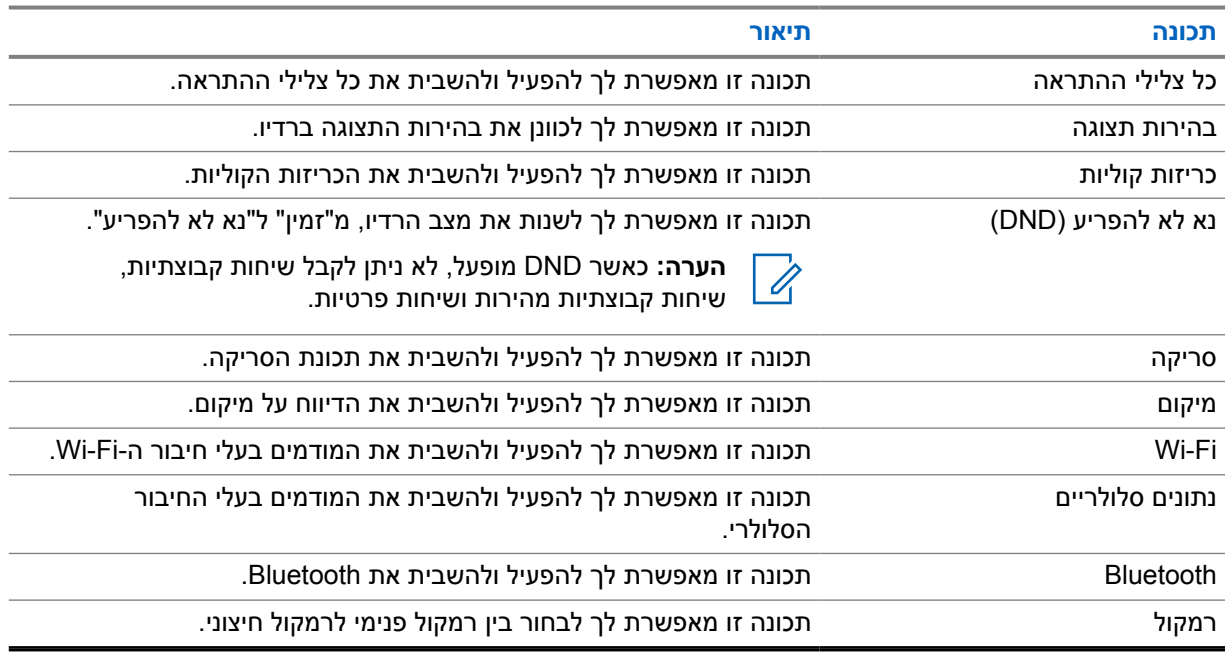

**12.1**

# **הפעלה וכיבוי של כל צלילי ההתראה**

## **הפעלה של כל צלילי ההתראה**

**הליך:**

בתפריט, בחר **כל צלילי ההתראה**→ .

כל צלילי ההתראה מופעלים והכריזה הקולית נשמעת.

## **כיבוי של כל צלילי ההתראה**

**הליך:**

בתפריט, בחר **כל צלילי ההתראה**→**x**.

כל צלילי ההתראה כבויים והכריזה הקולית נשמעת.

**12.2**

## **כוונון בהירות התצוגה**

### **הליך:**

- **1** בתפריט, בחר **בהירות**.
- <span id="page-783-0"></span>**2** בחר את רמת הבהירות המועדפת מ -0 עד 8.

### **12.3**

## **הפעלה וכיבוי של הכריזות הקוליות**

## **הפעלת הכריזות הקוליות**

### **הליך:**

בתפריט, בחר **כריזות קוליות**→ .

הכריזות הקוליות מופעלות.

## **כיבוי הכריזות הקוליות**

**הליך:**

בתפריט, בחר **כריזות קוליות**→**x**.

הכריזות הקוליות כבויות.

### **12.4**

## **הפעלה וכיבוי של DND**

## **הפעלת DND**

**הליך:**

בתפריט, בחר **DND** →.

אם DND מושבת, מופיעים ברדיו החיוויים הבאים:

- נשמעת כריזה קולית.
- נורית החיווי מהבהבת בירוק ובחום-צהבהב באופן מחזורי.

## **כיבוי DND**

**הליך:**

בתפריט, בחר **DND**→**x**.

אם DND כבוי, נשמעת הכריזה הקולית.

MN007261A01-AE פרק : 12 תפריט

**12.5**

## <span id="page-784-0"></span>**הפעלה וכיבוי של הסריקה**

## **הפעלת הסריקה**

**הליך:**

בתפריט, בחר **סריקה**→ .

הסריקה מופעלת והכריזה הקולית נשמעת.

### **כיבוי הסריקה**

**הליך:**

בתפריט, בחר **סריקה**→**x**.

הסריקה כבויה והכריזה הקולית נשמעת.

**12.6 הפעלה וכיבוי של המיקום**

## **הפעלת המיקום**

**הליך:**

בתפריט, בחר **מיקום**→ .

המיקום מופעל והכריזה הקולית נשמעת.

### **כיבוי המיקום**

**הליך:**

בתפריט, בחר **מיקום**→**x**.

המיקום כבוי והכריזה הקולית נשמעת.

**12.7 הפעלה וכיבוי של ה Fi-Wi-**

## **הפעלת ה Fi-Wi-**

**הליך:**

בתפריט, בחר **Fi-Wi** →.

ה Fi-Wi- מופעל והכריזה הקולית נשמעת.

## **כיבוי ה Fi-Wi-**

**הליך:**

.**x**→**Wi-Fi** בחר ,בתפריט

ה Fi-Wi- כבוי והכריזה הקולית נשמעת.

**12.8**

# <span id="page-785-0"></span>**הפעלה וכיבוי של הנתונים הסלולריים**

## **הפעלת הנתונים הסלולריים**

**הליך:**

בתפריט, בחר **נתונים סלולריים**→ .

הנתונים הסלולריים מופעלים והכריזה הקולית נשמעת.

## **כיבוי הנתונים הסלולריים**

**הליך:**

בתפריט, בחר **נתונים סלולריים**→**x**.

הנתונים הסלולריים כבויים והכריזה הקולית נשמעת.

### **12.9**

## **מעבר בין מצבי רמקול**

**הליך:**

- **1** בתפריט, בחר **רמקול**.
- **2** בצע אחת מהפעולות הבאות:
- כדי להפעיל רמקול פנימי, בחר **פנימי**.
- כדי להפעיל רמקול חיצוני, בחר **חיצוני**.

נשמעת כריזה קולית.

# **התראה אישית מיידית**

<span id="page-786-0"></span>התראה אישית מיידית ) IPA )היא התראה שניתן לשלוח לאיש קשר שאינו פנוי או שאינו יכול להשיב לשיחה קבוצתית או פרטית.

כאשר מתקבלת התראת IPA, הרדיו משמיע צליל ומציג סמל ואת הכינוי של השולח.

התראת ה IPA- המתקבלת נשמרת ברשימת מצבי ה IPA- וניתן להציג אותה ולהשיב לה בכל עת. כאשר מתקבלות מספר התראות , IPA התראת ה IPA- האחרונה שהתקבלה מופיעה בראש הרשימה. רשימת מצבי ה IPA- יכולה להכיל עד תשע התראות.

אם תקיים שיחה פרטית עם שולח ה , IPA- התראת ה IPA- תימחק באופן אוטומטי.

## **13.1**

## **שליחת התראת IPA**

### **הליך:**

#### בחר **אנשי קשר/מידע**→ *>contact required >***לחצן**→**תפריט/אישור**.

יוצגו ברדיו החיוויים הבאים:

- נשמע צליל.
- מוצגת ההודעה התראה נשלחה.

### **13.2**

## **קבלת התראות IPA**

כאשר מתקבלת התראת IPA במצב לא פעיל, מוצגים ברדיו החיוויים הבאים:

- התראת ה IPA- מתווספת לרשימת מצבי ה .IPA-
	- נשמע צליל.
- נורית ה LED- מהבהבת בחום-צהבהב עד שנעלמת התראת ה .IPA-
	- בתצוגה מופיעים סמל התראת IPA וכינוי התראת ה .IPA-

### **13.3**

## **הצגת רשימת IPA**

### **הליך:**

לחץ לחיצה ממושכת על הלחצן **אנשי קשר/מידע** ובחר **IPA**.

מוצגת התראת ה IPA- האחרונה שהתקבלה ואחריה עד שמונה התראות נוספות שנותרו.

### **13.4**

## **ניקוי רשימת מצבי ה IPA-**

**הליך:**

בצע אחת מהפעולות הבאות:

• מרשימת אנשי הקשר או מרשימת ה , IPA- בחר את איש הקשר שברצונך לנקות ולחץ לחיצה ארוכה על לחצן **PTT** כדי לבצע שיחה.

- ברשימת מצבי ה , IPA- בחר את התראת ה IPA- שברצונך לנקות ולחץ לחיצה ארוכה על הלחצן **תפריט/אישור**.
	- כבה והפעל את הרדיו כדי לנקות את כל התראות ה .IPA-

# **פעולת חירום**

יש שתי דרכים להכריז על מצב חירום או לבטלו.

ניתן להכריז על מצב חירום או לבטלו באופן מקומי על-ידי לחיצה על הלחצן **חירום**.

<span id="page-788-0"></span>ניתן גם להכריז על מצב חירום או לבטלו מרחוק על-ידי משתמש מורשה, באמצעות APP WAVE או מסוף שיגור.

כשמוכרז מצב חירום והרדיו עובר למצב חירום בהצלחה, מופיע ברדיו ייצוג חזותי המעיד על כך שהוא נמצא במצב חירום. כאשר בתצוגה מהבהב סמל מצב החירום, הפעולות היחידות שניתן לבצע הן הצגה של בקרת עוצמת הקול, ביצוע שיחת חירום ויציאה ממצב חירום.

במהלך מצב חירום, כל שיחה מוכרזת כשיחת חירום והמערכת מגבילה תכונות מסוימות, כמו שינוי talkgroup.

בהתאם לתצורה, יש שתי דרכים לבצע שיחת חירום. בשיטה הידנית, כאשר מופעלת שיחת חירום, נשלחת התראת חירום ועליך ללחוץ לחיצה ממושכת על הלחצן **PTT** כדי לבצע שיחת חירום. בשיטה האוטומטית, כאשר מופעלת שיחת חירום, נשלחת התראה ושיחת החירום מתבצעת מבלי שתצטרך ללחוץ לחיצה ממושכת על הלחצן **PTT**. המיקרופון של הרדיו מופעל באופן אוטומטי למשך 10 שניות, וכשעוברות 10 השניות הוא מפסיק לשדר.

**14.1**

## **הצהרה על מצב חירום**

**הליך:**

לחץ לחיצה ממושכת על הלחצן **חירום**.

בתצוגה תופיע ספירה לאחור: ,3 ,2 1 ויושמע צליל מתגבר.

אם משחררים את הלחצן **חירום** לפני שמסתיימת הספירה לאחור, מצב החירום אינו מופעל.

אם מצב החירום הוצהר בהצלחה יופיעו ברדיו החיוויים הבאים:

- צליל החירום נשמע.
- הנורית בצבע חום-צהבהב מהבהבת.
	- בתצוגה מופיע סמל החירום.

אם ההצהרה על מצב חירום נכשלת, הרדיו חוזר לערוץ הנבחר הקודם.

**14.2**

## **ביטול מצב חירום**

**הליך:**

לחץ לחיצה ממושכת על לחצן ה**חירום** במהלך מצב החירום.

בתצוגה תופיע ספירה לאחור: 3, 2, 1 ויושמע צליל מתגבר.

אם משחררים את לחצן ה**חירום** לפני שמסתיימת הספירה לאחור, מצב החירום לא מתבטל והרדיו נשאר במצב חירום. אם מצב החירום בוטל בהצלחה, התצוגה תחזור לערוץ הנבחר הקודם.

**14.3**

## **קבלת התראות חירום**

כאשר מתקבלת התראה על הכרזת מצב חירום, מוצגים ברדיו החיוויים הבאים:

• צליל החירום נשמע.

- התראת החירום מתווספת לרשימת התראות החירום.
	- הנורית בצבע חום-צהבהב מהבהבת.
- <span id="page-789-0"></span>• בשורת המצב מופיע סמל ההתראה על הכרזת מצב חירום וניתן לראות את כינוי היוזם.
	- להתראה זו יש עדיפות גבוהה יותר לעומת התראה על ביצוע או קבלה של שיחה.

כאשר מתקבלת התראה על ביטול מצב חירום, מוצגים ברדיו החיוויים הבאים:

- צליל החירום נשמע.
- התראת החירום מוסרת מרשימת התראות החירום.
- מופיע סמל ההתראה על ביטול מצב חירום וניתן לראות את כינוי היוזם.
- להתראה זו יש עדיפות גבוהה יותר לעומת התראה על ביצוע או קבלה של שיחה.

### **14.4 מענה להתראת חירום**

**הליך:**

- **1** לחץ לחיצה ממושכת על הלחצן **אנשי קשר/מידע**.
- . *>required Emergency Alert List<* →**חירום התראת** בחר **2** אם רשימת התראות החירום ריקה, **התראות החירום** אינה מוצגת.
	- **3** כדי להתקשר, לחץ לחיצה ממושכת על הלחצן **PTT**.

### **14.5**

### **קבלת שיחות חירום**

כאשר מתקבלת שיחת חירום, מוצגים ברדיו החיוויים הבאים:

- צליל החירום נשמע.
- הנורית הירוקה מהבהבת.
- במקרה של שיחה קבוצתית, מוצג הכינוי של ערוץ ה , Talkgroup- לאחר מכן מוצג סמל החירום ואז כינוי היוזם.
	- במקרה של שיחה פרטית, מוצגים הסמל של שיחת חירום וכינוי היוזם.

### **14.6**

### **ניקוי רשימת התראות חירום**

**דרישות מוקדמות:** התראת חירום מנוקה מרשימת התראות החירום כאשר מתקבלת התראה מתאימה על ביטול מצב חירום. אם נותרות התראות שלא נוקו באופן אוטומטי, ניתן לנקות את הרשימה על-ידי ביצוע הפעולות הבאות.

**הליך:**

בצע אחת מהפעולות הבאות:

- ברשימת התראות החירום, בחר את הכינוי של התראת החירום ולחץ לחיצה ממושכת על הלחצן **תפריט/אישור**.
	- כבה והפעל את הרדיו כדי לנקות את כל התראות החירום.

אחרי שמנוקות כל התראות החירום, המערכת מסירה את סמל התראת החירום משורת המצב, מפסיקה להציג את **התראת החירום** כשלוחצים על הלחצן **אנשי קשר/מידע** ומכבה את נורית ה LED- בצבע חום-צהבהב.

# **קבוצת שיחה אזורית**

<span id="page-790-0"></span>כשאתה נכנס לאזור גיאוגרפי כלשהו, באפשרותך להציג ולשמוע את ההתראות של אזור ה Talkgroup- באותו Geofence.

שיחת ה Talkgroup- האזורית מתווספת לרשימת שיחות ה Talkgroup- האזוריות לפי סדר אלפביתי. אחרי שאתה מתווסף לרשימת שיחות ה Talkgroup- האזוריות, הרדיו שלך מקבל שיחות הן משיחת ה Talkgroup- האזורית והן מערוץ ה Talkgroup- לפני שאתה נכנס לאזור של שיחת ה Talkgroup- האזורית. באפשרותך להשתמש בלחצן **ערוץ** כדי לנווט ברשימת ערוצי ה Talkgroup- ולעבור אל רשימת שיחות ה Talkgroup- האזוריות. מספר הערוץ אינו מוצג כאשר אתה בקבוצת Talkgroup אזורית.

כשאתה בקבוצת ה Talkgroup- האזורית, הרדיו שלך משמיע את הכריזה הקולית, הנורית הירוקה מהבהבת, ובתצוגה מופיע כינוי ה Talkgroup- כאשר אתה לוחץ לחיצה ארוכה על לחצן **תפריט/אישור** כדי להצטרף ל . Talkgroup- אם אינך בוחר את ה Talkgroup- בשלב זה, קבוצת ה Talkgroup- האזורית תועבר לסוף רשימת הערוצים, ייתכן שתצטרך לבחור ידנית את ה Talkgroup- כאשר תרצה אותה.

כאשר אתה מתקשר מבלי לבחור קבוצת Talkgroup אזורית, קבוצת ה Talkgroup- הנוכחית מקבלת את השיחה.

כשאתה יוצא מקבוצת ה Talkgroup- האזורית הרדיו משמיע את הכריזה הקולית ובתצוגה מופיע גם כינוי ה .Talkgroup- אם אתה בשיחה כאשר אתה יוצא מקבוצת ה Talkgroup- האזורית, השיחה תימשך ולא תיקטע. עם סיום השיחה, הרדיו ייצא מקבוצת ה Talkgroup- האזורית.

במקרה של הסרת קבוצת ה Talkgroup- האזורית – המערכת תחזיר אותך לערוץ הקודם שלך.

# **השהיית רדיו**

השהיית רדיו מציינת שהרדיו מושבת.

<span id="page-791-0"></span>כאשר הרדיו נמצא במצב השהיית רדיו, כל הלחצנים מושבתים למעט לחצן ה**הפעלה**, לחצן **אנשי הקשר/מידע** ( רק אפשרות המידע זמינה), לחצן **1P**, לחצן **2P** ולחצני **הגברת עוצמה והנמכת עוצמה**. כל צלילי ההתראה והכריזות הקוליות מופעלים, אך כל פעילות השמע מושבתת, כולל פעילות הקשורה לחירום.

כאשר הרדיו פועל, לחיצה ממושכת על הלחצן **אנשי קשר/מידע** גורמת להצגה של מסך השהיית הרדיו לפני ההצגה של מסך פרטי המצב.
# **פרק 17**

# **משתמש מושבת או מושעה**

משתמש מושבת או מושעה פירושו שחשבונך מושבת או מושעה. כאשר החשבון שלך מושבת או מושעה אין באפשרותך להיכנס לשרת ה .PTT-

נשמע צליל ברדיו, נורית אדומה מהבהבת ומופיע המסך ' משתמש מושבת'.

הלחצנים **אנשי קשר/מידע**, **תפריט/אישור** ו**הגברת עוצמה/הנמכת עוצמה** ממשיכים לפעול כרגיל.

# **פרק 18**

# **האזנה לרעשי סביבה**

תכונה זו מאפשרת למשתמש מורשה להאזין לרעשי סביבה של רדיו מסוים כשהוא במצב לא פעיל.

כאשר משתמש מורשה מתחיל האזנה לרעשי סביבה ברדיו מסוים, הרדיו משמיע צליל ומציג את סמל ההאזנה לרעשי סביבה ואת הכינוי של המשתמש המורשה. ההאזנה לרעשי סביבה נפסקת כאשר מבוצעת או מתקבלת שיחה מסוג אחר, או כאשר המשתמש המורשה מסיים את שיחת ההאזנה לרעשי סביבה.

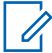

**הערה:** תכונה זו מתאימה לשימוש עם המיקרופון הרב-כיווני שמותקן על מגני שמש ).\_4065GMMN )

# **פרק 19**

# **רשימת אביזרים מורשים**

### טבלה 7 : שמע

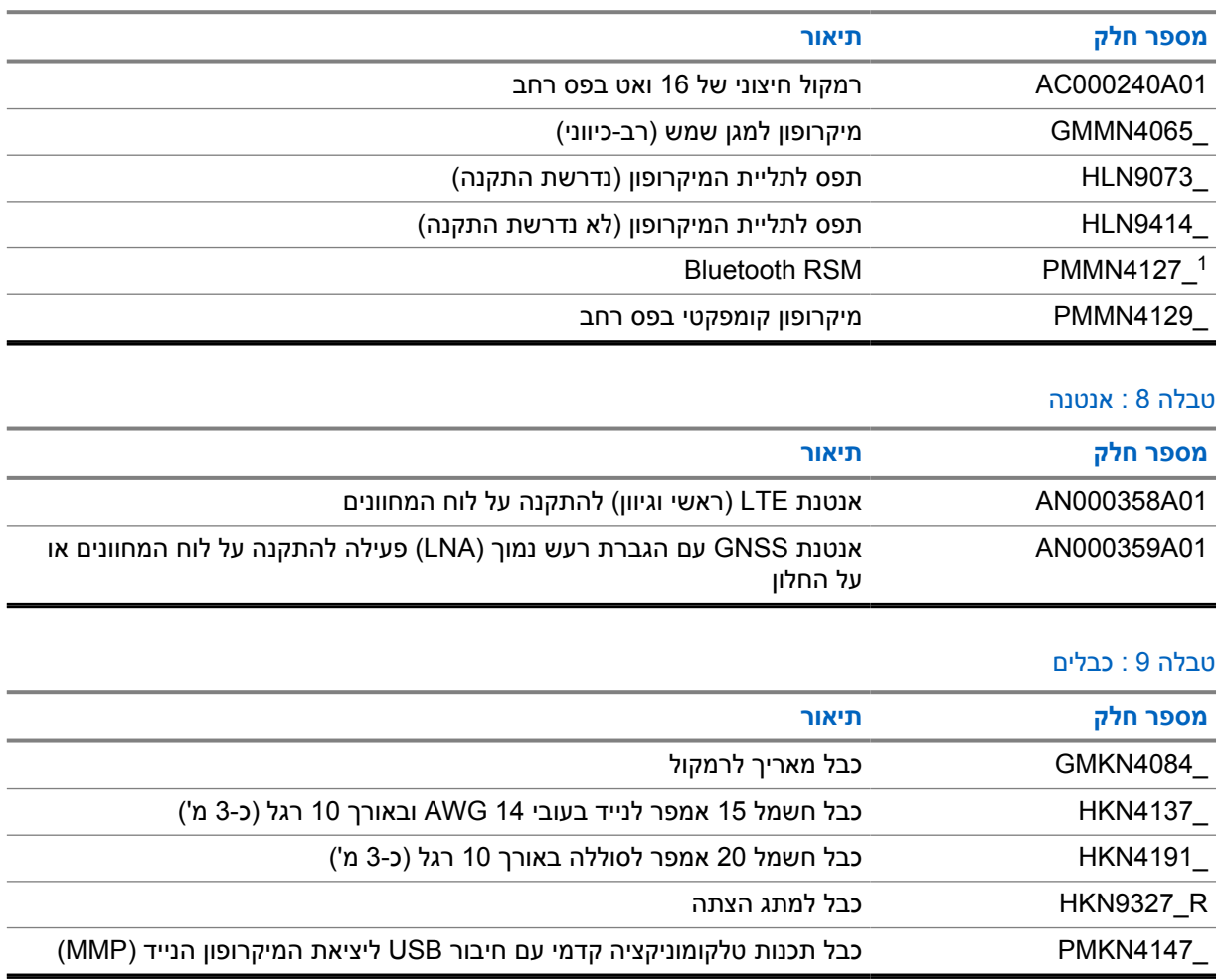

### טבלה 10 : אביזר התקנה

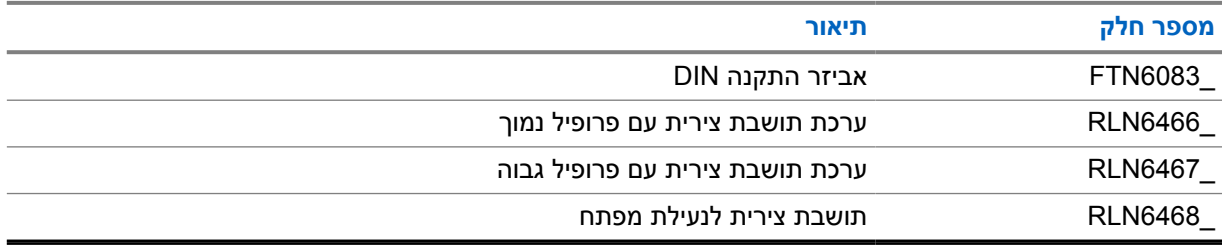

### טבלה : 11 אביזרים אחרים

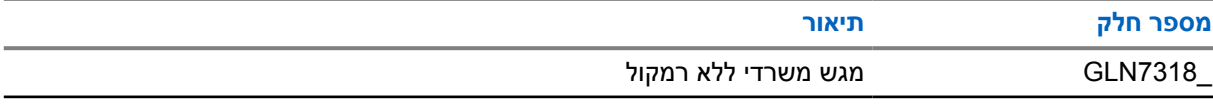

<sup>1</sup> לא מוצע בהודו.

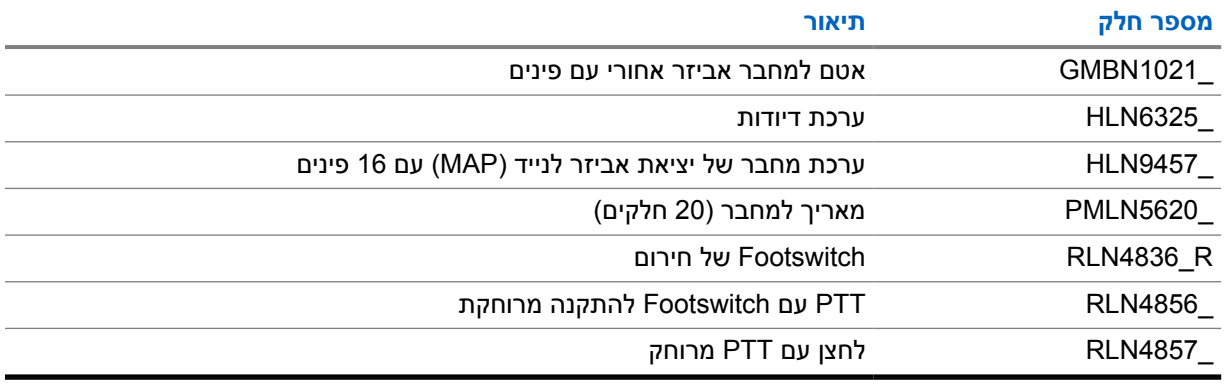

### טבלה 12  $: 12$ ספקי כוח

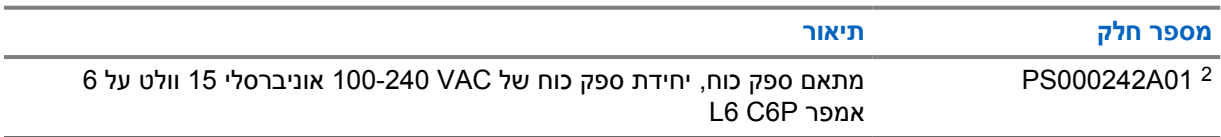

להזמנה עם CB000522A01 (כבל DC)

# المحتويات

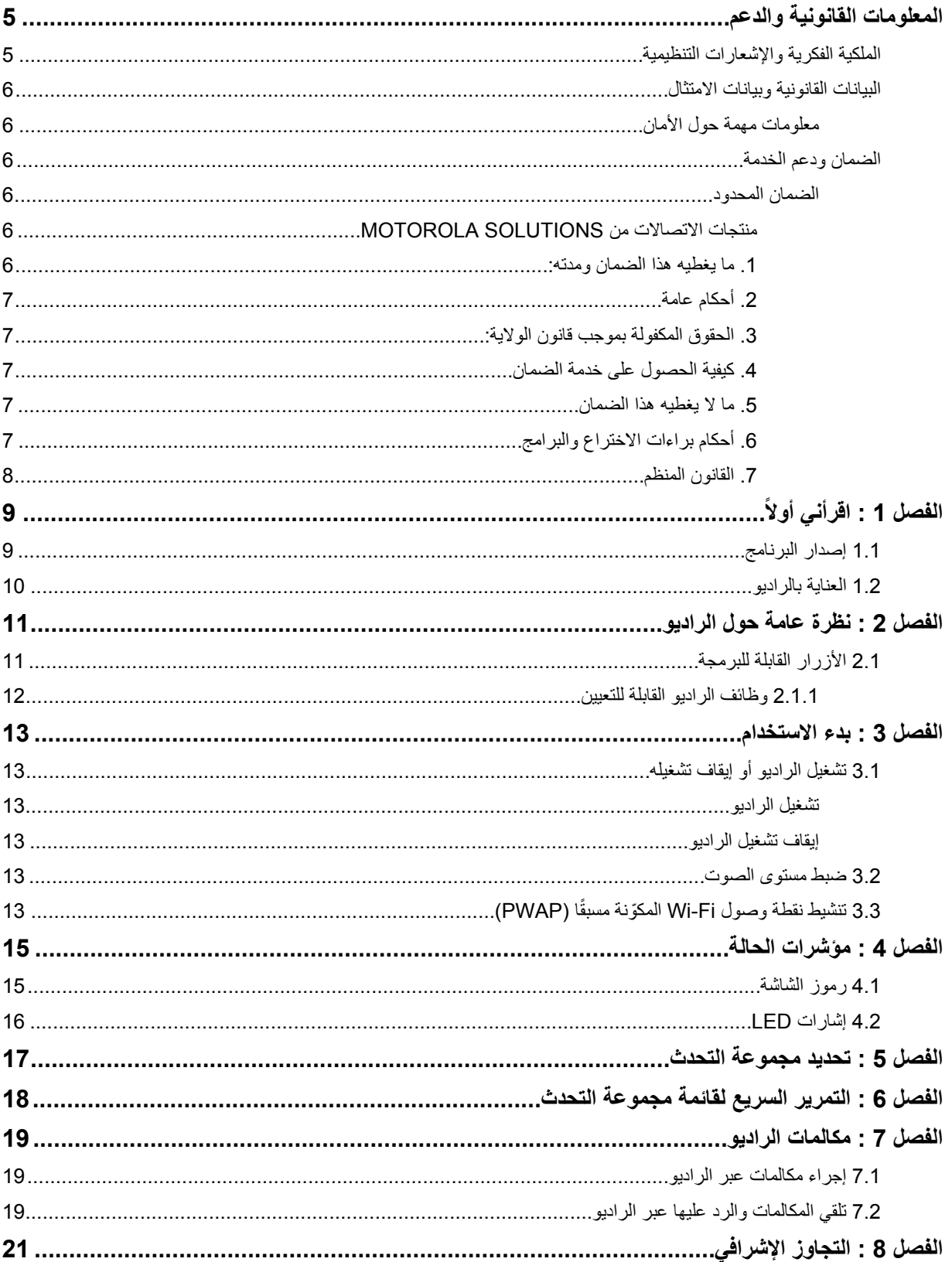

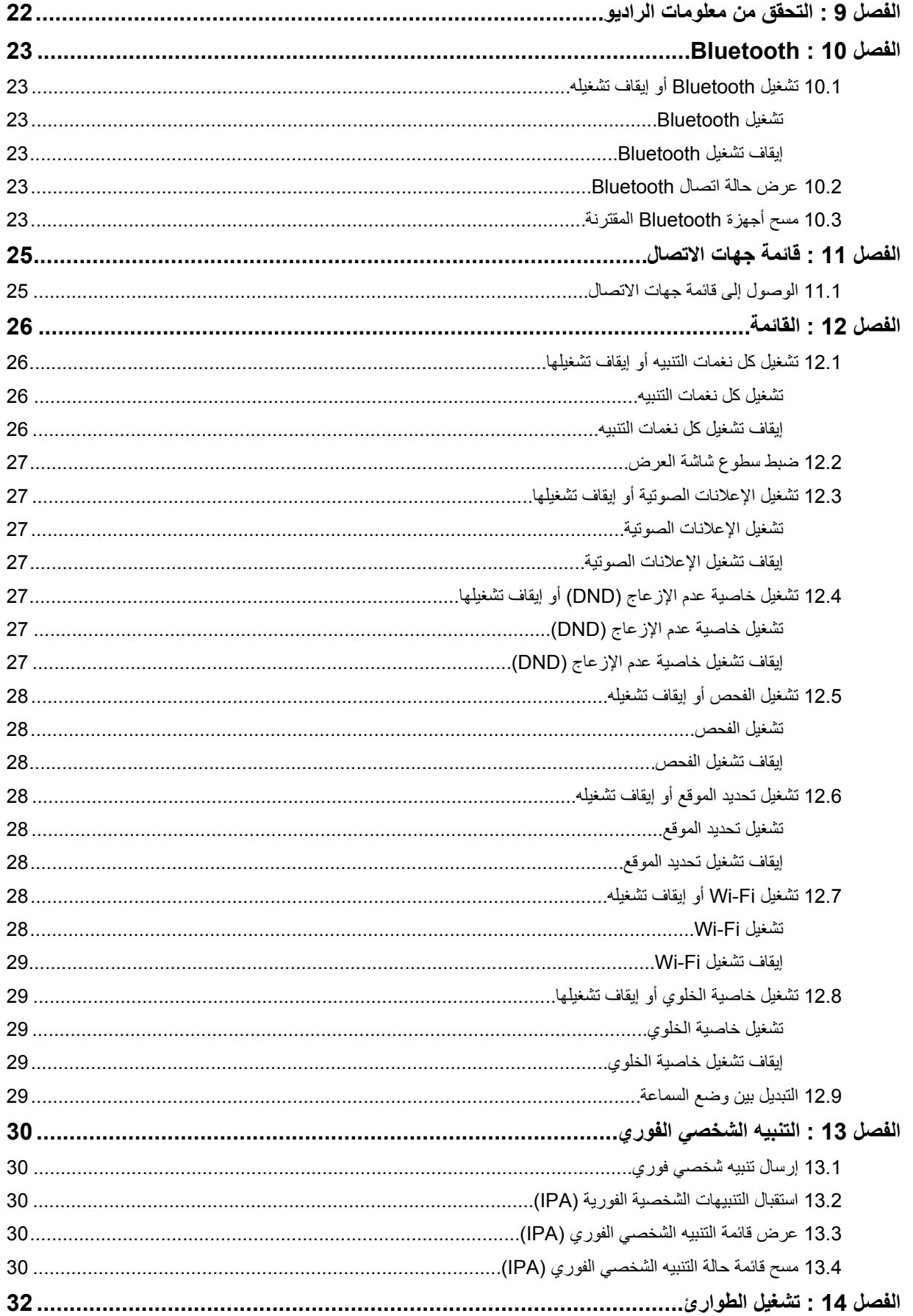

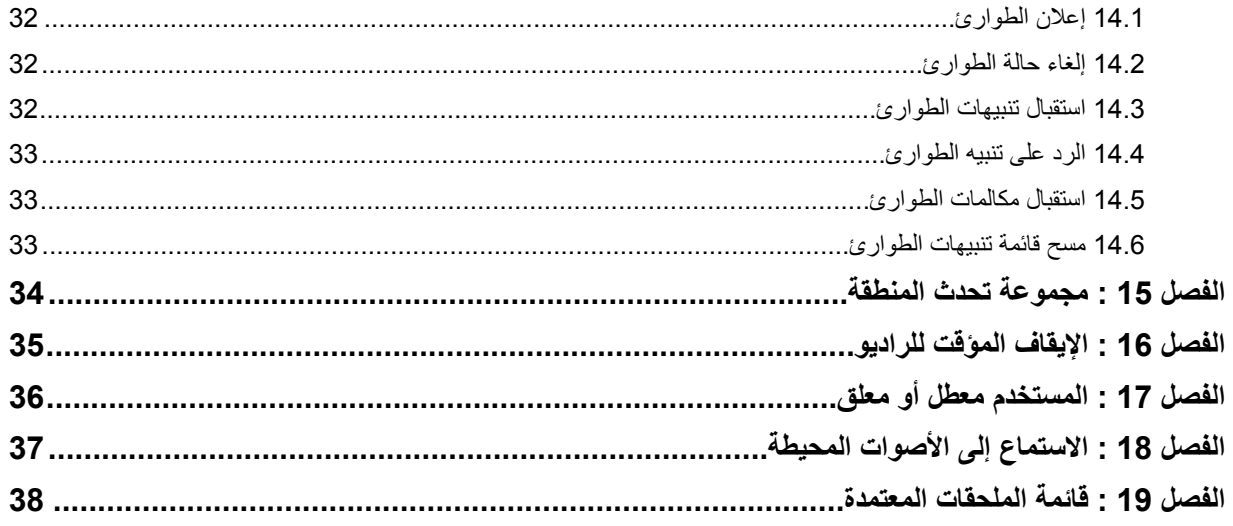

# **المعلومات القانونية والدعم**

# **الملكية الفكرية واإلشعارات التنظيمية**

### **حقوق الطبع والنشر**

<span id="page-799-0"></span>قد تتضمن منتجات Solutions Motorola الموضحة في هذا المستند برامج كمبيوتر خاصة بشركة Solutions Motorola محمية بموجب حقوق الطبع والنشر. وتحفظ القوانين في الواليات المتحدة وبلدان أخرى لشركة Solutions Motorola ً حقوقا حصرية معينة في برامج الكمبيوتر المحمية بموجب حقوق الطبع والنشر. ً وبناء عليه، ال يجوز نسخ أي برامج كمبيوتر خاصة بشركة Solutions Motorola محمية بموجب حقوق الطبع والنشر تتضمنها منتجات Solutions Motorola الموضحة في هذا المستند أو إعادة إنتاجها بأي طريقة من دون الحصول على إذن كتابي صريح من شركة Motorola Solutions.

ال تجوز إعادة إنتاج أي جزء من هذا المستند أو إرساله أو تخزينه في نظام استرداد أو ترجمته إلى أي لغة أو لغة الكمبيوتر، بأي صورة أو أي طريقة، من دون الحصول على إذن كتابي سابق من شركة .Motorola Solutions, Inc .

### **العالمات التجارية**

إن MOTOROLA و MOTO و SOLUTIONS MOTOROLA وشعار M النمطي هي عالمات تجارية أو عالمات تجارية مسجلة لشركة Motorola Trademark Holdings, LLC وتُستخدم بموجب ترخيص. وكل العلامات التجارية الأخرى مملوكة لمالكيها المعنيين.

### **حقوق الترخيص**

ال ُيعد شراء منتجات Solutions Motorola بمنزلة منح مباشر أو ضمني، أو بالوقف أو غير ذلك، ألي ترخيص بموجب حقوق الطبع والنشر أو براءات االختراع أو طلبات تسجيل براءات االختراع الخاصة بشركة Solutions Motorola ، باستثناء ترخيص االستخدام العادي غير الحصري الخالي من رسوم حقوق المؤلف الذي ينشأ بموجب إعمال القانون في عملية بيع المنتج.

## **المحتوى مفتوح المصدر**

قد يحتوي هذا المنتج على برامج مفتوحة المصدر تُستخدم بموجب ترخيص. راجع وسائط تثبيت المنتج للاطلاع على المحتوى الكامل للإسناد واإلشعارات القانونية الخاصة بالمصدر المفتوح.

# **توجيه الاتحاد األوروبي ) EU )والمملكة المتحدة ) UK )بشأن نفايات المعدات الكهربائية واإللكترونية )WEEE )**

# Ā

يتطلب توجيه االتحاد األوروبي وكذلك الئحة المملكة المتحدة بشأن نفايات المعدات الكهربائية واإللكترونية ) WEEE )أن تتضمن المنتجات المبيعة في دول الاتحاد الأوروبي والمملكة المتحدة ملصقًا يحمل شكل صندوق نفايات بعجلة عليه علامة خطأ على المنتج نفسه (أو على العبوة في بعض الحالات). وطبقًا لما ينص عليه التوجيه الخاص بنفايات المعدات الكهربائية والإلكترونية (WEEE)، فإن هذا الملصق الذي يحمل شكل صندوق نفايات بعجلة عليه عالمة خطأ يعني أنه يجب على العمالء والمستخدمين النهائيين في دول االتحاد األوروبي والمملكة المتحدة عدم التخلص من المعدات أو الملحقات اإللكترونية والكهربائية في النفايات المنزلية.

يجب على العمالء أو المستخدمين النهائيين في دول االتحاد األوروبي والمملكة المتحدة االتصال بمندوب مورد األجهزة أو مركز الخدمة المحلي للحصول على معلومات حول نظام تجميع النفايات في بالدهم.

### **إخالء المسؤولية**

ُيرجى العلم أن ثمة ميزات ووسائل مساعدة وإمكانات معينة موضحة في هذا المستند قد ال تكون سارية أو مرخصة لالستخدام في نظام معين، أو ربما تعتمد على خصائص وحدة مشترك معينة خاصة بالأجهزة المحمولة أو تكوين معلمات معينة. يُرجى الرجوع إلى جهة اتصال Motorola Solutions لمزيد من المعلومات.

**حقوق الطبع والنشر © 2022 لشركة . .Inc ,Solutions Motorola كل الحقوق محفوظة**

# **البيانات القانونية وبيانات الامتثال**

# **معلومات مهمة حول األمان**

### **تنبيه!**

<span id="page-800-0"></span>**ُصمم هذا الجهاز لتلبية استخدامات عامة الناس.** قبل استخدام الجهاز، اقرأ دليل أمان المنتج والتعرض لطاقة التردد الالسلكي المرفق مع الجهاز. يتضمن هذا الدليل تعليمات التشغيل لالستخدام اآلمن وللتعريف بطاقة التردد الالسلكي والتحكم فيها للتوافق مع المعايير واللوائح المعمول بها.

قد يؤدي أي تعديل يجرى على هذا الجهاز، من دون موافقة صريحة من *Solutions Motorola* ، إلى إبطال حق المستخدم في تشغيل هذا الجهاز*.*

في اليابان، يقتصر استخدام الجهاز على االستخدام المنزلي فقط عند تشغيله في نطاق تردد يتراوح بين *5150* و *5350* ميجاهرتز ما عدا اإلرسال عبر نظام نقل البيانات عالي القوة بتردد *5,2* جيجاهرتز من خالل محطة البث الالسلكية أو محطة متابعة اإلرسال*.*

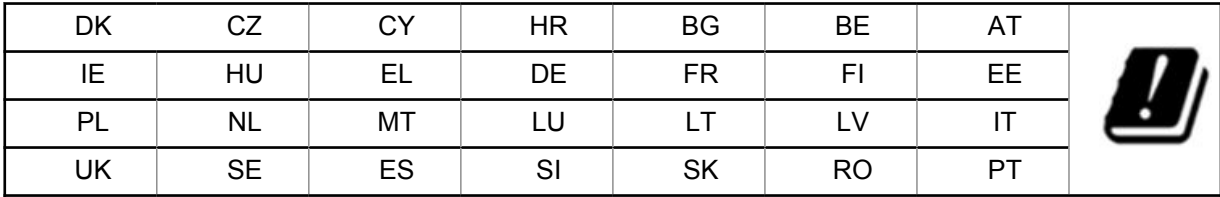

**الضمان ودعم الخدمة**

**الضمان المحدود**

# **منتجات الاتصالات من SOLUTIONS MOTOROLA**

### **. 1 ما يغطيه هذا الضمان ومدته:**

تضمن شركة .Motorola Solutions Inc (المشار إليها فيما بعد باسم "Motorola Solutions") منتجات الاتصالات التي تم تصنيعها بواسطة شركة Solutions Motorola والمدرجة باألدنى ( المشار إليها فيما يأتي باسم " المنتج") ضد عيوب المواد والصناعة في ظروف الخدمة والاستخدام العادي لفترة زمنية تبدأ من تاريخ الشراء كما هو محدد بالأدنى:

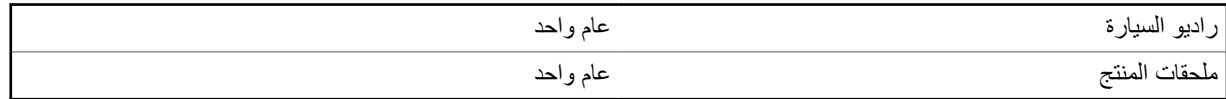

ستقوم شركة Motorola Solutions، حسب تقدير ها الخاص ومجانًا، بإصلاح المنتج (باستخدام قطع جديدة أو قطع تم إصلاحها)، أو استبداله (بمنتج جديد أو منتج تم إصالحه)، أو إعادة سعر شراء المنتج أثناء فترة الضمان بشرط أن تتم إعادته ًوفقا للبنود الواردة في هذا الضمان. ويتم ضمان القطع أو اللوحات المستبدلة خالل باقي فترة الضمان األصلية المعمول بها. تصبح جميع القطع المستبدلة من المنتج ملكية خاصة لشركة Motorola Solutions.

تمدد شركة Solutions Motorola هذا الضمان الصريح والمحدود للمشتري المستخدم النهائي األصلي فقط وال يمكن تحويل هذا الضمان أو نقله إلى أي طرف آخر. هذا هو الضمان الكامل للمنتج المُصنع بواسطة شركة Motorola Solutions. لا تتحمل شركة Motorola Solutions أي التزامات أو أي مسؤولية عن اإلضافات أو التعديالت الداخلة على هذا الضمان ما لم تكن مكتوبة وموقعة بواسطة أحد مسؤولي Motorola Solutions. شركة

ال تضمن شركة Solutions Motorola تركيب المنتج أو صيانته أو توفير الخدمة الخاصة به، ما لم يكن ذلك ً واردا في اتفاقية مستقلة بين شركة Solutions Motorola والمشتري ( المستخدم النهائي) األصلي.

ال تتحمل شركة Solutions Motorola المسؤولية بأي حال من األحوال عن أي جهاز إضافي لم تقم شركة Solutions Motorola بتقديمه ويكون مرفقًا بالمنتج أو يتم استخدامه معه، أو عن تشغيل المنتج مع أي جهاز إضافي، وتُستثنى جميع هذه الأجهزة صراحة من هذا الضمان. نظرًا إلى أن كل نظام قد يستخدم المنتج هو نظام فريد من نوعه، فإن شركة Solutions Motorola تخلي مسؤوليتها عن نطاق النظام أو تغطيته أو تشغيله بالكامل بموجب هذا الضمان.

# **. 2 أحكام عامة**

<span id="page-801-0"></span>ينص هذا الضمان على المدى الكامل لمسؤوليات Solutions Motorola بشأن المنتج. اإلصالح أو االستبدال أو إعادة ثمن الشراء هو التعويض الحصري، حسبما تختار Motorola Solutions. يحل هذا الضمان محل جميع الضمانات الصريحة الأخرى. تقتصر الضمانات الضمنية، بما في ذلك على سبيل المثال لا الحصر ، الضمانات الضمنية الخاصة بالقابلية للتسويق والملاءمة لغرض معين، على مدة هذا الضمان المحدود. ال تتحمل SOLUTIONS MOTOROLA بأي حال من األحوال المسؤولية عن األضرار التي تتجاوز ثمن شراء المنتج أو عن أي فقدان لصالحية االستخدام أو ضياع للوقت أو إزعاج أو خسارة تجارية أو خسارة في األرباح أو المدخرات أو األضرار العارضة أو الخاصة أو التبعية الأخرى التي تنشأ عن استخدام المنتج أو عدم القدرة على استخدامه، وذلك إلى الحد الأقصـى الذي يجيز فيه القانون إخلاء المسؤولية عن أي مما سبق.

# **. 3 الحقوق المكفولة بموجب قانون الولاية:**

ال تسمح بعض الواليات باالستثناء أو التحديد الخاص باألضرار العارضة أو التبعية أو تحديد مدة سريان أي ضمان ضمني، ولذلك قد ال ينطبق التحديد أو االستثناءات الواردة أعاله.

يمنح هذا الضمان حقوقًا قانونية محددة وقد تكون هناك حقوق أخرى والتي قد تختلف من ولاية إلى أخرى.

# **. 4 كيفية الحصول على خدمة الضمان**

يجب عليك تقديم دليل الشراء (مدونًا فيه تاريخ الشراء والرقم التسلسلي الخاص بالمنتج) من أجل الحصول على خدمة الضمان، بالإضافة إلى تسليم المنتج أو إرساله، مع دفع رسوم نقله والتأمين الخاص به سابقًا، إلى مقر خدمة ضمان معتمد. ستقدم Motorola Solutions خدمة الضمان من خالل أحد مقرات خدمة الضمان المعتمدة الخاصة بها. إذا تواصلت أوالً مع الشركة التي باعت لك المنتج ( على سبيل المثال، الوكيل أو موفر خدمة الاتصالات)، فمن الممكن أن يسهّل ذلك حصولك على خدمة الضمان. يمكنك أيضًا الاتصال بشركة Motorola Solutions على الرقم 1-800-927-2744.

### **. 5 ما لا يغطيه هذا الضمان**

- **1** العيوب أو األضرار الناتجة عن استخدام المنتج بأسلوب آخر غير األسلوب العادي والمألوف.
	- **2** العيوب أو األضرار الناتجة عن سوء االستخدام أو التعرض لحادث أو الماء أو اإلهمال.
- **3** العيوب أو األضرار الناتجة عن اختبار المنتج أو تشغيله أو صيانته أو تركيبه أو تغييره أو تعديله أو ضبطه بشكل غير صحيح.
	- **4** كسر الهوائيات أو تلفها ما لم يكن ذلك نتيجة مباشرة عن عيوب في مادة التصنيع.
- **5** أي منتج يخضع لتعديالت أو عمليات تفكيك أو إصالح بشكل غير مرخص ( بما في ذلك على سبيل المثال ال الحصر، إضافة أجهزة غير مدعومة من شركة Solutions Motorola إلى المنتج) والتي تؤثر ًسلبا في أداء المنتج أو تتعارض مع فحص شركة Motorola Solutions المعتاد للضمان واختبارها للمنتج وذلك للتحقق من أي مطالبات تتعلق بالضمان.
	- **6** المنتج الذي يحتوي على رقم تسلسلي ممسوح أو غير مقروء.
		- **7** البطاريات القابلة إلعادة الشحن إذا:
	- كانت أي من األختام الموجودة على علبة خاليا البطارية منزوعة أو تم العبث بها بشكل واضح.
	- كان هناك ضرر أو عيب نتج عن شحن البطارية أو استخدامها في جهاز أو خدمة أخرى غير المنتج المخصصة له.
		- **8** تكاليف الشحن إلى محطة اإلصالح.
- **9** أي منتج ال يعمل بسبب تعديل غير قانوني أو غير مصرح به في البرامج/البرامج الثابتة للمنتج ًوفقا للمواصفات التي نشرتها شركة Motorola Solutions أو الشهادة الصادرة عن لجنة الاتصالات الفيدرالية (FCC) والسارية على المنتج في الوقت الذي تم فيه توزيع المنتج من شركة Solutions Motorola ألول مرة.

**10** الخدوش أو األضرار الشكلية األخرى على أسطح المنتج التي ال تؤثر في تشغيل المنتج.

**11** التلف الذي ينتج عن االستعمال العادي.

# **. 6 أحكام براءات الاختراع والبرامج**

تدافع شركة Solutions Motorola ، على نفقتها الخاصة، عن المشتري ( المستخدم النهائي) في أي دعوى قضائية يتم رفعها ضده إذا كان أساس هذه الدعوى ً قائما على ادعاء بأن المنتج أو أجزاء منه ينتهك براءات االختراع في الواليات المتحدة، وستسدد شركة Motorola Solutions التكاليف والتعويضات التي يتم الحكم بها نهائيًا على المشتري (المستخدم النهائي) في أي دعوى قضائية تستند إلى أي ادعاء من هذا القبيل، لكن ُيشترط ما يلي لهذا الدفاع والمدفوعات:

**1** يخطر المشتري شركة Solutions Motorola ً كتابيا وعلى الفور بأي دعوى قضائية من هذا القبيل،

- <span id="page-802-0"></span>**2** تختص شركة Solutions Motorola وحدها باإلشراف على الدفاع في أي دعوى قضائية من هذا القبيل وكافة المداوالت التي تتعلق بأي تسوية أو اتفاق في هذه الدعوى القضائية، و
- **3** إذا أصبح المنتج أو أجزاؤه، أو حسب رأي شركة Solutions Motorola من المرجح أن يصبح، ً موضوعا لدعوى بانتهاك براءات االختراع في الواليات المتحدة، فيسمح المشتري لشركة - Solutions Motorola على حسب تقديرها الخاص وعلى نفقتها - بأن تمنح المشتريّ الدق في مواصلة استخدام المنتج أو أُجزائه، أو أن تستبدله أو تعدله بحيث لا يمثل انتهاكًا لبراءات الاختراع، أو أن تمنح هذا المشتري مقابلاً للمنتج أو أجزائه حسب حالة الاستهلاك وتقبل بإعادته. وتكون قيمة الاستهلاك مبلغًا ثابتًا لكل سنة على مدار العمر الافتراضي للمنتج أو أجزائه حسبما تحدد شركة Motorola Solutions.

لن تتحمل شركة Solutions Motorola مسؤولية أي دعوى بخصوص انتهاك براءة االختراع تكون قائمة على أساس دمج المنتج أو أجزائه التي تم تقديمها بموجب هذا المستند مع أي برامج أو أدوات أو أجهزة غير مقدمة من شركة Solutions Motorola ، كما لن تتحمل شركة Motorola Solutions أي مسؤولية عن استخدام أجهزة أو برامج إضافية غير مقدمة من شركة Motorola Solutions وتم إرفاقها مع المنتج أو استخدامها معه. ينص ما سبق على المسؤولية الكاملة التي تتحملها شركة Solutions Motorola فيما يتعلق بانتهاك براءات االختراع بواسطة المنتج أو أي أجزاء منه.

تحتفظ شركة Solutions Motorola بموجب قوانين الواليات المتحدة وقوانين بلدان أخرى بحقوق حصرية معينة فيما يتعلق ببرامج شركة Motorola Solutions المحمية بموجب حقوق الطبع والنشر، مثل الحقوق الحصرية في إعادة إنتاج برامج شركة Motorola Solutions في نسخ وتوزيع نسخ منها. ال يجوز استخدام برامج شركة Solutions Motorola إال على المنتج المضمنة به هذه البرامج في األصل وال يجوز استبدال هذه البرامج الموجودة على هذا المنتج أو نسخها أو توزيعها أو تعديلها بأي شكل من الأشكال، أو استخدامها لإنتاج أي مشتق منها. ولا يصرّ ح بأي استخدام آخر لبرامج شركة Motorola Solutions بما في ذلك - على سبيل المثال لا الحصر - تغيير هذه البرامج أو تعديلها أو إعادة إنتاجها أو توزيعها أو إجراء هندسة عكسية لها أو ممارسة أي حقوق بصددها. لا يتم منح أي ترخيص ضمنيًا أو بالوقف أو بغير ذلك بموجب حقوق براءة االختراع لشركة Solutions Motorola أو حقوق الطبع والنشر الخاصة بها.

### **. 7 القانون المنظم**

يخضع هذا الضمان لقوانين والية إلينوي في الواليات المتحدة األمريكية.

# **أولاً اقرأني**

يتناول دليل المستخدم هذا العمليات الأساسية لطرز الراديو التي يتم تقديمها في منطقتك.

### **الرموز المستخدمة في هذا الدليل**

<span id="page-803-0"></span>خلال النص الموجود في هذا المنشور، ستلاحظ استخدام **تحذير** و**تنبي**ه وإ**شعار**. تُستخدم هذه الرموز للتأكيد على وجود مخاطر على السلامة وأنه يجب اتخاذ أو مراعاة الحيطة والحذر.

**تحذير:** إجراء أو ممارسة أو حالة تشغيلية، وما إلى ذلك، قد تؤدي إلى حدوث إصابة أو وفاة إذا لم يتم التعامل معها بعناية.

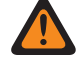

**تنبيه:** إجراء أو ممارسة أو حالة تشغيلية، وما إلى ذلك، قد تؤدي إلى تلف الجهاز إذا لم يتم التعامل معها بعناية.

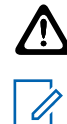

**مالحظة:** إجراء أو ممارسة أو حالة تشغيلية، وما إلى ذلك، من الضروري التأكيد عليها.

### **رموز خاصة**

تُستخدم الرموز الخاصة الأتية في النص بأكمله لتمييز معلومات أو عناصر معينة:

### الجدول 1 : رموز خاصة

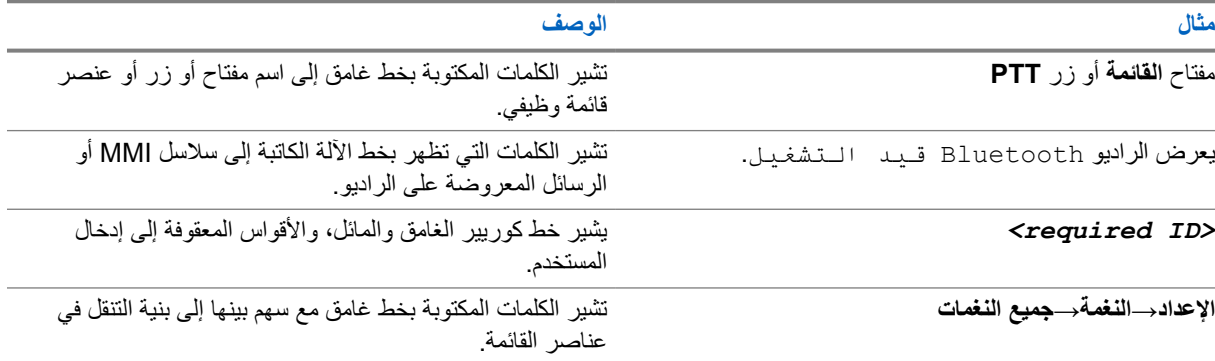

### **توفر الميزات والخدمات**

قد يكون الوكيل أو المسؤول لديك قام بتخصيص الراديو الخاص بك وفق احتياجاتك المحددة.

**مالحظة:** ال تتوفر كل الميزات الموجودة في الدليل في الراديو الخاص بك. اتصل بالوكيل أو المسؤول للحصول على مزيد من  $\overrightarrow{\mathscr{L}}$ المعلومات.

يمكنك استشارة الوكيل أو مسؤول النظام فيما يلي:

- ما وظائف كل زر؟
- ما الملحقات االختيارية التي قد تناسب احتياجاتك؟
- ما أفضل ممارسات استخدام الراديو للحصول على اتصال فعال؟
	- ما إجراءات الصيانة التي تساعد على إطالة عمر الراديو؟

### **1.1 إصدار البرنامج**

كل الميزات الموضحة في األقسام التالية مدعومة بواسطة إصدار البرنامج **03.01.01R** أو أحدث.

MN007261A01-AE الفصل 1 : اقرأني أولأ

اتصل بالوكيل أو المسؤول للحصول على مزيد من المعلومات.

### **1.2 العناية بالراديو**

يصف هذا القسم االحتياطات األساسية للتعامل مع الراديو.

### الجدول 2 : مواصفات IP

<span id="page-804-0"></span>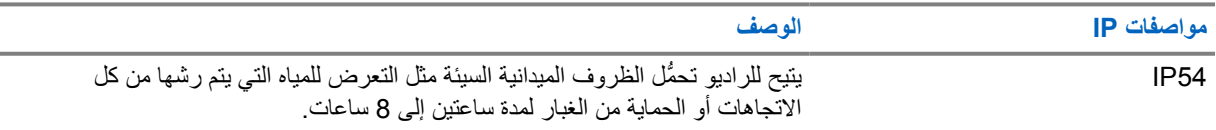

**تنبيه:** ال تقم بفك الراديو. قد يؤدي ذلك إلى تلف أغطية الراديو وينتج عنه فتحات تسريب في الراديو. يجب عدم صيانة الراديو إال في  $\bigcirc$ مركز خدمة مجهز الختبار غطاء الراديو واستبداله.

- حافظ على نظافة الراديو وتجنب تعرضه للماء لضمان جودة األداء والتشغيل.
- لتنظيف الأسطح الخارجية للراديو، استخدم محلولاً مخففًا من منظف أطباق معتدل وماء عذب (على سبيل المثال، ملعقة صغيرة من المنظف لغالون واحد من الماء).
	- يجب تنظيف هذه األسطح عندما يظهر الفحص البصري الدوري للجهاز وجود بقع و/أو شحم و/أو أوساخ.

**تنبيه:** قد يكون لتأثيرات بعض المواد الكيميائية وأبخرتها نتائج ضارة على بعض المواد البالستيكية. تجنب استخدام بخاخات ت**نبيه:** فد يدون ندانيرات بعض حربة.<br>الأيروسول ومنظفات الموالف والمواد الكيميائية الأخرى.<br>الأيروسول ومنظفات الموالف والمواد الكيميائية الأخرى.

• عند تنظيف الراديو، ال تستخدم بخاخة رش ذات ضغط مرتفع على الراديو، ألن هذا قد يتسبب في تسرب الماء إلى داخل الراديو.

# **نظرة عامة حول الراديو**

يشرح هذا الفصل نظرة عامة عن الراديو.

<span id="page-805-0"></span>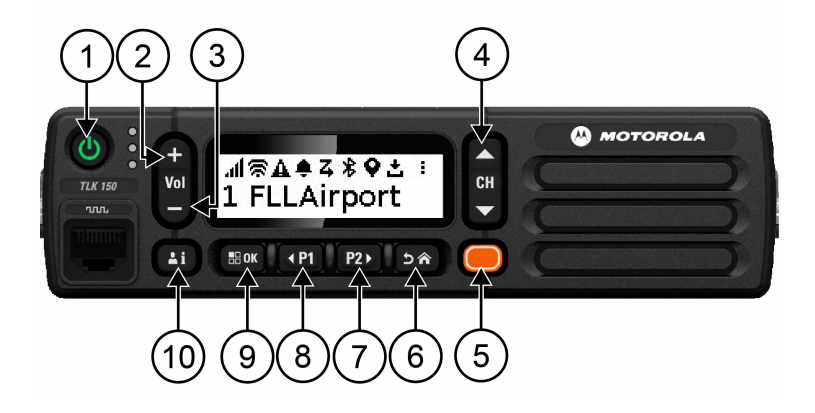

### الجدول 3 : نظرة عامة حول الراديو

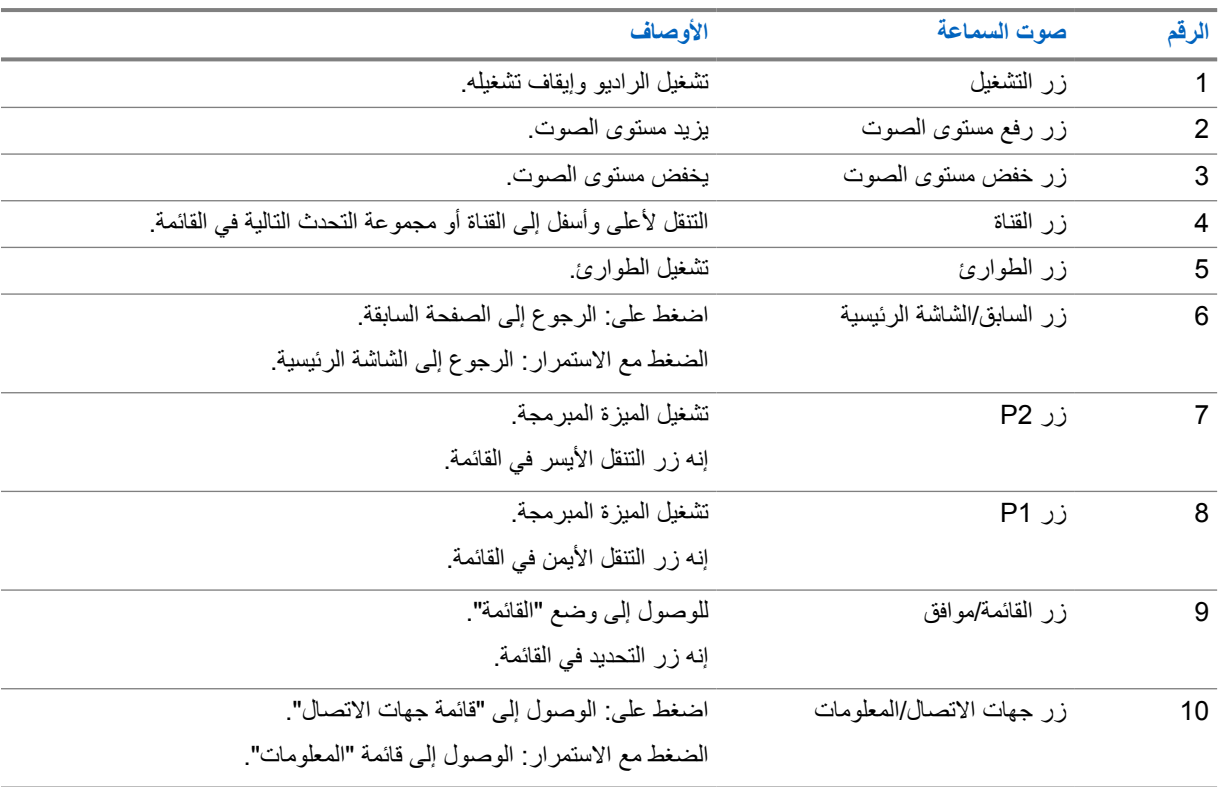

### **2.1 األزرار القابلة للبرمجة**

يمكنك برمجة األزرار القابلة للبرمجة كاختصارات لوظائف محددة بالراديو عبر مدخل .WAVE

تختلف وظائف الأزرار القابلة للبرمجة حسب مدة الضغط عليها.

MN007261A01-AE الفصل 2 : نظرة عامة حول الراديو

### **2.1.1 وظائف الراديو القابلة للتعيين**

<span id="page-806-0"></span>يمكن للوكيل تعيين وظائف الراديو التالية لألزرار القابلة للبرمجة. اضغط على زر **القائمة/موافق** لتشغيل الميزات اآلتية.

**مالحظة:** ال تحتوي القائمة اآلتية على كل األزرار القابلة للبرمجة، راجع المدخل لمزيد من المعلومات.

# $\overrightarrow{\mathscr{U}}$

### **نغمات التنبيه**

تتيح لك تبديل نغمات التنبيه إلى التشغيل أو إيقاف التشغيل.

### **Bluetooth**

تتيح لك تبديل Bluetooth إلى التشغيل وإيقاف التشغيل.

# **عدم اإلزعاج )DND )**

تتيح لك تبديله إلى التشغيل وإيقاف التشغيل.

### **الموقع**

تتيح لك تبديل تحديد الموقع إلى التشغيل وإيقاف التشغيل.

### **الفحص**

تتيح لك تبديل الفحص إلى التشغيل وإيقاف التشغيل.

### **اإلعالنات الصوتية**

تتيح لك تبديل اإلعالنات الصوتية إلى التشغيل وإيقاف التشغيل.

# **بدء الاستخدام**

يقدم " بدء االستخدام" تعليمات لتهيئة الراديو لديك لالستخدام.

**3.1 تشغيل الراديو أو إيقاف تشغيله**

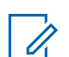

<span id="page-807-0"></span>**مالحظة:** يمكن تكوين مفتاح التشغيل بواسطة الوكيل، اتصل بالوكيل للحصول على مزيد من المعلومات.

### **تشغيل الراديو**

#### **اإلجراء:**

لتشغيل الراديو، اضغط مع االستمرار على زر **التشغيل** أو قم بتنشيط مفتاح التشغيل.

إذا تم تشغيل الراديو بنجاح، فسيعرض اإلشارات اآلتية:

- يضيء مؤشر LED األخضر.
- تعرض الشاشة الرسم المتحرك الخاص بالتشغيل.

## **إيقاف تشغيل الراديو**

#### **اإلجراء:**

لتشغيل الراديو، اضغط مع االستمرار على زر **التشغيل** أو قم بإلغاء تنشيط مفتاح التشغيل.

إذا تم إيقاف تشغيل الراديو بنجاح، فسيعرض اإلشارات اآلتية:

- تصدر نغمة.
- تم إيقاف تشغيل الشاشة.
	- **3.2**

### **ضبط مستوى الصوت**

### **اإلجراء:**

قم بتنفيذ أحد الإجراءات الآتية:

- لزيادة مستوى صوت الراديو، اضغط على زر **رفع مستوى الصوت**.
- لخفض مستوى صوت الراديو، اضغط على زر **خفض مستوى الصوت**.
- لكتم صوت الراديو، اضغط مع االستمرار على أسفل زر **خفض مستوى الصوت** حتى تعرض الشاشة x.

### **3.3**

# **مسبق )PWAP )ً تنشيط نقطة وصول Fi-Wi ّ المكونة ا**

توفر هذه الميزة اتصال Wi-Fi موقتًا للراديو لتنزيل التكوينات من المدخل. يمكنك استخدام نقطة وصول Wi-Fi المكوّنة مسبقًا لاتصال Wi-Fi الأولى بدلاً من التكوين اليدوي من خلال خادم ويب وضع الصيانة.

**المتطلبات المسبقة:**

#### MN007261A01-AE الفصل : 3 بدء االستخدام

تأكد من أن الراديو في وضع المستخدم وليس لديه اتصال باإلنترنت.

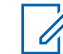

**مالحظة:** ترد أدناه إعدادات نقطة وصول Fi-Wi ّ المكونة ً مسبقا التي يدعمها الراديو.

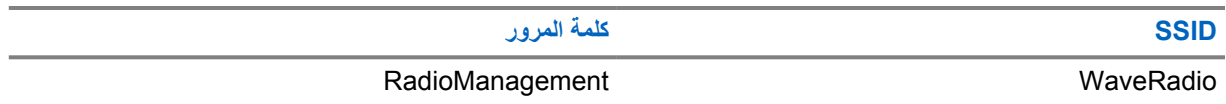

**اإلجراء:**

لالتصال بـ PWAP ، اضغط على زر **القائمة/موافق** وزر **القناة السابقة** في الوقت نفسه.

إذا اتصل الراديو بـ PWAP بنجاح، فسيعرض الراديو اإلشارات اآلتية:

- تصدر نغمة إيجابية.
- تعرض الشاشة PWAP لمدة ثانيتين.

يقوم الراديو بتنزيل إعدادات Wi-Fi المتوفرة من الخادم والكتابة فوق إعداد Wi-Fi المكوّن مسبقًا.

**مالحظة:** يتم مسح إعداد Fi-Wi ّ المكون ً مسبقا عند إعادة تشغيل الراديو أو تعطيل .Fi-Wi

**مؤشرات الحالة**

توضح مؤشرات الحالة الرموز ومؤشرات LED َ المستخدمة في الراديو لديك.

**4.1**

# **رموز الشاشة**

<span id="page-809-0"></span>تظهر الرموز الأتية على شريط الحالة في أعلى شاشة الراديو. الرموز مُرتبة أقصى اليمين حسب المظهر أو الاستخدام، وهي مخصصة للقنوات.

الجدول 4 : رموز الشاشة

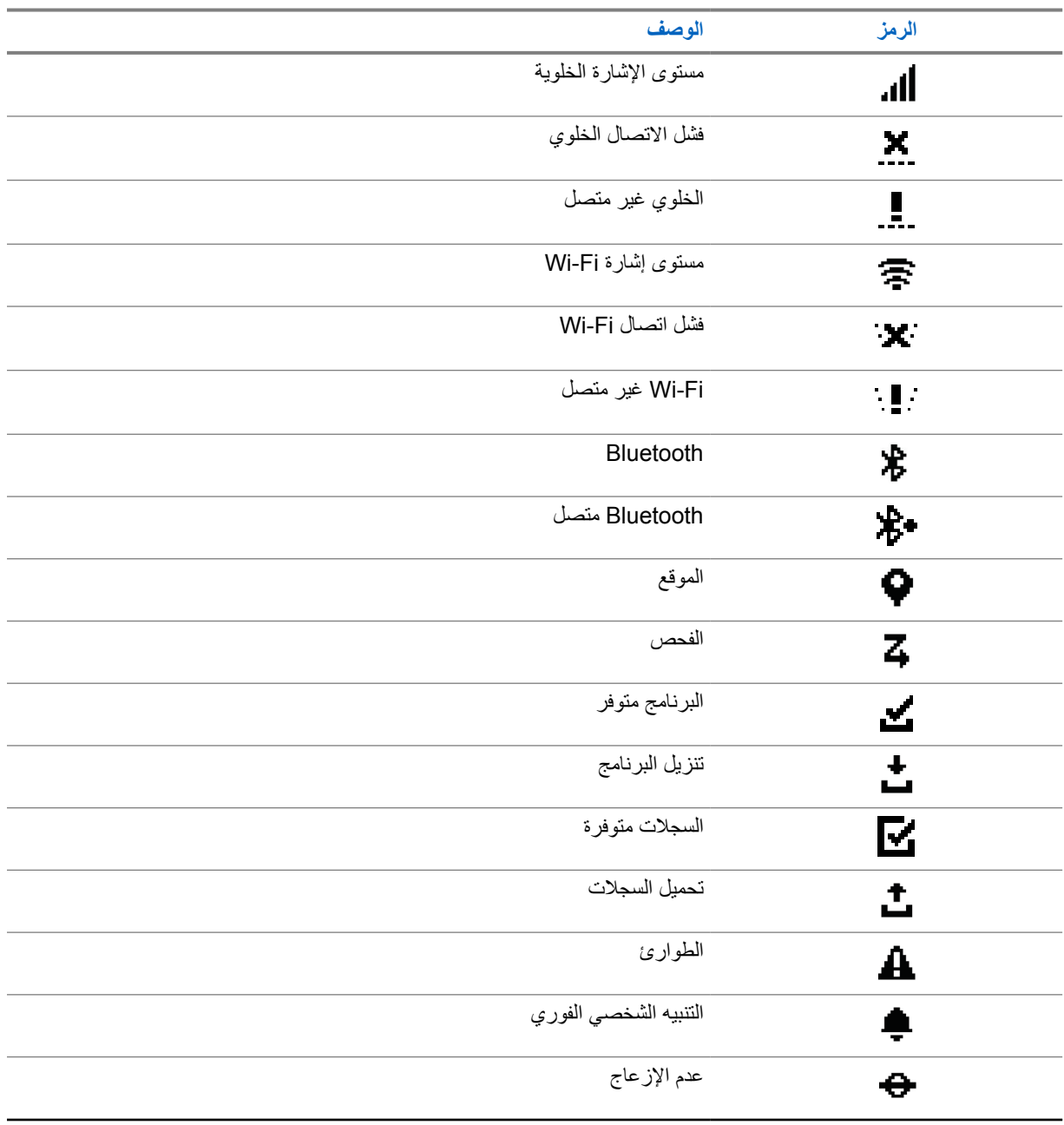

الفصل 4 : مؤشرات الحالة

<span id="page-810-0"></span>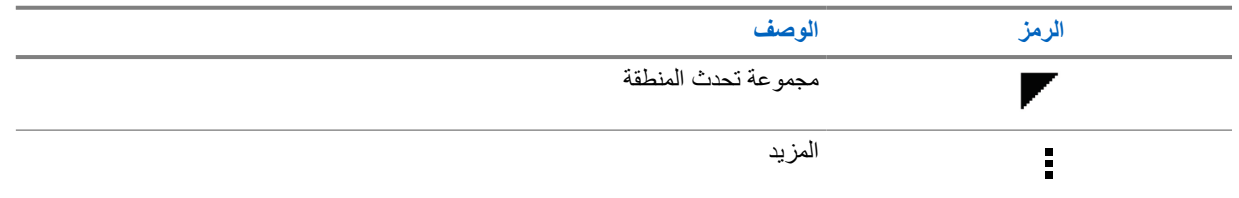

# **4.2 إشارات LED**

يوضح مؤشر LED الحالة التشغيلية للراديو.

## الجدول : 5 إشارات LED

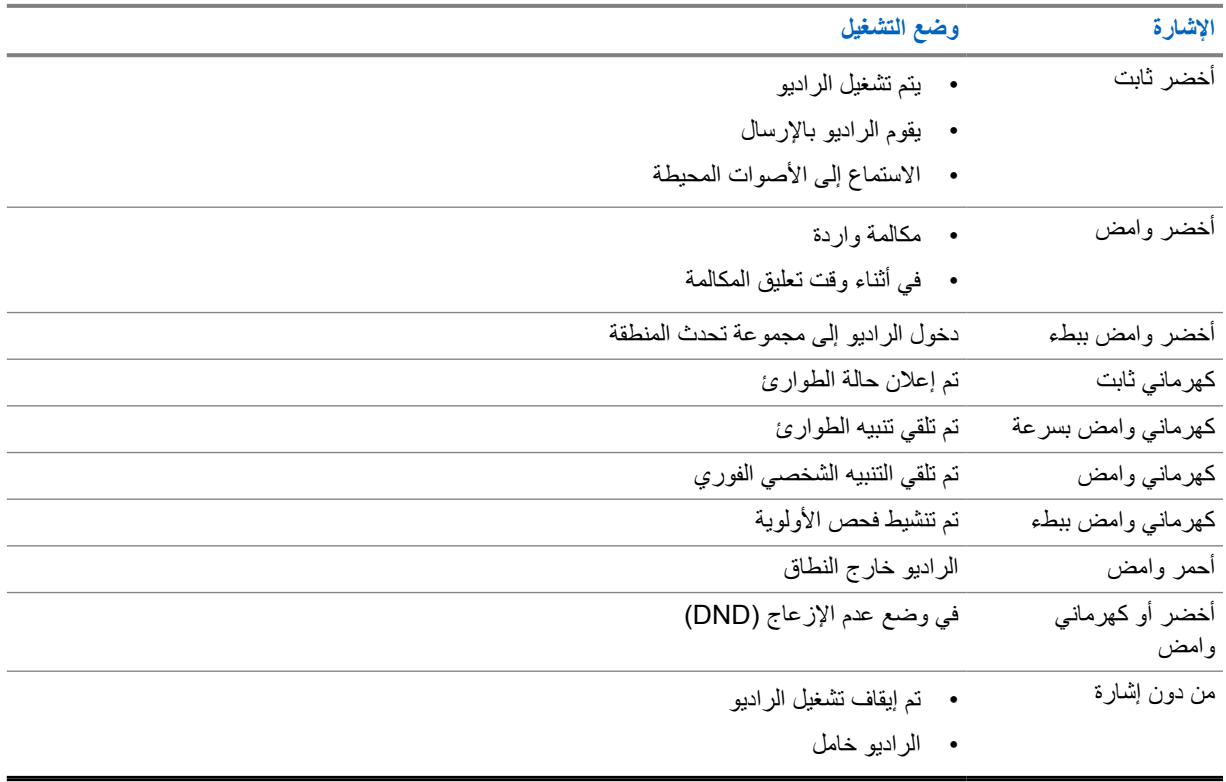

**تحديد مجموعة التحدث**

**اإلجراء:**

اضغط على زر **القناة**.

<span id="page-811-0"></span>إذا نجح التنقل لأعلى وأسفل عبر القنوات، فسيعرض الراديو لديك فهرس قنوات جديدًا واسم مجموعة التحدث. إذا فشل التنقل ألعلى وأسفل عبر القنوات، فسيعرض الراديو لديك نغمة مؤشر سلبية وستبقى في قناة مجموعة التحدث.

**التمرير السريع لقائمة مجموعة التحدث**

تحتوي قائمة مجموعة التحدث على 96 قناة كحد أقصى.

<span id="page-812-0"></span>يأتي ترتيب القنوات على حسب الترتيب الرقمي. يمكنك الضغط مع االستمرار على زر **القناة** ألداء التمرير السريع . بعد القناة الثانية، يمكنك التمرير السريع للقنوات بمقدار صعود 10 قنوات.

**مثال:** على سبيل المثال، إذا كان الراديو الخاص بك يحتوي على 93 قناة، فسيكون تغير نطاق صعود القنوات كاآلتي: **CH**→**80 CH** .**90**→**CH 93**→**CH 1**→**CH 10**→**Ch 20**

# **مكالمات الراديو**

<span id="page-813-0"></span>يشرح هذا الفصل عمليات استقبال المكالمات والرد عليها وإجرائها وإيقافها. يدعم الراديو المكالمات الجماعية والخاصة ومكالمات البث. **مكالمة جماعية**

مكالمة مع مجموعة من المستخدمين. يجب تكوين الراديو لديك كعضو في المجموعة حتى تتمكن من التواصل مع اآلخرين.

### **مكالمة خاصة**

مكالمة من راديو فردي إلى راديو فردي آخر.

### **مكالمة البث**

مكالمة من راديو فردي إلى كل راديو أو مستخدم في مجموعة تحدث البث. تستخدم إلصدار اإلعالنات المهمة التي تتطلب انتباهك الكامل.

ال يمكنك الرد على مكالمات البث.

### **7.1 إجراء مكالمات عبر الراديو**

### **اإلجراء:**

- **1** قم بتنفيذ أحد اإلجراءات اآلتية:
- إلجراء مكالمة جماعية أو مكالمة بث، حدد **قناة**→ *>channel required >*.
- إلجراء مكالمة خاصة، حدد **جهات الاتصال/المعلومات**→ *>Contact required >*.
	- **2** لالتصال، اضغط مع االستمرار على زر **PTT**.

في مكالمة البث، تعرض الشاشة ًعدا ً تنازليا من 3 إلى 2 إلى .1

إذا تم تحرير زر **PTT** قبل اكتمال العد التنازلي، فلن تبدأ المكالمة.

- **3** انتظر حتى انتهاء نغمة اإلذن بالكالم وتحدث في الميكروفون.
	- **4** لالستماع، حرر زر **PTT**.

**مالحظة:** ال تنطبق هذه الخطوة على مكالمة البث. Ì,

إذا لم يكتشف الراديو النشاط الصوتي لفترة محددة مسبقًا، تنتهي المكالمة.

### **7.2 تلقي المكالمات والرد عليها عبر الراديو**

عندما تتلقى المكالمات، يعرض الراديو اإلشارات اآلتية:

- يومض مؤشر LED األخضر.
- يتم إلغاء كتم صوت الراديو ويصدر صوت المكالمة الواردة من خالل السماعة.
	- تعرض الشاشة اسم مجموعة التحدث وأسماء ُ المنشئين.

**مالحظة:** في مكالمة البث، ال ُيسمح لك باستخدام نظام االتصال المغلق. إذا حاولت استخدام نظام االتصال المغلق، فستصدر نغمة حظر  $\mathscr{A}$ نظام االتصال المغلق عند الضغط على زر **PTT**.

#### **اإلجراء:**

**1** للرد، اضغط مع االستمرار على زر **PTT**.

MN007261A01-AE الفصل 7 : مكالمات الراديو

- **2** انتظر حتى انتهاء نغمة اإلذن بالكالم وتحدث في الميكروفون.
	- **3** لالستماع، حرر زر **PTT**.

# **التجاوز اإلشرافي**

يتيح التجاوز اإلشرافي للمشرف مقاطعة المكالمات الجارية باستثناء المكالمات الخاصة وبدء مكالمة إشرافية على الفور.

<span id="page-815-0"></span>إذا كان المستخدم يتلقى مكالمة ما أو يرسلها وجرت مقاطعة المكالمة الجارية الحالية بمكالمة إشرافية، فيتم إلغاء كتم صوت الراديو في المكالمة اإلشرافية ويعرض الراديو االسم المستعار الخاص بالمشرف.

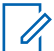

**مالحظة:** اتصل بالوكيل أو المسؤول للحصول على مزيد من المعلومات عن التكوين.

**التحقق من معلومات الراديو**

**المتطلبات المسبقة:** ّشغل جهازك الالسلكي.

**اإلجراء:**

- <span id="page-816-0"></span>**1** للتحقق من معلومات الراديو، اضغط مع االستمرار على زر **جهات الاتصال/المعلومات**.
	- **2** قم بتنفيذ أحد اإلجراءات اآلتية:
	- لعرض تنبيهات الطوارئ المستلمة، حدد **التنبيهات**.
- لعرض التنبيهات الشخصية الفورية ) IPA )المستلمة، حدد **التنبيه الشخصي الفوري )IPA )**.
	- لعرض الحالة الخلوية، حدد **الحالة الخلوية**.
		- لعرض حالة Fi-Wi ، حدد **حالة Fi-Wi** .
	- لعرض حالة Bluetooth ، حدد **Bluetooth**.
	- لمسح اقتران Bluetooth ، حدد **Bluetooth**→**إلغاء الاقتران؟**→**موافق**.
		- لعرض حالة السجالت، حدد **السجالت**.
	- لعرض حالة البرنامج الثابت عبر األثير وحالة تنزيل حزمة اللغة، حدد **البرنامج**.
		- لعرض اسم الراديو، حدد **معرف الراديو**.
		- لعرض الرقم التسلسلي للراديو، حدد **الرقم التسلسلي**.

# **Bluetooth**

هذه الميزة الراديو من االتصال بسماعات رأس تدعم Bluetooth وميكروفونات مكبرات الصوت البعيدة عبر اتصال .BT ِّ تمكن

<span id="page-817-0"></span>يعمل BT في نطاق 10 أمتار 32( ً قدما) من خط الرؤية. تتمتع وظيفة BT في الراديو لديك بطاقة قصوى تبلغ 2,5 مللي واط 4( ديسيبل مللي واط) في النطّاق البالغ 10 أمتار . ويمثل ذلك النطاق مسارًا خاليًّا من العوائق بيّن الراديو لديك والجهاز الذي يدعم BT.

إذا أصبحت جودة الصوت والنغمة مشوهة أو غير واضحة، فضع الراديو والجهاز الذي يدعم BT بالقرب من بعضهما إلعادة إنشاء استقبال صوت واضح.

> **10.1 تشغيل Bluetooth أو إيقاف تشغيله**

# **تشغيل Bluetooth**

### **اإلجراء:**

من القائمة، حدد **Bluetooth** →.

في حالة تمكين BT ، يعرض الراديو اإلشارات اآلتية:

- تعرض الشاشة رمز BT على الشاشة الرئيسية.
	- يصدر إعالن صوتي.

# **إيقاف تشغيل Bluetooth**

### **اإلجراء:**

من القائمة، حدد **x**→**Bluetooth**.

في حالة تعطيل BT ، يعرض الراديو اإلشارات اآلتية:

- يختفي رمز BT من الشاشة الرئيسية.
	- يصدر إعالن صوتي.

**10.2 عرض حالة اتصال Bluetooth** 

### **اإلجراء:**

اضغط مع االستمرار على زر **جهات الاتصال/المعلومات** وحدد **Bluetooth**.

إذا كان الراديو لديك يبحث عن آخر جهاز Bluetooth متصل، فسيعرض الراديو جـا ر\_ الــبـحث. . . ومن ثَمَّ سيصدر إعلانًا صوتيًا. َ إذا كان الراديو لديك منصلاً بجهاز BT، فسيعرض الراديو لديك مـتـصل ومن ثَمَّ سيصدر إعلانًا صوتيًا. إذا تم فصل جهاز BT عن الراديو لديك، فسيصدر الراديو نغمة ويحاول إعادة االتصال بجهاز BT نفسه خالل مهلة إعادة االتصال.

## **10.3 مسح أجهزة Bluetooth المقترنة**

### **اإلجراء:**

**1** اضغط مع االستمرار على زر **جهات الاتصال/المعلومات**.

### **2** حدد **اقتران عبر Bluetooth***<**name friendly device*→ →*<***القائمة/موافق**.

عند مسح جهاز Bluetooth مقترن بنجاح، تصدر نغمة إيجابية. عند مسح جهاز Bluetooth غير مقترن، تصدر نغمة سلبية.

# **قائمة جهات الاتصال**

<span id="page-819-0"></span>تعرض قائمة جهات الاتصال دائمًا أول جهة اتصال في القائمة حسب آخر جهة اتصال تم طلبها. وتُعرض جهة الاتصال الثانية وما بعدها في القائمة حسب الترتيب الأبجدي.

تدعم قائمة جهات الاتصال المستخدمين المتوفرين والمعينين على عدم الإزعاج (DND). إذا كانت جهة الاتصال غير متصلة، فسيتم إخفاؤها من القائمة.

# **11.1 الوصول إلى قائمة جهات الاتصال**

### **اإلجراء:**

قم بتنفيذ أحد اإلجراءات اآلتية:

- للدخول إلى قائمة جهات االتصال، اضغط على زر **جهات الاتصال/المعلومات**.
	- للتمرير عبر قائمة جهات االتصال، اضغط على زر **1P** أو **2P**.
- للتمرير السريع عبر قائمة جهات االتصال، اضغط مع االستمرار على زر **1P** أو **2P**.
- للخروج من قائمة جهات االتصال والعودة إلى الشاشة الرئيسية، اضغط مع االستمرار على زر **السابق/الشاشة الرئيسية** أو انتظر انتهاء صالحية مؤقت نهاية الوقت.

عند انتهاء صالحية مؤقت نهاية الوقت، ستخرج من قائمة جهات االتصال ً تلقائيا.

# **القائمة**

يمكنك الوصول إلى القائمة عبر زر **القائمة/موافق**. فيما يلي الميزات المتوفرة في القائمة.

### الجدول 6 : قائمة الميزات

<span id="page-820-0"></span>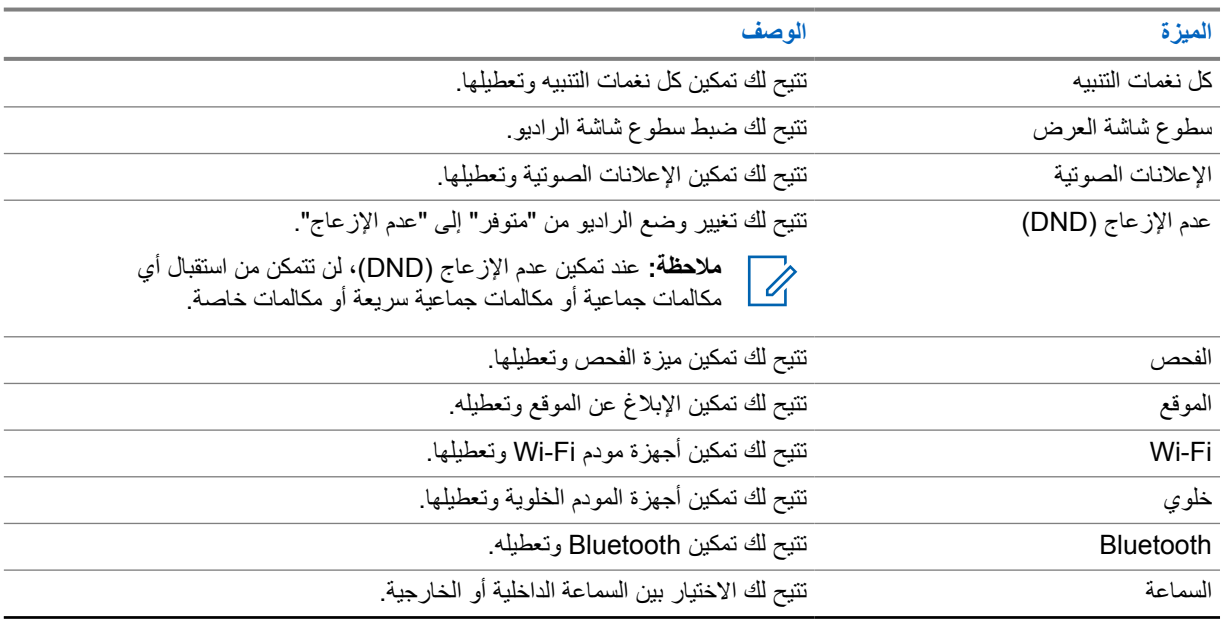

### **12.1 تشغيل كل نغمات التنبيه أو إيقاف تشغيلها**

# **تشغيل كل نغمات التنبيه**

### **اإلجراء:**

من القائمة، حدد **كل نغمات التنبيه**→ .

كل نغمات التنبيه قيد التشغيل ويصدر إعالن صوتي.

# **إيقاف تشغيل كل نغمات التنبيه**

### **اإلجراء:**

من القائمة، حدد **كل نغمات التنبيه**→**x**.

كل نغمات التنبيه قيد إيقاف التشغيل ويصدر إعالن صوتي.

### **12.2 ضبط سطوع شاشة العرض**

### **اإلجراء:**

- **1** من القائمة، حدد **السطوع**.
- <span id="page-821-0"></span>**2** حدد مستوى السطوع المفضل لديك من نطاق يتراوح بين 0 و 8.

### **12.3**

**تشغيل اإلعالنات الصوتية أو إيقاف تشغيلها**

# **تشغيل اإلعالنات الصوتية**

### **اإلجراء:**

من القائمة، حدد **إعالنات صوتية**→ .

اإلعالنات الصوتية قيد التشغيل.

# **إيقاف تشغيل اإلعالنات الصوتية**

### **اإلجراء:**

من القائمة، حدد **إعالنات صوتية**→**x**.

اإلعالنات الصوتية قيد إيقاف التشغيل.

# **12.4 تشغيل خاصية عدم اإلزعاج ) DND )أو إيقاف تشغيلها**

# **تشغيل خاصية عدم اإلزعاج )DND )**

### **اإلجراء:**

من القائمة، حدد **عدم اإلزعاج )DND** → **)**.

إذا تم تشغيل خاصية عدم الإز عاج (DND)، فسيعرض الراديو الإشارات الآتية:

- يصدر إعالن صوتي.
- يومض مؤشر LED بضوء أخضر وكهرماني بشكل دوري.

# **إيقاف تشغيل خاصية عدم اإلزعاج )DND )**

### **اإلجراء:**

من القائمة، حدد **عدم اإلزعاج (DND )x** →.

إذا كانت خاصية عدم الإزعاج (DND) قيد إيقاف التشغيل، فسيصدر إعلان صوتي.

MN007261A01-AE الفصل : 12 القائمة

<span id="page-822-0"></span>**12.5 تشغيل الفحص أو إيقاف تشغيله**

# **تشغيل الفحص**

### **اإلجراء:**

من القائمة، حدد **فحص**→ .

الفحص قيد التشغيل ويصدر إعالن صوتي.

**إيقاف تشغيل الفحص**

### **اإلجراء:**

من القائمة، حدد **فحص**→**x**.

الفحص قيد إيقاف التشغيل ويصدر إعالن صوتي.

**12.6 تشغيل تحديد الموقع أو إيقاف تشغيله**

# **تشغيل تحديد الموقع**

#### **اإلجراء:**

من القائمة، حدد **الموقع**→ .

تحديد الموقع قيد التشغيل ويصدر إعالن صوتي.

# **إيقاف تشغيل تحديد الموقع**

### **اإلجراء:**

من القائمة، حدد **الموقع**→**x**.

تحديد الموقع قيد إيقاف التشغيل ويصدر إعالن صوتي.

### **12.7 تشغيل Fi-Wi أو إيقاف تشغيله**

### **Wi-Fi تشغيل**

### **اإلجراء:**

من القائمة، حدد **Fi-Wi** →.

Wi-Fi قيد التشغيل ويصدر إعلانًا صوتيًا.

# **إيقاف تشغيل Fi-Wi**

#### **اإلجراء:**

من القائمة، حدد **x**→**Fi-Wi**.

Fi-Wi قيد إيقاف التشغيل ويصدر ا إعالن ًصوتيا. ً

# <span id="page-823-0"></span>**12.8 تشغيل خاصية الخلوي أو إيقاف تشغيلها**

# **تشغيل خاصية الخلوي**

**اإلجراء:**

من القائمة، حدد **خلوي**→ .

خاصية الخلوي قيد التشغيل ويصدر إعالن صوتي.

# **إيقاف تشغيل خاصية الخلوي**

**اإلجراء:**

من القائمة، حدد **خلوي**→**x**.

خاصية الخلوي قيد إيقاف التشغيل ويصدر إعالن صوتي.

# **12.9 التبديل بين وضع السماعة**

**اإلجراء:**

- **1** من القائمة، حدد **السماعة**.
- **2** قم بتنفيذ أحد اإلجراءات اآلتية:
- لتمكين السماعة الداخلية، حدد **داخلية**.
- لتمكين السماعة الخارجية، حدد **خارجية**.

يصدر إعالن صوتي.

**التنبيه الشخصي الفوري**

<span id="page-824-0"></span>التنبيه الشخصي الفوري ) IPA )عبارة عن إشعار بأنك يمكنك اإلرسال إلى جهة اتصال مشغولة أو غير قادرة على الرد على مكالمة جماعية أو خاصة.

عندما تتلقى تنبيهًا شخصيًا فوريًا (IPA)، يُصدر الراديو نغمة ويعرض رمزًا والاسم المستعار ِ للمرسِل.

يجري تخزين التنبيه الشخصي الفوري (IPA) المستلم في قائمة حالة التنبيه الشخصـي الفوري (IPA) ويسمح لك بعرضه والرد عليه في أي وقت. وعند تلقي عدة تنبيهات شخصية فورية (IPA)، سيظهر أحدث تنبيه شخصي فوري (IPA) أعلى القائمة. ويمكن لقائمة حالة التنبيهات الشخصية الفورية ) IPA )تخزين ما يصل إلى تسعة تنبيهات.

إذا كنت في مكالمة خاصة. مع مرسِل التنبيه الشخصي الفوري (IPA)، فسيجري محو التنبيه الشخصي الفوري (IPA) تلقائيًا.

**13.1**

**إرسال تنبيه شخصي فوري**

### **اإلجراء:**

### حدد أزرار **جهات الاتصال/المعلومات**→ *>contact required*→ *>***القائمة/موافق**.

يعرض الراديو اإلشارات اآلتية:

- تصدر نغمة.
- تعرض الشاشة تم إاسجل التنبيه.

## **13.2 استقبال التنبيهات الشخصية الفورية )IPA )**

عند استقبال تنبيه شخصي فوري (IPA) في وضع الخمول، يعرض الراديو الإشارات الأتية:

- ُيضاف التنبيه الشخصي الفوري ) IPA )إلى قائمة حاالت التنبيهات الشخصية الفورية ).IPA )
	- تصدر نغمة.
	- يومض مؤشر LED الكهرماني حتى محو التنبيه الشخصي الفوري ).IPA )
		- تعرض الشاشة رمز التنبيه الشخصي الفوري ) IPA )واسمه المستعار.

### **13.3 عرض قائمة التنبيه الشخصي الفوري )IPA )**

### **اإلجراء:**

اضغط مع االستمرار على زر **جهات الاتصال/المعلومات** وحدد **تنبيه شخصي فوري**. تعرض الشاشة أحدث تنبيه شخصي فوري وارد، يتبعه ما يصل إلى ثمانية تنبيهات متبقية.

> **13.4 مسح قائمة حالة التنبيه الشخصي الفوري )IPA )**

> > **اإلجراء:**

قم بتنفيذ أحد اإلجراءات اآلتية:

• من قائمة جهات االتصال أو قائمة التنبيه الشخصي الفوري )IPA )، حدد جهة االتصال التي تريد مسحها واضغط مع االستمرار على زر **PTT** إلجراء مكالمة.

- من قائمة حالة التنبيه الشخصي الفوري )IPA )، حدد التنبيه الشخصي الفوري الذي تريد مسحه واضغط مع االستمرار على زر **القائمة/موافق**.
	- افصل الراديو عن الكهرباء ثم ِ أعد توصيله لمسح كل التنبيهات الشخصية الفورية.

**تشغيل الطوارئ**

<span id="page-826-0"></span>توجد طريقتان لإلعالن عن حالة الطوارئ أو إلغائها. يمكنك إعالن حالة الطوارئ أو إلغاؤها ً محليا من خالل الضغط على زر **الطوارئ**. يمكنك أيضًا إعلان حالة الطوارئ أو إلغاؤها عن بُعد من خلال مستخدم معتمد عبر تطبيق WAVE أو المرسِل. عند تُعلن عن حالة الطوارئ ويدخل الراديو في وضع الطوارئ بنجاح، يعرض الراديو أنه في حالة طوارئ. عندما يومض رمز الطوارئ على الشاشة، ُيسمح لك فقط برؤية التحكم في مستوى الصوت وإجراء مكالمة طوارئ والخروج من وضع الطوارئ. في أثناء وضع الطوارئ، يجري إعالن أي مكالمة قيد التشغيل كمكالمة طوارئ وتقييد بعض الميزات مثل تغيير مجموعة التحدث.

حسب التكوين، ثمة نوعان من وسائل بدء مكالمة الطوارئ. في النوع اليدوي، عند بدء مكالمة طوارئ، يجري إرسال تنبيه الطوارئ، وعليك أن تضغط مع االستمرار على زر **PTT** لبدء مكالمة طوارئ. وفي النوع التلقائي، عند بدء مكالمة طوارئ، يجري إرسال التنبيه وبدء مكالمة الطوارئ دون الحاجة إلى الضغط مع الاستمرار على زر **PTT**. ويجري تنشيط ميكروفون الراديو لمدة 10 ثوان ثم إيقاف الإرسال عند انتهاء ٍ المدة.

# **14.1 إعالن الطوارئ**

**اإلجراء:**

اضغط مع االستمرار على زر **الطوارئ**.

تعرض الشاشة عدًا تنازليًا من 3 إلى 2 إلى 1 مع نغمة متزايدة. في حالة تحرير زر **الطوارئ** قبل انتهاء العد التنازلي، لن تبدأ مكالمة الطوارئ. إذا تم اإلعالن عن حالة الطوارئ بنجاح، فسيعرض الراديو اإلشارات اآلتية:

- تصدر نغمة الطوارئ.
- يضيء مؤشر LED الكهرماني.
- تعرض الشاشة رمز الطوارئ.

إذا فشل الإعلان عن الطوارئ، فسيعود الراديو الخاص بك إلى القناة المختارة سابقًا.

**14.2 إلغاء حالة الطوارئ**

### **اإلجراء:**

اضغط مع االستمرار على زر **الطوارئ** في أثناء حالة الطوارئ.

تعرض الشاشة عدًا تنازليًا من 3 إلى 2 إلى 1 مع نغمة متزايدة. إذا تم تحرير زر ا**لطو**ارئ قبل انتهاء العد التنازلي، فلن تُلغى حالة الطوارئ وسيظل الراديو في وضع الطوارئ. إذا جرى إلغاء حالة الطوارئ بنجاح، فستعود الشاشة إلى القناة المحددة سابقًا.

# **14.3**

# **استقبال تنبيهات الطوارئ**

عندما تستقبل تنبيه إعالن حالة طوارئ، يعرض الراديو اإلشارات اآلتية:

• تصدر نغمة الطوارئ.

- ُيضاف تنبيه الطوارئ إلى قائمة تنبيهات الطوارئ.
	- يومض مؤشر LED الكهرماني.
- <span id="page-827-0"></span>• تعرض الشاشة رمز تنبيه إعالن حالة الطوارئ في شريط الحالة واالسم المستعار ُ للمنشئ.
	- تكون للتنبيه أولوية أعلى مقارنة بإجراء المكالمات أو استقبالها.

عندما تستقبل تنبيه إلغاء حالة طوارئ، يعرض الراديو اإلشارات اآلتية:

- تصدر نغمة الطوارئ.
- ُيزال تنبيه الطوارئ من قائمة تنبيهات الطوارئ.
- تعرض الشاشة رمز تنبيه إلغاء حالة الطوارئ واالسم المستعار ُ للمنشئ.
	- تكون للتنبيه أولوية أعلى مقارنة بإجراء المكالمات أو استقبالها.

### **14.4 الرد على تنبيه الطوارئ**

### **اإلجراء:**

- **1** اضغط مع االستمرار على زر **جهات الاتصال/المعلومات**.
- . *>required Emergency Alert List<* →**طوارئ تنبيه** حدد **2** إذا كانت قائمة تنبيهات الطوارئ فارغة، فلن ُيعرض **تنبيه الطوارئ**.
	- **3** لالتصال، اضغط مع االستمرار على زر **PTT**.

### **14.5 استقبال مكالمات الطوارئ**

عندما تستقبل مكالمة طوارئ، يعرض الراديو اإلشارات اآلتية:

- تصدر نغمة الطوارئ.
- يومض مؤشر LED األخضر.
- في المكالمة الجماعية، تعرض الشاشة الاسم المستعار لقناة مجموعة التحدث، ومن ثَمَّ تمرر رمز الطوارئ قبل الاسم المستعار للمنشئ.
	- في المكالمة الخاصة، تعرض الشاشة رمز مكالمة الطوارئ واالسم المستعار للمنشئ.

### **14.6 مسح قائمة تنبيهات الطوارئ**

**المتطلبات المسبقة:** يجري مسح تنبيه الطوارئ من قائمة تنبيهات الطوارئ عند تلقي تنبيه طوارئ ملغى مقابل له. وإال، فامسح القائمة ً يدويا من خلال الإجراءات الآتية.

#### **اإلجراء:**

قم بتنفيذ أحد اإلجراءات اآلتية:

- في قائمة تنبيهات الطوارئ، حدد االسم المستعار لتنبيه الطوارئ واضغط مع االستمرار على زر **القائمة/موافق**.
	- افصل الراديو عن الكهرباء ثم ِ أعد توصيله لمسح كل تنبيهات الطوارئ.

عند مسح كل تنبيهات الطوارئ، تجري إزالة رمز تنبيه الطوارئ من شريط الحالة، وال يظهر **تنبيه الطوارئ** من خيار زر **جهات الاتصال/ المعلومات** وينطفئ مؤشر LED الكهرماني.
**مجموعة تحدث المنطقة**

عندما تدخل إلى منطقة جغرافية، ستتمكن من رؤية إشعارات مجموعة تحدث المنطقة في ذلك المحيط الجغرافي الظاهري وسماعها.

تُضاف مجموعة تحدث المنطقة إلى قائمة مجموعة تحدث المنطقة بالترتيب الأبجدي. وبمجرد إضافتك إلى قائمة مجموعة التحدث، سيتلقى الراديو الخاص بك المكالمات من مجموعة تحدث المنطقة وقناة مجموعة التحدث كلتيهما قبل أن تدخل إلى منطقة مجموعة تحدث المنطقة. يمكنك استخدام زر **القناة** للتنقل عبر قائمة قناة مجموعة التحدث وقائمة مجموعة تحدث المنطقة. لن ُيعرض رقم القناة عندما تكون في مجموعة تحدث المنطقة.

عندما تكون في مجموعة تحدث المنطقة، سيصدر الراديو صوت اإلعالن الصوتي، وسيومض مؤشر LED األخضر، كما ستعرض الشاشة االسم المستعار لمجموعة التحدث. عندما تضغط مع االستمرار على زر **القائمة/موافق** لالنضمام إلى مجموعة التحدث. إذا لم تحدد مجموعة التحدث خلال هذا الوقت، فستنتقل مجموعة تحدث المنطقة إلى آخر قائمة القناة، وستضطر إلى تحديد مجموعة التحدث يدويًا عند الحاجة.

في حالة االتصال من دون تحديد مجموعة تحدث المنطقة، ستتلقى مجموعة التحدث الحالية المكالمة.

عندما تخرج من مجموعة تحدث المنطقة، سيصدر الراديو الخاص بك الإعلان الصوتي، وكذلك ستعرض الشاشة الاسم المستعار لمجموعة التحدث. إذا كنت في مكالمة عند خروجك من مجموعة تحدث المنطقة، فستستمر المكالمة من دون انقطاع. عندما تنتهي المكالمة ً أخيرا، سيخرج الراديو الخاص بك من مجموعة تحدث المنطقة.

إذا جرت إزالة مجموعة تحدث المنطقة، فسترجع إلى قناتك السابقة.

# **اإليقاف المؤقت للراديو**

يشير اإليقاف المؤقت للراديو إلى أن الراديو معطل.

عندما يكون الراديو في وضع " اإليقاف المؤقت للراديو"، ستتعطل كل األزرار باستثناء أزرار **التشغيل** و**جهات الاتصال/المعلومات** ( لن يكون ً متاحا سوى المعلومات) و**1P** و**2P** و**رفع مستوى الصوت وخفضه**. يجري تمكين كل نغمات التنبيه واإلعالنات الصوتية، لكن يجري تعطيل كل األنشطة الصوتية بما فيها وضع الطوارئ.

في حالة التشغيل، اضغط مع االستمرار على زر **جهات الاتصال/المعلومات** لعرض شاشة " اإليقاف المؤقت للراديو" قبل إظهار شاشة " معلومات الحالة".

**المستخدم معطل أو معلق**

يشير تنبيه "المستخدم معطل أو معلق" إلى أن حسابك معطل أو معلق. وعندما يكون حسابك معطلاً أو معلقًا، لا يمكنك تسجيل الدخول إلى خادم PTT.

يصدر جهاز الراديو نغمة ويومض مؤشر LED األحمر وتظهر شاشة " تعطيل المستخدم".

تظل أزرار **جهات الاتصال/المعلومات** و**القائمة/موافق** و**رفع مستوى الصوت وخفضه** تعمل بصورة طبيعية.

# **الاستماع إلى األصوات المحيطة**

تسمح هذه الميزة للمستخدم المعتمد بالاستماع إلى الأصوات المحيطة لراديو محدد في أثناء وضع الخمول.

عندما يبدأ المستخدم المعتمد بالاستماع إلى الأصوات المحيطة عبر راديو محدد، سيصدر الراديو نغمة، وسيعرض شاشة الاستماع إلى الأصوات المحيطة واالسم المستعار للمستخدم المعتمد. يتوقف االستماع إلى األصوات المحيطة عند بدء أو تلقي نوع مختلف من المكالمات أو عندما ينهي المستخدم المعتمد مكالمة االستماع إلى األصوات المحيطة.

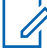

مالا**حظة:** تعمل هذه المميزة بأفضل شكل مع ميكروفون زجاج السيارة الأمامي متعدد الاتجاهات (\_GMMN4065).<br>|<br>|

# **قائمة الملحقات المعتمدة**

### الجدول 7 : الصوت

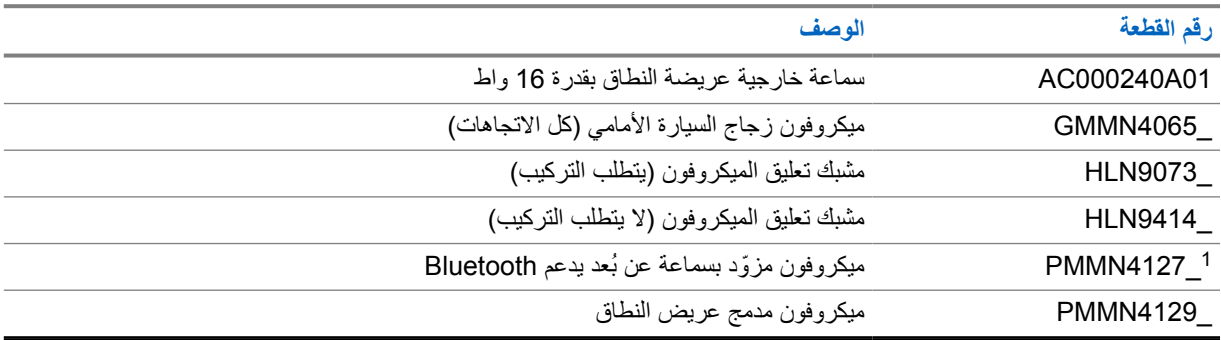

### الجدول 8 : الهوائي

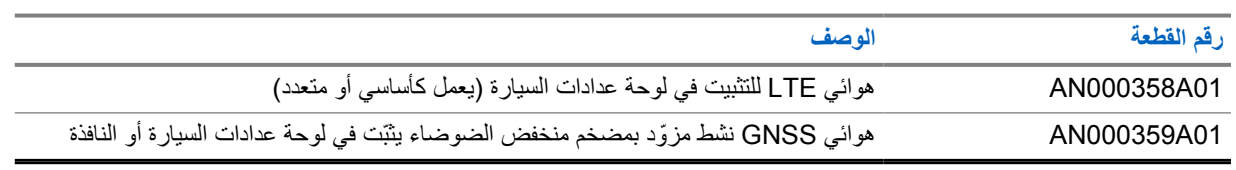

### الجدول 9 : الكبلات

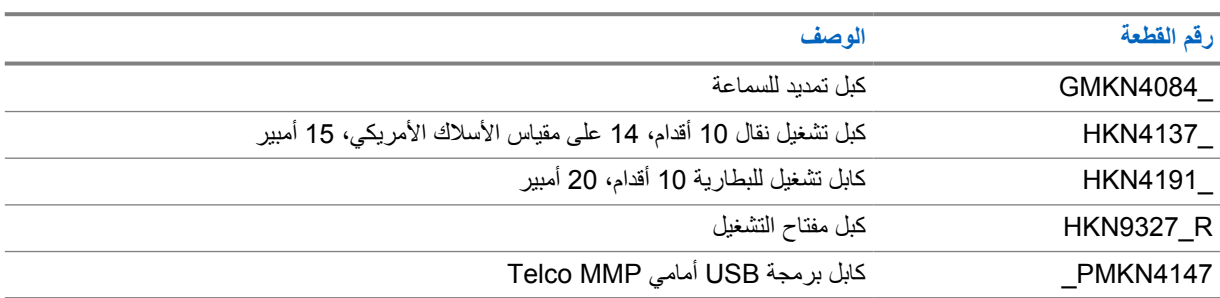

### الجدول 10 : ملحق التثبيت

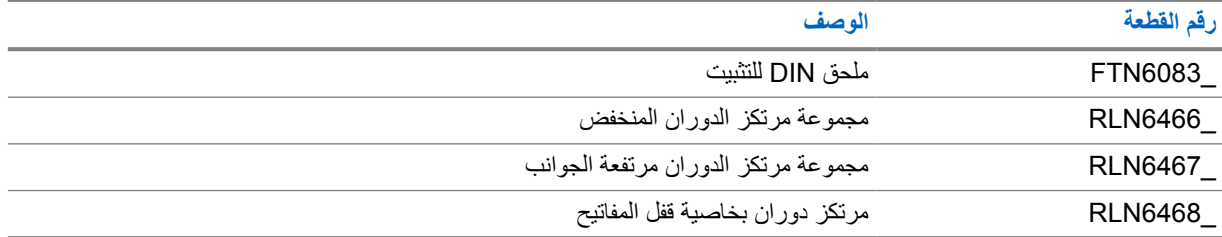

### الجدول 11 : الملحقات الأخرى

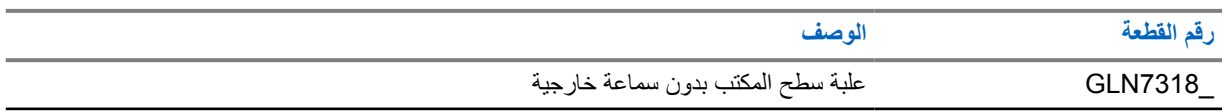

1 غير متوفر في الهند.

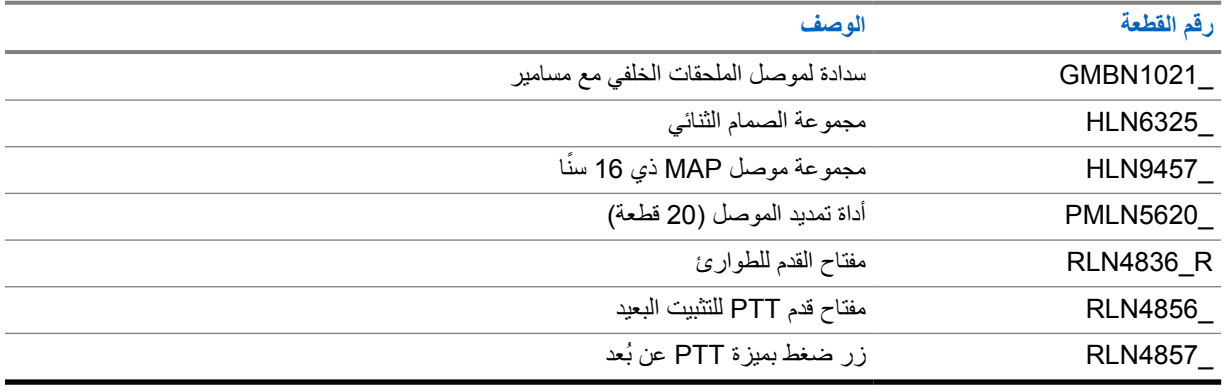

#### الجدول 12 : مصادر الطاقة

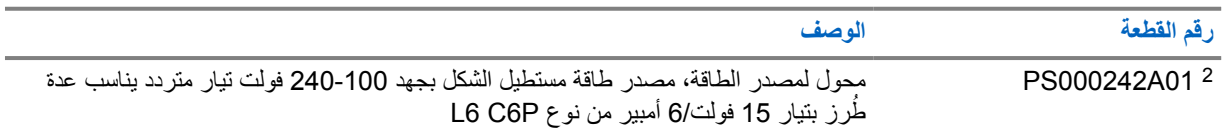

<sup>2</sup> للطلب مع ( 01A000522CB كابل تيار مستمر)